# **ADS Documentation**

*Release 2.8.1*

**Oracle Data Science**

**Feb 17, 2023**

# **GETTING STARTED:**

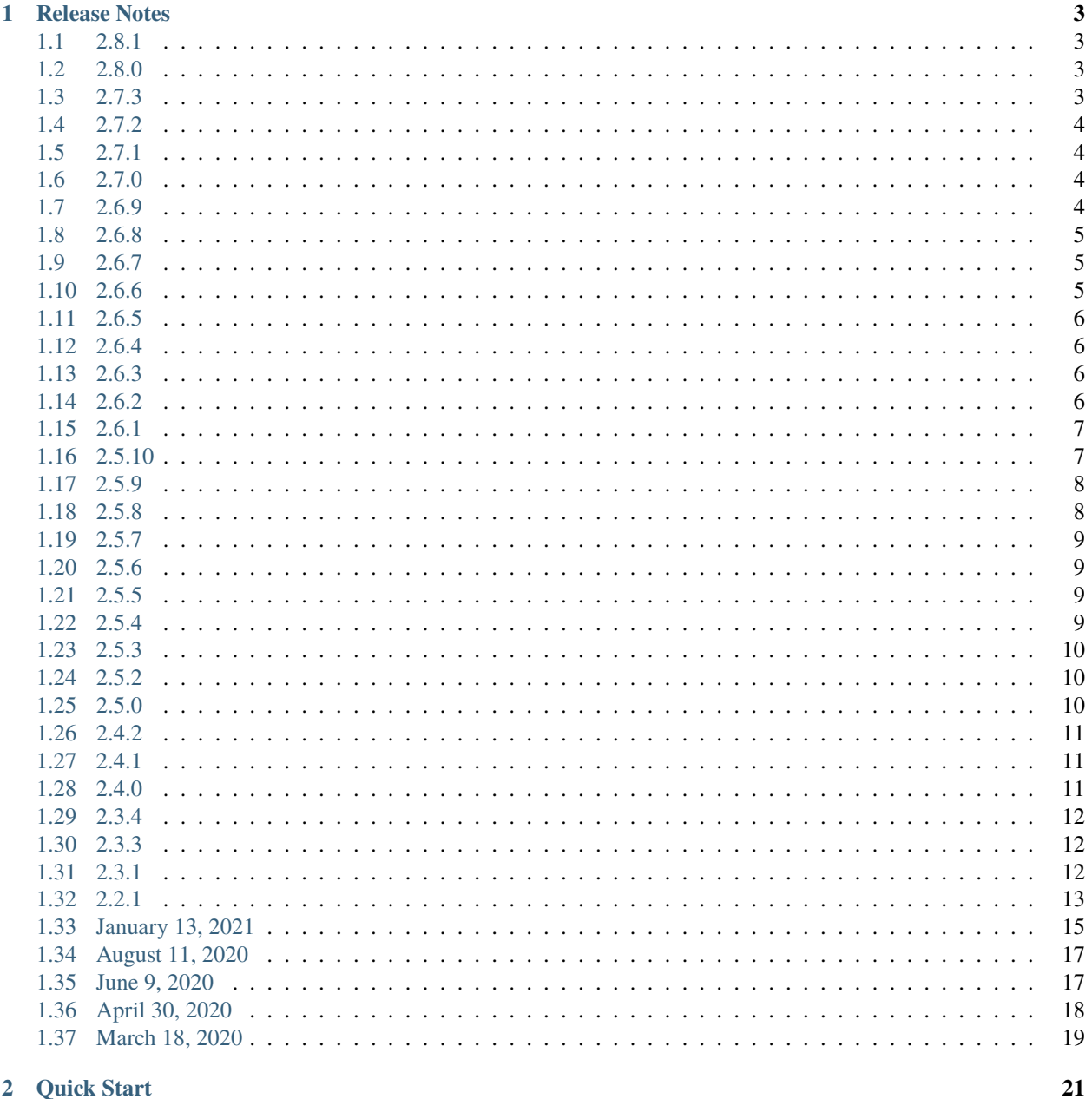

2 Quick Start

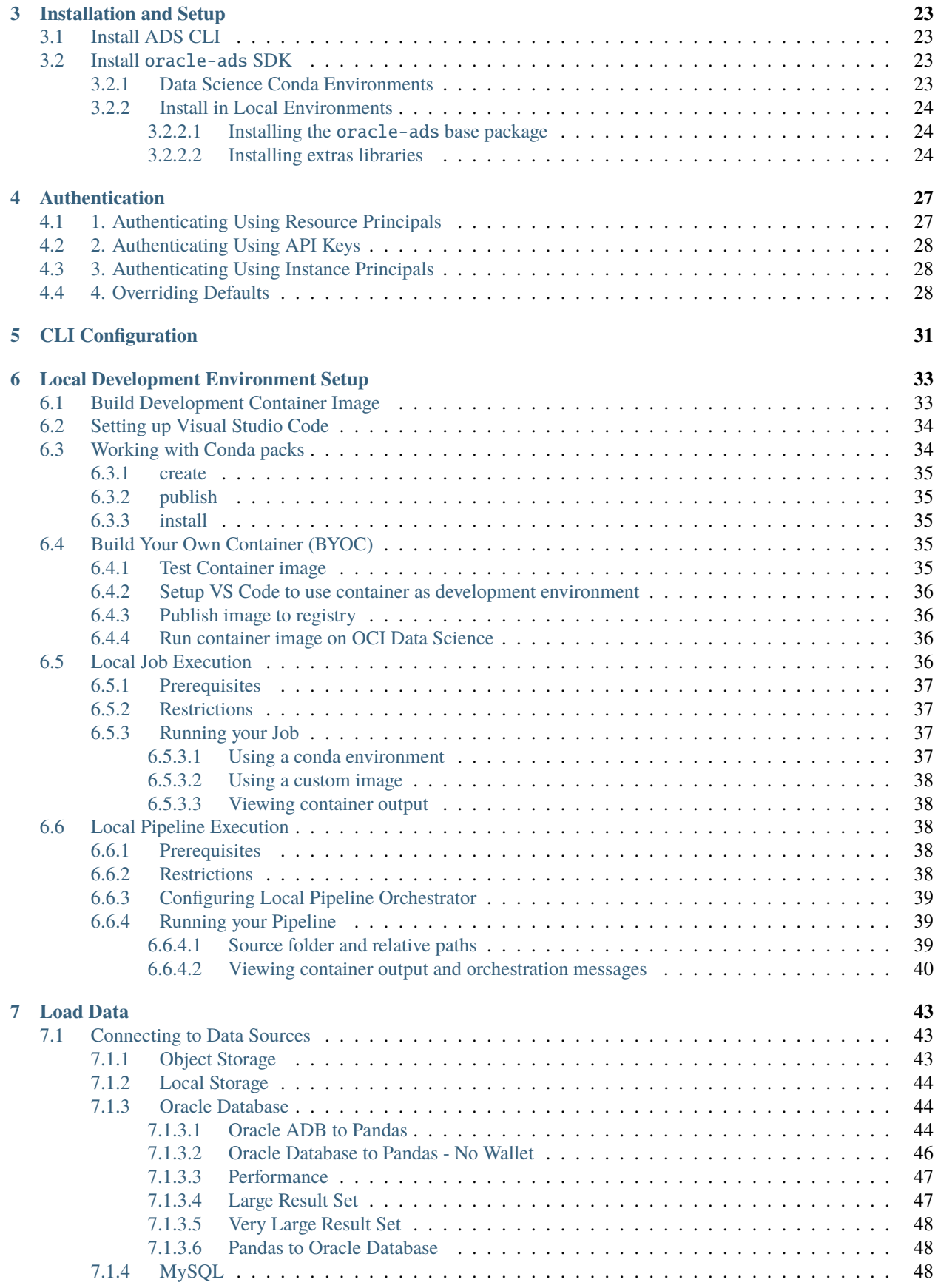

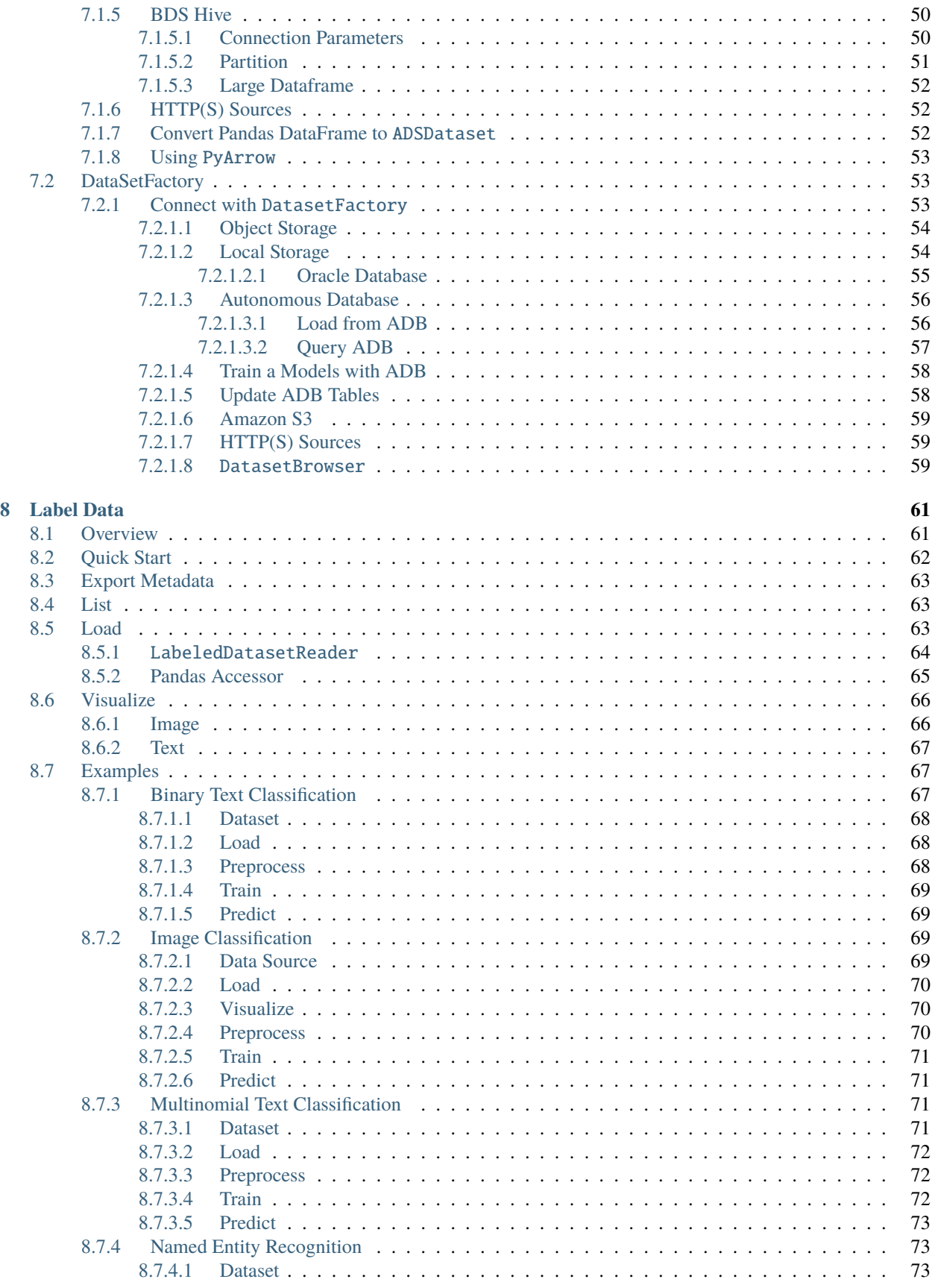

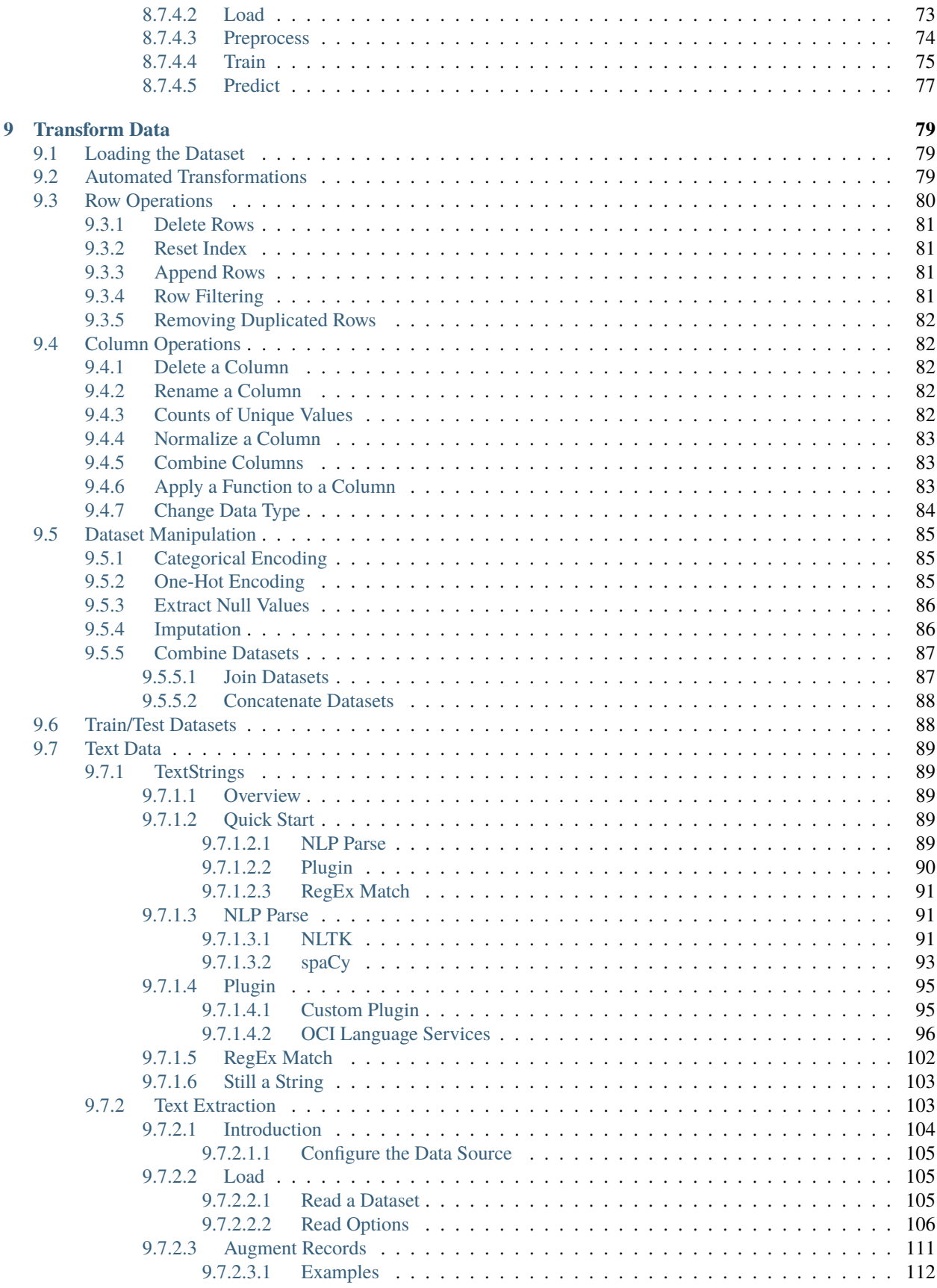

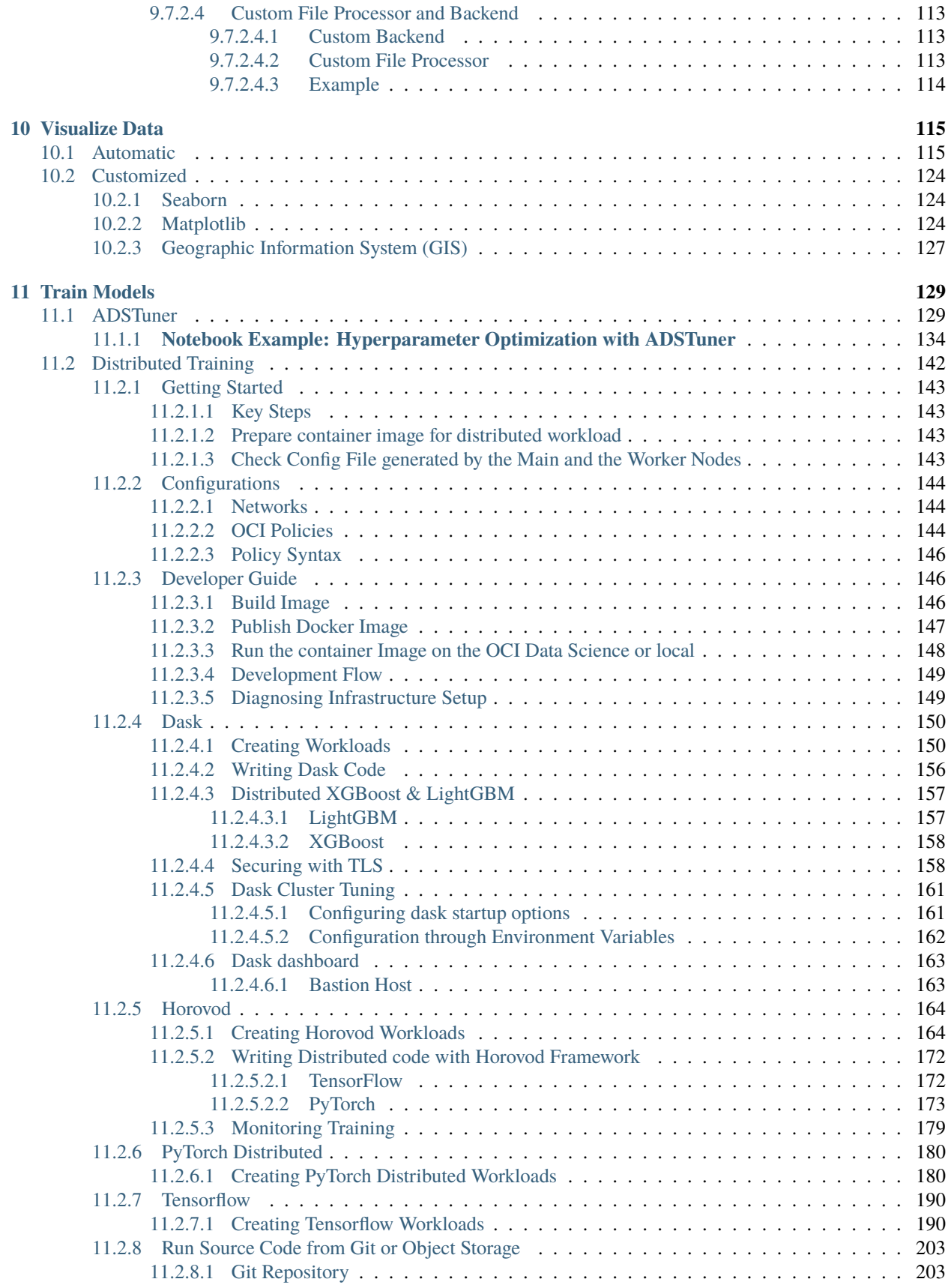

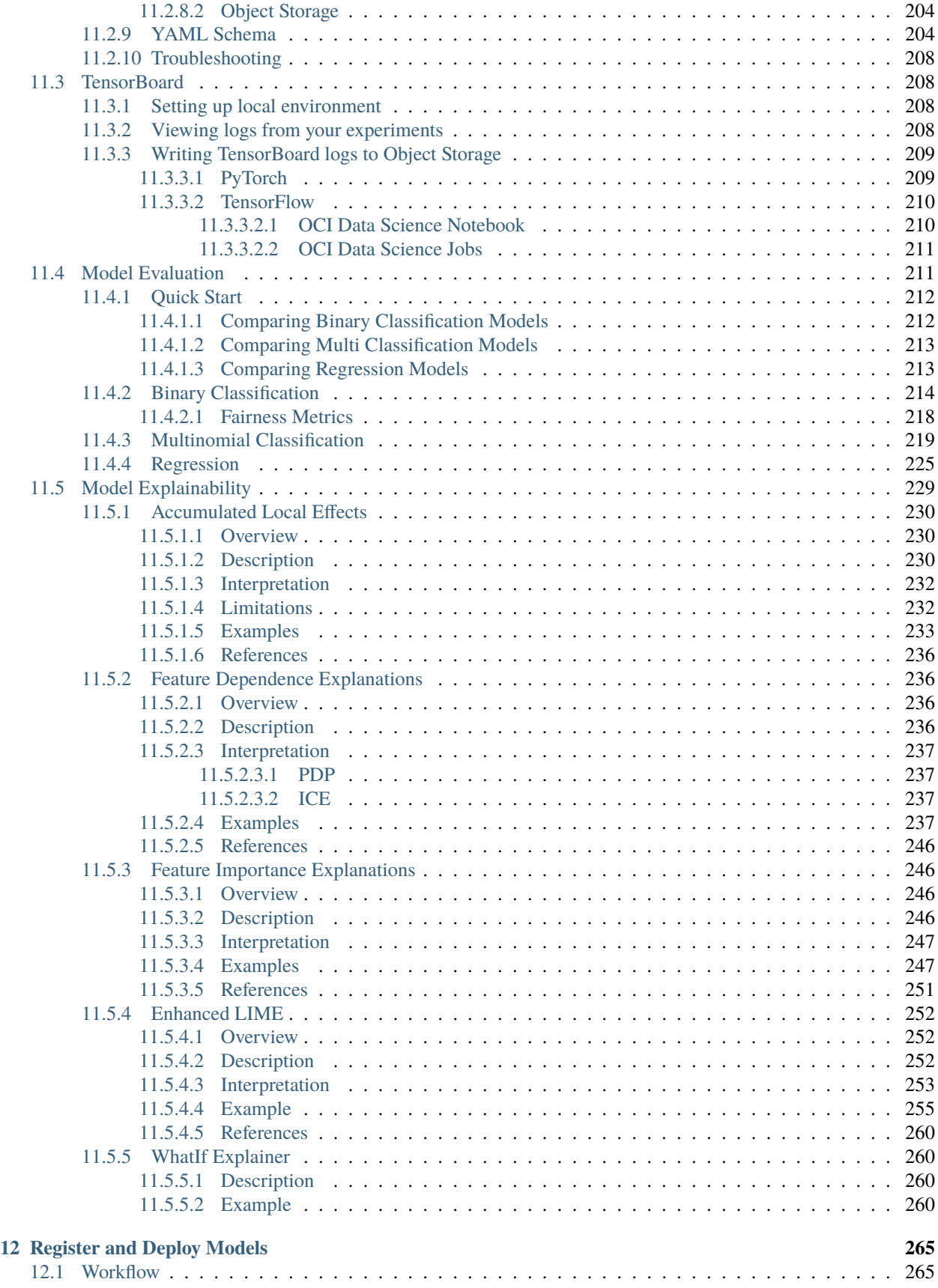

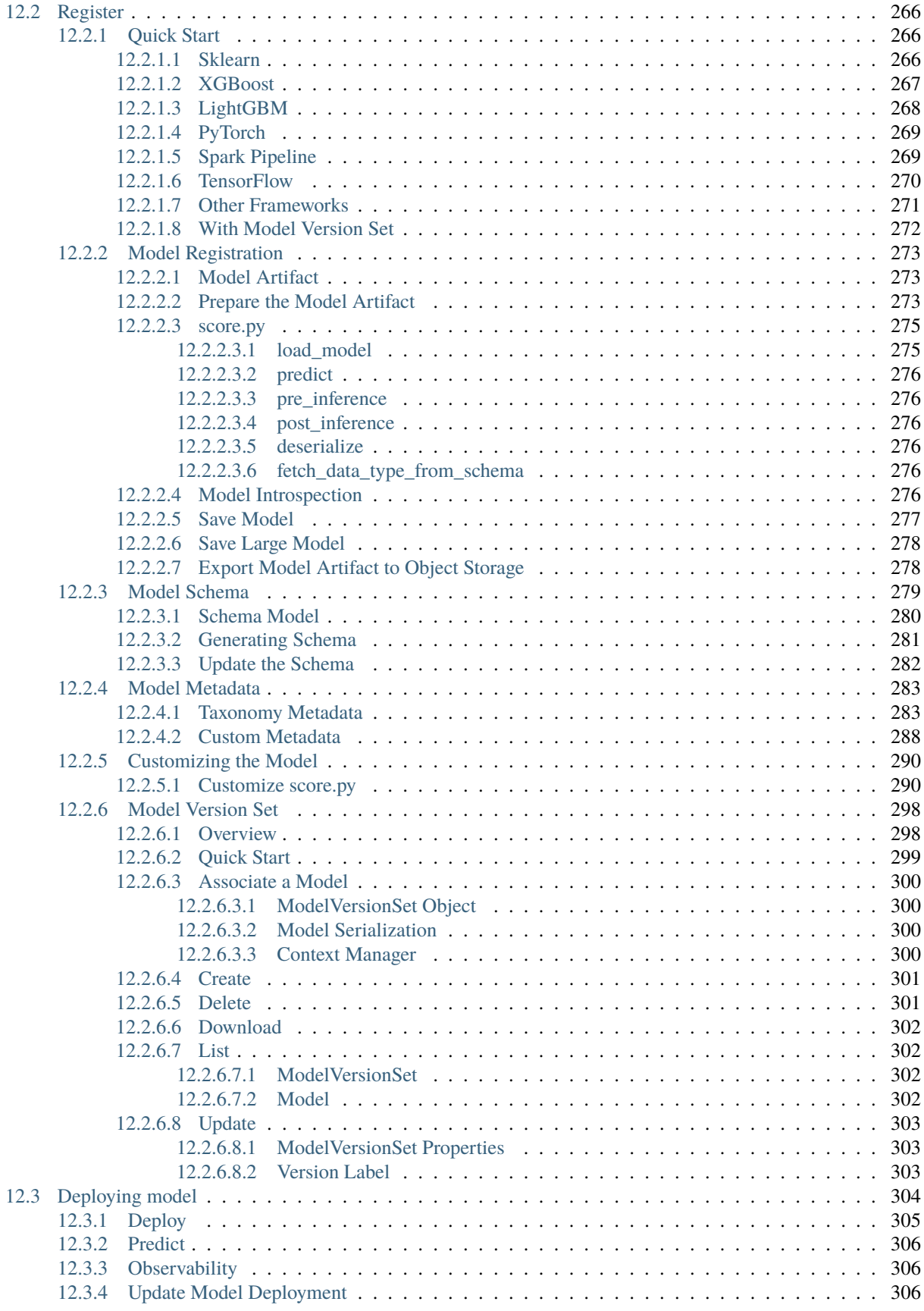

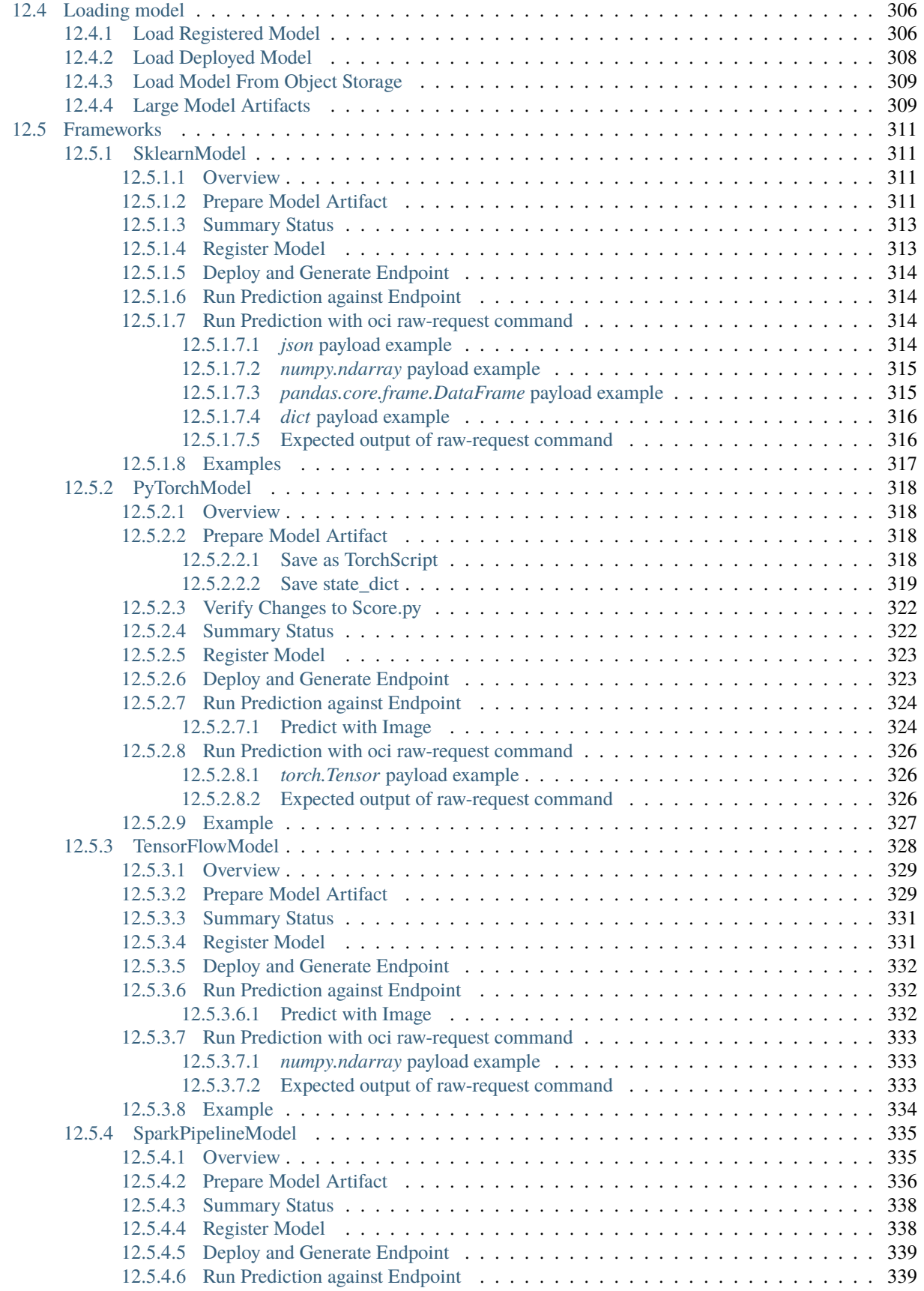

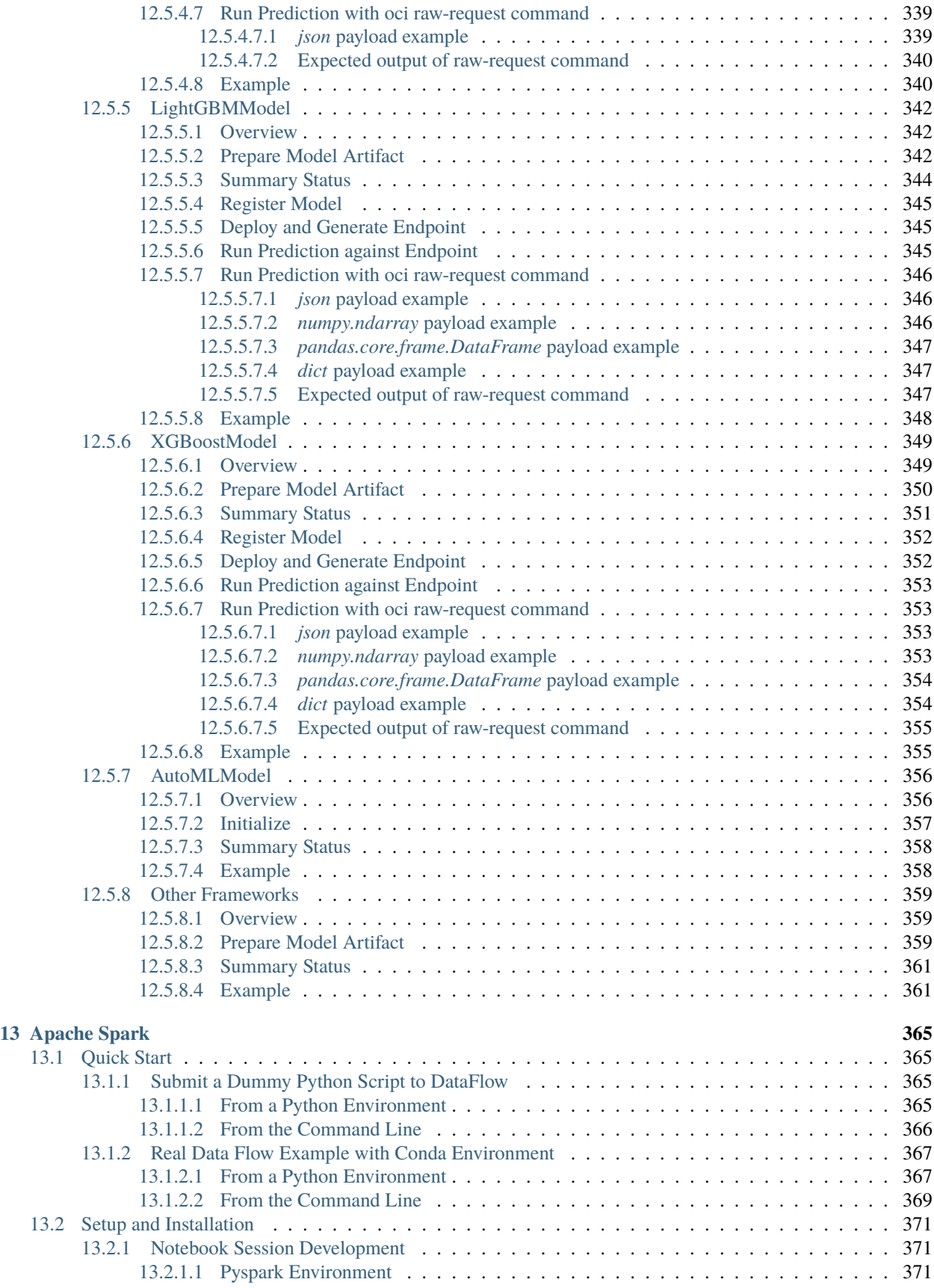

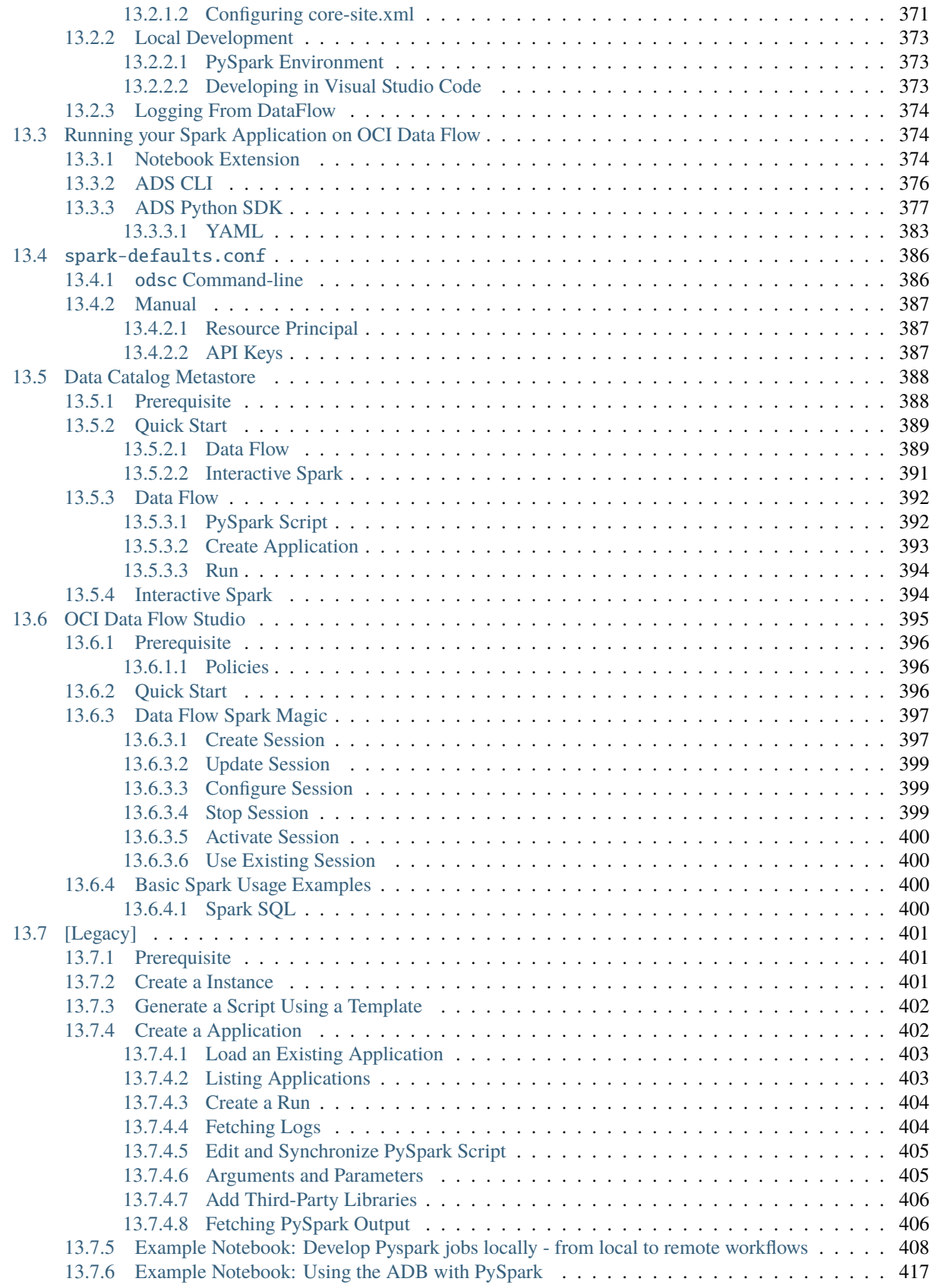

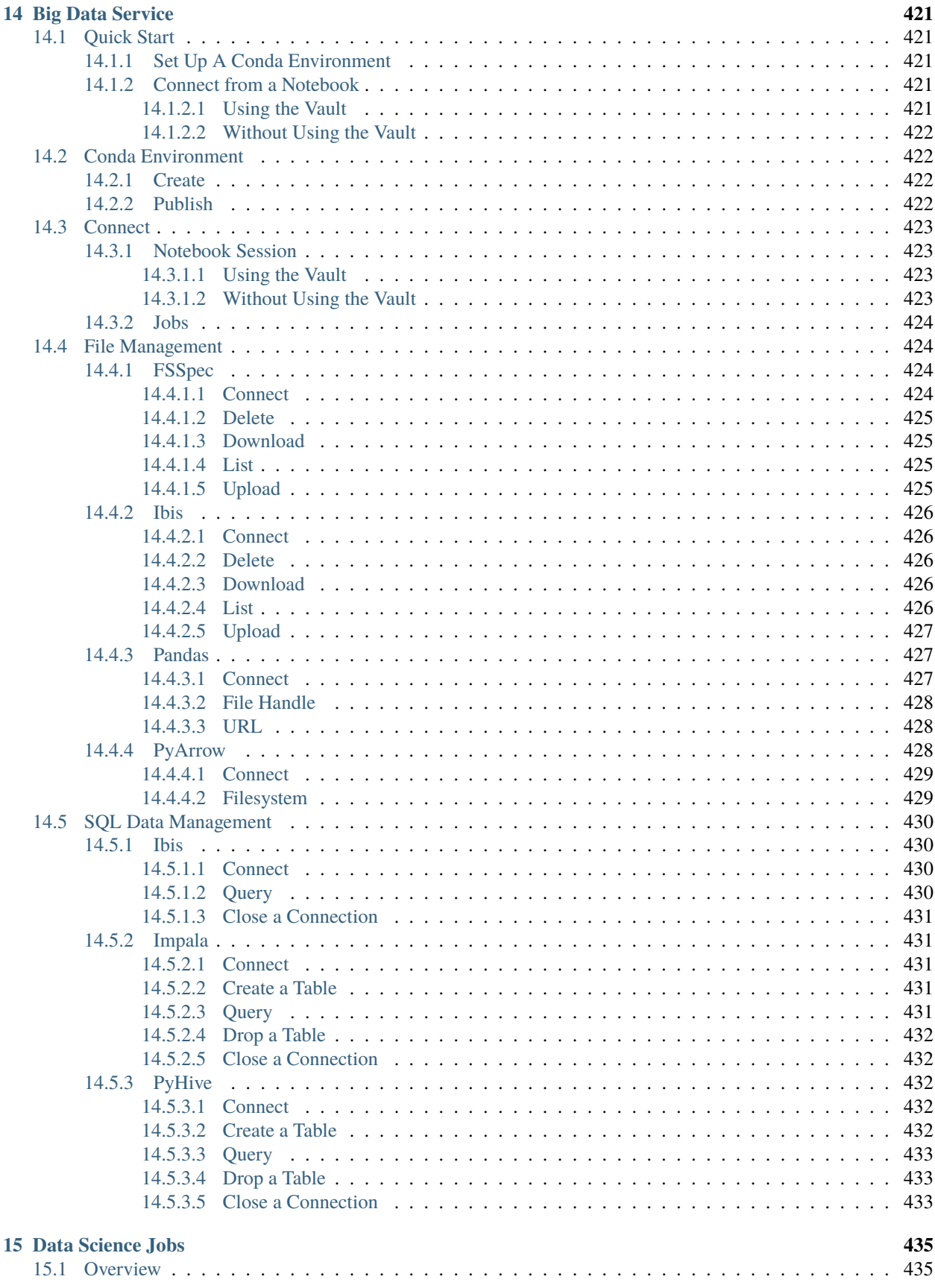

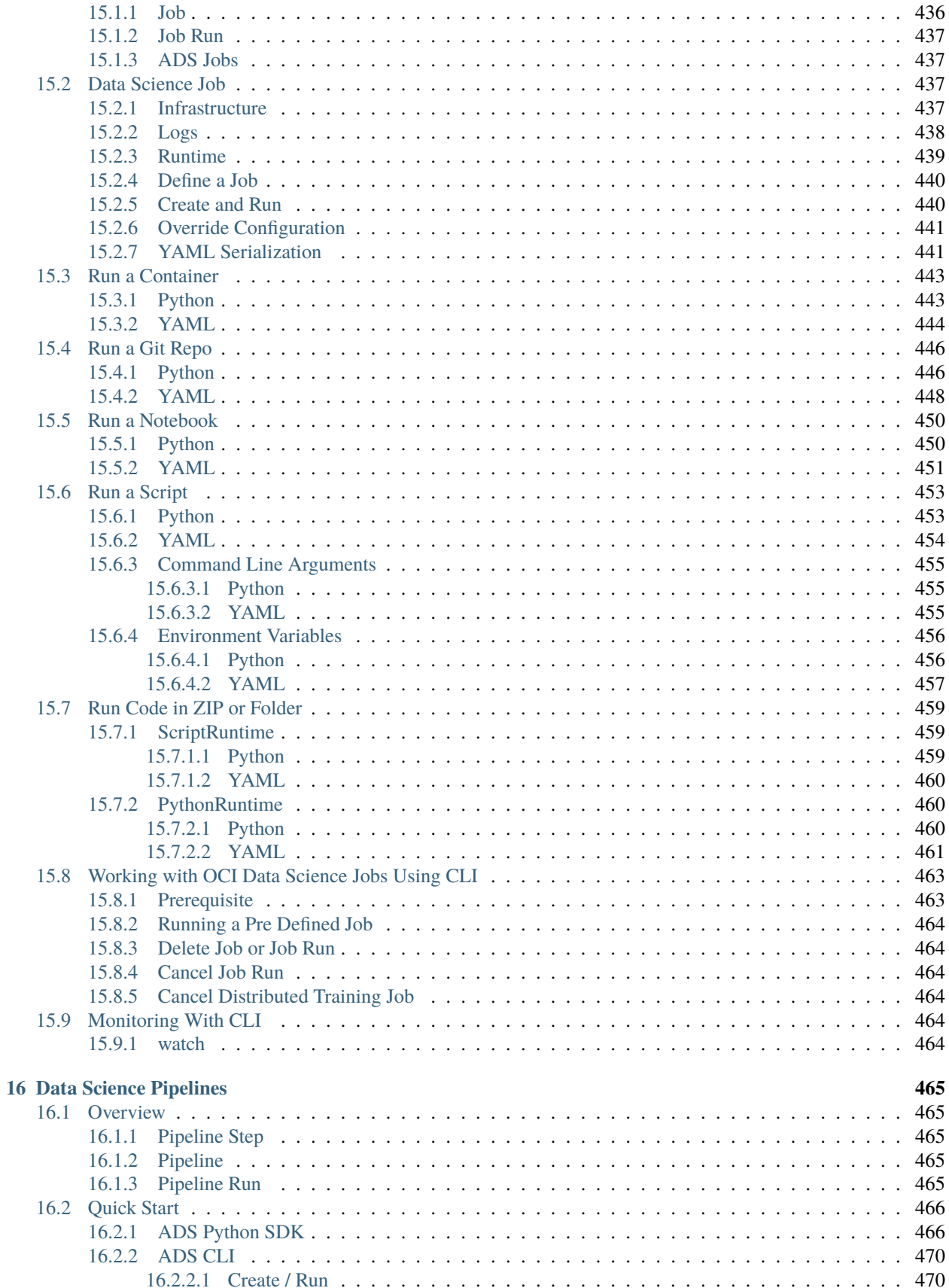

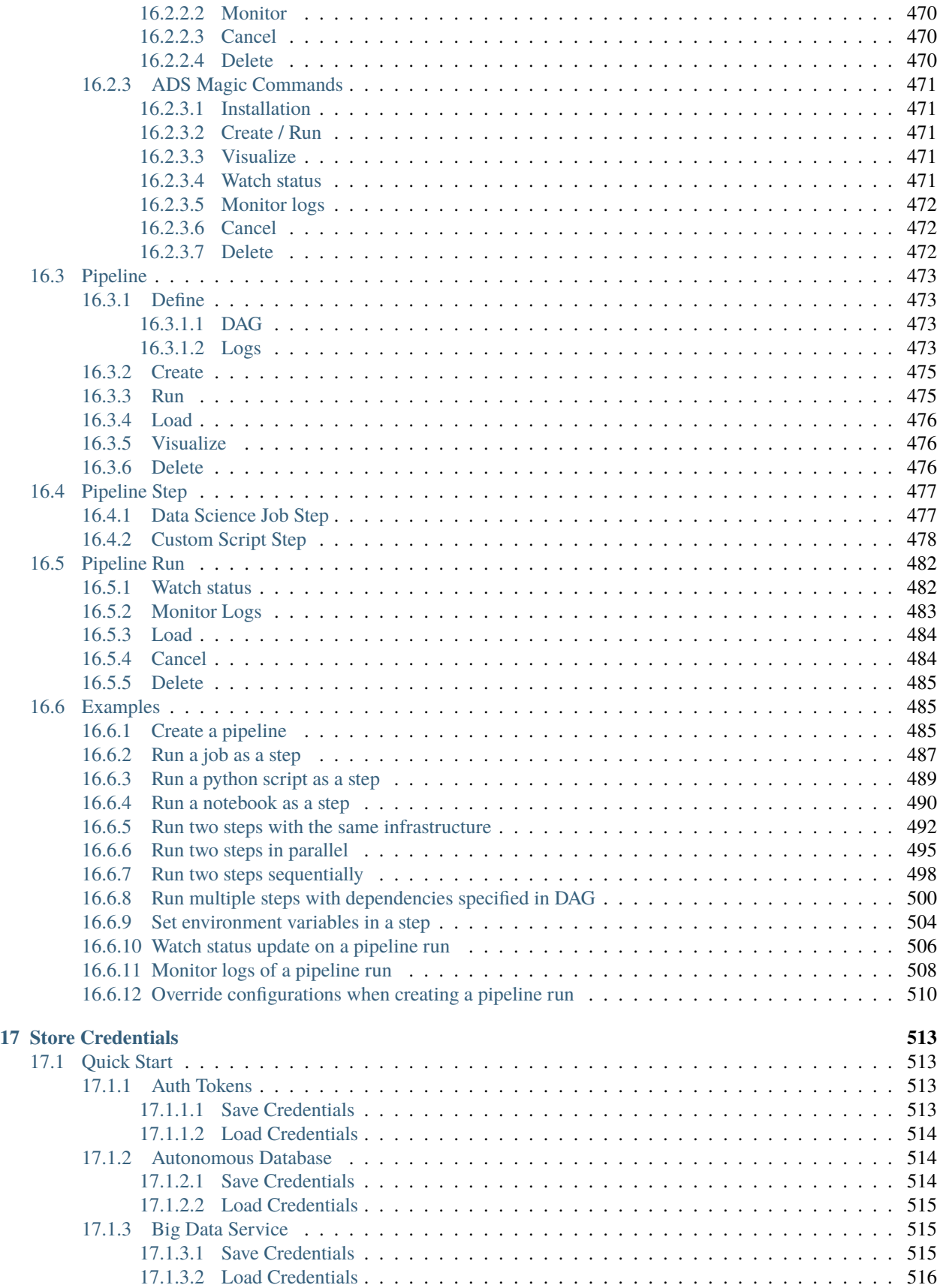

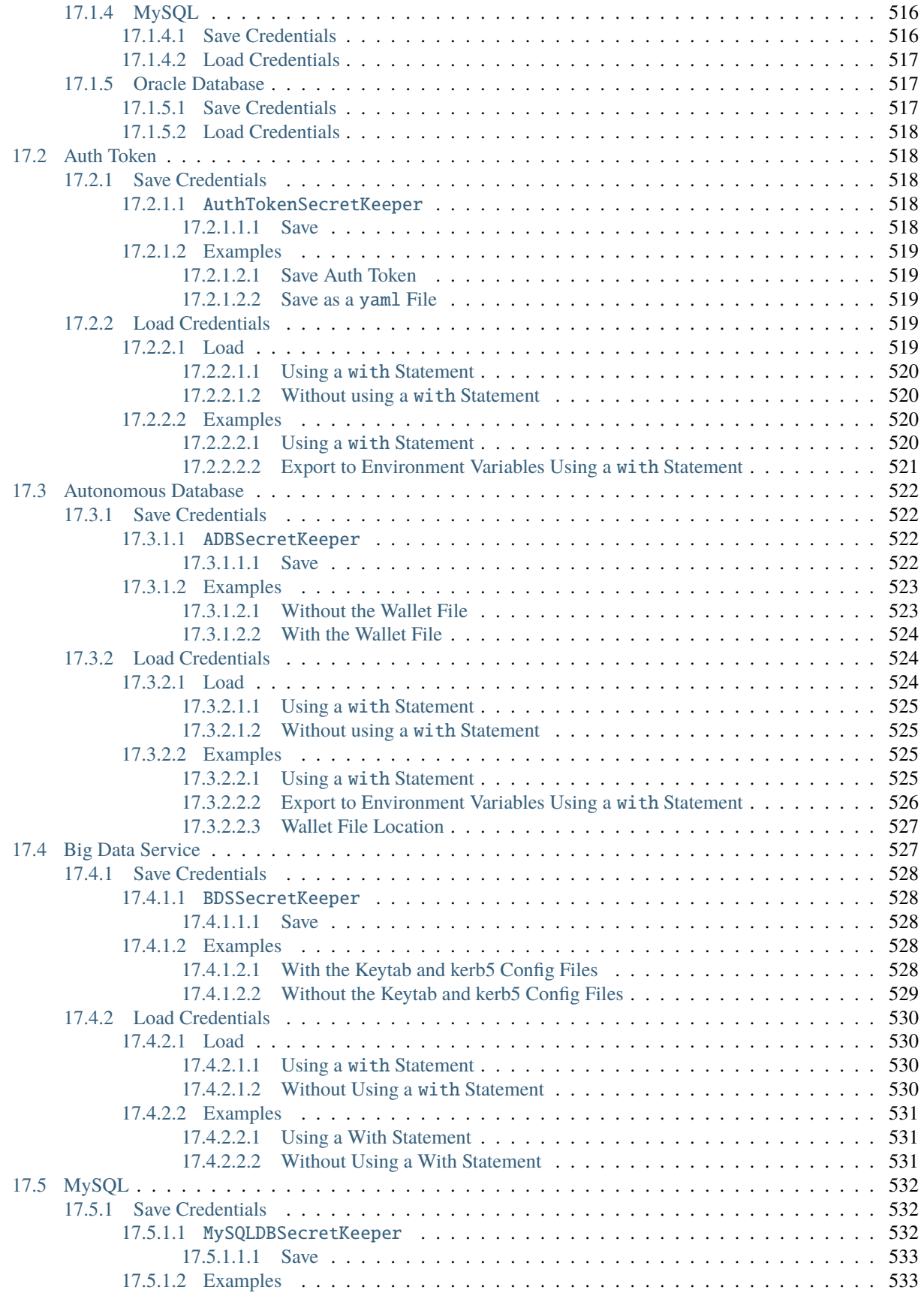

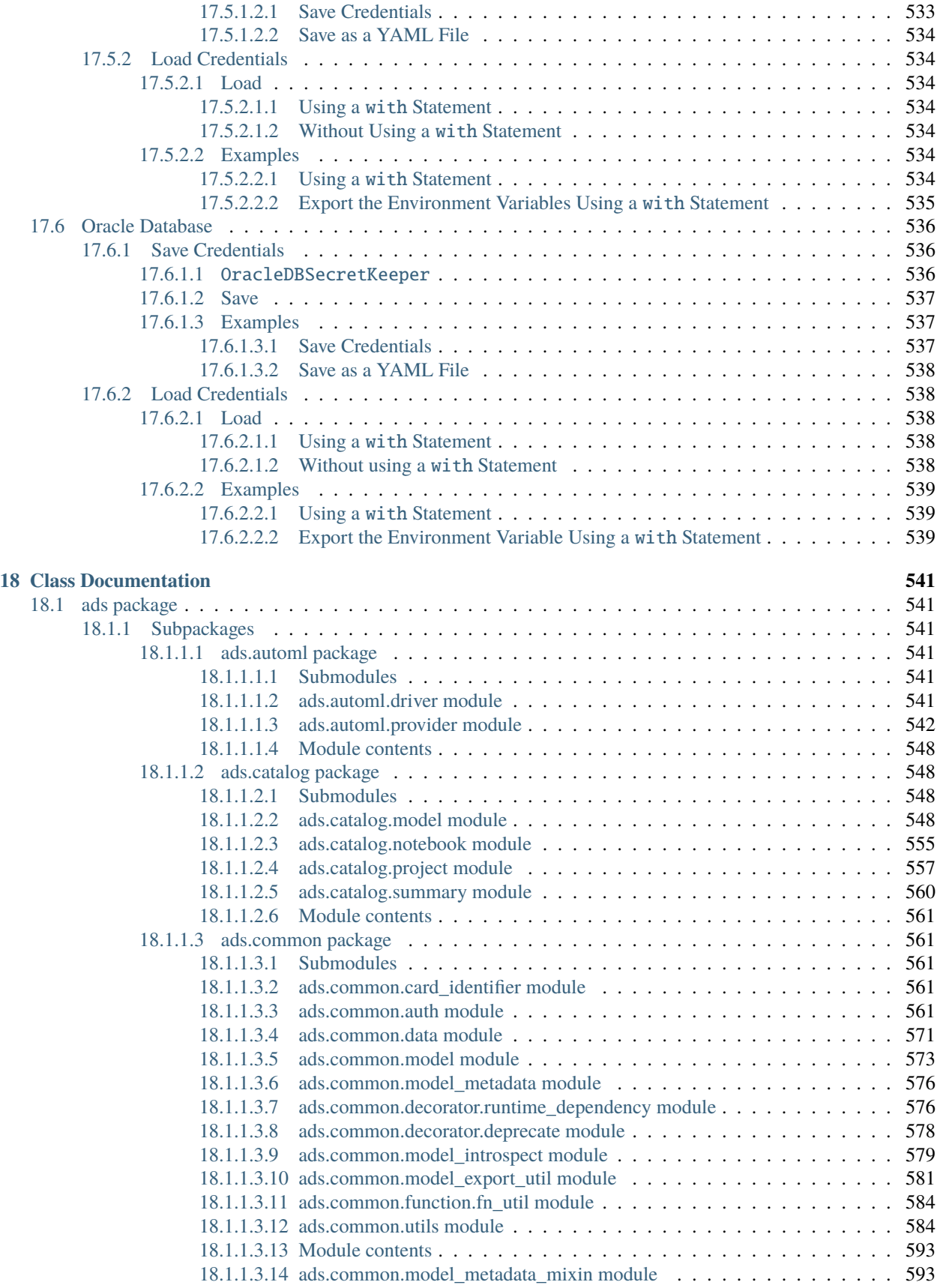

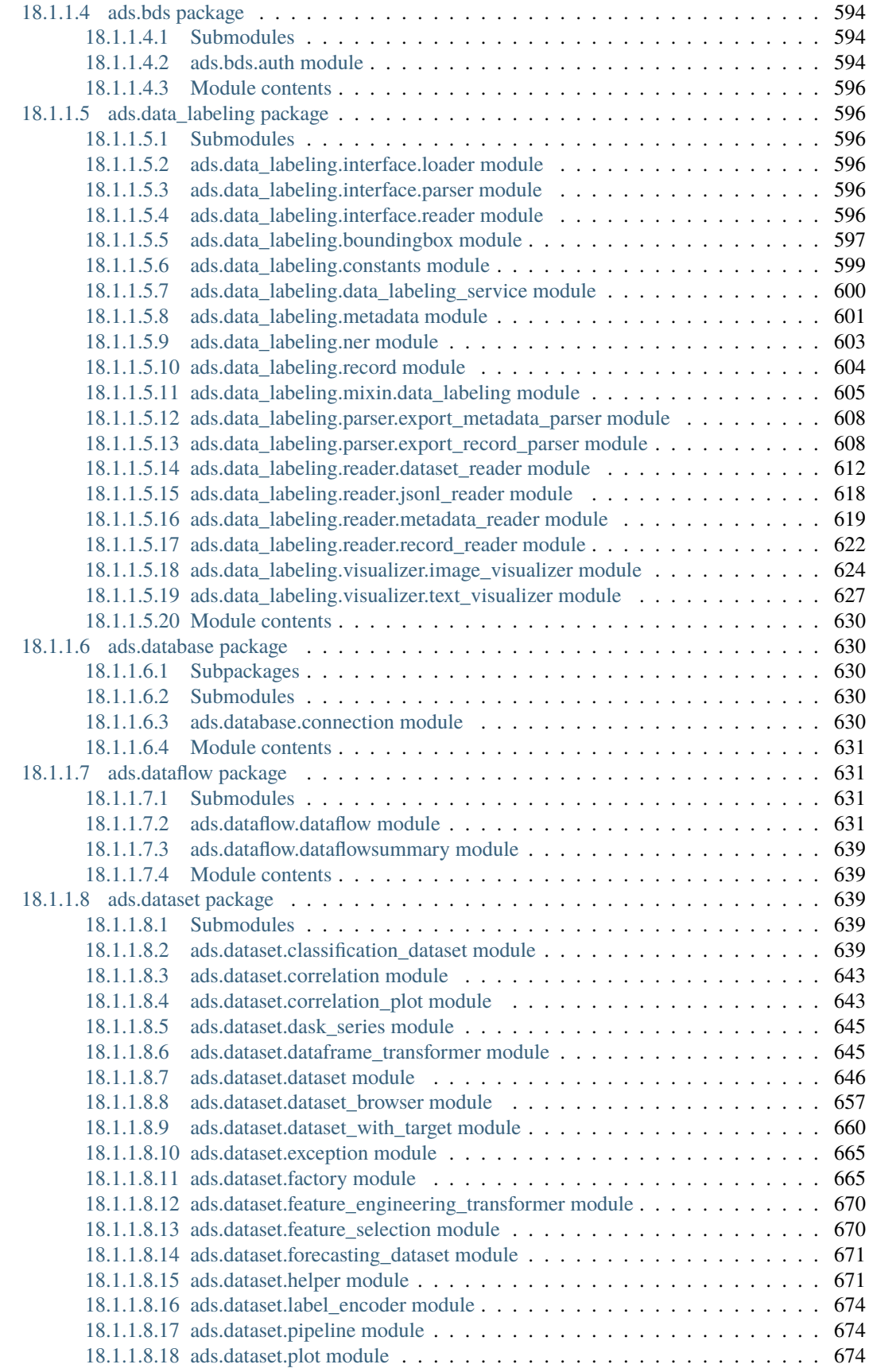

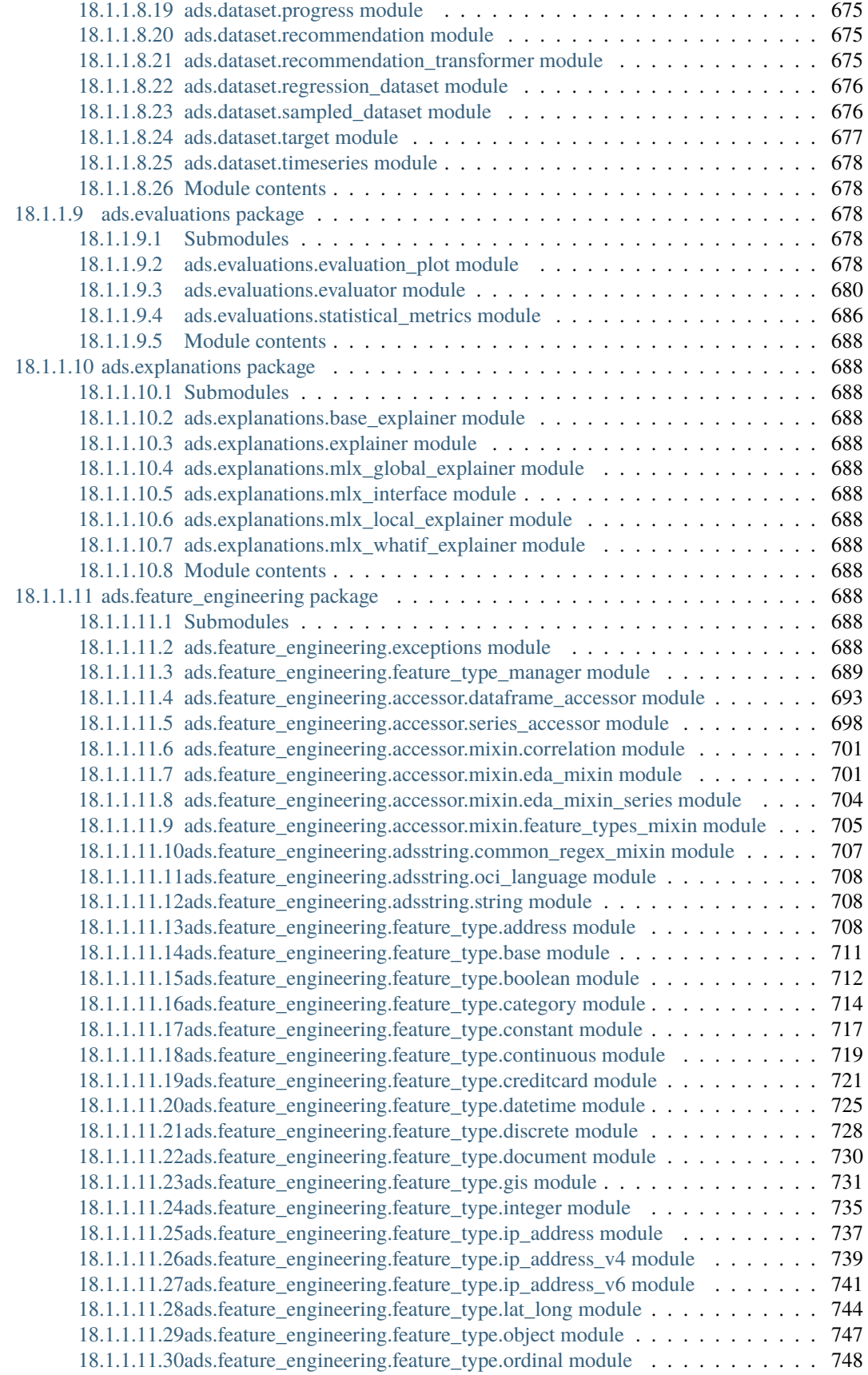

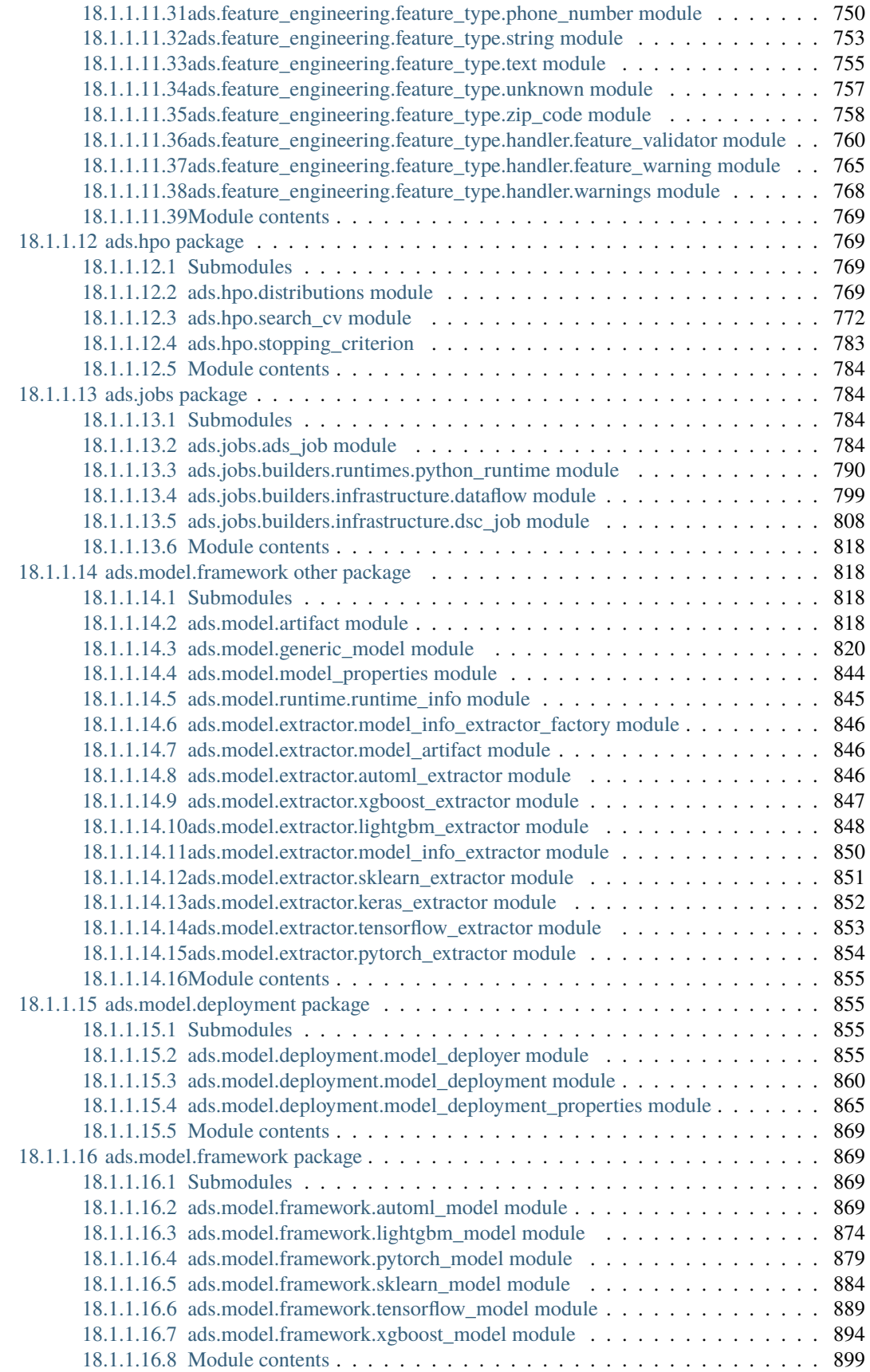

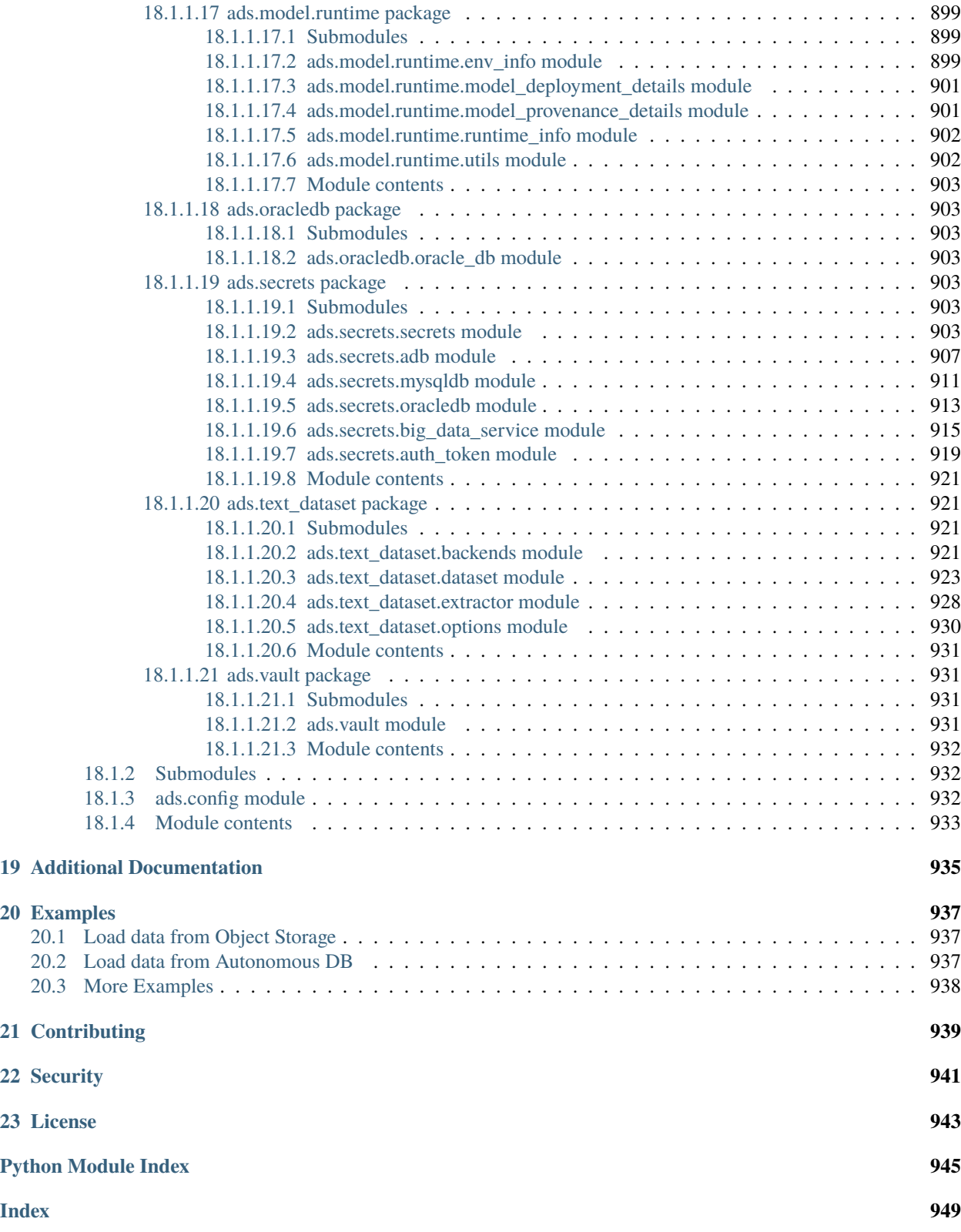

#### **CHAPTER**

#### **ONE**

#### **RELEASE NOTES**

#### <span id="page-24-1"></span><span id="page-24-0"></span>**1.1 2.8.1**

Release date: February 16, 2023

- Fixed a bug for ads opctl run when --auth flag is passed and image is built by ADS.
- Fixed a bug in GenericModel.save() when the work requests are not successfully populated.
- Fixed a bug in DataScienceModel.create() to when the provenance metadata is not provided.

#### <span id="page-24-2"></span>**1.2 2.8.0**

Release date: January 25, 2023

- Added support for the *[machine learning pipelines](#page-486-0)* feature.
- Fixed a bug in fetch\_training\_code\_details(). When git commit is empty string, set it as None to avoid service error.
- Fixed a bug in fetch\_training\_code\_details(). Use the folder of training\_script\_path as the artifact directory, instead of ..

## <span id="page-24-3"></span>**1.3 2.7.3**

Release date: January 18, 2023

- Added support for the *[model version set](#page-319-0)* feature.
- Added --job-info option to ads opctl run CLI to save job run information to a YAML file.
- Added the [AuthContext](./ads.common.html#ads.common.auth.OCIAuthContext) class. It supports API key configuration, resource principal, and instance principal authentication. In addition, predefined signers, callable signers, or API keys configurations from specified locations.
- Added [restart\\_deployment\(\)](./ads.model.html#ads.model.generic_model.GenericModel.restart_deployment) method to the *framework-specific* classes. Update model deployment associated with the model.
- Added [activate\(\)](./ads.catalog.html#ads.catalog.model.Model.activate) and [deactivate\(\)](./ads.catalog.html#ads.catalog.model.Model.deactivate) method to the [model deployment](./ads.model_deployment.html#ads.model.deployment.model_deployment.ModelDeployment) classes.
- Fixed a bug in to\_sql(). The string length for the column created in Oracle Database table was counting characters, not bytes.

• Fixed a bug where any exception that occurred in a notebook cell printed "ADS Exception" even if the ADS code was not responsible for the error.

## <span id="page-25-0"></span>**1.4 2.7.2**

Release date: December 20, 2022

• Fixed a bug in ADS jobs. The job\_run.watch() method sometimes threw an exception due to an unexpected logging parameter.

#### <span id="page-25-1"></span>**1.5 2.7.1**

Release date: December 14, 2022

• Fixed a bug with ads.set\_auth('resource\_principal') - [https://github.com/oracle/accelerated-data-science/issues/](https://github.com/oracle/accelerated-data-science/issues/38) [38](https://github.com/oracle/accelerated-data-science/issues/38)

## <span id="page-25-2"></span>**1.6 2.7.0**

Release date: December 7, 2022

• Fixed a bug in GenericModel.prepare. The .model-ignore file was not included in the Manifest.in.

# <span id="page-25-3"></span>**1.7 2.6.9**

Release date: December 7, 2022

- Added compatibility with Python 3.10.
- Added [update\\_deployment\(\)](./ads.model.html#id19) method to the *framework-specific* classes. Update model deployment associated with the model.
- Added [from\\_id\(\)](./ads.model.html#id2) method to the *framework-specific* classes. Load existing model by OCID directly from the OCI Models and OCI Model Deployment.
- Added upload artifact() to the *framework-specific* classes. Upload model artifacts to Object Storage.
- Added [update\(\)](./ads.model.html#ads.model.generic_model.GenericModel.update) method to the *framework-specific* classes. Update the model metadata for the registered model.
- Added config, signer, signer\_callable attributes to the ads.set\_auth() to support additional signers.
- Added support for Instance Principals authentication for the ads opctl conda publish and ads opctl conda install commands.
- Added an option for PyTorchModel framework allowing to serialize model in a TorchScript format.
- Added an option to import *framework-specific* classes directly from the ads.model package. Example: from ads.model import LightGBMModel, GenericModel.
- Fixed a bug in ADSDataset get\_recommendations when imbalanced correction depends on classes alpha order.
- Fixed a bug in ADS jobs. The shape configuration details were incorrectly extracted from a notebook session.
- Fixed a bug to replace the use of a deprecated API with latest API in the Model Evaluation module.

Following modules are marked as deprecated:

- ads.catalog.model.py.
- ads.catalog.notebook.py
- ads.catalog.project.py
- ads.catalog.summary.py

#### <span id="page-26-0"></span>**1.8 2.6.8**

Release date: October 29, 2022

• Fixed a bug in ads.dataset.helper to support Python 3.8 and Python 3.9.

#### <span id="page-26-1"></span>**1.9 2.6.7**

Release date: October 27, 2022

- Fixed a bug in PyTorchModel. The score.py failed when torch.Tensor was used as input data.
- Fixed a bug in ads opctl conda publish command.
- Added support for flexible shapes for Data Flow Jobs.
- Loading a model from Model Catalog (GenericModel.from\_model\_catalog()) and Model Deployment (GenericModel.from\_model\_deployment()) no longer requires a model file name.
- Switched from using cx\_Oracle interface to the oracledb driver to connect to Oracle Databases.
- Added support for image attribute for the PyTorchModel.predict() and TensorFlowModel.predict() methods. Images can now be directly passed to the model Deployment predict.

The following APIs are deprecated:

• OracleAutoMLProvider

#### <span id="page-26-2"></span>**1.10 2.6.6**

Release date: October 7, 2022

- Added SparkPipelineModel model serialization class for fast and easy model deployment.
- Added support for flexible shapes for Jobs and Model Deployments.
- Added support for freeform\_tags and defined\_tags for Model Deployments.
- Added the populate\_schema() method to the GenericModel class. Populate input and output schemas for model artifacts.
- The ADSString was added to the Feature types system. Use the enhanced string class functionalities such as regular expression (RegEx) matching and natural language parsing within Pandas dataframes and series.
- Saving model does not require iPython dependencies

Following APIs are deprecated:

• DatasetFactory.open

- ADSModel.prepare
- ads.common.model\_export\_util.prepare\_generic\_model

## <span id="page-27-0"></span>**1.11 2.6.5**

Release date: September 16, 2022

• OCI SDK updated from version 2.59.0 to version 2.82.0.

#### <span id="page-27-1"></span>**1.12 2.6.4**

Release date: September 14, 2022

- Added support for large models with artifact size between 2 and 6 GB. The large models can be saved to the Model Catalog, downloaded from the Model Catalog, and deployed as a Model Deployment resource.
- Added delete() method to the GenericModel class. Deletes models and associated model deployments.
- The Model Input Schema is improved to return features sorted by the order attribute.
- Added user-friendly default names for created Jobs, Model Deployments, and Models.

## <span id="page-27-2"></span>**1.13 2.6.3**

Release date: August 4, 2022

- Deprecated the ads.dataflow.DataFlow class. It has been superseded by the ads.jobs.DataFlow class.
- Added prepare\_save\_deploy() method to the GenericModel class. Prepare model artifacts and deploy the model with one command.
- Added support for binary payloads in model deployment.
- Updated AutoMLModel, GenericModel, LightgbmModel, PyTorchModel, SklearnModel, TensorflowModel, and XgboostModel classes to support binary payloads in model deployment.
- The maximum runtime for a Job can be limited with the with\_maximum\_runtime\_in\_minutes() method in the CondaRuntime, DataFlowNotebookRuntime, DataFlowRuntime, GitPythonRuntime, NotebookRuntime, and ScriptRuntime classes.
- The ads. jobs.DataFlow class supports Published conda environments.

#### <span id="page-27-3"></span>**1.14 2.6.2**

Release date: June 21, 2022

- Added from\_model\_deployment() method to the GenericModel class. Now you can load a model directly from an existing model deployment.
- Moved dependencies from being default into optional installation groups:
	- **–** all-optional
	- **–** bds
- **–** boosted
- **–** data
- **–** geo
- **–** notebook
- **–** onnx
- **–** opctl
- **–** optuna
- **–** tensorflow
- **–** text
- **–** torch
- **–** viz

Use python3 -m pip install "oracle-ads[XXX]" where XXX are the group names.

#### <span id="page-28-0"></span>**1.15 2.6.1**

Release date: June 1, 2022

- Added support for running a container as jobs using ads.jobs.ContainerRuntime.
- The ModelArtifact class is deprecated. Use the model serialization classes (GenericModel, PyTorchModel, SklearnModel, etc.).

#### <span id="page-28-1"></span>**1.16 2.5.10**

Release date: May 6, 2022

- Added BDSSecretKeeper to store and save configuration parameters to connect to Big Data service to the vault.
- Added the krbcontext and refresh\_ticket functions to configure Kerberos authentication for the Big Data service.
- Added authentication options to logging APIs to allow you to pass in the OCI API key configuration or signer.
- Added the configuration file path option in the set\_auth method. This allows you to change the path of the OCI configuration.
- Fixed a bug in AutoML for Text datasets.
- Fixed bug in import ads.jobs to notify users installing ADS optional dependencies.
- Fixed a bug in the generated score.py file, where Pandas dataframe's dtypes changed when deserializing. Now you can recover it from the input schema.
- Updated requirements to oci>=2.59.0.

#### <span id="page-29-0"></span>**1.17 2.5.9**

Release date: April 4, 2022

- Added framework-specific model serialization to add more inputs to the generated score.py file.
- Added the following framework-specific classes for fast and easy model deployment:
	- **–** AutoMLModel
	- **–** SKlearnModel
	- **–** XGBoostModel
	- **–** LightGBMModel
	- **–** PyTorchModel
	- **–** TensorFlowModel
- Added the GenericModel class for frameworks not included in the preceding list:
- You can now prepare, verify, save and deploy your models using the methods in these new classes:
	- **–** .prepare(): Creates [score.py,](https://docs.oracle.com/iaas/data-science/using/model_score_py.htm) runtime.yaml, and schema files for model deployment purpose, and adds the model artifacts to the model catalog.
	- **–** .verify(): Helps test your model locally, before deploying it from the model catalog to an endpoint.
	- **–** .save(): Saves the model and model artifacts to the model catalog.
	- **–** .deploy(): Deploys a model from the model catalog to a REST endpoint.
	- **–** .predict(): Calls the endpoint and creates inferences from the deployed model.
- Added support to create jobs with managed egress.
- Fixed bug in jobs, where log entries were being dropped when there were a large number of logs in a short period of time. Now you can list all logs with jobwatch().

# <span id="page-29-1"></span>**1.18 2.5.8**

Release date: March 3, 2022

- Fixed bug in automatic extraction of taxonomy metadata for Sklearn models.
- Fixed bug in jobs NotebookRuntime when using non-ASCII encoding.
- Added compatibility with Python 3.8 and 3.9.
- Added an enhanced string class, called ADSString. It adds functionality such as regular expression (RegEx) matching, and natural language processing (NLP) parsing. The class can be expanded by registering custom plugins to perform custom string processing actions.

# <span id="page-30-0"></span>**1.19 2.5.7**

Release date: February 4, 2022

- Fixed bug in DataFlow Job creation.
- Fixed bug in ADSDataset get\_recommendations raising HTML is not defined exception.
- Fixed bug in jobs ScriptRuntime causing the parent artifact folder to be zipped and uploaded instead of the specified folder.
- Fixed bug in ModelDeployment raising TypeError exception when updating an existing model deployment.

#### <span id="page-30-1"></span>**1.20 2.5.6**

Release date: January 21, 2022

- Added support for the storage\_options parameter in ADSDataset .to\_hdf().
- Fixed error message to specify overwrite\_script or overwrite\_archive option in data\_flow. create\_app().
- Fixed output of multiclass evaluation plots when ADSEvaluatior() class uses a non-default legend\_labels option.
- Added support to connect to an Oracle Database that does not require a wallet file.
- Added support to read and write from MySQL using ADS DataFrame APIs.

#### <span id="page-30-2"></span>**1.21 2.5.5**

Release date: December 9, 2021

• Fixed bug in model artifact prepare(), reload(), and prepare\_generic\_model() raising ONNXRuntimeError caused by the mismatched version of skl2onnx.

#### <span id="page-30-3"></span>**1.22 2.5.4**

Release date: December 3, 2021

The following features were added:

• Added support to read exported dataset from the consolidated export file for the Data Labeling service.

Following fixes were added:

- The DaskSeries class was marked as deprecated.
- The DaskSeriesAccessor class was marked as deprecated.
- The MLRuntime class was marked as deprecated.
- The ADSDataset.ddf attribute was marked as deprecated.

## <span id="page-31-0"></span>**1.23 2.5.3**

Release date: November 29, 2021

The following features were added:

- Moved fastavro, pandavro and openpyxl to an optional dependency.
- Added the ability to specify the output annotation format to be spacy for the Entity Extraction dataset or yolo for the Object Detection dataset in the Data Labeling service.
- Added support to load labeled datasets from OCI Data Labeling, and return the Pandas dataframe or generator formats in the Data Labeling service.
- Added support to load labeled datasets by chunks in the Data Labeling service.

# <span id="page-31-1"></span>**1.24 2.5.2**

Release Notes: November 17, 2021

The following features were added:

- Added support to manage credentials with the OCI Vault service for ADB and Access Tokens.
- Improved model introspection functionality. The INFERENCE\_ENV\_TYPE and INFERENCE\_ENV\_SLUG parameters are no longer required.
- Updated ADS dependency requirements. Relaxed the versions for the scikit-learn, scipy and onnx dependencies.
- Moved dask, ipywidget and wordcloud to an optional dependency.
- The Boston Housing dataset was replaced with an alternative one.
- Migrated ADSDataset to use Pandas instead of Dask.
- Deprecated MLRuntime.
- Deprecated resource\_analyze method.
- Added support for magic commands in notebooks when they run in a Job.
- Added support to download notebook and output after running it in a Job.

# <span id="page-31-2"></span>**1.25 2.5.0**

Release notes: October 20, 2021

The following features related to the Data Labeling service were added:

- Integrating with the Oracle Cloud Infrastructure Data Labeling service.
- Listing labeled datasets in the Data Labeling service.
- Exporting labeled datasets into Object Storage.
- Loading labeled datasets in the Pandas dataframe or generator formats.
- Visualizing the labeled entity extraction and object detection data.
- Converting the labeled entity extraction and object detection data to the Spacy and YOLO formats respectively.

# <span id="page-32-0"></span>**1.26 2.4.2**

The following improvements were effected:

- Improve ads import time.
- Fix the version of the *jsonschema* package.
- Update *numpy* deps to >= 1.19.2 for compatibility with *TensorFlow 2.6*.
- Added progress bar when creating a Data Flow application.
- Fixed the file upload path in Data Flow.
- Added supporting tags when saving model artifacts to the model catalog.
- Updated Model Deployment authentication.
- Specify spark version in prepare\_app() now works.
- Run a Job from a ZIP or folder.

This release has the following bug fixes:

- Fixed the default runtime.yaml template generated outside of a notebook session.
- Oracle DB mixin the batch size parameter is now passed downstream.
- ADSModel.prepare() and prepare\_generic\_model() force\_overwrite deletes user-created folders.
- prepare\_generic\_model fails to create a successful artifact when taxonomy is extracted.

# <span id="page-32-1"></span>**1.27 2.4.1**

Release notes: September 27, 2021

The following dependencies were removed:

- pyarrow
- python-snappy

#### <span id="page-32-2"></span>**1.28 2.4.0**

Release notes: September 22, 2021

The Data Science jobs feature is introduced and includes the following:

- Data Science jobs allow data scientists to run customized tasks outside of a notebook session.
- Running Data Science jobs and Data Flow applications through unified APIs by configuring job infrastructure and runtime parameters.
- Configuring various runtime configurations for running code from Python/Bash script, packages including multiple modules, Jupyter notebook, or a Git repository.
- Monitoring job runs and streaming log messages using the Logging service.

#### <span id="page-33-0"></span>**1.29 2.3.4**

Release notes: September 20, 2021

This release has the following bug fixes:

- prepare\_generic\_model fails when used outside the Data Science notebook session
- TextDatasetFactory fails when used outside the Data Science notebook session

# <span id="page-33-1"></span>**1.30 2.3.3**

Release notes: September 17, 2021

- Removed dependency on plotly.
- print\_user\_message replaced with logger.

# <span id="page-33-2"></span>**1.31 2.3.1**

#### Release notes: August 3, 2021

This release of the model catalog includes these enhancements:

- Automatic extraction of model taxonomy metadata that lets data scientists document the use case, framework, and hyperparameters of their models.
- Improvement to the model provenance metadata, including a reference to the model training resource (notebook sessions) by passing in the *training\_id* to the *.save()* method.
- Support for custom metadata which lets data scientists document the context around their models, automatic extraction references to the conda environment used to train the model, the training and validation datasets, and so on.
- Automatcal extraction of the model input feature vector and prediction schemas.
- Model introspection tests that are run on the model artifact before the model is saved to the model catalog. Model introspection validates the artifact against a series of common issues and errors found with artifacts. These introspection tests are part of the model artifact code template that is included.

Feature type is an additional added module which includes the following functionality:

- Support for Exploratory Data Analysis including feature count, feature plot, feature statistics, correlation, and correlation plot.
- Support for the feature type manager that provides the tools to manage the handlers used to drive the feature type system.
- Support for the feature type validators that are a way of performing data validation and also allow a feature type to be dynamically extended so that the data validation process can be reproducible and shared across projects.
- Support for feature type warnings that allow you to automate the process of checking for data quality issues.

#### <span id="page-34-0"></span>**1.32 2.2.1**

Release notes: May 7, 2021

Improvements include:

- Requires Pandas >- 1.2 and Python == 3.7.
- Upgraded the scikit-learn dependency to 0.23.2.
- Added the ADSTextDataset and the ADS Text Extraction Framework.
- Updated the ADSTuner method .tune() to allow asynchronous tuning, including the ability to halt, resume, and terminate tuning operations from the main process.
- Added the ability to load and save ADSTuner tuned trials to Object Storage. The tuning progress can now be saved and loaded in a different ADSTuner object.
- Added the ability to update the ADSTuner tuning search space. Hyperparameters can be changed and distribution ranges modified during tuning.
- Updated plotting functions to plot in real-time while ADSTuner asynchronous tuning operations proceed.
- Added methods to report on the remaining budget for running ADSTuner asynchronous tuner (trials and timebased budgets).
- Added a method to report the difference between the optimal and current best score for ADSTuner tuning processes with score-based stopping criteria.
- Added caching for model loading method to avoid model deserialization each time the predict method is called.
- Made the list of supported formats in DatasetFactory.open() more explicit.
- Moved the ADSEvaluator caption to above the table.
- Added a warning message in the get\_recommendations() method when no recommendations can be made.
- Added a parameter in print\_summary() to display the ranking table only.
- list\_apps in the DataFlow class supports the optional parameter compartment\_id.
- An exception occurs when using SVC or KNN on large datasets in OracleAutoMLProvider.
- Speed improvements in correlation calculations.
- Improved the name of the y-axis label in feature\_selection\_trials().
- Automatically chooses the y-label based on the score\_metric set in train if you don't set it.
- Increased the default timeout for uploading models to the model catalog.
- Improved the module documentation.
- Speed improvements in get\_recommendations() on wide datasets.
- Speed improvements in DatasetFactory.open().
- Deprecated the frac keyword from DatasetFactory.open().
- Disabled writing requirements.txt when function\_artifacts = False.
- Pretty printing of specific labels in ADSEvaluator.metrics.
- Removed the global setting as the only mechanism for choosing the authentication in OCIClientFactory.
- Added the ability to have defaults and to provide authentication information while instantiating a Provider Class.
- Added a larger time buffer for the plot\_param\_importance method.
- Migrated the DatasetFactory reading engine from Dask to Pandas.
- Enabling Pandas to read lists and glob of files.
- DatasetFactory now supports reading from Object Storage using ocifs.
- The DatasetFactory URI pattern now supports namespaces and follows the HDFS Connector format.
- The url() method can generate PARs for Object Storage objects.
- DatasetFactory now has caching for Object Storage operations.

The following issues were fixed:

- Issue with multipart upload and download in DatasetFactory.
- Issues with log level in OracleAutoMLProvider.
- Issue with fill\_value when running get\_recommendations().
- Issue with an invalid training path when saving model provenance.
- Issue with errors during model deletion.
- Issues with deep copying ADSData.
- Evaluation plot KeyError.
- Dataset show\_in\_notebook issue.
- Inconsistency in preparing ADSModels and generic models.
- Issue with force\_overwrite in prepare\_generic\_model not being properly triggered.
- Issue with OracleAutoMLProvider failing to visualize\_tuning\_trials.
- Issues with model\_prepare trying to do feature transforms on keras and pytorch models.
- Erroneous creation of \_\_pychache\_\_.
- The AttributeError message when an ApplicationSummary or RunSummary object is being displayed in a notebook.
- Issues with newer versions of Dask breaking DatasetFactory.

AutoML is upgraded to AutoML v1.0 and the changes include:

- Switched to using Pandas Dataframes internally. AutoML now uses Pandas dataframes internally instead of Numpy dataframes, avoiding needless conversions.
- Pytorch is now an optional dependency. If Pytorch is installed, AutoML automatically considers multilayer perceptrons in its search. If Pytorch is not found, deep learning models are ignored.
- Updated the Pipeline interface to include train(), which runs all the pipeline stages though doesn't do the final fitting of the model ( fit() API should be used if the final fit is needed).
- Updated the Pipeline interface to include refit() to allow you to refit the pipeline to an updated dataset without re-running the full pipeline again. We recommend this for advanced users only. For best results, we recommended that you rerun the full pipeline when the dataset changes.
- AutoML now reports memory usage for each trial as a part of its trial attributes. This information relies on the maximum resident size metric reported by Linux, and can sometimes be unreliable.
- holidays is now an optional dependency. If holidays is installed, AutoML automatically uses it to add holidays as a feature for engineering datetime columns.
- Added support for Anomaly Detection and Forecasting tasks (experimental).
- Downcast dataset to reduce pipeline training memory consumption.
- Set numpy BLAS parallelism to 1 to avoid CPU over subscription.
- Created interactive example notebooks for all supported tasks (classification, regression, anomaly detection, and forecasting), see [http://automl.oraclecorp.com/.](http://automl.oraclecorp.com/)
- Other general bug fixes.

MLX is upgraded to MLX v1.1.1 the changes include:

- Upgrading to Python 3.7
- Upgrading to support Numpy >= 1.19.4
- Upgrading to support Pandas >= 1.1.5
- Upgrading to support Scikit-learn >= 0.23.2
- Upgrading to support Statsmodel > = 0.12.1
- Upgrading to support Dask > = 2.30.0
- Upgrading to support Distributed >= 2.30.1
- Upgrading to support Xgboost > = 1.2.1
- Upgrading to support Category encoders >= 2.2.2
- Upgrading to support Tqdm > = 4.36.1
- Fixed imputation issue when columns are all NaN.
- Fixed WhatIF internal index-reference issue.
- Fixed rare floating point problem in FD/ALE explainers.

# **1.33 January 13, 2021**

- A full distribution of this release of ADS is found in the General Machine Learning for CPU and GPU environments. The Classic environments include the previous release of ADS.
- A distribution of ADS without AutoML and MLX is found in the remaining environments.
- DatasetFactory can now download files first before opening them in memory using the .download() method.
- Added support to archive files in creating Data Flow applications and runs.
- Support was added for loading Avro format data into ADS.
- Changed model serialization to use ONNX by default when possible on supported models.
- Added ADSTuner, which is a framework and model agnostic hyperparmater optimizer, use the adstuner.ipynb notebook for examples of how to use this feature.
- Corrected the up\_sample() method in get\_recommendations() so that it does not fail when all features are categorical. Up-sampling is possible for datasets containing continuous and categorical features.
- Resolved issues with serializing ndarray objects into JSON.
- A table of all of the ADS notebook examples can be found in our service documentation: [Oracle Cloud Infras](https://docs.cloud.oracle.com/en-us/iaas/data-science/using/use-notebook-sessions.htm#conda_understand_environments)[tructure Data Science](https://docs.cloud.oracle.com/en-us/iaas/data-science/using/use-notebook-sessions.htm#conda_understand_environments)
- Changed *set\_documentation\_mode* to false by default.
- Added unit-tests related to the dataset helper.
- Fixed the *\_check\_object\_exists* to handle situations where the object storage bucket has more than 1000 objects.
- Added option *overwrite script* in the *create app()* method to allow a user to override a pre-existing file.
- Added support for newer fsspec versions.
- Added support for the C library Snappy.
- Fixed issue with uploading model provenance data due to inconsistency with OCI interface.
- Resolved issue with multiple versions of Cryptography being installed when installing fbprophet.

AutoML is upgraded to AutoML v0.5.2 and the changes include:

- AutoML is now distributed in the General Machine Learning and Data Exploration conda environments.
- Support for ONNX. AutoML models can now be serialized using ONNX by calling the to\_onnx() API on the AutoML estimator.
- Pre-processing has been overhauled to use sklearn pipelines to allow serialization using ONNX. Numerical, categorical, and text columns are supported for ONNX serialization. Datetime and time series columns are not supported.
- Torch-based deep learning models, TorchMLPClassifier and TorchMLPRegressor, have been added.
- GPU support for XGBoost and torch-based models have been added. This is disabled by default and can be enabled by passing in 'gpu\_id': 'auto' in engine\_opts in the constructor. ONNX serialization for GPUs has not been tested.
- Adaptive sampling's learning curve has been smoothened. This allows adaptive sampling to converge faster on some datasets.
- Improvements to ranking performance in feature selection were added. Feature selection is now much faster on large datasets.
- The default execution engine for AutoML has been switched to Dask. You can still use the Python multiprocessing by passing engine='local', engine\_opts={'n\_jobs' : -1} to init()
- GuassianNB has been enabled in the interface by default.
- The AdaBoostClassifier has been disabled in the pipeline-interface by default. The ONNX converter for AdaBoost should not be used.
- The issue ValueError: Found unknown categories during transform has been fixed.
- You can manually specify a hyperparameter search space to AutoML. A new parameter was added to the pipeline. This allows you to freeze some hyperparameters or to expose further ones for tuning.
- New API: Refit an AutoML pipeline to another dataset. This is primarily used to handle updated training data, where you train the pipeline once, and refit in on newer data.
- AutoML no longer closes a user-specified Dask cluster.
- AutoML properly cleans up any existing futures on the Dask cluster at the end of fit.

MLX is upgraded to MLX v1.0.16 the changes include:

- MLX is now distributed in the General Machine Learning conda environments.
- Updated the explanation descriptions to use a base64 representation of the static plots. This obviates the need for creating a mlx\_static directory.
- Replaced the boolean indexing in slicing Pandas dataFrame with integer indexing. After updating to Pandas >= 1.1.0 the boolean indexing caused some issues. Integer indexing addresses these issues.
- Fixed MLX-related import warnings.
- Corrected an issue with ALE when the target values are strings.
- Removed the dependency on Paramiko.
- Addresses an issue with ALE when the target values are not of type list.

# **1.34 August 11, 2020**

- Support was added to use resource principles as an authentication mechanism for ADS.
- Support was added to MLX for an additional model explanation diagnostic, Accumulated Local Effects (ALEs).
- Support was added to MLX for "What-if" scenarios in model explainability.
- Improvements were made to the correlation heatmap calculations in show\_in\_notebook().
- Improvements were made to the model artifact.

The following bugs were fixed:

- Data Flow applications inherit the compartment assignment of the client. Runs inherit from applications by default. Compartment OCIDs can also be specified independently at the client, application, and run levels.
- The Data Flow log link for logs pulled from an application loaded into the notebook session is fixed.
- Progress bars now complete fully (in ADSModel.prepare() and prepare\_generic\_model()).
- BaselineModel is now significantly faster and can be opted out of.

MLX upgraded to MLX v1.0.10 the changes include:

- Added support to specify the mlx\_static root path (used for ALE summary).
- Added support for making mlx\_static directory hidden (for example, <path>/.mlx\_static/).
- Fixed issue with the boolean features in ALE.

## **1.35 June 9, 2020**

Numerous bug fixes including:

- Support for Data Flow applications and runs outside of a notebook session compartment. Support for specific object storage logs and script buckets at the application and run levels.
- ADS detects small shapes and gives warnings for AutoML execution.
- Removal of triggers in the Oracle Cloud Infrastructure Functions func.yaml file.
- DatasetFactory.open() incorrectly yielding a classification dataset for a continuous target was fixed.
- LabelEncoder producing the wrong results for category and object columns was fixed.
- An untrusted notebook issue when running model explanation visualizations were fixed.
- A warning about adaptive sampling requiring at least 1000 data points was added.
- A dtype cast float to integer into DatasetFactory.open("csv") was added.
- An option to specify the bucket of Data Flow logs when you create the application was added.

AutoML upgraded to 0.4.2 the changes include:

- Reduced parallelization on low compute hardware.
- Support for passing in a custom logger object in automl.init(logger=).

• Support for datetime columns. AutoML should automatically infer datetime columns based on the Pandas dataframe, and perform feature engineering on them. This can also be forced by using the col\_types argument in pipeline.fit(). The supported types are: ['categorical', 'numerical', 'datetime']

MLX upgraded to MLX 1.0.7 the changes include:

- Updated the feature distributions in the PDP/ICE plots (performance improvement).
- All distributions are now shown as PMFs. Categorical features show the category frequency and continuous features are computed using a NumPy histogram (with 'auto'). They are also separate sub-plots, which are interactive.
- Classification PDP: The y-axis for continuous features is now auto-scaled (not fixed to 0-1).
- 1-feature PDP/ICE: The x-axis for continuous features now shows the entire feature distribution, whereas the plot may show a subset depending on the partial\_range parameter (for example, partial\_range=[0.2, 0.8] computes the PDP between the 20th and 80th percentile. The plot now shows the full distribution on the x-axis, but the line charts are only drawn between the specified percentile ranges).
- 2-feature PDP: The plot x and y axes are now auto-set to match the partial\_range specified by the user. This ensures that the heatmap fills the entire plot by default. However, the entire feature distribution can be viewed by zooming out or clicking Autoscale in plotly.
- Support for plotting scatter plots using WebGL (show\_in\_notebook(..., use\_webgl=True)) was added.
- The side issues that were causing the MLX Visualization Omitted warnings in JupyterLab were fixed.

# **1.36 April 30, 2020**

- ADS integration with the [Oracle Cloud Infrastructure Data Flow](https://docs.cloud.oracle.com/en-us/iaas/data-flow/using/dfs_getting_started.htm) service provides a more efficient and convenient to launch a Spark application and run Spark jobs
- show\_in\_notebook() has had "head" removed from accordion and is replaced with dataset "warnings".
- get\_recommendations() is deprecated and replaced with suggest\_recommendations(), which returns a Pandas dataframe with all the recommendations and suggested code to implement each action.
- A progress indication of [Autonomous Data Warehouse](https://docs.cloud.oracle.com/en-us/iaas/Content/Database/Concepts/adboverview.htm) reads has been added.

AutoML updated to version 0.4.1 from 0.3.1:

- More consistent handling of stratification and random state.
- Bug-fix for LightGBM and XGBoost crashing on AMD shapes was implemented.
- Unified Proxy Models across all stages of the AutoML Pipeline, ensuring leaderboard rankings are consistent was implemented.
- Remove visual option from the interface.
- The default tuning metric for both binary and multi-class classification has been changed to neg\_log\_loss.
- Bug-fix in AutoML XGBoost, where the predicted probabilities were sometimes NaN, was implemented.
- Fixed several corner case issues in Hyperparameter Optimization.

MLX updated to version 1.0.3 from 1.0.0:

- Added support for specifying the 'average' parameter in sklearn metrics by <metric>\_<average>, for examlple F1\_avg.
- Fixed an issue with the detailed scatter plot visualizations and cutoff feature/axis names.
- Fixed an issue with the balanced sampling in the Global Feature Permutation Importance explainer.
- Updated the supported scoring metrics in MLX. The PermutationImportance explainer now supports a large number of classification and regression metrics. Also, many of the metrics' names were changed.
- Updated LIME and PermutationImportance explainer descriptions.
- Fixed an issue where sklearn.pipeline wasn't imported.
- Fixed deprecated asscalar warnings.

# **1.37 March 18, 2020**

#### **Access to ADW performance has been improved significantly**

Major improvements were made to the performance of the ADW dataset loader. Your data is now loaded much faster, depending on your environment.

#### **Change to DatasetFactory.open() with ADW**

DatasetFactory.open() with format='sql' no longer requires the index\_col to be specified. This was confusing, since "index" means something very different in databases. Additionally, the table parameter may now be either a table or a sql expression.

```
ds = DatasetFactory.open(
 connection_string,
  format = 'sql',
 table = """"SELECT *
    FROM sh.times
    WHERE rownum <= 30
  """
)
```
#### **No longer automatically starts an H2O cluster**

ADS no longer instantiates an H2O cluster on behalf of the user. Instead, you need to import h2o on your own and then start your own cluster.

#### **Profiling Dask APIs**

With support for Bokeh extension, you can now profile Dask operations and visualize profiler output. For more details, see [Dask ResourceProfiler.](https://docs.dask.org/en/latest/diagnostics-local.html#resourceprofiler)

You can use the ads.common.analyzer.resource\_analyze decorator to visualize the CPU and memory utilization of operations.

During execution, it records the following information for each timestep:

- Time in seconds since the epoch
- Memory usage in MB
- % CPU usage

Example:

```
from ads.common.analyzer import resource_analyze
from ads.dataset.dataset_browser import DatasetBrowser
@resource_analyze
def fetch_data():
    sklearn = DatasetBrowser.sklearn()
    wine_ds = sklearn.open('wine').set_target("target")
    return wine_ds
fetch_data()
```
The output shows two lines, one for the total CPU percentage used by all the workers, and one for total memory used.

### **Dask Upgrade**

Dask is updated to version 2.10.1 with support for Oracle Cloud Infrastructure Object Storage. The 2.10.1 version provides better performance than the older version.

## **CHAPTER**

# **TWO**

# **QUICK START**

- *[Install](#page-44-0)*
- *[Read and Write to Object Storage, Databases and other OCI Resources](#page-64-0)*
- *[OCI serverless Spark Data Flow](#page-386-0)*
- *[Evaluate Trained Models](#page-233-0)*
- *[Register and Deploy Models](#page-287-0)*
- *[Store and Retrieve your data source credentials](#page-534-0)*
- *[Conect to existing OCI Big Data Service](#page-442-0)*

## **CHAPTER**

## **THREE**

## **INSTALLATION AND SETUP**

# <span id="page-44-0"></span>**3.1 Install ADS CLI**

#### **Prerequisites**

- Linux/Mac (Intel CPU)
- For Mac on M series Experimental.
- For Windows: Use [Windows Subsystem for Linux \(WSL\)](https://learn.microsoft.com/windows/wsl/about)
- python  $>= 3.7, < 3.10$

ads cli provides a command line interface to Jobs API related features. Set up your development environment, build docker images compliant with Notebook session and Data Science Jobs, build and publish conda pack locally, start distributed training, etc.

#### **Installation**

Install ADS and enable CLI:

```
python3 -m pip install "oracle-ads[opctl]"
```
### **Tip**

ads opctl subcommand lets us setup your local development envrionment for Data Science Jobs. More information can be found by running ads opctl -h

## **3.2 Install** oracle-ads **SDK**

## **3.2.1 Data Science Conda Environments**

ADS is installed in the data science conda environments. Upgrade your existing oracle-ads package by running -

```
$ python3 -m pip install oracle-ads --upgrade
```
## **3.2.2 Install in Local Environments**

You have various options when installing ADS.

### **3.2.2.1 Installing the** oracle-ads **base package**

```
$ python3 -m pip install oracle-ads
```
### **3.2.2.2 Installing extras libraries**

The all-optional module will install all optional dependencies.

```
$ python3 -m pip install oracle-ads[all-optional]
```
To work with gradient boosting models, install the boosted module. This module includes XGBoost and LightGBM model classes.

\$ python3 -m pip install oracle-ads[boosted]

For big data use cases using Oracle Big Data Service (BDS), install the bds module. It includes the following libraries: *ibis-framework[impala]*, *hdfs[kerberos]* and *sqlalchemy*.

\$ python3 -m pip install oracle-ads[bds]

To work with a broad set of data formats (for example, Excel, Avro, etc.) install the data module. It includes the following libraries: *fastavro*, *openpyxl*, *pandavro*, *asteval*, *datefinder*, *htmllistparse*, and *sqlalchemy*.

\$ python3 -m pip install oracle-ads[data]

To work with geospatial data install the geo module. It includes the *geopandas* and libraries from the *viz* module.

```
$ python3 -m pip install oracle-ads[geo]
```
Install the notebook module to use ADS within the Oracle Cloud Infrastructure Data Science service [Notebook Ses](https://docs.oracle.com/en-us/iaas/data-science/using/manage-notebook-sessions.htm)[sion.](https://docs.oracle.com/en-us/iaas/data-science/using/manage-notebook-sessions.htm) This module installs *ipywidgets* and *ipython* libraries.

\$ python3 -m pip install oracle-ads[notebook]

To work with ONNX-compatible run times and libraries designed to maximize performance and model portability, install the onnx module. It includes the following libraries, *onnx*, *onnxruntime*, *onnxmltools*, *skl2onnx*, *xgboost*, *lightgbm* and libraries from the *viz* module.

\$ python3 -m pip install oracle-ads[onnx]

For infrastructure tasks, install the opctl module. It includes the following libraries, *oci-cli*, *docker*, *conda-pack*, *nbconvert*, *nbformat*, and *inflection*.

\$ python3 -m pip install oracle-ads[opctl]

For hyperparameter optimization tasks install the optuna module. It includes the *optuna* and libraries from the *viz* module.

\$ python3 -m pip install oracle-ads[optuna]

For Spark tasks install the spark module.

```
$ python3 -m pip install oracle-ads[spark]
```
Install the tensorflow module to include *tensorflow* and libraries from the viz module.

```
$ python3 -m pip install oracle-ads[tensorflow]
```
For text related tasks, install the text module. This will include the *wordcloud*, *spacy* libraries.

```
$ python3 -m pip install oracle-ads[text]
```
Install the torch module to include *pytorch* and libraries from the viz module.

\$ python3 -m pip install oracle-ads[torch]

Install the viz module to include libraries for visualization tasks. Some of the key packages are *bokeh*, *folium*, *seaborn* and related packages.

\$ python3 -m pip install oracle-ads[viz]

#### **Note**

Multiple extra dependencies can be installed together. For example:

```
$ python3 -m pip install oracle-ads[notebook,viz,text]
```
## **CHAPTER**

# **AUTHENTICATION**

When you are working within a notebook session, you are operating as the datascience Linux user. This user does not have an OCI Identity and Access Management (IAM) identity, so it has no access to the Oracle Cloud Infrastructure API. Oracle Cloud Infrastructure resources include Data Science projects, models, jobs, model deployment, and the resources of other OCI services, such as Object Storage, Functions, Vault, Data Flow, and so on. To access these resources, you must use one of the two provided authentication approaches:

# **4.1 1. Authenticating Using Resource Principals**

### **Prerequisite**

- You are operating within a OCI service that has resource principal based authentication configured
- You have setup the required policies allowing the resourcetype within which you are operating to use/manage the target OCI resources.

This is the generally preferred way to authenticate with an OCI service. A resource principal is a feature of IAM that enables resources to be authorized principal actors that can perform actions on service resources. Each resource has its own identity, and it authenticates using the certificates that are added to it. These certificates are automatically created, assigned to resources, and rotated avoiding the need for you to upload credentials to your notebook session.

Data Science enables you to authenticate using your notebook session's resource principal to access other OCI resources. When compared to using the OCI configuration and key files approach, using resource principals provides a more secure and easy way to authenticate to the OCI APIs.

You can choose to use the resource principal to authenticate while using the Accelerated Data Science (ADS) SDK by running ads.set\_auth(auth='resource\_principal') in a notebook cell. For example:

```
import ads
ads.set_auth(auth='resource_principal')
compartment_id = os.environ['NB_SESSION_COMPARTMENT_OCID']
pc = ProjectCatalog(compartment_id=compartment_id)
pc.list_projects()
```
# **4.2 2. Authenticating Using API Keys**

### **Prerequisite**

• You have setup api keys as per the instruction [here](https://docs.oracle.com/en-us/iaas/Content/API/Concepts/apisigningkey.htm)

Use API Key setup when you are working from a local workstation or on platform which does not support resource principals.

This is the default method of authentication. You can also authenticate as your own personal IAM user by creating or uploading OCI configuration and API key files inside your notebook session environment. The OCI configuration file contains the necessary credentials to authenticate your user against the model catalog and other OCI services like Object Storage. The example notebook, *api\_keys.ipynb* demonstrates how to create these files.

You can follow the steps in [api\\_keys.ipynb](https://github.com/oracle-samples/oci-data-science-ai-samples/blob/master/notebook_examples/api_keys.ipynb) for step by step instruction on setting up API Keys.

**Note:** If you already have an OCI configuration file (config) and associated keys, you can upload them directly to the /home/datascience/.oci directory using the JupyterLab **Upload Files** or the drag-and-drop option.

# **4.3 3. Authenticating Using Instance Principals**

### **Prerequisite**

- You are operating within an OCI compute instance
- You have created a Dynamic Group with Matching Rules to include your compute instances, and you have authored policies allowing this Dynamic Group to perform actions within your tenancy

For more information on Instance Principals, see [Calling Services from an Instance.](https://docs.oracle.com/iaas/Content/Identity/Tasks/callingservicesfrominstances.htm)

You can choose to use the instance principal to authenticate while using the Accelerated Data Science (ADS) SDK by running ads.set\_auth(auth='instance\_principal'). For example:

```
import ads
ads.set_auth(auth='instance_principal')
mc = ModelCatalog(compartment_id="<compartment_id>")
mc.list_models()
```
# **4.4 4. Overriding Defaults**

The default authentication that is used by ADS is set with the set\_auth() method. However, each relevant ADS method has an optional parameter to specify the authentication method to use. The most common use case for this is when you have different permissions in different API keys or there are differences between the permissions granted in the resource principals and your API keys.

By default, ADS uses API keys to sign requests to OCI resources. The set\_auth() method is used to explicitly set a default signing method. This method accepts one of three strings "api\_key", "resource\_principal", or instance\_principal.

The  $\sim$ /.oci/config configuration allow for multiple configurations to be stored in the same file. The set\_auth() method takes is oci\_config\_location parameter that specifies the location of the configuration, and the default is " $\sim$ /.oci/config". Each configuration is called a profile, and the default profile is DEFAULT. The set\_auth() method takes in a parameter profile. It specifies which profile in the  $\sim$ /.oci/config configuration file to use. In

this context, the profile parameter is only used when API keys are being used. If no value for profile is specified, then the DEFAULT profile section is used.

```
import ads
import oci
ads.set_auth("api_key") # default signer is set to API Keys
ads.set_auth("api_key", profile = "TEST") # default signer is set to API Keys and to use
\rightarrowTEST profile
ads.set_auth("api_key", oci_config_location = "~/.test_oci/config") # default signer is
˓→set to API Keys and to use non-default oci_config_location
ads.set_auth("resource_principal") # default signer is set to resource principal,
˓→authentication
ads.set_auth("instance_principal") # default signer is set to instance principal,
˓→authentication
singer = oci.auth.signers.ResourcePrincipalsFederationSigner()
ads.set_auth(config={}, singer=signer) # default signer is set to
˓→ResourcePrincipalsFederationSigner
signer_callable = oci.auth.signers.ResourcePrincipalsFederationSigner
ads.set_auth(signer_callable=signer_callable) # default signer is set
˓→ResourcePrincipalsFederationSigner callable
```
The auth module has helper functions that return a signer which is used for authentication. The api\_keys() method returns a signer that uses the API keys in the .oci configuration directory. There are optional parameters to specify the location of the API keys and the profile section. The resource\_principal() method returns a signer that uses resource principals. The method default\_signer() returns either a signer for API Keys or resource principals depending on the defaults that have been set. The set\_auth() method determines which signer type is the default. If nothing is set then API keys are the default.

Additional signers may be provided by running set\_auth() with signer or signer\_callable with optional signer\_kwargs parameters. You can find the list of additional signers [here.](https://docs.oracle.com/iaas/tools/python/latest/api/signing.html)

```
from ads.common import auth as authutil
from ads.common import oci_client as oc
# Example 1: Create Object Storage client with the default signer.
auth = authutil.default_signer()
oc.OCIClientFactory(**auth).object_storage
# Example 2: Create Object Storage client with timeout set to 6000 using resource␣
\rightarrowprincipal authentication.
auth = authutil.resource_principal({"timeout": 6000})
oc.OCIClientFactory(**auth).object_storage
# Example 3: Create Object Storage client with timeout set to 6000 using API Key␣
˓→authentication.
auth = authutil.api_keys(oci_config="/home/datascience/.oci/config", profile="TEST",
˓→kwargs={"timeout": 6000})
oc.OCIClientFactory(**auth).object_storage
```
In the this example, the default authentication uses API keys specified with the set\_auth method. However, since the os\_auth is specified to use resource principals, the notebook session uses the resource principal to access OCI Object Store.

set\_auth("api\_key") # default signer is set to api\_key os\_auth = authutil.resource\_principal() # use resource principal to as the preferred way ˓<sup>→</sup>to access object store

More signers can be created using the create\_signer() method. With the auth\_type parameter set to instance\_principal, the method will return a signer that uses instance principals. For other signers there are signer or signer\_callable parameters. Here are examples:

```
import ads
import oci
# Example 1. Create signer that uses instance principals
auth = ads.auth.create_signer("instance_principal")
# Example 2. Provide a ResourcePrincipalsFederationSigner object
singer = oci.auth.signers.ResourcePrincipalsFederationSigner()
auth = ads.auth.create_signer(config={}, singer=signer)
# Example 3. Create signer that uses instance principals with log requests enabled
signer_callable = oci.auth.signers.InstancePrincipalsSecurityTokenSigner
signer_kwargs = dict(log_requests=True) # will log the request url and response data
ightharpoonupwhen retrieving
auth = ads.auth.create_signer(signer_callable=signer_callable, signer_kwargs=signer_
˓→kwargs)
```
## **CHAPTER**

**FIVE**

# **CLI CONFIGURATION**

#### <span id="page-52-0"></span>**Prerequisite**

• You have completed *[ADS CLI installation](#page-44-0)*

Setup default values for different options while running OCI Data Sciecne Jobs or OCI DataFlow. By setting defaults, you can avoid inputing compartment ocid, project ocid, etc.

To setup configuration run -

```
ads opctl configure
```
This will prompt you to setup default ADS CLI configurations for each OCI profile defined in your OCI config. By default, all the files are generated in the  $\sim$ /.ads\_ops folder.

~/.ads\_ops/config.ini will contain OCI profile defaults and conda pack related information. For example:

```
[OCI]
oci\_config = ~/.oci/configoci_profile = ANOTHERPROF
[CONDA]
conda_pack_folder = \langle/local/path/for/saving/condapack>
conda_pack_os_prefix = oci://my-bucket@mynamespace/conda_environments/
```
~/.ads\_ops/ml\_job\_config.ini will contain defaults for running Data Science Job. Defaults are set for each profile listed in your oci config file. Here is a sample -

```
[DEFAULT]
compartment_id = oci.xxxx.<compartment_ocid>
project_id = oci.xxxx.<project_ocid>
subnet_id = oci.xxxx.<subnet-ocid>
log\_group\_id = oci.xxxx. <log\_group\_ocidlog_id = oci.xxxx. <log_ocidshape_name = VM.Standard2.2block_storage_size_in_GBs = 100
[ANOTHERPROF]
compartment_id = oci.xxxx.<compartment_ocid>
project_id = oci.xxxx.cproject\_ocidsubnet id = oci.xxxx.<subnet-ocid>
shape_name = VM.Standard2.1log_group_id =ocid1.loggroup.oc1.xxx.xxxxx
```
(continues on next page)

(continued from previous page)

```
log_id = oci.xxxx. <log_ocidblock_storage_size_in_GBs = 50
```
~/.ads\_ops/dataflow\_config.ini will contain defaults for running Data Science Job. Defaults are set for each profile listed in your oci config file. Here is a sample -

[MYTENANCYPROF] compartment\_id = oci.xxxx.<compartment\_ocid> driver\_shape = VM.Standard2.1 executor\_shape = VM.Standard2.1 logs\_bucket\_uri = oci://mybucket@mytenancy/dataflow/logs script\_bucket = oci://mybucket@mytenancy/dataflow/mycode/ num\_executors = 3 spark\_version = 3.0.2 archive\_bucket = oci://mybucket@mytenancy/dataflow/archive

~/.ads\_ops/ml\_pipeline.ini will contain defaults for running Data Science Pipeline. Defaults are set for each profile listed in your oci config file. Here is a sample -

```
[DEFAULT]
compartment_id = oci.xxxx.<compartment_ocid>
project_id = oci.xxxx.<project_ocid>
```

```
[ANOTHERPROF]
compartment_id = oci.xxxx.<compartment_ocid>
project_id = oci.xxxx.<project_ocid>
```
~/.ads\_ops/local\_backend.ini will contain defaults for running jobs and pipeline steps locally. While local operations do not involve connections to OCI services, default configurations are still set for each profile listed in your oci config file for consistency. Here is a sample -

```
[DEFAULT]
max\_parallel\_contains = 4pipeline_status_poll_interval_seconds = 5
```

```
[ANOTHERPROF]
max_parallel_containers = 4
pipeline_status_poll_interval_seconds = 5
```
# **LOCAL DEVELOPMENT ENVIRONMENT SETUP**

### **Prerequisite**

- You have completed *[ADS CLI installation](#page-44-0)*
- You have completed *[Configuaration](#page-52-0)*

Setup up your workstation for development and testing your code locally before you submit it as a OCI Data Science Job. This section will guide you on how to setup environment for -

- Building an OCI Data Science compatible conda environments on your workstation or CICD pipeline and publishing to object storage
- Developing and testing code with a conda environment that is compatible with OCI Data Science Notebooks and OCI Data Science Jobs
- Developing and testing code for running Bring Your Own Container (BYOC) jobs.

**Note**

• In this version you cannot directly access the Service provided conda environments from ADS CLI, but you can publish a service provided conda pack from an OCI Data Science Notebook session to your object storage bucket and then use the CLI to access the published version.

# <span id="page-54-0"></span>**6.1 Build Development Container Image**

To setup an environment that matches OCI Data Science, a container image must be built. With a Data Science compatible container image you can do the following -

- Build and Publish custom conda packs that can be used within Data Science environment. Enable building conda packs in your CICD pipeline.
- Install an existing conda pack that was published from an OCI Data Science Notebook.
- Develop code locally against the same conda pack that will be used within an OCID Data Science image.

### **Prerequisites**

- 1. Install docker on your workstation
- 2. Internet connection to pull dependencies
- 3. **If the access is restricted through proxy -**
	- Setup proxy environment variables https\_proxy, https\_proxy and no\_proxy
	- For Linux Workstation update proxy variables in docker.service file and restart docker
	- For mac update proxy setting in the docker desktop

4. ADS cli is installed. Check CLI Installation section *[here](#page-44-0)*

Build a container image with name ml-job

```
ads opctl build-image job-local
```
# **6.2 Setting up Visual Studio Code**

[Visual Studio Code](https://code.visualstudio.com/) can automatically run the code that you are developing inside a preconfigured container. An OCI Data Science compatible container on your workstation can be used as a development environment. Visual Studio Code can automatically launch the container using the information from devcontainer. json, which is created in the code directory. Automatically generate this file and further customize it with plugins. For more details [see](https://code.visualstudio.com/docs/remote/devcontainerjson-reference)

#### **Prerequisites**

- 1. ADS CLI is *[configured](#page-52-0)*
- 2. Install Visual Studio Code
- 3. *[Build Development Container Image](#page-54-0)*
- 4. Install Visual Studio Code extension for [Remote Development](https://marketplace.visualstudio.com/items?itemName=ms-vscode-remote.vscode-remote-extensionpack)

```
ads opctl init-vscode -s <source-folder>
```
source-folder is a directory on your workstation where the code will reside.

env-var - Use this option to setup the environment variables required when the container used for development is started.

If you have to setup a proxy, you can use the following command -

```
ads opctl init-vscode -s <source-folder> --env-var http_proxy=$http_proxy https_proxy=
˓→$https_proxy no_proxy=$no_proxy
```
The generated .devcontainer.json includes the python extension for Visual Studio Code by default.

Open the source\_folder using Visual Studio Code. More details on running the workspace within the container can be found [here](https://code.visualstudio.com/docs/remote/containers-tutorial)

## <span id="page-55-0"></span>**6.3 Working with Conda packs**

Conda packs provide runtime dependencies and a python runtime for your code. The conda packs can be built inside an OCI Data Science Notebook session or you can build it locally on your workstation. ads opctl cli provides a way to setup a development environment to build and use the conda packs. You can push the conda packs that you build locally to Object Storage and use them in Jobs, Notebooks, Pipelines, or in Model Deployments.

#### **Prerequisites**

- 1. Build a local OCI Data Science Job *[compatible docker image](#page-54-0)*
- 2. Connect to Object Storage through the Internet
- 3. Setup conda pack bucket, namespace, and authentication information using ads opctl configure. Refer to configuration *[instructions](#page-52-0)*.

**Note**

• In this version you cannot directly access the Service provided conda environments from ADS CLI, but you can publish a service provided conda pack from an OCI Data Science Notebook session to your object storage bucket and then use the CLI to access the published version.

## **6.3.1 create**

ads opctl conda create -n <name> -f <path-to-environment-yaml>

Build conda packs from your workstation using ads opctl conda create subcommand.

### **Tip**

To publish a conda pack that is natively installed on a oracle linux host (compute or laptop), use NO\_CONTAINER environment variable to remove dependency on the ml-job container image:

```
NO_CONTAINER=1 ads opctl conda publish -s <slug> --auth <api_key/instance_principal/
˓→resource_principal>
```
## **6.3.2 publish**

```
ads opctl conda publish -s <slug>
```
Publish conda pack to the object storage bucket from your laptop or workstation. You can use this conda pack inside OCI Data Science Service or Data Flow service.

## **6.3.3 install**

Install conda pack using its URI. The conda pack can be used inside the docker image that you built. Use Visual Studio Code that is configured with the conda pack to help you test your code locally before submitting to OCI.

ads opctl conda install -u "oci://mybucket@namespace/conda\_environment/path/to/my/conda"

## <span id="page-56-0"></span>**6.4 Build Your Own Container (BYOC)**

## **6.4.1 Test Container image**

OCI Data Science Jobs allows you to use custom container images. ads cli can help you test a container image locally, publish it, and run it in OCI with a uniform interface.

Running an image locally can be conveniently achieved with "docker run" directly. "ads opctl" commands are provided here only to be symmetric to remote runs on OCI ML Job. The command looks like

```
ads opctl run -i <image-name> -e <docker entrypoint> -c "docker cmd" --env-var ENV_
→NAME=value -b <br/>backend>
```
-b option can take either local - runs the container locally or job - runs the container on OCI.

## **6.4.2 Setup VS Code to use container as development environment**

During the course of development, it is more productive to work within the container environment to iterate over the code. You can setup your VS Code environment to use the container as your development environment as shown here -

```
ads opctl init-vscode -i ubuntu --env-var TEST=test -v /Users/<username>/.oci:/root/.oci
```
A *devcontainer.json* is created with following contents -

```
{
    "image": "ubuntu",
    "mounts": [
        "source=/Users/<username>/.oci,target=/root/.oci,type=bind"
    ],
    "extensions": [
        "ms-python.python"
    ],
    "containerEnv": {
        "TEST": "test"
    }
}
```
## **6.4.3 Publish image to registry**

To run a container image with OCI Data Science Job, the image needs to be in a registry accessible by OCI Data Science Job. "ads opctl publish-image" is a thin wrapper on "docker push". The command looks like

ads opctl publish-image <image-name>

The image will be pushed to the docker registry specified in ml\_job\_config.ini. Check [confiuration](#page-0-0) for defaults. To overwrite the registry, use *-r <registry>*.

## **6.4.4 Run container image on OCI Data Science**

To run a container on OCI Data Science, provide ml\_job for -b option. Here is an example -

```
ads opctl run -i <region>.ocir.io/<tenancy>/ubuntu -e bash -c '-c "echo $TEST"' -b job -
˓→-env-var TEST=test
```
## <span id="page-57-0"></span>**6.5 Local Job Execution**

Your job can be executed in a local container to facilitate development and troubleshooting.

## **6.5.1 Prerequisites**

- 1. *[Install ADS CLI](#page-44-0)*
- 2. **Build a container image.**
	- *[Build Development Container Image](#page-54-0)* and *[install a conda environment](#page-55-0)*
	- *[Build Your Own Container \(BYOC\)](#page-56-0)*

## **6.5.2 Restrictions**

#### **When running locally, your job is subject to the following restrictions:**

- The job must use API Key auth. Resource Principal auth is not supported in a local container. See [https:](https://docs.oracle.com/iaas/Content/API/Concepts/apisigningkey.htm) [//docs.oracle.com/iaas/Content/API/Concepts/apisigningkey.htm](https://docs.oracle.com/iaas/Content/API/Concepts/apisigningkey.htm)
- You can only use conda environment published to your own Object Storage bucket. See *[Working with](#page-55-0) [Conda packs](#page-55-0)*
- Your job files must be present on your local machine.
- Any network calls must be reachable by your local machine. (i.e. Your job cannot connect to an endpoint that is only reachable within the job's subnet.)
- Your local machine meets the hardware requirements of your job.

## **6.5.3 Running your Job**

### **6.5.3.1 Using a conda environment**

This example below demonstrates how to run a local job using an installed conda environment:

```
ads opctl run --backend local --conda-slug myconda_p38_cpu_v1 --source-folder /path/to/
˓→my/job/files/ --entrypoint bin/my_script.py --cmd-args "--some-arg" --env-var "MY_
\rightarrowVAR=12345"
```
#### **Parameter explanation:**

- --backend local: Run the job locally in a docker container.
- --conda-slug myconda\_p38\_cpu\_v1: Use the myconda\_p38\_cpu\_v1 conda environment. Note that you must install this conda environment locally first. The local conda environment directory will be automatically mounted into the container and activated before the entrypoint is executed.
- --source-folder /path/to/my/job/files/: The local directory containing your job files. This directory is mounted into the container as a volume.
- --entrypoint bin/my\_script.py: Set the container entrypoint to bin/my\_script.py. Note that this path is relative to the path specified with the --source-folder parameter.
- --cmd-args "--some-arg": Pass --some-arg to the container entrypoint.
- --env-var "MY\_VAR=12345": Define envrionment variable ``MY\_VAR with value 12345.

#### **6.5.3.2 Using a custom image**

This example below demonstrates how to run a local job using a custom container image:

ads opctl run --backend local --image my\_image --entrypoint /path/to/my/binary --command␣ ˓<sup>→</sup>my\_cmd --env-var "MY\_VAR=12345"

#### **Parameter explanation:**

- --backend local: Run the job locally in a docker container.
- --image my\_image: Use the custom container image named my\_image.
- --entrypoint /path/to/my/binary: Set the container entrypoint to /path/to/my/binary. Note that this path is within the container image.
- --command my\_cmd: Set the container command to my\_cmd.
- --env-var "MY\_VAR=12345": Define envrionment variable ``MY\_VAR with value 12345.

#### **6.5.3.3 Viewing container output**

When the container is running, you can use the docker logs command to view its output. See [https://docs.docker.](https://docs.docker.com/engine/reference/commandline/logs/) [com/engine/reference/commandline/logs/](https://docs.docker.com/engine/reference/commandline/logs/)

Alternatively, you can use the --debug parameter to print the container stdout/stderr messages to your shell. Note that Python buffers output by default, so you may see output written to the shell in bursts. If you want to see output displayed in real-time, specify --env-var PYTHONUNBUFFERED=1.

```
ads opctl run --backend local --conda-slug myconda_p38_cpu_v1 --source-folder /path/to/
˓→my/job/files/ --entrypoint my_script.py --env-var "PYTHONUNBUFFERED=1" --debug
```
## **6.6 Local Pipeline Execution**

Your pipeline can be executed locally to facilitate development and troubleshooting. Each pipeline step is executed in its own local container.

## **6.6.1 Prerequisites**

- 1. *[Install ADS CLI](#page-44-0)*
- 2. *[Build Development Container Image](#page-54-0)* and *[install a conda environment](#page-55-0)*

## **6.6.2 Restrictions**

Your pipeline steps are subject to the *[same restrictions as local jobs](#page-57-0)*.

They are also subject to these additional restrictions:

- Pipeline steps must be of kind customScript.
- Custom container images are not yet supported. You must use the development container image with a conda environment.

## **6.6.3 Configuring Local Pipeline Orchestrator**

Use ads opctl configure. Refer to the local\_backend.ini description in the configuration *[instructions](#page-52-0)*.

Most importantly, max\_parallel\_containers controls how many pipeline steps may be executed in parallel on your machine. Your pipeline DAG may allow multiple steps to be executed in parallel, but your local machine may not have enough cpu cores / memory to effectively run them all simultaneously.

## **6.6.4 Running your Pipeline**

Local pipeline execution requires you to define your pipeline in a yaml file. Refer to the YAML examples *[here](#page-506-0)*.

Then, invoke the following command to run your pipeline.

```
ads opctl run --backend local --file my_pipeline.yaml --source-folder /path/to/my/
˓→pipeline/step/files
```
#### **Parameter explanation:**

- --backend local: Run the pipeline locally using docker containers.
- --file my\_pipeline.yaml: The yaml file defining your pipeline.
- --source-folder /path/to/my/pipeline/step/files: The local directory containing the files used by your pipeline steps. This directory is mounted into the container as a volume. Defaults to the current working directory if no value is provided.

### **6.6.4.1 Source folder and relative paths**

If your pipeline step runtimes are of type script or notebook, the paths in your yaml files must be relative to the --source-folder.

Pipeline steps using a runtime of type python are able to define their own working directory that will be mounted into the step's container instead.

For example, suppose your yaml file looked like this:

```
kind: pipeline
spec:
  displayName: example
  dag:
  - (\text{step}_1, \text{step}_2) >> \text{step}_3stepDetails:
  - kind: customScript
    spec:
      description: A step running a notebook
      name: step_1
      runtime:
        kind: runtime
        spec:
           conda:
             slug: myconda_p38_cpu_v1
             type: service
          notebookEncoding: utf-8
          notebookPathURI: step_1_files/my-notebook.ipynb
```
(continues on next page)

(continued from previous page)

```
type: notebook
  - kind: customScript
    spec:
      description: A step running a shell script
      name: step_2
      runtime:
        kind: runtime
        spec:
          conda:
            slug: myconda_p38_cpu_v1
            type: service
          scriptPathURI: step_2_files/my-script.sh
          type: script
  - kind: customScript
    spec:
      description: A step running a python script
      name: step_3
      runtime:
        kind: runtime
        spec:
          conda:
            slug: myconda_p38_cpu_v1
            type: service
          workingDir: /step_3/custom/working/dir
          scriptPathURI: my-python.py
          type: python
type: pipeline
```
And suppose the pipeline is executed locally with the following command:

ads opctl run --backend local --file my\_pipeline.yaml --source-folder /my/files

step\_1 uses a notebook runtime. The container for step\_1 will mount the /my/files directory into the container. The /my/files/step\_1\_files/my-notebook.ipynb notebook file will be converted into a python script and executed in the container.

step\_2 uses a script runtime. The container for step\_2 will mount the /my/files directory into the container. The /my/files/step\_2\_files/my-script.sh shell script will be executed in the container.

step\_3 uses a python runtime. Instead of mounting the /my/files directory specified by --source-folder, the /step\_3/custom/working/dir directory will be mounted into the container. The /step\_3/custom/working/ dir/my-python.py script will be executed in the container.

#### **6.6.4.2 Viewing container output and orchestration messages**

When a container is running, you can use the docker logs command to view its output. See [https://docs.docker.com/](https://docs.docker.com/engine/reference/commandline/logs/) [engine/reference/commandline/logs/](https://docs.docker.com/engine/reference/commandline/logs/)

Alternatively, you can use the --debug parameter to print each container's stdout/stderr messages to your shell. Note that Python buffers output by default, so you may see output written to the shell in bursts. If you want to see output displayed in real-time for a particular step, specify a non-zero value for the PYTHONUNBUFFERED environment variable in your step's runtime specification. For example:

```
- kind: customScript
 spec:
   description: A step running a shell script
   name: step_1
   runtime:
     kind: runtime
      spec:
        conda:
          slug: myconda_p38_cpu_v1
          type: service
        scriptPathURI: my-script.sh
        env:
          PYTHONUNBUFFERED: 1
      type: script
```
Pipeline steps can run in parallel. You may want your pipeline steps to prefix their log output to easily distinguish which lines of output are coming from which step.

When the --debug parameter is specified, the CLI will also output pipeline orchestration messages. These include messages about which steps are being started and a summary of each step's result when the pipeline finishes execution.

## **CHAPTER**

## **SEVEN**

## **LOAD DATA**

## <span id="page-64-0"></span>**7.1 Connecting to Data Sources**

You can load data into ADS in several different ways from Oracle Cloud Infrastructure Object Storage, cx\_Oracle, or S3. Following are some examples.

Begin by loading the required libraries and modules:

```
import ads
import numpy as np
import pandas as pd
from ads.common.auth import default_signer
```
## **7.1.1 Object Storage**

To load a dataframe from Object Storage using the API keys, you can use the following example, replacing the angle bracketed content with the location and name of your file:

```
ads.set_auth(auth="api_key", oci_config_location="~/.oci/config", profile="DEFAULT")
bucket_name = <bucket-name>
file_name = <file-name>
namespace = <namespace>df = pd.read_csv(f"oci://{bucket_name}@{namespace}/{file_name}", storage_options=default_
˓→signer())
```
For a list of pandas functions to read different file format, please refer to [the Pandas documentation.](https://pandas.pydata.org/pandas-docs/stable/user_guide/io.html)

To load a dataframe from Object Storage using the resource principal method, you can use the following example, replacing the angle bracketed content with the location and name of your file:

```
ads.set_auth(auth='resource_principal')
bucket_name = <bucket-name>
file_name = <file-name>
namespace = <namespace>df = pd.read_csv(f"oci://{bucket_name}@{namespace}/{file_name}", storage_options=default_
˓→signer())
```
To write a pandas dataframe to object storage, provide the file name in the following format - oci:// <mybucket>@<mynamespace>/<path/to/flle/name>

```
ads.set_auth(auth='resource_principal')
bucket_name = <bucket-name>
file name = <file-name>
namespace = <namespace>df = pd.to_csv(f"oci://{bucket_name}@{namespace}/{file_name}", index=False, storage_
˓→options=default_signer())
# To setup the content type while writing to object storage, set ``oci_additional_
˓→kwargs`` attribute with ``storage_options`` to the desired content type
storage_options = default_size(storage_options['oci_additional_kwargs'] = {"content_type":"application/octet-stream"}
df = pd.to_csv(f"oci://{bucket_name}@{namespace}/{file_name}", index=False, storage_
˓→options=storage_options)
```
## **7.1.2 Local Storage**

To load a dataframe from a local source, use functions from pandas directly:

```
df = pd.read_csv("/path/to/data.data")
```
## **7.1.3 Oracle Database**

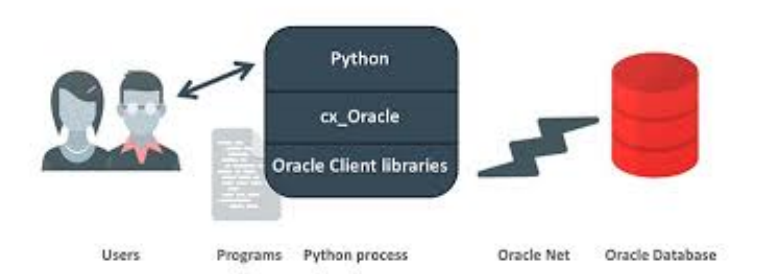

When using the [Oracle ADB](https://www.oracle.com/database/) with Python the most common representation of tabular data is a [Pandas dataframe.](https://pandas.pydata.org/docs/reference/api/pandas.DataFrame.html) When you're in a dataframe, you can perform many operations from visualization to persisting in a variety of formats.

## **7.1.3.1 Oracle ADB to Pandas**

The Pandas read\_sql(...) function is a general, database independent approach that uses the [SQLAlchemy - Object](https://www.sqlalchemy.org/) [Relational Mapper](https://www.sqlalchemy.org/) to arbitrate between specific database types and Pandas.

Read SQL query or database table into a dataframe.

This function is a convenience wrapper around read\_sql\_table and read\_sql\_query (for backward compatibility). It delegates to the specific function depending on the provided input. A SQL query is routed to read\_sql\_query, while a database table name is routed to read\_sql\_table.

Use the Pandas ADS accessor drop-in replacement, pd.DataFrame.ads.read\_sql(...), instead of using pd. read\_sql.

See *[how to](#page-543-0)* save and retrieve credentials from OCI Vault

#### **Example using Wallet File**

```
# If you are using Wallet file, provide the zip file path for `wallet_location`
connection_parameters = {
    "user_name": "<username>",
    "password": "<password>",
    "service_name": "<service_name_{high|med|low}>",
    "wallet_location": "/full/path/to/my_wallet.zip",
}
import pandas as pd
import ads
# simple read of a SQL query into a dataframe with no bind variables
df = pd.DataFrame.ads.read_sql(
    "SELECT * FROM SH.SALES",
    connection_parameters=connection_parameters,
\mathcal{L}# read of a SQL query into a dataframe with a bind variable. Use bind variables
# rather than string substitution to avoid the SQL injection attack vector.
df = pd.DataFrame.ads.read_sql(
    "''"''"''"SELECT
    *
    FROM
    SH.SALES
    WHERE
       ROWNUM \leq :max\_rows^{\prime\prime\prime\prime\prime\prime}bind_variables={
        "max_rows" : 100
    }
    ,
    connection_parameters=connection_parameters,
)
```
#### **Example using TLS**

```
connection_parameters = {
    "user_name": "<username>",
    "password": "<password>",
    "dsn": "<connection string copied from console>",
}
import pandas as pd
import ads
# simple read of a SQL query into a dataframe with no bind variables
df = pd.DataFrame.ads.read_sql(
    "SELECT * FROM SH.SALES",
    connection_parameters=connection_parameters,
)
# read of a SQL query into a dataframe with a bind variable. Use bind variables
# rather than string substitution to avoid the SQL injection attack vector.
                                                                   (continues on next page)
```
(continued from previous page)

```
df = pd.DataFrame.ads.read_sql(
    "''"''"SELECT
    *
    FROM
    SH.SALES
    WHERE
        ROWNUM \leq :max\_rows"''"bind_variables={
        "max_rows" : 100
    }
    ,
    connection_parameters=connection_parameters,
)
```
### **7.1.3.2 Oracle Database to Pandas - No Wallet**

New in version 2.5.6..

If your database connection doesn't require a wallet file, you can connect to the database by specifying host/port/ sid/service name.

See *[how to](#page-557-0)* save and retrieve credentials from OCI Vault

**Example**

```
connection_parameters = {
    "user_name": "<username>",
    "password": "<password>",
    "service_name": "<service_name>",
    "host": "<database hostname>",
    "port": "<database port number>""
}
import pandas as pd
import ads
# simple read of a SQL query into a dataframe with no bind variables
df = pd.DataFrame.ads.read_sql(
    "SELECT * FROM SH.SALES",
    connection_parameters=connection_parameters,
)
# read of a SQL query into a dataframe with a bind variable. Use bind variables
# rather than string substitution to avoid the SQL injection attack vector.
df = pd.DataFrame.ads.read_sql(
    "''"SELECT
    *
    FROM
    SH.SALES
    WHERE
                                                                             (continues on next page)
```
(continued from previous page)

```
ROWNUM \leq : max \text{rows}"''"bind_variables={
         max_rows : 100
    }
    ,
    connection_parameters=connection_parameters,
)
```
### **7.1.3.3 Performance**

The performance is limited by three things:

- Generational latency: How long the database takes to return rows, use of indexes and writing efficient SQL mitigates this performance bottleneck.
- Network saturation: Once the network is saturated, data can't be delivered between the database and notebook environment any faster. OCI networking is very fast and this isn't usually a concern. One exception is when the network path goes over VPN or other more complex routing topologies.
- CPU latency in the notebook: Python has to collect the byte stream delivered by the database into Python data types before being promoted to Numpy objects for Pandas. Additionally, there is a cryptographic CPU overhead because the data in transit is secured with public key infrastructure (PKI).

### **7.1.3.4 Large Result Set**

If a database query returns more rows than the memory of the client permits, you have a couple of options. The simplest is to use a larger client shape, along with increased compute performance because larger shapes come with more RAM. If that's not an option, then you can use the pd.DataFrame.ads.read\_sql mixin in chunk mode, where the result is no longer a Pandas dataframe it is an iterator over a sequence of dataframes. You could use this read a large data set and write it to Object storage or a local file system with the following example:

```
for i, df in enumerate(pd.DataFrame.ads.read_sql(
        "SELECT * FROM SH.SALES",
        chunksize=100000 # rows per chunk,
        connection_parameters=connection_parameters,
      ))
   # each df will contain up to 100000 rows (chunksize)
   # to write the data to object storage use oci://bucket@namespace/part_{i}.
\leftrightarrowCSV"
   df.to_csv(f"part_{i}.csv")
```
### **7.1.3.5 Very Large Result Set**

If the data exceeds what's practical in a notebook, then the next step is to use the [Data Flow service](https://www.oracle.com/big-data/data-flow/) to partition the data across multiple nodes and handle data of any size up to the size of the cluster.

### **7.1.3.6 Pandas to Oracle Database**

Typically, you would do this using df.to\_sql. However, this uses Oracle Resource Manager to collect data and is less efficient than code that has been optimized for a specific database.

Instead, use the Pandas ADS accessor mixin.

With a df dataframe, writing this to the database is as simple as:

```
df.ads.to_sql(
    "MY_TABLE",
    connection_parameters=connection_parameters, # Should contain wallet location if you
˓→are connecting to ADB
    if_exists="replace"
\mathcal{L}
```
The resulting data types (if the table was created by ADS as opposed to inserting into an existing table), are governed by the following:

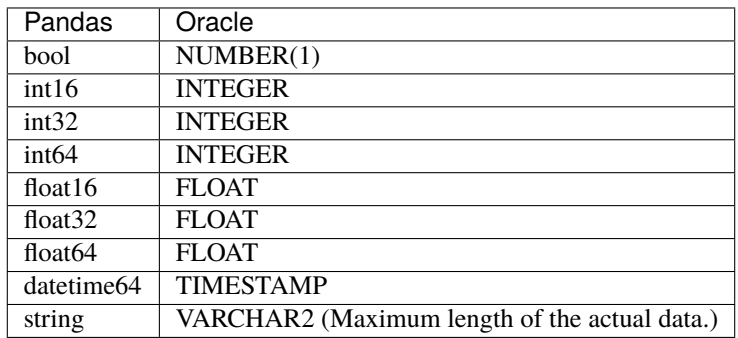

When a table is created, the length of any VARCHAR2 column is computed from the longest string in the column. The ORM defaults to CLOB data, which is not correct or efficient. CLOBS are stored efficiently by the database, but the c API to query them works differently. The non-LOB columns are returned to the client through a cursor, but LOBs are handled differently resulting in an additional network fetch per row, per LOB column. ADS deals with this by creating the correct data type, and setting the correct VARCHAR2 length.

## **7.1.4 MySQL**

New in version 2.5.6..

To load a dataframe from a MySQL database, you must set engine=mysql in pd.DataFrame.ads.read\_sql.

See *[how to](#page-553-0)* save and retrieve credentials from OCI Vault

**Example**

```
connection\_parameters = \{"user_name": "<username>",
    "password": "<password>",
```
(continues on next page)

(continued from previous page)

```
"host": "<database hostname>",
    "port": "<database port number>",
    "database": "<database name>"
}
import pandas as pd
import ads
# simple read of a SQL query into a dataframe with no bind variables
df = pd.DataFrame.ads.read_sql(
    "SELECT * FROM EMPLOYEE",
    connection_parameters=connection_parameters,
    engine="mysql"
\mathcal{L}# read of a SQL query into a dataframe with a bind variable. Use bind variables
# rather than string substitution to avoid the SQL injection attack vector.
df = pd.DataFrame.ads.read_sql(
    "''"''"SELECT
    *
    FROM
    EMPLOYEE
    WHERE
       emp\_no \leq ?"''"''"bind_variables=(1000,)
    ,
    connection_parameters=connection_parameters,
    engine="mysql"
)
```
To save the dataframe df to MySQL, use df.ads.to\_sql API with engine=mysql

```
df.ads.to_sql(
    "MY_TABLE",
    connection_parameters=connection_parameters,
    if_exists="replace",
    engine="mysql"
)
```
The resulting data types (if the table was created by ADS as opposed to inserting into an existing table), are governed by the following:

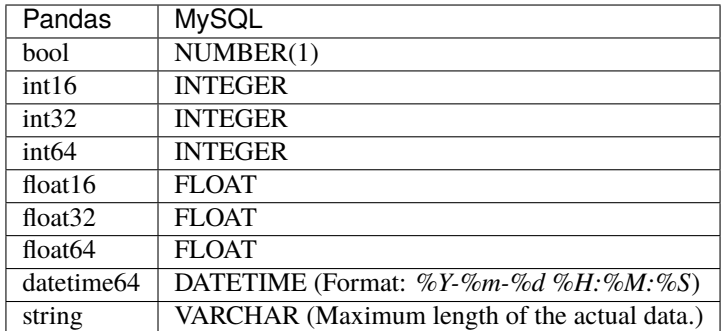

## **7.1.5 BDS Hive**

New in version 2.6.1..

To load a dataframe from BDS Hive, set engine="hive" in pd.DataFrame.ads.read\_sql.

See *[how to](#page-548-0)* save and retrieve credentials from OCI Vault

## **7.1.5.1 Connection Parameters**

### **Work with BDS with Kerberos authentication**

If you are working with BDS that requires Kerberos authentication, you can follow *[here](#page-444-0)* to get connection parameters required to connect with BDS, and then follow *[here](#page-548-0)* to save the connection parameters as well as the files needed to configure the kerberos authentication into vault. The connection\_parameters can be set as:

```
connection_parameters = {
    "host": "<hive hostname>",
    "port": "<hive port number>",
}
```
### **Work with unsecure BDS**

If you are working with unsecure BDS, you can set connection\_parameters as:

```
connection_parameters = {
   "host": "<hive hostname>",
    "port": "<hive port number>",
    "auth_mechanism": "PLAIN" # for connection with unsecure BDS
}
```
### **Example**

```
connection_parameters = {
    "host": "<database hostname>",
    "port": "<database port number>",
}
import pandas as pd
import ads
# simple read of a SQL query into a dataframe with no bind variables
df = pd.DataFrame.ads.read_sql(
```
(continues on next page)
(continued from previous page)

```
"SELECT * FROM EMPLOYEE",
    connection_parameters=connection_parameters,
    engine="hive"
)
# read of a SQL query into a dataframe with a bind variable. Use bind variables
# rather than string substitution to avoid the SQL injection attack vector.
df = pd.DataFrame.ads.read_sql(
    "''"SELECT
    *
    FROM
   EMPLOYEE
    WHERE
        \text{'emp\_no} <= ?
    \bar{n} \bar{n} \bar{n}bind_variables=(1000,)
    ,
    connection_parameters=connection_parameters,
    engine="hive"
)
```
To save the dataframe df to BDS Hive, use df.ads.to\_sql API with engine="hive".

```
df.ads.to_sql(
   "MY_TABLE",
   connection_parameters=connection_parameters,
   if_exists="replace",
   engine="hive"
)
```
#### **7.1.5.2 Partition**

You can create table with partition, and then use  $df.ads.to\_sql$  API with engine="hive", if\_exists="append" to insert data into the table.

```
create_table_sql = f'''
                       CREATE TABLE {table_name} (col1_name datatype, ...)
                       partitioned by (col_name datatype, ...)
                       \mathbf{r} , \mathbf{r} , \mathbf{r}df.ads.to_sql(
    "MY_TABLE",
    connection_parameters=connection_parameters,
    if_exists="append",
    engine="hive"
)
```
#### **7.1.5.3 Large Dataframe**

If the dataframe waiting to be uploaded has many rows, and the .to\_sql() method is slow, you have other options. The simplest is to use a larger client shape, along with increased compute performance because larger shapes come with more RAM. If that's not an option, then you can follow these steps:

```
# Step1: Save your df as csv
df.to_csv(f"my_data.csv")
# Step2: Upload the csv to hdfs
hdfs host = "<hdfs hostname>"
hdfs_port = "<hdfs port number>"
hdfs_config = {"host": hdfs_host, "port": hdfs_port, "protocol": "webhdfs"}
fs = fsspec.filesystem(**hdfs_config)
fs.upload(
   lpath="./my_data.csv",
   rpath="/user/hive/iris.csv"
)
# Step3: Create table
sql = f""CREATE TABLE IF NOT EXISTS {table_name} (col1_name datatype, ...)
ROW FORMAT DELIMITED
FIELDS TERMINATED BY ','
STORED AS TEXTFILE
"" "" ""
cursor.execute(sql)
# Step4: Load data into Hive table from hdfs
hdfs_path = "./my_data.csv"
sql = f"LOAD DATA INPATH '{hdfs_path}' INTO TABLE {table_name}"
cursor.execute(sql)
```
# **7.1.6 HTTP(S) Sources**

To load a dataframe from a remote web server source, use pandas directly and specify the URL of the data:

```
df = pd.read_csv('https://example.com/path/to/data.csv')
```
## **7.1.7 Convert Pandas DataFrame to** ADSDataset

To convert a Pandas dataframe to ADSDataset, pass the pandas.DataFrame object directly into the ADS DatasetFactory.open method:

```
import pandas as pd
from ads.dataset.factory import DatasetFactory
df = pd.read_csv('/path/some_data.csv) # load data with Pandas# use open...
```
(continues on next page)

(continued from previous page)

```
ds = DatasetFactory.open(df) # construct **ADS** Dataset from DataFrame
# alternative form...
ds = DatasetFactory.from_dataframe(df)
# an example using Pandas to parse data on the clipboard as a CSV and construct an ADS␣
˓→Dataset object
# this allows easily transfering data from an application like Microsoft Excel, Apple␣
˓→Numbers, etc.
ds = DatasetFactory.from_dataframe(pd.read_clipboard())
# use Pandas to query a SQL database:
from sqlalchemy import create_engine
engine = create_engine('dialect://user:pass@host:port/schema', echo=False)
df = pd.read_sql_query('SELECT * FROM mytable', engine, index_col = 'ID')
ds = DatasetFactory.from_dataframe(df)
```
### **7.1.8 Using** PyArrow

ADS supports reading files into PyArrow dataset directly via ocifs. ocifs is installed as ADS dependencies.

```
import ocifs
import pyarrow.dataset as ds
bucket_name = <bucket_name>
namespace = <namespace>
path = <path>fs = ocifs.OCIFileSystem(**default_signer())
ds = ds.dataset(f"{bucket_name}@{namespace}/{path}/", filesystem=fs)
```
# **7.2 DataSetFactory**

### **7.2.1 Connect with** DatasetFactory

#### **Deprecation Note**

- DataSetFactory.open is deprecated in favor of Pandas to read from file systems.
- Pandas(>1.2.1) can connect to object storage using uri format oci://bucket@namepace/path/to/data.
- To read from Oracle database or MySQL, see DataBase sections under *[Connecting to Datasources](#page-64-0)*
- DataSetFactory.from\_dataframe is supported to create ADSDataset class from pandas dataframe

See *[Connecting to Datasources](#page-64-0)* for examples.

You can load data into ADS in several different ways from Oracle Cloud Infrastructure Object Storage, cx\_Oracle, or S3. Following are some examples.

Begin by loading the required libraries and modules:

```
import ads
import numpy as np
import pandas as pd
from ads.dataset.dataset_browser import DatasetBrowser
from ads.dataset.factory import DatasetFactory
```
#### **7.2.1.1 Object Storage**

To open a dataset from Object Storage using the resource principal method, you can use the following example, replacing the angle bracketed content with the location and name of your file:

```
import ads
import os
from ads.dataset.factory import DatasetFactory
ads.set_auth(auth='resource_principal')
backet_name = <b>bucket-name</b>file_name = <file-name>
namespace = <namespace>
storage_options = {'config':{}, 'tenancy': os.environ['TENANCY_OCID'], 'region': os.
˓→environ['NB_REGION']}
ds = DatasetFactory.open(f"oci://{bucket_name}@{namespace}/{file_name}", storage_
˓→options=storage_options)
```
To open a dataset from Object Storage using the Oracle Cloud Infrastructure configuration file method, include the location of the file using this format  $oci:$ //<br/>bucket\_name>@<namespace>/<file\_name> and modify the optional parameter storage\_options. Insert:

- The path to your [Oracle Cloud Infrastructure configuration file,](https://docs.cloud.oracle.com/en-us/iaas/Content/API/SDKDocs/cliconfigure.htm)
- The profile name you want to use.

For example:

```
ds = DatasetFactory.open("oci://<bucket_name>@<namespace>/<file_name>", storage_options␣
\leftrightarrow = \{"config": "~/.oci/config",
   "profile": "DEFAULT"
})
```
#### **7.2.1.2 Local Storage**

To open a dataset from a local source, use DatasetFactory.open and specify the path of the data file:

```
ds = DatasetFactory.open("/path/to/data.data", format='csv', delimiter=" ")
```
#### **7.2.1.2.1 Oracle Database**

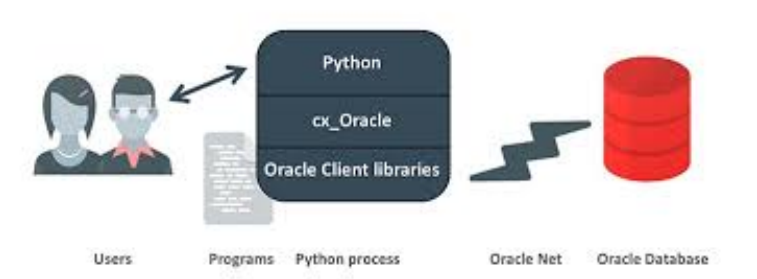

To connect to Oracle Databases from Python, you use the cx\_Oracle package that conforms to the Python database API specification.

You must have the client credentials and connection information to connect to the database. The client credentials include the wallet, which is required for all types of connections. Use these steps to work with ADB and wallet files:

- 1. From the Console, go to the Oracle Cloud Infrastructure ADW or ATP instance page that you want to load the dataset from, and then click DB Connection.
- 2. Click Download Wallet.
- 3. You have to enter a password. This password is used for some ADB connections, but not the ones that are used in the notebook.
- 4. Create a folder for your wallet in the notebook environment (*<path\_to\_wallet\_folder>*).
- 5. Upload your wallet files into *<path\_to\_wallet\_folder>* folder using the Jupyterlab Upload Files button.
- 6. Open the sqlnet.ora file from the wallet files, and then configure the METHOD\_DATA to be: METHOD\_DATA = (DIRECTORY="<path\_to\_wallet\_folder>")
- 7. Set the env variable, TNS\_ADMIN. TNS\_ADMIN, to point to the wallet you want to use.

In this example a Python dictionary, creds is used to store the creditionals. However, it is poor security practice to store this information in a notebook. The notebook ads-examples/ADB\_working\_with.ipynb gives an example of how to store them in Block Storage.

```
creds = \{\}creds['tns\_admin'] = <path_to\_wallet_folder>creds['sid'] = \langleyour SID>
creds['user'] = <database username>
creds['password'] = <database password>
```
Once your Oracle client is setup, you can use cx\_Oracle directly with Pandas as in this example:

```
import pandas as pd
import cx_Oracle
import os
os.environ['TNS_ADMIN'] = creds['tns_admin']
with cx_Oracle.connect(creds['user'], creds['password'], creds['sid']) as ora_conn:
  df = pd.read_sql('')SELECT ename, dname, job, empno, hiredate, loc
   FROM emp, dept
    WHERE emp.deptno = dept.deptno
```
(continues on next page)

(continued from previous page)

```
ORDER BY ename
''', con=ora_conn)
```
You can also use cx\_Oracle within ADS by creating a connection string:

```
os.environ['TNS_ADMIN'] = creds['tns_admin']
from ads.dataset.factory import DatasetFactory
uri = 'oracle+cx_0racle!/// + \text{creds['user'] + '': ' + \text{creds['password'] + '@' + \text{creds['sid']}}ightharpoonup<sup>'</sup>]
ds = DatasetFactory.open(uri, format="sql", table=table, index_col=index_col)
```
#### **7.2.1.3 Autonomous Database**

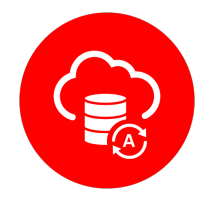

Oracle has two configurations of Autonomous Databases. They are the Autonomous Data Warehouse (ADW) and the Autonomous Transaction Processing (ATP) database. Both are fully autonomous databases that scale elastically, deliver fast query performance, and require minimal database administration.

**Note:** To access [ADW,](https://www.oracle.com/database/adw-cloud.html) review the Autonomous Database configuration section. It shows you how to get the client credentials (wallet) and set up the proper environment variable.

#### **7.2.1.3.1 Load from ADB**

After you have stored the ADB username, password, and database name (SID) as variables, you can build the URI as your connection source.

```
uri = 'oracle+cx_0racle://' + creds['user'] + '::' + creds['password'] + '@' + creds['sid']ightharpoonup']
```
You can use ADS to query a table from your database, and then load that table as an ADSDataset object through DatasetFactory. When you open DatasetFactory, specify the name of the table you want to pull using the table variable for a given table. For SQL expressions, use the table parameter also. For example, *(`table="SELECT \* FROM sh.times WHERE rownum <= 30"`)*.

```
os.environ['TNS_ADMIN'] = creds['tns_admin']
ds = DatasetFactory.open(uri, format="sql", table=table, target='label')
```
#### **7.2.1.3.2 Query ADB**

#### • **Query using Pandas**

This example shows you how to query data using Pandas and [sqlalchemy](https://www.sqlalchemy.org/) to read data from ADB:

```
from sqlalchemy import create_engine
import os
os.environ['TNS_ADMIN'] = creds['tns_admin']
engine = create_engine(uri)
df = pd.read_sql('SELECT * from <TABLENAME>', con=engine)
```
You can convert the pd.DataFrame into ADSDataset using the DatasetFactory.from\_dataframe() function.

```
ds = DatasetFactory.from_dataframe(df)
```
These two examples run a simple query on ADW data. With read\_sql\_query you can use SQL expressions not just for tables, but also to limit the number of rows and to apply conditions with filters, such as (where).

```
ds = pd.read_sql_query('SELECT * from <TABLENAME>', uri)
```

```
ds = pd.read_sql_query('SELECT * FROM emp WHERE ROWNUM <= 5', uri)
```
#### • **Query using cx\_Oracle**

You can also query data from ADW using cx\_Oracle. Use the cx\_Oracle 7.0.0 version with ADS. Ensure that you change the dummy <TABLENAME> placeholder to the actual table name you want to query data from, and the dummy <COLNAME> placeholder to the column name that you want to select:

```
import
import pandas as pd
import numpy as np
import os
os.environ['TNS_ADMIN'] = creds['tns_admin']
connection = cx_Oracle.connect(creds['user'], creds['password'], creds['sid'])
cursor = connection.cursor()
results = cursor.execute("SELECT * from <TABLENAME>")
data = results.fetchall()df = pd.DataFrame(np.array(data))
ds = DatasetFactory.from_dataframe(df)
```
results = cursor.execute('SELECT <COLNAME> from <TABLENAME>').fetchall()

Close the cursor and connection using the .close() method:

```
cursor.close()
connection.close()
```
#### **7.2.1.4 Train a Models with ADB**

After you load your data from ADB, the ADSDataset object is created, which allows you to build models using AutoML.

```
from ads.automl.driver import AutoML
from ads.automl.provider import OracleAutoMLProvider
train, test = ds.train_test_split()
model, baseline = AutoML(train, provider= OracleAutoMLProvider()).train(model_list=[
˓→"LGBMClassifier"])
```
#### **7.2.1.5 Update ADB Tables**

To add predictions to a table, you can either update an existing table, or create a new table with the added predictions. There are many ways to do this. One way is to use the model to update a CSV file, and then use Oracle SQL\*Loader or SQL\*Plus.

This example adds predictions programmatically using cx\_Oracle. It uses executemany to insert rows as tuples created using the model's predict method:

```
ds = DatasetFactory.open("iris.csv")
create_table = '''CREATE TABLE IRIS_PREDICTED (,
                        sepal_length number,
                        sepal_width number,
                        petal_length number,
                        petal_width number,
                        SPECIES VARCHAR2(20),
                        yhat VARCHAR2(20),
                  )'''
connection = cx_Oracle.connect(creds['user'], creds['password'], creds['sid'])
cursor = connection.cursor()
cursor.execute(create_table)
ds_res.to_sql('predicted_iris', con=engine, index=False, if_exists="append")\
rows = [tuple(x) for x in ds\_res.values]cursor.executemany("""
 insert into IRIS_PREDICTED
    (sepal_length, sepal_width, petal_length, petal_width, SPECIES, yhat)
 values (:1, :2, :3, :4, :5, :6)""",
 rows
\mathcal{L}connection.commit()
cursor.close()
connection.close()
```
For some models, you could also use predict\_proba to get an array of predictions and their confidence probability.

#### **7.2.1.6 Amazon S3**

You can open Amazon S3 public or private files in ADS. For private files, you must pass the right credentials through the ADS storage\_options dictionary.If you have large S3 files, then you benefit from an increased blocksize.

```
ds = DatasetFactory.open("s3://bucket_name/iris.csv", storage_options = {
    'key': 'aws key',
    'secret': 'aws secret,
    'blocksize': 1000000,
    'client_kwargs': {
            "endpoint_url": "https://s3-us-west-1.amazonaws.com"
   }
})
```
#### **7.2.1.7 HTTP(S) Sources**

To open a dataset from a remote web server source, use DatasetFactory.open() and specify the URL of the data:

```
ds = DatasetFactory.open('https://example.com/path/to/data.csv', target='label')
```
#### **7.2.1.8** DatasetBrowser

DatasetBrower allows easy access to datasets from reference libraries and index websites, such as scikit-learn. To see the supported libraries, use the list() function:

DatasetBrowser.list()

```
['web', 'sklearn', 'seaborn', 'R']
```
To see which dataset is available from scikit-learn, use:

```
sklearn = DatasetBrowser.sklearn()
sklearn.list()
```
['boston', 'breast\_cancer', 'diabetes', 'iris', 'wine', 'digits']

Datasets are provided as a convenience. Datasets are considered Third Party Content and are not considered Materials under Your agreement with Oracle applicable to the Services. Review the [dataset license.](https://github.com/scikit-learn/scikit-learn/blob/master/COPYING)

To explore one of the datasets, use open() specifying the name of the dataset:

```
ds = sklearn.open('wine')
```
# **CHAPTER**

# **EIGHT**

# **LABEL DATA**

The Oracle Cloud Infrastructure (OCI) Data Labeling service allows you to create and browse datasets, view data records (text, images) and apply labels for the purposes of building AI/machine learning (ML) models. The service also provides interactive user interfaces that enable the labeling process. After you label records, you can export the dataset as line-delimited JSON Lines (JSONL) for use in model development.

Datasets are the core resource available within the Data Labeling service. They contain records and their associated labels. A record represents a single image or text document. Records are stored by reference to their original source such as path on Object Storage. You can also upload records from local storage. Labels are annotations that describe a data record. There are three different dataset formats, each having its respective annotation classes:

- Images: Single label, multiple label, and object detection. Supported image types are .png, .jpeg, and .jpg.
- Text: Single label, multiple label, and entity extraction. Plain text, .txt, files are supported.
- Document: Single label and multiple label. Supported document types are .pdf and .tiff.

# **8.1 Overview**

The Oracle Cloud Infrastructure (OCI) Data Labeling service allows you to create and browse datasets, view data records (text, images) and apply labels for the purposes of building AI/machine learning (ML) models. The service also provides interactive user interfaces that enable the labeling process. After you label records, you can export the dataset as line-delimited JSON Lines (JSONL) for use in model development.

Datasets are the core resource available within the Data Labeling service. They contain records and their associated labels. A record represents a single image or text document. Records are stored by reference to their original source such as path on Object Storage. You can also upload records from local storage. Labels are annotations that describe a data record. There are three different dataset formats, each having its respective annotation classes:

- Images: Single label, multiple label, and object detection. Supported image types are .png, . jpeg, and .jpg.
- Text: Single label, multiple label, and entity extraction. Plain text, .txt, files are supported.
- Document: Single label and multiple label. Supported document types are .pdf and .tiff.

# **8.2 Quick Start**

The following examples provide an overview of how to use ADS to work with the Data Labeling service.

List all the datasets in the compartment:

```
from ads.data_labeling import DataLabeling
dls = DataLabeling()
dls.list_dataset()
```
With a labeled data set, the details of the labeling is called the export. To generate the export and get the path to the metadata JSONL file, you can use export() with these parameters:

- dataset\_id: The OCID of the Data Labeling dataset to take a snapshot of.
- path: The Object Storage path to store the generated snapshot.

```
metadata_path = dls.export(dataset_id="<dataset_id>",
   path="oci://<bucket_name>@<namespace>/<prefix>"
)
```
To load the labeled data into a Pandas dataframe, you can use LabeledDatasetReader object that has these parameters:

- materialize: Load the contents of the dataset. This can be quite large. The default is *False*.
- path: The metadata file path that can be local or object storage path.

```
from ads.data_labeling import LabeledDatasetReader
ds_reader = LabeledDatasetReader.from_export(
 path="<metadata_path>",
 materialize=True
)
df = ds_reader.read()
```
You can also read labeled datasets from the OCI Data Labeling Service into a Pandas dataframe using LabeledDatasetReader object by specifying dataset\_id:

```
from ads.data_labeling import LabeledDatasetReader
ds_reader = LabeledDatasetReader.from_DLS(
 dataset_id="<dataset_ocid>",
 materialize=True
)
df = ds_reader.read()
```
Alternatively, you can use the .read\_labeled\_data() method by either specifying path or dataset\_id.

This example loads a labeled dataset and returns a Pandas dataframe containing the content and the annotations:

```
df = pd.DataFrame.ads.read_labeled_data(
   path="<metadata_path>",
   materialize=True
)
```
The following example loads a labeled dataset from the OCI Data Labeling, and returns a Pandas dataframe containing the content and the annotations:

```
df = pd.DataFrame.ads.read_labeled_data(
   dataset_id="<dataset_ocid>",
   materialize=True
)
```
# **8.3 Export Metadata**

To obtain a handle to a DataLabeling object, you call the DataLabeling() constructor. The default compartment is the same compartment as the notebook session, but the compartment\_id parameter can be used to select a different compartment.

To work with the labeled data, you need a snapshot of the dataset. The export() method copies the labeled data from the Data Labeling service into a bucket in Object Storage. The .export() method has the following parameters:

- dataset\_id: The OCID of the Data Labeling dataset to take a snapshot of.
- path: The Object Storage path to store the generated snapshot.

The export process creates a JSONL file that contains metadata about the labeled dataset in the specified bucket. There is also a record JSONL file that stores the image, text, or document file path of each record and its label.

The export() method returns the path to the metadata file that was created in the export operation.

```
from ads.data_labeling import DataLabeling
dls = DataLabeling()
metadata_path = dls.export(dataset_id="<dataset_id>",
   path="oci://<bucket_name>@<namespace>/<prefix>"
)
```
# **8.4 List**

The .list\_dataset() method generates a list of the available labeled datasets in the compartment. The compartment is set when you call DataLabeling(). The .list\_dataset() method returns a Pandas dataframe where each row is a dataset.

```
from ads.data_labeling import DataLabeling
dls = DataLabeling(compartment_id="<compartment_id>")
dls.list_dataset()
```
# **8.5 Load**

The returned value from the .export() method is used to load a dataset. You can load a dataset into a Pandas dataframe using LabeledDatasetReader or a Pandas accessor. The LabeledDatasetReader creates an object that allows you to perform operations, such as getting information about the dataset without having to load the entire dataset. It also allows you to read the data directly into a Pandas dataframe or to use an iterator to process the records one at a time. The Pandas accessor approach provides a convenient method to load the data in a single command.

## **8.5.1** LabeledDatasetReader

Call the .from\_export() method on LabeledDatasetReader to construct an object that allows you to read the data. You need the metadata path that was generated by the .export() method. Optionally, you can set materialize to *True* to load the contents of the dataset. It's set to *False* by default.

```
from ads.data_labeling import LabeledDatasetReader
ds_reader = LabeledDatasetReader.from_export(
path=metadata_path,
materialize=True
)
```
You can explore the metadata information of the dataset by calling  $info()$  on the LabeledDatasetReader object. You can also convert the metadata object to a dictionary using to\_dict:

```
metadata = ds_reader.info()metadata.labels
metadata.to_dict()
```
On the LabeledDatasetReader object, you call read() to load the labeled dataset. By default, it's read into a Pandas dataframe. You can specify the output annotation format to be spacy for the Entity Extraction dataset or yolo for the Object Detection dataset.

An Entity Extraction dataset is a dataset type that supports natural language processing named entity recognition (NLP NER). [Here is an example of spacy format.](https://spacy.io/api/data-formats) A Object Detection dataset is a dataset type that contains data from detecting instances of objects of a certain class within an image. [Here is an example of yolo format.](https://opencv-tutorial.readthedocs.io/en/latest/yolo/yolo.html)

```
df = ds reader.read()
df = ds_reader.read(format="space")df = ds_reader.read(format="yolo")
```
When a dataset is too large, you can read it in small portions. The result is presented as a generator.

```
for df in ds_reader.read(chunksize=10):
   df.head()
```
Alternatively, you can call read(iterator=True) to return a generator of the loaded dataset, and loop all the records in the ds\_generator by running:

```
ds_generator = ds_reader.read(iterator=True)
for item in ds_generator:
  print(item)
```
The iterator parameter can be combined with the chunksize parameter. When you use the two parameters, the result is also presented as a generator. Every item in the generator is a list of dataset records.

```
for items in ds_reader.read(iterator=True, chunksize=10):
  print(items)
```
# **8.5.2 Pandas Accessor**

The Pandas accessor approach allows you to to read a labeled dataset into a Pandas dataframe using a single command.

Use the .read\_labeled\_data() method to read the metadata file, record file, and all the corpus documents. To do this, you must know the metadata path that was created from the .export() method. Optionally you can set materialize to *True* to load content of the dataset. It's set to *False* by default. The read\_labeled\_data() method returns a dataframe that is easy to work with.

This example loads a labeled dataset and returns a Pandas dataframe containing the content and the annotations:

```
import pandas as pd
df = pd.DataFrame.ads.read_labeled_data(
   path="<metadata_path>",
   materialize=True
)
```
If you'd like to load a labeled dataset from the OCI Data Labeling, you can specify the dataset\_id, which is dataset OCID that you'd like to read.

The following example loads a labeled dataset from the OCI Data Labeling and returns a Pandas dataframe containing the content and the annotations:

```
import pandas as pd
df = pd.DataFrame.ads.read_labeled_data(
   dataset_id="<dataset_ocid>",
   materialize=True
)
```
You can specify the output annotation format to be spacy for the Entity Extraction dataset or yolo for the Object Detection dataset.

```
import pandas as pd
df = pd.DataFrame.ads.read_labeled_data(
   dataset_id="<dataset_ocid>",
   materialize=True,
    format="spacy"
)
```
An example of a dataframe loaded with the labeled dataset is:

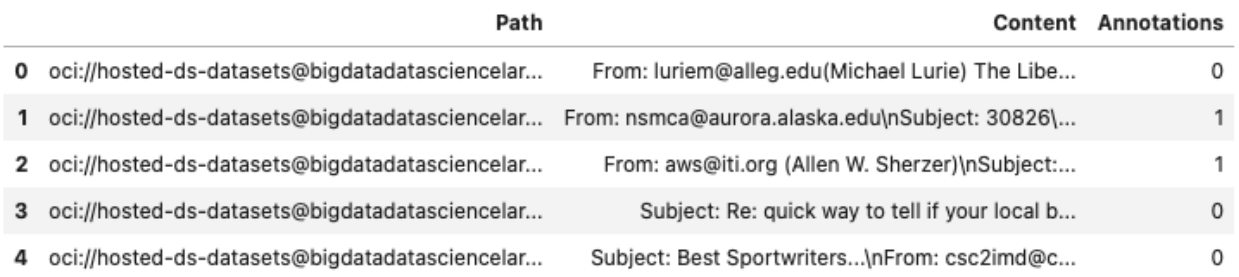

# **8.6 Visualize**

After the labeled dataset is loaded in a Pandas dataframe, you can be visualize it using ADS. The visualization functionality only works if there are no transformations made to the *Annotations* column.

# **8.6.1 Image**

An image dataset, with an Object Detection annotation class, can have selected image records visualized by calling the .render\_bounding\_box() method. You can provide customized colors for each label. If the path parameter is specified, the annotated image file is saved to that path. Otherwise, the image is displayed in the notebook session. The maximum number of records to display is set to 50 by default. This setting can be changed with the limit parameter:

```
df.head(1).ads.render_bounding_box() # without user defined colors
df.iloc[1:3,:].ads.render_bounding_box(
   options={"default_color": "white",
            "colors": {"flower":"orange", "temple":"green"}},
   path="test.png"
)
```
An example of a single labeled image record is similar to:

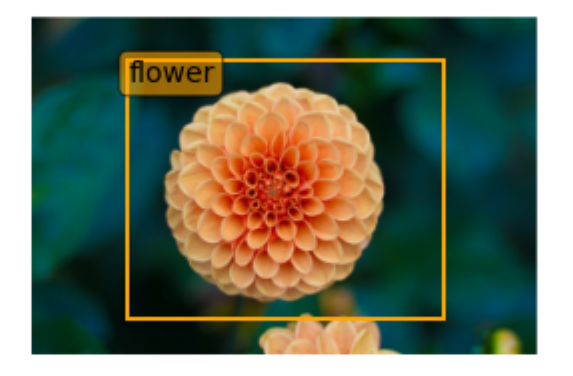

Optionally, you can convert the bounding box to YOLO format by calling to\_yolo() on bounding box. The labels are mapped to the index value of each label in the metadata.labels list.

```
df["Annotations"] = df.Annotations.apply(
   lambda items: [item.to_yolo(metadata.labels) for item in items] if items else None
)
```
## **8.6.2 Text**

For a text dataset, with an entity extraction annotation class, you can also visualize selected text records by calling .render\_ner(), and optionally providing customized colors for each label. By default, a maximum of 50 records are displayed. However, you can adjust this using the limit parameter:

```
df.head(1).ads.render_ner() # without user defined colors
df.iloc[1:3,:].ads.render_ner(options={"default_color":"#DDEECC",
                              "colors": {"company":"#DDEECC",
                                         "person":"#FFAAAA",
                                         "city":"#CCC"}})
```
This is an example output for a single labeled text record:

COFFEE, SUGAR AND COCOA EXCHANGE NAMES CHAIRMAN The New York city Coffee, Sugar and Cocoa Exchange (CSCE COMPANY ) elected former first vice chairman Gerald PERSON Clancy to a two-year term as chairman of the board of managers, replacing previous chairman Howard Katz PERSON . Katz PERSON , chairman since 1985, will remain a board member. Clancy PERSON currently serves on the Exchange board of managers as chairman of its appeals, executive, pension and political action committees. The CSCE COMPANY also elected Charles Nastro PERSON executive vice president of Shearson Lehman Bros COMPANY , as first vice chairman. Anthony Maccia PERSON , vice president of Woodhouse COMPANY , Drake PERSON and Carey PERSON, was named second vice chairman, and Clifford Evans PERSON, president of Demico Futures PERSON, was elected treasurer.

Optionally, you can convert the entities by calling to\_spacy():

```
df['Annotations"] = dfAnnotations.appendy(lambda items: [item.to_spacy() for item in items] if items else None
)
```
# **8.7 Examples**

### **8.7.1 Binary Text Classification**

This example will demonstrate how to do binary text classification. It will demonstrate a typical data science workflow using a single label dataset from the Data Labeling Service (DLS).

Start by loading in the required libraries:

```
import ads
import oci
import os
import pandas as pd
from sklearn.feature_extraction.text import TfidfVectorizer
from sklearn.tree import DecisionTreeClassifier
```
#### **8.7.1.1 Dataset**

A subset of the 20 Newsgroups dataset is used in this example. The complete dataset is a collection of approximately 20,000 newsgroup documents partitioned across 20 different newsgroups. The dataset is popular for experiments where the machine learning application predicts which newsgroup a record belongs to.

Since this example is a binary classification, only the rec. sport.baseball and sci.space newsgroups are used. The dataset was previously labeled in the Data Labeling service. The metadata was exported and saved in a publicly accessible Object Storage bucket.

The data was previously labeled in the Data Labeling service. The metadata was exported and was saved in a publicly accessible Object Storage bucket. The metadata JSONL file is used to import the data and labels.

#### **8.7.1.2 Load**

You use the .read\_labeled\_data() method to read in the metadata file, record file, and the entire corpus of documents. Only the metadata file has to be specified because it contains references to the record and corpus documents. The .read\_labeled\_data() method returns a dataframe that is easy to work with.

The next example loads a labeled dataset, and returns the text from each email and the labeled annotation:

```
df = pd.DataFrame.ads.read_labeled_data(
    "oci://hosted-ds-datasets@bigdatadatasciencelarge/DLS/text_single_label_20news/
˓→metadata.jsonl",
   materialize=True
)
```
#### **8.7.1.3 Preprocess**

The data needs to be standardized. The next example performs the following operations:

- Converts the text to lower case.
- Uses a regular expression (RegEx) command to remove any character that is not alphanumeric, underscore, or whitespace.
- Replace the sequence of characters \n with a space.

The binary classifier model you train is a decision tree where the features are based on n-grams of the words. You use n-grams that are one, two, and three words long (unigrams, bigrams, and trigrams). The vectorizer removes English stop words because they provide little value to the model being built. A weight is assigned to these features using the [term frequency-inverse document frequency](https://en.wikipedia.org/wiki/Tf\T1\textendash {}idf) (TF\*IDF) approach .

```
df['text_clean'] = df['Content'].str.lower().str.replace(r'[^\w\s]+', '').str.replace('\n
\leftrightarrow', ' ')
vectorizer = TfidfVectorizer(stop_words='english', analyzer='word', ngram_range=(1,3))
```
#### **8.7.1.4 Train**

In this example, you skip splitting the dataset into the training and test sets since the goal is to build a toy model. You assign 0 for the rec.sport.baseball label and 1 for the sci.space label:

```
classifier = DecisionTreeClassifier()
feature = vectorizer.fit_transform(df['text_clean'])
model = classifier.fit(feature, df['Annotations'])
```
#### **8.7.1.5 Predict**

Use the following to predict the category for a given text data using the trained binary classifier:

```
classifier.predict(vectorizer.transform(["reggie jackson played right field"]))
```
# **8.7.2 Image Classification**

This example demonstrates how to read image files and labels, normalize the size of the image, train a SVC model, and make predictions. The SVC model is used to try and determine what class a model belongs to.

To start, import the required libraries:

```
import ads
import matplotlib.pyplot as plt
import oci
import os
import pandas as pd
from ads.data_labeling import LabeledDatasetReader
from PIL import Image
from sklearn import svm, metrics
from sklearn.model_selection import train_test_split
```
#### **8.7.2.1 Data Source**

The data for this example was taken from a set of x-rays that were previously labeled in the Data Labeling service whether they have pneumonia or not. The metadata was exported and saved in a publicly accessible Object Storage bucket. The following commands define the parameters needed to access the metadata JSONL file:

```
metadata_path = f"'oci://hosted-ds-datasets@bigdatadatasciencelarge/DLS/image_single_
˓→label_xray/metadata.jsonl'"
```
#### **8.7.2.2 Load**

This example loads and materializes the data in the dataframe. That is the dataframe to contain a copy of the image file. You do this with the .ads.read\_labeled\_data() method:

```
df = pd.DataFrame.ads.read_labeled_data(path=metadata_path,
                                        materialize=True)
```
#### **8.7.2.3 Visualize**

The next example extracts images from the dataframe, and plots them along with their labels:

```
_, axes = plt.subplots(nrows=1, ncols=4, figsize=(10, 3))
for ax, image, label in zip(axes, df.Content, df.Annotations):
   ax.set_axis_off()
   ax.imshow(image, cmap=plt.cm.gray_r, interpolation='nearest')
    ax.set_title(f'Training: {label}')
```
#### **8.7.2.4 Preprocess**

The image files are mixture of RGB and grayscale. Convert all the images to single channel grayscale so that the input to the SVC model is consistent:

```
df.Content = df.Content.apply(lambda x: x.convert("L"))
```
The images are different sizes and you can normalize the size with:

```
basewidth, hsize = min(df.Content.appendy(lambda x: x.size))df.Content = df.Content.apply(lambda x: x.resize((basewidth, hsize), Image.NEAREST))
```
Convert the image to a numpy array as that is what the SVC is expecting. Each pixel in the image is now a dimension in hyperspace.

```
from numpy import asarray
import numpy as np
data = np.stack([np.array(image).reshape(-1) for image in df.Content], axis=0)
labels = df.Annotations
```
The model needs to be trained on one set of data, and then its performance would be assessed on a set of data that it has not seen before. Therefore, this splits the data into a training and testing sets:

```
X_train, X_test, y_train, y_test = train_test_split(
    data, labels, test_size=0.1, shuffle=True)
```
### **8.7.2.5 Train**

The following obtains an SVC classifier object, and trains it on the training set:

```
c1f = sym.SVC(qamma=0.001)clf.fit(X_train, y_train)
```
#### **8.7.2.6 Predict**

With the trained SVC model, you can now make predictions using the testing dataset:

```
predicted = clf.predict(X_test)
predicted
```
# **8.7.3 Multinomial Text Classification**

Building a multinomial text classifier is a similar to creating a binary text classifier except that you make a classifier for each class. You use a one-vs-the-rest (OvR) multinomial strategy. That is, you create one classifier for each class where one class is the class your are trying to predict, and the other class is all the other classes. You treat the other classes as if they were one class. The classifier predicts whether the observation is in the class or not. If there are m classes, then there will be m classifiers. Classification is based on which classifier has the more confidence that an observation is in the class.

Start by loading in the required libraries:

```
import ads
import nltk
import oci
import os
import pandas as pd
from nltk.corpus import stopwords
from sklearn.feature_extraction.text import TfidfVectorizer
from sklearn.model selection import cross val score
from sklearn.multiclass import OneVsRestClassifier
from sklearn.preprocessing import MultiLabelBinarizer
from sklearn.svm import LinearSVC
```
#### **8.7.3.1 Dataset**

A subset of the [Reuters Corpus](https://archive.ics.uci.edu/ml/datasets/reuters-21578+text+categorization+collection) dataset is used in this example. You use scikit-learn and nltk packages to build a multinomial classifier. The Reuters data is a benchmark dataset for document classification. More precisely, it is a data set where where the target variable it multinomial. It has 90 categories, 7,769 training documents, and 3,019 testing documents.

The data was previously labeled in the Data Labeling service. The metadata was exported and was saved in a publicly accessible Object Storage bucket. The metadata JSONL file is used to import the data and labels.

#### **8.7.3.2 Load**

This example loads a dataset with a target variable that is multinomial. It returns the text and the class annotation in a dataframe:

```
df = pd. DataFrame. ads. read_labeled_data(
    "oci://hosted-ds-datasets@bigdatadatasciencelarge/DLS/text_multi_label_nltk_reuters/
˓→metadata.jsonl",
    materialize=True
\mathcal{L}
```
#### **8.7.3.3 Preprocess**

You can use the MultiLabelBinarizer() method to convert the labels into the scikit-learn classification format during the dataset preprocessing. This [transformer converts](https://scikit-learn.org/stable/modules/generated/sklearn.preprocessing.MultiLabelBinarizer.html) a list of sets or tuples into the supported multilabel format, a binary matrix of samples\*classes.

The next step is to vectorize the input text to feed it into a supervised machine learning system. In this example, TF\*IDF vectorization is used.

For performance reasons, the TfidfVectorizer is limited to 10,000 words.

```
nltk.download('stopwords')
stop_words = stopwords.words("english") ## See scikit-learn documentation for what these_
\rightarrowwords are
vectorizer = TfidfVectorizer(stop_words=stop_words, max_features = 10000)
mlb = MultilabelBinarizer()X_train = vectorizer.fit_transform(df["Content"]) ## Vectorize the inputs with tf-idf
y_train = mlb.fit_transform(df["Annotations"]) ## Vectorize the labels
```
#### **8.7.3.4 Train**

You train a Linear Support Vector, LinearSVC, classifier using the text data to generate features and annotations to represent the response variable.

The data from the [study class](https://probml.github.io/pml-book/book0.html) is treated as positive, and the data from all the other classes is treated as negative.

This example uses the scalable Linear Support Vector Machine, LinearSVC, for classification. It's quick to train and empirically adequate on NLP problems:

```
c1f = OneVsRestClassifier(LinearSVC(class_weight = "balanced"), n_jobs = -1)
clf.fit(X_train, y_train)
```
#### **8.7.3.5 Predict**

The next example applies cross-validation to estimate the prediction error. The K fold cross-validation works by partitioning a dataset into K splits. For the k<sup>th</sup> part, it fits the model to the other K-1 splits of the data and calculates the prediction error. It uses the k<sup>th</sup> part to do this prediction. For more details about this process, see [here](https://en.wikipedia.org/wiki/Cross-validation_(statistics)) and specifically this [image.](https://upload.wikimedia.org/wikipedia/commons/thumb/b/b5/K-fold_cross_validation_EN.svg/1920px-K-fold_cross_validation_EN.svg.png)

By performing cross-validation, there are five separate models trained on different train and test splits to get an estimate of the error that is expected when the model is generalized to an independent dataset. This example uses the [cross\\_val\\_score](https://scikit-learn.org/stable/modules/generated/sklearn.model_selection.cross_val_score.html) method to estimate the mean and standard deviation of errors:

```
cross_val_score(clf, X_train, y_train, cv=5)
```
# **8.7.4 Named Entity Recognition**

This example shows you how to use a labeled dataset to create a named entity recognition model. The dataset is labeled using the Oracle Cloud Infrastructure (OCI) Data Labeling Service (DLS).

To start, load the required libraries

```
import ads
import os
import pandas as pd
import spacy
from spacy.tokens import DocBin
from tqdm import tqdm
```
#### **8.7.4.1 Dataset**

The [Reuters Corpus](https://archive.ics.uci.edu/ml/datasets/reuters-21578+text+categorization+collection) is a benchmark dataset that is used in the evaluation of document classification models. It is based on Reuters' financial newswire service articles from 1987. It contains the title and text of the article in addition to a list of people, places and organizations that are referenced in the article. It is this information that is used to label the dataset. A subset of the news articles were labeled using the DLS.

#### **8.7.4.2 Load**

This labeled dataset has been exported from the DLS and the metadata has been stored in a publically accessible Object Storage bucket. The .read\_labeled\_data() method is used to load the data. The materialize parameter causes the original data to be also be returned with the dataframe.

```
path = 'oci://hosted-ds-datasets@bigdatadatasciencelarge/DLS/text_entity_extraction_nltk_
˓→reuters/metadata.jsonl'
df = pd.DataFrame.ads.read_labeled_data(
   path,
   materialize=True
)
```
#### **8.7.4.3 Preprocess**

Covert the annotations data to the [SpaCy format](https://spacy.io/api/data-formats) This will give you the start and end position of each entity and then the type of entity, such as person, place, organization.

df.Annotations = df.Annotations.apply(lambda items: [x.to\_spacy() for x in items])

The resulting dataframe will look like the following:

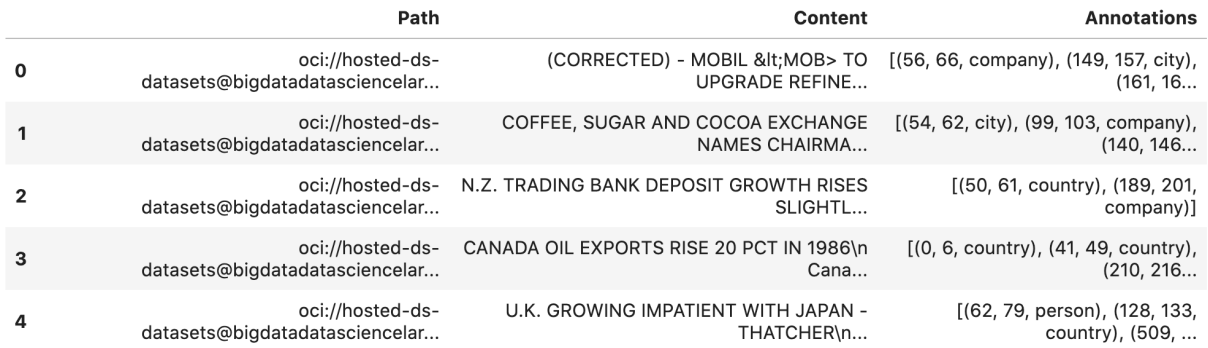

In this example, you will not be evaluating the performance of the model. Therefore, the data will not be split into train and test sets. Instead, you use all the data as training data. The following code snippet will create a list of tuples that contain the original article text and the annotation data.

```
train_data = []for i, row in df.iterrows():
    train_data.append((row['Content'], {'entities': row['Annotations']}))
```
The training data will look similar to the following:

```
[("(CORRECTED) - MOBIL < MOB> TO UPGRADE REFINERY UNIT
Mobil Corp said it will spend over 30
mln dlrs to upgrade a gasoline-producing unit at its Beaumont,
...
(Correcting unit's output to barrels/day from barrels/year)",
  {'entities': [(56, 66, 'company'), (149, 157, 'city'), (161, 166, 'city')]}),
 ('COFFEE, SUGAR AND COCOA EXCHANGE NAMES CHAIRMAN
The New York Coffee, Sugar and Cocoa
 ...
of Demico Futures, was elected treasurer.',
 {'entities': [(54, 62, 'city'),
   (99, 103, 'company'),
    (140, 146, 'person'),
   (243, 254, 'person'),
    ...
    (718, 732, 'person')]}),
 ...
]
```
The DocBin format will be used as it provides faster serialization and efficient storage. The following code snippet does the conversion and writes the resulting DocBin object to a file.

```
nlp = spacy.blank("en") # load a new spacy modeldb = DocBin() # create a DocBin object
i=0for text, annot in tqdm(train_data): # data in previous format
    doc = nlp.make\_doc(text) # create doc object from textents = []for start, end, label in annot["entities"]: # add character indexes
        span = doc.char_span(start, end, label=label, alignment_mode="contract")
        if span is not None:
            ents.append(span)
    doc.ents = ents # label the text with the entsdb.add(doc)
db.to_disk(os.path.join(os.path.expanduser("~"), "train.spacy") # save the docbin object
```
#### **8.7.4.4 Train**

The model will be trained using spaCy. Since this is done through the command line a configuration file is needed. In spaCy, this is a two-step process. You will create a base\_config.cfg file that will contain the non-default settings for the model. Then the init fill-config argument on the spaCy module will be used to auto-fill a partial config. cfg file with the default values for the parameters that are not given in the base\_config.cfg file. The config. cfg file contains all the settings and hyperparameters that will be needed to train the model. See the [spaCy training](https://spacy.io/usage/training) [documentation](https://spacy.io/usage/training) for more details.

The following code snippet will write the base\_config.cfg configuration file and contains all the non-default parameter values.

```
config = """"[paths]
train = nulldev = null[system]
gpu_allocator = null
[nlp]
lang = "en"pipeline = ["tok2vec","ner"]
batch\_size = 1000[components]
[components.tok2vec]
factory = "tok2vec"
[components.tok2vec.model]
@architectures = "spacy.Tok2Vec.v2"
[components.tok2vec.model.embed]
@architectures = "spacy.MultiHashEmbed.v2"
width = ${components.tok2vec.model.encode.width}
```
(continues on next page)

(continued from previous page)

```
attrs = ["ORTH", "SHAPE"]
rows = [5000, 2500]
include_static_vectors = false
[components.tok2vec.model.encode]
@architectures = "spacy.MaxoutWindowEncoder.v2"
width = 96depth = 4window_size = 1maxout_pieces = 3
[components.ner]
factory = "ner"
[components.ner.model]
@architectures = "spacy.TransitionBasedParser.v2"
state_type = "ner"
extra_state_tokens = false
hidden_width = 64
maxout_pieces = 2
use\_upper = truen0 = null[components.ner.model.tok2vec]
@architectures = "spacy.Tok2VecListener.v1"
width = \S{components.tok2vec.model.encode.width}
[corpora]
[corpora.train]
@readers = "spacy.Corpus.v1"
path = ${paths.train}max_length = 0[corpora.dev]
@readers = "spacy.Corpus.v1"
path = ${paths.dev}max_length = 0[training]
dev_corpus = "corpora.dev"
train_corpus = "corpora.train"
[training.optimizer]
@optimizers = "Adam.v1"
[training.batcher]
@batchers = "spacy.batch_by_words.v1"
discard_oversize = false
tolerance = 0.2[training.batcher.size]
```
(continues on next page)

(continued from previous page)

```
@schedules = "compounding.v1"
start = 100stop = 1000
compound = 1.001[initialize]
vectors = $ {paths.vectors}
"" ""
with open(os.path.join(os.path.expanduser("~"), "base_config.cfg"), 'w') as f:
    f.write(config)
```
The following code snippet calls a new Python interpretrer that runs the spaCy module. It loads the base\_config.cfg file and writes out the configuration file config.cfg that has all of the training parameters that will be used. It contains the default values plus the ones that were specified in the base\_config.cfg file.

!\$CONDA\_PREFIX/bin/python -m spacy init fill-config ~/base\_config.cfg ~/config.cfg

To train the model, you will call a new Python interpreter to run the spaCy module using the train command-line argument and other arguments that point to the training files that you have created.

```
!$CONDA_PREFIX/bin/python -m spacy train ~/config.cfg --output ~/output --paths.train ~/
˓→train.spacy --paths.dev ~/train.spacy
```
#### **8.7.4.5 Predict**

The spaCy training procedure creates a number of models. The best model is stored in model-best under the output directory that was specified. The following code snippet loads that model and creates a sample document. The model is run and the output has the new document plus and entities that were detected are highlighted.

```
nlp = spacy.load(os.path.join(os.path.expanth.cay), "output", "model-best")) #load the
˓→best model
doc = nlp("The Japanese minister for post and telecommunications was reported as saving<sub>u</sub>\rightarrowthat he opposed Cable and Wireless having a managerial role in the new company.") \#˓→input sample text
```
spacy.displacy.render(doc, style="ent", jupyter=True) # display in Jupyter

The Japanese minister for post and telecommunications was reported as saying that he opposed Cable and Wireless company having a managerial role in the new

#### **CHAPTER**

# **NINE**

# **TRANSFORM DATA**

When datasets are loaded with DatasetFactory, they can be transformed and manipulated easily with the built-in functions. Underlying, an ADSDataset object is a Pandas dataframe. Any operation that can be performed to a [Pandas](https://pandas.pydata.org/docs/reference/api/pandas.DataFrame.html) [dataframe](https://pandas.pydata.org/docs/reference/api/pandas.DataFrame.html) can also be applied to an ADS Dataset.

# **9.1 Loading the Dataset**

You can load a pandas dataframe into an ADSDataset by calling.

```
from ads.dataset.factory import DatasetFactory
```

```
ds = DatasetFactory.from_dataframe(df)
```
# **9.2 Automated Transformations**

ADS has built in automatic transform tools for datasets. When the get\_recommendations() tool is applied to an ADSDataset object, it shows the user detected issues with the data and recommends changes to apply to the dataset. You can accept the changes is as easy as clicking a button in the drop down menu. After all the changes are applied, the transformed dataset can be retrieved by calling get\_transformed\_dataset().

wine\_ds.get\_recommendations()

Alternatively, you can use auto\_transform() to apply all the recommended transformations at once. auto\_transform() returns a transformed dataset with several optimizations applied automatically. The optimizations include:

- Dropping constant and primary key columns, which has no predictive quality.
- Imputation to fill in missing values in noisy data.
- Dropping strongly co-correlated columns that tend to produce less generalizable models.
- Balancing a dataset using up or down sampling.

One optional argument to auto\_transform() is fix\_imbalance, which is set to True by default. When True, auto\_transform() corrects any imbalance between the classes. ADS downsamples the dominant class first unless there are too few data points. In that case, ADS upsamples the minority class.

 $ds = wine_dls$ .auto\_transform()

You can visualize the transformation that has been performed on a dataset by calling visualize\_transforms().

**Note:** visualize\_transforms() is only applied to the automated transformations and does not capture any custom transformations that you may have applied to the dataset.

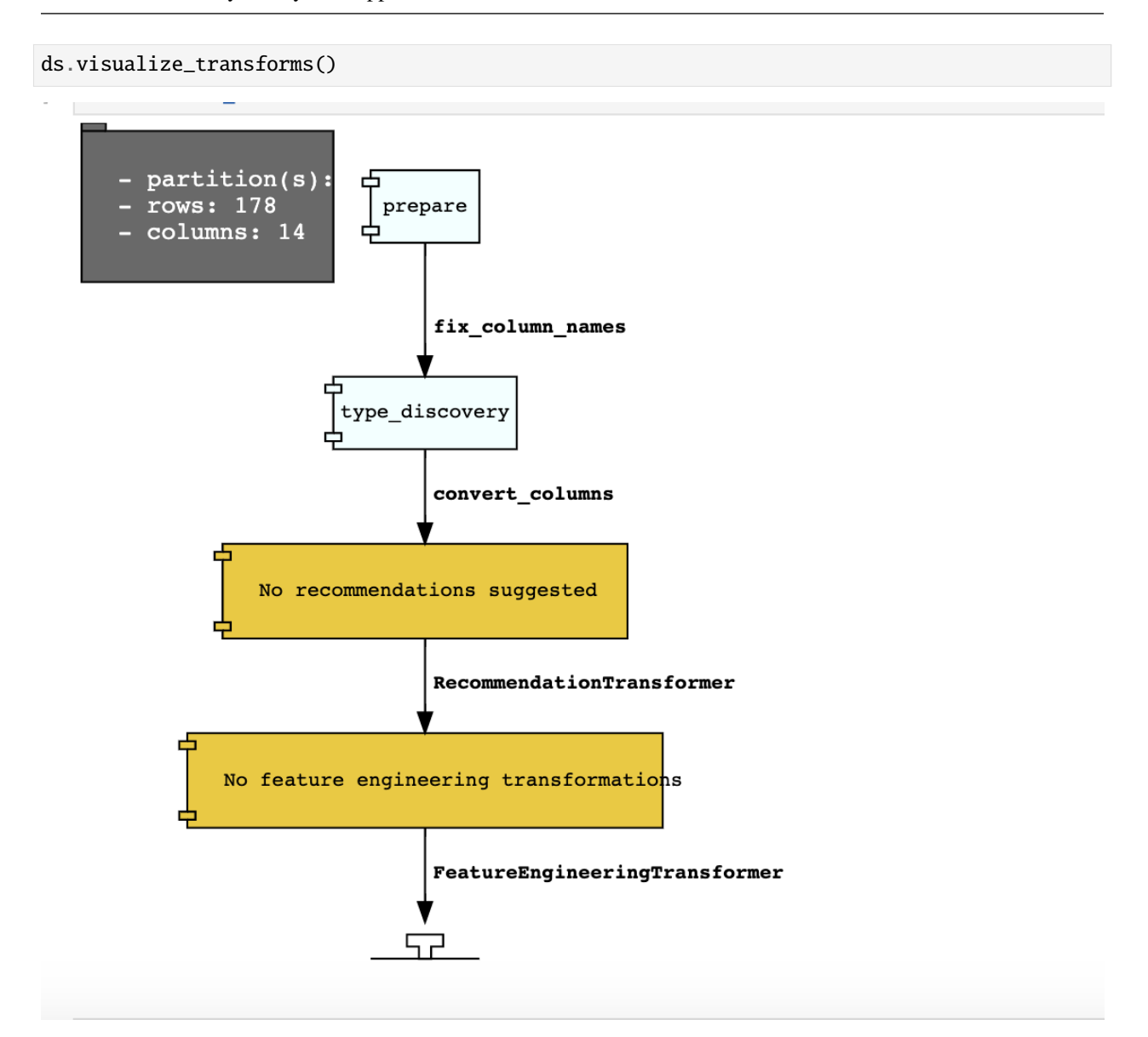

# **9.3 Row Operations**

The operations that can be applied to a Pandas dataframe can be applied to an ADSDataset object. Examples of some of the most common row operations you can apply on an ADSDataset object follow.

# **9.3.1 Delete Rows**

Rows within a dataset can be filtered out by row numbers. The index of the new dataset can be reset accordingly.

```
#Filter out rows by row number and reset index of new data
ds_subset = ds.loc[10:100]ds_subset = ds_subset.reset_index()
```
Do not try to insert index into dataset columns.

## **9.3.2 Reset Index**

Reset the index to the default index. When you reset index, the old index is added as a column index and a new sequential index is used. You can use the drop parameter to avoid the old index being added as a column:

```
ds_subset = ds.loc[10:100]ds_subset = ds_subset.reset_index(drop=True)
ds_subset.head()
```
The index restarts at zero for each partition. This is due to the inability to statically know the full length of the index.

## **9.3.3 Append Rows**

New rows can be added to an existing dataset:

```
#Create new row to be added
row_to\_add = ds.loc[0]row_to_add['target'] = 'class_0'
#Add in new row to existing dataset
new_addition_ds = ds.merge(row_to_add, how = 'outer')
```
Alternatively, you can use the append() method of a Pandas dataframe to achieve a similar result:

```
ds2 = wine_dds.df.append(ds)
```
The ds2 is created as a Pandas DataFrame object.

### **9.3.4 Row Filtering**

Columns can be filtered out by the values:

```
ds_filtered = ds[(ds['alcohol'] > 13.0) & (ds['malic_acid'] < 2.5)]
ds_filtered.head()
```
## **9.3.5 Removing Duplicated Rows**

Duplicate rows can removed using the drop\_duplicates function:

```
ds_without_dup = ds.drop_duplicates()
```
# **9.4 Column Operations**

The column operations that can be applied to a Pandas dataframe can be applied to an ADS dataset as in the following examples.

# **9.4.1 Delete a Column**

To delete specific columns from the dataset, the drop\_columns function can be used along with names of the columns to be deleted from the dataset. The ravel Pandas command returns the flattened underlying data as an ndarray. The name\_of\_df.columns[:].ravel() command returns the name of all the columns in a dataframe as an array.

```
ds_subset_columns = ds.drop_columns(['alcohol', 'malic_acid'])
ds_subset_columns.columns[:].ravel()
```

```
array(['ash', 'alcalinity_of_ash', 'magnesium', 'total_phenols',
    'flavanoids', 'nonflavanoid_phenols', 'proanthocyanins',
    'color_intensity', 'hue', 'od280/od315_of_diluted_wines',
    'proline', 'target'], dtype=object)
```
# **9.4.2 Rename a Column**

Columns can be renamed with the rename\_columns() method:

```
ds_columns_rename = ds.rename_columns({'alcohol': 'alcohol_amount',
                                 'malic_acid': 'malic_acid_amount'})
ds_columns_rename.columns[:].ravel()
```

```
array(['alcohol_amount', 'malic_acid_amount', 'ash', 'alcalinity_of_ash',
    'magnesium', 'total_phenols', 'flavanoids', 'nonflavanoid_phenols',
    'proanthocyanins', 'color_intensity', 'hue',
    'od280/od315_of_diluted_wines', 'proline', 'target'], dtype=object)
```
### **9.4.3 Counts of Unique Values**

The count per unique value can be obtained with the value\_counts() method:

```
ds['target'].value_counts()
```

```
class_1 71
class_0 59
class_2 48
Name: target, dtype: int64
```
# **9.4.4 Normalize a Column**

You can apply a variety of normalization techniques to numerical columns (both continuous and discrete). You can leverage the built in max() and min() methods to perform a minmax normalization:

```
max_alcohol = wine_ds['alcohol'].max()
min\_alcohol = wine\_ds['alcohol'] .min()alcohol_range = max_alcohol - min_alcohol
\texttt{wine\_ds}.df['norm\_alcohol'] = (\texttt{wine\_ds['alcohol']}/alcohol\_range)
```
# **9.4.5 Combine Columns**

This example creates a new column by performing operations to combine two or more columns together:

```
new_feature_col = ((0.4)*wine_ds['total_phenols'] + (0.6)*wine_ds['flavanoids'])
ds_new_feature = wine_ds.assign_column('new_feature', new_feature_col)
ds_new_feature.head()
```
Alternatively, you can create a new column directly in the Pandas dataframe attribute:

```
new_feature_col = ((0.4)*wine_ds['total_phenols'] + (0.6)*wine_ds['flavanoids'])
wine_ds.df['new_feature'] = new_feature_col
wine_ds.head()
```
To add new column, use a new name for it. You can add anew column and change it by combining with existing column:

```
noise = np.random.normal(0, .1, wine_ds.shape[0])ds_noise = wine_ds.assign_column('noise', noise)
ds_ash = ds_noise.assign_column('noise', ds_noise['noise'] + ds_noise['ash'])
ds_ash = ds_ash.rename(columns={'noise':'ash_with_noise'})
ds_ash.head()
```
The resulting column is renamed with dict-like mapper.

# **9.4.6 Apply a Function to a Column**

You can apply functions to update column values in existing column. This example updates the column in place using lambda expression:

```
wine_ds.assign_column('proline', lambda x: x is None or x > 1000)
wine_ds.head()
```
# **9.4.7 Change Data Type**

You can change the data type columns with the astype() method. ADS uses the Pandas method, astype(), on dataframe objects. For specifics, see [astype for a Pandas Dataframe,](https://pandas.pydata.org/docs/reference/api/pandas.DataFrame.astype.html) [using numpy.dtype,](https://docs.scipy.org/doc/numpy/reference/generated/numpy.dtype.html#numpy.dtype) or [Pandas dtypes.](https://pandas.pydata.org/pandas-docs/stable/getting_started/basics.html#dtypes)

When you change the type of a column, ADS updates its semantic type to categorical, continuous, datetime, or ordinal. For example, if you update a column type to integer, its semantic type updates to ordinal. For data type details, see ref:*loading-data-specify-dtype*.

This example converts a dataframe column from float, to the low-level integer type and ADS updates its semantic type to ordinal:

```
wine_ds = wine_ds.astype(types={'proline': 'int64'})
print(wine_ds.feature_types['proline']['low_level_type'])
print(wine_ds.feature_types['proline']['type'])
# Note: When you cast a float column to integer, you lose precision.
wine_ds['proline'].head()
```
To convert a column of type float to categorical, you convert it to integer first. This example converts a column data type from float to integer, then to categorical, and then the number of categories in the column is reduced:

```
# create a new dataset with a renamed column for binned data and update the values
ds = wine_ds.rename_columns({'color_intensity': 'color_intensity_bin'})
ds = ds.assign_column('color_intensity_bin', lambda x: x/3)
# convert the column from float to categorical:
ds = ds.astype(types={'color_intensity_bin': 'int64'})
ds = ds.astype(types={'color_intensity_bin': 'categorical'})
```
You can use feature\_types to see if the semantic data type of the converted column is categorical:

```
wine_ds.feature_types['color_intensity_bin']['type']
```
'categorical'

The low-level type of the converted column is category:

```
ds['color_intensity_bin'].head()
```

```
0 1
1 1
2 1
3 2
4 1
Name: color_intensity_bin, dtype: category
Categories (5, int64): [0, 1, 2, 3, 4]
```
# **9.5 Dataset Manipulation**

ADS has built in functions that support categorical encoding, null values and imputation.

# **9.5.1 Categorical Encoding**

ADS has a built in categorical encoder that can be accessed by calling from ads.dataset.label\_encoder import DataFrameLabelEncoder. This example encodes the three classes of wine that make up the dataset:

```
from ads.dataset.label_encoder import DataFrameLabelEncoder
ds_encoded = DataFrameLabelEncoder().fit_transform(ds.to_pandas())
ds_encoded['target'].value_counts()
```
1 71 0 59 2 48

# **9.5.2 One-Hot Encoding**

One-hot encoding transforms one categorical column with *n* categories into *n* or *n-1* columns with indicator variables. You can prepare one of the columns to be categorical with categories low, medium, and high:

```
def convert_to_level(value):
   if value < 12:
       return 'low'
   elif value > 13:
       return 'high'
   else:
        return 'medium'
ds = wine dsds = ds.assign_column('alcohol', convert_to_level)
```
You can use the Pandas method get\_dummies() to perform one-hot encoding on a column. Use the prefix parameter to assign a prefix to the new columns that contain the indicator variables. This example creates *n* columns with one-hot encoding:

```
data = ds.to_pandas()['alcohol'] # data of which to get dummy indicators
onehot = pd.get_dummies(data, prefix='alcohol')
```
To create *n-1* columns, use drop\_first=True when converting the categorical column. You can add a one-hot column to the initial dataset with the merge() method:

```
data = ds.to_pandas()['alcohol'] # data of which to get dummy indicators
onehot = pd.get_dummies(data, prefix='alcohol', drop_first=False)
ds_onehot = ds.merge(onehot)
```
Encoding for all categorical columns can be accomplished with the  $fit\_transform()$  method:

from ads.dataset.label\_encoder import DataFrameLabelEncoder

(continues on next page)

(continued from previous page)

```
ds_encoded = DataFrameLabelEncoder().fit_transform(ds_onehot.to_pandas())
ds_encoded['alcohol'].value_counts()
```
0 92 2 67 1 19

To drop the initial categorical column that you transformed into one-hot, use one of these examples:

```
ds onehot = ds_onehot.drop_columns('alcohol') # before "fit_transform()" method
# or
ds_encoded = ds_encoded.drop(columns='alcohol') # after "fit_transform()" method
```
# **9.5.3 Extract Null Values**

To detect all nulls in a dataset, use the isnull function to return a boolean dataset matching the dimension of our input:

 $ds$ *\_null* =  $ds$ *.isnull*() np.any(ds\_null)

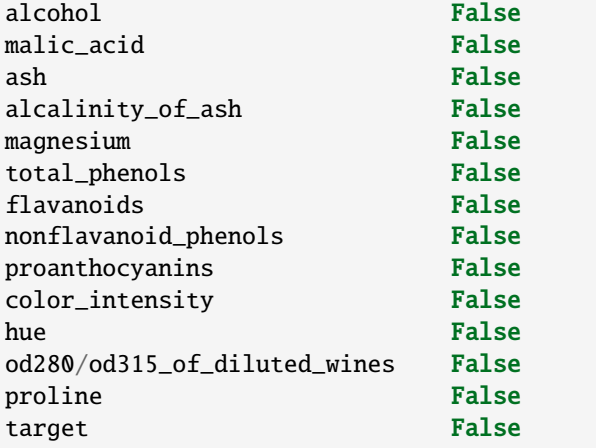

# **9.5.4 Imputation**

The fillna function ia used to replace null values with specific values. Generate a null value by replacing the entry below a certain value with null, and then imputing it with a value:

```
ds_with_null = ds.assign_column("malic_acid", lambda x: None if x < 2 else x)
ds_with_null['malic_acid'].head()
```
0 NaN

1 NaN

2 2.36

3 NaN

(continues on next page)
```
4 2.59
Name: malic_acid, dtype: float64
```

```
ds_impute = ds_with_null.fillna(method='bfill')
ds_impute['malic_acid'].head()
```

```
0 2.36
1 2.36
2 2.36
3 2.59
4 2.59
Name: malic_acid, dtype: float64
```
### **9.5.5 Combine Datasets**

ADS datasets can be merged and combined together to form a new dataset.

#### **9.5.5.1 Join Datasets**

You can merge two datasets together with a database-styled join on columns or indexes by specifying the type of join left, right, outer, or inner. These type are defined by:

- left: Use only keys from the left dataset, similar to SQL left outer join.
- right: Use only keys from the right dataset, similar to SQL right outer join.
- inner: Intersection of keys from both datasets, similar to SQL inner join.
- outer: Union of keys from both datasets, similar to SQL outer join.

This is an example of performing an outer join on two datasets. The datasets are subsets of the wine dataset, and each dataset contains only one class of wine.

```
ds_class1 = ds[ds['target']=='class_1']
ds_{\text{1}} ds_class2 = ds[ds['target']=='class_2']
ds_merged_outer = ds_class1.merge(ds_class2, how='outer')
ds_merged_outer['target'].value_counts()
```
 $class_1$  71 class\_2 48 class\_0 0 Name: target, dtype: int64

### **9.5.5.2 Concatenate Datasets**

Two datasets can be concatenated along a particular axis (vertical or horizontal) with the option of performing set logic (union or intersection) of the indexes on the other axes. You can stack two datasets vertically with:

```
ds\_{concat} = pd\_{concat}([ds\_{class1}, ds\_{class2}], axis = 0)ds_concat['target'].value_counts()
```

```
class_1 71
class_2 48
class_0 0
Name: target, dtype: int64
```
## **9.6 Train/Test Datasets**

After all data transformations are complete, you can split the data into a train and test or train, test, and validation set. To split data into a train and test set with a train size of 80% and test size of 20%:

```
from ads.dataset.dataset_browser import DatasetBrowser
sklearn = DatasetBrowser.sklearn()
wine_ds = sklearn.open('wine')
ds = wine_ds.auto_transform()
train, test = ds.train_test_split(test_size=0.2)
```
For a train, test, and validation set, the defaults are set to 80% of the data for training, 10% for testing, and 10% for validation. This example sets split to 70%, 15%, and 15%:

```
data_split = wine_ds.train_validation_test_split(
   test_size=0.15,
   validation_size=0.15
)
train, validation, test = data_split
print(data_split) # print out shape of train, validation, test sets in split
```
The resulting three data subsets each have separate data  $(X)$  and labels  $(y)$ .

```
print(train.X) # print out all features in train dataset
print(train.y) # print out labels in train dataset
```
You can split the dataset right after the DatasetFactory.open() statement:

```
ds = DatasetFactory.open("path/data.csv").set_target('target')
train, test = ds.train_test_split(test_size=0.25)
```
## **9.7 Text Data**

## **9.7.1 TextStrings**

### **9.7.1.1 Overview**

Text analytics uses a set of powerful tools to understand the content of unstructured data, such as text. It's becoming an increasingly more important tool in feature engineering as product reviews, media content, research papers, and more are being mined for their content. In many data science areas, such as marketing analytics, the use of unstructured text is becoming as popular as structured data. This is largely due to the relatively low cost of collection of the data. However, the downside is the complexity of working with the data. To work with unstructured that you need to clean, summarize, and create features from it before you create a model. The ADSString class provides tools that allow you to quickly do this work. More importantly, you can expand the tool to meet your specific needs.

Data scientists need to be able to quickly and easily manipulate strings. ADS SDK provides an enhanced string class, called ADSString. It adds functionality like regular expression (RegEx) matching and natural language processing (NLP) parsing. The class can be expanded by registering custom plugins so that you can process a string in a way that it fits your specific needs. For example, you can register the [OCI Language service](https://docs.oracle.com/iaas/language/using/overview.htm) plugin to bind functionalities from the [OCI Language service](https://docs.oracle.com/iaas/language/using/overview.htm) to ADSString.

### **9.7.1.2 Quick Start**

### **9.7.1.2.1 NLP Parse**

The following example parses a text corpus using the [NTLK](https://www.nltk.org/) and [spaCy](https://spacy.io/) engines.

```
from ads.feature_engineering.adsstring.string import ADSString
s = ADSString("""
   Lawrence Joseph Ellison (born August 17, 1944) is an American business magnate,
   investor, and philanthropist who is a co-founder, the executive chairman and
   chief technology officer (CTO) of Oracle Corporation. As of October 2019, he was
   listed by Forbes magazine as the fourth-wealthiest person in the United States
    and as the sixth-wealthiest in the world, with a fortune of $69.1 billion,
   increased from $54.5 billion in 2018.[4] He is also the owner of the 41st
   largest island in the United States, Lanai in the Hawaiian Islands with a
    population of just over 3000.
    """.strip())
# NLTK
ADSString.nlp_backend("nltk")
noun = s.noun
adj = s.addjectivepos = s.pos # Parts of Speech
# spaCy
ADSString.nlp_backend("spacy")
noun = s.nounadj = adjectivepos = s.pos # Parts of Speech
```
### **9.7.1.2.2 Plugin**

### **Custom Plugin**

This example demonstrates how to create a custom plugin that will take a string, detect the credit card numbers, and return a list of the last four digits of the credit card number.

```
from ads.feature_engineering.adsstring.string import ADSString
class CreditCardLast4:
    @property
    def credit_card_last_4(self):
        return [x[\text{len}(x)-4:\text{len}(x)] for x in ADSString(self.string).credit_card]
ADSString.plugin_register(CreditCardLast4)
```

```
creditcard_numbers = "I purchased the gift on this card 4532640527811543 and the dinner␣
˓→on 340984902710890"
s = ADSString(creditcard_numbers)
s.credit_card_last_4
```
### **OCI Language Services Plugin**

This example uses the [OCI Language service](https://docs.oracle.com/iaas/language/using/overview.htm) to perform an aspect-based sentiment analysis, language detection, key phrase extraction, and a named entity recognition.

```
from ads.feature_engineering.adsstring.oci_language import OCILanguage
from ads.feature_engineering.adsstring.string import ADSString
```
ADSString.plugin\_register(OCILanguage)

```
s = ADSString("""
```

```
Lawrence Joseph Ellison (born August 17, 1944) is an American business magnate,
   investor, and philanthropist who is a co-founder, the executive chairman and
   chief technology officer (CTO) of Oracle Corporation. As of October 2019, he was
   listed by Forbes magazine as the fourth-wealthiest person in the United States
   and as the sixth-wealthiest in the world, with a fortune of $69.1 billion,
   increased from $54.5 billion in 2018.[4] He is also the owner of the 41st
   largest island in the United States, Lanai in the Hawaiian Islands with a
   population of just over 3000.
    """.strip())
# Aspect-Based Sentiment Analysis
df sentiment = s.absa
```
# Key Phrase Extraction key\_phrase = s.key\_phrase

# Language Detection language = s.language\_dominant

(continues on next page)

```
# Named Entity Recognition
named_entity = s.ner
```

```
# Text Classification
classification = s.text_classification
```
### **9.7.1.2.3 RegEx Match**

In this example, the dates and prices are extracted from the text using regular expression matching.

```
from ads.feature_engineering.adsstring.string import ADSString
s = ADSString("""
   Lawrence Joseph Ellison (born August 17, 1944) is an American business magnate,
   investor, and philanthropist who is a co-founder, the executive chairman and
   chief technology officer (CTO) of Oracle Corporation. As of October 2019, he was
   listed by Forbes magazine as the fourth-wealthiest person in the United States
   and as the sixth-wealthiest in the world, with a fortune of $69.1 billion,
   increased from $54.5 billion in 2018.[4] He is also the owner of the 41st
   largest island in the United States, Lanai in the Hawaiian Islands with a
   population of just over 3000.
""".strip())
dates = s.dataprices = s.price
```
### **9.7.1.3 NLP Parse**

ADSString also supports NLP parsing and is backed by [Natural Language Toolkit \(NLTK\)](https://www.nltk.org/) or [spaCy.](https://spacy.io/) Unless otherwise specified, NLTK is used by default. You can extract properties, such as nouns, adjectives, word counts, parts of speech tags, and so on from text with NLP.

The ADSString class can have one backend enabled at a time. What properties are available depends on the backend, as do the results of calling the property. The following examples provide an overview of the available parsers, and how to use them. Generally, the parser supports the adjective, adverb, bigram, noun, pos, sentence, trigram, verb, word, and word\_count base properties. Parsers can support additional parsers.

#### **9.7.1.3.1 NLTK**

The Natural Language Toolkit [\(NLTK\)](https://www.nltk.org/) is a powerful platform for processing human language data. It supports all the base properties and in addition stem and token. The stem property returns a list of all the stemmed tokens. It reduces a token to its word stem that affixes to suffixes and prefixes, or to the roots of words that is the lemma. The token property is similar to the word property, except it returns non-alphanumeric tokens and doesn't force tokens to be lowercase.

The following example use a sample of text about Larry Ellison to demonstrate the use of the NLTK properties.

```
test\_text = """"Lawrence Joseph Ellison (born August 17, 1944) is an American business␣
˓→magnate,
```
(continues on next page)

```
investor, and philanthropist who is a co-founder, the executive chairman and
            chief technology officer (CTO) of Oracle Corporation. As of October 2019, he␣
ightharpoonupwas
            listed by Forbes magazine as the fourth-wealthiest person in the United␣
\squareStates
            and as the sixth-wealthiest in the world, with a fortune of $69.1 billion,
            increased from $54.5 billion in 2018.[4] He is also the owner of the 41st
            largest island in the United States, Lanai in the Hawaiian Islands with a
            population of just over 3000.
        """.strip()
ADSString.nlp_backend("nltk")
s = ADSString(test_text)
```

```
s.noun[1:5]
```

```
['Joseph', 'Ellison', 'August', 'business']
```
s.adjective

['American', 'chief', 'fourth-wealthiest', 'largest', 'Hawaiian']

s.word[1:5]

```
['joseph', 'ellison', 'born', 'august']
```
By taking the difference between token and word, the token set contains non-alphanumeric tokes, and also the uppercase version of words.

```
list(set(s.token) - set(s.word))[1:5]
```

```
['Oracle', '1944', '41st', 'fourth-wealthiest']
```
The stem property takes the list of words and stems them. It produces morphological variations of a word's root form. The following example stems some words, and shows some of the stemmed words that were changed.

```
list(set(s.stem) - set(s.word))[1:5]['fortun', 'technolog', 'increas', 'popul']
```
# **Part of Speech Tags**

Part of speech (POS) is a category in which a word is assigned based on its syntactic function. POS depends on the language. For English, the most common POS are adjective, adverb, conjunction, determiner, interjection, noun, preposition, pronoun, and verb. However, each POS system has its own set of POS tags that vary based on their respective training set. The NLTK parsers produce the following POS tags:

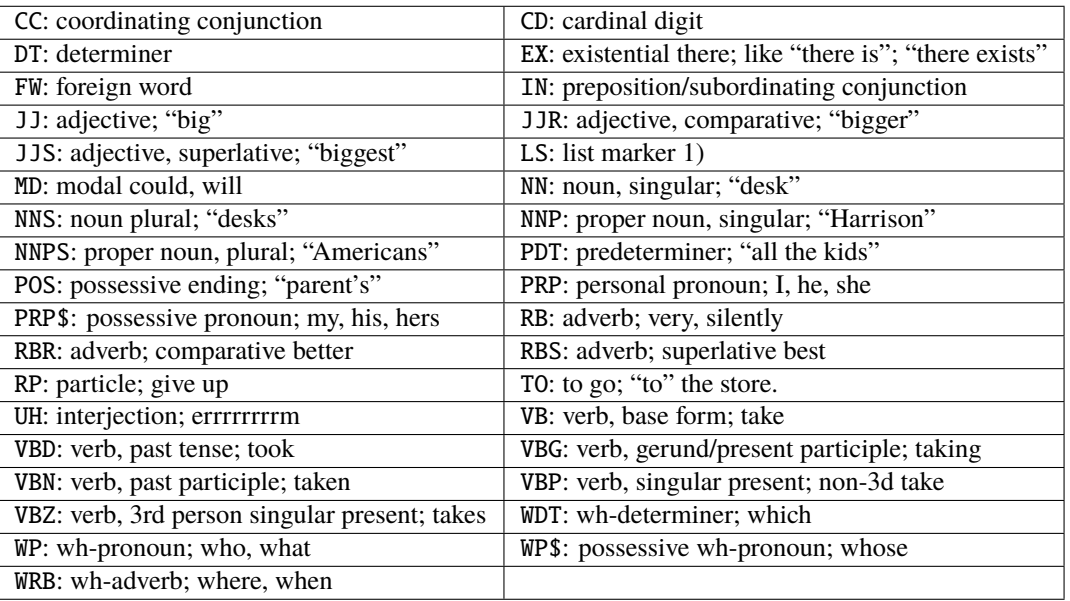

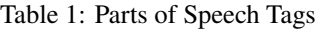

#### s.pos[1:5]

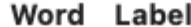

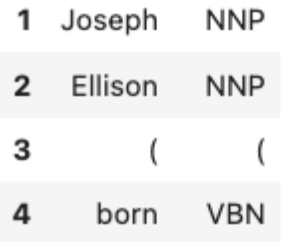

#### **9.7.1.3.2 spaCy**

spaCy is in an advanced NLP toolkit. It helps you understand what the words mean in context, and who is doing what to whom. It helps you determine what companies and products are mentioned in a document. The spaCy backend is used to parses the adjective, adverb, bigram, noun, pos, sentence, trigram, verb, word, and word\_count base properties. It also supports the following additional properties:

- entity: All entities in the text.
- entity\_artwork: The titles of books, songs, and so on.
- entity\_location: Locations, facilities, and geopolitical entities, such as countries, cities, and states.
- entity\_organization: Companies, agencies, and institutions.
- entity\_person: Fictional and real people.
- entity\_product: Product names and so on.
- lemmas: A rule-based estimation of the roots of a word.

• tokens: The base tokens of the tokenization process. This is similar to word, but it includes non-alphanumeric values and the word case is preserved.

If the spacy module is installed ,you can change the NLP backend using the ADSString.nlp\_backend('spacy') command.

```
ADSString.nlp_backend("spacy")
s = ADSString(test_text)
```
s.noun[1:5]

['magnate', 'investor', 'philanthropist', 'co']

s.adjective

['American', 'executive', 'chief', 'fourth', 'wealthiest', 'largest']

s.word[1:5]

```
['Joseph', 'Ellison', 'born', 'August']
```
You can identify all the locations that are mentioned in the text.

s.entity\_location

['the United States', 'the Hawaiian Islands']

Also, the organizations that were mentioned.

```
s.entity_organization
```
['CTO', 'Oracle Corporation', 'Forbes', 'Lanai']

### **Part of Speech Tags**

The POS tagger in [spaCy](https://spacy.io/) uses a smaller number of categories. For example, spaCy has the ADJ POS for all adjectives, while NLTK has JJ to mean an adjective. JJR refers to a comparative adjective, and JJS refers to a superlative adjective. For fine grain analysis of different parts of speech, NLTK is the preferred backend. However, spaCy's reduced category set tends to produce fewer errors,at the cost of not being as specific.

The spaCy parsers produce the following POS tags:

- ADJ: adjective; big, old, green, incomprehensible, first
- ADP: adposition; in, to, during
- ADV: adverb; very, tomorrow, down, where, there
- AUX: auxiliary; is, has (done), will (do), should (do)
- CONJ: conjunction; and, or, but
- CCONJ: coordinating conjunction; and, or, but
- DET: determiner; a, an, the
- INTJ: interjection; psst, ouch, bravo, hello
- NOUN: noun; girl, cat, tree, air, beauty
- NUM: numeral; 1, 2017, one, seventy-seven, IV, MMXIV
- PART: particle; 's, not,
- PRON: pronoun; I, you, he, she, myself, themselves, somebody
- PROPN: proper noun; Mary, John, London, NATO, HBO
- PUNCT: punctuation;  $., (,)$ ?
- SCONJ: subordinating conjunction; if, while, that
- SYM: symbol;  $\$, \%, \$, \&, \heartsuit, +, \times, \div, =, :),$
- VERB: verb; run, runs, running, eat, ate, eating
- X: other; sfpksdpsxmsa
- SPACE: space

s.pos[1:5]

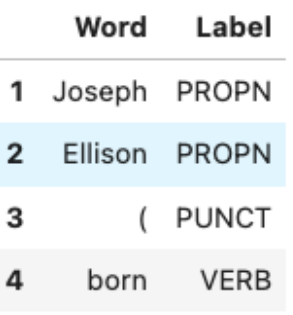

### **9.7.1.4 Plugin**

One of the most powerful features of ADSString is that you can expand and customize it. The .plugin\_register() method allows you to add properties to the ADSString class. These plugins can be provided by third-party providers or developed by you. This section demonstrates how to connect the to the [OCI Language service,](https://docs.oracle.com/iaas/language/using/overview.htm) and how to create a custom plugin.

### **9.7.1.4.1 Custom Plugin**

You can bind additional properties to ADSString using custom plugins. This allows you to create custom text processing extensions. A plugin has access to the self.string property in ADSString class. You can define functions that perform a transformation on the text in the object. All functions defined in a plugin are bound to ADSString and accessible across all objects of that class.

Assume that your text is "I purchased the gift on this card 4532640527811543 and the dinner on 340984902710890" and you want to know what credit cards were used. The .credit\_card property returns the entire credit card number. However, for privacy reasons you don't what the entire credit card number, but the last four digits.

To solve this problem, you can create the class CreditCardLast4 and use the self.string property in ADSString to access the text associated with the object. It then calls the .credit\_card method to get the credit card numbers. Then it parses this to return the last four characters in each credit card.

The first step is to define the class that you want to bind to ADSString. Use the @property decorator and define a property function. This function only takes  $\text{self}$ . The  $\text{self}$ , string is accessible with the text that is defined for a given object. The property returns a list.

```
class CreditCardLast4:
   @property
    def credit_card_last_4(self):
        return [x[len(x)-4:len(x)] for x in ADSString(self.string).credit_card]
```
After the class is defined, it must be registered with ADSString using the .register\_plugin() method.

```
ADSString.plugin_register(CreditCardLast4)
```
Take the text and make it an ADSString object, and call the .credit\_card\_last\_4 property to obtain the last four digits of the credit cards that were used.

```
creditcard_numbers = "I purchased the gift on this card 4532640527811543 and the dinner
˓→on 340984902710890"
s = ADSString(creditcard_numbers)
s.credit_card_last_4
```

```
['1543', '0890']
```
### **9.7.1.4.2 OCI Language Services**

The [OCI Language service](https://docs.oracle.com/iaas/language/using/overview.htm) provides pretrained models that provide sophisticated text analysis at scale.

The Language service contains these pretrained language processing capabilities:

- Aspect-Based Sentiment Analysis: Identifies aspects from the given text and classifies each into positive, negative, or neutral polarity.
- Key Phrase Extraction: Extracts an important set of phrases from a block of text.
- Language Detection: Detects languages based on the given text, and includes a confidence score.
- Named Entity Recognition: Identifies common entities, people, places, locations, email, and so on.
- Text Classification: Identifies the document category and subcategory that the text belongs to.

Those are accessible in ADS using the OCILanguage plugin.

ADSString.plugin\_register(OCILanguage)

### **Aspect-Based Sentiment Analysis**

Aspect-based sentiment analysis can be used to gauge the mood or the tone of the text.

The aspect-based sentiment analysis (ABSA) supports fine-grained sentiment analysis by extracting the individual aspects in the input document. For example, a restaurant review "The driver was really friendly, but the taxi was falling apart." contains positive sentiment toward the taxi driver aspect. Also, it has a strong negative sentiment toward the service mechanical aspect of the taxi. Classifying the overall sentiment as negative would neglect the fact that the taxi driver was nice.

ABSA classifies each of the aspects into one of the three polarity classes, positive, negative, mixed, and neutral. With the predicted sentiment for each aspect. It also provides a confidence score for each of the classes and their corresponding offsets in the input. The range of the confidence score for each class is between 0 and 1, and the cumulative scores of all the three classes sum to 1.

In the next example, the sample sentence is analyzed. The two aspects, taxi cab and driver, have their sentiments determined. It defines the location of the aspect by giving its offset position in the text, and the length of the aspect in characters. It also gives the text that defines the aspect along with the sentiment scores and which sentiment is dominant.

```
t = ADSString("The driver was really friendly, but the taxi was falling apart.")
t.absa
```
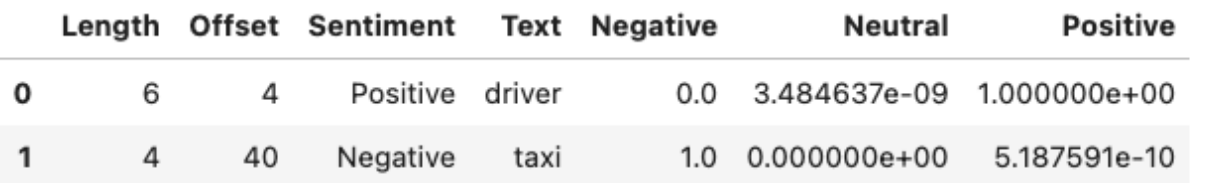

### **Key Phrase Extraction**

Key phrase (KP) extraction is the process of extracting the words with the most relevance, and expressions from the input text. It helps summarize the content and recognizes the main topics. The KP extraction finds insights related to the main points of the text. It understands the unstructured input text, and returns keywords and KPs. The KPs consist of subjects and objects that are being talked about in the document. Any modifiers, like adjectives associated with these subjects and objects, are also included in the output. Confidence scores for each key phrase that signify how confident the algorithm is that the identified phrase is a KP. Confidence scores are a value from 0 to 1.

The following example determines the key phrases and the importance of these phrases in the text (which is the value of test\_text):

Lawrence Joseph Ellison (born August 17, 1944) is an American business magnate, investor, and philanthropist who is a co-founder, the executive chairman and chief technology officer (CTO) of Oracle Corporation. As of October 2019, he was listed by Forbes magazine as the fourth-wealthiest person in the United States and as the sixth-wealthiest in the world, with a fortune of \$69.1 billion, increased from \$54.5 billion in 2018.[4] He is also the owner of the 41st largest island in the United States, Lanai in the Hawaiian Islands with a population of just over 3000.

```
s = ADSString(test_text)
s.key_phrase
```
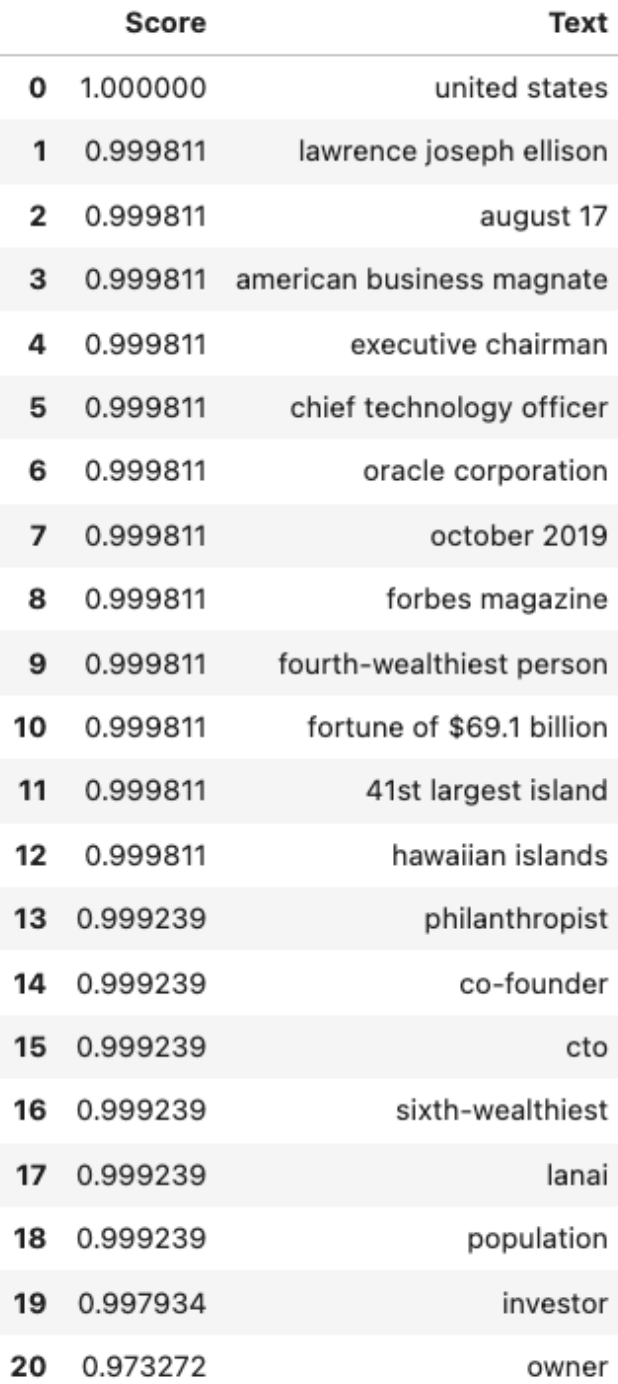

### **Language Detection**

The language detection tool identifies which natural language the input text is in. If the document contains more than one language, the results may not be what you expect. Language detection can help make customer support interactions more personable and quicker. Customer service chatbots can interact with customers based on the language of their input text and respond accordingly. If a customer needs help with a product, the chatbot server can field the corresponding language product manual, or transfer it to a call center for the specific language.

The following is a list of some of the supported languages:

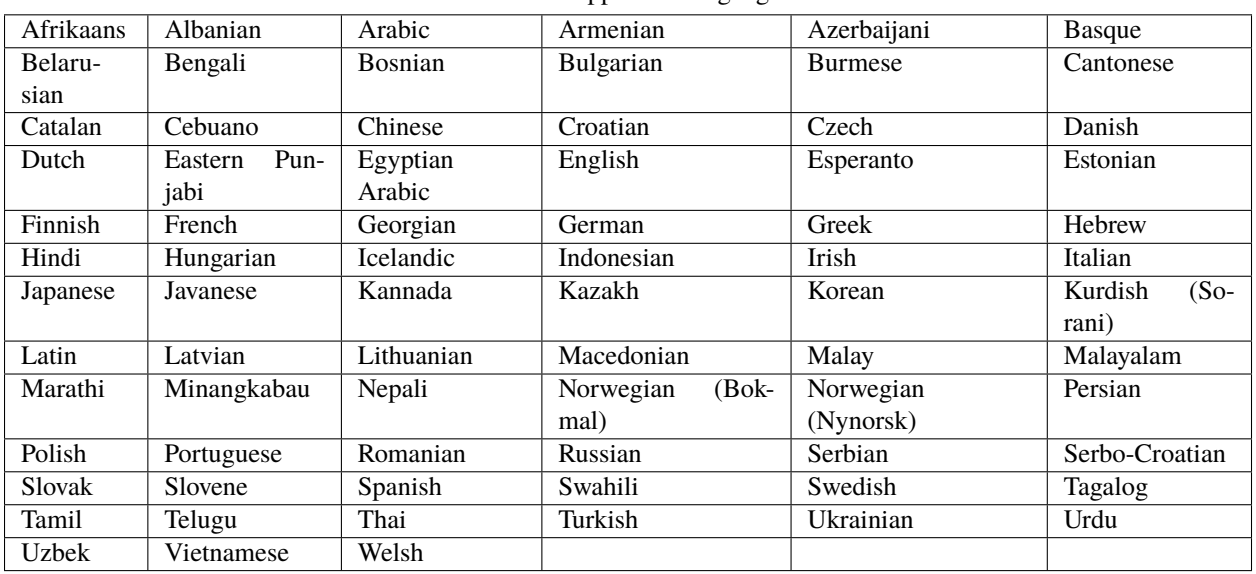

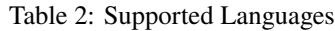

The next example determines the language of the text, the [ISO 639-1](https://en.wikipedia.org/wiki/ISO_639-1) language code, and a probability score.

#### s.language\_dominant

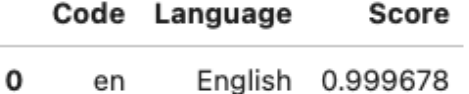

### **Named Entity Recognition**

Named entity recognition (NER) detects named entities in text. The NER model uses NLP, which uses machine learning to find predefined named entities. This model also provides a confidence score for each entity and is a value from 0 to 1. The returned data is the text of the entity, its position in the document, and its length. It also identifies the type of entity, a probability score that it is an entity of the stated type.

The following are the supported entity types:

- DATE: Absolute or relative dates, periods, and date range.
- EMAIL: Email address.
- EVENT: Named hurricanes, sports events, and so on.
- FAC: Facilities; Buildings, airports, highways, bridges, and so on.
- GPE: Geopolitical entity; Countries, cities, and states.
- IPADDRESS: IP address according to IPv4 and IPv6 standards.
- LANGUAGE: Any named language.
- LOCATION: Non-GPE locations, mountain ranges, and bodies of water.
- MONEY: Monetary values, including the unit.
- NORP: Nationalities, religious, and political groups.
- ORG: Organization; Companies, agencies, institutions, and so on.
- PERCENT: Percentage.
- PERSON: People, including fictional characters.
- PHONE\_NUMBER: Supported phone numbers.
	- **–** ("GB") United Kingdom
	- **–** ("AU") Australia
	- **–** ("NZ") New Zealand
	- **–** ("SG") Singapore
	- **–** ("IN") India
	- **–** ("US") United States
- PRODUCT: Vehicles, tools, foods, and so on (not services).
- QUANTITY: Measurements, as weight or distance.
- TIME: Anything less than 24 hours (time, duration, and so on).
- URL: URL

The following example lists the named entities:

#### s.ner

The output gives the named entity, its location, and offset position in the text. It also gives a probability and score that this text is actually a named entity along with the type.

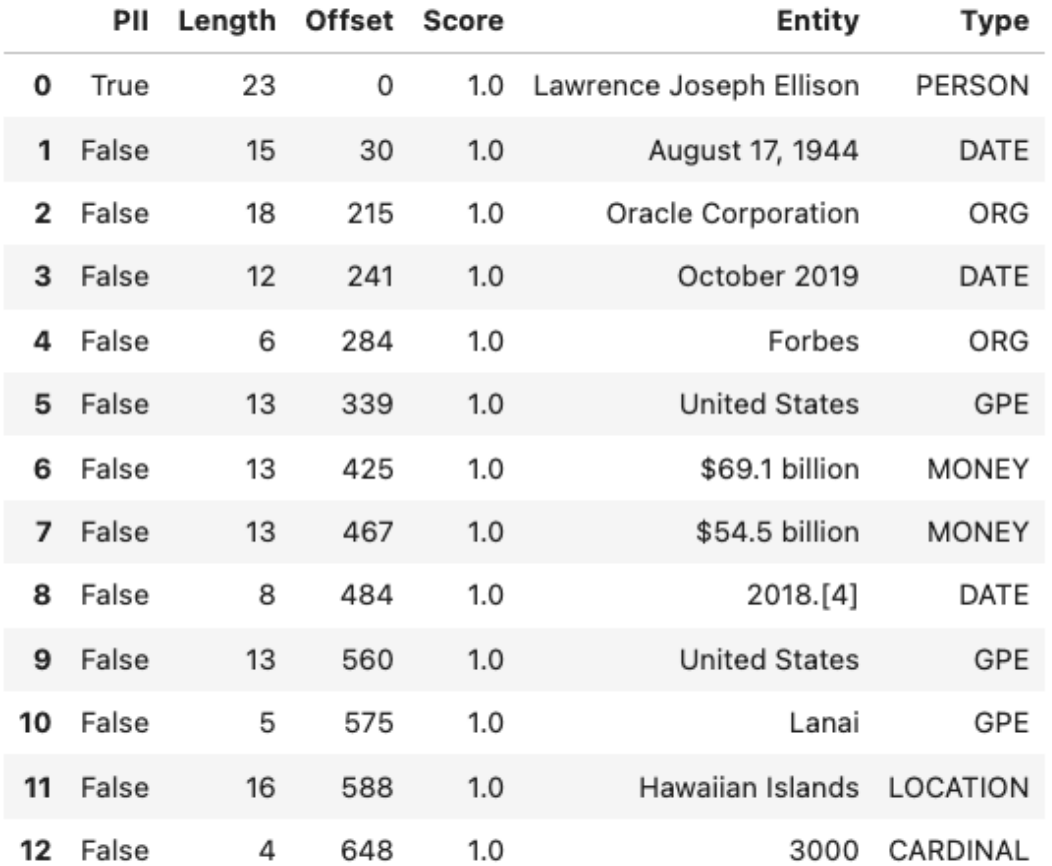

### **Text Classification**

Text classification analyses the text and identifies categories for the content with a confidence score. Text classification uses NLP techniques to find insights from textual data. It returns a category from a set of predefined categories. This text classification uses NLP and relies on the main objective lies on zero-shot learning. It classifies text with no or minimal data to train. The content of a collection of documents is analyzed to determine common themes.

The next example classifies the text and gives a probability score that the text is in that category.

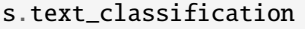

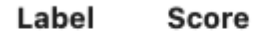

0 Finance/Investing 0.369175

#### **9.7.1.5 RegEx Match**

Text documents are often parsed looking for specific patterns to extract information like emails, dates, times, web links, and so on. This pattern matching is often done using RegEx, which is hard to write, modify, and understand. Custom written RegEx often misses the edge cases. ADSString provides a number of common RegEx patterns so that your work is simplified. You can use the following patterns:

- credit\_card: Credit card number.
- dates: Dates in a variety of standard formats.
- email: Email address.
- ip: IP addresses, versions IPV4 and IPV6.
- link: Text that appears to be a link to a website.
- phone\_number\_US: USA phone numbers including those with extensions.
- price: Text that appears to be a price.
- ssn: USA social security number.
- street address: Street address.
- time: Text that appears to be a time and less than 24 hours.
- zip\_code: USA zip code.

The preceding ADSString properties return an array with each pattern that in matches. The following examples demonstrate how to extract email addresses, dates ,and links from the text. Note that the text is extracted as is. For example, the dates aren't converted to a standard format. The returned value is the text as it is represented in the input text. Use the datetime.strptime() method to convert the date to a date time stamp.

```
s = ADSString("Get in touch with my associates john.smith@example.com and jane.
˓→johnson@example.com to schedule")
s.email
```

```
['john.smith@example.com', 'jane.johnson@example.com']
```

```
s = ADSString("She is born on Jan. 19th, 2014 and died 2021-09-10")
s.date
```
['Jan. 19th, 2014', '2021-09-10']

```
s = ADSString("Follow the link www.oracle.com to Oracle's homepage.")
s.link
```

```
['www.oracle.com']
```
### **9.7.1.6 Still a String**

While ADSString expands your feature engineering capabilities, it can still be treated as a str object. Any standard operation on str is preserved in ADSString. For instance, you can convert it to lowercase:

```
hello_world = "HELLO WORLD"
s = ADSString(hello_world)
s.lower()
```
'hello world'

You could split a text string.

s.split()

['HELLO', 'WORLD']

You can use all the str methods, such as the .replace() method, to replace text.

s.replace("L", "N")

'HENNO WORND'

You can perform a number of str manipulation operations, such as . lower() and .upper() to get an ADSString object back.

isinstance(s.lower().upper(), ADSString)

True

While a new ADSString object is created with str manipulation operations, the equality operation holds.

```
s.lower().upper() == s
```
True

The equality operation even holds between ADSString objects (s) and str objects (hello\_world).

```
s == hello_world
```
True

### **9.7.2 Text Extraction**

Convert files such as PDF, and Microsoft Word files into plain text. The data is stored in Pandas dataframes and therefore it can easily be manipulated and saved. The text extraction module allows you to read files of various file formats, and convert them into different formats that can be used for text manipulation. The most common DataLoader commands are demonstrated, and some advanced features, such as defining custom backend and file processor.

import ads import fsspec

(continues on next page)

```
import oci
import os
import pandas as pd
import shutil
import time
import tempfile
from ads.text_dataset.backends import Base
from ads.text_dataset.dataset import TextDatasetFactory as textfactory
from ads.text_dataset.extractor import FileProcessor, FileProcessorFactory
from ads.text_dataset.options import Options
from sklearn import metrics
from sklearn.linear_model import LogisticRegression
from sklearn.feature_extraction.text import TfidfVectorizer
from sklearn.model_selection import train_test_split
ads.set_debug_mode()
ads.set_auth("resource_principal")
```
#### **9.7.2.1 Introduction**

Text extraction is the process of extracting text from one document and converting it into another form, typically plain text. For example, you can extract the body of text from a PDF document that has figures, tables, images, and text. The process can also be used to extract metadata about the document. Generally, text extraction takes a corpus of documents and returns the extracted text in a structured format. In the ADS text extraction module, that format is a Pandas dataframe.

The Pandas dataframe has a record in each row. That record can be an entire document, a sentence, a line of text, or some other unit of text. In the examples, you explore using a row to indicate a line of text and an entire document.

The ADS text extraction module supports:

- Input formats: text, pdf and docx or doc.
- Output formats: Use pandas for Pandas dataframe, or cudf for a cuDF dataframe.
- Backends: [Apache Tika](https://tika.apache.org/) (default) and [pdfplumber](https://github.com/jsvine/pdfplumber) (for PDF).
- Source location: local block volume, and in cloud storage such as the Oracle Cloud Infrastructure (OCI) Object Storage.
- Options to extract metadata.

You can manipulate files through the DataLoader object. Some of the most common commands are:

- .convert\_to\_text(): Convert document to text and then save them as plain text files.
- .metadata\_all() and .metadata\_schema(): Extract metadata from each file.
- .read\_line(): Read files line-by-line. Each line corresponds to a record in the corpus.
- . read\_text(): Read files where each file corresponds to a record in the corpus.

### **9.7.2.1.1 Configure the Data Source**

The OCI Data Science service has a corpus of text documents that are used in the examples. This corpus is stored in a publicly accessible OCI Object Storage bucket. The following variables define the Object Storage namespace and the bucket name. You can update these variables to point at your Object Storage bucket, but you might also have to change some of the code in the examples so that the keys are correct.

```
namespace = 'bigdatadatasciencelarge'
bucket = 'hosted-ds-datasets'
```
#### **9.7.2.2 Load**

The TextDatasetFactory, which is aliased to textfactory in this notebook, provides access to the DataLoader, and FileProcessor objects. The DataLoader is a file format-specific object for reading in documents such as PDF and Word documents. Internally, a data loader binds together a file system interface (in this case [fsspec\)](https://filesystem-spec.readthedocs.io/en/latest/) for opening files. The FileProcessor object is used to convert these files into plain text. It also has an engine object to control the output format. For a given DataLoader object, you can customize both the *FileProcessor* and engine.

Generally, the first step in reading a corpus of documents is to obtain a DataLoader object. For example, TextDatasetFactory.format('pdf') returns a DataLoader for PDFs. Likewise, you can get a Word document loaders by passing in docx or doc. You can choose an engine that controls how the data is returned. The default engine is a Python generator. If you want to use the data as a dataframe, then use the .engine() method. A call to .engine('pandas') returns the data as a Pandas dataframe. On a GPU machine, you can use cuDF dataframes with a call to .engine('cudf').

The .format() method controls the backend with [Apache Tika](https://tika.apache.org/) and [pdfplumber](https://github.com/jsvine/pdfplumber) being builtin. In addition, you can write your own backend and plug it into the system. This allows you complete control over the backend. The file processor is used to actually process a specific file format.

To obtain a DataLoader object, call the use the .format() method on textfactory. This returns a DataLoader object that can then be configured with the .backend(), .engine(), and .options() methods. The .backend() method is used to define which backend is to manage the process of parsing the corpus. If this is not specified then a sensible default backend is chosen based on the file format that is being processed. The .engine() method is used to control the output format of the data. If it is not specified, then an iterator is returned. The .options() method is used to add extra fields to each record. These would be things such as the filename, or metadata about the file. There are more details about this and the other configuration methods in the examples.

### **9.7.2.2.1 Read a Dataset**

In this example you create a DataLoader object by calling textfactory.format('pdf'). This DataLoader object is configured to read PDF documents. You then change the backend to use [pdfplumber](https://github.com/jsvine/pdfplumber) with the method .backend('pdfplumber'). It's easier to work with the results if they are in a dataframe. So, the method . engine('pandas') returns a Pandas dataframe.

After you have the DataLoader object configured, you process the corpus. In this example, the corpus is a single PDF file. It is read from a publicly accessible OCI Object Storage bucket. The .read\_line() method is used to read in the corpus where each line of the document is treated as a record. Thus, each row in the returned dataframe is a line of text from the corpus.

```
dl = textfactory.format('pdf').backend('pdfplumber').engine('pandas')
df = d1.readf'oci://{bucket}@{namespace}/pdf_sample/paper-0.pdf',
    storage_options={"config": {}},
```
(continues on next page)

) df.head()

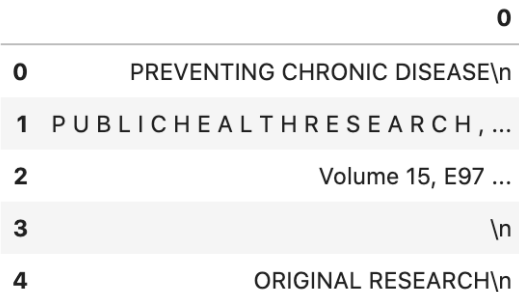

### **9.7.2.2.2 Read Options**

Typically, you want to treat each line of a document or each document as a record. The method .read\_line() processes a corpus, and return each line in the documents as a text string. The method .read\_text() treats each document in the corpus as a record.

Both the .read\_line() and .read\_text() methods parse the corpus, convert it to text ,and reads it into memory. The .convert\_to\_text() method does the same processing as .read\_text(), but it outputs the plain text to files. This allows you to post-process the data without having to *again* convert the raw documents into plain text documents, which can be an expensive process.

Each document can have a custom set of metadata that describes the document. The .metadata\_all() and . metadata\_schema() methods allow you to access this metadata. Metadata is represented as a key-value pair. The .metadata\_all() returns a set of key-value pairs for each document. The .metadata\_schema() returns what keys are used in defining the metadata. This can vary from document to document and this method creates a list of all observed keys. You use this to understand what metadata is available in the corpus.

### **``.read\_line()``**

The .read\_line() method allows you to read a corpus line-by-line. In other words, each line in a file corresponds to one record. The only required argument to this method is path. It sets the path to the corpus, and it can contain a glob pattern. For example, oci://{bucket}@{namespace}/pdf\_sample/\*\*.pdf, 'oci://{bucket}@{namespace}/ 20news-small/\*\*/[1-9]\*', or /home/datascience/<path-to-folder>/[A-Za-z]\*.docx are all valid paths that contain a glob pattern for selecting multiple files. The path parameter can also be a list of paths. This allows for reading files from different file paths.

The optional parameter udf stands for a user-defined function. This parameter can be a callable Python object, or a regular expression (RegEx). If it is a callable Python object, then the function must accept a string as an argument and returns a tuple. If the parameter is a RegEx, then the returned values are the captured RegEx patterns. If there is no match, then the record is ignored. This is a convenient method to selectively capture text from a corpus. In either case, the udf is applied on the record level, and is a powerful tool for data transformation and filtering.

The .read\_line() method has the following arguments:

- df\_args: Arguments to pass to the engine. It only applies to Pandas and cuDF dataframes.
- n\_lines\_per\_file: Maximal number of lines to read from a single file.
- path: The path to the corpus.
- storage\_options: Options that are necessary for connecting to OCI Object Storage.
- total lines: Maximal number of lines to read from all files.

• udf: User-defined function for data transformation and filtering.

#### **Examples**

### **Python Callable** udf

In the next example, a lambda function is used to create a Python callable object that is passed to the udf parameter. The lambda function takes a line and splits it based on white space to tokens. It then counts the number of tokens ,and returns a tuple where the first element is the token count and the second element is the line itself.

The df\_args parameter is used to change the column names into user-friendly values.

```
dl = textfactory.format('docx').engine('pandas')
df = d1.read.
   path=f'oci://{bucket}@{namespace}/docx_sample/*.docx',
   udf=lambda x: (len(x.strip().split()), x),
    storage_options={"config": {}},
   df_args={'columns': ['token count', 'text']},
)
df.head()
```
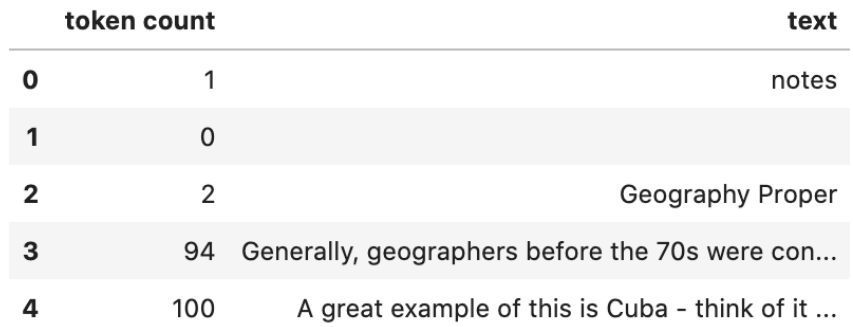

#### **Regular Expression** udf

In this example, the corpus is a collection of log files. A RegEx is used to parse the standard Apache log format. If a line does not match the pattern, it is discarded. If it does match the pattern, then a tuple is returned where each element is a value in the RegEx [capture group.](https://www.regular-expressions.info/brackets.html)

This example uses the default engine, which returns an iterator. The next() method is used to iterate through the values.

```
APACHE_LOG_PATTERN = r' \\\l(\S+) \s(\d+) \s(\d+) \s(\d+) \s(\d+) \s(\d+) \s(\d+) \s(\d+) \s(\d+) \s(\d+) \s(\S+) \s(\S+) \s(\d+)\rightarrowS+)\s(\S+)'
dl = textfactory.format('txt')df = d1.read<sub>-read</sub>if'oci://{bucket}@{namespace}/log_sample/*.log',
    udf=APACHE_LOG_PATTERN,
     storage_options={"config": {}},
\mathcal{L}next(df)
```

```
['Sun',
'Dec',
'04',
'04:47:44',
'2005',
'[notice]',
'workerEnv.init()',
'ok',
'/etc/httpd/conf/workers2.properties']
```
**``.read\_text()``**

It you want to treat each document in a corpus as a record, use the .read\_text() method. The path parameter is the only required parameter as it defines the location of the corpus.

The optional udf parameter stands for a user-defined function. This parameter can be a callable Python object or a RegEx.

The .read\_text() method has the following arguments:

- df\_args: Arguments to pass to the engine. It only applies to Pandas and cuDF dataframes.
- path: The path to the corpus.
- storage\_options: Options that are necessary for connecting to OCI Object Storage.
- total\_files: The maximum number of files that should be processed.
- udf: User-defined function for data transformation and filtering.

### **Examples**

### total\_files

In this example, the are six files in the corpus. However, the total\_files parameter is set to 4 so only the first four files are processed. There is no guarantee which four will actually be processed. However, this parameter is commonly used to limit the size of the data when you are developing the code for the model. Later on, it is often removed so the entire corpus is processed.

This example also demonstrates the use of a list, plus globbing, to define the corpus. Notice that the path parameter is a list with two file paths. The output shows the dataframe has four rows and so only four files were processed.

```
dl = \text{textfactory}.format('docx').engine('pandas')df = d1.read_test(path=[f'oci://{bucket}@{namespace}/docx_sample/*.docx', f'oci://{bucket}@{namespace}/
˓→docx_sample/*.doc'],
    total_files=4,
    storage_options={"config": {}},
)
df.shape
```
(4, 1)

.convert\_to\_text()

Converting a set of raw documents can be an expensive process. The .convert\_to\_text() method allows you to convert a corpus of source document,s and write them out as plain text files. Each document input document is written to a separate file that has the same name as the source file. However, the file extension is changed to .txt. Converting the raw documents allows you to post-process the raw text multiple times while only have to convert it once.

The src\_path parameter defines the location of the corpus. The dst\_path parameter gives the location where the plain text files are to be written. It can be an Object Storage bucket or the local block storage. If the directory does not exist, it is created. It overwrites any files in the directory.

The .convert\_to\_text() method has the following arguments:

- dst\_path: Object Storage or local block storage path where plain text files are written.
- encoding: Encoding for files. The default is utf-8.
- src\_path: The path to the corpus.
- storage\_options: Options that are necessary for connecting to Object Storage.

The following example converts a corpus ,and writes it to a temporary directory. It then lists all the plain text files that were created in the conversion process.

```
dst_path = tempfile.mkdtemp()
dl = textfactory.format('pdf')dl.convert_to_text(
    src_path=f'oci://{bucket}@{namespace}/pdf_sample/*.pdf',
   dst_path=dst_path,
   storage_options={"config": {}},
)
print(os.listdir(dst_path))
shutil.rmtree(dst_path)
```

```
['paper-2.txt', 'paper-0.txt', 'Emerging Infectious Diseases copyright info.txt',
˓→'Preventing Chronic Disease Copyright License.txt', 'Budapest Open Access Initiative _␣
˓→Budapest Open Access Initiative.txt', 'paper-1.txt']
```
Each document can contain metadata. The purpose of the .metadata\_all() method is to capture this information for each document in the corpus. There is no standard set of metadata across all documents so each document could return different set of values.

The path parameter is the only required parameter as it defines the location of the corpus.

The .metadata\_all() method has the following arguments:

- encoding: Encoding for files. The default is utf-8.
- path: The path to the corpus.
- storage\_options: Options that are necessary for connecting to Object Storage.

The next example processes a corpus of PDF documents using pdfplumber, and prints the metadata for the first document.

```
dl = textfactory.format('pdf').backend('pdfplumber').option(Options.FILE_NAME)
metadata = d1.metadata_all()path=f'oci://{bucket}@{namespace}/pdf_sample/Emerging Infectious Diseases copyright.
\rightarrowinfo.pdf',
```
(continues on next page)

```
storage_options={"config": {}}
```

```
next(metadata)
```
 $\lambda$ 

```
{'Creator': 'Mozilla/5.0 (Macintosh; Intel Mac OS X 10_15_7) AppleWebKit/537.36 (KHTML,␣
˓→like Gecko) Chrome/91.0.4472.114 Safari/537.36',
'Producer': 'Skia/PDF m91',
 'CreationDate': "D:20210802234012+00'00'",
 'ModDate': "D:20210802234012+00'00'"}
```
The backend that is used can affect what metadata is returned. For example, the Tika backend returns more metadata than pdfplumber, and also the names of the metadata elements are also different. The following example processes the same PDF document as previously used, but you can see that there is a difference in the metadata.

```
dl = \text{textfactory} . \text{format('pdf')}. \text{backward('default')}metadata = dl.metadata_all(
    path=f'oci://{bucket}@{namespace}/pdf_sample/Emerging Infectious Diseases copyright.
˓→info.pdf',
    storage_options={"config": {}}
\lambdanext(metadata)
```

```
{'Content-Type': 'application/pdf',
 'Creation-Date': '2021-08-02T23:40:12Z',
 'Last-Modified': '2021-08-02T23:40:12Z',
 'Last-Save-Date': '2021-08-02T23:40:12Z',
 'X-Parsed-By': ['org.apache.tika.parser.DefaultParser',
 'org.apache.tika.parser.pdf.PDFParser'],
 'access_permission:assemble_document': 'true',
 'access_permission:can_modify': 'true',
 'access_permission:can_print': 'true',
 'access_permission:can_print_degraded': 'true',
 'access_permission:extract_content': 'true',
 'access_permission:extract_for_accessibility': 'true',
 'access_permission:fill_in_form': 'true',
 'access_permission:modify_annotations': 'true',
 'created': '2021-08-02T23:40:12Z',
 'date': '2021-08-02T23:40:12Z',
 'dc:format': 'application/pdf; version=1.4',
 'dcterms:created': '2021-08-02T23:40:12Z',
 'dcterms:modified': '2021-08-02T23:40:12Z',
 'meta:creation-date': '2021-08-02T23:40:12Z',
 'meta:save-date': '2021-08-02T23:40:12Z',
 'modified': '2021-08-02T23:40:12Z',
 'pdf:PDFVersion': '1.4',
 'pdf:charsPerPage': '2660',
 'pdf:docinfo:created': '2021-08-02T23:40:12Z',
 'pdf:docinfo:creator_tool': 'Mozilla/5.0 (Macintosh; Intel Mac OS X 10_15_7)␣
˓→AppleWebKit/537.36 (KHTML, like Gecko) Chrome/91.0.4472.114 Safari/537.36',
 'pdf:docinfo:modified': '2021-08-02T23:40:12Z',
 'pdf:docinfo:producer': 'Skia/PDF m91',
 'pdf:encrypted': 'false',
```
(continues on next page)

```
'pdf:hasMarkedContent': 'true',
'pdf:hasXFA': 'false',
'pdf:hasXMP': 'false',
'pdf:unmappedUnicodeCharsPerPage': '0',
'producer': 'Skia/PDF m91',
'xmp:CreatorTool': 'Mozilla/5.0 (Macintosh; Intel Mac OS X 10_15_7) AppleWebKit/537.36␣
˓→(KHTML, like Gecko) Chrome/91.0.4472.114 Safari/537.36',
'xmpTPg:NPages': '1'}
```
#### **``.metadata\_schema()``**

As briefly discussed in the .metadata\_all() method section, there is no standard set of metadata across all documents. The .metadata\_schema() method is a convenience method that returns what metadata is available in the corpus. It returns a list of all observed metadata fields in the corpus. Since each document can have a different set of metadata, all the values returned may not exist in all documents. It should also be noted that the engine used can return different metadata for the same document.

The path parameter is the only required parameter as it defines the location of the corpus.

Often, you don't want to process an entire corpus of documents to get a sense of what metadata is available. Generally, the engine returns a fairly consistent set of metadata. The n\_files option is handy because it limits the number of files that are processed.

The .metadata\_schema() method has the following arguments:

- encoding: Encoding for files. The default is utf-8.
- n\_files: Maximum number of files to process. The default is 1.
- path: The path to the corpus.
- storage\_options: Options that are necessary for connecting to Object Storage.

The following example uses the .metadata\_schema() method to collect the metadata fields on the first two files in the corpus. The n\_files=2 parameter is used to control the number of files that are processed.

```
dl = textfactory.format('pdf').backend('pdfplumber')
schema =dl.metadata_schema(
    f'oci://{bucket}@{namespace}/pdf_sample/*.pdf',
    storage_options={"config": {}},
   n_files=2
)
print(schema)
```
['ModDate', 'Producer', 'CreationDate', 'Creator']

### **9.7.2.3 Augment Records**

The text\_dataset module has the ability to augment the returned records with additional information using the . option() method. This method takes an enum from the Options class. The .option() method can be used multiple times on the same DataLoader to select a set of additional information that is returned. The Options.FILE\_NAME enum returns the filename that is associated with the record. The Options.FILE\_METADATA enum allows you to extract individual values from the document's metadata. Notice that the engine used can return different metadata for the same document.

### **9.7.2.3.1 Examples**

### **``Options.FILE\_NAME``**

The following example uses .option(Options.FILE\_NAME) to augment to add the filename of each record that is returned. The example uses the txt for the FileProcessor, and Tika for the backend. The engine is Pandas so a dataframe is returned. The df\_args option is used to rename the columns of the dataframe. Notice that the returned dataframe has a column named path. This is the information that was added to the record from the .option(Options. FILE\_NAME) method.

```
dl = textfactory.format('txt').backend('tika').engine('pandas').option(Options.FILE_NAME)
df = d1.read_text(path=f'oci://{bucket}@{namespace}/20news-small/**/[1-9]*',
    storage_options={"config": {}},
   df_args={'columns': ['path', 'text']}
\lambdadf.head()
```
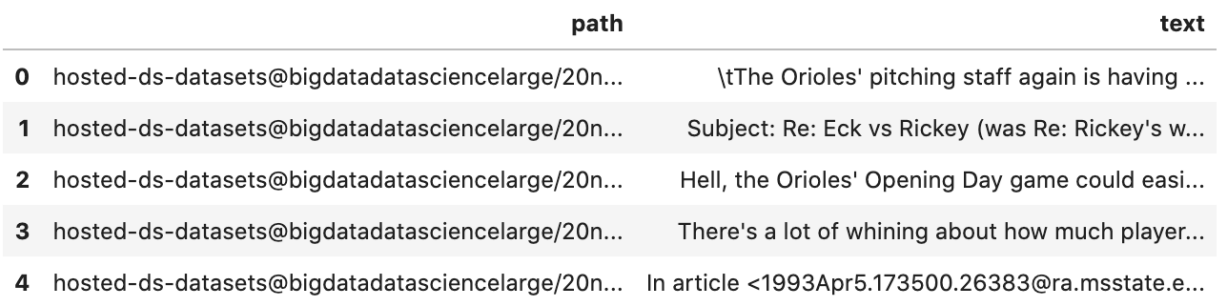

### **``Options.FILE\_METADATA``**

You can add metadata about a document to a record using .option(Options.FILE\_METADATA, {'extract': ['<key1>, '<key2>']}). When using Options.FILE\_METADATA, there is a required second parameter. It takes a dictionary where the key is the action to be taken. In the next example, the extract key provides a list of metadata that can be extracted. When a list is used, the returned value is also a list of the metadata values. The example uses repeated calls to .option() where different metadata values are extracted. In this case, a list is not returned, but each value is in a separate Pandas column.

```
dl = \text{textfactory}.\text{format('docx').engine('pandas') \setminus.option(Options.FILE_METADATA, {'extract': ['Character Count']}) \
    .option(Options.FILE_METADATA, {'extract': ['Paragraph-Count']}) \
    .option(Options.FILE_METADATA, {'extract': ['Author']})
df = d1.read_test(path=f'oci://{bucket}@{namespace}/docx_sample/*.docx',
    storage_options={"config": {}},
    df_args={'columns': ['character count', 'paragraph count', 'author', 'content']},
\lambdadf.head()
```
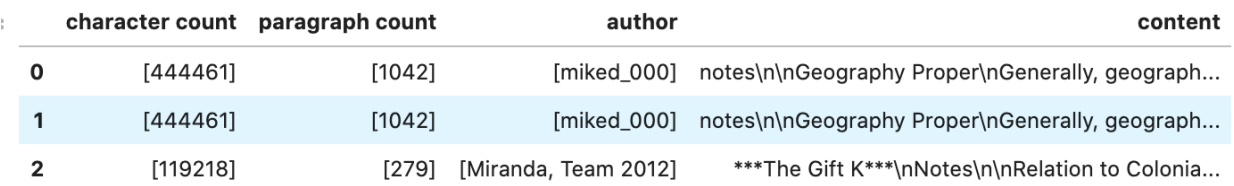

### **9.7.2.4 Custom File Processor and Backend**

The text\_dataset module supports a number of file processors and backends. However, it isn't practical to provide these for all possible documents. So, the text\_dataset allows you to create your own.

When creating a custom file processor, you must register it with ADS using the FileProcessorFactory. register() method. The first parameter is the name that you want to associate with the file processor. The second parameter is the class that is to be registered. There is no need to register the backend class.

#### **9.7.2.4.1 Custom Backend**

To create a backend, you need to develop a class that inherits from the ads.text\_dataset.backends.Base class. In your class, you need to overload any of the following methods that you want to use with: .read\_line(), . read\_text(), .convert\_to\_text(), and .get\_metadata(). The .get\_metadata() method must be overload if you want to use the .metadata\_all() and .metadata\_schema() methods in your backend.

The .convert\_to\_text() method takes a file handler, destination path, filename, and storage options as parameters. This method must write the plain text file to the destination path, and return the path of the file.

The .get\_metadata() method takes a file handler as an input parameter, and returns a dictionary of the metadata. The .metadata\_all() and .metadata\_schema() methods don't need to be overload because they use the .get\_metadata() method to return their results.

The .read\_line() method must take a file handle, and have a yield statement that returns a plain text line from the document.

The .read\_text() method has the same requirements as the .read\_line() method, except it must yield the entire document as plain text.

The following are the method signatures:

```
convert_to_text(self, fhandler, dst_path, fname, storage_options)
get_metadata(self, fhandler)
read_line(self, fhandler)
read_text(self, fhandler)
```
### **9.7.2.4.2 Custom File Processor**

To create a custom file processor you must develop a class that inherits from ads.text\_dataset.extractor. FileProcessor. Generally, there are no methods that need to be overloaded. However, the backend\_map class variable has to be defined. This is a dictionary where the key is the name of the format that it support,s and the value is the file processor class. There must be a key called default that is used when no file processor is defined for the DataLoader. An example of the backend\_map is:

backend\_map = {'default': MyCustomBackend, 'tika': Tika, 'custom': MyCustomBackend}

### **9.7.2.4.3 Example**

In the next example, you create a custom backend class called ReverseBackend. It overloads the .read\_line() and .read\_text() methods. This toy backend returns the records in reverse order.

The TextReverseFileProcessor class is used to create a new file processor for use with the backend. This class has the backend\_map class variable that maps the backend label to the backend object. In this case, the only format that is provided is the default class.

Having defined the backend (TextReverseBackend) and file processor (TextReverseFileProcessor) classes, the format must be registered. You register it with the FileProcessorFactory.register('text\_reverse', TextReverseFileProcessor) command where the first parameter is the format and the second parameter is the file processor class.

```
class TextReverseBackend(Base):
    def read_line(self, fhandler):
        with fhandler as f:
            for line in f:
                yield line.decode()[::-1]
   def read_text(self, fhandler):
        with fhandler as f:
            yield f.read().decode()[::-1]
class TextReverseFileProcessor(FileProcessor):
   backend_map = {'default': TextReverseBackend}
```

```
FileProcessorFactory.register('text_reverse', TextReverseFileProcessor)
```
Having created the custom backend and file processor, you use the .read\_line() method to read in one record and print it.

```
dl = textfactory.format('text_reverse')
reverse_text = dl.read_line(
    f'oci://{bucket}@{namespace}/20news-small/rec.sport.baseball/100521',
   total_lines=1,
    storage_options={"config": {}},
)
text = next(reverse_test)[0]print(text)
```
)uiL C evetS( ude.uhj.fch.xinuhj@larimda :morF

The .read\_line() method in the TextReverseBackend class reversed the characters in each line of text that is processed. You can confirm this by reversing it back.

text[::-1]

'From: [admiral@jhunix.hcf.jhu.edu](mailto:admiral@jhunix.hcf.jhu.edu) (Steve C Liu)n'

### **CHAPTER**

# **VISUALIZE DATA**

Data visualization is an important aspect of data exploration, analysis, and communication. Generally, visualization of the data is one of the first steps in any analysis. It allows the analysts to efficiently gain an understanding of the data and guides the exploratory data analysis (EDA) and the modeling process.

An efficient and flexible data visualization tool can provide a lot of insight into the data. ADS provides a smart visualization tool. It automatically detects the data type and renders plots that optimally represent the characteristics of the data. Within ADS, custom visualizations can be created using any plotting library.

## **10.1 Automatic**

The ADS show\_in\_notebook() method creates a comprehensive preview of all the basic information about a dataset including:

- The predictive data type (for example, regression, binary classification, or multinomial classification).
- The number of columns and rows.
- Feature type information.
- Summary visualization of each feature.
- The correlation map.
- Any warnings about data conditions that you should be aware of.

To improve plotting performance, the ADS show\_in\_notebook() method uses an optimized subset of the data. This smart sample is selected so that it is statistically representative of the full dataset. The correlation map is only displayed when the data only has numerical (continuous or oridinal) columns.

ds.show\_in\_notebook()

To visualize the correlation, call the show\_corr() method. If the correlation matrices have not been cached, this call triggers the corr() function which calculates the correlation matrices.

corr() uses the following methods to calculate the correlation based on the data types:

- Continuous-Continuous: ``Pearson method [<https://en.wikipedia.org/wiki/Pearson\\_correlation\\_](https://en.wikipedia.org/wiki/Pearson_correlation_coefficient) [coefficient>](https://en.wikipedia.org/wiki/Pearson_correlation_coefficient)`. The correlations range from -1 to 1.
- Categorical-Categorical: `Cramer's V method [<https://en.wikipedia.org/wiki/Cram%C3%A9r%27s\\_V>](https://en.wikipedia.org/wiki/Cram%C3%A9r%27s_V)`\_\_. The correlations range from 0 to 1.
- Continuous-Categorical: Correlation Ratio method <https://en.wikipedia.org/wiki/Correlation [ratio>](https://en.wikipedia.org/wiki/Correlation_ratio)`\_\_. The correlations range from 0 to 1.

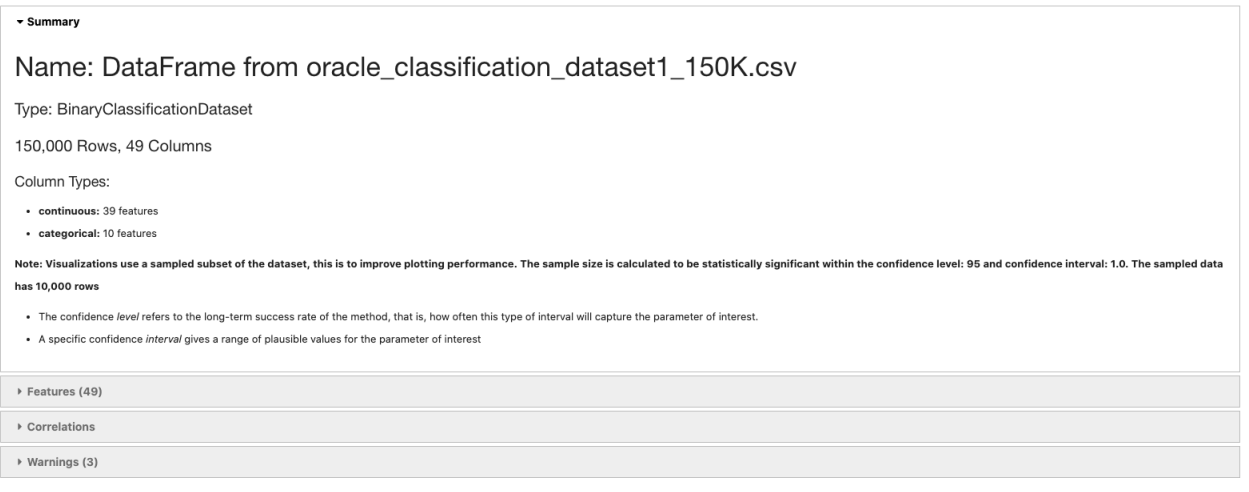

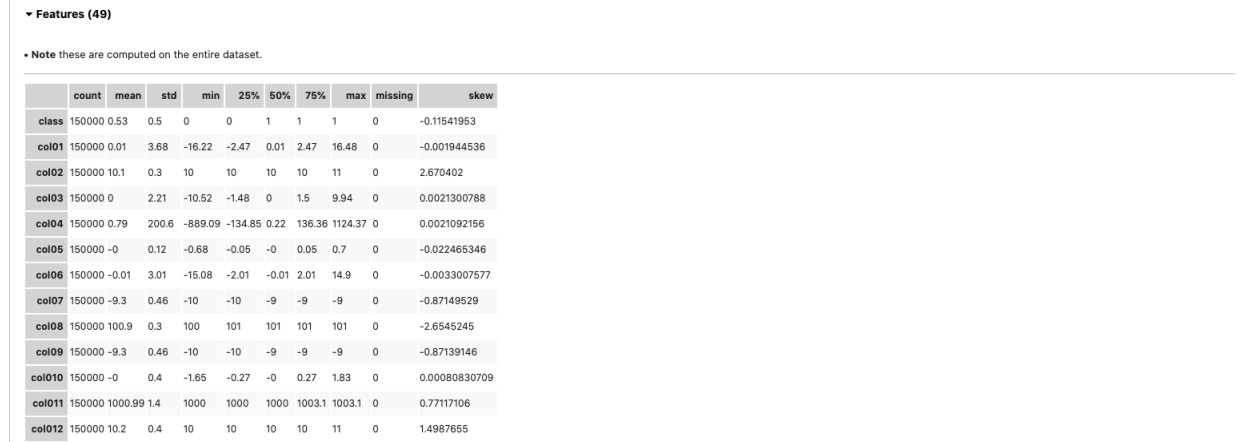

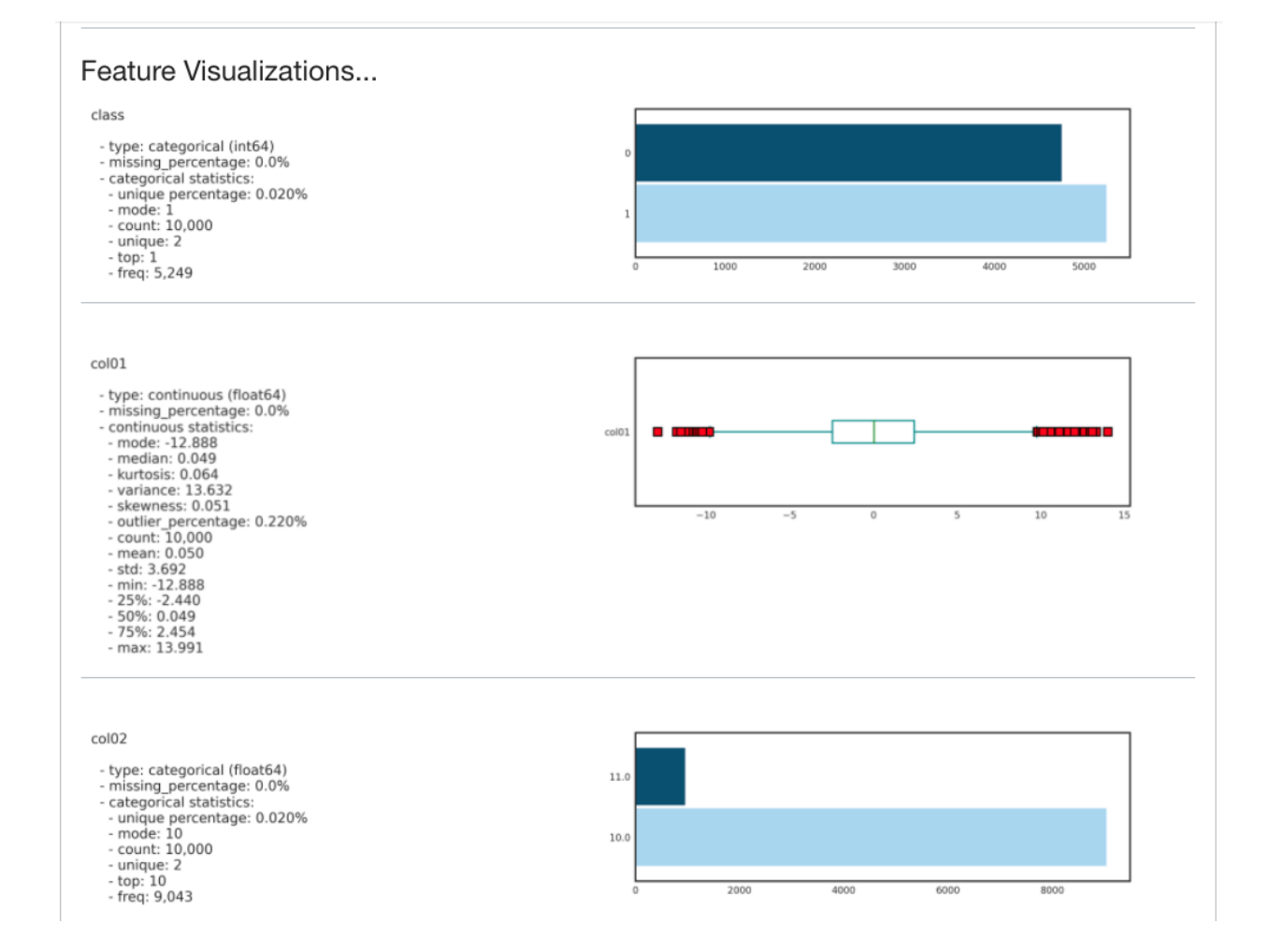

Correlations are displayed independently because the correlations are calculated using different methodologies and the ranges are not the same. Consolidating them into one matrix could be confusing and inconsistent.

**Note:** Continuous features consist of continuous and ordinal types. Categorical features consist of categorical and zipcode types.

ds.show\_corr(nan\_threshold=0.8, correlation\_methods='all')

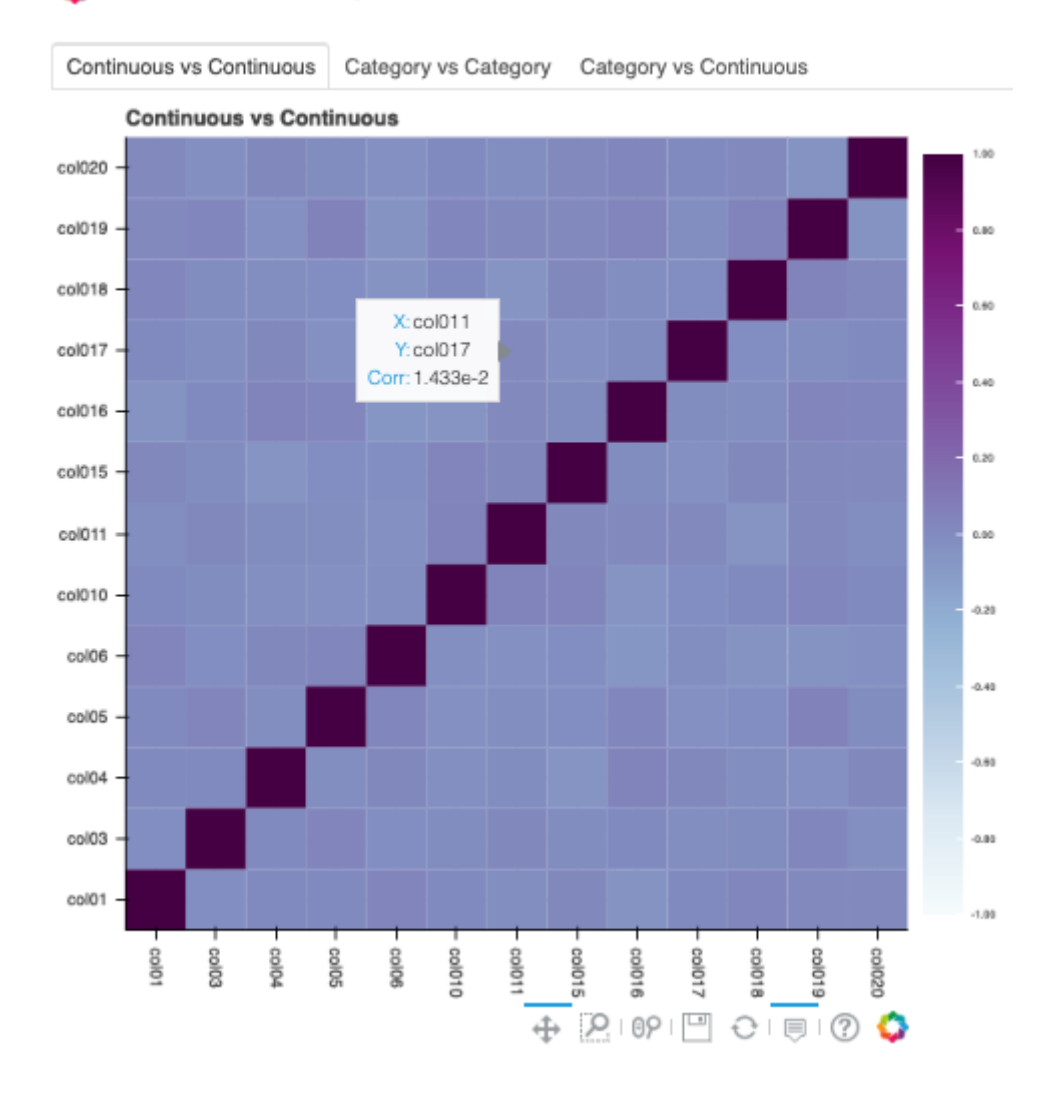

BokehJS 1.4.0 successfully loaded.

By default, nan\_threshold is set to 0.8. This means that if more than 80% of the values in a column are missing, that column is dropped from the correlation calculation. nan\_threshold should be between 0 and 1. Other options includes:

- correlation\_methods: Methods to calculate the correlation. By default, only pearson correlation is calculated and shown. Can select one or more from pearson, cramers v, and correlation ratio. Or set to all to show all correlation charts.
- correlation\_target: Defaults to None. It can be any columns of type continuous, ordinal, categorical

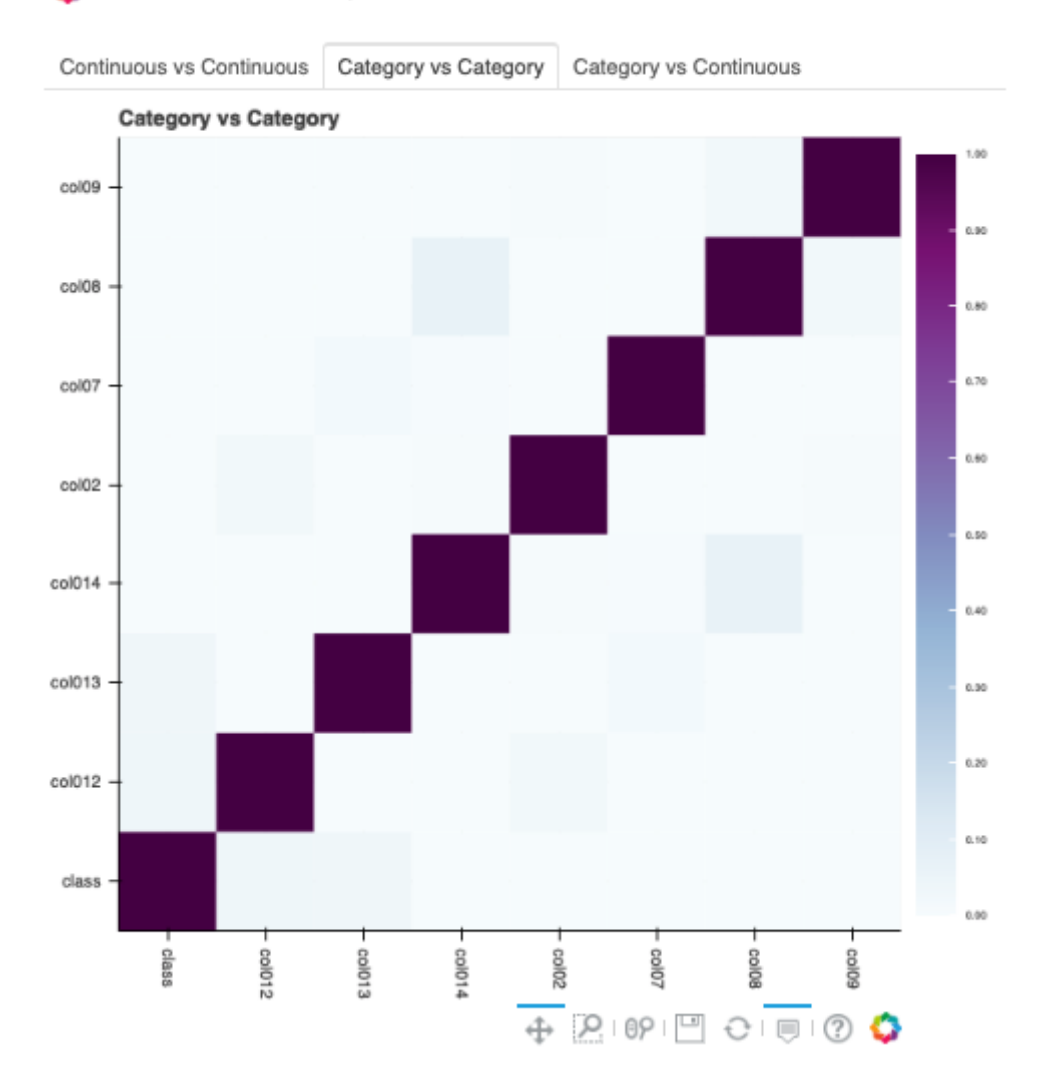

BokehJS 1.4.0 successfully loaded.

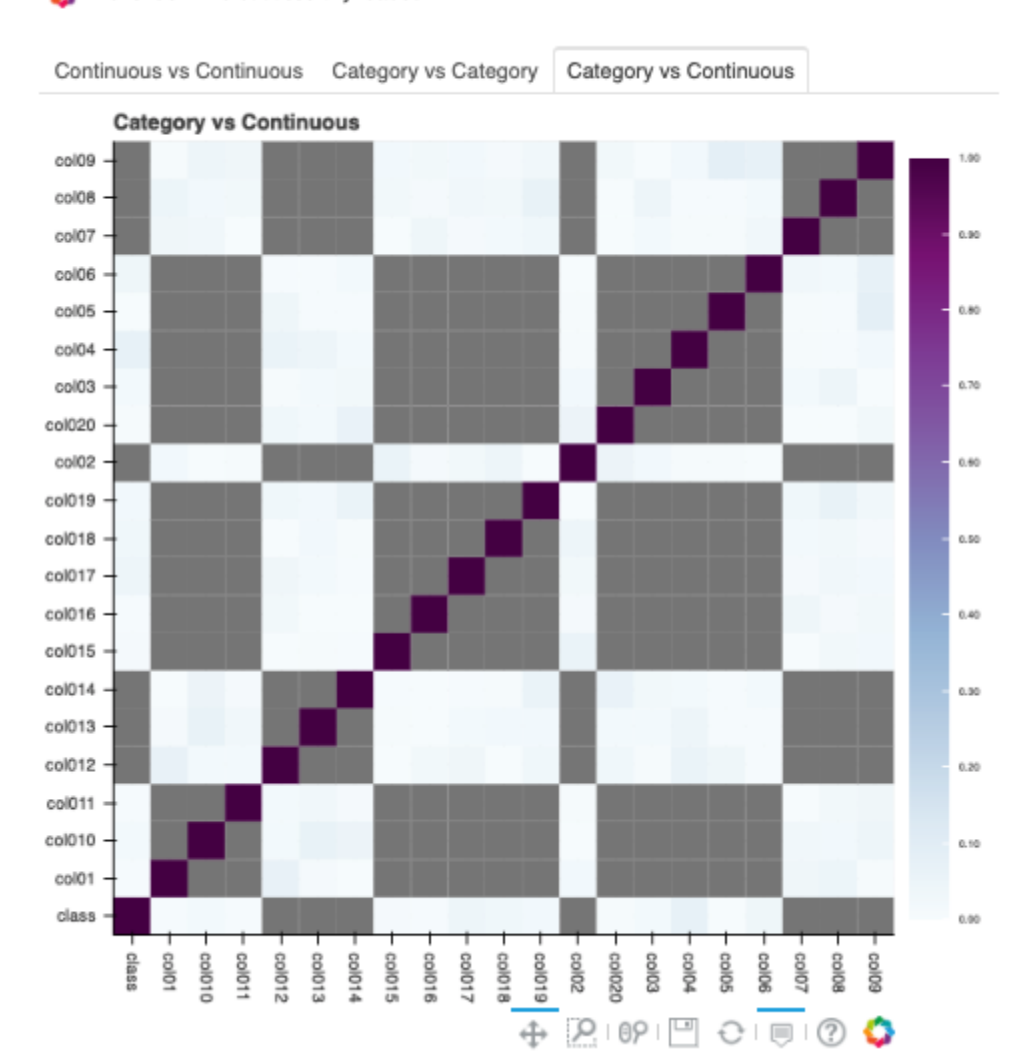

#### BokehJS 1.4.0 successfully loaded. ٥

or zipcode. When correlation\_target is set, only pairs that contain correlation\_target display.

- correlation\_threshold: Apply a filter to the correlation matrices and only exhibit the pairs whose correlation values are greater than or equal to the correlation\_threshold.
- force\_recompute: Defaults to False. Correlation matrices are cached. Set force\_recompute to True to recalculate the correlation. Note that both corr() and show\_corr() method can trigger calculation of correlation matrices if run with force\_recompute set to be True, or when there is no cached value exists. show\_in\_notebook() calculates the correlation only when there are only numerical columns in the dataset.
- frac: Defaults to 1. The portion of the original data to calculate the correlation on. frac must be between 0 and 1.
- plot\_type: Defaults to heatmap. Valid values are heatmap and bar. If bar is chosen, correlation\_target also has to be set and the bar chart will only show the correlation values of the pairs which have the target in them.

```
ds.show_corr(correlation_target='col01', plot_type='bar')
```
BokehJS 1.4.0 successfully loaded.

The correlation matrix has been cached. Please make sure overwrite=True if you want to recalculate the correlation.

```
Continuous vs Continuous
                         Category vs Category Category vs Continuous
```
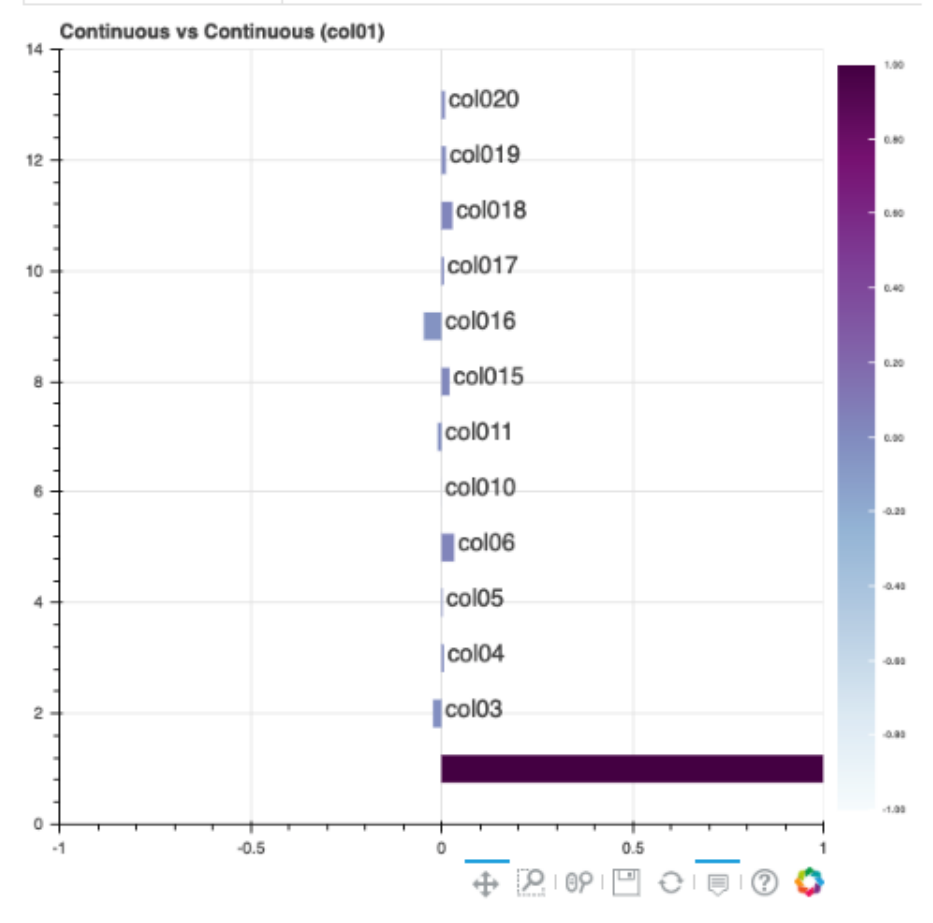

To explore features, use the smart plot() method. It accepts one or two feature names. The show\_in\_notebook()

method automatically determines the best type of plot based on the type of features that are to be plotted.

Three different examples are described. They use a binary classification dataset with 1,500 rows and 21 columns. 13 of the columns have a continuous data type, and 8 are categorical. There are three different examples.

• A single categorical feature: The plot() method detects that the feature is categorical because it only has the values of 0 and 1. It then automatically renders a plot of the count of each category.

```
ds.plot("col02").show_in_notebook(figsize=(4,4))
```
### **NOTE**

Visualizations use a sampled dataset of size 10,000 (confidence level: 95, confidence interval: 1.0)

```
Set yscale to one of 'linear', 'log', 'symlog', 'logit' to apply scale to y axis
```
SINGLE COLUMN COUNT PLOT, "col02" (categorical)

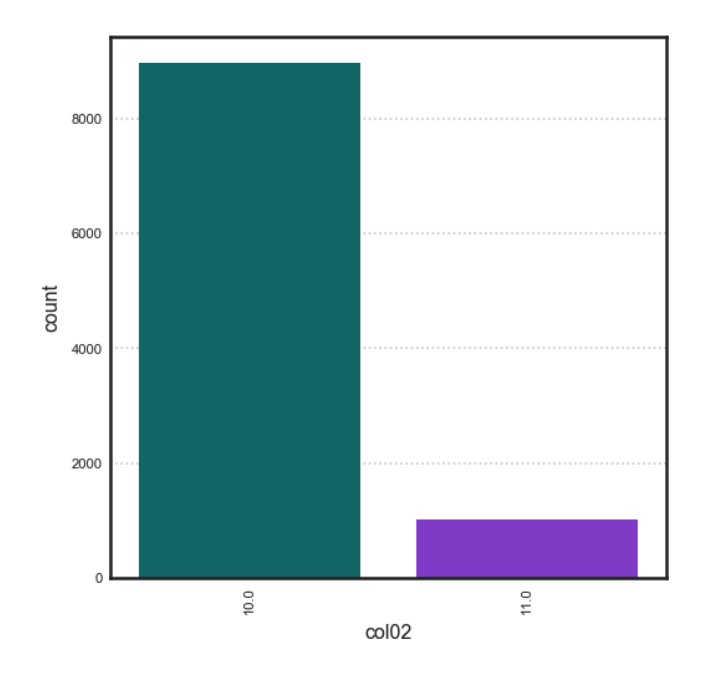

• Categorical and continuous feature pair: ADS chooses the best plotting method, which is a violin plot.

ds.plot("col02", y="col01").show\_in\_notebook(figsize=(4,4))

• A pair of continuous features: ADS chooses a Gaussian heatmap as the best visualization. It generates a scatter plot and assigns a color to each data point based on the local density (Gaussian kernel).

ds.plot("col01", y="col03").show\_in\_notebook()
# **NOTE**

Visualizations use a sampled dataset of size 10,000 (confidence level: 95, confidence interval: 1.0)

\_VIOLIN\_PLOT, "col02" (categorical) vs "col01" (continuous)

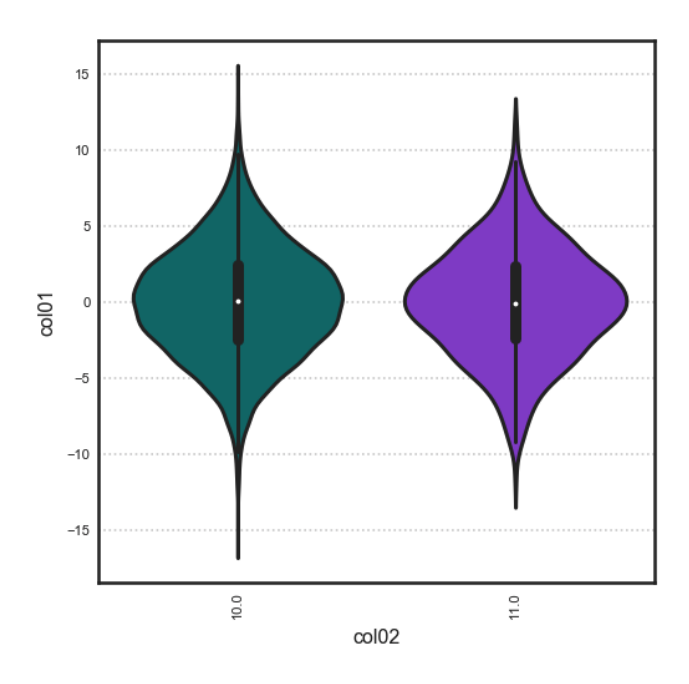

# **NOTE**

Visualizations use a sampled dataset of size 10,000 (confidence level: 95, confidence interval: 1.0)

\_GAUSSIAN\_HEATMAP, "col01" (continuous) vs "col03" (continuous)

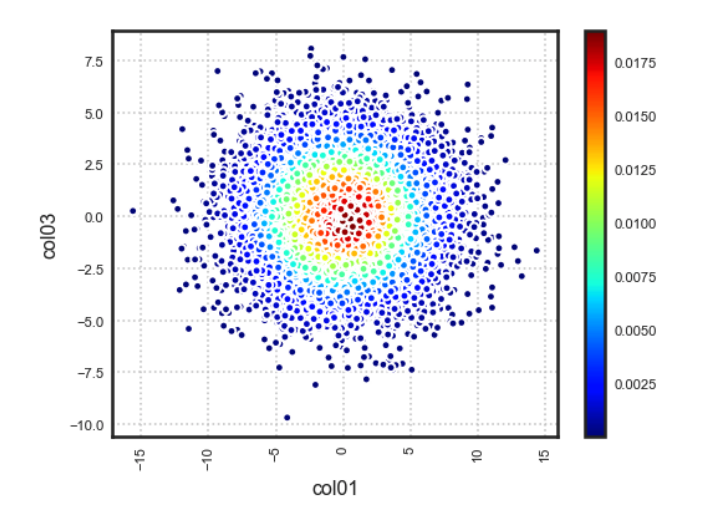

# **10.2 Customized**

ADS provides intelligent default options for your plots. However, the visualization API is flexible enough to let you customize your charts or choose your own plotting library. You can use the ADS call() method to select your own plotting routine.

# **10.2.1 Seaborn**

In this example, a dataframe is passed directly to the Seaborn pair plot function. It does a faceted, pairwise plot between all the features in the dataset. The function creates a grid of axises such that each variable in the data is shared in the yaxis across a row and in the x-axis across a column. The diagonal axises are treated differently by drawing a histogram of each feature.

```
import seaborn as sns
from sklearn.datasets import load_iris
import pandas as pd
data = load\_iris()df = pd.DataFrame(data.data, columns=data.feature_names)
sns.set(style="ticks", color_codes=True)
sns.pairplot(df.dropna())
```
# **10.2.2 Matplotlib**

• Using Matplotlib:

```
import matplotlib.pyplot as plt
from numpy.random import randn
df = pd.DataFrame(randn(1000, 4), columns=list('ABCD'))
def ts_plot(df, figsize):
   ts = pd.Series(randn(1000), index=pd.date_range('1/1/2000', periods=1000))
   df.set_index(ts)
   df = df.cumsum()plt.figure()
   df.plot(figsize=figsize)
   plt.legend(loc='best')
```

```
ts_plot(df, figsize=(7,7))
```
• Using a Pie Chart:

```
import numpy as np
import pandas as pd
import matplotlib.pyplot as plt
data = {'data': [1109, 696, 353, 192, 168, 86, 74, 65, 53]}
df = pd.DataFrame(data, index = ['20-50 \text{ km}'], '50-75 km', '10-20 km', '75-100 km',
˓→'3-5 km', '7-10 km', '5-7 km', '>100 km', '2-3 km'])
explode = (0, 0, 0, 0.1, 0.1, 0.2, 0.3, 0.4, 0.6)
```
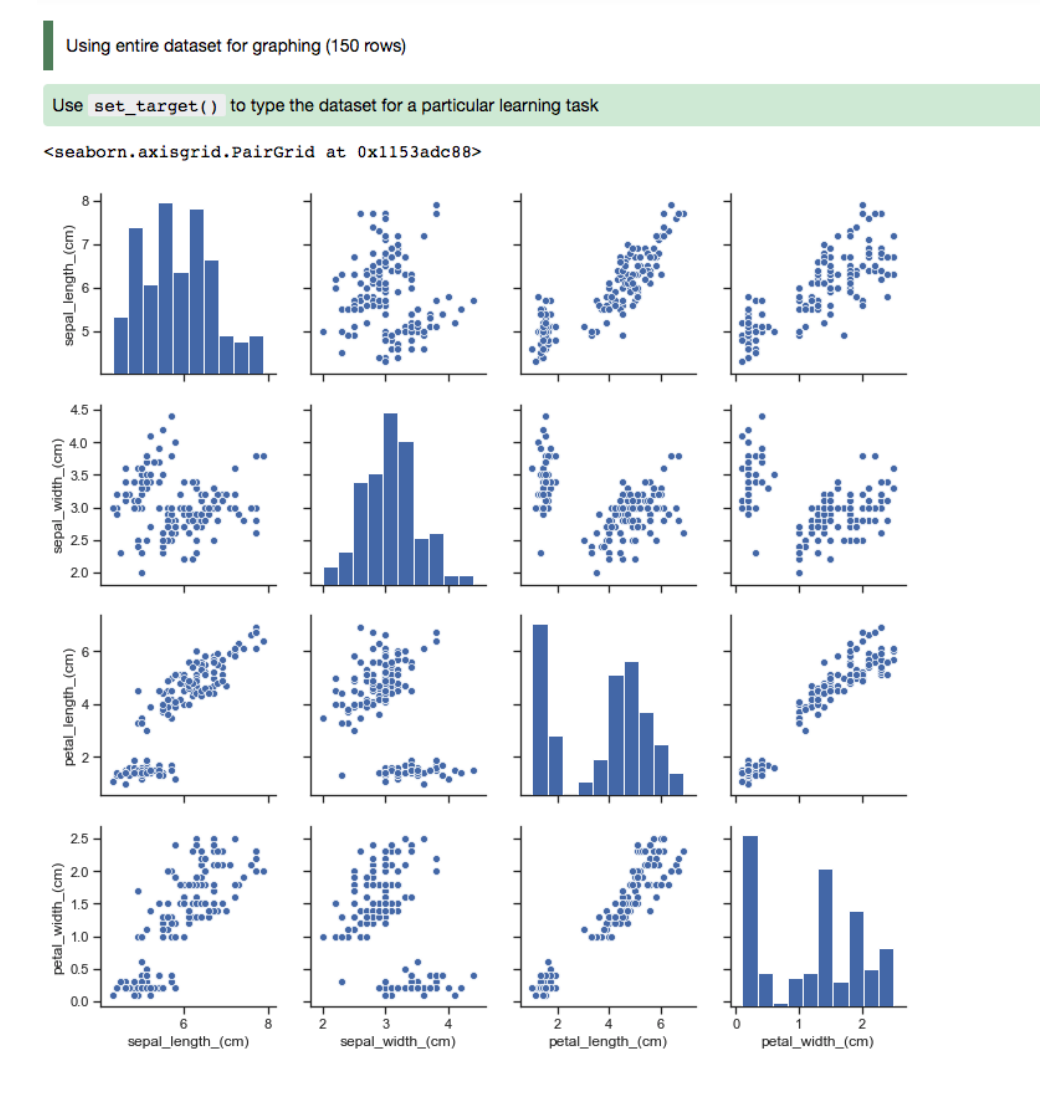

```
Using entire dataset for graphing (1000 rows)
TIP:
 + Use show_in_notebook() to visualize the dataset.
 + Use get_recommendations() to view and apply recommendations for dataset optimization.
<Figure size 432x288 with 0 Axes>
  40
 20<sub>2</sub>
```

```
200
               400600800
                                       1000
\dot{0}(continued from previous page)
 colors = ['#191970', '#001CF0', '#0038E2', '#0055D4', '#0071C6', '#008DB8', '#00AAAA
 \hookrightarrow<sup>'</sup>,
          '#00C69C', '#00E28E', '#00FF80', ]
 def bar_plot(df, figsize):
     df["data"].plot(kind='pie', fontsize=17, colors=colors, explode=explode)
     plt.axis('equal')
     plt.ylabel('')
     plt.legend(bbox_to_anchor=(1.05, 1), loc=2, borderaxespad=0.)
     plt.show()
 bar_plot(df, figsize=(7,7))
```
Using entire dataset for graphing (9 rows)

Use set target() to type the dataset for a particular learning task

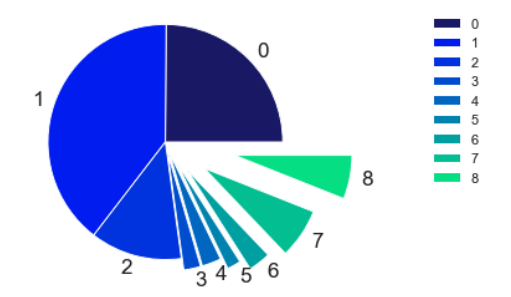

ı

 $-20$ 

 $-40$ 

 $-60$ 

# **10.2.3 Geographic Information System (GIS)**

This example uses the California earthquake data retrieved from United States Geological Survey (USGS) earthquake catalog. It visualizes the location of major earthquakes.

```
earthquake.plot_gis_scatter(lon="longitude", lat="latitude")
```
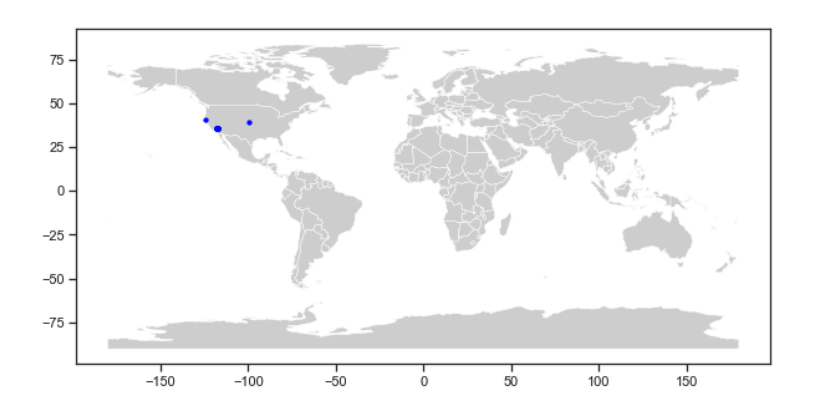

# **CHAPTER**

# **ELEVEN**

# **TRAIN MODELS**

In this section you will learn about model training on the Data Science cloud service using a variety of popular frameworks. This section covers the popular sklearn framework, along with gradient boosted tree estimators like LightGBM and XGBoost, Oracle AutoML and deep learning packages likes TensorFlow and PyTorch.

The section covers how to serialize models and make use of the OCI Model Catalog to store model artifacts and meta data all using ADS to prepare the upload.

In the distributed training section you will see examples of how to work with Dask, Horovod, TensorFlow and PyTorch to do multinode training.

TensorBoard provides the visualization and the tooling that is needed to watch and record model training progress throughout the tuning stages.

# **11.1 ADSTuner**

In addition to the other services for training models, ADS includes a hyperparameter tuning framework called ADSTuner.

ADSTuner supports using several hyperparameter search strategies that plug into common model architectures like sklearn.

ADSTuner further supports users defining their own search spaces and strategies. This makes ADSTuner functional and useful with any ML library that doesn't include hyperparameter tuning.

First, import the packages:

```
import category_encoders as ce
import lightgbm
import logging
import numpy as np
import os
import pandas as pd
import pytest
import sklearn
import xgboost
from ads.hpo.stopping_criterion import *
from ads.hpo.distributions import *
from ads.hpo.search_cv import ADSTuner, NotResumableError
from lightgbm import LGBMClassifier
from sklearn import preprocessing
```

```
from sklearn.compose import ColumnTransformer
from sklearn.datasets import load_iris, load_boston
from sklearn.decomposition import PCA
from sklearn.ensemble import AdaBoostRegressor, AdaBoostClassifier
from sklearn.impute import SimpleImputer
from sklearn.linear_model import SGDClassifier, LogisticRegression
from sklearn.metrics import make_scorer, f1_score
from sklearn.model_selection import train_test_split
from sklearn.pipeline import Pipeline
from sklearn.preprocessing import StandardScaler
from sklearn.feature_selection import SelectKBest, f_classif
from xgboost import XGBClassifier
```
This is an example of running the ADSTuner on a support model SGD from sklearn:

```
model = SGDClassifier() ##Initialize the model
X, y = load\_iris(return_X_y = True)X_train, X_tvalid, y_train, y_tvalid = train_test_split(X, y)
tuner = ADSTuner(model, cv=3) ## cv is cross validation splits
tuner.search_space() ##This is the default search space
tuner.tune(X_train, y_train, exit_criterion=[NTrials(10)])
```
ADSTuner generates a tuning report that lists its trials, best performing hyperparameters, and performance statistics with:

[I 2020-10-23 21:56:17,630] Trial 9 finished with value: 0.8316737790422001 and parameters: {'alpha': 0.0002576226059719444, 'penalty': 'l2'}. Best is trial 9 with value: 0.8316737790 422001.<br>[I 2020–10–23 21:56:17,674] Trial 5 finished with value: 0.9106211474632527 and parameters: {'alpha': 0.07161796713234189, 'penalty': 'l2'}. Best is trial 5 with value: 0.910621147463<br>2527. 2527. ....<br>[I 2020-10-23 21:56:17,792] Trial 3 finished with value: 0.9642010431484116 and parameters: {'alpha': 0.006158601374396708, 'penalty': 'none'}. Best is trial 3 with value: 0.964201043<br>1484116. 484116 [I 2020-10-23 21:56:17,903] Trial 6 finished with value: 0.9551920341394027 and parameters: {'alpha': 0.002629113116871369, 'penalty': 'll'}. Best is trial 3 with value: 0.96420104314 84116. [I 2020-10-23 21:56:17.937] Trial 7 finished with value: 0.9642010431484116 and parameters: {'alpha': 0.0007283968106220585, 'penalty': 'none'}, Best is trial 3 with value: 0.96420104 484116.  $[T 2020-10-23 21:56:17.955]$  Trial 2 pruped, trial was pruped at iteration 99. ir zozo-10-25 21:36:18,097] Frial 8 finished with value: 0.9732100521574205 and parameters: {'alpha': 0.006335356664818435, 'penalty': 'l1'}. Best is trial 8 with value: 0.97321005215 [I 2020-10-23 21:56:18.101] Trial 0 finished with value: 0.9642010431484116 and parameters: {'alpha': 0.0013210136796797667, 'penalty': 'l1'}, Best is trial 8 with value: 0.9732100521 574205 CPU times: user 16.4 s, sys: 8.99 s, total: 25.3 s Wall time: 16.4 s

You can use tuner. best\_score to get the best score on the scoring metric used (accessible as``tuner.scoring\_name``) The best selected parameters are obtained with tuner.best\_params and the complete record of trials with tuner. trials

If you have further compute resources and want to continue hyperparameter optimization on a model that has already been optimized, you can use:

```
tuner.resume(exit_criterion=[TimeBudget(5)], loglevel=logging.NOTSET)
print('So far the best {} score is {}'.format(tuner.scoring_name, tuner.best_score))
print("The best trial found was number: " + str(tuner.best_index))
```
ADSTuner has some robust visualization and plotting capabilities:

```
tuner.plot_best_scores()
tuner.plot_intermediate_scores()
tuner.search_space()
tuner.plot_contour_scores(params=['penalty', 'alpha'])
```

```
tuner.plot_parallel_coordinate_scores(params=['penalty', 'alpha'])
tuner.plot_edf_scores()
```
These commands produce the following plots:

Contour Plot

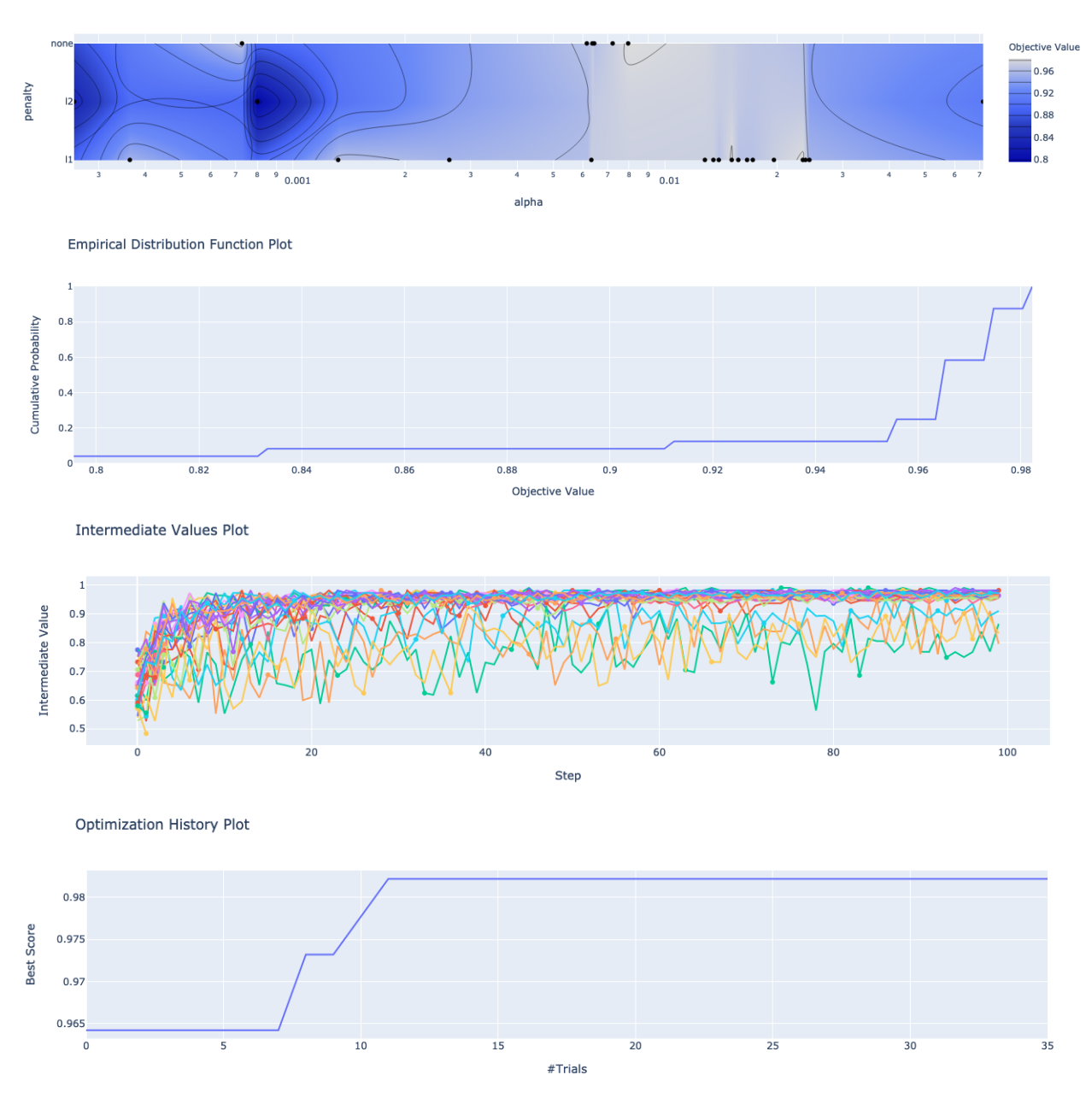

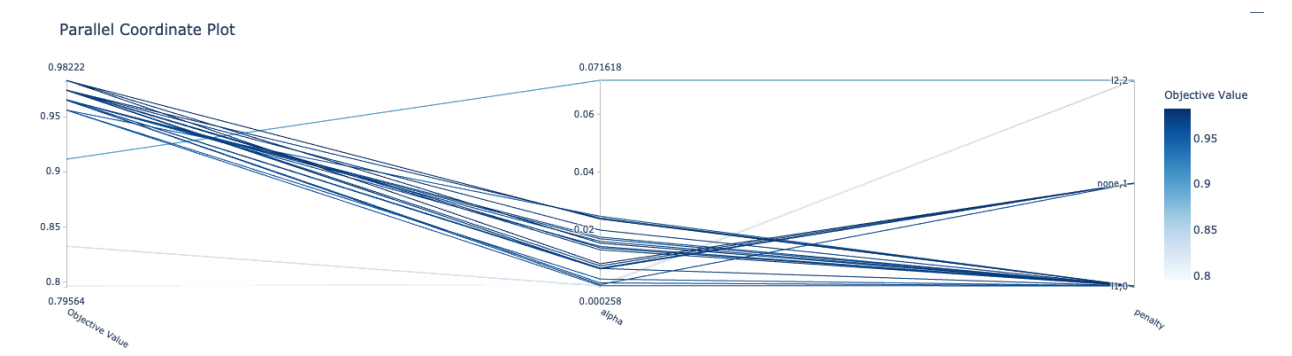

ADSTuner supports custom scoring functions and custom search spaces. This example uses a different model:

```
model2 = LogisticRegression()
tuner = ADSTuner(model2,
                 strategy = {
                 'C': LogUniformDistribution(low=1e-05, high=1),
                 'solver': CategoricalDistribution(['saga']),
                 'max_iter': IntUniformDistribution(500, 1000, 50)},
                 scoring=make_scorer(f1_score, average='weighted'),
                 cv=3)
tuner.tune(X_train, y_train, exit_criterion=[NTrials(5)])
```
ADSTuner doesn't support every model. The supported models are:

- 'Ridge',
- 'RidgeClassifier',
- 'Lasso',
- 'ElasticNet',
- 'LogisticRegression',
- 'SVC',
- 'SVR',
- 'LinearSVC',
- 'LinearSVR',
- 'DecisionTreeClassifier',
- 'DecisionTreeRegressor',
- 'RandomForestClassifier',
- 'RandomForestRegressor',
- 'GradientBoostingClassifier',
- 'GradientBoostingRegressor',
- 'XGBClassifier',
- 'XGBRegressor',
- 'ExtraTreesClassifier',
- 'ExtraTreesRegressor',
- 'LGBMClassifier',
- 'LGBMRegressor',
- 'SGDClassifier',
- 'SGDRegressor'

The AdaBoostRegressor model is not supported. This is an example of a custom strategy to use with this model:

```
model3 = AdaBoostRegressor()
X, y = load\_bottom(return_X_y = True)X_train, X_tvalid, y_train, y_tvalid = train_test_split(X, y)
tuner = ADSTuner(model3, strategy={'n_estimators': IntUniformDistribution(50, 100)})
tuner.tune(X_train, y_train, exit_criterion=[TimeBudget(5)])
```
Finally, ADSTuner supports sklearn pipelines:

```
df, target = pd.read_csv(os.path.join('~', 'advanced-ds', 'tests', 'vor_datasets', 'vor_
˓→titanic.csv')), 'Survived'
X = df.drop(target, axis=1)y = df[target]numeric_features = X.select_dtypes(include=['int64', 'float64', 'int32', 'float32']).
\rightarrowcolumns
categorical_features = X.select_dtypes(include=['object', 'category', 'bool']).columns
y = preprocessing. LabelEncoder() .fit_transform(y)X_train, X_valid, y_train, y_valid = train_test_split(X, y, test_size=0.3, random_
\rightarrowstate=42)
num_features = len(numeric_features) + len(categorical_features)
numeric_transformer = Pipeline(steps=[
    ('num_imputer', SimpleImputer(strategy='median')),
    ('num_scaler', StandardScaler())
])
categorical_{transformer} = Pipeline(steps=[('cat_imputer', SimpleImputer(strategy='constant', fill_value='missing')),
    ('cat_encoder', ce.woe.WOEEncoder())
])
preprocessor = ColumnTransformer(
    transformers=[
        ('num', numeric_transformer, numeric_features),
        ('cat', categorical_transformer, categorical_features)
    ]
\lambdapipe = Pipeline(
    steps=[
        ('preprocessor', preprocessor),
        ('feature_selection', SelectKBest(f_classif, k=int(0.9 * num_features))),
        ('classifier', LogisticRegression())
    ]
```

```
def customerize_score(y_true, y_pred, sample_weight=None):
    score = y_{true} == y_{pred}return np.average(score, weights=sample_weight)
score = make_scorer(customerize_score)
ads_search = ADSTuner(
    pipe,
    scoring=score,
    strategy='detailed',
    cv=2,
    random_state=42
)
ads_search.tune(X=X_train, y=y_train, exit_criterion=[NTrials(20)])
```
# **11.1.1 Notebook Example: Hyperparameter Optimization with ADSTuner**

## **Overview:**

)

A hyperparameter is a parameter that is used to control a learning process. This is in contrast to other parameters that are learned in the training process. The process of hyperparameter optimization is to search for hyperparameter values by building many models and assessing their quality. This notebook provides an overview of the ADSTuner hyperparameter optimization engine. ADSTuner can optimize any estimator object that follows the [scikit-learn API.](https://scikit-learn.org/stable/modules/classes.html)

#### **Objectives:**

- Introduction
	- **–** Synchronous Tuning with Exit Criterion Based on Number of Trials
	- **–** Asynchronously Tuning with Exit Criterion Based on Time Budget
	- **–** Inspecting the Tuning Trials
- Defining a Custom Search Space and Score
	- **–** Changing the Search Space Strategy
- Optimizing a scikit-learn Pipeline()
- References

#### **Important:**

Placeholder text for required values are surrounded by angle brackets that must be removed when adding the indicated content. For example, when adding a database name to database\_name = "<database\_name>" would become database\_name = "production".

Datasets are provided as a convenience. Datasets are considered third party content and are not considered materials under your agreement with Oracle applicable to the services. The iris dataset is distributed under the [BSD license.](https://github.com/scikit-learn/scikit-learn/blob/master/COPYING)

```
import category_encoders as ce
import lightgbm
import logging
import numpy as np
import os
import pandas as pd
import sklearn
import time
from ads.hpo.stopping_criterion import *
from ads.hpo.distributions import *
from ads.hpo.search_cv import ADSTuner, State
from sklearn import preprocessing
from sklearn.compose import ColumnTransformer
from sklearn.datasets import load_iris, load_boston
from sklearn.decomposition import PCA
from sklearn.impute import SimpleImputer
from sklearn.linear_model import SGDClassifier, LogisticRegression
from sklearn.metrics import make_scorer, f1_score
from sklearn.model_selection import train_test_split
from sklearn.pipeline import Pipeline
from sklearn.preprocessing import StandardScaler
from sklearn.feature_selection import SelectKBest, f_classif
```
#### **Introduction**

Hyperparameter optimization requires a model, dataset, and an ADSTuner object to perform the search.

ADSTuner() Performs a hyperparameter search using [cross-validation.](https://en.wikipedia.org/wiki/Cross-validation_(statistics)) You can specify the number of folds you want to use with the cv parameter.

Because the ADSTuner() needs a search space in which to tune the hyperparameters, you must use the strategy parameter. This parameter can be set in two ways. You can specify detailed search criteria or you can use the builtin defaults. For the supported model classes, ADSTuner provides perfunctoryand detailed search spaces that are optimized for the chosen class of model. The perfunctory option is optimized for a small search space so that the most important hyperparameters are tuned. Generally, this option is used early in your search as it reduces the computational cost and allows you to assess the quality of the model class that you are using. The detailed search space instructs ADSTuner to cover a broad search space by tuning more hyperparameters. Typically, you would use it when you have determined what class of model is best suited for the dataset and type of problem you are working on. If you have experience with the dataset and have a good idea of what the best hyperparameter values are, you can explicitly specify the search space. You pass a dictionary that defines the search space into the strategy.

The parameter storage takes a database URL. For example, sqlite:////home/datascience/example.db. When storage is set to the default value None, a new sqlite database file is created internally in the tmp folder with a unique name. The name format is sqlite:////tmp/hpo\_\*.db. study\_name is the name of this study for this ADSTuner object. Each ADSTuner object has a unique study\_name. However, one database file can be shared among different ADSTuner objects. load\_if\_exists controls whether to load an existing study from an existing database file. If False, it raises a DuplicatedStudyError when the study\_name exists.

The loglevel parameter controls the amount of logging information displayed in the notebook.

This notebook uses the scikit-learn SGDClassifer() model and the iris dataset. This model object is a regularized linear model with [stochastic gradient descent](https://en.wikipedia.org/wiki/Stochastic_gradient_descent) (SGD) used to optimize the model parameters.

The next cell creates the SGDClassifer() model, initialize san ADSTuner object, and loads the iris data.

```
tuner = ADSTuner(SGDClassifier(), cv=3, loglevel=logging.WARNING)
X, y = load\_iris(return_X_y = True)
```

```
[32m[I 2021-04-21 20:04:03,435][0m A new study created with name: hpo_22cfd4d5-c512-4e84-
˓→b7f8-d6d9c721ff05[0m
```
Each model class has a set of hyperparameters that you need to optimized. The strategy attribute returns what strategy is being used. This can be perfunctory, detailed, or a dictionary that defines the strategy. The method search\_space() always returns a dictionary of hyperparameters that are to be searched. Any hyperparameter that is required by the model, but is not listed, uses the default value that is defined by the model class. To see what search space is being used for your model class when strategy is perfunctory or detailed use the search\_space() method to see the details.

The adstuner\_search\_space\_update.ipynb notebook has detailed examples about how to work with and update the search space.

The next cell displaces the search strategy and the search space.

```
print(f'Search Space for strategy "{tuner.strategy}" is: \n {tuner.search_space()}')
```

```
Search Space for strategy "perfunctory" is:
{'alpha': LogUniformDistribution(low=0.0001, high=0.1), 'penalty':␣
˓→CategoricalDistribution(choices=['l1', 'l2', 'none'])}
```
The tune() method starts a tuning process. It has a synchronous and asynchronous mode for tuning. The mode is set with the synchronous parameter. When it is set to False, the tuning process runs asynchronously so it runs in the background and allows you to continue your work in the notebook. When synchronous is set to True, the notebook is blocked until tune() finishes running. The adntuner\_sync\_and\_async.ipynb notebook illustrates this feature in a more detailed way.

The ADSTuner object needs to know when to stop tuning. The exit\_criterion parameter accepts a list of criteria that cause the tuning to finish. If any of the criteria are met, then the tuning process stops. Valid exit criteria are:

- NTrials(n): Run for n number of trials.
- TimeBudget(t): Run for t seconds.
- ScoreValue(s): Run until the score value exceeds s.

The default behavior is to run for 50 trials (NTrials(50)).

The stopping criteria are listed in the ads.hpo.stopping\_criterion module.

#### **Synchronous Tuning with Exit Criterion Based on Number of Trials**

This section demonstrates how to perform a synchronous tuning process with the exit criteria based on the number of trials. In the next cell, the synchronous parameter is set to True and the exit\_criterion is set to [NTrials(5)].

tuner.tune(X, y, exit\_criterion=[NTrials(5)], synchronous=True)

You can access a summary of the trials by looking at the various attributes of the tuner object. The scoring\_name attribute is a string that defines the name of the scoring metric. The best\_score attribute gives the best score of all the completed trials. The best\_params parameter defines the values of the hyperparameters that have to lead to the best score. Hyperparameters that are not in the search criteria are not reported.

```
print(f"So far the best {tuner.scoring_name} score is {tuner.best_score} and the best
˓→hyperparameters are {tuner.best_params}")
```
So far the best mean accuracy score is 0.96666666666666667 and the best hyperparameters ˓<sup>→</sup>are {'alpha': 0.002623793623610696, 'penalty': 'none'}

You can also look at the detailed table of all the trials attempted:

```
tuner.trials.tail()
```
#### **Asynchronously Tuning with Exit Criterion Based on Time Budget**

ADSTuner() tuner can be run in an asynchronous mode by setting synchronous=False in the tune() method. This allows you to run other Python commands while the tuning process is executing in the background. This section demonstrates how to run an asynchronous search for the optimal hyperparameters. It uses a stopping criteria of five seconds. This is controlled by the parameter exit\_criterion=[TimeBudget(5)].

The next cell starts an asynchronous tuning process. A loop is created that prints the best search results that have been detected so far by using the best\_score attribute. It also displays the remaining time in the time budget by using the time\_remaining attribute. The attribute status is used to exit the loop.

```
# This cell will return right away since it's running asynchronous.
tuner.tune(exit_criterion=[TimeBudget(5)])
while tuner.status == State.RUNNING:
    print(f"So far the best score is {tuner.best_score} and the time left is {tuner.time_
\rightarrowremaining}")
    time.sleep(1)
```

```
So far the best score is 0.9666666666666667 and the time left is 4.977275848388672
So far the best score is 0.9666666666666667 and the time left is 3.9661824703216553
So far the best score is 0.9666666666666667 and the time left is 2.9267797470092773
So far the best score is 0.9666666666666667 and the time left is 1.912914752960205
So far the best score is 0.9733333333333333 and the time left is 0.9021461009979248
So far the best score is 0.9733333333333333 and the time left is 0
```
The attribute best\_index givse you the index in the trials data frame where the best model is located.

tuner.trials.loc[tuner.best\_index, :]

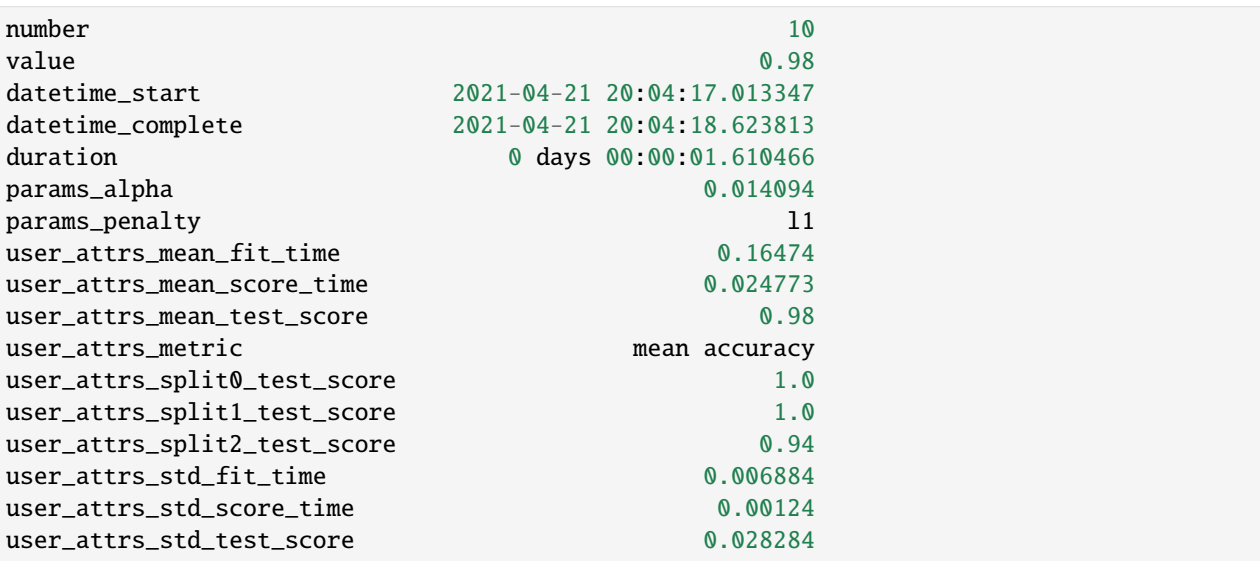

```
state COMPLETE
Name: 10, dtype: object
```
The attribute n\_trials reports the number of successfully completed trials.

```
print(f"The total of trials was: {tuner.n_trials}.")
```

```
The total of trials was: 11.
```
#### **Inspecting the Tuning Trials**

You can inspect the tuning trials performance using several built-in plots.

**Note**: If the tuning process is still running in the background, the plot runs in real time to update the new changes until the tuning process completes.

```
# tuner.tune(exit_criterion=[NTrials(5)], loglevel=logging.WARNING) # uncomment this␣
˓→line to see the real-time plot.
tuner.plot_best_scores()
```
tuner.plot\_intermediate\_scores()

tuner.plot\_contour\_scores(params=['penalty', 'alpha'])

tuner.plot\_parallel\_coordinate\_scores(params=['penalty', 'alpha'])

```
tuner.plot_edf_scores()
```
tuner.plot\_param\_importance()

Waiting for more trials before evaluating the param importance.

#### **Defining a Custom Search Space and Score**

Instead of using a perfunctory or detailed strategy, define a custom search space strategy.

The next cell, creates a LogisticRegression() model instance then defines a custom search space strategy for the three LogisticRegression() hyperparameters, C, solver, and max\_iter parameters.

You can define a custom scoring parameter, see Optimizing a scikit-learn Pipeline() though this example uses the standard weighted average  $F_1$ , f1\_score.

```
tuner = ADSTuner(LogisticRegression(),
                 strategy = \{C': LogUniformDistribution(low=1e-05, high=1),
                             'solver': CategoricalDistribution(['saga']),
                             'max_iter': IntUniformDistribution(500, 2000, 50)},
                 scoring=make_scorer(f1_score, average='weighted'),
                 cv=3)
tuner.tune(X, y, exit_criterion=[NTrials(5)], synchronous=True, loglevel=logging.WARNING)
```
#### **Changing the Search Space Strategy**

You can change the search space in the following three ways:

• Add new hyperparameters

- Remove existing hyperparameters
- Modify the range of existing non-categorical hyperparameters

**Note**: You can't change the distribution of an existing hyperparameter or make any changes to a hyperparameter that is based on a categorical distribution. You need to initiate a new ADSTuner object for those cases. For more detailed information, review the adstuner\_search\_space\_update.ipynb notebook.

The next cell switches to a detailed strategy. All previous values set for C, solver, and max\_iter are kept, and ADSTuner infers distributions for the remaining hyperparameters. You can force an overwrite by setting overwrite=True.

```
tuner.search_space(strategy='detailed')
```

```
{'C': LogUniformDistribution(low=1e-05, high=10),
 'solver': CategoricalDistribution(choices=['saga']),
 'max_iter': IntUniformDistribution(low=500, high=2000, step=50),
 'dual': CategoricalDistribution(choices=[False]),
 'penalty': CategoricalDistribution(choices=['elasticnet']),
 'l1_ratio': UniformDistribution(low=0, high=1)}
```
Alternatively, you can edit a subset of the search space by changing the range.

tuner.search\_space(strategy={'C': LogUniformDistribution(low=1e-05, high=1)})

```
{'C': LogUniformDistribution(low=1e-05, high=1),
 'solver': CategoricalDistribution(choices=['saga']),
 'max_iter': IntUniformDistribution(low=500, high=2000, step=50),
'dual': CategoricalDistribution(choices=[False]),
 'penalty': CategoricalDistribution(choices=['elasticnet']),
 'l1_ratio': UniformDistribution(low=0, high=1)}
```
Here's an example of using overwrite=True to reset to the default values for detailed:

tuner.search\_space(strategy='detailed', overwrite=True)

```
{'C': LogUniformDistribution(low=1e-05, high=10),
 'dual': CategoricalDistribution(choices=[False]),
 'penalty': CategoricalDistribution(choices=['elasticnet']),
 'solver': CategoricalDistribution(choices=['saga']),
 'l1_ratio': UniformDistribution(low=0, high=1)}
```
tuner.tune(X, y, exit\_criterion=[NTrials(5)], synchronous=True, loglevel=logging.WARNING)

#### **Optimizing a scikit-learn Pipeline**

The following example demonstrates how the ADSTuner hyperparameter optimization engine can optimize the **sklearn** Pipeline() objects.

You create a scikit-learn Pipeline() model object and use ADSTuner to optimize its performance on the iris dataset from sklearn.

The dataset is then split into X and y, which refers to the training features and the target feature respectively. Again, applying a train\_test\_split() call splits the data into training and validation datasets.

```
X, y = load\_iris(return_X_y = True)X = pd.DataFrame(data=X, columns=["sepal_length", "sepal_width", "petal_length", "petal_
\rightarrowwidth"])
y = pd.DataFrame(data=y)
numeric_features = X.select_dtypes(include=['int64', 'float64', 'int32', 'float32']).
\rightarrowcolumns
categorical_features = y.select_dtypes(include=['object', 'category', 'bool']).columns
y = preprocessing. LabelEncoder() .fit_transform(y)num_features = len(numeric_features) + len(categorical_features)
numeric_transformer = Pipeline(steps=[
    ('num_imputer', SimpleImputer(strategy='median')),
    ('num_scaler', StandardScaler())
])
categorical_transformer = Pipeline(steps=[
    ('cat_imputer', SimpleImputer(strategy='constant', fill_value='missing')),
    ('cat_encoder', ce.woe.WOEEncoder())
])
preprocessor = ColumnTransformer(
    transformers=[
        ('num', numeric_transformer, numeric_features),
        ('cat', categorical_transformer, categorical_features)
    ]
\lambdapipe = Pipeline(
    steps=[
        ('preprocessor', preprocessor),
        ('feature_selection', SelectKBest(f_classif, k=int(0.9 * num_features))),
        ('classifier', LogisticRegression())
    ]
)
```
You can define a custom score function. In this example, it is directly measuring how close the predicted y-values are to the true y-values by taking the weighted average of the number of direct matches between the y-values.

```
def custom_score(y_true, y_pred, sample_weight=None):
    score = (y_{true} == y_{pred})return np.average(score, weights=sample_weight)
score = make_scorer(custom_score)
```
Again, you instantiate the ADSTuner() object and use it to tune the iris` dataset:

```
ads_search = ADSTuner(
    pipe,
    scoring=score,
    strategy='detailed',
```

```
cv=2,
random_state=42)
```

```
ads_search.tune(X=X, y=y, exit_criterion=[NTrials(20)], synchronous=True,.
˓→loglevel=logging.WARNING)
```
The ads\_search tuner can provide useful information about the tuning process, like the best parameter that was optimized, the best score achieved, the number of trials, and so on.

#### ads\_search.sklearn\_steps

```
{'classifier__C': 9.47220908749299,
 'classifier__dual': False,
 'classifier__l1_ratio': 0.9967712201895031,
 'classifier__penalty': 'elasticnet',
 'classifier__solver': 'saga'}
```
ads\_search.best\_params

```
{'C': 9.47220908749299,
 'dual': False,
 'l1_ratio': 0.9967712201895031,
 'penalty': 'elasticnet',
 'solver': 'saga'}
```
ads\_search.best\_score

0.9733333333333334

ads\_search.best\_index

12

ads\_search.trials.head()

ads\_search.n\_trials

20

#### **References**

- [ADS Library Documentation](https://docs.cloud.oracle.com/en-us/iaas/tools/ads-sdk/latest/index.html)
- [Cross-Validation](https://en.wikipedia.org/wiki/Cross-validation_(statistics))
- [OCI Data Science Documentation](https://docs.cloud.oracle.com/en-us/iaas/data-science/using/data-science.htm)
- [Oracle Data & AI Blog](https://blogs.oracle.com/datascience/)
- [Stochastic Gradient Descent](https://en.wikipedia.org/wiki/Stochastic_gradient_descent)

# **11.2 Distributed Training**

# **Distributed Training with OCI Data Science**

This documentation shows you how to preprocess, and train on a machine learning model, using Oracle Cloud Infrastructure. This section will not teach you about distributed training, instead it will help you run your existing distributed training code on OCI Data Science.

Distributed training is the process of taking a training workload which comprises training code and training data and making both of these available in a cluster.

The conceptual difference with distributed training is that multiple workers coordinated in a cluster running on multiple VM instances allows horizontal scaling of parallelizable tasks. While singe node training is well suited to traditional ML models, very large datasets or compute intensive workloads like deep learning and deep neural networks, tends to be better suited to distributed computing environments.

Distributed Training benefits two classes of problem, one where the data is parallelizable, the other where the model network is parallelizable. The most common and easiest to develop is data parallelism. Both forms of parallelism can be combined to handle both large models and large datasets.

## **Data Parallelism**

In this form of distributed training the training data is partitioned into some multiple of the number of nodes in the compute cluster. Each node holds the model and is in communication with other node participating in a coordinated optimization effort.

Sometimes data sampling is possible, but often at the expense of model accuracy. With distributed training you can avoid having to sample the data to fit a single node.

## **Model Parallelism**

This form of distributed training is used when workers need to worker nodes need to synchronize and share parameters. The data fits into the memory of each worker, but the training takes too long. With model parallelism more epochs can run and more hyper-parameters can be explored.

## **Distributed Training with OCI Data Science**

To outline the process by which you create distributed training workloads is the same regardless of framework used. Sections of the configuration differ between frameworks but the experience is consistent. The user brings only the (framework specific) training python code, along with the yaml declarative definition.

ADS makes use of yaml to express configurations. The yaml specification has sections to describe the cluster infrastructure, the python runtime code, and the cluster framework.

The architecture is extensible to support well known frameworks and future versions of these. The set of service provided frameworks for distributed training include:

- [Dask](https://docs.dask.org/) for LightGBM, XGBoost, Scikit-Learn, and Dask-ML
- [Horovod](https://horovod.ai/) for PyTorch & Tensorflow
- [PyTorch Distributed](https://pytorch.org/tutorials/beginner/dist_overview.html) for PyTorch native using DistributedDataParallel no training code changes to run PyTorch model training on a cluster. You can use Horovod to do the same, which has some advanced features like auto-tuning to improve allreduce performance, and fp16 gradient compression.
- [Tensorflow Distributed](https://www.tensorflow.org/guide/distributed_training) for Tensorflow distributed training strategies like MirroredStrategy, MultiWorkerMirroredStrategy and ParameterServerStrategy

# **11.2.1 Getting Started**

## **11.2.1.1 Key Steps**

- 1. Initialize the code workspace to prepare for distributed training
- 2. Build container image
- 3. Tag and Push the image to ocir
- 4. Define the cluster requirement using *[YAML Spec](#page-225-0)*
- 5. Start distributed training using ads opctl run –f <yaml file>
- 6. Monitor the job using ads jobs watch <main job run id>

# **11.2.1.2 Prepare container image for distributed workload**

#### **Prerequisite**:

- 1. Internet Connection
- 2. ADS cli is *[installed](#page-44-0)*
- 3. Docker engine

ads opctl distributed-training init --framework <framework choice>

To run a distributed workload on OCI Data Science Jobs, you need prepare a container image with the source code that you want to run and the framework (Dask|Horovod|PyTorch) setup. OCI Data Science provides you with the Dockerfiles and bootstrapping scripts to build framework specific container images. This step creates a folder in the current working directory called oci\_distributed\_training. This folder contains all the artifacts required to setup and bootstrap the framework code. Refer to README. md file to see more details on how to build and push the container image to the ocir

## **11.2.1.3 Check Config File generated by the Main and the Worker Nodes**

#### **Prerequisite**:

- 1. A cluster that is in In-Progress, Succeeded or Failed (Supported only in some cases)
- 2. Job OCID and the work dir of the cluster or a yaml file which contains all the details displayed during cluster creation.

```
ads opctl distributed-training show-config -f <cluster yaml file>
```
The main node generates MAIN\_config.json and worker nodes generate WORKER\_<job run ocid>\_config.json. You may want to check the configuration details for find the IP address of the Main node. This can be useful to bring up dashboard for dask or debugging.

# **11.2.2 Configurations**

# **11.2.2.1 Networks**

You need to use a private subnet for distributed training and configure the security list to allow traffic through specific ports for communication between nodes. The following default ports are used by the corresponding frameworks:

- *Dask*:
	- **–** Scheduler Port: **8786**. More information [here](https://docs.dask.org/en/stable/deploying-cli.html#dask-scheduler)
	- **–** Dashboard Port: **8787**. More information [here](https://docs.dask.org/en/stable/deploying-cli.html#dask-scheduler)
	- **–** Worker Ports: **Default is Random**. It is good to open a specific range of port and then provide the value in the startup option. More information [here](https://docs.dask.org/en/stable/deploying-cli.html#dask-worker)
	- **–** Nanny Process Ports: **Default is Random**. It is good to open a specific range of port and then provide the value in the startup option. More information [here](https://docs.dask.org/en/stable/deploying-cli.html#dask-worker)
- *PyTorch*: By default, PyTorch uses **29400**.
- *Horovod*: allow TCP traffic on all ports within the subnet.
- *Tensorflow*: Worker Port: Allow traffic from all source ports to one worker port (default: 12345). If changed, provide this in train.yaml config.

See also: [Security Lists](https://docs.oracle.com/en-us/iaas/Content/Network/Concepts/securitylists.htm)

# **11.2.2.2 OCI Policies**

Several OCI policies are needed for distributed training.

#### **Policy subject**

In the following example, group <your\_data\_science\_users> is the subject of the policy. When starting the job from an OCI notebook session using resource principal, the subject should be dynamic-group, for example, dynamic-group <your\_notebook\_sessions>

Distributed training uses [OCI Container Registry](https://docs.oracle.com/en-us/iaas/Content/Registry/Concepts/registryoverview.htm) to store the container image.

To push images to container registry, the manage repos policy is needed, for example:

```
Allow group <your_data_science_users> to manage repos in compartment <your_compartment_
˓→name>
```
To pull images from container registry for local testing, the use repos policy is needed, for example:

```
Allow group <your_data_science_users> to read repos in compartment <your_compartment_
˓→name>
```
You can also restrict the permission to specific repository, for example:

```
Allow group <your_data_science_users> to read repos in compartment <your_compartment_
˓→name> where all { target.repo.name=<your_repo_name> }
```
See also: [Policies to Control Repository Access](https://docs.oracle.com/en-us/iaas/Content/Registry/Concepts/registrypolicyrepoaccess.htm)

To start distributed training jobs, the user will need access to multiple resources, including:

- read repos
- manage data-science-jobs
- manage data-science-job-runs
- use virtual-network-family
- manage log-groups
- use log-content
- read metrics

```
For example:
```

```
Allow group <your_data_science_users> to manage data-science-jobs in compartment <your_
˓→compartment_name>
Allow group <your_data_science_users> to manage data-science-job-runs in compartment
˓→<your_compartment_name>
Allow group <your_data_science_users> to use virtual-network-family in compartment <your_
˓→compartment_name>
Allow group <your_data_science_users> to manage log-groups in compartment <your_
˓→compartment_name>
Allow group <your_data_science_users> to use logging-family in compartment <your_
˓→compartment_name>
Allow group <your_data_science_users> to use read metrics in compartment <your_
˓→compartment_name>
```
We also need policies for job runs, for example:

```
Allow dynamic-group <distributed_training_job_runs> to read repos in compartment <your_
˓→compartment_name>
Allow dynamic-group <distributed_training_job_runs> to use data-science-family in
˓→compartment <your_compartment_name>
Allow dynamic-group <distributed_training_job_runs> to use virtual-network-family in
˓→compartment <your_compartment_name>
Allow dynamic-group <distributed_training_job_runs> to use log-groups in compartment
˓→<your_compartment_name>
Allow dynamic-group <distributed_training_job_runs> to use logging-family in compartment
˓→<your_compartment_name>
```
See also [Data Science Policies.](https://docs.oracle.com/en-us/iaas/data-science/using/policies.htm)

Distributed training uses OCI Object Storage to store artifacts and outputs. The bucket should be created before starting any distributed training. The manage objects policy is needed for users and job runs to read/write files in the bucket. The manage buckets policy is required for job runs to synchronize generated artifacts. For example:

```
Allow group <your_data_science_users> to manage objects in compartment your_compartment_
˓→name where all {target.bucket.name=<your_bucket_name>}
Allow dynamic-group <distributed_training_job_runs> to manage objects in compartment␣
˓→your_compartment_name where all {target.bucket.name=<your_bucket_name>}
Allow dynamic-group <distributed_training_job_runs> to manage buckets in compartment␣
˓→your_compartment_name where all {target.bucket.name=<your_bucket_name>}
```
See also [Object Storage Policies](https://docs.oracle.com/en-us/iaas/Content/Identity/Reference/objectstoragepolicyreference.htm#Details_for_Object_Storage_Archive_Storage_and_Data_Transfer)

#### **11.2.2.3 Policy Syntax**

The overall syntax of a policy statement is as follows:

Allow <subject> to <verb> <resource-type> in <location> where <conditions>

See also: <https://docs.oracle.com/en-us/iaas/Content/Identity/Concepts/policysyntax.htm>

For <subject>:

- If you are using API key authentication, <subject> should be the group your user belongs to. For example, group <your\_data\_science\_users>.
- If you are using resource principal or instance principal authentication, <subject> should be the dynamic group to which your OCI resource belongs. Here the resource is where you initialize the API requests, which is usually a job run, a notebook session or compute instance. For example, dynamic-group <distributed\_training\_job\_runs>

[Dynamic group](https://docs.oracle.com/en-us/iaas/Content/Identity/Tasks/managingdynamicgroups.htm) allows you to group OCI resources like job runs and notebook sessions. Distributed training is running on Data Science Jobs, for the training process to access resources, the job runs need to be defined as a dynamic group and use as the <subject> for policies.

In the following examples, we define distributed\_training\_job\_runs dynamic group as:

all { resource.type='datasciencejobrun', resource.compartment.id='<job\_run\_compartment\_ocid>' }

We also assume the user in group <your\_data\_science\_users> is preparing the docker image and starting the training job.

The [<verb>](https://docs.oracle.com/en-us/iaas/Content/Identity/Reference/policyreference.htm#Verbs) determines the ability of the <subject> to work on the <resource-type>. Four options are available: inspect, read, user and manage.

The <resource-type> specifies the resources we would like to access. Distributed training uses the following OCI resources/services:

- [Data Science Jobs.](https://docs.oracle.com/en-us/iaas/data-science/using/policies.htm) Resource Type: data-science-jobs and data-science-job-runs
- [Object Storage.](https://docs.oracle.com/en-us/iaas/Content/Identity/policyreference/objectstoragepolicyreference.htm#Details_for_Object_Storage_Archive_Storage_and_Data_Transfer) Resource Type: buckets and objects
- [Container Registry.](https://docs.oracle.com/en-us/iaas/Content/Identity/policyreference/registrypolicyreference.htm#Details_for_Registry) Resource Type: repos

The <location> is usually the compartment or tenancy that your resources (specified by <resource-type>) resides. \* If you would like the <subject> to have access to all resources (specified by <resource-type>) in the tenancy, you can use tenancy as <location>. \* If you would like the <subject> to have access to resources in specific compartment, you can use compartment your\_compartment\_name as <location>.

The where  $\le$ conditions> can be used to filter the resources specified in  $\le$ resource-type>.

# **11.2.3 Developer Guide**

#### **11.2.3.1 Build Image**

## **Tip**

Use *-h* option to see options and usage help

ads opctl distributed-training build-image -h

**Args**

- -t: Tag of the docker image
- -reg: Docker Repository
- -df: Dockerfile using which docker will be build
- -push: push the image to oci registry
- -s: source code dir

```
ads opctl distributed-training build-image \
-t $TAG \
-reg $NAME_OF_REGISTRY \
-df $PATH_TO_DOCKERFILE \
-s $MOUNT_FOLDER_PATH
```
#### **Note** :

This command can be used to build a docker image from ads CLI. It writes the config.ini file in the user's runtime environment which can be used further referred by other CLI commands.

If -push tag is used in command then docker image is pushed to mentioned repository

*Sample config.ini file*

```
[main]
tag = $TAGregistry = $NAME_OF_REGISTRY
dockerfile = $PATH_TO_DOCKERFILE
source_folder = $MOUNT_FOLDER_PATH
; mount oci keys for local testing
oci_key_mnt = ~/.oci:/home/oci_dist_training/.oci
```
#### **11.2.3.2 Publish Docker Image**

**Args**

• -image: Name of the Docker image (default value is picked from config.ini file)

#### **Command**

ads opctl distributed-training publish-image

#### **Note**

This command can be used to push images to the OCI repository. In case the name of the image is not mentioned it refers to the image name from the config.ini file.

# **11.2.3.3 Run the container Image on the OCI Data Science or local**

#### **Tip**

Use *-h* option to see options and usage help

ads opctl run -h

#### **Args**

- -f: Path to train.yaml file (required argument)
- $\bullet$  -b :
	- **–** local → Run DT workflow on the local environment
	- **–** job → Run DT workflow on the OCI ML Jobs
	- **– Note** : default value is set to jobs
- -i: Auto increments the tag of the image
- -nopush: Doesn't Push the latest image to OCIR
- -nobuild: Doesn't build the image
- -t: Tag of the docker image
- -reg: Docker Repository
- -df: Dockerfile using which docker will be build
- -s: source code dir

**Note** : The value "@image" for image attribute in train.yaml is replaced at runtime using combination of -t and -r params.

#### **Command**

*Local Command*

```
ads opctl run
        -f train.yaml
        -b local
        -i
```
*Jobs Command*

```
ads opctl run
        -f train.yaml
```
#### **Note**

The command ads opctl run -f train.yaml is used to run distributed training jobs on OCI Data Science. By default, it builds the new image and pushes it to the OCIR.

If required OCI API keys can be mounted by specifying the location in the config.ini file

## **11.2.3.4 Development Flow**

#### **Step 1**:

Build the Docker and run it locally.

If required mount the code folder using the -s tag

## **Step 2**:

If the user has changed files only in the mounted folder and needs to run it locally. *{Build is not required}*

```
ads opctl run
        -f train.yaml
        -b local
        -nobuild
```
In case there are some changes apart from the mounted folder and needs to run it locally. *{Build is required}*

-i tag is required only if the user needs to increment the tag of the image

```
ads opctl run
        -f train.yaml
        -b local
        -i
```
#### **Step 3**:

Finally, to run on a jobs platform

```
ads opctl run
        -f train.yaml
```
# **11.2.3.5 Diagnosing Infrastructure Setup**

Before submitting your code to Data Science Jobs, check if the infra setup meets the framework requirement. Each framework has a specific set of requirements.

ads opctl check runs diagnosis by starting a single node jobrun using the container image specified in the train. yaml file.

ads opctl check -f train.yaml --output infra\_report.html

The *train.yaml* is the same yaml file that is defined for running distributed training code. The diagnostic report is saved in the file provided in --output option.

Here is a sample report generated for Horovod cluster -

# Diagnostic Report for horovod

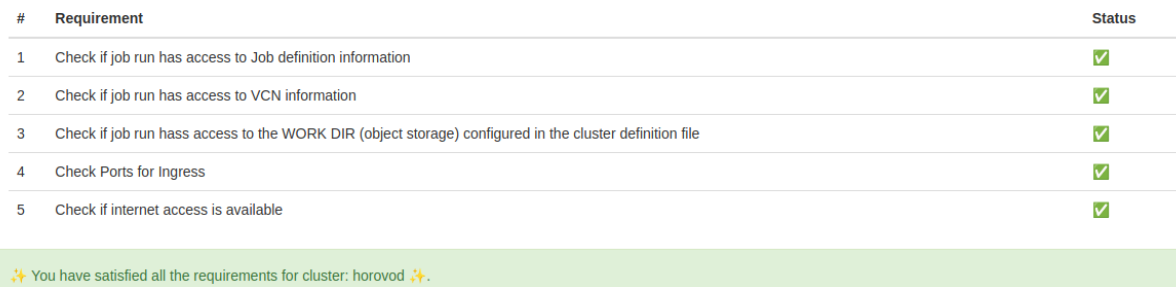

# **11.2.4 Dask**

Dask is a flexible library for parallel computing in Python. The documentation will split between the two areas of writing distributed training using the Dask framework and creating both the container and yaml spec to run the distributed workload.

#### **Dask**

This is a good choice when you want to use Scikit-Learn, XGBoost, LightGBM or have data parallel tasks for very large datasets where the data can be partitioned.

# **11.2.4.1 Creating Workloads**

#### **Prerequisites**

- 1. Internet Connection
- 2. ADS cli is [installed](../../../cli/quickstart.html)
- 3. Install docker: <https://docs.docker.com/get-docker>

## **Write your training code:**

While running distributed workload, the IP address of the scheduler is known only during the runtime. The IP address is exported as environment variable - SCHEDULER\_IP in all the nodes when the Job Run is in *IN\_PROGRESS* state. Create dask.distributed.Client object using environment variable to specify the IP address. Eg. -

```
client = Client(f"{os.environ['SCHEDULER_IP']}:{os.environ.get('SCHEDULER_PORT','8786')}
˓→")
```
see *[Writing Dask Code](#page-177-0)* for more examples.

For this example, the code to run on the cluster will be:

```
Listing 1: gridsearch.py
```

```
from dask.distributed import Client
from sklearn.datasets import make_classification
from sklearn.svm import SVC
from sklearn.model_selection import GridSearchCV
import pandas as pd
import joblib
import os
import argparse
default_n_samples = int(os.getenv("DEFAULT_N_SAMPLES", "1000"))
parser = argparse.ArgumentParser()
parser.add_argument("--n_samples", default=default_n_samples, type=int, help="size of<sub>1</sub>
˓→dataset")
parser.add_argument("--cv", default=3, type=int, help="number of cross validations")
args, unknownargs = parser.parse_known_args()
# Using environment variable to fetch the SCHEDULER_IP is important.
client = Client(f"{os.environ['SCHEDULER_IP']}:{os.environ.get('SCHEDULER_PORT','8786')}
˓→")
X, y = make_classification(n_samples=args.n_samples, random_state=42)
with joblib.parallel_backend("dask"):
   GridSearchCV(
        SVC(gamma="auto", random_state=0, probability=True),
        param_grid={
            "C": [0.001, 0.01, 0.1, 0.5, 1.0, 2.0, 5.0, 10.0],
            "kernel": ["rbf", "poly", "sigmoid"],
            "shrinking": [True, False],
        },
        return_train_score=False,
        cv=args.cv,
       n_jobs=-1,
   ).fit(X, y)
```
#### **Initialize a distributed-training folder:**

At this point you have created a training file (or files) - gridsearch.py in the above example. Now running the command below

**Note**: This step requires an internet connection. The *init* command initializes your code directory with dask related artifacts to build

ads opctl distributed-training init --framework dask

#### **Containerize your code and build container:**

Before you can build the image, you must set the following environment variables:

Specify image name and tag

```
export IMAGE_NAME=<region.ocir.io/my-tenancy/image-name>
export TAG=latest
```
Build the container image.

```
ads opctl distributed-training build-image \
   -t $TAG \
    -reg $IMAGE_NAME \
    -df oci_dist_training_artifacts/dask/v1/Dockerfile
```
The code is assumed to be in the current working directory. To override the source code directory, use the -s flag and specify the code dir. This folder should be within the current working directory.

```
ads opctl distributed-training build-image \
    -t $TAG \
   -reg $IMAGE_NAME \
   -df oci_dist_training_artifacts/dask/v1/Dockerfile
   -s <code_dir>
```
If you are behind proxy, ads opctl will automatically use your proxy settings (defined via no\_proxy, http\_proxy and https\_proxy).

#### **Define your workload yaml:**

The yaml file is a declarative way to express the workload. Refer *[YAML schema](#page-225-0)* for more details.

```
Listing 2: train.yaml
```

```
kind: distributed
apiVersion: v1.0
spec:
  infrastructure:
   kind: infrastructure
   type: dataScienceJob
   apiVersion: v1.0
   spec:
      projectId: oci.xxxx.<project_ocid>
      compartmentId: oci.xxxx.<compartment_ocid>
      displayName: my_distributed_training
      logGroupId: oci.xxxx.<log_group_ocid>
      logId: oci.xxx.<log_ocid>
      subnetId: oci.xxxx.<subnet-ocid>
      shapeName: VM.Standard2.4
      blockStorageSize: 50
  cluster:
   kind: dask
   apiVersion: v1.0
    spec:
      image: my-region.ocir.io/my-tenancy/dask-cluster-examples:dev
      workDir: "oci://my-bucket@my-namespace/daskexample/001"
      name: GridSearch Dask
      main:
          config:
      worker:
```

```
config:
        replicas: 2
runtime:
  kind: python
  apiVersion: v1.0
  spec:
    entryPoint: "gridsearch.py"
    kwargs: "--cv 5"
    env:
      - name: DEFAULT_N_SAMPLES
        value: 5000
```
**Use ads opctl to create the cluster infrastructure and run the workload:**

Do a dry run to inspect how the yaml translates to Job and Job Runs. This does not create actual Job or Job Run.

ads opctl run -f train.yaml --dry-run

This will give an option similar to this -

```
-----------------------------Entering dryrun mode----------------------------------
Creating Job with payload:
kind: job
spec:
 infrastructure:
   kind: infrastructure
   spec:
      blockStorageSize: 50
      compartmentId: oci.xxxx.<compartment_ocid>
      displayName: GridSearch Dask
      jobInfrastructureType: ME_STANDALONE
      jobType: DEFAULT
      logGroupId: oci.xxxx.<log_group_ocid>
      logId: oci.xxxx.<log_ocid>
      projectId: oci.xxxx.<project_ocid>
      shapeName: VM.Standard2.4
      subnetId: oci.xxxx.<subnet-ocid>
    type: dataScienceJob
  name: GridSearch Dask
  runtime:
   kind: runtime
   spec:
      entrypoint: null
      env:
      - name: OCI__WORK_DIR
        value: oci://my-bucket@my-namespace/daskexample/001
      - name: OCI__EPHEMERAL
       value: None
      - name: OCI__CLUSTER_TYPE
       value: DASK
      - name: OCI__WORKER_COUNT
       value: '2'
      - name: OCI__START_ARGS
```

```
value: ''
      - name: OCI__ENTRY_SCRIPT
        value: gridsearch.py
      - name: OCI__ENTRY_SCRIPT_KWARGS
        value: --cv 5
       - name: DEFAULT_N_SAMPLES
        value: '5000'
      image: my-region.ocir.io/my-tenancy/dask-cluster-examples:dev
    type: container
++++++++++++++++++++++++++++++++++++++++++++++++++++++++++++++++++++++++++++++++
Creating Main Job with following details:
Name: main
Environment Variables:
    OCI__MODE:MAIN
    ~\sim~\sim~\sim~\sim~\sim~\sim~\sim~\sim~\sim~\sim~\sim~\simCreating 2 worker jobs with following details:
Name: worker
Environment Variables:
    OCI__MODE:WORKER
   -----------------------------Ending dryrun mode----------------------------------
```
#### **Test Locally:**

Before submitting the workload to jobs, you can run it locally to test your code, dependencies, configurations etc. With -b local flag, it uses a local backend. Further when you need to run this workload on OCI data science jobs, simply use -b job flag instead.

ads opctl run -f train.yaml -b local

If your code requires to use any oci services (like object bucket), you need to mount oci keys from your local host machine onto the container. This is already done for you assuming the typical location of oci keys  $\sim$ /. oci. You can modify it though, in-case you have keys at a different location. You need to do this in the config.ini file.

oci\_key\_mnt = ~/.oci:/home/oci\_dist\_training/.oci

Note that the local backend requires the source code for your workload is available locally in the source folder specified in the config.ini file. If you specified Git repository or OCI object storage location as source code location in your workflow YAML, please make sure you have a local copy available for local testing.

## **Submit the workload:**

ads opctl run -f train.yaml -b job

**Note:**: This will automatically push the docker image to the OCI [container registry repo](https://docs.oracle.com/en-us/iaas/Content/Registry/Concepts/registryoverview.htm) .

Once running, you will see on the terminal outputs similar to the below

Listing 3: info.yaml

```
jobId: oci.xxxx.<job_ocid>
mainJobRunId:
  mainJobRunIdName: oci.xxxx.<job_run_ocid>
workDir: oci://my-bucket@my-namespace/cluster-testing/005
```
otherJobRunIds:

```
- workerJobRunIdName_1: oci.xxxx.<job_run_ocid>
- workerJobRunIdName_2: oci.xxxx.<job_run_ocid>
```
- workerJobRunIdName\_3: oci.xxxx.<job\_run\_ocid>

This information can be saved as YAML file and used as input to ads opctl distributed-training show-config  $-f \sin f \sinh 2$ . You can use  $-\sin f$  to save the job run info into YAML, for example:

ads opctl run -f train.yaml --job-info info.yaml

#### **Monitoring the workload logs**

To view the logs from a job run, you could run -

ads opctl watch oci.xxxx.<job\_run\_ocid>

You could stream the logs from any of the job run ocid using ads opctl watch command. You could run this command from multiple terminal to watch all of the job runs. Typically, watching mainJobRunId should yield most informative log.

To find the IP address of the scheduler dashboard, you could check the configuration file generated by the Main job by running -

```
ads opctl distributed-training show-config -f info.yaml
```
This will generate an output such as follows -

```
Main Info:
OCI__MAIN_IP: <ip address>
SCHEDULER_IP: <ip address>
tmpdir: oci://my-bucket@my-namesapce/daskcluster-testing/005/oci.xxxx.<job_ocid>
```
Dask dashboard is host at : http://{SCHEDULER\_IP}:8787 If the IP address is reachable from your workstation network, you can access the dashboard directly from your workstation. The alternate approach is to use either a Bastion host on the same subnet as the Job Runs and create an ssh tunnel from your workstation.

For more information about the dashboard, checkout <https://docs.dask.org/en/stable/diagnostics-distributed.html>

#### **Saving Artifacts to Object Storage Buckets**

In case you want to save the artifacts generated by the training process (model checkpoints, TensorBoard logs, etc.) to an object bucket you can use the 'sync' feature. The environment variable OCI\_\_SYNC\_DIR exposes the directory location that will be automatically synchronized to the configured object storage bucket location. Use this directory in your training script to save the artifacts.

To configure the destination object storage bucket location, use the following settings in the workload yaml file(train.yaml).

```
- name: SYNC_ARTIFACTS
 value: 1
- name: WORKSPACE
  value: "<br/>bucket_name>"
- name: WORKSPACE PREFIX
  value: "<br/>bucket_prefix>"
```
**Note**: Change SYNC\_ARTIFACTS to 0 to disable this feature. Use OCI\_\_SYNC\_DIR env variable in your code to save the artifacts. For Example :

```
with open(os.path.join(os.environ.get("OCI__SYNC_DIR"), "results.txt"), "w") as rf:
  rf.write(f"Best Params are: {grid.best_params_}, Score is {grid.best_score_}")
```
#### **Terminating In-Progress Cluster**

To terminate a running cluster, you could run -

```
ads opctl distributed-training cancel -f info.yaml
```
# <span id="page-177-0"></span>**11.2.4.2 Writing Dask Code**

Dask Integrates at many levels into the Python ecosystem.

#### **Run parallel computation using dask.distributed and Joblib**

Joblib can use Dask as the backend. In the following example the long running function is distributed across the Dask cluster.

```
import time
import joblib
def long_running_function(i):
    time.sleep(.1)
    return i
```
This function can be called under Dask as a dask task which will be scheduled automatically by Dask across the cluster. Watching the cluster utilization will show the tasks run on the workers.

```
with joblib.parallel_backend('dask'):
    joblib.Parallel(verbose=100)(
        joblib.delayed(long_running_function)(i)
        for i in range(10))
```
#### **Run parallel computation using Scikit-Learn & Joblib**

To use the Dask backend to Joblib you have to create a Client, and wrap your code with the joblib. parallel\_backend('dask') context manager.

```
import os
from dask.distributed import Client
import joblib
# the cluster once created will make available the IP address of the Dask scheduler
# through the SCHEDULER_IP environment variable
client = Client(f"{os.environ['SCHEDULER_IP']}:8786")
with joblib.parallel_backend('dask'):
    # Your scikit-learn code
```
A full example showing scaling out CPU-bound workloads; workloads with datasets that fit in RAM, but have many individual operations that can be done in parallel. To scale out to RAM-bound workloads (larger-than-memory datasets) use one of the dask-ml provided parallel estimators, or the dask-ml wrapped XGBoost & LightGBM estimators.

```
import numpy as np
from dask.distributed import Client
import joblib
from sklearn.datasets import load_digits
from sklearn.model_selection import RandomizedSearchCV
from sklearn.svm import SVC
client = Client(f"{os.environ['SCHEDULER_IP']}:8786")
digits = load\_digits()param\_space = {'C': np.logspace(-6, 6, 13),
    'gamma': np.logspace(-8, 8, 17),
    'tol': np.logspace(-4, -1, 4),
    'class_weight': [None, 'balanced'],
}
model = SVC(kerne1='rbf')search = RandomizedSearchCV(model, param_space, cv=3, n_iter=50, verbose=10)
with joblib.parallel_backend('dask'):
   search.fit(digits.data, digits.target)
```
## **11.2.4.3 Distributed XGBoost & LightGBM**

#### **11.2.4.3.1 LightGBM**

For further examples and comprehensive documentation see [LightGBM](https://lightgbm.readthedocs.io/en/latest/Parallel-Learning-Guide.html#dask) and [Github Examples](https://github.com/microsoft/LightGBM/tree/master/examples/python-guide/dask)

```
import os
import joblib
import dask.array as da
from dask.distributed import Client
from sklearn.datasets import make_blobs
import lightgbm as lgb
if _name__ == "_main_":
   print("loading data")
   size = int(os.environ.get("SIZE", 1000))X, y = make_blobs(n_samples=size, n_features=50, centers=2)
   client = Client(
        f"{os.environ['SCHEDULER_IP']}:{os.environ.get('SCHEDULER_PORT','8786')}"
   )
   print("distributing training data on the Dask cluster")
   dX = da. from_array(X, chunks=(100, 50))
   dy = da. from_array(y, chunks=(100,))
```

```
print("beginning training")
dask_model = lgb.DaskLGBMClassifier(n_estimators=10)
dask_model.fit(dX, dy)
assert dask_model.fitted_
print("done training")
# Convert Dask model to sklearn model
sklearn_model = dask_model.to_local()
print(type(sklearn_model)) #<class 'lightgbm.sklearn.LGBMClassifier'>
joblib.dump(sklearn_model, "sklearn-model.joblib")
```
# **11.2.4.3.2 XGBoost**

For further examples and comprehensive documentation see [XGBoost](https://xgboost.readthedocs.io/en/stable/tutorials/dask.html)

XGBoost has a Scikit-Learn interface, this provides a familiar programming interface that mimics the scikit-learn estimators with higher level of of abstraction. The interface is easier to use compared to the functional interface but with more constraints. It's worth mentioning that, although the interface mimics scikit-learn estimators, it doesn't work with normal scikit-learn utilities like GridSearchCV as scikit-learn doesn't understand distributed dask data collection.

```
import os
from distributed import LocalCluster, Client
import xgboost as xgb
def main(client: Client) -> None:
   X, y = load_data()c1f = xgb.dask.DaskXGBClassifier(n_estimators=100, tree_method="hist")clf.client = client # assign the client
   clf.fit(X, y, eval_set=[(X, y)])
   proba = c1f.predict\_prob(a(X))if __name__ == "__main__":
 with Client(f"{os.environ['SCHEDULER_IP']}:8786") as client:
     main(client)
```
# **11.2.4.4 Securing with TLS**

You can setup Dask cluster to run using TLS. To do so, you need three things -

- 1. CA Certificate
- 2. A Certificate signed by CA
- 3. Private key of the certificate

For more details refer [Dask documentation](https://distributed.dask.org/en/stable/tls.html)

#### **Self signed Certificate using openssl**

openssl lets you create test CA and certificates required to setup TLS connectivity for Dask cluster. Use the commands below to create certificate in your code folder. When the container image is built, all the artifacts in the code folder is copied to /code directory inside container image.
1. Generate CA Certificate

```
openssl req -x509 -nodes -newkey rsa:4096 -days 10 -keyout dask-tls-ca-key.pem -out dask-
˓→tls-ca-cert.pem -subj "/C=US/ST=CA/CN=ODSC CLUSTER PROVISIONER"
```
2. Generate CSR

openssl req -nodes -newkey rsa:4096 -keyout dask-tls-key.pem -out dask-tls-req.pem -subj ˓<sup>→</sup>"/C=US/ST=CA/CN=DASK CLUSTER"

3. Sign CSR

```
openssl x509 -req -in dask-tls-req.pem -CA dask-tls-ca-cert.pem -CAkey dask-tls-ca-key.
˓→pem -CAcreateserial -out dask-tls-cert.pem
```
- 4. Follow the container build instrcutions *[here](#page-171-0)* to build, tag and push the image to ocir.
- 5. Create a cluster definition YAML and configure the certifacte information under cluster/config/ startOptions. Here is an example -

```
kind: distributed
apiVersion: v1.0
spec:
  infrastructure:
   kind: infrastructure
   type: dataScienceJob
   apiVersion: v1.0
   spec:
      projectId: oci.xxxx.<project_ocid>
      compartmentId: oci.xxxx.<compartment_ocid>
      displayName: my_distributed_training
      logGroupId: oci.xxxx.<log_group_ocid>
      logId: oci.xxx.<log_ocid>
      subnetId: oci.xxxx.<subnet-ocid>
      shapeName: VM.Standard2.4
      blockStorageSize: 50
  cluster:
   kind: dask
   apiVersion: v1.0
    spec:
      image: iad.ocir.io/mytenancy/dask-cluster-examples:dev
      workDir: oci://mybucket@mytenancy/daskexample/001
      name: LGBM Dask
      main:
        config:
            startOptions:
                - --tls-ca-file /code/dask-tls-ca-cert.pem
                - --tls-cert /code/dask-tls-cert.pem
                - --tls-key /code/dask-tls-key.pem
      worker:
        config:
            startOptions:
                - --tls-ca-file /code/dask-tls-ca-cert.pem
                - --tls-cert /code/dask-tls-cert.pem
                - --tls-key /code/dask-tls-key.pem
```

```
replicas: 2
runtime:
 kind: python
 apiVersion: v1.0
  spec:
    entryPoint: lgbm_dask.py
    env:
      - name: SIZE
        value: 1000000
```
## **Using OCI Certificate manager**

See [OCI Certificates](https://docs.oracle.com/en-us/iaas/Content/certificates/home.htm) for reference. In this approach, the Admin of the tenancy or the person with the requisite permission can create and manage certificate on OCI console. Sepcify the OCID of the CA Certificate, TLS Certificate and Private Key of the Certificate in *cluster/certificates* option.

#### **Policies Required**:

```
# Create DG with resource.type='certificateauthority'
```
Allow dynamic-group certauthority-resource to use keys in compartment <my-compartment-˓<sup>→</sup>name>

```
Allow dynamic-group certauthority-resource to manage objects in compartment <my-
˓→compartment-name>
```
- 1. Create certificate authority, certificate and private key inside OCI Certificates console.
- 2. Create a cluster definition YAML and configure the certifacte information under cluster/config/ startOptions. Here is an example -

```
kind: distributed
apiVersion: v1.0
spec:
  infrastructure:
   kind: infrastructure
   type: dataScienceJob
   apiVersion: v1.0
   spec:
      projectId: oci.xxxx.<project_ocid>
      compartmentId: oci.xxxx.<compartment_ocid>
      displayName: my_distributed_training
      logGroupId: oci.xxxx.<log_group_ocid>
      logId: oci.xxx.<log_ocid>
      subnetId: oci.xxxx.<subnet-ocid>
      shapeName: VM.Standard2.4
      blockStorageSize: 50
  cluster:
   kind: dask
   apiVersion: v1.0
    spec:
      image: iad.ocir.io/mytenancy/dask-cluster-examples:dev
      workDir: oci://mybucket@mytenancy/daskexample/001
      name: LGBM Dask
      certificate:
```

```
caCert:
          id: ocid1.certificateauthority.oc1.xxx.xxxxxx
          downloadLocation: /code/dask-tls-ca-cert.pem
      cert:
          id: ocid1.certificate.oc1.xxx.xxxxxx
          certDownloadLocation: /code/dask-tls-cert.pem
          keyDownloadLocation: /code/dask-tls-key.pem
   main:
      config:
        startOptions:
         - --tls-ca-file /code/dask-tls-ca-cert.pem
         - --tls-cert /code/dask-tls-cert.pem
         - --tls-key /code/dask-tls-key.pem
    worker:
      config:
        startOptions:
          - --tls-ca-file /code/dask-tls-ca-cert.pem
          - --tls-cert /code/dask-tls-cert.pem
          - --tls-key /code/dask-tls-key.pem
     replicas: 2
runtime:
 kind: python
 apiVersion: v1.0
 spec:
    entryPoint: lgbm_dask.py
    env:
      - name: SIZE
        value: 1000000
```
## **11.2.4.5 Dask Cluster Tuning**

# **11.2.4.5.1 Configuring dask startup options**

# **Dask scheduler**

Dask scheduler is launched with dask-scheduler command. By default no arguments are supplied to dask-scheduler. You could influence the startup option by adding them to startOptions under cluster/spec/ main/config section of the cluster YAML definition

Eg. Here is how you could change the scheduler port number:

```
# Note only portion of the yaml file is shown here for brevity.
cluster:
 kind: dask
  apiVersion: v1.0
  spec:
   image: region.ocir.io/my-tenancy/image:tag
   workDir: "oci://my-bucket@my-namespace/daskcluster-testing/005"
   ephemeral: True
   name: My Precious
   main:
```

```
config:
  startOptions:
    - --port 8788
```
# **Dask worker**

Dask worker is launched with dask-worker command. By default no arguments are supplied to dask-worker. You could influence the startup option by adding them to startOptions under cluster/spec/worker/config section of the cluster YAML definition

Eg. Here is how you could change the worker port, nanny port, number of workers per host and number of threads per process:

```
# Note only portion of the yaml file is shown here for brevity.
cluster:
 kind: dask
  apiVersion: v1.0
  spec:
   image: region.ocir.io/my-tenancy/image:tag
   workDir: "oci://my-bucket@my-namespace/daskcluster-testing/005"
   ephemeral: True
   name: My Precious
   main:
      config:
   worker:
      config:
        startOptions:
          - --worker-port 8700:8800
          - --nanny-port 3000:3100
          - --nworkers 8
          - --nthreads 2
```
[Refer to the complete list](https://docs.dask.org/en/latest/deploying-cli.html#cli-options)

## **11.2.4.5.2 Configuration through Environment Variables**

You could set configuration parameters that Dask recognizes by add it to cluster/spec/config/env or cluster/ spec/main/config/env or cluster/spec/worker/config/env If a configuration value is some for both scheduler and worker section, then set it at cluster/spec/config/env section.

```
# Note only portion of the yaml file is shown here for brevity.
cluster:
  kind: dask
  apiVersion: v1.0
  spec:
    image: region.ocir.io/my-tenancy/image:tag
    workDir: "oci://my-bucket@my-tenancy/daskcluster-testing/005"
    ephemeral: True
    name: My Precious
    config:
```

```
env:
  - name: DASK_ARRAY__CHUNK_SIZE
   value: 128 MiB
  - name: DASK_DISTRIBUTED__WORKERS__MEMORY__SPILL
   value: 0.85
  - name: DASK_DISTRIBUTED__WORKERS__MEMORY__TARGET
    value: 0.75
  - name: DASK_DISTRIBUTED__WORKERS__MEMORY__TERMINATE
    value: 0.98
```
Refer [here](https://docs.dask.org/en/stable/configuration.html#environment-variables) for more information

## **11.2.4.6 Dask dashboard**

Dask dashboard allows you to monitor the progress of the tasks. It gives you a real time view of the resource usage, task status, number of workers, task distribution, etc. To learn more about Dask dashboard refer [this link.](https://docs.dask.org/en/stable/diagnostics-distributed.html)

#### **Prerequisite**

- 1. IP address of the Main/Scheduler Node. Use ads opctl distributed-training show-config or find the IP address from the logs of the main job run.
- 2. The default port is 8787. You can override this port in cluster/main/config/startOptions in the cluster definition file.
- 3. Allow ingress to the port 8787 in the security list associated with the Subnet of Main/Scheduler node.

The dashboard is accessible over <SCHEDULER\_IP>:8787. The IP address may not always be accessible from your workstation especially if you are using a subnet which is not connected to your corporate network. To overcome this, you could setup a bastion host on the private regional subnet that was added to the jobrun and create an ssh tunnel from your workstation to bastion host to the Job Run instance with <SCHEDULER\_IP>

# **11.2.4.6.1 Bastion Host**

Here are the steps to setup a Bastion host to allow you to connect to the scheduler dashboard -

- 1. Launch a compute instance (Linux or Windows) with primary vnic with a public subnet or the subnet that is connected to your corporate network.
- 2. Attach a secondary VNIC on the subnet used for starting the cluster. Follow the steps detailed [here](https://docs.oracle.com/en-us/iaas/Content/Network/Tasks/managingVNICs.htm#Linux) on how to setup and configure the host to setup the secondary VNIC.
- 3. Create a public IP if you need access to the dashboard over the internet.

## **Linux instance**

If you setup a Linux instance, you can create ssh tunnel from your workstation and access the scheduler dashboard from your workstation at localhost:8787. To setup ssh tunnel -

ssh -i <oci-instance-key>.key <ubuntu or opc>@<instance-ip> L 8787:<scheduler jobrun-ip>: ˓<sup>→</sup>8787

If you are using proxy, use this command -

```
ssh -i <oci-instance-key>.key <ubuntu or opc>@<instance-ip> -o "ProxyCommand=nc -X<sub>-1</sub>
˓→connect -x $http_proxy:$http_port %h %p" -L 8787:<scheduler jobrun-ip>:8787
```
# **Windows instance**

RDP to the Windows instance and access the dashboard using <SCHEDULER\_IP>:8787 from a browser running within the Windows instance.

# **11.2.5 Horovod**

#### **Distributed training framework for TensorFlow, Keras, PyTorch**

Horovod is an open-source software framework for distributed deep learning training using TensorFlow, Keras, PyTorch. Horovod has the goal of improving the speed, scale, and resource allocation when training a machine learning model.

OCI Data Science currently support [Elastic Horovod](https://horovod.readthedocs.io/en/stable/elastic_include.html) workloads with [gloo](https://github.com/facebookincubator/gloo) backend.

# <span id="page-185-1"></span>**11.2.5.1 Creating Horovod Workloads**

#### **Prerequisites**

- 1. Internet Connection
- 2. ADS cli is [installed](../../../cli/quickstart.html)
- 3. Install docker: <https://docs.docker.com/get-docker>

#### <span id="page-185-0"></span>**Write your training code:**

Your model training script (TensorFlow or PyTorch) needs to be adapted to use (Elastic) Horovod APIs for distributed training. Refer *[Writing distributed code with horovod framework](#page-193-0)*

#### Also see : [Horovod Examples](https://github.com/horovod/horovod/tree/master/examples)

For this example, the code to run was inspired from an example [found here](https://github.com/horovod/horovod/blob/master/examples/elastic/tensorflow2/tensorflow2_keras_mnist_elastic.py) . There are minimal changes to this script to save the training artifacts and TensorBoard logs to a folder referenced by OCI\_\_SYNC\_DIR environment variable. OCI\_\_SYNC\_DIR is a pre-provisioned folder which can be synchronized with an object bucket during the training process.

```
Listing 4: train.py
```

```
# Script adapted from https://github.com/horovod/horovod/blob/master/examples/elastic/
˓→tensorflow2/tensorflow2_keras_mnist_elastic.py
# ==============================================================================
import argparse
import tensorflow as tf
import horovod.tensorflow.keras as hvd
from distutils.version import LooseVersion
import os
                                                                             (continues on next page)
```

```
os.environ["TF_CPP_MIN_LOG_LEVEL"] = "2"
parser = argparse.ArgumentParser(description="Tensorflow 2.0 Keras MNIST Example")
parser.add_argument(
    "--use-mixed-precision",
   action="store_true",
   default=False,
   help="use mixed precision for training",
)
parser.add_argument(
    "--data-dir",
   help="location of the training dataset in the local filesystem (will be downloaded␣
\rightarrowif needed)",
   default='/code/data/mnist.npz'
)
args = parser.parse_args()
if args.use_mixed_precision:
   print(f"using mixed precision {args.use_mixed_precision}")
   if LooseVersion(tf.__version__) >= LooseVersion("2.4.0"):
        from tensorflow.keras import mixed_precision
       mixed_precision.set_global_policy("mixed_float16")
   else:
        policy = tf.keras.mixed_precision.experimental.Policy("mixed_float16")
        tf.keras.mixed_precision.experimental.set_policy(policy)
# Horovod: initialize Horovod.
hvd.init()
# Horovod: pin GPU to be used to process local rank (one GPU per process)
gpus = tf.config.experimental.list_physical_devices("GPU")
for gpu in gpus:
   tf.config.experimental.set_memory_growth(gpu, True)
if gpus:
    tf.config.experimental.set_visible_devices(gpus[hvd.local_rank()], "GPU")
import numpy as np
minist_local = args.data_dir
def load_data():
   print("using pre-fetched dataset")
   with np.load(minist_local, allow_pickle=True) as f:
        x_train, y_train = f["x_train"], f["y_train"]
        x_test, y_test = f["x_test"], f["y_test"]return (x_train, y_train), (x_test, y_test)
```

```
(mnist_images, mnist_labels), _ = (
    load_data()
    if os.path.exists(minist_local)
    else tf.keras.datasets.mnist.load_data(path="mnist-%d.npz" % hvd.rank())
\lambdadataset = tf.data.Dataset.from_tensor_slices(
    (
        tf.cast(mnist_images[..., tf.newaxis] / 255.0, tf.float32),
        tf.cast(mnist_labels, tf.int64),
    )
)
dataset = dataset.repeat().shuffle(10000).batch(128)
model = tf.keras.Sequential(
    \Gammatf.keras.layers.Conv2D(32, [3, 3], activation="relu"),
        tf.keras.layers.Conv2D(64, [3, 3], activation="relu"),
        tf.keras.layers.MaxPooling2D(pool_size=(2, 2)),
        tf.keras.layers.Dropout(0.25),
        tf.keras.layers.Flatten(),
        tf.keras.layers.Dense(128, activation="relu"),
        tf.keras.layers.Dropout(0.5),
        tf.keras.layers.Dense(10, activation="softmax"),
    ]
)
# Horovod: adjust learning rate based on number of GPUs.
scaled_\text{lr} = 0.001 * \text{hvd.size}()opt = tf.optimizers.Adam(scaled_lr)
# Horovod: add Horovod DistributedOptimizer.
opt = hvd.DistributedOptimizer(
    opt, backward_passes_per_step=1, average_aggregated_gradients=True
\lambda# Horovod: Specify `experimental_run_tf_function=False` to ensure TensorFlow
# uses hvd.DistributedOptimizer() to compute gradients.
model.compile(
    loss=tf.losses.SparseCategoricalCrossentropy(),
    optimizer=opt,
    metrics=["accuracy"],
    experimental_run_tf_function=False,
\mathcal{L}# Horovod: initialize optimizer state so we can synchronize across workers
# Keras has empty optimizer variables() for TF2:
# https://sourcegraph.com/github.com/tensorflow/tensorflow@v2.4.1/-/blob/tensorflow/
˓→python/keras/optimizer_v2/optimizer_v2.py#L351:10
```

```
(continued from previous page)
model.fit(dataset, steps_per_epoch=1, epochs=1, callbacks=None)
state = hvd.elastic.KerasState(model, batch=0, epoch=0)
def on_state_reset():
    tf.keras.backend.set_value(state.model.optimizer.lr, 0.001 * hvd.size())
    # Re-initialize, to join with possible new ranks
    state.model.fit(dataset, steps_per_epoch=1, epochs=1, callbacks=None)
state.register_reset_callbacks([on_state_reset])
callbacks = [
    hvd.callbacks.MetricAverageCallback(),
    hvd.elastic.UpdateEpochStateCallback(state),
    hvd.elastic.UpdateBatchStateCallback(state),
    hvd.elastic.CommitStateCallback(state),
]
# Horovod: save checkpoints only on worker 0 to prevent other workers from corrupting␣
ightharpoonupthem.
# save the artifacts in the OCI__SYNC_DIR dir.
artifacts_dir = os.environ.get("OCI__SYNC_DIR") + "/artifacts"
tb\_\text{logs}\_\text{path} = os\_\text{path}\_\text{join}(\text{artifacts}\_\text{dir}, \text{ "logs"})check_point_path = os.path.join(artifacts_dir, "ckpts", "checkpoint-{epoch}.h5")
if hvd.rank() == 0:
    callbacks.append(tf.keras.callbacks.ModelCheckpoint(check_point_path))
    callbacks.append(tf.keras.callbacks.TensorBoard(tb_logs_path))
# Train the model.
# Horovod: adjust number of steps based on number of GPUs.
@hvd.elastic.run
def train(state):
    state.model.fit(
        dataset,
        steps_per_epoch=500 // hvd.size(),
        epochs=2 - state.epoch,
        callbacks=callbacks,
        verbose=1,
    )
train(state)
```
## **Initialize a distributed-training folder:**

At this point you have created a training file (or files) - train.py from the above example. Now, run the command below.

ads opctl distributed-training init --framework horovod-tensorflow --version v1

**Note**: If you choose to run a PyTorch example instead, use horovod-pytorch as the framework.

ads opctl distributed-training init --framework horovod-pytorch --version v1

This will download the horovod-tensorflow|horovod-pytorch framework and place it inside 'oci\_dist\_training\_artifacts' folder.

#### **Containerize your code and build container:**

To build the image:

Horovod frameworks for TensorFlow and PyTorch contains two separate docker files, for cpu and gpu. Choose the docker file based on whether you are going to use cpu or gpu based shapes.

Before you can build the image, you must set the following environment variables:

Specify image name and tag

```
export IMAGE_NAME=<region.ocir.io/my-tenancy/image-name>
export TAG=latest
```
Build the container image.

```
ads opctl distributed-training build-image \
   -t $TAG \
    -reg $IMAGE_NAME \
    -df oci_dist_training_artifacts/horovod/v1/<pytorch|tensorflow>.<cpu|gpu>.Dockerfile
```
The code is assumed to be in the current working directory. To override the source code directory, use the -s flag and specify the code dir. This folder should be within the current working directory.

```
ads opctl distributed-training build-image \
   -t $TAG \
   -reg $IMAGE_NAME \
    -df oci_dist_training_artifacts/horovod/v1/<pytorch|tensorflow>.<cpu|gpu>.Dockerfile
    -s <code_dir>
```
If you are behind proxy, ads opctl will automatically use your proxy settings (defined via no\_proxy, http\_proxy and https\_proxy).

## **SSH Setup:**

In Horovod distributed training, communication between scheduler and worker(s) uses a secure connection. For this purpose, SSH keys need to be provisioned in the scheduler and worker nodes. This is already taken care in the docker images. When the docker image is built, SSH key pair is placed inside the image with required configuration changes (adding public key to authorized\_keys file). This enables a secure connection between scheduler and the workers.

#### **Define your workload yaml:**

The yaml file is a declarative way to express the workload.

Listing 5: train.yaml

```
kind: distributed
apiVersion: v1.0
spec:
  infrastructure: # This section maps to Job definition. Does not include environment.
\rightarrowvariables
    kind: infrastructure
    type: dataScienceJob
```

```
apiVersion: v1.0
   spec:
     projectId: oci.xxxx.<project_ocid>
     compartmentId: oci.xxxx.<compartment_ocid>
     displayName: HVD-Distributed-TF
     logGroupId: oci.xxxx.<log_group_ocid>
     subnetId: oci.xxxx.<subnet-ocid>
     shapeName: VM.GPU2.1
     blockStorageSize: 50
 cluster:
   kind: HOROVOD
   apiVersion: v1.0
   spec:
     image: "<region>.ocir.io/<tenancy_id>/<repo_name>/<image_name>:<image_tag>"
     workDir: "oci://<br/>bucket_name>@<br/>bucket_namespace>/<br/>bucket_prefix>"
     name: "horovod tf"
     config:
       env:
         # MIN_NP, MAX_NP and SLOTS are inferred from the shape. Modify only when␣
˓→needed.
          # - name: MIN_NP
         # value: 2
         # - name: MAX_NP
         # value: 4
         # - name: SLOTS
         # value: 2
         - name: WORKER PORT
           value: 12345
          - name: START_TIMEOUT #Optional: Defaults to 600.
           value: 600
          - name: ENABLE_TIMELINE # Optional: Disabled by Default. Significantly
\rightarrowincreases training duration if switched on (1).
           value: 0
         - name: SYNC_ARTIFACTS #Mandatory: Switched on by Default.
           value: 1
          - name: WORKSPACE #Mandatory if SYNC_ARTIFACTS==1: Destination object bucket.
˓→to sync generated artifacts to.
           value: "<br/>bucket_name>"
          - name: WORKSPACE_PREFIX #Mandatory if SYNC_ARTIFACTS==1: Destination object.
˓→bucket folder to sync generated artifacts to.
           value: "<br/>bucket_prefix>"
          - name: HOROVOD_ARGS # Parameters for cluster tuning.
           value: "--verbose"
     main:
       name: "scheduler"
       replicas: 1 #this will be always 1
     worker:
       name: "worker"
       replicas: 2 #number of workers
 runtime:
   kind: python
   apiVersion: v1.0
```

```
spec:
  entryPoint: "/code/train.py" #location of user's training script in docker image.
  args: #any arguments that the training script requires.
  env:
```
### **Use ads opctl to create the cluster infrastructure and run the workload:**

Do a dry run to inspect how the yaml translates to Job and Job Runs

```
ads opctl run -f train.yaml --dry-run
```
This will give output similar to this.

```
--------------------------------Entering dryrun mode-------------------
Creating Job with payload:
kind: job
spec:
  infrastructure:
    kind: infrastructure
    spec:
      projectId: oci.xxxx.<project_ocid>
      compartmentId: oci.xxxx.<compartment_ocid>
      displayName: HVD-Distributed-TF
      logGroupId: oci.xxxx.<log_group_ocid>
      logId: oci.xxx.<log_ocid>
      subnetId: oci.xxxx.<subnet-ocid>
      shapeName: VM.GPU2.1
      blockStorageSize: 50
    type: dataScienceJob
  name: horovod_tf
  runtime:
    kind: runtime
    spec:
      entrypoint: null
      env:
      - name: WORKER_PORT
        value: 12345
      - name: START_TIMEOUT
        value: 600
      - name: ENABLE_TIMELINE
        value: 0
      - name: SYNC_ARTIFACTS
        value: 1
      - name: WORKSPACE
        value: "<br/>bucket_name>"
      - name: WORKSPACE_PREFIX
        value: "<br/>bucket_prefix>"
      - name: HOROVOD_ARGS
        value: --verbose
      - name: OCI__WORK_DIR
        value: oci://<br/>bucket_name>@<br/>bucket_namespace>/<br/>bucket_prefix>
      - name: OCI__EPHEMERAL
        value: None
```

```
- name: OCI__CLUSTER_TYPE
        value: HOROVOD
      - name: OCI__WORKER_COUNT
        value: '2'
      - name: OCI__START_ARGS
        value: ''
      - name: OCI__ENTRY_SCRIPT
        value: /code/train.py
      image: "<region>.ocir.io/<tenancy_id>/<repo_name>/<image_name>:<image_tag>"
    type: container
++++++++++++++++++++++++++++++++++++++++++++++++++++++++++++++++++++++++++++++++
Creating Main Job with following details:
Name: scheduler
Environment Variables:
    OCI MODE: MAIN
   ~~~~~~~~~~~~~~~~~~~~~~~~~~~~~~~~~~~~~~~~~~~~~~~~~~~~~~~~~~~~~~~~~~~~~~~~~~~~~~
Creating 2 worker jobs with following details:
Name: worker
Environment Variables:
    OCI__MODE:WORKER
------------------------------Ending dryrun mode---------------------------------
```
## **Test Locally:**

Before submitting the workload to jobs, you can run it locally to test your code, dependencies, configurations etc. With -b local flag, it uses a local backend. Further when you need to run this workload on OCI data science jobs, simply use -b job flag instead.

ads opctl run -f train.yaml -b local

If your code requires to use any oci services (like object bucket), you need to mount oci keys from your local host machine onto the container. This is already done for you assuming the typical location of oci keys  $\sim$ /. oci. You can modify it though, in-case you have keys at a different location. You need to do this in the config.ini file.

oci\_key\_mnt = ~/.oci:/home/oci\_dist\_training/.oci

Note that the local backend requires the source code for your workload is available locally in the source folder specified in the config.ini file. If you specified Git repository or OCI object storage location as source code location in your workflow YAML, please make sure you have a local copy available for local testing.

**Submit the workload:**

ads opctl run -f train.yaml -b job

**Note:**: This will automatically push the docker image to the OCI [container registry repo](https://docs.oracle.com/en-us/iaas/Content/Registry/Concepts/registryoverview.htm) .

Once running, you will see on the terminal outputs similar to the below

Listing 6: info.yaml

```
jobId: oci.xxxx.<job_ocid>
mainJobRunId:
  mainJobRunIdName: oci.xxxx.<job_run_ocid>
```

```
workDir: oci://my-bucket@my-namespace/cluster-testing/005
otherJobRunIds:
  - workerJobRunIdName_1: oci.xxxx.<job_run_ocid>
  - workerJobRunIdName_2: oci.xxxx.<job_run_ocid>
  - workerJobRunIdName_3: oci.xxxx.<job_run_ocid>
```
This information can be saved as YAML file and used as input to ads opctl distributed-training show-config  $-f \sin f \sinh y$ . You can use  $-f \sinh f$  to save the job run info into YAML, for example:

ads opctl run -f train.yaml --job-info info.yaml

#### **Saving Artifacts to Object Storage Buckets**

In case you want to save the artifacts generated by the training process (model checkpoints, TensorBoard logs, etc.) to an object bucket you can use the 'sync' feature. The environment variable OCI\_\_SYNC\_DIR exposes the directory location that will be automatically synchronized to the configured object storage bucket location. Use this directory in your training script to save the artifacts.

To configure the destination object storage bucket location, use the following settings in the workload yaml file(train.yaml).

```
- name: SYNC_ARTIFACTS
 value: 1
- name: WORKSPACE
  value: "<br/>bucket_name>"
- name: WORKSPACE_PREFIX
  value: "<br/>bucket_prefix>"
```
**Note**: Change SYNC\_ARTIFACTS to 0 to disable this feature. Use OCI\_\_SYNC\_DIR env variable in your code to save the artifacts. For Example :

```
tf.keras.callbacks.ModelCheckpoint(os.path.join(os.environ.get("OCI__SYNC_DIR"),"ckpts",
˓→'checkpoint-{epoch}.h5'))
```
#### **Monitoring the workload logs**

To view the logs from a job run, you could run -

ads jobs watch oci.xxxx.<job\_run\_ocid>

For more monitoring options, please refer to *[Monitoring Horovod Training](#page-200-0)*

#### <span id="page-193-0"></span>**11.2.5.2 Writing Distributed code with Horovod Framework**

# **11.2.5.2.1 TensorFlow**

#### **To use Horovod in TensorFlow, following modifications are required in the training script:**

1. Import Horovod and initialize it.

import horovod.tensorflow as hvd hvd.init()

2. Pin each GPU to a single process.

With **TensorFlow v1.**

```
config = tf.ConfigProto()
config.gpu_options.visible_device_list = str(hvd.local_rank())
```
With **TensorFlow v2.**

```
gpus = tf.config.experimental.list_physical_devices('GPU')
for gpu in gpus:
   tf.config.experimental.set_memory_growth(gpu, True)
if gpus:
   tf.config.experimental.set_visible_devices(gpus[hvd.local_rank()], 'GPU')
```
3. Scale the learning rate by the number of workers.

opt =  $tf.$ keras.optimizers.SGD $(0.0005 * hvd.size())$ 

4. Wrap the optimizer in hvd.DistributedOptimizer.

opt = hvd.DistributedOptimizer(opt)

5. Modify your code to save checkpoints(and any other artifacts) only in the rank-0 training process to prevent other workers from corrupting them.

```
if hvd.rank() == 0:
  tf.keras.callbacks.ModelCheckpoint(ckpts_path)
  tf.keras.callbacks.TensorBoard(tblogs_path)
```
<span id="page-194-0"></span>6. OCI Data Science Horovod workloads are based on Elastic Horovod. In addition to above changes, the training script also needs to use [state synchronization.](https://horovod.readthedocs.io/en/stable/elastic_include.html#modifying-the-training-script-with-state-synchronization) In summary, this means:

- a. Use the decorator hvd.elastic.run to wrap the main training process.
- b. Use hvd.elastic.State to add all variables that needs to be sync across workers.
- c. Save state periodically, using hvd.elastic.State

A complete example can be found in the *[Write your training code](#page-185-0)* section. More examples can be found [here.](https://github.com/horovod/horovod/tree/master/examples/elastic/tensorflow2) Refer [horovod with TensorFlow](https://horovod.readthedocs.io/en/stable/tensorflow.html) and [horovod with Keras](https://horovod.readthedocs.io/en/stable/keras.html) for more details.

## **11.2.5.2.2 PyTorch**

#### **To use Horovod in PyTorch, following modifications are required in the training script:**

1. Import Horovod and initialize it.

```
import horovod.torch as hvd
hvd.init()
```
2. Pin each GPU to a single process. (use hvd.local\_rank())

```
torch.manual_seed(args.seed)
if args.cuda:
  # Horovod: pin GPU to local rank.
  torch.cuda.set_device(hvd.local_rank())
  torch.cuda.manual_seed(args.seed)
```
3. Scale the learning rate by the number of workers. (use  $hvd.size()$ )

```
optimizer = optim.SGD(model.parameters(), lr=args.lr * hvd.size(),
                    momentum=args.momentum)
```
4. Wrap the optimizer in hvd.DistributedOptimizer.

```
optimizer = hvd.DistributedOptimizer(
  optimizer,
  named_parameters=model.named_parameters(),
  compression=compression,
  op=hvd.Adasum if args.use_adasum else hvd.Average
)
```
- 5. Modify your code to save checkpoints only in the rank-0 training process to prevent other workers from corrupting them.
- 6. Like TensorFlow, Horovod PyTorch scripts also need to use [state synchronization.](https://horovod.readthedocs.io/en/stable/elastic_include.html#modifying-the-training-script-with-state-synchronization) Refer TensorFlow section *[above](#page-194-0)*.

Here is a complete PyTorch sample which is inspired from examples found [here](https://github.com/horovod/horovod/blob/master/examples/elastic/pytorch/pytorch_mnist_elastic.py) and [here.](https://github.com/horovod/horovod/blob/master/examples/pytorch/pytorch_imagenet_resnet50.py)

Listing 7: train.py

```
# Script adapted from https://github.com/horovod/horovod/blob/master/examples/elastic/
˓→pytorch/pytorch_mnist_elastic.py
# ==============================================================================
import argparse
import os
from filelock import FileLock
import torch.nn as nn
import torch.nn.functional as F
import torch.optim as optim
from torchvision import datasets, transforms
import torch.utils.data.distributed
import horovod.torch as hvd
from torch.utils.tensorboard import SummaryWriter
# Training settings
parser = argparse.ArgumentParser(description='PyTorch MNIST Example')
parser.add_argument('--batch-size', type=int, default=64, metavar='N',
                    help='input batch size for training (default: 64)')
parser.add_argument('--test-batch-size', type=int, default=1000, metavar='N',
                    help='input batch size for testing (default: 1000)')
parser.add_argument('--epochs', type=int, default=10, metavar='N',
                    help='number of epochs to train (default: 10)')
parser.add_argument('--lr', type=float, default=0.01, metavar='LR',
                    help='learning rate (default: 0.01)')
parser.add_argument('--momentum', type=float, default=0.5, metavar='M',
                    help='SGD momentum (default: 0.5)')
parser.add_argument('--no-cuda', action='store_true', default=False,
                    help='disables CUDA training')
parser.add_argument('--seed', type=int, default=42, metavar='S',
                    help='random seed (default: 42)')
```

```
parser.add_argument('--log-interval', type=int, default=10, metavar='N',
                    help='how many batches to wait before logging training status')
parser.add_argument('--fp16-allreduce', action='store_true', default=False,
                    help='use fp16 compression during allreduce')
parser.add_argument('--use-adasum', action='store_true', default=False,
                    help='use adasum algorithm to do reduction')
parser.add_argument('--data-dir',
                    help='location of the training dataset in the local filesystem (will␣
˓→be downloaded if needed)')
args = parser.parse_args()
args.cuda = not args.no\_cuda and torch.cuda.is_available()checkpoint_{format} = 'checkpoint-{epoch}.pth.tar'
# Horovod: initialize library.
hvd.init()
torch.manual_seed(args.seed)
if args.cuda:
    # Horovod: pin GPU to local rank.
   torch.cuda.set_device(hvd.local_rank())
   torch.cuda.manual_seed(args.seed)
# Horovod: limit # of CPU threads to be used per worker.
torch.set_num_threads(1)
kwargs = \{\text{'num\_works': 1, 'pin\_memory': True}\} if args.cuda else \{\}data\_dir = args.data\_dir or './data'
with FileLock(os.path.expanduser("~/.horovod_lock")):
    train_dataset = \setminusdatasets.MNIST(data_dir, train=True, download=True,
                       transform=transforms.Compose([
                           transforms.ToTensor(),
                           transforms.Normalize((0.1307,), (0.3081,))
                       ]))
# Horovod: use DistributedSampler to partition the training data.
train_sampler = torch.utils.data.distributed.DistributedSampler(
    train_dataset, num_replicas=hvd.size(), rank=hvd.rank())
train_loader = torch.utils.data.DataLoader(
   train_dataset, batch_size=args.batch_size, sampler=train_sampler, **kwargs)
test_dataset = \setminusdatasets.MNIST(data_dir, train=False, transform=transforms.Compose([
        transforms.ToTensor(),
        transforms.Normalize((0.1307,), (0.3081,))
   ]))
# Horovod: use DistributedSampler to partition the test data.
test_sampler = torch.utils.data.distributed.DistributedSampler(
```

```
test_dataset, num_replicas=hvd.size(), rank=hvd.rank())
```

```
test_loader = torch.utils.data.DataLoader(test_dataset, batch_size=args.test_batch_size,
```

```
sampler=test_sampler, **kwargs)
class Net(nn.Module):
   def __init__(self):
        super(Net, self).__init__()
        self.conv1 = nn.Conv2d(1, 10, kernal_size=5)self.conv2 = nn.Conv2d(10, 20, kernel_size=5)self.conv2_drop = nn.Dropout2d()self.fc1 = nn.Linear(320, 50)self.fc2 = nn.Linear(50, 10)def forward(self, x):
        x = F.relu(F.max_pool2d(self.conv1(x), 2))
        x = F.relu(F.max_pool2d(self.conv2_drop(self.conv2(x)), 2))
        x = x. view(-1, 320)
        x = F.relu(self.fc1(x))
        x = F.dropout(x, training=self.training)x = self.fc2(x)return F.log_softmax(x)
model = Net()# By default, Adasum doesn't need scaling up learning rate.
lr\_scalar = hvd.size() if not args.use_adasum else 1
if args.cuda:
    # Move model to GPU.
   model.cuda()
   # If using GPU Adasum allreduce, scale learning rate by local_size.
   if args.use_adasum and hvd.nccl_built():
        lr\_scalar = hvd.local\_size()# Horovod: scale learning rate by lr_scaler.
optimizer = optim.SGD(model.parameters(), lr=args.lr * lr_scaler,
                      momentum=args.momentum)
# Horovod: (optional) compression algorithm.
compression = hvd.Compression.fp16 if args.fp16_allreduce else hvd.Compression.none
def metric_average(val, name):
   tensor = <b>torch.tensor</b>(val)avg_tensor = hvd.allreduce(tensor, name=name)
   return avg_tensor.item()
def create_dir(dir):
   if not os.path.exists(dir):
        os.makedirs(dir)
# Horovod: average metrics from distributed training.
class Metric(object):
```

```
(continued from previous page)
```

```
def __init__(self, name):
        self.name = nameself.sum = <b>torch.tensor(0.)</b>self.n = <b>torch.tensor(0.)</b>def update(self, val):
        self.sum += hvd.allreduce(val.detach().cpu(), name=self.name)
        self.n += 1@property
    def avg(self):
        return self.sum / self.n
@hvd.elastic.run
def train(state):
    # post synchronization event (worker added, worker removed) init ...
    artifacts_dir = os.environ.get("OCI__SYNC_DIR") + "/artifacts"
    chkpts_dir = os.path.join(artifacts_dir,"ckpts")
    logs_dir = os.path.join(artifacts_dir,"logs")
    if hvd.rank() == 0:
        print("creating dirs for checkpoints and logs")
        create_dir(chkpts_dir)
        create_dir(logs_dir)
    writer = SummaryWriter(logs_dir) if hvd.rank() == \theta else None
    for state.epoch in range(state.epoch, args.epochs + 1):
        train_loss = Metric('train_loss')
        state.model.train()
        train_sampler.set_epoch(state.epoch)
        steps\_remaining = len(train\_loader) - state.batchfor state.batch, (data, target) in enumerate(train_loader):
            if state.batch >= steps_remaining:
                break
            if args.cuda:
                data, target = data.cuda(), target.cuda()state.optimizer.zero_grad()
            output = state_model(data)loss = F.nll_loss(output, target)
            train_loss.update(loss)
            loss.backward()
            state.optimizer.step()
            if state.batch % args.log_interval == 0:
                # Horovod: use train_sampler to determine the number of examples in
                # this worker's partition.
                print('Train Epoch: \{\} [\{\}/\{\} (\{:\ 0f\}\)]\tLoss: \{\therefore 6f\}' format(
                    state.epoch, state.batch * len(data), len(train_sampler),
                    100.0 * state.batch / len(train_loader), loss.item()))
```

```
state.commit()
        if writer:
           writer.add_scalar("Loss", train_loss.avg, state.epoch)
        if hvd.rank() == 0:
            chkpt_path = os.path.join(chkpts_dir,checkpoint_format.format(epoch=state.
\rightarrowepoch + 1))
            chkpt = {'model': state.model.state_dict(),
                'optimizer': state.optimizer.state_dict(),
            }
            torch.save(chkpt, chkpt_path)
        state.batch = 0def test():
   model.eval()
   test_loss = 0.test_accuracy = 0.
   for data, target in test_loader:
        if args.cuda:
            data, target = data.cuda(), target.cuda()
        output = model(data)# sum up batch loss
        test_loss += F.nll_loss(output, target, size_average=False).item()
        # get the index of the max log-probability
       pred = output.data.max(1, keepdim=True)[1]test_accuracy += pred.eq(target.data.view_as(pred)).cpu().float().sum()
    # Horovod: use test_sampler to determine the number of examples in
   # this worker's partition.
   test_loss /= len(test_sampler)
   test_accuracy /= len(test_sampler)
   # Horovod: average metric values across workers.
   test_loss = metric_average(test_loss, 'avg_loss')
   test_accuracy = metric_average(test_accuracy, 'avg_accuracy')
    # Horovod: print output only on first rank.
   if hvd.rank() == 0:
        print('\nTest set: Average loss: {:.4f}, Accuracy: {:.2f}%\n'.format(
            test_loss, 100. * test_accuracy))
# Horovod: wrap optimizer with DistributedOptimizer.
optimizer = hvd.DistributedOptimizer(optimizer,
                                     named_parameters=model.named_parameters(),
                                     compression=compression,
                                     op=hvd.Adasum if args.use_adasum else hvd.Average)
# adjust learning rate on reset
def on_state_reset():
```

```
for param_group in optimizer.param_groups:
        param\_group['lr'] = args.lr * hvd.size()state = hvd.elastic.TorchState(model, optimizer, epoch=1, batch=0)
state.register_reset_callbacks([on_state_reset])
train(state)
test()
```
Refer to more examples [here.](https://github.com/horovod/horovod/tree/master/examples/elastic/pytorch) Refer [horovod with PyTorch](https://horovod.readthedocs.io/en/stable/pytorch.html) for more details.

## **Next Steps**

Once you have the training code ready (either in TensorFlow or PyTorch), you can proceed to *[creating Horovod work](#page-185-1)[loads](#page-185-1)*.

## <span id="page-200-0"></span>**11.2.5.3 Monitoring Training**

Monitoring Horovod training using TensorBoard is similar to how it is usually done for TensorFlow or PyTorch workloads. Your training script generates the TensorBoard logs and saves the logs to the directory reference by OCI\_\_SYNC\_DIR env variable. With SYNC\_ARTIFACTS=1, these TensorBoard logs will be periodically synchronized with the configured object storage bucket.

Please refer *[Saving Artifacts to Object Storage Buckets](#page-218-0)*.

#### **Aggregating metrics:**

In a distributed setup, the metrics(loss, accuracy etc.) need to be aggregated from all the workers. Horovod provides [MetricAverageCallback](https://horovod.readthedocs.io/en/stable/_modules/horovod/tensorflow/keras/callbacks.html) callback(for TensorFlow) which should be added to the model training step. For PyTorch, refer this [Pytorch Example.](https://github.com/horovod/horovod/blob/master/examples/pytorch/pytorch_mnist.py)

#### **Using TensorBoard Logs:**

TensorBoard can be setup on a local machine and pointed to object storage. This will enable a live monitoring setup of TensorBoard logs.

```
OCIFS_IAM_TYPE=api_key tensorboard --logdir oci://<bucket_name>/path/to/logs
```
**Note**: The logs take some initial time (few minutes) to reflect on the tensorboard dashboard.

#### **Horovod Timelines:**

Horovod also provides [Timelines,](https://horovod.readthedocs.io/en/stable/timeline_include.html) which provides a snapshot of the training activities. Timeline files can be optionally generated with the following environment variable(part of workload yaml).

```
config:
    env:
      - name: ENABLE_TIMELINE #Disabled by Default(0).
        value: 1
```
**Note**: Creating Timelines degrades the training execution time.

# **11.2.6 PyTorch Distributed**

PyTorch is an open source machine learning framework used for applications such as computer vision and natural language processing, primarily developed by Facebook's AI Research lab. ADS supports running PyTorch's native distributed training code (torch.distributed and DistributedDataParallel) with OCI Data Science Jobs. Provided you are following the [official PyTorch distributed data parallel guidelines,](https://pytorch.org/tutorials/intermediate/ddp_tutorial.html#comparison-between-dataparallel-and-distributeddataparallel) **no changes to your PyTorch code are required**.

PyTorch distributed training requires initialization using the torch.distributed.init\_process\_group() function. By default this function collects uses environment variables to initialize the communications for the training cluster. When using ADS to run PyTorch distributed training on OCI data science Jobs, the environment variables, including MASTER\_ADDR, MASTER\_PORT, WORLD\_SIZE RANK, and LOCAL\_RANK will automatically be set in the job runs. By default MASTER\_PORT will be set to 29400.

# **11.2.6.1 Creating PyTorch Distributed Workloads**

## **Prerequisites**

- 1. Internet Connection
- 2. ADS cli is [installed](../../../cli/quickstart.html)
- 3. Install docker: <https://docs.docker.com/get-docker>

## **Write your training code:**

For this example, the code to run was inspired from an example [found here](https://github.com/Azure/azureml-examples/blob/32eeda9e9f394bd6c3b687b55e2740abc50b116c/sdk/python/jobs/single-step/pytorch/distributed-training/src/train.py)

Note that MASTER\_ADDR, MASTER\_PORT, WORLD\_SIZE, RANK, and LOCAL\_RANK are environment variables that will automatically be set.

Listing 8: train.py

```
# Copyright (c) 2017 Facebook, Inc. All rights reserved.
 # BSD 3-Clause License
 #
 # Script adapted from:
 # https://github.com/Azure/azureml-examples/blob/
˓→32eeda9e9f394bd6c3b687b55e2740abc50b116c/sdk/python/jobs/single-step/pytorch/
˓→distributed-training/src/train.py
 # ==============================================================================
 import datetime
 import torch
 import torchvision
 import torchvision.transforms as transforms
 import torch.nn as nn
 import torch.nn.functional as F
 import torch.optim as optim
 import os, argparse
 # define network architecture
 class Net(nn.Module):
     def __init__(self):
          super(Net, self).__init__()
                                                                            (continues on next page)
```

```
selfconv1 = nn.Conv2d(3, 32, 3)self.pool = nn.MaxPool2d(2, 2)selfconv2 = nn.Conv2d(32, 64, 3)self.conv3 = nn.Conv2d(64, 128, 3)self.fc1 = nn.Linear(128 * 6 * 6, 120)
        self.dropout = nn.Dropout(p=0.2)self.fc2 = nn.Linear(120, 84)self.fc3 = nn.Linear(84, 10)def forward(self, x):
        x = F.relu(self.conv1(x))
        x = self.pool(F_{relu}(self.comv2(x)))x = self.pool(F.relu(self.comv3(x)))x = x.view(-1, 128 * 6 * 6)x = self.dropout(F.relu(self.fc1(x)))x = F.relu(self.fc2(x))
        x = self.fc3(x)return x
# define functions
def train(train_loader, model, criterion, optimizer, epoch, device, print_freq, rank):
   running_loss = 0.0for i, data in enumerate(train_loader, 0):
        # get the inputs; data is a list of [inputs, labels]
        inputs, labels = data[0].to(device), data[1].to(device)
        # zero the parameter gradients
        optimizer.zero_grad()
        # forward + backward + optimize
        outputs = model(inputs)loss = criterion(outputs, labels)
        loss.backward()
        optimizer.step()
        # print statistics
        running_loss += loss.item()
        if i % print_freq == \theta: # print every print_freq mini-batches
            print(
                "Rank %d: [%d, %5d] loss: %.3f"
                % (rank, epoch + 1, i + 1, running_loss / print_freq)
            \lambdarunning loss = 0.0def evaluate(test_loader, model, device):
    classes = 0"plane",
        "car",
        "bird",
        "cat",
```

```
"deer",
        "dog",
        "frog",
        "horse",
        "ship",
        "truck",
    \lambdamodel.eval()
    correct = <math>0</math>total = 0class_correct = list(0.0 for i in range(10))
    class_total = list(0.0 for i in range(10))with torch.no_grad():
        for data in test loader:
            images, labels = data[0].to(device), data[1].to(device)
            outputs = model(images)
            _, predicted = torch.max(outputs.data, 1)
            total += labels.size(0)
            correct += (predicted == labels).sum().item()
            c = (predicted == labels) \cdot squareze()for i in range(10):
                label = label[i]class_correct[label] += c[i].item()
                class_total[label] += 1
    # print total test set accuracy
    print(
        "Accuracy of the network on the 10000 test images: %d %%"
        % (100 * correct / total)
    \lambda# print test accuracy for each of the classes
    for i in range(10):
        print(
            "Accuracy of %5s : %2d %%"
            % (classes[i], 100 * class_correct[i] / class_total[i])
        \lambdadef main(args):
    # get PyTorch environment variables
    world\_size = int(os.environ["WORLD_SIZE"]rank = int(os.environ["RANK"])
    local_rank = int(os.environ["LOCAL_RANK"])
    distributed = world_size > 1if torch.cuda.is available():
        print("CUDA is available.")
    else:
```

```
print("CUDA is not available.")
# set device
if distributed:
    if torch.cuda.is_available():
        device = torch.device("cuda", local_rank)
    else:
        device = torch.device("cpu")
else:
    device = torch.device("cuda:0" if torch.cuda.is_available() else "cpu")
# initialize distributed process group using default env:// method
if distributed:
    torch.distributed.init_process_group(
        backend=args.backend,
        timeout=datetime.timedelta(minutes=args.timeout)
    \lambda# define train and test dataset DataLoaders
transform = transforms.Compose(
    [transforms.ToTensor(), transforms.Normalize((0.5, 0.5, 0.5), (0.5, 0.5, 0.5))]
)
train_set = torchvision.datasets.CIFAR10(
    root=args.data_dir, train=True, download=True, transform=transform
\lambdaif distributed:
    train_sampler = torch.utils.data.distributed.DistributedSampler(train_set)
else:
    train_sampler = None
train_loader = torch.utils.data.DataLoader(
    train_set,
    batch_size=args.batch_size,
    shuffle=(train_sampler is None),
    num_workers=args.workers,
    sampler=train_sampler,
\lambdatest_set = torchvision.datasets.CIFAR10(
    root=args.data_dir, train=False, download=True, transform=transform
\lambdatest_loader = torch.utils.data.DataLoader(
    test_set, batch_size=args.batch_size, shuffle=False, num_workers=args.workers
)
model = Net() .to(device)# wrap model with DDP
if distributed:
    if torch.cuda.is_available():
```

```
(continued from previous page)
```

```
model = nn.parallel.DistributedDataParallel(
                model, device_ids=[local_rank], output_device=local_rank
            )
        else:
            model = nn.parallel.DistributedDataParallel(model)
    # define loss function and optimizer
    criterion = nn.CrossEntropyLoss()
   optimize = optim. SGD(model.parameters(), lr=args.learning_rate, momentum=args.momentum
   \lambda# train the model
    for epoch in range(args.epochs):
        print("Rank %d: Starting epoch %d" % (rank, epoch))
        if distributed:
            train_sampler.set_epoch(epoch)
        model.train()
        train(
            train_loader,
            model,
            criterion,
            optimizer,
            epoch,
            device,
            args.print_freq,
            rank,
        )
   print("Rank %d: Finished Training" % (rank))
    if not distributed or rank == 0:
        os.makedirs(args.output_dir, exist_ok=True)
        model_path = os.path.join(args.output_dir, "cifar_net.pt")
        torch.save(model.state_dict(), model_path)
        # evaluate on full test dataset
        evaluate(test_loader, model, device)
# run script
if __name__ == "__main__":
   # setup argparse
   parser = argparse.ArgumentParser()
   parser.add_argument(
        "--data-dir", type=str, help="directory containing CIFAR-10 dataset"
    )
   parser.add_argument("--epochs", default=10, type=int, help="number of epochs")
   parser.add_argument(
        "--batch-size",
        default=16,
        type=int,
```

```
help="mini batch size for each gpu/process",
     )
     parser.add_argument(
         "--workers",
         default=2,
         type=int,
         help="number of data loading workers for each gpu/process",
     \lambdaparser.add_argument(
          "--learning-rate", default=0.001, type=float, help="learning rate"
     )
     parser.add_argument("--momentum", default=0.9, type=float, help="momentum")
     parser.add_argument(
          "--output-dir", default="outputs", type=str, help="directory to save model to"
     )
     parser.add_argument(
         "--print-freq",
         default=200,
         type=int,
         help="frequency of printing training statistics",
     )
     parser.add_argument(
         "--backend", default="gloo", type=str,
         help="distributed communication backend, should be gloo, nccl or mpi"
     \lambdaparser.add_argument(
         "--timeout", default=30, type=int,
         help="timeout in minutes for waiting for the initialization of distributed␣
˓→process group."
     )
     args = parser.parse_args()
     # call main function
     main(args)
```
#### **Initialize a distributed-training folder:**

At this point you have create a training file (or files) - train.py in the above example. Now running the command below will download the artifacts required for building the docker image. The artifacts will be saved into the oci\_dist\_training\_artifacts/pytorch/v1 directory under your current working directory.

```
ads opctl distributed-training init --framework pytorch --version v1
```
#### **Containerize your code and build container:**

Before you can build the image, you must set the following environment variables:

Specify image name and tag

```
export IMAGE_NAME=<region.ocir.io/my-tenancy/image-name>
export TAG=latest
```
Build the container image

```
ads opctl distributed-training build-image \
   -t $TAG \
    -reg $IMAGE_NAME \
    -df oci_dist_training_artifacts/pytorch/v1/Dockerfile
```
The code is assumed to be in the current working directory. To override the source code directory, use the -s flag and specify the code dir. This folder should be within the current working directory.

```
ads opctl distributed-training build-image \
    -t $TAG \
   -reg $IMAGE_NAME \
    -df oci_dist_training_artifacts/pytorch/v1/Dockerfile
    -s <code_dir>
```
If you are behind proxy, ads opctl will automatically use your proxy settings (defined via no\_proxy, http\_proxy and https\_proxy).

#### **Define your workload yaml:**

The yaml file is a declarative way to express the workload. Following is the YAML for running the example code, you will need to replace the values in the *spec* sections for your project:

- infrastructure contains spec for OCI Data Science Jobs. Here you need to specify a subnet that allows communications between nodes. The VM.GPU2.1 shape is used in this example.
- cluster contains spec for the image you built and a working directory on OCI object storage, which will be used by job runs to shared internal configurations. Environment variables specified in the cluster.spec.config will be available in all nodes. Here the NCCL\_ASYNC\_ERROR\_HANDLING is used to enable the timeout for NCCL backend. The job runs will be terminated if the nodes failed to connect to each other in certain minutes as specified in your training code when calling init\_process\_group().
- runtime contains spec for the name of your training script, and the command line arguments for running the script. Here the nccl backend is used for communications between GPUs. For CPU training, you can use the gloo backend. The timeout argument specify the maximum minutes for the nodes to wait when calling init\_process\_group(). This is useful for preventing the job runs to wait forever in case of node failure.

Listing 9: train.yaml

```
kind: distributed
apiVersion: v1.0
spec:
  infrastructure:
   kind: infrastructure
   type: dataScienceJob
   apiVersion: v1.0
    spec:
      projectId: oci.xxxx.<project_ocid>
      compartmentId: oci.xxxx.<compartment_ocid>
      displayName: PyTorch-Distributed
      logGroupId: oci.xxxx.<log_group_ocid>
      logId: oci.xxx.<log_ocid>
      subnetId: oci.xxxx.<subnet-ocid>
      shapeName: VM.GPU2.1
      blockStorageSize: 50
  cluster:
   kind: pytorch
```

```
apiVersion: v1.0
  spec:
    image: <region.ocir.io/my-tenancy/image-name>
    workDir: "oci://my-bucket@my-namespace/pytorch/distributed"
    config:
      env:
        - name: NCCL_ASYNC_ERROR_HANDLING
          value: '1'
    main:
      name: PyTorch-Distributed-main
     replicas: 1
    worker:
     name: PyTorch-Distributed-worker
      replicas: 3
runtime:
 kind: python
 apiVersion: v1.0
 spec:
    entryPoint: "train.py"
    args:
      - --data-dir
      - /home/datascience/data
      - --output-dir
      - /home/datascience/outputs
      - --backend
      - gloo
      - --timeout
      - 5
```
**Use ads opctl to create the cluster infrastructure and dry-run the workload:**

ads opctl run -f train.yaml --dry-run

the output from the dry run will show all the actions and infrastructure configuration.

#### **Use ads opctl to create the cluster infrastructure and run the workload:**

#### **Test Locally:**

Before submitting the workload to jobs, you can run it locally to test your code, dependencies, configurations etc. With -b local flag, it uses a local backend. Further when you need to run this workload on OCI data science jobs, simply use -b job flag instead.

ads opctl run -f train.yaml -b local

If your code requires to use any oci services (like object bucket), you need to mount oci keys from your local host machine onto the container. This is already done for you assuming the typical location of oci keys  $\sim$ /. oci. You can modify it though, in-case you have keys at a different location. You need to do this in the config.ini file.

```
oci_key_mnt = ~/.oci:/home/oci_dist_training/.oci
```
Note that the local backend requires the source code for your workload is available locally in the source folder specified in the config.ini file. If you specified Git repository or OCI object storage location as source code location in your workflow YAML, please make sure you have a local copy available for local testing.

#### **Submit the workload:**

ads opctl run -f train.yaml -b job

**Note:**: This will automatically push the docker image to the OCI [container registry repo](https://docs.oracle.com/en-us/iaas/Content/Registry/Concepts/registryoverview.htm) .

Once running, you will see on the terminal outputs similar to the below

Listing 10: info.yaml

```
jobId: oci.xxxx.<job_ocid>
mainJobRunId:
 mainJobRunIdName: oci.xxxx.<job_run_ocid>
workDir: oci://my-bucket@my-namespace/cluster-testing/005
otherJobRunIds:
  - workerJobRunIdName_1: oci.xxxx.<job_run_ocid>
  - workerJobRunIdName_2: oci.xxxx.<job_run_ocid>
  - workerJobRunIdName_3: oci.xxxx.<job_run_ocid>
```
This information can be saved as YAML file and used as input to ads opctl distributed-training show-config  $-f \sin f \sinh y$ . You can use  $-\sin f$  to save the job run info into YAML, for example:

ads opctl run -f train.yaml --job-info info.yaml

#### **Monitoring the workload logs**

To view the logs from a job run, you could run -

```
ads opctl watch oci.xxxx.<job_run_ocid>
```
You could stream the logs from any of the job run ocid using ads opctl watch command. You could run this command from multiple terminal to watch all of the job runs. Typically, watching mainJobRunId should yield most informative log.

#### **Saving Artifacts to Object Storage Buckets**

In case you want to save the artifacts generated by the training process (model checkpoints, TensorBoard logs, etc.) to an object bucket you can use the 'sync' feature. The environment variable OCI\_\_SYNC\_DIR exposes the directory location that will be automatically synchronized to the configured object storage bucket location. Use this directory in your training script to save the artifacts.

To configure the destination object storage bucket location, use the following settings in the workload yaml file(train.yaml).

```
- name: SYNC_ARTIFACTS
 value: 1
- name: WORKSPACE
  value: "<br/>bucket name>"
- name: WORKSPACE_PREFIX
  value: "<br/>bucket_prefix>"
```
**Note**: Change SYNC\_ARTIFACTS to 0 to disable this feature. Use OCI\_\_SYNC\_DIR env variable in your code to save the artifacts. For Example :

```
model_path = os.path.join(os.environ.get("OCI__SYNC_DIR"),"model.pt")
torch.save(model, model_path)
```
**Profiling**

You may want to profile your training setup for optimization/performance tuning. Profiling typically provides a detailed analysis of cpu utilization, gpu utilization, top cuda kernels, top operators etc. You can choose to profile your training setup using the native Pytorch profiler or using a third party profiler such as [Nvidia Nsights.](https://developer.nvidia.com/nsight-systems)

### **Profiling using Pytorch Profiler**

Pytorch Profiler is a native offering from Pytorch for Pytorch performance profiling. Profiling is invoked using code instrumentation using the api torch.profiler.profile.

Refer [this link](https://pytorch.org/docs/stable/profiler.html) for changes that you need to do in your training script for instrumentation. You should choose the OCI\_\_SYNC\_DIR directory to save the profiling logs. For example:

```
prof = torch.profiler.profile(activities=[torch.profiler.ProfilerActivity.CPU,torch.
˓→profiler.ProfilerActivity.CUDA],
      schedule=torch.profiler.schedule(
          wait = 1,
          warmup=1,
          active=3,
          repeat=1),
      on_trace_ready=torch.profiler.tensorboard_trace_handler(os.environ.get("OCI__SYNC_
\rightarrowDIR") + "/logs"),
      with_stack=False)
prof.start()
# training code
prof.end()
```
Also, the sync feature SYNC\_ARTIFACTS should be enabled '1' to sync the profiling logs to the configured object storage.

You would also need to install the Pytorch Tensorboard Plugin.

pip install torch-tb-profiler

Thereafter, use Tensorboard to view logs. Refer the *[Tensorboard setup](#page-229-0)* for set-up on your computer.

#### **Profiling using Nvidia Nsights**

[Nvidia Nsights.](https://github.com/horovod/horovod/tree/master/examples/elastic/pytorch) is a system wide profiling tool from Nvidia that can be used to profile Deep Learning workloads.

Nsights requires no change in your training code. This works on process level. You can enable this experimental feature in your training setup via the following configuration in the runtime yaml file(highlighted).

```
spec:
```

```
image: "@image"
workDir: "oci://@/"
name: "tf_multiworker"
config:
  env:
    - name: WORKER_PORT
      value: 12345
    - name: SYNC_ARTIFACTS
      value: 1
    - name: WORKSPACE
      value: "<br/>bucket_name>"
    - name: WORKSPACE_PREFIX
      value: "<br/>bucket_prefix>"
```

```
- name: PROFILE
            value: 1
           - name: PROFILE_CMD
            value: "nsys profile -w true -t cuda,nvtx,osrt,cudnn,cublas -s none -o /opt/
˓→ml/nsight_report -x true"
      main:
        name: "main"
        replicas: 1
      worker:
        name: "worker"
        replicas: 1
```
Refer [this](https://docs.nvidia.com/nsight-systems/UserGuide/index.html#cli-profile-command-switch-options) for nsys profile command options. You can modify the command within the PROFILE\_CMD but remember this is all experimental. The profiling reports are generated per node. You need to download the reports to your computer manually or via the oci command.

```
oci os object bulk-download \
 -ns <namespace> \
  -bn <br/>bucket_name> \
  --download-dir /path/on/your/computer \
  --prefix path/on/bucket/<job_id>
```
Note: -bn == WORKSPACE and --prefix path == WORKSPACE\_PREFIX/<job\_id>, as configured in the runtime yaml file. To view the reports, you would need to install Nsight Systems app from [here.](https://developer.nvidia.com/nsight-systems) Thereafter, open the downloaded reports in the Nsight Systems app.

# **11.2.7 Tensorflow**

# **Distributed training with Native TensorFlow**

TensorFlow is an open-source software framework for distributed deep learning training. Tensorflow has multiple strategies. The following are supported:

- 1. MirroredStrategy
- 2. MultiWorkerMirroredStrategy
- 3. ParameterServerStrategy

# **11.2.7.1 Creating Tensorflow Workloads**

## **Prerequisites**

- 1. Internet Connection
- 2. ADS cli is [installed](../../../cli/quickstart.html)
- 3. Install docker: <https://docs.docker.com/get-docker>

## **Write your training code:**

Your model training script needs to use one of Distributed Strategies in tensorflow.

For example, you can have the following training Tensorflow script for MultiWorkerMirroredStrategy saved as *mnist.py*:

```
# Script adapted from tensorflow tutorial: https://www.tensorflow.org/tutorials/
˓→distribute/multi_worker_with_keras
import tensorflow as tf
import tensorflow_datasets as tfds
import os
import sys
import time
import ads
from ocifs import OCIFileSystem
from tensorflow.data.experimental import AutoShardPolicy
BUFFER_SIZE = 10000
BATCH_SIZE_PER_REPLICA = 64
if '.' not in sys.path:
   sys.path.insert(0, '.')
def create_dir(dir):
   if not os.path.exists(dir):
       os.makedirs(dir)
def create_dirs(task_type="worker", task_id=0):
   artifacts_dir = os.environ.get("OCI__SYNC_DIR", "/opt/ml")
   model\_dir = artifacts\_dir + "/model"print("creating dirs for Model: ", model_dir)
   create_dir(model_dir)
   checkpoint\_dir = write_filepath(artifacts\_dir, task_type, task_id)return artifacts_dir, checkpoint_dir, model_dir
def write_filepath(artifacts_dir, task_type, task_id):
   if task_type == None:
        task_type = "worker"
   checkpoint\_dir = artifacts\_dir + "/checkpoints/" + task_type + "/" + str(task_id)print("creating dirs for Checkpoints: ", checkpoint_dir)
   create_dir(checkpoint_dir)
   return checkpoint_dir
def scale(image, label):
   image = tf.cast(image, tf.float32)image /= 255return image, label
def get_data(data_bckt=None, data_dir="/code/data", num_replicas=1, num_workers=1):
   if data_bckt is not None and not os.path.exists(data_dir + '/mnist'):
       print(f"downloading data from {data_bckt}")
        ads.set_auth(os.environ.get("OCI_IAM_TYPE", "resource_principal"))
        authinfo = ads.common.auth.default_signer()
       oci_filesystem = OCIFileSystem(**authinfo)
       lck_file = os.path.join(data_dir, '.lck')
```

```
if not os.path.exists(lck_file):
            os.makedirs(os.path.dirname(lck_file), exist_ok=True)
            open(lck_file, 'w').close()
            oci_filesystem.download(data_bckt, data_dir, recursive=True)
        else:
            print(f"data downloaded by a different process. waiting")
            time.sleep(30)
    BATCH_SIZE = BATCH_SIZE_PER_REPLICA * num_replicas * num_workers
    print("Now printing data_dir:", data_dir)
    datasets, info = tfds.load(name='mnist', with_info=True, as_supervised=True, data_
˓→dir=data_dir)
    mnist_train, mnist_test = datasets['train'], datasets['test']
    print("num_train_examples :", info.splits['train'].num_examples, " num_test_examples:
ightharpoonup \cdot \cdot \cdot \cdotinfo.splits['test'].num_examples)
    train_dataset = mnist_train.map(scale).cache().shuffle(BUFFER_SIZE).batch(BATCH_SIZE)
    test_dataset = mnist_test.map(scale).batch(BATCH_SIZE)
    train = shard(train_dataset)
    test = shard(test_dataset)
    return train, test, info
def shard(dataset):
    options = tf.data.Options()
    options.experimental_distribute.auto_shard_policy = AutoShardPolicy.DATA
    return dataset.with_options(options)
def decay(epoch):
    if epoch < 3:
        return 1e-3
    elif epoch >= 3 and epoch < 7:
        return 1e-4
    else:
        return 1e-5
def get_callbacks(model, checkpoint_dir="/opt/ml/checkpoints"):
    checkpoint\_prefix = os.path.join(checkpoint\_dir, "ckpt_{=} (epoch)")class PrintLR(tf.keras.callbacks.Callback):
        def on_epoch_end(self, epoch, logs=None):
            print('\nLearning rate for epoch {} is {}'.format(epoch + 1, model.optimizer.
\rightarrowlr.numpy()), flush=True)
    callbacks = [
        tf.keras.callbacks.TensorBoard(log_dir='./logs'),
        tf.keras.callbacks.ModelCheckpoint(filepath=checkpoint_prefix,
                                             # save_weights_only=True
                                            ),
```

```
tf.keras.callbacks.LearningRateScheduler(decay),
        PrintLR()
   \mathbf{I}return callbacks
def build_and_compile_cnn_model():
   print("TF_CONFIG in model:", os.environ.get("TF_CONFIG"))
   model = tf.keras.Sequential(f)tf.keras.layers.Conv2D(32, 3, activation='relu', input_shape=(28, 28, 1)),
        tf.keras.layers.MaxPooling2D(),
        tf.keras.layers.Flatten(),
        tf.keras.layers.Dense(64, activation='relu'),
        tf.keras.layers.Dense(10)
   ])
   model.compile(loss=tf.keras.losses.SparseCategoricalCrossentropy(from_logits=True),
                  optimizer=tf.keras.optimizers.Adam(),
                  metrics=['accuracy'])
   return model
```
And, save the following script as *train.py*

```
import tensorflow as tf
import argparse
import mnist
print(tf.__version__)
parser = argparse.ArgumentParser(description='Tensorflow Native MNIST Example')
parser.add_argument('--data-dir',
                    help='location of the training dataset in the local filesystem (will␣
˓→be downloaded if needed)',
                    default='/code/data')
parser.add_argument('--data-bckt',
                    help='location of the training dataset in an object storage bucket',
                    default=None)
args = parser.parse_args()
artifacts_dir, checkpoint_dir, model_dir = mnist.create_dirs()
strategy = tf.distribute.MirroredStrategy()
print('Number of devices: {}'.format(strategy.num_replicas_in_sync))
train_dataset, test_dataset, info = mnist.get_data(data_bckt=args.data_bckt, data_
˓→dir=args.data_dir,
                                                    num_replicas=strategy.num_replicas_in_
\rightarrowsync)
with strategy.scope():
   model = mnist.build_and_compile_cnn_model()
```

```
model.fit(train_dataset, epochs=2, callbacks=mnist.get_callbacks(model, checkpoint_dir))
```

```
model.save(model_dir, save_format='tf')
```
## **Initialize a distributed-training folder:**

At this point you have created a training file (or files) - train.py from the above example. Now, run the command below.

ads opctl distributed-training init --framework tensorflow --version v1

This will download the tensorflow framework and place it inside 'oci\_dist\_training\_artifacts' folder.

**Note**: Whenever you change the code, you have to build, tag and push the image to repo. This is automatically done in `ads opctl run` cli command.

## **Containerize your code and build container:**

The required python dependencies are provided inside the conda environment file *oci\_dist\_training\_artifacts/tensorflow/v1/environments.yaml*. If your code requires additional dependency, update this file.

Also, while updating *environments.yaml* do not remove the existing libraries. You can append to the list.

Update the TAG and the IMAGE\_NAME as per your needs -

```
export IMAGE_NAME=<region.ocir.io/my-tenancy/image-name>
export TAG=latest
export MOUNT_FOLDER_PATH=.
```
Build the container image.

```
ads opctl distributed-training build-image \
   -t $TAG \
    -reg $IMAGE_NAME \
    -df oci_dist_training_artifacts/tensorflow/v1/Dockerfile \
```
The code is assumed to be in the current working directory. To override the source code directory, use the -s flag and specify the code dir. This folder should be within the current working directory.

```
ads opctl distributed-training build-image \
    -t $TAG \
   -reg $IMAGE_NAME \
    -df oci_dist_training_artifacts/tensorflow/v1/Dockerfile \
    -s $MOUNT_FOLDER_PATH
```
If you are behind proxy, ads opctl will automatically use your proxy settings (defined via no\_proxy, http\_proxy and https\_proxy).

## **Define your workload yaml:**

The yaml file is a declarative way to express the workload. In this example, we bring up 1 worker node and 1 chiefworker node. The training code to run is train.py. All your training code is assumed to be present inside /code directory within the container. Additionally, you can also put any data files inside the same directory (and pass on the location ex /code/data/\*\* as an argument to your training script using runtime->spec->args).
```
kind: distributed
apiVersion: v1.0
spec:
  infrastructure:
    kind: infrastructure
    type: dataScienceJob
    apiVersion: v1.0
    spec:
      projectId: oci.xxxx.<project_ocid>
      compartmentId: oci.xxxx.<compartment_ocid>
      displayName: Tensorflow
      logGroupId: oci.xxxx.<log_group_ocid>
      subnetId: oci.xxxx.<subnet-ocid>
      shapeName: VM.GPU2.1
      blockStorageSize: 50
  cluster:
    kind: TENSORFLOW
    apiVersion: v1.0
    spec:
      image: "@image"
      workDir: "oci://<bucket_name>@<bucket_namespace>/<br/>bucket_prefix>"
      name: "tf_multiworker"
      config:
        env:
          - name: WORKER_PORT #Optional. Defaults to 12345
            value: 12345
          - name: SYNC_ARTIFACTS #Mandatory: Switched on by Default.
            value: 1
          - name: WORKSPACE #Mandatory if SYNC_ARTIFACTS==1: Destination object bucket.
˓→to sync generated artifacts to.
            value: "<br/>bucket_name>"
          - name: WORKSPACE_PREFIX #Mandatory if SYNC_ARTIFACTS==1: Destination object.
˓→bucket folder to sync generated artifacts to.
            value: "<br/>bucket_prefix>"
      main:
        name: "chief"
        replicas: 1 #this will be always 1.
      worker:
        name: "worker"
        replicas: 1 #number of workers. This is in addition to the 'chief' worker. Could␣
\rightarrowbe more than 1
 runtime:
    kind: python
    apiVersion: v1.0
    spec:
      entryPoint: "/code/train.py" #location of user's training script in the container
\rightarrowimage.
      args: #any arguments that the training script requires.
          - --data-dir # assuming data folder has been bundled in the container image.
          - /code/data/
      env:
```
**Use ads opctl to create the cluster infrastructure and run the workload:**

Do a dry run to inspect how the yaml translates to Job and Job Runs

ads opctl run -f train.yaml --dry-run

This will give output similar to this.

```
------------------Entering dryrun mode------------------
Creating Job with payload:
kind: job
spec:
 infrastructure:
    kind: infrastructure
    spec:
      projectId: oci.xxxx.<project_ocid>
      compartmentId: oci.xxxx.<compartment_ocid>
      displayName: Tensorflow
      logGroupId: oci.xxxx.<log_group_ocid>
      logId: oci.xxx.<log_ocid>
      subnetId: oci.xxxx.<subnet-ocid>
      shapeName: VM.GPU2.1
      blockStorageSize: 50
    type: dataScienceJob
 name: tf_multiworker
  runtime:
    kind: runtime
    spec:
      entrypoint: null
      env:
      - name: WORKER_PORT
        value: 12345
      - name: SYNC_ARTIFACTS
        value: 1
      - name: WORKSPACE
        value: "<br/>bucket_name>"
      - name: WORKSPACE_PREFIX
        value: "<br/>bucket_prefix>"
      - name: OCI__WORK_DIR
        value: oci://<br/>bucket_name>@<br/>bucket_namespace>/<br/>bucket_prefix>
      - name: OCI__EPHEMERAL
        value: None
      - name: OCI__CLUSTER_TYPE
        value: TENSORFLOW
      - name: OCI__WORKER_COUNT
        value: '1'
      - name: OCI__START_ARGS
        value: ''
      - name: OCI__ENTRY_SCRIPT
        value: /code/train.py
      image: "<region>.ocir.io/<tenancy_id>/<repo_name>/<image_name>:<image_tag>"
    type: container
++++++++++++++++++++++++++++++++++++++++++++++++++++++++++++++++++++++++++++++++
Creating Main Job Run with following details:
Name: chief
```

```
Environment Variables:
    OCI__MODE:MAIN
~~~~~~~~~~~~~~~~~~~~~~~~~~~~~~~~~~~~~~~~~~~~~~~~~~~~~~~~~~~~~~~~~~~~~~~~~~~~~~
Creating Job Runs with following details:
Name: worker_0
Environment Variables:
    OCI MODE: WORKER
       -------------------------Ending dryrun mode-------------------
```
### **Test Locally:**

Before submitting the workload to jobs, you can run it locally to test your code, dependencies, configurations etc. With -b local flag, it uses a local backend. Further when you need to run this workload on OCI data science jobs, simply use -b job flag instead.

ads opctl run -f train.yaml -b local

If your code requires to use any oci services (like object bucket), you need to mount oci keys from your local host machine onto the container. This is already done for you assuming the typical location of oci keys  $\sim$ /.oci. You can modify it though, in-case you have keys at a different location. You need to do this in the config.ini file.

 $oci_{\text{key\_mnt}} = \frac{1}{2} \cdot \frac{1}{2} \cdot \$ 

Note that the local backend requires the source code for your workload is available locally in the source folder specified in the config.ini file. If you specified Git repository or OCI object storage location as source code location in your workflow YAML, please make sure you have a local copy available for local testing.

### **Submit the workload:**

ads opctl run -f train.yaml -b job

**Note:**: This will automatically push the docker image to the OCI [container registry repo](https://docs.oracle.com/en-us/iaas/Content/Registry/Concepts/registryoverview.htm) .

Once running, you will see on the terminal outputs similar to the below

```
Listing 11: info.yaml
```

```
jobId: oci.xxxx.<job_ocid>
mainJobRunId:
 mainJobRunIdName: oci.xxxx.<job_run_ocid>
workDir: oci://my-bucket@my-namespace/cluster-testing/005
otherJobRunIds:
  - workerJobRunIdName_1: oci.xxxx.<job_run_ocid>
  - workerJobRunIdName_2: oci.xxxx.<job_run_ocid>
  - workerJobRunIdName_3: oci.xxxx.<job_run_ocid>
```
This information can be saved as YAML file and used as input to ads opctl distributed-training show-config  $-f \leq$ info.yaml>. You can use  $-\frac{1}{10}$ job-info to save the job run info into YAML, for example:

ads opctl run -f train.yaml --job-info info.yaml

#### **Saving Artifacts to Object Storage Buckets**

In case you want to save the artifacts generated by the training process (model checkpoints, TensorBoard logs, etc.) to an object bucket you can use the 'sync' feature. The environment variable OCI\_\_SYNC\_DIR exposes the directory location that will be automatically synchronized to the configured object storage bucket location. Use this directory in your training script to save the artifacts.

To configure the destination object storage bucket location, use the following settings in the workload yaml file(train.yaml).

```
- name: SYNC_ARTIFACTS
  value: 1
- name: WORKSPACE
 value: "<br/>bucket_name>"
- name: WORKSPACE_PREFIX
  value: "<br/>bucket_prefix>"
```
**Note**: Change SYNC\_ARTIFACTS to 0 to disable this feature. Use OCI\_\_SYNC\_DIR env variable in your code to save the artifacts. For Example :

```
tf.keras.callbacks.ModelCheckpoint(os.path.join(os.environ.get("OCI__SYNC_DIR"),"ckpts",
˓→'checkpoint-{epoch}.h5'))
```
#### **Monitoring the workload logs**

To view the logs from a job run, you could run -

ads jobs watch oci.xxxx.<job\_run\_ocid>

#### **Profiling**

You may want to profile your training setup for optimization/performance tuning. Profiling typically provides a detailed analysis of cpu utilization, gpu utilization, top cuda kernels, top operators etc. You can choose to profile your training setup using the native Pytorch profiler or using a third party profiler such as [Nvidia Nsights.](https://developer.nvidia.com/nsight-systems)

#### **Profiling using Tensorflow Profiler**

[Tensorflow Profiler](https://www.tensorflow.org/tensorboard/tensorboard_profiling_keras) is a native offering from Tensforflow for Tensorflow performance profiling.

Profiling is invoked using code instrumentation using one of the following apis.

[tf.keras.callbacks.TensorBoard](https://www.tensorflow.org/tensorboard/tensorboard_profiling_keras)

[tf.profiler.experimental.Profile](https://www.tensorflow.org/api_docs/python/tf/profiler/experimental/Profile)

Refer above links for changes that you need to do in your training script for instrumentation.

You should choose the  $OCI$ <sub>-SYNC</sub> DIR directory to save the profiling logs. For example:

```
options = tf.profiler.experimental.ProfilerOptions(
 host_tracer_level=2,
 python_tracer_level=1,
 device_tracer_level=1,
 delay_ms=None)
with tf.profiler.experimental.Profile(os.environ.get("OCI__SYNC_DIR") + "/logs",
˓→options=options):
   # training code
```
In case of keras callback:

```
tboard_callback = tf.keras.callbacks.TensorBoard(log_dir = os.environ.get("OCI__SYNC_DIR
\rightarrow") + "/logs",
```

```
histogram_freq = 1,
```

```
model.fit(...,callbacks = [tboard_callback])
```
Also, the sync feature SYNC\_ARTIFACTS should be enabled '1' to sync the profiling logs to the configured object storage.

profile\_batch = '500,520')

Thereafter, use Tensorboard to view logs. Refer the *[Tensorboard setup](#page-229-0)* for set-up on your computer.

#### **Profiling using Nvidia Nsights**

[Nvidia Nsights.](https://github.com/horovod/horovod/tree/master/examples/elastic/pytorch) is a system wide profiling tool from Nvidia that can be used to profile Deep Learning workloads.

Nsights requires no change in your training code. This works on process level. You can enable this experimental feature in your training setup via the following configuration in the runtime yaml file(highlighted).

```
spec:
      image: "@image"
      workDir: "oci://@/"
      name: "tf_multiworker"
      config:
         env:
           - name: WORKER_PORT
            value: 12345
           - name: SYNC_ARTIFACTS
            value: 1
           - name: WORKSPACE
            value: "<br/>bucket_name>"
           - name: WORKSPACE_PREFIX
            value: "<br/>bucket_prefix>"
           - name: PROFILE
             value: 1
           - name: PROFILE_CMD
             value: "nsys profile -w true -t cuda,nvtx,osrt,cudnn,cublas -s none -o /opt/
˓→ml/nsight_report -x true"
      main:
        name: "main"
        replicas: 1
      worker:
        name: "worker"
         replicas: 1
```
Refer [this](https://docs.nvidia.com/nsight-systems/UserGuide/index.html#cli-profile-command-switch-options) for nsys profile command options. You can modify the command within the PROFILE\_CMD but remember this is all experimental. The profiling reports are generated per node. You need to download the reports to your computer manually or via the oci command.

```
oci os object bulk-download \
 -ns <namespace> \
  -bn <bucket_name> \
  --download-dir /path/on/your/computer \
  --prefix path/on/bucket/<job_id>
```
**Note:**  $-bn == WORKSPACE$  and  $--prefix$  path == WORKSPACE\_PREFIX/ $\langle$ job\_id>, as configured in the runtime yaml file. To view the reports, you would need to install Nsight Systems app from [here.](https://developer.nvidia.com/nsight-systems) Thereafter, open the downloaded reports in the Nsight Systems app.

### **Other Tensorflow Strategies supported**

Tensorflow has two multi-worker strategies: MultiWorkerMirroredStrategy and ParameterServerStrategy. Let's see changes that you would need to do to run ParameterServerStrategy workload.

You can have the following training Tensorflow script for ParameterServerStrategy saved as train.py (just like mnist.py and train.py in case of MultiWorkerMirroredStrategy):

```
# Script adapted from tensorflow tutorial: https://www.tensorflow.org/tutorials/
˓→distribute/parameter_server_training
import os
import tensorflow as tf
import json
import multiprocessing
NUM_PS = len(json.loads(os.environ['TF_CONFIG'])['cluster']['ps'])
global_batch_size = 64
def worker(num_workers, cluster_resolver):
    # Workers need some inter_ops threads to work properly.
   worker_config = tf.compat.v1.ConfigProto()
   if multiprocessing.cpu_count() < num_workers + 1:
        worker_config.inter_op_parallelism_threads = num_workers + 1
    for i in range(num_workers):
        print("cluster_resolver.task_id: ", cluster_resolver.task_id, flush=True)
        s = tf.distribute.Server(
            cluster_resolver.cluster_spec(),
            job_name=cluster_resolver.task_type,
            task_index=cluster_resolver.task_id,
            config=worker_config,
            protocol="grpc")
        s.join()
def ps(num_ps, cluster_resolver):
   print("cluster_resolver.task_id: ", cluster_resolver.task_id, flush=True)
    for i in range(num_ps):
        s = tf.distribute.Server(
            cluster_resolver.cluster_spec(),
            job_name=cluster_resolver.task_type,
            task_index=cluster_resolver.task_id,
            protocol="grpc")
        s.join()
def create_cluster(cluster_resolver, num_workers=1, num_ps=1, mode="worker"):
   os.environ["GRPC_FAIL_FAST"] = "use_caller"
   if mode.lower() == 'worker':print("Starting worker server...", flush=True)
        worker(num_workers, cluster_resolver)
    else:
```

```
print("Starting ps server...", flush=True)
        ps(num_ps, cluster_resolver)
    return cluster_resolver, cluster_resolver.cluster_spec()
def decay(epoch):
    if epoch < 3:
        return 1e-3
    elif epoch >= 3 and epoch < 7:
        return 1e-4
    else:
        return 1e-5
def get_callbacks(model):
    class PrintLR(tf.keras.callbacks.Callback):
        def on_epoch_end(self, epoch, logs=None):
            print('\nLearning rate for epoch {} is {}'.format(epoch + 1, model.optimizer.
\rightarrowlr.numpy()), flush=True)
    callbacks = [
        tf.keras.callbacks.TensorBoard(log_dir='./logs'),
        tf.keras.callbacks.LearningRateScheduler(decay),
        PrintLR()
    ]
    return callbacks
def create_dir(dir):
    if not os.path.exists(dir):
        os.makedirs(dir)
def get_artificial_data():
    x = tf.random.uniform((10, 10))y = tf.random.uniform((10,))dataset = tf.data.Dataset.from_tensor_slices((x, y)).shuffle(10).repeat()dataset = dataset.batch(global_batch_size)
    dataset = dataset.prefetch(2)return dataset
cluster_resolver = tf.distribute.cluster_resolver.TFConfigClusterResolver()
if not os.environ['OCI_MODE"] == "MAIN":create_cluster(cluster_resolver, num_workers=1, num_ps=1, mode=os.environ["OCI__MODE
\leftrightarrow"])
    pass
variable_partitioner = (
    tf.distribute.experimental.partitioners.MinSizePartitioner(
        min\_shared\_bytes=(256 \ll 10),
        max_shards=NUM_PS))
```

```
strategy = tf.distribute.ParameterServerStrategy(
   cluster_resolver,
   variable_partitioner=variable_partitioner)
dataset = get_artificial_data()
with strategy.scope():
   model = tf.keras.models.Sequential([tf.keras.layers.Dense(10)])
   model.compile(tf.keras.optimizers.SGD(), loss="mse", steps_per_execution=10)
callbacks = get_callbacks(model)
model.fit(dataset, epochs=5, steps_per_epoch=20, callbacks=callbacks)
```
Train.yaml: The only difference here is that the parameter server train.yaml also needs to have ps worker-pool. This will create dedicated instance(s) for Tensorflow Parameter Servers.

Use the following train.yaml:

```
kind: distributed
apiVersion: v1.0
spec:
  infrastructure:
    kind: infrastructure
    type: dataScienceJob
    apiVersion: v1.0
    spec:
      projectId: oci.xxxx.<project_ocid>
      compartmentId: oci.xxxx.<compartment_ocid>
      displayName: Distributed-TF
      logGroupId: oci.xxxx.<log_group_ocid>
      subnetId: oci.xxxx.<subnet-ocid>
      shapeName: VM.Standard2.4
      blockStorageSize: 50
  cluster:
    kind: TENSORFLOW
    apiVersion: v1.0
    spec:
      image: "@image"
      workDir: "oci://<br/>bucket_name>@<br/>bucket_namespace>/<br/>bucket_prefix>"
      name: "tf_ps"
      config:
        env:
          - name: WORKER_PORT #Optional. Defaults to 12345
            value: 12345
          - name: SYNC_ARTIFACTS #Mandatory: Switched on by Default.
            value: 1
          - name: WORKSPACE #Mandatory if SYNC_ARTIFACTS==1: Destination object bucket.
˓→to sync generated artifacts to.
            value: "<br/>bucket_name>"
          - name: WORKSPACE_PREFIX #Mandatory if SYNC_ARTIFACTS==1: Destination object.
˓→bucket folder to sync generated artifacts to.
            value: "<br/>bucket_prefix>"
```

```
main:
       name: "coordinator"
       replicas: 1 #this will be always 1.
     worker:
       name: "worker"
       replicas: 1 #number of workers; any number > 0ps:
       name: "ps" # number of parameter servers; any number > 0replicas: 1
 runtime:
   kind: python
   apiVersion: v1.0
   spec:
   spec:
     entryPoint: "/code/train.py" #location of user's training script in the container.
\rightarrowimage.
     args: #any arguments that the training script requires.
     env:
```
The rest of the steps remain the same and should be followed as it is.

# **11.2.8 Run Source Code from Git or Object Storage**

### **Require ADS >=2.6.3**

Running source code from Git or Object Storage requires ADS 2.6.3 or newer.

```
python3 -m pip install oracle-ads>=2.6.3 --upgrade
```
Instead of adding the training source code to the docker image, you can also fetch the code at runtime from Git repository or object storage.

### **11.2.8.1 Git Repository**

To fetch code from Git repository, you can update the runtime section of the yaml to specify type as git and add uri of the Git repository to the runtime.spec section. For example:

```
runtime:
2 apiVersion: v1
    kind: python
4 type: git
5 spec:
6 uri: git@github.com:username/repository.git
7 branch: develop
8 commit: abcdef
      gitSecretId: ocid1.xxxxxx
10 entryPoint: "train.py"
```
The spec supports the following options:

- uri, the URI of the git repository. This can be http or https URI for public repository. For private repository, please use ssh or git@ URI.
- branch, the Git branch. The default branch (usually main) will be used if this is not specified.
- commit, the Git commit. The latest commit will be used if this is not specified.
- gitSecretId, the OCID of secret from OCI vault, which stores the SSH key for accessing private repository.
- entryPoint, the file path to start the training code. The can be the relative path relative to the root of the git repository. The source code is cloned to the /code directory. You may also use the absolute path.

To clone the git repository, your subnet needs egress from port 80 for http, 443 for https, or 22 for ssh.

You can config proxy for git clone by setting the corresponding ssh\_proxy, http\_proxy or https\_proxy environment variable to the proxy address. If you configured https\_proxy or http\_proxy, you also need to add all IP addresses in your subnet to the no\_proxy environment variable since communications between training nodes should not go through proxy.

### **11.2.8.2 Object Storage**

To fetch code from Object Storage, you can update the runtime section of the yaml to specify type as remote and add uri of the OCI object storage to the runtime. spec section. For example:

```
1 runtime:
2 apiVersion: v1
<sup>3</sup> kind: python
    type: remote
5 spec:
6 uri: oci://bucket@namespace/prefix/to/source_code_dir
7 entryPoint: "/code/source_code_dir/train.py"
```
The uri can be a single file or a prefix (directory). The entryPoint is the the file path to start the training code. When using relative path, if uri is a single file, entryPoint should be the filename. If uri is a directory, the entryPoint should contain the name of the directory like the example above. The source code is cloned to the /code directory. You may also use the absolute path.

# **11.2.9 YAML Schema**

The distributed training workload is defined in YAML and can be launched by invoking the ads opctl run -f path/ to/yaml command.

Following is the YAML schema for validating the YAML using [Cerberus:](https://docs.python-cerberus.org/en/stable/)

```
\frac{1}{1} kind:
2 type: string
3 allowed:
     - distributed
  apiVersion:
6 type: string
  spec:
```
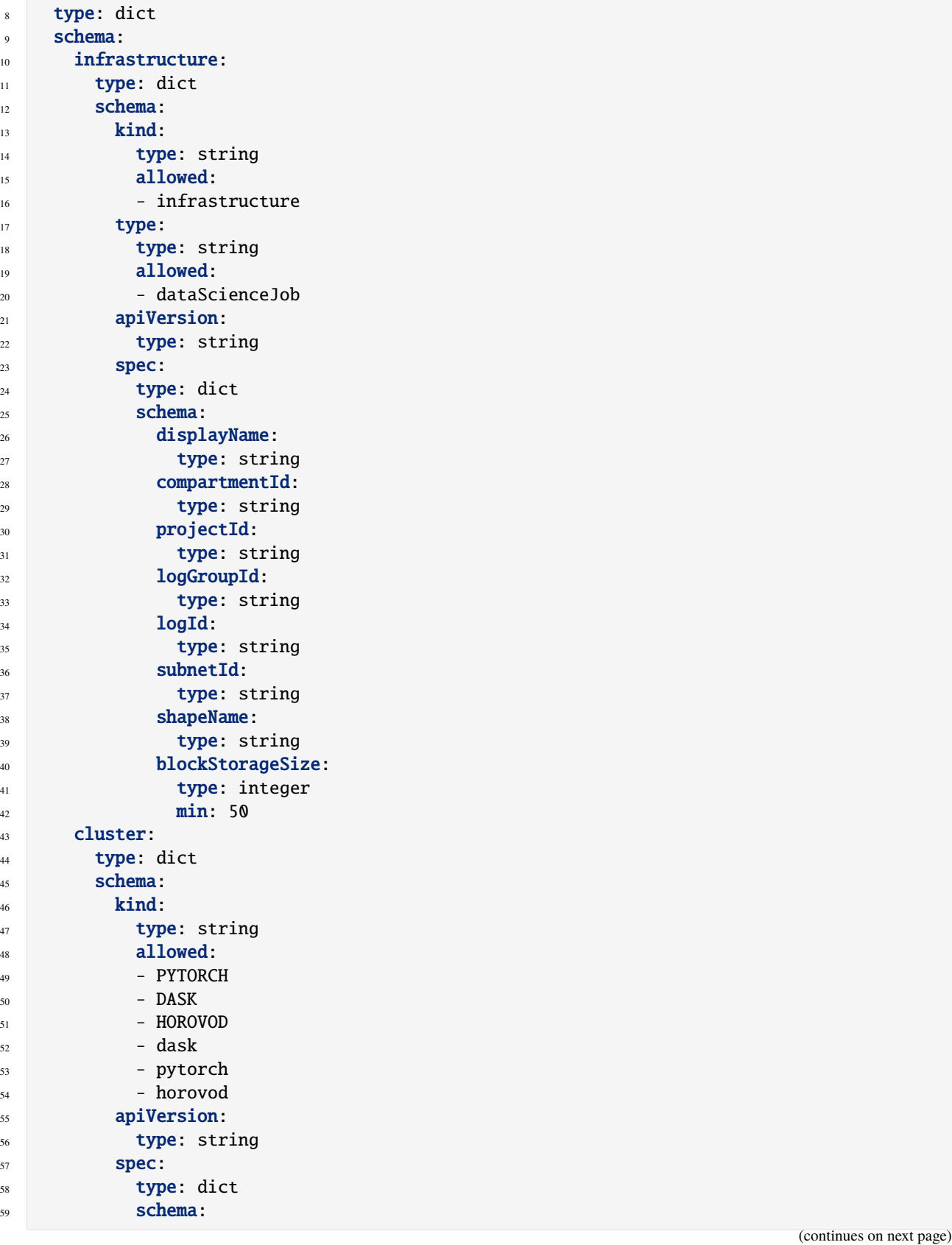

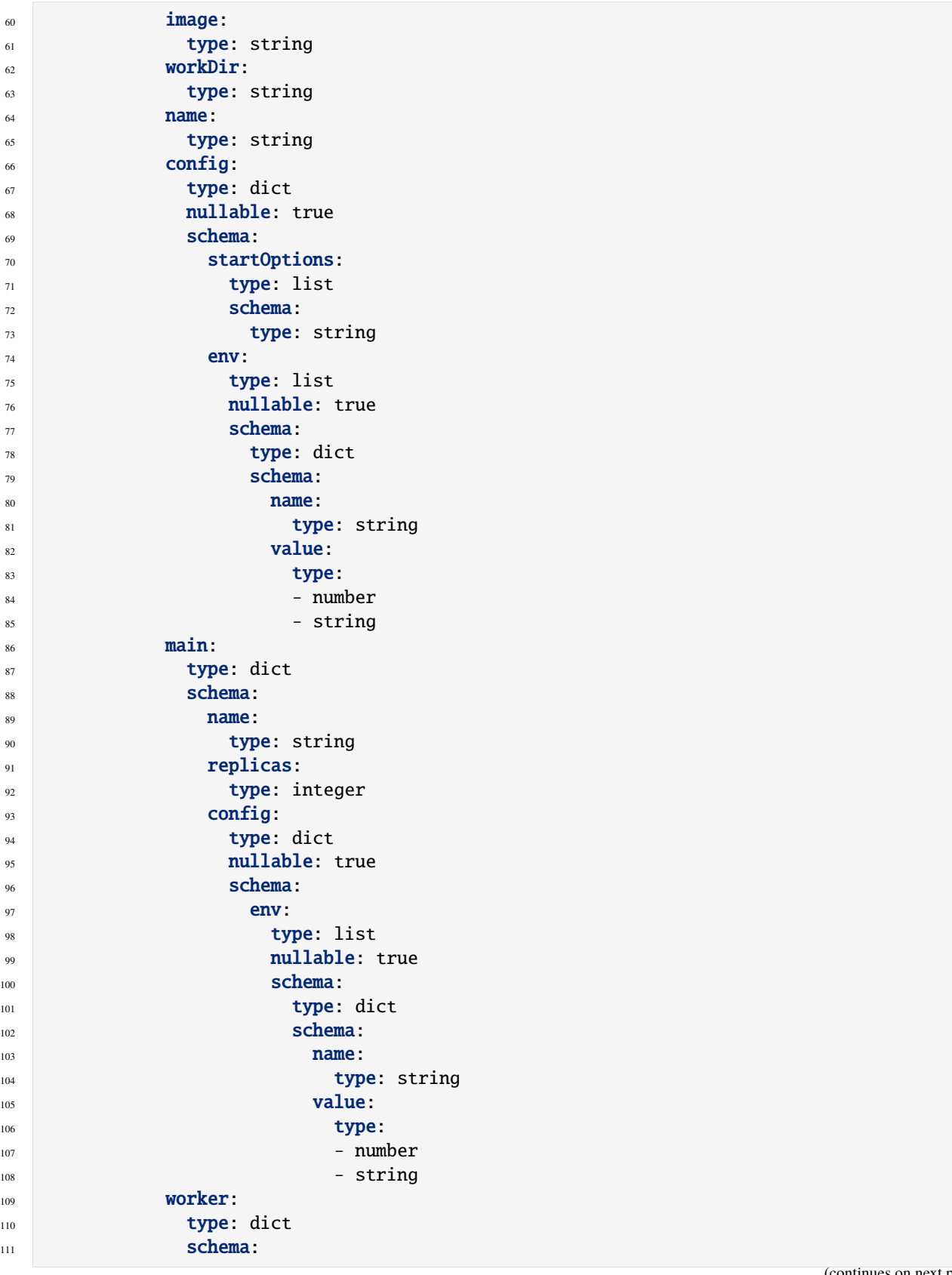

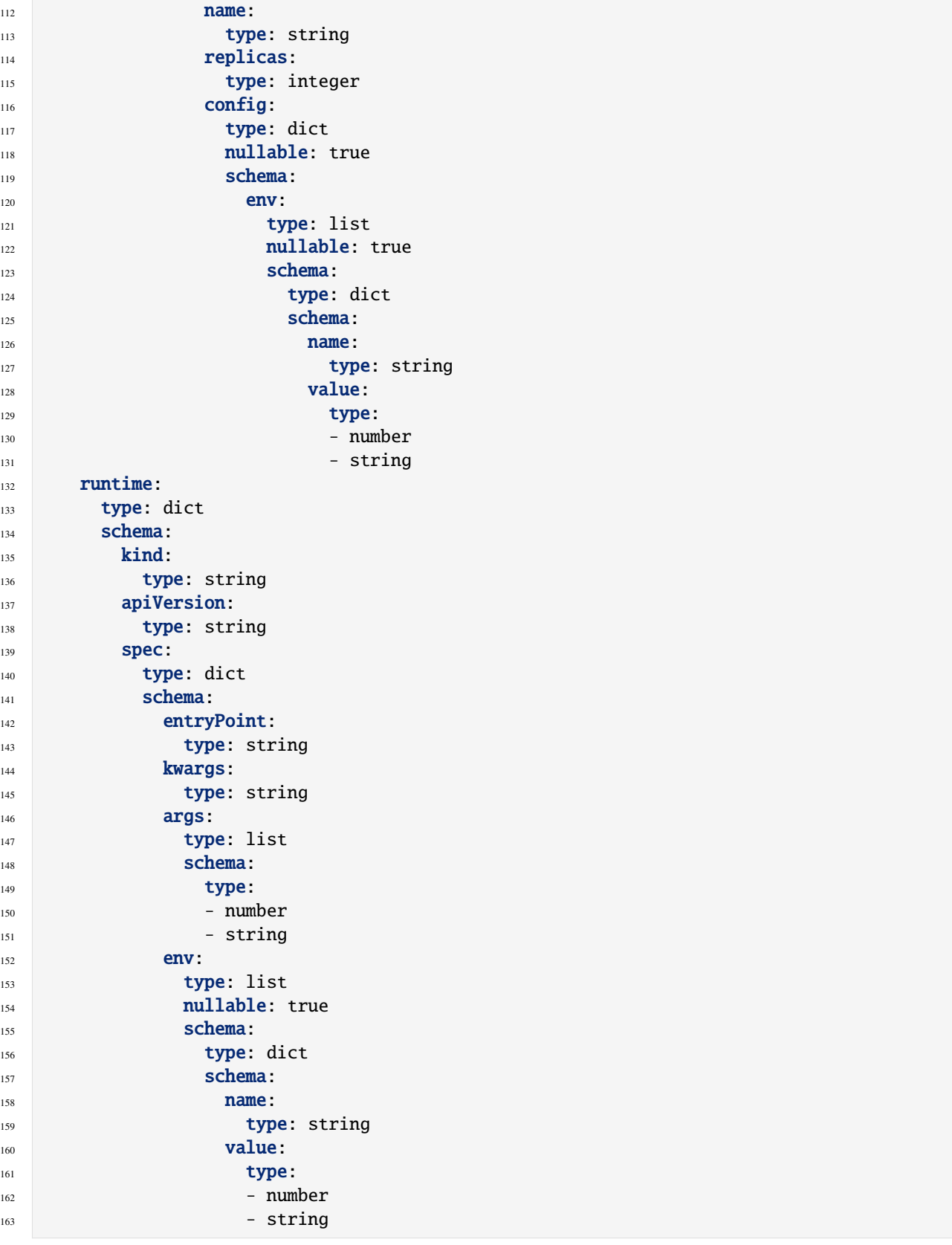

# **11.2.10 Troubleshooting**

Check guide for troubleshooting and known issues.

# <span id="page-229-0"></span>**11.3 TensorBoard**

TensorBoard helps visualizing your experiments. You bring up a TensorBoard session on your workstation and point to the directory that contains the TensorBoard logs.

### **Prerequisite**

- 1. Object storage bucket
- 2. Access to Object Storage bucket from your workstation
- 3. ocifs version 1.1.0 and above

# **11.3.1 Setting up local environment**

It is required that tensorboard is installed in a dedicated conda environment or virtual environment. Prepare an environment yaml file for creating conda environment with following command -

```
cat <<EOF > tensorboard-dep.yaml
dependencies:
- python=3.8
- pip
- pip:
    - ocifs
    - tensorboard
name: tensorboard
EOF
```
Create the conda environment from the yaml file generated in the preceeding step

```
conda env create -f tensorboard-dep.yaml
```
This will create a conda environment called tensorboard. Activate the conda environment by running -

conda activate tensorboard

# **11.3.2 Viewing logs from your experiments**

To launch a TensorBoard session on your local workstation, run -

```
export OCIFS_IAM_KEY=api_key # If you are using resource principal, set resource_
\rightarrowprincipal
tensorboard --logdir oci://my-bucket@my-namespace/path/to/logs
```
This will bring up TensorBoard app on your workstation. Access TensorBoard at http://localhost:6006/

**Note**: The logs take some initial time (few minutes) to reflect on the tensorboard dashboard.

# **11.3.3 Writing TensorBoard logs to Object Storage**

### **Prerequisite**

- 1. tensorboard is installed.
- 2. ocifs version is 1.1.0 and above.
- 3. oracle-ads version 2.6.0 and above.

### **11.3.3.1 PyTorch**

You could write your logs from your PyTorch experiements directly to object storage and view the logs on Tensor-Board running on your local workstation in real time. Here is an example or running PyTorch experiment and writing TensorBoard logs from OCI Data Science Notebook

- 1. Create or Open an existing OCI Data Science Notebook session
- 2. Run odsc conda install -s pytorch110\_p37\_cpu\_v1 on terminal inside the notebook session
- 3. Activate conda environment conda activate /home/datascience/conda/pytorch110\_p37\_cpu\_v1
- 4. Install TensorBoard python3 -m pip install tensorboard
- 5. Upgrade to latest ocifs python3 -m pip install ocifs --upgrade
- 6. Create a notebook and select pytorch110\_p37\_cpu\_v1 kernel
- 7. Copy the following code into a cell and update the object storage path in the code snippet

```
# Reference: https://github.com/pytorch/tutorials/blob/master/recipes_source/recipes/
˓→tensorboard_with_pytorch.py
```

```
import torch
from torch.utils.tensorboard import SummaryWriter
writer = SummaryWriter("oci://my-bucket@my-namespace/path/to/logs")
x = torch.arange(-5, 5, 0.1).view(-1, 1)
y = -5 * x + 0.1 * torch.randn(x.size())
model = torch.nn. Linear(1, 1)
criterion = torch.nn.MSELoss()
optimizer = torch.optim.SGD(model.parameters(), lr = 0.1)
def train_model(iter):
   for epoch in range(iter):
        y1 = model(x)loss = criterion(y1, y)writer.add_scalar("Loss/train", loss, epoch)
        optimizer.zero_grad()
        loss.backward()
        optimizer.step()
train_model(10)
writer.flush()
```
7. Run the cell

writer.close()

8. View the logs from you workstation while the experiement is in progress by lauching TensorBoard with following command -

OCIFS\_IAM\_TYPE=api\_key tensorboard --logdir "oci://my-bucket@my-namespace/path/to/logs"

For more possibilities with TensorBoard and PyTorch check this [link](https://pytorch.org/tutorials/intermediate/tensorboard_tutorial.html)

### **11.3.3.2 TensorFlow**

Currently TensorFlow cannot write directly to object storage. However, we can create logs in the local directory and then copy the logs over to object storage, which then can be viewed from the TensorBoard running on your local workstation.

When you run a OCI Data Science Job with ads.jobs.NotebookRuntime or ads.jobs.GitRuntime, all the output is automatically copied over to the configured object storage bucket.

### **11.3.3.2.1 OCI Data Science Notebook**

Here is an example of running a TensorFlow experiment in OCI Data Science Notebook and then viewing the logs from TensorBoard

- 1. Create or open an existing notebook session.
- 2. Download notebook [https://raw.githubusercontent.com/mayoor/stats-ml-exps/master/tensorboard\\_tf.ipynb](https://raw.githubusercontent.com/mayoor/stats-ml-exps/master/tensorboard_tf.ipynb)

!wget https://raw.githubusercontent.com/mayoor/stats-ml-exps/master/tensorboard\_tf.ipynb

- 3. Run odsc conda install -s tensorflow27\_p37\_cpu\_v1 on terminal to install TensorFlow 2.6 environment.
- 4. Open the downloaded notebook tensorboard\_tf.ipynb
- 5. Select tensorflow27\_p37\_cpu\_v1 kernel.
- 6. Run all cells.
- 7. Copy TensorBoard logs folder tflogs to object storage using oci-cli

```
oci os object bulk-upload -bn "<my-bucket>" -ns "<my-namespace>" --src-dir tflogs --
˓→prefix myexperiment/tflogs/
```
View the logs from you workstation once the logs are uploaded by lauching the TensorBoard with following command

OCIFS\_IAM\_TYPE=api\_key tensorboard --logdir "oci://my-bucket@my-namespace/myexperiment/  $\rightarrow$ tflogs/"

-

### **11.3.3.2.2 OCI Data Science Jobs**

Here is an example of running a TensorFlow experiment in OCI Data Science Jobs and then viewing the logs from **TensorBoard** 

1. Run the following code to submit a notebook to OCI Data Science Job. You could run this code snippet from your local workstation or OCI Data Science Notebook session. You need oracle-ads version >= 2.6.0.

```
from ads.jobs import Job, DataScienceJob, NotebookRuntime
# Define an OCI Data Science job to run a jupyter Python notebook
job = (Job(name="<job_name>")
    .with_infrastructure(
        # The same configurations as the OCI notebook session will be used.
        DataScienceJob()
        .with_log_group_id("oci.xxxx.<log_group_ocid>")
        .with_log_id("oci.xxx.<log_ocid>")
        .with_project_id("oci.xxxx.<project_ocid>")
        .with_shape_name("VM.Standard2.1")
        .with_subnet_id("oci.xxxx.<subnet-ocid>")
        .with_block_storage_size(50)
        .with_compartment_id("oci.xxxx.<compartment_ocid>")
   )
    .with_runtime(
        NotebookRuntime()
        .with_notebook("https://raw.githubusercontent.com/mayoor/stats-ml-exps/master/
˓→tensorboard_tf.ipynb")
        .with_service_conda("tensorflow27_p37_cpu_v1")
        # Saves the notebook with outputs to OCI object storage.
        .with_output("oci://my-bucket@my-namespace/myexperiment/jobs/")
   )
).create()
# Run and monitor the job
run = job.run() .watch()
```
View the logs from you workstation once the jobs is complete by lauching the tensorboard with following command -

```
OCIFS_IAM_TYPE=api_key tensorboard --logdir "oci://my-bucket@my-namespace//myexperiment/
˓→jobs/tflogs/"
```
# **11.4 Model Evaluation**

With the ever-growing suite of models at the disposal of data scientists, the problems with selecting a model have grown similarly. ADS offers the Evaluation Class, a collection of tools, metrics, and charts concerned with the contradistinction of several models.

After working hard to architect and train your model, it's important to understand how it performs across a series of benchmarks. Evaluation is a set of functions that convert the output of your test data into an interpretable, standardized series of scores and charts. From the accuracy of the ROC curve and residual QQ plots.

Evaluation can help machine learning developers to:

• Quickly compare models across several industry-standard metrics.

- **–** For example, what's the accuracy, and F1-Score of my binary classification model?
- Discover where a model is failing to feedback into future model development.
	- **–** For example, while accuracy is high, precision is low, which is why the examples I care about are failing.
- Increase understanding of the trade-offs of various model types.

Evaluation helps you understand where the model is likely to perform well or not. For example, model A performs well when the weather is clear, but is much more uncertain during inclement conditions.

There are three types of ADS Evaluators, binary classifier, multinomial classifier, and regression.

### **11.4.1 Quick Start**

#### **11.4.1.1 Comparing Binary Classification Models**

```
from sklearn.datasets import make_classification
from sklearn.model_selection import train_test_split
from sklearn.linear_model import LogisticRegression
from sklearn.ensemble import RandomForestClassifier
from ads.common.model import ADSModel
from ads.common.data import ADSData
from ads.evaluations.evaluator import ADSEvaluator
seed = 42X, y = make\_classification(n\_samples=10000, n_features=25, n_cclasses=2, flip_y=0.1)trainx, testx, trainy, testy = train_test_split(X, y, test_size=0.30, random_state=seed)
lr_clf = LogisticRegression(
   random_state=0, solver="lbfgs", multi_class="multinomial"
).fit(trainx, trainy)
rf_clf = RandomForestClassifier(n_estimators=50). fit(trainx, trainy)bin_lr_model = ADSModel.from_estimator(lr_clf, classes=[0, 1])
bin_rf_model = ADSModel.from_estimator(rf_clf, classes=[0, 1])
evaluator = ADSEvaluator(
   ADSData(testx, testy),
   models=[bin_lr_model, bin_rf_model],
   training_data=ADSData(trainx, trainy),
)
print(evaluator.metrics)
```
### **11.4.1.2 Comparing Multi Classification Models**

```
from sklearn.datasets import make_classification
from sklearn.model_selection import train_test_split
from sklearn.linear_model import LogisticRegression
from sklearn.ensemble import RandomForestClassifier
from ads.common.model import ADSModel
from ads.common.data import ADSData
from ads.evaluations.evaluator import ADSEvaluator
seed = 42X, y = make\_classification(n_samples=10000, n_features=25, n_classes=3, flip_y=0.1, n_clusters_per_class=1
)
trainx, testx, trainy, testy = train_test_split(X, y, test_size=0.30, random_state=seed)
lr_multi_clf = LogisticRegression(
   random_state=0, solver="lbfgs", multi_class="multinomial"
).fit(trainx, trainy)
rf_multi_clf = RandomForestClassifier(n_estimators=10).fit(trainx, trainy)
multi_lr_model = ADSModel.from_estimator(lr_multi_clf)
multi_rf_model = ADSModel.from_estimator(rf_multi_clf)
evaluator = ADSEvaluator(
   ADSData(testx, testy),
   models=[multi_lr_model, multi_rf_model],
)
print(evaluator.metrics)
```
### **11.4.1.3 Comparing Regression Models**

```
from sklearn.datasets import make_regression
from sklearn.model_selection import train_test_split
from sklearn.linear_model import LinearRegression, Lasso
from sklearn.ensemble import RandomForestClassifier
from ads.common.model import ADSModel
from ads.common.data import ADSData
from ads.evaluations.evaluator import ADSEvaluator
```
 $seed = 42$ 

(continued from previous page)

```
X, y = make_regression(n_samples=10000, n_features=10, n_informative=2, random_state=42)
trainx, testx, trainy, testy = train_test_split(X, y, test_size=0.3, random_state=seed)
lin_reg = LinearRegression().fit(trainx, trainy)
lasso_req = Lasso(alpha=0.1) .fit(trainx, trainy)lin_reg_model = ADSModel.from_estimator(lin_reg)
lasso_reg_model = ADSModel.from_estimator(lasso_reg)
reg_evaluator = ADSEvaluator(
    ADSData(testx, testy), models=[lin_reg_model, lasso_reg_model]
)
print(reg_evaluator.metrics)
```
# **11.4.2 Binary Classification**

Binary classification is a type of modeling wherein the output is binary. For example, Yes or No, Up or Down, 1 or 0. These models are a special case of multinomial classification so have specifically catered metrics.

The prevailing metrics for evaluating a binary classification model are accuracy, hamming loss, kappa score, precision, recall,  $F_1$  and AUC. Most information about binary classification uses a few of these metrics to speak to the importance of the model.

- **Accuracy**: The proportion of predictions that were correct. It is generally converted to a percentage where 100% is a perfect classifier. An accuracy of 50% is random (for a balanced dataset) and an accuracy of 0% is a perfectly wrong classifier.
- **AUC**: Area Under the Curve (AUC) refers to the area under an ROC curve. This is a numerical way to summarize the robustness of a model to its discrimination threshold. The AUC is computed by integrating the area under the ROC curve. It is akin to the probability that your model scores better on results to which it accredits a higher score. Thus 1.0 is a perfect score, 0.5 is the average score of a random classifier, and 0.0 is a perfectly backward scoring classifier.
- $\mathbf{F}_1$  **Score**: There is generally a trade-off between the precision and recall and the  $F_1$  score is a metric that combines them into a single number. The  $F_1$  Score is the harmonic mean of precision and recall:

$$
F_1 = 2 \frac{Precision * Recall}{Precision + Recall}
$$

Therefore a perfect  $F_1$  score is 1. That is, the classifier has perfect precision and recall. The worst  $F_1$  score is 0. The  $F_1$  score of a random classifier is heavily dependent on the nature of the data.

- **Hamming Loss**: The proportion of predictions that were incorrectly classified and is equivalent to 1*−accuracy*. This means a Hamming Loss of 0 is a perfect classifier. A score of 0.5 is a random classifier (for a balanced dataset), and 1 is a perfectly incorrect classifier.
- **Kappa Score**: Cohen's  $\kappa$  coefficient is a statistic that measures inter-annotator agreement. This function computes Cohen's  $\kappa$ , a score that expresses the level of agreement between two annotators on a classification problem.

It is defined as:

$$
\kappa = \frac{p_o - p_e}{1 - p_e}
$$

 $p<sub>o</sub>$  is the empirical probability of agreement on the label assigned to any sample (the observed agreement ratio).  $p_e$  is the expected agreement when both annotators assign labels randomly.  $p_e$  is estimated using a per-annotator empirical prior over the class labels.

- **Precision**: The proportion of the True class that were predicted to be True and are actually in the True class  $\frac{TP}{TP+FP}$ . This is also known as Positive Predictive Value (PPV). A precision of 1.0 is perfect precision, 0.0 is *bad* precision. However, the precision of a random classifier varies highly based on the nature of the data and to a lesser extent a *bad* precision.
- **Recall**: This is the proportion of the True class predictions that were correctly predicted over the number of True predictions (correct or incorrect)  $\frac{TP}{TP+FN}$ . This is also known as True Positive Rate (TPR) or Sensitivity. A recall of 1.0 is perfect recall, 0.0 is *bad* recall. however, the recall of a random classifier varies highly based on the nature of the data and to a lesser extent a *bad* recall.

The prevailing charts and plots for binary classification are the Precision-Recall Curve, the ROC curve, the Lift Chart, the Gain Chart, and the Confusion Matrix. These are inter-related with the previously described metrics and are commonly used in the binary classification literature.

- Confusion Matrix
- Gain Chart
- Lift Chart
- Precision-Recall Curve
- ROC curve

This code snippet demonstrates how to generate the above metrics and charts. The data has to be split into a testing and training set with the features in *X\_train* and *X\_test* and the responses in *y\_train* and *y\_test*.

```
from sklearn.datasets import make_classification
from sklearn.model_selection import train_test_split
from sklearn.linear_model import LogisticRegression
from sklearn.ensemble import RandomForestClassifier
from ads.common.model import ADSModel
from ads.common.data import ADSData
from ads.evaluations.evaluator import ADSEvaluator
seed = 42X, y = make\_classification(n\_samples=10000, n_features=25, n_cclasses=2, flip_y=0.1)trainx, testx, trainy, testy = train_test_split(X, y, test_size=0.30, random_state=seed)
lr_clf = LogisticRegression(
   random_state=0, solver="lbfgs", multi_class="multinomial"
).fit(trainx, trainy)
rf_clf = RandomForestClassifier(n_estimators=50).fit(trainx, trainy)
```

```
bin_lr_model = ADSModel.from_estimator(lr_clf, classes=[0, 1])
bin_rf_model = ADSModel.from_estimator(rf_clf, classes=[0, 1])
evaluator = ADSEvaluator(
    ADSData(testx, testy),
    models=[bin_lr_model, bin_rf_model],
    training_data=ADSData(trainx, trainy),
\lambdaprint(evaluator.metrics)
```
To use the ADSEvaluator the standard sklearn models into ADSModels.

The ADSModel class in the ADS package has a from\_estimator function that takes as input a fitted estimator and converts it into an ADSModel object. With classification, the class labels also need to be provided. The ADSModel object is used for evaluation by the ADSEvaluator object.

To show all of the metrics in a table, run:

```
evaluator.metrics
```
**Evaluation Metrics (testing data):** 

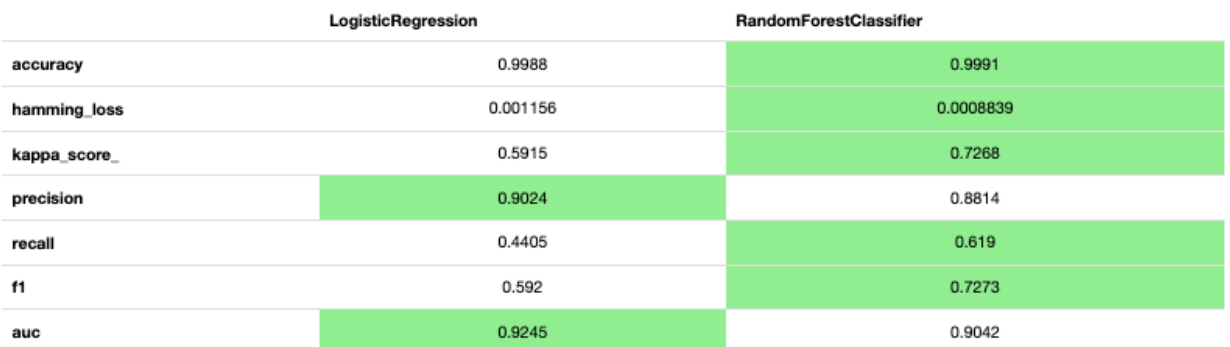

**Evaluation Metrics (training data):** 

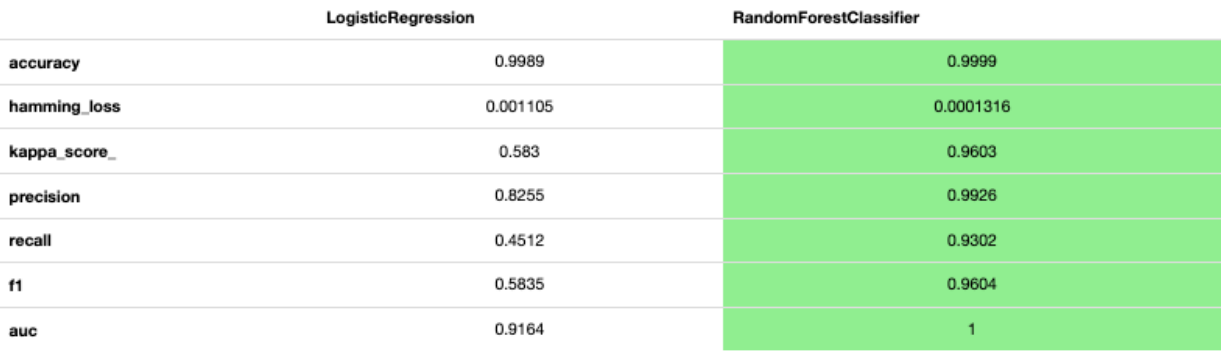

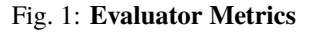

### To show all of the charts, run:

### evaluator.show\_in\_notebook(perfect=True)

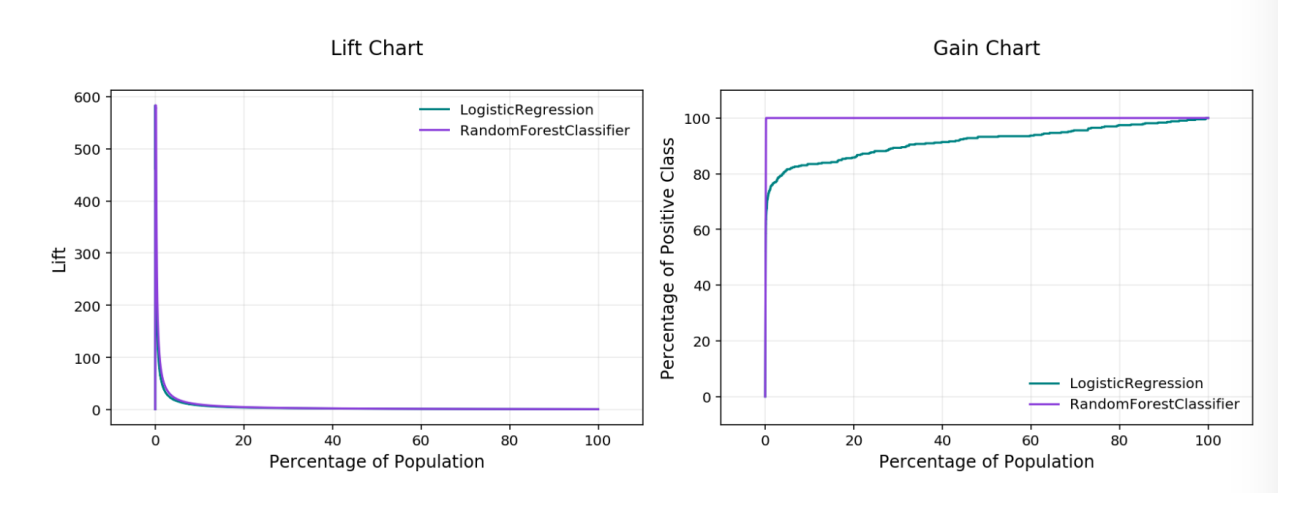

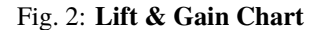

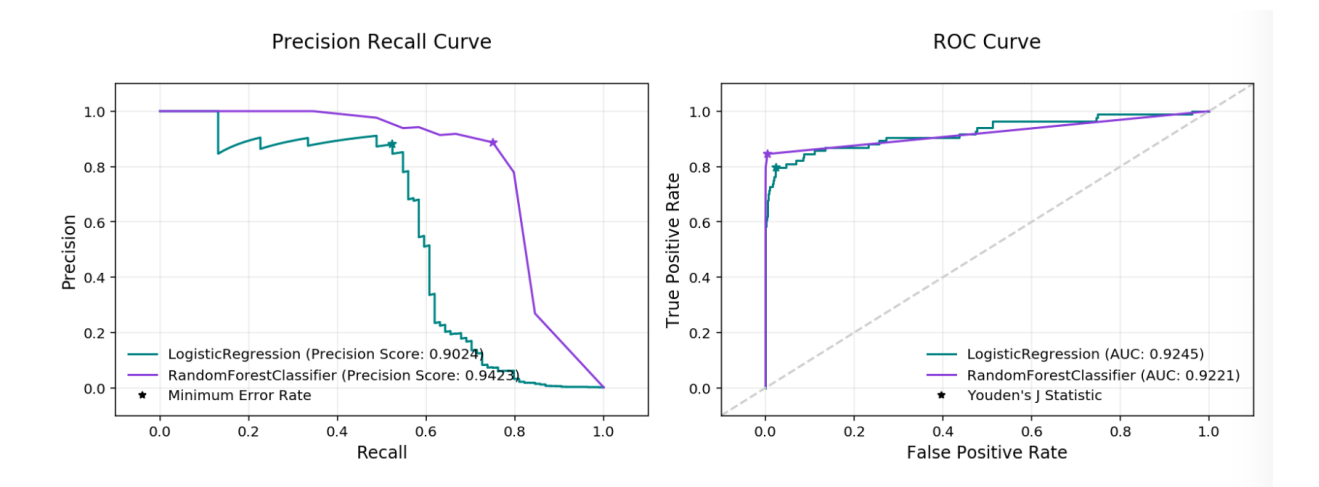

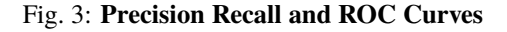

Important parameters:

- If perfect is set to True, ADS plots a perfect classifier for comparison in Lift and Gain charts.
- If baseline is set to True, ADS won't include a baseline for the comparison of various plots.
- If use\_training\_data is set True, ADS plots the evaluations of the training data.
- If plots contain a list of plot types, ADS plots only those plot types.

This code snippet demonstrates how to add a custom metric, a  $F_2$  score, to the evaluator.

```
from ads.evaluations.evaluator import ADSEvaluator
evaluator = ADSEvaluator(test, models=[modelA, modelB, modelC modelD])
```
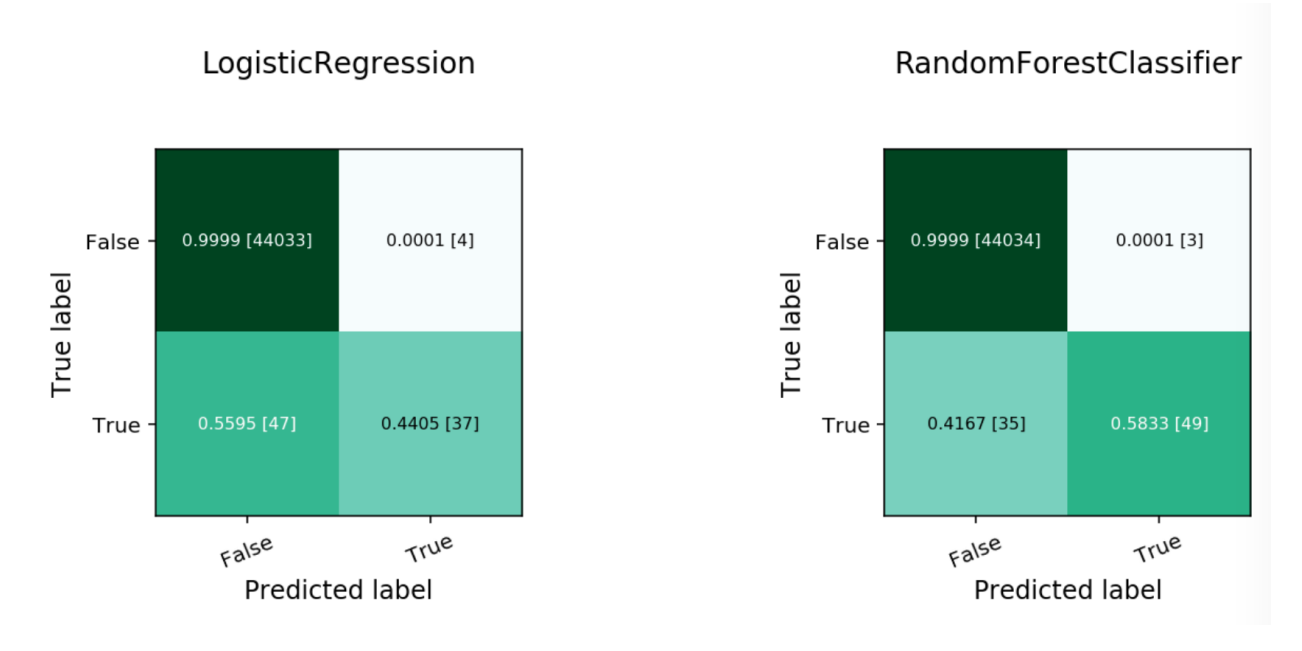

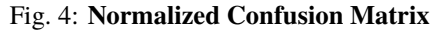

```
from sklearn.metrics import fbeta_score
def F2_Score(y_true, y_pred):
   return fbeta_score(y_true, y_pred, 2)
evaluator.add_metrics([F2_Score], ["F2 Score"])
evaluator.metrics
```
### **11.4.2.1 Fairness Metrics**

New in version 2.6.1..

Fairness metrics will be automatically generated for any feature specified in the protected\_features argument to the ADSEvaluator object. The added metrics are:

• **Equal Odds**: For each of the *protected\_features* specified, Equal Odds is a ratio between the positive rates for each class within that feature. The closer this value is to 1, the less biased the model and data are with respect to the feature, F. In other terms, for a binary feature F with classes A and B, Equal Odds is calculated using the following formula:

$$
\frac{P(\hat{y} = 1|Y = y, F = A)}{P(\hat{y} = 1|Y = y, F = B)}
$$

• **Equal Opportunity**: For each of the *protected\_features* specified, Equal Opportunity is a ratio between the true positive rates for each class within that feature. The closer this value is to 1, the less biased the model is with respect to the feature F. In other terms, for a binary feature F with classes A and B, Equal Opportunity is calculated using the following formula:

$$
\frac{P(\hat{y} = 1 | Y = 1, F = A)}{P(\hat{y} = 1 | Y = 1, F = B)}
$$

• **Statistical Parity**: For each of the *protected\_features* specified, Statistical Parity is a ratio between the prediction rates for each class within that feature. The closer this value is to 1, the less biased the model and data are with respect to the feature F. In other terms, for a binary feature F with classes A and B, Statistical Parity is calculated using the following formula:

$$
\frac{P(\hat{y}|F=A)}{P(\hat{y}|F=B)}
$$

The following plots are added to explain the fairness metrics:

- Equal Odds Bar Chart: False Positive Rate bar chart by protected feature class
- Equal Opportunity Bar Chart: True Positive Rate bar chart by protected feature class
- Statistical Parity Bar Chart: Number of positive predictions by protected feature class

If protected\_features contains a list of column names in data.X, ADS will generate fairness metrics for each of those columns.

## **11.4.3 Multinomial Classification**

Multinomial classification is a type of modeling wherein the output is discrete. For example, an integer 1-10, an animal at the zoo, or a primary color. These models have a specialized set of charts and metrics for their evaluation.

The prevailing metrics for evaluating a multinomial classification model are:

- **Accuracy**: The proportion of predictions that were correct. It is generally converted to a percentage where 100% is a perfect classifier. For a balanced dataset, an accuracy of  $\frac{100\%}{k}$  where k is the number of classes, is a random classifier. An accuracy of 0% is a perfectly wrong classifier.
- F<sup>1</sup> **Score (weighted, macro or micro)**: There is generally a trade-off between the precision and recall and the  $F_1$  score is a metric that combines them into a single number. The per-class  $F_1$  score is the harmonic mean of precision and recall:

$$
F_1 = 2 \frac{Precision * Recall}{Precision + Recall}
$$

As with precision, there are a number of other versions of  $F_1$  that are used in multinomial classification. The micro and weighted  $F_1$  is computed the same as with precision, but with the per-class  $F_1$  replacing the per-class precision. However, the macro  $F_1$  is computed a little differently. The precision and recall are computed by summing the TP, FN, and FP across all classes, and then using them in the standard formulas.

- **Hamming Loss**: The proportion of predictions that were incorrectly classified and is equivalent to 1*−accuracy*. This means a Hamming loss score of 0 is a perfect classifier. A score of  $\frac{k-1}{k}$  is a random classifier for a balanced dataset, and 1.0 is a perfectly incorrect classifier.
- **Kappa Score**: Cohen's  $\kappa$  coefficient is a statistic that measures inter-annotator agreement. This function computes Cohen's  $\kappa$ , a score that expresses the level of agreement between two annotators on a classification problem. It is defined as:

$$
\kappa = \frac{p_o - p_e}{1 - p_e}
$$

 $p<sub>o</sub>$  is the empirical probability of agreement on the class assigned to any sample (the observed agreement ratio).  $p_e$  is the expected agreement when both annotators assign classes randomly.  $p_e$  is estimated using a per-annotator empirical prior over the class.

• **Precision (weighted, macro or micro)**: This is the proportion of a class that was predicted to be in a given class and are actually in that class. In multinomial classification, it is common to report the precision for each class and this is called the per-class precision. It is computed using the same approach use in binary classification. For

example,  $\frac{TP}{TP+FP}$ , but only the class under consideration is used. A value of 1 means that the classifier was able to perfectly predict, for that class. A value of 0 means that the classifier was never correct, for that class. There are three other versions of precision that are used in multinomial classification and they are weighted, macro and micro-precision. Weighted precision,  $P_w$ , combines the per-class precision by the number of true classes:

$$
P_w = W_1 P_1 + \dots + W_n P_n
$$

 $W_i$  is the proportion of the true classes in class i  $P_i$  is the per-class precision for the  $i^{th}$  class. The macroprecision,  $P_m$ , is the mean of all the per-class,  $P_i$ , precisions.

$$
P_m = \frac{1}{n} \sum_i P_i
$$

The micro-precision,  $P_{\mu}$ , is the same as the accuracy, micro-recall, and micro  $F_1$ .

• **Recall (weighted, macro or micro)**: This is the proportion of the True class predictions that were correctly predicted over the number of True predictions (correct or incorrect)  $\frac{TP}{TP+FN}$ . This is also known as the True Positive Rate (TPR) or Sensitivity. In multinomial classification, it is common to report the recall for each class and this is called the micro-recall. It is computed using the same approach as in the case of binary classification, but is reported for each class. A recall of 1 is perfect recall, 0 is "bad" recall.

As with precision, there are three other versions of recall that are used in multinomial classification. They are weighted, macro and micro-recall. The definitions are the same except the per-class recall replaces the per-class precision in the preceding equations.

Generally, several of these metrics are used in combination to describe the performance of a multinomial classification model.

The prevailing charts and plots for multinomial classification are the Precision-Recall Curve, the ROC curve, the Lift Chart, the Gain Chart, and the Confusion Matrix. These are inter-related with preceding metrics, and are common across most multinomial classification literature.

For multinomial classification you can view the following using show\_in\_notebook():

- confusion\_matrix: A matrix of the number of actual versus predicted values for each class, see [\[Read More\].](https://en.wikipedia.org/wiki/Confusion_matrix)
- f1\_by\_1abel: Harmonic mean of the precision and recall by class metrics. Compute  $F_1$  for each class, see [\[Read More\]](https://en.wikipedia.org/wiki/F1_score)
- jaccard\_by\_label: Computes the similarity for each class distribution, see [\[Read More\].](https://en.wikipedia.org/wiki/Jaccard_index)
- pr\_curve: A plot of a precision versus recall (the proportion of positive class predictions that were correct versus the proportion of positive class objects that were correctly identified), see [\[Read More\].](https://en.wikipedia.org/wiki/Precision_and_recall)
- precision\_by\_label: It considers one class as a positive class and rest as negative. Compute precision for each, precision numbers in this example, see [\[Read More\].](https://en.wikipedia.org/wiki/Precision_(statistics))
- recall\_by\_label: It considers one class as a positive class and rest as negative. Compute recall for each, recall numbers in this example, [\[Read More\].](https://en.wikipedia.org/wiki/Precision_and_recall)
- roc\_curve: A plot of a true positive rate versus a false positive rate (recall vs the proportion of negative class objects that were identified incorrectly), see [\[Read More\].](https://en.wikipedia.org/wiki/Receiver_operating_characteristic)

To generate all of these metrics and charts for a list of multinomial classification models on the test dataset, you can run the following:

```
from sklearn.datasets import make_classification
from sklearn.model_selection import train_test_split
from sklearn.linear_model import LogisticRegression
from sklearn.ensemble import RandomForestClassifier
```

```
(continued from previous page)
```

```
from ads.common.model import ADSModel
from ads.common.data import ADSData
from ads.evaluations.evaluator import ADSEvaluator
seed = 42X, y = make\_classification(n_samples=10000, n_features=25, n_classes=3, flip_y=0.1, n_clusters_per_class=1
\lambdatrainx, testx, trainy, testy = train_test_split(X, y, test_size=0.30, random_state=seed)
lr_multi_clf = LogisticRegression(
   random_state=0, solver="lbfgs", multi_class="multinomial"
).fit(trainx, trainy)
rf_multi_clf = RandomForestClassifier(n_estimators=10).fit(trainx, trainy)
multi_lr_model = ADSModel.from_estimator(lr_multi_clf)
multi_rf_model = ADSModel.from_estimator(rf_multi_clf)
evaluator = ADSEvaluator(
   ADSData(testx, testy),
   models=[multi_lr_model, multi_rf_model],
\lambdaprint(evaluator.metrics)
```
To use ADSEvaluator, models have to be converted into ADSModel types.

The ADSModel class in the ADS package has a from\_estimator function that takes as input a fitted estimator and converts it into an ADSModel object. With classification, you have to pass the class labels in the class argument too. The ADSModel object is used for evaluation using the ADSEvaluator object.

To show all of the metrics in a table, run:

```
evaluator.metrics
```

```
evaluator.show_in_notebook()
```
Multinomial classification includes the following metrics:

- accuracy: The number of correctly classified examples divided by total examples.
- hamming\_loss: 1 accuracy
- precision\_weighted: The weighted average of precision\_by\_label. Weights are proportional to the number of true instances for each class.
- precision\_micro: Global precision. Calculated by using global true positives and false positives.

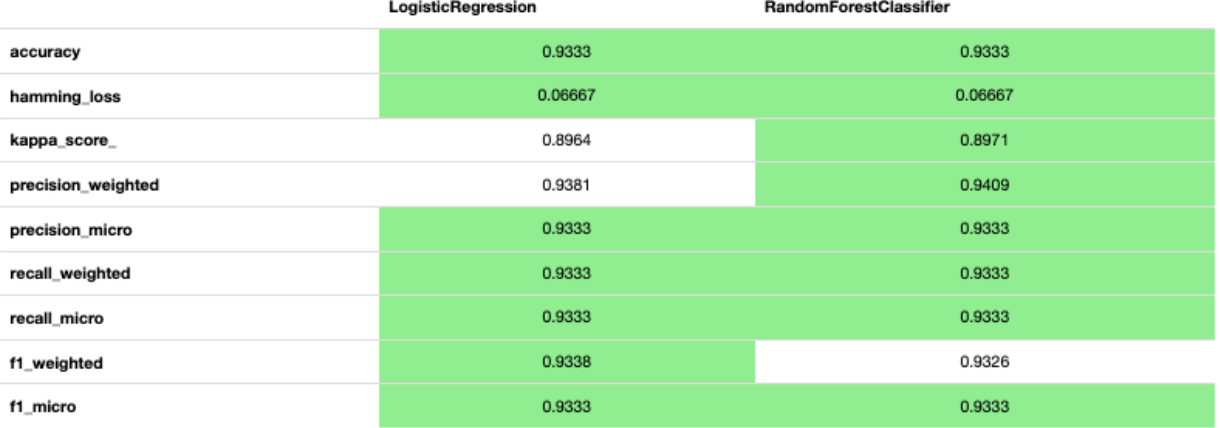

**Evaluation Metrics (testing data):** 

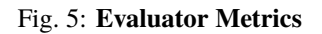

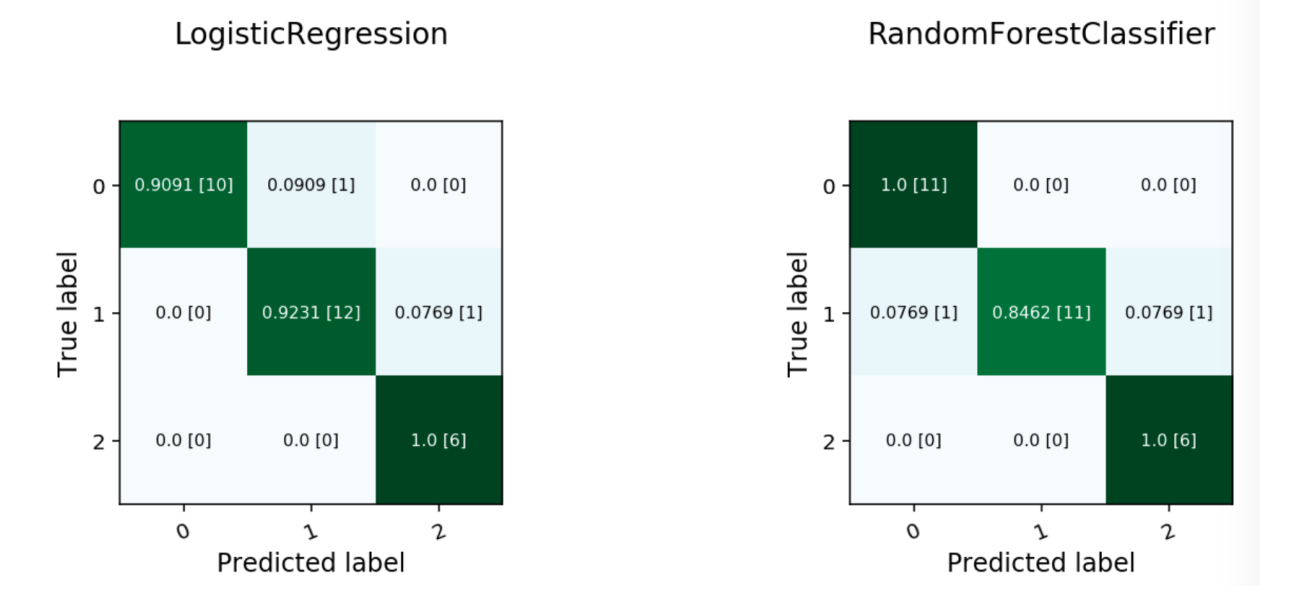

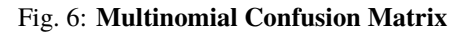

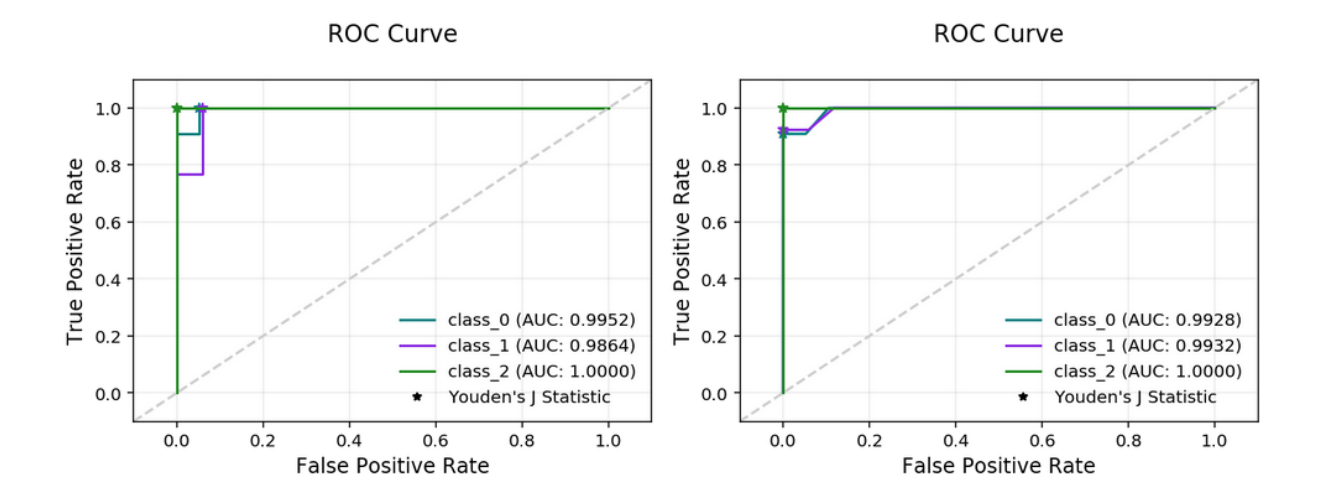

Fig. 7: **Multinomial ROC Curve**

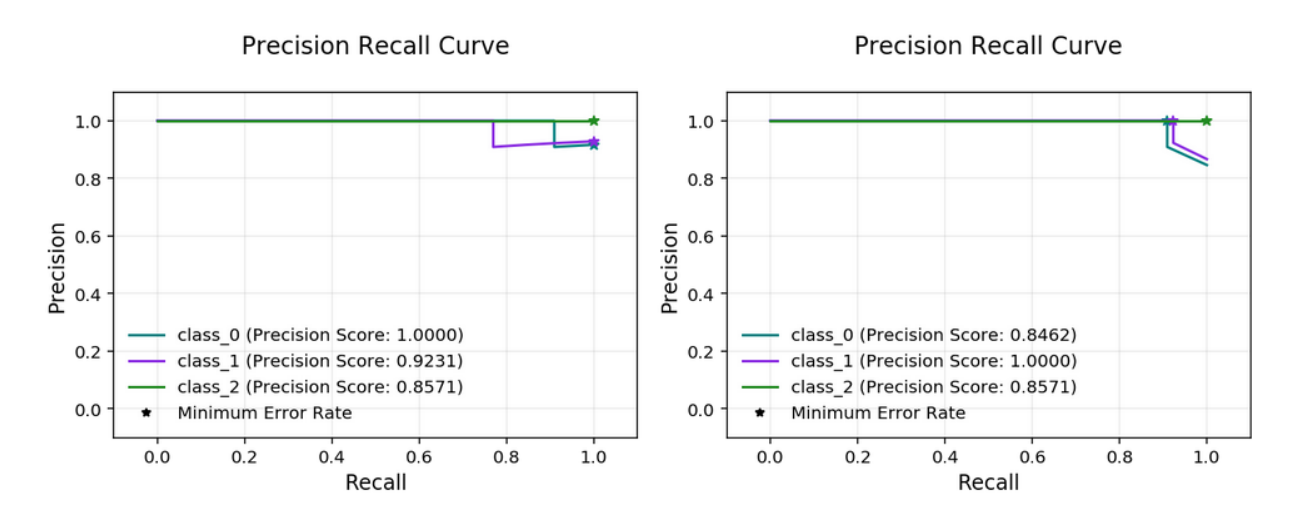

Fig. 8: **Multinomial Precision Recall Curve**

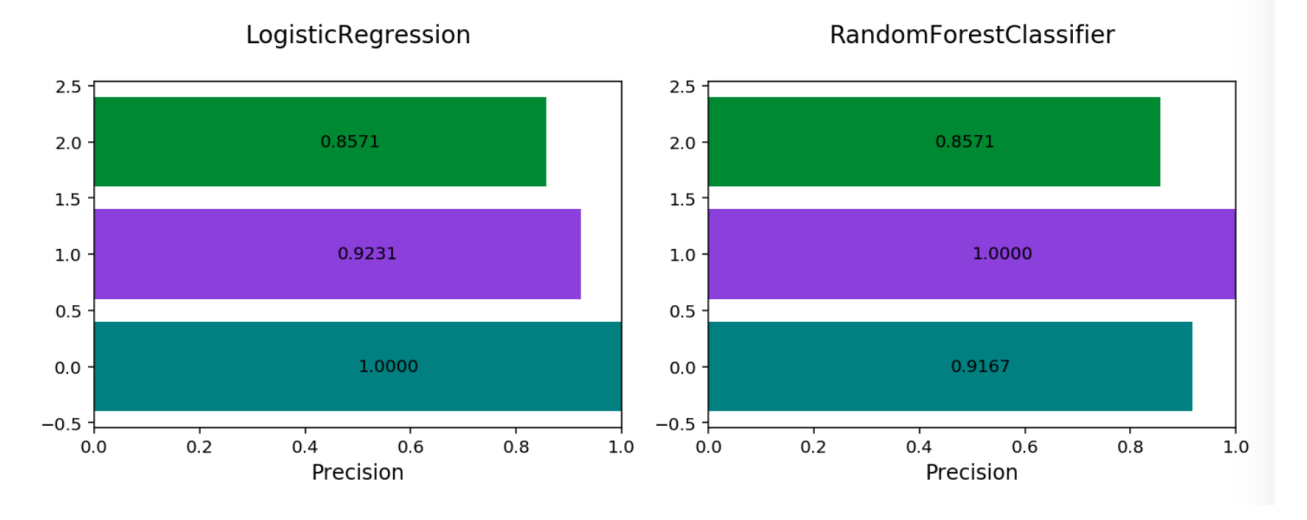

Fig. 9: **Multinomial Precision By Class**

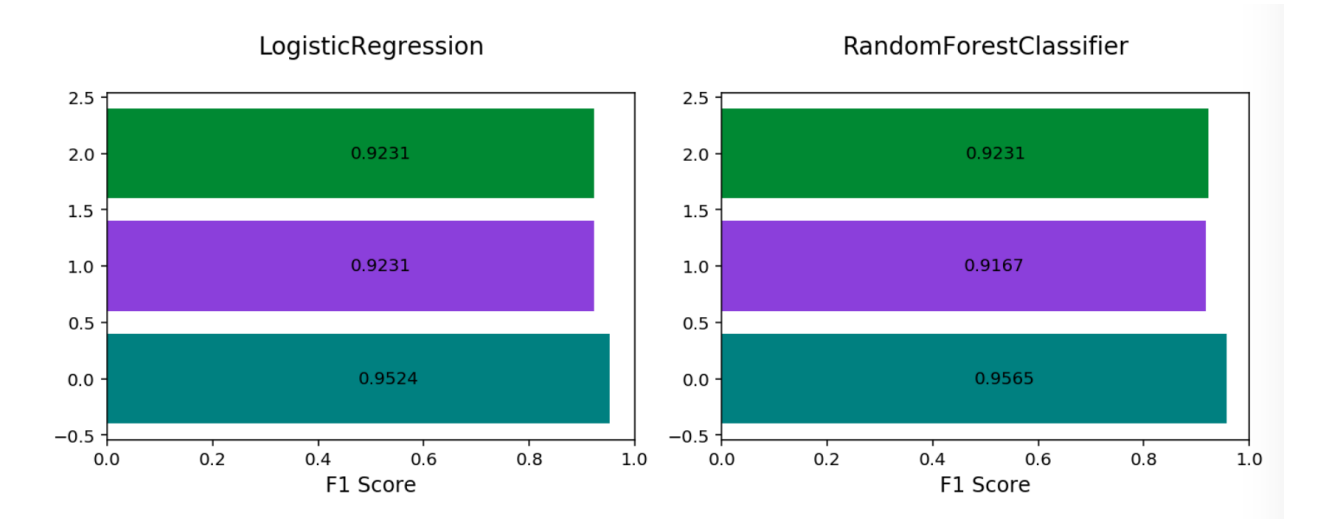

Fig. 10: **Multinomial F1 By Class**

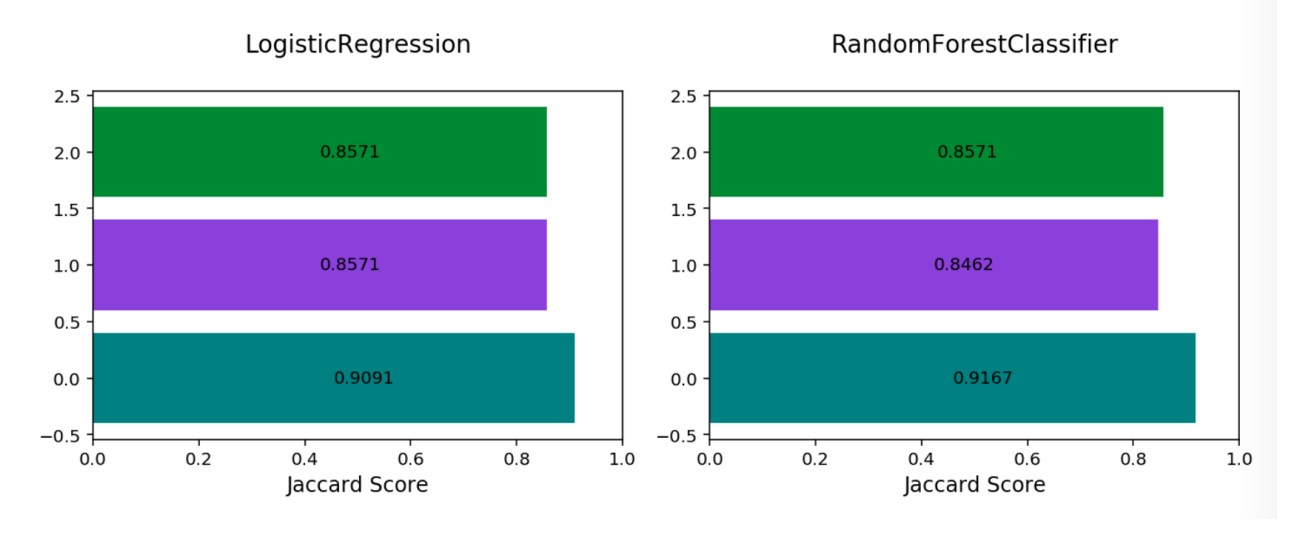

Fig. 11: **Multinomial Jaccard By Class**

- recall\_weighted: The weighted average of recall\_by\_label. Weights are proportional to the number of true instances for each class.
- recall\_micro: Global recall. Calculated by using global true positives and false negatives.
- f1\_weighted: The weighted average of f1\_by\_label. Weights are proportional to the number of true instances for each class.
- f1\_micro: Global  $F_1$ . It is calculated using the harmonic mean of micro precision and recall metrics.

All of these metrics can be computed directly from the confusion matrix.

If the preceding metrics don't include the specific metric you want to use, maybe an F2 score, simply add it to your evaluator object as in this example:

```
from ads.evaluations.evaluator import ADSEvaluator
evaluator = ADSEvaluator(test, models=[modelA, modelB, modelC modelD])
from sklearn.metrics import fbeta_score
def F2_Score(y_true, y_pred):
   return fbeta_score(y_true, y_pred, 2)
evaluator.add_metrics([F2_Score], ["F2 Score"])
evaluator.metrics
```
## **11.4.4 Regression**

Regression is a type of modeling wherein the output is continuous. For example, price, height, sales, length. These models have their own specific metrics that help to benchmark the model. How close is close enough?

The prevailing metrics for evaluating a regression model are:

- **Explained variance score**: The variance of the model's predictions. The mean of the squared difference between the predicted values and the true mean of the data, see [\[Read More\].](https://en.wikipedia.org/wiki/Explained_variation)
- **Mean absolute error (MAE)**: The mean of the absolute difference between the true values and predicted values, see [\[Read More\].](https://en.wikipedia.org/wiki/Mean_absolute_error)
- **Mean squared error (MSE)**: The mean of the squared difference between the true values and predicted values, see [\[Read More\].](https://en.wikipedia.org/wiki/Mean_squared_error)
- **R-squared**: Also known as the **coefficient of determination**. It is the proportion in the data of the variance that is explained by the model, see [\[Read More\].](https://en.wikipedia.org/wiki/Coefficient_of_determination)
- **Root mean squared error (RMSE)**: The square root of the **mean squared error**, see [\[Read More\].](https://en.wikipedia.org/wiki/Root-mean-square_deviation)
- **Mean residuals**: The mean of the difference between the true values and predicted values, see [\[Read More\].](https://en.wikipedia.org/wiki/Errors_and_residuals)

The prevailing charts and plots for regression are:

- **Observed vs. predicted**: A plot of the observed, or actual values, against the predicted values output by the models.
- **Residuals QQ**: The quantile-quantile plot, shows the residuals and quantiles of a standard normal distribution. It should be close to a straight line for a good model.
- **Residuals vs observed**: A plot of residuals vs observed values. This should not carry a lot of structure in a good model.
- **Residuals vs. predicted**: A plot of residuals versus predicted values. This should not carry a lot of structure in a good model.

This code snippet demonstrates how to generate the above metrics and charts. The data has to be split into a testing and training set with the features in *X\_train* and *X\_test* and the responses in *y\_train* and *y\_test*.

```
from sklearn.datasets import make_regression
from sklearn.model_selection import train_test_split
from sklearn.linear_model import LinearRegression, Lasso
from sklearn.ensemble import RandomForestClassifier
from ads.common.model import ADSModel
from ads.common.data import ADSData
from ads.evaluations.evaluator import ADSEvaluator
seed = 42X, y = make\_regression(n_samples=10000, n_features=10, n_informative=2, random_state=42)trainx, testx, trainy, testy = train_test_split(X, y, test_size=0.3, random_state=seed)
lin_reg = LinearRegression().fit(trainx, trainy)
lasso_reg = Lasso(alpha=0.1) . fit(trainx, trainy)lin_reg_model = ADSModel.from_estimator(lin_reg)
lasso_reg_model = ADSModel.from_estimator(lasso_reg)
reg_evaluator = ADSEvaluator(
    ADSData(testx, testy), models=[lin_reg_model, lasso_reg_model]
)
print(reg_evaluator.metrics)
```
To show all of the metrics in a table, run:

#### evaluator.metrics

#### **Evaluation Metrics (testing data):**

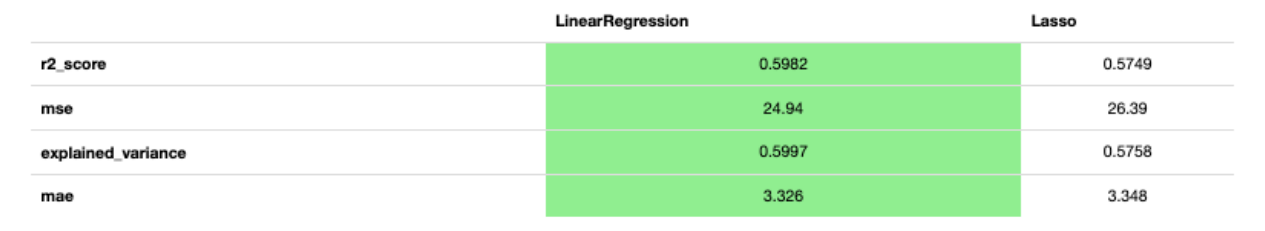

#### Fig. 12: **Evaluator Metrics**

To show all of the charts, run:

```
evaluator.show_in_notebook()
```
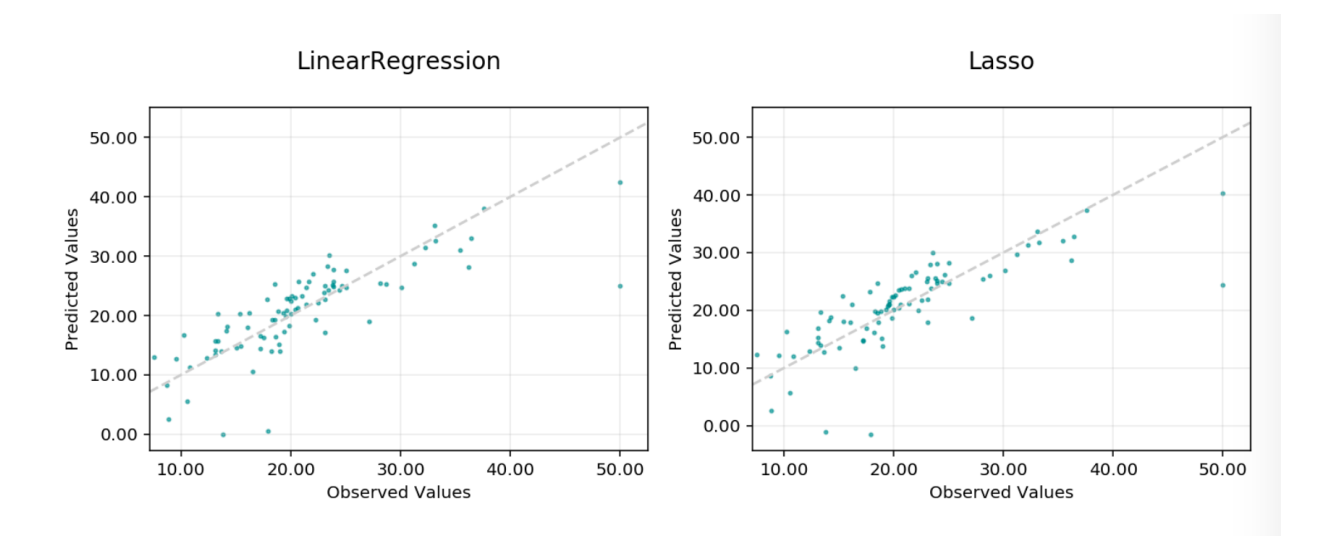

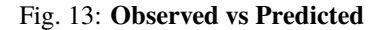

This code snippet demonstrates how to add a custom metric, *Number Correct*, to the evaluator.

```
from ads.evaluations.evaluator import ADSEvaluator
evaluator = ADSEvaluator(test, models=[modelA, modelB, modelC modelD])
def num_correct(y_true, y_pred):
   return sum(y_time == y\_pred)evaluator.add_metrics([num_correct], ["Number Correct"])
evaluator.metrics
```
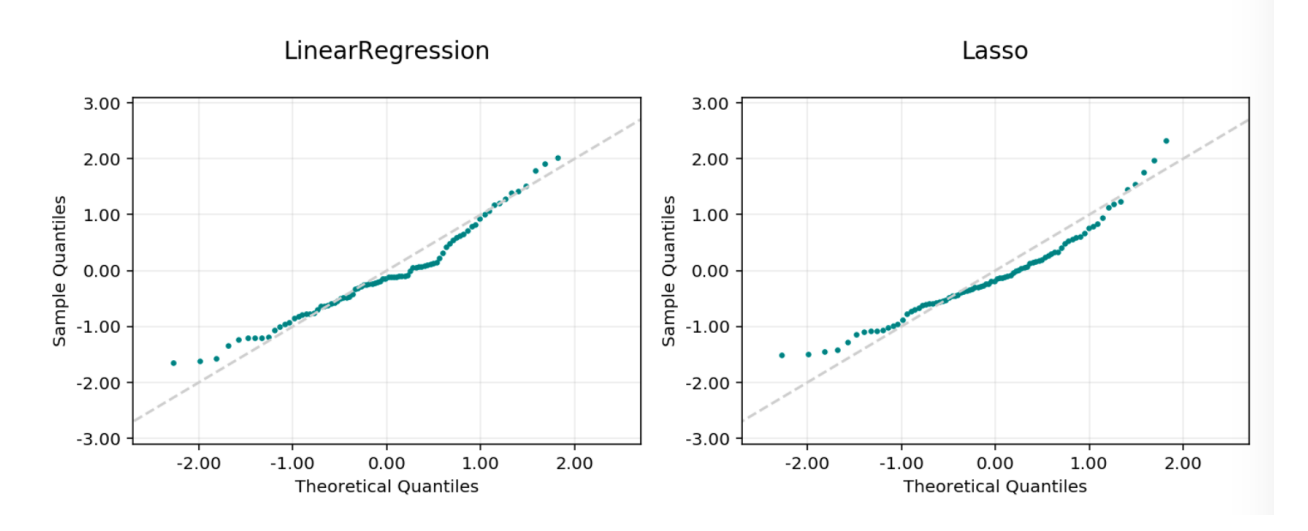

Fig. 14: **Residual Q-Q Plot**

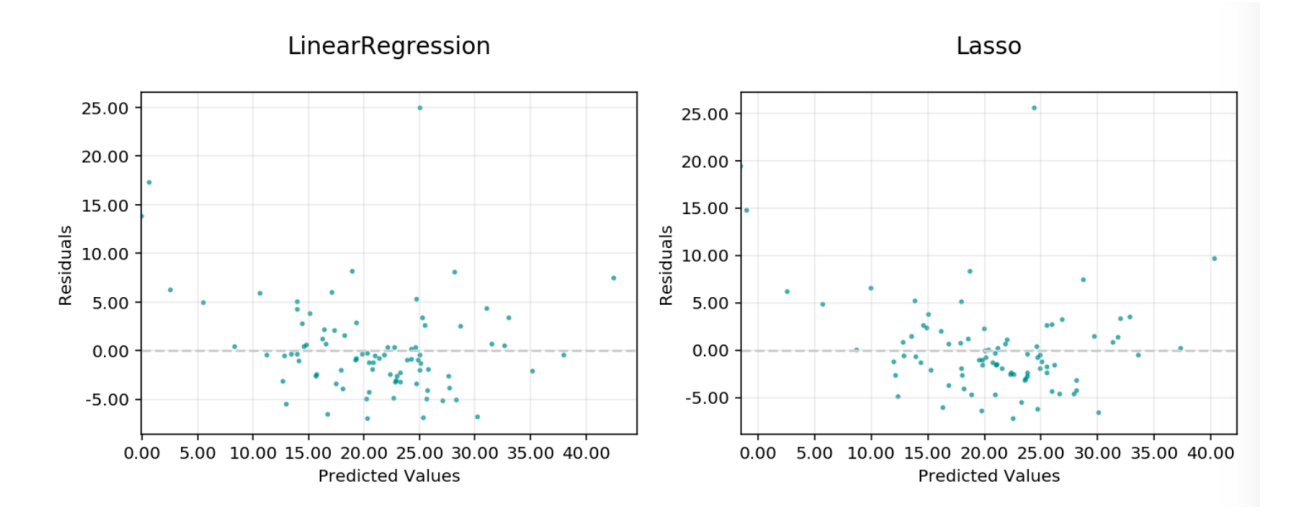

Fig. 15: **Residual vs Predicted**

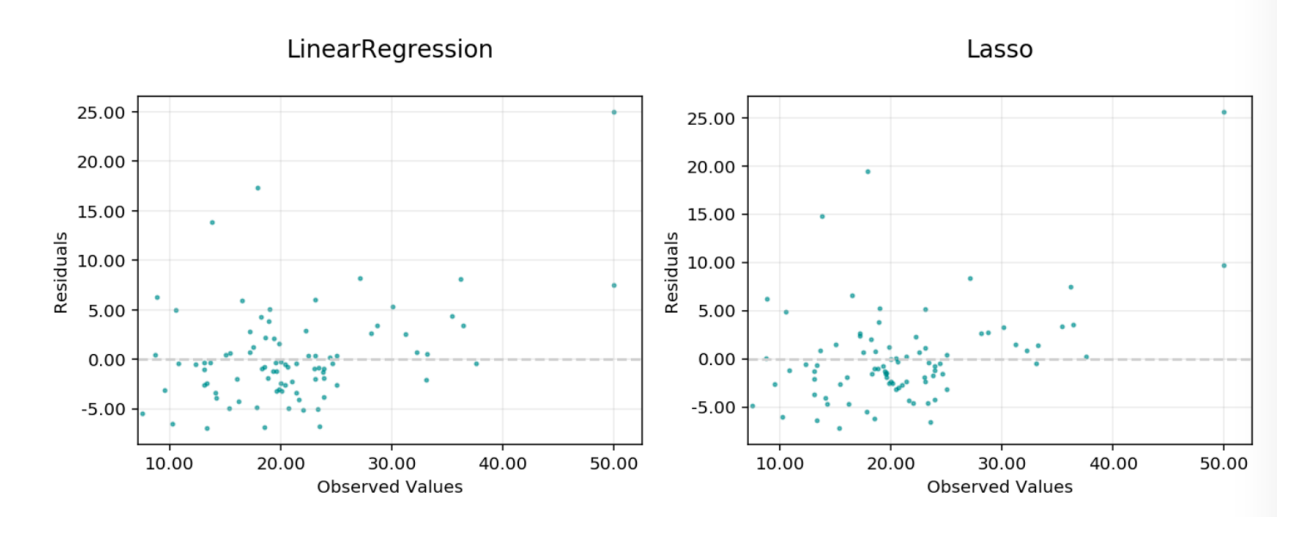

Fig. 16: **Residual vs Observed**

# **11.5 Model Explainability**

### **Prerequisites**

- Currently Oracle AutoML and MLX libraries are available only via Data Science Conda Packs.
- See [here](https://docs.oracle.com/en-us/iaas/data-science/using/conda-gml-fam.htm) for supported conda packs
- To install conda packs locally, see *[Working with Conda Packs](#page-55-0)*

Machine learning and deep learning are becoming ubiquitous due to:

- The ability to solve complex problems in a variety of different domains.
- The growth in the performance and efficiency of modern computing resources.
- The widespread availability of large amounts of data.

However, as the size and complexity of problems continue to increase, so does the complexity of the machine learning algorithms applied to these problems. The inherent and growing complexity of machine learning algorithms limits the ability to understand what the model has learned or why a given prediction was made, acting as a barrier to the adoption of machine learning. Additionally, there may be legal or regulatory requirements to be able to explain the outcome of a prediction from a machine learning model, resulting in the use of biased models at the cost of accuracy.

Machine learning explainability (MLX) is the process of explaining and interpreting machine learning and deep learning models.

MLX can help machine learning developers to:

- Better understand and interpret the model's behavior.
	- **–** Which features does the model consider important?
	- **–** What is the relationship between the feature values and the target predictions?
- Debug and improve the quality of the model.
	- **–** Did the model learn something unexpected?
	- **–** Does the model generalize or did it learn something specific to the training dataset?
- Increase trust in the model and confidence in deploying the model.

MLX can help users of machine learning algorithms to:

- Understand why the model made a certain prediction.
	- **–** Why was my bank loan denied?

Some useful terms for MLX:

- **Explainability**: The ability to explain the reasons behind a machine learning model's prediction.
- **Global Explanations**: Understand the general behavior of a machine learning model as a whole.
- **Interpretability**: The level at which a human can understand the explanation.
- **Local Explanations**: Understand why the machine learning model made a specific prediction.
- **Model-Agnostic Explanations**: Explanations treat the machine learning model and feature pre-processing as a black box, instead of using properties from the model to guide the explanation.
- **WhatIf Explanations**: Understand how changes in the value of features affects the model's prediction.

The ADS explanation module provides interpretable, model-agnostic, local and global explanations.

# **11.5.1 Accumulated Local Effects**

### **11.5.1.1 Overview**

Similar to Partial Dependence Plots (PDP), Accumulated Local Effects (ALE) is a model-agnostic global explanation method that evaluates the relationship between feature values and target variables. However, in the event that features are highly correlated, PDP may include unlikely combinations of feature values in the average prediction calculation due to the independent manipulation of feature values across the marginal distribution. This lowers the trust in the PDP explanation when features have strong correlation. Unlike PDP, ALE handles feature correlations by averaging and accumulating the difference in predictions across the conditional distribution, which isolates the effects of the specific feature. This comes at the cost of requiring a larger number of observations and a near uniform distribution of those observations so that the conditional distribution can be reliably determined.

### **11.5.1.2 Description**

ALE highlights the effects that specific features have on the predictions of a machine learning model by partially isolating the effects of other features. Therefore, it tends to be robust against correlated features. The resulting ALE explanation is centered around the mean effect of the feature, such that the main feature effect is compared relative to the average prediction of the data.

Correlated features can negatively affect the quality of many explanation techniques. Specifically, many challenges arise when the black-box model is used to make predictions on unlikely artificial data. That is data that that fall outside of the expected data distribution but are used in an explanation because they are not independent and the technique is not sensitive to this possibility. This can occur, for example, when the augmented data samples are not generated according the feature correlations or the effects of other correlated features are included in the evaluation of the feature of interest. Consequently, the resulting explanations may be misleading. In the context of PDP, the effect of a given feature may be heavily biased by the interactions with other features.

To address the issues associated with correlated features, ALE:

• Uses the conditional distribution of the feature of interest to generate augmented data. This tends to create more realistic data that using marginal distribution. This helps to ensure that evaluated feature values, e.g., xi, are only compared with instances from the dataset that have similar values to xi.
• Calculates the average of the differences in model predictions over the augmented data, instead of the average of the predictions themselves. This helps to isolate the effect of the feature of interest. For example, assuming we are evaluating the effect of a feature at value xi, ALE computes the average of the difference in model predictions of the values in the neighborhood of xi. That is, that observation within  $x \mathbf{i} \pm$  that meet the conditional requirement. This helps to reduce the effects of correlated features.

The following example demonstrates the challenges with accurately evaluating the effect of a feature on a model's predictions when features are highly correlated. Let us assume that features x1 and x2 are highly correlated. We can artificially construct x2 by starting with x1 and adding a small amount of random noise. Further assume that the target value is the product of these two features (e.g.,  $y = x1 * x2$ ). Since x1 and x2 are almost identical, the target value has a quadratic relationship with them. A decision tree is trained on this dataset. Then different explanation techniques, PDP (first column), ICE (second column), and ALE (third column), are used to evaluate the effect of the features on the model predictions. Features x1 and x2 are evaluated in the first and second row, respectively. The following image demonstrates that PDP is unable to accurately identify the expected relationship due to the assumption that the features are not correlated. An examination of the ICE plots revels the quadratic relationship between the features and the target. However, the when taking as an aggregate, this effect disappears. In contrast, ALE is able to properly capture the isolated effect of each feature, highlighting the quadratic relationship.

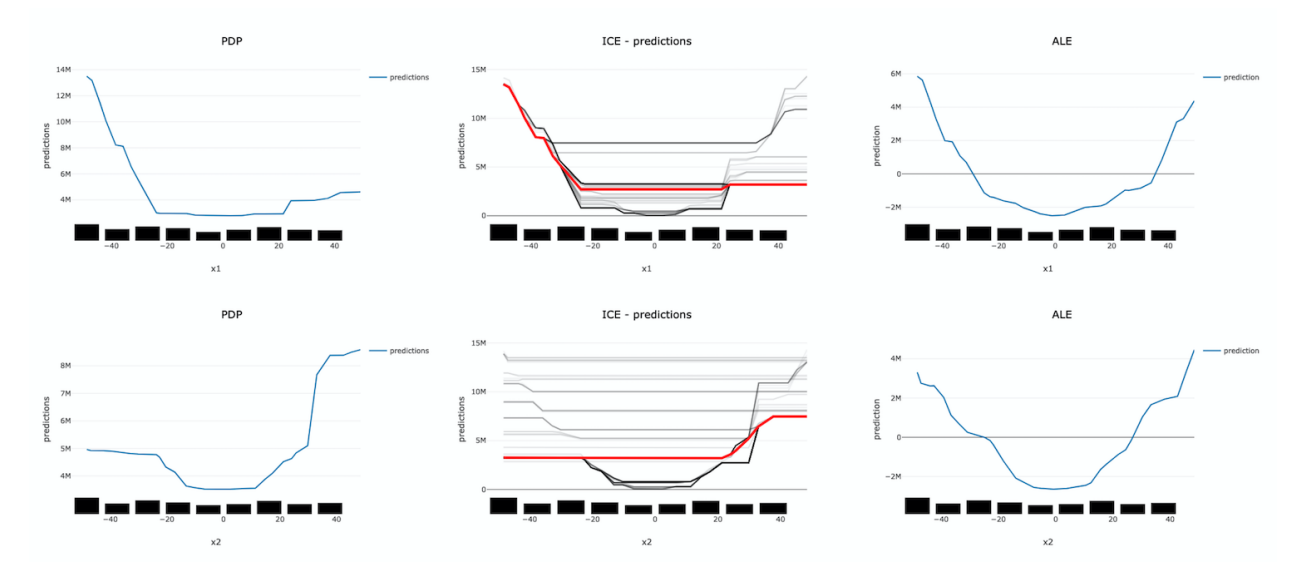

The following summarizes the steps in computing ALE explanation (note: MLX supports one-feature ALE):

- Start with a trained model.
- Select a feature to explain (for example, one of the important features identified in the global feature importance explanations).
- Compute the intervals of the selected feature to define the upper and lower bounds used to compute the difference in model predictions when the feature is increased or decreased.
	- **–** Numerical features: using the selected feature's value distribution extracted from the train dataset, MLX selects multiple different intervals from the feature's distribution to evaluate (e.g., based on percentiles). The number of intervals to use and the range of the feature's distribution to consider are configurable.
	- **–** Categorical features: since ALE computes the difference in model predictions between an increase and decrease in a feature's value, features must have some notion of order. This can be challenging for categorical features, as there may not be a notion of order (e.g., eye color). To address this, MLX estimates the order of categorical feature values based on a categorical feature encoding technique. MLX provides multiple different encoding techniques based on the input data (e.g., distance\_similarity: computes a similarity matrix between all categorical feature values and the other feature values, and orders based on similarity. Target-based approaches estimate the similarity/order based on the relationship of categorical

feature values with the target variable. The supported techniques include, target encoding, target, James-Stein encoding, jamesstein, Generalized Linear Mixed Model encoding, glmm, M-estimate encoding, mestimate, and Weight of Evidence encoding, woe. The categorical feature value order is then used to compute the upper (larger categorical value) and lower (smaller categorical value) bounds for the selected categorical feature.

- For each interval, MLX approximates the conditional distribution by identifying the samples that are in the neighborhood of the sample of interest. It then calculates the difference in the model prediction when the selected feature's value of the samples is replaced by the upper and lower limits of the interval. If **N** different intervals are selected from the feature's distribution, this process results in **2N** different augmented datasets It is **2N** as each selected feature of the sample are replaced with the upper and lower limits of the interval. The model inference then generates **2N** different model predictions, which are used to calculate the **N** differences.
- The prediction differences within each interval are averaged and accumulated in order, such that the ALE of a feature value that lies in the **k-th** interval is the sum of the effects of the first through the **k-th** interval.
- Finally, the accumulated feature effects at each interval is centered, such that the mean effect is zero.

## **11.5.1.3 Interpretation**

- Continuous or discrete numerical features: Visualized as line graphs. Each line represents the change in the model prediction when the selected feature has the given value compared to the average prediction. For example, an ALE value of  $\pm$ b at xj = k indicates that when the value of feature j is equal to k, the model prediction is higher/lower by b compared to the average prediction. The x-axis shows the selected feature values and the y-axis shows the delta in the target prediction variable relative to the average prediction (e.g., the prediction probability for classification tasks and the raw predicted values for regression tasks).
- Categorical features: Visualized as vertical bar charts. Each bar represents the change in the model prediction when the selected feature has the given value compared to the average prediction. The interpretation of the value of the bar is similar to continuous features. The x-axis shows the different categorical values for the selected feature and the y-axis shows the change in the predicted value relative to the average prediction. This would be the prediction probability for classification tasks and the raw predicted values for regression tasks.

## **11.5.1.4 Limitations**

There is an increased computational cost for performing an ALE analysis because of the large number of models that need to be computed relative to PDP. On a small dataset, this is generally not an issue. However, on larger datasets it can be. It is possible to parallelize the process and to also compute it in a distributed manner.

The main disadvantage comes from the problem of sparsity of data. There needs to be sufficient number of observations in each neighborhood that is used in order to make a reasonable estimation. Even with large dataset this can be problematic if the data is not uniformly sampled, which is rarely the case. Also, with higher dimensionality the problem is made increasingly more difficult because of this curse of dimensionality.

Depending on the class of model that is being use, it is common practice to remove highly correlated features. In this cases there is some rational to using a PDP for interpretation. However, if there is correlation in the data and the sampling of the data is suitable for an ALE analysis, it may be the preferred approach.

#### **11.5.1.5 Examples**

The following is a purposefully extreme, but realistic, example that demonstrates the effects of highly correlated features on PDP and ALE explanations. The data set has three columns, x1, x2 and y.

- x1 is generated from a uniform distribution with a range of [-5, 5].
- x2 is x1 with some noise. x1 and x2 are highly correlated for illustration purposes.
- y is our target which is generated from an interaction term of  $x1 \times x2$  and  $x2$ .

This model is trained using a Sklearn RegressorMixin model and wrapped in an ADSModel object. Please note that the ADS model explainers work with any model that is wrapped in an ADSModel object.

```
import numpy as np
import pandas as pd
from ads.dataset.factory import DatasetFactory
from ads.common.model import ADSModel
from sklearn.base import RegressorMixin
x1 = (np.random.randn(500) - 0.5) * 10x2 = x1 + np.random.normal(loc=0, scale=0.5, size=500)y = x1 * x2correlated_df = pd.DataFrame(np.stack((x1, x2, y), axis=1), columns=['x1', 'x2', 'y'])
correlated_ds = DatasetFactory.open(correlated_df, target='y')
correlated_train, _ = correlated_ds.train_test_split(test_size=0)
class CorrelatedRegressor(RegressorMixin):
    implement the true model
    def fit(self, X=None, y=None):
        self.y_\text{bar} = X.\text{iloc}[:, \text{ }0].\text{to\_numpy}() * X.\text{iloc}[:, \text{ }1].\text{to\_numpy}() + X.\text{iloc}[:, \text{ }1].˓→to_numpy()
    def predict(self, X=None):
        return X.iloc[:, \mathbb{Q}].to_numpy() * X.iloc[:, 1].to_numpy() + X.iloc[:, 1].to_
\rightarrownumpy()
# train a RegressorMixin model
# Note that the ADSExplainer below works with any model (classifier or
# regressor) that is wrapped in an ADSModel
correlated_regressor = CorrelatedRegressor()
correlated_regressor.fit(correlated_train.X, correlated_train.y)
# Build ads models from ExtraTrees regressor
correlated_model = ADSModel.from_estimator(correlated_regressor, name="TrueModel")
# Create the ADS explainer object, which is used to construct
# global and local explanation objects. The ADSExplainer takes
```
(continued from previous page)

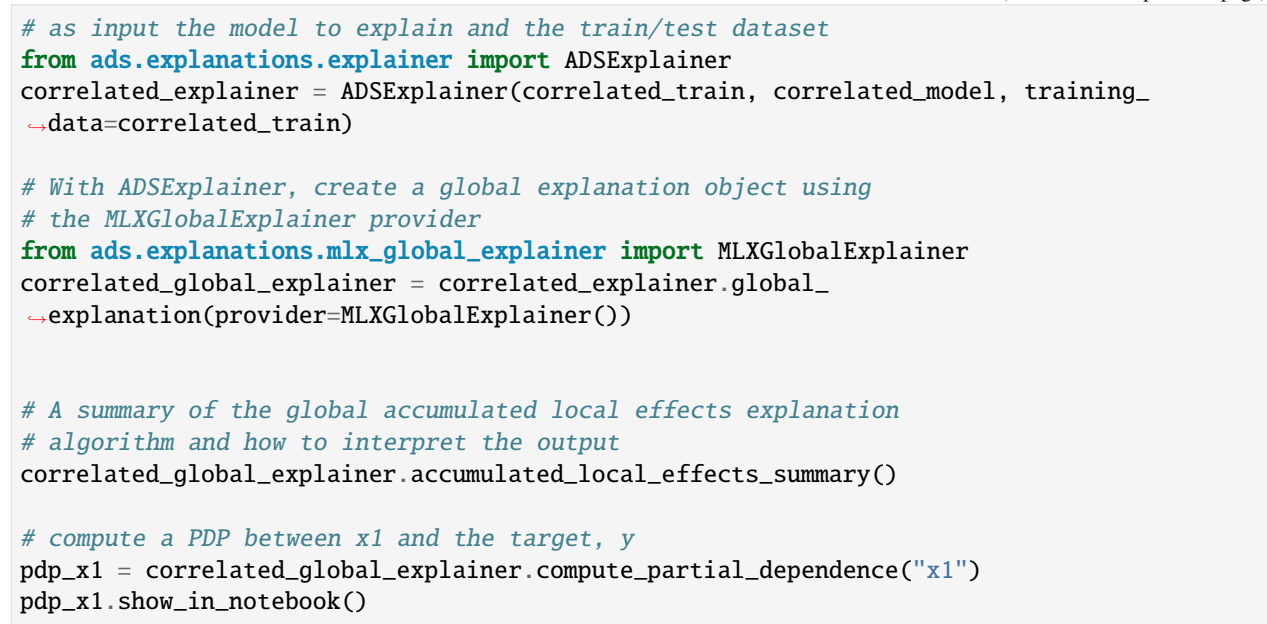

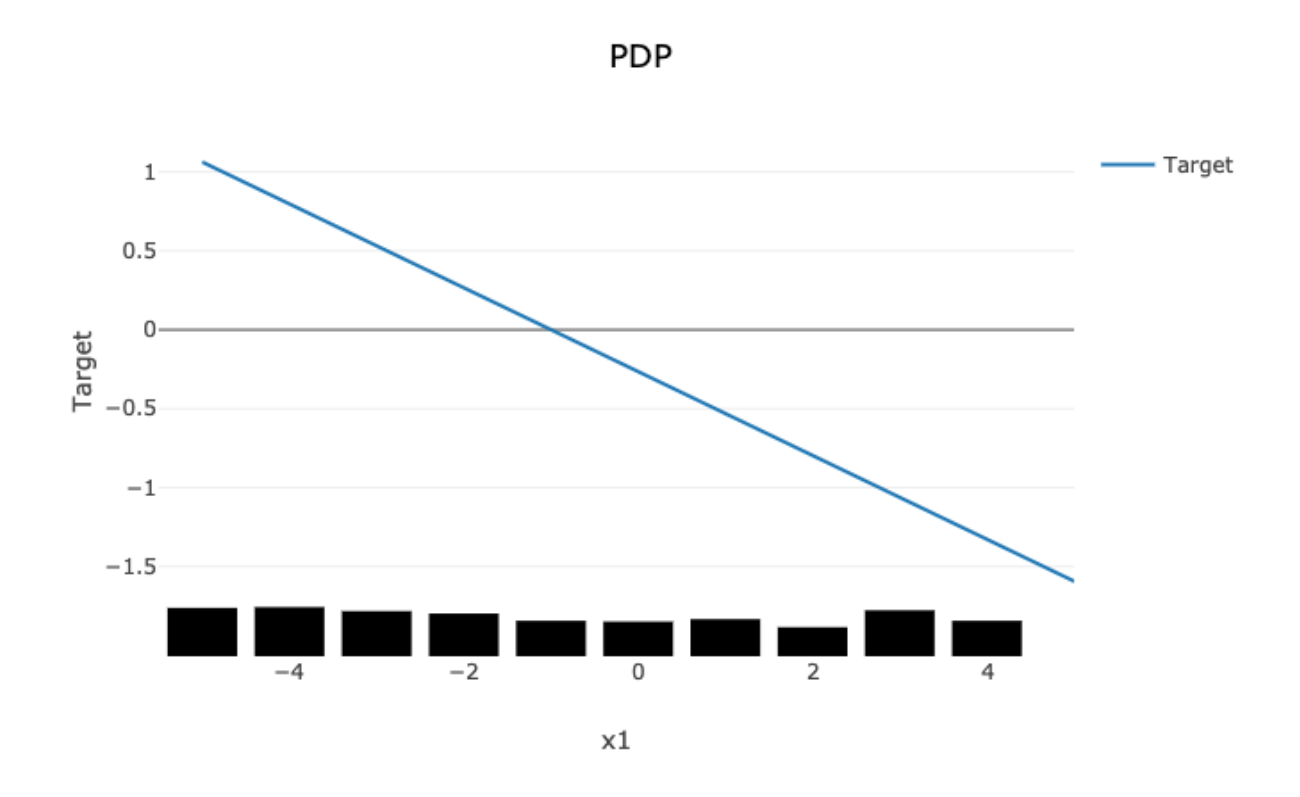

The PDP plot shows a rug plot of the actual x1 values along the x-axis and the relationship between x1 and y appears as a line. However, it is known that the true relationship is not linear. y is the product of x1 and x2. Since x2 nearly identical to  $x1$ , effectively the relationship between  $x1$  and y is quadratic. The high level of correlation between  $x1$ and x2 violates one of the assumptions of the PDP. As demonstrated, the bias created by this correlation results in a poor representation of the global relationship between x1 and y.

```
# Compute the ALE on x1
ale_x1 = correlated_global_explainer.compute_accumulated_local_effects("x1")
ale_x1.show_in_notebook()
```
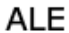

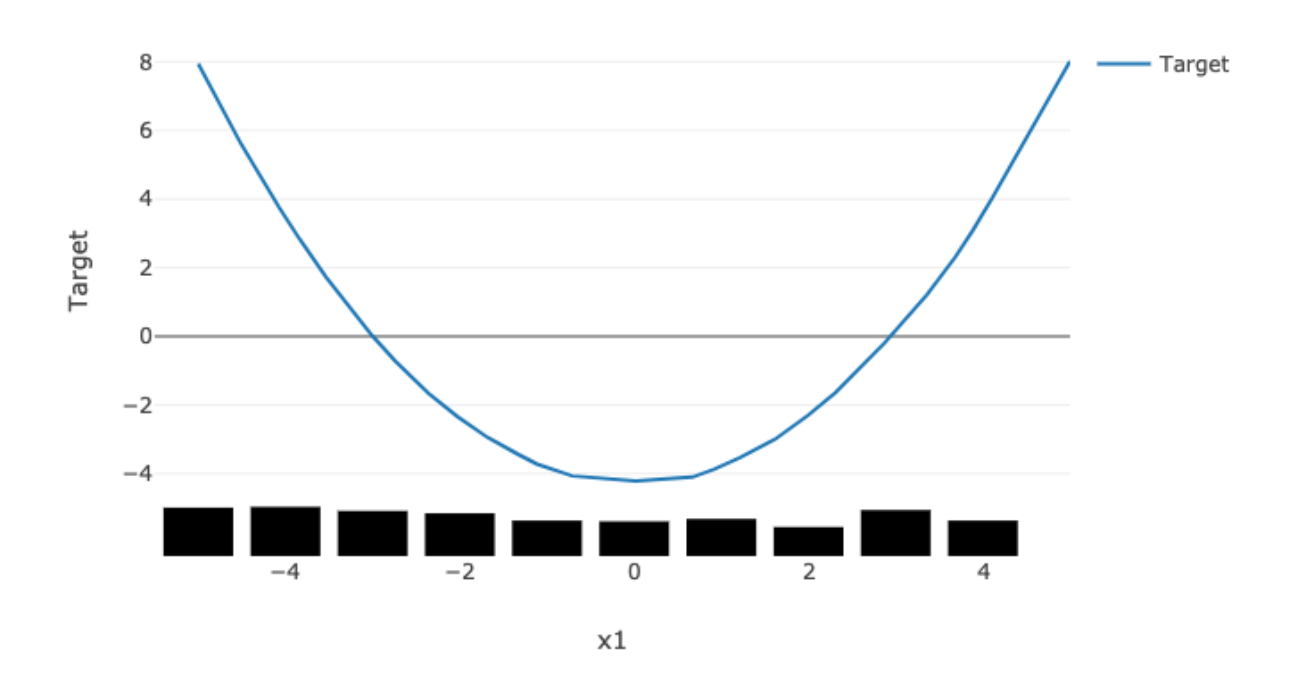

In comparison, the ALE plot does not have as strong a requirement that the features are uncorrelated. As such, there is very little bias introduced when they are. The following ALE plot demonstrates that it is able to accurately represent the relationship between x1 and y as being quadratic. This is due to the fact that ALE uses the conditional distribution of these two features. This can be thought of as only using those instances where the values of x1 and x2 are close.

In general, ALE plots are unbiased with correlated features as they use conditional probabilities. The PDP method uses the marginal probability and that can introduce a bias when there are highly correlated features. The advantage is that when the data is not rich enough to adequately determine all of the conditional probabilities or when the features are not highly correlated, it can be an effective method to assess the global impact of a feature in a model.

### **11.5.1.6 References**

- [Accumulated Local Effects \(ALE\) Plot](https://christophm.github.io/interpretable-ml-book/ale.html)
- [Visualizing the effects of predictor variables in black box supervised learning models](https://arxiv.org/abs/1612.08468)

# **11.5.2 Feature Dependence Explanations**

### **11.5.2.1 Overview**

Feature Dependence Explanations (PDP and ICE) are model-agnostic global explanation methods that evaluate the relationship between feature values and model target predictions.

## **11.5.2.2 Description**

PDP and ICE highlight the marginal effect that specific features have on the predictions of a machine learning model. These explanation methods visualize the effects that different feature values have on the model's predictions.

These are the main steps in computing PDP or ICE explanations:

- Start with a trained machine learning model.
- Select a feature to explain (for example, one of the important features identified in the global feature permutation importance explanations.)
- Using the selected feature's value distribution extracted from the training dataset, ADS selects multiple different values from the feature's distribution to evaluate. The number of values to use and the range of the feature's distribution to consider are configurable.
- ADS replaces every sample in the provided dataset with the same feature value from the feature distribution and computes the model inference on the augmented dataset. This process is repeated for all of the selected values from the feature's distribution. If *N* different values are selected from the feature's distribution, this process results in *N* different datasets. Each with the selected feature having the same value for all samples in the corresponding dataset. The model inference then generates *N* different model predictions, each with *M* values (one for each sample in the augmented dataset.)
- For ICE, the model predictions for each augmented sample in the provided dataset are considered separately when the selected feature's value is replaced with a value from the feature distribution. This results in *N x M* different values.
- For PDP, the average model prediction is computed across all augmented dataset samples. This results in *N* different values (each an average of *M* predictions).

The preceding is an example of one-feature PDP and ICE explanations. PDP also supports two-feature explanations while ICE only supports one feature. The main steps of the algorithm are the same though the explanation is computed on two features instead of one.

- Select two features to explain.
- ADS computes the cross-product of values selected from the feature distributions to generate a list of different value combinations for the two selected features. For example, assuming we have selected *N* values from the feature distribution for each feature:

 $[(X_1^1, X_2^1), (X_1^1, X_2^2), \ldots, (X_1^1, X_2^{N-1}), (X_1^1, X_2^N), (X_1^2, X_2^1), (X_1^2, X_2^2), \ldots, (X_1^N, X_2^{N-1}), (X_1^N, X_2^N)]$ 

• For each feature value combination, ADS replaces every sample in the provided set with these two feature values and computes the model inference on the augmented dataset. There are *M* different samples in the provided dataset and *N* different values for each selected feature. This results in  $N^2$  predictions from the model, each an average of *M* predictions.

#### **11.5.2.3 Interpretation**

#### **11.5.2.3.1 PDP**

- One-feature
	- **–** Continuous or discrete numerical features: Visualized as line graphs, each line represents the average prediction from the model (across all samples in the provided dataset) when the selected feature is replaced with the given value. The x-axis shows the selected feature values and the y-axis shows the predicted target (e.g., the prediction probability for classification tasks and the raw predicted values for regression tasks).
	- **–** Categorical features: Visualized as vertical bar charts. Each bar represents the average prediction from the model (across all samples in the provided dataset) when the selected feature is replaced with the given value. The x-axis shows the different values for the selected feature and the y-axis shows the predicted target (e.g., the prediction probability for classification tasks and the raw predicted values for regression tasks).
- Two-feature
	- **–** Visualized as a heat map. The x and y-axis both show the selected feature values. The heat map color represents the average prediction from the model (across all samples in the provided dataset) when the selected features are replaced with the corresponding values.

## **11.5.2.3.2 ICE**

- Continuous or discrete numerical features: Visualized as line graphs. While PDP shows the average prediction across all samples in the provided dataset, ICE plots every sample from the provided dataset (when the selected feature is replaced with the given value) separately. The x-axis shows the selected feature values and the y-axis shows the predicted target (for example, the prediction probability for classification tasks and the raw predicted values for regression tasks). The median value can be plotted to highlight the trend. The ICE plots can also be centered around the first prediction from the feature distribution (for example, each prediction subtracts the predicted value from the first sample).
- Categorical features: Visualized as violin plots. The x-axis shows the different values for the selected feature and the y-axis shows the predicted target (for example, the prediction probability for classification tasks and the raw predicted values for regression tasks).

Both PDP and ICE visualizations display the feature value distribution from the training dataset on the corresponding axis. For example, the one-feature line graphs, bar charts, and violin plots show the feature value distribution on the x-axis. The heat map shows the feature value distributions on the respective x-axis or y-axis.

#### **11.5.2.4 Examples**

The following example generates and visualizes global partial dependence plot (PDP) and Individual Conditional Expectation (ICE) explanations on the [Titanic dataset.](https://www.openml.org/d/40945) The model is constructed using the ADS OracleAutoMLProvider (selected model: XGBClassifier), however, the ADS model explainers work with any model (classifier or regressor) that is wrapped in an ADSModel object.

```
from ads.dataset.factory import DatasetFactory
from os import path
import requests
# Prepare and load the dataset
titanic_data_file = '/tmp/titanic.csv'
```

```
(continued from previous page)
```

```
if not path.exists(titanic_data_file):
    # fetch sand save some data
   print('fetching data from web...', end="")
    # Data source: https://www.openml.org/d/40945
   r = \text{requests.get('https://www.openml.org/data/get_csv/16826755/phpMYEKMI')}with open(titanic_data_file, 'wb') as fd:
        fd.write(r.content)
   print("Done")
ds = DatasetFactory.open(
       titanic_data_file, target="survived").set_positive_class(True)
ds = ds.drop_columns(['name', 'ticket', 'cabin', 'boat',
                      'body', 'home.dest'])
ds = ds[ds['age'] := '?'] .astype({'age': 'float64'})ds = ds[ds['fare'] := '?'] .astype({'fare' : 'float64'})train, test = ds.train_test_split(test_size=0.2)
# Build the model using AutoML. 'model' is a subclass of type ADSModel.
# Note that the ADSExplainer below works with any model (classifier or
# regressor) that is wrapped in an ADSModel
import logging
from ads.automl.provider import OracleAutoMLProvider
from ads.automl.driver import AutoML
ml engine = OracleAutoMLProvider(n_jobs=-1, loglevel=logging.ERROR)
oracle_automl = AutoML(train, provider=ml_engine)
model, baseline = oracle_automl.train()
# Create the ADS explainer object, which is used to construct
# global and local explanation objects. The ADSExplainer takes
# as input the model to explain and the train/test dataset
from ads.explanations.explainer import ADSExplainer
explainer = ADSExplainer(test, model, training_data=train)
# With ADSExplainer, create a global explanation object using
# the MLXGlobalExplainer provider
from ads.explanations.mlx_global_explainer import MLXGlobalExplainer
global_explainer = explainer.global_explanation(
                     provider=MLXGlobalExplainer())
# A summary of the global partial feature dependence explanation
# algorithm and how to interpret the output can be displayed with
global_explainer.partial_dependence_summary()
# Compute the 1-feature PDP on the categorical feature, "sex",
# and numerical feature, "age"
pdp_sex = global_explainer.compute_partial_dependence("sex")
pdp_age = global_explainer.compute_partial_dependence(
            "age", partial_range=(0, 1))
# ADS supports PDP visualizations for both 1-feature and 2-feature
# Feature Dependence explanations, and ICE visualizations for 1-feature
# Feature Dependence explanations (see "Interpretation" above)
```
(continued from previous page)

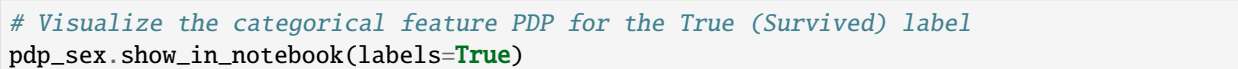

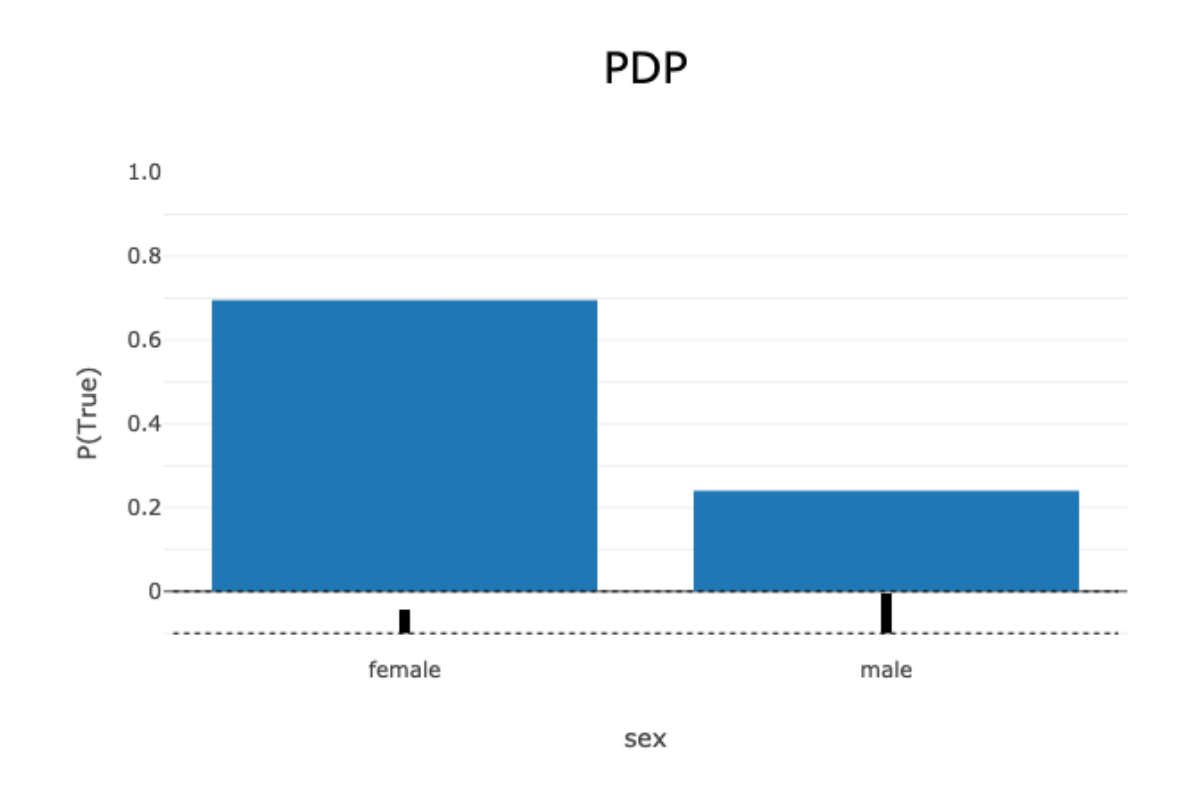

# Visualize the numerical feature PDP for the True (Survived) label pdp\_age.show\_in\_notebook(labels=True)

# **PDP**

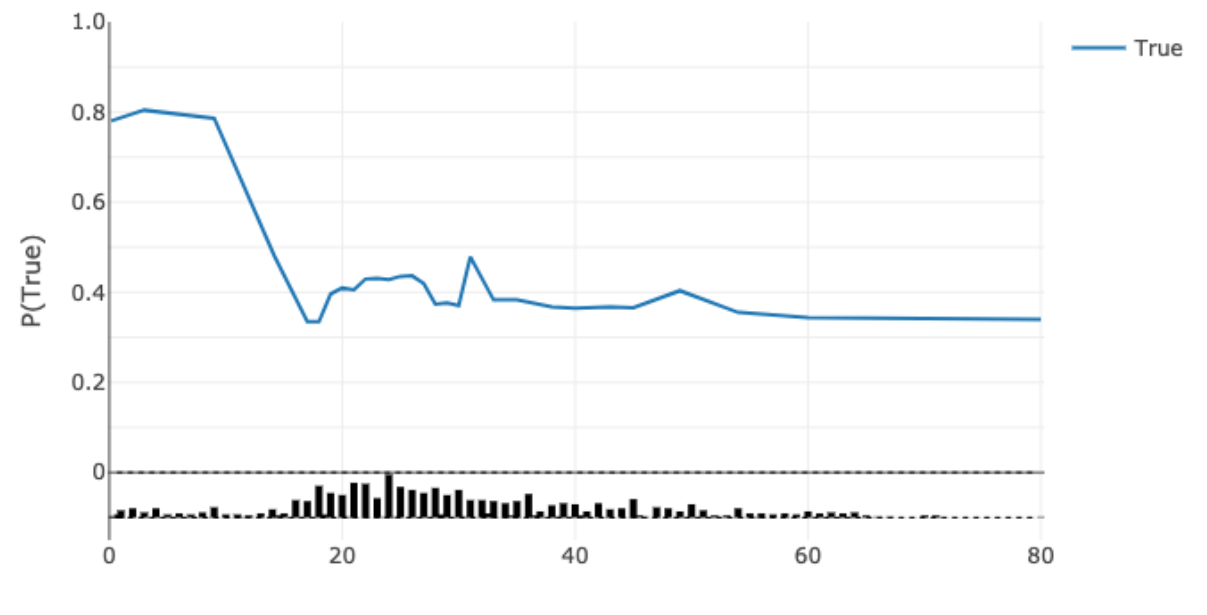

age

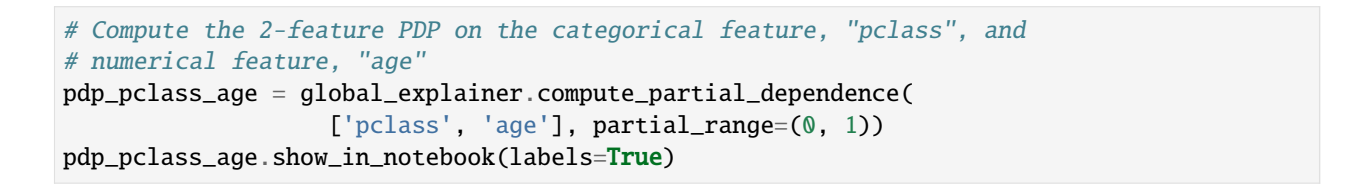

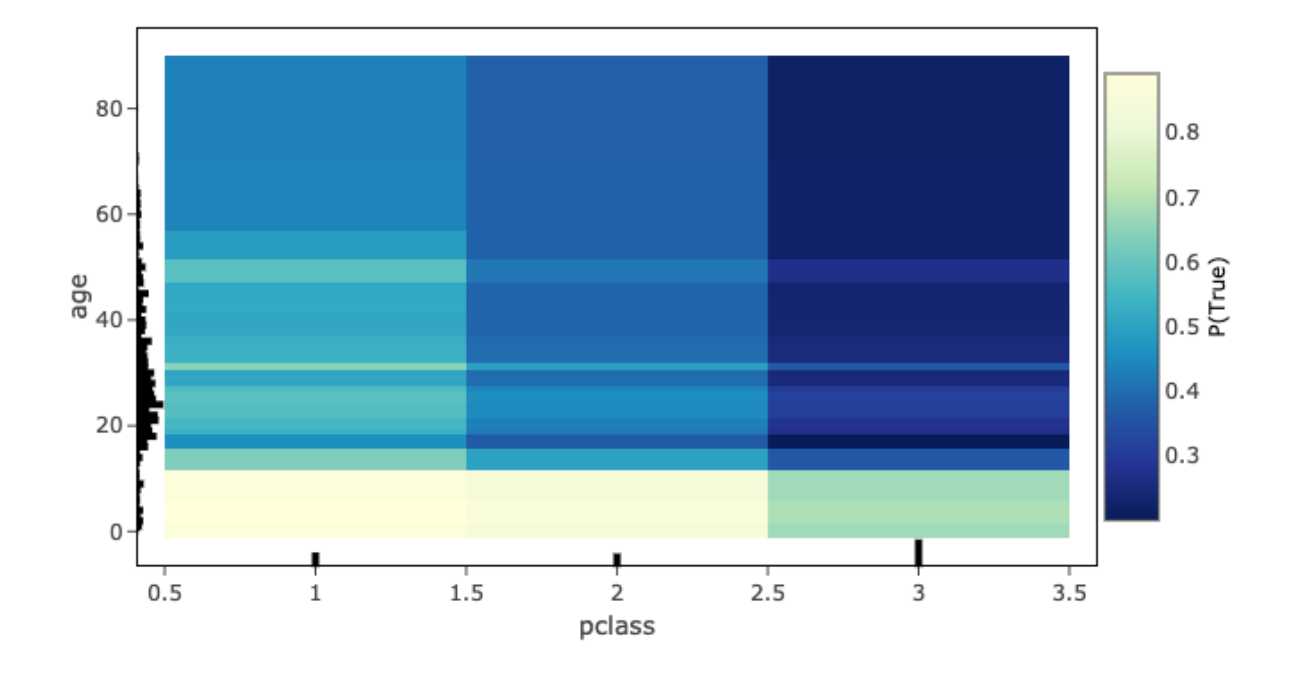

ICE - True

PDP - True

# Visualize the ICE plot for the categorical feature, "sex" pdp\_sex.show\_in\_notebook(mode='ice', labels=True)

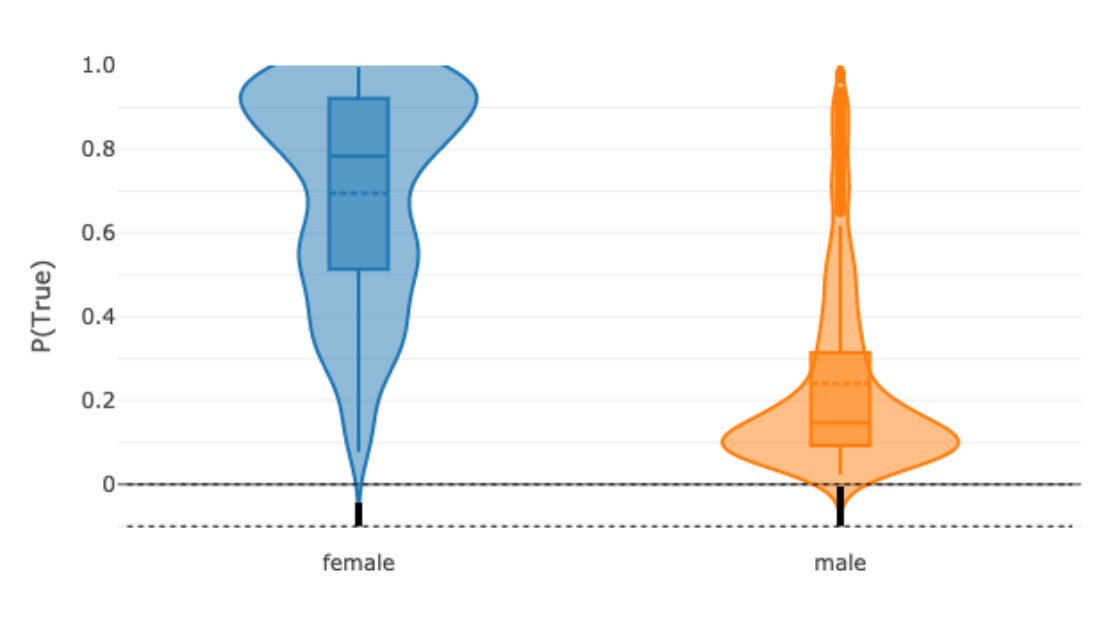

sex

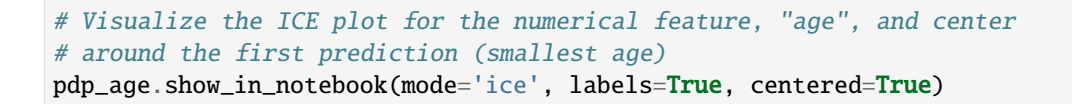

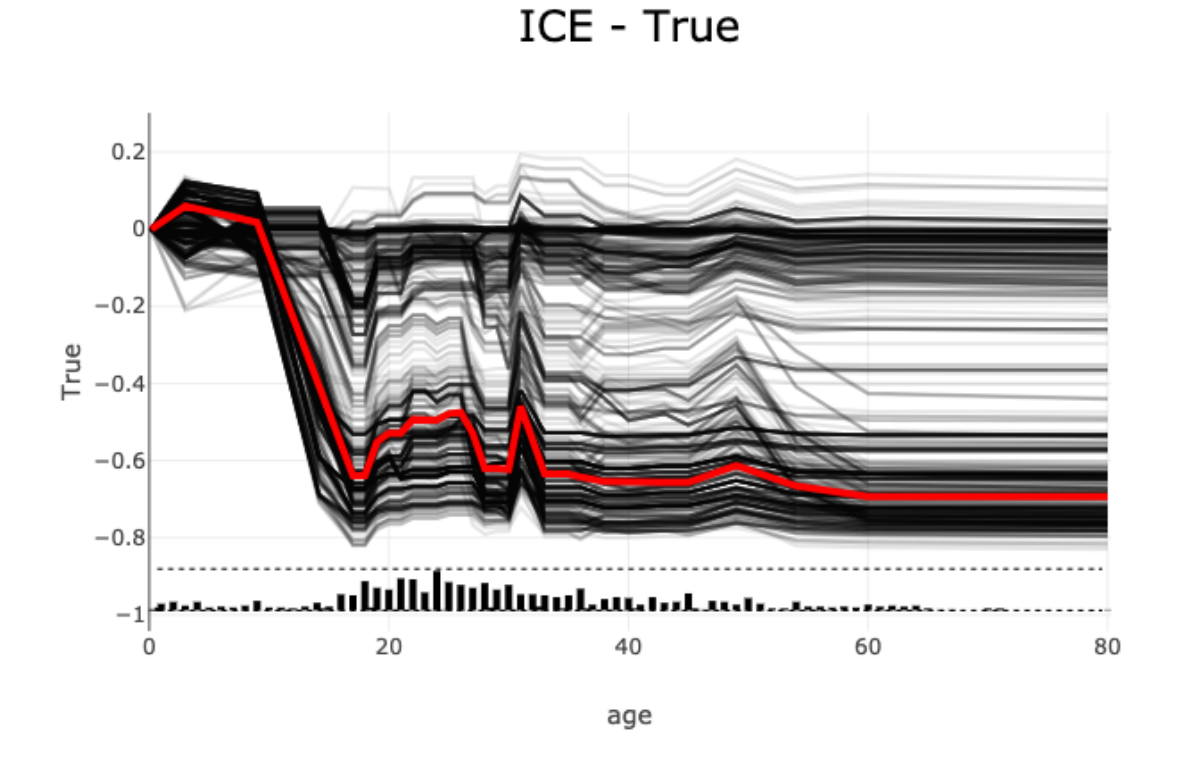

# The raw explanation data used to generate the visualizations, as well # as the runtime performance information can be extracted with pdp\_age.get\_diagnostics()

```
{'feature_correlations': {},
  reature_correlations: { ?,<br>explanation_stats': { 'Runtime analysis': { 'samples': { 'value': [0.1648237705230713,<br>1.7607676982879639],
      'work': [2, 30],
     'samples average': 0.9627957344055176,
     'samples total': 1.9255914688110352,
     work average': 16.0,
    'work total': 32,
    work total : 32,<br>'samples throughput': 16.618270551311976,<br>'samples latency': 0.06017473340034485}},
  pdp': [{'age': 0.1667,
     mean': [0.21962339, 0.7803766]
  'std': [0.18659413, 0.18659413]},<br>{'aqe': 3.0,
     mean': [0.19585957, 0.8041404],
    "std': [0.20155172, 0.20155172]},
   1' age ' : 9.0.mean': [0.21387196, 0.786128],
  mean : [0.2138/196, 0.786128],<br>'std': [0.19405662, 0.19405662]},<br>{'age': 14.172413793103445,
  { age : 14.1/2413/9310344583],<br>'std': [0.5195417, 0.4804583],<br>'std': [0.31325987, 0.31325987]},<br>{'age': 17.0, 'mean': [0.6653859, 0.3346141], 'std': [0.3234773, 0.3234773]},<br>{'age': 18.0, 'mean': [0.6653859, 0.3346141], 's
   ('age': 20.0,
    \frac{322}{1} : 21.0,
     mean': [0.59451133, 0.4054887],
   'std': [0.32557142, 0.32557142]},<br>{'age': 22.0, 'mean': [0.5704925, 0.4295075], 'std': [0.3247535, 0.3247535]},
   ('age': 23.0,
    {'age': 24.0,
    'mean': [0.5722691, 0.4277309],<br>'std': [0.32457417, 0.32457417]},
   {^{\prime}} age ^{\prime} : 25.0,
    'mean': [0.5646265, 0.43537349],<br>'std': [0.32141125, 0.32141125]},
   {^{\prime}} age': 26.0,
     mean': [0.56357104, 0.43642896],
     'std': [0.32082796, 0.32082796]},
   {'age': 27.0,
     mean': [0.58106536, 0.41893464],
    'std': [0.31745076, 0.31745076]},
  [1524 : 1611113676, 0151113676]<br>('age': 28.0,<br>"mean': [0.62635016, 0.37364992],
    "std': [0.32987198, 0.32987198]},
   % = 1 = 10.6237644, 0.37623563],<br>
'mean': [0.6237644, 0.37623563],<br>
'std': [0.3303695, 0.3303695]},
   {^{\prime}} age': 30.0,
    'mean': [0.62962914, 0.37037086],<br>'std': [0.33216846, 0.33216846]},
   \{ 'age': 31.0,'mean': [0.52112424, 0.4788758],<br>'std': [0.3004837, 0.30048367]},
   {^{\prime}} age': 33.0,
     mean': [0.61710674, 0.38289332],
  'std': [0.3396127, 0.33961272]},<br>{'aqe': 34.98275862068965,
     mean': [0.61710674, 0.38289332],
     'std': [0.3396127, 0.33961272]},
   { 'aqe': 36.0. }mean': [0.62249655, 0.37750348],
    'std': [0.33859333, 0.33859333]},
   {'age': 38.0,}mean': [0.6321857, 0.36781433],
   ('age': 43.0,
    age : 43.0,<br>'mean': [0.6327028, 0.36729714],<br>'std': [0.33809677, 0.33809677]},
  {'age': 45.0,<br>"mean': [0.6343053, 0.36569482],<br>"std': [0.33775553, 0.33775553]},
   {'age': 49.0,<br>"mean': [0.5965565, 0.40344357],<br>"std': [0.3381666, 0.3381666]},
   {^{\prime}} age': 54.0,
     mean': [0.64475715, 0.35524285],
     std': [0.3373284, 0.3373284]},
   {^{\prime}} age': 60.0,
     mean': [0.6563791, 0.34362087]
     std': [0.34226355, 0.34226355]},
   {^{\prime}} age': 80.0,
     mean': [0.6601273, 0.33987272],
    'std': [0.34131092, 0.34131092]}])
```
# The explanation can also be returned as Pandas.DataFrame with pdp\_age.as\_dataframe()

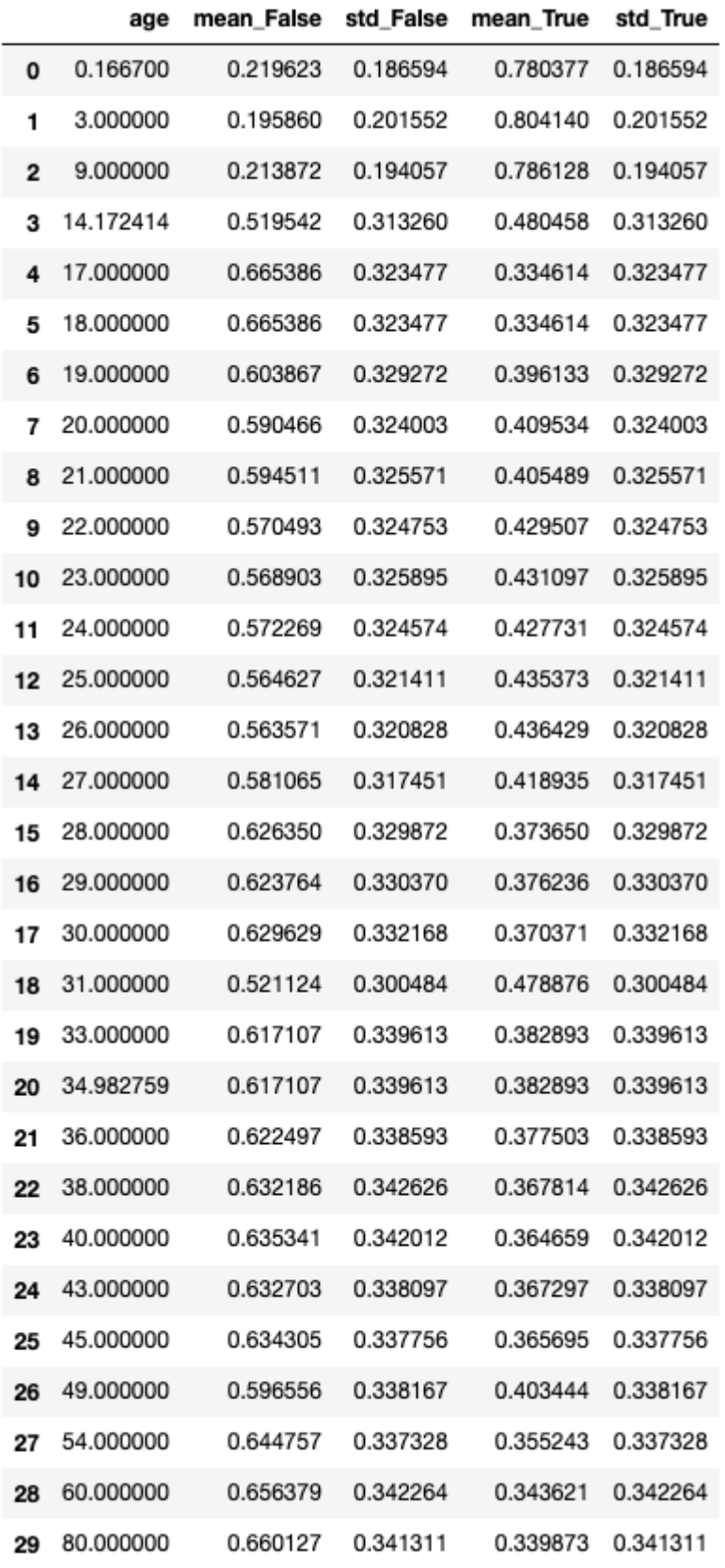

## **11.5.2.5 References**

- [Partial Dependence Plot](https://christophm.github.io/interpretable-ml-book/pdp.html)
- [Vanderbilt Biostatistics titanic data](http://biostat.mc.vanderbilt.edu/wiki/pub/Main/DataSets/titanic.html)

# **11.5.3 Feature Importance Explanations**

#### **11.5.3.1 Overview**

Feature permutation importance is a model-agnostic global explanation method that provides insights into a machine learning model's behavior. It estimates and ranks feature importance based on the impact each feature has on the trained machine learning model's predictions.

## **11.5.3.2 Description**

Feature permutation importance measures the predictive value of a feature for any black box estimator, classifier, or regressor. It does this by evaluating how the prediction error increases when a feature is not available. Any scoring metric can be used to measure the prediction error. For example,  $F_1$  for classification or  $\mathbb{R}^2$  for regression. To avoid actually removing features and retraining the estimator for each feature, the algorithm randomly shuffles the feature values effectively adding noise to the feature. Then, the prediction error of the new dataset is compared with the prediction error of the original dataset. If the model heavily relies on the column being shuffled to accurately predict the target variable, this random re-ordering causes less accurate predictions. If the model does not rely on the feature for its predictions, the prediction error remains unchanged.

The following summarizes the main steps in computing feature permutation importance explanations:

- Start with a trained machine learning model.
- Calculate the baseline prediction error on the given dataset. For example, train dataset or test dataset.
- For each feature:
	- 1. Randomly shuffle the feature column in the given dataset.
	- 2. Calculate the prediction error on the shuffled dataset.
	- 3. Store the difference between the baseline score and the shuffled dataset score as the feature importance. For example, baseline score - shuffled score.
- Repeat the preceding three steps multiple times then report the average. Averaging mitigates the effects of random shuffling.
- Rank the features based on the average impact each feature has on the model's score. Features that have a larger impact on the score when shuffled are assigned higher importance than features with minimal impact on the model's score.
- In some cases, randomly permuting an unimportant feature can actually have a positive effect on the model's prediction so the feature's contribution to the model's predictions is effectively noise. In the feature permutation importance visualizations, ADS caps any negative feature importance values at zero.

#### **11.5.3.3 Interpretation**

Feature permutation importance explanations generate an ordered list of features along with their importance values. Interpreting the output of this algorithm is straightforward. Features located at higher ranks have more impact on the model predictions. Features at lower ranks have less impact on the model predictions. Additionally, the importance values represent the relative importance of features.

The output supports three types of visualizations. They are all based on the same data but present the data differently for various use cases:

- **Bar chart** ('bar'): The bar chart shows the model's view of the relative feature importance. The x-axis highlights feature importance. A longer bar indicates higher importance than a shorter bar. Each bar also shows the average feature importance value along with the standard deviation of importance values across all iterations of the algorithm (mean importance +/- standard deviation\*). Negative importance values are capped at zero. The y-axis shows the different features in the relative importance order. The top being the most important, and the bottom being the least important.
- **Box plot** ('box\_plot'): The detailed box plot shows the feature importance values across the iterations of the algorithm. These values are used to compute the average feature importance and the corresponding standard deviations shown in the bar chart. The x-axis shows the impact that permuting a given feature had on the model's prediction score. The y-axis shows the different features in the relative importance order. The top being the most important, and the bottom being the least important. The minimum, first quartile, median, third quartile, and a maximum of the feature importance values across different iterations of the algorithm are shown by each box.
- **Detailed scatter plot** ('detailed'): The detailed bar chart shows the feature importance values for each iteration of the algorithm. These values are used to compute the average feature importance values and the corresponding standard deviations shown in the bar chart. The x-axis shows the impact that permuting a given feature had on the model's prediction score. The y-axis shows the different features in the relative importance order. The top being the most important, and the bottom being the least important. The color of each dot in the graph indicates the quality of the permutation for this iteration, which is computed by measuring the correlation of the permuted feature column relative to the original feature colum. For example, how different is the permuted feature column versus the original feature column.

#### **11.5.3.4 Examples**

This example generates and visualizes a global feature permutation importance explanation on the [Titanic dataset.](https://www.openml.org/d/40945) The model is constructed using the ADS OracleAutoMLProvider. However, the ADS model explainers work with any model (classifier or regressor) that is wrapped in an ADSModel object.

```
import logging
import requests
from ads.automl.driver import AutoML
from ads.automl.provider import OracleAutoMLProvider
from ads.dataset.factory import DatasetFactory
from os import path
# Prepare and load the dataset
titanic_data_file = '/tmp/titanic.csv'
if not path.exists(titanic_data_file):
    # fetch sand save some data
   print('fetching data from web...', end="")
    # Data source: https://www.openml.org/d/40945
   r = \text{requests.get('https://www.openml.org/data/get_csv/16826755/phpMYEKMI')}with open(titanic_data_file, 'wb') as fd:
```
(continued from previous page)

```
fd.write(r.content)
   print("Done")
ds = DatasetFactory.open(
       titanic_data_file, target="survived").set_positive_class(True)
ds = ds.drop_columns(['name', 'ticket', 'cabin', 'boat',
                      'body', 'home.dest'])
ds = ds[ds['age'] := '?'] .astype({'age': 'float64'})ds = ds[ds['fare'] := '?'] .astype({'fare' : 'float64'})train, test = ds.train_test_split(test_size=0.2)
# Build the model using AutoML. 'model' is a subclass of type ADSModel.
# Note that the ADSExplainer below works with any model (classifier or
# regressor) that is wrapped in an ADSModel
ml_engine = OracleAutoMLProvider(n_jobs=-1, loglevel=logging.ERROR)
oracle_automl = AutoML(train, provider=ml_engine)
model, baseline = oracle_automl.train()
# Create the ADS explainer object, which is used to construct global
# and local explanation objects. The ADSExplainer takes as input the
# model to explain and the train/test dataset
from ads.explanations.explainer import ADSExplainer
explainer = ADSExplainer(test, model, training_data=train)
# With ADSExplainer, create a global explanation object using
# the MLXGlobalExplainer provider
from ads.explanations.mlx_global_explainer import MLXGlobalExplainer
global_explainer = explainer.global_explanation(
                     provider=MLXGlobalExplainer())
# A summary of the global feature permutation importance algorithm and
# how to interpret the output can be displayed with
global_explainer.feature_importance_summary()
# Compute the global Feature Permutation Importance explanation
importances = global_explainer.compute_feature_importance()
# ADS supports multiple visualizations for the global Feature
# Permutation Importance explanations (see "Interpretation" above)
# Simple bar chart highlighting the average impact on model score
# across multiple iterations of the algorithm
importances.show_in_notebook()
```
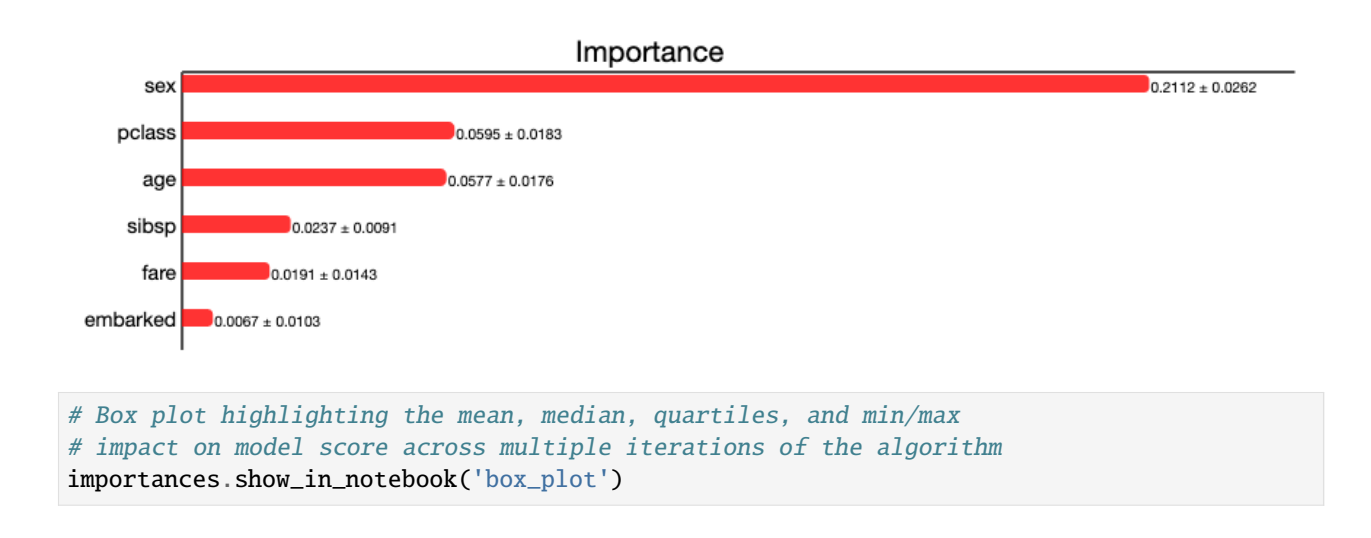

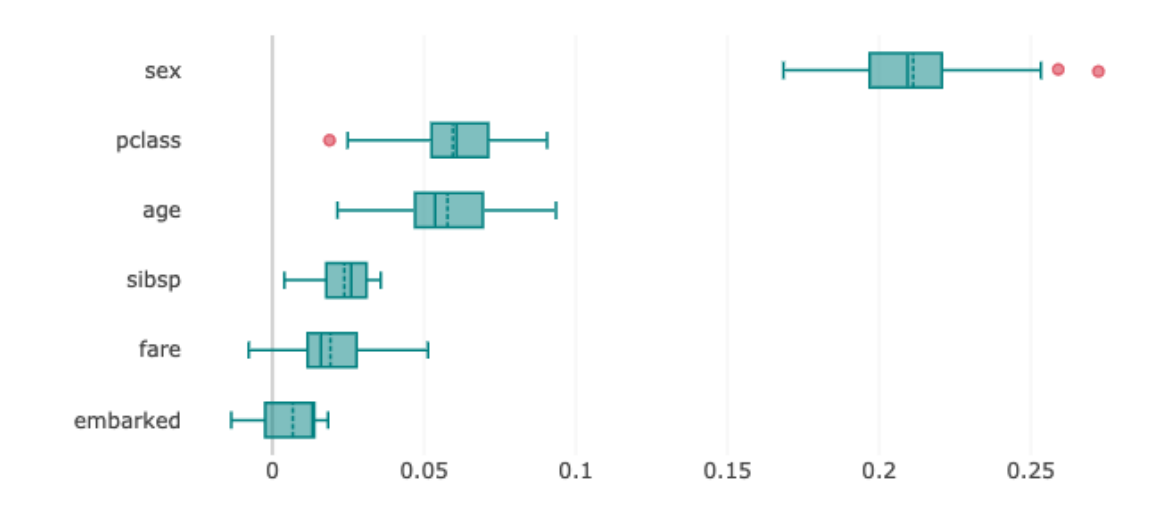

Importance

# Detailed scatter plot highlighting the individual impacts on # model score across multiple iterations of the algorithm importances.show\_in\_notebook('detailed')

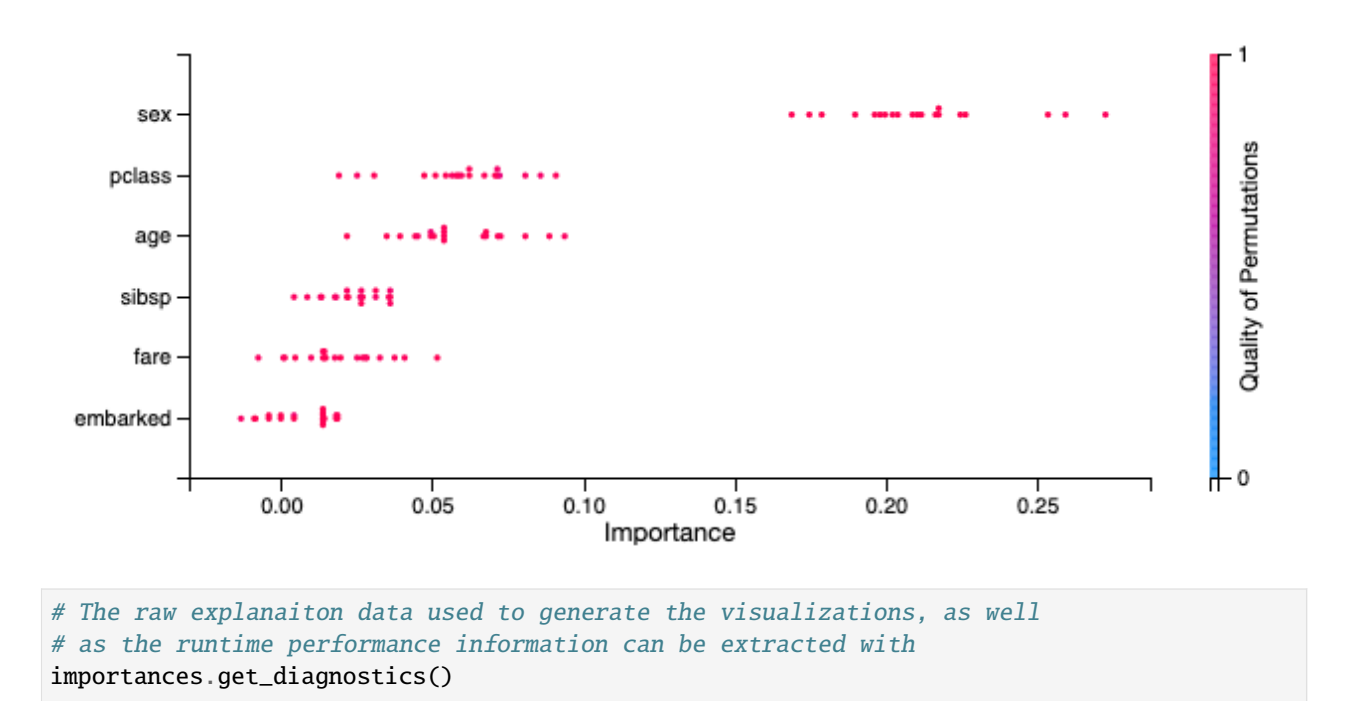

```
{'explanations': [{'feature': 'sex',
   'attribution': 0.21124298808944758,
   'attribution std': 0.02617818201628649,
   'confidence': 0.9929626508892098,
   'confidence std': 0.016704326572772182},
  {'feature': 'pclass',
   'attribution': 0.059492724602767874,
   'attribution std': 0.018261289784839586,
   'confidence': 0.9421497725417008,
   'confidence std': 0.04336997475992779},
  {'feature': 'age',
   'attribution': 0.057728878073588355,
   'attribution std': 0.017633783394690756,
   'confidence': 0.9606087248537752,
   'confidence std': 0.031929775401309375},
  {'feature': 'sibsp',
   'attribution': 0.02371181564197248,
   'attribution std': 0.009087998301193395,
   'confidence': 0.9422402486313869,
   'confidence std': 0.03738023968977173},
  {'feature': 'fare',
   'attribution': 0.019121222158654673,
   'attribution std': 0.014307567871540862,
   'confidence': 0.9597909343483199,
   'confidence std': 0.025478489355540486},
  {'feature': 'embarked',
   'attribution': 0.006731802664474656,
   'attribution std': 0.010294686196767218,
   'confidence': 0.9824752088136544,
   'confidence std': 0.03584913237068881}],
 'explanations stats': {'n iterations': 20,
  'total runtime': 8.949006080627441,
  'iteration_average_runtime': 0.44195606708526614}}
```
## **11.5.3.5 References**

- [Feature importance](https://christophm.github.io/interpretable-ml-book/feature-importance.html)
- [Perutation importance](https://eli5.readthedocs.io/en/latest/blackbox/permutation_importance.html)
- [Vanderbilt Biostatistics titanic data](http://biostat.mc.vanderbilt.edu/wiki/pub/Main/DataSets/titanic.html)

# **11.5.4 Enhanced LIME**

## **11.5.4.1 Overview**

Local explanations target specific predictions from the machine learning model. The goal is to understand why the model made a particular prediction.

There are multiple different forms of local explanations, such as feature attribution explanations and exemplar-based explanations. ADS supports local feature attribution explanations. They help to identify the most important features leading towards a given prediction.

While a given feature might be important for the model in general, the values in a particular sample may cause certain features to have a larger impact on the model's predictions than others. Furthermore, given the feature values in a specific sample, local explanations can also estimate the contribution that each feature had towards or against a target prediction. For example, does the current value of the feature have a positive or negative effect on the prediction probability of the target class? Does the feature increase or decrease the predicted regression target value?

The Enhanced Local Interpretable Model-Agnostic Explanation (LIME) is a model-agnostic local explanation method. It provides insights into why a machine learning model made a specific prediction.

## **11.5.4.2 Description**

ADS provides an enhanced version of Local Interpretable Model-Agnostic Explanations (LIME), which improves on the explanation quality, performance, and interpretability. The key idea behind LIME is that while the global behavior of a machine learning model might be very complex, the local behavior may be much simpler. In ADS, local refers to the behavior of the model on similar samples. LIME tries to approximate the local behavior of the complex machine learning model through the use of a simple, inherently interpretable surrogate model. For example, a linear model. If the surrogate model is able to accurately approximate the complex model's local behavior, ADS can generate a local explanation of the complex model from the interpretable surrogate model. For example, when data is centered and scaled the magnitude and sign of the coefficients in a linear model indicate the contribution each feature has towards the target variable.

The predictions from complex machine learning models are challenging to explain and are generally considered as a black box. As such, ADS refers to the model to be explained as the black box model. ADS supports classification and regression models on tabular or text-based datasets (containing a single text-based feature).

The main steps in computing a local explanation for tabular datasets are:

- Start with a trained machine learning model (the black box model).
- Select a specific sample to explain  $(x_{exp})$ .
- Randomly generate a large sample space in a nearby neighborhood around  $x_{exp}$ . The sample space is generated based on the feature distributions from the training dataset. Each sample is then weighted based on its distance from  $x_{exp}$  to give higher weight to samples that are closer to  $x_{exp}$ . ADS provides several enhancements, over the standard algorithm, to improve the quality and locality of the sample generation and weighting methods.
- Using the black box model, generate a prediction for each of the randomly generated local samples. For classification tasks, compute the prediction probabilities using predict\_proba(). For regression tasks, compute the predicted regression value using predict().
- Fit a linear surrogate model on the predicted values from the black box model on the local generated sample space. If the surrogate model is able to accurately match the output of the black box model (referred to as surrogate model fidelity), the surrogate model can act as a proxy for explaining the local behavior of the black box model. For classification tasks, the surrogate model is a linear regression model fit on the prediction probabilities of the black box model. Consequently, for multinomial classification tasks, a separate surrogate model is required to explain each class. In that case, the explanation indicates if a feature contributes towards the specified class or

against the specified class (for example, towards one of the other N classes). For regression tasks, the surrogate model is a linear regression model fit on the predicted regression values from the black box model.

- There are two available techniques for fitting the surrogate model:
	- **–** Use the features directly:

The raw (normalized) feature values are used to fit the linear surrogate model directly. This results in a normal linear model. A positive coefficient indicates that when the feature value increases, the target variable increases. A negative coefficient indicates that when a feature value increases, the target variable decreases. Categorical features are converted to binary values. A value of 1 indicates that the feature in the generated sample has the same value as  $x_{exp}$  and a value of 0 indicates that the feature in the generated sample has a different value than  $x_{exp}$ .

**–** Translate the features to an interpretable feature space:

Continuous features are converted to categorical features by discretizing the feature values (for example, quartiles, deciles, and entropy-based). Then, all features are converted to binary values. A value of 1 indicates that the feature in the generated sample has the same value as  $x_{exp}$  (for example, the same categorical value or the continuous feature falls in the same bin) and a value of 0 indicates that the feature in the generated sample has a different value than  $x_{exp}$  (for example, a different categorical value or the continuous feature falls in a different bin). The interpretation of the linear model here is a bit different from the regression model. A positive coefficient indicates that when a feature has the same value as  $x_{exp}$  (for example, the same category), the feature increased the prediction output from the black box model. Similarly, negative coefficients indicate that when a feature has the same value as  $x_{exp}$ , the feature decreased the prediction output from the black box model. This does not say what happens when the feature is in a different category than  $x_{exp}$ . It only provides information when the specific feature has the same value as  $x_{exp}$  and if it positively or negatively impacts the black box model's prediction.

- The explanation is an ordered list of feature importances extracted from the coefficients of the linear surrogate model. The magnitude of the coefficients indicates the relative feature importance and the sign indicates whether the feature has a positive or negative impact on the black box model's prediction.
- The algorithm is similar to text-based datasets. The main difference is in the random local sample space generation. Instead of randomly generating samples based on the feature distributions, a large number of local samples are generated by randomly removing subsets of words from the text sample. Each of the randomly generated samples is converted to a binary vector-based on the existence of a word. For example, the original sample to explain,  $x_{\text{exp}}$ , contains 1s for every word. If the randomly generated sample has the same word as  $x_{\text{exp}}$ , it is a value of 1. If the word has been removed in the randomly generated sample, it is a value of 0. In this case, the linear surrogate model evaluates the behavior of the model when the word is there or not.

Additionally, an upper bound can be set on the number of features to include in the explanation (for example, explain the top-N most important features). If the specified number of features is less than the total number of features, a simple feature selection method is applied prior to fitting the linear surrogate model. The black box model is still evaluated on all features, but the surrogate model is only fits on the subset of features.

### **11.5.4.3 Interpretation**

ADS provides multiple enhancements to the local visualizations from LIME. The explanation is presented as a grid containing information about the black box model, information about the local explainer, and the actual local explanation. Each row in the grid is described as:

- Model (first row)
	- **–** The left column presents information about the black box model and the model's prediction. For example, the type of the black box model, the true label/value for the selected sample to explain, the predicted value from the black box model, and the prediction probabilities (classification) or prediction values (regression).
- **–** The right column displays the sample to explain. For tabular datasets, this is a table showing the feature names and corresponding values for this sample. For text datasets, this shows the text sample to explain.
- Explainer (second row)
	- **–** The left column presents the explainer configuration parameters, such as the underlying local explanation algorithm used (for example, LIME), the type of surrogate model (for example, linear), the number of randomly generated local samples (for example, 5000) to train the local surrogate model  $(N_t)$ , whether continuous features were discretized or not.
	- **–** The right column provides a legend describing how to interpret the model explanations.
- Explanations (remaining rows)
	- **–** For classification tasks, a local explanation can be generated for each of the target labels (since the surrogate model is fit to the prediction probabilities from the black box model). For binary classification, the explanation for one class will mirror the other. For multinomial classification, the explanations describe how each feature contributes towards or against the specified target class. If the feature contributes against the specified target class (for example, decreases the prediction probability), it increases the prediction probability of one or more other target classes. The explanation for each target class is shown as a separate row in the Explanation section.
	- **–** The Feature Importances section presents the actual local explanation. The explanation is visualized as a horizontal bar chart of feature importance values, ordered by relative feature importance. Features with larger bars (top) are more important than features with shorter bars (bottom). Positive feature importance values (to the right) indicate that the feature increases the prediction target value. Negative feature importance values (to the left) indicate that the feature decreases the prediction target value. Depending on whether continuous features are discretized or not changes the interpretation of this value (for example, whether the specific feature value indicates a positive/negative attribution, or whether an increase/decrease in the feature value indicates a positive/negative attribution). If the features are discretized, the corresponding range is included. The feature importance value is shown beside each bar. This can either be the raw coefficient taken from the linear surrogate model or can be normalized such that all importance values sum to one. For text datasets, the explanation is visualized as a word cloud. Important words that have a large positive contribution towards a given prediction (for example, increase the prediction value) are shown larger than unimportant words that have a less positive impact on the target prediction.
- The Explanation Quality section presents information about the quality of the explanation. It is further broken down into two sections:
	- **–** Sample Distance Distributions

This section presents the sample distributions used to train  $(N_t)$  and evaluate  $(N_{v_{\#}})$  the local surrogate model based on the distances (Euclidean) of the generated samples from the sample to explain. This highlights the locality of generated sample spaces where the surrogate model (explainer) is trained and evaluated. The distance distribution from the sample to explain for the actual dataset used to train the black box model, Train, is also shown. This highlights the locality of  $N_t$  relative to the entire train dataset. For the generated evaluation sample spaces ( $N_{v_{\#}}$ ), the sample space is generated based on a percentile value of the distances in Train relative to the sample to explain. For example,  $N_{v_4}$  is generated with the maximum distance being limited to the 4<sup>th</sup> percentile of the distances in train from the sample to explain.

**–** Evaluation Metrics

This section presents the fidelity of the surrogate model relative to the black box model on the randomly generated sample spaces used to fit and evaluate the surrogate model. In other words, this section evaluates how accurately the surrogate model approximates the local behavior of the complex black box model. Multiple different regression and classification metrics are supported. For classification tasks, ADS supports both regression and classification metrics. Regression metrics are computed on the raw prediction probabilities between the surrogate model and the black box model. For classification metrics, the prediction probabilities are converted to the corresponding target labels and are compared between the surrogate model and the black box model. Explanations for regression tasks only support regression metrics. Supported regression metrics: MSE, RMSE (default), R<sup>2</sup>, MAPE, SMAPE, Two-Sample Kolmogorov-Smirnov Test, Pearson Correlation (default), and Spearman Correlation. Supported classification metrics:  $F_1$ , Accuracy, Recall, and ROC\_AUC.

**–** Performance

Explanation time in seconds.

#### **11.5.4.4 Example**

This example generates and visualizes local explanations on the [Titanic dataset.](https://www.openml.org/d/40945) The model is constructed using the ADS OracleAutoMLProvider. However, the ADS model explainers work with any model (classifier or regressor) that is wrapped in an ADSModel object.

```
import logging
import requests
from ads.automl.driver import AutoML
from ads.automl.provider import OracleAutoMLProvider
from ads.dataset.factory import DatasetFactory
from os import path
# Prepare and load the dataset
titanic_data_file = '/tmp/titanic.csv'
if not path.exists(titanic_data_file):
    # fetch sand save some data
   print('fetching data from web...', end="")
   # Data source: https://www.openml.org/d/40945
   r = \text{requests.get('https://www.openml.org/data/get_csv/16826755/phpMYEKMI')}with open(titanic_data_file, 'wb') as fd:
        fd.write(r.content)
   print("Done")
ds = DatasetFactory.open(
       titanic_data_file, target="survived").set_positive_class(True)
ds = ds.drop_columns(['name', 'ticket', 'cabin', 'boat',
                      'body', 'home.dest'])
ds = ds[ds['age'] := '?'] .astype({'age': 'float64'})ds = ds[ds['fare'] := '?'] .astype({'frac': 'float64'})train, test = ds.train_test_split(test_size=0.2)
# Build the model using AutoML. 'model' is a subclass of type ADSModel.
# Note that the ADSExplainer below works with any model (classifier or
# regressor) that is wrapped in an ADSModel
ml_engine = OracleAutoMLProvider(n_jobs=-1, loglevel=logging.ERROR)
oracle_automl = AutoML(train, provider=ml_engine)
model, baseline = oracle_automl.train()
# Create the ADS explainer object, which is used to construct
# global and local explanation objects. The ADSExplainer takes
# as input the model to explain and the train/test dataset
from ads.explanations.explainer import ADSExplainer
explainer = ADSExplainer(test, model, training_data=train)
```

```
# With ADSExplainer, create a local explanation object using
# the MLXLocalExplainer provider
from ads.explanations.mlx_local_explainer import MLXLocalExplainer
local_explainer = explainer.local_explanation(
                      provider=MLXLocalExplainer())
# A summary of the local explanation algorithm and how to interpret
# the output can be displayed with
local_explainer.summary()
# Select a specific sample (instance/row) to generate a local
# explanation for
sample = 13
# Compute the local explanation on our sample from the test set
explanation = local_explainer.explain(test.X.iloc[sample:sample+1],
                                      test.y.iloc[sample:sample+1])
# Visualize the explanation for the label True (Survived). See
# the "Interpretation" section above for more information
explanation.show_in_notebook(labels=True)
```
(continued from previous page)

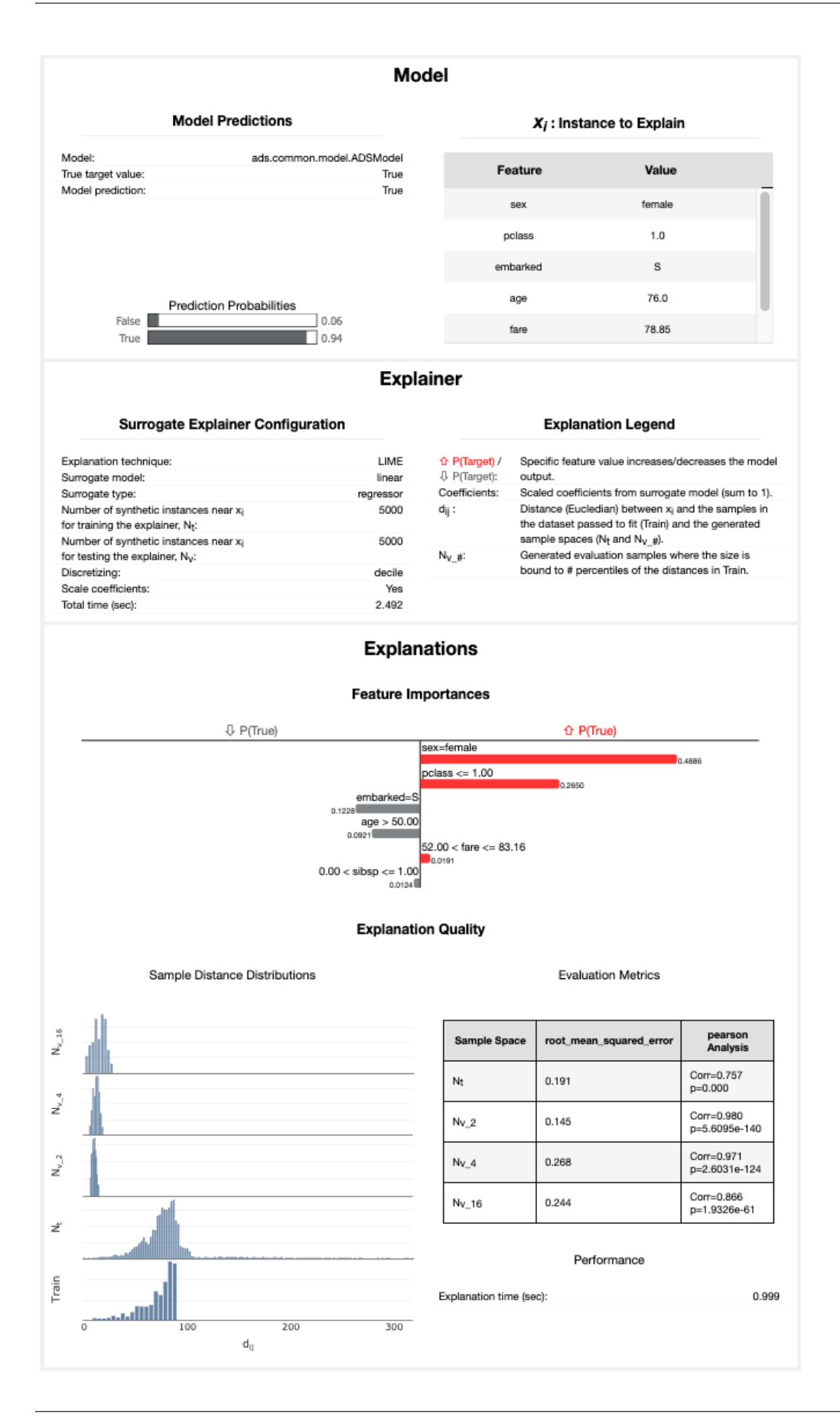

# The raw explanaiton data used to generate the visualizations, as well # as the runtime performance information can be extracted with explanation.get\_diagnostics()

 $\begin{small} \{ \text{"explanations"}: \{ 0: \ [\{ \text{feature} : \text{box}, 2\text{cm}\} \} \end{small} \quad \begin{small} \text{{}~~ \begin{smallmatrix} 1 & 0 \\ 0 & 1 \end{smallmatrix} \{ \text{``feature} : \text{``new}, \text{``active} \} \end{small} } \quad \begin{smallmatrix} \text{{}~~ \begin{smallmatrix} 1 & 0 \\ 0 & 1 \end{smallmatrix} & \text{{}~~ \begin{smallmatrix} 2 & 0 \\ 0 & 0 \end{smallmatrix} & \text{{}~~ \begin{smallmatrix} 2 & 0 \\ 0 & 0 \end{smallmatrix} } \end{smallmatrix} } \begin{$ 

## **11.5.4.5 References**

- [LIME](https://christophm.github.io/interpretable-ml-book/lime.html)
- [Vanderbilt Biostatistics titanic data](http://biostat.mc.vanderbilt.edu/wiki/pub/Main/DataSets/titanic.html)
- [Why Should I Trust You? Explaining the Predictions of Any Classifier](https://arxiv.org/pdf/1602.04938.pdf)

# **11.5.5 WhatIf Explainer**

### **11.5.5.1 Description**

The WhatIf explainer tool helps to understand how changes in an observation affect a model's prediction. Use it to explore a model's behavior on a single observation or the entire dataset by asking "what if" questions.

The WhatIf explainer has the following methods:

- explore\_predictions: Explore the relationship between feature values and the model predictions.
- explore\_sample: Modify the values in an observation and see how the prediction changes.

#### **11.5.5.2 Example**

In this example, a WhatIf explainer is created, and then the explore\_predictions(), and explore\_sample() methods are demonstrated. A tree-based model is used to make predictions on the Boston housing dataset.

```
from ads.common.model import ADSModel
from ads.dataset.dataset_browser import DatasetBrowser
from ads.dataset.label_encoder import DataFrameLabelEncoder
from ads.explanations.explainer import ADSExplainer
from ads.explanations.mlx_whatif_explainer import MLXWhatIfExplainer
from sklearn.ensemble import ExtraTreesRegressor
from sklearn.pipeline import make_pipeline
from sklearn.preprocessing import LabelEncoder
import logging
import warnings
logging.basicConfig(format='%(levelname)s:%(message)s', level=logging.ERROR)
warnings.filterwarnings('ignore')
ds = DatasetBrowser.sklearn().open("boston").set_target("target")
train, test = ds.train_test_split(test_size=0.2)
X_bboston = train.X.copy()
y_boston = train.y.copy()
le = DataFrameLabelEncoder()
X_bboston = le.fit_transform(X_b)boston)
# Model Training
ensemble_regressor = ExtraTreesRegressor(n_estimators=245, random_state=42)
ensemble_regressor.fit(X_boston, y_boston)
model = ADSModel.from_estimator(make_pipeline(le, ensemble_regressor), name=
˓→"ExtraTreesRegressor")
```
(continued from previous page)

```
# Build a WhatIf Explainer
explainer = ADSExplainer(test, model, training_data=train)
whatif_explainer = explainer.whatif_explanation(provider=MLXWhatIfExplainer())
```
The Sample Explorer method, explore\_sample(), opens a GUI that has a single observation. The values of that sample can then be changed. By clicking **Run Inference**, the model computes the prediction with the updated feature values. The interface shows the original values and the values that have been changed.

example\_sample() accepts the row\_idx parameter that specifies the index of the observation that is to be evaluated. The default is zero (0). The features parameter lists the feature names that are shown in the interface. By default, it displays all features. For datasets with a large number of features, this can be cumbersome so the max\_features parameter can be used to display only the first *n* features.

The following command opens the Sample Explorer. Change the values then click **Run Inference** to see how the prediction changes.

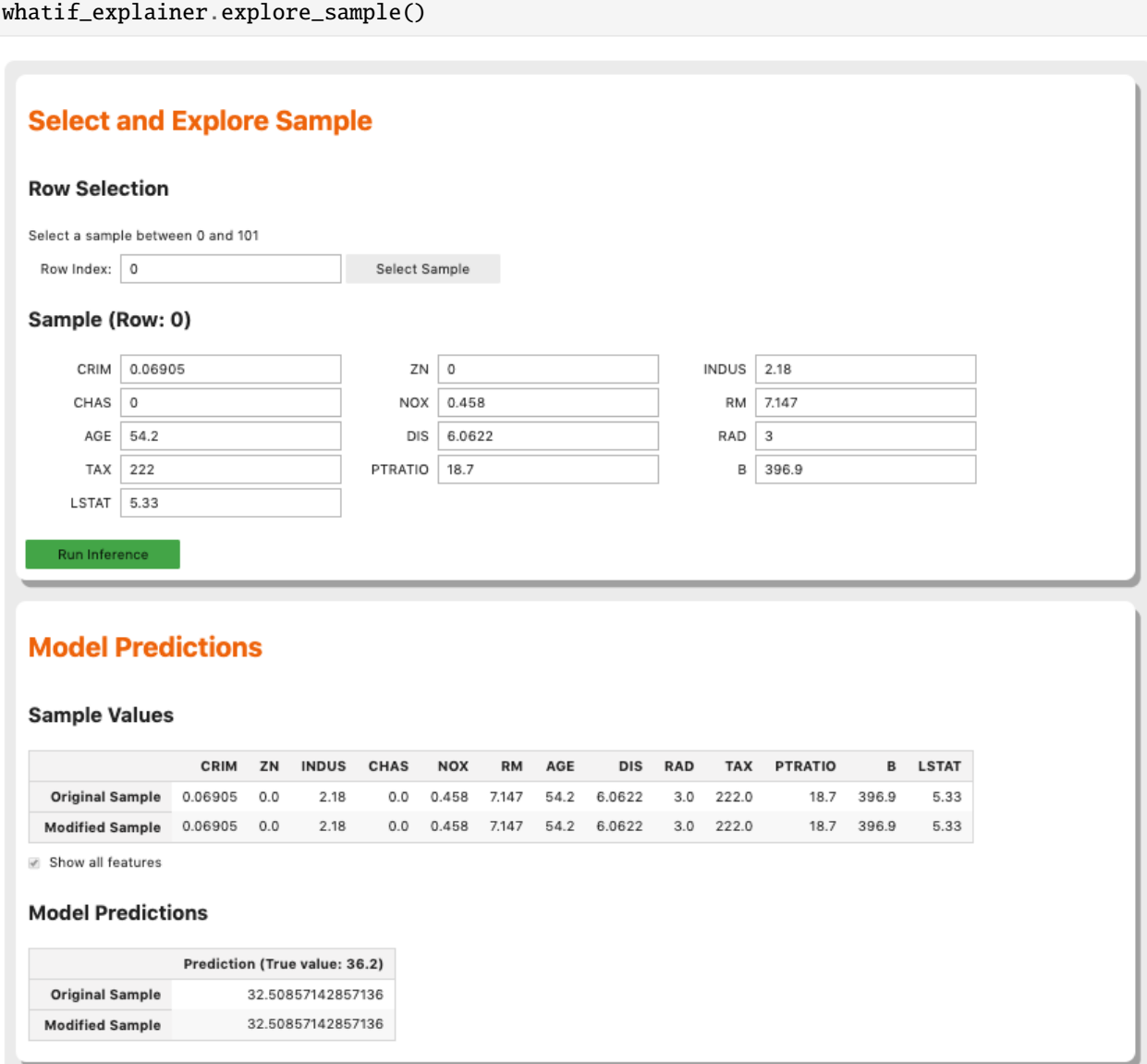

The Predictions Explorer method, explore\_predictions(), allows the exploration of model predictions across either the marginal distribution (1-feature) or the joint distribution (2-features).

The method explore\_predictions() has several optional parameters including:

- discretization: (str, optional) Discretization method applies the x-axis if the feature x is continuous. The valid options are 'quartile', 'decile', or 'percentile'. The default is None.
- label: (str or int, optional) Target label or target class name to explore only for classification problems. The default is None.
- plot\_type: (str, optional) Type of plot. For classification problems the valid options are 'scatter', 'box', or 'bar'. For a regression problem, the valid options are 'scatter' or 'box'. The default is 'scatter'.
- x: (str, optional) Feature column on x-axis. The default is None.
- y: (str, optional) Feature column or model prediction column on the y-axis, by default it is the target.

When only x is set, the chart shows the relationship between the features x and the target y.

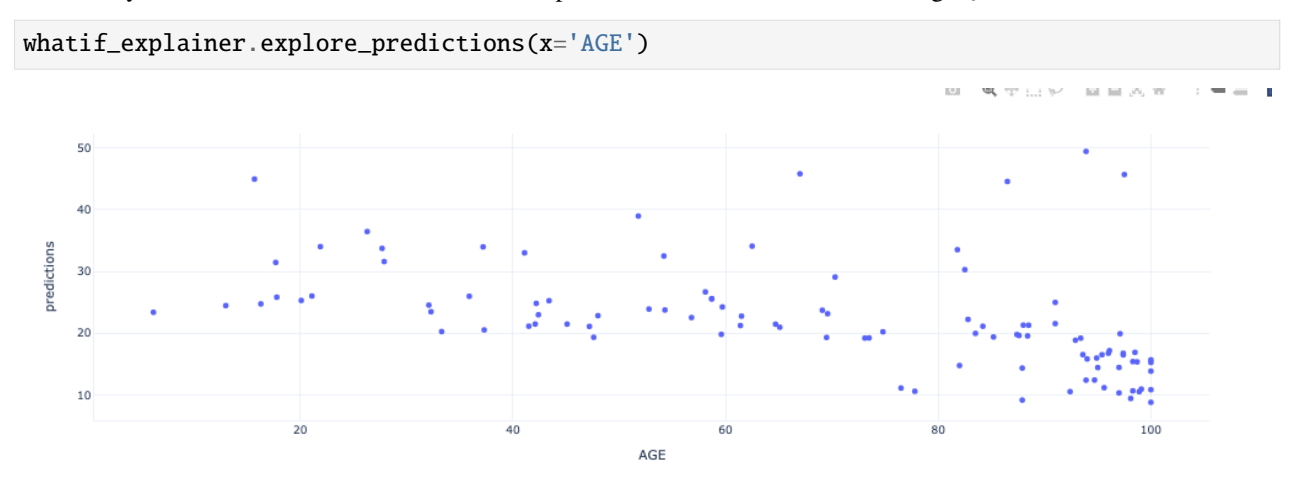

If features are specified for both x and y, the plot uses color to indicate the value of the target.

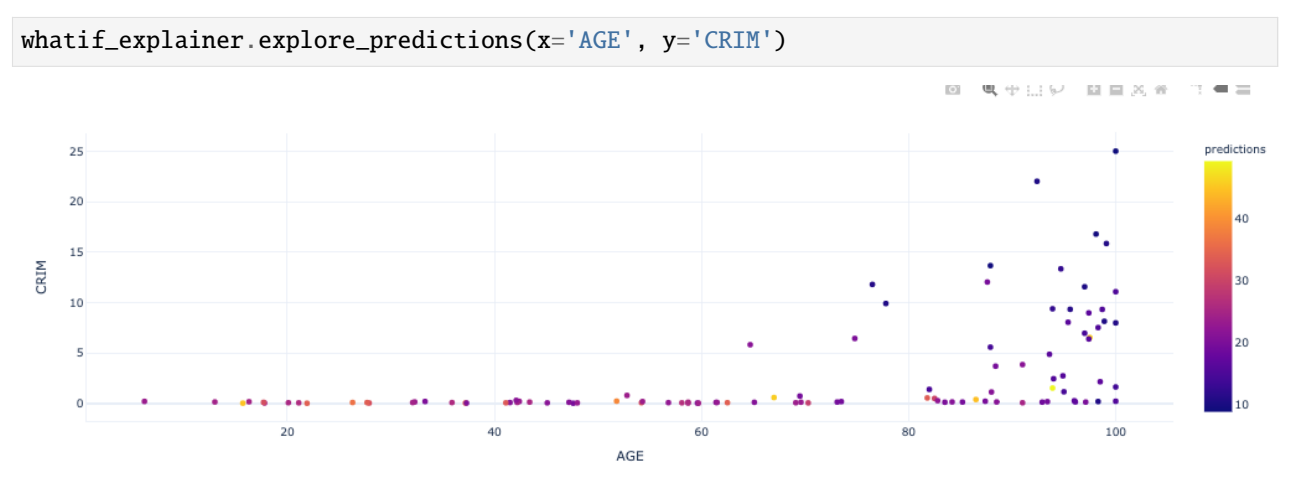

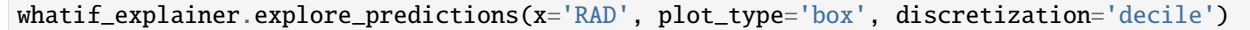

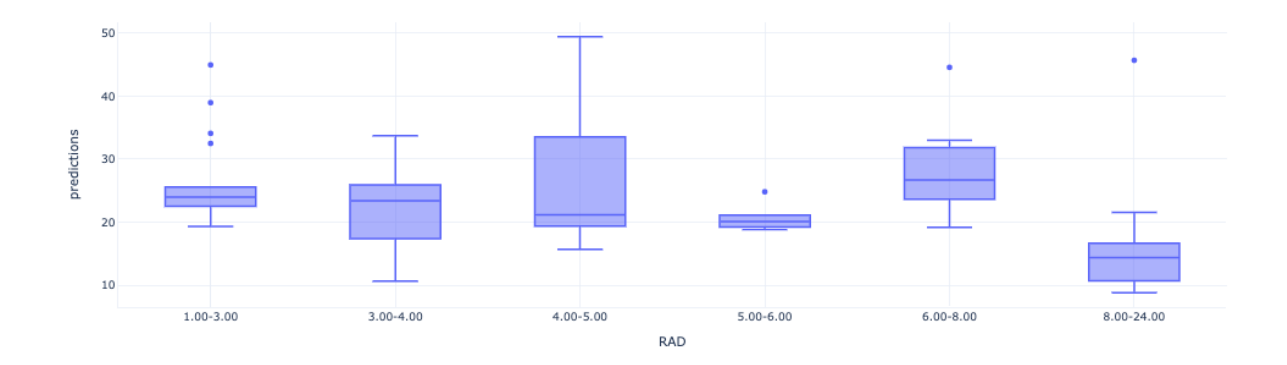

**CHAPTER**

# **TWELVE**

# **REGISTER AND DEPLOY MODELS**

You could register your model with OCI Data Science service through ADS. Alternatively, the Oracle Cloud Infrastructure (OCI) Console can be used by going to the Data Science projects page, selecting a project, then click **Models**. The models page shows the model artifacts that are in the model catalog for a given project.

After a model and its artifacts are registered, they become available for other data scientists if they have the correct permissions.

Data scientists can:

- List, read, download, and load models from the catalog to their own notebook sessions.
- Download the model artifact from the catalog, and run the model on their laptop or some other machine.
- Deploy the model artifact as a [model deployment.](https://docs.oracle.com/en-us/iaas/data-science/using/model-dep-about.htm)
- Document the model use case and algorithm using taxonomy metadata.
- Add custom metadata that describes the model.
- Document the model provenance including the resources and tags used to create the model (notebook session), and the code used in training.
- Document the input data schema, and the returned inference schema.
- Run introspection tests on the model artifact to ensure that common model artifact errors are flagged. Thus, they can be remediated before the model is saved to the catalog.

The ADS SDK automatically captures some of the metadata for you. It captures provenance, taxonomy, and some custom metadata.

# **12.1 Workflow**

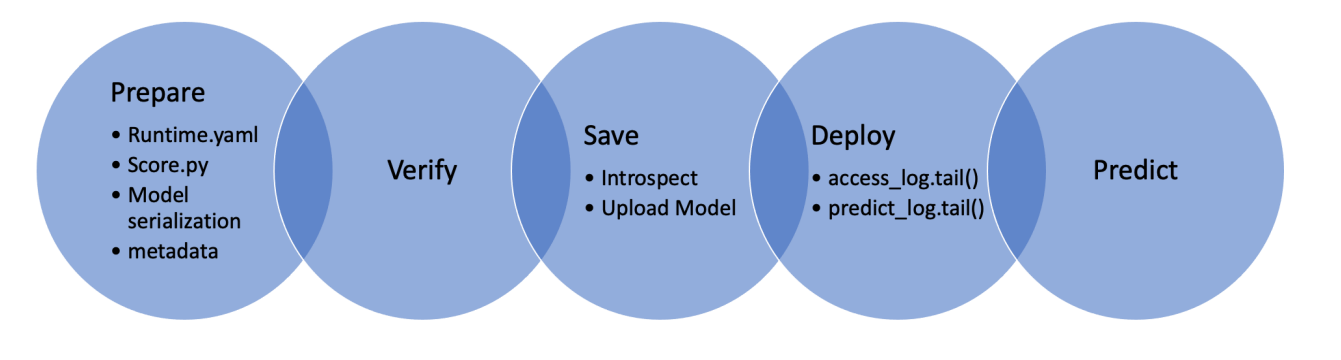

ADS has a set of framework specific classes that take your model and push it to production with a few quick steps.

The first step is to create a model serialization object. This object wraps your model and has a number of methods to assist in deploying it. There are different model classes for different model classes. For example, if you have a PyTorch model you would use the PyTorchModel class. If you have a TensorFlow model you would use the TensorFlowModel class. ADS has model serialization for many different model classes. However, it is not feasible to have a model serialization class for all model types. Therefore, the GenericModel can be used for any class that has a .predict() method.

After creating the model serialization object, the next step is to use the .prepare() method to create the model artifacts. The score.py file is created and it is customized to your model class. You may still need to modify it for your specific use case but this is generally not required. The .prepare() method also can be used to store metadata about the model, code used to create the model, input and output schema, and much more.

If you make changes to the score.py file, call the .verify() method to confirm that the load\_model() and predict() functions in this file are working. This speeds up your debugging as you do not need to deploy a model to test it.

The .save() method is then used to store the model in the model catalog. A call to the .deploy() method creates a load balancer and the instances needed to have an HTTPS access point to perform inference on the model. Using the .predict() method, you can send data to the model deployment endpoint and it will return the predictions.

# **12.2 Register**

## **12.2.1 Quick Start**

ADS can auto generate the required files to register and deploy your models. Checkout the examples below to learn how to deploy models of different frameworks.

## **12.2.1.1 Sklearn**

```
import tempfile
from ads.model.framework.sklearn_model import SklearnModel
from sklearn.datasets import load_iris
from sklearn.linear_model import LogisticRegression
from sklearn.model_selection import train_test_split
# Load dataset and Prepare train and test split
iris = load_iris()X, y = iris.data, iris.targetX_train, X_test, y_train, y_test = train_test_split(X, y, test_size=0.25)
# Train a LogisticRegression model
sklearn_estimator = LogisticRegression()
sklearn_estimator.fit(X_train, y_train)
# Instantite ads.model.framework.sklearn_model.SklearnModel using the sklearn
˓→LogisticRegression model
sklearn_model = SklearnModel(
    estimator=sklearn_estimator, artifact_dir=tempfile.mkdtemp()
)
```
```
# Autogenerate score.py, pickled model, runtime.yaml, input_schema.json and output_
˓→schema.json
sklearn_model.prepare(
    inference_conda_env="dbexp_p38_cpu_v1",
    X_sample=X_train,
    y_sample=y_train,
\lambda# Verify generated artifacts
sklearn_model.verify(X_test)
# Register scikit-learn model
model_id = sklearn_model.save(display_name="Sklearn Model")
```
## **12.2.1.2 XGBoost**

Create a model, prepare it, verify that it works, save it to the model catalog, deploy it, make a prediction, and then delete the deployment.

```
import tempfile
import xgboost as xgb
from ads.model.framework.xgboost_model import XGBoostModel
from sklearn.datasets import load_iris
from sklearn.datasets import make_classification
from sklearn.model_selection import train_test_split
# Load dataset and Prepare train and test split
iris = load_iris()X, y = iris.data, iris.targetX_ttrain, X_ttest, y_ttrain, y_ttest = train_test_split(X, y, test_size=0.25)
# Train a XBoost Classifier model
xgboost\_estimator = xgb.XGBClassifier()xgboost_estimator.fit(X_train, y_train)
# Instantite ads.model.framework.xgboost_model.XGBoostModel using the trained XGBoost.
\rightarrowModel
xgboost_model = XGBoostModel(estimator=xgboost_estimator, artifact_dir=tempfile.
˓→mkdtemp())
# Autogenerate score.py, pickled model, runtime.yaml, input_schema.json and output_
˓→schema.json
xgboost_model.prepare(
   inference_conda_env="generalml_p38_cpu_v1",
   X_sample=X_train,
   y_sample=y_train,
)
# Verify generated artifacts
xgboost_model.verify(X_test)
```

```
# Register XGBoost model
model_id = xgboost_model.save(display_name="XGBoost Model")
```
## **12.2.1.3 LightGBM**

Create a model, prepare it, verify that it works, save it to the model catalog, deploy it, make a prediction, and then delete the deployment.

```
import lightgbm as lgb
import tempfile
from ads.model.framework.lightgbm_model import LightGBMModel
from sklearn.datasets import load_iris
from sklearn.model_selection import train_test_split
# Load dataset and Prepare train and test split
iris = load\_iris()X, y = iris.data, iris.targetX_train, X_ttest, y_ttrain, y_ttest = train_test_split(X, y, test_size=0.25)
# Train a XBoost Classifier model
train = lgb.Dataset(X_train, label=y_train)
param = {'objective': 'multiclass', 'num_class': 3,
}
lightgbm_estimator = lgb.train(param, train)
# Instantite ads.model.lightgbm_model.XGBoostModel using the trained LGBM Model
lightgbm_model = LightGBMModel(estimator=lightgbm_estimator, artifact_dir=tempfile.
˓→mkdtemp())
# Autogenerate score.py, pickled model, runtime.yaml, input_schema.json and output_
\rightarrowschema.json
lightgbm_model.prepare(
   inference_conda_env="generalml_p38_cpu_v1",
   X_sample=X_train,
   y_sample=y_train,
\lambda# Verify generated artifacts
lightgbm_model.verify(X_test)
# Register LightGBM model
model_id = lightgbm_model.save(display_name="LightGBM Model")
```
## **12.2.1.4 PyTorch**

Create a model, prepare it, verify that it works, save it to the model catalog, deploy it, make a prediction, and then delete the deployment.

```
import tempfile
import torch
import torchvision
from ads.model.framework.pytorch_model import PyTorchModel
# Load a pre-trained resnet model
torch_estimator = torchvision.models.resnet18(pretrained=True)
torch_estimator.eval()
# create random test data
test_data = torch.randn(1, 3, 224, 224)# Instantite ads.model.framework.pytorch_model.PyTorchModel using the pre-trained
˓→PyTorch Model
artifact_dir=tempfile.mkdtemp()
torch_model = PyTorchModel(torch_estimator, artifact_dir=artifact_dir)
# Autogenerate score.py, serialized model, runtime.yaml
# Set `use_torch_script` to `True` to save the model as Torchscript program.
torch_model.prepare(inference_conda_env="pytorch110_p38_cpu_v1", use_torch_script=True)
# Verify generated artifacts
torch_model.verify(test_data)
#Register PyTorch model
model_id = torch_model.save(display_name="PyTorch Model")
```
## **12.2.1.5 Spark Pipeline**

Create a model, prepare it, verify that it works, save it to the model catalog, deploy it, make a prediction, and then delete the deployment.

```
import tempfile
import os
from pyspark.sql import SparkSession
from pyspark.ml import Pipeline
from pyspark.ml.classification import LogisticRegression
from pyspark.ml.feature import HashingTF, Tokenizer
from ads.model.framework.spark_model import SparkPipelineModel
spark = SparkSession \setminus.builder \setminus.appName("Python Spark SQL basic example") \
    .getOrCreate()
# create data
training = spark.createDataFrame(
```

```
\Gamma(0, "a b c d e spark", 1.0),
        (1, "b d", 0.0),
        (2, "spark f g h", 1.0),
        (3, "hadoop mapreduce", 0.0),
    ],
    ["id", "text", "label"],
)
test = spark.createDataFrame(
    \Gamma(4, "spark i j k"),
        (5, "l m n"),
        (6, "spark hadoop spark"),
        (7, "apache hadoop"),
    ],
    ["id", "text"],
\lambda# Train a Spark Pipeline model
tokenizer = Tokenizer(inputCol="text", outputCol="words")
hashingTF = HashingTF(inputCol=tokenizer.getOutputCol(), outputCol="features")
lr = LogisticRegression(maxIter=10, regParam=0.001)
pipeline = Pipeline(stages=[tokenizer, hashingTF, lr])
model = pipeline.fit(training)# Instantite ads.model.framework.spark_model.SparkPipelineModel using the pre-trained
˓→Spark Pipeline Model
spark_model = SparkPipelineModel(estimator=model, artifact_dir=tempfile.mkdtemp())
spark_model.prepare(inference_conda_env="pyspark32_p38_cpu_v2",
                    X_sample = training,
                    force_overwrite=True)
# Verify generated artifacts
prediction = spark_model.verify(test)
#Register Spark model
spark_model.save(display_name="Spark Pipeline Model")
```
# **12.2.1.6 TensorFlow**

Create a model, prepare it, verify that it works, save it to the model catalog, deploy it, make a prediction, and then delete the deployment.

```
from ads.model.framework.tensorflow_model import TensorFlowModel
import tempfile
import tensorflow as tf
mnist = tf.keras.datasets.mnist
(x_train, y_train), (x_test, y_test) = mnist.load_data()
x_{\text{train}}, x_{\text{test}} = x_{\text{train}} / 255.0, x_{\text{test}} / 255.0
```

```
tf_estimator = tf.keras.models.Sequential(
        \Gammatf.keras.layers.Flatten(input_shape=(28, 28)),
            tf.keras.layers.Dense(128, activation="relu"),
            tf.keras.layers.Dropout(0.2),
            tf.keras.layers.Dense(10),
        ]
   )
loss_fn = tf.keras.losses.SparseCategoricalCrossentropy(from_logits=True)
tf_estimator.compile(optimizer="adam", loss=loss_fn, metrics=["accuracy"])
tf_estimator.fit(x_train, y_train, epochs=1)
# Instantite ads.model.framework.tensorflow_model.TensorFlowModel using the pre-trained
˓→TensorFlow Model
tf_model = TensorFlowModel(tf_estimator, artifact_dir=tempfile.mkdtemp())
# Autogenerate score.py, pickled model, runtime.yaml, input_schema.json and output_
˓→schema.json
tf_model.prepare(inference_conda_env="tensorflow28_p38_cpu_v1")
# Verify generated artifacts
tf_model.verify(x_test[:1])
#Register TensorFlow model
model_id = tf_model.save(display_name="TensorFlow Model")
```
# **12.2.1.7 Other Frameworks**

```
import tempfile
from ads.model.generic_model import GenericModel
# Create custom framework model
class Toy:
   def predict(self, x):
        return x ** 2
model = Toy()# Instantite ads.model.generic_model.GenericModel using the trained Custom Model
generic_model = GenericModel(estimator=model, artifact_dir=tempfile.mkdtemp())
generic_model.summary_status()
# Autogenerate score.py, pickled model, runtime.yaml, input_schema.json and output_
˓→schema.json
generic_model.prepare(
        inference_conda_env="dbexp_p38_cpu_v1",
        model_file_name="toy_model.pkl",
        force_overwrite=True
     )
# Check if the artifacts are generated correctly.
```

```
# The verify method invokes the ``predict`` function defined inside ``score.py`` in the
˓→artifact_dir
generic_model.verify([2])
# Register the model
model_id = generic_model.save(display_name="Custom Framework Model")
```
## **12.2.1.8 With Model Version Set**

```
import tempfile
from ads.model.generic_model import GenericModel
# Create custom framework model
class Toy:
   def predict(self, x):
        return x ** 2
model = Toy()# Instantite ads.model.generic_model.GenericModel using the trained Custom Model
generic_model = GenericModel(estimator=model, artifact_dir=tempfile.mkdtemp())
generic_model.summary_status()
# Within the context manager, you can save the :ref:`Model Serialization` model without
˓→specifying the ``model_version_set`` parameter because it's taken from the model context␣
˓→manager. If the model version set doesn't exist in the model catalog, the example␣
→ creates a model version set named ``my_model_version_set``. If the model version set
˓→exists in the model catalog, the models are saved to that model version set.
with ads.model.experiment(name="my_model_version_set", create_if_not_exists=True):
    # Autogenerate score.py, pickled model, runtime.yaml, input_schema.json and output_
\rightarrowschema. json
   generic_model.prepare(
            inference_conda_env="dbexp_p38_cpu_v1",
            model_file_name="toy_model.pkl",
            force_overwrite=True
        \lambda# Check if the artifacts are generated correctly.
    # The verify method invokes the ``predict`` function defined inside ``score.py`` in the_
˓→artifact_dir
   generic_model.verify([2])
    # Register the model
   model_id = generic_model.save(display_name="Custom Framework Model")
```
# **12.2.2 Model Registration**

# **12.2.2.1 Model Artifact**

To save a trained model on OCI Data Science, prepare a Model Artifact.

Model Artifact is a zip file which contains the following artifacts -

- Serialized model or models
- runtime.yaml This yaml captures provenance information and deployment conda environment
- score.py Entry module which is used by the model deployment server to load the model and run prediction
- input\_schema.json Describes the schema of the features that will be used within predict function
- output\_schema.json Describes the schem of the prediction values
- Any other artifcat that are required during inference time.

ADS can auto generate all the mandatory files to help save the models that are compliant with the OCI Data Science Model Deployment service.

Auto generation of score.py with framework specific code for loading models and fetching prediction is available for following frameworks-

- scikit-learn
- XGBoost
- LightGBM
- PyTorch
- SparkPipelineModel
- TensorFlow

To accomodate for other frameworks that are unknown to ADS, a template code for score.py is generated in the provided artificat directory location.

## **12.2.2.2 Prepare the Model Artifact**

To prepare the model artifact -

- Train a model using the framework of your choice
- Create a Model object from one of the framework specific Models available under ads.model.framework.\*. The Model class takes two parameters - estimator object and a directory location to store autogenerated artifacts.
- call prepare() to generate all the files.

See [API documentation](../../ads.model.html#id7) for more details about the parameters.

Here is an example for preparing a model artifact for TensorFlow model.

```
from ads.model.framework.tensorflow_model import TensorFlowModel
import tempfile
import tensorflow as tf
from ads.common.model_metadata import UseCaseType
mnist = tf.keras.datasets.mnist
(x_train, y_train), (x_test, y_test) = mnist.load_data()
```

```
x_train, x_test = x_train / 255.0, x_test / 255.0tf_estimator = tf.keras.models.Sequential(
        \lceiltf.keras.layers.Flatten(input_shape=(28, 28)),
            tf.keras.layers.Dense(128, activation="relu"),
            tf.keras.layers.Dropout(0.2),
            tf.keras.layers.Dense(10),
        ]
   \lambdaloss_fn = tf.keras.losses.SparseCategoricalCrossentropy(from_logits=True)
tf_estimator.compile(optimizer="adam", loss=loss_fn, metrics=["accuracy"])
tf_estimator.fit(x_train, y_train, epochs=1)
tf_model = TensorFlowModel(tf_estimator, artifact_dir=tempfile.mkdtemp())
# Autogenerate score.py, pickled model, runtime.yaml, input_schema.json and output_
˓→schema.json
tf_model.prepare(inference_conda_env="generalml_p38_cpu_v1",
                    use_case_type=UseCaseType.MULTINOMIAL_CLASSIFICATION,
                    X_sample=trainx,
                    y_sample=trainy
                )
# Verify generated artifacts
tf_model.verify(x_test[:1])
# Register TensorFlow model
model_id = tf_model.save()
```

```
['output_schema.json', 'score.py', 'runtime.yaml', 'model.h5', '.model-ignore', 'input_
˓→schema.json']
```
ADS automatically captures:

- Provenance metadata commit id, git branch, etc
- Taxonomy metadata such as model hyperparameters, framework name.
- Custom metadata such as Data science conda environment when available, Model artifact inventory, model serialization format, etc.
- Schema of input and target variables. This requires input sample and target sample to be passed while calling prepare

**Note**:

- UseCaseType in metadata\_taxonomy cannot be automatically populated. One way to populate the use case is to pass use\_case\_type to the prepare method.
- Model introspection is automatically triggered.

### **12.2.2.3 score.py**

In the prepare step, the service automatically generates a score.py file in the artifact directory.

score.py is used by the Data Science Model Deployment service to generate predictions in the input feature. Here is a minimal score.py implementation -

```
import joblib
model_name = "model.joblib"
def load_model(): # load_model must mandatorily return ``not None`` object.
 model = Nonewith open(os.path.join(os.path.dirname(os.path.realpath(__file_)), model_file_name),
\rightarrow"rb") as mfile:
    model = joblib.load(mfile)
 return model
def predict(data, model=load_model()):
  return model.predict(data).tolist()
```
ADS autogenerates framework specific score.py which provides following functionality -

- Parse the input data and convert to pandas dataframe/numpy array/list
- Ensure the data type after converting to pandas dataframe matches the training time. This is achieved using the schema definition generated during prepare step.
- Serialize prediction generated by the model such that it is json serializable to avoid deployment runtime errors

You could customize the score.py to fit your use case. The most common use case for changing the score.py file is to add preprocessing and postprocessing steps to the predict() method.

Refer Cusotmization section for how to change and verify the model artifacts.

The score.py consists of multiple functions among which the load\_model and predict are most important.

#### **12.2.2.3.1 load\_model**

During deployment, the load\_model method loads the serialized model. The load\_model method is always fully populated, except when you set serialize=False for GenericModel.

- For the GenericModel class, if you choose serialize=True in the init function, the model is pickled and the score.py is fully auto-populated to support loading the pickled model. Otherwise, the user is responsible to fill the load\_model.
- For other frameworks, this part is fully populated.

**Note**: load\_model should return not None value for successful deployment.

## **12.2.2.3.2 predict**

The predict method is triggered every time a payload is sent to the model deployment endpoint. The method takes the payload and the loaded model as inputs. Based on the payload, the method returns the predicted results output by the model.

## **12.2.2.3.3 pre\_inference**

If the payload passed to the endpoint needs preprocessing, this function does the preprocessing step. The user is fully responsible for the preprocessing step.

## **12.2.2.3.4 post\_inference**

If the predicted result from the model needs some postprocessing, the user can put the logic in this function.

## **12.2.2.3.5 deserialize**

When you use the .verify() or .predict() methods from model classes such as GenericModel or SklearnModel, if the data passed in is not in bytes or JsonSerializable, the models try to serialize the data. For example, if a pandas dataframe is passed and not accepted by the deployment endpoint, the pandas dataframe is converted to JSON internally. When the X\_sample variable is passed into the .prepare() function, the data type of pandas dataframe is passed to the endpoint, and the schema of the dataframe is recorded in the input\_schema.json file. Then, the JSON payload is sent to the endpoint. Because the model expects to take a pandas dataframe, the .deserialize() method converts the JSON back to the pandas dataframe using the schema and the data type. For all frameworks except for the GenericModel class, the .deserialize() method is auto-populated. Note that for each framework, only specific data types are supported.

Starting from .. versionadded:: 2.6.3, you can send the bytes to the endpoint directly. If the bytes payload is sent to the endpoint, bytes are passed directly to the model. If the model expects a specific data format, you need to write the conversion logic yourself.

## **12.2.2.3.6 fetch\_data\_type\_from\_schema**

This function is used to load the schema from the input\_schema.json when needed.

#### **12.2.2.4 Model Introspection**

The .intropect() method runs some sanity checks on the runtime.yaml, and score.py files. This is to help you identify potential errors that might occur during model deployment. It checks fields such as environment path, validates the path's existence on the Object Storage, checks if the .load\_model(), and .predict() functions are defined in score.py, and so on. The result of model introspection is automatically saved to the taxonomy metadata and model artifacts.

```
tf_model.introspect()
```
['output\_schema.json', 'runtime.yaml', 'model.joblib', 'input\_schema.json', 'score.py']

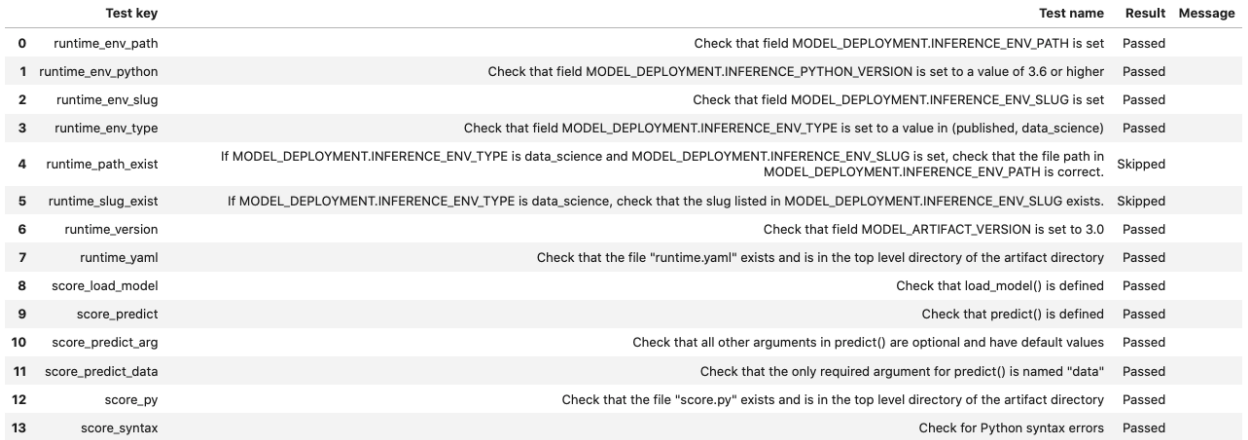

Reloading model artifacts automatically invokes model introspection. However, you can invoke introspection manually by calling tf\_model.introspect():

The ArtifactTestResults field is populated in metadata\_taxonomy when instrospect is triggered:

```
tf_model.metadata_taxonomy['ArtifactTestResults']
```

```
key: ArtifactTestResults
value:
 runtime_env_path:
   category: conda_env
   description: Check that field MODEL_DEPLOYMENT.INFERENCE_ENV_PATH is set
  ...
```
# **12.2.2.5 Save Model**

The *.save()* method saves the model artifacts, introspection results, schema, metadata, etc on OCI Data Science Service and returns a model OCID. See [API documentation](../../ads.model.html#id15) for more details.

model\_catalog\_id = tf\_model.save(display\_name='TF Model')

You can print a model to see some details about it.

print(tf\_model)

You can also print a summary status of the model.

lgbm\_model.summary\_status()

# **12.2.2.6 Save Large Model**

New in version 2.6.4.

Large models are models with artifacts between 2 and 6 GB. You must first upload large models to an Object Storage bucket, and then transfer them to a model catalog.

ADS *[framework specific wrapper](#page-287-0)* classes save large models using a process almost identical to model artifacts that are less than 2GB. An Object Storage bucket is required with Data Science service access granted to that bucket.

If you don't have an Object Storage bucket, create one using the OCI SDK or the Console. Create an [Object Storage](https://docs.oracle.com/iaas/Content/Object/home.htm) [bucket.](https://docs.oracle.com/iaas/Content/Object/home.htm) Make a note of the namespace, compartment, and bucket name. Configure the following policies to allow the Data Science service to read and write the model artifact to the Object Storage bucket in your tenancy. An administrator must configure these policies in [IAM](https://docs.oracle.com/iaas/Content/Identity/home1.htm) in the Console.

```
Allow service datascience to manage object-family in compartment <compartment> where ALL
˓→{target.bucket.name='<bucket_name>'}
```

```
Allow service objectstorage to manage object-family in compartment <compartment> where
˓→ALL {target.bucket.name='<bucket_name>'}
```
See [API documentation](../../ads.model.html#id15) for more details.

The following saves the *[framework specific wrapper](#page-287-0)* object, model, to the model catalog and returns the OCID from the model catalog:

```
model\_catalog_id = tf_model.size(display_name='TF Model'
   bucket_uri=<oci://<bucket_name>@<namespace>/<path>/>,
   overwrite\_existing\_artifact = True,remove\_existing\_artifact = True,)
```
# **12.2.2.7 Export Model Artifact to Object Storage**

The model artifacts can be uploaded to the Object Storage bucket. The .upload\_artifact() method archives all files located in the artifact folder and uploads it to the Object Storage bucket.

tf\_model.upload\_artifact(uri="<oci://bucket@namespace/prefix/tf\_model.zip>")

Uploaded artifacts can be used to *[load](#page-327-0)* and recreate *framework specific wrapper* objects from the existing model artifact archive. To construct the model back from the existing artifact, use the .from\_model\_artifact() method.

```
from ads.model.framework.tensorflow_model import TensorFlowModel
tf_model = TensorFlowModel.from_model_artifact(
    "<oci://bucket@namespace/prefix/tf_model.zip>"
)
```
# **12.2.3 Model Schema**

The data schema provides a definition of the format and nature of the data that the model expects. It also defines the output data from the model inference. The .populate\_schema() method accepts the parameters, data\_sample or X\_sample, and y\_sample. When using these parameters, the model artifact gets populates the input and output data schemas.

The .schema\_input and .schema\_output properties are Schema objects that define the schema of each input column and the output. The Schema object contains these fields:

- description: Description of the data in the column.
- domain: A data structure that defines the domain of the data. The restrictions on the data and summary statistics of its distribution.
	- **–** constraints: A data structure that is a list of expression objects that defines the constraints of the data.
		- ∗ expression: A string representation of an expression that can be evaluated by the language corresponding to the value provided in language attribute. The default value for language is python.
			- · expression: Required. Use the string.Template format for specifying the expression. \$x is used to represent the variable.
			- · language: The default value is python. Only python is supported.
	- **–** stats: A set of summary statistics that defines the distribution of the data. These are determined using the feature type statistics as defined in ADS.
	- **–** values: A description of the values of the data.
- dtype: Pandas data type
- feature\_type: The primary feature type as defined by ADS.
- name: Name of the column.
- required: Boolean value indicating if a value is always required.

```
- description: Number of matching socks in your dresser drawer.
 domain:
   constraints:
   - expression: (\$x \leq 10) and (\$x > 0)language: python
    - expression: $x in [2, 4, 6, 8, 10]
     language: python
   stats:
     count: 465.0
     lower quartile: 3.2
     mean: 6.3
     median: 7.0
     sample_maximum: 10.0
     sample_minimum: 2.0
     standard_deviation: 2.5
     upper_quartile: 8.2
   values: Natural even numbers that are less than or equal to 10.
 dtype: int64
 feature_type: EvenNatural10
 name: sock_count
 required: true
```
# **12.2.3.1 Schema Model**

```
{
    "description": {
        "nullable": true,
        "required": false,
        "type": "string"
    },
    "domain": {
        "nullable": true,
        "required": false,
        "schema": {
        "constraints": {
            "nullable": true,
            "required": false,
            "type": "list"
        },
        "stats": {
            "nullable": true,
            "required": false,
            "type": "dict"
        },
        "values": {
            "nullable": true,
            "required": false,
            "type": "string"
        }
        },
        "type": "dict"
    },
    "dtype": {
        "nullable": false,
        "required": true,
        "type": "string"
    },
    "feature_type": {
        "nullable": true,
        "required": false,
        "type": "string"
    },
    "name": {
        "nullable": false,
        "required": true,
        "type": [
        "string",
        "number"
        ]
    },
    "order": {
        "nullable": true,
        "required": false,
        "type": "integer"
    },
```

```
"required": {
    "nullable": false,
    "required": true,
    "type": "boolean"
}
}
```
#### **12.2.3.2 Generating Schema**

To auto generate schema from the training data, provide X sample and the y sample while preparing the model artifact.

Eg.

```
import tempfile
from ads.model.framework.sklearn_model import SklearnModel
from sklearn.datasets import load_iris
from sklearn.linear_model import LogisticRegression
from sklearn.model_selection import train_test_split
# Load dataset and Prepare train and test split
iris = load\_iris()X, y = iris.data, iris.targetX_train, X_test, y_train, y_test = train_test_split(X, y, test_size=0.25)
# Train a LogisticRegression model
sklearn_estimator = LogisticRegression()
sklearn_estimator.fit(X_train, y_train)
# Instantite ads.model.SklearnModel using the sklearn LogisticRegression model
sklearn_model = SklearnModel(estimator=sklearn_estimator, artifact_dir=tempfile.
˓→mkdtemp())
# Autogenerate score.py, pickled model, runtime.yaml, input_schema.json and output_
\rightarrowschema. json
sklearn_model.prepare(inference_conda_env="dataexpl_p37_cpu_v3", X_sample=trainx, y_
˓→sample=trainy)
```
Calling .schema\_input or .schema\_output shows the schema in a YAML format.

Alternatively, you can check the output\_schema. json file for the content of the schema output:

```
with open(path.join(path_to_artifact_dir, "output_schema.json"), 'r') as f:
   print(f.read())
```

```
{
    "schema": [
        {
            "dtype" "int64",
            "feature_type": "Integer",
            "name": "class"
            "domain": {
                "values": "Integer",
```

```
"stats": {
                     "count": 465.0,
                     "mean": 0.5225806451612903,
                    "standard deviation": 0.5000278079030275,
                     "sample minimum": 0.0,
                     "lower quartile": 0.0,
                     "median": 1.0,
                     "upper quartile": 1.0,
                     "sample maximum": 1.0
                },
                "constraints": []
            },
            "required": true,
            "description": "class"
        }
    ]
}
```
#### **12.2.3.3 Update the Schema**

You can update the fields in the schema:

```
sklearn_model.schema_output[<class name>].description = 'target variable'
sklearn_model.schema_output[<class name>].feature_type = 'Category'
```
You can specify a constraint for your data using Expression, and call evaluate to check if the data satisfies the constraint:

```
sklearn_model.schema_input['col01'].domain.constraints.append(Expression('($x < 20) and (
\rightarrow $x > -20)'))
```
0 is between -20 and 20, so evaluate should return True:

```
sklearn_model.schema_input['col01'].domain.constraints[0].evaluate(x=0)
```
True

You can directly populate the schema by calling populate\_schema():

sklearn\_model.model\_artifact.populate\_schema(X\_sample=test.X, y\_sample=test.y)

You can also load your schema from a JSON or YAML file:

```
cat \ll EOF > schema.json
{
    "schema": [
        {
            "dtype": "int64",
            "feature_type": "Category",
            "name": "class",
            "domain": {
```

```
"values": "Category type.",
                "stats": {
                "count": 465.0,
                "unique": 2},
                "constraints": [
                 {"expression": "(\ x \le 1) and (\ x \ge 0)", "language": "python"},
                 {"expression": "$x in [0, 1]", "language": "python"}]},
            "required": true,
            "description": "target to predict."
        }
    ]
}
EOF
```
sklearn\_model.schema\_output = Schema.from\_file('schema.json'))

# **12.2.4 Model Metadata**

When you register a model, you can add metadata to help with the documentation of the model. Service defined metadata fields are known as Taxonomy Metadata and user defined metadata fields are known as Custom Metadata

#### **12.2.4.1 Taxonomy Metadata**

Taxonomy metadata includes the type of the model, use case type, libraries, framework, and so on. This metadata provides a way of documenting the schema of the model. The UseCaseType, FrameWork, FrameWorkVersion, Algorithm, and Hyperparameters are fixed taxonomy metadata. These fields are automatically populated when the .prepare() method is called. You can also manually update the values of those fields.

- ads.common.model\_metadata.UseCaseType: The machine learning problem associated with the Estimator class. The UseCaseType.values() method returns the most current list. This is a list of allowed values.:
	- **–** UseCaseType.ANOMALY\_DETECTION
	- **–** UseCaseType.BINARY\_CLASSIFICATION
	- **–** UseCaseType.CLUSTERING
	- **–** UseCaseType.DIMENSIONALITY\_REDUCTION
	- **–** UseCaseType.IMAGE\_CLASSIFICATION
	- **–** UseCaseType.MULTINOMIAL\_CLASSIFICATION
	- **–** UseCaseType.NER
	- **–** UseCaseType.OBJECT\_LOCALIZATION
	- **–** UseCaseType.OTHER
	- **–** UseCaseType.RECOMMENDER
	- **–** UseCaseType.REGRESSION
	- **–** UseCaseType.SENTIMENT\_ANALYSIS
	- **–** UseCaseType.TIME\_SERIES\_FORECASTING
	- **–** UseCaseType.TOPIC\_MODELING
- ads.common.model\_metadata.FrameWork: The FrameWork of the estimator object. You can get the list of allowed values using Framework.values():
	- **–** FrameWork.BERT
	- **–** FrameWork.CUML
	- **–** FrameWork.EMCEE
	- **–** FrameWork.ENSEMBLE
	- **–** FrameWork.FLAIR
	- **–** FrameWork.GENSIM
	- **–** FrameWork.H2O
	- **–** FrameWork.KERAS
	- **–** FrameWork.LIGHTgbm
	- **–** FrameWork.MXNET
	- **–** FrameWork.NLTK
	- **–** FrameWork.ORACLE\_AUTOML
	- **–** FrameWork.OTHER
	- **–** FrameWork.PROPHET
	- **–** FrameWork.PYOD
	- **–** FrameWork.PYMC3
	- **–** FrameWork.PYSTAN
	- **–** FrameWork.PYTORCH
	- **–** FrameWork.SCIKIT\_LEARN
	- **–** FrameWork.SKTIME
	- **–** FrameWork.SPACY
	- **–** FrameWork.STATSMODELS
	- **–** FrameWork.TENSORFLOW
	- **–** FrameWork.TRANSFORMERS
	- **–** FrameWork.WORD2VEC
	- **–** FrameWork.XGBOOST
- FrameWorkVersion: The framework version of the estimator object. For example, 2.3.1.
- Algorithm: The model class.
- Hyperparameters: The hyperparameters of the estimator object.

You can't add or delete any of the fields, or change the key of those fields.

You can populate the use\_case\_type by passing it in the .prepare() method. Or you can set and update it directly.

```
import tempfile
from ads.model.framework.sklearn_model import SklearnModel
from sklearn.datasets import load_iris
from sklearn.linear_model import LogisticRegression
```

```
from sklearn.model_selection import train_test_split
from ads.common.model_metadata import UseCaseType
# Load dataset and Prepare train and test split
iris = load_iris()
X, y = iris.data, iris.targetX_train, X_test, y_train, y_test = train_test_split(X, y, test_size=0.25)
# Train a LogisticRegression model
sklearn_estimator = LogisticRegression()
sklearn_estimator.fit(X_train, y_train)
# Instantite ads.model.SklearnModel using the sklearn LogisticRegression model
sklearn_model = SklearnModel(estimator=sklearn_estimator, artifact_dir=tempfile.
˓→mkdtemp())
# Autogenerate score.py, pickled model, runtime.yaml, input_schema.json and output_
˓→schema.json
sklearn_model.prepare(inference_conda_env="dataexpl_p37_cpu_v3", X_sample=trainx, y_
˓→sample=trainy)
sklearn_model.metadata_taxonomy['UseCaseType'].value = UseCaseType.BINARY_CLASSIFICATION
```
#### **Update metadata\_taxonomy**

Update any of the taxonomy fields with allowed values:

```
sklearn_model.metadata_taxonomy['FrameworkVersion'].value = '0.24.2'
sklearn_model.metadata_taxonomy['UseCaseType'].update(value=UseCaseType.BINARY_
˓→CLASSIFICATION)
```
You can view the metadata\_taxonomy in the dataframe format by calling to\_dataframe:

#### sklearn\_model.metadata\_taxonomy.to\_dataframe()

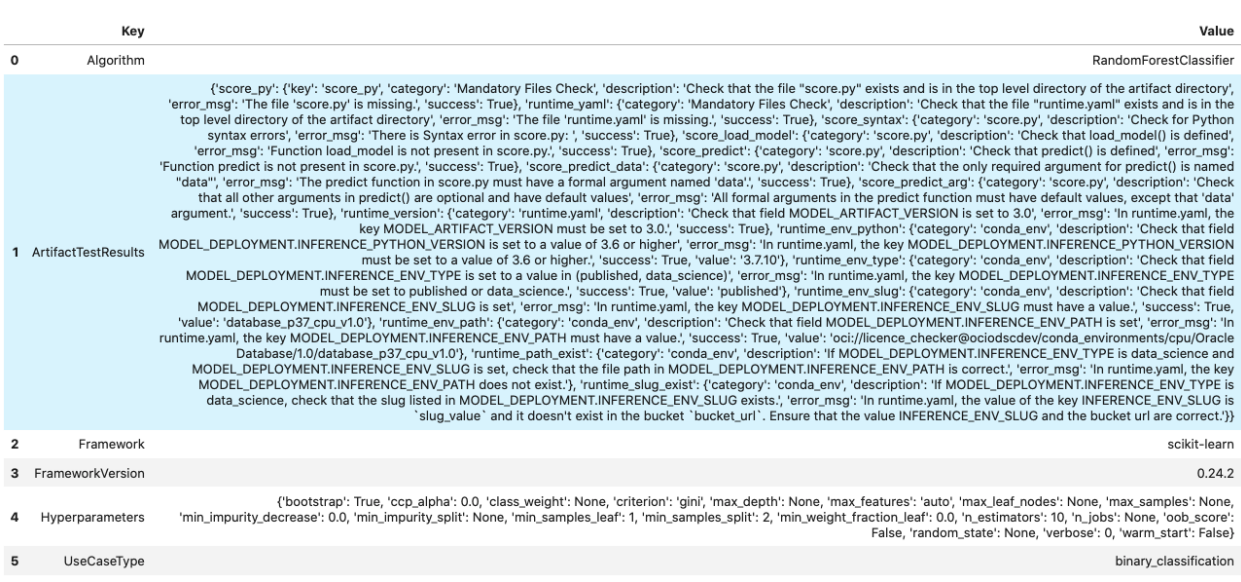

Alternatively, you can view it directly in a YAML format:

```
sklearn_model.metadata_taxonomy
```

```
data:
- key: FrameworkVersion
  value: 0.24.2
- key: ArtifactTestResults
  value:
   runtime_env_path:
      category: conda_env
      description: Check that field MODEL_DEPLOYMENT.INFERENCE_ENV_PATH is set
      error_msg: In runtime.yaml, the key MODEL_DEPLOYMENT.INFERENCE_ENV_PATH must
       have a value.
      success: true
      value: oci://licence_checker@ociodscdev/conda_environments/cpu/Oracle Database/1.0/
˓→database_p37_cpu_v1.0
    runtime_env_python:
      category: conda_env
      description: Check that field MODEL_DEPLOYMENT.INFERENCE_PYTHON_VERSION is set
        to a value of 3.6 or higher
      error_msg: In runtime.yaml, the key MODEL_DEPLOYMENT.INFERENCE_PYTHON_VERSION
       must be set to a value of 3.6 or higher.
      success: true
      value: 3.7.10
   runtime_env_slug:
      category: conda_env
     description: Check that field MODEL_DEPLOYMENT.INFERENCE_ENV_SLUG is set
      error_msg: In runtime.yaml, the key MODEL_DEPLOYMENT.INFERENCE_ENV_SLUG must
       have a value.
      success: true
      value: database_p37_cpu_v1.0
   runtime_env_type:
      category: conda_env
      description: Check that field MODEL_DEPLOYMENT.INFERENCE_ENV_TYPE is set to
        a value in (published, data_science)
      error_msg: In runtime.yaml, the key MODEL_DEPLOYMENT.INFERENCE_ENV_TYPE must
       be set to published or data_science.
      success: true
      value: published
   runtime_path_exist:
      category: conda_env
      description: If MODEL_DEPLOYMENT.INFERENCE_ENV_TYPE is data_science and MODEL_
˓→DEPLOYMENT.INFERENCE_ENV_SLUG
        is set, check that the file path in MODEL_DEPLOYMENT.INFERENCE_ENV_PATH is
        correct.
      error_msg: In runtime.yaml, the key MODEL_DEPLOYMENT.INFERENCE_ENV_PATH does
       not exist.
   runtime_slug_exist:
      category: conda_env
      description: If MODEL_DEPLOYMENT.INFERENCE_ENV_TYPE is data_science, check that
        the slug listed in MODEL_DEPLOYMENT.INFERENCE_ENV_SLUG exists.
      error_msg: In runtime.yaml, the value of the key INFERENCE_ENV_SLUG is slug_value
        and it doesn't exist in the bucket bucket_url. Ensure that the value INFERENCE_
```

```
˓→ENV_SLUG
        and the bucket url are correct.
   runtime_version:
      category: runtime.yaml
      description: Check that field MODEL_ARTIFACT_VERSION is set to 3.0
      error_msg: In runtime.yaml, the key MODEL_ARTIFACT_VERSION must be set to 3.0.
      success: true
   runtime_yaml:
      category: Mandatory Files Check
      description: Check that the file "runtime.yaml" exists and is in the top level
        directory of the artifact directory
      error_msg: The file 'runtime.yaml' is missing.
      success: true
    score_load_model:
      category: score.py
      description: Check that load_model() is defined
      error_msg: Function load_model is not present in score.py.
      success: true
    score_predict:
      category: score.py
      description: Check that predict() is defined
      error_msg: Function predict is not present in score.py.
      success: true
    score_predict_arg:
      category: score.py
     description: Check that all other arguments in predict() are optional and have
        default values
      error_msg: All formal arguments in the predict function must have default values,
        except that 'data' argument.
      success: true
    score_predict_data:
      category: score.py
      description: Check that the only required argument for predict() is named "data"
      error_msg: The predict function in score.py must have a formal argument named
        'data'.
      success: true
    score_py:
      category: Mandatory Files Check
      description: Check that the file "score.py" exists and is in the top level␣
˓→directory
        of the artifact directory
      error_msg: The file 'score.py' is missing.
     key: score_py
      success: true
    score_syntax:
      category: score.py
      description: Check for Python syntax errors
      error_msg: 'There is Syntax error in score.py: '
     success: true
- key: Framework
  value: scikit-learn
- key: UseCaseType
  value: binary_classification
- key: Algorithm
```

```
value: RandomForestClassifier
- key: Hyperparameters
 value:
   bootstrap: true
   ccp_alpha: 0.0
   class_weight: null
   criterion: gini
   max_depth: null
   max_features: auto
   max_leaf_nodes: null
   max_samples: null
   min_impurity_decrease: 0.0
   min_impurity_split: null
   min_samples_leaf: 1
   min_samples_split: 2
   min_weight_fraction_leaf: 0.0
   n_estimators: 10
   n_jobs: null
   oob_score: false
   random_state: null
   verbose: 0
   warm_start: false
```
## **12.2.4.2 Custom Metadata**

Update your custom metadata using the key, value, category, and description fields. The key, and value fields are required.

You can see the allowed values for custom metadata category using MetadataCustomCategory.values():

- MetadataCustomCategory.PERFORMANCE
- MetadataCustomCategory.TRAINING\_PROFILE
- MetadataCustomCategory.TRAINING\_AND\_VALIDATION\_DATASETS
- MetadataCustomCategory.TRAINING\_ENVIRONMENT
- MetadataCustomCategory.OTHER

#### **Add New Custom Metadata**

To add a new custom metadata, call .add():

```
sklearn_model.metadata_custom.add(key='test', value='test',
˓→category=MetadataCustomCategory.OTHER, description='test', replace=True)
```
#### **Update Custom Metadata**

Use the .update() method to update the fields of a specific key ensuring that you pass all the values you need in the update:

```
sklearn_model.metadata_custom['test'].update(value='test1', description=None,␣
˓→category=MetadataCustomCategory.TRAINING_ENV)
```
Alternatively, you can set it directly:

```
sklearn_model.metadata_custom['test'].value = 'test1'
sklearn_model.metadata_custom['test'].description = None
sklearn_model.metadata_custom['test'].category = MetadataCustomCategory.TRAINING_ENV
```
You can view the custom metadata in the dataframe by calling .to\_dataframe():

## sklearn\_model.metadata\_custom.to\_dataframe()

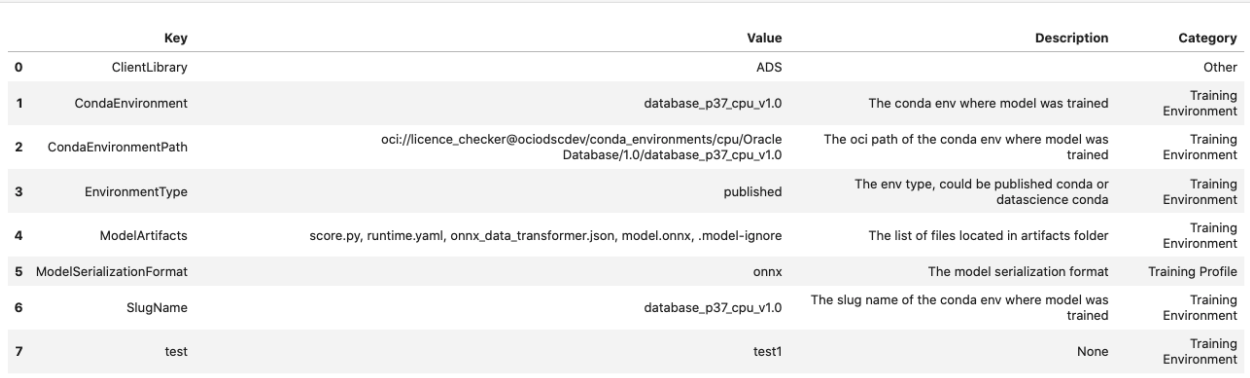

Alternatively, you can view the custom metadata in YAML format by calling .metadata\_custom:

sklearn\_model.metadata\_custom

## data:

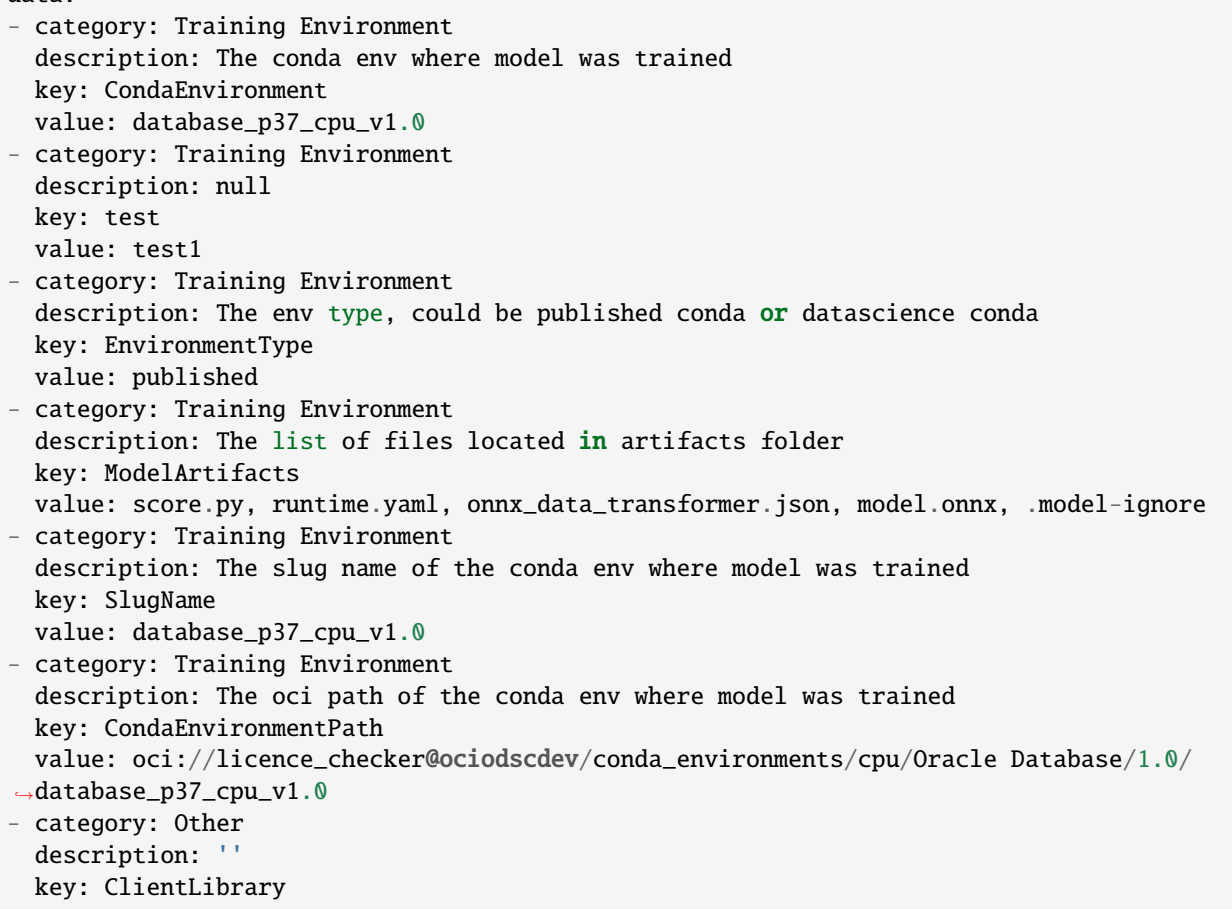

```
value: ADS
- category: Training Profile
 description: The model serialization format
 key: ModelSerializationFormat
 value: onnx
```
When the combined total size of metadata\_custom and metadata\_taxonomy exceeds 32000 bytes, an error occurs when you save the model to the model catalog. You can save the metadata\_custom and metadata\_taxonomy to the artifacts folder:

sklearn\_model.metadata\_custom.to\_json\_file(path\_to\_ADS\_model\_artifact)

You can also save individual items from the custom and taxonomy metadata:

```
sklearn_model.metadata_taxonomy['Hyperparameters'].to_json_file(path_to_ADS_model_
\rightarrowartifact)
```
If you already have the training or validation dataset saved in Object Storage and want to document this information in this model artifact object, you can add that information into metadata\_custom:

```
sklearn_model.metadata_custom.set_training_data(path='oci://bucket_name@namespace/train_
˓→data_filename', data_size='(200,100)')
sklearn_model.metadata_custom.set_validation_data(path='oci://bucket_name@namespace/
˓→validation_data_filename', data_size='(100,100)')
```
# **12.2.5 Customizing the Model**

#### **12.2.5.1 Customize score.py**

Here is an example for preparing a model artifact for TensorFlow model which is trained on the minsit dataset. The final layer in the model produces 10 values corresponding to each digit. The default score.py will produce an array of 10 elements for each input vector. Suppose you want to change the default behavior of predict fucntion in score.py to return most likely digit instead of returning a probablity distribution over all the digits. To do so we can return the position corresponding to the maximum value within the output array. Here are the steps to customize the score.py -

Step1: Train your estimator and then generate the Model artifact as shown below -

```
from ads.catalog.model import ModelCatalog
from ads.model.framework.tensorflow_model import TensorFlowModel
import tempfile
import tensorflow as tf
from ads.common.model_metadata import UseCaseType
mnist = tf.keras.datasets.mnist
(x_train, y_train), (x_test, y_test) = mnist.load_data()
x_train, x_test = x_train / 255.0, x_test / 255.0tf_estimator = tf.keras.models.Sequential(
        \Gammatf.keras.layers.Flatten(input_shape=(28, 28)),
            tf.keras.layers.Dense(128, activation="relu"),
            tf.keras.layers.Dropout(0.2),
```

```
tf.keras.layers.Dense(10),
        ]
    )
loss_fn = tf.keras.losses.SparseCategoricalCrossentropy(from_logits=True)
tf_estimator.compile(optimizer="adam", loss=loss_fn, metrics=["accuracy"])
tf_estimator.fit(x_train, y_train, epochs=1)
tf_model = TensorFlowModel(tf_estimator, artifact_dir=tempfile.mkdtemp())
# Autogenerate score.py, pickled model, runtime.yaml, input_schema.json and output_
\rightarrowschema. json
tf_model.prepare(inference_conda_env="generalml_p38_cpu_v1",
                    use_case_type=UseCaseType.MULTINOMIAL_CLASSIFICATION,
                    X_sample=trainx,
                    y_sample=trainy
                \lambda
```
Verify the output produced by the autogenerated score.py by calling verify on Model object.

```
print(tensorflow_model.verify(testx[:3])['prediction'])
```

```
[[-2.9461750984191895, -5.293642997741699, 0.4030594229698181, 3.0270071029663086, -6.
˓→470805644989014, -2.07453989982605, -9.646402359008789, 9.256569862365723, -2.
˓→6433541774749756, -0.8167083263397217],
[-3.4297854900360107, 2.4863781929016113, 8.968724250793457, 3.162344217300415, -11.
˓→153030395507812, 0.15335027873516083, -0.5451826453208923, -7.817524433135986, -1.
˓→0585914850234985, -10.736929893493652],
[-4.420501232147217, 5.841022491455078, -0.17066864669322968, -1.0071465969085693, -2.
˓→261953592300415, -3.0983355045318604, -2.0874621868133545, 1.0745809078216553, -1.
˓→2511857748031616, -2.273810625076294]]
```
The default score.py in tf\_model.artifact\_dir location is -

```
import os
import sys
from functools import lru_cache
import pandas as pd
import numpy as np
import json
import tensorflow as tf
from io import BytesIO
import base64
model_name = 'model.h5'
\cdotsInference script. This script is used for prediction by scoring server when schema is␣
\rightarrowknown.
"''"
```

```
@lru_cache(maxsize=10)
def load_model(model_file_name=model_name):
    "''"Loads model from the serialized format
   Returns
    -------
   model: a model instance on which predict API can be invoked
    """
   model\_dir = os.path.dimame(os.path.readpath(\_file\_))if model_dir not in sys.path:
        sys.path.insert(0, model_dir)
   contents = os.listdir(model_dir)
   if model_file_name in contents:
        print(f'Start loading {model_file_name} from model directory {model_dir} ...')
        loaded_model = tf.keras.models.load_model(os.path.join(model_dir, model_file_
\rightarrowname))
       print("Model is successfully loaded.")
       return loaded_model
    else:
        raise Exception(f'{model_file_name} is not found in model directory {model_dir}')
@lru_cache(maxsize=1)
def fetch_data_type_from_schema(input_schema_path=os.path.join(os.path.dirname(os.path.
˓→realpath(__file__)), "input_schema.json")):
    "''"''"Returns data type information fetch from input_schema.json.
   Parameters
    ----------
   input_schema_path: path of input schema.
   Returns
    -------
   data_type: data type fetch from input_schema.json.
    "''"data_type = \{\}if os.path.exists(input_schema_path):
        schema = json.load(open(input_schema_path))
        for col in schema['schema']:
            data_type[col['name'] = col['dtype']else:
       print("input_schema has to be passed in in order to recover the same data type.␣
˓→pass `X_sample` in `ads.model.framework.tensorflow_model.TensorFlowModel.prepare`␣
\rightarrowfunction to generate the input_schema. Otherwise, the data type might be changed after.
˓→serialization/deserialization.")
   return data_type
```

```
def deserialize(data, input_schema_path):
    "'''"Deserialize json-serialized data to data in original type when sent to
predict.
   Parameters
    ----------
    data: serialized input data.
   input_schema_path: path of input schema.
   Returns
    -------
   data: deserialized input data.
    "''"data_type = data.get('data_type', '')
    json_data = data.get('data', data)
   if "numpy.ndarray" in data_type:
        load_bytes = BytesIO(base64.b64decode(json_data.encode('utf-8')))
        return np.load(load_bytes, allow_pickle=True)
   if "pandas.core.series.Series" in data_type:
       return pd.Series(json_data)
   if "pandas.core.frame.DataFrame" in data_type:
        return pd.read_json(json_data, dtype=fetch_data_type_from_schema(input_schema_
\rightarrowpath))
   if "tensorflow.python.framework.ops.EagerTensor" in data_type:
        load_bytes = BytesIO(base64.b64decode(json_data.encode('utf-8')))
        return tf.convert_to_tensor(np.load(load_bytes, allow_pickle=True))
   return json_data
def pre_inference(data, input_schema_path):
    "'''"Preprocess json-serialized data to feed into predict function.
   Parameters
    ----------
   data: Data format as expected by the predict API of the core estimator.
   input_schema_path: path of input schema.
   Returns
    -------
    data: Data format after any processing.
    "''"''"data = deserialize(data, input_schema_path)
    # Add further data preprocessing if needed
   return data
def post_inference(yhat):
    "''"
```
Post-process the model results.

(continued from previous page)

```
Parameters
    ----------
   yhat: Data format after calling model.predict.
   Returns
    -------
   yhat: Data format after any processing.
    "''"return yhat.numpy().tolist()
def predict(data, model=load_model(), input_schema_path=os.path.join(os.path.dirname(os.
˓→path.realpath(__file__)), "input_schema.json")):
    "''"Returns prediction given the model and data to predict.
   Parameters
    ----------
   model: Model instance returned by load_model API
   data: Data format as expected by the predict API of the core estimator.
   input_schema_path: path of input schema.
   Returns
    -------
   predictions: Output from scoring server
        Format: {'prediction': output from model.predict method}
    "''"inputs = pre_inference(data, input_schema_path)
   yhat = post_inference(
       model(inputs)
    )
   return {'prediction': yhat}
```
Step 2: Update post\_inference method in score.py to find the index corresponding the maximum value and return. We can use argmax function from tensorflow to achieve that. Here is the modified code -

```
1 import os
2 import sys
3 from functools import lru_cache
4 import pandas as pd
5 import numpy as np
6 import json
7 import tensorflow as tf
8 from io import BytesIO
9 import base64
10
11 model_name = 'model.h5'
```

```
13
\frac{14}{14} """"
15 Inference script. This script is used for prediction by scoring server when schema is␣
   \rightarrowknown.
16 mm17
18
19 @lru_cache(maxsize=10)
20 def load_model(model_file_name=model_name):
21 """
22 Loads model from the serialized format
23
24 Returns
25 -------
26 model: a model instance on which predict API can be invoked
\frac{27}{27} """
28 model_dir = os.path.dirname(os.path.realpath(_{_{2}}file_{_{2}}))
29 if model_dir not in sys.path:
30 sys.path.insert(0, model_dir)
_{31} contents = os.listdir(model_dir)
32 if model_file_name in contents:
33 print(f'Start loading {model_file_name} from model directory {model_dir} ...')
34 loaded_model = tf.keras.models.load_model(os.path.join(model_dir, model_file_
   ˓→name))
35
36 print("Model is successfully loaded.")
37 return loaded_model
38 else:
39 raise Exception(f'{model_file_name} is not found in model directory {model_dir}')
40
41
42 @lru_cache(maxsize=1)
43 def fetch_data_type_from_schema(input_schema_path=os.path.join(os.path.dirname(os.path.
   ˓→realpath(__file__)), "input_schema.json")):
\frac{44}{100} \frac{1}{200}45 Returns data type information fetch from input_schema.json.
46
47 Parameters
48 --------
49 input_schema_path: path of input schema.
50
51 Returns
52 - - - - - - -53 data_type: data type fetch from input_schema.json.
54
\frac{55}{25} """"
56 data_type = {}
57 if os.path.exists(input_schema_path):
58 schema = json.load(open(input_schema_path))
59 for col in schema['schema']:
60 data_type[col['name']] = col['dtype']
```
(continues on next page)

```
(continued from previous page)
61 else:
62 print("input_schema has to be passed in in order to recover the same data type.␣
    ˓→pass `X_sample` in `ads.model.framework.tensorflow_model.TensorFlowModel.prepare`␣
    \rightarrowfunction to generate the input_schema. Otherwise, the data type might be changed after
    ˓→serialization/deserialization.")
63 return data_type
64
65
66 def deserialize(data, input_schema_path):
67 """"
68 Deserialize json-serialized data to data in original type when sent to
69 predict.
70
71 Parameters
72 ----------
73 data: serialized input data.
74 input_schema_path: path of input schema.
75
76 Returns
77 ------
78 data: deserialized input data.
79
\frac{1}{80} \frac{1}{10} \frac{1}{10} \frac{1}{10} \frac{1}{10} \frac{1}{10} \frac{1}{10} \frac{1}{10} \frac{1}{10} \frac{1}{10} \frac{1}{10} \frac{1}{10} \frac{1}{10} \frac{1}{10} \frac{1}{10} \frac{1}{10} \frac{1}{10} \frac{1}{10} \frac{1}{10} \frac{1}{10} 81 data_type = data.get('data_type', '')
\frac{1}{82} json_data = data.get('data', data)
83
\mathbf{B}_{84} if "numpy.ndarray" in data_type:
85 load_bytes = BytesIO(base64.b64decode(json_data.encode('utf-8')))
86 return np.load(load_bytes, allow_pickle=True)
87 if "pandas.core.series.Series" in data_type:
88 return pd. Series(json_data)
89 if "pandas.core.frame.DataFrame" in data_type:
90 return pd.read_json(json_data, dtype=fetch_data_type_from_schema(input_schema_
    \rightarrowpath))
91 if "tensorflow.python.framework.ops.EagerTensor" in data_type:
92 load_bytes = BytesIO(base64.b64decode(json_data.encode('utf-8')))
93 return tf.convert_to_tensor(np.load(load_bytes, allow_pickle=True))
94
95 return json_data
96
97 def pre_inference(data, input_schema_path):
98 "<sup>""</sup>
99 Preprocess json-serialized data to feed into predict function.
100
101 Parameters
102 ----------
103 data: Data format as expected by the predict API of the core estimator.
104 input_schema_path: path of input schema.
105
106 Returns
107 -------
108 data: Data format after any processing.
```

```
\frac{109}{109} \frac{10111}{209}110 data = deserialize(data, input_schema_path)
111
112 # Add further data preprocessing if needed
113 return data
114
\frac{1}{115} def post_inference(yhat):
\frac{116}{116} \frac{11111}{11111}117 Post-process the model results.
118
119 Parameters
120 ---------
121 yhat: Data format after calling model.predict.
122
123 Returns
124 - - - - - -125 yhat: Data format after any processing.
126
\frac{127}{127} \frac{127}{127}128 yhat = tf.argmax(yhat, axis=1) # Get the index of the max value
129 return yhat.numpy().tolist()
130
131 def predict(data, model=load_model(), input_schema_path=os.path.join(os.path.dirname(os.
    →path.realpath(_file_)), "input_schema.json")):
\frac{132}{132} """"
133 Returns prediction given the model and data to predict.
134
135 Parameters
136 ----------
137 model: Model instance returned by load_model API
138 data: Data format as expected by the predict API of the core estimator.
139 input_schema_path: path of input schema.
140
141 Returns
142 - - - - - -143 predictions: Output from scoring server
144 Format: {'prediction': output from model.predict method}
145
\frac{146}{146} """
147 inputs = pre_inference(data, input_schema_path)
148
149 yhat = post_inference(
150 model(inputs)
151 )
152 return {'prediction': yhat}
```
Step 3: Verify the changes

```
print(tensorflow_model.verify(testx[:3])['prediction'])
```

```
Start loading model.h5 from model directory /tmp/tmppkco6xrt ...
Model is successfully loaded.
```
[7, 2, 1]

Step 4: Register the model

```
model_id = tensorflow_model.save()
```
Step 5: Deploy and generate the endpoint

```
>>> # Deploy and create an endpoint for the TensorFlow model
>>> tensorflow_model.deploy(
        display_name="TensorFlow Model For Classification",
         deployment_log_group_id = "ocid1.loggroup.ocl.xxx.xxxx",deployment_access_log_id = "ocid1.log.oc1.xxx.xxxxx",deployment_predict_log_id = "ocid1.log.oc1.xxx.xxxxx"
    )
>>> print(f"Endpoint: {tensorflow_model.model_deployment.url}")
https://modeldeployment.{region}.oci.customer-oci.com/ocid1.datasciencemodeldeployment.
\rightarrow OC1. XXX. XXXXX
```
Step 6: Run prediction from the endpoint

print(tensorflow\_model.predict(testx[:3])['prediction'])

[7, 2, 1]

# **12.2.6 Model Version Set**

## **12.2.6.1 Overview**

The normal workflow of a data scientist is to create a model and push it into production. While in production the data scientist learns what the model is doing well and what it isn't. Using this information the data scientist creates an improved model. These models are linked using model version sets. A model version set is a collection of models that are related to each other. A model version set is a way to track the relationships between models. As a container, the model version set takes a collection of models. Those models are assigned a sequential version number based on the order they are entered into the model version set.

In ADS the class ModelVersionSet is used to represent the model version set. An object of ModelVersionSet references a model version set in the Data Science service. The ModelVersionSet class supports two APIs: the builder pattern and the traditional parameter-based pattern. You can use either of these API frameworks interchangeably and examples for both patterns are included.

Use the .create() method to create a model version set in your tenancy. If the model version set already exists in the model catalog, use the .from\_id() or .from\_name() method to get a ModelVersionSet object based on the specified model version set. If you make changes to the metadata associated with the model version set, use the . update() method to push those changes to the model catalog. The .list() method lists all model version sets. To add an existing model to a model version set, use the .add\_model() method. The .models() method lists the models in the model version set. Use the .delete() method to delete a model version set from the model catalog.

# **12.2.6.2 Quick Start**

The following creates a model and model version set, and then performs some common operations on the model version set:

```
import tempfile
from ads.model import SklearnModel
from ads.model import ModelVersionSet
from sklearn.datasets import load_iris
from sklearn.linear_model import LogisticRegression
from sklearn.model_selection import train_test_split
# Create a model version set
mvs = ModelVersionSet(
   name = "my_test_model_version_set",
   description = "A test creating the model version set using ModelVersionSet")
mvs.create()
# Create a Sklearn model
iris = load\_iris()X, y = iris.data, iris.targetX_ttrain, X_ttest, y_ttrain, y_ttest = train_test_split(X, y, test_size=0.25)
sklearn_estimator = LogisticRegression()
sklearn_estimator.fit(X_train, y_train)
# Create an SklearnModel object
sklearn_model = SklearnModel(estimator=sklearn_estimator, artifact_dir=tempfile.
\rightarrowmkdtemp())
sklearn_model.prepare(inference_conda_env="dbexp_p38_cpu_v1")
# Save the model and add it to the model version set
model_id = sklearn_model.save(
   display_name="Quickstart model",
   model_version_set=mvs,
   version_label="Version 1")
# Print a list of models in the model version set
for item in ModelVersionSet.list():
   print(item)
   print("---------")
# Update the model version set
mvs.description = "Updated description of the model version set"
mvs.update()
# Delete the model version set and associated models
# mvs.delete(delete_model=True)
```
# **12.2.6.3 Associate a Model**

Model version sets are a collection of models. After a model is associated with a model version set, the model can't be associated with a different model version set. Further, the model can't be disassociated with the model version set.

When a model is associated with a model version set, a version label can be assigned to the set. This version is different than the model version that is maintained by the model version set.

There are a number of ways to associate a model with a model version set. Which approach you use depends on the workflow.

## **12.2.6.3.1 ModelVersionSet Object**

For a model not associated with a model version set, use the .model\_add() method on a ModelVersionSet object to associate the model with the model version set. The .model\_add() requires that you provide the model OCID and optionally a version label.

```
mvs = ModelVersionSet.from_id(id="<model_version_set_id>")
mvs.model_add(<your_model_id>, version_label="Version 1")
```
## **12.2.6.3.2 Model Serialization**

The Model Serialization classes allow a model to be associated with a model version set at the time that it is saved to the model catalog. You do this with the model\_version\_set parameter in the .save() method. In addition, you can add the model's version label with the version\_label parameter.

The model\_version\_set parameter accepts a model version set's OCID or name. The parameter also accepts a ModelVersionSet object.

In the following, the model variable is a Model Serialization object that is to be saved to the model catalog, and at the same time associated with a model version set.

```
model.save(
    display_name='Model attached to a model version set',
   version_label = "Version 1",
   model_version_set="<model_version_set_id>"
)
```
#### **12.2.6.3.3 Context Manager**

To associate several models with a model version set, use a context manager. The ads.model.experiment() method requires a name parameter. If the model catalog has a matching model version set name, the model catalog uses that model version set. If the parameter create\_if\_not\_exists is True, the experiment() method attempts to match the model version set name with name in the model catalog. If the name does not exist, the method creates a new model version set.

Within the context manager, you can save multiple Model Serialization models without specifying the model\_version\_set parameter because it's taken from the model context manager. The following example assumes that model\_1, model\_2, and model\_3 are Model Serialization objects. If the model version set doesn't exist in the model catalog, the example creates a model version set named my\_model\_version\_set. If the model version set exists in the model catalog, the models are saved to that model version set.

```
with ads.model.experiment(name="my_model_version_set", create_if_not_exists=True):
     # experiment 1
     model_1.save(
         display_name='Generic Model Experiment 1',
         version_label = "Experiment 1"
     )
     # experiment 2
     model_2.save(
         display_name='Generic Model Experiment 2',
         version_label = "Experiment 2"
     \lambda# experiment 3
     model_3.save(
         display_name='Generic Model Experiment 3',
         version_label = "Experiment 3"
     )
```
## **12.2.6.4 Create**

The .create() method on a ModelVersionSet object creates a model version set in the model catalog. The properties of the ModelVersionSet are used to create the model version set in the model catalog.

The following examples create a ModelVersionSet, define the properties of the model version set, and then create a model version set in the model catalog.

```
mvs = ModelVersionSet(
   compartment_id = os.environ["PROJECT_COMPARTMENT_OCID"],
   name = "my_model_version_set",
   projectId = os.environ["PROJECT_OCID"],
    description = "Sample model version set")
mvs.create()
```

```
mvs = (ModelVersionSet()
        .with_compartment_id(os.environ["PROJECT_COMPARTMENT_OCID"])
        .with_project_id(os.environ["PROJECT_OCID"])
        .with_name("my_model_version_set")
        .with_description("Sample model version set"))
mvs.create()
```
## **12.2.6.5 Delete**

To delete a model version set, all the associated models must be deleted or in a terminated state. You can set the delete\_model parameter to True to delete all of the models in the model version set, and then delete the model version set. The .delete() method on a ModelVersionSet object initiates an asynchronous delete operation. You can check the .status method on the ModelVersionSet object to determine the status of the delete request.

The following example deletes a model version set and its associated models.

The status property has the following values:

• ModelVersionSet.LIFECYCLE STATE ACTIVE

- ModelVersionSet.LIFECYCLE\_STATE\_DELETED
- ModelVersionSet.LIFECYCLE\_STATE\_DELETING
- ModelVersionSet.LIFECYCLE\_STATE\_FAILED

#### **12.2.6.6 Download**

Create a ModelVersionSet object by downloading the metadata from the model catalog. The ModelVersionSet class has a .from\_id() method that accepts the model version set OCID. The .from\_name() method takes the name of the model version set.

```
mvs = ModelVersionSet.from_id(id="<model_version_set_id>")
```

```
mvs = ModelVersionSet.from_name(name="<model_version_set_name>")
```
# **12.2.6.7 List**

#### **12.2.6.7.1 ModelVersionSet**

The .list() method on the ModelVersionSet class takes a compartment ID and lists the model version sets in that compartment. If the compartment isn't given, then the compartment of the notebook session is used.

The following example uses context manager to iterate over the collection of model version sets:

```
for model_version_set in ModelVersionSet.list():
   print(model_version_set)
   print("---------")
```
### **12.2.6.7.2 Model**

You can get the list of models associated with a model version set by calling the .models() method on a ModelVersionSet object. A list of models that are associated with that model version set is returned. First, you must obtain a ModelVersionSet object. Use the .from\_id() method if you know the model version set OCID. Alternatively, use the .from\_name() method if you know the name of the model version set.

```
mvs = ModelVersionSet.from_id(id="<model_version_set_id>")
models = mvs.models()
for dsc_model in models:
    print(dsc_model.display_name, dsc_model.id, dsc_model.status)
```
#### **12.2.6.8 Update**

#### **12.2.6.8.1 ModelVersionSet Properties**

The ModelVersionSet object has a number of properties that you can be update. When the properties in a ModelVersionSet object are updated, the model version set in the model catalog are not automatically updated. You must call the .update() method to commit the changes.

The properties that you can be update are:

- compartment\_id: The OCID of the compartment that the model version set belongs to.
- description: A description of the models in the collection.
- freeform\_tags: A dictionary of string values.
- name: Name of the model version set.
- project\_id: The OCID of the data science project that the model version set belongs to.

The following demonstrates how to update these values of a model version set using the various API interfaces:

#### **Parameter-based Pattern**

```
mvs = ModelVersionSet.from_id(id="<model_version_set_id>")
mvs.compartement_id = os.environ["PROJECT_COMPARTMENT_OCID"]
mvs.description = "An updated description"
mvs.freeform_tags = {'label_1': 'value 1', 'label_2': 'value 2'}
mvs.name = "new_set_name"
mvs.project_id = os.environ["PROJECT_OCID"]
mvs.update()
```
#### **Builder Pattern**

```
mvs = ModelVersionSet.from_id(id="<model_version_set_id>")
mvs = (mvs.with_compartment_id(os.environ["PROJECT_COMPARTMENT_OCID"])
          .with_description("An updated description")
          .with_freeform_tags(label_1="value 1", label_2="value 2")
          .with_name("new_set_name")
          .with_project_id(os.environ["PROJECT_OCID"])
          .update())
```
#### **12.2.6.8.2 Version Label**

The version label is associated with the model, and not the model version set. To change the version label, you must have a Model object. Then, you can change the version\_label for the registered model.

The following example gets a registered Model object by model's OCID. Then, the object updates the version label property.

```
from ads.model import LightGBMModel
lgbm_model = LightGBMModel.from_id(
    "ocid1.datasciencemodel.oc1.xxx.xxxxx",
   model_file_name="model.joblib",
   artifact_dir="lgbm-download-test",
   force_overwrite=True,
)
```
lgbm\_model.update(version\_label="MyNewVersionLabel")

### **12.3 Deploying model**

Once you have ADS Model object, you can call deploy function to deploy the model and generate the endpoint.

Here is an example of deploying LightGBM model:

```
import lightgbm as lgb
import tempfile
from ads.common.model_metadata import UseCaseType
from ads.model.framework.lightgbm_model import LightGBMModel
from sklearn.datasets import load_iris
from sklearn.model_selection import train_test_split
# Load dataset and Prepare train and test split
iris = load_iris()X, y = iris.data, iris.targetX_train, X_test, y_train, y_test = train_test_split(X, y, test_size=0.25)
# Train a LightGBM Classifier model
train = lgb.Dataset(X_train, label=y_train)
param = f'objective': 'multiclass', 'num_class': 3,
}
lightharpoonup lightgbm_estimator = lgb.train(param, train)
# Instantite ads.model.LightGBMModel using the trained LGBM Model
lightgbm_model = LightGBMModel(estimator=lightgbm_estimator, artifact_dir=tempfile.
\rightarrowmkdtemp())
# Autogenerate score.py, pickled model, runtime.yaml, input_schema.json and output_
˓→schema.json
lightgbm_model.prepare(
    inference_conda_env="generalml_p38_cpu_v1",
    X_sample=X_train,
    y_sample=y_train,
    use_case_type=UseCaseType.BINARY_CLASSIFICATION,
)
# Verify generated artifacts
lightgbm_model.verify(X_test)
```

```
# Register LightGBM model
model_id = lightgbm_model.save()# Deploy LightGBM model
lightgbm_model.deploy(
        display_name="LightGBM Model",
        deployment_log_group_id="ocid1.loggroup.oc1.xxx.xxxxx",
        deployment_access_loq_id="ocid1.log.oc1.xxx.xxxxx",
        deployment_predict_log_id="ocid1.log.oc1.xxx.xxxxx",
   )
# Get endpoint of deployed model
model_deployment_url = lightgbm_model.model_deployment.url
# Generate prediction by invoking the deployed endpoint
lightgbm_model.predict(X_test)["prediction"]
```
Here example retrieve predictions from model deployment endpoint using oci-cli:

```
export model_deployment_url=<model_deployment_url>/predict
oci raw-request --http-method POST \
    --target-uri $model_deployment_url \
    --request-body '{"data": [[5.6, 2.7, 4.2, 1.3]]}'
```
Find more information about oci raw-request command [here.](https://docs.oracle.com/iaas/tools/oci-cli/latest/oci_cli_docs/cmdref/raw-request.html)

### **12.3.1 Deploy**

You can use the .deploy() method to deploy a model. You must first save the model to the model catalog, and then deploy it.

The .deploy() method returns a ModelDeployment object. Specify deployment attributes such as display name, instance type, number of instances, maximum router bandwidth, and logging groups. The API takes the following parameters:

See [API documentation](../../ads.model.html#id1) for more details about the parameters.

**Tips**

- Providing deployment\_access\_log\_id and deployment\_predict\_log\_id helps in debugging your model inference setup.
- Default Load Balancer configuration has bandwidth of 10 Mbps. [Refer service document to help you choose the](https://docs.oracle.com/en-us/iaas/data-science/using/model_dep_create.htm) [right setup.](https://docs.oracle.com/en-us/iaas/data-science/using/model_dep_create.htm)
- Check for supported instance shapes [here](https://docs.oracle.com/en-us/iaas/data-science/using/overview.htm#supported-shapes) .

### **12.3.2 Predict**

To invoke the endpoint of your deployed model, call the .predict() method. The .predict() method sends a request to the deployed endpoint, and computes the inference values based on the data that you input in the .predict() method.

See how to deploy and invoke deployed endpoint for different frameworks *here*.

See [API documentation](../../ads.model.html#id11) for more details about the parameters.

### **12.3.3 Observability**

tail or head logs generated by the model deployment instances -

```
lightgbm_model.model_deployment.logs().tail()
```
### **12.3.4 Update Model Deployment**

You can update the existing Model Deployment by using .update\_deployment() method. See [API documentation](../../ads.model.html#ads.model.generic_model.GenericModel.update_deployment) for more details.

```
lightgbm_model.update_deployment(
      properties=ModelDeploymentProperties(
          access_log_id="ocid1.log.oc1.xxx.xxxxx",
          description="Description for Custom Model",
          freeform_tags={"key": "value"},
      )
      wait_forjcompletion = True,
  )
```
# **12.4 Loading model**

### **12.4.1 Load Registered Model**

Load and recreate *framework specific wrapper* objects using the ocid value of your model.

The loaded artifact can be used for running inference in local environment. You can update the artifact files to change your score.py or model and then register as a new model. See *[here](#page-311-0)* to learn how to change score.py

Here is an example for loading back a LightGBM model that was previously registered. See [API documentation](../../ads.model.html#id4) for more details.

```
from ads.model import LightGBMModel
lgbm_model = LightGBMModel.from_model_catalog(
   "ocid1.datasciencemodel.oc1.xxx.xxxxx",
   model_file_name="model.joblib",
   artifact_dir="lgbm-download-test",
)
```
You can print a model to see some details about it.

print(lgbm\_model)

```
algorithm: null
artifact_dir: lgbm-download-test:
    - model.pkl
    - output_schema.json
    - runtime.yaml
    - score.py
    - input_schema.json
framework: null
model_deployment_id: null
model_id: ocid1.datasciencemodel.oc1.iad.xxx
```
You can call the .summary\_status() method after a model serialization instance such as AutoMLModel, GenericModel, SklearnModel, TensorFlowModel, or PyTorchModel is created. The .summary\_status() method returns a Pandas dataframe that guides you through the entire workflow. It shows which methods are available to call and which ones aren't. Plus it outlines what each method does. If extra actions are required, it also shows those actions.

The following image displays an example summary status table created after a user initiates a model instance. The table's Step column displays a Status of Done for the initiate step. And the Details column explains what the initiate step did such as generating a score.py file. The Step column also displays the prepare(), verify(), save(), deploy(), and predict() methods for the model. The Status column displays which method is available next. After the initiate step, the prepare() method is available. The next step is to call the prepare() method.

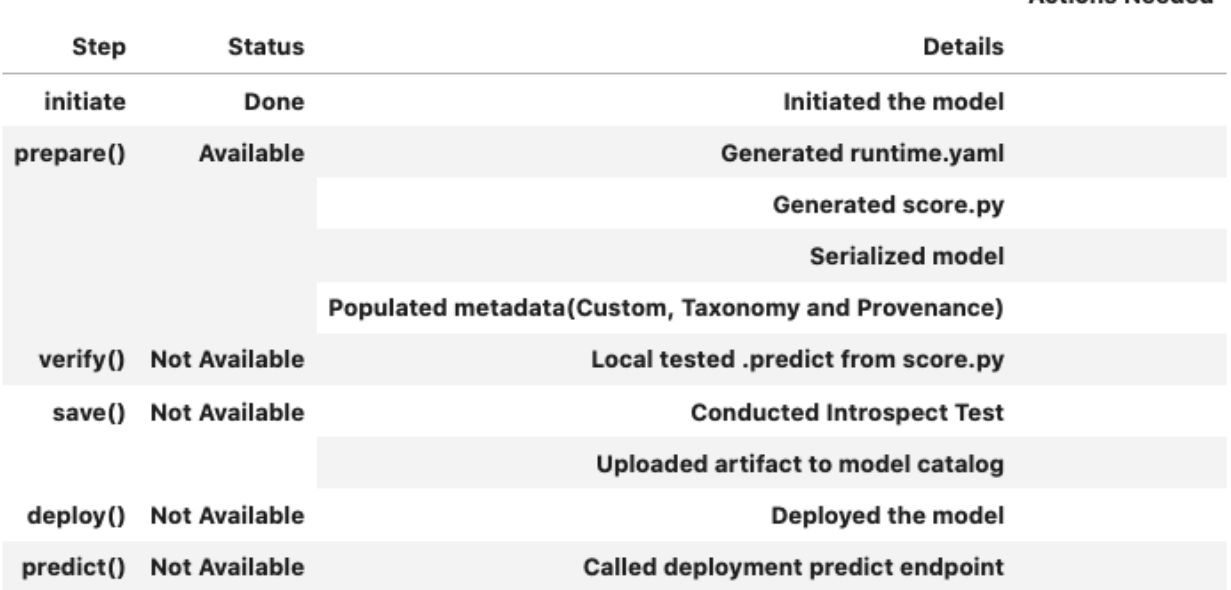

**Actions Needed** 

New in version 2.6.9.

Alternatively the .from\_id() method can be used to load a model. In future releases, the .from\_model\_catalog() method will be deprecated and replaced with the from\_id(). See [API documentation](../../ads.model.html#id2) for more details.

from ads.model import LightGBMModel

lgbm\_model = LightGBMModel.from\_id(

```
"ocid1.datasciencemodel.oc1.xxx.xxxxx",
   model_file_name="model.joblib",
   artifact_dir="lgbm-download-test",
   bucket_uri=<oci://<bucket_name>@<namespace>/prefix/>,
    force_overwrite=True,
   remove_existing_artifact=True,
)
```
### **12.4.2 Load Deployed Model**

Load and recreate *framework specific wrapper* objects using the ocid value of your OCI Model Deployment instance.

The loaded artifact can be used for running inference in local environment. You can update the artifact files to change your score.py or model and then register as a new model. See *[here](#page-311-0)* to learn how to change score.py

Here is an example for loading back a LightGBM model that was previously deployed. See [API doc](../../ads.model.html#id5) for more infomation.

```
from ads.model import LightGBMModel
lgbm_model = LightGBMModel.from_model_deployment(
    "ocid1.datasciencemodel.oc1.xxx.xxxxx",
    model_file_name="model.joblib",
    artifact_dir="lgbm-download-test",
\lambda
```
You can print a model to see some details about it.

print(lgbm\_model)

```
algorithm: null
artifact_dir: lgbm-download-test:
   - model.pkl
    - output_schema.json
    - runtime.yaml
    - score.py
    - input_schema.json
framework: null
model_deployment_id: null
model_id: ocid1.datasciencemodel.oc1.iad.xxx
```
New in version 2.6.9.

Alternatively the .from\_id() method can be used to load a model from the Model Deployment. In future releases, the .from\_model\_deployment() method will be deprecated and replaced with the from\_id(). See [API documentation](../../ads.model.html#id2) for more details.

```
from ads.model import LightGBMModel
lgbm_model = LightGBMModel.from_id(
    "ocid1.datasciencemodeldeployment.oc1.xxx",
   model_file_name="model.joblib",
    artifact_dir="lgbm-download-test",
```

```
bucket_uri=<oci://<bucket_name>@<namespace>/prefix/>,
force_overwrite=True,
remove_existing_artifact=True,
```
### **12.4.3 Load Model From Object Storage**

Load and recreate *framework specific wrapper* objects from the existing model artifact archive.

The loaded artifact can be used for running inference in local environment. You can update the artifact files to change your score.py or model and then register as a new model. See *[here](#page-311-0)* to learn how to change score.py

Here is an example for loading back a LightGBM model that was previously saved to the Object Storage. See [API doc](../../ads.model.html#id3) for more infomation.

```
from ads.model import LightGBMModel
lgbm_model = LightGBMModel.from_model_artifact(
    <oci://<bucket_name>@<namespace>/prefix/lgbm_model_artifact.zip>,
   model_file_name="model.joblib",
   artifact_dir="lgbm-download-test",
    force_overwrite=True
)
```
A model loaded from an artifact archive can be registered and deployed.

You can print a model to see some details about it.

```
print(lgbm_model)
```
)

```
algorithm: null
artifact_dir: lgbm-download-test:
   - model.pkl
    - output_schema.json
   - runtime.yaml
    - score.py
    - input_schema.json
framework: null
model_deployment_id: null
model_id: ocid1.datasciencemodel.oc1.iad.xxx
```
### **12.4.4 Large Model Artifacts**

New in version 2.6.4.

Large models are models with artifacts between 2 and 6 GB. You must first download large models from the model catalog to an Object Storage bucket, and then transfer them to local storage. For model artifacts that are less than 2 GB, you can use the same approach, or download them directly to local storage. An Object Storage bucket is required with Data Science service access granted to that bucket.

If you don't have an Object Storage bucket, create one using the OCI SDK or the Console. Create an [Object Storage](https://docs.oracle.com/iaas/Content/Object/home.htm) [bucket.](https://docs.oracle.com/iaas/Content/Object/home.htm) Make a note of the namespace, compartment, and bucket name. Configure the following policies to allow the

Data Science service to read and write the model artifact to the Object Storage bucket in your tenancy. An administrator must configure these policies in [IAM](https://docs.oracle.com/iaas/Content/Identity/home1.htm) in the Console.

```
Allow service datascience to manage object-family in compartment <compartment> where ALL
˓→{target.bucket.name='<bucket_name>'}
```
Allow service objectstorage to manage object-family in compartment <compartment> where ˓<sup>→</sup>ALL {target.bucket.name='<bucket\_name>'}

The following example loads a model using the large model artifact approach. The bucket\_uri has the following syntax: oci://<br/>bucket\_name>@<namespace>/<path>/ See [API documentation](../../ads.model.html#id4) for more details.

```
from ads.model import LightGBMModel
lgbm_model = LightGBMModel.from_model_catalog(
    "ocid1.datasciencemodel.oc1.xxx.xxxxx",
   model_file_name="model.joblib",
   artifact_dir="lgbm-download-test",
   bucket_uri=<oci://<bucket_name>@<namespace>/prefix/>,
    force_overwrite=True,
   remove_existing_artifact=True,
)
```
Here is an example for loading back a LightGBM model with large artifact from Model Deployment. See [API doc](../../ads.model.html#id5) for more infomation.

```
from ads.model import LightGBMModel
lgbm_model = LightGBMModel.from_model_deployment(
    "ocid1.datasciencemodel.oc1.xxx.xxxxx",
   model_file_name="model.joblib",
   artifact_dir="lgbm-download-test",
   bucket_uri=<oci://<bucket_name>@<namespace>/prefix/>,
    force_overwrite=True,
    remove_existing_artifact=True,
)
```
New in version 2.6.9.

Alternatively the .from\_id() method can be used to load registered or deployed model. In future releases, the .from\_model\_catalog() and .from\_model\_deployment() methods will be deprecated and replaced with the from\_id(). See [API documentation](../../ads.model.html#id2) for more details.

```
from ads.model import LightGBMModel
lgbm_model = LightGBMModel.from_id(
    "ocid1.datasciencemodel.oc1.xxx.xxxxx",
   model_file_name="model.joblib",
   artifact_dir="lgbm-download-test",
   bucket_uri=<oci://<bucket_name>@<namespace>/prefix/>,
    force_overwrite=True,
   remove_existing_artifact=True,
)
```
## **12.5 Frameworks**

New in version 2.5.9.

### **12.5.1 SklearnModel**

See [API Documentation](../../../ads.model_framework.html#ads.model.framework.sklearn_model.SklearnModel)

#### **12.5.1.1 Overview**

The SklearnModel class in ADS is designed to allow you to rapidly get a Scikit-learn model into production. The .prepare() method creates the model artifacts that are needed to deploy a functioning model without you having to configure it or write code. However, you can customize the required score.py file.

The .verify() method simulates a model deployment by calling the load\_model() and predict() methods in the score.py file. With the .verify() method, you can debug your score.py file without deploying any models. The .save() method deploys a model artifact to the model catalog. The .deploy() method deploys a model to a REST endpoint.

The following steps take your trained scikit-learn model and deploy it into production with a few lines of code.

#### **Create a Scikit-learn Model**

```
from sklearn.ensemble import RandomForestClassifier
from sklearn.datasets import make_classification
from sklearn.model_selection import train_test_split
seed = 42X, y = make\_classification(n_samples=10000, n_features=15, n_classes=2, flip_y=0.05)trainx, testx, trainy, testy = train_test_split(X, y, test_size=30, random_state=seed)
model = RandomForestClassifier(
       n_estimators=100, random_state=42
   )
model.fit(
        trainx,
        trainy,
   )
```
#### **12.5.1.2 Prepare Model Artifact**

```
from ads.model.framework.sklearn_model import SklearnModel
from ads.common.model_metadata import UseCaseType
sklearn_model = SklearnModel(estimator=model, artifact_dir="~/sklearn_artifact_dir")
sklearn_model.prepare(
    inference_conda_env="generalml_p38_cpu_v1",
   training_conda_env="generalml_p38_cpu_v1",
   X_sample=trainx,
   y_sample=trainy,
   use_case_type=UseCaseType.BINARY_CLASSIFICATION,
)
```
Instantiate a ads.model.framework.sklearn\_model.SklearnModel() object with an Scikit-learn model. Each instance accepts the following parameters:

- artifact\_dir: str: Artifact directory to store the files needed for deployment.
- auth: (Dict, optional): Defaults to None. The default authentication is set using the ads. set\_auth API. To override the default, use ads.common.auth.api\_keys() or ads.common.auth. resource\_principal() and create the appropriate authentication signer and the \*\*kwargs required to instantiate the IdentityClient object.
- estimator: (Callable): Trained Scikit-learn model or Scikit-learn pipeline.
- properties: (ModelProperties, optional): Defaults to None. The ModelProperties object required to save and deploy a model.

The properties is an instance of the ModelProperties class and has the following predefined fields:

- bucket\_uri: str
- compartment\_id: str
- deployment\_access\_log\_id: str
- deployment\_bandwidth\_mbps: int
- deployment\_instance\_count: int
- deployment\_instance\_shape: str
- deployment\_log\_group\_id: str
- deployment\_predict\_log\_id: str
- deployment\_memory\_in\_gbs: Union[float, int]
- deployment\_ocpus: Union[float, int]
- inference\_conda\_env: str
- inference\_python\_version: str
- overwrite\_existing\_artifact: bool
- project\_id: str
- remove\_existing\_artifact: bool
- training\_conda\_env: str
- training\_id: str
- training\_python\_version: str
- training\_resource\_id: str
- training\_script\_path: str

By default, properties is populated from the environment variables when not specified. For example, in notebook sessions the environment variables are preset and stored in project id (PROJECT\_OCID) and compartment id (NB\_SESSION\_COMPARTMENT\_OCID). So properties populates these environment variables, and uses the values in methods such as .save() and .deploy(). Pass in values to overwrite the defaults. When you use a method that includes an instance of properties, then properties records the values that you pass in. For example, when you pass inference\_conda\_env into the .prepare() method, then properties records the value. To reuse the properties file in different places, you can export the properties file using the .to\_yaml() method then reload it into a different machine using the .from\_yaml() method.

Antiona Mondad

#### **12.5.1.3 Summary Status**

You can call the .summary\_status() method after a model serialization instance such as AutoMLModel, GenericModel, SklearnModel, TensorFlowModel, or PyTorchModel is created. The .summary\_status() method returns a Pandas dataframe that guides you through the entire workflow. It shows which methods are available to call and which ones aren't. Plus it outlines what each method does. If extra actions are required, it also shows those actions.

The following image displays an example summary status table created after a user initiates a model instance. The table's Step column displays a Status of Done for the initiate step. And the Details column explains what the initiate step did such as generating a score.py file. The Step column also displays the prepare(), verify(), save(), deploy(), and predict() methods for the model. The Status column displays which method is available next. After the initiate step, the prepare() method is available. The next step is to call the prepare() method.

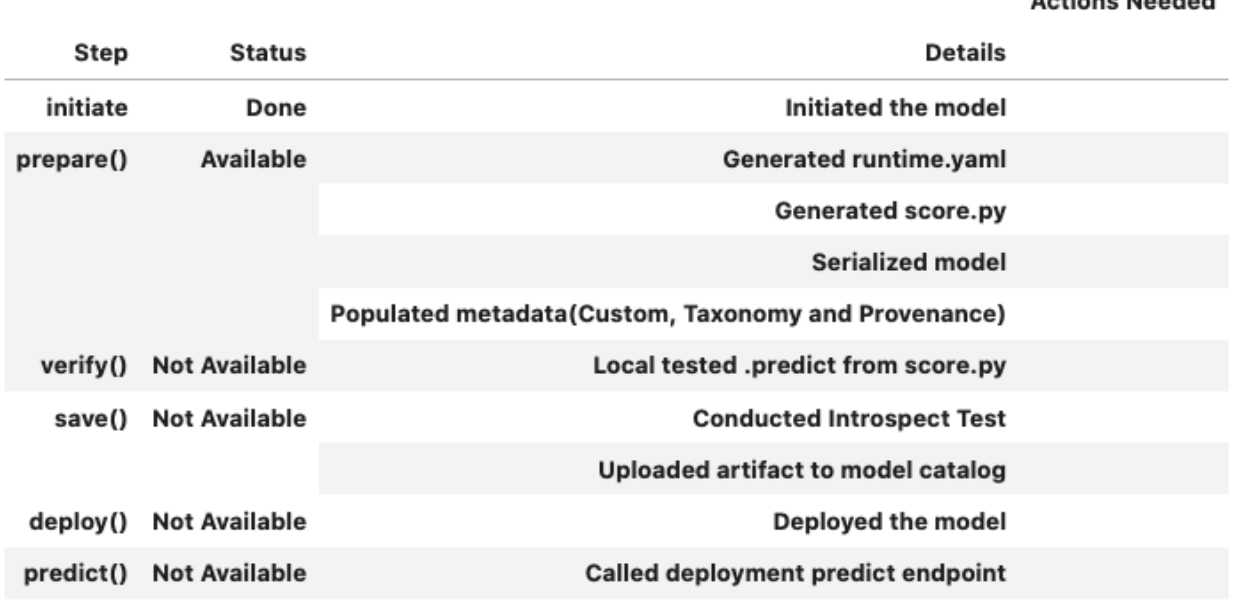

#### **12.5.1.4 Register Model**

```
>>> # Register the model
>>> model_id = sklearn_model.save()
Start loading model.joblib from model directory /tmp/tmphl0uhtbb ...
Model is successfully loaded.
['output_schema.json', 'runtime.yaml', 'model.joblib', 'score.py', 'input_schema.json']
'ocid1.datasciencemodel.oc1.xxx.xxxxx'
```
#### **12.5.1.5 Deploy and Generate Endpoint**

```
>>> # Deploy and create an endpoint for the Random Forest model
>>> sklearn_model.deploy(
        display_name="Random Forest Model For Classification",
        deployment_log_group_id="ocid1.loggroup.oc1.xxx.xxxxx",
        deployment_access_log_id="ocid1.log.oc1.xxx.xxxxx",
        deployment_predict_log_id="ocid1.log.oc1.xxx.xxxxx",
   )
>>> print(f"Endpoint: {sklearn_model.model_deployment.url}")
https://modeldeployment.{region}.oci.customer-oci.com/ocid1.datasciencemodeldeployment.
˓→oc1.xxx.xxxxx
```
#### **12.5.1.6 Run Prediction against Endpoint**

```
>>> # Generate prediction by invoking the deployed endpoint
>>> sklearn_model.predict(testx)['prediction']
[1,0,\ldots,1]
```
#### **12.5.1.7 Run Prediction with oci raw-request command**

Model deployment endpoints can be invoked with the OCI-CLI. The below examples invoke a model deployment with the CLI with different types of payload: json, numpy.ndarray, pandas.core.frame.DataFrame or dict.

#### **12.5.1.7.1** *json* **payload example**

```
>>> # Prepare data sample for prediction
\gg data = testx[[10]]
>>> data
array([[ 0.41330051, 0.67658927, -0.39189561, 0.21879805, -0.79208514,
    0.0906022 , -1.60595137, 1.65853693, -1.61337437, 0.82302124,
    -0.87032051, 0.70721209, -1.81956653, -0.26537296, -0.25471684]])
```
Use output of the data and endpoint to invoke prediction with raw-request command in terminal:

```
export uri=https://modeldeployment.{region}.oci.customer-oci.com/ocid1.
˓→datasciencemodeldeployment.oc1.xxx.xxxxx/predict
export data='{"data": [[ 0.41330051, 0.67658927, ... , -0.25471684]]}'
oci raw-request \
   --http-method POST \
    --target-uri $uri \
    --request-body "$data"
```
#### **12.5.1.7.2** *numpy.ndarray* **payload example**

```
>>> # Prepare data sample for prediction
>>> from io import BytesIO
>>> import base64
>>> import numpy as np
\gg data = testx[[10]]
>>> np_bytes = BytesIO()
>>> np.save(np_bytes, data, allow_pickle=True)
>>> data = base64.b64encode(np_bytes.getvalue()).decode("utf-8")
>>> print(data)
k05VTVBZAQB2AHsnZGVzY......4UdN0L8=
```
Use printed output of base64 data and endpoint to invoke prediction with raw-request command in terminal:

```
export uri=https://modeldeployment.{region}.oci.customer-oci.com/ocid1.
˓→datasciencemodeldeployment.oc1.xxx.xxxxx/predict
export data='{"data":"k05VTVBZAQB2AHsnZGVzY......4UdN0L8=", "data_type": "numpy.ndarray"}
ightharpoonup<sup>'</sup>
oci raw-request \
    --http-method POST \
    --target-uri $uri \
    --request-body "$data"
```
#### **12.5.1.7.3** *pandas.core.frame.DataFrame* **payload example**

```
>>> # Prepare data sample for prediction
>>> import pandas as pd
\gg df = pd.DataFrame(testx[[10]])
>>> print(json.dumps(df.to_json())
"\{\\\"0\"':\{\\\"0\"':0.4133005141\},\\\"1\"':\{\\\"0\"':0.676589266\},\ldots,\{\$14\"':\{\\\"0\"':-0.2547168443\}\}"
```
Use printed output of DataFrame data and endpoint to invoke prediction with raw-request command in terminal:

```
export uri=https://modeldeployment.{region}.oci.customer-oci.com/ocid1.
˓→datasciencemodeldeployment.oc1.xxx.xxxxx/predict
export data='{"data":"{\"0\":{\"0\":0.4133005141},...,\"14\":{\"0\":-0.2547168443}}",
˓→"data_type":"pandas.core.frame.DataFrame"}'
oci raw-request \
   --http-method POST \
    --target-uri $uri \
    --request-body "$data"
```
#### **12.5.1.7.4** *dict* **payload example**

```
>>> # Prepare data sample for prediction
>>> import pandas as pd
```

```
\gg df = pd.DataFrame(testx[[10]])
>>> print(json.dumps(df.to_dict()))
{"0": {"0": 0.413300514080485}, "1": {"0": 0.6765892660311731}, ...,"14": {"0": -0.
˓→2547168443271222}}
```
Use printed output of *dict* data and endpoint to invoke prediction with raw-request command in terminal:

```
export uri=https://modeldeployment.{region}.oci.customer-oci.com/ocid1.
˓→datasciencemodeldeployment.oc1.xxx.xxxxx/predict
export data='{"data": {"0": {"0": 0.413300514080485}, ...,"14": {"0": -0.
˓→2547168443271222}}}'
oci raw-request \
    --http-method POST \
   --target-uri $uri \
   --request-body "$data"
```
#### **12.5.1.7.5 Expected output of raw-request command**

```
{
  "data": {
   "prediction": [
      0
   ]
 },
  "headers": {
   "Connection": "keep-alive",
   "Content-Length": "18",
    "Content-Type": "application/json",
   "Date": "Wed, 07 Dec 2022 18:31:39 GMT",
   "X-Content-Type-Options": "nosniff",
   "opc-request-id": "E1125E17AE084DFAB6BCCFA045C16966/0BBB65235292EE0817B67BD9141A620A/
˓→5956FE428CBAB2878EBA605CEECAD39D",
   "server": "uvicorn"
 },
  "status": "200 OK"
}
```
#### **12.5.1.8 Examples**

```
from ads.model.framework.sklearn_model import SklearnModel
from ads.common.model_metadata import UseCaseType
from sklearn.ensemble import RandomForestClassifier
from sklearn.datasets import make_classification
from sklearn.model_selection import train_test_split
import tempfile
seed = 42# Create a classification dataset
X, y = make_classification(n_samples=10000, n_features=15, n_classes=2, flip_y=0.05)
trainx, testx, trainy, testy = train_test_split(X, y, test_size=30, random_state=seed)
# Train LGBM model
model = RandomForestClassifier(n_estimators=100, random_state=42)
model.fit(
   trainx,
   trainy,
\lambda# Deploy the model, test it and clean up.
# Prepare Model Artifact for RandomForest Classifier model
artifact\_dir = tempfile.mkdtemp()sklearn_model = SklearnModel(estimator=model, artifact_dir=artifact_dir)
sklearn_model.prepare(
   inference_conda_env="generalml_p38_cpu_v1",
   training_conda_env="generalml_p38_cpu_v1",
   use_case_type=UseCaseType.BINARY_CLASSIFICATION,
   X_sample=trainx,
   y_sample=trainy,
   force_overwrite=True,
\lambda# Check if the artifacts are generated correctly.
# The verify method invokes the ``predict`` function defined inside ``score.py`` in the
˓→artifact_dir
sklearn_model.verify(testx[:10])["prediction"]
sklearn_model.save(display_name="SKLearn Model")
# Deploy and create an endpoint for the RandomForest model
sklearn_model.deploy(
    display_name="Random Forest Model For Classification",
   deployment_log_group_id="ocid1.loggroup.oc1.xxx.xxxx",
    deployment_access_log_id="ocid1.log.oc1.xxx.xxxx",
   deployment_predict_log_id="ocid1.log.oc1.xxx.xxxx",
)
```

```
print(f"Endpoint: {sklearn_model.model_deployment.url}")
sklearn_model.predict(testx)["prediction"]
# To delete the deployed endpoint uncomment the following line
# sklearn_model.delete_deployment(wait_for_completion=True)
```
### **12.5.2 PyTorchModel**

See [API Documentation](../../../ads.model_framework.html#ads.model.framework.pytorch_model.PyTorchModel)

#### **12.5.2.1 Overview**

The ads.model.framework.pytorch\_model.PyTorchModel class in ADS is designed to allow you to rapidly get a PyTorch model into production. The .prepare() method creates the model artifacts that are needed to deploy a functioning model without you having to configure it or write code. However, you can customize the required score. py file.

The .verify() method simulates a model deployment by calling the load\_model() and predict() methods in the score.py file. With the .verify() method, you can debug your score.py file without deploying any models. The .save() method deploys a model artifact to the model catalog. The .deploy() method deploys a model to a REST endpoint.

The following steps take your trained PyTorch model and deploy it into production with a few lines of code.

#### **Create a PyTorch Model**

Load a [ResNet18](https://arxiv.org/pdf/1512.03385.pdf) model and put it into evaluation mode.

```
import torch
import torchvision
model = torchvision models.resent 18 (pretrained = True)model.eval()
```
#### **12.5.2.2 Prepare Model Artifact**

#### **12.5.2.2.1 Save as TorchScript**

New in version 2.6.9.

Serializing model in TorchScript program by setting *use\_torch\_script* to *True*, you can load the model and run inference without defining the model class.

```
from ads.common.model_metadata import UseCaseType
from ads.model.framework.pytorch_model import PyTorchModel
```
import tempfile

```
# Prepare the model
```

```
artifact_dir = "pytorch_model_artifact"
pytorch_model = PyTorchModel(model, artifact_dir=artifact_dir)
pytorch_model.prepare(
    inference_conda_env="pytorch110_p38_cpu_v1",
   training_conda_env="pytorch110_p38_cpu_v1",
   use_case_type=UseCaseType.IMAGE_CLASSIFICATION,
   force_overwrite=True,
   use_torch_script=True,
\lambda# You don't need to modify the score.py generated. The model can be loaded without␣
˓→defining the model class.
# More info here - https://pytorch.org/tutorials/beginner/saving_loading_models.html
˓→#export-load-model-in-torchscript-format
```
#### **12.5.2.2.2 Save state\_dict**

```
from ads.common.model_metadata import UseCaseType
from ads.model.framework.pytorch_model import PyTorchModel
import tempfile
# Prepare the model
artifact\_dir = "pytorch_model_artifact"pytorch_model = PyTorchModel(model, artifact_dir=artifact_dir)
pytorch_model.prepare(
   inference_conda_env="pytorch110_p38_cpu_v1",
   training_conda_env="pytorch110_p38_cpu_v1",
   use_case_type=UseCaseType.IMAGE_CLASSIFICATION,
    force_overwrite=True,
\lambda# The score.py generated requires you to create the class instance of the Model before␣
˓→the weights are loaded.
# More info here - https://pytorch.org/tutorials/beginner/saving_loading_models.html
˓→#save-load-state-dict-recommended
```
Open pytorch\_model\_artifact/score.py and edit the code to instantiate the model class. The edits are highlighted -

import os import sys from functools import lru\_cache import torch import json from typing import Dict, List import numpy as np import pandas as pd from io import BytesIO import base64 import logging

```
import torchvision
the_model = torchvision.models.resnet18()
model_name = 'model.pt'
""""
Inference script. This script is used for prediction by scoring server when schema is<sub>u</sub>
\rightarrowknown.
"''"@lru_cache(maxsize=10)
def load_model(model_file_name=model_name):
    " ""Loads model from the serialized format
    Returns
    -------
    model: a model instance on which predict API can be invoked
    "''"''"''"model_dir = os.path.dirname(os.path.realpath(__file__))
    if model_dir not in sys.path:
        sys.path.insert(0, model_dir)
    contents = os.listdir(model_dir)
    if model file name in contents:
        print(f'Start loading {model_file_name} from model directory {model_dir} ...')
        model_state_dict = torch.load(os.path.join(model_dir, model_file_name))
        print(f"loading {model_file_name} is complete.")
    else:
        raise Exception(f'{model_file_name} is not found in model directory {model_dir}')
    # User would need to provide reference to the TheModelClass and
    # construct the the_model instance first before loading the parameters.
    # the_model = TheModelClass(*args, **kwargs)
    try:
        the_model.load_state_dict(model_state_dict)
    except NameError as e:
        raise NotImplementedError("TheModelClass instance must be constructed before␣
˓→loading the parameters. Please modify the load_model() function in score.py." )
    except Exception as e:
        raise e
    the_model.eval()
    print("Model is successfully loaded.")
    return the_model
Instantiate a PyTorchModel() object with a PyTorch model. Each instance accepts the following parameters:
```
- artifact\_dir: str. Artifact directory to store the files needed for deployment.
- auth: (Dict, optional): Defaults to None. The default authentication is set using the ads.

set\_auth API. To override the default, use ads.common.auth.api\_keys() or ads.common.auth. resource\_principal() and create the appropriate authentication signer and the \*\*kwargs required to instantiate the IdentityClient object.

- estimator: Callable. Any model object generated by the PyTorch framework.
- properties: (ModelProperties, optional). Defaults to None. The ModelProperties object required to save and deploy model.

The properties is an instance of the ModelProperties class and has the following predefined fields:

- bucket\_uri: str
- compartment\_id: str
- deployment\_access\_log\_id: str
- deployment\_bandwidth\_mbps: int
- deployment\_instance\_count: int
- deployment\_instance\_shape: str
- deployment\_log\_group\_id: str
- deployment\_predict\_log\_id: str
- deployment\_memory\_in\_gbs: Union[float, int]
- deployment\_ocpus: Union[float, int]
- inference\_conda\_env: str
- inference\_python\_version: str
- overwrite\_existing\_artifact: bool
- project\_id: str
- remove\_existing\_artifact: bool
- training\_conda\_env: str
- training\_id: str
- training\_python\_version: str
- training\_resource\_id: str
- training\_script\_path: str

By default, properties is populated from the environment variables when not specified. For example, in notebook sessions the environment variables are preset and stored in project id (PROJECT\_OCID) and compartment id (NB\_SESSION\_COMPARTMENT\_OCID). So properties populates these environment variables, and uses the values in methods such as .save() and .deploy(). Pass in values to overwrite the defaults. When you use a method that includes an instance of properties, then properties records the values that you pass in. For example, when you pass inference\_conda\_env into the .prepare() method, then properties records the value. To reuse the properties file in different places, you can export the properties file using the .to\_yaml() method then reload it into a different machine using the .from\_yaml() method.

#### **12.5.2.3 Verify Changes to Score.py**

Download and load an image for prediction

```
# Download an image
import urllib.request
url, filename = ("https://github.com/pytorch/hub/raw/master/images/dog.jpg", "dog.jpg")
try: urllib.URLopener().retrieve(url, filename)
except: urllib.request.urlretrieve(url, filename)
# Preprocess the image and convert to torch.Tensor
from PIL import Image
from torchvision import transforms
input_image = Image.open(filename)
preprocess = transforms.Compose([
   transforms.Resize(256),
   transforms.CenterCrop(224),
    transforms.ToTensor(),
    transforms.Normalize(mean=[0.485, 0.456, 0.406], std=[0.229, 0.224, 0.225]),
])
input_tensor = preprocess(input_image)
input_batch = input_tensor.unsqueeze(0) # create a mini-batch as expected by the model
```
Verify score.py changes by running inference locally

```
>>> prediction = pytorch_model.verify(input_batch)["prediction"]
>>> import numpy as np
>>> np.argmax(prediction)
258
```
#### **12.5.2.4 Summary Status**

You can call the .summary\_status() method after a model serialization instance such as AutoMLModel, GenericModel, SklearnModel, TensorFlowModel, or PyTorchModel is created. The .summary\_status() method returns a Pandas dataframe that guides you through the entire workflow. It shows which methods are available to call and which ones aren't. Plus it outlines what each method does. If extra actions are required, it also shows those actions.

The following image displays an example summary status table created after a user initiates a model instance. The table's Step column displays a Status of Done for the initiate step. And the Details column explains what the initiate step did such as generating a score.py file. The Step column also displays the prepare(), verify(), save(), deploy(), and predict() methods for the model. The Status column displays which method is available next. After the initiate step, the prepare() method is available. The next step is to call the prepare() method.

#### **Actions Needed**

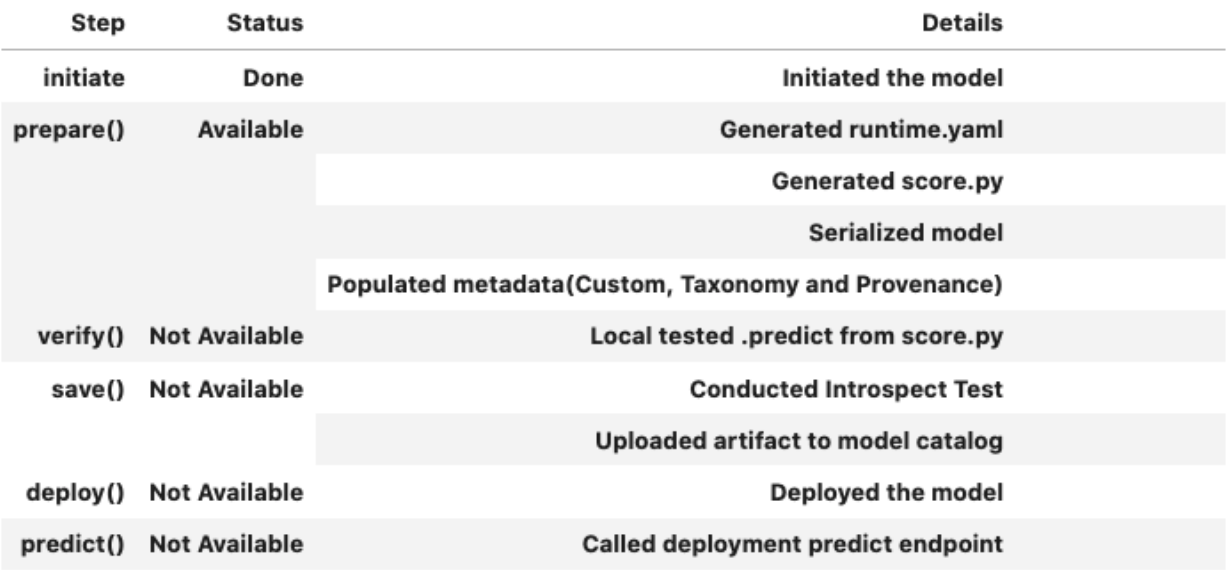

#### **12.5.2.5 Register Model**

```
>>> # Register the model
>>> model_id = pytorch_model.save()
Start loading model.pt from model directory /tmp/tmpf11gnx9c ...
loading model.pt is complete.
Model is successfully loaded.
['.score.py.swp', 'score.py', 'model.pt', 'runtime.yaml']
```

```
'ocid1.datasciencemodel.oc1.xxx.xxxxx'
```
#### **12.5.2.6 Deploy and Generate Endpoint**

```
>>> # Deploy and create an endpoint for the TensorFlow model
>>> pytorch_model.deploy(
        display_name="PyTorch Model For Classification",
        deployment_log_group_id="ocid1.loggroup.oc1.xxx.xxxxx",
        deployment_access_log_id="ocid1.log.oc1.xxx.xxxxx",
        deployment_predict_log_id="ocid1.log.oc1.xxx.xxxxx",
    \lambda>>> print(f"Endpoint: {pytorch_model.model_deployment.url}")
https://modeldeployment.{region}.oci.customer-oci.com/ocid1.datasciencemodeldeployment.
˓→oc1.xxx.xxxxx
```
#### **12.5.2.7 Run Prediction against Endpoint**

```
# Download an image
import urllib.request
url, filename = ("https://github.com/pytorch/hub/raw/master/images/dog.jpg", "dog.jpg")
try: urllib.URLopener().retrieve(url, filename)
except: urllib.request.urlretrieve(url, filename)
# Preprocess the image and convert to torch.Tensor
from PIL import Image
from torchvision import transforms
input_image = Image.open(filename)
preprocess = transforms.Compose([
    transforms.Resize(256),
   transforms.CenterCrop(224),
   transforms.ToTensor(),
    transforms.Normalize(mean=[0.485, 0.456, 0.406], std=[0.229, 0.224, 0.225]),
])
input_tensor = preprocess(input_image)
input\_batch = input\_tensor.\nunsquare(e) \# create a mini-batch as expected by the model# Generate prediction by invoking the deployed endpoint
prediction = pytorch_model.predict(input_batch)['prediction']
print(np.argmax(prediction))
```
258

#### **12.5.2.7.1 Predict with Image**

New in version 2.6.7.

Predict Image by passing a uri, which can be http(s), local path, or other URLs (e.g. starting with "oci://", "s3://", and "gcs://"), of the image or a PIL.Image.Image object using the image argument in  $predict()$  to predict a single image. The image will be converted to a tensor and then serialized so it can be passed to the endpoint. You can catch the tensor in score.py to perform further transformation.

**Note:** The payload size limit is 10 MB. Read more about invoking a model deployment [here.](https://docs.oracle.com/iaas/data-science/using/model-dep-invoke.htm#model_dep_invoke)

Given the size limitation, the example below is with resized image. To pass an image and invoke prediction, additional code inside score.py is required to preprocess the data. Open pytorch\_model\_artifact/score.py and update the pre\_inference() method. The edits are highlighted:

```
def pre_inference(data, input_schema_path):
    " ""Preprocess json-serialized data to feed into predict function.
   Parameters
    ----------
    data: Data format as expected by the predict API of the core estimator.
    input_schema_path: path of input schema.
```

```
Returns
-------
data: Data format after any processing.
"""""
data = deserialize(data, input_schema_path)
import torchvision.transforms as transforms
preprocess = transforms.Compose([
    transforms.Resize(256),
    transforms.CenterCrop(224),
    transforms.Normalize(
        mean=[0.485, 0.456, 0.406],
        std=[0.229, 0.224, 0.225]
    ),
])
input_tensor = preprocess(data)
input\_batch = input\_tensor.unsqueue(0)return input_batch
```
Save score.py and verify prediction works:

```
>>> uri = ("https://github.com/oracle-samples/oci-data-science-ai-samples/tree/master/
˓→model_deploy_examples/images/dog_resized.jpg")
>>> prediction = pytorch_model.verify(image=uri)["prediction"]
>>> import numpy as np
>>> np.argmax(prediction)
258
```
Re-deploy model with updated score.py:

```
pytorch_model.deploy(
    display_name="PyTorch Model For Classification",
   deployment_log_group_id="ocid1.loggroup.oc1.xxx.xxxxxx",
    deployment_access_log_id="ocid1.log.oc1.xxx.xxxxxx",
    deployment_predict_log_id="ocid1.log.oc1.xxx.xxxxxx",
)
```
Run prediction with the image provided:

```
uri = ("https://github.com/oracle-samples/oci-data-science-ai-samples/tree/master/model_
˓→deploy_examples/images/dog_resized.jpg")
# Generate prediction by invoking the deployed endpoint
prediction = pytorch_model.predict(image=uri)['prediction']
```
#### **12.5.2.8 Run Prediction with oci raw-request command**

Model deployment endpoints can be invoked with the OCI-CLI. This example invokes a model deployment with the CLI with a torch.Tensor payload:

#### **12.5.2.8.1** *torch.Tensor* **payload example**

```
>>> # Prepare data sample for prediction and save it to file 'data-payload'
>>> from io import BytesIO
>>> import base64
>>> buffer = BytesIO()
>>> torch.save(input_batch, buffer)
>>> data = base64.b64encode(buffer.getvalue()).decode("utf-8")
>>> with open('data-payload', 'w') as f:
>>> f.write('{"data": "' + data + '", "data_type": "torch.Tensor"}')
```
File data-payload will have this information:

```
{"data": "UEsDBAAACAgAAAAAAAAAAAAAAAAAAAAAAAAQ ........................
.......................................................................
...AAAAEAAABQSwUGAAAAAAMAAwC3AAAA0jEJAAAA", "data_type": "torch.Tensor"}
```
Use file data-payload with data and endpoint to invoke prediction with raw-request command in terminal:

```
export uri=https://modeldeployment.{region}.oci.customer-oci.com/ocid1.
˓→datasciencemodeldeployment.oc1.xxx.xxxxx/predict
oci raw-request \
   --http-method POST \
   --target-uri $uri \
    --request-body file://data-payload
```
#### **12.5.2.8.2 Expected output of raw-request command**

```
{
 "data": {
   "prediction": [
      \lceil0.0159152802079916.
       -1.5496551990509033,
        .......
        2.5116958618164062
     ]
   ]
 },
 "headers": {
   "Connection": "keep-alive",
   "Content-Length": "19398",
   "Content-Type": "application/json",
   "Date": "Thu, 08 Dec 2022 18:28:41 GMT",
```

```
"X-Content-Type-Options": "nosniff",
    "opc-request-id": "BD80D931A6EA4C718636ECE00730B255/86111E71C1B33C24988C59C27F15ECDE/
˓→E94BBB27AC3F48CB68F41135073FF46B",
   "server": "uvicorn"
 },
  "status": "200 OK"
}
```
Copy prediction output into *argmax* to retrieve result of the image prediction:

```
>>> print(np.argmax([[0.0159152802079916,
>>> -1.5496551990509033,
>>> .......
>>> 2.5116958618164062]]))
258
```
#### **12.5.2.9 Example**

```
from ads.common.model_metadata import UseCaseType
from ads.model.framework.pytorch_model import PyTorchModel
import numpy as np
from PIL import Image
import tempfile
import torchvision
from torchvision import transforms
import urllib
# Load a pretrained PyTorch Model
model = torchvision.models.resnet18(pretrained=True)
model.eval()
# Prepare Model Artifact for PyTorch Model
artifact\_dir = tempfile.mkdtemp()pytorch_model = PyTorchModel(model, artifact_dir=artifact_dir)
pytorch_model.prepare(
   inference_conda_env="pytorch110_p38_cpu_v1",
   training_conda_env="pytorch110_p38_cpu_v1",
   use_case_type=UseCaseType.IMAGE_CLASSIFICATION,
   force_overwrite=True,
   use_torch_script=True
\lambda# Download an image for running inference
url, filename = ("https://github.com/pytorch/hub/raw/master/images/dog.jpg", "dog.jpg")
urllib.request.urlretrieve(url, filename)
```

```
# Load image
input_image = Image.open(filename)
preprocess = transforms.Compose(
    \Gammatransforms.Resize(256),
        transforms.CenterCrop(224),
        transforms.ToTensor(),
        transforms.Normalize(mean=[0.485, 0.456, 0.406], std=[0.229, 0.224, 0.225]),
   ]
)
input_tensor = preprocess(input_image)
input_batch = input_tensor.unsquaree(0) # create a mini-batch as expected by the model
# Check if the artifacts are generated correctly.
# The verify method invokes the ``predict`` function defined inside ``score.py`` in the
\rightarrowartifact dir
prediction = pytorch_model.verify(input_batch)["prediction"]
print(np.argmax(prediction))
# Register the model
model_id = pytorch_model.save(display_name="PyTorch Model")
# Deploy and create an endpoint for the PyTorch model
pytorch_model.deploy(
    display_name="PyTorch Model For Classification",
   deployment_log_group_id="ocid1.loggroup.oc1.xxx.xxxxxx",
    deployment_access_loq_id="ocid1.log.oc1.xxx.xxxxxx",
    deployment_predict_log_id="ocid1.log.oc1.xxx.xxxxxx",
)
# Generate prediction by invoking the deployed endpoint
prediction = pytorch_model.predict(input_batch)["prediction"]
print(np.argmax(prediction))
# To delete the deployed endpoint uncomment the line below
# pytorch_model.delete_deployment(wait_for_completion=True)
```
### **12.5.3 TensorFlowModel**

See [API Documentation](../../../ads.model_framework.html#ads.model.framework.tensorflow_model.TensorFlowModel)

#### **12.5.3.1 Overview**

The ads.model.framework.tensorflow\_model.TensorFlowModel class in ADS is designed to allow you to rapidly get a TensorFlow model into production. The .prepare() method creates the model artifacts that are needed to deploy a functioning model without you having to configure it or write code. However, you can customize the required score.py file.

The .verify() method simulates a model deployment by calling the load\_model() and predict() methods in the score.py file. With the .verify() method, you can debug your score.py file without deploying any models. The .save() method deploys a model artifact to the model catalog. The .deploy() method deploys a model to a REST endpoint.

The following steps take your trained TensorFlow model and deploy it into production with a few lines of code.

#### **Create a TensorFlow Model**

```
import tensorflow as tf
mnist = tf.keras.datasets.mnist
(trainx, trainy), (testx, testy) = mnist.load_data()
trainx, testx = trainx / 255.0, testx / 255.0model = tf.keras.models.Sequential(\Gammatf.keras.layers.Flatten(input_shape=(28, 28)),
        tf.keras.layers.Dense(128, activation="relu"),
        tf.keras.layers.Dropout(0.2),
        tf.keras.layers.Dense(10),
])
loss_fn = tf.keras.losses.SparseCategoricalCrossentropy(from_logits=True)
model.compile(optimizer="adam", loss=loss_fn, metrics=["accuracy"])
model.fit(trainx, trainy, epochs=1)
```
#### **12.5.3.2 Prepare Model Artifact**

```
from ads.common.model_metadata import UseCaseType
from ads.model.framework.tensorflow_model import TensorFlowModel
import tempfile
artifact\_dir = tempfile.mkdtemp()tensorflow_model = TensorFlowModel(estimator=model, artifact_dir=artifact_dir)
tensorflow_model.prepare(
   inference_conda_env="tensorflow28_p38_cpu_v1",
    training_conda_env="tensorflow28_p38_cpu_v1",
   X_sample=trainx,
   y_sample=trainy,
   use_case_type=UseCaseType.MULTINOMIAL_CLASSIFICATION,
)
```
Instantiate a ads.model.framework.tensorflow\_model.TensorFlowModel() object with a TensorFlow model. Each instance accepts the following parameters:

• artifact\_dir: str: Artifact directory to store the files needed for deployment.

- auth: (Dict, optional): Defaults to None. The default authentication is set using the ads. set\_auth API. To override the default, use ads.common.auth.api\_keys() or ads.common.auth. resource\_principal() and create the appropriate authentication signer and the \*\*kwargs required to instantiate the IdentityClient object.
- estimator: Callable: Any model object generated by the TensorFlow framework.
- properties: (ModelProperties, optional): Defaults to None. The ModelProperties object required to save and deploy a model.

The properties is an instance of the ModelProperties class and has the following predefined fields:

- bucket\_uri: str
- compartment\_id: str
- deployment\_access\_log\_id: str
- deployment\_bandwidth\_mbps: int
- deployment\_instance\_count: int
- deployment\_instance\_shape: str
- deployment\_log\_group\_id: str
- deployment\_predict\_log\_id: str
- deployment\_memory\_in\_gbs: Union[float, int]
- deployment\_ocpus: Union[float, int]
- inference\_conda\_env: str
- inference\_python\_version: str
- overwrite\_existing\_artifact: bool
- project\_id: str
- remove\_existing\_artifact: bool
- training\_conda\_env: str
- training\_id: str
- training\_python\_version: str
- training\_resource\_id: str
- training\_script\_path: str

By default, properties is populated from the environment variables when not specified. For example, in notebook sessions the environment variables are preset and stored in project id (PROJECT\_OCID) and compartment id (NB\_SESSION\_COMPARTMENT\_OCID). So properties populates these environment variables, and uses the values in methods such as .save() and .deploy(). Pass in values to overwrite the defaults. When you use a method that includes an instance of properties, then properties records the values that you pass in. For example, when you pass inference\_conda\_env into the .prepare() method, then properties records the value. To reuse the properties file in different places, you can export the properties file using the .to\_yaml() method then reload it into a different machine using the .from\_yaml() method.

Antiona Mondad

#### **12.5.3.3 Summary Status**

You can call the .summary\_status() method after a model serialization instance such as AutoMLModel, GenericModel, SklearnModel, TensorFlowModel, or PyTorchModel is created. The .summary\_status() method returns a Pandas dataframe that guides you through the entire workflow. It shows which methods are available to call and which ones aren't. Plus it outlines what each method does. If extra actions are required, it also shows those actions.

The following image displays an example summary status table created after a user initiates a model instance. The table's Step column displays a Status of Done for the initiate step. And the Details column explains what the initiate step did such as generating a score.py file. The Step column also displays the prepare(), verify(), save(), deploy(), and predict() methods for the model. The Status column displays which method is available next. After the initiate step, the prepare() method is available. The next step is to call the prepare() method.

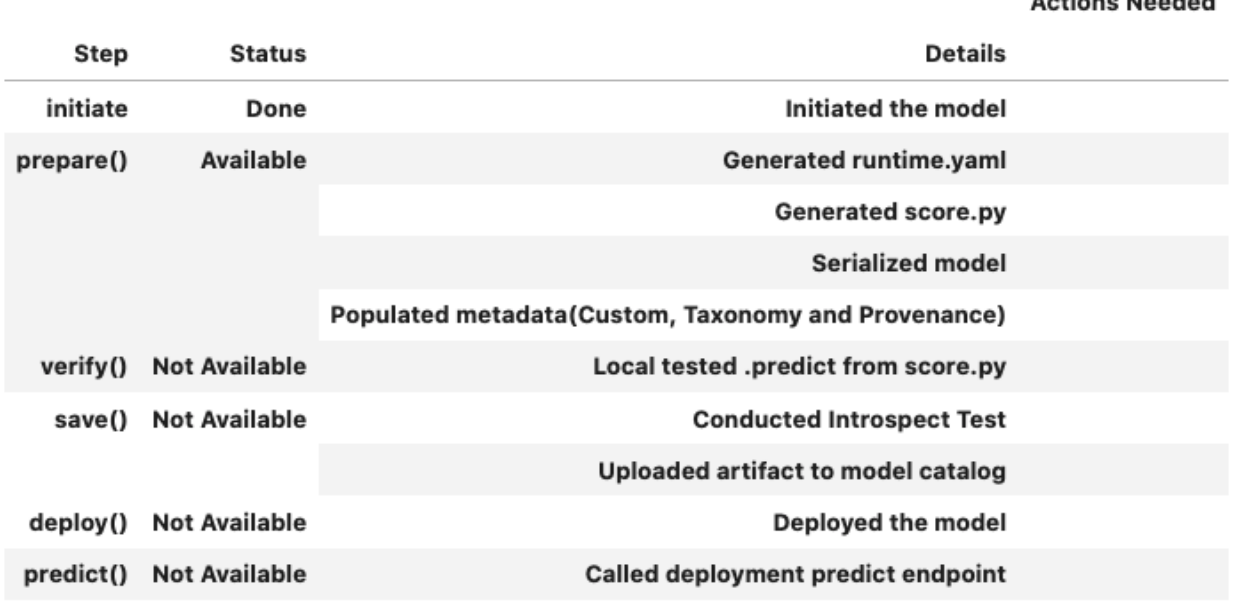

In TensorFlowModel, data serialization is supported for JSON serializable objects. Plus, there is support for a dictionary, string, list, np.ndarray, and  $tf.$ python.framework.ops.EagerTensor. Not all these objects are JSON serializable, however, support to automatically serializes and deserialized is provided.

#### **12.5.3.4 Register Model**

```
>>> # Register the model
>>> model_id = tensorflow_model.save()
Start loading model.h5 from model directory /tmp/tmpapjjzeol ...
Model is successfully loaded.
['runtime.yaml', 'model.h5', 'score.py']
'ocid1.datasciencemodel.oc1.xxx.xxxxx'
```
#### **12.5.3.5 Deploy and Generate Endpoint**

```
>>> # Deploy and create an endpoint for the TensorFlow model
>>> tensorflow_model.deploy(
        display_name="TensorFlow Model For Classification",
        deployment_log_group_id="ocid1.loggroup.oc1.xxx.xxxxx",
        deployment_access_log_id="ocid1.log.oc1.xxx.xxxxx",
        deployment_predict_log_id="ocid1.log.oc1.xxx.xxxxx",
   )
>>> print(f"Endpoint: {tensorflow_model.model_deployment.url}")
https://modeldeployment.{region}.oci.customer-oci.com/ocid1.datasciencemodeldeployment.
```
#### **12.5.3.6 Run Prediction against Endpoint**

```
# Generate prediction by invoking the deployed endpoint
tensorflow_model.predict(testx[:3])['prediction']
```

```
[[-2.9461750984191895, -5.293642997741699, 0.4030594229698181, 3.0270071029663086, -6.
˓→470805644989014, -2.07453989982605, -9.646402359008789, 9.256569862365723, -2.
˓→6433541774749756, -0.8167083263397217],
[-3.4297854900360107, 2.4863781929016113, 8.968724250793457, 3.162344217300415, -11.
˓→153030395507812, 0.15335027873516083, -0.5451826453208923, -7.817524433135986, -1.
˓→0585914850234985, -10.736929893493652],
[-4.420501232147217, 5.841022491455078, -0.17066864669322968, -1.0071465969085693, -2.
˓→261953592300415, -3.0983355045318604, -2.0874621868133545, 1.0745809078216553, -1.
˓→2511857748031616, -2.273810625076294]]
```
#### **12.5.3.6.1 Predict with Image**

New in version 2.6.7.

˓<sup>→</sup>oc1.xxx.xxxxx

Predict Image by passing a uri, which can be http(s), local path, or other URLs (e.g. starting with "oci://", "s3://", and "gcs://"), of the image or a PIL.Image.Image object using the image argument in predict() to predict a single image. The image will be converted to a tensor and then serialized so it can be passed to the endpoint. You can catch the tensor in score.py to perform further transformation.

Common example for model deployment prediction with image passed:

```
# Generate prediction by invoking the deployed endpoint
prediction = tensorflow_model.predict(image=<uri>)['prediction']
```
See the "Predict with Image" example [here.](https://accelerated-data-science.readthedocs.io/en/latest/user_guide/model_registration/frameworks/pytorchmodel.html#predict-with-image)

#### **12.5.3.7 Run Prediction with oci raw-request command**

Model deployment endpoints can be invoked with the OCI-CLI. This example invokes a model deployment with the CLI with a numpy.ndarray payload:

#### **12.5.3.7.1** *numpy.ndarray* **payload example**

```
>>> # Prepare data sample for prediction and save it to file 'data-payload'
>>> from io import BytesIO
>>> import base64
>>> import numpy as np
\gg data = testx[:3]
>>> np_bytes = BytesIO()
>>> np.save(np_bytes, data, allow_pickle=True)
>>> data = base64.b64encode(np_bytes.getvalue()).decode("utf-8")
>>> with open('data-payload', 'w') as f:
>>> f.write('{"data": "' + data + '", "data_type": "numpy.ndarray"}')
```
File data-payload will have this information:

```
{"data": "k05VTVBZAQB2AHsnZGVzY3InOiAnPGY4JywgJ2ZvcnRyYW5fb3JkZXInOi...
.......................................................................
...................AAAAAAAAAAAAAAAAAAA=", "data_type": "numpy.ndarray"}
```
Use file data-payload with data and endpoint to invoke prediction with raw-request command in terminal:

```
export uri=https://modeldeployment.{region}.oci.customer-oci.com/ocid1.
˓→datasciencemodeldeployment.oc1.xxx.xxxxx/predict
oci raw-request \
    --http-method POST \
   --target-uri $uri \
    --request-body file://data-payload
```
#### **12.5.3.7.2 Expected output of raw-request command**

```
{
 "data": {
    "prediction": [
     [
        -1.8818638324737549,
        -6.04175329208374,
        ..................,
        -1.1257498264312744
      ],
      \lceil1.2170600891113281,
        1.6379727125167847,
        ..................,
        -9.877771377563477
```

```
],
      \lfloor-4.255424499511719,
        5.320354461669922,
        ..................,
        -2.858555555343628
      ]
   ]
  },
  "headers": {
    "Connection": "keep-alive",
    "Content-Length": "594",
    "Content-Type": "application/json",
    "Date": "Thu, 08 Dec 2022 23:25:47 GMT",
    "X-Content-Type-Options": "nosniff",
    "opc-request-id": "E70002DAA3024F46B074F9B53DB6BEBB/421B34FCB12CF33F23C85D5619A62926/
˓→CAABF4A269C63B112482B2E57463CA13",
    "server": "uvicorn"
 },
  "status": "200 OK"
}
```
#### **12.5.3.8 Example**

```
from ads.common.model_metadata import UseCaseType
from ads.model.framework.tensorflow_model import TensorFlowModel
import tensorflow as tf
import tempfile
# Load MNIST Data
mnist = tf.keras.datasets.mnist
(trainx, trainy), (testx, testy) = mnist.load_data()
trainx, testx = trainx / 255.0, testx / 255.0
# Train TensorFlow model
model = tf.keras.models.Sequential(
    \Gammatf.keras.layers.Flatten(input_shape=(28, 28)),
        tf.keras.layers.Dense(128, activation="relu"),
        tf.keras.layers.Dropout(0.2),
        tf.keras.layers.Dense(10),
   ]
\lambdaloss_fn = tf.keras.losses.SparseCategoricalCrossentropy(from_logits=True)
model.compile(optimizer="adam", loss=loss_fn, metrics=["accuracy"])
model.fit(trainx, trainy, epochs=1)
```

```
(continued from previous page)
```

```
artifact\_dir = tempfile.mkdtemp()# Prepare Model Artifact for TensorFlow model
tensorflow_model = TensorFlowModel(estimator=model, artifact_dir=artifact_dir)
tensorflow_model.prepare(
    inference_conda_env="tensorflow28_p38_cpu_v1",
   training_conda_env="tensorflow28_p38_cpu_v1",
   X_sample=trainx,
   y_sample=trainy,
   use_case_type=UseCaseType.MULTINOMIAL_CLASSIFICATION,
)
# Check if the artifacts are generated correctly.
# The verify method invokes the ``predict`` function defined inside ``score.py`` in the
˓→artifact_dir
tensorflow_model.verify(testx[:10])["prediction"]
# Register the model
model_id = tensorflow_model.save(display_name="TensorFlow Model")
# Deploy and create an endpoint for the TensorFlow model
tensorflow_model.deploy(
    display_name="TensorFlow Model For Classification",
   deployment_log_group_id="ocid1.loggroup.oc1.xxx.xxxxx",
    deployment_access_log_id="ocid1.log.oc1.xxx.xxxxx",
    deployment_predict_log_id="ocid1.log.oc1.xxx.xxxxx",
\lambda# Generate prediction by invoking the deployed endpoint
tensorflow_model.predict(testx)["prediction"]
# To delete the deployed endpoint uncomment the line below
# tensorflow_model.delete_deployment(wait_for_completion=True)
```
### **12.5.4 SparkPipelineModel**

See [API Documentation](../../../ads.model_framework.html#ads.model.framework.spark_model.SparkPipelineModel)

### **12.5.4.1 Overview**

The SparkPipelineModel class in ADS is designed to allow you to rapidly get a PySpark model into production. The .prepare() method creates the model artifacts that are needed to deploy a functioning model without you having to configure it or write code. However, you can customize the required score.py file.

The .verify() method simulates a model deployment by calling the load\_model() and predict() methods in the score.py file. With the .verify() method, you can debug your score.py file without deploying any models. The .save() method deploys a model artifact to the model catalog. The .deploy() method deploys a model to a REST endpoint.

The following steps take your trained PySpark model and deploy it into production with a few lines of code.

### **Create a Spark Pipeline Model**

Generate a synthetic dataset:

```
from pyspark.sql import SparkSession
spark = SparkSession \
    .builder \setminus.appName("Python Spark SQL basic example") \
    .getOrCreate()
training = spark.createDataFrame(
    \lceil(0, "a b c d e spark", 1.0),
        (1, "b d", 0.0),
        (2, "spark f g h", 1.0),
        (3, "hadoop mapreduce", 0.0),
    ],
    ["id", "text", "label"],
\lambdatest = spark.createDataFrame(
    \Gamma(4, "spark i j k"),
        (5, "l m n"),
        (6, "spark hadoop spark"),
        (7, "apache hadoop"),
    ],
    ["id", "text"],
\lambda
```
Create a Spark Pipeline. (Note that a Spark Pipeline can be made with just 1 stage.)

```
from pyspark.ml import Pipeline
from pyspark.ml.classification import LogisticRegression
from pyspark.ml.feature import HashingTF, Tokenizer
tokenizer = Tokenizer(inputCol="text", outputCol="words")
hashingTF = HashingTF(inputCol=tokenizer.getOutputCol(), outputCol="features")
lr = LogisticRegression(maxIter=10, regParam=0.001)
pipeline = Pipeline(stages=[tokenizer, hashingTF, lr])
model = pipeline.fit(training)
```
#### **12.5.4.2 Prepare Model Artifact**

```
import tempfile
from ads.model.framework.spark_model import SparkPipelineModel
from ads.common.model_metadata import UseCaseType
artifact_dir=tempfile.mkdtemp()
spark_model = SparkPipelineModel(estimator=model, artifact_dir=artifact_dir)
spark_model.prepare(inference_conda_env="pyspark32_p38_cpu_v2",
                    X_sample=training,
```

```
force overwrite=True.
use_case_type=UseCaseType.BINARY_CLASSIFICATION)
```
Instantiate a SparkPipelineModel() object with a PySpark model. Each instance accepts the following parameters:

- artifact\_dir: str. Artifact directory to store the files needed for deployment.
- auth: (Dict, optional): Defaults to None. The default authentication is set using the ads. set\_auth API. To override the default, use ads.common.auth.api\_keys() or ads.common.auth. resource\_principal() and create the appropriate authentication signer and the \*\*kwargs required to instantiate the IdentityClient object.
- estimator: Callable. Any model object generated by the PySpark framework.
- properties: (ModelProperties, optional). Defaults to None. The ModelProperties object required to save and deploy model.

The properties is an instance of the ModelProperties class and has the following predefined fields:

- bucket\_uri: str
- compartment\_id: str
- deployment\_access\_log\_id: str
- deployment\_bandwidth\_mbps: int
- deployment\_instance\_count: int
- deployment\_instance\_shape: str
- deployment\_log\_group\_id: str
- deployment\_predict\_log\_id: str
- deployment\_memory\_in\_gbs: Union[float, int]
- deployment\_ocpus: Union[float, int]
- inference conda env: str
- inference\_python\_version: str
- overwrite\_existing\_artifact: bool
- project\_id: str
- remove\_existing\_artifact: bool
- training\_conda\_env: str
- training\_id: str
- training\_python\_version: str
- training\_resource\_id: str
- training\_script\_path: str

By default, properties is populated from the environment variables when not specified. For example, in notebook sessions the environment variables are preset and stored in project id (PROJECT\_OCID) and compartment id (NB\_SESSION\_COMPARTMENT\_OCID). So properties populates these environment variables, and uses the values in methods such as .save() and .deploy(). Pass in values to overwrite the defaults. When you use a method that includes an instance of properties, then properties records the values that you pass in. For example, when you pass inference\_conda\_env into the .prepare() method, then properties records the value. To reuse the properties

file in different places, you can export the properties file using the .to\_yaml() method then reload it into a different machine using the .from\_yaml() method.

#### **12.5.4.3 Summary Status**

You can call the .summary\_status() method after a model serialization instance such as AutoMLModel, GenericModel, SklearnModel, TensorFlowModel, or PyTorchModel is created. The .summary\_status() method returns a Pandas dataframe that guides you through the entire workflow. It shows which methods are available to call and which ones aren't. Plus it outlines what each method does. If extra actions are required, it also shows those actions.

The following image displays an example summary status table created after a user initiates a model instance. The table's Step column displays a Status of Done for the initiate step. And the Details column explains what the initiate step did such as generating a score.py file. The Step column also displays the prepare(), verify(), save(), deploy(), and predict() methods for the model. The Status column displays which method is available next. After the initiate step, the prepare() method is available. The next step is to call the prepare() method.

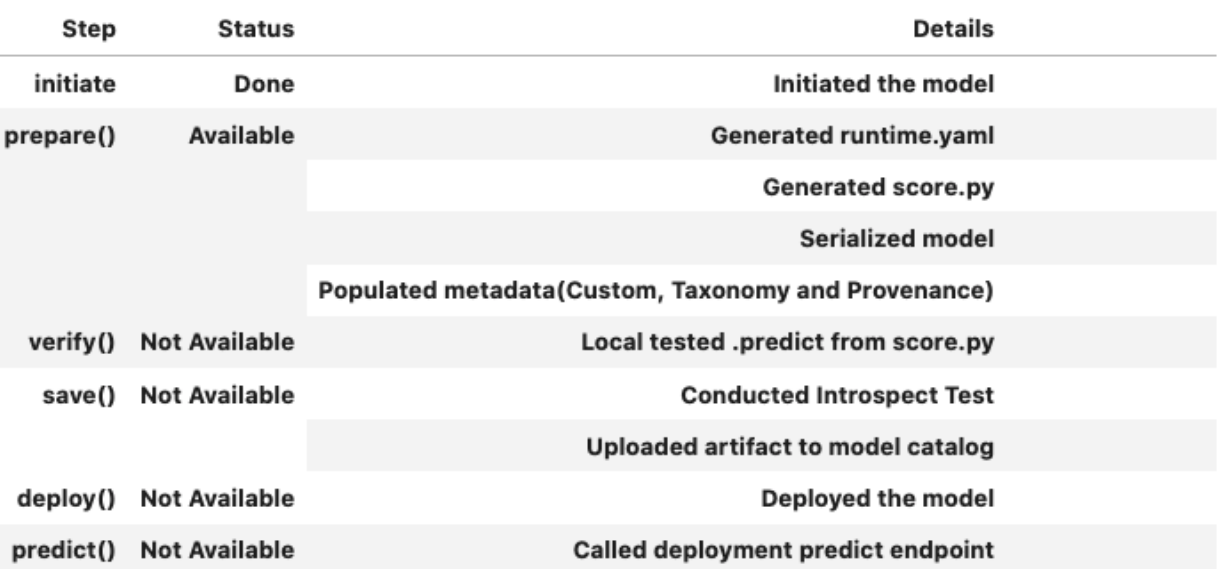

### **Actions Needed**

#### **12.5.4.4 Register Model**

 $model_id = spark_model.save()$ Start loading model.joblib from model directory /tmp/tmphdo8dfn3 ... Model is successfully loaded. ['input\_schema.json', 'runtime.yaml', 'model\_input\_data\_schema.json', 'model', 'score.py  $ightharpoonup$ <sup>'</sup>] 'ocid1.datasciencemodel.oc1.xxx.xxxxx'
## **12.5.4.5 Deploy and Generate Endpoint**

```
spark_model.deploy(
   display_name="Spark Pipeline Model For Classification",
   deployment_log_group_id="ocid1.loggroup.oc1.xxx.xxxxx",
   deployment_access_log_id="ocid1.log.oc1.xxx.xxxxx",
   deployment_predict_log_id="ocid1.log.oc1.xxx.xxxxx",
)
print(f"Endpoint: {spark_model.model_deployment.url}")
# https://modeldeployment.{region}.oci.customer-oci.com/ocid1.datasciencemodeldeployment.
˓→oc1.xxx.xxxxx
```
## **12.5.4.6 Run Prediction against Endpoint**

```
spark_model.predict(test)['prediction']
# [0.0, 0.0, 1.0, 0.0]
```
### **12.5.4.7 Run Prediction with oci raw-request command**

Model deployment endpoints can be invoked with the OCI-CLI. This example invokes a model deployment with the CLI with a json payload:

#### **12.5.4.7.1** *json* **payload example**

```
>>> # Prepare data sample for prediction and save it to file 'payload'
>>> print(json.dumps(test.toJSON().collect()))
["{\"id\":4,\"text\":\"spark i j k\"}", "{\"id\":5,\"text\":\"l m n\"}",
"{\"id\":6,\"text\":\"spark hadoop spark\"}", "{\"id\":7,\"text\":\"apache hadoop\"}"]
```
Use printed output of the data and endpoint to invoke prediction with raw-request command in terminal:

```
export uri=https://modeldeployment.{region}.oci.customer-oci.com/ocid1.
˓→datasciencemodeldeployment.oc1.xxx.xxxxx/predict
export data='{"data": ["{\"id\":4,\"text\":\"spark i j k\"}", ... "{\"id\":7,\"text\":\
˓→"apache hadoop\"}"]}'
oci raw-request \
   --http-method POST \
    --target-uri $uri \
    --request-body "$data"
```
**12.5.4.7.2 Expected output of raw-request command**

```
{
  "data": {
    "prediction": [
      0.0,
      0.0,
      1.0,
      0.0
   ]
  },
  "headers": {
    "Connection": "keep-alive",
    "Content-Length": "32",
    "Content-Type": "application/json",
    "Date": "Thu, 08 Dec 2022 18:45:12 GMT",
    "X-Content-Type-Options": "nosniff",
    "opc-request-id": "C2E73B1679B34BAD8358B49D20619055/0EE2E5F93F48142725525D7A5BA7F5FB/
˓→049A66AA38AA0163DBBC70F225285851",
    "server": "uvicorn"
 },
  "status": "200 OK"
}
```
## **12.5.4.8 Example**

Adapted from an example provided by Apache in the PySpark API Reference Documentation.

```
import tempfile
from pyspark.ml import Pipeline
from pyspark.ml.classification import LogisticRegression
from pyspark.ml.feature import HashingTF, Tokenizer
from pyspark.sql import SparkSession
from ads.model.framework.spark_model import SparkPipelineModel
from ads.common.model_metadata import UseCaseType
spark = SparkSession \
    .builder \
    .appName("Python Spark SQL basic example") \
    .getOrCreate()
artifact_dir=tempfile.mkdtemp()
training = spark.createDataFrame(
    \Gamma(0, "a b c d e spark", 1.0),
        (1, "b d", 0.0),
        (2, "spark f g h", 1.0),
        (3, "hadoop mapreduce", 0.0),
    ],
    ["id", "text", "label"],
\lambda
```

```
test = spark.createDataFrame(
    \Gamma(4, "spark i j k"),
        (5, "l m n"),
        (6, "spark hadoop spark"),
        (7, "apache hadoop"),
   ],
    ["id", "text"],
\lambdatokenizer = Tokenizer(inputCol="text", outputCol="words")
hashingTF = HashingTF(inputCol=tokenizer.getOutputCol(), outputCol="features")
lr = LogisticRegression(maxIter=10, regParam=0.001)
pipeline = Pipeline(stages=[tokenizer, hashingTF, lr])
model = pipeline.fit(training)spark_model = SparkPipelineModel(estimator=model, artifact_dir=artifact_dir)
spark_model.prepare(inference_conda_env="pyspark32_p38_cpu_v2",
                    X_sample=training,
                    force_overwrite=True,
                    use_case_type=UseCaseType.BINARY_CLASSIFICATION)
# Check if the artifacts are generated correctly.
# The verify method invokes the ``predict`` function defined inside ``score.py`` in the
˓→artifact_dir
prediction = spark_modelvertify(test)# Register the model
spark_model.save(display_name="Spark Pipeline Model")
# Deploy and create an endpoint for the Spark model
spark_model.deploy(
   display_name="Spark Pipeline Model For Classification",
   deployment_log_group_id="ocid1.loggroup.oc1.xxx.xxxxx",
   deployment_access_log_id="ocid1.log.oc1.xxx.xxxxx",
   deployment_predict_log_id="ocid1.log.oc1.xxx.xxxxx",
\lambda# Generate prediction by invoking the deployed endpoint
spark_model.predict(test)["prediction"]
# To delete the deployed endpoint uncomment the line below
# spark_model.delete_deployment(wait_for_completion=True)
```
# **12.5.5 LightGBMModel**

See [API Documentation](../../../ads.model_framework.html#ads.model.framework.lightgbm_model.LightGBMModel)

## **12.5.5.1 Overview**

The ads.model.framework.lightgbm\_model.LightGBMModel class in ADS is designed to allow you to rapidly get a LightGBM model into production. The .prepare() method creates the model artifacts that are needed to deploy a functioning model without you having to configure it or write code. However, you can customize the required score. py file.

The .verify() method simulates a model deployment by calling the load\_model() and predict() methods in the score.py file. With the .verify() method, you can debug your score.py file without deploying any models. The .save() method deploys a model artifact to the model catalog. The .deploy() method deploys a model to a REST endpoint.

The following steps take your trained LightGBM model and deploy it into production with a few lines of code.

The LightGBMModel module in ADS supports serialization for models generated from both the [Training API](https://lightgbm.readthedocs.io/en/latest/Python-API.html#training-api) using lightgbm.train() and the [Scikit-Learn API](https://lightgbm.readthedocs.io/en/latest/Python-API.html#scikit-learn-api) using lightgbm.LGBMClassifier(). Both of these interfaces are defined by [LightGBM.](https://lightgbm.readthedocs.io/en/latest/)

The Training API in LightGBM contains training and cross-validation routines. The Dataset class is an internal data structure that is used by LightGBM when using the lightgbm.train() method. You can also create LightGBM models using the Scikit-Learn Wrapper interface. The *LightGBMModel* class handles the differences between the LightGBM Training and SciKit-Learn APIs seamlessly.

## **Create LightGBM Model**

```
import lightgbm as lgb
from sklearn.datasets import make_classification
from sklearn.model_selection import train_test_split
seed = 42X, y = make_classification(n_samples=10000, n_features=15, n_classes=2, flip_y=0.05)
trainx, testx, trainy, testy = train_test_split(X, y, test_size=30, random_state=seed)
model = lgb.LGBMClassifier(
       n_estimators=100, learning_rate=0.01, random_state=42
   )
model.fit(
        trainx,
        trainy,
   )
```
## **12.5.5.2 Prepare Model Artifact**

```
from ads.common.model_metadata import UseCaseType
from ads.model.framework.lightgbm_model import LightGBMModel
artifact\_dir = tempfile.mkdtemp()lightgbm_model = LightGBMModel(estimator=model, artifact_dir=artifact_dir)
lightgbm_model.prepare(
    inference_conda_env="generalml_p38_cpu_v1",
```

```
training_conda_env="generalml_p38_cpu_v1",
   X_sample=trainx,
   y_sample=trainy,
   use_case_type=UseCaseType.BINARY_CLASSIFICATION,
)
```
Instantiate a ads.model.framework.lightgbm\_model.LightGBMModel() object with a LightGBM model. Each instance accepts the following parameters:

- artifact\_dir: str: Artifact directory to store the files needed for deployment.
- auth: (Dict, optional): Defaults to None. The default authentication is set using the ads. set\_auth API. To override the default, use ads.common.auth.api\_keys() or ads.common.auth. resource\_principal() and create the appropriate authentication signer and the \*\*kwargs required to instantiate the IdentityClient object.
- estimator: (Callable): Trained LightGBM model using the Training API or the Scikit-Learn Wrapper interface.
- properties: (ModelProperties, optional): Defaults to None. The ModelProperties object required to save and deploy a model.

The properties is an instance of the ModelProperties class and has the following predefined fields:

- bucket\_uri: str
- compartment\_id: str
- deployment\_access\_log\_id: str
- deployment\_bandwidth\_mbps: int
- deployment\_instance\_count: int
- deployment\_instance\_shape: str
- deployment\_log\_group\_id: str
- deployment\_predict\_log\_id: str
- deployment\_memory\_in\_gbs: Union[float, int]
- deployment\_ocpus: Union[float, int]
- inference\_conda\_env: str
- inference\_python\_version: str
- overwrite\_existing\_artifact: bool
- project\_id: str
- remove\_existing\_artifact: bool
- training\_conda\_env: str
- training\_id: str
- training\_python\_version: str
- training\_resource\_id: str
- training\_script\_path: str

By default, properties is populated from the environment variables when not specified. For example, in notebook sessions the environment variables are preset and stored in project id (PROJECT\_OCID) and compartment id (NB\_SESSION\_COMPARTMENT\_OCID). So properties populates these environment variables, and uses the values in methods such as .save() and .deploy(). Pass in values to overwrite the defaults. When you use a method that includes an instance of properties, then properties records the values that you pass in. For example, when you pass inference\_conda\_env into the .prepare() method, then properties records the value. To reuse the properties file in different places, you can export the properties file using the .to\_yaml() method then reload it into a different machine using the .from\_yaml() method.

## **12.5.5.3 Summary Status**

You can call the .summary\_status() method after a model serialization instance such as AutoMLModel, GenericModel, SklearnModel, TensorFlowModel, or PyTorchModel is created. The .summary\_status() method returns a Pandas dataframe that guides you through the entire workflow. It shows which methods are available to call and which ones aren't. Plus it outlines what each method does. If extra actions are required, it also shows those actions.

The following image displays an example summary status table created after a user initiates a model instance. The table's Step column displays a Status of Done for the initiate step. And the Details column explains what the initiate step did such as generating a score.py file. The Step column also displays the prepare(), verify(), save(), deploy(), and predict() methods for the model. The Status column displays which method is available next. After the initiate step, the prepare() method is available. The next step is to call the prepare() method.

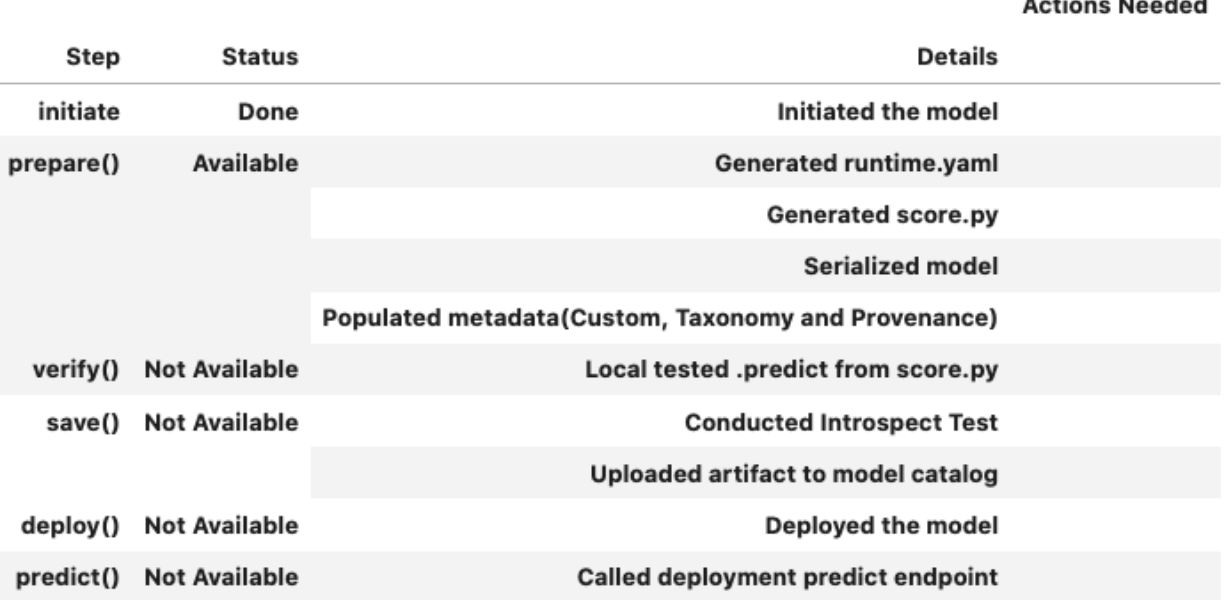

## **12.5.5.4 Register Model**

```
>>> # Register the model
>>> model_id = lightgbm_model.save()
Start loading model.joblib from model directory /tmp/tmphl0uhtbb ...
Model is successfully loaded.
['runtime.yaml', 'model.joblib', 'score.py', 'input_schema.json']
'ocid1.datasciencemodel.oc1.xxx.xxxxx'
```
# **12.5.5.5 Deploy and Generate Endpoint**

```
>>> # Deploy and create an endpoint for the LightGBM model
>>> lightgbm_model.deploy(
        display_name="LightGBM Model For Classification",
        deployment_log_group_id="ocid1.loggroup.oc1.xxx.xxxxx",
        deployment_access_log_id="ocid1.log.oc1.xxx.xxxxx",
        deployment_predict_log_id="ocid1.log.oc1.xxx.xxxxx",
   )
>>> print(f"Endpoint: {lightgbm_model.model_deployment.url}")
```

```
https://modeldeployment.{region}.oci.customer-oci.com/ocid1.datasciencemodeldeployment.
\rightarrow OC1. xxx.xxxx
```
# **12.5.5.6 Run Prediction against Endpoint**

```
# Generate prediction by invoking the deployed endpoint
lightgbm_model.predict(testx)['prediction']
```
[1,0,...,1]

## **12.5.5.7 Run Prediction with oci raw-request command**

Model deployment endpoints can be invoked with the OCI-CLI. The below examples invoke a model deployment with the CLI with different types of payload: json, numpy.ndarray, pandas.core.frame.DataFrame or dict.

## **12.5.5.7.1** *json* **payload example**

```
>>> # Prepare data sample for prediction
\gg data = testx[[11]]
>>> data
array([[ 0.59990614, 0.95516275, -1.22366985, -0.89270887, -1.14868768,
   -0.3506047 , 0.28529227, 2.00085413, 0.31212668, 0.39411511,
    0.87301082, -0.01743923, -1.15089633, 1.03461823, 1.50228029]])
```
Use printed output of the data and endpoint to invoke prediction with raw-request command in terminal:

```
export uri=https://modeldeployment.{region}.oci.customer-oci.com/ocid1.
˓→datasciencemodeldeployment.oc1.xxx.xxxxx/predict
export data='{"data": [[ 0.59990614, 0.95516275, ... , 1.50228029]]}'
oci raw-request \
   --http-method POST \
    --target-uri $uri \
    --request-body "$data"
```
### **12.5.5.7.2** *numpy.ndarray* **payload example**

```
>>> # Prepare data sample for prediction
>>> from io import BytesIO
>>> import base64
>>> import numpy as np
>>> data = testx[[10]]
>>> np_bytes = BytesIO()
>>> np.save(np_bytes, data, allow_pickle=True)
>>> data = base64.b64encode(np_bytes.getvalue()).decode("utf-8")
>>> print(data)
k05VTVBZAQB2AHsnZGVzY......D1cJ+D8=
```
Use printed output of *base64* data and endpoint to invoke prediction with raw-request command in terminal:

```
export uri=https://modeldeployment.{region}.oci.customer-oci.com/ocid1.
˓→datasciencemodeldeployment.oc1.xxx.xxxxx/predict
export data='{"data":"k05VTVBZAQB2AHsnZGVzY......4UdN0L8=", "data_type": "numpy.ndarray"}
˓→'
oci raw-request \
   --http-method POST \
   --target-uri $uri \
   --request-body "$data"
```
## **12.5.5.7.3** *pandas.core.frame.DataFrame* **payload example**

```
>>> # Prepare data sample for prediction
>>> import pandas as pd
\gg df = pd.DataFrame(testx[[10]])
>>> print(json.dumps(df.to_json())
"{\"0\":{\"0\":0.4133005141},\"1\":{\"0\":0.676589266},...,\"14\":{\"0\":-0.2547168443}}"
```
Use printed output of DataFrame data and endpoint to invoke prediction with raw-request command in terminal:

```
export uri=https://modeldeployment.{region}.oci.customer-oci.com/ocid1.
˓→datasciencemodeldeployment.oc1.xxx.xxxxx/predict
export data='{"data":"{\"0\":{\"0\":0.4133005141},...,\"14\":{\"0\":-0.2547168443}}",
˓→"data_type":"pandas.core.frame.DataFrame"}'
oci raw-request \
    --http-method POST \
   --target-uri $uri \
    --request-body "$data"
```
#### **12.5.5.7.4** *dict* **payload example**

```
>>> # Prepare data sample for prediction
>>> import pandas as pd
\gg df = pd.DataFrame(testx[[11]])
>>> print(json.dumps(df.to_dict()))
{"0": {"0": 0.5999061426438217}, "1": {"0": 0.9551627492226553}, ...,"14": {"0": 1.
˓→5022802918908846}}
```
Use printed output of dict data and endpoint to invoke prediction with raw-request command in terminal:

```
export uri=https://modeldeployment.{region}.oci.customer-oci.com/ocid1.
˓→datasciencemodeldeployment.oc1.xxx.xxxxx/predict
export data='{"data": {"0": {"0": 0.5999061426438217}, ...,"14": {"0": 1.
˓→5022802918908846}}}'
oci raw-request \
    --http-method POST \
   --target-uri $uri \
    --request-body "$data"
```
#### **12.5.5.7.5 Expected output of raw-request command**

```
{
 "data": {
    "prediction": [
      1
    ]
 },
```

```
"headers": {
    "Connection": "keep-alive",
    "Content-Length": "18",
   "Content-Type": "application/json",
    "Date": "Wed, 07 Dec 2022 18:31:05 GMT",
    "X-Content-Type-Options": "nosniff",
    "opc-request-id": "B67EED723ADD43D7BBA1AD5AFCCBD0C6/03F218FF833BC8A2D6A5BDE4AB8B7C12/
˓→6ACBC4E5C5127AC80DA590568D628B60",
   "server": "uvicorn"
 },
  "status": "200 OK"
}
```
#### **12.5.5.8 Example**

```
from ads.model.framework.lightgbm_model import LightGBMModel
from ads.common.model_metadata import UseCaseType
import lightgbm as lgb
from sklearn.datasets import make_classification
from sklearn.model_selection import train_test_split
import tempfile
seed = 42# Create a classification dataset
X, y = make\_classification(n_samples=10000, n_features=15, n_classes=2, flip_y=0.05)trainx, testx, trainy, testy = train_test_split(X, y, test_size=30, random_state=seed)
# Train LGBM model
model = lgb.LGBMClassifier(n_estimators=100, learning_rate=0.01, random_state=42)
model.fit(
   trainx,
   trainy,
)
# Prepare Model Artifact for LightGBM model
artifact\_dir = tempfile.mkdtemp()lightgbm_model = LightGBMModel(estimator=model, artifact_dir=artifact_dir)
lightgbm_model.prepare(
   inference_conda_env="generalml_p38_cpu_v1",
   training_conda_env="generalml_p38_cpu_v1",
   X_sample=trainx,
   y_sample=trainy,
   force_overwrite=True,
   use_case_type=UseCaseType.BINARY_CLASSIFICATION,
)
```

```
# Check if the artifacts are generated correctly.
# The verify method invokes the ``predict`` function defined inside ``score.py`` in the
\rightarrowartifact_dir
lightgbm_model.verify(testx[:10])["prediction"]
# Register the model
model_id = lightgbm_model.save(display_name="LightGBM Model")
# Deploy and create an endpoint for the LightGBM model
lightgbm_model.deploy(
    display_name="LightGBM Model For Classification",
   deployment_log_group_id="ocid1.loggroup.oc1.xxx.xxxxx",
    deployment_access_log_id="ocid1.log.oc1.xxx.xxxxx",
    deployment_predict_log_id="ocid1.log.oc1.xxx.xxxxx",
)
print(f"Endpoint: {lightgbm_model.model_deployment.url}")
# Generate prediction by invoking the deployed endpoint
lightgbm_model.predict(testx)["prediction"]
# To delete the deployed endpoint uncomment the line below
# lightgbm_model.delete_deployment(wait_for_completion=True)
```
# **12.5.6 XGBoostModel**

See [API Documentation](../../../ads.model_framework.html#ads.model.framework.xgboost_model.XGBoostModel)

### **12.5.6.1 Overview**

The ads.model.framework.xgboost\_model.XGBoostModel class in ADS is designed to allow you to rapidly get a XGBoost model into production. The .prepare() method creates the model artifacts that are needed to deploy a functioning model without you having to configure it or write code. However, you can customize the required score. py file.

The .verify() method simulates a model deployment by calling the load\_model() and predict() methods in the score.py file. With the .verify() method, you can debug your score.py file without deploying any models. The .save() method deploys a model artifact to the model catalog. The .deploy() method deploys a model to a REST endpoint.

The following steps take your trained XGBoost model and deploy it into production with a few lines of code.

The XGBoostModel module in ADS supports serialization for models generated from both the [Learning API](https://xgboost.readthedocs.io/en/stable/python/python_api.html#module-xgboost.training) using xgboost.train() and the [Scikit-Learn API](https://xgboost.readthedocs.io/en/stable/python/python_api.html#module-xgboost.sklearn) using xgboost.XGBClassifier(). Both of these interfaces are defined by [XGBoost.](https://xgboost.readthedocs.io/en/stable/index.html)

#### **Create XGBoost Model**

```
from ads.model.framework.xgboost_model_import XGBoostModel
from ads.common.model_metadata import UseCaseType
```

```
from sklearn.datasets import make_classification
from sklearn.model_selection import train_test_split
import tempfile
import xgboost
seed = 42X, y = make_classification(n_samples=10000, n_features=15, n_classes=2, flip_y=0.05)
trainx, testx, trainy, testy = train_test_split(X, y, test_size=30, random_state=seed)
model = xgboost.XGBClassifier(
       n_estimators=100, learning_rate=0.01, random_state=42, use_label_encoder=False
   )
model.fit(
        trainx,
        trainy,
   )
```
## **12.5.6.2 Prepare Model Artifact**

```
from ads.model.framework.xgboost_model import XGBoostModel
from ads.common.model_metadata import UseCaseType
artifact\_dir = tempfile.mkdtemp()xgb_model = XGBoostModel(estimator=model, artifact_dir=artifact_dir)
xgb_model.prepare(
    inference_conda_env="generalml_p38_cpu_v1",
    training_conda_env="generalml_p38_cpu_v1",
    X_sample=trainx,
    y_sample=trainy,
    use_case_type=UseCaseType.BINARY_CLASSIFICATION,
\mathcal{L}
```
Instantiate a ads.model.framework.xgboost\_model.XGBoostModel object with an XGBoost model. Each instance accepts the following parameters:

- artifact\_dir: str: Artifact directory to store the files needed for deployment.
- auth: (Dict, optional): Defaults to None. The default authentication is set using the ads. set\_auth API. To override the default, use ads.common.auth.api\_keys() or ads.common.auth. resource\_principal() and create the appropriate authentication signer and the \*\*kwargs required to instantiate the IdentityClient object.
- estimator: (Callable): Trained XGBoost model either using the Learning API or the Scikit-Learn Wrapper interface.
- properties: (ModelProperties, optional): Defaults to None. The ModelProperties object required to save and deploy a model.

The properties is an instance of the ModelProperties class and has the following predefined fields:

• bucket\_uri: str

- compartment\_id: str
- deployment\_access\_log\_id: str
- deployment\_bandwidth\_mbps: int
- deployment\_instance\_count: int
- deployment\_instance\_shape: str
- deployment\_log\_group\_id: str
- deployment\_predict\_log\_id: str
- deployment\_memory\_in\_gbs: Union[float, int]
- deployment\_ocpus: Union[float, int]
- inference\_conda\_env: str
- inference\_python\_version: str
- overwrite\_existing\_artifact: bool
- project\_id: str
- remove\_existing\_artifact: bool
- training\_conda\_env: str
- training\_id: str
- training\_python\_version: str
- training\_resource\_id: str
- training\_script\_path: str

By default, properties is populated from the environment variables when not specified. For example, in notebook sessions the environment variables are preset and stored in project id (PROJECT\_OCID) and compartment id (NB\_SESSION\_COMPARTMENT\_OCID). So properties populates these environment variables, and uses the values in methods such as .save() and .deploy(). Pass in values to overwrite the defaults. When you use a method that includes an instance of properties, then properties records the values that you pass in. For example, when you pass inference\_conda\_env into the .prepare() method, then properties records the value. To reuse the properties file in different places, you can export the properties file using the .to\_yaml() method then reload it into a different machine using the .from\_yaml() method.

## **12.5.6.3 Summary Status**

You can call the .summary\_status() method after a model serialization instance such as AutoMLModel, GenericModel, SklearnModel, TensorFlowModel, or PyTorchModel is created. The .summary\_status() method returns a Pandas dataframe that guides you through the entire workflow. It shows which methods are available to call and which ones aren't. Plus it outlines what each method does. If extra actions are required, it also shows those actions.

The following image displays an example summary status table created after a user initiates a model instance. The table's Step column displays a Status of Done for the initiate step. And the Details column explains what the initiate step did such as generating a score.py file. The Step column also displays the prepare(), verify(), save(), deploy(), and predict() methods for the model. The Status column displays which method is available next. After the initiate step, the prepare() method is available. The next step is to call the prepare() method.

#### **Actions Needed**

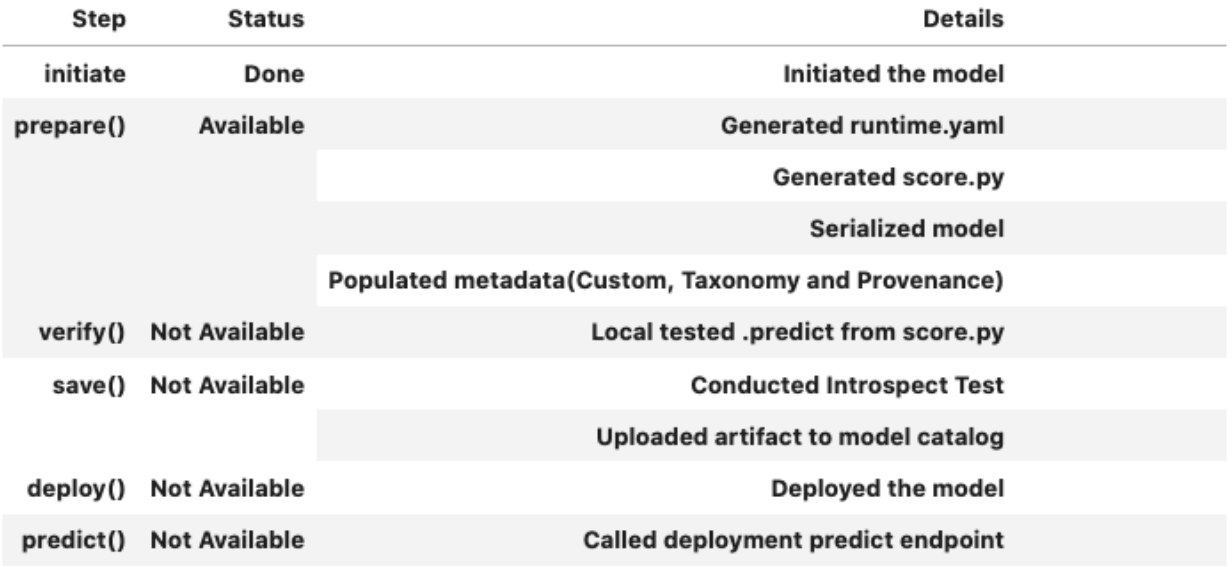

## **12.5.6.4 Register Model**

```
>>> # Register the model
\gg model_id = xgb_model.save()
Start loading model.joblib from model directory /tmp/tmphl0uhtbb ...
Model is successfully loaded.
['runtime.yaml', 'model.joblib', 'score.py', 'input_schema.json']
'ocid1.datasciencemodel.oc1.xxx.xxxxx'
```
# **12.5.6.5 Deploy and Generate Endpoint**

```
>>> # Deploy and create an endpoint for the XGBoost model
>>> xgb_model.deploy(
        display_name="XGBoost Model For Classification",
        deployment_log_group_id="ocid1.loggroup.oc1.xxx.xxxxx",
        deployment_access_log_id="ocid1.log.oc1.xxx.xxxxx",
        deployment_predict_log_id="ocid1.log.oc1.xxx.xxxxx",
    )
>>> print(f"Endpoint: {xgb_model.model_deployment.url}")
https://modeldeployment.{region}.oci.customer-oci.com/ocid1.datasciencemodeldeployment.
˓→oc1.xxx.xxxxx
```
### **12.5.6.6 Run Prediction against Endpoint**

```
# Generate prediction by invoking the deployed endpoint
>>> xgb_model.predict(testx)['prediction']
[0.22879330813884735, 0.2054443359375, 0.20657016336917877,...,0.8005291223526001]
```
## **12.5.6.7 Run Prediction with oci raw-request command**

Model deployment endpoints can be invoked with the OCI-CLI. The below examples invoke a model deployment with the CLI with different types of payload: json, numpy.ndarray, pandas.core.frame.DataFrame or dict.

#### **12.5.6.7.1** *json* **payload example**

```
>>> # Prepare data sample for prediction
\gg data = testx[[12]]
>>> data
array([[ 0.66098176, -1.06487896, -0.88581208, 0.05667259, 0.42884393,
    -0.52552184, 0.75322749, -0.58112776, -0.81102029, -1.35854886,
    -1.16440502, -0.67791303, -0.04810906, 0.72970972, -0.24120756]])
```
Use printed output of the data and endpoint to invoke prediction with raw-request command in terminal:

```
export uri=https://modeldeployment.{region}.oci.customer-oci.com/ocid1.
˓→datasciencemodeldeployment.oc1.xxx.xxxxx/predict
export data='{"data": [[ 0.66098176, -1.06487896, ... , -0.24120756]]}'
oci raw-request \
   --http-method POST \
   --target-uri $uri \
    --request-body "$data"
```
#### **12.5.6.7.2** *numpy.ndarray* **payload example**

```
>>> # Prepare data sample for prediction
>>> from io import BytesIO
>>> import base64
>>> import numpy as np
\gg data = testx[[12]]
>>> np_bytes = BytesIO()
>>> np.save(np_bytes, data, allow_pickle=True)
>>> data = base64.b64encode(np_bytes.getvalue()).decode("utf-8")
>>> print(data)
k05VTVBZAQB2AHsnZGVzY......pePfzr8=
```
Use printed output of base64 data and endpoint to invoke prediction with raw-request command in terminal:

```
export uri=https://modeldeployment.{region}.oci.customer-oci.com/ocid1.
˓→datasciencemodeldeployment.oc1.xxx.xxxxx/predict
export data='{"data":"k05VTVBZAQB2AHsnZGVzY......pePfzr8=", "data_type": "numpy.ndarray"}
                                                                              (continues on next page)
```

```
˓→'
oci raw-request \
   --http-method POST \
   --target-uri $uri \
    --request-body "$data"
```
#### **12.5.6.7.3** *pandas.core.frame.DataFrame* **payload example**

```
>>> # Prepare data sample for prediction
>>> import pandas as pd
\gg df = pd.DataFrame(testx[[12]])
>>> print(json.dumps(df.to_json())
"\{\\\"0\":\{\\\"0\":\ 0.6609817554\},\\\``1\\\":\{\\\"0\":\ -1.0648789569\},\ \ldots\,\]^"14\\\":\{\\\"0\":\ -0.2412075575\}˓→}"
```
Use printed output of *DataFrame* data and endpoint to invoke prediction with raw-request command in terminal:

```
export uri=https://modeldeployment.{region}.oci.customer-oci.com/ocid1.
˓→datasciencemodeldeployment.oc1.xxx.xxxxx/predict
export data='{"data":"{\"0\":{\"0\":0.6609817554},...,\"14\":{\"0\":-0.2412075575}}",
˓→"data_type":"pandas.core.frame.DataFrame"}'
oci raw-request \
    --http-method POST \
    --target-uri suri \setminus--request-body "$data"
```
### **12.5.6.7.4** *dict* **payload example**

```
>>> # Prepare data sample for prediction
>>> import pandas as pd
\gg df = pd.DataFrame(testx[[12]])
>>> print(json.dumps(df.to_dict()))
{"0": {"0": -0.6712208871908425}, "1": {"0": 0.5266565978285116}, ...,"14": {"0": 0.
˓→9062102978188604}}
```
Use printed output of dict data and endpoint to invoke prediction with raw-request command in terminal:

```
export uri=https://modeldeployment.{region}.oci.customer-oci.com/ocid1.
˓→datasciencemodeldeployment.oc1.xxx.xxxxx/predict
export data='{"data": {"0": {"0": -0.6712208871908425}, ...,"14": {"0": 0.
˓→9062102978188604}}}'
oci raw-request \
   --http-method POST \
   --target-uri $uri \
    --request-body "$data"
```
#### **12.5.6.7.5 Expected output of raw-request command**

```
{
 "data": {
   "prediction": [
     0.5611757040023804
   ]
 },
 "headers": {
   "Connection": "keep-alive",
   "Content-Length": "35",
   "Content-Type": "application/json",
   "Date": "Wed, 07 Dec 2022 17:27:17 GMT",
   "X-Content-Type-Options": "nosniff",
   "opc-request-id": "19E90A7F2AFE401BB437DBC6168D2F1C/4A1CC9969F40B9F0656DD0497A28B51A/
˓→FEB42D1B690E8A665244046C7A151AB5",
   "server": "uvicorn"
 },
 "status": "200 OK"
}
```
## **12.5.6.8 Example**

```
from ads.model.framework.xgboost_model import XGBoostModel
from ads.common.model_metadata import UseCaseType
from sklearn.datasets import make_classification
from sklearn.model_selection import train_test_split
import tempfile
import xgboost
seed = 42# Create a classification dataset
X, y = make_classification(n_samples=10000, n_features=15, n_classes=2, flip_y=0.05)
trainx, testx, trainy, testy = train_test_split(X, y, test_size=30, random_state=seed)
# Train XGBoost model
model = xgboost.XGBClassifier(n_estimators=100, learning_rate=0.01, random_state=42)
model.fit(
   trainx,
   trainy,
\lambdaartifact\_dir = tempfile.mkdtemp()xgb_model = XGBoostModel(estimator=model, artifact_dir=artifact_dir)
xgb_model.prepare(
   inference_conda_env="generalml_p38_cpu_v1",
    training_conda_env="generalml_p38_cpu_v1",
```

```
X_sample=trainx,
    y_sample=trainy,
    use_case_type=UseCaseType.BINARY_CLASSIFICATION,
\lambda# Check if the artifacts are generated correctly.
# The verify method invokes the ``predict`` function defined inside ``score.py`` in the
˓→artifact_dir
xgb_model.verify(testx)
# Register the model
model_id = xgb_model.save(display_name="XGBoost Model")
# Deploy and create an endpoint for the XGBoost model
xgb_model.deploy(
    display_name="XGBoost Model For Classification",
    deployment_log_group_id="ocid1.loggroup.oc1.xxx.xxxxx",
    deployment_access_log_id="ocid1.log.oc1.xxx.xxxxx",
    deployment_predict_log_id="ocid1.log.oc1.xxx.xxxxx",
\mathcal{L}print(f"Endpoint: {xgb_model.model_deployment.url}")
# Generate prediction by invoking the deployed endpoint
xgb_model.predict(testx)["prediction"]
# To delete the deployed endpoint uncomment the line below
# xgb_model.delete_deployment(wait_for_completion=True)
```
# **12.5.7 AutoMLModel**

See [API Documentation](../../../ads.model_framework.html#ads.model.framework.automl_model.AutoMLModel)

# **12.5.7.1 Overview**

The ads.model.framework.automl\_model.AutoMLModel class in ADS is designed to rapidly get your AutoML model into production. The .prepare() method creates the model artifacts needed to deploy the model without you having to configure it or write code. The .prepare() method serializes the model and generates a runtime.yaml and a score.py file that you can later customize.

The .verify() method simulates a model deployment by calling the load\_model() and predict() methods in the score.py file. With the .verify() method, you can debug your score.py file without deploying any models. The .save() method deploys a model artifact to the model catalog. The .deploy() method deploys a model to a REST endpoint.

The following steps take your trained AutoML model and deploy it into production with a few lines of code.

## **Creating an Oracle Labs AutoML Model**

Create an OracleAutoMLProvider object and use it to define how an Oracle Labs AutoML model is trained.

```
import logging
from ads.automl.driver import AutoML
from ads.automl.provider import OracleAutoMLProvider
from ads.dataset.dataset_browser import DatasetBrowser
ds = DatasetBrowser.sklearn().open("wine").set_target("target")
train, test = ds.train_test_split(test_size=0.1, random_state = 42)
ml_engine = OracleAutoMLProvider(n_jobs=-1, loglevel=logging.ERROR)
oracle_automl = AutoML(train, provider=ml_engine)
model, baseline = oracle_automl.train(
                      model_list=['LogisticRegression', 'DecisionTreeClassifier'],
                      random_state = 42, time_budget = 500)
```
## **12.5.7.2 Initialize**

Instantiate an AutoMLModel() object with an AutoML model. Each instance accepts the following parameters:

- artifact\_dir: str: Artifact directory to store the files needed for deployment.
- auth: (Dict, optional): Defaults to None. The default authentication is set using the ads. set\_auth API. To override the default, use ads.common.auth.api\_keys() or ads.common.auth. resource\_principal() and create the appropriate authentication signer and the \*\*kwargs required to instantiate the IdentityClient object.
- estimator: (Callable): Trained AutoML model.
- properties: (ModelProperties, optional): Defaults to None. The ModelProperties object required to save and deploy a model.

The properties is an instance of the ModelProperties class and has the following predefined fields:

- bucket\_uri: str
- compartment\_id: str
- deployment\_access\_log\_id: str
- deployment\_bandwidth\_mbps: int
- deployment\_instance\_count: int
- deployment\_instance\_shape: str
- deployment\_log\_group\_id: str
- deployment\_predict\_log\_id: str
- deployment\_memory\_in\_gbs: Union[float, int]
- deployment\_ocpus: Union[float, int]
- inference\_conda\_env: str
- inference\_python\_version: str
- overwrite\_existing\_artifact: bool
- project\_id: str
- remove\_existing\_artifact: bool
- training\_conda\_env: str
- training\_id: str
- training\_python\_version: str
- training\_resource\_id: str
- training\_script\_path: str

By default, properties is populated from the environment variables when not specified. For example, in notebook sessions the environment variables are preset and stored in project id (PROJECT\_OCID) and compartment id (NB\_SESSION\_COMPARTMENT\_OCID). So properties populates these environment variables, and uses the values in methods such as .save() and .deploy(). Pass in values to overwrite the defaults. When you use a method that includes an instance of properties, then properties records the values that you pass in. For example, when you pass inference\_conda\_env into the .prepare() method, then properties records the value. To reuse the properties file in different places, you can export the properties file using the .to\_yaml() method then reload it into a different machine using the .from\_yaml() method.

### **12.5.7.3 Summary Status**

You can call the .summary\_status() method after a model serialization instance such as AutoMLModel, GenericModel, SklearnModel, TensorFlowModel, or PyTorchModel is created. The .summary\_status() method returns a Pandas dataframe that guides you through the entire workflow. It shows which methods are available to call and which ones aren't. Plus it outlines what each method does. If extra actions are required, it also shows those actions.

The following image displays an example summary status table created after a user initiates a model instance. The table's Step column displays a Status of Done for the initiate step. And the Details column explains what the initiate step did such as generating a score.py file. The Step column also displays the prepare(), verify(), save(), deploy(), and predict() methods for the model. The Status column displays which method is available next. After the initiate step, the prepare() method is available. The next step is to call the prepare() method.

**12.5.7.4 Example**

```
import logging
import tempfile
from ads.automl.driver import AutoML
from ads.automl.provider import OracleAutoMLProvider
from ads.common.model_metadata import UseCaseType
from ads.dataset.dataset_browser import DatasetBrowser
from ads.model.framework.automl_model import AutoMLModel
ds = DatasetBrowser.sklearn().open("wine").set_target("target")
train, test = ds.train_test_split(test_size=0.1, random_state = 42)
ml engine = OracleAutoMLProvider(n-jobs=-1, loglevel=logging.ERROR)
oracle_automl = AutoML(train, provider=ml_engine)
model, baseline = oracle_automl.train(
            model_list=['LogisticRegression', 'DecisionTreeClassifier'],
            random_state = 42,
            time\_budget = 500)
artifact\_dir = tempfile.mkdtemp()
```

```
automl_model = AutoMLModel(estimator=model, artifact_dir=artifact_dir)
automl_model.prepare(
        inference_conda_env="generalml_p38_cpu_v1",
        training_conda_env="generalml_p38_cpu_v1",
        use_case_type=UseCaseType.BINARY_CLASSIFICATION,
        X_sample=test.X,
        force_overwrite=True,
        training_id=None
   \lambdaautoml_model.verify(test.X.iloc[:10])
model_id = automl_model.save(display_name='Demo AutoMLModel model')
deploy = automl_model.deploy(display_name='Demo AutoMLModel deployment')
automl_model.predict(test.X.iloc[:10])
automl_model.delete_deployment(wait_for_completion=True)
```
# **12.5.8 Other Frameworks**

See [API Documentation](../../../ads.model.html#ads.model.generic_model.GenericModel)

### **12.5.8.1 Overview**

The ads.model.generic\_model.GenericModel class in ADS provides an efficient way to serialize almost any model class. This section demonstrates how to use the GenericModel class to prepare model artifacts, verify models, save models to the model catalog, deploy models, and perform predictions on model deployment endpoints.

The GenericModel class works with any unsupported model framework that has a .predict() method. For the most common model classes such as scikit-learn, XGBoost, LightGBM, TensorFlow, and PyTorch, and AutoML, we recommend that you use the ADS provided, framework-specific serializations models. For example, for a scikit-learn model, use SKLearnmodel. For other models, use the GenericModel class.

The .verify() method simulates a model deployment by calling the load\_model() and predict() methods in the score.py file. With the .verify() method, you can debug your score.py file without deploying any models. The .save() method deploys a model artifact to the model catalog. The .deploy() method deploys a model to a REST endpoint.

These simple steps take your trained model and will deploy it into production with just a few lines of code.

#### **12.5.8.2 Prepare Model Artifact**

Instantiate a GenericModel() object by giving it any model object. It accepts the following parameters:

- artifact\_dir: str: Artifact directory to store the files needed for deployment.
- auth: (Dict, optional): Defaults to None. The default authentication is set using the ads. set\_auth API. To override the default, use ads.common.auth.api\_keys() or ads.common.auth. resource\_principal() and create the appropriate authentication signer and the \*\*kwargs required to instantiate the IdentityClient object.
- estimator: (Callable): Trained model.
- properties: (ModelProperties, optional): Defaults to None. ModelProperties object required to save and deploy the model.

• serialize: (bool, optional): Defaults to True. If True the model will be serialized into a pickle file. If False, you must set the model\_file\_name in the .prepare() method, serialize the model manually, and save it in the artifact\_dir. You will also need to update the score.py file to work with this model.

The properties is an instance of the ModelProperties class and has the following predefined fields:

- bucket\_uri: str
- compartment\_id: str
- deployment\_access\_log\_id: str
- deployment\_bandwidth\_mbps: int
- deployment\_instance\_count: int
- deployment\_instance\_shape: str
- deployment\_log\_group\_id: str
- deployment\_predict\_log\_id: str
- deployment\_memory\_in\_gbs: Union[float, int]
- deployment\_ocpus: Union[float, int]
- inference\_conda\_env: str
- inference\_python\_version: str
- overwrite\_existing\_artifact: bool
- project\_id: str
- remove\_existing\_artifact: bool
- training\_conda\_env: str
- training\_id: str
- training\_python\_version: str
- training\_resource\_id: str
- training\_script\_path: str

By default, properties is populated from the environment variables when not specified. For example, in notebook sessions the environment variables are preset and stored in project id (PROJECT\_OCID) and compartment id (NB\_SESSION\_COMPARTMENT\_OCID). So properties populates these environment variables, and uses the values in methods such as .save() and .deploy(). Pass in values to overwrite the defaults. When you use a method that includes an instance of properties, then properties records the values that you pass in. For example, when you pass inference\_conda\_env into the .prepare() method, then properties records the value. To reuse the properties file in different places, you can export the properties file using the .to\_yaml() method then reload it into a different machine using the .from\_yaml() method.

Actions Needed

## **12.5.8.3 Summary Status**

You can call the .summary\_status() method after a model serialization instance such as AutoMLModel, GenericModel, SklearnModel, TensorFlowModel, or PyTorchModel is created. The .summary\_status() method returns a Pandas dataframe that guides you through the entire workflow. It shows which methods are available to call and which ones aren't. Plus it outlines what each method does. If extra actions are required, it also shows those actions.

The following image displays an example summary status table created after a user initiates a model instance. The table's Step column displays a Status of Done for the initiate step. And the Details column explains what the initiate step did such as generating a score.py file. The Step column also displays the prepare(), verify(), save(), deploy(), and predict() methods for the model. The Status column displays which method is available next. After the initiate step, the prepare() method is available. The next step is to call the prepare() method.

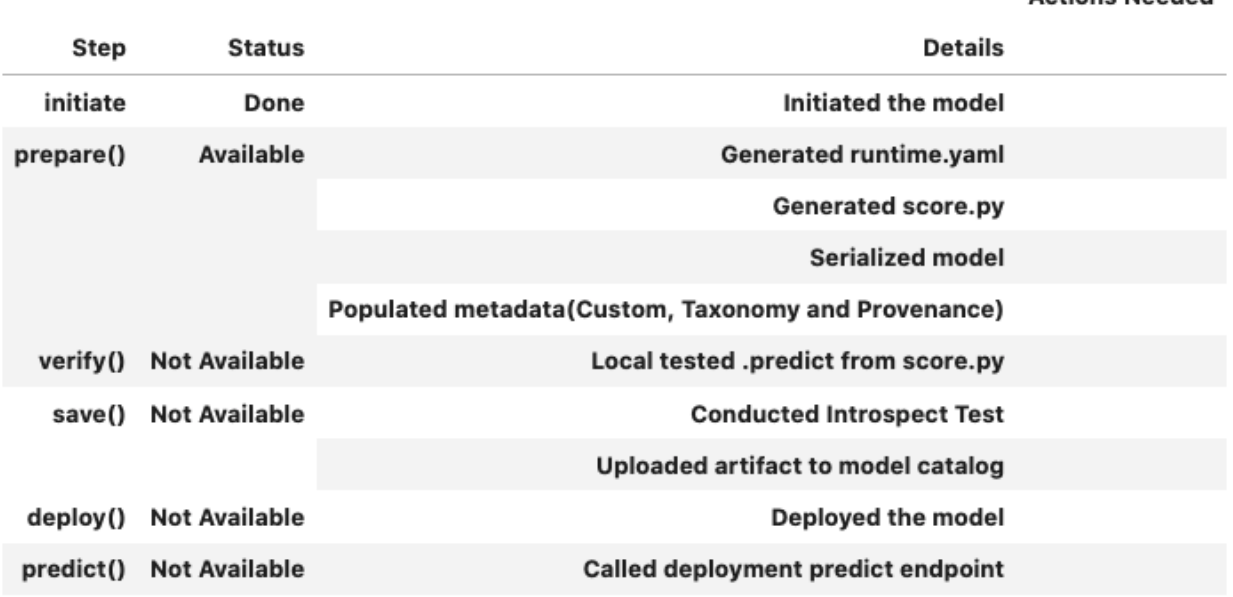

## **12.5.8.4 Example**

By default, the GenericModel serializes to a pickle file. The following example, the user creates a model. In the prepare step, the user saves the model as a pickle file with the name toy\_model.pkl. Then the user verifies the model, saves it to the model catalog, deploys the model and makes a prediction. Finally, the user deletes the model deployment and then deletes the model.

```
import tempfile
from ads.model.generic_model import GenericModel
class Toy:
   def predict(self, x):
       return x ** 2
model = Toy()generic_model = GenericModel(estimator=model, artifact_dir=tempfile.mkdtemp())
generic_model.summary_status()
```

```
(continued from previous page)
```

```
generic_model.prepare(
        inference_conda_env="dbexp_p38_cpu_v1",
        model_file_name="toy_model.pkl",
        force_overwrite=True
     )
# Check if the artifacts are generated correctly.
# The verify method invokes the ``predict`` function defined inside ``score.py`` in the
˓→artifact_dir
generic_model.verify(2)
# Register the model
model_id = generic_model.save(display_name="Custom Model")
# Deploy and create an endpoint for the XGBoost model
generic_model.deploy(
   display_name="My Custom Model",
   deployment_log_group_id="ocid1.loggroup.oc1.xxx.xxxxx",
   deployment_access_log_id="ocid1.log.oc1.xxx.xxxxx",
   deployment_predict_log_id="ocid1.log.oc1.xxx.xxxxx",
)
print(f"Endpoint: {generic_model.model_deployment.url}")
# Generate prediction by invoking the deployed endpoint
generic_model.predict(2)
# To delete the deployed endpoint uncomment the line below
# generic_model.delete_deployment(wait_for_completion=True)
```
You can also use the shortcut .prepare\_save\_deploy() instead of calling .prepare(), .save() and .deploy() seperately.

```
import tempfile
from ads.model.generic_model import GenericModel
class Toy:
    def predict(self, x):
       return x ** 2
estimator = Toy()model = GenericModel(estimator=estimator)
model.summary_status()
# If you are running the code inside a notebook session and using a service pack,␣
˓→`inference_conda_env` can be omitted.
model.prepare_save_deploy(inference_conda_env="dbexp_p38_cpu_v1")
model.verify(2)
# Generate prediction by invoking the deployed endpoint
model.predict(2)
```
# To delete the deployed endpoint uncomment the line below # model.delete\_deployment(wait\_for\_completion=True)

# **CHAPTER**

# **THIRTEEN**

# **APACHE SPARK**

## **DataFlow**

Oracle Cloud Infrastructure (OCI) Data Flow is a fully managed, serverless, and on-demand Apache Spark Service that performs data processing or model training tasks on extremely large datasets without infrastructure to deploy or manage.

[Getting Started with Data Flow](https://docs.oracle.com/en-us/iaas/data-flow/using/dfs_getting_started.htm)

ads integrates with OCI Data Flow allowing users to submit and monitor Spark jobs from Notebook Sessions or from their local machine.

# **13.1 Quick Start**

Data Flow is a hosted Apache Spark server. It is quick to start, and can scale to handle large datasets in parallel. ADS provides a convenient API for creating and maintaining workloads on Data Flow.

# **13.1.1 Submit a Dummy Python Script to DataFlow**

### **13.1.1.1 From a Python Environment**

Submit a python script to DataFlow entirely from your python environment. The following snippet uses a dummy python script that prints "Hello World" followed by the spark version, 3.2.1.

```
from ads.jobs import DataFlow, Job, DataFlowRuntime
from uuid import uuid4
import os
import tempfile
with tempfile.TemporaryDirectory() as td:
        with open(os.path.join(td, "script.py"), "w") as f:
                f.write(
                         .. .. .
import pyspark
def main():
        print("Hello World")
        print("Spark version is", pyspark.__version__)
```

```
if __name__ == "__main__":
        main()
                "" ""
                \lambdaname = f''dataflow-app-{str(uuid4())}"
        dataflow_configs = (
                DataFlow()
                .with_compartment_id("oci.xx.<compartment_id>")
                 .with_logs_bucket_uri("oci://<mybucket>@<mynamespace>/<dataflow-logs-
\rightarrowprefix>")
                .with_driver_shape("VM.Standard.E4.Flex")
                .with_driver_shape_config(ocpus=2, memory_in_gbs=32)
                .with_executor_shape("VM.Standard.E4.Flex")
                .with_executor_shape_config(ocpus=4, memory_in_gbs=64)
                .with_spark_version("3.2.1")
        )
        runtime_config = (
                DataFlowRuntime()
                .with_script_uri(os.path.join(td, "script.py"))
                 .with_script_bucket("oci://<mybucket>@<mynamespace>/<subdir_to_put_and_
˓→get_script>")
        \mathcal{L}df = Job(name=name, infrastructure=dataflow_configs, runtime=runtime_config)
        df.create()
        df_run = df.run()
```
## **13.1.1.2 From the Command Line**

The same result can be achieved from the command line using ads CLI and a yaml file.

Assuming you have the following two files written in your current directory as script.py and dataflow.yaml respectively:

```
# script.py
import pyspark
def main():
       print("Hello World")
       print("Spark version is", pyspark.__version__)
if _name__ == "_main_":
       main()
```

```
# dataflow.yaml
kind: job
spec:
       name: dataflow-app-<uuid>
        infrastructure:
                kind: infrastructure
                spec:
                        compartmentId: oci.xx.<compartment_id>
                        logsBucketUri: oci://<mybucket>@<mynamespace>/<dataflow-logs-
```

```
˓→prefix>
                        driverShape: VM.Standard.E4.Flex
       driverShapeConfig:
         ocpus: 2
         memory_in_gbs: 32
        executorShape: VM.Standard.E4.Flex
       executorShapeConfig:
         ocpus: 4
         memory_in_gbs: 64
                        sparkVersion: 3.2.1
                        numExecutors: 1
                type: dataFlow
       runtime:
                kind: runtime
                spec:
                        scriptUri: script.py
                        scriptBucket: oci://<mybucket>@<mynamespace>/<subdir_to_put_and_
˓→get_script>
```

```
ads jobs run -f dataflow.yaml
```
# **13.1.2 Real Data Flow Example with Conda Environment**

From PySpark v3.0.0 and onwards, Data Flow allows a published conda environment as the [Spark runtime environment](https://spark.apache.org/docs/latest/api/python/user_guide/python_packaging.html#using-conda) when built with *ADS*. Data Flow supports published conda environments only. Conda packs are tar'd conda environments. When you publish your own conda packs to object storage, ensure that the DataFlow Resource has access to read the object or bucket. Below is a more built-out example using conda packs:

## **13.1.2.1 From a Python Environment**

```
from ads.jobs import DataFlow, Job, DataFlowRuntime
from uuid import uuid4
import os
import tempfile
with tempfile.TemporaryDirectory() as td:
        with open(os.path.join(td, "script.py"), "w") as f:
                 f.write(
^{\prime\prime\prime}from pyspark.sql import SparkSession
import click
@click.command()
@click.argument("app_name")
@click.option(
        "--limit", "-l", help="max number of row to print", default=10, required=False
\lambda@click.option("--verbose", "-v", help="print out result in verbose mode", is_flag=True)
def main(app_name, limit, verbose):
```

```
(continued from previous page)
```

```
Create a Spark session
        spark = SparkSession.builder.appName(app_name).getOrCreate()
        Load a csv file from dataflow public storage
        df = (spark.read.format("csv")
                .option("header", "true")
                .option("multiLine", "true")
                .load(
                         "oci://oow_2019_dataflow_lab@bigdatadatasciencelarge/usercontent/
˓→kaggle_berlin_airbnb_listings_summary.csv"
                \overline{)}\lambdaCreate a temp view and do some SQL operations
        df.createOrReplaceTempView("berlin")
        query_result_df = spark.sql("''"SELECT
                         city,
                         zipcode,
                         CONCAT(latitude,',', longitude) AS lat_long
                FROM berlin
        . . . . . . .
        ).limit(limit)
        # Convert the filtered Spark DataFrame into JSON format
        # Note: we are writing to the spark stdout log so that we can retrieve the log␣
˓→later at the end of the notebook.
        if verbose:
                rows = query_result_df.toJSON().collect()
                for i, row in enumerate(rows):
                         print(f"record {i}")
                         print(row)
if __name__ == "__main__":
        main()
, , ,
        \lambdaname = f''dataflow-app-{str(uuid4())}"
        dataflow_configs = (
                DataFlow()
                 .with_compartment_id("oci.xx.<compartment_id>")
                .with_logs_bucket_uri("oci://<mybucket>@<mynamespace>/<dataflow-logs-
\rightarrowprefix>")
                 .with_driver_shape("VM.Standard.E4.Flex")
                 .with_driver_shape_config(ocpus=2, memory_in_gbs=32)
                 .with_executor_shape("VM.Standard.E4.Flex")
                .with_executor_shape_config(ocpus=4, memory_in_gbs=64)
                .with_spark_version("3.2.1")
        )
        runtime_config = (
```

```
DataFlowRuntime()
                 .with_script_uri(os.path.join(td, "script.py"))
                 .with_script_bucket("oci://<mybucket>@<mynamespace>/<subdir_to_put_and_
\rightarrowget_script>")
                 .with_custom_conda(uri="oci://<mybucket>@<mynamespace>/<path_to_conda_
\rightarrowpack>")
                 .with_arguments(["run-test", "-v", "-l", "5"])
        \lambdadf = Job(name=name, infrastructure=dataflow_configs, runtime=runtime_config)
        df.create()
        df_run = df.run()
```
### **13.1.2.2 From the Command Line**

Again, assume you have the following two files written in your current directory as script.py and dataflow.yaml respectively:

```
# script.py
from pyspark.sql import SparkSession
import click
@click.command()
@click.argument("app_name")
@click.option(
        "--limit", "-l", help="max number of row to print", default=10, required=False
\lambda@click.option("--verbose", "-v", help="print out result in verbose mode", is_flag=True)
def main(app_name, limit, verbose):
        Create a Spark session
        spark = SparkSession.builder.appName(app_name).getOrCreate()
       Load a csv file from dataflow public storage
        df = (spark.read.format("csv")
                .option("header", "true")
                .option("multiLine", "true")
                .load(
                        "oci://oow_2019_dataflow_lab@bigdatadatasciencelarge/usercontent/
˓→kaggle_berlin_airbnb_listings_summary.csv"
                )
        )
        Create a temp view and do some SQL operations
        df.createOrReplaceTempView("berlin")
        query_result_df = spark.sql("''"SELECT
                        city,
                        zipcode,
                        CONCAT(latitude,',', longitude) AS lat_long
                FROM berlin
```

```
\ldots).limit(limit)
        # Convert the filtered Spark DataFrame into JSON format
        # Note: we are writing to the spark stdout log so that we can retrieve the log␣
˓→later at the end of the notebook.
        if verbose:
                rows = query_result_df.toJSON().collect()
                for i, row in enumerate(rows):
                        print(f"record \{i\}")
                        print(row)
if _name__ == "_main_":
       main()
# dataflow.yaml
kind: job
spec:
       name: dataflow-app-<uuid>
        infrastructure:
                kind: infrastructure
                spec:
                        compartmentId: oci.xx.<compartment_id>
                        logsBucketUri: oci://<mybucket>@<mynamespace>/<dataflow-logs-
˓→prefix>
                        driverShape: VM.Standard.E4.Flex
                        driverShapeConfig:
                                ocpus: 2
                                memory_in_gbs: 32
                        executorShape: VM.Standard.E4.Flex
                        executorShapeConfig:
                                ocpus: 4
                                memory_in_gbs: 64
                        sparkVersion: 3.2.1
                        numExecutors: 1
                type: dataFlow
       runtime:
                kind: runtime
                spec:
                        scriptUri: script.py
                        scriptBucket: oci://<mybucket>@<mynamespace>/<subdir_to_put_and_
˓→get_script>
                        conda:
                                uri: oci://<mybucket>@<mynamespace>/<path_to_conda_pack>
                                type: published
                        args:
                                - "run-test"
                                 - "-v"
                                 - "-l"
                                 - "5"
```
ads jobs run -f dataflow.yaml

# **13.2 Setup and Installation**

## **13.2.1 Notebook Session Development**

Follow these set up instructions to submit Spark Jobs to Data Flow from an OCI Notebook Session.

#### **13.2.1.1 Pyspark Environment**

To setup PySpark environment, install one of the PySpark conda environments from the Environment Explorer Example -

odsc conda install -s pyspark30\_p37\_cpu\_v5

Find the information about the latest pyspark conda environment [here](https://docs.oracle.com/en-us/iaas/data-science/using/conda-pyspark-fam.htm)

Activate the conda environment to upgrade to the latest oracle-ads

```
conda activate /home/datascience/conda/pyspark30_p37_cpu_v5
pip install oracle-ads[data_science, data, opctl] --upgrade
```
## **13.2.1.2 Configuring core-site.xml**

When the conda environment is installed, a templated version of *core-site.xml* is also installed. You can update the *core-site.xml* file using an automated configuration or manually.

#### **Authentication with Resource Principals**

Authentication to Object Storage can be done with a resource principal.

For automated configuration, run the following command in a terminal

```
odsc core-site config -a resource_principal
```
This command will populate the file  $\sim$ /spark\_conf\_dir/core-site.xml with the values needed to connect to Object Storage.

The following command line options are available:

- *-a*, *–authentication* Authentication mode. Supports *resource\_principal* and *api\_key* (default).
- *-r*, *–region* Name of the region.
- *-o*, *–overwrite* Overwrite *core-site.xml*.
- *-O*, *–output* Output path for *core-site.xml*.
- *-q*, *–quiet* Suppress non-error output.
- *-h*, *–help* Show help message and exit.

To manually configure the core-site.xml file, you edit the file, and then specify these values:

fs.oci.client.hostname: The Object Storage endpoint for your region. See *https://docs.oracle.com/iaas/api/#/en/objectstorage/20160918/* for available endpoints.

fs.oci.client.custom.authenticator: Set the value to *com.oracle.bmc.hdfs.auth.ResourcePrincipalsCustomAuthenticator*.

When using resource principals, these properties don't need to be configured:

- fs.oci.client.auth.tenantId
- fs.oci.client.auth.userId
- fs.oci.client.auth.fingerprint
- fs.oci.client.auth.pemfilepath

The following example *core-site.xml* file illustrates using resource principals for authentication to access Object Storage:

```
<?xml version="1.0"?>
<configuration>
  <property>
    <name>fs.oci.client.hostname</name>
    <value>https://objectstorage.us-ashburn-1.oraclecloud.com</value>
  </property>
  <property>
   <name>fs.oci.client.custom.authenticator</name>
    <value>com.oracle.bmc.hdfs.auth.ResourcePrincipalsCustomAuthenticator</value>
  </property>
</configuration>
```
For details, see [HDFS connector for Object Storage #using resource principals for authentication.](https://docs.oracle.com/en-us/iaas/Content/API/SDKDocs/hdfsconnector.htm#hdfs_using_resource_principals_for_authentication)

#### **Authentication with API Keys**

When using authentication with **API keys**, the *core-site.xml* file is be updated in two ways, automated or manual configuration.

For automated configuration, you use the *odsc* command line tool. With an OCI configuration file, you can run

odsc core-site config -o

By default, this command uses the OCI configuration file stored in  $\sim$ /.oci/config, automatically populates the core-site.xml file, and then saves it to ~/spark\_conf\_dir/core-site.xml.

The following command line options are available:

- *-a*, *–authentication* Authentication mode. Supports *resource\_principal* and *api\_key* (default).
- *-c*, *–configuration* Path to the OCI configuration file.
- *-p*, *–profile* Name of the profile.
- *-r*, *–region* Name of the region.
- *-o*, *–overwrite* Overwrite *core-site.xml*.
- *-O*, *–output* Output path for *core-site.xml*.
- *-q*, *–quiet* Suppress non-error output.
- *-h, --help* Show help message and exit.

To manually configure the core-site.xml file, you must specify these parameters:

fs.oci.client.hostname: Address of Object Storage. For example, *https://objectstorage.us-ashburn-1.oraclecloud.com*. You must replace us-ashburn-1 with the region you are in. fs.oci.client.auth.tenantId: OCID of your tenancy. fs.oci.client.auth.userId: Your user OCID. fs.oci.client.auth.fingerprint: Fingerprint for the key pair. fs.oci.client.auth.pemfilepath: The fully qualified file name of the private key used for authentication.

The values of these parameters are found in the OCI configuration file.

# **13.2.2 Local Development**

Follow these set up instructions to submit Spark Jobs to Data Flow from your local machine.

#### **13.2.2.1 PySpark Environment**

#### **Prerequisite**

You have completed *[Local Development Environment Setup](#page-54-0)*

Use ADS CLI to setup a PySpark conda environment. Currently, the ADS CLI only supports fetching conda packs published by you. If you haven't already published a conda pack, you can create one using ADS CLI

To install from your published environment source -

```
ads conda install oci://mybucket@mynamespace/path/to/pyspark/env
```
To create a conda pack for your local use -

```
cat <<EOF> pyspark.yaml
    dependencies:
        - pyspark
        - pip
        - pip:
            - oracle-ads
    name: pysparkenv
EOF
```
ads create -f pyspark.yaml

ads publish -s pysparkenv

#### **13.2.2.2 Developing in Visual Studio Code**

#### **Prerequisites**

- 1. Setup Visual Studio Code development environment by following steps from *[Local Development Environment](#page-54-0) [Setup](#page-54-0)*
- 2. ads conda install <oci uri of pyspark conda environment>. Currently, we cannot access service pack directly. You can instead publish a pyspark service pack to your object storage and use the URI for the pack in OCI Object Storage.

Once the development environment is setup, you could write your code and run it from the terminal of the Visual Studio Code.

core-site.xml is setup automatically when you install a pyspark conda pack.

# **13.2.3 Logging From DataFlow**

If using the ADS Python SDK,

To create and run a Data Flow application, you must specify a compartment and a bucket for storing logs under the same compartment:

```
compartment_id = "<compartment_id>"
logs_bucket_uri = "<logs_bucket_uri>"
```
Ensure that you set up the correct policies. For instance, for Data Flow to access logs bucket, use a policy like:

```
ALLOW SERVICE dataflow TO READ objects IN tenancy WHERE target.bucket.name='dataflow-logs
˓→'
```
For more information, see the [Data Flow documentation.](https://docs.oracle.com/en-us/iaas/data-flow/using/dfs_getting_started.htm#set_up_admin)

# **13.3 Running your Spark Application on OCI Data Flow**

Submit your code to DataFlow for workloads that require larger resources.

# **13.3.1 Notebook Extension**

For most Notebook users, local or OCI Notebook Sessions, the notebook extension is the most straightforward integration with dataflow. It's a "Set It and Forget It" API with options to update ad-hoc. You can configure your dataflow runs by running ads opctl configure in the terminal.

After setting up your dataflow config, you can return to the Notebook. Import ads and DataFlowConfig:

```
import ads
from ads.jobs.utils import DataFlowConfig
```
Load the dataflow extension inside the notebook cell -

%load\_ext ads.jobs.extension

Define config. If you have not yet configured your dataflow setting, or would like to amend the defaults, you can modify as shown below:

```
dataflow\_config = DataFlowConfig()dataflow_config.compartment_id = "ocid1.compartment.<your compartment ocid>"
dataflow_config.driver_shape = "VM.Standard.E4.Flex"
dataflow_config.driver_shape_config = oci.data_flow.models.ShapeConfig(ocpus=2, memory_
\rightarrowin_gbs=32)
dataflow\_config.executor\_shape = "VM.Standard.E4.Flex"dataflow_config.executor_shape_config = oci.data_flow.models.ShapeConfig(ocpus=4, memory_
\rightarrowin_gbs=64)
```
```
dataflow_config.logs_bucket_uri = "oci://<my-bucket>@<my-tenancy>/"
dataflow_config.spark_version = "3.2.1"
dataflow\_config.configure = {\text{``spark.driver.memory''}: "512m"}
```
Use the config defined above to submit the cell.

#### **Tip**

Get more information about the dataflow extension by running %dataflow -h

Call the dataflow magic command in the first line of your cell to run it on dataflow.

```
%%dataflow run -f a_script.py -c {dataflow_config} -w -o -- abc -l 5 -v
```
This header will: - save the cell as a file called script.py and store it in your dataflow\_config.script\_bucket - After the  $-$ - notation, all parameters are sent to your script. For example abc is a positional argument, and 1 and v are named arguments.

Below is a full example:

```
%%dataflow run -f a_script.py -c {dataflow_config} -w -o -- abc -l 5 -v
from pyspark.sql import SparkSession
import click
@click.command()
@click.argument("app_name")
@click.option(
    "--limit", "-l", help="max number of rows to print", default=10, required=False
)
@click.option("--verbose", "-v", help="print out result in verbose mode", is_flag=True)
def main(app_name, limit, verbose):
    # Create a Spark session
   spark = SparkSession.builder.appName(app_name).getOrCreate()
    # Load a csv file from dataflow public storage
   df = fspark.read.format("csv")
        .option("header", "true")
        .option("multiLine", "true")
        .load(
            "oci://oow_2019_dataflow_lab@bigdatadatasciencelarge/usercontent/kaggle_
˓→berlin_airbnb_listings_summary.csv"
        \lambda)
    # Create a temp view and do some SQL operations
   df.createOrReplaceTempView("berlin")
    query_result_df =spark.sql(
        "''"''"SELECT
            city,
```

```
zipcode,
            CONCAT(latitude,',', longitude) AS lat_long
        FROM berlin
    "" ""
   ).limit(limit)
    # Convert the filtered Spark DataFrame into JSON format
   # Note: we are writing to the spark stdout log so that we can retrieve the log later␣
˓→at the end of the notebook.
   if verbose:
        rows = query_result_df.toJSON().collect()
        for i, row in enumerate(rows):
            print(f"record {i}")
            print(row)
if __name__ == '__main__".main()
```
# **13.3.2 ADS CLI**

#### **Prerequisites**

- 1. *[Install ADS CLI](#page-44-0)*
- 2. *[Configure Defaults](#page-52-0)*

## **Tip**

If, for some reason, you are unable to use CLI, instead skip to the Create, Run Data Flow Application Using ADS Python SDK section below.

Sometimes your code is too complex to run in a single cell, and it's better run as a notebook or file. In that case, use the ADS Opctl CLI.

To submit your notebook to DataFlow using the ads CLI, run:

```
ads opctl run -s <folder where notebook is located> -e <notebook name> -b dataflow
```
## **Tip**

You can avoid running cells that are not DataFlow environment compatible by tagging the cells and then providing the tag names to ignore. In the following example cells that are tagged ignore and remove will be ignored - --exclude-tag ignore --exclude-tag remove

## **Tip**

You can run the notebook in your local pyspark environment before submitting to DataFlow using the same CLI with -b local

```
# Activate the Pyspark conda environment in local
ads opctl run -s <notebook directory> -e <notebook file> -b local
```
You could submit a notebook using ADS SDK APIs. Here is an example to submit a notebook -

```
from ads.jobs import Job, DataFlow, DataFlowNotebookRuntime
df = (DataFlow()
    .with_compartment_id(
        "ocid1.compartment.oc1..
˓→aaaaaaaapvb3hearqum6wjvlcpzm5ptfxqa7xfftpth4h72xx46ygavkqteq"
   )
    .with_driver_shape("VM.Standard.E4.Flex")
            .with_driver_shape_config(ocpus=2, memory_in_gbs=32)
            .with_executor_shape("VM.Standard.E4.Flex")
            .with_executor_shape_config(ocpus=4, memory_in_gbs=64)
    .with_logs_bucket_uri("oci://mybucket@mytenancy/")
)
rt = (DataFlowNotebookRuntime()
   .with_notebook(
        "<path to notebook>"
   ) # This could be local path or http path to notebook ipynb file
    .with_script_bucket("<my-bucket>")
    .with_exclude_tag(["ignore", "remove"]) # Cells to Ignore
\lambdajob = Job(infrastructure=df, runtime=rt).create(overwrite=True)
df_run = job.run(wait=True)
```
# **13.3.3 ADS Python SDK**

To create a Data Flow application using the ADS Python API you need two components:

- DataFlow, a subclass of Infrastructure.
- DataFlowRuntime, a subclass of Runtime.

DataFlow stores properties specific to Data Flow service, such as compartment\_id, logs\_bucket\_uri, and so on. You can set them using the with\_{property} functions:

- with\_compartment\_id
- with\_configuration
- with\_driver\_shape
- with\_driver\_shape\_config
- with\_executor\_shape
- with\_executor\_shape\_config
- with\_language
- with\_logs\_bucket\_uri
- with\_metastore\_id [\(doc\)](https://docs.oracle.com/en-us/iaas/data-flow/using/hive-metastore.htm)
- with\_num\_executors
- with\_spark\_version
- with\_warehouse\_bucket\_uri

For more details, see [DataFlow class documentation.](https://docs.oracle.com/en-us/iaas/tools/ads-sdk/latest/ads.jobs.html#module-ads.jobs.builders.infrastructure.dataflow)

DataFlowRuntime stores properties related to the script to be run, such as the path to the script and CLI arguments. Likewise all properties can be set using with\_{property}. The DataFlowRuntime properties are:

- with\_script\_uri
- with\_script\_bucket
- with\_archive\_uri [\(doc\)](https://docs.oracle.com/en-us/iaas/data-flow/using/dfs_data_flow_library.htm#third-party-libraries)
- with\_archive\_bucket
- with\_custom\_conda

For more details, see the [runtime class documentation.](../../ads.jobs.html#module-ads.jobs.builders.runtimes.python_runtime)

Since service configurations remain mostly unchanged across multiple experiments, a DataFlow object can be reused and combined with various DataFlowRuntime parameters to create applications.

In the following "hello-world" example, DataFlow is populated with compartment\_id, driver\_shape, driver\_shape\_config, executor\_shape, executor\_shape\_config and spark\_version. DataFlowRuntime is populated with script\_uri and script\_bucket. The script\_uri specifies the path to the script. It can be local or remote (an Object Storage path). If the path is local, then script\_bucket must be specified additionally because Data Flow requires a script to be available in Object Storage. ADS performs the upload step for you, as long as you give the bucket name or the Object Storage path prefix to upload the script. Either can be given to script\_bucket. For example, either with\_script\_bucket("<bucket\_name>") or with\_script\_bucket( "oci://<bucket\_name>@<namespace>/<prefix>") is accepted. In the next example, the prefix is given for script\_bucket.

```
from ads.jobs import DataFlow, Job, DataFlowRuntime
from uuid import uuid4
import os
import tempfile
with tempfile.TemporaryDirectory() as td:
    with open(os.path.join(td, "script.py"), "w") as f:
        f.write(
            "''"import pyspark
def main():
    print("Hello World")
    print("Spark version is", pyspark.__version__)
if __name__ == "__main__":
    main()
        "''"''"\lambdaname = f''dataflow-app-fstr(uuid4())dataflow_configs = (
        DataFlow()
```

```
.with_compartment_id("oci.xx.<compartment_id>")
    .with_logs_bucket_uri("oci://mybucket@mynamespace/dflogs")
    .with_driver_shape("VM.Standard.E4.Flex")
            .with_driver_shape_config(ocpus=2, memory_in_gbs=32)
            .with_executor_shape("VM.Standard.E4.Flex")
            .with_executor_shape_config(ocpus=4, memory_in_gbs=64)
    .with_spark_version("3.0.2")
)
runtime_config = (
    DataFlowRuntime()
    .with_script_uri(os.path.join(td, "script.py"))
    .with_script_bucket("oci://mybucket@namespace/prefix")
    .with_custom_conda("oci://<mybucket>@<mynamespace>/<path/to/conda_pack>")
)
df = Job(name=name, infrastructure=dataflow_configs, runtime=runtime_config)
df.create()
```
To run this application, you could use:

 $df_run = df.run()$ 

After the run completes, check the stdout log from the application by running:

```
print(df_run.logs.application.stdout)
```
You should this in the log:

Hello World Spark version is 3.0.2

**Note on Policy**

```
ALLOW SERVICE dataflow TO READ objects IN tenancy WHERE target.bucket.name='dataflow-logs
\hookrightarrow'
```
Data Flow supports adding third-party libraries using a ZIP file, usually called archive.zip, see the [Data Flow docu](https://docs.oracle.com/en-us/iaas/data-flow/using/dfs_data_flow_library.htm#third-party-libraries)[mentation](https://docs.oracle.com/en-us/iaas/data-flow/using/dfs_data_flow_library.htm#third-party-libraries) about how to create ZIP files. Similar to scripts, you can specify an archive ZIP for a Data Flow application using with\_archive\_uri. In the next example, archive\_uri is given as an Object Storage location. archive\_uri can also be local so you must specify with\_archive\_bucket and follow the same rule as with\_script\_bucket.

```
from ads.jobs import DataFlow, DataFlowRun, DataFlowRuntime, Job
from uuid import uuid4
import tempfile
import os
with tempfile.TemporaryDirectory() as td:
   with open(os.path.join(td, "script.py"), "w") as f:
        f.write(
            '''from pyspark.sql import SparkSession
import click
```

```
@click.command()
@click.argument("app_name")
@click.option(
    "--limit", "--1", help="max number of row to print", default=10, required=False\lambda@click.option("--verbose", "-v", help="print out result in verbose mode", is_flag=True)
def main(app_name, limit, verbose):
    # Create a Spark session
    spark = SparkSession.builder.appName(app_name).getOrCreate()
    # Load a csv file from dataflow public storage
    df = (spark.read.format("csv")
        .option("header", "true")
        .option("multiLine", "true")
        .load(
            "oci://oow_2019_dataflow_lab@bigdatadatasciencelarge/usercontent/kaggle_
˓→berlin_airbnb_listings_summary.csv"
        \overline{)}\lambda# Create a temp view and do some SQL operations
    df.createOrReplaceTempView("berlin")
    query_result_df = spark.sql("''"SELECT
            city,
            zipcode,
            CONCAT(latitude,',', longitude) AS lat_long
        FROM berlin
    "''").limit(limit)
    # Convert the filtered Spark DataFrame into JSON format
    # Note: we are writing to the spark stdout log so that we can retrieve the log later␣
˓→at the end of the notebook.
    if verbose:
        rows = query\_result\_df.toJSON().collect()for i, row in enumerate(rows):
            print(f"record {i}")
            print(row)
if __name__ == "__main__":
    main()
        )
    name = f"dataflow-app- {str(uuid4())}''dataflow_configs = (
        DataFlow()
        .with_compartment_id("oci1.xxx.<compartment_ocid>")
```

```
.with_logs_bucket_uri("oci://mybucket@mynamespace/prefix")
    .with_driver_shape("VM.Standard.E4.Flex")
            .with_driver_shape_config(ocpus=2, memory_in_gbs=32)
            .with_executor_shape("VM.Standard.E4.Flex")
            .with_executor_shape_config(ocpus=4, memory_in_gbs=64)
    .with_spark_version("3.0.2")
)
runtime_config = (
   DataFlowRuntime()
    .with_script_uri(os.path.join(td, "script.py"))
    .with_script_bucket("oci://<bucket>@<namespace>/prefix/path")
    .with_archive_uri("oci://<bucket>@<namespace>/prefix/archive.zip")
    .with_custom_conda(uri="oci://<mybucket>@<mynamespace>/<my-conda-uri>")
)
df = Job(name=name, infrastructure=dataflow_configs, runtime=runtime_config)
df.create()
```
You can pass arguments to a Data Flow run as a list of strings:

df\_run = df.run(args=["run-test", "-v", "-l", "5"])

You can save the application specification into a YAML file for future reuse. You could also use the json format.

```
print(df.to_yaml("sample-df.yaml"))
```
You can also load a Data Flow application directly from the YAML file saved in the previous example:

 $df2 = Job$ .  $from\_yam1(uri='sample-df.yam1")$ 

Creating a new job and a run:

 $df_run2 = df2.create() run()$ 

Deleting a job cancels associated runs:

```
df2.delete()
df_run2.status
```
You can also load a Data Flow application from an OCID:

 $df3 = Job.from_dataflow\_job(df.id)$ 

Creating a run under the same application:

 $df_run3 = df3.run()$ 

Now there are 2 runs under the df application:

assert  $len(df.run_list() == 2$ 

When you run a Data Flow application, a DataFlowRun object is created. You can check the status, wait for a run to finish, check its logs afterwards, or cancel a run in progress. For example:

df\_run.status df\_run.wait() watch is an alias of wait, so you can also call df\_run.watch().

There are three types of logs for a run:

- application log
- driver log
- executor log

Each log consists of stdout and stderr. For example, to access stdout from application log, you could use:

df\_run.logs.application.stdout

Then you could check it with:

df\_run.logs.application.stderr df\_run.logs.executor.stdout df\_run.logs.executor.stderr

You can also examine head or tail of the log, or download it to a local path. For example,

```
log = df_run.logs.application.stdout
log head(n=1)log.tail(n=1)log.download(<local-path>)
```
For the sample script, the log prints first five rows of a sample dataframe in JSON and it looks like:

```
record 0
{"city":"Berlin","zipcode":"10119","lat_long":"52.53453732241747,13.402556926822387"}
record 1
{"city":"Berlin","zipcode":"10437","lat_long":"52.54851279221664,13.404552826587466"}
record 2
{"city":"Berlin","zipcode":"10405","lat_long":"52.534996191586714,13.417578665333295"}
record 3
{"city":"Berlin","zipcode":"10777","lat_long":"52.498854933130026,13.34906453348717"}
record 4
{"city":"Berlin","zipcode":"10437","lat_long":"52.5431572633131,13.415091104515707"}
```
Calling  $log$  head( $n=1$ ) returns this:

'record 0'

Calling  $log.tail(n=1)$  returns this:

{"city":"Berlin","zipcode":"10437","lat\_long":"52.5431572633131,13.415091104515707"}

A link to run the page in the OCI Console is given using the run\_details\_link property:

df\_run.run\_details\_link

To list Data Flow applications, a compartment id must be given with any optional filtering criteria. For example, you can filter by name of the application:

Job.dataflow\_job(compartment\_id=compartment\_id, display\_name=name)

## **13.3.3.1 YAML**

You can create a Data Flow job directly from a YAML string. You can pass a YAML string into the Job.from\_yaml() function to build a Data Flow job:

```
kind: job
spec:
 id: <dataflow_app_ocid>
  infrastructure:
   kind: infrastructure
   spec:
      compartmentId: <compartment_id>
      driverShape: VM.Standard.E4.Flex
      driverShapeConfig:
        ocpus: 2
       memory_in_gbs: 32
      executorShape: VM.Standard.E4.Flex
      executorShapeConfig:
        ocpus: 4
       memory_in_gbs: 64
      id: <dataflow_app_ocid>
      language: PYTHON
      logsBucketUri: <logs_bucket_uri>
      numExecutors: 1
      sparkVersion: 2.4.4
    type: dataFlow
 name: dataflow_app_name
 runtime:
   kind: runtime
   spec:
      scriptBucket: bucket_name
      scriptPathURI: oci://<br/>bucket_name>@<namespace>/<prefix>
   type: dataFlow
```
#### **Data Flow Infrastructure YAML Schema**

```
kind:
    allowed:
        - infrastructure
    required: true
    type: string
spec:
    required: true
    type: dict
    schema:
        compartmentId:
            required: false
            type: string
        displayName:
            required: false
            type: string
        driverShape:
            required: false
            type: string
```

```
driverShapeConfig:
            required: false
            type: dict
            schema:
                ocpus:
                    required: true
                    type: float
                memory_in_gbs:
                    required: true
                    type: float
        executorShape:
            required: false
            type: string
        executorShapeConfig:
            required: false
            type: dict
            schema:
                ocpus:
                    required: true
                    type: float
                memory_in_gbs:
                    required: true
                    type: float
        id:
            required: false
            type: string
        language:
            required: false
            type: string
        logsBucketUri:
            required: false
            type: string
        metastoreId:
            required: false
            type: string
        numExecutors:
            required: false
            type: integer
        sparkVersion:
            required: false
            type: string
type:
    allowed:
        - dataFlow
    required: true
    type: string
```
## **Data Flow Runtime YAML Schema**

```
kind:
    allowed:
        - runtime
```

```
required: true
    type: string
spec:
    required: true
    type: dict
    schema:
        archiveBucket:
            required: false
            type: string
        archiveUri:
            required: false
            type: string
        args:
            nullable: true
            required: false
            schema:
                type: string
            type: list
        conda:
            nullable: false
            required: false
            type: dict
            schema:
                slug:
                    required: true
                    type: string
                type:
                    allowed:
                         - service
                    required: true
                    type: string
        env:
            type: list
            required: false
            schema:
                type: dict
        freeform_tag:
            required: false
            type: dict
        scriptBucket:
            required: false
            type: string
        scriptPathURI:
            required: false
            type: string
type:
    allowed:
        - dataFlow
    required: true
    type: string
```
# **13.4** spark-defaults.conf

The spark-defaults.conf file is used to define the properties that are used by Spark. This file can be configured manually or with the aid of the odsc command-line tool. The best practice is to use the odsc data-catalog config command-line tool when you want to connect to Data Catalog. It gathers information about your environment and uses that to build the file.

The odsc data-catalog config command-line tool uses the --metastore option to define the Data Catalog Metastore OCID. There are no required command-line options. Default values are used or values are taken from your notebook session environment and OCI configuration file. Below is a discussion of common parameters that you may need to override.

The --authentication option sets the authentication mode. It supports resource principal and API keys. The preferred method for authentication is resource principal and this is sent with --authentication resource\_principal. If you want to use API keys then used the option --authentication api\_key. If the --authentication is not specified, API keys will be used. When API keys are used, information from the OCI configuration file is used to create the spark-defaults.conf file.

The Object Storage and Data Catalog are regional services. By default, the region is set to the region that your notebook session is in. This information is taken from the environment variable NB\_REGION. Use the --region option to override this behavior.

The default location of the spark-defaults.conf file is in the  $\sim$ /spark\_conf\_dir directory, as defined in the SPARK\_CONF\_DIR environment variable. Use the --output option to define the directory where the file is to be written.

# **13.4.1** odsc **Command-line**

The odsc data-catalog config command-line tool is ideal for setting up the spark-defaults.conf file as it gathers information about your environment and uses that to build the file.

You will need to determine what settings are appropriate for your configuration. However, the following will work for most configurations.

odsc data-catalog config --authentication resource\_principal

If the option --authentication api\_key is used, it will extract information from the OCI configuration file that is stored in ~/.oci/config. Use the --config option to change the path and the --profile option to specify what OCI configuration profile will be used. The default profile is DEFAULT.

A default Data Catalog Metastore OCID can be set using the --metastore option. This value can be overridden at run-time.

odsc data-catalog config --authentication resource\_principal --metastore <metastore\_id>

The <metastore\_id> must be replaced with the OCID for the Data Catalog Metastore that is to be used.

For details on the command-line option use the command:

odsc data-catalog config --help

# **13.4.2 Manual**

The odsc command-line tool is the preferred method for configuring the spark-defaults.conf file. However, if you are not in a notebook session or if you have special requirements, you may need to manually configure the file. This section will guide you through the steps.

When a Data Science Conda environment is installed, it includes a template of the spark-defaults.conf file. The following sections provide guidance to make the required changes.

These parameters define the Object Storage address that backs the Data Catalog entry. This is the location of the data warehouse. You also need to define the address of the Data Catalog Metastore.

- spark.hadoop.fs.oci.client.hostname: Address of Object Storage for the data warehouse. For example, https://objectstorage.us-ashburn-1.oraclecloud.com. Replace us-ashburn-1 with the region you are in.
- spark.hadoop.oci.metastore.uris: The address of Data Catalog Metastore. For example, https:// datacatalog.us-ashburn-1.oci.oraclecloud.com/ Replace us-ashburn-1 with the region you are in.

You can set a default metastore with the following parameter. This can be overridden at run time. Setting it is optional.

• spark.hadoop.oracle.dcat.metastore.id: The OCID of Data Catalog Metastore. For example, ocid1. datacatalogmetastore..<unique\_id>

Depending on the authentication method that is to be used there are additional parameters that need to be set. See the following sections for guidance.

### **13.4.2.1 Resource Principal**

Update the spark-defaults.conf file parameters to use resource principal to authenticate:

- spark.hadoop.fs.oci.client.custom.authenticator: Set the value to com.oracle.bmc.hdfs.auth. ResourcePrincipalsCustomAuthenticator.
- spark.hadoop.oracle.dcat.metastore.client.custom.authentication\_provider: Set the value to com.oracle.bmc.hdfs.auth.ResourcePrincipalsCustomAuthenticator.

#### **13.4.2.2 API Keys**

Update the spark-defaults.conf file parameters to use API keys to authenticate:

- spark.hadoop.OCI\_FINGERPRINT\_METADATA: Fingerprint for the key pair being used.
- spark.hadoop.OCI\_PASSPHRASE\_METADATA: Passphrase used for the key if it is encrypted.
- spark.hadoop.OCI\_PVT\_KEY\_FILE\_PATH: The full path and file name of the private key used for authentication.
- spark.hadoop.OCI\_REGION\_METADATA: An Oracle Cloud Infrastructure region. Example: us-ashburn-1
- spark.hadoop.OCI\_USER\_METADATA: Your user OCID.
- spark.hadoop.fs.oci.client.auth.fingerprint: Fingerprint for the key pair being used.
- spark.hadoop.fs.oci.client.auth.passphrase: Passphrase used for the key if it is encrypted.
- spark.hadoop.fs.oci.client.auth.pemfilepath: The full path and file name of the private key used for authentication.
- spark.hadoop.fs.oci.client.auth.tenantId: OCID of your tenancy.
- spark.hadoop.fs.oci.client.auth.userId: Your user OCID.
- spark.hadoop.fs.oci.client.custom.authenticator: Set the value to com.oracle.pic.dcat. metastore.commons.auth.provider.UserPrincipalsCustomAuthenticationDetailsProvider
- spark.hadoop.spark.hadoop.OCI\_TENANT\_METADATA: OCID of your tenancy.

The values of these parameters are found in the OCI configuration file.

# **13.5 Data Catalog Metastore**

This section demonstrates how to configure the spark-defaults.conf file so that you can connect with the Oracle Cloud Infrastructure (OCI) [Data Catalog Metastore.](https://docs.oracle.com/en-us/iaas/data-catalog/using/metastore.htm) This connection is used to run a [PySpark](https://spark.apache.org/docs/latest/api/python/) application using OCI [Data Flow](https://docs.oracle.com/en-us/iaas/data-flow/using/home.htm) and [Data Science Jobs.](https://docs.oracle.com/en-us/iaas/tools/ads-sdk/latest/user_guide/jobs/overview.html) The data will be stored in OCI [Object Storage.](https://docs.oracle.com/en-us/iaas/Content/Object/Concepts/objectstorageoverview.htm) Thus, you will work with data that is stored in Object Storage, information about the location and structure of that data will be managed by Data Catalog Metastore, compute will be provided by Data Flow and all of this will be run in a Job.

OCI [Data Catalog](https://docs.oracle.com/en-us/iaas/data-catalog/home.htm) is a metadata management service that helps data professionals discover data and support data governance. The [Data Catalog Metastore](https://docs.oracle.com/en-us/iaas/data-catalog/using/metastore.htm) provides schema definitions for objects in structured and unstructured data assets that reside in Object Storage. Use the metastore as a central metadata repository to manage data tables that are backed by files in Object Storage.

OCI [Data Flow](https://docs.oracle.com/en-us/iaas/data-flow/using/home.htm) is a fully managed [Apache Spark](https://spark.apache.org/) service. This section demonstrates how to use PySpark to create Spark applications.

[Data Science Jobs](https://docs.oracle.com/en-us/iaas/tools/ads-sdk/latest/user_guide/jobs/overview.html) allows you to run customized tasks outside of a notebook session. A Job is a template that describes a task that you want to perform. In this section, that task is to run a PySpark application using Data Flow. Since the Job is run outside of a notebook, command-line arguments can be passed to the Job such that it performs customized activities. OCI [Logging](https://docs.oracle.com/en-us/iaas/Content/Logging/Concepts/loggingoverview.htm) is used to capture events. You can also read and write data to Object Storage directly or with the aid of Data Catalog.

Data Flow can access the Data Catalog Metastore to securely store and retrieve schema definitions for unstructured and structured data assets in Object Storage. For integration with Data Flow, the metastore provides an invocation endpoint. This endpoint is a Hive Metastore interface.

[Apache Hive](https://hive.apache.org/) is a data warehousing framework that facilitates read, write, or manage operations on large datasets residing in distributed file systems. The Data Catalog Metastore is backed by the Apache Hive Metastore. A Hive Metastore is the central repository of metadata for a Hive cluster. It stores metadata for data structures such as databases, tables, and partitions in a relational database, backed by files maintained in Object Storage. [Apache Spark SQL](https://spark.apache.org/sql/) makes use of a Hive Metastore for this purpose.

# **13.5.1 Prerequisite**

To access the data in the Data Catalog or work with Data Flow, there are a number of steps that need to be completed.

To configure Data Flow you will need to:

- DataFlow requires a bucket to store the logs, and a data warehouse bucket. Refer to the Data Flow documentation for [setting up storage.](https://docs.cloud.oracle.com/en-us/iaas/data-flow/using/dfs_getting_started.htm#set_up_storage)
- DataFlow requires policies to be set in IAM to access resources to manage and run applications/sessions. Refer to the Data Flow documentation on how to [setup policies.](https://docs.cloud.oracle.com/en-us/iaas/data-flow/using/dfs_getting_started.htm#policy_set_up)
- DataFlow natively supports conda packs published to OCI Object Storage. Ensure the Data Flow Resource has read access to the bucket or path of your published conda pack, and that the spark version >= 3 when running your Data Flow Application/Session.
- The core-site.xml file needs to be configured.

To configure Data Catalog you will need to:

- Data Catalog requires policies to be set in IAM. Refer to the Data Catalog documentation on how to [setup policies.](https://docs.oracle.com/en-us/iaas/data-catalog/using/metastore.htm)
- The spark-defaults.conf file needs to be configured.

# **13.5.2 Quick Start**

### **13.5.2.1 Data Flow**

```
from ads.jobs import DataFlow, DataFlowRun, DataFlowRuntime
# Update these values
job_name = "<job_name>"
logs_bucket = "oci://<bucket_name>@<namespace>/<prefix>"
metastore_id = "<metastore_id>"
script_bucket = "oci://<br/>bucket_name>@<namespace>/<prefix>"
compartment_id = os.environ.get("NB_SESSION_COMPARTMENT_OCID")
driver_shape = "VM.Standard.E4.Flex"
driver\_shape\_config = {''ocpus":2, "memory_in_gbs":32}executor_shape = "VM.Standard.E4.Flex"
executor\_shape\_config = {''ocpus":4, "memory_in_gbs":64}spark\_version = "3.2.1"# A python script to be run in Data Flow
script = <sup>111</sup>from pyspark.sql import SparkSession
def main():
    database_name = "employee_attrition"
    table_name = "orcl_attrition"
    # Create a Spark session
    spark = SparkSession \setminus.builder \\
        .appName("Python Spark SQL basic example") \\
        .enableHiveSupport() \\
        .getOrCreate()
    # Load a CSV file from a public Object Storage bucket
    df = spark \ \ \ \ \ \ \.read \\
        .format("csv") \\
        .option("header", "true") \\
        .option("multiLine", "true") \\
        .load("oci://hosted-ds-datasets@bigdatadatasciencelarge/synthetic/orcl_attrition.
\leftrightarrowCSV")
    print(f"Creating {database_name}")
    spark.sql(f"DROP DATABASE IF EXISTS {database_name} CASCADE")
    spark.sql(f"CREATE DATABASE IF NOT EXISTS {database_name}")
```

```
(continued from previous page)
```

```
# Write the data to the database
    df.write.mode("overwrite").saveAsTable(f"{database_name}.{table_name}")
    # Use Spark SQL to read from the database.
    query_result_df = spark.sql(f"""SELECT EducationField, SalaryLevel, JobRole FROM
˓→{database_name}.{table_name} limit 10
                                 """)
    # Convert the filtered Apache Spark DataFrame into JSON format and write it out to
˓→stdout
    # so that it can be captured in the log.
    print('\\n'.join(query_result_df.toJSON().collect()))
if __name__ == '__main__':main()
'''# Saves the python script to local path.
dataflow_base_folder = tempfile.mkdtemp()
script_uri = os.path.join(dataflow_base_folder, "example.py")
with open(script_uri, 'w') as f:
    print(script.strip(), file=f)
dataflow_configs = DataFlow(
    {
        "compartment_id": compartment_id,
        "driver_shape": driver_shape,
        "driver_shape_config": driver_shape_config,
        "executor_shape": executor_shape,
        "executor_shape_config": executor_shape_config,
        "logs_bucket_uri": log_bucket_uri,
        "metastore_id": metastore_id,
        "spark_version": spark_version
    }
)
runtime_config = DataFlowRuntime(
    {
        "script_uri": pyspark_file_path,
        "script_bucket": script_uri
    }
)
# creates a Data Flow application with DataFlow and DataFlowRuntime.
df_job = Job(name=job_name,infrastructure=dataflow_configs,
             runtime=runtime_config)
df<sub>-app</sub> = df-job.create()
df_run = df_app.run()
```
# check a job log df\_run.watch()

### **13.5.2.2 Interactive Spark**

```
from pyspark.sql import SparkSession
# Update these values
warehouse_uri = "<warehouse_uri>"
metastore_id = "<metastore_id>"
database_name = "ODSC_DEMO"
table_name = "ODSC_PYSPARK_METASTORE_DEMO"
# create a spark session
spark = SparkSession \
    .builder \
    .appName("Python Spark SQL Hive integration example") \
    .config("spark.sql.warehouse.dir", warehouse_uri) \
    .config("spark.hadoop.oracle.dcat.metastore.id", metastore_id) \
    .enableHiveSupport() \setminus.getOrCreate()
spark.sparkContext.setLogLevel("ERROR")
# show the databases in the warehouse:
spark.sql("SHOW DATABASES").show()
spark.sql(f"DROP DATABASE IF EXISTS {database_name} CASCADE")
spark.sql(f"CREATE DATABASE {database_name}")
# Load the Employee Attrition data file from OCI Object Storage into a Spark DataFrame:
file_path = "oci://hosted-ds-datasets@bigdatadatasciencelarge/synthetic/orcl_attrition.
\rightarrowCSV"
input_dataframe = spark.read.option("header", "true").csv(file_path)
input_dataframe.write.mode("overwrite").saveAsTable(f"{database_name}.{table_name}")
# explore data
spark_df = spark_sgl(f""SELECT EducationField, SalaryLevel, JobRole FROM {database_name}.
˓→{table_name} limit 10
                     """)
spark_df.show()
```
# **13.5.3 Data Flow**

This example demonstrates how to create a Data Flow application that is connected to the Data Catalog Metastore. It creates a PySpark script, then a Data Flow application. This application can be run by directly by Data Flow or as part of a Job.

This section runs Hive queries using Data Flow. When the Data Catalog is being used the only changes that need to be made are to provide the metastore OCID.

## **13.5.3.1 PySpark Script**

A PySpark script is needed for the Data Flow application. The following code creates that script. The script will use Spark to load a CSV file from a public Object Storage bucket. It will then create a database and write the file to Object Storage. Finally, it will use Spark SQL to query the database and print the records in JSON format.

There is nothing in the PySpark script that is specific to using Data Catalog Metastore. The script treats the database as a standard Hive database.

```
script = 111from pyspark.sql import SparkSession
def main():
    database_name = "employee_attrition"
    table_name = "orcl_attrition"
    # Create a Spark session
    spark = SparkSession \\
        .builder \\
        .appName("Python Spark SQL basic example") \\
        .enableHiveSupport() \\
        .getOrCreate()
    # Load a CSV file from a public Object Storage bucket
    df = spark \ \lor.read \\
        .format("csv") \\
        .option("header", "true") \\
        .option("multiLine", "true") \\
        .load("oci://hosted-ds-datasets@bigdatadatasciencelarge/synthetic/orcl_attrition.
\leftrightarrowCSV")
    print(f"Creating {database_name}")
    spark.sql(f"DROP DATABASE IF EXISTS {database_name} CASCADE")
    spark.sql(f"CREATE DATABASE IF NOT EXISTS {database_name}")
    # Write the data to the database
    df.write.mode("overwrite").saveAsTable(f"{database_name}.{table_name}")
    # Use Spark SQL to read from the database.
    query_result_df = spark.sql(f"""SELECT EducationField, SalaryLevel, JobRole FROM
˓→{database_name}.{table_name} limit 10
                                 """)
```

```
# Convert the filtered Apache Spark DataFrame into JSON format and write it out to␣
ightharpoonupstdout
    # so that it can be captured in the log.
    print('\\n'.join(query_result_df.toJSON().collect()))
if __name__ == '__main__':main()
'''# Save the PySpark script to a file
dataflow\_base\_folder = tempfile.mkdtemp()script_uri = os.path.join(dataflow_base_folder, "example.py")
with open(script_uri, 'w') as f:
    print(script.strip(), file=f)
```
#### **13.5.3.2 Create Application**

To create a Data Flow application you will need DataFlow and DataFlowRuntime objects. A DataFlow object stores the properties that are specific to the Data Flow service. These would be things such as the compartment OCID, the URI to the Object Storage bucket for the logs, the type of hardware to be used, the version of Spark, and much more. If you are using a Data Catalog Metastore to manage a database, the metastore OCID is stored in this object. The DataFlowRuntime object stores properties related to the script to be run. This would be the bucket to be used for the script, the location of the PySpark script, and any command-line arguments.

Update the script\_bucket, log\_bucket, and metastore\_id variables to match your tenancy's configuration.

```
# Update values
log_bucket_uri = "oci://<bucket_name>@<namespace>/<prefix>"
metastore_id = "<metastore_id>"
script_bucket = "oci://<br/>bucket_name>@<namespace>/<prefix>"
compartment_id = os.environ.get("NB_SESSION_COMPARTMENT_OCID")
driver_shape = "VM.Standard.E4.Flex"
driver_shape_config = {"ocpus":2, "memory_in_gbs":32}
executor_shape = "VM.Standard.E4.Flex"
executor_shape_config = {"ocpus":4, "memory_in_gbs":64}
spark version = "3.2.1"
```
In the following example, a DataFlow is created and populated with the information that it needs to define the Data Flow service. Since, we are connecting to the Data Catalog Metastore to work with a Hive database, the metastore OCID must be given.

```
from ads.jobs import DataFlow, DataFlowRun, DataFlowRuntime
dataflow\_configs = DataFlow({"compartment_id": compartment_id,
     "driver_shape": driver_shape,
     "driver_shape_config": driver_shape_config,
     "executor_shape": executor_shape,
     "executor_shape_config": executor_shape_config,
```

```
"logs_bucket_uri": log_bucket_uri,
"metastore_id": metastore_id,
"spark_version": spark_version}
```
In the following example, a DataFlowRuntime is created and populated with the URI to the PySpark script and the URI for the script bucket. The script URI specifies the path to the script. It can be local or remote (an Object Storage path). If the path is local, then a URI to the script bucket must also be specified. This is because Data Flow requires a script to be in Object Storage. If the specified path to the PySpark script is on a local drive, ADS will upload it for you.

```
runtime_config = DataFlowRuntime(
    {
        "script_bucket": script_uri
        "script_uri": pyspark_file_path,
    }
)
```
#### **13.5.3.3 Run**

)

The recommended approach for running Data Flow applications is to use a Job. This will prevent your notebook from being blocked.

A Job requires a name, infrastructure, and runtime settings. Update the following code to give the job a unique name. The infrastructure takes a DataFlow object and the runtime parameter takes a DataFlowRuntime object.

```
# Update values
job_name = "<job_name>"
df_job = Job(name=job_name,infrastructure=dataflow_configs,
              runtime=runtime_config)
df<sub>_app</sub> = df<sub>_job</sub>.create()
df_run = df_app.run()
```
# **13.5.4 Interactive Spark**

This section demonstrates how to make connections to the Data Catalog Metastore and Object Storage. It uses Spark to load data from a public Object Storage file and creates a database. The metadata for the database is managed by the Data Catalog Metastore and the data is copied to your data warehouse bucket. Finally, Spark is used to make a Spark SQL query on the database.

Specify the bucket URI that will act as the data warehouse. Use the warehouse\_uri variable and it should have the following format oci://<br/>bucket\_name>@<namespace\_name>/<prefix>. Update the variable metastore\_id with the OCID of the Data Catalog Metastore.

Create a Spark session that connects to the Data Catalog Metastore and the Object Storage that will act as the data warehouse.

```
from pyspark.sql import SparkSession
```

```
warehouse_uri = "<warehouse_uri>"
```

```
metastore_id = "<metastore_id>"
spark = SparkSession \
    .builder \setminus.appName("Python Spark SQL Hive integration example") \
    .config("spark.sql.warehouse.dir", warehouse_uri) \
    .config("spark.hadoop.oracle.dcat.metastore.id", metastore_id) \
    .enableHiveSupport() \
    .getOrCreate()
spark.sparkContext.setLogLevel("ERROR")
```
Load a data file from Object Storage into a Spark DataFrame. Create a database in the Data Catalog Metastore and then save the dataframe as a table. This will write the files to the location specified by the warehouse\_uri variable.

```
database_name = "ODSC_DEMO"
table_name = "ODSC_PYSPARK_METASTORE_DEMO"
file_path = "oci://hosted-ds-datasets@bigdatadatasciencelarge/synthetic/orcl_attrition.
\rightarrowCSV"
input_dataframe = spark.read.option("header", "true").csv(file_path)
spark.sql(f"DROP DATABASE IF EXISTS {database_name} CASCADE")
spark.sql(f"CREATE DATABASE {database_name}")
input_dataframe.write.mode("overwrite").saveAsTable(f"{database_name}.{table_name}")
```
Use Spark SQL to read from the database.

```
spark_df = spark_sgl(f""SELECT EducationField, SalaryLevel, JobRole FROM {database_name}.
˓→{table_name} limit 10
                     """)
spark_df.show()
```
# **13.6 OCI Data Flow Studio**

This section demonstrates how to run interactive Spark workloads on a long lasting [Oracle Cloud Infrastructure Data](https://docs.oracle.com/iaas/data-flow/using/home.htm) [Flow](https://docs.oracle.com/iaas/data-flow/using/home.htm) cluster through [Apache Livy](https://livy.apache.org/) integration.

#### **Data Flow Studio allows you to:**

- Run Spark code against a Data Flow remote Spark cluster
- Create a Data Flow Spark session with SparkContext and HiveContext against a Data Flow remote Spark cluster
- Capture the output of Spark queries as a local Pandas data frame to interact easily with other Python libraries (e.g. matplotlib)

#### **Key Features & Benefits:**

- Data Flow sessions support auto-scaling Data Flow cluster capabilities
- Data Flow sessions support the use of conda environments as customizable Spark runtime environments

#### **Limitations:**

• Data Flow sessions can last up to 7 days or 10,080 mins (maxDurationInMinutes).

- Data Flow Sessions can only be accessed through OCI Data Science Notebook Sessions.
- Not all SparkMagic commands are currently supported. To see the full list, run the %help command in a notebook cell.

#### **Notebook Examples:**

- [Introduction to the Oracle Cloud Infrastructure Data Flow Studio](https://github.com/oracle-samples/oci-data-science-ai-samples/blob/master/notebook_examples/pyspark-data_flow_studio-introduction.ipynb)
- [Spark NLP within Oracle Cloud Infrastructure Data Flow Studio](https://github.com/oracle-samples/oci-data-science-ai-samples/blob/master/notebook_examples/pyspark-data_flow_studio-spark_nlp.ipynb)

## **13.6.1 Prerequisite**

Data Flow Sessions are accessible through the following conda environment:

• PySpark 3.2 and Data Flow 2.0 (pyspark32\_p38\_cpu\_v2)

You can customize **pypspark32\_p38\_cpu\_v1**, publish it, and use it as a runtime environment for a Data Flow Session.

#### **13.6.1.1 Policies**

Data Flow requires policies to be set in IAM to access resources to manage and run sessions. Refer to the [Data Flow](https://docs.oracle.com/en-us/iaas/data-flow/using/dfs_getting_started.htm#policies-data-flow-studio) [Studio Policies](https://docs.oracle.com/en-us/iaas/data-flow/using/dfs_getting_started.htm#policies-data-flow-studio) documentation on how to setup policies.

# **13.6.2 Quick Start**

```
import ads
ads.set_auth("resource_principal")
%load_ext dataflow.magics
%create_session -1 python -c '{\
  "compartmentId":"<compartment_id>",\
  "displayName":"TestDataFlowSession",\
  "sparkVersion":"3.2.1",\
  "driverShape":"VM.Standard.E4.Flex",\
  "executorShape":"VM.Standard.E4.Flex",\
  "numExecutors":1,\
  "driverShapeConfig":{"ocpus":1,"memoryInGBs":16},\
  "executorShapeConfig":{"ocpus":1,"memoryInGBs":16},\
  "logsBucketUri" : "oci://<bucket_name>@<namespace>/"}'
%%spark
print(sc.version)
```
# **13.6.3 Data Flow Spark Magic**

Data Flow Spark Magic is used for interactively working with remote Spark clusters through Livy, a Spark REST server, in Jupyter notebooks. It is a JupyterLab extension that you need to activate in your notebook.

#### %load\_ext dataflow.magics

Use the *%help* method to get a list of all the available commands, along with a list of their arguments and example calls.

%help

#### **Tip**

To access the docstrings of any magic command and figure out what arguments to provide, simply add ? at the end of the command. For instance: %create\_session?

## **13.6.3.1 Create Session**

#### **Example command for Flex shapes**

To create a new Data Flow cluster session use the %create\_session magic command.

```
%create_session -1 python -c '{\
  "compartmentId":"<compartment_id>",\
  "displayName":"TestDataFlowSession",\
  "sparkVersion":"3.2.1",\
  "driverShape":"VM.Standard.E4.Flex",\
  "executorShape":"VM.Standard.E4.Flex",\
  "numExecutors":1,\
  "driverShapeConfig":{"ocpus":1,"memoryInGBs":16},\
  "executorShapeConfig":{"ocpus":1,"memoryInGBs":16},\
  "logsBucketUri" : "oci://<bucket_name>@<namespace>/"}'
```
#### **Example command for Spark dynamic allocation (aka auto-scaling)**

To help you save resources and reduce time on management, Spark [dynamic allocation](https://docs.oracle.com/iaas/data-flow/using/dynamic-alloc-about.htm#dynamic-alloc-about) is now enabled in Data Flow. You can define a Data Flow cluster based on a range of executors, instead of just a fixed number of executors. Spark provides a mechanism to dynamically adjust the resources the application occupies based on the workload. The application might relinquish resources if they are no longer used and request them again later when there is demand.

```
%create_session -1 python -c '{\
  "compartmentId":"<compartment_id>",\
  "displayName":"TestDataFlowSession",\
  "sparkVersion":"3.2.1",\
  "driverShape":"VM.Standard.E4.Flex",\
  "executorShape":"VM.Standard.E4.Flex",\
  "numExecutors":1,\
  "driverShapeConfig":{"ocpus":1,"memoryInGBs":16},\
  "executorShapeConfig":{"ocpus":1,"memoryInGBs":16},\
  "logsBucketUri" : "oci://<bucket_name>@<namespace>/"\
  "configuration":{\
    "spark.dynamicAllocation.enabled":"true",\
```

```
"spark.dynamicAllocation.shuffleTracking.enabled":"true",\
"spark.dynamicAllocation.minExecutors":"1",\
"spark.dynamicAllocation.maxExecutors":"4",\
"spark.dynamicAllocation.executorIdleTimeout":"60",\
"spark.dynamicAllocation.schedulerBacklogTimeout":"60",\
"spark.dataflow.dynamicAllocation.quotaPolicy":"min"}}'
```
#### **Example command with third-party libraries**

The Data Flow Sessions support [custom dependencies](https://docs.oracle.com/iaas/data-flow/using/third-party-libraries.htm) in the form of Python wheels or virtual environments. You might want to make native code or other assets available within your Spark runtime. The dependencies can be attached by using the *archiveUri* attribute.

```
%create_session -1 python -c '{\
  "compartmentId":"<compartment_id>",\
  "displayName":"TestDataFlowSession",\
  "sparkVersion":"3.2.1",\
  "driverShape":"VM.Standard.E4.Flex",\
  "executorShape":"VM.Standard.E4.Flex",\
  "numExecutors":1,\
  "driverShapeConfig":{"ocpus":1,"memoryInGBs":16},\
  "executorShapeConfig":{"ocpus":1,"memoryInGBs":16},\
  "archiveUri":"oci://<bucket_name>@<namespace>/<zip_archive>",\
  "logsBucketUri" : "oci://<bucket_name>@<namespace>/"}'
```
#### **Example command with the Data Catalog Hive Metastore**

The [Data Catalog Hive Metastore](https://docs.oracle.com/iaas/data-catalog/using/metastore.htm) provides schema definitions for objects in structured and unstructured data assets. Use the *metastoreId* to access the Data Catalog Metastore.

```
%create_session -1 python -c '{\
  "compartmentId":"<compartment_id>",\
  "displayName":"TestDataFlowSession",\
  "sparkVersion":"3.2.1",\
  "driverShape":"VM.Standard.E4.Flex",\
  "executorShape":"VM.Standard.E4.Flex",\
  "numExecutors":1,\
  "driverShapeConfig":{"ocpus":1,"memoryInGBs":16},\
  "executorShapeConfig":{"ocpus":1,"memoryInGBs":16},\
  "metastoreId": "<ocid1.datacatalogmetastore...>",\
  "logsBucketUri" : "oci://<bucket_name>@<namespace>/"}'
```
## **Example command with the published conda environment**

You can use a published conda environment as a Data Flow runtime environment.

- [Creating a Custom Conda Environment](https://docs.oracle.com/iaas/data-science/using/conda_create_conda_env.htm)
- [How to create a new conda environment in OCI Data Science](https://blogs.oracle.com/ai-and-datascience/post/creating-a-new-conda-environment-from-scratch-in-oci-data-science)
- [Publishing a Conda Environment to an Object Storage Bucket in Your Tenancy](https://docs.oracle.com/en-us/iaas/data-science/using/conda_publishs_object.htm#:~:text=You%20can%20publish%20a%20conda%20environment%20that%20you%20have%20installed,persist%20them%20across%20notebook%20sessions.)

The path to the published conda environment can be copied from the [Environment Explorer.](https://docs.oracle.com/iaas/data-science/using/conda_viewing.htm)

Example path : oci://<your-bucket>@<your-tenancy-namespace>/conda\_environments/cpu/PySpark 3.2 and Data Flow/2.0/pyspark32\_p38\_cpu\_v2#conda

```
%create_session -1 python -c '{\
  "compartmentId":"<compartment_id>",\
  "displayName":"TestDataFlowSession",\
  "sparkVersion":"3.2.1",\
  "driverShape":"VM.Standard.E4.Flex",\
  "executorShape":"VM.Standard.E4.Flex",\
  "numExecutors":1,\
  "driverShapeConfig":{"ocpus":1,"memoryInGBs":16},\
  "executorShapeConfig":{"ocpus":1,"memoryInGBs":16},\
  "logsBucketUri" : "oci://<bucket_name>@<namespace>/"\
  "configuration":{\
    "spark.archives": "oci://<your-bucket>@<your-tenancy-namespace>/conda_environments/
˓→cpu/PySpark 3.2 and Data Flow/2.0/pyspark32_p38_cpu_v2#conda>"}}'
```
## **13.6.3.2 Update Session**

You can modify the configuration of your running session using the %update\_session command. For example, Data Flow sessions can last up to 7 days or 10080 mins (168 hours) (**maxDurationInMinutes**) and have default idle timeout value of 480 mins (8 hours)(**idleTimeoutInMinutes**). Only those two can be updated on a running cluster without re-creating the cluster.

%update\_session -i '{"maxDurationInMinutes": 1440, "idleTimeoutInMinutes": 420}'

#### **13.6.3.3 Configure Session**

The existing session can be reconfigured with the %configure\_session command. The new configuration will be applied the next time the session is started. Use the force flag -f to immediately drop and recreate the running cluster session.

```
%configure_session -f -i '{\
  "driverShape":"VM.Standard.E4.Flex",\
  "executorShape":"VM.Standard.E4.Flex",\
  "numExecutors":2,\
  "driverShapeConfig":{"ocpus":1,"memoryInGBs":16},\
  "executorShapeConfig":{"ocpus":1,"memoryInGBs":16}}'
```
#### **13.6.3.4 Stop Session**

To stop the current session, use the %stop\_session magic command. You don't need to provide any arguments for this command. The current active cluster will be stopped. All data in memory will be lost.

%stop\_session

## **13.6.3.5 Activate Session**

To re-activate the existing session, use the %activate\_session magic command. The application\_id can be taken from the console UI.

```
%activate_session -1 python -c '{\
  "compartmentId":"<compartment_id>",\
  "displayName":"TestDataFlowSession",\
  "applicationId":"<application_id>"}'
```
#### **13.6.3.6 Use Existing Session**

To connect to the existing session use the *%use\_session* magic command.

%use\_session -s <application\_id>

# **13.6.4 Basic Spark Usage Examples**

A SparkContext (sc) and HiveContext (sqlContext) are automatically created in the session cluster. The magic commands include the %%spark command to run Spark commands in the cluster. You can access information about the Spark application, define a dataframe where results are to be stored, modify the configuration, and so on.

The %%spark magic command comes with a number of parameters that allow you to interact with the Data Flow Spark cluster. Any cell content that starts with the %%spark command will be executed in the remote Spark cluster.

Check the Spark context version:

```
%%spark
print(sc.version)
```
A toy example of how to use sc in a Data Flow Spark Magic cell:

```
%%spark
numbers = sc.parallelice([4, 3, 2, 1])print(f"First element of numbers is {numbers.first()}")
print(f"The RDD, numbers, has the following description\n{numbers.toDebugString()}")
```
## **13.6.4.1 Spark SQL**

Using the  $-c$  sql option allows you to run Spark SQL commands in a cell. In this section, the [NYC Taxi and Limousine](https://www1.nyc.gov/site/tlc/about/tlc-trip-record-data.page) [Commission \(TLC\) Data](https://www1.nyc.gov/site/tlc/about/tlc-trip-record-data.page) dataset is used. The size of the dataset is around **35GB**.

The next cell reads the dataset into a Spark dataframe, and then saves it as a view used to demonstrate Spark SQL.

Use the -c sql option to run Spark SQL commands in a cell.

The next example demonstrates how a dataset can be created on the fly:

```
%%spark
df_nyc_tlc = spark.read.parquet("oci://hosted-ds-datasets@bigdatadatasciencelarge/nyc_
˓→tlc/201[1,2,3,4,5,6,7,8]/**/data.parquet", header=False, inferSchema=True)
df_nyc_tlc.show()
df_nyc_tlc.createOrReplaceTempView("nyc_tlc")
```
The following cell uses the -c sql option to tell Data Flow Spark Magic that the contents of the cell is SparkSQL. The -o <variable> option takes the results of the Spark SQL operation and stores it in the defined variable. In this case, the df\_people will be a Pandas dataframe that is available to be used in the notebook.

%%spark -c sql -o df\_nyc\_tlc SELECT vendor\_id, passenger\_count, trip\_distance, payment\_type FROM nyc\_tlc LIMIT 1000;

Check the result:

```
print(type(df_nyc_tlc))
df_nyc_tlc.head()
```
# **13.7 [Legacy]**

Deprecated since version v2.6.3: July 2022

ADS can be used to to create and run PySpark applications directly from a notebook session.

## **13.7.1 Prerequisite**

To access , there are a number of steps that are needed to be completed.

- DataFlow requires a bucket to store the logs, and a data warehouse bucket. Refer to the Data Flow documentation for [setting up storage.](https://docs.cloud.oracle.com/en-us/iaas/data-flow/using/dfs_getting_started.htm#set_up_storage)
- DataFlow requires policies to be set in IAM to access resources to manage and run applications/sessions. Refer to the Data Flow documentation on how to [setup policies.](https://docs.cloud.oracle.com/en-us/iaas/data-flow/using/dfs_getting_started.htm#policy_set_up)
- DataFlow natively supports conda packs published to OCI Object Storage. Ensure the Data Flow Resource has read access to the bucket or path of your published conda pack, and that the spark version >= 3 when running your Data Flow Application/Session.
- The core-site.xml file needs to be configured.

## **13.7.2 Create a Instance**

First, you create a DataFlow object instance.

By default, all artifacts are stored using the dataflow\_base\_folder optional argument. By default, all artifacts are stored in /home/datascience/dataflow. The dataflow\_base\_folder directory contains multiple subdirectories, each one corresponds to a different application. The name of the subdirectory corresponds to the application name that a random string is added as a suffix. In each application directory, artifacts generated by separate runs are stored in different folders. Each folder is identified by the run display name and the run creation time. All the run specific artifacts including the script, the run configuration, and the run logs are saved in the corresponding run folder.

Also, you can choose to use a specific compartment using the optional compartment\_id argument when creating the dataflow instance. Otherwise, it uses the **same** compartment as **your notebook session** to create the instance.

```
from ads.dataflow.dataflow import DataFlow
data flow = DataFlow(compartment_id="<compartmentA_OCID>",
  dataflow_base_folder="<my_dataflow_dir>"
)
```
# **13.7.3 Generate a Script Using a Template**

We provide simple PySpark or sparksql templates for you to get started with . You can use data\_flow.template() to generate a pre-written template.

We support these templates:

The standard\_pyspark template is used for standard PySpark jobs.

The sparksql template is used for sparksql jobs.

```
from ads.dataflow.dataflow import DataFlow
data_flow = DataFlow()data_flow.template(job_type='standard_pyspark')
```
data\_flow.template() returns the local path to the script you have generated.

# **13.7.4 Create a Application**

The application creation process has two stages, preparation and creation.

In the preparation stage, you prepare the configuration object necessary to create a application. You must provide values for these three parameters:

- display\_name: The name you give your application.
- pyspark\_file\_path: The local path to your PySpark script.
- script\_bucket: The bucket used to read/write the PySpark script in Object Storage.

ADS checks that the bucket exists, and that you can write to it from your notebook sesssion. Optionally, you can change values for these parameters:

- compartment\_id: The OCID of the compartment to create a application. If it's not provided, the same compartment as your dataflow object is used.
- driver\_shape: The driver shape used to create the application. The default value is "VM.Standard2.4".
- executor\_shape: The executor shape to create the application. The default value is "VM.Standard2.4".
- logs\_bucket: The bucket used to store run logs in Object Storage. The default value is "dataflow-logs".
- num\_executors: The number of executor VMs requested. The default value is 1.

**Note:** If you want to use a private bucket as the logs\_bucket, ensure that you add a corresponding service policy using ` Identity: Policy Set Up [<https://docs.cloud.oracle.com/en-us/iaas/data-flow/using/dfs\\_getting\\_started.htm#policy\\_](https://docs.cloud.oracle.com/en-us/iaas/data-flow/using/dfs_getting_started.htm#policy_set_up) [set\\_up>](https://docs.cloud.oracle.com/en-us/iaas/data-flow/using/dfs_getting_started.htm#policy_set_up)`\_.

Then you can use prepare\_app() to create the configuration object necessary to create the application.

```
from ads.dataflow.dataflow import DataFlow
data_flow = DataFlow()app\_config = data_flow.preplace\_app(display_name="<app-display-name>",
  script_bucket="<your-script-bucket>" ,
 pyspark_file_path="<your-scirpt-path>"
)
```
After you have the application configured, you can create a application using create\_app:

 $app = data_flow.create_app(ap_config)$ 

Your local script is uploaded to the script bucket in this application creation step. Object Storage supports file versioning that creates an object version when the content changes, or the object is deleted. You can enable Object Versioning in your bucket in the OCI Console to prevent overwriting of existing files in Object Storage.

You can create an application with a script file that exists in Object Storage by setting overwrite\_script=True in create\_app. Similarly, you can set overwrite\_archive=True to create an application with an archive file that exists in Object Storage. By default, the overwrite\_script and overwrite\_archive options are set to false.

 $app = data_flow.create_app(app_config, overwrite_ccript=True, overwrite_archive=True)$ 

You can explore a few attributes of the DataFlowApp object.

First , you can look at the configuration of the application.

app.config

Next, you could get a URL link to the OCI Console Application Details page.

app.oci\_link

#### **13.7.4.1 Load an Existing Application**

As an alternative to creating applications in ADS, you can load existing applications created elsewhere. These applications must be Python applications. To load an existing applications, you need the application's OCID.

existing\_app = data\_flow.load\_app(app\_id, target\_folder)

You can find the app\_id in the the OCI Console or by listing existing applications.

Optionally, you could assign a value to the parameter target\_folder. This parameter is the directory you want to store the local artifacts of this application in. If target\_folder is not provided, then the local artifacts of this application are stored in the dataflow\_base\_folder folder defined by the dataflow object instance.

#### **13.7.4.2 Listing Applications**

From ADS you can list applications, that are returned a as a list of dictionaries, with a function to provide the data in a Pandas dataframe. The default sort order is the most recent run first.

For example, to list the most recent five applications use this code:

```
from ads.dataflow.dataflow import DataFlow
data flow = DataFlow()data_flow.list_apps().to_dataframe().head(5)
```
#### **13.7.4.3 Create a Run**

After an application is created or loaded in your notebook session, the next logical step is to execute a run of that application. The process of running (or creating) a run is similar to creating an application.

First, you configure the run using the prepare\_run() method of the DataFlowApp object. You only need to provide a value for the name of your run using run\_display\_name:

run\_config = app.prepare\_run(run\_display\_name="<run-display-name>")

You could use a compartment different from your application to create a run by specifying the compartment\_id in prepare\_run. By default, it uses the same compartment as your application to create the run.

Optionally, you can specify the logs\_bucket to store the logs of your run. By default, the run inherits the logs\_bucket from the parent application, but you can overwrite that option.

Every time the application launches a run, a local folder representing this run is created. This folder stores all the information including the script, the run configuration, and any logs that are stored in the logs bucket.

Then, you can create a run using the run\_config generated in the preparation stage. During this process, you can monitor the run while the job is running. You can also pull logs into your local directories by setting, save\_log\_to\_local=True.

run = app.run(run\_config, save\_log\_to\_local=True)

The DataFlowRun object has some useful attributes similar to the DataFlowApp object.

You can check the status of the run with:

run.status

You can get the configuration file that created this run. The run configuration and the PySpark script used in this run are also saved in the corresponding run directory in your notebook environment.

run.config

You can get the run directory where the artifacts are stored in your notebook environment with:

run.local\_dir

Similarly, you can get a clickable link to the OCI Console Run Details page with:

run.oci\_link

#### **13.7.4.4 Fetching Logs**

After a run has completed, you can examine the logs using ADS. There are two types of logs, stdout and stderr.

```
run.log_stdout.head() # show first rows of stdout
run.log_stdout.tail() # show last lines of stdout
# where the logs are stored on OCI Storage
run.log_stdout.oci_path
# the path to the saved logs in the notebook environment if "save_log_to_local" was.
                                                                            (continues on next page)
```
˓<sup>→</sup>``True`` when you create this run run.log\_stdout.local\_path

If save\_log\_to\_local is set to False during app.run(...), you can fetch logs by calling the  $fectch\_log(...).$ save() method on the DataFlowRun object with the correct logs type.

```
run.fetch_log("stdout").save()
run.fetch_log("stderr").save()
```
**Note:** Due to a limitation of PySpark (specifically Python applications in Spark), both stdout and stderr are merged into the stdout stream.

## **13.7.4.5 Edit and Synchronize PySpark Script**

The integration with ADS supports the edit-run-edit cycle, so the local PySpark script can be edited, and is automatically synchronized to Object Storage each time the application is run.

obtains the PySpark script from Object Storage

so the local files in the notebook session are not visible to . The app.run(...) method compares the content hash of the local file with the remote copy on Object Storage. If any change is detected, the new local version is copied over to the remote. For the first run the synchronization creates the remote file and generates a fully qualified URL with namespace that's required for .

Synchronizing is the default setting in  $app.run(\ldots)$ . If you don't want the application to sync with the local modified files, you need to include sync=False as an argument parameter in app.run(...).

#### **13.7.4.6 Arguments and Parameters**

Passing arguments to PySpark scripts is done with the arguments value in prepare\_app. Additional to the arguments supports, is a parameter dictionary that you can use to interpolate arguments. To just pass arguments, the script\_parameter section may be ignored. However, any key-value pair defined in script\_parameter can be referenced in arguments using the \${key} syntax, and the value of that key is passed as the argument value.

```
from ads.dataflow.dataflow import DataFlow
data flow = DataFlow()app\_config = data_flow.preplace\_app(display_name,
  script_bucket,
 pyspark_file_path,
  arguments = ['$(foo]', 'bar', '-d', '--file', '{ffilename}'],
  script_parameters={
    'foo': 'val1 val2',
    'filename': 'file1',
  }
)
app = data_flow.create_app(app_config)
run_config = app.prepare_run(run_display_name="test-run")
run = app.run(run\_config)
```
**Note:** The arguments in the format of \${arg} are replaced by the value provided in script parameters when passed in, while arguments not in this format are passed into the script verbatim.

You can override the values of some or all script parameters in each run by passing different values to prepare\_run().

```
run_config = app.prepare_run(run_display_name="test-run", foo='val3')
run = app.run(run\_config)
```
#### **13.7.4.7 Add Third-Party Libraries**

Your PySpark applications might have custom dependencies in the form of Python wheels or virtual environments, see [Adding Third-Party Libraries to Applications.](https://docs.cloud.oracle.com/en-us/iaas/data-flow/using/dfs_data_flow_library.htm#third-party-libraries)

Pass the archive file to your applications with archive\_path and archive\_bucket values in prepare\_app.

- archive\_path: The local path to archive file.
- archive\_bucket: The bucket used to read and write the archive file in Object Storage; if not provided, archive\_bucket will use the bucket for PySpark bucket by default.

Use prepare\_app() to create the configuration object necessary to create the application.

```
from ads.dataflow.dataflow import DataFlow
data_flow = DataFlow()app\_config = data_flow.preplace\_app(display_name="<app-display-name>",
  script_bucket="<your-script-bucket>",
  pyspark_file_path="<your-scirpt-path>",
  archive_path="<your-archive-path>",
  archive_bucket="<your-archive-bucket>"
)
```
The behavior of the archive file is very similar to the PySpark script when creating:

- An application, the local archive file is uploaded to the specified bucket Object Storage.
- A run, the latest local archive file is synchronized to the remote file in Object Storage. The sync parameter controls this behavior.
- Loading an existing application created with archive\_uri, the archive file is obtained from Object Storage, and saved in the local directory.

#### **13.7.4.8 Fetching PySpark Output**

After the application has run and any stdout captured in the log file, the PySpark script likely produces some form of output. Usually a PySpark script batch processes something. For example, sampling data, aggregating data, preprocessing data. You can load the resulting output as an ADSDataset.open() using the ocis:// protocol handler.

The only way to get output from PySpark back into the notebook session is to create files in Object Storage that is read into the notebook, or use the stdout stream.

Following is a simple example of a PySpark script producing output printed in a portable JSON-L format, though CSV works too. This method, while convenient as an example, is not a recommended for large data.

```
from pyspark.sql import SparkSession
def main():
    # create a spark session
    spark = SparkSession \
        .builder \setminus.appName("Python Spark SQL basic example") \
        .getOrCreate()
    # load an example csv file from dataflow public storage into DataFrame
    original_df =spark\setminus.read\
          .format("csv")\
          .option("header", "true")\
          .option("multiLine", "true")\
          .load("oci://oow_2019_dataflow_lab@bigdatadatasciencelarge/usercontent/kaggle_
˓→berlin_airbnb_listings_summary.csv")
    # the dataframe as a sql view so we can perform SQL on it
    original_df.createOrReplaceTempView("berlin")
    query_result_df = spark.sql("""
                      SELECT
                        city,
                        zipcode,
                        number_of_reviews,
                        CONCAT(latitude, ',', longitude) AS lat_long
                      FROM
                        berlin"""
                    )
    # Convert the filtered Spark DataFrame into JSON format
    # Note: we are writing to the spark stdout log so that we can retrieve the log later␣
˓→at the end of the notebook.
    print('\n\in'.join(query_result_df\
            .to JSON()\
            .collect()))
if _name__ == ' _main_':
    main()
```
After you run the stdout stream (which contains CSV formatted data), it can be interpreted as a string using Pandas.

```
import io
import pandas as pd
# the PySpark script wrote to the log as jsonL, and we read the log back as a pandas
˓→dataframe
df = pd.read_json((str(run.log_stdout)), lines=True)
```
df.head()

# **13.7.5 Example Notebook: Develop Pyspark jobs locally - from local to remote workflows**

This notebook provides spark operations for customers by bridging the existing local spark workflows with cloud based capabilities. Data scientists can use their familiar local environments with JupyterLab, and work with remote data and remote clusters simply by selecting a kernel. The operations demonstrated are, how to:

- Use the interactive spark environment and produce a spark script,
- Prepare and create an application,
- Prepare and create a run,
- List existing dataflow applications,
- Retrieve and display the logs,

The purpose of the dataflow module is to provide an efficient and convenient way for you to launch a Spark application, and run Spark jobs. The interactive Spark kernel provides a simple and efficient way to edit and build your Spark script, and easy access to read from an OCI filesystem.

```
import io
import matplotlib.pyplot as plt
import os
from os import path
import pandas as pd
import tempfile
import uuid
from ads.dataflow.dataflow import DataFlow
from pyspark.sql import SparkSession
```
## **Build your PySPark Script Using an Interactive Spark kernel**

Set up spark session in your PySPark conda environment:

```
# create a spark session
spark = SparkSession \
    .builder \
    .appName("Python Spark SQL basic example") \
    .config("spark.driver.cores", "4") \
    .config("spark.executor.cores", "4") \
    .getOrCreate()
```
Load the Employee Attrition data file from OCI Object Storage into a Spark DataFrame:

```
emp_attrition = spark\
      .read\
      .format("csv")\langle.option("header", "true")\
      .option("inferSchema", "true")\
```

```
.option("multiLine", "true")\
       .load("oci://hosted-ds-datasets@bigdatadatasciencelarge/synthetic/orcl_attrition.
\leftrightarrowCSV") \
      \text{cache() } # \text{ cache the dataset to increase computing speed}emp_attrition.createOrReplaceTempView("emp_attrition")
```
Next, explore the dataframe:

spark.sql('select \* from emp\_attrition limit 5').toPandas()

Visualize how monthly income and age relate to one another in the context of years in industry:

```
fig, ax = plt.subplots()plot = spark.sql("""
          SELECT
              Age,
              MonthlyIncome,
              YearsInIndustry
          FROM
            emp_attrition
          """).toPandas().plot.scatter(x="Age", y="MonthlyIncome", title='Age vs Monthly
\rightarrowIncome',
                                         c="YearsInIndustry", cmap="viridis", figsize=(12,
\rightarrow12), ax=ax)
plot.set_xlabel("Age")
plot.set_ylabel("Monthly Income")
plot
```

```
<AxesSubplot:title={'center':'Age vs Monthly Income'}, xlabel='Age', ylabel='Monthly␣
˓→Income'>
```
View all of the columns in the table:

```
spark.sql("show columns from emp_attrition").show()
```
+--------------------+ | col\_name| +--------------------+ | Age| | Attrition| | TravelForWork| | SalaryLevel| | JobFunction| | CommuteLength| | EducationalLevel| | EducationField| | Directs| | EmployeeNumber| | EnvironmentSatisf..| | Gender| | HourlyRate| | JobInvolvement|

```
| JobLevel|
                | JobRole|
      | JobSatisfaction|
        | MaritalStatus|
         | MonthlyIncome|
           | MonthlyRate|
+--------------------+
only showing top 20 rows
```
Select a few columns using Spark, and convert it into a Pandas dataframe:

```
df =spark.sql(""""SELECT
            Age,
            MonthlyIncome,
            YearsInIndustry
          FROM
            emp_attrition """).limit(10).toPandas()
df
```
You can work with different compression formats within . For example, snappy Parquet:

```
# Writing to a snappy parquet file
df.to_parquet('emp_attrition.parquet.snappy', compression='snappy')
pd.read_parquet('emp_attrition.parquet.snappy')
```

```
# We are able to read in this snappy parquet file to a spark dataframe
read_snappy_df = SparkSession \
    .builder \setminus.appName("Snappy Compression Loading Example") \
    .config("spark.io.compression.codec", "org.apache.spark.io.SnappyCompressionCodec") \
    .getOrCreate() \
    .read \setminus.format("parquet") \
    .load(f"{os.getcwd()}/emp_attrition.parquet.snappy")
```

```
read_snappy_df.first()
```
Row(Age=42, MonthlyIncome=5993, YearsInIndustry=8)

Other compression formats that supports include snappy Parquet, and Gzip on both CSV and Parquet.

You might have query that you want to run in from previous explorations, review the *dataflow.ipynb* notebook example that shows you how to submit a job to .

```
dataflow\_base\_folder = tempfile.mkdtemp()data_flow = DataFlow(dataflow_base_folder=dataflow_base_folder)
print("Data flow directory: {}".format(dataflow_base_folder))
```
Data flow directory: /tmp/tmpe18x\_qbr
```
pyspark_file_path = path.join(dataflow_base_folder, "example-{}.py".format(str(uuid.
\rightarrowuuid4())[-6:]))
script = <sup>111</sup>from pyspark.sql import SparkSession
def main():
    # Create a Spark session
    spark = SparkSession \\
        .builder \\
        .appName("Python Spark SQL basic example") \\
        .getOrCreate()
    # Load a csv file from dataflow public storage
    df = spark \ \ \ \ \ \ \.read \\
        .format("csv") \\
        .option("header", "true") \\
        .option("multiLine", "true") \\
        .load("oci://hosted-ds-datasets@bigdatadatasciencelarge/synthetic/orcl_attrition.
\leftrightarrowCSV")
    # Create a temp view and do some SQL operations
    df.createOrReplaceTempView("emp_attrition")
    query_result_df = spark.sql(""""SELECT
            Age,
            MonthlyIncome,
            YearsInIndustry
        FROM emp_attrition
    """)
    # Convert the filtered Spark DataFrame into JSON format
    # Note: we are writing to the spark stdout log so that we can retrieve the log later␣
˓→at the end of the notebook.
    print('\\n'.join(query_result_df.toJSON().collect()))
if __name__ == '__main__':main()
\bar{r}'i '
with open(pyspark_file_path, w') as f:
    print(script.strip(), file=f)
print("Script path: {}".format(pyspark_file_path))
Script path: /tmp/example.py
```

```
script_bucket = "test" # Update the value
\log s-bucket = "dataflow-log" # Update the value
display_name = "sample_Data_Flow_app"
```

```
app_config = data_flow.prepare_app(display_name=display_name,
                                   script_bucket=script_bucket,
                                   pyspark_file_path=pyspark_file_path,
                                   logs_bucket=logs_bucket)
```
 $app = data_flow.create_app(ap_{contig})$ 

```
run_display_name = "sample_Data_Flow_run"
run_config = app.prepare_run(run_display_name=run_display_name)
```
run = app.run(run\_config, save\_log\_to\_local=True)

run.status

'SUCCEEDED'

run.config

```
{'compartment_id': 'ocid1.compartment..<unique_ID>',
 'script_bucket': 'test',
 'pyspark_file_path': '/tmp/tmpe18x_qbr/example-0054ed.py',
 'archive_path': None,
 'archive_bucket': None,
 'run_display_name': 'sample_Data_Flow_run',
 'logs_bucket': 'dataflow-log',
 'logs_bucket_uri': 'oci://dataflow-log@ociodscdev',
 'driver_shape': 'VM.Standard2.4',
 'executor_shape': 'VM.Standard2.4',
 'num_executors': 1}
```
run.oci\_link

Saving processed data to jdbc:oracle:thin:@database\_high?TNS\_ADMIN=/tmp/

#### **Read from the Database Using PySpark**

PySpark can be used to load data from an Oracle Autonomous Database (ADB) into a Spark application. The next cell makes a JDBC connection to the database defined using the adb\_url variable, and accesses the table defined with table\_name. The credentials stored in the vault and previously read into memory are used. After this command is run, you can perform Spark operations on it.

The table is relatively small so the notebook uses PySpark in the notebook session. However, for larger jobs, we recommended that you use the [Oracle](https://www.oracle.com/big-data/data-flow/) service.

```
if "adb_url" in globals():
    output_dataframe = sc.read \setminus.format("jdbc") \setminus.option("url", adb_url) \setminus.option("dbtable", table_name) \
         .option("user", user) \
         .option("password", password) \
```

```
.load()
else:
   print("Skipping as it appears that you do not have adb_url configured.")
```
The database table is loaded into Spark so that you can perform operations to transform, model, and more. In the next cell, the notebook prints the table demonstrating that it was successfully loaded into Spark from the ADB.

```
if "adb_url" in globals():
   output_dataframe.show()
else:
   print("Skipping as it appears that you do not have output_dataframe configured.")
       +----+----------+--------------+------------+-------------------+-------------+----------
      ˓→-------+---------------+--------+---------------+------------------------+-------+-----
           ˓→------+---------------+---------+---------------------+---------------+--------------+-
                    ˓→-------------+------------+-------------------+-------+---------+------------------+---
                    ˓→---------------+-------------------------+------------------+-----------------+--------
                       ˓→--------+----------------------+----------------+-----------+--------------------+-----
˓→-------------------+---------------------+------------------+
| Age| Attrition| TravelForWork| SalaryLevel| JobFunction| CommuteLength|␣
˓→EducationalLevel| EducationField| Directs| EmployeeNumber| EnvironmentSatisfaction|␣
˓→Gender| HourlyRate| JobInvolvement| JobLevel| JobRole| JobSatisfaction|␣
˓→MaritalStatus| MonthlyIncome| MonthlyRate| NumCompaniesWorked| Over18| OverTime|␣
˓→PercentSalaryHike| PerformanceRating| RelationshipSatisfaction| WeeklyWorkedHours|␣
˓→StockOptionLevel| YearsinIndustry| TrainingTimesLastYear| WorkLifeBalance| YearsOnJob|␣
˓→YearsAtCurrentLevel| YearsSinceLastPromotion| YearsWithCurrManager| name|
        +----+----------+--------------+------------+-------------------+-------------+----------
˓→-------+---------------+--------+---------------+------------------------+-------+-----
                 ˓→------+---------------+---------+---------------------+---------------+--------------+-
                    ˓→-------------+------------+-------------------+-------+---------+------------------+---
˓→---------------+-------------------------+------------------+-----------------+--------
                          ˓→--------+----------------------+----------------+-----------+--------------------+-----
                                  - - - + - - - - - - - -| 42| Yes| infrequent| 5054| Product Management| 2| ␣
\rightarrow L2| Life Sciences| 1| 1| 2| Female| ن
˓→ 94| 3| 2| Sales Executive| 4| Single|␣
˓→ 5993| 19479| 8| Y| Yes| 11| ␣
\rightarrow 3| 3| 1| 80| 0| <mark>_</mark>
\rightarrow 8| 0| 0| 1| 6| 4| <mark>4</mark>
˓→ 0| 5| Tracy Moore|
| 50| No| often| 1278| Software Developer| 9| ␣
\rightarrow L1| Life Sciences| 1| 2| 3| Male| ن
     ˓→ 61| 2| 2| Research Scientist| 2| Married|␣
\rightarrow 5130| 24907| 1| Y| No| 23| …
˓→ 4| 4| 80| 1| ␣
\rightarrow 10| 3| 3| 3| 10| 7| …
                 ˓→ 1| 7| Andrew Hoover|
| 38| Yes| infrequent| 6296| Software Developer| 3| ␣
\rightarrow L2| Other| 1| 4| 4| 4| Male| ن
˓→ 92| 2| 1| Laboratory Techni...| 3| Single|␣
˓→ 2090| 2396| 6| Y| Yes| 15| ␣
\rightarrow 3| 3| 2| 80| 0| <mark>_</mark>
```
 $\rightarrow$  7| 3| 3|  $\rightarrow$  9| 0| 0| ˓<sup>→</sup> 0| 0| Julie Bell| | 34| No| often| 6384| Software Developer| 4| ␣  $\rightarrow$  L4| Life Sciences| 1| 5| 4| Female| ن ˓<sup>→</sup> 56| 3| 1| Research Scientist| 3| Married|␣ ˓<sup>→</sup> 2909| 23159| 1| Y| Yes| 11| ␣ ˓<sup>→</sup> 3| 3| 80| 0| ␣ ˓<sup>→</sup> 8| 3| 3| 8| 7| ␣  $\rightarrow$  3| 3| 0| Thomas Adams | 28| No| infrequent| 2710| Software Developer| 3| ␣  $\rightarrow$  L1| Medical| 1| 7| 1| Male| ن ˓<sup>→</sup> 40| 3| 1| Laboratory Techni...| 2| Married|␣ ˓<sup>→</sup> 3468| 16632| 9| Y| No| 12| ␣  $\rightarrow$  3| 3|  $\rightarrow$  4| 80| 1| ပ  $\rightarrow$  6| 3| 3| 3| 2| 2| <mark>2</mark>| ˓<sup>→</sup> 2| 2| Johnathan Burnett| | 33| No| often| 4608| Software Developer| 3| ␣  $\rightarrow$  L2| Life Sciences| 1| 8| 4| Male| ن ˓<sup>→</sup> 79| 3| 1| Laboratory Techni...| 4| Single|␣ ˓<sup>→</sup> 3068| 11864| 0| Y| No| 13| ␣ ˓<sup>→</sup> 3| 3| 80| 0| ␣ ˓<sup>→</sup> 8| 2| 2| 7| 7| ␣  $\rightarrow$  3| 3| 6| Rhonda Grant| | 60| No| infrequent| 6072| Software Developer| 4| ␣  $\rightarrow$  L3| Medical| 1| 10| 3| Female| ن ˓<sup>→</sup> 81| 4| 1| Laboratory Techni...| 1| Married|␣  $\rightarrow$  2670| 9964| 4| Y| Yes| 20| <mark>\_</mark> ˓<sup>→</sup> 4| 1| 80| 3| ␣  $\rightarrow$  12| 3| 3| 2| 1| 0| ن → 0| 0| Drandon Gill| | 31| No| infrequent| 6228| Software Developer| 25| ␣  $\rightarrow$  L1| Life Sciences| 1| 11| 11| 4| Male| ن ˓<sup>→</sup> 67| 3| 1| Laboratory Techni...| 3| Divorced|␣  $\rightarrow$  2693| 13335| 13335| 1| Y| No| 22| ط  $\rightarrow$  4|  $\rightarrow$  2| 80| 1| ပ  $\rightarrow$  1| 2| 3| 1| 0| ن → 0| 0| 0| Debbie Chan| | 39| No| often| 990| Software Developer| 24| ␣  $\rightarrow$  L3| Life Sciences| 1| 12| 4| Male| ن ˓<sup>→</sup> 44| 2| 3| Manufacturing Dir...| 3| Single|␣ ˓<sup>→</sup> 9526| 8787| 0| Y| No| 21| ␣  $\rightarrow$  4|  $\rightarrow$  2| 80| 0| ပ  $\rightarrow$  10| 2| 2| 3| 9| 7| ن  $\rightarrow$  1| 1| 8| Kayla Ward| | 37| No| infrequent| 5958| Software Developer| 28| ␣  $\rightarrow$  L3| Medical| 1| 13| 3| Male| ن ˓<sup>→</sup> 94| 3| 2| Healthcare Repres...| 3| Married|␣ ˓<sup>→</sup> 5237| 16577| 6| Y| No| 13| ␣ ˓<sup>→</sup> 3| 2| 80| 2| ␣ ˓<sup>→</sup> 17| 3| 2| 7| 7| ␣ → 7| 7| Angel Vaughn| | 36| No| infrequent| 3710| Software Developer| 17| ␣

(continues on next page)

(continued from previous page)

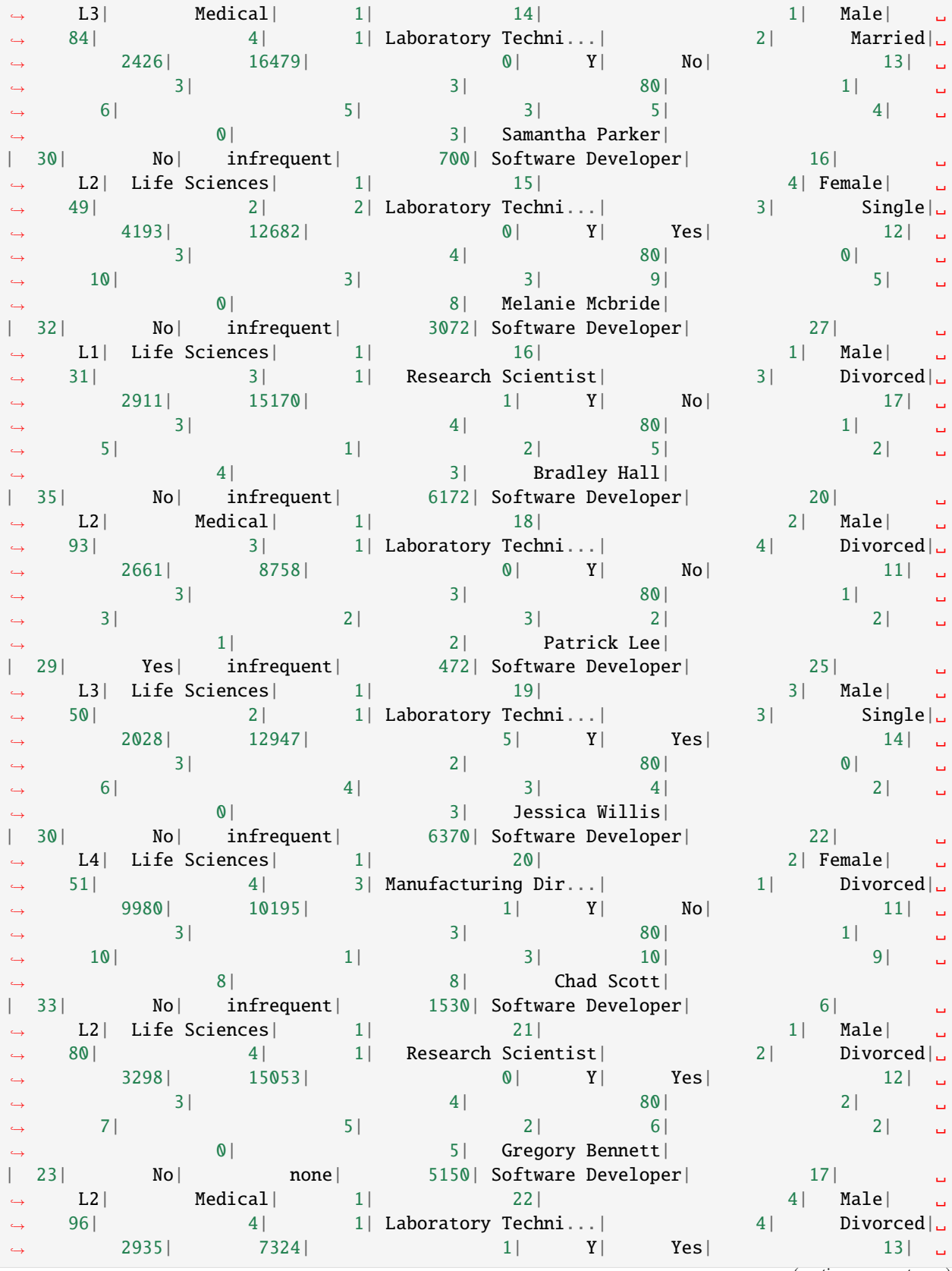

(continued from previous page) ˓<sup>→</sup> 3| 2| 80| 2| ␣  $\rightarrow$  1| 2| 2| 2| 1| 0| ن ˓<sup>→</sup> 0| 0| Jesse Palmer| | 54| No| infrequent| 5590| Product Management| 3| ␣ ˓<sup>→</sup> L4| Life Sciences| 1| 23| 1| Female| ␣  $\leftrightarrow$  78| 2| 4| Manager| 4| Married| $\Box$  $\rightarrow$  15427| 22021| 2| Y| No| 16| هـ ˓<sup>→</sup> 3| 3| 80| 0| ␣  $\rightarrow$  31| 3| 3| 3| 25| 3| 8| ن ˓<sup>→</sup> 3| 7| Dr. Erin Good DDS| | 39| No| infrequent| 1700| Software Developer| 3| ␣  $\rightarrow$  L3| Life Sciences| 1| 24| 4| Male| ن ˓<sup>→</sup> 45| 3| 1| Research Scientist| 4| Single|␣ ˓<sup>→</sup> 3944| 4306| 5| Y| Yes| 11| ␣ ˓<sup>→</sup> 3| 3| 80| 0| ␣  $\rightarrow$  6| 3| 3| 3| 3| 3| 2| <mark>.</mark> ˓<sup>→</sup> 1| 2| Kathy Patrick| +----+----------+--------------+------------+-------------------+-------------+---------- ˓<sup>→</sup>-------+---------------+--------+---------------+------------------------+-------+----- ˓<sup>→</sup>------+---------------+---------+---------------------+---------------+--------------+- ˓<sup>→</sup>-------------+------------+-------------------+-------+---------+------------------+--- ˓<sup>→</sup>---------------+-------------------------+------------------+-----------------+-------- ˓<sup>→</sup>--------+----------------------+----------------+-----------+--------------------+----- ˓<sup>→</sup>-------------------+---------------------+------------------+ only showing top 20 rows

## **Cleaning Up Artifacts**

This example created a number of artifacts, such as unzipping the wallet file, creating a database table, and starting a Spark cluster. Next, you remove these resources.

```
if wallet_path != "<wallet_path>":
    connection.update_repository(key="pyspark_adb", value=adb_creds)
    connection.import_wallet(wallet_path=wallet_path, key="pyspark_adb")
    conn = cx_Oracle.connect(user, password, tnsname)
    cursor = conn.cursor()cursor.execute(f"DROP TABLE {table_name}")
    cursor.close()
    conn.close()
else:
   print("Skipping as it appears that you do not have wallet_path specified.")
if "tns_path" in globals():
    shutil.rmtree(tns_path)
sc.stop()
```
# **13.7.6 Example Notebook: Using the ADB with PySpark**

This notebook demonstrates how to use PySpark to process data in Object Storage, and save the results to an ADB. It also demonstrates how to query data from an ADB using a local PySpark session.

```
import base64
import cx_Oracle
import oci
import os
import shutil
import tempfile
import zipfile
from ads.database import connection
from ads.vault.vault import Vault
from pyspark import SparkConf
from pyspark.sql import SparkSession
from urllib.parse import urlparse
```
#### **Introduction**

It has become a common practice to store structured and semi-structured data using services such as Object Storage. This provides a scalable solution to store vast quantities of data that can be post-processed. However, using a relational database management system (RDMS) such as the Oracle ADB provides advantages like ACID compliance, rapid relational joins, support for complex business logic, and more. It is important to be able to access information stored in Object Storage, process that information, and load it into an RBMS. This notebook demonstrates how to use PySpark, a Python interface to Apache Spark, to perform these operations.

This notebook uses a publicly accessible Object Storage location to read from. However, an ADB needs to be configured with permissions to create a table, write to that table, and read from it. It also assumes that the credentials to access the database are stored in the Vault. This is the best practice as it prevents the credentials from being stored locally or in the notebook where they may be accessible to others. If you do not have credentials stored in the Vault. Once credentials to the database, are stored in the Vault, you need the OCIDs for the Vault, encryption key, and the secret.

ADBs have an additional level of security that is needed to access them and are wallet file. You can obtain the wallet file from your account administrator or download it using the steps that are outlined in the [downloading a wallet[\(https:](https://docs.oracle.com/en-us/iaas/Content/Database/Tasks/adbconnecting.htm#access) [//docs.oracle.com/en-us/iaas/Content/Database/Tasks/adbconnecting.htm#access\)](https://docs.oracle.com/en-us/iaas/Content/Database/Tasks/adbconnecting.htm#access). The wallet file is a ZIP file. This notebook unzips the wallet and updates the configuration settings so you don't have to.

The database connection also needs the TNS name of the database. Your database administrator can give you the TNS name of the database that you have access to.

#### **Setup the Required Variables**

The required variables to set up are:

- 1. vault\_id, key\_id, secret\_ocid: The OCID of the secret by storing the username and password required to connect to your ADB in a secret within the OCI Vault service. Note that the secret is the credential needed to access a database. This notebook is designed so that any secret can be stored as long as it is in the form of a dictionary. To store your secret, just modify the dictionary, see the vault.ipynb example notebook for detailed steps to generate this OCID.
- 2. tnsname: A TNS name valid for the database.
- 3. wallet\_path: The local path to your wallet ZIP file, see the autonomous\_database.ipynb example notebook for instructions on accessing the wallet file.

```
secret ocid = "secret ocid"tnsname = "tnsname"
wallet_path = "wallet_path"
vault_id = "vault_id"
key\_id = "key\_id"
```
## **Obtain Credentials from the Vault**

If the vault\_id, key\_id, and secret\_id have been updated, then the notebook obtains a handle to the vault with a variable called vault. This uses the get\_secret() method to return a dictionary with the user credentials. The approach assumes that the Accelerated Data Science (ADS) library was used to store the secret.

```
if vault_id != "<vault_id>" and key_id != "<key_id>" and secret_ocid != "<secret_ocid>":
    print("Getting wallet username and password")
    vault = Vault(vault_id=vault_id, key_id=key_id)
    adb_creds = vault.get_secret(secret_ocid)
    user = adb_creds["username"]
    password = adb_creds["password"]
else:
    print("Skipping as it appears that you do not have vault, key, and secret ocid␣
\rightarrowspecified.")
```
Getting wallet username and password

### **Setup the Wallet**

An ADB requires a wallet file to access the database. The wallet\_path variable defines the location of this file. The next cell prepares the wallet file to make a connection to the database. It also creates the ADB connection string, adb\_url.

```
def setup_wallet(wallet_path):
    """
   Prepare ADB wallet file for use in PySpark.
    "''"temporary\_directory = tempfile.mkdtemp()zip_file_path = os.path.join(temporary_directory, "wallet.zip")
    # Extract everything locally.
   with zipfile.ZipFile(wallet_path, "r") as zip_ref:
        zip_ref.extractall(temporary_directory)
   return temporary_directory
if wallet_path != "<wallet_path>":
   print("Setting up wallet")
    tns_path = setup_wallet(wallet_path)
else:
    print("Skipping as it appears that you do not have wallet_path specified.")
```

```
Setting up wallet
```

```
if "tns_path" in globals() and tnsname != "<tnsname>":
   adb_url = f"jdbc:oracle:thin:@{tnsname}?TNS_ADMIN={tns_path}"
else:
   print("Skipping, as the tns_path or tnsname are not defined.")
```
### **Reading Data from Object Storage**

This notebook uses PySpark to access the Object Storage file. The next cell creates a Spark application called "Python Spark SQL Example" and returns a SparkContext. The SparkContext, normally called sc, is a handle to the Spark application.

The data file that is used is relatively small so the notebook uses PySpark by running a version of Spark in local mode. That means, it is running in the notebook session. For larger jobs, we recommended that you use the [Oracle](https://www.oracle.com/big-data/data-flow/) service, which is an Oracle managed Spark service.

```
# create a spark session
sc = SparkSession \
    .builder \
    .appName("Python Spark SQL Example") \
    .getOrCreate()
```
This notebook reads in a data file that is stored in an Oracle Object Storage file. This is defined with the file\_path variable. The SparkContext with the read.option().csv() methods is used to read in the CSV file from Object Storage into a data frame.

```
file_path = "oci://hosted-ds-datasets@bigdatadatasciencelarge/synthetic/orcl_attrition.
\leftrightarrowCSV"
input_dataframe = sc.read.option("header", "true").csv(file_path)
```
#### **Save the Data to the Database**

This notebook creates a table in your database with the name specified with table\_name. The name that is defined should be unique so that it does not interfere with any existing table in your database. If it does, change the value to something that is unique.

```
table_name = "ODSC_PYSPARK_ADB_DEMO"
if tnsname != "<tnsname>" and "adb_url" in globals():
   print("Saving processed data to " + adb\_url)
   properties = {
        "oracle.net.tns_admin": tnsname,
        "password": password,
        "user": user,
   }
    input_dataframe.write.jdbc(
        url=adb_url, table=table_name, properties=properties
   )
else:
   print("Skipping as it appears that you do not have tnsname specified.")
```
## **CHAPTER**

# **FOURTEEN**

# **BIG DATA SERVICE**

New in version 2.5.10.

The Oracle Big Data Service (BDS) is an Oracle Cloud Infrastructure (OCI) service designed for a diverse set of big data use cases and workloads. From short-lived clusters used to tackle specific tasks to long-lived clusters that manage data lakes. BDS scales to meet an organization's requirements at a low cost and with the highest levels of security. To be able to connect to the BDS from the notebook session, the cluster created must have Kerberos enabled.

# **14.1 Quick Start**

## **14.1.1 Set Up A Conda Environment**

The following are the recommended steps to create a conda environment to connect to BDS:

- Open a terminal window then run the following commands:
- odsc conda install -s pyspark30\_p37\_cpu\_v5: Install the PySpark conda environment.

# **14.1.2 Connect from a Notebook**

### **14.1.2.1 Using the Vault**

```
import ads
import os
from ads.bds.auth import krbcontext
from ads.secrets.big_data_service import BDSSecretKeeper
from pyhive import hive
ads.set_auth('resource_principal')
with BDSSecretKeeper.load_secret("<secret_id>") as cred:
   with krbcontext(principal=cred["principal"], keytab_path=cred['keytab_path']):
        cursor = hive.connect(host=cred["hive_host"],
                              port=cred["hive_port"],
                              auth='KERBEROS',
                              kerberos_service_name="hive").cursor()
```
### **14.1.2.2 Without Using the Vault**

```
import ads
import fsspec
import os
from ads.bds.auth import refresh_ticket
ads.set_auth('resource_principal')
refresh_ticket(principal="<your_principal>", keytab_path="<your_local_keytab_file_path>",
               kerb5_path="<your_local_kerb5_config_file_path>")
cursor = hive.connect(host="<hive_host>", port="<hive_port>",
                      auth='KERBEROS', kerberos_service_name="hive").cursor()
```
# **14.2 Conda Environment**

To work with BDS in a notebook session or job, you must have a conda environment that supports the BDS module in ADS along with support for PySpark. This section demonstrates how to modify a PySpark Data Science conda environment to work with BDS. It also demonstrates how to publish this conda environment so that you can be share it with team members and use it in jobs.

## **14.2.1 Create**

The following are the recommended steps to create a conda environment to connect to BDS:

- Open a terminal window then run the following commands:
- odsc conda install -s pyspark30\_p37\_cpu\_v5: Install the PySpark conda environment.

## **14.2.2 Publish**

- Create an Object Storage bucket to store published conda environments.
- Open a terminal window then run the following commands and actions:
- odsc conda init -b <br/>bucket\_name> -b <namespace> -a <resource\_principal or api\_key>: Initialize the environment so that you can work with Published Conda Environments.
- odsc conda publish -s pyspark30\_p37\_cpu\_v3: Publish the conda environment.
- In the OCI Console, open Data Science.
- Select a project.
- Select a click the notebook session's name, or the Actions menu, and click Open to open the notebook session's JupyterLab interface in another tab..
- Click Published Conda Environments in the Environment Explorer tab to list all the published conda environments that are available in your designated Object Storage bucket.
- Select the Environment Version that you specified.
- Click the copy button adjacent to the Source conda environment to copy the file source path to use when installing the conda environment in other notebook sessions or to use with jobs.

# <span id="page-444-0"></span>**14.3 Connect**

## **14.3.1 Notebook Session**

Notebook sessions require a conda environment that has the BDS module of ADS installed.

## **14.3.1.1 Using the Vault**

The preferred method to connect to a BDS cluster is to use the BDSSecretKeeper class. This allows you to store the BDS credentials in the vault and not the notebook. It also provides a greater level of access control to the secrets and allows for credential rotation without breaking connections from various sources.

```
import ads
import os
from ads.bds.auth import krbcontext
from ads.secrets.big_data_service import BDSSecretKeeper
from pyhive import hive
ads.set_auth('resource_principal')
with BDSSecretKeeper.load_secret("<secret_id>") as cred:
    with krbcontext(principal=cred["principal"], keytab_path=cred['keytab_path']):
        cursor = hive.connect(host=cred["hive_host"],
                              port=cred["hive_port"],
                              auth='KERBEROS',
                              kerberos_service_name="hive").cursor()
```
#### **14.3.1.2 Without Using the Vault**

BDS requires a Kerberos ticket to authenticate to the service. The preferred method is to use the vault and BDSSecretKeeper because it is more secure, and prevents private information from being stored in a notebook. However, if this is not possible, you can use the refresh\_ticket() method to manually create the Kerberos ticket. This method requires the following parameters:

- kerb5\_path: The path to the krb5.conf file. You can copy this file from the master node of the BDS cluster located in /etc/krb5.conf.
- keytab\_path: The path to the principal's keytab file. You can download this file from the master node on the BDS cluster.
- principal: The unique identity to that Kerberos can assign tickets to.

```
import ads
import fsspec
import os
from ads.bds.auth import refresh_ticket
ads.set_auth('resource_principal')
refresh_ticket(principal="<your_principal>", keytab_path="<your_local_keytab_file_path>",
               kerb5_path="<your_local_kerb5_config_file_path>")
cursor = hive.connect(host="<hive_host>", port="<hive_port>",
                      auth='KERBEROS', kerberos_service_name="hive").cursor()
```
## **14.3.2 Jobs**

A job requires a conda environment that has the BDS module of ADS installed. It also requires secrets and configuration information that can be used to obtain a Kerberos ticket for authentication. You must copy the keytab and krb5.conf files to the jobs instance and can be copied as part of the job. We recommend that you save them into the vault then use BDSSecretKeeper to access them. This is secure because the vault provides access control and allows for key rotation without breaking exiting jobs. You can use the notebook to load configuration parameters like hdfs\_host, hdfs\_port, hive\_host, hive\_port, and so on. The keytab and krb5.conf files are securely loaded from the vault then saved in the jobs instance. The krbcontext() method is then used to create the Kerberos ticket. Once the ticket is created, you can query BDS.

# **14.4 File Management**

This section demonstrates various methods to work with files on BDS' HDFS, see the individual framework's documentation for details.

A Kerberos ticket is needed to *[connect to the BDS cluster](#page-444-0)*. This authentication ticket can be obtained with the refresh\_ticket() method or with the use of the Vault and a BDSSercretKeeper object. This section will demonstrate the use of the BDSSecretKeeper object as this is more secure and is the preferred method.

# **14.4.1 FSSpec**

The fsspec or [Filesystem Spec](https://filesystem-spec.readthedocs.io/en/latest/) is an interface that allows access to local, remote, and embedded file systems. You use it to access data stored in the BDS' HDFS. This connection is made with the [WebHDFS](https://hadoop.apache.org/docs/r1.0.4/webhdfs.html) protocol.

The fsspec library must be able to access BDS so a Kerberos ticket must be generated. The secure and recommended method to do this is to use BDSSecretKeeper that stores the BDS credentials in the vault not the notebook session.

This section outlines some common file operations, see the fsspec [API Reference](https://filesystem-spec.readthedocs.io/en/latest/api.html) for complete details on the features that are demonstrated and additional functionality.

*[Pandas](#page-448-0)* and *[PyArrow](#page-449-0)* can also use fsspec to perform file operations.

## **14.4.1.1 Connect**

Credentials and configuration information is stored in the vault. This information is used to obtain a Kerberos ticket and define the hdfs\_config dictionary. This configuration dictionary is passed to the [fsspec.filesystem\(\)](https://filesystem-spec.readthedocs.io/en/latest/api.html#fsspec.filesystem) method to make a connection to the BDS' underlying HDFS storage.

```
import ads
import fsspec
from ads.secrets.big_data_service import BDSSecretKeeper
from ads.bds.auth import has_kerberos_ticket, krbcontext
ads.set_auth("resource_principal")
with BDSSecretKeeper.load_secret("<secret_id>") as cred:
    with krbcontext(principal = cred["principal"], keytab_path = cred['keytab_path']):
        hdfs_config = {
            "protocol": "webhdfs",
            "host": cred["hdfs_host"],
            "port": cred["hdfs_port"],
```

```
"kerberos": "True"
        }
fs = fsspec.filesystem(**hdfs_config)
```
### **14.4.1.2 Delete**

Delete files from HDFS using the [.rm\(\)](https://filesystem-spec.readthedocs.io/en/latest/api.html#fsspec.spec.AbstractFileSystem.rm) method. It accepts a path of the files to delete.

```
fs.rm("/data/biketrips/2020??-tripdata.csv", recursive=True)
```
#### **14.4.1.3 Download**

Download files from HDFS to a local storage device using the [.get\(\)](https://filesystem-spec.readthedocs.io/en/latest/api.html#fsspec.spec.AbstractFileSystem.get) method. It takes the HDFS path of the files to download, and the local path to store the files.

```
fs.get("/data/biketrips/20190[123456]-tripdata.csv", local_path="./first_half/",␣
˓→overwrite=True)
```
### **14.4.1.4 List**

The [.ls\(\)](https://filesystem-spec.readthedocs.io/en/latest/api.html#fsspec.archive.AbstractArchiveFileSystem.ls) method lists files. It returns the matching file names as a list.

```
fs.ls("/data/biketrips/2019??-tripdata.csv")
```

```
['201901-tripdata.csv',
 '201902-tripdata.csv',
'201903-tripdata.csv',
'201904-tripdata.csv',
'201905-tripdata.csv',
 '201906-tripdata.csv',
'201907-tripdata.csv',
 '201908-tripdata.csv',
 '201909-tripdata.csv',
 '201910-tripdata.csv',
 '201911-tripdata.csv',
 '201912-tripdata.csv']
```
### **14.4.1.5 Upload**

The [.put\(\)](https://filesystem-spec.readthedocs.io/en/latest/api.html#fsspec.spec.AbstractFileSystem.put) method is used to upload files from local storage to HDFS. The first parameter is the local path of the files to upload. The second parameter is the HDFS path where the files are to be stored. [.upload\(\)](https://filesystem-spec.readthedocs.io/en/latest/api.html#fsspec.spec.AbstractFileSystem.upload) is an alias of *.put()*. .. code-block:: python3

**fs.put(**

```
lpath="./first_half/20200[456]-tripdata.csv", rpath="/data/biketrips/second_quarter/"
```
)

## **14.4.2 Ibis**

[Ibis](https://github.com/ibis-project/ibis) is an open-source library by [Cloudera](https://www.cloudera.com/) that provides a Python framework to access data and perform analytical computations from different sources. Ibis allows access to the data ising HDFS. You use the ibis.impala. hdfs\_connect() method to make a connection to HDFS, and it returns a handler. This handler has methods such as .ls() to list, .get() to download, .put() to upload, and .rm() to delete files. These operations support globbing. Ibis' HDFS connector supports a variety of [additional operations.](https://ibis-project.org/docs/dev/backends/Impala/#hdfs-interaction)

## **14.4.2.1 Connect**

After obtaining a Kerberos ticket, the hdfs\_connect() method allows access to the HDFS. It is a thin wrapper around a [fsspec](https://filesystem-spec.readthedocs.io/en/latest/) file system. Depending on your system configuration, you may need to define the ibis.options.impala. temp\_db and ibis.options.impala.temp\_hdfs\_path options.

```
import ibis
```

```
with BDSSecretKeeper.load_secret("<secret_id>") as cred:
   with krbcontext(principal=cred["principal"], keytab_path=cred['keytab_path']):
       hdfs = ibis.impala.hdfs_connect(host=cred['hdfs_host'], port=cred['hdfs_port'],
                                             use_https=False, verify=False,
                                             auth_mechanism='GSSAPI', protocol='webhdfs')
```
### **14.4.2.2 Delete**

Delete files from HDFS using the [.rm\(\)](https://filesystem-spec.readthedocs.io/en/latest/api.html#fsspec.spec.AbstractFileSystem.rm) method. It accepts a path of the files to delete.

hdfs.rm("/data/biketrips/2020??-tripdata.csv", recursive=True)

#### **14.4.2.3 Download**

Download files from HDFS to a local storage device using the [.get\(\)](https://filesystem-spec.readthedocs.io/en/latest/api.html#fsspec.spec.AbstractFileSystem.get) method. It takes the HDFS path of the files to download, and the local path to store the files.

```
hdfs.get("/data/biketrips/20190[123456]-tripdata.csv", local_path="./first_half/",
˓→overwrite=True)
```
#### **14.4.2.4 List**

The [.ls\(\)](https://filesystem-spec.readthedocs.io/en/latest/api.html#fsspec.archive.AbstractArchiveFileSystem.ls) method lists files. It returns the matching file names as a list.

```
hdfs.ls("/data/biketrips/2019??-tripdata.csv")
```

```
['201901-tripdata.csv',
'201902-tripdata.csv',
 '201903-tripdata.csv',
 '201904-tripdata.csv',
 '201905-tripdata.csv',
 '201906-tripdata.csv',
 '201907-tripdata.csv',
```

```
'201908-tripdata.csv',
'201909-tripdata.csv',
'201910-tripdata.csv',
'201911-tripdata.csv',
'201912-tripdata.csv']
```
### **14.4.2.5 Upload**

Use the [.put\(\)](https://filesystem-spec.readthedocs.io/en/latest/api.html#fsspec.spec.AbstractFileSystem.put) method to upload files from local storage to HDFS. The first parameter is the HDFS path where the files are to be stored. The second parameter is the local path of the files to upload.

```
hdfs.put(rpath="/data/biketrips/second_quarter/",
         lpath="./first_half/20200[456]-tripdata.csv",
         overwrite=True, recursive=True)
```
## <span id="page-448-0"></span>**14.4.3 Pandas**

Pandas allows access to BDS' HDFS system through :ref: *FSSpec*. This section demonstrates some common operations.

## **14.4.3.1 Connect**

```
import ads
import fsspec
from ads.secrets.big_data_service import BDSSecretKeeper
from ads.bds.auth import has_kerberos_ticket, krbcontext
ads.set_auth("resource_principal")
with BDSSecretKeeper.load_secret("<secret_id>") as cred:
   with krbcontext(principal = cred["principal"], keytab_path = cred['keytab_path']):
       hdfs_{contig} = {"protocol": "webhdfs",
            "host": cred["hdfs_host"],
            "port": cred["hdfs_port"],
            "kerberos": "True"
        }
fs = fsspec.filesystem(**hdfs_config)
```
## **14.4.3.2 File Handle**

You can use the fsspec [.open\(\)](https://filesystem-spec.readthedocs.io/en/latest/_modules/fsspec/core.html#open) method to open a data file. It returns a file handle. That file handle, f, can be passed to any Pandas' methods that support file handles. In this example, a file on a BDS' HDFS cluster is read into a Pandas dataframe.

```
with fs.open("/data/biketrips/201901-tripdata.csv", "r") as f:
   df = pd.read_csv(f)
```
### **14.4.3.3 URL**

Pandas supports fsspec so you can preform file operations by specifying a protocol string. The WebHDFS protocol is used to access files on BDS' HDFS system. The protocol string has this format:

```
webhdfs://host:port/path/to/data
```
The host and port parameters can be passed in the protocol string as follows:

```
df = pd.read_csv(f"webhdfs://{hdfs_config['host']}:{hdfs_config['port']}/data/biketrips/
˓→201901-tripdata.csv",
                 storage_options={'kerberos': 'True'})
```
You can also pass the host and port parameters in the dictionary used by the storage\_options parameter. The sample code for hdfs\_config defines the host and port with the keyes host and port respectively.

```
hdfs_{contig} = {"protocol": "webhdfs",
    "host": cred["hdfs_host"],
    "port": cred["hdfs_port"],
    "kerberos": "True"
}
```
In this case, Pandas uses the following syntax to read a file on BDS' HDFS cluster:

```
df = pd.read_csv(f''webhdfs:///data/biketrips/201901-tripdata.csv",storage_options=hdfs_config)
```
## <span id="page-449-0"></span>**14.4.4 PyArrow**

[PyArrow](https://arrow.apache.org/docs/python/index.html) is a Python interface to [Apache Arrow.](https://arrow.apache.org/) Apache Arrow is an in-memory columnar analytical tool that is designed to process data at scale. PyArrow supports the fspec.filesystem() through the use of the filesystem parameter in many of its data operation methods.

## **14.4.4.1 Connect**

Make a connection to BDS' HDFS using fsspec:

```
import ads
import fsspec
from ads.secrets.big_data_service import BDSSecretKeeper
from ads.bds.auth import has_kerberos_ticket, krbcontext
ads.set_auth("resource_principal")
with BDSSecretKeeper.load_secret("<secret_id>") as cred:
   with krbcontext(principal = cred["principal"], keytab_path = cred['keytab_path']):
       hdfs_{contig} = {"protocol": "webhdfs",
            "host": cred["hdfs_host"],
            "port": cred["hdfs_port"],
            "kerberos": "True"
        }
fs = fsspec.filesystem(**hdfs_config)
```
## **14.4.4.2 Filesystem**

The following sample code shows several different PyArrow methods for working with BDS' HDFS using the filesystem parameter:

```
import pyarrow as pa
import pyarrow.parquet as pq
import pyarrow.dataset as ds
ds = ds.dataset("/path/on/BDS/HDFS/data.csv", format="csv", filesystem=fs)
pq.write_table(ds.to_table(), '/path/on/BDS/HDFS/data.parquet', filesystem=fs)
import pandas as pd
import numpy as np
idx = pd.data_range('2022-01-01 12:00:00.000', '2022-03-01 12:00:00.000', free='T')df = pd.DataFrame({
        'numeric_col': np.random.rand(len(idx)),
        'string_col': pd._testing.rands_array(8,len(idx))},
        index = idx
   \lambdadf['dt"] = df.indexdf['dt"] = df['dt"] . dt . datetable = pa.Table.from_pandas(df)pq.write_to_dataset(table, root_path="/path/on/BDS/HDFS", partition_cols=["dt"],
                    flavor="spark", filesystem=fs)
```
# **14.5 SQL Data Management**

This section demonstrates how to perform standard SQL-based data management operations in BDS using various frameworks, see the individual framework's documentation for details.

A Kerberos ticket is needed to *[connect to the BDS cluster](#page-444-0)*. You can obtain this authentication ticket with the refresh\_ticket() method, or with the use of the vault and a BDSSercretKeeper object. This section demonstrates the use of the BDSSecretKeeper object because this is more secure and is the recommended method.

# **14.5.1 Ibis**

[Ibis](https://github.com/ibis-project/ibis) is an open-source library by [Cloudera](https://www.cloudera.com/) that provides a Python framework to access data and perform analytical computations from different sources. The [Ibis project](https://ibis-project.org/docs/dev/) is designed to provide an abstraction over different dialects of SQL. It enables the data scientist to interact with many different data systems. Some of these systems are Dask, MySQL, Pandas, PostgreSQL, PySpark, and most importantly for use with BDS, Hadoop clusters.

## **14.5.1.1 Connect**

Obtaining a Kerberos ticket, depending on your system configuration, you may need to define the ibis.options. impala.temp\_db and ibis.options.impala.temp\_hdfs\_path options. The ibis.impala.connect() method makes a connection to the [Impala execution backend.](https://ibis-project.org/docs/dev/backends/Impala/) The .sql() allows you to run SOL commands on the data.

```
import ibis
with BDSSecretKeeper.load_secret("<secret_id>") as cred:
    with krbcontext(principal=cred["principal"], keytab_path=cred['keytab_path']):
        ibis.options.impala.temp_db = '<temp_db>'
        ibis.options.impala.temp_hdfs_path = '<temp_hdfs_path>'
        hdfs = ibis.impala.hdfs_connect(host=cred['hdfs_host'], port=cred['hdfs_port'],
                                         use_https=False, verify=False,
                                         auth_mechanism='GSSAPI', protocol='webhdfs')
        client = ibis.impala.connect(host=cred['hive_host'], port=cred['hive_port'],
                                     hdfs_client=hdfs, auth_mechanism="GSSAPI",
                                     use_ssl=False, kerberos_service_name="hive")
```
## **14.5.1.2 Query**

To query the data using ibis use an SQL DML command like SELECT. Pass the string to the .sql() method, and then call .execute() on the returned object. The output is a Pandas dataframe.

df = client.sql("SELECT \* FROM bikes.trips LIMIT 100").execute(limit=None)

## **14.5.1.3 Close a Connection**

It is important to close sessions when you don't need them anymore. This frees up resources in the system. Use the .close() method close sessions.

client.close()

## **14.5.2 Impala**

[Impala](https://github.com/cloudera/impyla) is a Python client for [HiveServer2](https://cwiki.apache.org/confluence/display/hive/hiveserver2+overview) implementations (i.e. Impala, Hive). Both Impala and PyHive clients are HiveServer2 compliant so the connection syntax is very similar. The difference is that the Impala client uses the Impala query engine and PyHive uses Hive. In practical terms, Hive is best suited for long-running batch queries and Impala is better suited for real-time interactive querying, see [more about the differences between Hive and Impala.](https://www.topcoder.com/thrive/articles/the-relationship-between-impala-and-hive-and-its-application-in-business)

The Impala dbapi module is a [Python DB-API](http://www.python.org/dev/peps/pep-0249/) interface.

## **14.5.2.1 Connect**

After obtaining a Kerberos ticket, use the connect() method to make the connection. It returns a connection, and the .cursor() method returns a cursor object. The cursor has the method .execute() that allows you to run Impala SQL commands on the data.

```
from impala.dbapi import connect
with BDSSecretKeeper.load_secret("<secret_id>") as cred:
   with krbcontext(principal=cred["principal"], keytab_path=cred['keytab_path']):
        cursor = connect(host=cred["hive_host"], port=cred["hive_port"],
                         auth_mechanism="GSSAPI", kerberos_service_name="hive").cursor()
```
### **14.5.2.2 Create a Table**

To create an Impala table and insert data, use the . execute() method on the cursor object, and pass in Impala SQL commands to perform these operations.

```
cursor.execute("CREATE TABLE default.location (city STRING, province STRING)")
cursor.execute("INSERT INTO default.location VALUES ('Halifax', 'Nova Scotia')")
```
#### **14.5.2.3 Query**

To query an Impala table, use an Impala SQL DML command like SELECT. Pass this string to the .execute() method on the cursor object to create a record set in the cursor. You can obtain a Pandas dataframe with the as\_pandas() function.

```
from impala.util import as_pandas
cursor.execute("SELECT * FROM default.location")
df = as\_pandas(cursor)
```
### **14.5.2.4 Drop a Table**

To drop an Impala table, use an Impala SQL DDL command like DROP TABLE. Pass this string to the .execute() method on the cursor object.

cursor.execute("DROP TABLE IF EXISTS default.location")

### **14.5.2.5 Close a Connection**

It is important to close sessions when you don't need them anymore. This frees up resources in the system. Use the .close() method on the cursor object to close a connection.

cursor.close()

## **14.5.3 PyHive**

[PyHive](https://github.com/dropbox/PyHive) is a set of interfaces to Presto and Hive. It is based on the [SQLAlchemy](http://www.sqlalchemy.org/) and [Python DB-API](http://www.python.org/dev/peps/pep-0249/) interfaces for [Presto](https://prestodb.io/) and [Hive.](http://hive.apache.org/)

### **14.5.3.1 Connect**

After obtaining a Kerberos ticket, call the hive.connect() method to make the connection. It returns a connection, and the .cursor() method returns a cursor object. The cursor has the .execute() method that allows you to run Hive SQL commands on the data.

```
import ads
import os
from ads.bds.auth import krbcontext
from ads.secrets.big_data_service import BDSSecretKeeper
from pyhive import hive
ads.set_auth('resource_principal')
with BDSSecretKeeper.load_secret("<secret_id>") as cred:
    with krbcontext(principal=cred["principal"], keytab_path=cred['keytab_path']):
        cursor = hive.connect(host=cred["hive_host"],
                              port=cred["hive_port"],
                              auth='KERBEROS',
                              kerberos_service_name="hive").cursor()
```
## **14.5.3.2 Create a Table**

To create a Hive table and insert data, use the . execute () method on the cursor object and pass in Hive SQL commands to perform these operations.

```
cursor.execute("CREATE TABLE default.location (city STRING, province STRING)")
cursor.execute("INSERT INTO default.location VALUES ('Halifax', 'Nova Scotia')")
```
## **14.5.3.3 Query**

To query a Hive table, use a Hive SQL DML command like SELECT. Pass this string to the .execute() method on the cursor object. This creates a record set in the cursor. You can access the actual records with methods like . fetchall(), .fetchmany(), and .fetchone().

In the following example, the .fetchall() method is used in a pd.DataFrame() call to return all the records in Pandas dataframe: .

```
import pandas as pd
cursor.execute("SELECT * FROM default.location")
df = pd.DataFrame(cursor.fetchall(), columns=[col[0] for col in cursor.description])
```
### **14.5.3.4 Drop a Table**

To drop a Hive table, use a Hive SQL DDL command like DROP TABLE. Pass this string to the .execute() method on the cursor object.

```
cursor.execute("DROP TABLE IF EXISTS default.location")
```
### **14.5.3.5 Close a Connection**

It is important to close sessions when you don't need them anymore. This frees up resources in the system. Use the .close() method on the cursor object to close a connection.

cursor.close()

## **CHAPTER**

# **FIFTEEN**

# **DATA SCIENCE JOBS**

Oracle Cloud Infrastructure (OCI) Data Science jobs enable you to define and run a repeatable machine learning task on a fully managed infrastructure, such as **data preparation, model training, hyperparameter optimization, batch inference, and so on**.

# **15.1 Overview**

Data Science jobs allow you to run customized tasks outside of a notebook session. You can have Compute on demand and only pay for the Compute that you need. With jobs, you can run applications that perform tasks such as data preparation, model training, hyperparameter tuning, and batch inference. When the task is complete the compute automatically terminates. You can use the Logging service to capture output messages.

Using jobs, you can:

- Run machine learning (ML) or data science tasks outside of your JupyterLab notebook session.
- Operationalize discrete data science and machine learning tasks, such as reusable runnable operations.
- Automate your MLOps or CI/CD pipeline.
- Run batch or workloads triggered by events or actions.
- Batch, mini batch, or distributed batch job inference.
- In a JupyterLab notebook session, you can launch long running tasks or computation intensive tasks in a Data Science job to keep your notebook free for you to continue your work.

Typically, an ML and data science project is a series of steps including:

- Access
- Explore
- Prepare
- Model
- Train
- Validate
- Deploy
- Test

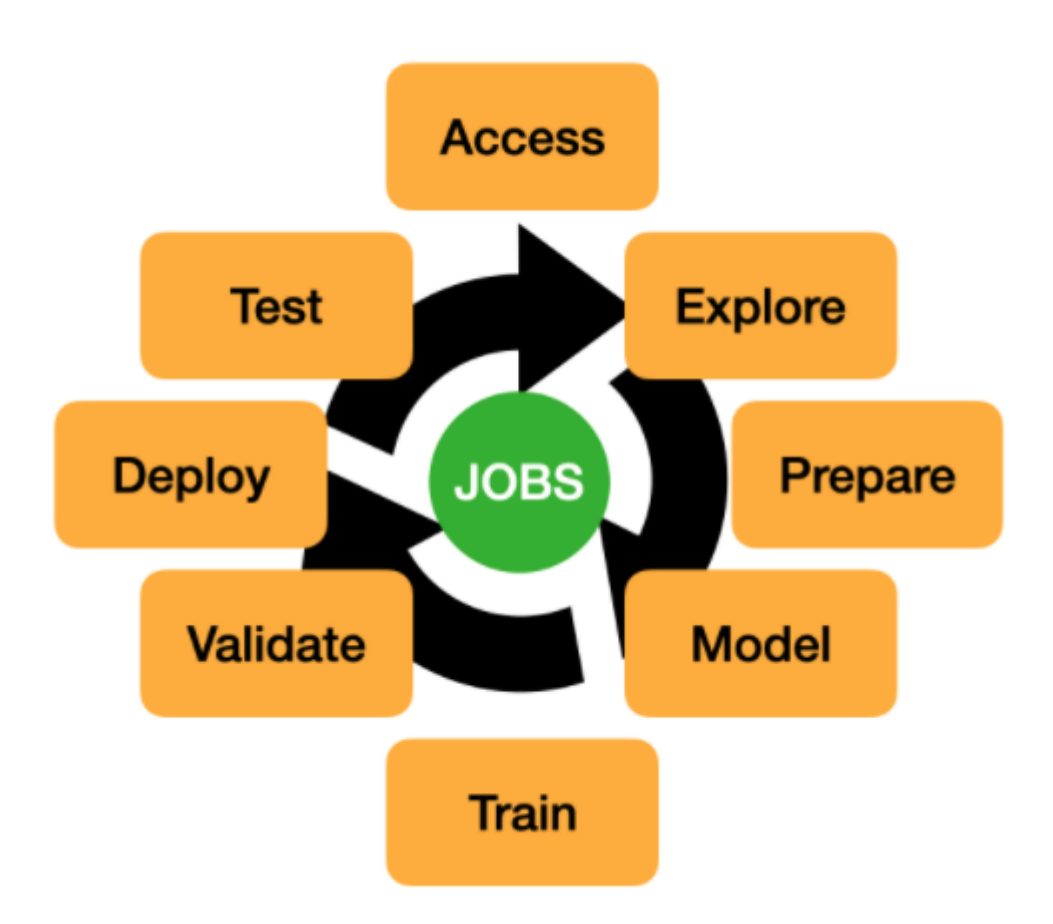

After the steps are completed, you can automate the process of data exploration, model training, deploying, and testing using jobs. A single change in the data preparation or model training to experiment with hyperparameter tunings can be run as a job and independently tested.

Data Science jobs consist of two types of resources: job and job run.

# **15.1.1 Job**

A job is a template that describes the task. It contains elements like the job artifact, which is immutable. It can't be modified after being registered as a Data Science job. A job contains information about the Compute shape, logging configuration, Block Storage, and other options. You can configure environment variables can be configured that are used at run-time by the job run. You can also pass in CLI arguments. This allows a job run to be customized while using the same job as a template. You can override the environment variable and CLI parameters in job runs. Only the job artifact is immutable though the settings can be changed.

## **15.1.2 Job Run**

A job run is an instantiation of a job. In each job run, you can override some of the job configuration. The most common configurations to change are the environment variables and CLI arguments. You can use the same job as a template and launch multiple simultaneous job runs to parallelize a large task. You can also sequence jobs and keep the state by writing state information to Object Storage.

For example, you could experiment with how different model classes perform on the same training data by using the ADSTuner to perform hyperparameter tuning on each model class. You could do this in parallel by having a different job run for each class of models. For a given job run, you could pass an environment variable that identifies the model class that you want to use. Each model cab write its results to the Logging service or Object Storage. Then you can run a final sequential job that uses the best model class, and trains the final model on the entire dataset.

## **15.1.3 ADS Jobs**

ADS jobs API calls separate the job configurations into infrastructure and runtime. Infrastructure specifies the configurations of the OCI resources and service for running the job. Runtime specifies the source code and the software environments for running the job. These two types of infrastructure are supported: [Data Science job](https://docs.oracle.com/en-us/iaas/data-science/using/jobs-about.htm) and [Data Flow.](https://docs.oracle.com/en-us/iaas/data-flow/using/home.htm)

# **15.2 Data Science Job**

This section shows how you can use the ADS jobs APIs to run OCI Data Science jobs. You can use similar APIs to [Run a OCI DataFlow Application.](run_data_flow.html)

Before creating a job, ensure that you have policies configured for Data Science resources, see [About Data Science](https://docs.oracle.com/en-us/iaas/data-science/using/policies.htm) [Policies.](https://docs.oracle.com/en-us/iaas/data-science/using/policies.htm)

# **15.2.1 Infrastructure**

The Data Science job infrastructure is defined by a DataScienceJob instance. When creating a job, you specify the compartment ID, project ID, subnet ID, Compute shape, Block Storage size, log group ID, and log ID in the DataScienceJob instance. For example:

```
from ads.jobs import DataScienceJob
infrastructure = (
   DataScienceJob()
    .with_compartment_id("<compartment_ocid>")
    .with_project_id("<project_ocid>")
    .with_subnet_id("<subnet_ocid>")
    .with_shape_name("VM.Standard.E3.Flex")
    .with_shape_config_details(memory_in_gbs=16, ocpus=1) # Applicable only for the
˓→flexible shapes
    .with_block_storage_size(50)
    .with_log_group_id("<log_group_ocid>")
    .with_log_id("<log_ocid>")
)
```
If you are using these API calls in a Data Science [Notebook Session,](https://docs.oracle.com/en-us/iaas/data-science/using/manage-notebook-sessions.htm) and you want to use the same infrastructure configurations as the notebook session, you can initialize the DataScienceJob with only the logging configurations:

```
from ads.jobs import DataScienceJob
infrastructure = (
    DataScienceJob()
    .with_log_group_id("<log_group_ocid>")
    .with_log_id("<log_ocid>")
)
```
In some cases, you may want to override the shape and block storage size. For example, if you are testing your code in a CPU notebook session, but want to run the job in a GPU VM:

```
from ads.jobs import DataScienceJob
infrastructure = (
    DataScienceJob()
    .with_shape_name("VM.GPU2.1")
    .with_log_group_id("<log_group_ocid>")
    .with_log_id("<log_ocid>")
)
```
Data Science jobs support the following shapes:

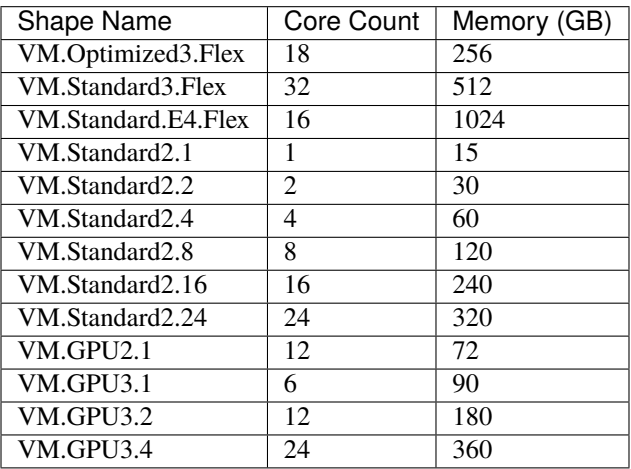

You can get a list of currently supported shapes by calling DataScienceJob.instance\_shapes().

## **15.2.2 Logs**

In the preceding examples, both the log OCID and corresponding log group OCID are specified in the DataScienceJob instance. If your administrator configured the permission for you to search for logging resources, you can skip specifying the log group OCID because ADS automatically retrieves it.

If you specify only the log group OCID and no log OCID, a new Log resource is automatically created within the log group to store the logs, see [ADS Logging.](../logging/logging.html)

## **15.2.3 Runtime**

A job can have different types of *runtime* depending on the source code you want to run:

- GitPythonRuntime allows you to run source code from a Git repository, see *[Run from Git](#page-467-0)*.
- NotebookRuntime allows you to run a JupyterLab Python notebook, see *[Run a Notebook](#page-471-0)*.
- PythonRuntime allows you to run Python code with additional options, including setting a working directory, adding Python paths, and copying output files, see *[Run a ZIP file or folder](#page-480-0)*.
- ScriptRuntime allows you to run Python, Bash, and Java scripts from a single source file (.zip or .tar.gz) or code directory, see *[Run a Script](#page-474-0)* and *[Run a ZIP file or folder](#page-480-0)*.

All of these runtime options allow you to configure a [Data Science Conda Environment](https://docs.oracle.com/en-us/iaas/data-science/using/conda_understand_environments.htm) for running your code. For example, to define a python script as a job runtime with a TensorFlow conda environment you could use:

```
from ads.jobs import ScriptRuntime
runtime = (
    ScriptRuntime()
    .with_source("oci://bucket_name@namespace/path/to/script.py")
    .with_service_conda("tensorflow28_p38_cpu_v1")
\mathcal{L}
```
You can store your source code in a local file path or location supported by [fsspec,](https://filesystem-spec.readthedocs.io/en/latest/) including OCI Object Storage.

You can also use a custom conda environment published to OCI Object Storage by passing the uri to the with\_custom\_conda() method, for example:

```
runtime = (
   ScriptRuntime()
    .with_source("oci://bucket_name@namespace/path/to/script.py")
    .with_custom_conda("oci://bucket@namespace/conda_pack/pack_name")
)
```
For more details on custom conda environment, see [Publishing a Conda Environment to an Object Storage Bucket in](https://docs.oracle.com/en-us/iaas/data-science/using/conda_publishs_object.htm) [Your Tenancy.](https://docs.oracle.com/en-us/iaas/data-science/using/conda_publishs_object.htm)

You can also configure the environment variables, command line arguments, and free form tags for runtime:

```
runtime = (
   ScriptRuntime()
    .with_source("oci://bucket_name@namespace/path/to/script.py")
    .with_service_conda("tensorflow28_p38_cpu_v1")
    .with_environment_variable(ENV="value")
    .with_argument("argument", key="value")
    .with_freeform_tag(tag_name="tag_value")
)
```
With the preceding arguments, the script is started as python script.py argument --key value.

# **15.2.4 Define a Job**

With runtime and infrastructure, you can define a job and give it a name:

```
from ads.jobs import Job
job = (Job(name="<job_display_name>")
    .with_infrastructure(infrastructure)
    .with_runtime(runtime)
)
```
If the job name is not specified, a name is generated automatically based on the name of the job artifact and a time stamp.

Alternatively, a job can also be defined with keyword arguments:

```
job = Job(
   name="<job_display_name>",
    infrastructure=infrastructure,
    runtime=runtime
)
```
# **15.2.5 Create and Run**

You can call the create() method of a job instance to create a job. After the job is created, you can call the run() method to create and start a job run. The run() method returns a DataScienceJobRun. You can monitor the job run output by calling the watch() method of the DataScienceJobRun instance:

```
# Create a job
job.create()
# Run a job, a job run will be created and started
job\_run = job.run()# Stream the job run outputs
job_run.watch()
```

```
2021-10-28 17:17:58 - Job Run ACCEPTED
2021-10-28 17:18:07 - Job Run ACCEPTED, Infrastructure provisioning.
2021-10-28 17:19:19 - Job Run ACCEPTED, Infrastructure provisioned.
2021-10-28 17:20:48 - Job Run ACCEPTED, Job run bootstrap starting.
2021-10-28 17:23:41 - Job Run ACCEPTED, Job run bootstrap complete. Artifact execution␣
˓→starting.
2021-10-28 17:23:50 - Job Run IN_PROGRESS, Job run artifact execution in progress.
2021-10-28 17:23:50 - <Log Message>
2021-10-28 17:23:50 - <Log Message>
2021-10-28 17:23:50 - ...
```
# **15.2.6 Override Configuration**

When you run job.run(), the job is run with the default configuration. You may want to override this default configuration with custom variables. You can specify a custom job run display name, override command line argument, add additional environment variables, or free form tags as in this example:

```
job\_run = job.run(name="<my_job_run_name>",
  args="new_arg --new_key new_val",
 env_var={"new_env": "new_val"},
  freeform_tags={"new_tag": "new_tag_val"}
)
```
# **15.2.7 YAML Serialization**

A job instance can be serialized to a YAML file by calling to\_yaml(), which returns the YAML as a string. You can easily share the YAML with others, and reload the configurations by calling from\_yaml(). The to\_yaml() and from\_yaml() methods also take an optional uri argument for saving and loading the YAML file. This argument can be any URI to the file location supported by [fsspec,](https://filesystem-spec.readthedocs.io/en/latest/) including Object Storage. For example:

```
# Save the job configurations to YAML file
job.to_yaml(uri="oci://bucket_name@namespace/path/to/job.yaml")
# Load the job configurations from YAML file
job = Job.from_yaml(uri="oci://bucket_name@namespace/path/to/job.yaml")
# Save the job configurations to YAML in a string
yaml_string = job.to_yaml()
# Load the job configurations from a YAML string
job = Job.from_yaml("""
kind: job
spec:
   infrastructure:
   kind: infrastructure
        ...
"""")
```
Here is an example of a YAML file representing the job defined in the preceding examples:

```
kind: job
spec:
 name: <job_display_name>
  infrastructure:
   kind: infrastructure
   type: dataScienceJob
    spec:
      logGroupId: <log_group_ocid>
      logId: <log_ocid>
      compartmentId: <compartment_ocid>
      projectId: <project_ocid>
      subnetId: <subnet_ocid>
```

```
shapeName: VM.Standard.E3.Flex
    shapeConfigDetails:
      memoryInGBs: 16
      ocpus: 1
    blockStorageSize: 50
runtime:
  kind: runtime
  type: script
  spec:
    conda:
      slug: tensorflow28_p38_cpu_v1
      type: service
    scriptPathURI: oci://bucket_name@namespace/path/to/script.py
```
**ADS Job YAML schema**

```
kind:
  required: true
  type: string
  allowed:
    - job
spec:
  required: true
  type: dict
  schema:
    id:
      required: false
    infrastructure:
      required: false
    runtime:
      required: false
    name:
      required: false
      type: string
```
**Data Science Job Infrastructure YAML Schema**

```
kind:
  required: true
  type: "string"
  allowed:
    - "infrastructure"
type:
  required: true
  type: "string"
  allowed:
    - "dataScienceJob"
spec:
  required: true
  type: "dict"
  schema:
    blockStorageSize:
```

```
default: 50
  min: 50
  required: false
  type: "integer"
compartmentId:
  required: false
  type: "string"
displayName:
  required: false
  type: "string"
id:
  required: false
  type: "string"
logGroupId:
  required: false
  type: "string"
logId:
  required: false
  type: "string"
projectId:
  required: false
  type: "string"
shapeName:
  required: false
  type: "string"
subnetId:
  required: false
  type: "string"
shapeConfigDetails:
  required: false
  type: "dict"
```
# **15.3 Run a Container**

The ADS ContainerRuntime class allows you to run a container image using OCI data science jobs.

To use the ContainerRuntime, you need to first push the image to [OCI container registry.](https://docs.oracle.com/en-us/iaas/Content/Registry/Concepts/registryoverview.htm) See [Creating a Repository](https://docs.oracle.com/en-us/iaas/Content/Registry/Tasks/registrycreatingarepository.htm) and [Pushing Images Using the Docker CLI](https://docs.oracle.com/en-us/iaas/Content/Registry/Tasks/registrycreatingarepository.htm) for more details.

## **15.3.1 Python**

To configure ContainerRuntime, you must specify the container image. Similar to other runtime, you can add environment variables. You can optionally specify the *entrypoint* and *cmd* for running the container (See [Understand](https://docs.docker.com/engine/reference/builder/#understand-how-cmd-and-entrypoint-interact) [how CMD and ENTRYPOINT interact\)](https://docs.docker.com/engine/reference/builder/#understand-how-cmd-and-entrypoint-interact).

```
from ads.jobs import Job, DataScienceJob, ContainerRuntime
job = (Job()
    .with_infrastructure(
```

```
DataScienceJob()
        .with_log_group_id("<log_group_ocid>")
        .with_log_id("<log_ocid>")
        # The following infrastructure configurations are optional
        # if you are in an OCI data science notebook session.
        # The configurations of the notebook session will be used as defaults
        .with_compartment_id("<compartment_ocid>")
        .with_project_id("<project_ocid>")
        .with_subnet_id("<subnet_ocid>")
        .with_shape_name("VM.Standard.E3.Flex")
        .with_shape_config_details(memory_in_gbs=16, ocpus=1) # Applicable only for the␣
˓→flexible shapes
        .with_block_storage_size(50)
   )
    .with_runtime(
        ContainerRuntime()
        .with_image("<region>.ocir.io/<your_tenancy>/<your_image>")
        .with_environment_variable(GREETINGS="Welcome to OCI Data Science")
        .with_entrypoint(["/bin/sh", "-c"])
        .with_cmd("sleep 5 && echo $GREETINGS")
   )
)
# Create the job with OCI
job.create()
# Run the job and stream the outputs
job\_run = job.run() watch()
```
## **15.3.2 YAML**

You could use the following YAML to create the same job:

```
kind: job
spec:
 name: container-job
  infrastructure:
   kind: infrastructure
   type: dataScienceJob
   spec:
      logGroupId: <log_group_ocid>
      logId: <log_ocid>
      compartmentId: <compartment_ocid>
      projectId: <project_ocid>
      subnetId: <subnet_ocid>
      shapeName: VM.Standard.E3.Flex
      shapeConfigDetails:
       memoryInGBs: 16
        ocpus: 1
      blockStorageSize: 50
  runtime:
   kind: runtime
```

```
type: container
spec:
  image: iad.ocir.io/<your_tenancy>/<your_image>
  cmd:
  - sleep 5 && echo $GREETINGS
  entrypoint:
  - /bin/sh
  - -cenv:
  - name: GREETINGS
    value: Welcome to OCI Data Science
```
**ContainerRuntime Schema**

```
kind:
  required: true
  type: string
  allowed:
    - runtime
type:
  required: true
  type: string
  allowed:
    - container
spec:
  type: dict
  required: true
  schema:
    image:
      required: true
      type: string
    entrypoint:
      required: false
      type:
      - string
      - list
    cmd:
      required: false
      type:
      - string
      - list
    env:
      nullable: true
      required: false
      type: list
      schema:
        type: dict
        schema:
          name:
            type: string
          value:
            type:
```

```
- number
- string
```
# <span id="page-467-0"></span>**15.4 Run a Git Repo**

The ADS GitPythonRuntime class allows you to run source code from a Git repository as a Data Science job. The next example shows how to run a [PyTorch Neural Network Example to train third order polynomial predicting y=sin\(x\).](https://github.com/pytorch/tutorials/blob/master/beginner_source/examples_nn/polynomial_nn.py)

# **15.4.1 Python**

To configure the GitPythonRuntime, you must specify the source code url and entrypoint path. Similar to PythonRuntime, you can specify a service conda environment, environment variables, and CLI arguments. In this example, the pytorch19\_p37\_gpu\_v1 service conda environment is used. Assuming you are running this example in an Data Science notebook session, only log ID and log group ID need to be configured for the DataScienceJob object, see [Data Science Jobs](data_science_job.html) for more details about configuring the infrastructure.

```
from ads.jobs import Job, DataScienceJob, GitPythonRuntime
job = (
 Job()
  .with_infrastructure(
   DataScienceJob()
    .with_log_group_id("<log_group_ocid>")
    .with_log_id("<log_ocid>")
    # The following infrastructure configurations are optional
    # if you are in an OCI data science notebook session.
    # The configurations of the notebook session will be used as defaults
    .with_compartment_id("<compartment_ocid>")
    .with_project_id("<project_ocid>")
    .with_subnet_id("<subnet_ocid>")
    .with_shape_name("VM.Standard.E3.Flex")
    .with_shape_config_details(memory_in_gbs=16, ocpus=1) # Applicable only for the␣
˓→flexible shapes
    .with_block_storage_size(50)
  )
  .with_runtime(
   GitPythonRuntime()
    .with_environment_variable(GREETINGS="Welcome to OCI Data Science")
    .with_service_conda("pytorch19_p37_gpu_v1")
    .with_source("https://github.com/pytorch/tutorials.git")
    .with_entrypoint("beginner_source/examples_nn/polynomial_nn.py")
    .with_output(
      output_dir="~/Code/tutorials/beginner_source/examples_nn",
      output_uri="oci://BUCKET_NAME@BUCKET_NAMESPACE/PREFIX"
   )
  )
)
# Create the job with OCI
```
job.create() # Run the job and stream the outputs  $job\_run = job.run() watch()$ 

The default branch from the Git repository is used unless you specify a different branch or commit in the . with source() method.

For a public repository, we recommend the ["http://"](http://) or ["https://"](https://) URL. Authentication may be required for the SSH URL even if the repository is public.

To use a private repository, you must first save an SSH key to an [OCI Vault](https://docs.oracle.com/en-us/iaas/Content/KeyManagement/Concepts/keyoverview.htm) as a secret, and provide the secret\_ocid to the with\_source() method, see [Managing Secret with Vault.](https://docs.oracle.com/en-us/iaas/Content/KeyManagement/Tasks/managingsecrets.htm) For example, you could use [GitHub Deploy Key.](https://docs.github.com/en/developers/overview/managing-deploy-keys#deploy-keys)

The entry point specifies how the source code is invoked. The .with\_entrypiont() has the following arguments:

- func: Optional. The function in the script specified by path to call. If you don't specify it, then the script specified by path is run as a Python script in a subprocess.
- path: Required. The relative path for the script, module, or file to start the job.

With the GitPythonRuntime class, you can save the output files from the job run to Object Storage using with\_output(). By default, the source code is cloned to the  $\sim$ /Code directory. In the example, the files in the example\_nn directory are copied to the Object Storage specified by the output\_uri parameter. The output\_uri parameter should have this format:

#### oci://BUCKET\_NAME@BUCKET\_NAMESPACE/PREFIX

The GitPythonRuntime also supports these additional configurations:

- The .with\_python\_path() method allows you to add additional Python paths to the runtime. By default, the code directory checked out from Git is added to sys.path. Additional Python paths are appended before the code directory is appended.
- The .with\_argument() method allows you to pass arguments to invoke the script or function. For running a script, the arguments are passed in as CLI arguments. For running a function, the list and dict JSON serializable objects are supported and are passed into the function.

The GitPythonRuntime method updates metadata in the free form tags of the job run after the job run finishes. The following tags are added automatically:

- commit: The Git commit ID.
- method: The entry function or method.
- module: The entry script or module.
- outputs: The prefix of the output files in Object Storage.
- repo: The URL of the Git repository.

The new values overwrite any existing tags. If you want to skip the metadata update, set skip\_metadata\_update to True when initializing the runtime:

runtime = GitPythonRuntime(skip\_metadata\_update=True)

## **15.4.2 YAML**

You could create the preceding example job with the following YAML file:

```
kind: job
spec:
 infrastructure:
   kind: infrastructure
   type: dataScienceJob
   spec:
      logGroupId: <log_group_ocid>
      logId: <log_ocid>
      compartmentId: <compartment_ocid>
      projectId: <project_ocid>
      subnetId: <subnet_ocid>
      shapeName: VM.Standard.E3.Flex
      shapeConfigDetails:
       memoryInGBs: 16
        ocpus: 1
      blockStorageSize: 50
 name: git_example
 runtime:
   kind: runtime
   type: gitPython
   spec:
      entrypoint: beginner_source/examples_nn/polynomial_nn.py
      outputDir: ~/Code/tutorials/beginner_source/examples_nn
      outputUri: oci://BUCKET_NAME@BUCKET_NAMESPACE/PREFIX
      url: https://github.com/pytorch/tutorials.git
      conda:
        slug: pytorch19_p37_gpu_v1
        type: service
      env:
        - name: GREETINGS
          value: Welcome to OCI Data Science
```
### **GitPythonRuntime YAML Schema**

```
kind:
  required: true
  type: string
  allowed:
    - runtime
type:
 required: true
  type: string
  allowed:
    - gitPython
spec:
 required: true
  type: dict
  schema:
    args:
      type: list
```
nullable: true required: false schema: type: string branch: nullable: true required: false type: string commit: nullable: true required: false type: string codeDir: required: false type: string conda: nullable: false required: false type: dict schema: slug: required: true type: string type: required: true type: string allowed: - service entryFunction: nullable: true required: false type: string entrypoint: required: false type: - string - list env: nullable: true required: false type: list schema: type: dict schema: name: type: string value: type: - number - string outputDir: required: false

```
type: string
outputUri:
  required: false
  type: string
pythonPath:
  nullable: true
  required: false
  type: list
url:
  required: false
  type: string
```
# <span id="page-471-0"></span>**15.5 Run a Notebook**

In some cases, you may want to run an existing JupyterLab notebook as a job. You can do this using the NotebookRuntime() object.

The next example shows you how to run an the [TensorFlow 2 quick start for beginner](https://github.com/tensorflow/docs/blob/master/site/en/tutorials/quickstart/beginner.ipynb) notebook from the internet and save the results to OCI Object Storage. The notebook path points to the raw file link from GitHub. To run the following example, ensure that you have internet access to retrieve the notebook:

# **15.5.1 Python**

```
from ads.jobs import Job, DataScienceJob, NotebookRuntime
job = (Job()
    .with_infrastructure(
        DataScienceJob()
        .with_log_group_id("<log_group_ocid>")
        .with_log_id("<log_ocid>")
        # The following infrastructure configurations are optional
        # if you are in an OCI data science notebook session.
        # The configurations of the notebook session will be used as defaults
        .with_compartment_id("<compartment_ocid>")
        .with_project_id("<project_ocid>")
        .with_subnet_id("<subnet_ocid>")
        .with_shape_name("VM.Standard.E3.Flex")
        .with_shape_config_details(memory_in_gbs=16, ocpus=1) # Applicable only for the␣
ightharpoonupflexible shapes
        .with_block_storage_size(50)
    )
    .with_runtime(
        NotebookRuntime()
        .with_notebook(
            path="https://raw.githubusercontent.com/tensorflow/docs/master/site/en/
˓→tutorials/customization/basics.ipynb",
            encoding='utf-8'
        )
```

```
.with_service_conda("tensorflow28_p38_cpu_v1")
        .with_environment_variable(GREETINGS="Welcome to OCI Data Science")
        .with_output("oci://bucket_name@namespace/path/to/dir")
   )
)
job.create()
run = job.run() .watch()
```
After the notebook finishes running, the notebook with results are saved to oci://bucket\_name@namespace/path/ to/dir. You can download the output by calling the download() method.

run.download("/path/to/local/dir")

The NotebookRuntime also allows you to use exclusion tags, which lets you exclude cells from a job run. For example, you could use these tags to do exploratory data analysis, and then train and evaluate your model in a notebook. Then you could use that same notebook to only build future models that are trained on a different dataset. So the job run only has to execute the cells that are related to training the model, and not the exploratory data analysis or model evaluation.

You tag the cells in the notebook, and then specify the tags using the .with\_exclude\_tag() method. Cells with any matching tags are excluded from the job run. For example, if you tagged cells with ignore and remove, you can pass in a list of the two tags to the method and those cells are excluded from the code that is executed as part of the job run. To tag cells in a notebook, see [Adding tags using notebook interfaces.](https://jupyterbook.org/content/metadata.html#adding-tags-using-notebook-interfaces)

```
job.with_runtime(
    NotebookRuntime()
    .with_notebook("path/to/notebook")
    .with_exclude_tag(["ignore", "remove"])
\mathcal{L}
```
# **15.5.2 YAML**

You could use the following YAML to create the job:

```
kind: job
spec:
  infrastructure:
    kind: infrastructure
type: dataScienceJob
    spec:
      jobInfrastructureType: STANDALONE
      jobType: DEFAULT
      logGroupId: <log_group_id>
      logId: <log.id>runtime:
    kind: runtime
type: notebook
    spec:
 notebookPathURI: /path/to/notebook
      conda:
    slug: tensorflow28_p38_cpu_v1
    type: service
```
**NotebookRuntime Schema**

kind: required: true type: string allowed: - runtime type: required: true type: string allowed: - notebook spec: required: true type: dict schema: excludeTags: required: false type: list notebookPathURI: required: false type: string notebookEncoding: required: false type: string outputUri: required: false type: string args: nullable: true required: false type: list schema: type: string conda: nullable: false required: false type: dict schema: slug: required: true type: string type: required: true type: string allowed: - service env: nullable: true required: false type: list schema: type: dict

```
schema:
name:
  type: string
value:
  type:
    - number
    - string
```
# <span id="page-474-0"></span>**15.6 Run a Script**

This example shows you how to create a job running "Hello World" Python scripts. Although Python scripts are used here, you could also run Bash or Shell scripts. The Logging service log and log group are defined in the infrastructure. The output of the script appear in the logs.

# **15.6.1 Python**

Suppose you would like to run the following "Hello World" python script named job\_script.py.

```
print("Hello World")
```
First, initiate a job with a job name:

from ads.jobs import Job job = Job(name="Job Name")

Next, you specify the desired infrastructure to run the job. If you are in a notebook session, ADS can automatically fetch the infrastructure configurations and use them for the job. If you aren't in a notebook session or you want to customize the infrastructure, you can specify them using the methods from the DataScienceJob class:

```
from ads.jobs import DataScienceJob
job.with_infrastructure(
 DataScienceJob()
  .with_log_group_id("<log_group_ocid>")
  .with_log_id("<log_ocid>")
  # The following infrastructure configurations are optional
  # if you are in an OCI data science notebook session.
  # The configurations of the notebook session will be used as defaults
  .with_compartment_id("<compartment_ocid>")
  .with_project_id("<project_ocid>")
  .with_subnet_id("<subnet_ocid>")
  .with_shape_name("VM.Standard.E3.Flex")
  .with_shape_config_details(memory_in_gbs=16, ocpus=1) # Applicable only for the␣
˓→flexible shapes
  .with_block_storage_size(50)
)
```
In this example, it is a Python script so the ScriptRuntime() class is used to define the name of the script using the .with\_source() method:

```
from ads.jobs import ScriptRuntime
job.with_runtime(
  ScriptRuntime().with_source("job_script.py")
)
```
Finally, you create and run the job, which gives you access to the job\_run.id:

```
job.create()
job\_run = job.run()
```
Additionally, you can acquire the job run using the OCID:

```
from ads.jobs import DataScienceJobRun
job_run = DataScienceJobRun.from_ocid(job_run.id)
```
The .watch() method is useful to monitor the progress of the job run:

job\_run.watch()

After the job has been created and runs successfully, you can find the output of the script in the logs if you configured logging.

## **15.6.2 YAML**

You could also initialize a job directly from a YAML string. For example, to create a job identical to the preceding example, you could simply run the following:

```
job = Job.format_String(f""")kind: job
spec:
 infrastructure:
   kind: infrastructure
   type: dataScienceJob
   spec:
     logGroupId: <log_group_ocid>
     logId: <log_ocid>
      compartmentId: <compartment_ocid>
     projectId: <project_ocid>
      subnetId: <subnet_ocid>
      shapeName: VM.Standard.E3.Flex
      shapeConfigDetails:
       memoryInGBs: 16
       ocpus: 1
     blockStorageSize: 50
 name: <resource_name>
  runtime:
   kind: runtime
   type: python
   spec:
      scriptPathURI: job_script.py
""")
```
# **15.6.3 Command Line Arguments**

If the Python script that you want to run as a job requires CLI arguments, use the .with\_argument() method to pass the arguments to the job.

### **15.6.3.1 Python**

Suppose you want to run the following python script named job\_script\_argument.py:

```
import sys
print("Hello " + str(sys.argv[1]) + " and " + str(sys.argv[2]))
```
This example runs a job with CLI arguments:

```
job = Job()job.with_infrastructure(
 DataScienceJob()
  .with_log_id("<log_id>")
  .with_log_group_id("<log_group_id>")
)
# The CLI argument can be passed in using `with_argument` when defining the runtime
job.with_runtime(
 ScriptRuntime()
    .with_source("job_script_argument.py")
    .with_argument("<first_argument>", "<second_argument>")
 \lambdajob.create()
job_run = job.run()
```
After the job run is created and run, you can use the .watch() method to monitor its progress:

job\_run.watch()

This job run prints out Hello <first\_argument> and <second\_argument>.

#### **15.6.3.2 YAML**

You could create the preceding example job with the following YAML file:

```
kind: job
  spec:
   infrastructure:
kind: infrastructure
type: dataScienceJob
spec:
  logGroupId: <log_group_ocid>
  logId: <log_ocid>
  compartmentId: <compartment_ocid>
 projectId: <project_ocid>
  subnetId: <subnet_ocid>
```

```
shapeName: VM.Standard.E3.Flex
  shapeConfigDetails:
    memoryInGBs: 16
    ocpus: 1
  blockStorageSize: 50
    runtime:
      kind: runtime
type: python
      spec:
        args:
        - <first_argument>
        - <second_argument>
        scriptPathURI: job_script_argument.py
```
# **15.6.4 Environment Variables**

Similarly, if the script you want to run requires environment variables, you also pass them in using the . with\_environment\_variable() method. The key-value pair of the environment variable are passed in using the .with\_environment\_variable() method, and are accessed in the Python script using the os.environ dictionary.

### **15.6.4.1 Python**

Suppose you want to run the following python script named job\_script\_env.py:

```
import os
import sys
print("Hello " + os.environ["KEY1"] + " and " + os.environ["KEY2"])""")
```
This example runs a job with environment variables:

```
job = Job()job.with_infrastructure(
 DataScienceJob()
  .with_log_group_id("<log_group_ocid>")
  .with_log_id("<log_ocid>")
  # The following infrastructure configurations are optional
  # if you are in an OCI data science notebook session.
  # The configurations of the notebook session will be used as defaults
  .with_compartment_id("<compartment_ocid>")
  .with_project_id("<project_ocid>")
  .with_subnet_id("<subnet_ocid>")
  .with_shape_name("VM.Standard.E3.Flex")
  .with_shape_config_details(memory_in_gbs=16, ocpus=1)
  .with_block_storage_size(50)
)
job.with_runtime(
  ScriptRuntime()
  .with_source("job_script_env.py")
  .with_environment_variable(KEY1="<first_value>", KEY2="<second_value>")
```

```
\mathcal{L}job.create()
job_run = job.run()
```
You can watch the progress of the job run using the .watch() method:

job\_run.watch()

This job run prints out Hello <first\_value> and <second\_value>.

## **15.6.4.2 YAML**

You could create the preceding example job with the following YAML file:

```
kind: job
 spec:
   infrastructure:
      kind: infrastructure
type: dataScienceJob
      spec:
 logGroupId: <log_group_ocid>
 logId: <log_ocid>
  compartmentId: <compartment_ocid>
 projectId: <project_ocid>
  subnetId: <subnet_ocid>
  shapeName: VM.Standard.E3.Flex
  shapeConfigDetails:
   memoryInGBs: 16
   ocpus: 1
 blockStorageSize: 50
   runtime:
     kind: runtime
type: python
      spec:
        env:
        - name: KEY1
          value: <first_value>
        - name: KEY2
                value: <second_value>
        scriptPathURI: job_script_env.py
```
#### **ScriptRuntime YAML Schema**

```
kind:
 required: true
 type: string
  allowed:
    - runtime
type:
 required: true
  type: string
  allowed:
```

```
- script
spec:
 required: true
 type: dict
 schema:
   args:
     nullable: true
     required: false
      type: list
      schema:
       type: string
   conda:
     nullable: false
      required: false
      type: dict
      schema:
        slug:
          required: true
          type: string
       type:
          allowed:
            - service
          required: true
          type: string
   env:
     nullable: true
     required: false
      type: list
      schema:
       type: dict
       schema:
       name:
          type: string
       value:
          type:
            - number
            - string
   scriptPathURI:
     required: true
      type: string
   entrypoint:
     required: false
      type: string
```
# <span id="page-480-0"></span>**15.7 Run Code in ZIP or Folder**

# **15.7.1 ScriptRuntime**

The ScriptRuntime class is designed for you to define job artifacts and configurations supported by OCI Data Science jobs natively. It can be used with any script types that is supported by the OCI Data Science jobs, including a ZIP or compressed tar file or folder. See [Preparing Job Artifacts](https://docs.oracle.com/en-us/iaas/data-science/using/jobs-artifact.htm) for more details. In the job run, the working directory is the user's home directory. For example /home/datascience.

## **15.7.1.1 Python**

If you are in a notebook session, ADS can automatically fetch the infrastructure configurations, and use them in the job. If you aren't in a notebook session or you want to customize the infrastructure, you can specify them using the methods in the DataScienceJob class.

With the ScriptRuntime, you can pass in a path to a ZIP file or directory. For a ZIP file, the path can be any URI supported by [fsspec,](https://filesystem-spec.readthedocs.io/en/latest/) including OCI Object Storage.

You must specify the entrypoint, which is the relative path from the ZIP file or directory to the script starting your program. Note that the entrypoint contains the name of the directory, since the directory itself is also zipped as the job artifact.

```
from ads.jobs import Job, DataScienceJob, ScriptRuntime
job = (Job()
  .with_infrastructure(
   DataScienceJob()
    .with_log_group_id("<log_group_ocid>")
    .with_log_id("<log_ocid>")
    # The following infrastructure configurations are optional
    # if you are in an OCI data science notebook session.
    # The configurations of the notebook session will be used as defaults
    .with_compartment_id("<compartment_ocid>")
    .with_project_id("<project_ocid>")
    .with_subnet_id("<subnet_ocid>")
    .with_shape_name("VM.Standard.E3.Flex")
    .with_shape_config_details(memory_in_gbs=16, ocpus=1)
    .with_block_storage_size(50)
  )
  .with_runtime(
   ScriptRuntime()
    .with_source("path/to/zip_or_dir", entrypoint="zip_or_dir/main.py")
    .with_service_conda("pytorch19_p37_cpu_v1")
  )
\lambda# Create the job with OCI
job.create()
# Run the job and stream the outputs
job\_run = job.run() watch()
```
### **15.7.1.2 YAML**

You could use the following YAML example to create the same job with ScriptRuntime:

```
kind: job
spec:
  infrastructure:
    kind: infrastructure
    type: dataScienceJob
    spec:
      logGroupId: <log_group_ocid>
      logId: <log_ocid>
      compartmentId: <compartment_ocid>
      projectId: <project_ocid>
      subnetId: <subnet_ocid>
      shapeName: VM.Standard.E3.Flex
      shapeConfigDetails:
        memoryInGBs: 16
        ocpus: 1
      blockStorageSize: 50
  runtime:
    kind: runtime
    type: script
    spec:
      conda:
        slug: pytorch19_p37_cpu_v1
        type: service
      entrypoint: zip_or_dir/main.py
      scriptPathURI: path/to/zip_or_dir
```
# **15.7.2 PythonRuntime**

The PythonRuntime class allows you to run Python code with ADS enhanced features like configuring the working directory and Python path. It also allows you to copy the output files to OCI Object Storage. This is especially useful for Python code involving multiple files and packages in the job artifact.

The PythonRuntime uses an ADS generated driver script as the entry point for the job run. It performs additional operations before and after invoking your code. You can examine the driver script by downloading the job artifact from the OCI Console.

## **15.7.2.1 Python**

Relative to ScriptRunTime the PythonRuntime has 3 additional methods:

- .with\_working\_dir(): Specify the working directory to use when running a job. By default, the working directory is also added to the Python paths. This should be a relative path from the parent of the job artifact directory.
- .with\_python\_path(): Add one or more Python paths to use when running a job. The paths should be relative paths from the working directory.
- .with\_output(): Specify the output directory and a remote URI (for example, an OCI Object Storage URI) in the job run. Files in the output directory are copied to the remote output URI after the job run finishes successfully.

Following is an example of creating a job with PythonRuntime:

```
from ads.jobs import Job, DataScienceJOb, PythonRuntime
job = (Job()
  .with_infrastructure(
   DataScienceJob()
    .with_log_group_id("<log_group_ocid>")
    .with_log_id("<log_ocid>")
    # The following infrastructure configurations are optional
    # if you are in an OCI data science notebook session.
   # The configurations of the notebook session will be used as defaults
    .with_compartment_id("<compartment_ocid>")
    .with_project_id("<project_ocid>")
    .with_subnet_id("<subnet_ocid>")
    .with_shape_name("VM.Standard.E3.Flex")
    .with_shape_config_details(memory_in_gbs=16, ocpus=1) # Applicable only for the␣
˓→flexible shapes
    .with_block_storage_size(50)
 \lambda.with_runtime(
   PythonRuntime()
    .with_service_conda("pytorch19_p37_cpu_v1")
   # The job artifact directory is named "zip_or_dir"
   .with_source("local/path/to/zip_or_dir", entrypoint="zip_or_dir/my_package/entry.py")
    # Change the working directory to be inside the job artifact directory
    # Working directory a relative path from the parent of the job artifact directory
    # Working directory is also added to Python paths
    .with_working_dir("zip_or_dir")
   # Add an additional Python path
   # The "my_python_packages" folder is under "zip_or_dir" (working directory)
    .with_python_path("my_python_packages")
    # Files in "output" directory will be copied to OCI object storage once the job␣
ightharpoonupfinishes
    # Here we assume "output" is a folder under "zip_or_dir" (working directory)
    .with_output("output", "oci://bucket_name@namespace/path/to/dir")
 )
)
```
### **15.7.2.2 YAML**

You could use the following YAML to create the same job with PythonRuntime:

```
kind: job
spec:
  infrastructure:
    kind: infrastructure
    type: dataScienceJob
    spec:
      logGroupId: <log_group_ocid>
      logId: <log_ocid>
      compartmentId: <compartment_ocid>
      projectId: <project_ocid>
```

```
subnetId: <subnet ocid>
    shapeName: VM.Standard.E3.Flex
    shapeConfigDetails:
     memoryInGBs: 16
     ocpus: 1
   blockStorageSize: 50
runtime:
 kind: runtime
 type: python
 spec:
    conda:
     slug: pytorch19_p37_cpu_v1
     type: service
    entrypoint: zip_or_dir/my_package/entry.py
    scriptPathURI: path/to/zip_or_dir
   workingDir: zip_or_dir
    outputDir: zip_or_dir/output
    outputUri: oci://bucket_name@namespace/path/to/dir
   pythonPath:
      - "zip_or_dir/python_path"
```
**PythonRuntime YAML Schema**

```
kind:
 required: true
  type: string
 allowed:
    - runtime
type:
 required: true
 type: string
 allowed:
    - script
spec:
 required: true
 type: dict
 schema:
    args:
     nullable: true
     required: false
      type: list
      schema:
        type: string
    conda:
     nullable: false
      required: false
      type: dict
      schema:
        slug:
          required: true
          type: string
        type:
```

```
allowed:
        - service
      required: true
      type: string
env:
 nullable: true
 required: false
 type: list
  schema:
   type: dict
   schema:
   name:
      type: string
   value:
      type:
        - number
        - string
scriptPathURI:
 required: true
  type: string
entrypoint:
  required: false
  type: string
outputDir:
  required: false
  type: string
outputUri:
 required: false
  type: string
workingDir:
  required: false
  type: string
pythonPath:
  required: false
  type: list
```
# **15.8 Working with OCI Data Science Jobs Using CLI**

## **15.8.1 Prerequisite**

• Complete *[Build Development Container Image](#page-54-0)*

# **15.8.2 Running a Pre Defined Job**

aads opctl run  $-i$  <job ocid>

## **15.8.3 Delete Job or Job Run**

ads opctl delete <job-id or run-id>

# **15.8.4 Cancel Job Run**

ads opctl cancel <run-id>

## **15.8.5 Cancel Distributed Training Job**

Stop a running cluster using cancel subcommand.

#### **Option 1: Using Job OCID and Work Dir**

```
ads opctl cancel -j <job ocid> --work-dir <Object storage working directory specified.
→when the cluster was created>
```
#### **Option 2: Using cluster info file**

Cluster info file is a yaml file with output generated from ads opctl run -f

```
ads opctl cancel -j <job ocid> --work-dir <Object storage working directory specified.
→when the cluster was created>
```
This command requires an api key or resource principal setup. The logs are streamed from the logging service. If your job is not attached to logging service, this option will show only the lifecycle state.

# **15.9 Monitoring With CLI**

## **15.9.1 watch**

You can tail the logs generated by OCI Data Science Job Runs or OCI DataFlow Application Runs using the watch subcommand.

ads opctl watch <job run ocid or dataflow application run ocid>

This command requires an api key or resource principal setup. The logs are streamed from the logging service. If your job is not attached to logging service, this option will show only the lifecycle state.

# **CHAPTER**

# **SIXTEEN**

# **DATA SCIENCE PIPELINES**

New in version 2.8.0.

# **16.1 Overview**

Oracle Cloud Infrastructure (OCI) Data Science Machine Learning (ML) Pipelines lets you define and run an endto-end machine learning orchestration covering all the steps of machine learning lifecycle that can be executed in a repeatable, continuous ML pipeline.

The machine learning lifecycle is composed of several steps: data acquisition and extraction, data preparation, featurization, model training including algorithm selection and hyper-parameter tuning, model evaluation, deployment, and finally monitoring the deployed model and possible retraining.

# **16.1.1 Pipeline Step**

A pipeline step is a task in a pipeline. A pipeline step can be either a Data Science Job step or a Custom Script step.

# **16.1.2 Pipeline**

A pipeline is a workflow of tasks, called steps. Steps can run in sequence or in parallel resulting in a Directed Acyclic Graph (DAG) of the steps.

In a machine learning context, ML Pipelines provide a workflow of data import, data transformation, model training, and model evaluation.

# **16.1.3 Pipeline Run**

Pipeline Run is the execution instance of a pipeline. Each pipeline run includes its step runs.

# **16.2 Quick Start**

# **16.2.1 ADS Python SDK**

The following sections provide sample code to define, create, and run a pipeline, including a visualization to track the pipeline run status.

The following example shows creating and runnning a pipeline with multiple steps. The steps step\_1 and step\_2 run in parallel and step\_3 runs after step\_1 and step\_2 are complete.

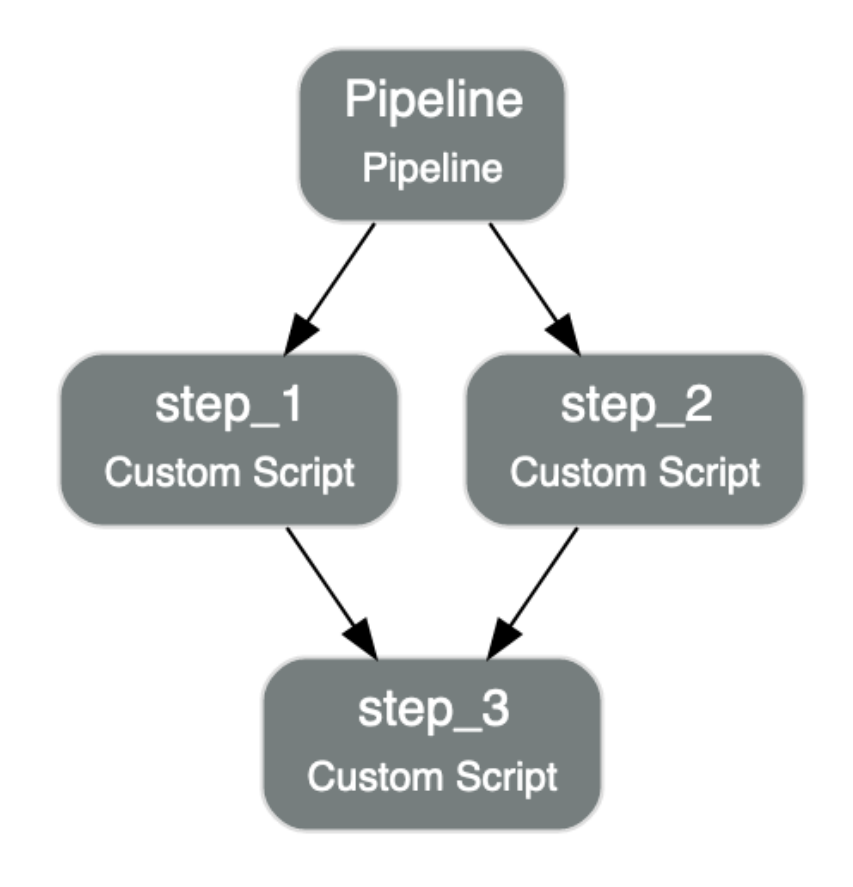

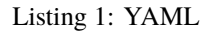

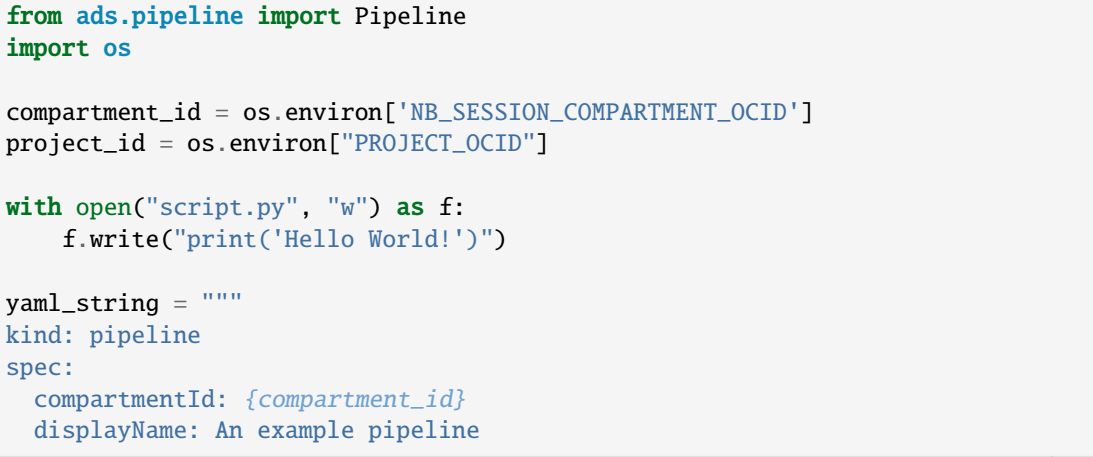

```
projectId: {project_id}
 dag:
 - (step_1, step_2) > step_3
 stepDetails:
 - kind: customScript
   spec:
     description: A step running a python script
     infrastructure:
       kind: infrastructure
       spec:
         blockStorageSize: 200
         shapeConfigDetails:
           memoryInGBs: 32
           ocpus: 4
         shapeName: VM.Standard3.Flex
     name: step_1
     runtime:
       kind: runtime
       spec:
         conda:
           slug: generalml_p37_cpu_v1
           type: service
         scriptPathURI: script.py
       type: script
 - kind: customScript
   spec:
     description: A step running a notebook
     infrastructure:
       kind: infrastructure
       spec:
         blockStorageSize: 200
         shapeConfigDetails:
           memoryInGBs: 32
           ocpus: 4
         shapeName: VM.Standard3.Flex
     name: step_2
     runtime:
       kind: runtime
       spec:
         conda:
           slug: tensorflow26_p37_cpu_v2
           type: service
         notebookEncoding: utf-8
         notebookPathURI: https://raw.githubusercontent.com/tensorflow/docs/master/site/
˓→en/tutorials/customization/basics.ipynb
       type: notebook
 - kind: customScript
   spec:
     description: A step running a python script
     infrastructure:
       kind: infrastructure
       spec:
```

```
blockStorageSize: 200
         shapeConfigDetails:
           memoryInGBs: 32
           ocpus: 4
         shapeName: VM.Standard3.Flex
     name: step_3
     runtime:
       kind: runtime
       spec:
         conda:
           slug: generalml_p37_cpu_v1
           type: service
         scriptPathURI: script.py
       type: script
type: pipeline
""".format(compartment_id=compartment_id, project_id=project_id)
pipeline = Pipeline.from_yaml(yaml_string)
pipeline.create() # create the pipeline
pipeline.show() # visualize the pipeline
pipeline_run = pipeline.run() # run the pipeline
pipeline\_run.show() # watch the pipeline run status
```
Listing 2: Python

```
from ads.pipeline import Pipeline, PipelineStep, CustomScriptStep, ScriptRuntime,␣
˓→NotebookRuntime
import os
with open("script.py", "w") as f:
    f.write("print('Hello World!')")
infrastructure = (
    CustomScriptStep()
    .with_block_storage_size(200)
    .with_shape_name("VM.Standard3.Flex")
    .with_shape_config_details(ocpus=4, memory_in_gbs=32)
)
script_runtime = (
    ScriptRuntime()
    .with_source("script.py")
    .with_service_conda("generalml_p37_cpu_v1")
\mathcal{L}notebook_runtime = (
    NotebookRuntime()
    .with_notebook(
        path="https://raw.githubusercontent.com/tensorflow/docs/master/site/en/tutorials/
```

```
(continued from previous page)
```

```
˓→customization/basics.ipynb",
        encoding='utf-8'
    )
    .with_service_conda("tensorflow26_p37_cpu_v2")
\mathcal{L}pipeline_step_1 = (
    PipelineStep("step_1")
    .with_description("A step running a python script")
    .with_infrastructure(infrastructure)
    .with_runtime(script_runtime)
)
pipeline_step_2 = (
    PipelineStep("step_2")
    .with_description("A step running a notebook")
    .with_infrastructure(infrastructure)
    .with_runtime(notebook_runtime)
)
pipeline_step_3 = (
    PipelineStep("step_3")
    .with_description("A step running a python script")
    .with_infrastructure(infrastructure)
    .with_runtime(script_runtime)
)
compartment_id = os.environ['NB_SESSION_COMPARTMENT_OCID']
project_id = os.environ["PROJECT_OCID"]
pipeline = (
      Pipeline("An example pipeline")
      .with_compartment_id(compartment_id)
      .with_project_id(project_id)
      .with_step_details([pipeline_step_1, pipeline_step_2, pipeline_step_3])
      with\_dag(["(step_1, step_2) >> step_3"])
pipeline.create() # create the pipeline
pipeline.show() # visualize the pipeline
pipeline_run = pipeline.run() # run the pipeline
pipeline_run.show() # watch the pipeline run status
```
## **16.2.2 ADS CLI**

#### **Prerequisites**

- 1. *[Install ADS CLI](#page-44-0)*
- 2. *[Configure Defaults](#page-52-0)*

### **16.2.2.1 Create / Run**

To build a brand new Data Science Pipeline and run it, provide the path to the pipeline YAML file with the --file option

ads opctl run --file <path\_to\_pipeline\_yaml>

Alternatively, to run an existing pipeline, provide the pipeline OCID with the --ocid option

ads opctl run --ocid <pipeline\_ocid>

### **16.2.2.2 Monitor**

To monitor a pipeline run, provide the pipeline run OCID and provide the log type with the -l option

Below is an example to stream the custom log

```
ads opctl watch <pipeline_run_ocid> -l custom_log
```
#### **Tip**

The allowed values for -l option are custom\_log, service\_log, or None.

### **16.2.2.3 Cancel**

To cancel a pipeline run, provide the pipeline run OCID

ads opctl cancel <pipeline\_run\_ocid>

Data Science Pipeline Runs can only be canceled when they are in the *ACCEPTED* or *IN\_PROGRESS* state.

#### **16.2.2.4 Delete**

To delete a pipeline run, provide the pipeline run OCID

ads opctl delete <pipeline\_run\_ocid>

Data Science Pipeline Runs can only be deleted when they are in the *SUCCEEDED*, *FAILED*, or *CANCELED* state.

To delete a pipeline, provide the pipeline OCID

```
ads opctl delete <pipeline_ocid>
```
Data Science Pipelines can only be deleted when their associated pipeline runs are all deleted.

# **16.2.3 ADS Magic Commands**

### **Tip**

Get more information about the pipeline extension by running %pipeline -h

### **16.2.3.1 Installation**

Install the pipeline extension by running the following command

```
%load_ext ads.pipeline.extension
```
### **16.2.3.2 Create / Run**

To build a brand new Data Science Pipeline and run it, provide the path to the pipeline YAML file with the --file option

%pipeline run --file <path\_to\_pipeline\_yaml>

Alternatively, to run an existing pipeline, provide the pipeline OCID with the --ocid option

```
%pipeline run --ocid <pipeline_ocid>
```
## **16.2.3.3 Visualize**

To visualize a pipeline in a graph, use the pipeline OCID

```
%pipeline show <pipeline_ocid>
```
### **16.2.3.4 Watch status**

To watch the status of pipeline run, use the pipeline run OCID

#### **Tip**

Get more information about watching pipeline status by running %pipeline status -h

Below is an example of watching the status of pipeline run in graph mode until it finishes

%pipeline status <pipeline\_run\_ocid> -w

Below is an example of watching the status of pipeline run in text mode

%pipeline status <pipeline\_run\_ocid> -x

### **16.2.3.5 Monitor logs**

To monitor a pipeline run, use the pipeline run OCID.

### **Tip**

Get more information about monitoring pipeline logs by running %pipeline log -h

Below is an example of streaming the custom\_log

%pipeline log <pipeline\_run\_ocid> -l custom\_log

Below is an example of viewing the last 10 consolidated logs with tail

%pipeline log <pipeline\_run\_ocid> -t -n 10

### **16.2.3.6 Cancel**

To cancel a pipeline run, use the pipeline run OCID

%pipeline cancel <pipeline\_run\_ocid>

Data Science Pipeline Runs can only be canceled when they are in the *ACCEPTED* or *IN\_PROGRESS* state.

## **16.2.3.7 Delete**

#### **Tip**

Get more information about deleting pipelines and pipeline runs by running %pipeline delete -h

To delete a pipeline run, use the pipeline run OCID

%pipeline delete <pipeline\_run\_ocid>

Data Science Pipeline Runs can only be deleted when they are in the *SUCCEEDED*, *FAILED*, or *CANCELED* state.

To delete a pipeline, use the pipeline OCID

%pipeline delete <pipeline\_ocid>

Data Science Pipelines can only be deleted when their associated pipeline runs are all deleted.

# **16.3 Pipeline**

A pipeline is a workflow of tasks, called steps. Steps can run in sequence or in parallel, creating a Directed Acyclic Graph (DAG) of the steps.

# **16.3.1 Define**

In an ADS pipeline module, you can either use the Python API or YAML to define a pipeline. In addition to the configuration of the pipeline, you provide the details of *[Pipeline Step](#page-498-0)* and the DAG of the pipeline steps (which defines the dependencies between the steps).

### **16.3.1.1 DAG**

DAG is used to define the dependencies between the steps.

- $>$  denotes the tasks running in sequence,  $A \gt\gt B$  means that A is followed by B.
- () denotes the tasks running in parallel.
- If DAG not provided, all the steps will run in parallel.

In the example below, *step\_name\_1* and *step\_name\_2* will run in parallel, and *step\_name\_3* will start after both *step\_name\_1* and *step\_name\_2* are complete.

(step\_name\_1, step\_name\_2) >> step\_name\_3

### **16.3.1.2 Logs**

Both the log OCID and corresponding log group OCID can be specified in the Pipeline instance. If you specify only the log group OCID and no log OCID, a new Log resource is automatically created within the log group to store the logs, see [ADS Logging.](../logging/logging.html)

There are two types of logs for pipeline runs, service log and custom log. When defining a pipeline:

- to enable custom log, specify log\_id and log\_group\_id.
- to enable service log, specify log\_group\_id and set enable\_service\_log to True.
- to enable both types of logs, specify log\_id and log\_group\_id, and set enable\_service\_log to True.

With the specified DAG and pre-created pipeline steps, you can define a pipeline and give it a name. A Pipeline instance will be created.

Listing 3: YAML

```
from ads.pipeline import Pipeline
yaml_string = """
kind: pipeline
spec:
 compartmentId: ocid1.compartment..<unique_id>
 dag:
  - pipeline_step_name_1 >> pipeline_step_name_2
  description: <pipeline_description>
  displayName: <pipeline_display_name>
```

```
logGroupId: ocid1.loggroup.oc1..<unique_id>
  logId: ocid1.log..<unique_id>
  enableServiceLog: True
  maximumRuntimeInMinutes: 20
 projectId: ocid1.datascienceproject..<unique_id>
  stepDetails:
  - kind: dataScienceJob
   spec:
      description: <pipeline_step_description>
      jobId: ocid1.datasciencejob..<unique_id>
     name: pipeline_step_name_1
  - kind: customScript
   spec:
      description: <pipeline_step_description>
      infrastructure:
       kind: infrastructure
        spec:
          blockStorageSize: 200
          shapeConfigDetails:
           memoryInGBs: 32
            ocpus: 4
          shapeName: VM.Standard3.Flex
      name: pipeline_step_name_2
      runtime:
       kind: runtime
        spec:
          conda:
            slug: <slug>
            type: service
          scriptPathURI: oci://<br/>bucket_name>@<namespace>/<prefix>/<script.py>
        type: script
type: pipeline
"""
```
pipeline = Pipeline.from\_yaml(yaml\_string)

Listing 4: Python

```
from ads.pipeline import PipelineStep, Pipeline
pipeline_step_one = (
 PipelineStep("<pipeline_step_name_1>")
  .with_description("<pipeline_step_description>")
  .with_job_id("<job_id>")
\lambdainfrastructure = (
    CustomScriptStep()
    .with_block_storage_size(200)
    .with_shape_name("VM.Standard3.Flex")
    .with_shape_config_details(ocpus=4, memory_in_gbs=32)
\mathcal{L}
```

```
runtime = (
    ScriptRuntime()
    .with_source("oci://<bucket_name>@<namespace>/<prefix>/<script.py>")
    .with_service_conda("<slug>")
)
pipeline_step_two = (
    PipelineStep("<pipeline_step_name_2>")
    .with_description("<step_description>")
    .with_infrastructure(infrastructure)
    .with_runtime(runtime)
\mathcal{L}pipeline = (
    Pipeline("<pipeline_name>")
    .with_compartment_id("<compartment_id>")
    .with_project_id("<project_id>")
    .with_log_group_id("<log_group_id>")
    .with_log_id("<log_id>")
    with_enable_service_log(True) # to stream service log in pipeline runs
    .with_step_details([pipeline_step_one, pipeline_step_two])
    .with_dag(["pipeline_step_name_1 >> pipeline_step_name_2"])
\mathcal{L}
```
# **16.3.2 Create**

You can call the create() method of the Pipeline instance to create a pipeline.

```
# Create a pipeline
pipeline.create()
```
# **16.3.3 Run**

You can call the run() method of the Pipeline instance to launch a new Pipeline Run. It returns a PipelineRun instance.

The run() method gives you the option to override the configurations in a pipeline run. It takes the following optional parameters:

- display\_name: str, optional. Defaults to None. The display name of the run.
- project\_id: str, optional. Defaults to None. The project id to override the one defined previously.
- compartment\_id: str, optional. Defaults to None. The compartment id to override the one defined previously.
- configuration\_override\_details: dict, optional. Defaults to None. The configuration details dictionary to override the one defined previously. The configuration\_override\_details contains the following keys:

type: str, only DEFAULT is allowed; environment\_variables: dict, the environment variables; command\_line\_arguments: str, the command line arguments; maximum\_runtime\_in\_minutes: int, the maximum runtime allowed in minutes. - log\_configuration\_override\_details: dict, optional. Defaults to None. The log configuration details dictionary to override the one defined previously. - step\_override\_details: list[PipelineStepOverrideDetails], optional. Defaults to None. The step details list to override the one defined previously. - free\_form\_tags: dict(str, str), optional. Defaults to None. The free from tags dictionary to override the one defined previously. - defined\_tags: dict(str, dict(str, object)), optional. Defaults to None. The defined tags dictionary to override the one defined previously. - system\_tags: dict(str, dict(str, object)), optional. Defaults to None. The system tags dictionary to override the one defined previously.

```
# Run a pipeline, a pipeline run will be created and started
pipeline_run = pipeline_run()
```
## **16.3.4 Load**

Use the from\_ocid() method from the Pipeline class to load an existing pipeline with its OCID provided. It returns a Pipeline instance.

```
from ads.pipeline import Pipeline
```
pipeline = Pipeline.from\_ocid("ocid1.datasciencepipeline..<unique\_id>")

## **16.3.5 Visualize**

Use the show() method on the Pipeline instance to visualize the pipeline in a graph.

The show() method takes the following optional parameter:

• rankdir: (str, optional). Defaults to TB. The allowed values are TB or LR. This parameter is applicable only for graph mode and it renders the direction of the graph as either top to bottom (TB) or left to right (LR).

pipeline.show()

Below is an example of the output.

## **16.3.6 Delete**

Use the delete() method on the Pipeline instance to delete a pipeline. It takes the following optional parameters:

- delete\_related\_pipeline\_runs: (bool, optional). Specify whether to delete related PipelineRuns or not. Defaults to True.
- delete\_related\_job\_runs: (bool, optional). Specify whether to delete related JobRuns or not. Defaults to True.
- max\_wait\_seconds: (int, optional). The maximum time to wait, in seconds. Defaults to 1800.

A pipeline can only be deleted when its associated pipeline runs are all deleted, or alternatively, set the parameter delete\_related\_pipeline\_runs to delete all associated runs in the same operation. Delete fails if a PipelineRun is in progress.

pipeline.delete()

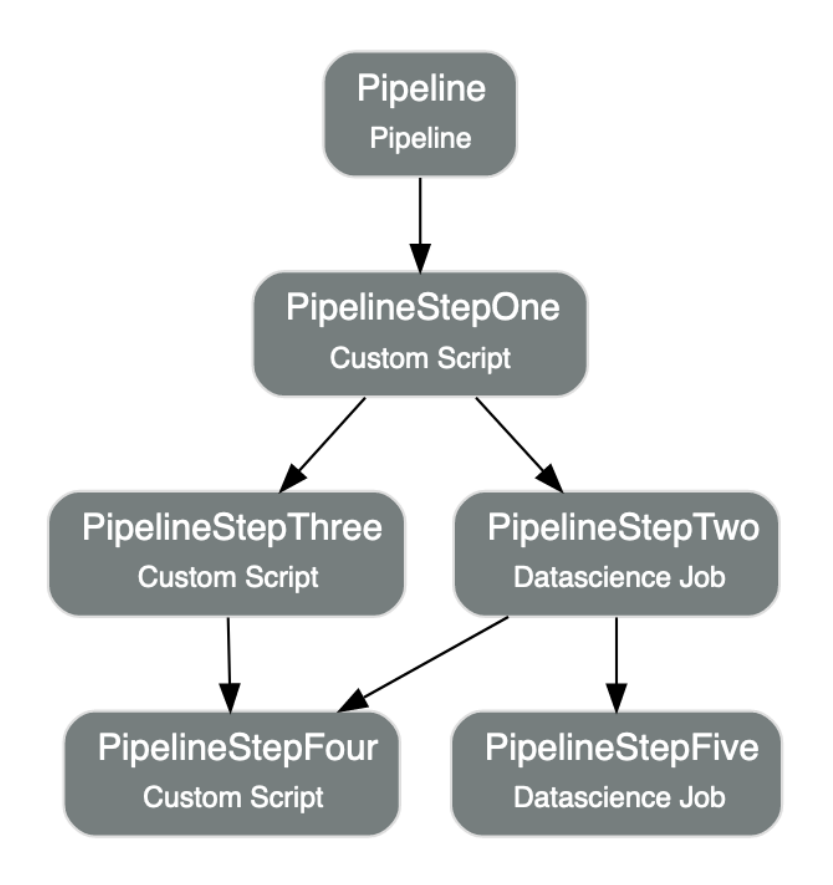

# <span id="page-498-0"></span>**16.4 Pipeline Step**

Pipeline step is a task in a pipeline. A pipeline step can be one of two types:

- Data Science Job: the OCID of an existing Data Science Job must be provided.
- Custom Script: the artifact of the Python script and the execution configuration must be specified.

This section shows how you can use the ADS Pipeline APIs to create pipeline steps.

## **16.4.1 Data Science Job Step**

Create a Data Science Job step with the OCID of an existing Job.

Listing 5: YAML

```
kind: pipeline
spec:
  ...
  stepDetails:
  ...
  - kind: dataScienceJob
    spec:
      description: <pipeline_step_description>
      jobId: ocid1.datasciencejob..<unique_id>
      name: <pipeline_step_name>
```
type: pipeline

...

Listing 6: Python

```
from ads.pipeline import PipelineStep
pipeline_step = (
    PipelineStep("<pipeline_step_name>")
    .with_description("<pipeline_step_description>")
    .with_job_id("<job_id>")
)
```
# **16.4.2 Custom Script Step**

To create a Custom Script step, infrastructure and runtime must be specified.

The Custom Script step infrastructure is defined by a CustomScriptStep instance. When constructing a Custom Scrip step infrastructure, you specify the Compute shape, Block Storage size in the CustomScriptStep instance. For example:

```
Listing 7: YAML
```

```
kind: pipeline
spec:
  ...
 stepDetails:
  - kind: customScript
    spec:
      infrastructure:
        kind: infrastructure
        spec:
          blockStorageSize: 200
          shapeConfigDetails:
            memoryInGBs: 32
            ocpus: 4
          shapeName: VM.Standard3.Flex
      name: Python_Script_Step
   ...
type: pipeline
```
Listing 8: Python

```
from ads.pipeline import CustomScriptStep
infrastructure = (
 CustomScriptStep()
  .with_block_storage_size(200)
  .with_shape_name("VM.Standard3.Flex")
  .with_shape_config_details(ocpus=4, memory_in_gbs=32)
)
```
A Custom Script step can have different types of runtime depending on the source code you run:

- GitPythonRuntime allows you to run source code from a Git repository, see *[Run from Git](#page-467-0)*.
- NotebookRuntime allows you to run a JupyterLab Python notebook, see *[Run a Notebook](#page-471-0)*.
- PythonRuntime allows you to run Python code with additional options, including setting a working directory, adding Python paths, and copying output files, see *[Run a ZIP file or folder](#page-480-0)*.
- ScriptRuntime allows you to run Python, Bash, and Java scripts from a single source file (.zip or .tar.gz) or code directory, see *[Run a Script](#page-474-0)* and *[Run a ZIP file or folder](#page-480-0)*.

All of these runtime options allow you to configure a [Data Science Conda Environment](https://docs.oracle.com/iaas/data-science/using/conda_understand_environments.htm) for running your code.

To define a Custom Script step with GitPythonRuntime you can use:

Listing 9: YAML

```
kind: runtime
spec:
  conda:
        slug: pytorch19_p37_gpu_v1
        type: service
  entrypoint: beginner_source/examples_nn/polynomial_nn.py
  env:
  - name: GREETINGS
        value: Welcome to OCI Data Science
  outputDir: ~/Code/tutorials/beginner_source/examples_nn
  outputUri: oci://<br/>bucket_name>@<namespace>/<prefix>
 url: https://github.com/pytorch/tutorials.git
type: gitPython
```
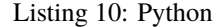

```
from ads.pipeline import GitPythonRuntime
runtime = (
   GitPythonRuntime()
    .with_environment_variable(GREETINGS="Welcome to OCI Data Science")
    .with_service_conda("pytorch19_p37_gpu_v1")
    .with_source("https://github.com/pytorch/tutorials.git")
    .with_entrypoint("beginner_source/examples_nn/polynomial_nn.py")
    .with_output(
   output_dir="~/Code/tutorials/beginner_source/examples_nn",
    output_uri="oci://<bucket_name>@<namespace>/<prefix>"
  )
)
```
To define a Custom Script step with NotebookRuntime you can use:

Listing 11: YAML

```
kind: runtime
spec:
  conda:
        slug: tensorflow26_p37_cpu_v2
        type: service
```

```
env:
 - name: GREETINGS
        value: Welcome to OCI Data Science
 notebookEncoding: utf-8
 notebookPathURI: https://raw.githubusercontent.com/tensorflow/docs/master/site/en/
˓→tutorials/customization/basics.ipynb
 outputURI: oci://bucket_name@namespace/path/to/dir
type: notebook
```

```
Listing 12: Python
```

```
from ads.pipeline import NotebookRuntime
runtime = (
    NotebookRuntime()
      .with_notebook(
          path="https://raw.githubusercontent.com/tensorflow/docs/master/site/en/
˓→tutorials/customization/basics.ipynb",
          encoding='utf-8'
      \lambda.with_service_conda("tensorflow26_p37_cpu_v2")
      .with_environment_variable(GREETINGS="Welcome to OCI Data Science")
      .with_output("oci://bucket_name@namespace/path/to/dir")
)
```
To define a Custom Script step with PythonRuntime you can use:

```
Listing 13: YAML
```

```
kind: runtime
spec:
  conda:
        slug: pytorch19_p37_cpu_v1
        type: service
  entrypoint: zip_or_dir/my_package/entry.py
  outputDir: output
  outputUri: oci://bucket_name@namespace/path/to/dir
 pythonPath:
  - my_python_packages
  scriptPathURI: local/path/to/zip_or_dir
 workingDir: zip_or_dir
type: python
```
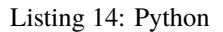

```
from ads.pipeline import PythonRuntime
runtime = 6PythonRuntime()
    .with_service_conda("pytorch19_p37_cpu_v1")
    # The job artifact directory is named "zip_or_dir"
    .with_source("local/path/to/zip_or_dir", entrypoint="zip_or_dir/my_package/entry.py")
                                                                              (continues on next page)
```

```
# Change the working directory to be inside the job artifact directory
    # Working directory a relative path from the parent of the job artifact directory
    # Working directory is also added to Python paths
    .with_working_dir("zip_or_dir")
    # Add an additional Python path
    # The "my_python_packages" folder is under "zip_or_dir" (working directory)
    .with_python_path("my_python_packages")
    # Files in "output" directory will be copied to OCI object storage once the job␣
ightharpoonupfinishes
    # Here we assume "output" is a folder under "zip_or_dir" (working directory)
    .with_output("output", "oci://bucket_name@namespace/path/to/dir")
)
```
To define a Custom Script step with ScriptRuntime you can use:

Listing 15: YAML

```
kind: runtime
spec:
  conda:
        slug: tensorflow26_p37_cpu_v2
        type: service
  scriptPathURI: oci://<bucket_name>@<namespace>/<prefix>/<script.py>
type: script
```
Listing 16: Python

```
from ads.pipeline import ScriptRuntime
runtime = (
    ScriptRuntime()
    .with_source("oci://<bucket_name>@<namespace>/<prefix>/<script.py>")
    .with_service_conda("tensorflow26_p37_cpu_v2")
\mathcal{L}
```
With Infrastructure and runtime provided, create a pipeline step of the Custom Script type.

Listing 17: YAML

```
kind: pipeline
spec:
  ...
 stepDetails:
  ...
  - kind: customScript
    spec:
      description: <pipeline_step_description>
      infrastructure:
        kind: infrastructure
        spec:
          blockStorageSize: 200
          shapeConfigDetails:
            memoryInGBs: 32
```

```
ocpus: 4
        shapeName: VM.Standard3.Flex
   name: <pipeline_step_name>
   runtime:
     kind: runtime
      spec:
        conda:
          slug: <slug>
          type: service
        scriptPathURI: oci://<br/>bucket_name>@<namespace>/<prefix>/<script.py>
     type: script
...
```

```
type: pipeline
```

```
Listing 18: Python
```

```
from ads.pipeline import PipelineStep
pipeline_step = (
   PipelineStep("<pipeline_step_name>")
    .with_description("<pipeline_step_description>")
    .with_infrastructure(infrastructure)
    .with_runtime(runtime)
)
```
# **16.5 Pipeline Run**

Pipeline Run is the execution instance of a pipeline. Each pipeline run includes its step runs. A pipeline run can be configured to override some of the pipeline's defaults before starting the execution.

With a PipelineRun instance, you can watch the status of the run and stream logs for the pipeline run and the step runs.

# **16.5.1 Watch status**

Use the show() method of the PipelineRun instance to watch the status of pipeline run.

The show() method takes the following optional parameter:

- mode: (str, optional). Defaults to graph. The allowed values are text or graph. This parameter renders the current status of pipeline run as either text or graph.
- wait: (bool, optional). Defaults to False and it only renders the current status of each step run in graph. If set to True, it renders the current status of each step run until the entire pipeline is complete.
- rankdir: (str, optional). Defaults to TB. The allowed values are TB or LR. This parameter is applicable only for graph mode and it renders the direction of the graph as either top to bottom (TB) or left to right (LR).

To watch the live update of each step run status in text until the entire pipeline is complete

```
pipeline_run.show(mode="text", wait=True)
```
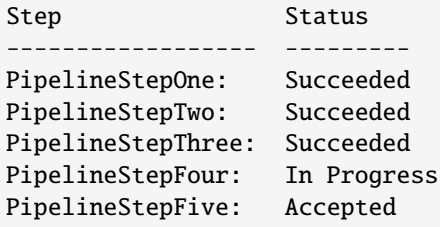

To watch the live update of each step run status in graph mode

pipeline\_run.show(wait=True)

Below is an example of the output.

## **16.5.2 Monitor Logs**

Use the watch() method on the PipelineRun instance to stream the service, custom, or consolidated log of the pipeline run. The watch() method takes the following optional parameters:

- steps: (list, optional). Defaults to None and streams the log of the pipeline run. If a list of the step names is provided, the method streams the log of the specified pipeline step runs.
- log\_type: (str, optional). Defaults to None. The allowed values are custom\_log, service\_log, or None. If None is provided, the method streams both service and custom logs.
- interval: (float, optional). Defaults value is 3. Time interval in seconds between each request to update the logs.

Stream the consolidated log of the pipeline run.

pipeline\_run.watch()

```
[S] - service log, [C] - custom log
[S] - 2022-10-31 08:54:47 - Step PipelineStepOne is starting.
[S] - 2022-10-31 08:55:36 - Step PipelineStepOne is ACCEPTED, lifecycle details:␣
˓→Infrastructure provisioning.
[S] - 2022-10-31 08:56:39 - Step PipelineStepOne is ACCEPTED, lifecycle details: Step␣
\rightarrowrun bootstrap starting.
[C] - 2022-10-31 08:57:18 - This is a custom log for PipelineStepOne.
[S] - 2022-10-31 08:57:39 - Step PipelineStepOne is IN_PROGRESS, lifecycle details: Step␣
˓→run artifact execution in progress.
[S] - 2022-10-31 08:58:39 - Step PipelineStepOne is SUCCEEDED.
[S] - 2022-10-31 08:59:54 - Step PipelineStepThree is starting.
[S] - 2022-10-31 09:00:15 - Step PipelineStepTwo is starting.
[S] - 2022-10-31 09:00:44 - Step PipelineStepThree is ACCEPTED, lifecycle details:␣
˓→Infrastructure provisioning.
[S] - 2022-10-31 09:00:53 - Step PipelineStepTwo is ACCEPTED, lifecycle details:␣
˓→Infrastructure provisioning.
[S] - 2022-10-31 09:02:46 - Step PipelineStepThree is ACCEPTED, lifecycle details: Step␣
˓→run bootstrap starting.
[S] - 2022-10-31 09:02:54 - Step PipelineStepTwo is ACCEPTED, lifecycle details: Step␣
˓→run bootstrap starting.
```

```
[C] - 2022-10-31 09:03:13 - This is a custom log for PipelineStepThree.
[C] - 2022-10-31 09:03:13 - This is a custom log for PipelineStepTwo.
...
```
Stream the service log of the pipeline run.

pipeline\_run.watch(log\_type="service\_log")

[S] - service log [S] - 2022-10-31 08:54:47 - Step PipelineStepOne is starting. [S] - 2022-10-31 08:55:36 - Step PipelineStepOne is ACCEPTED, lifecycle details:␣ ˓<sup>→</sup>Infrastructure provisioning. [S] - 2022-10-31 08:56:39 - Step PipelineStepOne is ACCEPTED, lifecycle details: Step␣  $\rightarrow$ run bootstrap starting. [S] - 2022-10-31 08:57:39 - Step PipelineStepOne is IN\_PROGRESS, lifecycle details: Step␣ ˓<sup>→</sup>run artifact execution in progress. [S] - 2022-10-31 08:58:39 - Step PipelineStepOne is SUCCEEDED. [S] - 2022-10-31 08:59:54 - Step PipelineStepThree is starting. [S] - 2022-10-31 09:00:15 - Step PipelineStepTwo is starting. ...

Stream the custom log of the specified steps.

pipeline\_run.watch(steps=['<step\_name1>', '<step\_name2>'], log\_type="custom\_log")

#### **16.5.3 Load**

Use the from\_ocid() method from the PipelineRun class to load an existing pipeline run with its OCID provided. The method returns a PipelineRun instance.

```
from ads.pipeline import PipelineRun
```
pipeline\_run = PipelineRun.from\_ocid("ocid1.datasciencepipelinerun..<unique\_id>")

#### **16.5.4 Cancel**

Use the cancel() method on the PipelineRun instance to cancel a pipeline run.

Pipeline Runs can only be canceled when they are in the ACCEPTED or IN\_PROGRESS state.

pipeline\_run.cancel()

### **16.5.5 Delete**

Use the delete() method on the PipelineRun instance to delete a pipeline run. It takes the following optional parameter:

- delete\_related\_job\_runs: (bool, optional). Specify whether to delete related JobRuns or not. Defaults to True.
- max\_wait\_seconds: (int, optional). The maximum time to wait in seconds. Defaults to 1800.

Pipeline runs can only be deleted when they are already in a SUCCEEDED, FAILED, or CANCELED state.

```
pipeline_run.delete()
```
# **16.6 Examples**

#### **16.6.1 Create a pipeline**

Listing 19: YAML

```
from ads.pipeline import Pipeline
import os
compartment_id = os.environ['NB_SESSION_COMPARTMENT_OCID']
project_id = os.environ["PROJECT_OCID"]
with open("script.py", "w") as f:
    f.write("print('Hello World!')")
yaml_string = """
kind: pipeline
spec:
  compartmentId: {compartment_id}
 displayName: A single step pipeline
 projectId: {project_id}
 stepDetails:
  - kind: customScript
   spec:
      description: A step running a python script
      infrastructure:
       kind: infrastructure
        spec:
          blockStorageSize: 200
          shapeConfigDetails:
           memoryInGBs: 32
            ocpus: 4
          shapeName: VM.Standard3.Flex
      name: Python_Script_Step
      runtime:
       kind: runtime
        spec:
          conda:
```

```
slug: generalml_p37_cpu_v1
            type: service
          scriptPathURI: script.py
        type: script
type: pipeline
""".format(compartment_id=compartment_id, project_id=project_id)
pipeline = Pipeline.from_yaml(yaml_string)
```
pipeline.create()

```
Listing 20: Python
```

```
from ads.pipeline import Pipeline, PipelineStep, CustomScriptStep, ScriptRuntime
import os
with open("script.py", "w") as f:
    f.write("print('Hello World!')")
infrastructure = (
    CustomScriptStep()
    .with_block_storage_size(200)
    .with_shape_name("VM.Standard3.Flex")
    .with_shape_config_details(ocpus=4, memory_in_gbs=32)
)
runtime = (
    ScriptRuntime()
    .with_source("script.py")
    .with_service_conda("generalml_p37_cpu_v1")
)
pipeline_step = (
    PipelineStep("Python_Script_Step")
    .with_description("A step running a python script")
    .with_infrastructure(infrastructure)
    .with_runtime(runtime)
)
compartment_id = os.environ['NB_SESSION_COMPARTMENT_OCID']
project_id = os.environ["PROJECT_OCID"]
pipeline = (
      Pipeline("A single step pipeline")
      .with_compartment_id(compartment_id)
      .with_project_id(project_id)
      .with_step_details([pipeline_step])
  )
pipeline.create()
```
## **16.6.2 Run a job as a step**

```
Listing 21: YAML
```

```
rom ads.jobs import Job, DataScienceJob, ScriptRuntime
from ads.pipeline import Pipeline
import os
compartment_id = os.environ['NB_SESSION_COMPARTMENT_OCID']
project_id = os.environ["PROJECT_OCID"]
with open("script.py", "w") as f:
    f.write("print('Hello World!')")
infrastructure = (
    DataScienceJob()
    .with_block_storage_size(200)
    .with_shape_name("VM.Standard3.Flex")
    .with_shape_config_details(ocpus=4, memory_in_gbs=32)
)
runtime = (
    ScriptRuntime()
    .with_source("script.py")
    .with_service_conda("generalml_p37_cpu_v1")
\mathcal{L}job = 0Job()
    .with_infrastructure(infrastructure)
    .with_runtime(runtime)
)
job.create() # create a job
yaml_string = """
kind: pipeline
spec:
  compartmentId: {compartment_id}
  displayName: A single step pipeline
 projectId: {project_id}
 stepDetails:
  - kind: dataScienceJob
   spec:
      description: A step running a job
      jobId: {job_id}
      name: Job_Step
type: pipeline
""".format(compartment_id=compartment_id, project_id=project_id, job_id=job.id)
pipeline = Pipeline.from_yaml(yaml_string)
pipeline.create()
```

```
pipeline_run = pipeline.run()
```

```
Listing 22: Python
```

```
from ads.jobs import Job, DataScienceJob, ScriptRuntime
from ads.pipeline import Pipeline, PipelineStep
import os
with open("script.py", "w") as f:
    f.write("print('Hello World!')")
infrastructure = (
    DataScienceJob()
    .with_block_storage_size(200)
    .with_shape_name("VM.Standard3.Flex")
    .with_shape_config_details(ocpus=4, memory_in_gbs=32)
\lambdaruntime = 0ScriptRuntime()
    .with_source("script.py")
    .with_service_conda("generalml_p37_cpu_v1")
\mathcal{L}job = (Job()
    .with_infrastructure(infrastructure)
    .with_runtime(runtime)
)
job.create() # create a job
pipeline_step = (
    PipelineStep("Job_Step")
    .with_description("A step running a job")
    .with_job_id(job.id)
\mathcal{L}compartment_id = os.environ['NB_SESSION_COMPARTMENT_OCID']
project_id = os.environ["PROJECT_OCID"]
pipeline = (
      Pipeline("A single step pipeline")
      .with_compartment_id(compartment_id)
      .with_project_id(project_id)
      .with_step_details([pipeline_step])
  )
pipeline.create()
pipeline_run = pipeline.run()
```
## **16.6.3 Run a python script as a step**

```
Listing 23: YAML
```

```
from ads.pipeline import Pipeline
import os
compartment_id = os.environ['NB_SESSION_COMPARTMENT_OCID']
project_id = os.environ["PROJECT_OCID"]
with open("script.py", "w") as f:
    f.write("print('Hello World!')")
yaml_string = """
kind: pipeline
spec:
  compartmentId: {compartment_id}
  displayName: A single step pipeline
  projectId: {project_id}
  stepDetails:
  - kind: customScript
    spec:
      description: A step running a python script
      infrastructure:
       kind: infrastructure
        spec:
          blockStorageSize: 200
          shapeConfigDetails:
           memoryInGBs: 32
            ocpus: 4
          shapeName: VM.Standard3.Flex
      name: Python_Script_Step
      runtime:
        kind: runtime
        spec:
          conda:
           slug: generalml_p37_cpu_v1
            type: service
          scriptPathURI: script.py
        type: script
type: pipeline
""".format(compartment_id=compartment_id, project_id=project_id)
pipeline = Pipeline.from_yaml(yaml_string)
pipeline.create()
pipeline_run = pipeline.run()
```
Listing 24: Python

from ads.pipeline import Pipeline, PipelineStep, CustomScriptStep, ScriptRuntime import os

```
with open("script.py", "w") as f:
    f.write("print('Hello World!')")
infrastructure = (
    CustomScriptStep()
    .with_block_storage_size(200)
    .with_shape_name("VM.Standard3.Flex")
    .with_shape_config_details(ocpus=4, memory_in_gbs=32)
\lambdaruntime = (
    ScriptRuntime()
    .with_source("script.py")
    .with_service_conda("generalml_p37_cpu_v1")
\lambdapipeline_step = (
    PipelineStep("Python_Script_Step")
    .with_description("A step running a python script")
    .with_infrastructure(infrastructure)
    .with_runtime(runtime)
\mathcal{L}compartment_id = os.environ['NB_SESSION_COMPARTMENT_OCID']
project_id = os.environ["PROJECT_OCID"]
pipeline = (
      Pipeline("A single step pipeline")
      .with_compartment_id(compartment_id)
      .with_project_id(project_id)
      .with_step_details([pipeline_step])
  )
pipeline.create()
pipeline_run = pipeline.run()
```
## **16.6.4 Run a notebook as a step**

Listing 25: YAML

```
from ads.pipeline import Pipeline
import os
compartment_id = os.environ['NB_SESSION_COMPARTMENT_OCID']
project_id = os.environ["PROJECT_OCID"]
yaml_string = """
kind: pipeline
```

```
spec:
  compartmentId: {compartment_id}
  displayName: A single step pipeline
 projectId: {project_id}
 stepDetails:
  - kind: customScript
   spec:
      description: A step running a notebook
      infrastructure:
       kind: infrastructure
       spec:
          blockStorageSize: 200
          shapeConfigDetails:
            memoryInGBs: 32
            ocpus: 4
          shapeName: VM.Standard3.Flex
      name: Notebook_Step
      runtime:
       kind: runtime
       spec:
          conda:
           slug: tensorflow26_p37_cpu_v2
           type: service
          env:
          - name: GREETINGS
            value: Welcome to OCI Data Science
          notebookEncoding: utf-8
          notebookPathURI: https://raw.githubusercontent.com/tensorflow/docs/master/site/
˓→en/tutorials/customization/basics.ipynb
          outputURI: oci://<br/>bucket_name>@<namespace>/<prefix>
        type: notebook
type: pipeline
""".format(compartment_id=compartment_id, project_id=project_id)
pipeline = Pipeline.from_yaml(yaml_string)
pipeline.create()
pipeline_run = pipeline.run()
                                      Listing 26: Python
```
from ads.pipeline import Pipeline, PipelineStep, CustomScriptStep, NotebookRuntime import os infrastructure = ( CustomScriptStep()

```
.with_block_storage_size(200)
    .with_shape_name("VM.Standard3.Flex")
    .with_shape_config_details(ocpus=4, memory_in_gbs=32)
\lambda
```

```
runtime = 6NotebookRuntime()
    .with_notebook(
       path="https://raw.githubusercontent.com/tensorflow/docs/master/site/en/tutorials/
˓→customization/basics.ipynb",
        encoding='utf-8'
   \lambda.with_service_conda("tensorflow26_p37_cpu_v2")
    .with_environment_variable(GREETINGS="Welcome to OCI Data Science")
    .with_output("oci://<bucket_name>@<namespace>/<prefix>")
)
pipeline_step = (
   PipelineStep("Notebook_Step")
    .with_description("A step running a notebook")
    .with_infrastructure(infrastructure)
    .with_runtime(runtime)
)
compartment_id = os.environ['NB_SESSION_COMPARTMENT_OCID']
project_id = os.environ["PROJECT_OCID"]
pipeline = (
   Pipeline("A single step pipeline")
    .with_compartment_id(compartment_id)
    .with_project_id(project_id)
    .with_step_details([pipeline_step])
)
pipeline.create()
pipeline_run = pipeline.run()
```
# **16.6.5 Run two steps with the same infrastructure**

Listing 27: YAML

```
from ads.pipeline import Pipeline
import os
compartment_id = os.environ['NB_SESSION_COMPARTMENT_OCID']
project_id = os.environ["PROJECT_OCID"]
with open("script.py", "w") as f:
    f.write("print('Hello World!')")
yaml_string = """
kind: pipeline
spec:
  compartmentId: {compartment_id}
```

```
displayName: A single step pipeline
  projectId: {project_id}
  stepDetails:
  - kind: customScript
   spec:
      description: A step running a python script
      infrastructure:
       kind: infrastructure
        spec:
          blockStorageSize: 200
          shapeConfigDetails:
            memoryInGBs: 32
            ocpus: 4
          shapeName: VM.Standard3.Flex
      name: Python_Script_Step
      runtime:
       kind: runtime
       spec:
          conda:
            slug: generalml_p37_cpu_v1
            type: service
          scriptPathURI: script.py
        type: script
  - kind: customScript
   spec:
      description: A step running a notebook
      infrastructure:
       kind: infrastructure
        spec:
          blockStorageSize: 200
          shapeConfigDetails:
            memoryInGBs: 32
            ocpus: 4
          shapeName: VM.Standard3.Flex
      name: Notebook_Step
      runtime:
       kind: runtime
        spec:
          conda:
            slug: tensorflow26_p37_cpu_v2
            type: service
          env:
          - name: GREETINGS
            value: Welcome to OCI Data Science
          notebookEncoding: utf-8
          notebookPathURI: https://raw.githubusercontent.com/tensorflow/docs/master/site/
˓→en/tutorials/customization/basics.ipynb
          outputURI: oci://<br/>bucket_name>@<namespace>/<prefix>
        type: notebook
type: pipeline
""".format(compartment_id=compartment_id, project_id=project_id)
```

```
pipeline = Pipeline.from_yaml(yaml_string)
```
pipeline.create()

```
pipeline_run = pipeline.run()
```
Listing 28: Python

```
from ads.pipeline import Pipeline, PipelineStep, CustomScriptStep, ScriptRuntime,␣
˓→NotebookRuntime
import os
with open("script.py", "w") as f:
    f.write("print('Hello World!')")
infrastructure = (
    CustomScriptStep()
    .with_block_storage_size(200)
    .with_shape_name("VM.Standard3.Flex")
    .with_shape_config_details(ocpus=4, memory_in_gbs=32)
)
step_one_runtime = (
    ScriptRuntime()
    .with_source("script.py")
    .with_service_conda("generalml_p37_cpu_v1")
)
pipeline_step_one = (
    PipelineStep("Python_Script_Step")
    .with_description("A step running a python script")
    .with_infrastructure(infrastructure)
    .with_runtime(step_one_runtime)
\lambdastep_{two\_runtime} = (NotebookRuntime()
    .with_notebook(
        path="https://raw.githubusercontent.com/tensorflow/docs/master/site/en/tutorials/
˓→customization/basics.ipynb",
        encoding='utf-8'
    \mathcal{L}.with_service_conda("tensorflow26_p37_cpu_v2")
    .with_environment_variable(GREETINGS="Welcome to OCI Data Science")
    .with_output("oci://<br/>bucket_name>@<namespace>/<prefix>")
\mathcal{L}pipeline_step_two = (
    PipelineStep("Notebook_Step")
    .with_description("A step running a notebook")
    .with_infrastructure(infrastructure)
    .with_runtime(step_two_runtime)
```

```
\mathcal{L}compartment_id = os.environ['NB_SESSION_COMPARTMENT_OCID']
project_id = os.environ["PROJECT_OCID"]
pipeline = (
      Pipeline("A single step pipeline")
      .with_compartment_id(compartment_id)
      .with_project_id(project_id)
      .with_step_details([pipeline_step_one, pipeline_step_two])
 )
pipeline.create()
pipeline_run = pipeline.run()
```
# **16.6.6 Run two steps in parallel**

In the example below, when DAG is not specified, the steps in the pipeline run in parallel.

```
from ads.pipeline import Pipeline
import os
compartment_id = os.environ['NB_SESSION_COMPARTMENT_OCID']
project_id = os.environ["PROJECT_OCID"]
with open("script.py", "w") as f:
    f.write("print('Hello World!')")
yaml_string = """
kind: pipeline
spec:
  compartmentId: {compartment_id}
  displayName: A single step pipeline
  projectId: {project_id}
  stepDetails:
  - kind: customScript
    spec:
      description: A step running a python script
      infrastructure:
        kind: infrastructure
        spec:
          blockStorageSize: 200
          shapeConfigDetails:
            memoryInGBs: 32
            ocpus: 4
          shapeName: VM.Standard3.Flex
      name: Python_Script_Step
      runtime:
```
Listing 29: YAML

```
kind: runtime
        spec:
         conda:
           slug: generalml_p37_cpu_v1
           type: service
          scriptPathURI: script.py
        type: script
  - kind: customScript
   spec:
      description: A step running a notebook
      infrastructure:
       kind: infrastructure
        spec:
          blockStorageSize: 200
          shapeConfigDetails:
           memoryInGBs: 32
            ocpus: 4
          shapeName: VM.Standard3.Flex
      name: Notebook_Step
      runtime:
       kind: runtime
       spec:
          conda:
           slug: tensorflow26_p37_cpu_v2
           type: service
         env:
          - name: GREETINGS
           value: Welcome to OCI Data Science
         notebookEncoding: utf-8
         notebookPathURI: https://raw.githubusercontent.com/tensorflow/docs/master/site/
˓→en/tutorials/customization/basics.ipynb
          outputURI: oci://<br/>bucket_name>@<namespace>/<prefix>
        type: notebook
type: pipeline
""".format(compartment_id=compartment_id, project_id=project_id)
pipeline = Pipeline.from_yaml(yaml_string)
pipeline.create()
pipeline_run = pipeline_run()
```
Listing 30: Python

```
from ads.pipeline import Pipeline, PipelineStep, CustomScriptStep, ScriptRuntime,␣
˓→NotebookRuntime
import os
with open("script.py", "w") as f:
    f.write("print('Hello World!')")
infrastructure = (
```

```
CustomScriptStep()
    .with_block_storage_size(200)
    .with_shape_name("VM.Standard3.Flex")
    .with_shape_config_details(ocpus=4, memory_in_gbs=32)
)
step_one_runtime = (
   ScriptRuntime()
    .with_source("script.py")
    .with_service_conda("generalml_p37_cpu_v1")
)
pipeline_step_one = (
   PipelineStep("Python_Script_Step")
    .with_description("A step running a python script")
    .with_infrastructure(infrastructure)
    .with_runtime(step_one_runtime)
)
step_two_runtime = (
   NotebookRuntime()
    .with_notebook(
       path="https://raw.githubusercontent.com/tensorflow/docs/master/site/en/tutorials/
˓→customization/basics.ipynb",
        encoding='utf-8'
   )
    .with_service_conda("tensorflow26_p37_cpu_v2")
    .with_environment_variable(GREETINGS="Welcome to OCI Data Science")
    .with_output("oci://<bucket_name>@<namespace>/<prefix>")
\mathcal{L}pipeline_step_two = (
   PipelineStep("Notebook_Step")
    .with_description("A step running a notebook")
    .with_infrastructure(infrastructure)
    .with_runtime(step_two_runtime)
)
compartment_id = os.environ['NB_SESSION_COMPARTMENT_OCID']
project_id = os.environ["PROJECT_OCID"]
pipeline = (
      Pipeline("A single step pipeline")
      .with_compartment_id(compartment_id)
      .with_project_id(project_id)
      .with_step_details([pipeline_step_one, pipeline_step_two])
 )
pipeline.create()
pipeline_run = pipeline.run()
```
### **16.6.7 Run two steps sequentially**

```
Listing 31: YAML
```

```
from ads.pipeline import Pipeline
import os
compartment_id = os.environ['NB_SESSION_COMPARTMENT_OCID']
project_id = os.environ["PROJECT_OCID"]
with open("script.py", "w") as f:
   f.write("print('Hello World!')")
yaml_string = """
kind: pipeline
spec:
 compartmentId: {compartment_id}
 displayName: A single step pipeline
 projectId: {project_id}
 dag:
  - Python_Script_Step >> Notebook_Step
 stepDetails:
  - kind: customScript
   spec:
      description: A step running a python script
      infrastructure:
       kind: infrastructure
        spec:
         blockStorageSize: 200
          shapeConfigDetails:
            memoryInGBs: 32
            ocpus: 4
          shapeName: VM.Standard3.Flex
      name: Python_Script_Step
      runtime:
       kind: runtime
       spec:
          conda:
           slug: generalml_p37_cpu_v1
           type: service
         scriptPathURI: script.py
       type: script
  - kind: customScript
   spec:
      description: A step running a notebook
      infrastructure:
       kind: infrastructure
        spec:
          blockStorageSize: 200
          shapeConfigDetails:
            memoryInGBs: 32
            ocpus: 4
          shapeName: VM.Standard3.Flex
```

```
name: Notebook_Step
      runtime:
       kind: runtime
        spec:
          conda:
            slug: tensorflow26_p37_cpu_v2
            type: service
          env:
          - name: GREETINGS
            value: Welcome to OCI Data Science
          notebookEncoding: utf-8
          notebookPathURI: https://raw.githubusercontent.com/tensorflow/docs/master/site/
˓→en/tutorials/customization/basics.ipynb
          outputURI: oci://<br/>bucket_name>@<namespace>/<prefix>
        type: notebook
type: pipeline
""".format(compartment_id=compartment_id, project_id=project_id)
pipeline = Pipeline.from_yaml(yaml_string)
pipeline.create()
```
Listing 32: Python

```
from ads.pipeline import Pipeline, PipelineStep, CustomScriptStep, ScriptRuntime,␣
˓→NotebookRuntime
import os
with open("script.py", "w") as f:
    f.write("print('Hello World!')")
infrastructure = (
    CustomScriptStep()
    .with_block_storage_size(200)
    .with_shape_name("VM.Standard3.Flex")
    .with_shape_config_details(ocpus=4, memory_in_gbs=32)
)
step_one_runtime = (
    ScriptRuntime()
    .with_source("script.py")
    .with_service_conda("generalml_p37_cpu_v1")
)
pipeline_step_one = (
    PipelineStep("Python_Script_Step")
    .with_description("A step running a python script")
    .with_infrastructure(infrastructure)
    .with_runtime(step_one_runtime)
)
```
(continues on next page)

pipeline\_run = pipeline.run()

```
step_two_runtime = (
   NotebookRuntime()
    .with_notebook(
        path="https://raw.githubusercontent.com/tensorflow/docs/master/site/en/tutorials/
˓→customization/basics.ipynb",
        encoding='utf-8'
   )
    .with_service_conda("tensorflow26_p37_cpu_v2")
    .with_environment_variable(GREETINGS="Welcome to OCI Data Science")
    .with_output("oci://<br/>bucket_name>@<namespace>/<prefix>")
)
pipeline_step_two = (
   PipelineStep("Notebook_Step")
    .with_description("A step running a notebook")
    .with_infrastructure(infrastructure)
    .with_runtime(step_two_runtime)
)
compartment_id = os.environ['NB_SESSION_COMPARTMENT_OCID']
project_id = os.environ["PROJECT_OCID"]
pipeline = (
      Pipeline("A single step pipeline")
      .with_compartment_id(compartment_id)
      .with_project_id(project_id)
      .with_step_details([pipeline_step_one, pipeline_step_two])
      .with_dag(["Python_Script_Step >> Notebook_Step"])
 )
pipeline.create()
pipeline_run = pipeline.run()
```
# **16.6.8 Run multiple steps with dependencies specified in DAG**

In this example, step\_1 and step\_2 run in parallel and step\_3 runs after step\_1 and step\_2 are complete.

```
Listing 33: YAML
```

```
from ads.pipeline import Pipeline
import os
compartment_id = os.environ['NB_SESSION_COMPARTMENT_OCID']
project_id = os.environ["PROJECT_OCID"]
with open("script.py", "w") as f:
    f.write("print('Hello World!')")
yaml_string = """
```

```
kind: pipeline
spec:
  compartmentId: {compartment_id}
  displayName: An example pipeline
 projectId: {project_id}
 dag:
  - (step_1, step_2) \gg step_3
 stepDetails:
  - kind: customScript
   spec:
      description: A step running a python script
      infrastructure:
       kind: infrastructure
        spec:
          blockStorageSize: 200
          shapeConfigDetails:
            memoryInGBs: 32
            ocpus: 4
          shapeName: VM.Standard3.Flex
     name: step_1
      runtime:
       kind: runtime
        spec:
          conda:
            slug: generalml_p37_cpu_v1
            type: service
          scriptPathURI: script.py
        type: script
  - kind: customScript
   spec:
      description: A step running a notebook
      infrastructure:
       kind: infrastructure
        spec:
          blockStorageSize: 200
          shapeConfigDetails:
            memoryInGBs: 32
            ocpus: 4
          shapeName: VM.Standard3.Flex
      name: step_2
      runtime:
       kind: runtime
        spec:
          conda:
            slug: tensorflow26_p37_cpu_v2
            type: service
          notebookEncoding: utf-8
          notebookPathURI: https://raw.githubusercontent.com/tensorflow/docs/master/site/
˓→en/tutorials/customization/basics.ipynb
        type: notebook
  - kind: customScript
    spec:
```

```
description: A step running a python script
     infrastructure:
       kind: infrastructure
       spec:
         blockStorageSize: 200
         shapeConfigDetails:
           memoryInGBs: 32
           ocpus: 4
         shapeName: VM.Standard3.Flex
     name: step_3
     runtime:
       kind: runtime
       spec:
         conda:
           slug: generalml_p37_cpu_v1
           type: service
         scriptPathURI: script.py
       type: script
type: pipeline
""".format(compartment_id=compartment_id, project_id=project_id)
pipeline = Pipeline.from_yaml(yaml_string)
pipeline.create() # create the pipeline
pipeline.show() # visualize the pipeline
pipeline_run = pipeline.run() # run the pipeline
pipeline_run.show(wait=True) # watch the pipeline run status
```
#### Listing 34: Python

from ads.pipeline import Pipeline, PipelineStep, CustomScriptStep, ScriptRuntime, ˓<sup>→</sup>NotebookRuntime import os with open("script.py", "w") as f: f.write("print('Hello World!')") infrastructure = ( CustomScriptStep() .with\_block\_storage\_size(200) .with\_shape\_name("VM.Standard3.Flex") .with\_shape\_config\_details(ocpus=4, memory\_in\_gbs=32) ) script\_runtime = ( ScriptRuntime() .with\_source("script.py") .with\_service\_conda("generalml\_p37\_cpu\_v1")  $\lambda$ 

```
notebook_runtime = (
   NotebookRuntime()
    .with_notebook(
       path="https://raw.githubusercontent.com/tensorflow/docs/master/site/en/tutorials/
˓→customization/basics.ipynb",
        encoding='utf-8'
   \lambda.with_service_conda("tensorflow26_p37_cpu_v2")
\lambdapipeline_step_1 = (
   PipelineStep("step_1")
    .with_description("A step running a python script")
    .with_infrastructure(infrastructure)
    .with_runtime(script_runtime)
\lambdapipeline_step_2 = (
   PipelineStep("step_2")
    .with_description("A step running a notebook")
    .with_infrastructure(infrastructure)
    .with_runtime(notebook_runtime)
)
pipeline_step_3 = (
   PipelineStep("step_3")
    .with_description("A step running a python script")
    .with_infrastructure(infrastructure)
    .with_runtime(script_runtime)
\mathcal{L}compartment_id = os.environ['NB_SESSION_COMPARTMENT_OCID']
project_id = os.environ["PROJECT_OCID"]
pipeline = (
      Pipeline("An example pipeline")
      .with_compartment_id(compartment_id)
      .with_project_id(project_id)
      .with_step_details([pipeline_step_1, pipeline_step_2, pipeline_step_3])
      .with_dag(["(step_1, step_2) >> step_3"])
 )
pipeline.create() # create the pipeline
pipeline.show() # visualize the pipeline
pipeline_run = pipeline.run() # run the pipeline
pipeline_run.show(wait=True) # watch the pipeline run status
```
# **16.6.9 Set environment variables in a step**

```
Listing 35: YAML
```

```
from ads.pipeline import Pipeline
import os
compartment_id = os.environ['NB_SESSION_COMPARTMENT_OCID']
project_id = os.environ["PROJECT_OCID"]
yaml_string = """
kind: pipeline
spec:
  compartmentId: {compartment_id}
 displayName: A single step pipeline
 projectId: {project_id}
 stepDetails:
  - kind: customScript
   spec:
      description: A step running a notebook
      infrastructure:
       kind: infrastructure
        spec:
         blockStorageSize: 200
          shapeConfigDetails:
           memoryInGBs: 32
            ocpus: 4
          shapeName: VM.Standard3.Flex
      name: Notebook_Step
      runtime:
       kind: runtime
       spec:
          conda:
           slug: tensorflow26_p37_cpu_v2
           type: service
         env:
          - name: GREETINGS
            value: Welcome to OCI Data Science
         notebookEncoding: utf-8
         notebookPathURI: https://raw.githubusercontent.com/tensorflow/docs/master/site/
˓→en/tutorials/customization/basics.ipynb
          outputURI: oci://<br/>bucket_name>@<namespace>/<prefix>
        type: notebook
type: pipeline
""".format(compartment_id=compartment_id, project_id=project_id)
pipeline = Pipeline.from_yaml(yaml_string)
pipeline.create()
pipeline_run = pipeline.run()
```

```
Listing 36: Python
```

```
from ads.pipeline import Pipeline, PipelineStep, CustomScriptStep, NotebookRuntime
import os
infrastructure = (
    CustomScriptStep()
    .with_block_storage_size(200)
    .with_shape_name("VM.Standard3.Flex")
    .with_shape_config_details(ocpus=4, memory_in_gbs=32)
)
runtime = (
    NotebookRuntime()
    .with_notebook(
        path="https://raw.githubusercontent.com/tensorflow/docs/master/site/en/tutorials/
˓→customization/basics.ipynb",
        encoding='utf-8'
    )
    .with_service_conda("tensorflow26_p37_cpu_v2")
    .with_environment_variable(GREETINGS="Welcome to OCI Data Science")
    .with_output("oci://<br/>bucket_name>@<namespace>/<prefix>")
)
pipeline_step = (
    PipelineStep("Notebook_Step")
    .with_description("A step running a notebook")
    .with_infrastructure(infrastructure)
    .with_runtime(runtime)
\mathcal{L}compartment_id = os.environ['NB_SESSION_COMPARTMENT_OCID']
project_id = os.environ["PROJECT_OCID"]
pipeline = (
    Pipeline("A single step pipeline")
    .with_compartment_id(compartment_id)
    .with_project_id(project_id)
    .with_step_details([pipeline_step])
\lambdapipeline.create()
pipeline_run = pipeline_run()
```
# **16.6.10 Watch status update on a pipeline run**

```
Listing 37: YAML
```

```
from ads.pipeline import Pipeline
import os
compartment_id = os.environ['NB_SESSION_COMPARTMENT_OCID']
project_id = os.environ["PROJECT_OCID"]
with open("script.py", "w") as f:
   f.write("print('Hello World!')")
yaml_string = """
kind: pipeline
spec:
 compartmentId: {compartment_id}
 displayName: A single step pipeline
 projectId: {project_id}
 stepDetails:
  - kind: customScript
   spec:
     description: A step running a python script
     infrastructure:
       kind: infrastructure
       spec:
         blockStorageSize: 200
         shapeConfigDetails:
           memoryInGBs: 32
           ocpus: 4
         shapeName: VM.Standard3.Flex
     name: Python_Script_Step
      runtime:
       kind: runtime
       spec:
         conda:
           slug: generalml_p37_cpu_v1
            type: service
         scriptPathURI: script.py
       type: script
type: pipeline
""".format(compartment_id=compartment_id, project_id=project_id)
pipeline = Pipeline.from_yaml(yaml_string)
pipeline.create()
pipeline_run = pipeline_run()# pipeline_run.show(mode="text") # watch pipeline run status in text
pipeline_run.show(wait=True) # watch pipeline run status in graph
```

```
Listing 38: Python
```

```
from ads.pipeline import Pipeline, PipelineStep, CustomScriptStep, ScriptRuntime
import os
with open("script.py", "w") as f:
    f.write("print('Hello World!')")
infrastructure = (
    CustomScriptStep()
    .with_block_storage_size(200)
    .with_shape_name("VM.Standard3.Flex")
    .with_shape_config_details(ocpus=4, memory_in_gbs=32)
\lambdaruntime = (
    ScriptRuntime()
    .with_source("script.py")
    .with_service_conda("generalml_p37_cpu_v1")
\mathcal{L}pipeline_step = (
    PipelineStep("Python_Script_Step")
    .with_description("A step running a python script")
    .with_infrastructure(infrastructure)
    .with_runtime(runtime)
)
compartment_id = os.environ['NB_SESSION_COMPARTMENT_OCID']
project_id = os.environ["PROJECT_OCID"]
pipeline = (
      Pipeline("A single step pipeline")
      .with_compartment_id(compartment_id)
      .with_project_id(project_id)
      .with_step_details([pipeline_step])
  )
pipeline.create()
pipeline_run = pipeline.run()
# pipeline_run.show(mode="text") # watch pipeline run status in text
pipeline_run.show(wait=True) # watch pipeline run status in graph
```
# **16.6.11 Monitor logs of a pipeline run**

```
Listing 39: YAML
```

```
from ads.pipeline import Pipeline
import os
compartment_id = os.environ['NB_SESSION_COMPARTMENT_OCID']
project_id = os.environ["PROJECT_OCID"]
with open("script.py", "w") as f:
   f.write("print('Hello World!')")
yaml_string = """
kind: pipeline
spec:
 compartmentId: {compartment_id}
 displayName: A single step pipeline
 projectId: {project_id}
 stepDetails:
  - kind: customScript
   spec:
      description: A step running a python script
     infrastructure:
       kind: infrastructure
       spec:
          blockStorageSize: 200
          shapeConfigDetails:
           memoryInGBs: 32
           ocpus: 4
          shapeName: VM.Standard3.Flex
      name: Python_Script_Step
      runtime:
       kind: runtime
       spec:
          conda:
           slug: generalml_p37_cpu_v1
            type: service
          scriptPathURI: script.py
        type: script
type: pipeline
""".format(compartment_id=compartment_id, project_id=project_id)
pipeline = Pipeline.from_yaml(yaml_string)
pipeline.create()
pipeline_run = pipeline_run()# pipeline_run.watch() # stream the consolidated log of the pipeline run
pipeline_run.watch(log_type="service_log") # stream service log of the pipeline run
pipeline_run.watch("Python_Script_Step", log_type="custom_log") # stream custom log of.
ightharpoonupthe step run
```

```
Listing 40: Python
```

```
from ads.pipeline import Pipeline, PipelineStep, CustomScriptStep, ScriptRuntime
import os
with open("script.py", "w") as f:
    f.write("print('Hello World!')")
infrastructure = (
    CustomScriptStep()
    .with_block_storage_size(200)
    .with_shape_name("VM.Standard3.Flex")
    .with_shape_config_details(ocpus=4, memory_in_gbs=32)
\lambdaruntime = (
    ScriptRuntime()
    .with_source("script.py")
    .with_service_conda("generalml_p37_cpu_v1")
\mathcal{L}pipeline_step = (
    PipelineStep("Python_Script_Step")
    .with_description("A step running a python script")
    .with_infrastructure(infrastructure)
    .with_runtime(runtime)
\mathcal{L}compartment_id = os.environ['NB_SESSION_COMPARTMENT_OCID']
project_id = os.environ["PROJECT_OCID"]
pipeline = (
      Pipeline("A single step pipeline")
      .with_compartment_id(compartment_id)
      .with_project_id(project_id)
      .with_step_details([pipeline_step])
  )
pipeline.create()
pipeline_run = pipeline.run()
# pipeline_run.watch() # stream the consolidated log of the pipeline run
pipeline_run.watch(log_type="service_log") # stream service log of the pipeline run
pipeline_run.watch("Python_Script_Step", log_type="custom_log") # stream custom log of␣
˓→the step run
```
# **16.6.12 Override configurations when creating a pipeline run**

```
Listing 41: YAML
```

```
from ads.pipeline import Pipeline
import os
compartment_id = os.environ['NB_SESSION_COMPARTMENT_OCID']
project_id = os.environ["PROJECT_OCID"]
with open("script.py", "w") as f:
   f.write("print('Hello World!')")
yaml_string = """
kind: pipeline
spec:
 commandLineArguments: argument --key value
 environmentVariables:
   env: value
 compartmentId: {compartment_id}
  displayName: A single step pipeline
 projectId: {project_id}
  stepDetails:
  - kind: customScript
   spec:
     description: A step running a python script
     infrastructure:
       kind: infrastructure
        spec:
          blockStorageSize: 200
          shapeConfigDetails:
           memoryInGBs: 32
           ocpus: 4
          shapeName: VM.Standard3.Flex
     name: Python_Script_Step
     runtime:
       kind: runtime
        spec:
          conda:
           slug: generalml_p37_cpu_v1
           type: service
          scriptPathURI: script.py
        type: script
type: pipeline
""".format(compartment_id=compartment_id, project_id=project_id)
pipeline = Pipeline.from_yaml(yaml_string)
pipeline.create()
# Override configurations when creating a pipeline run
display_override_name = "RunOverrideName"
configuration_override_details = {
```

```
"maximum_runtime_in_minutes": 30,
    "type": "DEFAULT",
    "environment_variables": {"a": "b"},
    "command_line_arguments": "ARGUMENT --KEY VALUE",
}
step_override_details = [
{
    "step_name": "Python_Script_Step",
    "step_configuration_details": {
        "maximum_runtime_in_minutes": 200,
        "environment_variables": {"1": "2"},
        "command_line_arguments": "argument --key value",
   },
}
]
piipeline_run = pipeline.run(
   display_name=display_override_name,
   configuration_override_details=configuration_override_details,
    step_override_details=step_override_details,
)
```

```
Listing 42: Python
```

```
from ads.pipeline import Pipeline, PipelineStep, CustomScriptStep, ScriptRuntime
import os
with open("script.py", "w") as f:
    f.write("print('Hello World!')")
infrastructure = (
    CustomScriptStep()
    .with_block_storage_size(200)
    .with_shape_name("VM.Standard3.Flex")
    .with_shape_config_details(ocpus=4, memory_in_gbs=32)
\lambdaruntime = 6ScriptRuntime()
    .with_source("script.py")
    .with_service_conda("generalml_p37_cpu_v1")
\mathcal{L}pipeline_step = (
    PipelineStep("Python_Script_Step")
    .with_description("A step running a python script")
    .with_infrastructure(infrastructure)
    .with_runtime(runtime)
)
compartment_id = os.environ['NB_SESSION_COMPARTMENT_OCID']
project_id = os.environ["PROJECT_OCID"]
```

```
pipeline = (
      Pipeline("A single step pipeline")
      .with_compartment_id(compartment_id)
      .with_project_id(project_id)
      .with_step_details([pipeline_step])
      .with_argument("argument", key="value")
      .with_environment_variable(env="value")
  )
pipeline.create()
# Override configurations when creating a pipeline run
display_override_name = "RunOverrideName"
configuration_override_details = {
    "maximum_runtime_in_minutes": 30,
    "type": "DEFAULT",
    "environment_variables": {"a": "b"},
    "command_line_arguments": "ARGUMENT --KEY VALUE",
}
step_override_details = [
{
    "step_name": "Python_Script_Step",
    "step_configuration_details": {
        "maximum_runtime_in_minutes": 200,
        "environment_variables": {"1": "2"},
        "command_line_arguments": "argument --key value",
    },
}
\mathbf{I}pipeline_run = pipeline.run(
    display_name=display_override_name,
    configuration_override_details=configuration_override_details,
    step_override_details=step_override_details,
)
```
**CHAPTER SEVENTEEN**

# **STORE CREDENTIALS**

Services such as OCI Database and Streaming require users to provide credentials. These credentials must be safely accessed at runtime. [OCI Vault](https://docs.oracle.com/en-us/iaas/Content/KeyManagement/Concepts/keyoverview.htm) provides a mechanism for safe storage and access of secrets. SecretKeeper uses Vault as a backend to store and retrieve the credentials. The data structure of the credentials varies from service to service. There is a SecretKeeper specific to each data structure.

These classes are provided:

- ADBSecretKeeper: Stores credentials for the Oracle Autonomous Database, with or without the wallet file.
- AuthTokenSecretKeeper: Stores an Auth Token or Access Token string. This could be an Auth Token to use to connect to Streaming, Github, or other systems that used Auth Tokens or Access Token strings.
- BDSSecretKeeper: Stores credentials for Oracle Big Data Service with or without Keytab and kerb5 configuration files.
- MySQLDBSecretKeeper: Stores credentials for the MySQL database. This class will work with many databases that authenticate with a username and password only.
- OracleDBSecretKeeper: Stores credentials for the Oracle Database.

# **17.1 Quick Start**

### **17.1.1 Auth Tokens**

#### **17.1.1.1 Save Credentials**

```
import ads
from ads.secrets.auth_token import AuthTokenSecretKeeper
ads.set_auth('resource_principal') # If using resource principal authentication
ocid_vault = "ocid1.vault..<unique_ID>"
ocid_master_key = "ocid1.key..<unique_ID>"
ocid_mycompartment = "ocid1.compartment..<unique_ID>"
authtoken2 = AuthTokenSecretKeeper(
                vault_id=ocid_vault,
                key_id=ocid_master_key,
                compartment_id=ocid_mycompartment,
                auth_token="<your_auth_token>"
               ).save(
```

```
"my_xyz_auth_token2",
"This is my key for git repo xyz",
freeform_tags={"gitrepo":"xyz"}
```

```
print(authtoken2.secret_id)
```
'ocid1.vaultsecret..<unique\_ID>'

)

#### **17.1.1.2 Load Credentials**

```
import ads
from ads.secrets.auth_token import AuthTokenSecretKeeper
ads.set_auth('resource_principal') # If using resource principal authentication
with AuthTokenSecretKeeper.load_secret(source="ocid1.vaultsecret..<unique_ID>",
                               ) as authtoken:
   import os
   print(f"Credentials inside `authtoken` object: {authtoken}")
```
Credentials inside `authtoken` object: {'auth\_token': '<your\_auth\_token>'}

## **17.1.2 Autonomous Database**

#### **17.1.2.1 Save Credentials**

```
import ads
ads.set_auth('resource_principal') # If using resource principal authentication
from ads.secrets.adb import ADBSecretKeeper
connection_parameters={
   "user_name":"admin",
    "password":"<your_password>",
    "service_name":"service_high",
   "wallet_location":"/home/datascience/Wallet_--------.zip"
}
ocid_vault = "ocid1.vault..<unique_ID>"
ocid_master_key = "ocid1.key..<unique_ID>"
ocid_mycompartment = "ocid1.compartment..<unique_ID>"
adw_keeper = ADBSecretKeeper(vault_id=ocid_vault,
                            key_id=ocid_master_key,
                            compartment_id=ocid_mycompartment,
                            **connection_parameters)
# Store the credentials without storing the wallet file
adw_keeper.save("adw_employee_att2",
                    "My DB credentials",
                    freeform_tags={"schema":"emp"},
```

```
save_wallet=True
```
print(adw\_keeper.secret\_id)

'ocid1.vaultsecret..<unique\_ID>'

)

#### **17.1.2.2 Load Credentials**

```
import ads
ads.set_auth('resource_principal') # If using resource principal authentication
from ads.secrets.adb import ADBSecretKeeper
with ADBSecretKeeper.load_secret("ocid1.vaultsecret..<unique_ID>") as adw_creds2:
   import pandas as pd
   df2 = pd.DataFrame.ads.read_sql("select JOBFUNCTION, ATTRITION from ATTRITION_DATA",␣
˓→connection_parameters=adw_creds2)
   print(df2.head(2))
```
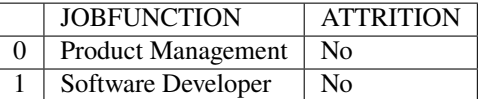

#### **17.1.3 Big Data Service**

#### **17.1.3.1 Save Credentials**

```
import ads
import fsspec
import os
from ads.secrets.big_data_service import BDSSecretKeeper
from ads.bds.auth import has_kerberos_ticket, refresh_ticket, krbcontext
ads.set_auth('resource_principal')
principal = "<your_principal>"
hdfs_host = "<your_hdfs_host>"
hive_host = "<your_hive_host>"
hdfs_port = <your_hdfs_port>
hive_port = <your_hive_port>
vault_id = "ocid1.vault..<unique_ID>"
key_id = "ocid1(key...< unique_ID>"secret = BDSSecretKeeper(
            vault_id=vault_id,
            key_id=key_id,
            principal=principal,
            hdfs_host=hdfs_host,
```

```
hive host=hive host.
            hdfs_port=hdfs_port,
            hive_port=hive_port,
            keytab_path=keytab_path,
            kerb5_path=kerb5_path
           )
saved_secret = secret.save(name="your_bds_config_secret_name",
                        description="your bds credentials",
                        freeform_tags={"schema":"emp"},
                        defined_tags={},
                        save_files=True)
```
#### **17.1.3.2 Load Credentials**

```
from ads.secrets.big_data_service import BDSSecretKeeper
from pyhive import hive
with BDSSecretKeeper.load_secret(saved_secret.secret_id, keytab_dir="~/path/to/save/
˓→keytab_file/") as cred:
   with krbcontext(principal=cred["principal"], keytab_path=cred['keytab_path']):
       hive_cursor = hive.connect(host=cred["hive_host"],
                                   port=cred["hive_port"],
                                   auth='KERBEROS',
                                   kerberos_service_name="hive").cursor()
```
#### **17.1.4 MySQL**

#### **17.1.4.1 Save Credentials**

```
import ads
from ads.secrets.mysqldb import MySQLDBSecretKeeper
vault_id = "ocid1.vault..<unique_ID>"key_id = "ocid1(key..<unique_ID>")ads.set_auth("resource_principal") # If using resource principal for authentication
connection_parameters={
    "user_name":"<your user name>",
    "password":"<your password>",
   "host":"<db host>",
   "port":"<db port>",
   "database":"<database>",
}
mysqldb_keeper = MySQLDBSecretKeeper(vault_id=vault_id,
                                key_id=key_id,
                                **connection_parameters)
```

```
mysqldb_keeper.save("mysqldb_employee", "My DB credentials", freeform_tags={"schema":"emp
˓→"})
print(mysqldb_keeper.secret_id) # Prints the secret_id of the stored credentials
```

```
'ocid1.vaultsecret..<unique_ID>'
```
#### **17.1.4.2 Load Credentials**

```
import ads
from ads.secrets.mysqldb import MySQLDBSecretKeeper
ads.set_auth('resource_principal') # If using resource principal authentication
with MySQLDBSecretKeeper.load_secret(source=secret_id) as mysqldb_creds:
   import pandas as pd
   df2 = pd.DataFrame.ads.read_sql("select JOBFUNCTION, ATTRITION from ATTRITION_DATA",␣
˓→connection_parameters=mysqldb_creds)
   print(df2.head(2))
```
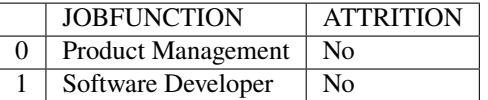

# **17.1.5 Oracle Database**

#### **17.1.5.1 Save Credentials**

```
import ads
from ads.secrets.oracledb import OracleDBSecretKeeper
vault_id = "ocid1.vault..<unique\_ID>"key_id = "ocid1(key...< uniqueID>"ads.set_auth("resource_principal") # If using resource principal for authentication
connection_parameters={
     "user_name":"<your user name>",
     "password":"<your password>",
     "service_name":"service_name",
     "host":"<db host>",
     "port":"<db port>",
}
oracledb_keeper = OracleDBSecretKeeper(vault_id=vault_id,
                                 key_id=key_id,
                                 **connection_parameters)
oracledb_keeper.save("oracledb_employee", "My DB credentials", freeform_tags={"schema":
\rightarrow"emp"})
print(oracledb_keeper.secret_id) # Prints the secret_id of the stored credentials
```
'ocid1.vaultsecret..<unique\_ID>'

#### **17.1.5.2 Load Credentials**

```
import ads
ads.set_auth('resource_principal') # If using resource principal authentication
from ads.secrets.oracledb import OracleDBSecretKeeper
with OracleDBSecretKeeper.load_secret(source=secret_id) as oracledb_creds:
    import pandas as pd
   df2 = pd.DataFrame.ads.read_sql("select JOBFUNCTION, ATTRITION from ATTRITION_DATA",␣
˓→connection_parameters=oracledb_creds)
   print(df2.head(2))
```
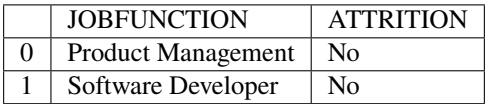

# **17.2 Auth Token**

The AuthTokenSecretKeeper helps you to save the Auth Token or Access Token string to the OCI Vault service.

See [API Documentation](../../ads.secrets.html#ads.secrets.auth_token.AuthTokenSecretKeeper) for more details

## **17.2.1 Save Credentials**

#### **17.2.1.1** AuthTokenSecretKeeper

The AuthTokenSecretKeeper constructor takes the following parameters:

- auth\_token (str): Provide the Auth Token or Access Token string to be stored
- vault\_id (str): ocid of the vault
- key\_id (str): ocid of the master key used for encrypting the secret
- compartment\_id (str, optional): Default is None. ocid of the compartment where the vault is located. This will be defaulted to the compartment of the Notebook session, if used within a OCI Data Science notebook session.

#### **17.2.1.1.1 Save**

The AuthTokenSecretKeeper.save API serializes and stores the credentials to Vault. It takes following parameters -

- name (str): Name of the secret when saved in the vault.
- description (str): Description of the secret when saved in the vault.
- freeform\_tags (dict, optional): Freeform tags to use when saving the secret in the OCI Console.
- defined\_tags (dict, optional.): Save the tags under predefined tags in the OCI Console.

The secret has following information:
• auth token

# **17.2.1.2 Examples**

# **17.2.1.2.1 Save Auth Token**

```
import ads
from ads.secrets.auth_token import AuthTokenSecretKeeper
ads.set_auth('resource_principal') # If using resource principal authentication
ocid_vault = "ocid1.vault...<unique_ID>"
ocid_master_key = "ocid1.key..<unique_ID>"
ocid_mycompartment = "ocid1.compartment..<unique_ID>"
authtoken2 = AuthTokenSecretKeeper(
                vault_id=ocid_vault,
                key_id=ocid_master_key,
                compartment_id=ocid_mycompartment,
                auth_token="<your_auth_token>"
               ).save(
                    "my_xyz_auth_token2",
                    "This is my key for git repo xyz",
                    freeform_tags={"gitrepo":"xyz"}
                )
print(authtoken2.secret_id)
```
You can save the vault details in a file for later reference or using it within your code using export\_vault\_details API. The API currently let us export the information as a yaml file or a json file.

```
authtoken2.export_vault_details("my_db_vault_info.json", format="json")
```
# **17.2.1.2.2 Save as a** yaml **File**

authtoken2.export\_vault\_details("my\_db\_vault\_info.yaml", format="yaml")

# **17.2.2 Load Credentials**

# **17.2.2.1 Load**

The AuthTokenSecretKeeper.load\_secret API deserializes and loads the credentials from Vault. You could use this API in one of the following ways:

# **17.2.2.1.1 Using a** with **Statement**

with AuthTokenSecretKeeper.load\_secret('ocid1.vaultsecret..<unique\_ID>') as authtoken: print(authtoken['user\_name']

This approach is preferred as the secrets are only available within the code block and it reduces the risk that the variable will be leaked.

## **17.2.2.1.2 Without using a** with **Statement**

```
authtoken = AuthTokenSecretKeeper.load_secret('ocid1.vaultsecret..<unique_ID>')
authtokendict = authtoken.to_dict()
print(authtokendict['user_name'])
```
The .load\_secret() takes the following parameters:

- auth: Provide overriding authorization information if the authorization information is different from the ads. set\_auth setting.
- export\_env: Default is False. If set to True, the credentials are exported as environment variable when used with
- export\_prefix: The default name for environment variable is user\_name, password, service\_name, and wallet location. You can add a prefix to avoid name collision
- format: Optional. If source is a file, then this value must be json or yaml depending on the file format.
- source: Either the file that was exported from export\_vault\_details or the OCID of the secret
- the with operator.

#### **17.2.2.2 Examples**

#### **17.2.2.2.1 Using a** with **Statement**

```
import ads
from ads.secrets.auth_token import AuthTokenSecretKeeper
ads.set_auth('resource_principal') # If using resource principal authentication
with AuthTokenSecretKeeper.load_secret(source="ocid1.vaultsecret..<unique_ID",
                               ) as authtoken:
    import os
   print(f"Credentials inside `authtoken` object: {authtoken}")
```
Credentials inside `authtoken` object: {'auth\_token': '<your\_auth\_token>'}

# **17.2.2.2.2 Export to Environment Variables Using a** with **Statement**

To expose credentials through environment variable, set export\_env=True. The following keys are exported -

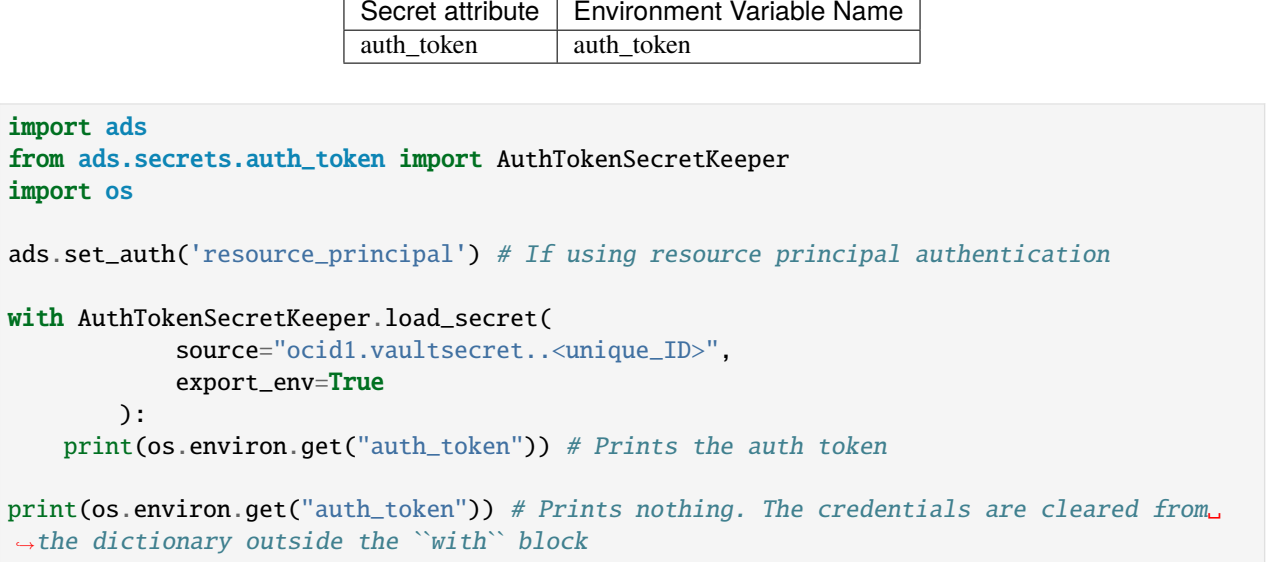

You can avoid name collisions by setting the prefix string using export\_prefix along with export\_env=True. For example, if you set the prefix to kafka, the exported keys are:

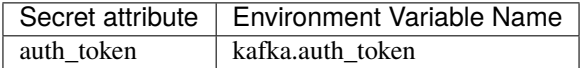

```
import ads
from ads.secrets.auth_token import AuthTokenSecretKeeper
import os
ads.set_auth('resource_principal') # If using resource principal authentication
with AuthTokenSecretKeeper.load_secret(
            source="ocid1.vaultsecret..<unique_ID>",
            export_env=True,
            export_prefix="kafka"
       ):
   print(os.environ.get("kafka.auth_token")) # Prints the auth token
print(os.environ.get("kafka.auth_token")) # Prints nothing. The credentials are cleared
˓→from the dictionary outside the ``with`` block
```
# **17.3 Autonomous Database**

To connect to Autonomous Database you need the following:

- user name
- password
- service name
- [wallet file](https://docs.oracle.com/en/cloud/paas/autonomous-database/adbsa/connect-download-wallet.html#GUID-DED75E69-C303-409D-9128-5E10ADD47A35)

The ADBSecretKeeper class saves the ADB credentials to the OCI Vault service.

See [API Documentation](../../ads.secrets.html#ads.secrets.adb.ADBSecretKeeper) for more details

# **17.3.1 Save Credentials**

# **17.3.1.1** ADBSecretKeeper

The ADBSecretKeeper constructor has the following parameters:

- compartment\_id (str): OCID of the compartment where the vault is located. This defaults to the compartment of the notebook session when used in a Data Science notebook session.
- key\_id (str): OCID of the master key used for encrypting the secret.
- password (str): The password of the database.
- service\_name (str): Set the service name of the database.
- user\_name (str): The user name to be stored.
- vault\_id (str): OCID of the vault.
- wallet\_location (str): Path to the wallet ZIP file.

# **17.3.1.1.1 Save**

The ADBSecretKeeper.save API serializes and stores the credentials to Vault using the following parameters:

- defined\_tags (dict, optional): Default None. Save the tags under predefined tags in the OCI Console.
- description (str): Description of the secret when saved in Vault.
- freeform\_tags (dict, optional): Default None. Free form tags to use for saving the secret in the OCI Console.
- name (str): Name of the secret when saved in Vault.
- save\_wallet (bool, optional): Default False. If set to True, then the wallet file is serialized.

When stored without the wallet information, the secret content has following information:

- password
- service\_name
- user\_name

To store wallet file content, set save\_wallet to True. The wallet content is stored by extracting all the files from the wallet ZIP file, and then each file is stored in the vault as a secret. The list of OCIDs corresponding to each file along with username, password, and service name is stored in a separate secret. The secret corresponding to each file content has following information:

- filename
- content of the file

A **meta secret** is created to save the username, password, service name, and the secret ids of the files within the wallet file. It has following attributes:

- user\_name
- password
- wallet\_file\_name
- wallet\_secret\_ids

The wallet file is reconstructed when ADBSecretKeeper.load\_secret is called using the OCID of the **meta secret**.

# **17.3.1.2 Examples**

# **17.3.1.2.1 Without the Wallet File**

```
import ads
ads.set_auth('resource_principal') # If using resource principal authentication
from ads.secrets.adb import ADBSecretKeeper
connection_parameters={
    "user_name":"admin",
    "password":"<your_password>",
    "service_name":"service_high",
   "wallet_location":"/home/datascience/Wallet_--------.zip"
}
ocid_vault = "ocid1.vault..<unique_ID>"
ocid_master_key = "ocid1.key..<unique_ID>"
ocid_mycompartment = "ocid1.compartment..<unique_ID>"
adw_keeper = ADBSecretKeeper(vault_id=ocid_vault,
                            key_id=ocid_master_key,
                            compartment_id=ocid_mycompartment,
                            **connection_parameters)
# Store the credentials without storing the wallet file
adw_keeper.save("adw_employee_att2", "My DB credentials", freeform_tags={"schema":"emp"})
print(adw_keeper.secret_id)
```
'ocid1.vaultsecret..<unique\_ID>'

# **17.3.1.2.2 With the Wallet File**

```
import ads
ads.set_auth('resource_principal') # If using resource principal authentication
from ads.secrets.adb import ADBSecretKeeper
connection_parameters={
    "user_name":"admin",
   "password":"<your_password>",
    "service_name":"service_high",
    "wallet_location":"/home/datascience/Wallet_--------.zip"
}
ocid_vault = "ocid1.vault..<unique_ID>"
ocid_master_key = "ocid1.key..<unique_ID>"
ocid_mycompartment = "ocid1.compartment..<unique_ID>"
adw_keeper = ADBSecretKeeper(vault_id=ocid_vault,
                            key_id=ocid_master_key,
                            compartment_id=ocid_mycompartment,
                            **connection_parameters)
# Set `save_wallet`=True to save wallet file
adw_keeper.save("adw_employee_att2",
    "My DB credentials",
   freeform_tags={"schema":"emp"},
    save_wallet=True
)
print(adw_keeper.secret_id)
```
'ocid1.vaultsecret..<unique\_ID>'

You can save the vault details in a file for later reference or using it within your code using export\_vault\_details API calls. The API currently enables you to export the information as a YAML file or a JSON file.

```
adw_keeper.export_vault_details("my_db_vault_info.json", format="json")
```
To save as a YAML file:

```
adw_keeper.export_vault_details("my_db_vault_info.yaml", format="yaml")
```
# **17.3.2 Load Credentials**

# **17.3.2.1 Load**

The ADBSecretKeeper.load\_secret API deserializes and loads the credentials from Vault. You could use this API in one of the following ways:

## **17.3.2.1.1 Using a** with **Statement**

```
with ADBSecretKeeper.load_secret('ocid1.vaultsecret..<unique_ID>') as adwsecret:
    print(adwsecret['user_name'])
```
This approach is preferred as the secrets are only available within the code block and it reduces the risk that the variable will be leaked.

#### **17.3.2.1.2 Without using a** with **Statement**

```
adwsecretobj = ADBSecretKeeper.load_secret('ocid1.vaultsecret..<unique_ID>')
adwsecret = adwsecretobj.to_dict()print(adwsecret['user_name'])
```
The .load\_secret() method has the following parameters:

- auth: Provide overriding authorization information if the authorization information is different from the ads. set\_auth setting.
- export\_env: Default is False. If set to True, the credentials are exported as environment variable when used with the with operator.
- export\_prefix: The default name for environment variable is user\_name, password, service\_name, and wallet location. You can add a prefix to avoid name collision
- format: Optional. If source is a file, then this value must be json or yaml depending on the file format.
- source: Either the file that was exported from export\_vault\_details or the OCID of the secret
- wallet\_dir: Optional. Directory path where the wallet zip file will be saved after the contents are retrieved from Vault. If wallet content is not available in the provided secret OCID, this attribute is ignored.
- wallet\_location: Optional. Path to the local wallet zip file. If vault secret does not have wallet file content, set this variable so that it will be available in the exported credential. If provided, this path takes precedence over the wallet file information in the secret.

If the wallet file was saved in the vault, then the ZIP file of the same name is created by the .load\_secret() method. By default the ZIP file is created in the working directory. To update the location, you can set the directory path with wallet\_dir.

#### **17.3.2.2 Examples**

#### **17.3.2.2.1 Using a** with **Statement**

```
import ads
ads.set_auth('resource_principal') # If using resource principal authentication
from ads.secrets.adb import ADBSecretKeeper
with ADBSecretKeeper.load_secret(
            "ocid1.vaultsecret..<unique_ID>"
       ) as adw creds2:
   print (adw_creds2["user_name"]) # Prints the user name
```
(continues on next page)

(continued from previous page)

print (adw\_creds2["user\_name"]) # Prints nothing. The credentials are cleared from the ˓<sup>→</sup>dictionary outside the ``with`` block

# **17.3.2.2.2 Export to Environment Variables Using a** with **Statement**

To expose credentials as an environment variable, set export\_env=True. The following keys are exported:

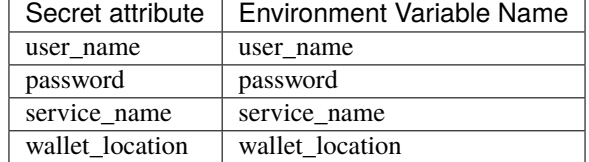

```
import os
import ads
ads.set_auth('resource_principal') # If using resource principal authentication
from ads.secrets.adb import ADBSecretKeeper
with ADBSecretKeeper.load_secret(
            "ocid1.vaultsecret..<unique_ID>",
            export_env=True
        ):
   print(os.environ.get("user_name")) # Prints the user name
print(os.environ.get("user_name")) # Prints nothing. The credentials are cleared from
˓→the dictionary outside the ``with`` block
```
You can avoid name collisions by setting a prefix string using export\_prefix along with export\_env=True. For example, if you set the prefix to myprocess, then the exported keys are:

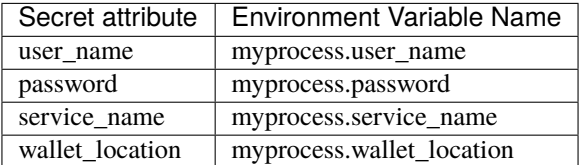

```
import os
import ads
ads.set_auth('resource_principal') # If using resource principal authentication
from ads.secrets.adb import ADBSecretKeeper
with ADBSecretKeeper.load_secret(
            "ocid1.vaultsecret..<unique_ID>",
            export_env=True,
            export_prefix="myprocess"
        ):
   print(os.environ.get("myprocess.user_name")) # Prints the user name
```
(continues on next page)

(continued from previous page)

```
print(os.environ.get("myprocess.user_name")) # Prints nothing. The credentials are
˓→cleared from the dictionary outside the ``with`` block
```
# **17.3.2.2.3 Wallet File Location**

You can set wallet file location when wallet file is not part of the stored vault secret. To specify a local wallet ZIP file, set the path to the ZIP file with wallet\_location:

```
import ads
ads.set_auth('resource_principal') # If using resource principal authentication
from ads.secrets.adb import ADBSecretKeeper
with ADBSecretKeeper.load_secret(
            "ocid1.vaultsecret..<unique_ID>",
            wallet_location="path/to/my/local/wallet.zip"
        ) as adw_creds2:
   print (adw_creds2["wallet_location"]) # Prints `path/to/my/local/wallet.zip`
print (adw_creds2["wallet_location"]) # Prints nothing. The credentials are cleared from
˓→the dictionary outside the ``with`` block
```
# **17.4 Big Data Service**

New in version  $2.5.10$ ...

To connect to Oracle Big Data Service (BDS) you need the following:

- hdfs host: HDFS hostname which will be used to connect to the HDFS file system.
- hdfs port: HDFS port which will be used to connect to the HDFS file system.
- hive host: Hive hostname which will be used to connect to the Hive Server.
- hive port: Hive port which will be used to connect to the Hive Server.
- kerb5 config file: krb5.conf file which can be copied from /etc/krb5.conf from the master node of the BDS cluster. It will be used to generate the kerberos ticket.
- keytab file: The principal's keytab file which can be downloaded from the master node of the BDS cluster. It will be used to generate the kerberos ticket.
- principal: The unique identity to which Kerberos can assign tickets. It will be used to generate the kerberos ticket.

The BDSSecretKeeper class saves the BDS credentials to the OCI Vault service.

See [API Documentation](../../ads.secrets.html#ads.secrets.big_data_service.BDSSecretKeeper) for more details

# **17.4.1 Save Credentials**

# **17.4.1.1** BDSSecretKeeper

You can also save the connection parameters as well as the files needed to configure the kerberos authentication into vault. This will allow you to use repetitively in different notebook sessions, machines, and Jobs.

The BDSSecretKeeper constructor requires the following parameters:

- compartment\_id (str): OCID of the compartment where the vault is located. This defaults to the compartment of the notebook session when used in a Data Science notebook session.
- hdfs\_host (str): The HDFS hostname from the bds cluster.
- hdfs\_port (str): The HDFS port from the bds cluster.
- hive\_host (str): The Hive hostname from the bds cluster.
- hive\_port (str): The Hive port from the bds cluster.
- kerb5\_path (str): The krb5.conf file path.
- key\_id: str (OCID of the master key used for encrypting the secret.
- keytab\_path (str): The path to the keytab file.
- principal (str): The unique identity to which Kerberos can assign tickets.
- vault\_id: (str): The OCID of the vault.

# **17.4.1.1.1 Save**

The BDSSecretKeeper.save API serializes and stores the credentials to Vault using the following parameters:

- defined\_tags (dict, optional): Default None. Save the tags under predefined tags in the OCI Console.
- description (str) Description of the secret when saved in Vault.
- freeform\_tags (dict, optional): Default None. Free form tags to use for saving the secret in the OCI Console.
- name (str): Name of the secret when saved in Vault.
- save\_files (bool, optional): Default True. If set to True, then the keytab and kerb5 config files are serialized and saved.

# **17.4.1.2 Examples**

## **17.4.1.2.1 With the Keytab and kerb5 Config Files**

```
import ads
import fsspec
import os
from ads.secrets.big_data_service import BDSSecretKeeper
from ads.bds.auth import has_kerberos_ticket, refresh_ticket, krbcontext
ads.set_auth('resource_principal')
principal = "<your_principal>"
```
(continues on next page)

(continued from previous page)

```
hdfs_host = "<your_hdfs_host>"
hive_host = "<your_hive_host>"
hdfs_port = <your_hdfs_port>
hive_port = \langleyour_hive_port>
vault_id = "ocid1.vault..<unique_ID>"
key_id = "ocid1(key..<unique_ID>")secret = BDSSecretKeeper(
            vault_id=vault_id,
            key_id=key_id,
            principal=principal,
            hdfs_host=hdfs_host,
            hive_host=hive_host,
            hdfs_port=hdfs_port,
            hive_port=hive_port,
            keytab_path=keytab_path,
            kerb5_path=kerb5_path
           )
saved_secret = secret.save(name="your_bds_config_secret_name",
                        description="your bds credentials",
                        freeform_tags={"schema":"emp"},
                        defined_tags={},
                        save_files=True)
```
# **17.4.1.2.2 Without the Keytab and kerb5 Config Files**

```
import ads
import fsspec
import os
from ads.secrets.big_data_service import BDSSecretKeeper
from ads.bds.auth import has_kerberos_ticket, refresh_ticket, krbcontext
ads.set_auth('resource_principal')
principal = "<your_principal>"
hdfs_host = "<your_hdfs_host>"
hive_host = "<your_hive_host>"
hdfs_port = <your_hdfs_port>
hive_port = <your_hive_port>
vault_id = "ocid1.vault..<unique_ID>"
key_id = "ocid1.key..<unique_ID>"
bds_keeper = BDSSecretKeeper(
            vault_id=vault_id,
            key_id=key_id,
            principal=principal,
            hdfs_host=hdfs_host,
            hive_host=hive_host,
                                                                             (continues on next page)
```
(continued from previous page)

```
hdfs_port=hdfs_port,
            hive_port=hive_port,
            keytab_path=keytab_path,
            kerb5_path=kerb5_path
           )
saved_secret = bds_keeper.save(name="your_bds_config_secret_name",
                        description="your bds credentials",
                        freeform_tags={"schema":"emp"},
                        defined_tags={},
                        save_files=False)
```
print(saved\_secret.secret\_id)

'ocid1.vaultsecret..<unique\_ID>'

# **17.4.2 Load Credentials**

# **17.4.2.1 Load**

The BDSSecretKeeper.load\_secret API deserializes and loads the credentials from Vault. You could use this API in one of the following ways:

## **17.4.2.1.1 Using a** with **Statement**

```
with BDSSecretKeeper.load_secret('ocid1.vaultsecret..<unique_ID>') as bdssecret:
   print(bdssecret['hdfs_host'])
```
This approach is preferred as the secrets are only available within the code block and it reduces the risk that the variable will be leaked.

# **17.4.2.1.2 Without Using a** with **Statement**

```
bdssecretobj = BDSSecretKeeper.load_secret('ocid1.vaultsecret..<unique_ID>')
bdssecret = bdssecretobj.to_dict()
print(bdssecret['hdfs_host'])
```
The .load\_secret() method takes following parameters:

- auth: Provide overriding authorization information if the authorization information is different from the ads. set\_auth setting.
- export\_env: Default is False. If set to True, the credentials are exported as environment variable when used with the with operator.
- export\_prefix: The default name for environment variable is user name, password, service name, and wallet\_location. You can add a prefix to avoid name collision
- format: Optional. If source is a file, then this value must be json or yaml depending on the file format.
- keytab\_dir: Optional. Directory path where the keytab ZIP file is saved after the contents are retrieved from the vault. If the keytab content is not available in the specified secret OCID, then this attribute is ignored.

• source: Either the file that was exported from export\_vault\_details or the OCID of the secret

If the keytab and kerb5 configuration files were saved in the vault, then a keytab and kerb5 configuration file of the same name is created by .load\_secret(). By default, the keytab file is created in the keytab\_path specified in the secret. To update the location, set the directory path with key\_dir. However, the kerb5 configuration file is always saved in the ~/.bds\_config/krb5.conf path.

Note that keytab and kerb5 configuration files are saved only when the content is saved into the vault.

After you load and save the configuration parameters files, you can call the krbcontext context manager to create a Kerberos ticket.

# **17.4.2.2 Examples**

## **17.4.2.2.1 Using a With Statement**

To specify a local keytab file, set the path to the ZIP file with wallet\_location:

```
from pyhive import hive
with BDSSecretKeeper.load_secret(saved_secret.secret_id, keytab_dir="~/path/to/save/
˓→keytab_file/") as cred:
    with krbcontext(principal=cred["principal"], keytab_path=cred['keytab_path']):
       hive_cursor = hive.connect(host=cred["hive_host"],
                                   port=cred["hive_port"],
                                   auth='KERBEROS',
                                   kerberos_service_name="hive").cursor()
```
Now you can query the data from Hive:

```
hive_cursor.execute("""
    select *
    from your_db.your_table
    limit 10
""")
```
import pandas as pd pd.DataFrame(hive\_cursor.fetchall(), columns=[col[0] for col in hive\_cursor.description])

#### **17.4.2.2.2 Without Using a With Statement**

# **Load From Secret OCID**

```
bdssecretobj = BDSSecretKeeper.load_secret(saved_secret.secret_id)
bdssecret = bdssecretobj.to_dict()
print(bdssecret)
```
# **Load From a JSON File**

```
bdssecretobj = BDSSecretKeeper.load_secret(source="./my_bds_vault_info.json", format=
\rightarrow"json")
bdssecretobj.to_dict()
```
## **Load From a YAML File**

```
bdssecretobj = BDSSecretKeeper.load_secret(source="./my_bds_vault_info.yaml", format=
˓→"yaml")
bdssecretobj.to_dict()
```
# **17.5 MySQL**

To connect to a MySQL Database, you need the following:

- hostname
- password
- port, the default is 3306
- user name

The MySQLDBSecretKeeper class saves the MySQL database credentials to the OCI Vault service.

See [API Documentation](../../ads.secrets.html#ads.secrets.mysqldb.MySQLDBSecretKeeper) for more details

# **17.5.1 Save Credentials**

# **17.5.1.1** MySQLDBSecretKeeper

The MySQLDBSecretKeeper constructor has the following parameters:

- compartment\_id (str): OCID of the compartment where the vault is located. Defaults to the compartment of the notebook session when used in a Data Science notebook session.
- database (str, optional)): The database name if available.
- host (str): The hostname of the database.
- key\_id (str): OCID of the master key used for encrypting the secret.
- password (str): The password of the database.
- port (str, optional). Default 3306): Port number of the database service.
- user\_name (str): The user name to be stored.
- vault\_id (str): OCID of the vault.

# **17.5.1.1.1 Save**

The MySQLDBSecretKeeper.save API serializes and stores the credentials to the vault using the following parameters:

- defined\_tags (dict, optional): Save the tags under predefined tags in the OCI Console.
- description (str): Description of the secret when saved in the vault.
- freeform\_tags (dict, optional): Freeform tags to be used for saving the secret in the OCI Console.
- name (str): Name of the secret when saved in the vault.

The secret has the following informatio:

- database
- host
- password
- port
- user\_name

# **17.5.1.2 Examples**

# **17.5.1.2.1 Save Credentials**

```
import ads
from ads.secrets.mysqldb import MySQLDBSecretKeeper
vault_id = "ocid1.vault..<unique_ID>"
key_id = "ocid1(key..< unique<u>ID}>"</u>
ads.set_auth("resource_principal") # If using resource principal for authentication
connection_parameters={
     "user_name":"<your user name>",
     "password":"<your password>",
     "service_name":"service_name",
     "host":"<db host>",
     "port":"<db port>",
}
mysqldb_keeper = MySQLDBSecretKeeper(vault_id=vault_id,
                                 key_id=key_id,
                                 **connection_parameters)
mysqldb_keeper.save("mysqldb_employee", "My DB credentials", freeform_tags={"schema":"emp
\rightarrow"})
print(mysqldb_keeper.secret_id) # Prints the secret_id of the stored credentials
```
'ocid1.vaultsecret..<unique\_ID>'

You can save the vault details in a file for later reference, or use it in your code using export\_vault\_details API calls. The API currently enables you to export the information as a YAML file or a JSON file.

mysqldb\_keeper.export\_vault\_details("my\_db\_vault\_info.json", format="json")

# **17.5.1.2.2 Save as a YAML File**

mysqldb\_keeper.export\_vault\_details("my\_db\_vault\_info.yaml", format="yaml")

# **17.5.2 Load Credentials**

# **17.5.2.1 Load**

The MySQLDBSecretKeeper.load\_secret() API deserializes and loads the credentials from the vault. You could use this API in one of the following ways:

#### **17.5.2.1.1 Using a** with **Statement**

```
with MySQLDBSecretKeeper.load_secret('ocid1.vaultsecret..<unique_ID>') as mysqldb_secret:
    print(mysqldb_secret['user_name']
```
## **17.5.2.1.2 Without Using a** with **Statement**

```
mysqldb_secretobj = MySQLDBSecretKeeper.load_secret('ocid1.vaultsecret..<unique_ID>')
mysqldb_secret = mysqldb_secretobj.to_dict()
print(mysqldb_secret['user_name'])
```
The .load\_secret() method has the following parameters:

- auth: Provide overriding auth information if the auth information is different from the ads. set\_auth setting.
- export\_env: The default is False. If set to True, the credentials are exported as environment variabled when used with the with operator.
- export\_prefix: The default name for environment variable is user\_name, password, service\_name. and wallet location. You can add a prefix to avoid name collision.
- format: (Optional) If source is a file, then this value must be json or yaml depending on the file format.
- source: Either the file that was exported from export\_vault\_details, or the OCID of the secret.

# **17.5.2.2 Examples**

#### **17.5.2.2.1 Using a** with **Statement**

```
import ads
ads.set_auth('resource_principal') # If using resource principal authentication
from ads.secrets.mysqldb import MySQLDBSecretKeeper
```
with MySQLDBSecretKeeper.load\_secret(

(continues on next page)

(continued from previous page)

```
"ocid1.vaultsecret..<unique_ID>"
        ) as mysqldb_creds2:
   print (mysqldb_creds2["user_name"]) # Prints the user name
print (mysqldb_creds2["user_name"]) # Prints nothing. The credentials are cleared from
˓→the dictionary outside the ``with`` block
```
# **17.5.2.2.2 Export the Environment Variables Using a** with **Statement**

To expose credentials as an environment variable, set export\_env=True. The following keys are exported:

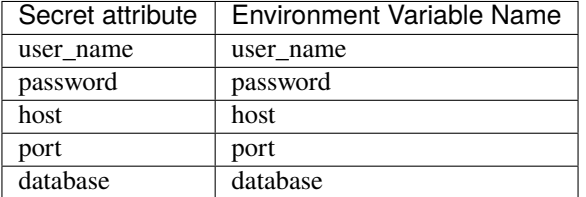

```
import os
import ads
ads.set_auth('resource_principal') # If using resource principal authentication
from ads.secrets.mysqldb import MySQLDBSecretKeeper
with MySQLDBSecretKeeper.load_secret(
            "ocid1.vaultsecret..<unique_ID>",
            export_env=True
       ):
   print(os.environ.get("user_name")) # Prints the user name
print(os.environ.get("user_name")) # Prints nothing. The credentials are cleared from
˓→the dictionary outside the ``with`` block
```
You can avoid name collisions by setting a prefix string using export\_prefix along with export\_env=True. For example, if you set prefix as myprocess, then the exported keys are:

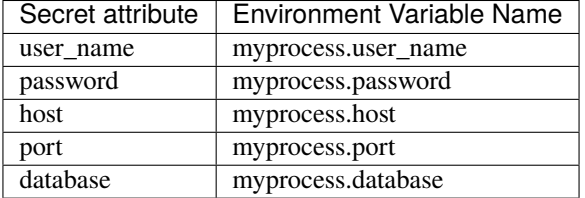

```
import os
import ads
```
ads.set\_auth('resource\_principal') # If using resource principal authentication from ads.secrets.mysqldb import MySQLDBSecretKeeper

(continues on next page)

(continued from previous page)

```
with MySQLDBSecretKeeper.load_secret(
            "ocid1.vaultsecret..<unique_ID>",
            export_env=True,
            export_prefix="myprocess"
        ):
   print(os.environ.get("myprocess.user_name")) # Prints the user name
print(os.environ.get("myprocess.user_name")) # Prints nothing. The credentials are
˓→cleared from the dictionary outside the ``with`` block
```
# **17.6 Oracle Database**

To connect to an Oracle Database you need the following:

- hostname
- password
- port. Default is 1521
- service name or sid
- user name

The OracleDBSecretKeeper class saves the Oracle Database credentials to the OCI Vault service.

See [API Documentation](../../ads.secrets.oracledb.OracleDBSecretKeeper) for more details

# **17.6.1 Save Credentials**

## **17.6.1.1** OracleDBSecretKeeper

The OracleDBSecretKeeper constructor has the following parameters:

- compartment\_id (str): OCID of the compartment where the vault is located. This defaults to the compartment of the notebook session when used in a Data Science notebook session.
- dsn (str, optional): The DSN string if available.
- host (str): The hostname of the database.
- key\_id (str): OCID of the master key used for encrypting the secret.
- password (str): The password of the database.
- port (str, optional). Default 1521. Port number of the database service.
- service\_name (str, optional): The service name of the database.
- sid (str, optional): The SID of the database if the service name is not available.
- user\_name (str): The user name to be stored.
- vault\_id (str): OCID of the vault.

# **17.6.1.2 Save**

The OracleDBSecretKeeper.save() API serializes and stores the credentials to Vault using the following parameters:

- defined\_tags (dict, optional): Save the tags under predefined tags in the OCI Console.
- description (str): Description of the secret when saved in the vault.
- freeform\_tags (dict, optional): Freeform tags to use when saving the secret in the OCI Console.
- name (str): Name of the secret when saved in the vault.

The secret has the following information:

- dsn
- host
- password
- port
- service\_name
- sid
- user\_name

# **17.6.1.3 Examples**

# **17.6.1.3.1 Save Credentials**

```
import ads
from ads.secrets.oracledb import OracleDBSecretKeeper
vault_id = "ocid1.vault..<unique_ID>"
key_id = "ocid1(key...< uniqueID>"ads.set_auth("resource_principal") # If using resource principal for authentication
connection_parameters={
     "user_name":"<your user name>",
     "password":"<your password>",
     "service_name":"service_name",
     "host":"<db host>",
     "port":"<db port>",
}
oracledb_keeper = OracleDBSecretKeeper(vault_id=vault_id,
                                 key_id=key_id,
                                 **connection_parameters)
oracledb_keeper.save("oracledb_employee", "My DB credentials", freeform_tags={"schema":
ightharpoonup"emp"})
print(oracledb_keeper.secret_id) # Prints the secret_id of the stored credentials
```

```
'ocid1.vaultsecret..<unique_ID>'
```
You can save the vault details in a file for later reference or using it within your code using export\_vault\_details API calls. The API currently enables you to export the information as a YAML file or a JSON file.

oracledb\_keeper.export\_vault\_details("my\_db\_vault\_info.json", format="json")

#### **17.6.1.3.2 Save as a YAML File**

oracledb\_keeper.export\_vault\_details("my\_db\_vault\_info.yaml", format="yaml")

# **17.6.2 Load Credentials**

# **17.6.2.1 Load**

The OracleDBSecretKeeper.load\_secret() API deserializes and loads the credentials from the vault. You could use this API in one of the following ways:

## **17.6.2.1.1 Using a** with **Statement**

```
with OracleDBSecretKeeper.load_secret('ocid1.vaultsecret..<unique_ID>') as oracledb_
˓→secret:
   print(oracledb_secret['user_name']
```
#### **17.6.2.1.2 Without using a** with **Statement**

```
oracledb_secretobj = OracleDBSecretKeeper.load_secret('ocid1.vaultsecret..<unique_ID>')
oracledb_secret = oracledb_secretobj.to_dict()
print(oracledb_secret['user_name'])
```
The .load\_secret() method has the following parameters:

- auth: Provide overriding authorization information if the authorization information is different from the ads. set\_auth setting.
- export\_env: Default is False. If set to True, the credentials are exported as environment variable when used with the with operator.
- export\_prefix: The default name for environment variable is user\_name, password, service\_name, and wallet\_location. You can add a prefix to avoid name collision.
- format: Optional. If source is a file, then this value must be json or yaml depending on the file format.
- source: Either the file that was exported from export\_vault\_details or the OCID of the secret

# **17.6.2.2 Examples**

# **17.6.2.2.1 Using a** with **Statement**

```
import ads
ads.set_auth('resource_principal') # If using resource principal authentication
from ads.secrets.oracledb import OracleDBSecretKeeper
with OracleDBSecretKeeper.load_secret(
            "ocid1.vaultsecret..<unique_ID>"
        ) as oracledb_creds2:
    print (oracledb_creds2["user_name"]) # Prints the user name
print (oracledb_creds2["user_name"]) # Prints nothing. The credentials are cleared from<sub>u</sub>
˓→the dictionary outside the ``with`` block
```
# **17.6.2.2.2 Export the Environment Variable Using a** with **Statement**

To expose credentials as an environment variable, set export\_env=True. The following keys are exported:

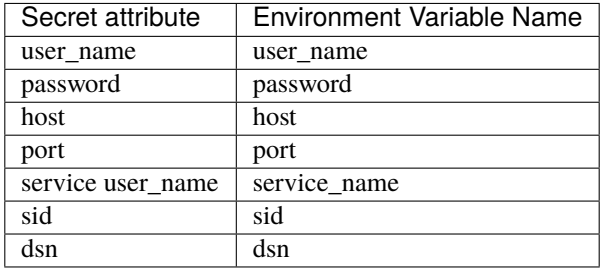

```
import os
import ads
ads.set_auth('resource_principal') # If using resource principal authentication
from ads.secrets.oracledb import OracleDBSecretKeeper
with OracleDBSecretKeeper.load_secret(
            "ocid1.vaultsecret..<unique_ID>",
            export_env=True
        ):
   print(os.environ.get("user_name")) # Prints the user name
print(os.environ.get("user_name")) # Prints nothing. The credentials are cleared from
˓→the dictionary outside the ``with`` block
```
You can avoid name collisions by setting a prefix string using export\_prefix along with export\_env=True. For example, if you set prefix as myprocess, then the exported keys are:

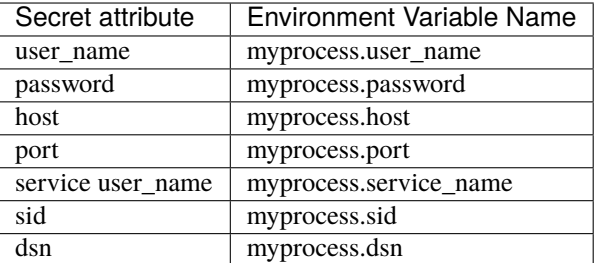

# import os import ads

ads.set\_auth('resource\_principal') # If using resource principal authentication from ads.secrets.oracledb import OracleDBSecretKeeper

```
with OracleDBSecretKeeper.load_secret(
```

```
"ocid1.vaultsecret..<unique_ID>",
    export_env=True,
    export_prefix="myprocess"
):
```
print(os.environ.get("myprocess.user\_name")) # Prints the user name

print(os.environ.get("myprocess.user\_name")) # Prints nothing. The credentials are ˓<sup>→</sup>cleared from the dictionary outside the ``with`` block

# **CHAPTER**

# **EIGHTEEN**

# **CLASS DOCUMENTATION**

# **18.1 ads package**

# **18.1.1 Subpackages**

**18.1.1.1 ads.automl package**

**18.1.1.1.1 Submodules**

# **18.1.1.1.2 ads.automl.driver module**

# class ads.automl.driver.AutoML(*training\_data*, *validation\_data=None*, *provider=None*, *baseline='dummy'*, *client=None*)

Bases: object

Creates an Automatic machine learning object.

## **Parameters**

- training\_data (*ADSData* instance) –
- validation\_data (*ADSData* instance) –
- provider (None or object of [ads.automl.provider.AutoMLProvider](#page-564-0)) If None, the default OracleAutoMLProvider will be used to generate the model
- baseline (None, "dummy", or object of [ads.common.model.ADSModel](#page-594-0)  $(Default is "dummy")$  –
	- **–** If None, than no baseline is created,
	- **–** If "dummy", than the DummyClassifier or DummyRegressor are used
	- **–** If Object, than whatever estimator is provided will be used.

This estimator must include a part of its pipeline which does preprocessing to handle categorical data

• **client** – Dask Client to use (optional)

## **Examples**

```
\gg train, test = ds.train_test_split()
>>> olabs_automl = OracleAutoMLProvider()
>>> model, baseline = AutoML(train, provider=olabs_automl).train()
```
# train(*\*\*kwargs*)

Returns a fitted automl model and a fitted baseline model.

#### **Parameters**

kwargs (dict, optional) – kwargs passed to provider's train method

**Returns**

- **model** (*object of ads.common.model.ADSModel*) the trained automl model
- **baseline** (*object of ads.common.model.ADSModel*) the baseline model to compare

# **Examples**

```
\gg train, test = ds.train_test_split()
>>> olabs_automl = OracleAutoMLProvider()
>>> model, baseline = AutoML(train, provider=olabs_automl).train()
```

```
ads.automl.driver.get_ml_task_type(X, y, classes)
```
Gets the ML task type and returns it.

#### **Parameters**

- **X** (*Dataframe*) The training dataframe
- Y (Dataframe) The testing dataframe
- Classes  $(List)$  a list of classes

#### **Returns**

A particular task type like *REGRESSION*, *MULTI\_CLASS\_CLASSIFICATION*. . .

# **Return type**

ml\_task\_type

# **18.1.1.1.3 ads.automl.provider module**

#### class ads.automl.provider.AutoMLFeatureSelection(*msg*)

Bases: object

# $fit(X)$

Fits the baseline estimator

#### **Parameters**

 $X$ (Dataframe or list-like) – A Dataframe or list-like object holding data to be predicted on

#### **Returns**

**Self** – The fitted estimator

#### **Return type**

Estimator

# transform(*X*)

Runs the Baselines transform function and returns the result

#### **Parameters**

**X** (Dataframe or  $list$ -like) – A Dataframe or list-like object holding data to be transformed

## **Returns**

**X** – The transformed Dataframe.

## **Return type**

Dataframe or list-like

#### class ads.automl.provider.AutoMLPreprocessingTransformer(*msg*)

Bases: object

## $fit(X)$

Fits the preprocessing Transformer

#### **Parameters**

X (Dataframe or list-like) – A Dataframe or list-like object holding data to be predicted on

# **Returns**

**Self** – The fitted estimator

#### **Return type**

Estimator

#### transform(*X*)

Runs the preprocessing transform function and returns the result

#### **Parameters**

**X** (Dataframe or  $list$ -like) – A Dataframe or list-like object holding data to be transformed

#### **Returns**

**X** – The transformed Dataframe.

#### **Return type**

Dataframe or list-like

#### <span id="page-564-0"></span>class ads.automl.provider.AutoMLProvider

Bases: ABC

Abstract Base Class defining the structure of an AutoML solution. The solution needs to implement train() and get\_transformer\_pipeline().

## property est

Returns the estimator.

The estimator can be a standard sklearn estimator or any object that implement methods from (BaseEstimator, RegressorMixin) for regression or (BaseEstimator, ClassifierMixin) for classification.

**Returns est**

#### **Return type**

An instance of estimator

# abstract get\_transformer\_pipeline()

Returns a list of transformers representing the transformations done on data before model prediction.

This method is optional to implement, and is used only for visualizing transformations on data using ADSModel#visualize\_transforms().

### **Returns**

### **transformers\_list**

#### **Return type**

list of transformers implementing fit and transform

setup(*X\_train*, *y\_train*, *ml\_task\_type*, *X\_valid=None*, *y\_valid=None*, *class\_names=None*, *client=None*) Setup arguments to the AutoML instance.

#### **Parameters**

- X\_train (DataFrame) Training features
- y\_train (DataFrame) Training labels
- ml\_task\_type (One of ml\_task\_type.{REGRESSION,BINARY\_CLASSIFICATION,) – MULTI\_CLASS\_CLASSIFICATION,BINARY\_TEXT\_CLASSIFICATION,MULTI\_CLASS\_TEXT\_CLASSIFICATION}
- X\_valid (DataFrame) Validation features
- y\_valid (DataFrame) Validation labels
- class\_names  $(list)$  Unique values in y\_train
- **client**  $(object)$  Dask client instance for distributed execution

## abstract train(*\*\*kwargs*)

Calls fit on estimator.

This method is expected to set the 'est' property.

#### **Parameters**

- kwargs  $(dict, optimal)$  –
- method (kwargs to decide the estimator and arguments for the fit)  $-$

# class ads.automl.provider.BaselineAutoMLProvider(*est*)

### Bases: [AutoMLProvider](#page-564-0)

Generates a baseline model using the Zero Rule algorithm by default. For a classification predictive modeling problem where a categorical value is predicted, the Zero Rule algorithm predicts the class value that has the most observations in the training dataset.

#### **Parameters**

est ([BaselineModel](#page-566-0)) – An estimator that supports the fit/predict/predict\_proba interface. By default, DummyClassifier/DummyRegressor are used as estimators

#### decide\_estimator(*\*\*kwargs*)

Decides which type of BaselineModel to generate.

#### **Returns**

**Modell** – A baseline model generated for the particular ML task being performed

#### **Return type**

*[BaselineModel](#page-566-0)*

#### get\_transformer\_pipeline()

Returns a list of transformers representing the transformations done on data before model prediction.

This method is used only for visualizing transformations on data using ADSModel#visualize\_transforms().

### **Returns**

# **transformers\_list**

### **Return type**

list of transformers implementing fit and transform

## train(*\*\*kwargs*)

Calls fit on estimator.

This method is expected to set the 'est' property.

#### **Parameters**

- kwargs  $(dict, optimal)$  –
- method (kwargs to decide the estimator and arguments for the fit)  $-$

# <span id="page-566-0"></span>class ads.automl.provider.BaselineModel(*est*)

Bases: object

A BaselineModel object that supports fit/predict/predict\_proba/transform interface. Labels (y) are encoded using DataFrameLabelEncoder.

## $fit(X, y)$

Fits the baseline estimator.

#### **Parameters**

- X (Dataframe or list-like) A Dataframe or list-like object holding data to be predicted on
- Y (Dataframe, Series, or list-like) A Dataframe, series, or list-like object holding the labels

#### **Returns**

**estimator**

#### **Return type**

The fitted estimator

# predict(*X*)

Runs the Baselines predict function and returns the result.

### **Parameters**

X (Dataframe or list-like) – A Dataframe or list-like object holding data to be predicted on

#### **Returns List**

#### **Return type**

A list of predictions performed on the input data.

## predict\_proba(*X*)

Runs the Baselines predict\_proba function and returns the result.

#### **Parameters**

 $X$  (Dataframe or list-like) – A Dataframe or list-like object holding data to be predicted on

**Returns List**

#### **Return type**

A list of probabilities of being part of a class

#### transform(*X*)

Runs the Baselines transform function and returns the result.

#### **Parameters**

**X** (Dataframe or list-like) – A Dataframe or list-like object holding data to be transformed

#### **Returns**

**Dataframe or list-like**

#### **Return type**

The transformed Dataframe. Currently, no transformation is performed by the default Baseline Estimator.

class ads.automl.provider.OracleAutoMLProvider(*n\_jobs=-1*, *loglevel=None*, *logger\_override=None*, *model\_n\_jobs: int = 1*)

# Bases: [AutoMLProvider](#page-564-0), ABC

The Oracle AutoML Provider automatically provides a tuned ML pipeline that best models the given a training dataset and a prediction task at hand.

#### **Parameters**

- n\_jobs (int) Specifies the degree of parallelism for Oracle AutoML. -1 (default) means that AutoML will use all available cores.
- loglevel  $(int)$  The verbosity of output for Oracle AutoML. Can be specified using the Python logging module [\(https://docs.python.org/3/library/logging.html#logging-levels\)](https://docs.python.org/3/library/logging.html#logging-levels).
- model\_n\_jobs ((optional, int). Defaults to  $1$ .) Specifies the model parallelism used by AutoML. This will be passed to the underlying model it is training.

## get\_transformer\_pipeline()

Returns a list of transformers representing the transformations done on data before model prediction.

This method is used only for visualizing transformations on data using ADSModel#visualize\_transforms().

#### **Returns**

## **transformers\_list**

#### **Return type**

list of transformers implementing fit and transform

print\_summary(*max\_rows=None*, *sort\_column='Mean Validation Score'*, *ranking\_table\_only=False*)

Prints a summary of the Oracle AutoML Pipeline in the last train() call.

#### **Parameters**

- max\_rows  $(int)$  Number of trials to print. Pass in None to print all trials
- sort\_column (string) Column to sort results by. Must be one of ['Algorithm', '#Samples', '#Features', 'Mean Validation Score', 'Hyperparameters', 'All Validation Scores', 'CPU Time']
- ranking\_table\_only (*bool*) Table to be displayed. Pass in False to display the complete table. Pass in True to display the ranking table only.

print\_trials(*max\_rows=None*, *sort\_column='Mean Validation Score'*)

Prints all trials executed by the Oracle AutoML Pipeline in the last train() call.

#### **Parameters**

- $max_{i} rows (int) Number of trials to print. Pass in None to print all trials$
- sort\_column (string) Column to sort results by. Must be one of ['Algorithm', '#Samples', '#Features', 'Mean Validation Score', 'Hyperparameters', 'All Validation Scores', 'CPU Time']

#### selected\_model\_name()

Return the name of the selected model by AutoML.

#### selected\_score\_label()

Return the name of score\_metric used in train.

#### train(*\*\*kwargs*)

Train the Oracle AutoML Pipeline. This looks at the training data, and identifies the best set of features, the best algorithm and the best set of hyperparameters for this data. A model is then generated, trained on this data and returned.

#### **Parameters**

- score\_metric (str, callable) Score function (or loss function) with signature score\_func(y, y\_pred, \*\*kwargs) or string specified as [https://scikit-learn.org/](https://scikit-learn.org/stable/modules/model_evaluation.html#common-cases-predefined-values) [stable/modules/model\\_evaluation.html#common-cases-predefined-values](https://scikit-learn.org/stable/modules/model_evaluation.html#common-cases-predefined-values)
- random\_state  $(int)$  Random seed used by AutoML
- model\_list (list of str) Models that will be evaluated by the Pipeline. Supported models: - Classification: AdaBoostClassifier, DecisionTreeClassifier, ExtraTreesClassifier, KNeighborsClassifier, LGBMClassifier, LinearSVC, LogisticRegression, Random-ForestClassifier, SVC, XGBClassifier - Regression: AdaBoostRegressor, DecisionTreeRegressor, ExtraTreesRegressor, KNeighborsRegressor, LGBMRegressor, LinearSVR, LinearRegression, RandomForestRegressor, SVR, XGBRegressor
- time\_budget (float, optional) Time budget in seconds where 0 means no time budget constraint (best effort)
- min\_features (int, float, list, optional (default: 1)) Minimum number of features to keep. Acceptable values:  $-$  If int,  $0 \lt \min$  features  $\lt =$  n features - If float,  $0 < \text{min\_features} \le 1.0$  - If list, names of features to keep, for example ['a', 'b'] means keep features 'a' and 'b'

#### **Returns**

**self**

**Return type** object

#### visualize\_adaptive\_sampling\_trials()

Visualize the trials for Adaptive Sampling.

#### visualize\_algorithm\_selection\_trials(*ylabel=None*)

Plot the scores predicted by Algorithm Selection for each algorithm. The horizontal line shows the average score across all algorithms. Algorithms below the line are colored turquoise, whereas those with a score higher than the mean are colored teal. The orange bar shows the algorithm with the highest predicted score. The error bar is +/- one standard error.

#### **Parameters**

**ylabel**  $(str, )$  – Label for the y-axis. Defaults to the scoring metric.

#### visualize\_feature\_selection\_trials(*ylabel=None*)

Visualize the feature selection trials taken to arrive at optimal set of features. The orange line shows the optimal number of features chosen by Feature Selection.

#### **Parameters**

**ylabel**  $(str, )$  – Label for the y-axis. Defaults to the scoring metric.

#### visualize\_tuning\_trials(*ylabel=None*)

Visualize (plot) the hyperparamter tuning trials taken to arrive at the optimal hyper parameters. Each trial in the plot represents a particular hyperparamter combination.

```
Parameters
```
**ylabel**  $(str, )$  – Label for the y-axis. Defaults to the scoring metric.

#### **18.1.1.1.4 Module contents**

# **18.1.1.2 ads.catalog package**

# **18.1.1.2.1 Submodules**

# **18.1.1.2.2 ads.catalog.model module**

<span id="page-569-0"></span>class ads.catalog.model.Model(*model: Model*, *model\_etag: str*, *provenance\_metadata: ModelProvenance*, *provenance\_etag: str*, *ds\_client: DataScienceClient*, *identity\_client: IdentityClient*)

Bases: object

Class that represents the ADS implementation of model catalog item. Converts the metadata and schema from OCI implememtation to ADS implementation.

# to\_dataframe()

Converts model to dataframe format.

#### show\_in\_notebook()

Shows model in the notebook in dataframe or YAML representation.

#### activate()

Activates model.

## deactivate()

Deactivates model.

# commit()

Commits the changes made to the model.

## rollback()

Rollbacks the changes made to the model.

#### load\_model()

Loads the model from the model catalog based on model ID.

Initializes the Model.

#### **Parameters**

- model (*OCIModel*) The OCI model object.
- model\_etag  $(str)$  The model ETag.
- provenance\_metadata (ModelProvenance) The model provenance metadata.
- provenance\_etag  $(str)$  The model provenance metadata ETag.
- ds\_client (DataScienceClient) The Oracle DataScience client.
- identity\_client (IdentityClient) The Orcale Identity Service Client.

# $active() \rightarrow None$

Activates model.

**Returns**

Nothing.

#### **Return type** None

 $commit(*force: bool = True*) \rightarrow None$ 

Commits model changes.

#### **Parameters**

force  $(bool)$  – If True, any remote changes on this model would be lost.

## **Returns** Nothing.

**Return type** None

 $deactive() \rightarrow None$ 

Deactivates model.

# **Returns**

Nothing.

# **Return type**

None

classmethod load\_model(*ds\_client: DataScienceClient*, *identity\_client: IdentityClient*, *model\_id: str*) → *[Model](#page-569-0)*

Loads the model from the model catalog based on model ID.

#### **Parameters**

- ds\_client (DataScienceClient) The Oracle DataScience client.
- identity\_client (IdentityClient) The Orcale Identity Service Client.
- $model_id(str)$  The model ID.

## **Returns**

The ADS model catalog item.

# **Return type**

*[Model](#page-569-0)*

**Raises**

- ServiceError If error occures while getting model from server.:
- KeyError If model not found.:

• ValueError – If error occures while getting model provenance mettadata from server.:

## $\texttt{rollback()} \rightarrow \text{None}$

Rollbacks the changes made to the model.

**Returns** Nothing.

**Return type**

None

#### $show_in\_notebook(display\_format: str = 'dataframe') \rightarrow None$

Shows model in dataframe or yaml format. Supported formats: *dataframe* and *yaml*. Defaults to dataframe format.

**Returns** Nothing.

**Return type** None

to\_dataframe()  $\rightarrow$  DataFrame

Converts the model to dataframe format.

#### **Returns**

Pandas dataframe.

# **Return type**

panadas.DataFrame

```
exception ads.catalog.model.ModelArtifactSizeError(max_artifact_size: str)
```
Bases: Exception

```
class ads.catalog.model.ModelCatalog(compartment_id: Optional[str] = None, ds_client_auth:
```
*Optional[dict] = None*, *identity\_client\_auth: Optional[dict] = None*, *timeout: Optional[int] = None*, *ds\_client: Optional[DataScienceClient] = None*, *identity\_client: Optional[IdentityClient] = None*)

Bases: object

Allows to list, load, update, download, upload and delete models from model catalog.

#### get\_model(*self*, *model\_id*)

Loads the model from the model catalog based on model\_id.

list\_models(*self*, *project\_id=None*, *include\_deleted=False*, *datetime\_format=utils.date\_format*, *\\*\\*kwargs*)

Lists all models in a given compartment, or in the current project if project id is specified.

list\_model\_deployment(*self*, *model\_id*, *config=None*, *tenant\_id=None*, *limit=500*, *page=None*, *\\*\\*kwargs*)

Gets the list of model deployments by model Id across the compartments.

update\_model(*self*, *model\_id*, *update\_model\_details=None*, *\\*\\*kwargs*)

Updates a model with given model\_id, using the provided update data.

## delete\_model(*self*, *model*, *\\*\\*kwargs*)

Deletes the model based on model\_id.

download\_model(*self*, *model\_id*, *target\_dir*, *force\_overwrite=False*, *install\_libs=False*, *conflict\_strategy=ConflictStrategy.IGNORE*)

Downloads the model from model dir to target dir based on model id.

upload\_model(*self*, *model\_artifact*, *provenance\_metadata=None*, *project\_id=None*, *display\_name=None*, *description=None*)

Uploads the model artifact to cloud storage.

Initializes model catalog instance.

#### **Parameters**

- compartment\_id ((str, optional). Defaults to None.) Model compartment OCID. If *None*, the *config.NB\_SESSION\_COMPARTMENT\_OCID* would be used.
- ds\_client\_auth ((dict, optional). Defaults to None.) The default authetication is set using *ads.set\_auth* API. If you need to override the default, use the *ads.common.auth.api\_keys* or *ads.common.auth.resource\_principal* to create appropriate authentication signer and kwargs required to instantiate DataScienceClient object.
- identity\_client\_auth ((dict, optional). Defaults to None.) The default authetication is set using *ads.set\_auth* API. If you need to override the default, use the *ads.common.auth.api\_keys* or *ads.common.auth.resource\_principal* to create appropriate authentication signer and kwargs required to instantiate IdentityClient object.
- timeout ((int, optional). Defaults to 10 seconds.) The connection timeout in seconds for the client.
- ds\_client (DataScienceClient) The Oracle DataScience client.
- identity\_client (IdentityClient) The Orcale Identity Service Client.

#### **Raises**

- ValueError If compartment ID not specified.
- TypeError If timeout not an integer.

delete\_model(*model: Union[str, ads.catalog.Model]*, *\*\*kwargs*) → bool

Deletes the model from Model Catalog.

#### **Parameters**

- model (Union [str, "ads.catalog.Model"]) The OCID of the model to delete as a string, or a *ads.catalog.Model* instance.
- kwargs
	- **delete\_associated\_model\_deployment: (bool, optional). Defaults to** *False***.** Whether associated model deployments need to be deletet or not.

#### **Returns**

*True* if the model was successfully deleted.

# **Return type**

bool

#### **Raises**

[ModelWithActiveDeploymentError](#page-576-0) - If model has active model deployments ant inout attribute *delete\_associated\_model\_deployment* set to *False*.

download\_model(*model\_id: str*, *target\_dir: str*, *force\_overwrite: bool = False*, *install\_libs: bool = False*, *conflict strategy='IGNORE'*, *bucket uri: Optional[str] = None*, *remove existing artifact: Optional[bool] = True*)

Downloads the model from model dir to target dir based on model id.

#### **Parameters**

- model\_id  $(str)$  The OCID of the model to download.
- target\_dir  $(str)$  The target location of model after download.
- force\_overwrite  $(bool) -$ Overwrite target dir if exists.
- install\_libs (bool, default: False) Install the libraries specified in dsrequirements.txt which are missing in the current environment.
- conflict\_strategy (ConflictStrategy, default: IGNORE) Determines how to handle version conflicts between the current environment and requirements of model artifact. Valid values: "IGNORE", "UPDATE" or ConflictStrategy. IGNORE: Use the installed version in case of conflict UPDATE: Force update dependency to the version required by model artifact in case of conflict
- bucket\_uri ((str, optional). Defaults to None.) The OCI Object Storage URI where model artifacts will be copied to. The *bucket\_uri* is only necessary for downloading large artifacts with size is greater than 2GB. Example: *oci://<bucket\_name>@<namespace>/prefix/*.
- remove\_existing\_artifact ((bool, optional). Defaults to *True*.) Whether artifacts uploaded to object storage bucket need to be removed or not.

## **Returns**

A ModelArtifact instance.

## **Return type**

*[ModelArtifact](#page-839-0)*

## get\_model(*model\_id*)

Loads the model from the model catalog based on model\_id.

```
Parameters
   model_id(str, required) - The model ID.
```
# **Returns**

The ads.catalog.Model with the matching ID.

## **Return type**

ads.catalog.Model

list\_model\_deployment(*model\_id: str*, *config: Optional[dict] = None*, *tenant\_id: Optional[str] = None*, *limit: int = 500*, *page: Optional[str] = None*, *\*\*kwargs*)

Gets the list of model deployments by model Id across the compartments.

## **Parameters**

- model\_id  $(str)$  The model ID.
- **config** (dict (optional)) Configuration keys and values as per SDK and Tool Configuration. The from\_file() method can be used to load configuration from a file. Alternatively, a dict can be passed. You can validate\_config the dict using validate\_config(). Defaults to None.
- tenant\_id  $(str (optional))$  The tenancy ID, which can be used to specify a different tenancy (for cross-tenancy authorization) when searching for resources in a different tenancy. Defaults to None.
- **limit** (int (optional)) The maximum number of items to return. The value must be between 1 and 1000. Defaults to 500.
- **page** (str (optional)) The page at which to start retrieving results.

#### **Return type**

The list of model deployments.

list\_models(*project\_id: Optional[str] = None*, *include\_deleted: bool = False*, *datetime\_format: str = '%Y-%m-%d %H:%M:%S'*, *\*\*kwargs*)

Lists all models in a given compartment, or in the current project if project\_id is specified.

#### **Parameters**

- project\_id  $(str)$  The project\_id of model.
- include\_deleted (bool, optional, default=False) Whether to include deleted models in the returned list.
- datetime\_format (str, optional, default: '%Y-%m-%d %H:%M:%S') Change format for date time fields.

#### **Returns**

A list of models.

#### **Return type**

*[ModelSummaryList](#page-575-0)*

update\_model(*model\_id*, *update\_model\_details=None*, *\*\*kwargs*) → *[Model](#page-569-0)*

Updates a model with given model\_id, using the provided update data.

#### **Parameters**

- $model_id(str)$  The model ID.
- update\_model\_details (UpdateModelDetails) Contains the update model details data to apply. Mandatory unless kwargs are supplied.
- kwargs (dict, optional) Update model details can be supplied instead as kwargs.

#### **Returns**

The ads.catalog.Model with the matching ID.

#### **Return type**

*[Model](#page-569-0)*

upload\_model(*model\_artifact: ModelArtifact*, *provenance\_metadata: Optional[ModelProvenance] = None*, *project\_id: Optional[str] = None*, *display\_name: Optional[str] = None*, *description: Optional[str] = None*, *freeform\_tags: Optional[Dict[str, Dict[str, object]]] = None*, *defined tags: Optional[Dict[str, Dict[str, object]]] = None, bucket uri: Optional[str] = None*, *remove\_existing\_artifact: Optional[bool] = True*, *overwrite\_existing\_artifact: Optional[bool] = True*, *model\_version\_set: Optional[Union[str, ModelVersionSet]] = None*, *version\_label: Optional[str] = None*)

Uploads the model artifact to cloud storage.

## **Parameters**

• model\_artifact (Union [[ModelArtifact](#page-839-0), [GenericModel](#page-844-0)]) – The model artifacts or generic model instance.

- provenance\_metadata ((ModelProvenance, optional). Defaults to None.) Model provenance gives data scientists information about the origin of their model. This information allows data scientists to reproduce the development environment in which the model was trained.
- project\_id ((str, optional). Defaults to None.) The project\_id of model.
- display\_name ((str, optional). Defaults to None.) The name of model. If a display\_name is not provided, a randomly generated easy to remember name with timestamp will be generated, like 'strange-spider-2022-08-17-23:55.02'.
- description ((str, optional). Defaults to None.) The description of model.
- freeform\_tags ((Dict[str, str], optional). Defaults to None.) Freeform tags for the model, by default None
- defined\_tags ((Dict[str, dict[str, object]], optional). Defaults to None.) – Defined tags for the model, by default None.
- bucket\_uri ((str, optional). Defaults to None.) The OCI Object Storage URI where model artifacts will be copied to. The *bucket uri* is only necessary for uploading large artifacts which size greater than 2GB. Example: *oci://<bucket\_name>@<namespace>/prefix/*.
- remove\_existing\_artifact ((bool, optional). Defaults to *True*.) Whether artifacts uploaded to object storage bucket need to be removed or not.
- overwrite\_existing\_artifact ((bool, optional). Defaults to *True*.) Overwrite target bucket artifact if exists.
- model\_version\_set ((Union[str, ModelVersionSet], optional). Defaults to None.) – The Model version set OCID, or name, or *ModelVersionSet* instance.
- version\_label  $((str, optimal)$ . Defaults to None.) The model version label.

#### **Returns**

The ads.catalog.Model with the matching ID.

### **Return type**

ads.catalog.Model

<span id="page-575-0"></span>class ads.catalog.model.ModelSummaryList(*model\_catalog*, *model\_list*, *response=None*,

*datetime\_format='%Y-%m-%d %H:%M:%S'*)

Bases: [SummaryList](#page-581-0)

Model Summary List which represents a list of Model Object.

sort\_by(*self*, *columns*, *reverse=False*)

Performs a multi-key sort on a particular set of columns and returns the sorted ModelSummaryList. Results are listed in a descending order by default.

filter(*self*, *selection*, *instance=None*)

Filters the model list according to a lambda filter function, or list comprehension.

filter(*selection*, *instance=None*)

Filters the model list according to a lambda filter function, or list comprehension.

#### **Parameters**

• selection (lambda function filtering model instances, or a list-comprehension) – function of list filtering projects
• instance (list, optional) – list to filter, optional, defaults to self

#### **Returns**

**ModelSummaryList**

## **Return type**

A filtered ModelSummaryList

## sort\_by(*columns*, *reverse=False*)

Performs a multi-key sort on a particular set of columns and returns the sorted ModelSummaryList. Results are listed in a descending order by default.

### **Parameters**

- columns (List of string) A list of columns which are provided to sort on
- reverse ([Boolean](#page-733-0) (defaults to false)) If you'd like to reverse the results (for example, to get ascending instead of descending results)

## **Returns**

**ModelSummaryList**

### **Return type**

A sorted ModelSummaryList

#### exception ads.catalog.model.ModelWithActiveDeploymentError

Bases: Exception

## **18.1.1.2.3 ads.catalog.notebook module**

class ads.catalog.notebook.NotebookCatalog(*compartment\_id=None*)

## Bases: object

create\_notebook\_session(*display\_name=None*, *project\_id=None*, *shape=None*, *block\_storage\_size\_in\_gbs=None*, *subnet\_id=None*, *\*\*kwargs*)

Create a new notebook session with the supplied details.

## **Parameters**

- display\_name (str, required) The value to assign to the display\_name property of this CreateNotebookSessionDetails.
- project\_id (str, required) The value to assign to the project\_id property of this CreateNotebookSessionDetails.
- shape (str, required) The value to assign to the shape property of this Notebook-SessionConfigurationDetails. Allowed values for this property are: "VM.Standard.E2.2", "VM.Standard.E2.4", "VM.Standard.E2.8", "VM.Standard2.1", "VM.Standard2.2", "VM.Standard2.4", "VM.Standard2.8", "VM.Standard2.16","VM.Standard2.24".
- block\_storage\_size\_in\_gbs (int, required) Size of the block storage drive. Limited to values between 50 (GB) and  $1024$  ( $1024GB = 1TB$ )
- subnet\_id  $(str, required)$  The OCID of the subnet resource where the notebook is to be created.
- kwargs (dict, optional) Additional kwargs passed to *DataScience-Client.create\_notebook\_session()*

#### **Returns**

**oci.data\_science.models.NotebookSession**

#### **Return type**

A new notebook record.

## **Raises**

KeyError – If the resource was not found or do not have authorization to access that resource.:

## delete\_notebook\_session(*notebook*, *\*\*kwargs*)

Deletes the notebook based on notebook\_id.

#### **Parameters**

notebook (str ID or oci.data\_science.models.NotebookSession,required) – The OCID of the notebook to delete as a string, or a Notebook Session instance

### **Returns Bool**

#### **Return type**

True if delete was successful, false otherwise

### get\_notebook\_session(*notebook\_id*)

Get the notebook based on notebook\_id

## **Parameters**

notebook\_id (str, required) – The OCID of the notebook to get.

#### **Returns**

**oci.data\_science.models.NotebookSession**

### **Return type**

The oci.data\_science.models.NotebookSession with the matching ID.

#### **Raises**

KeyError – If the resource was not found or do not have authorization to access that resource.:

## list\_notebook\_session(*include\_deleted=False*, *datetime\_format='%Y-%m-%d %H:%M:%S'*, *\*\*kwargs*)

List all notebooks in a given compartment

#### **Parameters**

- include\_deleted (bool, optional, default=False) Whether to include deleted notebooks in the returned list
- datetime\_format (str, optional, default: '%Y-%m-%d %H:%M:%S') Change format for date time fields

## **Returns**

#### **NotebookSummaryList**

#### **Return type**

A List of notebooks.

## **Raises**

KeyError – If the resource was not found or do not have authorization to access that resource.:

#### update\_notebook\_session(*notebook\_id*, *update\_notebook\_details=None*, *\*\*kwargs*)

Updates a notebook with given notebook\_id, using the provided update data

- notebook\_id  $(str)$  notebook\_id OCID to update
- update\_notebook\_details (oci.data\_science.models. UpdateNotebookSessionDetails) – contains the new notebook details data to apply

• kwargs (dict, optional) – Update notebook session details can be supplied instead as kwargs

#### **Returns**

**oci.data\_science.models.NotebookSession**

#### **Return type**

The updated Notebook record

#### **Raises**

KeyError – If the resource was not found or do not have authorization to access that resource.:

class ads.catalog.notebook.NotebookSummaryList(*notebook\_list*, *response=None*,

*datetime\_format='%Y-%m-%d %H:%M:%S'*)

Bases: [SummaryList](#page-581-0)

#### filter(*selection*, *instance=None*)

Filter the notebook list according to a lambda filter function, or list comprehension.

#### **Parameters**

- selection (lambda function filtering notebook instances, or a list-comprehension) – function of list filtering notebooks
- instance (list, optional) list to filter, optional, defaults to self

#### **Raises**

ValueError – If selection passed is not correct. For example: selection=oci.data\_science.models.NotebookSession.:

#### sort\_by(*columns*, *reverse=False*)

Performs a multi-key sort on a particular set of columns and returns the sorted NotebookSummaryList Results are listed in a descending order by default.

## **Parameters**

- columns (*List of string*) A list of columns which are provided to sort on
- reverse ([Boolean](#page-733-0) (defaults to false)) If you'd like to reverse the results (for example, to get ascending instead of descending results)

#### **Returns**

#### **NotebookSummaryList**

#### **Return type**

A sorted NotebookSummaryList

## **18.1.1.2.4 ads.catalog.project module**

class ads.catalog.project.ProjectCatalog(*compartment\_id=None*, *ds\_client\_auth=None*,

*identity\_client\_auth=None*)

Bases: Mapping

### create\_project(*create\_project\_details=None*, *\*\*kwargs*)

Create a new project with the supplied details. create\_project\_details contains parameters needed to create a new project, according to oci.data\_science.models.CreateProjectDetails.

#### **Parameters**

• display\_name (str) – The value to assign to the display\_name property of this CreateProjectDetails.

- description  $(str)$  The value to assign to the description property of this CreateProjectDetails.
- **compartment\_id**  $(str)$  The value to assign to the compartment\_id property of this CreateProjectDetails.
- freeform\_tags  $(dict(str, str)$  The value to assign to the freeform\_tags property of this CreateProjectDetails.
- defined\_tags (dict(str, dict(str, object))) The value to assign to the defined\_tags property of this CreateProjectDetails.
- kwargs New project details can be supplied instead as kwargs

## **Returns**

### **oci.data\_science.models.Project**

#### **Return type**

A new Project record.

## delete\_project(*project*, *\*\*kwargs*)

Deletes the project based on project\_id.

## **Parameters**

project (str ID or oci.data\_science.models.Project,required) – The OCID of the project to delete as a string, or a Project instance

# **Returns**

**Bool**

**Return type** True if delete was succesful

## get\_project(*project\_id*)

Get the Project based on project\_id

## **Parameters**

project\_id (str, required) – The OCID of the project to get.

## **Return type**

The oci.data\_science.models.Project with the matching ID.

## **Raises**

**KeyError** – If the resource was not found or do not have authorization to access that resource.:

list\_projects(*include\_deleted=False*, *datetime\_format='%Y-%m-%d %H:%M:%S'*, *\*\*kwargs*)

List all projects in a given compartment, or in the current notebook session's compartment

## **Parameters**

- include\_deleted (bool, optional, default=False) Whether to include deleted projects in the returned list
- datetime\_format (str, optional, default: '%Y-%m-%d %H:%M:%S') Change format for date time fields

## **Returns**

**ProjectSummaryList**

## **Return type**

List of Projects.

## **Raises**

KeyError – If the resource was not found or do not have authorization to access that resource.:

#### update\_project(*project\_id*, *update\_project\_details=None*, *\*\*kwargs*)

Updates a project with given project\_id, using the provided update data update\_project\_details contains the update project details data to apply, according to oci.data\_science.models.UpdateProjectDetails

#### **Parameters**

- project\_id  $(str)$  project\_id OCID to update
- display\_name  $(str)$  The value to assign to the display\_name property of this UpdateProjectDetails.
- description  $(str)$  The value to assign to the description property of this UpdateProjectDetails.
- freeform\_tags (dict(str, str)) The value to assign to the freeform\_tags property of this UpdateProjectDetails.
- defined\_tags  $(dict(str, dict(str, object)))$  The value to assign to the defined\_tags property of this UpdateProjectDetails.
- kwargs (dict, optional) Update project details can be supplied instead as kwargs

## **Returns**

**oci.data\_science.models.Project**

## **Return type**

The updated Project record

class ads.catalog.project.ProjectSummaryList(*project\_list*, *response=None*,

*datetime\_format='%Y-%m-%d %H:%M:%S'*)

## Bases: [SummaryList](#page-581-0)

A class used to represent Project Summary List.

## . . .

#### df

Summary information for a project.

**Type**

data frame

# datetime\_format

Format used to describe time.

## **Type**

str

#### response

A response object with data of type list of ProjectSummaryList.

## **Type**

oci.response.Response

## short\_id\_index

Mapping of short id and its value.

## **Type**

(dict of str: str)

## sort\_by(self, columns, reverse=False):

Sort ProjectSummaryList by columns.

## filter(self, selection, instance=None):

Filter the project list according to a lambda filter function, or list comprehension.

## filter(*selection*, *instance=None*)

Filter the project list according to a lambda filter function, or list comprehension.

#### **Parameters**

- selection (lambda function filtering Project instances, or a list-comprehension) – function of list filtering projects
- instance (list, optional) list to filter, optional, defaults to self

#### **Returns**

## **ProjectSummaryList**

#### **Return type**

A filtered ProjectSummaryList

#### **Raises**

ValueError – If selection passed is not correct.:

#### sort\_by(*columns*, *reverse=False*)

Sort ProjectSummaryList by columns.

Performs a multi-key sort on a particular set of columns and returns the sorted ProjectSummaryList Results are listed in a descending order by default.

### **Parameters**

- columns (*List of string*) A list of columns which are provided to sort on
- reverse ([Boolean](#page-733-0) (defaults to false)) If you'd like to reverse the results (for example, to get ascending instead of descending results)

## **Returns**

**ProjectSummaryList**

#### **Return type**

A sorted ProjectSummaryList

## **18.1.1.2.5 ads.catalog.summary module**

<span id="page-581-0"></span>class ads.catalog.summary.SummaryList(*entity\_list*, *datetime\_format='%Y-%m-%d %H:%M:%S'*)

Bases: list

## abstract filter(*selection*, *instance=None*)

Abstract method for filtering, implemented by the derived class

## show\_in\_notebook(*datetime\_format=None*)

Displays the model catalog summary in a Jupyter Notebook cell

#### **Parameters** date\_format (like utils.date\_format. Defaults to none.) -

**Return type** None

#### abstract sort\_by(*columns*, *reverse=False*)

Abstract method for sorting, implemented by the derived class

### to\_dataframe(*datetime\_format=None*)

Returns the model catalog summary as a pandas dataframe

### **Parameters**

**datatime\_format**  $(date_{format}) - A$  datetime format, like utils.date format. Defaults to none.

**Returns**

**Dataframe**

## **Return type**

The pandas DataFrame repersentation of the model catalog summary

## **18.1.1.2.6 Module contents**

## **18.1.1.3 ads.common package**

## **18.1.1.3.1 Submodules**

## **18.1.1.3.2 ads.common.card\_identifier module**

credit card patterns refer to [https://en.wikipedia.org/wiki/Payment\\_card\\_number#Issuer\\_identification\\_number\\_\(IIN\)](https://en.wikipedia.org/wiki/Payment_card_number#Issuer_identification_number_(IIN) Active and frequent card information American Express: 34, 37 Diners Club (US & Canada): 54,55 Discover Card: 6011, 622126 - 622925, 624000 - 626999, 628200 - 628899, 64, 65 Master Card: 2221-2720, 51–55 Visa: 4

#### class ads.common.card\_identifier.card\_identify

Bases: object

#### identify\_issue\_network(*card\_number*)

Returns the type of credit card based on its digits

```
Parameters
   card\_number(Suring) -
```
**Returns String**

## **Return type**

A string corresponding to the kind of credit card.

## **18.1.1.3.3 ads.common.auth module**

#### <span id="page-582-0"></span>class ads.common.auth.APIKey(*args: Optional[Dict] = None*)

Bases: [AuthSignerGenerator](#page-585-0)

Creates api keys auth instance. This signer is intended to be used when signing requests for a given user - it requires that user's ID, their private key and certificate fingerprint. It prepares extra arguments necessary for creating clients for variety of OCI services.

Signer created based on args provided. If not provided current values of according arguments will be used from current global state from AuthState class.

#### **Parameters**

 $\arg s$  (dict) – args that are required to create api key config and signer. Contains keys: oci\_config, oci\_config\_location, oci\_key\_profile, client\_kwargs.

- oci config is a configuration dict that can be used to create clients
- oci\_config\_location path to config file
- oci\_key\_profile the profile to load from config file
- client\_kwargs optional parameters for OCI client creation in next steps

#### $create\_signer() \rightarrow Dict$

Creates api keys configuration and signer with extra arguments necessary for creating clients. Signer constructed from the *oci\_config* provided. If not 'oci\_config', configuration will be constructed from 'oci\_config\_location' and 'oci\_key\_profile' in place.

## **Resturns**

#### **dict**

Contains keys - config, signer and client\_kwargs.

- config contains the configuration information
- signer contains the signer object created. It is instantiated from signer\_callable, or

signer provided in args used, or instantiated in place - client\_kwargs contains the *client\_kwargs* that was passed in as input parameter

#### **Examples**

```
>>> signer_args = dict(
>>> client_kwargs=client_kwargs
>>> )
>>> signer_generator = AuthFactory().signerGenerator(AuthType.API_KEY)
>>> signer_generator(signer_args).create_signer()
```
#### class ads.common.auth.AuthContext(*\*\*kwargs*)

Bases: object

AuthContext used in 'with' statement for properly managing global authentication type, signer, config and global configuration parameters.

#### **Examples**

```
>>> from ads import set_auth
>>> from ads.jobs import DataFlowRun
>>> with AuthContext(auth='resource_principal'):
>>> df_run = DataFlowRun.from_ocid(run_id)
>>> from ads.model.framework.sklearn_model import SklearnModel
>>> model = SklearnModel.from_model_artifact(uri="model_artifact_path", artifact_
˓→dir="model_artifact_path")
>>> set_auth(auth='api_key', oci_config_location="~/.oci/config")
>>> with AuthContext(auth='api_key', oci_config_location="~/another_config_location/
\rightarrowconfig"):
>>> # upload model to Object Storage using config from another_config_location/
```
(continues on next page)

(continued from previous page)

```
\rightarrowconfig
>>> model.upload_artifact(uri="oci://bucket@namespace/prefix/")
>>> # upload model to Object Storage using config from ~/.oci/config, which was set.
˓→before 'with AuthContext():'
>>> model.upload_artifact(uri="oci://bucket@namespace/prefix/")
```
Initialize class AuthContext and saves global state of authentication type, signer, config and global configuration parameters.

#### **Parameters**

\*\*kwargs (optional, list of parameters passed to ads.set\_auth() method, which can be: $)$  –

**auth: Optional[str], default 'api\_key'**

'api\_key', 'resource\_principal' or 'instance\_principal'. Enable/disable resource principal identity, instance principal or keypair identity

#### **oci\_config\_location: Optional[str], default oci.config.DEFAULT\_LOCATION, which is '~/.oci/config'**

config file location

**profile: Optional[str], default is DEFAULT\_PROFILE, which is 'DEFAULT'** profile name for api keys config file

## **config: Optional[Dict], default {}**

created config dictionary

**signer: Optional[Any], default None** created signer, can be resource principals signer, instance principal signer or other

**signer\_callable: Optional[Callable], default None** a callable object that returns signer

**signer\_kwargs: Optional[Dict], default None** parameters accepted by the signer

## class ads.common.auth.AuthFactory

Bases: object

AuthFactory class which contains list of registered signers and alllows to register new signers. Check documentation for more signers: [https://docs.oracle.com/en-us/iaas/tools/python/latest/api/signing.html.](https://docs.oracle.com/en-us/iaas/tools/python/latest/api/signing.html)

### **Current signers:**

- APIKey
- ResourcePrincipal
- InstancePrincipal

```
classes = {'api_key': <class 'ads.common.auth.APIKey'>, 'instance_principal': <class
'ads.common.auth.InstancePrincipal'>, 'resource_principal': <class
'ads.common.auth.ResourcePrincipal'>}
```
#### classmethod register(*signer\_type: str, signer: Any*)  $\rightarrow$  None

Registers a new signer.

- signer\_type  $(str)$  Singer type to be registers
- signer ([RecordParser](#page-631-0)) A new Singer class to be registered.

**Returns** Nothing.

**Return type**

None

## signerGenerator(*iam\_type: Optional[str] = 'api\_key'*)

Generates signer classes based of iam\_type, which specify one of auth methods: 'api\_key', 'resource\_principal' or 'instance\_principal'.

## **Parameters**

iam\_type (str, default 'api\_key') – type of auth provided in IAM\_TYPE environment variable or set in parameters in ads.set\_auth() method.

#### **Returns**

returns one of classes, which implements creation of signer of specified type

#### **Return type**

[APIKey](#page-582-0) or [ResourcePrincipal](#page-587-0) or [InstancePrincipal](#page-585-1)

#### **Raises**

ValueError – If iam\_type is not supported.

## <span id="page-585-0"></span>class ads.common.auth.AuthSignerGenerator

Bases: object

Abstract class for auth configuration and signer creation.

#### create\_signer()

#### class ads.common.auth.AuthState(*\*args*, *\*\*kwargs*)

Bases: object

Class stores state of variables specified for auth method, configuration, configuration file location, profile name, signer or signer\_callable, which set by use at any given time and can be provided by this class in any ADS module.

```
oci_cli_auth: str = None
    oci_config: str = None
    oci_config_path: str = None
    oci_iam_type: str = None
    oci_key_profile: str = None
    oci_signer: str = None
    oci_signer_callable: str = None
    oci_signer_kwargs: str = None
class ads.common.auth.AuthType
    Bases: str
    API KEY = 'api key'INSTANCE_PRINCIPAL = 'instance_principal'
    RESOURCE_PRINCIPAL = 'resource_principal'
```

```
class ads.common.auth.InstancePrincipal(args: Optional[Dict] = None)
```
## Bases: [AuthSignerGenerator](#page-585-0)

Creates Instance Principal signer - a SecurityTokenSigner which uses a security token for an instance principal. It prepares extra arguments necessary for creating clients for variety of OCI services.

Signer created based on args provided. If not provided current values of according arguments will be used from current global state from AuthState class.

## **Parameters**

 $args (dict)$  – args that are required to create Instance Principal signer. Contains keys: signer\_kwargs, client\_kwargs.

- signer\_kwargs optional parameters required to instantiate instance principal signer
- client\_kwargs optional parameters for OCI client creation in next steps

## $create\_signer() \rightarrow Dict$

Creates Instance Principal signer with extra arguments necessary for creating clients. Signer instantiated from the *signer\_callable* or if the *signer* provided is will be return by this method. If *signer\_callable* or *signer* not provided new signer will be created in place.

## **Resturns**

**dict**

Contains keys - config, signer and client\_kwargs.

- config contains the configuration information
- signer contains the signer object created. It is instantiated from signer\_callable, or

signer provided in args used, or instantiated in place - client\_kwargs contains the *client\_kwargs* that was passed in as input parameter

## **Examples**

```
>>> signer_args = dict(signer_kwargs={"log_requests": True})
>>> signer_generator = AuthFactory().signerGenerator(AuthType.INSTANCE_
˓→PRINCIPAL)
>>> signer_generator(signer_args).create_signer()
```
class ads.common.auth.OCIAuthContext(*profile: str = None*)

Bases: object

OCIAuthContext used in 'with' statement for properly managing global authentication type and global configuration profile parameters.

## **Examples**

```
>>> from ads.jobs import DataFlowRun
>>> with OCIAuthContext(profile='TEST'):
>>> df_run = DataFlowRun.from_ocid(run_id)
```
Initialize class OCIAuthContext and saves global state of authentication type and configuration profile.

#### **Parameters**

**profile** ( $str$ , default is None) – profile name for api keys config file

<span id="page-587-0"></span>class ads.common.auth.ResourcePrincipal(*args: Optional[Dict] = None*)

Bases: [AuthSignerGenerator](#page-585-0)

Creates Resource Principal signer - a security token for a resource principal. It prepares extra arguments necessary for creating clients for variety of OCI services.

Signer created based on args provided. If not provided current values of according arguments will be used from current global state from AuthState class.

#### **Parameters**

 $args (dict)$  – args that are required to create Resource Principal signer. Contains keys: client\_kwargs.

• client\_kwargs - optional parameters for OCI client creation in next steps

#### create\_signer()  $\rightarrow$  Dict

Creates Resource Principal signer with extra arguments necessary for creating clients.

## **Resturns**

#### **dict**

Contains keys - config, signer and client\_kwargs.

- config contains the configuration information
- signer contains the signer object created. It is instantiated from signer\_callable, or

signer provided in args used, or instantiated in place - client\_kwargs contains the *client\_kwargs* that was passed in as input parameter

#### **Examples**

```
>>> signer_args = dict(
>>> signer=oci.auth.signers.get_resource_principals_signer()
>>> )
>>> signer_generator = AuthFactory().signerGenerator(AuthType.RESOURCE_
\rightarrowPRINCIPAL)
>>> signer_generator(signer_args).create_signer()
```
#### class ads.common.auth.SingletonMeta

Bases: type

ads.common.auth.api\_keys(*oci\_config: str = '/home/docs/.oci/config'*, *profile: str = 'DEFAULT'*, *client\_kwargs:*  $Optional(Dict] = None$   $\rightarrow$  Dict

Prepares authentication and extra arguments necessary for creating clients for different OCI services using API Keys.

### **Parameters**

- oci\_config (Optional[str], default is \$HOME/.oci/config) OCI authentication config file location.
- profile (Optional[str], is DEFAULT\_PROFILE, which is 'DEFAULT') Profile name to select from the config file.
- client\_kwargs (Optional [Dict], default None) kwargs that are required to instantiate the Client if we need to override the defaults.

#### **Returns**

Contains keys - config, signer and client\_kwargs.

- The config contains the config loaded from the configuration loaded from *oci\_config*.
- The signer contains the signer object created from the api keys.
- client\_kwargs contains the *client\_kwargs* that was passed in as input parameter.

## **Return type**

dict

## **Examples**

```
>>> from ads.common import oci_client as oc
>>> auth = ads.auth.api_keys(oci_config="/home/datascience/.oci/config", profile=
˓→"TEST", client_kwargs={"timeout": 6000})
>>> oc.OCIClientFactory(**auth).object_storage # Creates Object storage client with
˓→timeout set to 6000 using API Key authentication
```
ads.common.auth.create\_signer(*auth\_type: Optional[str] = 'api\_key'*, *oci\_config\_location: Optional[str] = '~/.oci/config'*, *profile: Optional[str] = 'DEFAULT'*, *config: Optional[Dict] = {}*, *signer: Optional[Any] = None*, *signer\_callable: Optional[Callable] = None*, *signer\_kwargs: Optional[Dict] = {}*, *client\_kwargs: Optional[Dict] =*  $None$ )  $\rightarrow$  Dict

Prepares authentication and extra arguments necessary for creating clients for different OCI services based on provided parameters. If *signer* or *signer callable* provided, authentication with that signer will be created. If *config* provided, api\_key type of authentication will be created. Accepted values for *auth\_type*: *api\_key* (default), 'instance\_principal', 'resource\_principal'.

## **Parameters**

• auth\_type  $(Optional[str], default 'api\_key') -$ 

## **'api\_key', 'resource\_principal' or 'instance\_principal'. Enable/disable resource principal identity,**

instance principal or keypair identity in a notebook session

- oci\_config\_location  $(Optional [str]$ , default oci.config. DEFAULT\_LOCATION, which is '~/.oci/config') – config file location
- profile (Optional[str], default is DEFAULT\_PROFILE, which is 'DEFAULT') – profile name for api keys config file
- config (Optional [Dict], default  $\{\}$ ) created config dictionary
- signer (Optional [Any], default None) created signer, can be resource principals signer, instance principal signer or other. Check documentation for more signers: [https:](https://docs.oracle.com/en-us/iaas/tools/python/latest/api/signing.html) [//docs.oracle.com/en-us/iaas/tools/python/latest/api/signing.html](https://docs.oracle.com/en-us/iaas/tools/python/latest/api/signing.html)
- signer\_callable (Optional [Callable], default None) a callable object that returns signer
- signer\_kwargs (Optional[Dict], default None) parameters accepted by the signer. Check documentation: [https://docs.oracle.com/en-us/iaas/tools/python/latest/api/](https://docs.oracle.com/en-us/iaas/tools/python/latest/api/signing.html) [signing.html](https://docs.oracle.com/en-us/iaas/tools/python/latest/api/signing.html)
- client\_kwargs (dict) kwargs that are required to instantiate the Client if we need to override the defaults

## **Examples**

```
>>> import ads
```

```
>>> auth = ads.auth.create_signer() # api_key type of authentication dictionary
˓→created with default config location and default profile
```

```
>>> config = oci.config.from_file("other_config_location", "OTHER_PROFILE")
>>> auth = ads.auth.create_signer(config=config) # api_key type of authentication
˓→dictionary created based on provided config
```

```
>>> singer = oci.auth.signers.get_resource_principals_signer()
>>> auth = ads.auth.create_signer(config={}, signer=signer) # resource principals
˓→authentication dictionary created
```

```
>>> auth = ads.auth.create_signer(auth_type='instance_principal') # instance_
˓→principals authentication dictionary created
```

```
>>> signer_callable = oci.auth.signers.InstancePrincipalsSecurityTokenSigner
>>> signer_kwargs = dict(log_requests=True) # will log the request url and response_
˓→data when retrieving
>>> auth = ads.auth.create_signer(signer_callable=signer_callable, signer_
˓→kwargs=signer_kwargs) # instance principals authentication dictionary created␣
˓→based on callable with kwargs parameters
```
ads.common.auth.default\_signer(*client\_kwargs: Optional[Dict] = None*) → Dict

Prepares authentication and extra arguments necessary for creating clients for different OCI services based on the default authentication setting for the session. Refer ads.set\_auth API for further reference.

## **Parameters**

**client\_kwargs**  $(dict)$  – kwargs that are required to instantiate the Client if we need to override the defaults.

### **Returns**

Contains keys - config, signer and client\_kwargs.

- The config contains the config loaded from the configuration loaded from the default location if the default auth mode is API keys, otherwise it is empty dictionary.
- The signer contains the signer object created from default auth mode.
- client\_kwargs contains the *client\_kwargs* that was passed in as input parameter.

**Return type** dict

## **Examples**

```
>>> import ads
>>> from ads.common import oci_client as oc
\gg auth = ads.auth.default_signer()
>>> oc.OCIClientFactory(**auth).object_storage # Creates Object storage client
>>> ads.set_auth("resource_principal")
\gg auth = ads.auth.default_signer()
>>> oc.OCIClientFactory(**auth).object_storage # Creates Object storage client.
˓→using resource principal authentication
>>> signer_callable = oci.auth.signers.InstancePrincipalsSecurityTokenSigner
```

```
>>> ads.set_auth(signer_callable=signer_callable) # Set instance principal callable
>>> auth = ads.auth.default_signer() # signer_callable instantiated
>>> oc.OCIClientFactory(**auth).object_storage # Creates Object storage client.
˓→using instance principal authentication
```
## ads.common.auth.get\_signer(*oci\_config: Optional[str] = None*, *oci\_profile: Optional[str] = None*, *\*\*client\_kwargs*) → Dict

Provides config and signer based given parameters. If oci\_config (api key config file location) and oci\_profile specified new signer will ge generated. Else singer of a type specified in OCI CLI AUTH environment variable will be used to generate signer and return. If OCI\_CLI\_AUTH not set, resource principal signer will be provided. Accepted values for OCI\_CLI\_AUTH: 'api\_key', 'instance\_principal', 'resource\_principal'.

## **Parameters**

- oci\_config (Optional [str], default None) Path to the config file
- oci\_profile (Optional [str], default None) the profile to load from the config file
- client\_kwargs kwargs that are required to instantiate the Client if we need to override the defaults

ads.common.auth.resource\_principal(*client\_kwargs: Optional[Dict] = None*) → Dict

Prepares authentication and extra arguments necessary for creating clients for different OCI services using Resource Principals.

## **Parameters**

**client\_kwargs** (Dict, default None) – kwargs that are required to instantiate the Client if we need to override the defaults.

## **Returns**

Contains keys - config, signer and client\_kwargs.

- The config contains and empty dictionary.
- The signer contains the signer object created from the resource principal.
- client\_kwargs contains the *client\_kwargs* that was passed in as input parameter.

## **Return type**

dict

### **Examples**

```
>>> from ads.common import oci_client as oc
>>> auth = ads.auth.resource_principal({"timeout": 6000})
>>> oc.OCIClientFactory(**auth).object_storage # Creates Object Storage client with
˓→timeout set to 6000 seconds using resource principal authentication
```
ads.common.auth.set\_auth(*auth: Optional[str] = 'api\_key'*, *oci\_config\_location: Optional[str] = '~/.oci/config'*, *profile: Optional[str] = 'DEFAULT'*, *config: Optional[Dict] = {}*, *signer: Optional[Any] = None*, *signer\_callable: Optional[Callable] = None*, *signer\_kwargs: Optional* $[Dict] = \{\}) \rightarrow \text{None}$ 

Save type of authentication, profile, config location, config (keypair identity) or signer, which will be used when actual creation of config or signer happens.

## **Parameters**

• auth (Optional [str], default 'api\_key') -

**'api\_key', 'resource\_principal' or 'instance\_principal'. Enable/disable resource principal identity,**

instance principal or keypair identity in a notebook session

- oci\_config\_location  $(Optional [str]$ , default oci.config. DEFAULT\_LOCATION, which is  $\sim$ /.oci/config') – config file location
- profile (Optional[str], default is DEFAULT\_PROFILE, which is 'DEFAULT') – profile name for api keys config file
- config (Optional [Dict], default  $\{$  }) created config dictionary
- signer (Optional [Any], default None) created signer, can be resource principals signer, instance principal signer or other. Check documentation for more signers: [https:](https://docs.oracle.com/en-us/iaas/tools/python/latest/api/signing.html) [//docs.oracle.com/en-us/iaas/tools/python/latest/api/signing.html](https://docs.oracle.com/en-us/iaas/tools/python/latest/api/signing.html)
- signer\_callable (Optional [Callable], default None) a callable object that returns signer
- signer\_kwargs (Optional[Dict], default None) parameters accepted by the signer. Check documentation: [https://docs.oracle.com/en-us/iaas/tools/python/latest/api/](https://docs.oracle.com/en-us/iaas/tools/python/latest/api/signing.html) [signing.html](https://docs.oracle.com/en-us/iaas/tools/python/latest/api/signing.html)

## **Examples**

```
>>> ads.set_auth("api_key") # default signer is set to api keys
```

```
>>> ads.set_auth("api_key", profile = "TEST") # default signer is set to api keys
˓→and to use TEST profile
```

```
>>> ads.set_auth("api_key", oci_config_location = "other_config_location") # use_
˓→non-default oci_config_location
```

```
>>> other_config = oci.config.from_file("other_config_location", "OTHER_PROFILE") \#˓→Create non-default config
>>> ads.set_auth(config=other_config) # Set api keys type of authentication based
˓→on provided config
```

```
>>> ads.set_auth("resource_principal") # Set resource principal authentication
```
>>> ads.set\_auth("instance\_principal") # Set instance principal authentication

```
>>> singer = oci.auth.signers.get_resource_principals_signer()
>>> ads.auth.create_signer(config={}, singer=signer) # resource principals
˓→authentication dictionary created
```

```
>>> signer_callable = oci.auth.signers.ResourcePrincipalsFederationSigner
>>> ads.set_auth(signer_callable=signer_callable) # Set resource principal_
˓→federation singer callable
```

```
>>> signer_callable = oci.auth.signers.InstancePrincipalsSecurityTokenSigner
\gg signer_kwargs = dict(log_requests=True) # will log the request url and response.
˓→data when retrieving
>>> # instance principals authentication dictionary created based on callable with␣
˓→kwargs parameters:
>>> ads.set_auth(signer_callable=signer_callable, signer_kwargs=signer_kwargs)
```
## **18.1.1.3.4 ads.common.data module**

<span id="page-592-0"></span>class ads.common.data.ADSData(*X=None*, *y=None*, *name=''*, *dataset\_type=None*)

Bases: object

This class wraps the input dataframe to various models, evaluation, and explanation frameworks. It's primary purpose is to hold any metadata relevant to these tasks. This can include it's:

- X the independent variables as some dataframe-like structure,
- y the dependent variable or target column as some array-like structure,
- name a string to name the data for user convenience,
- dataset\_type the type of the X value.

As part of this initiative, ADSData knows how to turn itself into an onnxruntime compatible data structure with the method .to\_onnxrt(), which takes and onnx session as input.

- X (Union[pandas.DataFrame, dask.DataFrame, numpy.ndarray, scipy. sparse.csr.csr\_matrix]) – If str, URI for the dataset. The dataset could be read from local or network file system, hdfs, s3 and gcs Should be none if X\_train, y\_train, X\_test, Y\_test are provided
- y (Union[str, pandas.DataFrame, dask.DataFrame, pandas.Series, dask. Series, numpy.ndarray]) – If str, name of the target in X, otherwise series of labels corresponding to X
- name  $(str, optional)$  Name to identify this data
- dataset\_type (ADSDataset optional) When this value is available, would be used to evaluate the ads task type
- kwargs Additional keyword arguments that would be passed to the underlying Pandas read API.

static build(*X=None*, *y=None*, *name=''*, *dataset\_type=None*, *\*\*kwargs*)

Returns an ADSData object built from the (source, target) or  $(X, y)$ 

## **Parameters**

- X (Union[pandas.DataFrame, dask.DataFrame, numpy.ndarray, scipy.  $sparse.csr.csr_matrix$ ]) – If str, URI for the dataset. The dataset could be read from local or network file system, hdfs, s3 and gcs Should be none if X train, y\_train, X\_test, Y\_test are provided
- y (Union[str, pandas.DataFrame, dask.DataFrame, pandas.Series, dask. Series, numpy.ndarray]) – If str, name of the target in X, otherwise series of labels corresponding to X
- name  $(str, optional) Name to identify this data$
- dataset\_type ([ADSDataset](#page-667-0), optional) When this value is available, would be used to evaluate the ads task type
- kwargs Additional keyword arguments that would be passed to the underlying Pandas read API.

## **Returns**

**ads\_data** – A built ADSData object

#### **Return type**

*[ads.common.data.ADSData](#page-592-0)*

## **Examples**

```
>>> data = open_csv("my.csv")
```
>>> data\_ads = ADSData(data, 'target').build(data, 'target')

#### to\_onnxrt(*sess*, *idx\_range=None*, *model=None*, *impute\_values={}*, *\*\*kwargs*)

Returns itself formatted as an input for the onnxruntime session inputs passed in.

#### **Parameters**

- sess (Session) The session object
- $idx\_range$  (Range) The range of inputs to convert to onnx
- model (SupportedModel) A model that supports being serialized for the onnx runtime.
- kwargs (additional keyword arguments)
	- **–** sess\_inputs Pass in the output from onnxruntime.InferenceSession("model.onnx").get\_inputs()
	- **–** input\_dtypes (list) If sess\_inputs cannot be passed in, pass in the numpy dtypes of each input
	- **–** input\_shapes (list) If sess\_inputs cannot be passed in, pass in the shape of each input
	- **–** input\_names (list) -If sess\_inputs cannot be passed in, pass in the name of each input

#### **Returns**

**ort** – array of inputs formatted for the given session.

#### **Return type**

Array

## **18.1.1.3.5 ads.common.model module**

```
class ads.common.model.ADSModel(est, target=None, transformer_pipeline=None, client=None,
                                    booster=None, classes=None, name=None)
```
Bases: object

Construct an ADSModel

## **Parameters**

- $\bullet$  est (fitted estimator object) The estimator can be a standard sklearn estimator, a keras, lightgbm, or xgboost estimator, or any other object that implement methods from (BaseEstimator, RegressorMixin) for regression or (BaseEstimator, ClassifierMixin) for classification.
- target (PandasSeries) The target column you are using in your dataset, this is assigned as the "y" attribute.
- transformer\_pipeline ([TransformerPipeline](#page-695-0)) A custom trasnformer pipeline object.
- client  $(Str)$  Currently unused.
- booster  $(Str)$  Currently unused.
- classes (list, optional) List of target classes. Required for classification problem if the est does not contain *[classes](#page-600-0)* attribute.
- name  $(str, optional)$  Name of the model.

### static convert\_dataframe\_schema(*df*, *drop=None*)

#### feature\_names(*X=None*)

#### static from\_estimator(*est*, *transformers=None*, *classes=None*, *name=None*)

Build ADSModel from a fitted estimator

#### **Parameters**

- est (fitted estimator object) The estimator can be a standard sklearn estimator or any object that implement methods from (BaseEstimator, RegressorMixin) for regression or (BaseEstimator, ClassifierMixin) for classification.
- transformers (a scalar or an iterable of objects implementing transform function, optional) – The transform function would be applied on data before calling predict and predict\_proba on estimator.
- classes (list, optional) List of target classes. Required for classification problem if the est does not contain *[classes](#page-600-0)* attribute.
- name  $(str, optional)$  Name of the model.

# **Returns**

**model**

## **Return type**

*[ads.common.model.ADSModel](#page-594-0)*

## **Examples**

```
>>> model = MyModelClass.train()
>>> model_ads = from_estimator(model)
```
### static get\_init\_types(*df*, *underlying\_model=None*)

## is\_classifier()

Returns True if ADS believes that the model is a classifier

**Returns Boolean**

**Return type**

True if the model is a classifier, False otherwise.

#### predict(*X*)

Runs the models predict function on some data

#### **Parameters**

X ([ADSData](#page-592-0)) – A ADSData object which holds the examples to be predicted on.

### **Returns**

Usually a list or PandasSeries of predictions

#### **Return type**

Union[List, pandas.Series], depending on the estimator

## predict\_proba(*X*)

Runs the models predict probabilities function on some data

## **Parameters**

X ([ADSData](#page-592-0)) – A ADSData object which holds the examples to be predicted on.

## **Returns**

Usually a list or PandasSeries of predictions

## **Return type**

Union[List, pandas.Series], depending on the estimator

prepare(*target\_dir=None*, *data\_sample=None*, *X\_sample=None*, *y\_sample=None*,

*include\_data\_sample=False*, *force\_overwrite=False*, *fn\_artifact\_files\_included=False*, *fn\_name='model\_api'*, *inference\_conda\_env=None*, *data\_science\_env=False*, *ignore\_deployment\_error=False*, *use\_case\_type=None*, *inference\_python\_version=None*, *imputed\_values={}*, *\*\*kwargs*)

Prepare model artifact directory to be published to model catalog

- target\_dir (str, default: model.name[:12]) Target directory under which the model artifact files need to be added
- data\_sample ([ADSData](#page-592-0)) Note: This format is preferable to X\_sample and y\_sample. A sample of the test data that will be provided to predict() API of scoring script Used to generate schema\_input.json and schema\_output.json which defines the input and output formats
- X\_sample (pandas.DataFrame) A sample of input data that will be provided to predict() API of scoring script Used to generate schema.json which defines the input formats
- **y\_sample** (*pandas.Series*) A sample of output data that is expected to be returned by predict() API of scoring script, corresponding to X\_sample Used to generate schema\_output.json which defines the output formats
- force\_overwrite (bool, default: False) If True, overwrites the target directory if exists already
- fn\_artifact\_files\_included (bool, default: True) If True, generates artifacts to export a model as a function without ads dependency
- fn\_name (str, default: 'model\_api') Required parameter if fn\_artifact\_files\_included parameter is setup.
- inference\_conda\_env ( $str,$  default: None) Conda environment to use within the model deployment service for inferencing
- data\_science\_env (bool, default: False) If set to True, datascience environment represented by the slug in the training conda environment will be used.
- ignore\_deployment\_error (bool, default: False) If set to True, the prepare will ignore all the errors that may impact model deployment
- use\_case\_type (str) The use case type of the model. Use it through UserCaseType class or string provided in UseCaseType. For example, use\_case\_type=UseCaseType.BINARY\_CLASSIFICATION or use\_case\_type="binary\_classification". Check with UseCaseType class to see all supported types.
- inference\_python\_version (str, default:None.) If provided will be added to the generated runtime yaml
- \*\*kwargs –
- -------- –
- max\_col\_num ((int, optional). Defaults to utils.  $DATA\_SCHEMA\_MAX\_COL\_NUM.$ ) – The maximum column size of the data that allows to auto generate schema.

#### **Returns**

#### **model\_artifact**

#### **Return type**

an instance of *ModelArtifact* that can be used to test the generated scoring script

#### rename(*name*)

Changes the name of a model

#### **Parameters**

**name**  $(str) - A$  string which is supplied for naming a model.

## score(*X*, *y\_true*, *score\_fn=None*)

Scores a model according to a custom score function

- X ([ADSData](#page-592-0)) A ADSData object which holds the examples to be predicted on.
- y\_true ([ADSData](#page-592-0)) A ADSData object which holds ground truth labels for the examples which are being predicted on.
- score\_fn (Scorer (callable)) A callable object that returns a score, usually created with sklearn.metrics.make\_scorer().

#### **Returns**

Almost always a scalar score (usually a float).

## **Return type**

float, depending on the estimator

## show\_in\_notebook()

Describe the model by showing it's properties

## summary()

A summary of the ADSModel

## transform(*X*)

Process some ADSData through the selected ADSModel transformers

## **Parameters**

X ([ADSData](#page-592-0)) – A ADSData object which holds the examples to be transformed.

## visualize\_transforms()

A graph of the ADSModel transformer pipeline. It is only supported in JupyterLabs Notebooks.

## **18.1.1.3.6 ads.common.model\_metadata module**

The module created for the back compatability. The original *model\_metadata* was moved to the *ads.model* package.

## **18.1.1.3.7 ads.common.decorator.runtime\_dependency module**

The module that provides the decorator helping to add runtime dependencies in functions.

## **Examples**

```
>>> @runtime_dependency(module="pandas", short_name="pd")
... def test_function()
... print(pd)
```

```
>>> @runtime_dependency(module="pandas", object="DataFrame", short_name="df")
... def test_function()
```
... print(df)

```
>>> @runtime_dependency(module="pandas", short_name="pd")
... @runtime_dependency(module="pandas", object="DataFrame", short_name="df")
... def test_function()
... print(df)
... print(pd)
```

```
>>> @runtime_dependency(module="pandas", object="DataFrame", short_name="df", install_
˓→from="ads[optional]")
... def test_function()
... pass
```

```
>>> @runtime_dependency(module="pandas", object="DataFrame", short_name="df", err_msg=
˓→"Custom error message.")
... def test_function()
... pass
```
class ads.common.decorator.runtime\_dependency.OptionalDependency

```
Bases: object
BDS = 'oracle-ads[bds]'
BOOSTED = 'oracle-ads[boosted]'
DATA = 'oracle-ads[data]'
GEO = 'oracle-ads[geo]'
LABS = 'oracle-ads[labs]'
MYSQL = 'oracle-ads[mysql]'
NOTEBOOK = 'oracle-ads[notebook]'
ONNX = 'oracle-ads[onnx]'
OPCTL = 'oracle-ads[opctl]'
OPTUNA = 'oracle-ads[optuna]'
PYTORCH = 'oracle-ads[torch]'
```
SPARK = 'oracle-ads[spark]'

TENSORFLOW = 'oracle-ads[tensorflow]'

TEXT = 'oracle-ads[text]'

```
VIZ = 'oracle-ads[viz]'
```
ads.common.decorator.runtime\_dependency.runtime\_dependency(*module: str*, *short\_name: str = ''*, *object: Optional[str] = None*, *install\_from: Optional[str] = None*, *err\_msg: str = ''*, *is\_for\_notebook\_only=False*)

The decorator which is helping to add runtime dependencies to functions.

- **module**  $(str)$  The module name to be imported.
- short\_name ((str, optional). Defaults to empty string.) The short name for the imported module.
- object ((str, optional). Defaults to None.) The name of the object to be imported. Can be a function or a class, or any variable provided by module.
- install\_from ((str, optional). Defaults to None.) The parameter helping to answer from where the required dependency can be installed.
- err\_msg((str, optional). Defaults to empty string.) The custom error message.

• is for notebook only ((bool, optional). Defaults to False.) – If the value of this flag is set to True, the dependency will be added only in case when the current environment is a jupyter notebook.

## **Raises**

- ModuleNotFoundError In case if requested module not found.
- ImportError In case if object cannot be imported from the module.

## **Examples**

```
>>> @runtime_dependency(module="pandas", short_name="pd")
... def test_function()
... print(pd)
>>> @runtime_dependency(module="pandas", object="DataFrame", short_name="df")
... def test_function()
... print(df)
```

```
>>> @runtime_dependency(module="pandas", short_name="pd")
... @runtime_dependency(module="pandas", object="DataFrame", short_name="df")
... def test_function()
... print(df)
... print(pd)
```

```
>>> @runtime_dependency(module="pandas", object="DataFrame", short_name="df", _
˓→install_from="ads[optional]")
... def test_function()
... pass
```

```
>>> @runtime_dependency(module="pandas", object="DataFrame", short_name="df", err_
˓→msg="Custom error message.")
... def test_function()
... pass
```
#### **18.1.1.3.8 ads.common.decorator.deprecate module**

class ads.common.decorator.deprecate.TARGET\_TYPE(*value*) Bases: Enum An enumeration. ATTRIBUTE = 'Attribute' CLASS = 'Class' METHOD = 'Method'

ads.common.decorator.deprecate.deprecated(*deprecated\_in: str*, *removed\_in: Optional[str] = None*, *details: Optional[str] = None*, *target\_type: Optional[str] =*

*None*)

This is a decorator which can be used to mark functions as deprecated. It will result in a warning being emitted when the function is used.

## **Parameters**

- deprecated\_in (*str*) Version of ADS where this function deprecated.
- **removed\_in** (*str*) Future version where this function will be removed.
- details (*str*) More information to be shown.

#### **18.1.1.3.9 ads.common.model\_introspect module**

The module that helps to minimize the number of errors of the model post-deployment process. The model provides a simple testing harness to ensure that model artifacts are thoroughly tested before being saved to the model catalog.

## <span id="page-600-0"></span>**Classes**

#### **ModelIntrospect**

Class to introspect model artifacts.

#### **Examples**

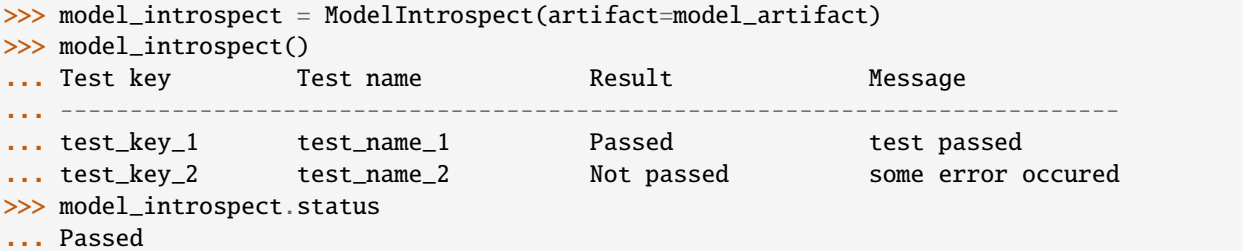

<span id="page-600-1"></span>class ads.common.model\_introspect.Introspectable

Bases: ABC

Base class that represents an introspectable object.

#### exception ads.common.model\_introspect.IntrospectionNotPassed

Bases: ValueError

class ads.common.model\_introspect.ModelIntrospect(*artifact:* [Introspectable](#page-600-1))

Bases: object

Class to introspect model artifacts.

### **Parameters**

- status  $(str)$  Returns the current status of model introspection. The possible variants: *Passed*, *Not passed*, *Not tested*.
- failures (int) Returns the number of failures of introspection result.

 $run(self) \rightarrow None$ 

Invokes model artifacts introspection.

### to\_dataframe(*self* ) → pd.DataFrame

Serializes model introspection result into a DataFrame.

## **Examples**

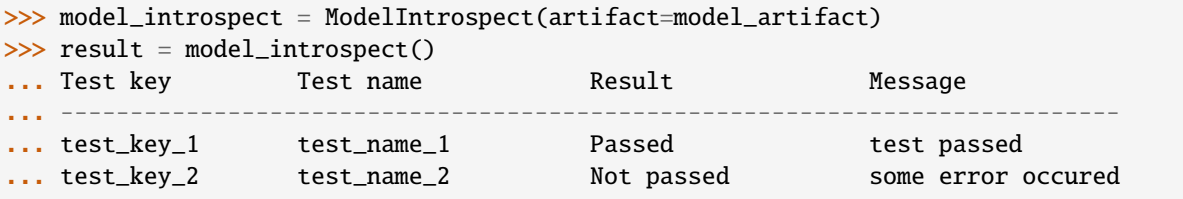

Initializes the Model Introspect.

#### **Parameters**

artifact ([Introspectable](#page-600-1)) – The instance of ModelArtifact object.

### **Raises**

• ValueError – If model artifact object not provided.:

• TypeError – If provided input paramater not a ModelArtifact instance.:

## property failures: int

Calculates the number of failures.

**Returns**

The number of failures.

**Return type** int

#### $run() \rightarrow DataFrame$

Invokes introspection.

## **Returns**

The introspection result in a DataFrame format.

#### **Return type**

pd.DataFrame

## property status: str

Gets the current status of model introspection.

#### to\_dataframe()  $\rightarrow$  DataFrame

Serializes model introspection result into a DataFrame.

#### **Returns**

The model introspection result in a DataFrame representation.

## **Return type**

*pandas.DataFrame*

class ads.common.model\_introspect.PrintItem(*key: str = ''*, *case: str = ''*, *result: str = ''*, *message: str = ''*)

Bases: object

Class represents the model introspection print item.

case: str = ''

```
key: str = ''message: str = ''
     result: str = ''
     to\_list() \rightarrow List[str]Converts instance to a list representation.
               Returns
                  The instance in a list representation.
              Return type
                  List[str]
class ads.common.model_introspect.TEST_STATUS
     Bases: str
     NOT PASSED = 'Failed'
     NOT_TESTED = 'Skipped'
     PASSED = 'Passed'
```
## **18.1.1.3.10 ads.common.model\_export\_util module**

ads.common.model\_export\_util.prepare\_generic\_model(*model\_path: str*, *fn\_artifact\_files\_included: bool = False*, *fn\_name: str = 'model\_api'*, *force\_overwrite: bool = False*, *model: Any = None*, *data\_sample:* [ADSData](#page-592-0) *= None*, *use\_case\_type=None*, *X\_sample: Union[list, tuple, Series, ndarray, DataFrame] = None*, *y\_sample: Union[list, tuple, Series, ndarray, DataFrame] = None*, *\*\*kwargs*) → ModelArtifact

Generates template files to aid model deployment. The model could be accompanied by other artifacts all of which can be dumped at *model\_path*. Following files are generated: \* func.yaml \* func.py \* requirements.txt \* score.py

- model\_path  $(str)$  Path where the artifacts must be saved. The serialized model object and any other associated files/objects must be saved in the *model\_path* directory
- fn\_artifact\_files\_included (bool) Default is False, if turned off, function artifacts are not generated.
- **fn\_name**  $(str)$  Opional parameter to specify the function name
- force\_overwrite (bool) Opional parameter to specify if the model\_artifact should overwrite the existing model\_path (if it exists)
- model ((Any, optional). Defaults to None.) This is an optional model object which is only used to extract taxonomy metadata. Supported models: automl, keras, lightgbm, pytorch, sklearn, tensorflow, and xgboost. If the model is not under supported frameworks, then extracting taxonomy metadata will be skipped. The alternative way is using *atifact.populate\_metadata(model=model, usecase\_type=UseCaseType.REGRESSION)*.
- data\_sample ( $ADSData$ ) A sample of the test data that will be provided to predict() API of scoring script Used to generate schema\_input and schema\_output
- use\_case\_type  $(str)$  The use case type of the model
- X\_sample (Union[list, tuple, pd.Series, np.ndarray, pd.DataFrame, dask.dataframe.core.Series, dask.dataframe.core.DataFrame]) - A sample of input data that will be provided to predict() API of scoring script Used to generate input schema.
- y\_sample (Union[list, tuple, pd.Series, np.ndarray, pd.DataFrame, dask.dataframe.core.Series, dask.dataframe.core.DataFrame]) – A sample of output data that is expected to be returned by predict() API of scoring script, corresponding to X\_sample Used to generate output schema.
- \*\*kwargs –
- \_\_\_\_\_\_\_\_ –
- data\_science\_env (bool,  $default: False$ ) If set to True, the datascience environment represented by the slug in the training conda environment will be used.
- inference\_conda\_env (str, default: None) Conda environment to use within the model deployment service for inferencing. For example, oci://bucketname@namespace/path/to/conda/env
- ignore\_deployment\_error (bool, default: False) If set to True, the prepare method will ignore all the errors that may impact model deployment.
- underlying\_model (str, default: 'UNKNOWN') Underlying Model Type, could be "automl", "sklearn", "h2o", "lightgbm", "xgboost", "torch", "mxnet", "tensorflow", "keras", "pyod" and etc.
- model\_libs (dict, default:  $\{$ }) Model required libraries where the key is the library names and the value is the library versions. For example, {numpy: 1.21.1}.
- **progress** (int, default: None) max number of progress.
- inference\_python\_version  $(str, default: None.) If provided will be added to the$ generated runtime yaml
- max\_col\_num ((int, optional). Defaults to utils. DATA\_SCHEMA\_MAX\_COL\_NUM.) – The maximum column size of the data that allows to auto generate schema.

## **Examples**

```
>>> import cloudpickle
>>> import os
>>> from sklearn.linear_model import LogisticRegression
>>> from sklearn.datasets import make_classification
>>> import ads
>>> from ads.common.model_export_util import prepare_generic_model
>>> import yaml
>>> import oci
>>>
>>> ads.set_auth('api_key', oci_config_location=oci.config.DEFAULT_LOCATION,␣
˓→profile='DEFAULT')
>>> model_artifact_location = os.path.expanduser('~/myusecase/model/')
>>> inference_conda_env="oci://my-bucket@namespace/conda_environments/cpu/Data_
˓→Exploration_and_Manipulation_for_CPU_Python_3.7/2.0/dataexpl_p37_cpu_v2"
```
(continues on next page)

```
(continued from previous page)
```

```
>>> inference_python_version = "3.7"
>>> if not os.path.exists(model_artifact_location):
... os.makedirs(model_artifact_location)
>>> X, y = make_classification(n_samples=100, n_features=20, n_classes=2)
\gg lrmodel = LogisticRegression().fit(X, y)
>>> with open(os.path.join(model_artifact_location, 'model.pkl'), "wb") as mfile:
... cloudpickle.dump(lrmodel, mfile)
>>> modelartifact = prepare_generic_model(
... model_artifact_location,
\ldots model = 1rmodel.
... force overwrite=True.
... inference_conda_env=inference_conda_env,
        ignore_deployment_error=True,
... inference_python_version=inference_python_version
... )
>>> modelartifact.reload() # Call reload to update the ModelArtifact object with
ightharpoonupthe generated score.py
>>> assert len(modelartifact.predict(X[:5])['prediction']) == 5 #Test the generated
˓→score.py works. This may require customization.
>>> with open(os.path.join(model_artifact_location, "runtime.yaml")) as rf:
... content = yaml.load(rf, Loader=yaml.FullLoader)
... assert content['MODEL_DEPLOYMENT']['INFERENCE_CONDA_ENV']['INFERENCE_ENV_
˓→PATH'] == inference_conda_env
       ... assert content['MODEL_DEPLOYMENT']['INFERENCE_CONDA_ENV']['INFERENCE_PYTHON_
˓→VERSION'] == inference_python_version
>>> # Save Model to model artifact
>>> ocimodel = modelartifact.save(
... project_id="oci1......", # OCID of the project to which the model to be.
˓→associated
... compartment_id="oci1......", # OCID of the compartment where the model will.
\rightarrowreside
        display_name="LRModel_01",
... description="My Logistic Regression Model",
... ignore_pending_changes=True,
... timeout=100,
... ignore_introspection=True,
... )
>>> print(f"The OCID of the model is: {ocimodel.id}")
```
#### **Returns**

**model\_artifact** – A generic model artifact

#### **Return type**

ads.model\_artifact.model\_artifact

```
ads.common.model_export_util.serialize_model(model=None, target_dir=None, X=None, y=None,
                                                model_type=None, **kwargs)
```
- model (ads. Model) A model to be serialized
- target\_dir  $(str, optional)$  directory to output the serialized model
- **X** (Union [pandas.DataFrame, pandas.Series]) The X data
- y (Union[list, pandas.DataFrame, pandas.Series]) Tbe Y data
- model\_type  $(str, optional) A string corresponding to the model type$

#### **Returns**

**model** kwargs – A dictionary of model kwargs for the serialized model

**Return type**

Dict

## **18.1.1.3.11 ads.common.function.fn\_util module**

```
ads.common.function.fn_util.generate_fn_artifacts(path: str, fn_name: Optional[str] = None,
                                                         fn_attributes=None, artifact_type_generic=False,
                                                          **kwargs)
```
**Generates artifacts for fn [\(https://fnproject.io\)](https://fnproject.io) at the provided path -**

- func.py
- func.yaml
- requirements.txt if not there. If exists appends fdk to the file.
- score.py

#### **Parameters**

- path  $(str)$  Target folder where the artifacts are placed.
- fn\_attributes  $(dict)$  dictionary specifying all the function attributes as described in <https://github.com/fnproject/docs/blob/master/fn/develop/func-file.md>
- artifact\_type\_generic (bool) default is False. This attribute decides which template to pick for score.py. If True, it is assumed that the code to load is provided by the user.

ads.common.function.fn\_util.get\_function\_config()  $\rightarrow$  dict

Returns dictionary loaded from func\_conf.yaml

ads.common.function.fn\_util.prepare\_fn\_attributes(*func\_name: str*, *schema\_version=20180708*, *version=None*, *python\_runtime=None*, *entry\_point=None*, *memory=None*) → dict

Workaround for collections.namedtuples. The defaults are not supported.

ads.common.function.fn\_util.write\_score(*path*, *\*\*kwargs*)

## **18.1.1.3.12 ads.common.utils module**

```
exception ads.common.utils.FileOverwriteError
```
Bases: Exception

```
class ads.common.utils.JsonConverter(*, skipkeys=False, ensure_ascii=True, check_circular=True,
                                           allow_nan=True, sort_keys=False, indent=None, separators=None,
                                           default=None)
```
Bases: JSONEncoder

Constructor for JSONEncoder, with sensible defaults.

If skipkeys is false, then it is a TypeError to attempt encoding of keys that are not str, int, float or None. If skipkeys is True, such items are simply skipped.

If ensure\_ascii is true, the output is guaranteed to be str objects with all incoming non-ASCII characters escaped. If ensure ascii is false, the output can contain non-ASCII characters.

If check\_circular is true, then lists, dicts, and custom encoded objects will be checked for circular references during encoding to prevent an infinite recursion (which would cause an OverflowError). Otherwise, no such check takes place.

If allow\_nan is true, then NaN, Infinity, and -Infinity will be encoded as such. This behavior is not JSON specification compliant, but is consistent with most JavaScript based encoders and decoders. Otherwise, it will be a ValueError to encode such floats.

If sort\_keys is true, then the output of dictionaries will be sorted by key; this is useful for regression tests to ensure that JSON serializations can be compared on a day-to-day basis.

If indent is a non-negative integer, then JSON array elements and object members will be pretty-printed with that indent level. An indent level of 0 will only insert newlines. None is the most compact representation.

If specified, separators should be an (item\_separator, key\_separator) tuple. The default is (', ', ': ') if *indent* is None and  $(\cdot, \cdot; \cdot)$  otherwise. To get the most compact JSON representation, you should specify  $(\cdot, \cdot; \cdot)$  to eliminate whitespace.

If specified, default is a function that gets called for objects that can't otherwise be serialized. It should return a JSON encodable version of the object or raise a TypeError.

## default(*obj*)

Converts an object to JSON based on its type

#### **Parameters**

 $obj$  ([Object](#page-768-0)) – An object which is being converted to Json, supported types are pandas Timestamp, series, dataframe, or categorical or numpy ndarrays.

# **Returns**

**Json**

#### **Return type**

A json repersentation of the object.

ads.common.utils.batch\_convert\_case(*spec: dict*, *to\_fmt: str*) → Dict

Convert the case of a dictionary of spec from camel to snake or vice versa.

### **Parameters**

- spec  $(dict)$  dictionary of spec to convert
- to\_fmt  $(str)$  format to convert to, can be "camel" or "snake"

#### **Returns**

dictionary of converted spec

#### **Return type**

dict

ads.common.utils.camel\_to\_snake(*name: str*) → str

Converts the camel case string to the snake representation.

#### **Parameters**

**name**  $(str)$  – The name to convert.

## **Returns**

**str**

## **Return type**

The name converted to the snake representation.

```
ads.common.utils.copy_file(uri_src: str, uri_dst: str, force_overwrite: Optional[bool] = False, auth:
                                 Optional[Dict] = None, chunk_size: Optional[int] = 8192,
                                 progressbar_description: Optional[str] = 'Copying `{uri_src}` to `{uri_dst}`') →
                                 str
```
Copies file from *uri\_src* to *uri\_dst*. If *uri\_dst* specifies a directory, the file will be copied into *uri\_dst* using the base filename from *uri\_src*. Returns the path to the newly created file.

## **Parameters**

- uri\_src (str) The URI of the source file, which can be local path or OCI object storage URI.
- $uri\_dst$  ( $str$ ) The URI of the destination file, which can be local path or OCI object storage URI.
- force\_overwrite ((bool, optional). Defaults to False.) Whether to overwrite existing files or not.
- auth ((Dict, optional). Defaults to None.) The default authetication is set using *ads.set auth* API. If you need to override the default, use the *ads.common.auth.api* keys or *ads.common.auth.resource\_principal* to create appropriate authentication signer and kwargs required to instantiate IdentityClient object.
- chunk\_size ((int, optinal). Defaults to *DEFAULT\_BUFFER\_SIZE*) How much data can be copied in one iteration.

## **Returns**

The path to the newly created file.

#### **Return type**

str

## **Raises**

FileExistsError – If a destination file exists and *force\_overwrite* set to *False*.

ads.common.utils.copy\_from\_uri(*uri: str*, *to\_path: str*, *unpack: Optional[bool] = False*, *force\_overwrite:*  $Optional[bool] = False$ , *auth: Optional* $[Dict] = None$ )  $\rightarrow$  None

Copies file(s) to local path. Can be a folder, archived folder or a separate file. The source files can be located in a local folder or in OCI Object Storage.

- $uri (str)$  The URI of the source file or directory, which can be local path or OCI object storage URI.
- to\_path  $(str)$  The local destination path. If this is a directory, the source files will be placed under it.
- unpack ((bool, optional). Defaults to False.) Indicate if zip or tar.gz file specified by the uri should be unpacked. This option has no effect on other files.
- force\_overwrite ((bool, optional). Defaults to False.) Whether to overwrite existing files or not.

• auth ((Dict, optional). Defaults to None.) – The default authetication is set using *ads.set\_auth* API. If you need to override the default, use the *ads.common.auth.api\_keys* or *ads.common.auth.resource\_principal* to create appropriate authentication signer and kwargs required to instantiate IdentityClient object.

## **Returns**

Nothing

**Return type** None

**Raises**

ValueError – If destination path is already exist and *force\_overwrite* is set to False.

ads.common.utils.download\_from\_web(*url: str*, *to\_path: str*) → None

Downloads a single file from http/https/ftp.

#### **Parameters**

- $url (str) The URL of the source file.$
- to\_path (path-like object) Local destination path.

#### **Returns**

Nothing

**Return type**

None

## ads.common.utils.ellipsis\_strings(*raw*, *n=24*)

takes a sequence (<string>, list(<string>), tuple(<string>), pd.Series(<string>) and Ellipsis'ize them at position n

#### ads.common.utils.extract\_lib\_dependencies\_from\_model(*model*) → dict

Extract a dictionary of library dependencies for a model

**Parameters** model – **Returns Dict**

#### **Return type**

A dictionary of library dependencies.

#### ads.common.utils.first\_not\_none(*itr*)

Returns the first non-none result from an iterable, similar to any() but return value not true/false

```
ads.common.utils.flatten(d, parent_key='')
```
Flattens nested dictionaries to a single layer dictionary

### **Parameters**

- $d (dict)$  The dictionary that needs to be flattened
- parent\_key  $(str)$  Keys in the dictionary that are nested

## **Returns**

**a\_dict** – a single layer dictionary

#### **Return type**

dict

#### ads.common.utils.folder\_size(*path: str*) → int

Recursively calculating a size of the *path* folder.

## **Parameters**

**path**  $(str)$  – Path to the folder.

#### **Returns**

The size fo the folder in bytes.

# **Return type**

int

```
ads.common.utils.generate_requirement_file(requirements: dict, file_path: str, file_name: str =
                                                    'requirements.txt')
```
Generate requirements file at file\_path.

## **Parameters**

- requirements  $(dict)$  Key is the library name and value is the version
- file\_path  $(str)$  Directory to save requirements.txt
- file\_name  $(str)$  Opional parameter to specify the file name

## ads.common.utils.get\_base\_modules(*model*)

Get the base modules from an ADS model

## ads.common.utils.get\_bootstrap\_styles()

Returns HTML bootstrap style information

### ads.common.utils.get\_compute\_accelerator\_ncores()

#### ads.common.utils.get\_cpu\_count()

Returns the number of CPUs available on this machine

## ads.common.utils.get\_dataframe\_styles(*max\_width=75*)

Styles used for dataframe, example usage:

df.style .set\_table\_styles(utils.get\_dataframe\_styles()) .set\_table\_attributes('class=table') .render())

### **Returns**

**styles** – A list of dataframe table styler styles.

#### **Return type**

array

## ads.common.utils.get\_files(*directory: str*)

List out all the file names under this directory.

## **Parameters** directory  $(str)$  – The directory to list out all the files from.

**Returns**

List of the files in the directory.

### **Return type**

List

## ads.common.utils.get\_oci\_config()

Returns the OCI config location, and the OCI config profile.

### ads.common.utils.get\_progress\_bar(*max\_progress*, *description='Initializing'*)

this will return an instance of ProgressBar, sensitive to the runtime environment

#### ads.common.utils.get\_random\_name\_for\_resource()  $\rightarrow$  str

Returns randomly generated easy to remember name. It consists from 1 adjective and 1 animal word, tailed by UTC timestamp (joined with '-'). This is an ADS default resource name generated for models, jobs, jobruns, model deployments, pipelines.

#### **Returns**

Randomly generated easy to remember name for oci resources - models, jobs, jobruns, model deployments, pipelines. Example: polite-panther-2022-08-17-21:15.46; strange-spider-2022-08- 17-23:55.02

## **Return type**

str

### ads.common.utils.get\_sqlalchemy\_engine(*connection\_url*, *\*args*, *\*\*kwargs*)

The SqlAlchemny docs say to use a single engine per connection url, this class will take care of that.

#### **Parameters**

connection\_url (string) – The URL to connect to

#### **Returns**

**engine** – The engine from which SqlAlchemny commands can be ran on

#### **Return type**

SqlAlchemny engine

### ads.common.utils.get\_value(*obj*, *attr*, *default=None*)

Gets a copy of the value from a nested dictionary of an object with nested attributes.

### **Parameters**

- $obj An object$  or a dictionary
- $attr Attributes as a string separated by dot(.)$
- default Default value to be returned if attribute is not found.

#### **Returns**

A copy of the attribute value. For dict or list, a deepcopy will be returned.

**Return type**

Any

## ads.common.utils.highlight\_text(*text*)

Returns text with html highlights. :param text: The text to be highlighted. :type text: String

## **Returns**

**ht** – The text with html highlight information.

#### **Return type**

*[String](#page-774-0)*

## ads.common.utils.horizontal\_scrollable\_div(*html*)

Wrap html with the necessary html to make horizontal scrolling possible.

## **Examples**

display(HTML(utils.horizontal\_scrollable\_div(my\_html)))

## **Parameters**

**html**  $(str)$  – Your HTML to wrap.

**Returns**

Wrapped HTML.

**Return type** type

ads.common.utils.human\_size(*num\_bytes: int, precision: Optional*[*int*] = 2)  $\rightarrow$  str

Converts bytes size to a string representing its value in B, KB, MB and GB.

## **Parameters**

- num\_bytes  $(int)$  The size in bytes.
- precision ((int, optional). Defaults to  $2.$ ) The precision of converting the bytes value.

#### **Returns**

A string representing the size in B, KB, MB and GB.

## **Return type**

str

ads.common.utils.inject\_and\_copy\_kwargs(*kwargs*, *\*\*args*)

Takes in a dictionary and returns a copy with the args injected

## **Examples**

>>> foo(arg1, args, utils.inject\_and\_copy\_kwargs(kwargs, arg3=12, arg4=42))

## **Parameters**

- kwargs (dict) The original *kwargs*.
- \*\*args  $(type) A$  series of arguments, foo=42, bar=12 etc

#### **Returns**

**d** – new dictionary object that you can use in place of kwargs

# **Return type**

dict

ads.common.utils.is\_data\_too\_wide(*data: Union[list, tuple, Series, ndarray, DataFrame]*, *max\_col\_num:*  $int$ )  $\rightarrow$  bool

Returns true if the data has too many columns.

- data (Union[list, tuple, pd.Series, np.ndarray, pd.DataFrame]) A sample of data that will be used to generate schema.
- $max_{col\_num}(int.)$  The maximum column size of the data that allows to auto generate schema.
- ads.common.utils.is\_debug\_mode() Returns true if ADS is in debug mode.
- ads.common.utils.is\_documentation\_mode() Returns true if ADS is in documentation mode.
- ads.common.utils.is\_notebook() Returns true if the environment is a jupyter notebook.
- ads.common.utils.is\_resource\_principal\_mode() Returns true if ADS is in resource principal mode.
- ads.common.utils.is\_same\_class(*obj*, *cls*) checks to see if object is the same class as cls
- ads.common.utils.is\_test() Returns true if ADS is in test mode.
- class ads.common.utils.ml\_task\_types(*value*)

Bases: Enum

An enumeration.

BINARY\_CLASSIFICATION = 2

BINARY\_TEXT\_CLASSIFICATION = 4

MULTI\_CLASS\_CLASSIFICATION = 3

MULTI\_CLASS\_TEXT\_CLASSIFICATION = 5

REGRESSION = 1

# UNSUPPORTED  $= 6$

- ads.common.utils.numeric\_pandas\_dtypes() Returns a list of the "numeric" pandas data types
- ads.common.utils.oci\_config\_file() Returns the OCI config file location
- ads.common.utils.oci\_config\_location() Returns oci configuration file location.
- ads.common.utils.oci\_config\_profile() Returns the OCI config profile location.
- ads.common.utils.oci\_key\_location() Returns the OCI key location
- ads.common.utils.oci\_key\_profile() Returns key profile value specified in oci configuration file.
- ads.common.utils.print\_user\_message(*msg*, *display\_type='tip'*, *see\_also\_links=None*, *title='Tip'*) This method is deprecated and will be removed in future releases. Prints in html formatted block one of tip|info|warn type.

#### **Parameters**

• msg (str or list) – The actual message to display. display\_type is "module', msg can be a list of [module name, module package name], i.e. ["automl", "ads[ml]"]

- display\_type  $(str (default 'tip'))$  The type of user message.
- see\_also\_links (list of tuples in the form of [('display\_name', 'url')]) –
- title  $(str$  (default 'tip')) The title of user message.

ads.common.utils.random\_valid\_ocid(*prefix='ocid1.dataflowapplication.oc1.iad'*)

Generates a random valid ocid.

# **Parameters**

prefix (*str*) – A prefix, corresponding to a region location.

### **Returns**

**ocid** – a valid ocid with the given prefix.

# **Return type**

*str*

ads.common.utils.remove\_file(*file\_path: str*, *auth: Optional[Dict] = None*) → None

Reoves file.

# **Parameters**

- file\_path  $(str)$  The path of the source file, which can be local path or OCI object storage URI.
- auth ((Dict, optional). Defaults to None.) The default authetication is set using *ads.set\_auth* API. If you need to override the default, use the *ads.common.auth.api\_keys* or *ads.common.auth.resource\_principal* to create appropriate authentication signer and kwargs required to instantiate IdentityClient object.

# **Returns**

Nothing.

# **Return type**

None

# ads.common.utils.replace\_spaces(*lst*)

Replace all spaces with underscores for strings in the list.

Requires that the list contains strings for each element.

lst: list of strings

ads.common.utils.set\_oci\_config(*oci\_config\_location*, *oci\_config\_profile*)

#### **Parameters**

- oci\_config\_location location of the config file, for example,  $\sim$ /.oci/config
- oci\_config\_profile The profile to load from the config file. Defaults to "DEFAULT"

ads.common.utils.snake\_to\_camel(*name: str*, *capitalized\_first\_token: Optional[bool] = False*) → str

Converts the snake case string to the camel representation.

# **Parameters**

- name  $(str)$  The name to convert.
- capitalized first\_token ((bool, optional). Defaults to False.) Wether the first token needs to be capitalized or not.

### **Returns**

**str**

### **Return type**

The name converted to the camel representation.

#### ads.common.utils.split\_data(*X*, *y*, *random\_state=42*, *test\_size=0.3*)

Splits data using Sklearn based on the input type of the data.

#### **Parameters**

- X (a Pandas Dataframe) The data points.
- $y$  (a Pandas Dataframe) The labels.
- random\_state  $(int) A$  random state for reproducability.
- test\_size  $(int)$  The number of elements that should be included in the test dataset.

ads.common.utils.to\_dataframe(*data: Union[list, tuple, Series, ndarray, DataFrame]*)

Convert to pandas DataFrame.

#### **Parameters**

data (Union[list, tuple, pd. Series, np. ndarray, pd. DataFrame]) – Convert data to pandas DataFrame.

#### **Returns**

pandas DataFrame.

# **Return type**

pd.DataFrame

# ads.common.utils.truncate\_series\_top\_n(*series*, *n=24*)

take a series which can be interpreted as a dict, index=key, this function sorts by the values and takes the top-n values, and returns a new series

# ads.common.utils.wrap\_lines(*li*, *heading=''*)

Wraps the elements of iterable into multi line string of fixed width

# **18.1.1.3.13 Module contents**

# **18.1.1.3.14 ads.common.model\_metadata\_mixin module**

# class ads.common.model metadata mixin.MetadataMixin

Bases: object

MetadataMixin class which populates the custom metadata, taxonomy metadata, input/output schema and provenance metadata.

populate\_metadata(*use\_case\_type: Optional[str] = None*, *data\_sample: Optional[*[ADSData](#page-592-0)*] = None*, *X\_sample: Optional[Union[list, tuple, DataFrame, Series, ndarray]] = None*, *y\_sample: Optional[Union[list, tuple, DataFrame, Series, ndarray]] = None*, *training\_script\_path: Optional[str] = None*, *training\_id: Optional[str] = None*, *ignore\_pending\_changes: bool = True*, *max\_col\_num: int = 2000*)

Populates input schema and output schema. If the schema exceeds the limit of 32kb, save as json files to the artifact directory.

#### **Parameters**

• use\_case\_type ((str, optional). Defaults to None.) – The use case type of the model.

- data\_sample (([ADSData](#page-592-0), optional). Defaults to None.) A sample of the data that will be used to generate intput\_schema and output\_schema.
- X\_sample (Union[list, tuple, pd.Series, np.ndarray, pd.DataFrame]. Defaults to None.) – A sample of input data that will be used to generate input schema.
- y\_sample (Union[list, tuple, pd.Series, np.ndarray, pd.DataFrame]. Defaults to None.) – A sample of output data that will be used to generate output schema.
- training\_script\_path (str. Defaults to None.) Training script path.
- training\_id((str, optional). Defaults to None.) The training model OCID.
- ignore\_pending\_changes (bool. Defaults to False.) Ignore the pending changes in git.
- max\_col\_num ((int, optional). Defaults to utils. DATA\_SCHEMA\_MAX\_COL\_NUM.) – The maximum number of columns allowed in auto generated schema.

#### **Returns**

Nothing.

**Return type** None

populate\_schema(*data\_sample: Optional[*[ADSData](#page-592-0)*] = None*, *X\_sample: Optional[Union[List, Tuple, DataFrame, Series, ndarray]] = None*, *y\_sample: Optional[Union[List, Tuple, DataFrame, Series, ndarray]] = None*, *max\_col\_num: int = 2000*)

Populate input and output schemas. If the schema exceeds the limit of 32kb, save as json files to the artifact dir.

# **Parameters**

- data\_sample  $(ADSData) A$  $(ADSData) A$  $(ADSData) A$  sample of the data that will be used to generate input schema and output\_schema.
- X\_sample (Union[list, tuple, pd.Series, np.ndarray, pd.DataFrame]) A sample of input data that will be used to generate the input schema.
- y\_sample (Union[list, tuple, pd.Series, np.ndarray, pd.DataFrame]) A sample of output data that will be used to generate the output schema.
- max\_col\_num ((int, optional). Defaults to utils. DATA\_SCHEMA\_MAX\_COL\_NUM.) – The maximum number of columns allowed in auto generated schema.

#### **18.1.1.4 ads.bds package**

# **18.1.1.4.1 Submodules**

# **18.1.1.4.2 ads.bds.auth module**

#### exception ads.bds.auth.KRB5KinitError

Bases: Exception

KRB5KinitError class when kinit -kt command failed to generate cached ticket with the keytab file and the krb5 config file.

### ads.bds.auth.has\_kerberos\_ticket()

Whether kerberos cache ticket exists.

```
ads.bds.auth.init_ccache_with_keytab(principal: str, keytab_file: str) → None
```
Initialize credential cache using keytab file.

### **Parameters**

- **principal**  $(str)$  The unique identity to which Kerberos can assign tickets.
- keytab\_path  $(str)$  Path to your keytab file.

**Returns**

Nothing.

**Return type** None

ads.bds.auth.krbcontext(*principal: str*, *keytab\_path: str*, *kerb5\_path: str = '~/.bds\_config/krb5.conf'*) → None

A context manager for Kerberos-related actions. It provides a Kerberos context that you can put code inside. It will initialize credential cache automatically with keytab if no cached ticket exists. Otherwise, does nothing.

#### **Parameters**

- **principal**  $(str)$  The unique identity to which Kerberos can assign tickets.
- **keytab\_path**  $(str)$  Path to your keytab file.
- kerb5\_path  $((str, optional).)$  Path to your krb5 config file.

#### **Returns**

Nothing.

**Return type** None

# **Examples**

```
>>> from ads.bds.auth import krbcontext
>>> from pyhive import hive
>>> with krbcontext(principal = "your_principal", keytab_path = "your_keytab_path"):
>>> hive_cursor = hive.connect(host="your_hive_host",
... port="your_hive_port",
... auth='KERBEROS',
... kerberos_service_name="hive").cursor()
```
ads.bds.auth.refresh\_ticket(*principal: str*, *keytab\_path: str*, *kerb5\_path: str = '~/.bds\_config/krb5.conf'*) → None

generate new cached ticket based on the principal and keytab file path.

### **Parameters**

- **principal**  $(str)$  The unique identity to which Kerberos can assign tickets.
- keytab\_path  $(str)$  Path to your keytab file.
- kerb5\_path ((str, optional).) Path to your krb5 config file.

#### **Returns**

Nothing.

**Return type** None

# **Examples**

```
>>> from ads.bds.auth import refresh_ticket
>>> from pyhive import hive
>>> refresh_ticket(principal = "your_principal", keytab_path = "your_keytab_path")
>>> hive_cursor = hive.connect(host="your_hive_host",
... port="your_hive_port",
... auth='KERBEROS',
... kerberos_service_name="hive").cursor()
```
# **18.1.1.4.3 Module contents**

# **18.1.1.5 ads.data\_labeling package**

# **18.1.1.5.1 Submodules**

# **18.1.1.5.2 ads.data\_labeling.interface.loader module**

<span id="page-617-2"></span>class ads.data\_labeling.interface.loader.Loader

Bases: ABC

Data Loader Interface.

abstract load(*\*\*kwargs*) → Any

# **18.1.1.5.3 ads.data\_labeling.interface.parser module**

<span id="page-617-0"></span>class ads.data\_labeling.interface.parser.Parser

Bases: ABC

Data Parser Interface.

abstract parse()  $\rightarrow$  Any

# **18.1.1.5.4 ads.data\_labeling.interface.reader module**

<span id="page-617-1"></span>class ads.data\_labeling.interface.reader.Reader Bases: ABC Data Reader Interface.  $info() \rightarrow Serializable$ abstract read()  $\rightarrow$  Any

# **18.1.1.5.5 ads.data\_labeling.boundingbox module**

<span id="page-618-0"></span>class ads.data\_labeling.boundingbox.BoundingBoxItem(*top\_left: ~typing.Tuple[float, float], bottom\_left:*

*~typing.Tuple[float, float], bottom\_right: ~typing.Tuple[float, float], top\_right: ~typing.Tuple[float, float], labels: ~typing.List[str] = <factory>*)

Bases: object

BoundingBoxItem class representing bounding box label.

### labels

List of labels for this bounding box.

**Type** List[str]

# top\_left

Top left corner of this bounding box.

**Type**

Tuple[float, float]

# bottom\_left

Bottom left corner of this bounding box.

**Type**

Tuple[float, float]

# bottom\_right

Bottom right corner of this bounding box.

### **Type**

Tuple[float, float]

# top\_right

Top right corner of this bounding box.

# **Type**

Tuple[float, float]

# **Examples**

```
>>> item = BoundingBoxItem(
... labels = ['cat','dog']
... bottom_left=(0.2, 0.4),
... top\_left=(0.2, 0.2),
... top_right=(0.8, 0.2),
... bottom_right=(0.8, 0.4))
>>> item.to_yolo(categories = ['cat','dog', 'horse'])
```
bottom\_left: Tuple[float, float]

bottom\_right: Tuple[float, float]

classmethod from\_yolo(*bbox: List[Tuple]*, *categories: Optional[List[str]] = None*) → *[BoundingBoxItem](#page-618-0)* Converts the YOLO formated annotations to BoundingBoxItem.

### **Parameters**

- bboxes (*List*[Tuple]) The list of bounding box annotations in YOLO format. Example: [(0, 0.511560675, 0.50234826, 0.47013485, 0.57803468)]
- categories (List [str]) The list of object categories in proper order for model training. Example: ['cat','dog','horse']

#### **Returns**

The BoundingBoxItem.

# **Return type**

*[BoundingBoxItem](#page-618-0)*

### **Raises**

**TypeError** – When categories list has a wrong format.

# labels: List[str]

to\_yolo(*categories: List[str]*) → List[Tuple[int, float, float, float, float]]

Converts BoundingBoxItem to the YOLO format.

# **Parameters**

```
categories (List[str]) – The list of object categories in proper order for model training.
Example: ['cat','dog','horse']
```
### **Returns**

The list of YOLO formatted bounding boxes.

# **Return type**

List[Tuple[int, float, float, float, float]]

# **Raises**

- ValueError When categories list not provided. When categories list not matched with the labels.
- TypeError When categories list has a wrong format.

# top\_left: Tuple[float, float]

# top\_right: Tuple[float, float]

class ads.data\_labeling.boundingbox.BoundingBoxItems(*items: ~typ-*

*ing.List[~ads.data\_labeling.boundingbox.BoundingBoxItem] = <factory>*)

Bases: object

BoundingBoxItems class which consists of a list of BoundingBoxItem.

# items

List of BoundingBoxItem.

# **Type**

List[*[BoundingBoxItem](#page-618-0)*]

# **Examples**

```
>>> item = BoundingBoxItem(
... labels = ['cat','dog']
... bottom\_left=(0.2, 0.4),... top\_left=(0.2, 0.2),
... top_right=(0.8, 0.2),
\ldots bottom_right=(0.8, 0.4)>>> items = BoundingBoxItems(items = [item])
>>> items.to_yolo(categories = ['cat','dog', 'horse'])
```
# items: List[[BoundingBoxItem](#page-618-0)]

to\_yolo(*categories: List[str]*) → List[Tuple[int, float, float, float, float]]

Converts BoundingBoxItems to the YOLO format.

### **Parameters**

categories  $(List[str])$  – The list of object categories in proper order for model training. Example: ['cat','dog','horse']

### **Returns**

The list of YOLO formatted bounding boxes.

### **Return type**

List[Tuple[int, float, float, float, float]]

### **Raises**

- ValueError When categories list not provided. When categories list not matched with the labels.
- TypeError When categories list has a wrong format.

# **18.1.1.5.6 ads.data\_labeling.constants module**

# class ads.data\_labeling.constants.AnnotationType

Bases: object

AnnotationType class which contains all the annotation types that data labeling service supports.

BOUNDING\_BOX = 'BOUNDING\_BOX'

ENTITY\_EXTRACTION = 'ENTITY\_EXTRACTION'

MULTI\_LABEL = 'MULTI\_LABEL'

SINGLE\_LABEL = 'SINGLE\_LABEL'

### class ads.data\_labeling.constants.DatasetType

Bases: object

DatasetType class which contains all the dataset types that data labeling service supports.

DOCUMENT = 'DOCUMENT'

IMAGE = 'IMAGE'

TEXT = 'TEXT'

```
class ads.data_labeling.constants.Formats
```
Bases: object

Common formats class which contains all the common formats that are supported to convert to.

SPACY = 'spacy'

YOLO = 'yolo'

**18.1.1.5.7 ads.data\_labeling.data\_labeling\_service module**

class ads.data\_labeling.data\_labeling\_service.DataLabeling(*compartment\_id: Optional[str] = None*, *dls\_cp\_client\_auth: Optional[dict] = None*, *dls\_dp\_client\_auth: Optional[dict] = None*)

Bases: OCIWorkRequestMixin

Class for data labeling service. Integrate the data labeling service APIs.

### **Examples**

```
>>> import ads
>>> import pandas
>>> from ads.data_labeling.data_labeling_service import DataLabeling
>>> ads.set_auth("api_key")
>>> dls = DataLabeling()
>>> dls.list_dataset()
>>> metadata_path = dls.export(dataset_id="your dataset id",
... path="oci://<bucket_name>@<namespace>/folder")
>>> df = pd.DataFrame.ads.read_labeled_data(metadata_path)
```
Initialize a DataLabeling class.

#### **Parameters**

- **compartment\_id** (str, optional) OCID of data labeling datasets' compartment
- dls\_cp\_client\_auth (dict, optional) Data Labeling control plane client auth. Default is None. The default authetication is set using *ads.set\_auth* API. If you need to override the default, use the *ads.common.auth.api\_keys* or *ads.common.auth.resource\_principal* to create appropriate authentication signer and kwargs required to instantiate IdentityClient object.
- dls\_dp\_client\_auth (dict, optional) Data Labeling data plane client auth. Default is None. The default authetication is set using *ads.set\_auth* API. If you need to override the default, use the *ads.common.auth.api\_keys* or *ads.common.auth.resource\_principal* to create appropriate authentication signer and kwargs required to instantiate IdentityClient object.

### **Returns**

Nothing.

**Return type** None

**export**(*dataset id: str. path: str. include unlabeled=False*)  $\rightarrow$  str

Export dataset based on the dataset\_id and save the jsonl files under the path (metadata jsonl file and the records jsonl file) to the object storage path provided by the user and return the metadata jsonl path.

#### **Parameters**

- dataset\_id  $(str)$  The dataset id of which the snapshot will be generated.
- path (str) The object storage path to store the generated snapshot. "oci://<br/>bucket\_name>@<namespace>/prefix"
- include\_unlabeled (bool, Optional. Defaults to False.) Whether to include unlabeled records or not.

# **Returns**

oci path of the metadata jsonl file.

# **Return type**

str

## list\_dataset(*\*\*kwargs*) → DataFrame

List all the datasets created from the data labeling service under a given compartment.

### **Parameters**

kwargs (dict, optional) – Additional keyword arguments will be passed to oci.data\_labeling\_serviceDataLabelingManagementClient.list\_datasets method.

#### **Returns**

pandas dataframe which contains the dataset information.

## **Return type**

pandas.DataFrame

#### **Raises**

Exception – If pagination.list\_call\_get\_all\_results() fails

# **18.1.1.5.8 ads.data\_labeling.metadata module**

```
class ads.data_labeling.metadata.Metadata(source_path: str = '', records_path: str = '', labels:
                                                          ~typing.List[str] = <factory>, dataset_name: str = '',
                                                          compartment id: str = \prime\prime, dataset id: str = \prime\prime,
                                                          annotation_type: str = '', dataset_type: str = '')
```
Bases: DataClassSerializable

The class that representing the labeled dataset metadata.

# source\_path

Contains information on where all the source data(image/text/document) stores.

**Type** str

#### records\_path

Contains information on where records jsonl file stores.

**Type** str

# labels

List of classes/labels for the dataset.

**Type** List

### dataset\_name

Dataset display name on the Data Labeling Service console.

**Type** str

# compartment\_id

Compartment id of the labeled dataset.

**Type** str

# dataset id

Dataset id.

**Type** str

# annotation\_type

Type of the labeling/annotation task. Currently supports SINGLE\_LABEL, MULTI\_LABEL, EN-TITY\_EXTRACTION, BOUNDING\_BOX.

# **Type**

str

# dataset\_type

Type of the dataset. Currently supports Text, Image, DOCUMENT.

**Type** str

annotation\_type: str = ''

compartment\_id: str = ''

dataset\_id: str = ''

dataset\_name: str = ''

dataset\_type: str = ''

classmethod from\_dls\_dataset(*dataset: Dataset*) → *[Metadata](#page-622-0)*

Contructs a Metadata instance from OCI DLS dataset.

# **Parameters**

dataset (OCIDLSDataset) – OCIDLSDataset object.

# **Returns**

The ads labeled dataset metadata instance.

# **Return type**

*[Metadata](#page-622-0)*

labels: List[str]

records\_path: str = ''

source\_path: str = ''

to\_dataframe()  $\rightarrow$  DataFrame

Converts the metadata to dataframe format.

# **Returns**

The metadata in Pandas dataframe format.

**Return type** pandas.DataFrame

### to\_dict()  $\rightarrow$  Dict

Converts to dictionary representation.

**Returns**

The metadata in dictionary type.

**Return type** Dict

# **18.1.1.5.9 ads.data\_labeling.ner module**

<span id="page-624-0"></span>class ads.data\_labeling.ner.NERItem(*label: str = ''*, *offset: int = 0*, *length: int = 0*)

Bases: object

NERItem class which is a representation of a token span.

label

Entity name.

**Type** str

# offset

The token span's entity start index position in the text.

**Type** int

length

Length of the token span.

**Type**

int

classmethod from\_spacy(*token*) → *[NERItem](#page-624-0)*

label: str = ''

length:  $int = 0$ 

offset:  $int = 0$ 

 $to\_spacy() \rightarrow tuple$ 

Converts one NERItem to the spacy format.

**Returns**

NERItem in the spacy format

# **Return type** Tuple

class ads.data\_labeling.ner.NERItems(*items: ~typing.List[~ads.data\_labeling.ner.NERItem] = <factory>*) Bases: object

NERItems class consists of a list of NERItem.

# items

List of NERItem.

**Type** List[*[NERItem](#page-624-0)*]

# items: List[[NERItem](#page-624-0)]

 $to\_spacy() \rightarrow List[tuple]$ 

Converts NERItems to the spacy format.

**Returns** List of NERItems in the Spacy format.

### **Return type** List[tuple]

- exception ads.data\_labeling.ner.WrongEntityFormatLabelIsEmpty Bases: ValueError
- exception ads.data\_labeling.ner.WrongEntityFormatLabelNotString Bases: ValueError
- exception ads.data\_labeling.ner.WrongEntityFormatLengthIsNegative Bases: ValueError
- exception ads.data\_labeling.ner.WrongEntityFormatLengthNotInteger Bases: ValueError
- exception ads.data\_labeling.ner.WrongEntityFormatOffsetIsNegative Bases: ValueError
- exception ads.data\_labeling.ner.WrongEntityFormatOffsetNotInteger Bases: ValueError

# **18.1.1.5.10 ads.data\_labeling.record module**

<span id="page-625-0"></span>class ads.data\_labeling.record.Record(*path: str = ''*, *content: Optional[Any] = None*, *annotation: Optional[Union[Tuple, str, List[*[BoundingBoxItem](#page-618-0)*], List[*[NERItem](#page-624-0)*]]] = None*)

Bases: object

Class representing Record.

path

File path.

**Type** str

**604 Chapter 18. Class Documentation**

# content

Content of the record.

**Type**

Any

# annotation

Annotation/label of the record.

**Type**

Union[Tuple, str, List[*[BoundingBoxItem](#page-618-0)*], List[*[NERItem](#page-624-0)*]]

annotation: Union[Tuple, str, List[[BoundingBoxItem](#page-618-0)], List[[NERItem](#page-624-0)]] = None

# content: Any = None

path:  $str = ''$ 

# to\_dict()  $\rightarrow$  Dict

Convert the Record instance to a dictionary.

### **Returns**

Dictionary representation of the Record instance.

**Return type**

Dict

to\_tuple() → Tuple[str, Any, Union[Tuple, str, List[*[BoundingBoxItem](#page-618-0)*], List[*[NERItem](#page-624-0)*]]] Convert the Record instance to a tuple.

# **Returns**

Tuple representation of the Record instance.

# **Return type**

Tuple

# **18.1.1.5.11 ads.data\_labeling.mixin.data\_labeling module**

# class ads.data\_labeling.mixin.data\_labeling.DataLabelingAccessMixin

Bases: object

Mixin class for labeled text data.

static read\_labeled\_data(*path: Optional[str] = None*, *dataset\_id: Optional[str] = None*, *compartment\_id: Optional[str] = None*, *auth: Optional[Dict] = None*, *materialize: bool = False*, *encoding: str = 'utf-8'*, *include\_unlabeled: bool = False*, *format: Optional[str] = None*, *chunksize: Optional[int] = None*)

Loads the dataset generated by data labeling service from either the export file or the Data Labeling Service.

# **Parameters**

- path ((str, optional). Defaults to None) The export file path, can be either local or object storage path.
- dataset\_id ((str, optional). Defaults to None) The dataset OCID.
- compartment\_id (str. Defaults to the compartment\_id from the env variable.) – The compartment OCID of the dataset.
- auth ((dict, optional). Defaults to None) The default authetication is set using *ads.set\_auth* API. If you need to override the default, use the *ads.common.auth.api\_keys* or *ads.common.auth.resource\_principal* to create appropriate authentication signer and kwargs required to instantiate IdentityClient object.
- materialize ((bool, optional). Defaults to False) Whether the content of the dataset file should be loaded or it should return the file path to the content. By default the content will not be loaded.
- encoding ((str, optional). Defaults to  $'utf-8'$ ) Encoding of files. Only used for "TEXT" dataset.
- include\_unlabeled ((bool, optional). Default to False) Whether to load the unlabeled records or not.
- format  $((str, optimal)$ . Defaults to None) Output format of annotations. Can be None, "spacy" for dataset Entity Extraction type or "yolo for Object Detection type.
	- **–** When None, it outputs List[NERItem] or List[BoundingBoxItem],
	- **–** When "spacy", it outputs List[Tuple],
	- **–** When "yolo", it outputs List[List[Tuple]].
- chunksize ((int, optional). Defaults to None) The amount of records that should be read in one iteration. The result will be returned in a generator format.

#### **Returns**

*pd.Dataframe* if *chunksize* is not specified. *Generator[pd.Dataframe]* if *chunksize* is specified.

#### **Return type**

Union[Generator[pd.DataFrame, Any, Any], pd.DataFrame]

## **Examples**

```
>>> import pandas as pd
>>> import ads
>>> from ads.common import auth as authutil
>>> df = pd.DataFrame.ads.read_labeled_data(path="path_to_your_metadata.jsonl",
... auth=authutil.api_keys(),
... materialize=False)
                   Path Content Annotations
  --------------------------------------------------------------------
  0 path/to/the/content/file yes
  1 path/to/the/content/file no
```

```
>>> df = pd.DataFrame.ads.read_labeled_data_from_dls(dataset_id="your_dataset_
˓→ocid",
... compartment_id="your_
˓→compartment_id",
... auth=authutil.api_keys(),
... materialize=False)
                Path Content Annotations
  --------------------------------------------------------------------
  0 path/to/the/content/file yes
  1 path/to/the/content/file no
```

```
render_bounding_box(options: Optional[Dict] = None, content_column: str = 'Content',
```

```
annotations_column: str = 'Annotations', categories: Optional[List[str]] = None,
limit: int = 50, path: Optional[str] = None) \rightarrow None
```
Renders bounding box dataset. Displays only first 50 rows.

#### **Parameters**

- options  $(dict)$  The colors options specified for rendering.
- content\_column  $(Optional [str])$  The column name with the content data.
- annotations\_column  $(Optional[str])$  The column name for the annotations list.
- categories (Optional List [str]) The list of object categories in proper order for model training. Only used when bounding box annotations are in YOLO format. Example: ['cat','dog','horse']
- limit (Optional [int]. Defaults to  $50$ ) The maximum amount of records to display.
- path  $(Optional[str])$  Path to save the image with annotations to local directory.

# **Returns**

Nothing

**Return type** None

## **Examples**

```
>>> import pandas as pd
>>> import ads
>>> from ads.common import auth as authutil
>>> df = pd.DataFrame.ads.read_labeled_data(path="path_to_your_metadata.jsonl",
... auth=authutil.api_keys(),
... materialize=True)
>>> df.ads.render_bounding_box(content_column="Content", annotations_column=
˓→"Annotations")
```
render\_ner(*options: Dict = None*, *content\_column: str = 'Content'*, *annotations\_column: str = 'Annotations', limit: int* = 50)  $\rightarrow$  None

Renders NER dataset. Displays only first 50 rows.

#### **Parameters**

- options  $(dict)$  The colors options specified for rendering.
- content\_column  $(Optional [str])$  The column name with the content data.
- annotations\_column  $(Optional [str])$  The column name for the annotations list.
- limit (Optional [int]. Defaults to 50) The maximum amount of records to display.

# **Returns**

Nothing

#### **Return type** None

# **Examples**

```
>>> import pandas as pd
>>> import ads
>>> from ads.common import auth as authutil
>>> df = pd.DataFrame.ads.read_labeled_data(path="path_to_your_metadata.jsonl",
... auth=authutil.api_keys(),
... materialize=True)
>>> df.ads.render_ner(content_column="Content", annotations_column="Annotations
\leftrightarrow")
```
# **18.1.1.5.12 ads.data\_labeling.parser.export\_metadata\_parser module**

class ads.data\_labeling.parser.export\_metadata\_parser.MetadataParser

Bases: [Parser](#page-617-0)

MetadataParser class which parses the metadata from the record.

```
EXPECTED_KEYS = ['id', 'compartmentId', 'displayName', 'labelsSet',
'annotationFormat', 'datasetSourceDetails', 'datasetFormatDetails']
```
static parse(*json\_data: Dict[Any, Any]*) → *[Metadata](#page-622-0)*

Parses the metadata jsonl file.

**Parameters json\_data**  $(dict)$  – dictionary format of the metadata jsonl file content.

**Returns** Metadata object which contains the useful fields from the metadata jsonl file

**Return type** *[Metadata](#page-622-0)*

# **18.1.1.5.13 ads.data\_labeling.parser.export\_record\_parser module**

class ads.data\_labeling.parser.export\_record\_parser.BoundingBoxRecordParser(*dataset\_source\_path:*

*str*, *format: Optional[str] = None*, *categories: Optional[List[str]] = None*)

# Bases: [RecordParser](#page-631-0)

BoundingBoxRecordParser class which parses the label of BoundingBox label data.

Initiates a RecordParser instance.

# **Parameters**

- dataset\_source\_path  $(str)$  Dataset source path.
- format  $((str, optimal)$ . Defaults to None.) Output format of annotations.
- categories ((List[str], optional). Defaults to None.) The list of object categories in proper order for model training. Example: ['cat','dog','horse']

### **Returns**

RecordParser instance.

### **Return type**

*[RecordParser](#page-631-0)*

class ads.data\_labeling.parser.export\_record\_parser.EntityType

Bases: object

Entity type class for supporting multiple types of entities.

GENERIC = 'GENERIC'

### IMAGEOBJECTSELECTION = 'IMAGEOBJECTSELECTION'

# TEXTSELECTION = 'TEXTSELECTION'

class ads.data\_labeling.parser.export\_record\_parser.MultiLabelRecordParser(*dataset\_source\_path:*

*str*, *format: Optional[str] = None*, *categories: Optional[List[str]] = None*)

#### Bases: [RecordParser](#page-631-0)

MultiLabelRecordParser class which parses the label of Multiple label data.

Initiates a RecordParser instance.

### **Parameters**

- dataset\_source\_path  $(str)$  Dataset source path.
- format ((str, optional). Defaults to None.) Output format of annotations.
- categories ((List[str], optional). Defaults to None.)-The list of object categories in proper order for model training. Example: ['cat','dog','horse']

#### **Returns**

RecordParser instance.

#### **Return type**

*[RecordParser](#page-631-0)*

class ads.data\_labeling.parser.export\_record\_parser.NERRecordParser(*dataset\_source\_path: str*,

*format: Optional[str] = None*, *categories: Optional[List[str]] = None*)

# Bases: [RecordParser](#page-631-0)

NERRecordParser class which parses the label of NER label data.

Initiates a RecordParser instance.

# **Parameters**

- dataset\_source\_path  $(str)$  Dataset source path.
- format ((str, optional). Defaults to None.) Output format of annotations.

• categories ((List[str], optional). Defaults to None.) – The list of object categories in proper order for model training. Example: ['cat','dog','horse']

# **Returns**

RecordParser instance.

### **Return type**

*[RecordParser](#page-631-0)*

```
class ads.data_labeling.parser.export_record_parser.RecordParser(dataset_source_path: str,
                                                                          format: Optional[str] = None,
                                                                          categories: Optional[List[str]]
                                                                          = None)
```
Bases: [Parser](#page-617-0)

RecordParser class which parses the labels from the record.

# **Examples**

```
>>> from ads.data_labeling.parser.export_record_parser import
˓→SingleLabelRecordParser
>>> from ads.data_labeling.parser.export_record_parser import MultiLabelRecordParser
>>> from ads.data_labeling.parser.export_record_parser import NERRecordParser
>>> from ads.data_labeling.parser.export_record_parser import.
˓→BoundingBoxRecordParser
>>> import fsspec
>>> import json
>>> from ads.common import auth as authutil
\gg labels = []>>> with fsspec.open("/path/to/records_file.jsonl", **authutil.api_keys()) as f:
>>> for line in f:
>>> bounding_box_labels = BoundingBoxRecordParser("source_data_path").
˓→parse(json.loads(line))
>>> labels.append(bounding_box_labels)
```
Initiates a RecordParser instance.

#### **Parameters**

- dataset\_source\_path  $(str)$  Dataset source path.
- format ((str, optional). Defaults to None.) Output format of annotations.
- categories ((List[str], optional). Defaults to None.) The list of object categories in proper order for model training. Example: ['cat','dog','horse']

#### **Returns**

RecordParser instance.

### **Return type**

*[RecordParser](#page-631-0)*

#### parse(*record: Dict*) → *[Record](#page-625-0)*

Extracts the annotations from the record content. Constructs and returns a Record instance containing the file path and the labels.

#### **Parameters**

**record**  $(Dict)$  – Content of the record from the record file.

#### **Returns**

Record instance which contains the file path as well as the annotations.

#### **Return type**

*[Record](#page-625-0)*

### class ads.data\_labeling.parser.export\_record\_parser.RecordParserFactory

Bases: object

RecordParserFactory class which contains a list of registered parsers and allows to register new RecordParsers.

#### **Current parsers include:**

- SingleLabelRecordParser
- MultiLabelRecordParser
- NERRecordParser
- BoundingBoxRecordParser

static parser(*annotation\_type: str*, *dataset\_source\_path: str*, *format: Optional[str] = None*, *categories: Optional[List[str]] = None*) → *[RecordParser](#page-631-0)*

Gets the parser based on the annotation\_type.

#### **Parameters**

- annotation\_type  $(str)$  Annotation type which can be SINGLE LABEL, MULTI\_LABEL, ENTITY\_EXTRACTION and BOUNDING\_BOX.
- dataset\_source\_path  $(str)$  Dataset source path.
- format ((str, optional). Defaults to None.) Output format of annotations. Can be None, "spacy" for dataset Entity Extraction type or "yolo" for Object Detection type. When None, it outputs List[NERItem] or List[BoundingBoxItem]. When "spacy", it outputs List[Tuple]. When "yolo", it outputs List[List[Tuple]].
- categories ((List[str], optional). Defaults to None.) The list of object categories in proper order for model training. Example: ['cat','dog','horse']

#### **Returns**

RecordParser corresponding to the annotation type.

#### **Return type**

*[RecordParser](#page-631-0)*

# **Raises**

ValueError – If annotation type is not supported.

classmethod register(*annotation\_type: str*, *parser*) → None

Registers a new parser.

### **Parameters**

- annotation\_type  $(str)$  Annotation type which can be SINGLE LABEL, MULTI\_LABEL, ENTITY\_EXTRACTION and BOUNDING\_BOX.
- parser ([RecordParser](#page-631-0)) A new Parser class to be registered.

### **Returns**

Nothing.

**Return type** None

class ads.data\_labeling.parser.export\_record\_parser.SingleLabelRecordParser(*dataset\_source\_path:*

*str*, *format: Optional[str] = None*, *categories: Optional[List[str]] = None*)

# Bases: [RecordParser](#page-631-0)

SingleLabelRecordParser class which parses the label of Single label data.

Initiates a RecordParser instance.

# **Parameters**

- dataset\_source\_path  $(str)$  Dataset source path.
- format  $(fstr, optimal)$ . Defaults to None.) Output format of annotations.
- categories ((List[str], optional). Defaults to None.) The list of object categories in proper order for model training. Example: ['cat','dog','horse']

### **Returns**

RecordParser instance.

### **Return type**

*[RecordParser](#page-631-0)*

# **18.1.1.5.14 ads.data\_labeling.reader.dataset\_reader module**

The module containing classes to read labeled datasets. Allows to read labeled datasets from exports or from the cloud.

# **Classes**

# **LabeledDatasetReader**

The LabeledDatasetReader class to read labeled dataset.

# **ExportReader**

The ExportReader class to read labeled dataset from the export.

# **DLSDatasetReader**

The DLSDatasetReader class to read labeled dataset from the cloud.

# **Examples**

```
>>> from ads.common import auth as authutil
>>> from ads.data_labeling import LabeledDatasetReader
>>> ds_reader = LabeledDatasetReader.from_export(
... path="oci://bucket_name@namespace/dataset_metadata.jsonl",
... auth=authutil.api_keys(),
... materialize=True
... )
\gg ds reader.info()
   ------------------------------------------------------------------------
   annotation_type SINGLE_LABEL
```
(continues on next page)

(continued from previous page)

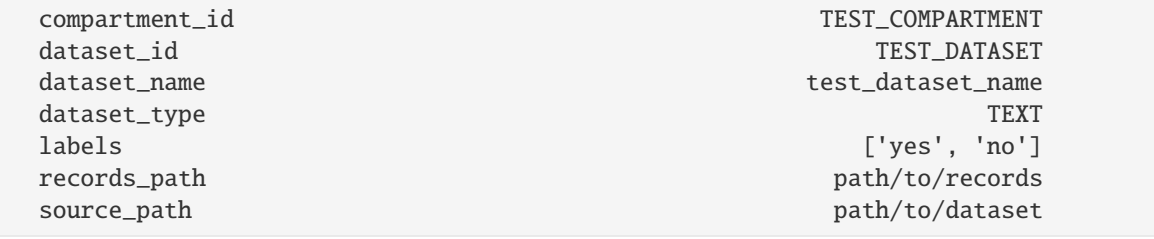

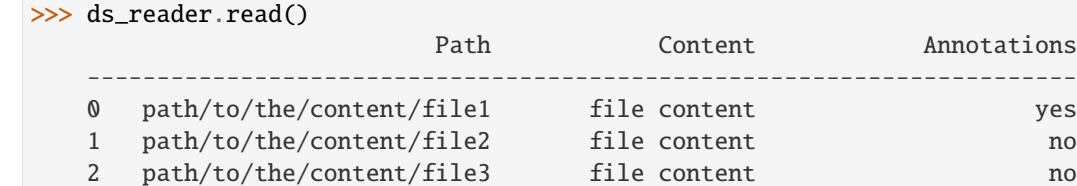

>>> next(ds\_reader.read(iterator=True)) ("path/to/the/content/file1", "file content", "yes")

>>> next(ds\_reader.read(iterator=True, chunksize=2)) [("path/to/the/content/file1", "file content", "yes"), ("path/to/the/content/file2", "file content", "no")]

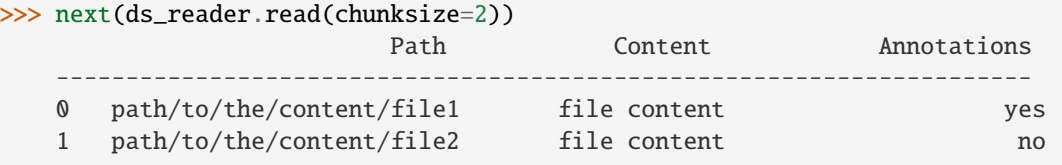

```
>>> ds_reader = LabeledDatasetReader.from_DLS(
... dataset_id="dataset_OCID",
... compartment_id="compartment_OCID",
... auth=authutil.api_keys(),
... materialize=True
... )
```
class ads.data\_labeling.reader.dataset\_reader.DLSDatasetReader(*dataset\_id: str*, *compartment\_id: str*, *auth: Dict*, *encoding='utf-8'*, *materialize: bool = False*, *include\_unlabeled: bool = False*)

Bases: [Reader](#page-617-1)

The DLSDatasetReader class to read labeled dataset from the cloud.

info(*self* ) → *[Metadata](#page-622-0)*

Gets the labeled dataset metadata.

 $\text{read}(self) \rightarrow \text{Generator}[\text{Tuple}, \text{Any}, \text{Any}]$ Reads the labeled dataset.

Initializes the DLS dataset reader instance.

**Parameters**

• dataset\_id  $(str)$  – The dataset OCID.

- **compartment\_id**  $(str)$  The compartment OCID of the dataset.
- auth ((dict, optional). Defaults to None.) The default authetication is set using *ads.set\_auth* API. If you need to override the default, use the *ads.common.auth.api\_keys* or *ads.common.auth.resource\_principal* to create appropriate authentication signer and kwargs required to instantiate IdentityClient object.
- encoding ((str, optional). Defaults to 'utf-8'.) Encoding for files. The encoding is used to extract the metadata information of the labeled dataset and also to extract the content of the text dataset records.
- materialize ((bool, optional). Defaults to False.) Whether the content of dataset files should be loaded/materialized or not. By default the content will not be materialized.
- include\_unlabeled ((bool, optional). Defaults to False.) Whether to load the unlabeled records or not.

# **Raises**

- ValueError When dataset id is empty or not a string.:
- **TypeError** When dataset\_id not a string.:

# $info() \rightarrow Metadata$  $info() \rightarrow Metadata$

Gets the labeled dataset metadata.

### **Returns**

The labeled dataset metadata.

# **Return type**

*[Metadata](#page-622-0)*

 $read(*format*: *Optional[str] = None*) \rightarrow Generate(Tuple, Any, Any]$ 

Reads the labeled dataset records.

# **Parameters**

format ((str, optional). Defaults to None.) – Output format of annotations. Can be None, "spacy" for dataset Entity Extraction type or "yolo" for Object Detection type. When None, it outputs List[NERItem] or List[BoundingBoxItem]. When "spacy", it outputs List[Tuple]. When "yolo", it outputs List[List[Tuple]].

#### **Returns**

The labeled dataset records.

### **Return type**

Generator[Tuple, Any, Any]

class ads.data\_labeling.reader.dataset\_reader.ExportReader(*path: str*, *auth: Optional[Dict] = None*,

*encoding='utf-8'*, *materialize: bool = False*, *include\_unlabeled: bool = False*)

Bases: [Reader](#page-617-1)

The ExportReader class to read labeled dataset from the export.

# $\mathbf{info}(\text{self}) \rightarrow \text{Metadata}$  $\mathbf{info}(\text{self}) \rightarrow \text{Metadata}$  $\mathbf{info}(\text{self}) \rightarrow \text{Metadata}$

Gets the labeled dataset metadata.

 $\text{read}(self) \rightarrow \text{Generator}[\text{Tuple}, \text{Any}, \text{Any}]$ 

Reads the labeled dataset.

Initializes the labeled dataset export reader instance.

### **Parameters**

- path  $(str)$  The metadata file path, can be either local or object storage path.
- auth ((dict, optional). Defaults to None.) The default authetication is set using *ads.set\_auth* API. If you need to override the default, use the *ads.common.auth.api\_keys* or *ads.common.auth.resource\_principal* to create appropriate authentication signer and kwargs required to instantiate IdentityClient object.
- encoding ((str, optional). Defaults to 'utf-8'.) Encoding for files. The encoding is used to extract the metadata information of the labeled dataset and also to extract the content of the text dataset records.
- materialize ((bool, optional). Defaults to False.) Whether the content of dataset files should be loaded/materialized or not. By default the content will not be materialized.
- include\_unlabeled ((bool, optional). Defaults to False.) Whether to load the unlabeled records or not.

### **Raises**

- ValueError When path is empty or not a string.:
- **TypeError** When path not a string.:

### $\mathbf{info}() \rightarrow Metadata$  $\mathbf{info}() \rightarrow Metadata$

Gets the labeled dataset metadata.

#### **Returns**

The labeled dataset metadata.

### **Return type**

*[Metadata](#page-622-0)*

 $\text{read}(format: Optional[str] = None) \rightarrow \text{Generator}[Tuple, Any, Any]$ 

Reads the labeled dataset records.

# **Parameters**

**format** ((str, optional). Defaults to None.) – Output format of annotations. Can be None, "spacy" for dataset Entity Extraction type or "yolo" for Object Detection type. When None, it outputs List[NERItem] or List[BoundingBoxItem]. When "spacy", it outputs List[Tuple]. When "yolo", it outputs List[List[Tuple]].

# **Returns**

The labeled dataset records.

### **Return type**

Generator[Tuple, Any, Any]

### <span id="page-636-0"></span>class ads.data\_labeling.reader.dataset\_reader.LabeledDatasetReader(*reader:* [Reader](#page-617-1))

Bases: object

The labeled dataset reader class.

#### info(*self* ) → *[Metadata](#page-622-0)*

Gets labeled dataset metadata.

 $read(*self*, *iterator*: *bool* = *False*) \rightarrow Union[Generator[Any, Any, Any], pd.DataFrame]$ 

Reads labeled dataset.

**from\_export**(*cls*, *path: str*, *auth: Dict* = *None*, *encoding*='*utf-8'*, *materialize: bool* = *False*)  $\rightarrow$ 'LabeledDatasetReader'

Constructs a Labeled Dataset Reader instance.

# **Examples**

```
>>> from ads.common import auth as authutil
>>> from ads.data_labeling import LabeledDatasetReader
>>> ds_reader = LabeledDatasetReader.from_export(
... path="oci://bucket_name@namespace/dataset_metadata.jsonl",
... auth=authutil.api_keys(),
... materialize=True
... )
```

```
>>> ds_reader = LabeledDatasetReader.from_DLS(
... dataset_id="dataset_OCID",
... compartment_id="compartment_OCID",
... auth=authutil.api_keys(),
... materialize=True
... )
```
>>> ds\_reader.info()

------------------------------------------------------------------------

```
annotation_type SINGLE_LABEL
compartment_id TEST_COMPARTMENT
dataset_id TEST_DATASET
dataset_name test_dataset_name
dataset_type TEXT
labels ['yes', 'no']
records_path path/to/records
source_path path/to/dataset
```
>>> ds\_reader.read()

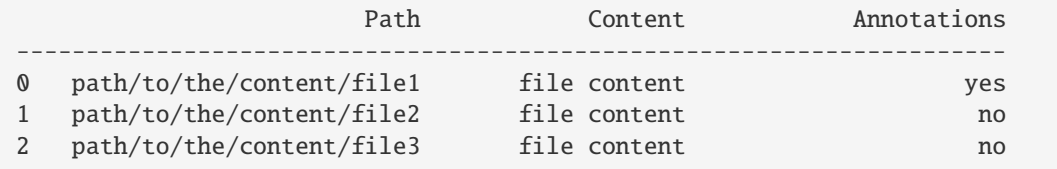

```
>>> next(ds_reader.read(iterator=True))
    ("path/to/the/content/file1", "file content", "yes")
```

```
>>> next(ds_reader.read(iterator=True, chunksize=2))
    [("path/to/the/content/file1", "file content", "yes"),
    ("path/to/the/content/file2", "file content", "no")]
```

```
>>> next(ds_reader.read(chunksize=2))
                                      Path Content Annotations
                                           ----------------------------------------------------------------------
```
(continues on next page)

(continued from previous page)

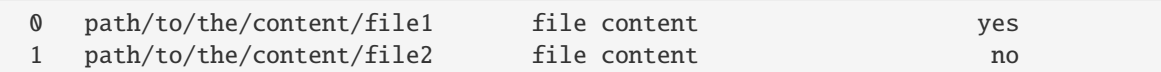

Initializes the labeled dataset reader instance.

### **Parameters**

reader ([Reader](#page-617-1)) – The Reader instance which reads and extracts the labeled dataset.

classmethod from\_DLS(*dataset\_id: str*, *compartment\_id: Optional[str] = None*, *auth: Optional[dict] = None*, *encoding: str = 'utf-8'*, *materialize: bool = False*, *include\_unlabeled: bool = False*) → *[LabeledDatasetReader](#page-636-0)*

Constructs Labeled Dataset Reader instance.

#### **Parameters**

- dataset\_id  $(str)$  The dataset OCID.
- compartment\_id (str. Defaults to the compartment\_id from the env variable.) – The compartment OCID of the dataset.
- auth ((dict, optional). Defaults to None.) The default authetication is set using *ads.set\_auth* API. If you need to override the default, use the *ads.common.auth.api\_keys* or *ads.common.auth.resource\_principal* to create appropriate authentication signer and kwargs required to instantiate IdentityClient object.
- encoding ((str, optional). Defaults to 'utf-8'.) Encoding for files.
- materialize ((bool, optional). Defaults to False.) Whether the content of the dataset file should be loaded or it should return the file path to the content. By default the content will not be loaded.

### **Returns**

The LabeledDatasetReader instance.

### **Return type**

*[LabeledDatasetReader](#page-636-0)*

classmethod from\_export(*path: str*, *auth: Optional[dict] = None*, *encoding: str = 'utf-8'*, *materialize: bool = False*, *include\_unlabeled: bool = False*) → *[LabeledDatasetReader](#page-636-0)*

Constructs Labeled Dataset Reader instance.

#### **Parameters**

- path  $(str)$  The metadata file path, can be either local or object storage path.
- auth ((dict, optional). Defaults to None.) The default authetication is set using *ads.set\_auth* API. If you need to override the default, use the *ads.common.auth.api\_keys* or *ads.common.auth.resource\_principal* to create appropriate authentication signer and kwargs required to instantiate IdentityClient object.
- encoding  $((str, optimal)$ . Defaults to 'utf-8'.) Encoding for files.
- materialize ((bool, optional). Defaults to False.) Whether the content of the dataset file should be loaded or it should return the file path to the content. By default the content will not be loaded.

#### **Returns**

The LabeledDatasetReader instance.

#### **Return type**

*[LabeledDatasetReader](#page-636-0)*

# $info() \rightarrow Serializable$

Gets the labeled dataset metadata.

# **Returns**

The labeled dataset metadata.

# **Return type**

*[Metadata](#page-622-0)*

**read**(*iterator: bool* = False, *format: Optional*[str] = None, *chunksize: Optional*[int] = None)  $\rightarrow$ Union[Generator[Any, Any, Any], DataFrame]

Reads the labeled dataset records.

### **Parameters**

- iterator ((bool, optional). Defaults to False.) True if the result should be represented as a Generator. Fasle if the result should be represented as a Pandas DataFrame.
- format  $((str, optimal)$ . Defaults to None.) Output format of annotations. Can be None, "spacy" or "yolo".
- chunksize ((int, optional). Defaults to None.) The number of records that should be read in one iteration. The result will be returned in a generator format.

### **Returns**

- *Union[* Generator[Tuple[str, str, Any], Any, Any], Generator[List[Tuple[str, str, Any]], Any, Any], Generator[pd.DataFrame, Any, Any], pd.DataFrame
- *] pd.Dataframe* if *iterator* and *chunksize* are not specified. *Generator[pd.Dataframe] ` if `iterator* equal to False and *chunksize* is specified. *Generator[List[Tuple[str, str, Any]]]* if *iterator* equal to True and *chunksize* is specified. *Generator[Tuple[str, str, Any]]* if *iterator* equal to True and *chunksize* is not specified.

# **18.1.1.5.15 ads.data\_labeling.reader.jsonl\_reader module**

<span id="page-639-0"></span>class ads.data\_labeling.reader.jsonl\_reader.JsonlReader(*path: str*, *auth: Optional[Dict] = None*, *encoding='utf-8'*)

# Bases: [Reader](#page-617-1)

JsonlReader class which reads the file.

Initiates a JsonlReader object.

### **Parameters**

- **path**  $(str)$  object storage path or local path for a file.
- auth ((dict, optional). Defaults to None.) The default authetication is set using *ads.set\_auth* API. If you need to override the default, use the *ads.common.auth.api\_keys* or *ads.common.auth.resource\_principal* to create appropriate authentication signer and kwargs required to instantiate IdentityClient object.
- encoding ((str, optional). Defaults to 'utf-8'.) Encoding of files. Only used for "TEXT" dataset.

# **Examples**

```
>>> from ads.data_labeling.reader.jsonl_reader import JsonlReader
>>> path = "your/path/to/jsonl/file.jsonl"
>>> from ads.common import auth as authutil
>>> reader = JsonlReader(path=path, auth=authutil.api_keys(), encoding="utf-8")
>>> next(reader.read())
```
 $\text{read}(skip: Optional(int] = None) \rightarrow \text{Generator}[Dict, Any, Any]$ 

Reads and yields the content of the file.

#### **Parameters**

**skip** ((int, optional). Defaults to None.) – The number of records that should be skipped.

#### **Returns**

The content of the file.

# **Return type**

Generator[Dict, Any, Any]

# **Raises**

- ValueError If *skip* not empty and not a positive integer.
- FileNotFoundError When file not found.

# **18.1.1.5.16 ads.data\_labeling.reader.metadata\_reader module**

#### class ads.data\_labeling.reader.metadata\_reader.DLSMetadataReader(*dataset\_id: str*,

*compartment\_id: str*, *auth: dict*)

### Bases: [Reader](#page-617-1)

DLSMetadataReader class which reads the metadata jsonl file from the cloud.

Initializes the DLS metadata reader instance.

# **Parameters**

- dataset\_id  $(str)$  The dataset OCID.
- compartment\_id  $(str)$  The compartment OCID of the dataset.
- auth (dict) The default authetication is set using *ads.set\_auth* API. If you need to override the default, use the *ads.common.auth.api\_keys* or *ads.common.auth.resource\_principal* to create appropriate authentication signer and kwargs required to instantiate IdentityClient object.

# **Raises**

- ValueError When dataset id is empty or not a string.:
- **TypeError** When dataset\_id not a string.:

#### $read() \rightarrow Metadata$  $read() \rightarrow Metadata$

Reads the content from the metadata file.

### **Returns**

The metadata of the labeled dataset.

### **Return type**

*[Metadata](#page-622-0)*

### **Raises**

- [DatasetNotFoundError](#page-641-0) If dataset not found.
- [ReadDatasetError](#page-643-0) If any error occured in attempt to read dataset.
- <span id="page-641-0"></span>exception ads.data\_labeling.reader.metadata\_reader.DatasetNotFoundError(*id: str*) Bases: Exception

exception ads.data\_labeling.reader.metadata\_reader.EmptyMetadata

Bases: Exception

Empty Metadata.

```
class ads.data_labeling.reader.metadata_reader.ExportMetadataReader(path: str, auth:
```
*Optional[Dict] = None*, *encoding='utf-8'*)

# Bases: [JsonlReader](#page-639-0)

ExportMetadataReader class which reads the metadata jsonl file from local/object storage path.

Initiates a JsonlReader object.

### **Parameters**

- path  $(str)$  object storage path or local path for a file.
- auth ((dict, optional). Defaults to None.) The default authetication is set using *ads.set\_auth* API. If you need to override the default, use the *ads.common.auth.api\_keys* or *ads.common.auth.resource\_principal* to create appropriate authentication signer and kwargs required to instantiate IdentityClient object.
- encoding ((str, optional). Defaults to 'utf-8'.) Encoding of files. Only used for "TEXT" dataset.

# **Examples**

```
>>> from ads.data_labeling.reader.jsonl_reader import JsonlReader
>>> path = "your/path/to/jsonl/file.jsonl"
>>> from ads.common import auth as authutil
>>> reader = JsonlReader(path=path, auth=authutil.api_keys(), encoding="utf-8")
>>> next(reader.read())
```
# read() → *[Metadata](#page-622-0)*

Reads the content from the metadata file.

# **Returns**

The metadata of the labeled dataset.

# **Return type**

*[Metadata](#page-622-0)*

<span id="page-641-1"></span>class ads.data\_labeling.reader.metadata\_reader.MetadataReader(*reader:* [Reader](#page-617-1))

Bases: object

MetadataReader class which reads and extracts the labeled dataset metadata.

**Examples**

```
>>> from ads.data_labeling import MetadataReader
>>> import oci
>>> import os
>>> from ads.common import auth as authutil
>>> reader = MetadataReader.from_export_file("metadata_export_file_path",
                                    auth=authutil.api_keys())
>>> reader.read()
```
Initiate a MetadataReader instance.

# **Parameters**

reader ([Reader](#page-617-1)) – Reader instance which reads and extracts the labeled dataset metadata.

classmethod from DLS (*dataset id: str, compartment id: Optional[str] = None, auth: Optional[dict] = None*) → *[MetadataReader](#page-641-1)*

Contructs a MetadataReader instance.

# **Parameters**

- dataset\_id  $(str)$  The dataset OCID.
- compartment\_id ((str, optional). Default None) The compartment OCID of the dataset.
- auth ((dict, optional). Defaults to None.) The default authetication is set using *ads.set\_auth* API. If you need to override the default, use the *ads.common.auth.api\_keys* or *ads.common.auth.resource\_principal* to create appropriate authentication signer and kwargs required to instantiate IdentityClient object.

#### **Returns**

The MetadataReader instance whose reader is a DLSMetadataReader instance.

#### **Return type**

*[MetadataReader](#page-641-1)*

classmethod from\_export\_file(*path: str*, *auth: Optional[Dict] = None*) → *[MetadataReader](#page-641-1)*

Contructs a MetadataReader instance.

#### **Parameters**

- **path** (str) metadata file path, can be either local or object storage path.
- auth ((dict, optional). Defaults to None.) The default authetication is set using *ads.set\_auth* API. If you need to override the default, use the *ads.common.auth.api\_keys* or *ads.common.auth.resource\_principal* to create appropriate authentication signer and kwargs required to instantiate IdentityClient object.

### **Returns**

The MetadataReader instance whose reader is a ExportMetadataReader instance.

#### **Return type**

*[MetadataReader](#page-641-1)*

# $read() \rightarrow Metadata$  $read() \rightarrow Metadata$

Reads the content from the metadata file.

### **Returns**

The metadata of the labeled dataset.

# **Return type**

*[Metadata](#page-622-0)*

<span id="page-643-0"></span>exception ads.data\_labeling.reader.metadata\_reader.ReadDatasetError(*id: str*) Bases: Exception

# **18.1.1.5.17 ads.data\_labeling.reader.record\_reader module**

```
class ads.data_labeling.reader.record_reader.RecordReader(reader: Reader, parser: Parser, loader:
                                                                     Optional[Loader] = None,
                                                                     include_unlabeled: bool = False,
                                                                     encoding: str = 'utf-8', materialize: bool
                                                                     = False)
```
Bases: object

Record Reader Class consists of parser, reader and loader. Reader reads the the content from the record file. Parser parses the label for each record. And Loader loads the content of the file path in that record.

# **Examples**

```
>>> import os
>>> import oci
>>> from ads.data_labeling import RecordReader
>>> from ads.common import auth as authutil
>>> file_path = "/path/to/your_record.jsonl"
>>> dataset_type = "IMAGE"
>>> annotation_type = "BOUNDING_BOX"
>>> record_reader = RecordReader.from_export_file(file_path, dataset_type,
˓→annotation_type, "image_file_path", authutil.api_keys())
>>> next(record_reader.read())
```
Initiates a RecordReader instance.

### **Parameters**

- reader ([Reader](#page-617-1)) Reader instance to read content from the record file.
- **parser** ([Parser](#page-617-0)) Parser instance to parse the labels from record file.
- **loader** (Loader. Defaults to None.) Loader instance to load the content from the file path in the record.
- materialize (bool, optional. Defaults to False.) Whether to materialize the content using loader.
- include\_unlabeled ((bool, optional). Default to False.) Whether to load the unlabeled records or not.
- encoding  $(str, optional)$  Encoding for text files. Used only to extract the content of the text dataset contents.

#### **Raises**

ValueError – If the record reader and record parser must be specified. If the loader is not specified when materialize if True.

Constructs Record Reader instance.

# **Parameters**

- dataset\_id  $(str)$  The dataset OCID.
- dataset\_type (str) Dataset type. Currently supports TEXT, IMAGE and DOCU-MENT.
- annotation\_type (str) Annotation Type. Currently TEXT supports SIN-GLE\_LABEL, MULTI\_LABEL, ENTITY\_EXTRACTION. IMAGE supports SIN-GLE LABEL, MULTI LABEL and BOUNDING BOX. DOCUMENT supports SIN-GLE\_LABEL and MULTI\_LABEL.
- dataset\_source\_path  $(str)$  Dataset source path.
- compartment\_id  $((str, optimal).$  Defaults to None.) The compartment OCID of the dataset.
- auth ((dict, optional). Defaults to None.) The default authetication is set using *ads.set\_auth* API. If you need to override the default, use the *ads.common.auth.api\_keys* or *ads.common.auth.resource\_principal* to create appropriate authentication signer and kwargs required to instantiate IdentityClient object.
- encoding ((str, optional). Defaults to 'utf-8'.) Encoding for files.
- materialize ((bool, optional). Defaults to False.) Whether the content of the dataset file should be loaded or it should return the file path to the content. By default the content will not be loaded.
- format ((str, optional). Defaults to None.) Output format of annotations. Can be None, "spacy" for dataset Entity Extraction type or "yolo" for Object Detection type. When None, it outputs List[NERItem] or List[BoundingBoxItem]. When "spacy", it outputs List[Tuple]. When "yolo", it outputs List[List[Tuple]].
- categories ((List[str], optional). Defaults to None.) The list of object categories in proper order for model training. Example: ['cat','dog','horse']

#### **Returns**

The RecordReader instance.

#### **Return type**

*[RecordReader](#page-643-1)*

classmethod from\_export\_file(*path: str*, *dataset\_type: str*, *annotation\_type: str*, *dataset\_source\_path: str*, *auth: Optional[Dict] = None*, *include\_unlabeled: bool = False*, *encoding: str = 'utf-8'*, *materialize: bool = False*, *format: Optional[str] = None*, *categories: Optional[List[str]] = None*, *includes\_metadata=False*) → *[RecordReader](#page-643-1)*

Initiates a RecordReader instance.

### **Parameters**

- path  $(str)$  Record file path.
- dataset\_type (str) Dataset type. Currently supports TEXT, IMAGE and DOCU-MENT.

classmethod from\_DLS(*dataset\_id: str*, *dataset\_type: str*, *annotation\_type: str*, *dataset\_source\_path: str*, *compartment\_id: Optional[str] = None*, *auth: Optional[Dict] = None*, *include\_unlabeled: bool = False*, *encoding: str = 'utf-8'*, *materialize: bool = False*, *format: Optional[str] = None*, *categories: Optional[List[str]] = None*) → *[RecordReader](#page-643-1)*

- annotation\_type (str) Annotation Type. Currently TEXT supports SIN-GLE\_LABEL, MULTI\_LABEL, ENTITY\_EXTRACTION. IMAGE supports SIN-GLE LABEL, MULTI LABEL and BOUNDING BOX. DOCUMENT supports SIN-GLE\_LABEL and MULTI\_LABEL.
- dataset\_source\_path  $(str)$  Dataset source path.
- auth ((dict, optional). Default None) The default authetication is set using *ads.set\_auth* API. If you need to override the default, use the *ads.common.auth.api\_keys* or *ads.common.auth.resource\_principal* to create appropriate authentication signer and kwargs required to instantiate IdentityClient object.
- include\_unlabeled ((bool, optional). Default to False.) Whether to load the unlabeled records or not.
- encoding ((str, optional). Defaults to "utf-8".) Encoding for text files. Used only to extract the content of the text dataset contents.
- materialize ((bool, optional). Defaults to False.) Whether to materialize the content by loader.
- format ((str, optional). Defaults to None.) Output format of annotations. Can be None, "spacy" for dataset Entity Extraction type or "yolo" for Object Detection type. When None, it outputs List[NERItem] or List[BoundingBoxItem]. When "spacy", it outputs List[Tuple]. When "yolo", it outputs List[List[Tuple]].
- categories ((List[str], optional). Defaults to None.) The list of object categories in proper order for model training. Example: ['cat','dog','horse']
- includes\_metadata ((bool, optional). Defaults to False.) Determines whether the export file includes metadata or not.

# **Returns**

A RecordReader instance.

# **Return type**

*[RecordReader](#page-643-1)*

 $\text{read}() \rightarrow \text{Generator}[\text{Tuple}[\text{str}, \text{Union}[\text{List}, \text{str}]], \text{Any}, \text{Any}]$ 

Reads the record.

# **Yields**

*Generator[Tuple[str, Union[List, str]], Any, Any]* – File path, content and labels in a tuple.

# **18.1.1.5.18 ads.data\_labeling.visualizer.image\_visualizer module**

The module that helps to visualize Image Dataset.

ads.data\_labeling.visualizer.image\_visualizer.render(*items: List[*[LabeledImageItem](#page-646-0)*]*, *options: Dict*

*= None*)

Renders Labeled Image dataset.

**Examples**

```
>>> bbox1 = BoundingBoxItem(bottom_left=(0.3, 0.4),
\gg>> top_left=(0.3, 0.09),
>>> top_right=(0.86, 0.09),
>>> bottom_right=(0.86, 0.4),
>>> labels=['dolphin', 'fish'])
```

```
>>> record1 = LabeledImageItem(img_obj1, [bbox1])
```

```
>>> bbox2 = BoundingBoxItem(bottom_left=(0.2, 0.4),
>>> top\_left=(0.2, 0.2),
>>> top\_right=(0.8, 0.2),
\gg>> bottom_right=(0.8, 0.4),
>>> labels=['dolphin'])
\gg bbox3 = BoundingBoxItem(bottom_left=(0.5, 1.0),
>>> top\_left=(0.5, 0.8),
>>> top_right=(0.8, 0.8),
>>> bottom_right=(0.8, 1.0),
>>> labels=['shark'])
```

```
>>> record2 = LabeledImageItem(img_obj2, [bbox2, bbox3])
>>> render(items = [record1, record2], options={"default_color":"blue", "colors": {
˓→"dolphin":"blue", "whale":"red"}})
```
class ads.data\_labeling.visualizer.image\_visualizer.ImageLabeledDataFormatter

Bases: object

The ImageRender class to render Image items in a notebook session.

static render\_item(*item:* [LabeledImageItem,](#page-646-0) *options: Optional[Dict] = None*, *path: Optional[str] =*  $None$ )  $\rightarrow$  None

Renders image dataset.

### **Parameters**

- item ([LabeledImageItem](#page-646-0)) Item to render.
- options  $(Optional [dict])$  Render options.
- $path (str)$  Path to save the image with annotations to local directory.

#### **Returns**

Nothing.

**Return type**

None

**Raises**

- **ValueError** If items not provided. If path is not valid.
- TypeError If items provided in a wrong format.

<span id="page-646-0"></span>class ads.data\_labeling.visualizer.image\_visualizer.LabeledImageItem(*img: ImageFile*, *boxes: List[*[BoundingBoxItem](#page-618-0)*]*)

Bases: object

Data class representing Image Item.

# img

the labeled image object.

**Type** ImageFile

#### boxes

a list of BoundingBoxItem

**Type**

List[*[BoundingBoxItem](#page-618-0)*]

# boxes: List[[BoundingBoxItem](#page-618-0)]

# img: ImageFile

<span id="page-647-0"></span>class ads.data\_labeling.visualizer.image\_visualizer.RenderOptions(*default\_color: str*, *colors: Optional[dict]*)

Bases: object

Data class representing render options.

# default\_color

The specified default color.

**Type** str

#### colors

The multiple specified colors.

#### **Type**

Optional[dict]

# colors: Optional[dict]

# default\_color: str

# classmethod from\_dict(*options: dict*) → *[RenderOptions](#page-647-0)*

Constructs an instance of RenderOptions from a dictionary.

# **Parameters**

options (dict) – Render options in dictionary format.

# **Returns**

The instance of RenderOptions.

#### **Return type**

*[RenderOptions](#page-647-0)*

# to\_dict()

Converts RenderOptions instance to dictionary format.

# **Returns**

The render options in dictionary format.

**Return type** dict

exception ads.data\_labeling.visualizer.image\_visualizer.WrongEntityFormat Bases: ValueError
ads.data\_labeling.visualizer.image\_visualizer.render(*items: List[*[LabeledImageItem](#page-646-0)*]*, *options: Optional[Dict] = None*, *path: Optional[str] =*  $None$ )  $\rightarrow$  None

Render image dataset.

#### **Parameters**

- items (List [[LabeledImageItem](#page-646-0)]) The list of LabeledImageItem to render.
- options  $(dict, optimal)$  The options for rendering.
- $path (str)$  Path to save the images with annotations to local directory.

#### **Returns**

Nothing.

# **Return type**

None

# **Raises**

- ValueError If items not provided. If path is not valid.
- **TypeError** If items provided in a wrong format.

# **Examples**

```
>>> bbox1 = BoundingBoxItem(bottom_left=(0.3, 0.4),
>>> top_left=(0.3, 0.09),
>>> top_right=(0.86, 0.09),
>>> bottom_right=(0.86, 0.4),
>>> labels=['dolphin', 'fish'])
```

```
>>> record1 = LabeledImageItem(img_obj1, [bbox1])
>>> render(items = [record1])
```
# **18.1.1.5.19 ads.data\_labeling.visualizer.text\_visualizer module**

The module that helps to visualize NER Text Dataset.

```
ads.data_labeling.visualizer.text_visualizer.render(items: List[LabeledTextItem], options: Dict =
                                                               None) \rightarrow str
```
Renders NER dataset to Html format.

# **Examples**

```
>>> record1 = LabeledTextItem("London is the capital of the United Kingdom", [NERItem(
\rightarrow'city', 0, 6), NERItem("country", 29, 14)])
>>> record2 = LabeledTextItem("Houston area contractor seeking a Sheet Metal.
˓→Superintendent.", [NERItem("city", 0, 6)])
>>> result = render(items = [record1, record2], options={"default_color":"#DDEECC",
˓→"colors": {"city":"#DDEECC", "country":"#FFAAAA"}})
>>> display(HTML(result))
```

```
class ads.data_labeling.visualizer.text_visualizer.LabeledTextItem(txt: str, ents:
                                                                        List[NERItem])
```
Bases: object

Data class representing NER Item.

#### txt

The labeled sentence.

**Type** str

#### ents

The list of entities.

**Type**

List[*[NERItem](#page-624-0)*]

# ents: List[[NERItem](#page-624-0)]

# txt: str

```
class ads.data_labeling.visualizer.text_visualizer.RenderOptions(default_color: str, colors:
                                                                        Optional[dict])
```
Bases: object

Data class representing render options.

# default\_color

The specified default color.

# **Type**

str

# colors

The multiple specified colors.

# **Type**

Optional[dict]

# colors: Optional[dict]

# default\_color: str

# classmethod from\_dict(*options: dict*) → *[RenderOptions](#page-649-0)*

Constructs an instance of RenderOptions from a dictionary.

# **Parameters**

options (dict) – Render options in dictionary format.

# **Returns**

The instance of RenderOptions.

# **Return type**

*[RenderOptions](#page-649-0)*

# to\_dict()

Converts RenderOptions instance to dictionary format.

# **Returns**

The render options in dictionary format.

#### **Return type** dict

```
class ads.data_labeling.visualizer.text_visualizer.TextLabeledDataFormatter
    Bases: object
```
The TextLabeledDataFormatter class to render NER items into Html format.

static render(*items: List*[[LabeledTextItem](#page-648-0)], *options: Optional*[ $Dict$ ] =  $None$ )  $\rightarrow$  str

Renders NER dataset to Html format.

**Parameters**

- items  $(List[LabeledTextItem]) Items to render.$  $(List[LabeledTextItem]) Items to render.$  $(List[LabeledTextItem]) Items to render.$
- options  $(Optional [dict])$  Render options.

# **Returns**

Html representation of rendered NER dataset.

**Return type**

str

**Raises**

- ValueError If items not provided.
- TypeError If items provided in a wrong format.

```
ads.data_labeling.visualizer.text_visualizer.render(items: List[LabeledTextItem], options:
                                                                            \text{Optional}[\text{Dict}] = \text{None} \rightarrow \text{str}
```
Renders NER dataset to Html format.

#### **Parameters**

- items (List [[LabeledTextItem](#page-648-0)]) The list of NER items to render.
- options  $(dict, optimal)$  The options for rendering.

#### **Returns**

Html string.

# **Return type**

str

# **Examples**

```
>>> record = LabeledTextItem("London is the capital of the United Kingdom",␣
˓→[NERItem('city', 0, 6), NERItem("country", 29, 14)])
>>> result = render(items = [record], options={"default_color":"#DDEECC", "colors":
˓→{"city":"#DDEECC", "country":"#FFAAAA"}})
>>> display(HTML(result))
```
# **18.1.1.5.20 Module contents**

- **18.1.1.6 ads.database package**
- **18.1.1.6.1 Subpackages**
- **18.1.1.6.2 Submodules**

# **18.1.1.6.3 ads.database.connection module**

class ads.database.connection.Connector(*secret\_id: Optional[str] = None*, *key: Optional[str] = None*, *repository\_path: Optional[str] = None*, *\*\*kwargs*)

Bases: object

Validate that a connection could be made for the given set of connection parameters, and contruct a Connector object provided that the validation is successful.

#### **Parameters**

- secret\_id (str, optional) The ocid of the secret to retrieve from Oracle Cloud Infrastructure Vault.
- key  $(str, optional)$  The key to find the database directory.
- repository\_path  $(str, optimal)$  The local database information store, default to ~/.database unless specified otherwise.
- kwargs (dict, optional) Name-value pairs that are to be added to the list of connection parameters. For example, database name="mydb", database type="oracle", username = "root", password = "pwd".

# **Return type**

A Connector object.

# connect()

class ads.database.connection.OracleConnector(*oracle\_connection\_config*)

Bases: object

ads.database.connection.get\_repository(*key: str*, *repository\_path: Optional[str] = None*) → dict

Get all values from local database store.

# **Parameters**

- key  $(str)$  The key to find the database directory.
- repository\_path (str, optional) The path to local database store, default to ~/.database unless specified otherwise.

# **Return type**

A dictionary of all values in the store.

ads.database.connection.import\_wallet(*wallet\_path: str*, *key: str*, *repository\_path: Optional[str] = None*)  $\rightarrow$  None

Saves wallet to local database store. Unzip the wallet zip file, update sqlnet.ora and store wallet files.

#### **Parameters**

• wallet\_path  $(str)$  – The local path to the downloaded wallet zip file.

- key  $(str)$  The key to find the database directory.
- repository\_path (str, optional) The local database store, default to ~/.database unless specified otherwise.

ads.database.connection.update\_repository(*value: dict*, *key: str*, *replace: bool = True*, *repository\_path:*  $Optional[str] = None$   $\rightarrow$  dict

Saves value into local database store.

#### **Parameters**

- value  $(dict)$  The values to store locally.
- key  $(str)$  The key to find the local database directory.
- replace (bool, default to  $True$ ) If set to false, updates the stored value.
- repository\_path (str: str, optional) The local database store, default to ~/.database unless specified otherwise.

#### **Return type**

A dictionary of all values in the repository for the given key.

# **18.1.1.6.4 Module contents**

# **18.1.1.7 ads.dataflow package**

# **18.1.1.7.1 Submodules**

# **18.1.1.7.2 ads.dataflow.dataflow module**

#### <span id="page-652-0"></span>class ads.dataflow.dataflow.DataFlow(*compartment\_id=None*,

*dataflow\_base\_folder='/home/datascience/dataflow'*, *os\_auth=None*, *df\_auth=None*)

Bases: object

create\_app(*app\_config: dict*, *overwrite\_script=False*, *overwrite\_archive=False*) → object

Create a new dataflow application with the supplied app config. app\_config contains parameters needed to create a new application, according to oci.data\_flow.models.CreateApplicationDetails.

### **Parameters**

- app\_config  $(dict)$  the config file that contains all necessary parameters used to create a dataflow app
- overwrite\_script (bool) whether to overwrite the existing pyscript script on Object Storage
- **overwrite\_archive**  $(boo1)$  whether to overwrite the existing archive file on Object Storage

#### **Returns**

**df\_app** – New dataflow application.

# **Return type**

oci.dataflow.models.Application

### get\_app(*app\_id: str*)

Get the Project based on app\_id.

### **Parameters**

 $app_id (str, required) - The OCID of the data flow app to get.$ 

#### **Returns**

**app** – The oci.dataflow.models.Application with the matching ID.

# **Return type**

oci.dataflow.models.Application

list\_apps(*include\_deleted: bool = False*, *compartment\_id: Optional[str] = None*, *datetime\_format: str = '%Y-%m-%d %H:%M:%S'*, *\*\*kwargs*) → object

List all apps in a given compartment, or in the current notebook session's compartment.

# **Parameters**

- include\_deleted (bool, optional, default=False) Whether to include deleted apps in the returned list.
- compartment\_id (str, optional, default: NB\_SESSION\_COMPARTMENT\_OCID) The compartment specified to list apps.
- datetime\_format (str, optional, default: '%Y-%m-%d %H:%M:%S') Change format for date time fields.

#### **Returns**

**dsl** – List of Dataflow applications.

# **Return type**

List

**load\_app**(*app\_id: str, target\_folder: Optional*[str] = None)  $\rightarrow$  object

Load an existing dataflow application based on application id. The existing dataflow application can be created either from dataflow service or the dataflow integration of ADS.

# **Parameters**

- app\_id  $(str, required)$  The OCID of the dataflow app to load.
- target\_folder (str, optional,) the folder to store the local artifacts of this application. If not specified, the target\_folder will use the dataflow\_base\_folder by default.

#### **Returns**

**dfa** – A dataflow application of type ads.dataflow.dataflow.DataFlowApp

#### **Return type**

*[ads.dataflow.dataflow.DataFlowApp](#page-654-0)*

prepare\_app(*display\_name: str*, *script\_bucket: str*, *pyspark\_file\_path: str*, *spark\_version: str = '2.4.4'*, *compartment\_id: Optional[str] = None*, *archive\_path: Optional[str] = None*, *archive\_bucket: Optional[str] = None*, *logs\_bucket: str = 'dataflow-logs'*, *driver\_shape: str = 'VM.Standard2.4'*, *executor\_shape: str = 'VM.Standard2.4'*, *num\_executors: int = 1*, *arguments: list* = [], *script\_parameters: dict* = [])  $\rightarrow$  dict

Check if the parameters provided by users to create an application are valid and then prepare app\_configuration for creating an app or saving for future reuse.

# **Parameters**

• display\_name (str, required) – A user-friendly name. This name is not necessarily unique.

- script\_bucket (str, required) bucket in object storage to upload the pyspark file
- pyspark\_file\_path  $(str, required)$  path to the pyspark file
- spark\_version  $(str)$  Allowed values are "2.4.4", "3.0.2".
- **compartment\_id**  $(str) OCID$  of the compartment to create a dataflow app. If not provided, compartment\_id will use the same as the notebook session.
- archive\_path  $(str, optional)$  path to the archive file
- archive\_bucket  $(str, optional)$  bucket in object storage to upload the archive file
- logs\_bucket (str, default is 'dataflow-logs') bucket in object storage to put run logs
- driver\_shape (str) The value to assign to the driver\_shape property of this CreateApplicationDetails. Allowed values for this property are: "VM.Standard2.1", "VM.Standard2.2", "VM.Standard2.4", "VM.Standard2.8", "VM.Standard2.16", "VM.Standard2.24".
- executor\_shape  $(str)$  The value to assign to the executor shape property of this CreateApplicationDetails. Allowed values for this property are: "VM.Standard2.1", "VM.Standard2.2", "VM.Standard2.4", "VM.Standard2.8", "VM.Standard2.16", "VM.Standard2.24".
- num\_executors  $(int)$  The number of executor VMs requested.
- arguments (list of  $str$ ) The values passed into the command line string to run the application
- script\_parameters  $(dict)$  The value of the parameters passed to the running application as command line arguments for the pyspark script.

#### **Returns**

# **app\_configuration**

# **Return type**

dictionary containing all the validated params for CreateApplicationDetails.

template(*job\_type: str = 'standard\_pyspark'*, *script\_str: str = ''*, *file\_dir: Optional[str] = None*, *file\_name:*  $Optional[str] = None$   $\rightarrow$  str

Populate a prewritten pyspark or sparksql python script with user's choice to write additional lines and save in local directory.

# **Parameters**

- job\_type (str, default is 'standard\_pyspark') Currently supports two types, 'standard\_pyspark' or 'sparksql'
- script\_str (str, optional, default is ") code provided by user to write in the python script
- file\_dir  $(str, optional)$  Directory to save the python script in local directory
- file\_name  $(str, optional)$  name of the python script to save to the local directory

#### **Returns**

**script\_path** – Path to the template generated python file in local directory

#### <span id="page-654-0"></span>**Return type**

str

class ads.dataflow.dataflow.DataFlowApp(*app\_config*, *app\_response*, *app\_dir*, *oci\_link*, *\*\*kwargs*) Bases: [DataFlow](#page-652-0)

#### property config: dict

Retrieve the app\_config file used to create the data flow app

#### **Returns**

**app\_config** – dictionary containing all the validated params for this DataFlowApp

**Return type** Dict

get\_run(*run\_id: str*)

Get the Run based on run\_id

### **Parameters**

run\_id ( $str$ , required) – The OCID of the dataflow run to get.

# **Returns**

**df** run – The oci.dataflow.models.Run with the matching ID.

# **Return type**

oci.dataflow.models.Run

**list\_runs**(*include\_failed: bool = False, datetime\_format: str = '%Y-%m-%d %H:%M:%S', \*\*kwargs*)  $\rightarrow$ object

List all run of a dataflow app

# **Parameters**

- include\_failed (bool, optional, default=False) Whether to include failed runs in the returned list
- datetime\_format (str, optional, default: '%Y-%m-%d %H:%M:%S') Change format for date time fields

# **Returns**

**df\_runs** – List of Data flow runs.

**Return type** List

# property oci\_link: object

Retrieve the oci link of the data flow app

# **Returns**

**oci\_link** – a link to the app page in an oci console.

#### **Return type**

str

```
prepare_run(run_display_name: str, compartment_id: Optional[str] = None, logs_bucket: str = '',
               driver_shape: str = 'VM.Standard2.4', executor_shape: str = 'VM.Standard2.4',
               num_executors: int = 1, **kwargs) \rightarrow dict
```
Check if the parameters provided by users to create a run are valid and then prepare run\_config for creating run details.

- run\_display\_name  $(str) A$  user-friendly name. This name is not necessarily unique.
- **compartment\_id**  $(str) OCID$  of the compartment to create a dataflow run. If not provided, compartment\_id will use the same as the dataflow app.
- logs\_bucket  $(str)$  bucket in object storage to put run logs, if not provided, will use the same logs bucket as defined in app\_config
- driver\_shape (str) The value to assign to the driver\_shape property of this CreateApplicationDetails. Allowed values for this property are: "VM.Standard2.1", "VM.Standard2.2", "VM.Standard2.16", "VM.Standard2.2", "VM.Standard2.4", "VM.Standard2.8", "VM.Standard2.16", "VM.Standard2.24".
- executor\_shape  $(str)$  The value to assign to the executor\_shape property of this CreateApplicationDetails. Allowed values for this property are: "VM.Standard2.1", "VM.Standard2.2", "VM.Standard2.4", "VM.Standard2.8", "VM.Standard2.16", "VM.Standard2.24".
- num\_executors  $(int)$  The number of executor VMs requested.

#### **Returns**

**run\_config** – Dictionary containing all the validated params for CreateRunDetails.

# **Return type**

Dict

run(*run\_config: dict*, *save\_log\_to\_local: bool = False*, *copy\_script\_to\_object\_storage: bool = True*, *copy\_archive\_to\_object\_storage: bool = True*, *pyspark\_file\_path: Optional[str] = None*, *archive\_path:*  $Optional[str] = None, wait: bool = True) \rightarrow object$ 

Create a new dataflow run with the supplied run config. run\_config contains parameters needed to create a new run, according to oci.data\_flow.models.CreateRunDetails.

#### **Parameters**

- run\_config (dict, required) The config file that contains all necessary parameters used to create a dataflow run
- save\_log\_to\_local (bool, optional) A boolean value that defaults to false. If set to true, it saves the log files to local dir
- copy\_script\_to\_object\_storage (bool, optional) A boolean value that defaults to true. Local script will be copied to object storage
- copy\_archive\_to\_object\_storage  $(bool,$  optional) A boolean value that defaults to true. Local archive file will be copied to object storage
- pyspark\_file\_path (str, optional) The pyspark file path used for creating the dataflow app. if pyspark\_file\_path isn't specified then reuse the path that the app was created with.
- archive\_path (str, optional) The archive file path used for creating the dataflow app. if archive\_path isn't specified then reuse the path that the app was created with.
- wait (bool, optional) A boolean value that defaults to true. When True, the return will be ads.dataflow.dataflow.DataFlowRun in terminal state. When False, the return will be a ads.dataflow.dataflow.RunObserver.

### **Returns**

**df** run – Either a new Data Flow run or a run observer.

#### **Return type** Variable

<span id="page-656-0"></span>class ads.dataflow.dataflow.DataFlowLog(*text*, *oci\_path*, *log\_local\_dir*)

Bases: object

# $head(n: int = 10)$

Show the first n lines of the log as the output of the notebook cell

#### **Parameters**

 $n(int, default is 10)$  – the number of lines from head of the log file

**Return type** None

# property local\_dir

Get the local directory where the log file is saved.

# **Returns**

**local\_dir** – Path to the local directory where the log file is saved.

**Return type**

str

# property local\_path

Get the path of the log file in local directory

# **Returns**

**local\_path** – Path of the log file in local directory

**Return type**

str

# property oci\_path

Get the path of the log file in object storage

# **Returns**

**oci\_path** – Path of the log file in object storage

# **Return type**

str

# save(*log\_dir=None*)

save the log file to a local directory.

# **Parameters**

- log\_dir  $(str, )$  The path to the local directory to save log file, if not
- set –
- default. (log will be saved to the  $\_local\_dir$  by) -

### **Return type**

None

# show\_all()

Show all content of the log as the output of the notebook cell

# **Return type**

None

# tail $(n: int = 10)$

Show the last n lines of the log as the output of the notebook cell

# **Parameters**

 $n(int, default is 10) - the number of lines from tail of the log file$ 

# **Return type**

None

class ads.dataflow.dataflow.DataFlowRun(*run\_config*, *run\_response*, *save\_log\_to\_local*, *local\_dir*,

*\*\*kwargs*)

Bases: [DataFlow](#page-652-0)

LOG\_OUTPUTS = ['stdout', 'stderr']

# property config: dict

Retrieve the run\_config file used to create the Data Flow run

# **Returns**

**run\_config** – dictionary containing all the validated params for this DataFlowRun

**Return type** Dict

# $\textbf{fetch\_log}(log\_type: str) \rightarrow \text{object}$

Fetch the log information of a run

# **Parameters**

 $log_type(str, have two values, 'stdout' or 'stder') -$ 

# **Returns**

**dfl** – a Data Flow log object

**Return type** *[DataFlowLog](#page-656-0)*

### property local\_dir: str

Retrieve the local directory of the data flow run

#### **Returns**

**local dir** – the local path to the Data Flow run

**Return type**

str

# property log\_stderr: object

Retrieve the stderr of the data flow run

### **Returns**

**log\_error** – a clickable link that opens the stderror log in another tab in jupyter notebook environment

# **Return type**

*[ads.dataflow.dataflow.DataFlowLog](#page-656-0)*

# property log\_stdout: object

Retrieve the stdout of the data flow run

# **Returns**

**log\_out** – a clickable link that opens the stdout log in another tab in a JupyterLab notebook environment

# **Return type**

*[ads.dataflow.dataflow.DataFlowLog](#page-656-0)*

#### property oci\_link: object

Retrieve the oci link of the data flow run

# **Returns**

**oci** link – link to the run page in an oci console

**Return type**

str

# property status: str

Retrieve the status of the data flow run

# **Returns**

**status** – String that describes the status of the run

#### **Return type**

str

# update\_config(*param\_dict*) → None

Modify the run\_config file used to create the data flow run

# **Parameters**

**param\_dict**  $(Dict)$  – Dictionary containing the key value pairs of the run\_config parameters and the updated values.

# **Return type**

None

class ads.dataflow.dataflow.RunObserver(*app*, *run\_config*, *save\_log\_to\_local*)

Bases: object

# property config: dict

Retrieve the run\_config file used to create the data flow run

#### **Returns**

**run\_config** – Dictionary containing all the validated parameters for this Data Flow run

#### **Return type**

Dict

# property local\_dir: str

Retrieve the local directory of the data flow run

# **Returns**

**local\_dir** – the local path to the Data Flow run

#### **Return type**

str

#### property oci\_link: object

Retrieve the oci link of the data flow run

# **Returns**

**oci\_link** – link to the run page in an oci console

**Return type**

str

# property status: str

Returns the lifecycle state of the Data Flow run

# update\_config(*param\_dict*) → None

Modify the run\_config file used to create the data flow run

#### **Parameters**

**param\_dict**  $(Dict)$  – dictionary containing the key value pairs of the run\_config parameters and the updated values.

# **Return type**

None

# wait()

Wait and monitor the run creation process.

**Parameters** None –

**Returns**

**df\_run** – The oci.dataflow.models.Run after monitoring is done.

#### **Return type**

oci.dataflow.models.Run

class ads.dataflow.dataflow.SPARK\_VERSION

Bases: str

 $v2_{-}4_{-}4 = '2.4.4'$ 

 $v3_02 = '3.0.2'$ 

#### **18.1.1.7.3 ads.dataflow.dataflowsummary module**

class ads.dataflow.dataflowsummary.SummaryList(*entity\_list*, *datetime\_format='%Y-%m-%d %H:%M:%S'*)

Bases: list

abstract filter(*selection*, *instance=None*) Abstract filter method for dataflow summary.

abstract sort\_by(*columns*, *reverse=False*)

Abstract sort method for dataflow summary.

to\_dataframe(*datetime\_format=None*) Abstract to\_dataframe method for dataflow summary.

# **18.1.1.7.4 Module contents**

# **18.1.1.8 ads.dataset package**

**18.1.1.8.1 Submodules**

# <span id="page-660-0"></span>**18.1.1.8.2 ads.dataset.classification\_dataset module**

class ads.dataset.classification\_dataset.BinaryClassificationDataset(*df*, *sampled\_df*, *target*, *target\_type*, *shape*, *positive\_class=None*, *\*\*kwargs*)

Bases: [ClassificationDataset](#page-661-0)

Dataset for binary classification

set\_positive\_class(*positive\_class*, *missing\_value=False*)

Return new dataset with values in target column mapped to True or False in accordance with the specified positive label.

#### **Parameters**

- positive\_class (same dtype as target) The target label which should be identified as positive outcome from model.
- missing\_value (bool) missing values will be converted to this

# **Returns**

**dataset**

#### **Return type**

same type as the caller

### **Raises**

[ValidationError](#page-686-0) – if the positive class is not present in target

# **Examples**

```
>>> ds = DatasetFactory.open("iris.csv")
>>> ds_with_target = ds.set_target('class')
>>> ds_with_pos_class = ds.set_positive_class('setosa')
```
class ads.dataset.classification\_dataset.BinaryTextClassificationDataset(*df*, *sampled\_df*,

*target*, *target\_type*, *shape*, *\*\*kwargs*)

Bases: [BinaryClassificationDataset](#page-660-0)

Dataset for binary text classification

# auto\_transform()

Automatically chooses the most effective dataset transformation

select\_best\_features(*score\_func=None*, *k=12*)

Automatically chooses the best features and removes the rest

<span id="page-661-0"></span>class ads.dataset.classification\_dataset.ClassificationDataset(*df*, *sampled\_df*, *target*, *target\_type*, *shape*, *\*\*kwargs*)

Bases: [ADSDatasetWithTarget](#page-681-0)

Dataset for classification task

auto\_transform(*fix\_imbalance: bool = True*, *correlation\_threshold: float = 0.7*, *frac: float = 1.0*, *correlation\_methods: str = 'pearson'*)

Return transformed dataset with several optimizations applied automatically. The optimizations include:

• Dropping constant and primary key columns, which has no predictive quality,

- Imputation, to fill in missing values in noisy data:
	- **–** For continuous variables, fill with mean if less than 40% is missing, else drop,
	- **–** For categorical variables, fill with most frequent if less than 40% is missing, else drop,
- Dropping strongly co-correlated columns that tend to produce less generalizable models,
- Balancing dataset using up or down sampling.

#### **Parameters**

- fix\_imbalance (bool, defaults to True.) Fix imbalance between classes in dataset. Used only for classification datasets.
- correlation\_threshold (float, defaults to 0.7. It must be between 0 and  $1$ , inclusive.) – The correlation threshold where columns with correlation higher than the threshold will be considered as strongly co-correlated and recommended to be taken care of.
- frac (float, defaults to 1.0. Range  $\rightarrow$  (0, 1].) What fraction of the data should be used in the calculation?
- correlation\_methods (Union[list, str], defaults to 'pearson'.)
	- **–** 'pearson': Use Pearson's Correlation between continuous features,
	- **–** 'cramers v': Use Cramer's V correlations between categorical features,
	- **–** 'correlation ratio': Use Correlation Ratio Correlation between categorical and continuous features,
	- **–** 'all': Is equivalent to ['pearson', 'cramers v', 'correlation ratio'].

Or a list containing any combination of these methods, for example, ['pearson', 'cramers v'].

#### **Returns**

**transformed\_dataset** – The dataset after transformation

#### **Return type**

*[ADSDatasetWithTarget](#page-681-0)*

# **Examples**

>>> ds\_clean = ds.auto\_transform(correlation\_threshold=0.6)

# convert\_to\_text\_classification(*text\_column: str*)

Builds a new dataset with the given text column as the only feature besides target.

#### **Parameters**

**text\_column**  $(str)$  – Feature name to use for text classification task

#### **Returns**

**ds** – Dataset with one text feature and a classification target

#### **Return type**

TextClassificationDataset

```
>>> review_ds = DatasetFactory.open("review_data.csv")
>>> ds_text_class = review_ds.convert_to_text_classification('reviews')
```
#### down\_sample(*sampler=None*)

Fixes an imbalanced dataset by down-sampling.

# **Parameters**

```
sampler (An instance of SamplerMixin) – Should implement fit_resample(X,y)
method. If None, does random down sampling.
```
### **Returns**

**down\_sampled\_ds** – A down-sampled dataset.

#### **Return type**

*[ClassificationDataset](#page-661-0)*

# **Examples**

```
>>> ds = DatasetFactory.open("some_data.csv")
>>> ds_balanced_small = ds.down_sample()
```
#### up\_sample(*sampler='default'*)

Fixes imbalanced dataset by up-sampling

#### **Parameters**

- sampler (An instance of SamplerMixin) Should implement fit\_resample(X,y) method. If 'default', either SMOTE or random sampler will be used
- fill\_missing\_type (a string) Can either be 'mean', 'mode' or 'median'.

#### **Returns**

**up\_sampled\_ds** – an up-sampled dataset

# **Return type**

*[ClassificationDataset](#page-661-0)*

# **Examples**

>>> ds = DatasetFactory.open("some\_data.csv") >>> ds\_balanced\_large = ds.up\_sample()

<span id="page-663-0"></span>class ads.dataset.classification\_dataset.MultiClassClassificationDataset(*df*, *sampled\_df*, *target*, *target\_type*,

*shape*, *\*\*kwargs*)

Bases: [ClassificationDataset](#page-661-0)

Dataset for multi-class classification

class ads.dataset.classification\_dataset.MultiClassTextClassificationDataset(*df*, *sampled\_df*,

*target*, *target\_type*, *shape*, *\*\*kwargs*)

# Bases: [MultiClassClassificationDataset](#page-663-0)

Dataset for multi-class text classification

# auto\_transform()

Automatically chooses the most effective dataset transformation

# select\_best\_features(*score\_func=None*, *k=12*)

Automatically chooses the best features and removes the rest

# **18.1.1.8.3 ads.dataset.correlation module**

# **18.1.1.8.4 ads.dataset.correlation\_plot module**

### class ads.dataset.correlation\_plot.BokehHeatMap(*ds*)

Bases: object

Generate a HeatMap or horizontal bar plot to compare features.

### debug()

Return True if in debug mode, otherwise False.

# flatten\_corr\_matrix(*corr\_matrix*)

Flatten a correlation matrix into a pandas Dataframe.

### **Parameters**

corr\_matrix (Pandas Dataframe) – The correlation matrix to be flattened.

#### **Returns**

**corr\_flatten** – The flattened correlation matrix.

#### **Return type**

Pandas DataFrame

generate\_heatmap(*corr\_matrix*, *title: str*, *msg: str*, *correlation\_threshold: float*)

Generate a heatmap from a correlation matrix.

# **Parameters**

- **corr\_matrix** (Pandas Dataframe) The dataframe to be used for heatmap generation.
- title  $(str)$  title of the heatmap.
- $\text{msg}(str)$  An additional msg to include in the plot.
- correlation\_threshold  $(f$ *loat* $) A float between 0 and 1 which is used for excluding$ correlations which are not intense enough from the plot.

# **Returns**

**tab** – A matplotlib Panel object which includes a plotted heatmap

#### **Return type**

matplotlib Panel

generate\_target\_heatmap(*corr\_matrix*, *title: str*, *correlation\_target: str*, *msg: str*, *correlation\_threshold: float*)

Generate a heatmap from a correlation matrix and its targets.

- corr\_matrix (Pandas Dataframe) The dataframe to be used for heatmap generation.
- title  $(str)$  title of the heatmap.
- correlation\_target  $(str)$  The target column name for computing correlations against.
- msg  $(str)$  An additional msg to include in the plot.
- correlation\_threshold  $(float) A$  float between 0 and 1 which is used for excluding correlations which are not intense enough from the plot.

#### **Returns**

**tab** – A matplotlib Panel object which includes a plotted heatmap.

#### **Return type**

matplotlib Panel

plot\_correlation\_heatmap(*ds*, *plot\_type: str = 'heatmap'*, *correlation\_target: str = None*,

*correlation\_threshold=-1*, *correlation\_methods: str = 'pearson'*, *\*\*kwargs*)

Plots a correlation heatmap.

### **Parameters**

- ds (Pandas Slice) A data slice or file
- plot\_type (str Defaults to "heatmap") The type of plot "bar" is another option.
- correlation\_target (str, Defaults to None) the target column for correlation calculations.
- correlation\_threshold (float, Defaults to  $-1$ ) the threshold for computing correlation heatmap elements.
- correlation\_methods (str, Defaults to "pearson") the way to compute correlations, other options are "cramers v" and "correlation ratio"
- **plot\_hbar**(*matrix*, *low:* float = 1, high=1, *title:*  $str = None$ ,  $tool\_tips$ :  $list = None$ ,  $column\_name$ :  $str =$ *None*)

Plots a histogram bar-graph.

#### **Parameters**

- matrix (Pandas Dataframe) The dataframe to be plotted.
- low (float, Defaults to  $1$ ) The color mapping value for "low" points.
- high (float, Defaults to 1) The color mapping value for "high" points.
- title (str, Defaults to None) The optional title of the heat map.
- tool\_tips (list of str, Defaults to None) An optional list of tool tips to include with the plot.
- column\_name (str, Defaults to None) The name of the column which is being plotted.

#### **Returns**

**fig** – A matplotlib heatmap figure object.

# **Return type**

matplotlib Figure

**plot\_heat\_map**(*matrix, xrange: list, yrange: list, low: float = 1, high=1, title: str = None, tool tips: list = None*)

Plots a matrix as a heatmap.

# **Parameters**

- matrix (Pandas Dataframe) The dataframe to be plotted.
- xrange (List of floats) The range of x values to plot.
- yrange (List of floats) The range of y values to plot.
- low (float, Defaults to  $1$ ) The color mapping value for "low" points.
- high (float, Defaults to  $1$ ) The color mapping value for "high" points.
- title (str, Defaults to None) The optional title of the heat map.
- tool\_tips (list of str, Defaults to None) An optional list of tool tips to include with the plot.

# **Returns**

**fig** – A matplotlib heatmap figure object.

### **Return type**

matplotlib Figure

ads.dataset.correlation\_plot.plot\_correlation\_heatmap(*ds=None*, *\*\*kwargs*) → None Plots a correlation heatmap.

### **Parameters**

**ds** (Pandas  $Slice$ ) – A data slice or file

# **18.1.1.8.5 ads.dataset.dask\_series module**

# **18.1.1.8.6 ads.dataset.dataframe\_transformer module**

class ads.dataset.dataframe\_transformer.DataFrameTransformer(*func\_name*, *target\_name*,

*target\_sample\_val*, *args=None*, *kw\_args=None*)

Bases: TransformerMixin

A DataFrameTransformer object.

 $fit(df)$ 

Takes in a DF and returns a fitted model

#### transform(*df* )

Takes in a DF and returns a transformed DF

ads.dataset.dataframe\_transformer.expand\_lambda\_function(*lambda\_func*) Returns a lambda function after expansion.

# **18.1.1.8.7 ads.dataset.dataset module**

```
class ads.dataset.dataset.ADSDataset(df, sampled_df, shape, name='', description=None,
                                           type_discovery=True, types={}, metadata=None,
                                           progress=<ads.dataset.progress.DummyProgressBar object>,
                                           transformer_pipeline=None, interactive=False, **kwargs)
```
Bases: [PandasDataset](#page-697-0)

An ADSDataset Object.

The ADSDataset object cannot be used for classification or regression problems until a target has been set using *set\_target*. To see some rows in the data use any of the usual Pandas functions like *head()*. There are also a variety of converters, to\_dask, to\_pandas, to\_h2o, to\_xgb, to\_csv, to\_parquet, to\_json & to\_hdf .

#### assign\_column(*column*, *arg*)

Return new dataset with new column or values of the existing column mapped according to input correspondence.

Used for adding a new column or substituting each value in a column with another value, that may be derived from a function, a pandas.Series or a pandas.DataFrame.

#### **Parameters**

- column  $(str)$  Name of the feature to update.
- arg (function, dict, Series or DataFrame) Mapping correspondence.

# **Returns**

**dataset** – a dataset with the specified column assigned.

#### **Return type**

same type as the caller

# **Examples**

```
>>> ds = DatasetFactory.open("data.csv")
\gg ds_same_size = ds.assign_column('target', lambda x: x>15 if x not None)
>>> ds_bigger = ds.assign_column('new_col', np.arange(ds.shape[0]))
```
# astype(*types*)

Convert data type of features.

# **Parameters**

types  $(dict)$  – key is the existing feature name value is the data type to which the values of the feature should be converted. Valid data types: All numpy datatypes (Example: np.float64, np.int64, ...) or one of categorical, continuous, ordinal or datetime.

#### **Returns**

**updated\_dataset** – an ADSDataset with new data types

#### **Return type**

*ADSDataset*

```
\gg ds = DatasetFactory.open("data.csv")
>>> ds_reformatted = ds.astype({"target": "categorical"})
```
call(*func*, *\*args*, *sample\_size=None*, *\*\*kwargs*)

Runs a custom function on dataframe

func will receive the pandas dataframe (which represents the dataset) as an argument named 'df' by default. This can be overridden by specifying the dataframe argument name in a tuple (func, dataframe\_name).

#### **Parameters**

- func (Union [callable, tuple]) Custom function that takes pandas dataframe as input Alternatively a (callable, data) tuple where data is a string indicating the keyword of callable that expects the dataframe name
- args (iterable, optional) Positional arguments passed into func
- sample\_size (int, Optional) To use a sampled dataframe
- kwargs (mapping, optional) A dictionary of keyword arguments passed into func

#### **Returns**

**func** – a plotting function that contains *\*args* and *\*\*kwargs*

#### **Return type** function

# **Examples**

```
>>> ds = DatasetFactory.open("classfication_data.csv")
\gg def f1(df):
... return(sum(df), axis=0)
\gg sum_ds = ds.call(f1)
```
# compute()

**corr**(*correlation methods: Union*[list, str] = 'pearson', *frac: float* = 1.0, *sample size: float* = 1.0, *nan\_threshold: float = 0.8*, *overwrite: Optional[bool] = None*, *force\_recompute: bool = False*)

Compute pairwise correlation of numeric and categorical columns, output a matrix or a list of matrices computed using the correlation methods passed in.

#### **Parameters**

- correlation\_methods (Union[list, str], default to 'pearson')
	- **–** 'pearson': Use Pearson's Correlation between continuous features,
	- **–** 'cramers v': Use Cramer's V correlations between categorical features,
	- **–** 'correlation ratio': Use Correlation Ratio Correlation between categorical and continuous features,
	- **–** 'all': Is equivalent to ['pearson', 'cramers v', 'correlation ratio'].

Or a list containing any combination of these methods, for example, ['pearson', 'cramers v'].

• **frac** – Is deprecated and replaced by sample\_size.

- sample\_size (float, defaults to 1.0. Float, Range  $\rightarrow$  (0, 1]) What fraction of the data should be used in the calculation?
- nan\_threshold (float, default to 0.8, Range  $\rightarrow$  [0, 1]) Only compute a correlation when the proportion of the values, in a column, is less than or equal to nan\_threshold.
- **overwrite** Is deprecated and replaced by force recompute.
- force\_recompute (bool, default to be False)
	- **–** If False, it calculates the correlation matrix if there is no cached correlation matrix. Otherwise, it returns the cached correlation matrix.
	- **–** If True, it calculates the correlation matrix regardless whether there is cached result or not.

#### **Returns**

**correlation** – The pairwise correlations as a matrix (DataFrame) or list of matrices

#### **Return type**

Union[list, pandas.DataFrame]

#### property ddf

# df\_read\_functions = ['head', 'describe', '\_get\_numeric\_data']

#### drop\_columns(*columns*)

Return new dataset with specified columns removed.

**Parameters** columns  $(str \ or \ list)$  – columns to drop.

# **Returns**

**dataset** – a dataset with specified columns dropped.

### **Return type**

same type as the caller

#### **Raises**

[ValidationError](#page-686-0) – If any of the feature names is not found in the dataset.

### **Examples**

```
>>> ds = DatasetFactory.open("data.csv")
\gg ds_smaller = ds.drop_columns(['col1', 'col2'])
```
# merge(*data*, *\*\*kwargs*)

Merges this dataset with another ADSDataset or pandas dataframe.

- data (Union [[ADSDataset](#page-667-0), pandas.DataFrame]) Data to merge.
- kwargs (dict, optional) additional keyword arguments that would be passed to underlying dataframe's merge API.

```
>>> ds1 = DatasetFactory.open("data1.csv")
>>> ds2 = DatasetFactory.open("data2.csv")
\gg ds_12 = ds1.merge(ds2)
```
### rename\_columns(*columns*)

Returns a new dataset with altered column names.

dict values must be unique (1-to-1). Labels not contained in a dict will be left as-is. Extra labels listed don't throw an error.

# **Parameters**

columns (dict-like or function or list of  $str$ ) – dict to rename columns selectively, or list of names to rename all columns, or a function like str.upper

#### **Returns**

**dataset** – A dataset with specified columns renamed.

#### **Return type**

same type as the caller

# **Examples**

```
>>> ds = DatasetFactory.open("data.csv")
\gg ds_renamed = ds.rename_columns({'col1': 'target'})
```
#### sample(*frac=None*, *random\_state=42*)

Returns random sample of dataset.

#### **Parameters**

- frac  $(f$ loat, optional) Fraction of axis items to return.
- random\_state (int or np.random.RandomState) If int we create a new RandomState with this as the seed Otherwise we draw from the passed RandomState

#### **Returns**

**sampled\_dataset** – An ADSDataset which was randomly sampled.

# **Return type**

*[ADSDataset](#page-667-0)*

# **Examples**

```
>>> ds = DatasetFactory.open("data.csv")
>>> ds_sample = ds.sample()
```
# set\_description(*description*)

Sets description for the dataset.

Give your dataset a description.

# **Parameters**

**description**  $(str)$  – Description of the dataset.

```
>>> ds = DatasetFactory.open("data1.csv")
>>> ds_renamed = ds.set_description("dataset1 is from "data1.csv"")
```
#### set\_name(*name*)

Sets name for the dataset.

This name will be used to filter the datasets returned by ds.list() API. Calling this API is optional. By default name of the dataset is set to empty.

#### **Parameters**

**name**  $(str)$  – Name of the dataset.

# **Examples**

```
>>> ds = DatasetFactory.open("data1.csv")
\gg ds_renamed = ds.set_name("dataset1")
```
#### set\_target(*target*, *type\_discovery=True*, *target\_type=None*)

Returns a dataset tagged based on the type of target.

# **Parameters**

- target  $(str)$  name of the feature to use as target.
- type\_discovery  $(bool)$  This is set as True by default.
- target\_type  $(type)$  If provided, then the target will be typed with the provided value.

#### **Returns**

**ds** – tagged according to the type of the target column.

# **Return type**

*[ADSDataset](#page-667-0)*

# **Examples**

```
>>> ds = DatasetFactory.open("classfication_data.csv")
>>> ds_with_target= ds.set_target("target_class")
```
show\_corr(*frac: float = 1.0*, *sample\_size: float = 1.0*, *nan\_threshold: float = 0.8*, *overwrite: Optional[bool]*  $= None$ , *force\_recompute:\_bool = False*, *correlation\_target: Optional[str] = None*, *plot\_type: str = 'heatmap'*, *correlation\_threshold: float = -1*, *correlation\_methods='pearson'*, *\*\*kwargs*)

Show heatmap or barplot of pairwise correlation of numeric and categorical columns, output three tabs which are heatmap or barplot of correlation matrix of numeric columns vs numeric columns using pearson correlation method, categorical columns vs categorical columns using Cramer's V method, and numeric vs categorical columns, excluding NA/null values and columns which have more than 80% of NA/null values. By default, only 'pearson' correlation is calculated and shown in the first tab. Set correlation\_methods='all' to show all correlation charts.

#### **Parameters**

• frac (Is superseded by sample\_size)  $-$ 

- sample\_size (float, defaults to 1.0. Float, Range  $\rightarrow$  (0, 1]) What fraction of the data should be used in the calculation?
- nan\_threshold (float, defaults to 0.8, Range  $\rightarrow$  [0, 1]) In the default case, it will only calculate the correlation of the columns which has less than or equal to 80% of missing values.
- **overwrite** Is deprecated and replaced by force recompute.
- force\_recompute (bool, default to be False.)
	- **–** If False, it calculates the correlation matrix if there is no cached correlation matrix. Otherwise, it returns the cached correlation matrix.
	- **–** If True, it calculates the correlation matrix regardless whether there is cached result or not.
- plot\_type (str, default to "heatmap") It can only be "heatmap" or "bar". Note that if "bar" is chosen, correlation\_target also has to be set and the bar chart will only show the correlation values of the pairs which have the target in them.
- correlation\_target (str, default to Non) It can be any columns of type continuous, ordinal, categorical or zipcode. When correlation\_target is set, only pairs that contains correlation\_target will show.
- correlation\_threshold (float, default to  $-1$ ) It can be any number between -1 and 1.
- correlation\_methods (Union[list, str], defaults to 'pearson')
	- **–** 'pearson': Use Pearson's Correlation between continuous features,
	- **–** 'cramers v': Use Cramer's V correlations between categorical features,
	- **–** 'correlation ratio': Use Correlation Ratio Correlation between categorical and continuous features,
	- **–** 'all': Is equivalent to ['pearson', 'cramers v', 'correlation ratio'].

Or a list containing any combination of these methods, for example, ['pearson', 'cramers v'].

#### **Return type**

None

```
show_in_notebook(correlation_threshold=-1, selected_index=0, sample_size=0, visualize_features=True,
                    correlation_methods='pearson', **kwargs)
```
Provide visualization of dataset.

- Display feature distribution. The data table display will show a maximum of 8 digits,
- Plot the correlation between the dataset features (as a heatmap) only when all the features are continuous or ordinal,
- Display data head.

- correlation\_threshold (int, default  $-1$ ) The correlation threshold to select, which only show features that have larger or equal correlation values than the threshold.
- selected\_index (int, str, default 0) The displayed output is stacked into an accordion widget, use selected\_index to force the display to open a specific element, use the (zero offset) index or any prefix string of the name (eg, 'corr' for correlations)
- sample\_size (int, default  $\emptyset$ ) The size (in rows) to sample for visualizations
- visualize\_features (bool default False) For the "Features" section control if feature visualizations are shown or not. If not only a summary of the numeric statistics is shown. The numeric statistics are also always shows for wide (>64 features) datasets
- correlation\_methods (Union[list, str], default to 'pearson')
	- **–** 'pearson': Use Pearson's Correlation between continuous features,
	- **–** 'cramers v': Use Cramer's V correlations between categorical features,
	- **–** 'correlation ratio': Use Correlation Ratio Correlation between categorical and continuous features,
	- **–** 'all': Is equivalent to ['pearson', 'cramers v', 'correlation ratio'].

Or a list containing any combination of these methods, for example, ['pearson', 'cramers  $v$ <sup>'</sup>].

#### snapshot(*snapshot\_dir=None*, *name=''*, *storage\_options=None*)

Snapshot the dataset with modifications made so far.

Optionally caller can invoke ds.set\_name() before saving to identify the dataset uniquely at the time of using ds.list().

The snapshot can be reloaded by providing the URI returned by this API to DatasetFactory.open()

#### **Parameters**

- snapshot\_dir (str, optional) Directory path under which dataset snapshot will be created. Defaults to snapshots\_dir set using DatasetFactory.set\_default\_storage().
- name (str, optional, default: "") Name to uniquely identify the snapshot using DatasetFactory.list\_snapshots(). If not provided, an auto-generated name is used.
- storage\_options (dict, optional) Parameters passed on to the backend filesystem class. Defaults to storage\_options set using DatasetFactory.set\_default\_storage().

#### **Returns**

**p\_str** – the URI to access the snapshotted dataset.

# **Return type**

str

#### **Examples**

```
>>> ds = DatasetFactory.open("data.csv")
\gg ds_uri = ds.snapshot()
```
to\_avro(*path*, *schema=None*, *storage\_options=None*, *\*\*kwargs*)

Save data to Avro files. Avro is a remote procedure call and data serialization framework developed within Apache's Hadoop project. It uses JSON for defining data types and protocols, and serializes data in a compact binary format.

- **path** (string) Path to a target filename. May contain a \* to denote many filenames.
- schema  $(dict)$  Avro schema dictionary, see below.
- storage\_options  $(dict, optimal)$  Parameters passed to the backend filesystem class. Defaults to storage\_options set using DatasetFactory.set\_default\_storage().
- kwargs (dict, optional) See <https://fastavro.readthedocs.io/en/latest/writer.html>

#### **Notes**

Avro schema is a complex dictionary describing the data, see [https://avro.apache.org/docs/1.8.2/](https://avro.apache.org/docs/1.8.2/gettingstartedpython.html#Defining+a+schema) [gettingstartedpython.html#Defining+a+schema](https://avro.apache.org/docs/1.8.2/gettingstartedpython.html#Defining+a+schema) and [https://fastavro.readthedocs.io/en/latest/writer.html.](https://fastavro.readthedocs.io/en/latest/writer.html) Its structure is as follows:

```
{'name': 'Test',
'namespace': 'Test',
'doc': 'Descriptive text',
'type': 'record',
'fields': [
    {'name': 'a', 'type': 'int'},
]}
```
where the "name" field is required, but "namespace" and "doc" are optional descriptors; "type" must always be "record". The list of fields should have an entry for every key of the input records, and the types are like the primitive, complex or logical types of the Avro spec [\(https://avro.apache.org/docs/1.8.2/spec.html\)](https://avro.apache.org/docs/1.8.2/spec.html).

### **Examples**

```
>>> ds = DatasetFactory.open("data.avro")
>>> ds.to_avro("my/path.avro")
```
to\_csv(*path*, *storage\_options=None*, *\*\*kwargs*)

Save the materialized dataframe to csv file.

#### **Parameters**

- **path** (str) Location to write to. If there are more than one partitions in df, should include a glob character to expand into a set of file names, or provide a *name\_function=parameter*. Supports protocol specifications such as *"oci://"*, *"s3://"*.
- storage\_options (dict, optional) Parameters passed on to the backend filesystem class. Defaults to storage options set using DatasetFactory.set default storage().
- kwargs (dict, optional) –

# **Examples**

```
>>> ds = DatasetFactory.open("data.csv")
\gg [ds_link] = ds.to_csv("my/path.csv")
```
to\_dask(*filter=None*, *frac=None*, *npartitions=None*, *include\_transformer\_pipeline=False*)

Returns a copy of the data as dask.dataframe.core.DataFrame, and a sklearn pipeline optionally that holds the transformations run so far on the data.

The pipeline returned can be updated with the transformations done offline and passed along with the dataframe to Dataset.open API if the transformations need to be reproduced at the time of scoring.

- filter (str, optional) The query string to filter the dataframe, for example ds.to\_dask(filter="age > 50 and location == 'san francisco") See also [https://pandas.pydata.](https://pandas.pydata.org/pandas-docs/stable/reference/api/pandas.DataFrame.query.html) [org/pandas-docs/stable/reference/api/pandas.DataFrame.query.html](https://pandas.pydata.org/pandas-docs/stable/reference/api/pandas.DataFrame.query.html)
- frac (float, optional) fraction of original data to return.
- include\_transformer\_pipeline  $(bool, default: False) If True, (dataframe,$ transformer\_pipeline) is returned as a tuple.

# **Returns**

- **dataframe** (*dask.dataframe.core.DataFrame*) if include\_transformer\_pipeline is False.
- **(data, transformer\_pipeline)** (*tuple of dask.dataframe.core.DataFrame and dataset.pipeline.TransformerPipeline*) – if include\_transformer\_pipeline is True.

# **Examples**

```
>>> ds = DatasetFactory.open("data.csv")
\gg ds_dask = ds.to_dask()
```
# **Notes**

See also <http://docs.dask.org/en/latest/dataframe-api.html#dataframe> and [https://scikit-learn.org/stable/](https://scikit-learn.org/stable/modules/generated/sklearn.pipeline.Pipeline.html#sklearn.pipeline.Pipeline) [modules/generated/sklearn.pipeline.Pipeline.html#sklearn.pipeline.Pipeline](https://scikit-learn.org/stable/modules/generated/sklearn.pipeline.Pipeline.html#sklearn.pipeline.Pipeline)

to\_dask\_dataframe(*filter=None*, *frac=None*, *npartitions=None*, *include\_transformer\_pipeline=False*)

#### to\_h2o(*filter=None*, *frac=None*, *include\_transformer\_pipeline=False*)

Returns a copy of the data as h2o.H2OFrame, and a sklearn pipeline optionally that holds the transformations run so far on the data.

The pipeline returned can be updated with the transformations done offline and passed along with the dataframe to Dataset.open API if the transformations need to be reproduced at the time of scoring.

# **Parameters**

- filter (str, optional) The query string to filter the dataframe, for example ds.to\_h2o(filter="age > 50 and location == 'san francisco") See also [https://pandas.pydata.](https://pandas.pydata.org/pandas-docs/stable/reference/api/pandas.DataFrame.query.html) [org/pandas-docs/stable/reference/api/pandas.DataFrame.query.html](https://pandas.pydata.org/pandas-docs/stable/reference/api/pandas.DataFrame.query.html)
- frac  $(f$ loat, optional) fraction of original data to return.
- include\_transformer\_pipeline (bool, default: False) If True, (dataframe, transformer\_pipeline) is returned as a tuple.

# **Returns**

- **dataframe** (*h2o.H2OFrame*) if include transformer pipeline is False.
- **(data, transformer\_pipeline)** (*tuple of h2o.H2OFrame and dataset.pipeline.TransformerPipeline*) – if include\_transformer\_pipeline is True.

```
\gg ds = DatasetFactory.open("data.csv")
\gg ds_as_h2o = ds.to_h2o()
```
# **Notes**

See also [https://scikit-learn.org/stable/modules/generated/sklearn.pipeline.Pipeline.html#sklearn.](https://scikit-learn.org/stable/modules/generated/sklearn.pipeline.Pipeline.html#sklearn.pipeline.Pipeline) [pipeline.Pipeline](https://scikit-learn.org/stable/modules/generated/sklearn.pipeline.Pipeline.html#sklearn.pipeline.Pipeline)

to\_h2o\_dataframe(*filter=None*, *frac=None*, *include\_transformer\_pipeline=False*)

```
to_hdf(path: str, key: str, storage_options: Optional[dict] = None, **kwargs) → str
     Save data to Hierarchical Data Format (HDF) files.
```
#### **Parameters**

- path  $(string)$  Path to a target filename.
- key  $(string)$  Datapath within the files.
- storage\_options (dict, optional) Parameters passed to the backend filesystem class. Defaults to storage\_options set using DatasetFactory.set\_default\_storage().
- kwargs  $(dict, optimal)$  –

### **Returns**

The filename of the HDF5 file created.

**Return type**

#### str

### **Examples**

```
>>> ds = DatasetFactory.open("data.csv")
>>> ds.to_hdf(path="my/path.h5", key="df")
```
#### to\_json(*path*, *storage\_options=None*, *\*\*kwargs*)

Save data to JSON files.

- $path(str) Location$  to write to. If there are more than one partitions in df, should include a glob character to expand into a set of file names, or provide a *name\_function=parameter*. Supports protocol specifications such as *"oci://"*, *"s3://"*.
- storage\_options (dict, optional) Parameters passed on to the backend filesystem class. Defaults to storage\_options set using DatasetFactory.set\_default\_storage().
- kwargs  $(dict, optimal)$  –

```
\gg ds = DatasetFactory.open("data.csv")
>>> ds.to_json("my/path.json")
```
to\_pandas(*filter=None*, *frac=None*, *include\_transformer\_pipeline=False*)

Returns a copy of the data as pandas.DataFrame, and a sklearn pipeline optionally that holds the transformations run so far on the data.

The pipeline returned can be updated with the transformations done offline and passed along with the dataframe to Dataset.open API if the transformations need to be reproduced at the time of scoring.

### **Parameters**

- filter (str, optional) The query string to filter the dataframe, for example ds.to\_pandas(filter="age > 50 and location == 'san francisco") See also [https://pandas.](https://pandas.pydata.org/pandas-docs/stable/reference/api/pandas.DataFrame.query.html) [pydata.org/pandas-docs/stable/reference/api/pandas.DataFrame.query.html](https://pandas.pydata.org/pandas-docs/stable/reference/api/pandas.DataFrame.query.html)
- frac (float, optional) fraction of original data to return.
- include\_transformer\_pipeline  $(bool, default: False) If True, (dataframe,$ transformer\_pipeline) is returned as a tuple

## **Returns**

- **dataframe** (*pandas.DataFrame*) if include\_transformer\_pipeline is False.
- **(data, transformer\_pipeline)** (*tuple of pandas.DataFrame and dataset.pipeline.TransformerPipeline*) – if include\_transformer\_pipeline is True.

#### **Examples**

>>> ds = DatasetFactory.open("data.csv")  $\gg$  ds\_as\_df = ds.to\_pandas()

#### **Notes**

See also [https://scikit-learn.org/stable/modules/generated/sklearn.pipeline.Pipeline.html#sklearn.](https://scikit-learn.org/stable/modules/generated/sklearn.pipeline.Pipeline.html#sklearn.pipeline.Pipeline) [pipeline.Pipeline](https://scikit-learn.org/stable/modules/generated/sklearn.pipeline.Pipeline.html#sklearn.pipeline.Pipeline)

# to\_pandas\_dataframe(*filter=None*, *frac=None*, *include\_transformer\_pipeline=False*)

# to\_parquet(*path*, *storage\_options=None*, *\*\*kwargs*)

Save data to parquet file.

- $path(str)$  Location to write to. If there are more than one partitions in df, should include a glob character to expand into a set of file names, or provide a *name\_function=parameter*. Supports protocol specifications such as *"oci://"*, *"s3://"*.
- storage\_options  $(dict, optimal)$  Parameters passed on to the backend filesystem class. Defaults to storage\_options set using DatasetFactory.set\_default\_storage().
- kwargs  $(dict, optimal)$  –

```
>>> ds = DatasetFactory.open("data.csv")
>>> ds.to_parquet("my/path")
```
to\_xgb(*filter=None*, *frac=None*, *include\_transformer\_pipeline=False*)

Returns a copy of the data as xgboost.DMatrix, and a sklearn pipeline optionally that holds the transformations run so far on the data.

The pipeline returned can be updated with the transformations done offline and passed along with the dataframe to Dataset.open API if the transformations need to be reproduced at the time of scoring.

### **Parameters**

- filter (str, optional) The query string to filter the dataframe, for example ds.to\_xgb(filter="age > 50 and location == 'san francisco") See also [https://pandas.pydata.](https://pandas.pydata.org/pandas-docs/stable/reference/api/pandas.DataFrame.query.html) [org/pandas-docs/stable/reference/api/pandas.DataFrame.query.html](https://pandas.pydata.org/pandas-docs/stable/reference/api/pandas.DataFrame.query.html)
- frac (float, optional) fraction of original data to return.
- include\_transformer\_pipeline (bool, default: False) If True, (dataframe, transformer\_pipeline) is returned as a tuple.

#### **Returns**

- **dataframe** (*xgboost.DMatrix*) if include transformer pipeline is False.
- **(data, transformer\_pipeline)** (*tuple of xgboost.DMatrix and dataset.pipeline.TransformerPipeline*) – if include\_transformer\_pipeline is True.

### **Examples**

>>> ds = DatasetFactory.open("data.csv")  $\gg$  xgb\_dmat = ds.to\_xgb()

# **Notes**

See also [https://scikit-learn.org/stable/modules/generated/sklearn.pipeline.Pipeline.html#sklearn.](https://scikit-learn.org/stable/modules/generated/sklearn.pipeline.Pipeline.html#sklearn.pipeline.Pipeline) [pipeline.Pipeline](https://scikit-learn.org/stable/modules/generated/sklearn.pipeline.Pipeline.html#sklearn.pipeline.Pipeline)

to\_xgb\_dmatrix(*filter=None*, *frac=None*, *include\_transformer\_pipeline=False*)

#### **18.1.1.8.8 ads.dataset.dataset\_browser module**

```
class ads.dataset.dataset_browser.DatasetBrowser
```
Bases: ABC

static GitHub(*user: str*, *repo: str*, *branch: str = 'master'*) Returns a GitHubDataset

#### static filesystem(*folder: str*)

Returns a LocalFilesystemDataset.

# $filter\_list(L, filter\_pattern) \rightarrow List(str]$

Filters a list of dataset names.

# static list(*filter\_pattern='\*'*) → List[str]

Return a list of dataset browser strings.

# abstract open(*\*\*kwargs*)

Return new dataset for the given name.

#### **Parameters**

**name**  $(str)$  – the name of the dataset to open.

**Returns ds**

**Return type** Dataset

# **Examples**

ds\_browser = DatasetBrowser("sklearn")

```
ds = ds_b browser.open("iris")
```
# static seaborn()

Returns a SeabornDataset.

# static sklearn()

Returns a SklearnDataset.

```
static web(index_url: str)
```
Returns a WebDataset.

# class ads.dataset.dataset\_browser.GitHubDatasets(*user: str*, *repo: str*, *branch: str*)

Bases: [DatasetBrowser](#page-678-0)

**list**(*filter\_pattern: str* = '.\*')  $\rightarrow$  List[str]

Return a list of dataset browser strings.

# open(*name: str*, *\*\*kwargs*)

Return new dataset for the given name.

#### **Parameters**

**name**  $(str)$  – the name of the dataset to open.

**Returns ds**

**Return type** Dataset

# **Examples**

ds browser = DatasetBrowser("sklearn")

 $ds = ds_b$ rowser.open("iris")

#### class ads.dataset.dataset\_browser.LocalFilesystemDatasets(*folder: str*)

Bases: [DatasetBrowser](#page-678-0)

**list**(*filter\_pattern: str* = '.\*')  $\rightarrow$  List[str]

Return a list of dataset browser strings.

open(*name: str*, *\*\*kwargs*)

Return new dataset for the given name.

**Parameters**

**name**  $(str)$  – the name of the dataset to open.

**Returns ds**

**Return type** Dataset

# **Examples**

ds\_browser = DatasetBrowser("sklearn")

 $ds = ds_b$  browser.open("iris")

# class ads.dataset.dataset\_browser.SeabornDatasets

Bases: [DatasetBrowser](#page-678-0)

**list**( $filter\_pattern: str = '.*') \rightarrow List[str]$ 

Return a list of dataset browser strings.

open(*name: str*, *\*\*kwargs*)

Return new dataset for the given name.

**Parameters**

**name**  $(str)$  – the name of the dataset to open.

**Returns ds**

**Return type** Dataset

# **Examples**

ds\_browser = DatasetBrowser("sklearn")

 $ds = ds_b$ rowser.open("iris")

class ads.dataset.dataset\_browser.SklearnDatasets

Bases: [DatasetBrowser](#page-678-0)

**list**(*filter\_pattern: str* = '.\*')  $\rightarrow$  List[str]

Return a list of dataset browser strings.

open(*name: str*, *\*\*kwargs*)

Return new dataset for the given name.

**Parameters**

**name**  $(str)$  – the name of the dataset to open.

**Returns ds**

**Return type**

Dataset

# **Examples**

ds\_browser = DatasetBrowser("sklearn")

 $ds = ds_b$  browser.open("iris")

```
sklearn_datasets = ['breast_cancer', 'diabetes', 'iris', 'wine', 'digits']
```
class ads.dataset.dataset\_browser.WebDatasets(*index\_url: str*)

Bases: [DatasetBrowser](#page-678-0)

**list**(*filter\_pattern: str* =  $\langle \cdot^* \rangle$   $\rightarrow$  List[str] Return a list of dataset browser strings.

open(*name: str*, *\*\*kwargs*)

Return new dataset for the given name.

**Parameters**

**name**  $(str)$  – the name of the dataset to open.

**Returns ds**

**Return type** Dataset

# **Examples**

ds\_browser = DatasetBrowser("sklearn")

 $ds = ds_b$  browser.open("iris")

# **18.1.1.8.9 ads.dataset.dataset\_with\_target module**

<span id="page-681-0"></span>class ads.dataset.dataset\_with\_target.ADSDatasetWithTarget(*df*, *sampled\_df*, *target*, *target\_type*,

*shape*, *sample\_max\_rows=-1*, *type\_discovery=True*, *types={}*, *parent=None*, *name=''*, *metadata=None*, *transformer\_pipeline=None*, *description=None*, *progress=<ads.dataset.progress.DummyProgressBar object>*, *\*\*kwargs*)

# Bases: [ADSDataset](#page-667-0)

This class provides APIs for preparing dataset for modeling.

auto\_transform(*correlation\_threshold: float = 0.7*, *frac: float = 1.0*, *sample\_size=1.0*, *correlation\_methods: Union[str, list] = 'pearson'*)

Return transformed dataset with several optimizations applied automatically. The optimizations include:

- Dropping constant and primary key columns, which has no predictive quality,
- Imputation, to fill in missing values in noisy data:
- **–** For continuous variables, fill with mean if less than 40% is missing, else drop,
- **–** For categorical variables, fill with most frequent if less than 40% is missing, else drop,
- Dropping strongly co-correlated columns that tend to produce less generalizable models.

### **Parameters**

- correlation\_threshold (float, defaults to 0.7. It must be between 0 and 1, inclusive) – the correlation threshold where columns with correlation higher than the threshold will be considered as strongly co-correlated and recommended to be taken care of.
- frac (Is superseded by sample\_size)  $-$
- sample\_size (float, defaults to 1.0. Float, Range -> (0, 1]) What fraction of the data should be used in the calculation?
- correlation\_methods (Union[list, str], defaults to 'pearson')
	- **–** 'pearson': Use Pearson's Correlation between continuous features,
	- **–** 'cramers v': Use Cramer's V correlations between categorical features,
	- **–** 'correlation ratio': Use Correlation Ratio Correlation between categorical and continuous features,
	- **–** 'all': Is equivalent to ['pearson', 'cramers v', 'correlation ratio'].

Or a list containing any combination of these methods, for example, ['pearson', 'cramers v'].

#### **Returns**

# **transformed\_dataset**

#### **Return type**

*[ADSDatasetWithTarget](#page-681-0)*

#### **Examples**

 $\gg$  ds\_clean = ds.auto\_transform()

get\_recommendations(*correlation\_methods: str = 'pearson'*, *correlation\_threshold: float = 0.7*, *frac: float = 1.0*, *sample\_size: float = 1.0*, *overwrite: bool = None*, *force\_recompute: bool = False*, *display\_format: str = 'widget'*)

Generate recommendations for dataset optimization. This includes:

- Identifying constant and primary key columns, which has no predictive quality,
- Imputation, to fill in missing values in noisy data:
	- **–** For continuous variables, fill with mean if less than 40% is missing, else drop,
	- **–** For categorical variables, fill with most frequent if less than 40% is missing, else drop,
- Identifying strongly co-correlated columns that tend to produce less generalizable models,
- Automatically balancing dataset for classification problems using up or down sampling.

#### **Parameters**

• correlation\_methods (Union[list, str], default to 'pearson') –

- **–** 'pearson': Use Pearson's Correlation between continuous features,
- **–** 'cramers v': Use Cramer's V correlations between categorical features,
- **–** 'correlation ratio': Use Correlation Ratio Correlation between categorical and continuous features,
- **–** 'all': Is equivalent to ['pearson', 'cramers v', 'correlation ratio'].

Or a list containing any combination of these methods, for example, ['pearson', 'cramers v'].

- correlation\_threshold (float, defaults to 0.7. It must be between 0 and  $1$ ,  $inclusive$ ) – The correlation threshold where columns with correlation higher than the threshold will be considered as strongly co-correlated and recommended to be taken care of.
- frac (Is superseded by sample\_size)  $-$
- sample\_size (float, defaults to 1.0. Float, Range  $\rightarrow$  (0, 1]) What fraction of the data should be used in the calculation?
- **overwrite** Is deprecated and replaced by force recompute.
- force\_recompute (bool, default to be False)
	- **–** If False, it calculates the correlation matrix if there is no cached correlation matrix. Otherwise, it returns the cached correlation matrix.
	- **–** If True, it calculates the correlation matrix regardless whether there is cached result or not.
- display\_format (string, defaults to 'widget'.) Should be either 'widget' or 'table'. If 'widget', a GUI style interface is popped out; if 'table', a table of suggestions is shown.

#### get\_transformed\_dataset()

Return the transformed dataset with the recommendations applied.

This method should be called after applying the recommendations using the Recommendation#show\_in\_notebook() API.

#### rename\_columns(*columns*)

Returns a dataset with columns renamed.

# select\_best\_features(*score\_func=None*, *k=12*)

Return new dataset containing only the top k features.

- $k(int, default 12)$  The top 'k' features to select.
- score\_func (function) Scoring function to use to rank the features. This scoring function should take a 2d array X(features) and an array like y(target) and return a numeric score for each feature in the same order as X.
# **Notes**

See also [https://scikit-learn.org/stable/modules/generated/sklearn.feature\\_selection.f\\_regression.html](https://scikit-learn.org/stable/modules/generated/sklearn.feature_selection.f_regression.html) and [https://scikit-learn.org/stable/modules/generated/sklearn.feature\\_selection.f\\_classif.html](https://scikit-learn.org/stable/modules/generated/sklearn.feature_selection.f_classif.html)

### **Examples**

```
>>> ds = DatasetBrowser("sklearn").open("iris")
\gg ds_small = ds.select_best_features(k=2)
```

```
suggest_recommendations(correlation_methods: Union[str, list] = 'pearson', print_code: bool = True,
                              correlation_threshold: float = 0.7, overwrite: Optional[bool] = None,
                              force_recompute: bool = False, frac: float = 1.0, sample_size: float = 1.0,
                              **kwargs)
```
Returns a pandas dataframe with suggestions for dataset optimization. This includes:

- Identifying constant and primary key columns, which has no predictive quality,
- Imputation, to fill in missing values in noisy data:
	- **–** For continuous variables, fill with mean if less than 40% is missing, else drop,
	- **–** For categorical variables, fill with most frequent if less than 40% is missing, else drop,
- Identifying strongly co-correlated columns that tend to produce less generalizable models,
- Automatically balancing dataset for classification problems using up or down sampling.

### **Parameters**

- correlation\_methods (Union[list, str], default to 'pearson')
	- **–** 'pearson': Use Pearson's Correlation between continuous features,
	- **–** 'cramers v': Use Cramer's V correlations between categorical features,
	- **–** 'correlation ratio': Use Correlation Ratio Correlation between categorical and continuous features,
	- **–** 'all': Is equivalent to ['pearson', 'cramers v', 'correlation ratio'].

Or a list containing any combination of these methods, for example, ['pearson', 'cramers v']

- print\_code (bool, Defaults to True) Print Python code for the suggested actions.
- correlation\_threshold (float. Defaults to 0.7. It must be between 0 and  $1$ ,  $inclusive)$  – the correlation threshold where columns with correlation higher than the threshold will be considered as strongly co-correated and recommended to be taken care of.
- frac (Is superseded by sample\_size) -
- sample\_size (float, defaults to 1.0. Float, Range  $\rightarrow$  (0, 1]) What fraction of the data should be used in the calculation?
- overwrite Is deprecated and replaced by force\_recompute.
- force\_recompute (bool, default to be False)
	- **–** If False, it calculates the correlation matrix if there is no cached correlation matrix. Otherwise, it returns the cached correlation matrix.

**–** If True, it calculates the correlation matrix regardless whether there is cached result or not.

# **Returns**

**suggestion dataframe**

### **Return type**

pandas.DataFrame

#### **Examples**

>>> suggestion\_df = ds.suggest\_recommendations(correlation\_threshold=0.7)

#### train\_test\_split(*test\_size=0.1*, *random\_state=42*)

Splits dataset to train and test data.

#### **Parameters**

- test\_size (Union[float, int], optional, default=0.1) –
- random\_state (Union[int, RandomState], optional, default=None)
	- **–** If int, random\_state is the seed used by the random number generator;
	- **–** If RandomState instance, random\_state is the random number generator;
	- **–** If None, the random number generator is the RandomState instance used by np.random.

#### **Returns**

**train\_data, test\_data** – tuple of ADSData instances

# **Return type**

tuple

### **Examples**

```
>>> ds = DatasetFactory.open("data.csv")
\gg train, test = ds.train_test_split()
```
train\_validation\_test\_split(*test\_size=0.1*, *validation\_size=0.1*, *random\_state=42*)

Splits dataset to train, validation and test data.

#### **Parameters**

- test\_size (Union[float, int], optional, default=0.1) –
- validation\_size (Union[float, int], optional, default=0.1) –
- random\_state (Union[int, RandomState], optional, default=None)
	- **–** If int, random\_state is the seed used by the random number generator;
	- **–** If RandomState instance, random\_state is the random number generator;
	- **–** If None, the random number generator is the RandomState instance used by np.random.

#### **Returns**

**train data, validation data, test data** – tuple of ADSData instances

#### **Return type**

tuple

# **Examples**

```
\gg ds = DatasetFactory.open("data.csv")
\gg train, valid, test = ds.train_validation_test_split()
```
# type\_of\_target()

Return the target type for the dataset.

**Returns**

**target\_type** – an object of TypedFeature

**Return type** TypedFeature

# **Examples**

```
>>> ds = ds.set_target('target_class')
>>> assert(ds.type_of_target() == 'categorical')
```
### visualize\_transforms()

Render a representation of the dataset's transform DAG.

# **18.1.1.8.10 ads.dataset.exception module**

```
exception ads.dataset.exception.DatasetError(*args, **kwargs)
```
Bases: BaseException

Base class for dataset errors.

# exception ads.dataset.exception.ValidationError(*msg*)

Bases: [DatasetError](#page-686-0)

Handles validation errors in dataset.

# **18.1.1.8.11 ads.dataset.factory module**

```
class ads.dataset.factory.CustomFormatReaders
```
Bases: object

```
DEFAULT_SQL_ARRAYSIZE = 50000
```
DEFAULT\_SQL\_CHUNKSIZE = 12007

DEFAULT\_SQL\_CTU = False

DEFAULT\_SQL\_MIL = 128

static read\_arff(*path*, *\*\*kwargs*)

static read\_avro(*path: str*, *\*\*kwargs*) → DataFrame

static read\_html(*path*, *html\_table\_index: Optional[int] = None*, *\*\*kwargs*)

static read\_json(*path: str*, *\*\*kwargs*) → DataFrame

static read\_libsvm(*path: str*, *\*\*kwargs*) → DataFrame

static read\_log(*path*, *\*\*kwargs*)

classmethod read\_sql(*path: str, table: Optional[str]* = None, \*\*kwargs)  $\rightarrow$  DataFrame

### **Parameters**

- path str This is the connection URL that gets passed to sqlalchemy's create\_engine method
- **table** str This is either the name of a table to select  $*$  from or a sql query to be run
- kwargs –

#### **Returns**

pd.DataFrame

static read\_tsv(*path: str*, *\*\*kwargs*) → DataFrame

# static read\_xml(*path: str*, *\*\*kwargs*) → DataFrame

Load data from xml file.

# **Parameters**

- path  $(str)$  Path to XML file
- storage\_options (dict, optional) Storage options passed to Pandas to read the file.

# **Returns**

**dataframe**

# **Return type** pandas.DataFrame

#### class ads.dataset.factory.DatasetFactory

Bases: object

#### static download(*remote\_path*, *local\_path*, *storage=None*, *overwrite=False*)

Download a remote file or directory to local storage.

#### **Parameters**

- remote\_path (str) Supports protocols like oci, s3, also supports glob expressions
- local\_path  $(str)$  Supports glob expressions
- storage (dict) Parameters passed on to the backend remote filesystem class.
- overwrite (bool, default False) If True, the method will overwrite any existing files in the local\_path

# **Examples**

```
>>> DatasetFactory.download("oci://Bucket/prefix/to/data/*.csv",
... "/home/datascience/data/")
```
static from\_dataframe(*df*, *target: Optional[str] = None*, *\*\*kwargs*)

Returns an object of ADSDatasetWithTarget or ADSDataset given a pandas.DataFrame

# **Parameters**

- $df$  (pandas. DataFrame) –
- target  $(str)$  –
- kwargs  $(dict)$  See DatasetFactory.open() for supported kwargs

### **Returns**

**dataset** – according to the type of target

#### **Return type**

an object of ADSDataset target is not specified, otherwise an object of ADSDatasetWithTarget tagged

### **Examples**

```
\gg df = pd.DataFrame(data)
\gg ds = from_dataframe(df)
```

```
classmethod infer_target_type(target, target_series, discover_target_type=True)
```
static list\_snapshots(*snapshot\_dir=None*, *name=''*, *storage\_options=None*, *\*\*kwargs*)

Displays the URIs for dataset snapshots under the given directory path.

#### **Parameters**

- snapshot\_dir  $(str)$  Return all dataset snapshots created using ADSD ataset.snapshot() within this directory. The path can contain protocols such as oci, s3.
- **name** (str, optional) The list of snapshots in the directory gets filtered by the name. Accepts glob expressions. default = *"ads\_"*
- storage\_options  $(dict)$  Parameters passed on to the backend filesystem class.

# **Example**

>>> DatasetFactory.list\_snapshots(snapshot\_dir="oci://my\_bucket/snapshots\_dir", ... name="ads\_iris\_")

Returns a list of all snapshots (recursively) saved to obj storage bucket *"my\_bucket"* with prefix *"/snapshots\_dir/ads\_iris\_\*\*"* sorted by time created.

static open(*source*, *target=None*, *format='infer'*, *reader\_fn: Callable = None*, *name: str = None*, *description=''*, *npartitions: int = None*, *type\_discovery=True*, *html\_table\_index=None*, *column\_names='infer'*, *sample\_max\_rows=10000*, *positive\_class=None*, *transformer\_pipeline=None*, *types={}*, *\*\*kwargs*)

Returns an object of ADSDataset or ADSDatasetWithTarget read from the given path

Deprecated since version 2.6.6: "Deprecated in favor of using Pandas. Pandas supports reading from object storage directly. Check [https://accelerated-data-science.readthedocs.io/en/latest/user\\_guide/loading\\_data/](https://accelerated-data-science.readthedocs.io/en/latest/user_guide/loading_data/connect.html) [connect.html"](https://accelerated-data-science.readthedocs.io/en/latest/user_guide/loading_data/connect.html),

### **Parameters**

- source (Union[str, pandas.DataFrame, h2o.DataFrame, pyspark.sql.  $dataframe.DataFrame$ ]) – If str, URI for the dataset. The dataset could be read from local or network file system, hdfs, s3, gcs and optionally pyspark in pyspark conda env
- **target** (str, optional) Name of the target in dataset. If set an ADSD ataset With Target object is returned, otherwise an ADSDataset object is returned which can be used to understand the dataset through visualizations
- format (str, default: infer) Format of the dataset. Supported formats: CSV, TSV, Parquet, libsvm, JSON, XLS/XLSX (Excel), HDF5, SQL, XML, Apache server log files (clf, log), ARFF. By default, the format would be inferred from the ending of the dataset file path.
- reader\_fn (Callable, default: None) The user may pass in their own custom reader function. It must accept *(path, \*\*kwarg)* and return a pandas DataFrame
- name (str, optional default: "") –
- description  $(str, optional default: "")$  Text describing the dataset
- **npartitions** (int, deprecated) Number of partitions to split the data By default this is set to the max number of cores supported by the backend compute accelerator
- type\_discovery (bool,  $default: True$ ) If false, the data types of the dataframe are used as such. By default, the dataframe columns are associated with the best suited data types. Associating the features with the disovered datatypes would impact visualizations and model prediction.
- html\_table\_index  $(int, optional)$  The index of the dataframe table in html content. This is used when the format of dataset is html
- column\_names ('infer', list of str or None, default: 'infer') Supported only for CSV and TSV. List of column names to use. By default, column names are inferred from the first line of the file. If set to None, column names would be auto-generated instead of inferring from file. If the file already contains a column header, specify header=0 to ignore the existing column names.
- sample\_max\_rows (int, default: 10000, use -1 auto calculate sample size, use  $\theta$  (zero) for no sampling) – Sample size of the data frame to use for visualization and optimization.
- positive\_class (Any, optional) Label in target for binary classification problems which should be identified as positive for modeling. By default, the first unique value is considered as the positive label.
- types (dict, optional) Dictionary of <feature\_name> : <data\_type> to override the data type of features.
- transformer\_pipeline (datasets.pipeline.TransformerPipeline,  $optional$ ) – A pipeline of transformations done outside the sdk and need to be applied at the time of scoring
- storage\_options (dict, default: varies by source type) Parameters passed on to the backend filesystem class.
- sep  $(str)$  Delimiting character for parsing the input file.
- kwargs (additional keyword arguments that would be passed to underlying dataframe read  $API$ ) – based on the format of the dataset

**Returns**

- **dataset** (*An instance of ADSDataset*)
- *(or)*
- **dataset\_with\_target** (*An instance of ADSDatasetWithTarget*)

# **Examples**

```
>>> ds = DatasetFactory.open("/path/to/data.data", format='csv', delimiter="",
... na_values="n/a", skipinitialspace=True)
```

```
>>> ds = DatasetFactory.open("/path/to/data.csv", target="col_1", prefix="col_",
... skiprows=1, encoding="ISO-8859-1")
```

```
>>> ds = DatasetFactory.open("oci://bucket@namespace/path/to/data.tsv",
... column_names=["col1", "col2", "col3"], header=0)
```

```
>>> ds = DatasetFactory.open("oci://bucket@namespace/path/to/data.csv",
... storage_options={"config": "~/.oci/config",
... "profile": "USER_2"}, delimiter = ';')
```

```
>>> ds = DatasetFactory.open("/path/to/data.parquet", engine='pyarrow',
... types={"col1": "ordinal",
... "col2": "categorical",
... "col3" : "continuous",
... "col4" : "float64"})
```

```
>>> ds = DatasetFactory.open(df, target="class", sample_max_rows=5000,
... positive_class="yes")
```

```
>>> ds = DatasetFactory.open("s3://path/to/data.json.gz", format="json",
... compression="gzip", orient="records")
```
static open\_to\_pandas(*source: str*, *format: Optional[str] = None*, *reader\_fn: Optional[Callable] = None*, *\*\*kwargs*) → DataFrame

static set\_default\_storage(*snapshots\_dir=None*, *storage\_options=None*)

Set default storage directory and options.

Both snapshots\_dir and storage\_options can be overridden at the API scope.

**Parameters**

• snapshots\_dir  $(str)$  – Path for the snapshots directory. Can contain protocols such as oci, s3

- storage\_options  $(dict, optimal)$  Parameters passed on to the backend filesystem class.
- static upload(*local\_file\_or\_dir*, *remote\_file\_or\_dir*, *storage\_options=None*)

Upload local file or directory to remote storage

# **Parameters**

- local\_file\_or\_dir  $(str)$  Supports glob expressions
- remote\_file\_or\_dir  $(str)$  Supports protocols like oci, s3, also supports glob expressions
- storage\_options  $(dict)$  Parameters passed on to the backend remote filesystem class.

ads.dataset.factory.get\_format\_reader(*path:* [ElaboratedPath,](#page-692-0) *\*\*kwargs*) → Callable

ads.dataset.factory.load\_dataset(*path:* [ElaboratedPath,](#page-692-0) *reader\_fn: Callable*, *\*\*kwargs*) → DataFrame

# **18.1.1.8.12 ads.dataset.feature\_engineering\_transformer module**

class ads.dataset.feature\_engineering\_transformer.FeatureEngineeringTransformer(*feature\_metadata=None*) Bases: TransformerMixin

fit(*X*, *y=None*)

fit\_transform(*X*, *y=None*, *\*\*fit\_params*)

Fit to data, then transform it.

Fits transformer to *X* and *y* with optional parameters *fit\_params* and returns a transformed version of *X*.

### **Parameters**

- X (array-like of shape (n\_samples, n\_features)) Input samples.
- y (array-like of shape (n\_samples,) or (n\_samples, n\_outputs), default=None) – Target values (None for unsupervised transformations).
- \*\*  $fit\_params$  (dict) Additional fit parameters.

# **Returns**

**X\_new** – Transformed array.

### **Return type**

ndarray array of shape (n\_samples, n\_features\_new)

transform(*df*, *progress=<ads.dataset.progress.DummyProgressBar object>*, *fit\_transform=False*)

# **18.1.1.8.13 ads.dataset.feature\_selection module**

# class ads.dataset.feature\_selection.FeatureImportance(*ds*, *score\_func=None*, *n=None*) Bases: object

#### show\_in\_notebook(*fig\_size=(10, 10)*)

Shows selected features in the notebook with matplotlib.

# **18.1.1.8.14 ads.dataset.forecasting\_dataset module**

class ads.dataset.forecasting\_dataset.ForecastingDataset(*df*, *sampled\_df*, *target*, *target\_type*, *shape*, *\*\*kwargs*)

```
Bases: ADSDatasetWithTarget
```

```
select_best_features(score_func=None, k=12)
    Not yet implemented
```
# **18.1.1.8.15 ads.dataset.helper module**

class ads.dataset.helper.DatasetDefaults

Bases: object

sampling\_confidence\_interval = 1.0

sampling\_confidence\_level = 95

exception ads.dataset.helper.DatasetLoadException(*exc\_msg*)

Bases: BaseException

<span id="page-692-0"></span>class ads.dataset.helper.ElaboratedPath(*source: Union[str, List[str]]*, *format: Optional[str] = None*, *name: Optional[str] = None*, *\*\*kwargs*)

Bases: object

The Elaborated Path class unifies all of the operations and information related to a path or pathlist. Whether the user wants to An Elaborated path can accept any of the following as a valid source: \* A single path \* A glob pattern path \* A directory \* A list of paths (Note: all of these paths must be from the same filesystem AND have the same format) \* A sqlalchemy connection url

# **Parameters**

- source –
- format –
- kwargs –

By the end of this method, this class needs to have paths, format, and name ready

# property format: str

#### property name: str

# property num\_paths: int

This method will return the number of paths found with the associated original glob, folder, or path. If this returns 0, :return:

# property paths: List[str]

a list of str Each element will be a valid path

**Type**

return

ads.dataset.helper.calculate\_sample\_size(*population\_size*, *min\_size\_to\_sample*, *confidence\_level=95*, *confidence\_interval=1.0*)

**Find sample size for a population using Cochran's Sample Size Formula.**

With default values for confidence\_level (percentage, default:  $95\%$ ) and confidence\_interval (margin of error, percentage, default: 1%)

SUPPORTED CONFIDENCE LEVELS: 50%, 68%, 90%, 95%, and 99% *ONLY* - this is because the Z-score is table based, and I'm only providing Z for common confidence levels.

ads.dataset.helper.concatenate(*X*, *y*)

ads.dataset.helper.convert\_columns(*df*, *feature\_metadata=None*, *dtypes=None*)

ads.dataset.helper.convert\_to\_html(*plot*)

ads.dataset.helper.deprecate\_default\_value(*var*, *old\_value*, *new\_value*, *warning\_msg*, *warning\_type*)

ads.dataset.helper.deprecate\_variable(*old\_var*, *new\_var*, *warning\_msg*, *warning\_type*)

#### ads.dataset.helper.down\_sample(*df*, *target*)

Fixes imbalanced dataset by down-sampling

#### **Parameters**

- df (pandas.DataFrame)  $-$
- target (name of the target column in  $df$ ) –

#### **Returns**

**downsampled\_df**

#### **Return type**

pandas.DataFrame

ads.dataset.helper.fix\_column\_names(*X*)

ads.dataset.helper.generate\_sample(*df: DataFrame*, *n: int*, *confidence\_level: int = 95*, *confidence\_interval: float = 1.0*, *\*\*kwargs*)

ads.dataset.helper.get\_dtype(*feature\_type*, *dtype*)

ads.dataset.helper.get\_feature\_type(*name*, *series*)

ads.dataset.helper.get\_fill\_val(*feature\_types*, *column*, *action*, *constant='constant'*)

ads.dataset.helper.is\_text\_data(*df*, *target=None*)

ads.dataset.helper.map\_types(*types*)

ads.dataset.helper.parse\_apache\_log\_datetime(*x*)

#### **Parses datetime with timezone formatted as:**

*[day/month/year:hour:minute:second zone]*

Source: <https://mmas.github.io/read-apache-access-log-pandas> .. rubric:: Example

*>>> parse\_datetime('13/Nov/2015:11:45:42 +0000') datetime.datetime(2015, 11, 3, 11, 45, 4, tzinfo=<UTC>)*

Due to problems parsing the timezone (*%z*) with *datetime.strptime*, the timezone will be obtained using the *pytz* library.

# ads.dataset.helper.parse\_apache\_log\_str(*x*)

Returns the string delimited by two characters.

Source: <https://mmas.github.io/read-apache-access-log-pandas> .. rubric:: Example

*>>> parse\_str('[my string]') 'my string'*

### ads.dataset.helper.rename\_duplicate\_cols(*original\_cols*)

ads.dataset.helper.up\_sample(*df*, *target*, *sampler='default'*, *feature\_types=None*)

Fixes imbalanced dataset by up-sampling

# **Parameters**

- df (Union[pandas.DataFrame, dask.dataframe.core.DataFrame]) -
- target (name of the target column in  $df$ ) –
- sampler (Should implement fit\_resample(X,y) method) -
- fillna (a dictionary contains the column name as well as the fill  $value$ ,) – only needed when the column has missing values

#### **Returns**

# **upsampled\_df**

#### **Return type**

Union[pandas.DataFrame, dask.dataframe.core.DataFrame]

ads.dataset.helper.visualize\_transformation(*transformer\_pipeline*, *text=None*)

```
ads.dataset.helper.write_parquet(path, data, engine='fastparquet', metadata_dict=None,
                                      compression=None, storage_options=None)
```
Uses fast parquet to write dask dataframe and custom metadata in parquet format

### **Parameters**

- **path**  $(str)$  Path to write to
- data (pandas.DataFrame) –
- engine (string) "auto" by default
- metadata\_dict (Deprecated, will not pass through) -
- compression ({{'snappy', 'gzip', 'brotli', None}}, default 'snappy') Name of the compression to use
- storage\_options  $(dict, optional)$  storage arguments required to read the path

#### **Returns**

**str**

#### **Return type**

the file path the parquet was written to

# **18.1.1.8.16 ads.dataset.label\_encoder module**

# class ads.dataset.label\_encoder.DataFrameLabelEncoder

Bases: TransformerMixin

Label encoder for pandas.dataframe. dask.dataframe.core.DataFrame

# $fit(X)$

Fits a DataFrameLAbelEncoder.

# transform(*X*)

Transforms a dataset using the DataFrameLAbelEncoder.

# **18.1.1.8.17 ads.dataset.pipeline module**

```
class ads.dataset.pipeline.TransformerPipeline(steps)
```
Bases: Pipeline

# add(*transformer*)

Add transformer to data transformation pipeline

# **Parameters**

```
transformer (Union[TransformerMixin, tuple(str, TransformerMixin)]) – if
tuple, (name, transformer implementing transform)
```
# steps: List[Any]

visualize()

# **18.1.1.8.18 ads.dataset.plot module**

class ads.dataset.plot.Plotting(*df*, *feature\_types*, *x*, *y=None*, *plot\_type='infer'*, *yscale=None*) Bases: object

# select\_best\_plot()

Returns the best plot for a given dataset

# show\_in\_notebook(*\*\*kwargs*)

Visualizes the dataset by plotting the distribution of a feature or relationship between two features.

# **Parameters**

- figsize  $(tuple)$  defines the size of the fig
- $\bullet$  -------  $-$

# **18.1.1.8.19 ads.dataset.progress module**

```
class ads.dataset.progress.DummyProgressBar(*args, **kwargs)
```
Bases: [ProgressBar](#page-696-0)

update(*\*args*, *\*\*kwargs*) Updates the progress bar

class ads.dataset.progress.IpythonProgressBar(*max\_progress=100*, *description='Running'*,

*verbose=False*)

Bases: [ProgressBar](#page-696-0)

update(*description=None*) Updates the progress bar

<span id="page-696-0"></span>class ads.dataset.progress.ProgressBar

Bases: object

abstract update(*description*)

# class ads.dataset.progress.TqdmProgressBar(*max\_progress=100*, *description='Running'*, *verbose=False*) Bases: [ProgressBar](#page-696-0)

update(*description=None*)

Updates the progress bar

# **18.1.1.8.20 ads.dataset.recommendation module**

class ads.dataset.recommendation.Recommendation(*ds*, *recommendation\_transformer*)

Bases: object

```
recommendation_type_labels = ['Constant Columns', 'Potential Primary Key Columns',
'Imputation', 'Multicollinear Columns', 'Identify positive label for target', 'Fix
imbalance in dataset']
```

```
recommendation_types = ['constant_column', 'primary_key', 'imputation',
'strong_correlation', 'positive_class', 'fix_imbalance']
```
show\_in\_notebook()

# **18.1.1.8.21 ads.dataset.recommendation\_transformer module**

class ads.dataset.recommendation\_transformer.RecommendationTransformer(*feature\_metadata=None*,

*correlation=None*, *target=None*, *is\_balanced=False*, *target\_type=None*, *feature\_ranking=None*, *len=0*, *fix\_imbalance=True*, *auto\_transform=True*, *correlation\_threshold=0.7*)

Bases: TransformerMixin

# $fit(X)$

fit\_transform(*X*, *y=None*, *\*\*fit\_params*)

Fit to data, then transform it.

Fits transformer to *X* and *y* with optional parameters *fit\_params* and returns a transformed version of *X*.

### **Parameters**

- X (array-like of shape (n\_samples, n\_features)) Input samples.
- y (array-like of shape (n\_samples,) or (n\_samples, n\_outputs), default=None) – Target values (None for unsupervised transformations).
- \*\*  $fit\_params$  (dict) Additional fit parameters.

# **Returns**

**X\_new** – Transformed array.

# **Return type**

ndarray array of shape (n\_samples, n\_features\_new)

transform(*X*, *progress=<ads.dataset.progress.DummyProgressBar object>*, *fit\_transform=False*, *update\_transformer\_log=False*)

# transformer\_log(*action*)

local wrapper to both log and record in the actions\_performed array

# **18.1.1.8.22 ads.dataset.regression\_dataset module**

class ads.dataset.regression\_dataset.RegressionDataset(*df*, *sampled\_df*, *target*, *target\_type*, *shape*, *\*\*kwargs*)

Bases: [ADSDatasetWithTarget](#page-681-0)

# **18.1.1.8.23 ads.dataset.sampled\_dataset module**

class ads.dataset.sampled\_dataset.PandasDataset(*sampled\_df*, *type\_discovery=True*, *types={}*,

*metadata=None*, *progress=<ads.dataset.progress.DummyProgressBar object>*)

Bases: object

This class provides APIs that can work on a sampled dataset.

 $plot(x, y=None, plot type='infer', yscale=None, verbose=True, sample size=0)$ 

Supports plotting feature distribution, and relationship between features.

# **Parameters**

- $\mathbf{x}$  (str) The name of the feature to plot
- $y (str, optimal) Name of the feature to plot against x$
- plot\_type (str, default: infer) Override the inferred plot type for certain combinations of the data types of x and y. By default, the best plot type is inferred based on x and y data types. Valid values:
- **–** box\_plot discrete feature vs continuous feature. Draw a box plot to show distributions with respect to categories,
- **–** scatter continuous feature vs continuous feature. Draw a scatter plot with possibility of several semantic groupings.
- yscale (str, optional) One of {"linear", "log", "symlog", "logit"}. The y axis scale type to apply. Can be used when either x or y is an ordinal feature.
- verbose (bool, default True) Displays Note/Tips if True

#### plot\_gis\_scatter(*lon='longitude'*, *lat='latitude'*, *ax=None*)

Supports plotting Choropleth maps

### **Parameters**

- **df** (pandas dataframe) The dataframe to plot
- $\mathbf{x}$  (str) The name of the feature to plot, usually the longitude
- $y (str)$  THe name of the feature to plot, usually the latitude

### summary(*feature\_name=None*)

Display list of features & their datatypes. Shows the column name and the feature's meta\_data if given a specific feature name.

# **Parameters**

date\_col  $(str)$  – The name of the feature

#### **Returns**

a dictionary that contains requested information

# **Return type**

dict

# timeseries(*date\_col*)

Supports any plotting operations where x=datetime.

# **Parameters**

date\_col  $(str)$  – The name of the feature to plot

### **Returns**

a plotting object that contains a date column and dataframe

### **Return type**

func

# **18.1.1.8.24 ads.dataset.target module**

### class ads.dataset.target.TargetVariable(*sampled\_ds*, *target*, *target\_type*)

Bases: object

This class provides target specific APIs.

# is\_balanced(*skewness\_threshold=0.5*, *class\_imbalance\_threshold=0.5*)

Returns True if the target is balanced, False otherwise.

**Returns is\_balanced**

**Return type** bool

### show\_in\_notebook(*feature\_names=None*)

Plot target distribution or target versus feature relation.

# **Parameters**

feature\_names (list, Optional) – Plot target against a list of features. Display target distribution if feature\_names is not provided.

# **18.1.1.8.25 ads.dataset.timeseries module**

class ads.dataset.timeseries.Timeseries(*col\_name*, *df*, *date\_range=None*, *min=None*, *max=None*) Bases: object

plot(*\*\*kwargs*)

# **18.1.1.8.26 Module contents**

# **18.1.1.9 ads.evaluations package**

**18.1.1.9.1 Submodules**

### **18.1.1.9.2 ads.evaluations.evaluation\_plot module**

### class ads.evaluations.evaluation\_plot.EvaluationPlot

Bases: object

EvaluationPlot holds data and methods for plots and it used to output them

### baseline(*bool*)

whether to plot the null model or zero information model

# baseline\_kwargs(*dict*)

keyword arguments for the baseline plot

# color\_wheel(*dict*)

color information used by the plot

# font\_sz(*dict*)

dictionary of plot methods

# perfect(*bool*)

determines whether a "perfect" classifier curve is displayed

# perfect\_kwargs(*dict*)

parameters for the perfect classifier for precision/recall curves

# prob\_type(*str*)

model type, i.e. classification or regression

### get\_legend\_labels(*legend\_labels*)

Renders the legend labels on the plot

# plot(*evaluation*, *plots*, *num\_classes*, *perfect*, *baseline*, *legend\_labels*) Generates the evalation plot

baseline = None

baseline\_kwargs = {'c': '.2', 'ls': '--'}

color\_wheel = ['teal', 'blueviolet', 'forestgreen', 'peru', 'y', 'dodgerblue', 'r']

double\_overlay\_plots = ['pr\_and\_roc\_curve', 'lift\_and\_gain\_chart']

font\_sz = {'l': 14, 'm': 12, 's': 10, 'xl': 16, 'xs': 8}

#### classmethod get\_legend\_labels(*legend\_labels*)

Gets the legend labels, resolves any conflicts such as length, and renders the labels for the plot

```
Parameters
    (dict) (legend_labels) – key/value dictionary containing legend label data
```
**Return type** Nothing

### **Examples**

EvaluationPlot.get\_legend\_labels({'class\_0': 'green', 'class\_1': 'yellow', 'class\_2': 'red'})

```
perfect = None
```

```
perfect_kwargs = {'color': 'gold', 'label': 'Perfect Classifier', 'ls': '--'}
```

```
classmethod plot(evaluation, plots, num_classes, perfect=False, baseline=True, legend_labels=None)
     Generates the evaluation plot
```
# **Parameters**

- (DataFrame) (evaluation) DataFrame with models as columns and metrics as rows.
- (str) (plots) The plot type based on class attribute *prob\_type*.
- (int) (num\_classes) The number of classes for the model.
- (bool (baseline) Whether to display the curve of a perfect classifier. Default value is *False*.
- optional) Whether to display the curve of a perfect classifier. Default value is *False*.
- (bool Whether to display the curve of the baseline, featureless model. Default value is *True*.
- optional) Whether to display the curve of the baseline, featureless model. Default value is *True*.
- (dict (legend\_labels) Legend labels dictionary. Default value is *None*. If legend\_labels not specified class names will be used for plots.
- optional) Legend labels dictionary. Default value is *None*. If legend\_labels not specified class names will be used for plots.

#### **Return type**

Nothing

prob\_type = None

```
single_overlay_plots = ['lift_chart', 'gain_chart', 'roc_curve', 'pr_curve']
```
# **18.1.1.9.3 ads.evaluations.evaluator module**

# class ads.evaluations.evaluator.ADSEvaluator(*test\_data*, *models*, *training\_data=None*, *positive\_class=None*, *legend\_labels=None*, *show\_full\_name=False*)

Bases: object

ADS Evaluator class. This class holds field and methods for creating and using ADS evaluator objects.

### evaluations

list of evaluations.

**Type**

list[DataFrame]

# is\_classifier

Whether the model has a non-empty *classes\_* attribute indicating the presence of class labels.

**Type**

bool

# legend\_labels

List of legend labels. Defaults to *None*.

**Type** dict

# metrics\_to\_show

Names of metrics to show.

# **Type**

list[str]

### models

The object built using *ADSModel.from\_estimator()*.

# **Type**

list[*[ads.common.model.ADSModel](#page-594-0)*]

### positive\_class

The class to report metrics for binary dataset, assumed to be true.

#### **Type**

str or int

# show\_full\_name

Whether to show the name of the evaluator in relevant contexts.

# **Type**

bool

# test\_data

Test data to evaluate model on.

# **Type**

*[ads.common.data.ADSData](#page-592-0)*

# training\_data

Training data to evaluate model.

# **Type**

*[ads.common.data.ADSData](#page-592-0)*

### Positive\_Class\_names

Class attribute listing the ways to represent positive classes

**Type**

list

add\_metrics(*func*, *names*)

Adds the listed metics to the evaluator it is called on

del\_metrics(*names*)

Removes listed metrics from the evaluator object it is called on

add\_models(*models*, *show\_full\_name*)

Adds the listed models to the evaluator object

del\_models(*names*)

Removes the listed models from the evaluator object

show\_in\_notebook(*plots*, *use\_training\_data*, *perfect*, *baseline*, *legend\_labels*) Visualize evalutation plots in the notebook

calculate\_cost(*tn\_weight*, *fp\_weight*, *fn\_weight*, *tp\_weight*, *use\_training\_data*)

Returns a cost associated with the input weights

Creates an ads evaluator object.

# **Parameters**

- test\_data (*ads.common.data.ADSData instance*) Test data to evaluate model on. The object can be built using *ADSData.build()*.
- models (list[[ads.common.model.ADSModel](#page-594-0)]) The object can be built using *ADSModel.from\_estimator()*. Maximum length of the list is 3
- training\_data (ads.common.data.ADSData instance, optional) Training data to evaluate model on and compare metrics against test data. The object can be built using *ADSData.build()*
- positive\_class (str or int, optional) The class to report metrics for binary dataset. If the target classes is True or False, positive\_class will be set to True by default. If the dataset is multiclass or multilabel, this will be ignored.
- legend\_labels (dict, optional) List of legend labels. Defaults to *None*. If legend\_labels not specified class names will be used for plots.
- show\_full\_name (bool, optional) Show the name of the evaluator object. Defaults to *False*.

### **Examples**

```
\gg train, test = ds.train_test_split()
>>> model1 = MyModelClass1.train(train)
>>> model2 = MyModelClass2.train(train)
>>> evaluator = ADSEvaluator(test, [model1, model2])
>>> legend_labels={'class_0': 'one', 'class_1': 'two', 'class_2': 'three'}
```

```
>>> multi_evaluator = ADSEvaluator(test, models=[model1, model2],
... legend_labels=legend_labels)
```
class EvaluationMetrics(*ev\_test*, *ev\_train*, *use\_training=False*, *less\_is\_more=None*, *precision=4*)

Bases: object

Class holding evaluation metrics.

# ev\_test

evaluation test metrics **Type** list

### ev\_train

evaluation training metrics **Type** list

# use\_training

use training data **Type** bool

# less\_is\_more

metrics list **Type** list

### show\_in\_notebook()

Shows visualization metrics as a color coded table

```
DEFAULT_LABELS_MAP = {'accuracy': 'Accuracy', 'auc': 'ROC AUC', 'f1': 'F1',
'hamming_loss': 'Hamming distance', 'kappa_score_': "Cohen's kappa coefficient",
'precision': 'Precision', 'recall': 'Recall'}
```
#### property precision

show\_in\_notebook(*labels={'accuracy': 'Accuracy', 'auc': 'ROC AUC', 'f1': 'F1', 'hamming\_loss': 'Hamming distance', 'kappa\_score\_': "Cohen's kappa coefficient", 'precision': 'Precision', 'recall': 'Recall'}*)

Visualizes evaluation metrics as a color coded table. **Parameters** labels (dictionary) – map printing specific labels for metrics display **Return type**

Nothing

Positive\_Class\_Names = ['yes', 'y', 't', 'true', '1']

#### add\_metrics(*funcs*, *names*)

Adds the listed metrics to the evaluator object it is called on.

#### **Parameters**

- **funcs** (list) The list of metrics to be added. This function will be provided *y* true and *y\_pred*, the true and predicted values for each model.
- names  $(list[str])$  The list of metric names corresponding to the functions.

# **Return type**

Nothing

# **Examples**

```
>>> def f1(y_true, y_pred):
... return np.max(y_true - y_pred)
>>> evaluator = ADSEvaluator(test, [model1, model2])
>>> evaluator.add_metrics([f1], ['Max Residual'])
>>> evaluator.metrics
Output table will include the desired metric
```
### add\_models(*models*, *show\_full\_name=False*)

Adds the listed models to the evaluator object it is called on.

# **Parameters**

- models (list [[ADSModel](#page-594-0)]) The list of models to be added
- show\_full\_name (bool, optional) Whether to show the full model name. Defaults to False. \*\* NOT USED \*\*

#### **Return type**

Nothing

#### **Examples**

```
>>> evaluator = ADSEvaluator(test, [model1, model2])
>>> evaluator.add_models("model3])
```
calculate\_cost(*tn\_weight*, *fp\_weight*, *fn\_weight*, *tp\_weight*, *use\_training\_data=False*)

Returns a cost associated with the input weights.

# **Parameters**

- tn\_weight  $(int, float)$  The weight to assign true negatives in calculating the cost
- fp\_weight  $(int, float) -$  The weight to assign false positives in calculating the cost
- fn\_weight  $(int, float) -$ The weight to assign false negatives in calculating the cost
- tp\_weight  $(int, float) -$  The weight to assign true positives in calculating the cost
- use\_training\_data (bool, optional) Use training data to pull the metrics. Defaults to False

### **Returns**

DataFrame with the cost calculated for each model

**Return type** pandas.DataFrame

### **Examples**

```
>>> evaluator = ADSEvaluator(test, [model1, model2])
\gg costs_table = evaluator.calculate_cost(0, 10, 1000, 0)
```
#### del\_metrics(*names*)

Removes the listed metrics from the evaluator object it is called on.

# **Parameters**

```
names (list[str] – The list of names of metrics to be deleted. Names can be found by
calling evaluator.test_evaluations.index.
```
### **Returns**

*None*

# **Return type**

None

# **Examples**

```
>>> evaluator = ADSEvaluator(test, [model1, model2])
>>> evaluator.del_metrics(['mse])
>>> evaluator.metrics
Output table will exclude the desired metric
```
### del\_models(*names*)

Removes the listed models from the evaluator object it is called on.

#### **Parameters**

**names**  $(list[str]$  – the list of models to be delete. Names are the model names by default, and assigned internally when conflicts exist. Actual names can be found using *evaluator.test\_evaluations.columns*

# **Return type**

Nothing

#### **Examples**

```
>>> model3.rename("model3")
>>> evaluator = ADSEvaluator(test, [model1, model2, model3])
>>> evaluator.del_models([model3])
```
### property metrics

Returns evaluation metrics

#### **Returns**

HTML representation of a table comparing relevant metrics.

# **Return type**

metrics

# **Examples**

```
>>> evaluator = ADSEvaluator(test, [model1, model2])
>>> evaluator.metrics
Outputs table displaying metrics.
```
### property raw\_metrics

Returns the raw metric numbers

### **Parameters**

- metrics (list, optional) Request metrics to pull. Defaults to all.
- use\_training\_data (bool, optional) Use training data to pull metrics. Defaults to False

### **Returns**

The requested raw metrics for each model. If *metrics* is *None* return all.

#### **Return type**

dict

# **Examples**

```
>>> evaluator = ADSEvaluator(test, [model1, model2])
>>> raw_metrics_dictionary = evaluator.raw_metrics()
```

```
show_in_notebook(plots=None, use_training_data=False, perfect=False, baseline=True,
                    legend_labels=None)
```
Visualize evaluation plots.

#### **Parameters**

- plots (list, optional) Filter the plots that are displayed. Defaults to None. The name of the plots are as below:
	- **–** regression residuals\_qq, residuals\_vs\_fitted
	- **–** binary classification normalized\_confusion\_matrix, roc\_curve, pr\_curve
	- **–** multi class classification normalized\_confusion\_matrix, precision\_by\_label, recall\_by\_label, f1\_by\_label
- use\_training\_data (bool, optional) Use training data to generate plots. Defaults to *False*. By default, this method uses test data to generate plots
- legend\_labels (dict, optional) Rename legend labels, that used for multi class classification plots. Defaults to None. legend\_labels dict keys are the same as class names. legend\_labels dict values are strings. If legend\_labels not specified class names will be used for plots.

# **Returns**

Nothing. Outputs several evaluation plots as specified by *plots*.

#### **Return type**

None

# **Examples**

```
>>> evaluator = ADSEvaluator(test, [model1, model2])
>>> evaluator.show_in_notebook()
>>> legend_labels={'class_0': 'green', 'class_1': 'yellow', 'class_2': 'red'}
>>> multi_evaluator = ADSEvaluator(test, [model1, model2],
... legend_labels=legend_labels)
>>> multi_evaluator.show_in_notebook(plots=["normalized_confusion_matrix",
... "precision_by_label", "recall_by_label", "f1_by_label"])
```
# **18.1.1.9.4 ads.evaluations.statistical\_metrics module**

```
class ads.evaluations.statistical_metrics.ModelEvaluator(y_true, y_pred, model_name,
                                                               classes=None, positive_class=None,
                                                               y_score=None)
```
# Bases: object

ModelEvaluator takes in the true and predicted values and returns a pandas dataframe

# y\_true

# **Type**

array-like object holding the true values for the model

### y\_pred

# **Type**

array-like object holding the predicted values for the model

# model\_name(*str*)

**Type** the name of the model

# classes(*list*)

**Type**

list of target classes

# positive\_class(*str*)

**Type**

label for positive outcome from model

# y\_score

# **Type**

array-like object holding the scores for true values for the model

# metrics(*dict*)

# **Type**

dictionary object holding model data

# get\_metrics()

Gets the metrics information in a dataframe based on the number of classes

# safe\_metrics\_call(*scoring\_functions*, *\\*args*)

Applies sklearn scoring functions to parameters in args

# get\_metrics()

Gets the metrics information in a dataframe based on the number of classes

# **Parameters**

self ((*ModelEvaluator* instance)) – The *ModelEvaluator* instance with the metrics.

### **Returns**

Pandas dataframe containing the metrics

# **Return type**

pandas.DataFrame

# safe\_metrics\_call(*scoring\_functions*, *\*args*)

Applies the sklearn function in *scoring\_functions* to parameters in *args*.

# **Parameters**

- scoring\_functions ((dict)) Scoring functions dictionary
- args ((keyword arguments)) Arguments passed to the sklearn function from metrics

# **Returns**

Nothing

# **Raises**

Exception – If an error is enountered applying the sklearn function fn to arguments.

- **18.1.1.9.5 Module contents**
- **18.1.1.10 ads.explanations package**
- **18.1.1.10.1 Submodules**
- **18.1.1.10.2 ads.explanations.base\_explainer module**
- **18.1.1.10.3 ads.explanations.explainer module**
- **18.1.1.10.4 ads.explanations.mlx\_global\_explainer module**
- **18.1.1.10.5 ads.explanations.mlx\_interface module**
- **18.1.1.10.6 ads.explanations.mlx\_local\_explainer module**
- **18.1.1.10.7 ads.explanations.mlx\_whatif\_explainer module**
- **18.1.1.10.8 Module contents**
- **18.1.1.11 ads.feature\_engineering package**
- **18.1.1.11.1 Submodules**
- **18.1.1.11.2 ads.feature\_engineering.exceptions module**
- exception ads.feature\_engineering.exceptions.InvalidFeatureType(*tname: str*) Bases: TypeError
- exception ads.feature\_engineering.exceptions.NameAlreadyRegistered(*name: str*) Bases: NameError
- exception ads.feature\_engineering.exceptions.TypeAlreadyAdded(*tname: str*) Bases: TypeError
- exception ads.feature\_engineering.exceptions.TypeAlreadyRegistered(*tname: str*) Bases: TypeError
- <span id="page-709-0"></span>exception ads.feature\_engineering.exceptions.TypeNotFound(*tname: str*) Bases: TypeError
- exception ads.feature\_engineering.exceptions.WarningAlreadyExists(*name: str*) Bases: ValueError
- exception ads.feature\_engineering.exceptions.WarningNotFound(*name: str*) Bases: ValueError

# **18.1.1.11.3 ads.feature\_engineering.feature\_type\_manager module**

The module that helps to manage feature types. Provides functionalities to register, unregister, list feature types.

# **Classes**

#### **FeatureTypeManager**

Feature Types Manager class that manages feature types.

### **Examples**

```
>>> from ads.feature_engineering.feature_type.base import FeatureType
>>> class NewType(FeatureType):
... description="My personal type."
... pass
>>> FeatureTypeManager.feature_type_register(NewType)
>>> FeatureTypeManager.feature_type_registered()
        Name Feature Type Example 20 Feature Type Description
---------------------------------------------------------------------------------
0 Continuous continuous Type representing continuous values.
1 DateTime date_time Type representing date and/or time.
2 Category category Type representing discrete unordered values.
3 Ordinal ordinal Type representing ordered values.
4 NewType new_type new_type My personal type.
>>> FeatureTypeManager.warning_registered()
  Feature Type Warning Warning Handler
----------------------------------------------------------------------
0 continuous zeros zeros_handler
1 continuous high_cardinality high_cardinality_handler
>>> FeatureTypeManager.validator_registered()
   Feature Type Validator Condition
\rightarrowHandler
-----------------------------------------------------------------------------------------
\rightarrow -0 phone_number is_phone_number () default_
˓→handler
1 phone_number is_phone_number {'country_code': '+7'} specific_country_
˓→handler
2 credit_card is_credit_card () default_
˓→handler
```

```
>>> FeatureTypeManager.feature_type_unregister(NewType)
>>> FeatureTypeManager.feature_type_reset()
>>> FeatureTypeManager.feature_type_object('continuous')
Continuous
```
class ads.feature\_engineering.feature\_type\_manager.FeatureTypeManager

Bases: object

Feature Types Manager class that manages feature types.

Provides functionalities to register, unregister, list feature types.

- feature\_type\_object(*cls*, *feature\_type: Union[*[FeatureType](#page-732-0)*, str]*) → *[FeatureType](#page-732-0)* Gets a feature type by class object or name.
- $\textbf{feature\_type\_register}(cls, feature\_type\_cls: \text{FeatureType}) \rightarrow \text{None}$  $\textbf{feature\_type\_register}(cls, feature\_type\_cls: \text{FeatureType}) \rightarrow \text{None}$  $\textbf{feature\_type\_register}(cls, feature\_type\_cls: \text{FeatureType}) \rightarrow \text{None}$ Registers a feature type.
- **feature\_type\_unregister**(*cls*, *feature\_type\_cls: Union*([FeatureType](#page-732-0),  $str$ )  $\rightarrow$  None Unregisters a feature type.
- feature\_type\_reset(*cls*) → None

Resets feature types to be default.

feature\_type\_registered(*cls*) → pd.DataFrame Lists all registered feature types as a DataFrame.

### warning\_registered(*cls*) → pd.DataFrame

Lists registered warnings for all registered feature types.

#### validator\_registered(*cls*) → pd.DataFrame

Lists registered validators for all registered feature types.

# **Examples**

```
>>> from ads.feature_engineering.feature_type.base import FeatureType
>>> class NewType(FeatureType):
... pass
>>> FeatureTypeManager.register_feature_type(NewType)
>>> FeatureTypeManager.feature_type_registered()
         Name Feature Type Description
-------------------------------------------------------------------------------
0 Continuous continuous Type representing continuous values.
1 DateTime date_time Type representing date and/or time.
2 Category category Type representing discrete unordered values.
3 Ordinal ordinal Type representing ordered values.
>>> FeatureTypeManager.warning_registered()
   Feature Type Warning Warning Handler
----------------------------------------------------------------------
0 continuous zeros zeros zeros_handler
1 continuous high_cardinality high_cardinality_handler
```
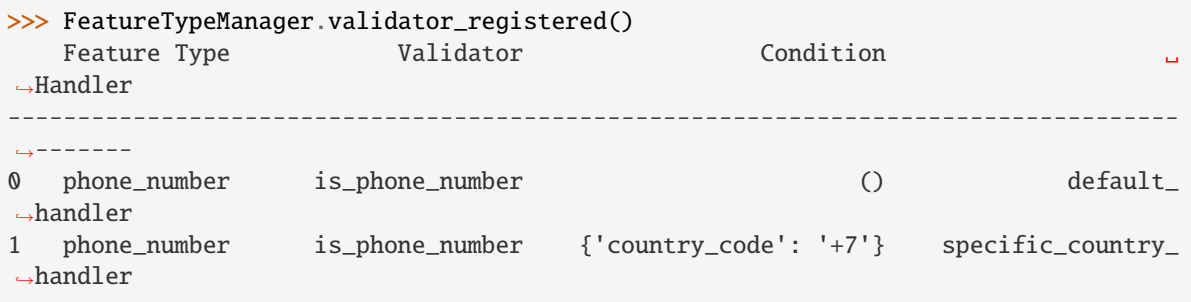

(continues on next page)

(continued from previous page)

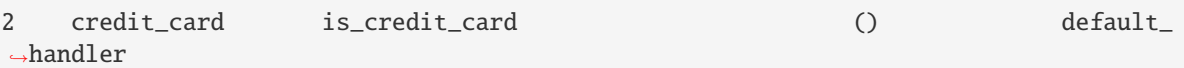

```
>>> FeatureTypeManager.feature_type_unregister(NewType)
>>> FeatureTypeManager.feature_type_reset()
>>> FeatureTypeManager.feature_type_object('continuous')
Continuous
```
# classmethod feature\_type\_object(*feature\_type: Union[*[FeatureType](#page-732-0)*, str]*) → *[FeatureType](#page-732-0)*

Gets a feature type by class object or name.

#### **Parameters**

**feature\_type** (Union [[FeatureType](#page-732-0),  $str$ ]) – The FeatureType subclass or a str indicating feature type.

#### **Returns**

Found feature type.

#### **Return type**

*[FeatureType](#page-732-0)*

### **Raises**

- [TypeNotFound](#page-709-0) If provided feature type not registered.
- TypeError If provided feature type not a subclass of FeatureType.

#### classmethod feature\_type\_register(*feature\_type\_cls:* [FeatureType](#page-732-0)) → None

Registers new feature type.

### **Parameters**

feature\_type ([FeatureType](#page-732-0)) – Subclass of FeatureType to be registered.

#### **Returns**

Nothing.

#### **Return type** None

**Raises**

- TypeError Type is not a subclass of FeatureType.
- TypeError Type has already been registered.
- NameError Name has already been used.

#### classmethod feature\_type\_registered()  $\rightarrow$  DataFrame

Lists all registered feature types as a DataFrame.

# **Returns**

The list of feature types in a DataFrame format.

### **Return type** pd.DataFrame

#### classmethod feature\_type\_reset()  $\rightarrow$  None

Resets feature types to be default.

# **Returns** Nothing.

**Return type** None

### classmethod feature\_type\_unregister(*feature\_type: Union[*[FeatureType](#page-732-0)*, str]*) → None

Unregisters a feature type.

### **Parameters**

**feature\_type** (([FeatureType](#page-732-0) | str)) – The FeatureType subclass or a str indicating feature type.

**Returns**

Nothing.

**Return type** None

**Raises**

TypeError – In attempt to unregister a default feature type.

classmethod is\_type\_registered(*feature\_type: Union[*[FeatureType](#page-732-0)*, str]*) → bool

Checks if provided feature type registered in the system.

### **Parameters**

feature\_type (Union [[FeatureType](#page-732-0), str]) - The FeatureType subclass or a strindicating feature type.

### **Returns**

True if provided feature type registered, False otherwise.

**Return type** bool

### $classmethod$  validator\_registered()  $\rightarrow$  DataFrame

Lists registered validators for registered feature types.

### **Returns**

The list of registered validators for registered feature types in a DataFrame format.

#### **Return type**

pd.DataFrame

# **Examples**

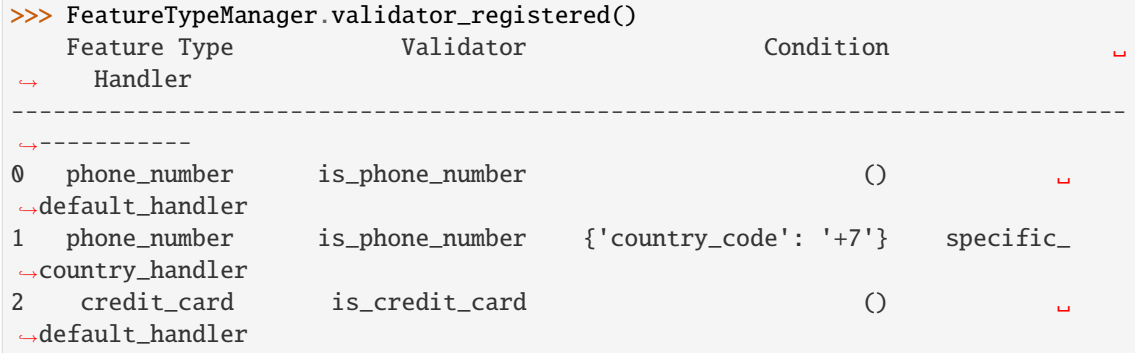

### classmethod warning\_registered()  $\rightarrow$  DataFrame

Lists registered warnings for all registered feature types.

#### **Returns**

The list of registered warnings for registered feature types in a DataFrame format.

**Return type**

pd.DataFrame

# **Examples**

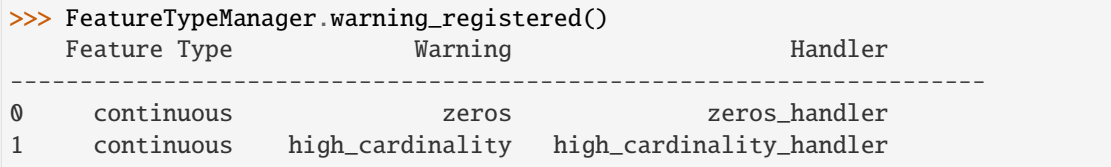

### **18.1.1.11.4 ads.feature\_engineering.accessor.dataframe\_accessor module**

The ADS accessor for the Pandas DataFrame. The accessor will be initialized with the pandas object the user is interacting with.

# **Examples**

```
>>> from ads.feature_engineering.accessor.dataframe_accessor import ADSDataFrameAccessor
   >>> from ads.feature_engineering.feature_type.continuous import Continuous
   >>> from ads.feature_engineering.feature_type.creditcard import CreditCard
   >>> from ads.feature_engineering.feature_type.string import String
   >>> from ads.feature_engineering.feature_type.base import Tag
>>> df = pd.DataFrame({'Name': ['Alex'], 'CreditCard': ["4532640527811543"]})
>>> df.ads.feature_type
{'Name': ['string'], 'Credit Card': ['string']}
>>> df.ads.feature_type_description
         Column Feature Type Description
      ------------------------------------------------------------------
0 Name string Type representing string values.
1 Credit Card string Type representing string values.
>>> df.ads.default_type
{'Name': 'string', 'Credit Card': 'string'}
>>> df.ads.feature_type = {'Name':['string', Tag('abc')]}
>>> df.ads.tags
{'Name': ['abc']}
>>> df.ads.feature_type = {'Credit Card':['credit_card']}
>>> df.ads.feature_select(include=['credit_card'])
                 Credit Card
         -------------------------------
0 4532640527811543
```
class ads.feature\_engineering.accessor.dataframe\_accessor.ADSDataFrameAccessor(*pandas\_obj*) Bases: [ADSFeatureTypesMixin](#page-727-0), [EDAMixin](#page-722-0), DBAccessMixin, [DataLabelingAccessMixin](#page-626-0)

ADS accessor for the Pandas DataFrame.

### columns

The column labels of the DataFrame.

# **Type**

List[str]

```
\textbf{tags}(self) \rightarrow \text{Dict}[\text{str, str}]
```
Gets the dictionary of user defined tags for the dataframe.

```
default_type(self ) → Dict[str, str]
```
Gets the map of columns and associated default feature type names.

```
\textbf{feature\_type}(\textit{self}) \rightarrow \text{Dict}[\textit{str}, \text{List}[\textit{str}]]
```
Gets the list of registered feature types.

```
feature_type_description(self ) → pd.DataFrame
```
Gets the list of registered feature types in a DataFrame format.

sync(*self*, *src: Union[pd.DataFrame, pd.Series]*) → pd.DataFrame Syncs feature types of current DataFrame with that from src.

feature\_select(*self*, *include: List[Union[*[FeatureType](#page-732-0)*, str]] = None*, *exclude: List[Union[*[FeatureType](#page-732-0)*,*  $str]] = None$   $\rightarrow$  pd.DataFrame

Gets the list of registered feature types in a DataFrame format.

 $\text{help}(self, prop: str = None) \rightarrow None$ 

Provids docstring for affordable methods and properties.

# **Examples**

```
>>> from ads.feature_engineering.accessor.dataframe_accessor import␣
˓→ADSDataFrameAccessor
>>> from ads.feature_engineering.feature_type.continuous import Continuous
>>> from ads.feature_engineering.feature_type.creditcard import CreditCard
>>> from ads.feature_engineering.feature_type.string import String
>>> from ads.feature_engineering.feature_type.base import Tag
df = pd.DataFrame({'Name': ['Alex'], 'CreditCard': ["4532640527811543"]})
>>> df.ads.feature_type
{'Name': ['string'], 'Credit Card': ['string']}
>>> df.ads.feature_type_description
         Column Feature Type Description
-------------------------------------------------------------------
0 Name string Type representing string values.
1 Credit Card string Type representing string values.
>>> df.ads.default_type
{'Name': 'string', 'Credit Card': 'string'}
\gg df.ads.feature_type = {'Name':['string', Tag('abc')]}
>>> df.ads.tags
{'Name': ['abc']}
>>> df.ads.feature_type = {'Credit Card':['credit_card']}
>>> df.ads.feature_select(include=['credit_card'])
                 Credit Card
------------------------------
0 4532640527811543
```
Initializes ADS Pandas DataFrame Accessor.

#### **Parameters**

pandas\_obj (pandas.DataFrame) – Pandas dataframe

#### **Raises**

ValueError – If provided DataFrame has duplicate columns.

# property default\_type: Dict[str, str]

Gets the map of columns and associated default feature type names.

#### **Returns**

The dictionary where key is column name and value is the name of default feature type.

### **Return type**

Dict[str, str]

feature\_select(*include: Optional[List[Union[*[FeatureType](#page-732-0)*, str]]] = None*, *exclude: Optional[List[Union[*[FeatureType](#page-732-0)*, str]]] = None*) → DataFrame

Returns a subset of the DataFrame's columns based on the column feature\_types.

#### **Parameters**

- include (List [Union [[FeatureType](#page-732-0), str]], optional) Defaults to None. A list of FeatureType subclass or str to be included.
- exclude (List [Union [[FeatureType](#page-732-0), str]], optional) Defaults to None. A list of FeatureType subclass or str to be excluded.

### **Raises**

- ValueError If both of include and exclude are empty
- **ValueError** If include and exclude are used simultaneously

#### **Returns**

The subset of the frame including the feature types in include and excluding the feature types in exclude.

#### **Return type**

pandas.DataFrame

# property feature\_type: Dict[str, List[str]]

Gets the list of registered feature types.

#### **Returns**

The dictionary where key is column name and value is list of associated feature type names.

# **Return type**

Dict[str, List[str]]

### property feature\_type\_description: DataFrame

Gets the list of registered feature types in a DataFrame format.

### **Return type**

pandas.DataFrame

# **Examples**

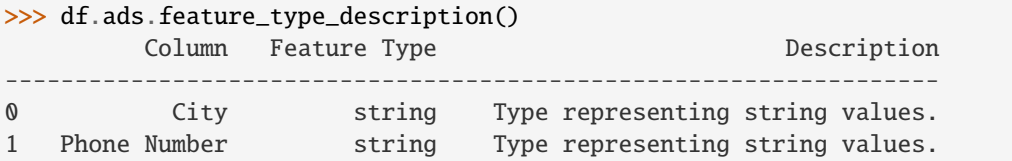

# $info() \rightarrow Any$

Gets information about the dataframe.

### **Returns**

The information about the dataframe.

**Return type**

Any

model\_schema(*max\_col\_num: int = 2000*)

Generates schema from the dataframe.

# **Parameters**

max\_col\_num (int, optional. Defaults to 1000) – The maximum column size of the data that allows to auto generate schema.

# **Examples**

```
>>> df = pd.read_csv('./orcl_attrition.csv', usecols=['Age', 'Attrition'])
\gg schema = df.ads.model_schema()
>>> schema
Schema:
   - description: Attrition
    domain:
        constraints: []
        stats:
        count: 1470
        unique: 2
        values: String
    dtype: object
    feature_type: String
   name: Attrition
   required: true
    - description: Age
    domain:
        constraints: []
        stats:
        25%: 31.0
        50%: 37.0
        75%: 44.0
        count: 1470.0
        max: 61.0
        mean: 37.923809523809524
        min: 19.0
        std: 9.135373489136732
```
(continues on next page)

(continued from previous page)

```
values: Integer
    dtype: int64
    feature_type: Integer
    name: Age
    required: true
>>> schema.to_dict()
{'Schema': [{'dtype': 'object',
    'feature_type': 'String',
    'name': 'Attrition',
    'domain': {'values': 'String',
        'stats': {'count': 1470, 'unique': 2},
        'constraints': []},
    'required': True,
    'description': 'Attrition'},
    {'dtype': 'int64',
    'feature_type': 'Integer',
    'name': 'Age',
    'domain': {'values': 'Integer',
        'stats': {'count': 1470.0,
        'mean': 37.923809523809524,
        'std': 9.135373489136732,
        'min': 19.0,
        '25%': 31.0,
        '50%': 37.0,
        '75%': 44.0,
        'max': 61.0},
        'constraints': []},
    'required': True,
    'description': 'Age'}]}
```
#### **Returns**

data schema.

# **Return type**

ads.feature\_engineering.schema.Schema

#### **Raises**

ads.feature\_engineering.schema.DataSizeTooWide – If the number of columns of input data exceeds *max\_col\_num*.

### sync(*src: Union[DataFrame, Series]*) → DataFrame

Syncs feature types of current DataFrame with that from src.

Syncs feature types of current dataframe with that from src, where src can be a dataframe or a series. In either case, only columns with matched names are synced.

# **Parameters**

src (*pd.DataFrame* | *pd.Series*) – The source to sync from.

# **Returns**

Synced dataframe.

### **Return type**

pandas.DataFrame

# property tags: Dict[str, List[str]]

Gets the dictionary of user defined tags for the dataframe. Key is column name and value is list of tag names.

#### **Returns**

The map of columns and associated default tags.

### **Return type**

Dict[str, List[str]]

# **18.1.1.11.5 ads.feature\_engineering.accessor.series\_accessor module**

The ADS accessor for the Pandas Series. The accessor will be initialized with the pandas object the user is interacting with.

**Examples**

```
>>> from ads.feature_engineering.accessor.series_accessor import ADSSeriesAccessor
>>> from ads.feature_engineering.feature_type.string import String
>>> from ads.feature_engineering.feature_type.ordinal import Ordinal
>>> from ads.feature_engineering.feature_type.base import Tag
>>> series = pd.Series(['name1', 'name2', 'name3'])
>>> series.ads.default_type
'string'
>>> series.ads.feature_type
['string']
>>> series.ads.feature_type_description
   Feature Type Description
                                           ----------------------------------------------------
0 string Type representing string values.
>>> series.ads.feature_type = ['string', Ordinal, Tag('abc')]
>>> series.ads.feature_type
['string', 'ordinal', 'abc']
>>> series1 = series.dropna()
>>> series1.ads.sync(series)
>>> series1.ads.feature_type
['string', 'ordinal', 'abc']
```
class ads.feature\_engineering.accessor.series\_accessor.ADSSeriesAccessor(*pandas\_obj: Series*) Bases: [ADSFeatureTypesMixin](#page-727-0), [EDAMixinSeries](#page-725-0)

ADS accessor for Pandas Series.

### name

The name of Series.

**Type**

str

#### tags

The list of tags for the Series.

**Type**

List[str]
$\text{help}(self, prop: str = None) \rightarrow None$ 

Provids docstring for affordable methods and properties.

sync(*self*, *src: Union[pd.DataFrame, pd.Series]*) → None

Syncs feature types of current series with that from src.

default\_type(*self* ) → str

Gets the name of default feature type for the series.

**feature\_type**(*self*)  $\rightarrow$  List[str]

Gets the list of registered feature types for the series.

feature\_type\_description(*self* ) → pd.DataFrame

Gets the list of registered feature types in a DataFrame format.

# **Examples**

```
>>> from ads.feature_engineering.accessor.series_accessor import ADSSeriesAccessor
>>> from ads.feature_engineering.feature_type.string import String
>>> from ads.feature_engineering.feature_type.ordinal import Ordinal
>>> from ads.feature_engineering.feature_type.base import Tag
>>> series = pd.Series(['name1', 'name2', 'name3'])
>>> series.ads.default_type
'string'
>>> series.ads.feature_type
['string']
>>> series.ads.feature_type_description
   Feature Type Description
----------------------------------------------------
0 string Type representing string values.
>>> series.ads.feature_type = ['string', Ordinal, Tag('abc')]
>>> series.ads.feature_type
['string', 'ordinal', 'abc']
>>> series1 = series.dropna()
>>> series1.ads.sync(series)
>>> series1.ads.feature_type
['string', 'ordinal', 'abc']
```
Initializes ADS Pandas Series Accessor.

### **Parameters**

pandas\_obj (*pd.Series*) – The pandas series

### property default\_type: str

Gets the name of default feature type for the series.

#### **Returns**

The name of default feature type.

**Return type**

str

## property feature\_type: List[str]

Gets the list of registered feature types for the series.

### **Returns**

Names of feature types.

**Return type**

List[str]

# **Examples**

```
>>> series = pd.Series(['name1'])
>>> series.ads.feature_type = ['name', 'string', Tag('tag for name')]
>>> series.ads.feature_type
['name', 'string', 'tag for name']
```
### property feature\_type\_description: DataFrame

Gets the list of registered feature types in a DataFrame format.

**Returns**

The DataFrame with feature types for this series.

**Return type**

pd.DataFrame

## **Examples**

```
>>> series = pd.Series(['name1'])
>>> series.ads.feature_type = ['name', 'string', Tag('Name tag')]
>>> series.ads.feature_type_description
     Feature Type Description
   ----------------------------------------------------------
   0 name Type representing name values.
   1 string Type representing string values.
   2 Name tag Tag.
```
sync(*src: Union[DataFrame, Series]*) → None

Syncs feature types of current series with that from src.

The src could be a dataframe or a series. In either case, only columns with matched names are synced.

#### **Parameters**

src ((*pd.DataFrame* | *pd.Series*)) – The source to sync from.

**Returns**

Nothing.

**Return type** None

# **Examples**

```
>>> series = pd.Series(['name1', 'name2', 'name3', None])
>>> series.ads.feature_type = ['name']
>>> series.ads.feature_type
['name', string]
>>> series.dropna().ads.feature_type
['string']
>>> series1 = series.dropna()
```

```
>>> series1.ads.sync(series)
>>> series1.ads.feature_type
['name', 'string']
```
class ads.feature\_engineering.accessor.series\_accessor.ADSSeriesValidator(*feature\_type\_list: List[*[FeatureType](#page-732-0)*]*, *series: Series*)

Bases: object

Class helper to invoke registerred validator on a series level.

Initializes ADS series validator.

**Parameters**

- feature\_type\_list (List [[FeatureType](#page-732-0)]) The list of feature types.
- series (*pd.Series*) The pandas series.

# **18.1.1.11.6 ads.feature\_engineering.accessor.mixin.correlation module**

ads.feature\_engineering.accessor.mixin.correlation.cat\_vs\_cat(*df: DataFrame*, *normal\_form: bool*  $= True$   $\rightarrow$  DataFrame

Calculates the correlation of all pairs of categorical features and categorical features.

ads.feature\_engineering.accessor.mixin.correlation.cat\_vs\_cont(*df: DataFrame*,

*categorical\_columns*, *continuous\_columns*, *normal\_form: bool = True*)  $\rightarrow$ DataFrame

Calculates the correlation of all pairs of categorical features and continuous features.

ads.feature\_engineering.accessor.mixin.correlation.cont\_vs\_cont(*df: DataFrame*, *normal\_form:*  $bool = True$   $\rightarrow$  DataFrame

Calculates the Pearson correlation between two columns of the DataFrame.

# **18.1.1.11.7 ads.feature\_engineering.accessor.mixin.eda\_mixin module**

This exploratory data analysis (EDA) Mixin is used in the ADS accessor for the Pandas Dataframe. The series of purpose-driven methods enable the data scientist to complete analysis on the dataframe.

From the accessor we have access to the pandas object the user is interacting with as well as corresponding lists of feature types per column.

class ads.feature\_engineering.accessor.mixin.eda\_mixin.EDAMixin

Bases: object

 $correlation\_ratio() \rightarrow DataFrame$ 

Generate a Correlation Ratio data frame for all categorical-continuous variable pairs.

**Returns**

- pandas.DataFrame
- *Correlation Ratio correlation data frame with the following 3 columns* –
- 1. Column 1 (name of the first categorical/continuous column)
- 2. Column 2 (name of the second categorical/continuous column)
- 3. Value (correlation value)

**Note:** Pairs will be replicated. For example for variables x and y, we would have  $(x,y)$ ,  $(y,x)$  both with same correlation value. We will also have  $(x,x)$  and  $(y,y)$  with value 1.0.

### $correlation\_ratio\_plot() \rightarrow Axes$

Generate a heatmap of the Correlation Ratio correlation for all categorical-continuous variable pairs.

#### **Returns**

Correlation Ratio correlation plot object that can be updated by the customer

# **Return type**

Plot object

### $cramersv() \rightarrow DataFrame$

Generate a Cramer's V correlation data frame for all categorical variable pairs.

Gives a warning for dropped non-categorical columns.

### **Returns**

#### **Cramer's V correlation data frame with the following 3 columns:**

- 1. Column 1 (name of the first categorical column)
- 2. Column 2 (name of the second categorical column)
- 3. Value (correlation value)

#### **Return type**

pandas.DataFrame

**Note:** Pairs will be replicated. For example for variables x and y, we would have  $(x,y)$ ,  $(y,x)$  both with same correlation value. We will also have  $(x,x)$  and  $(y,y)$  with value 1.0.

#### cramersv\_plot()  $\rightarrow$  Axes

Generate a heatmap of the Cramer's V correlation for all categorical variable pairs.

Gives a warning for dropped non-categorical columns.

#### **Returns**

Cramer's V correlation plot object that can be updated by the customer

**Return type**

Plot object

### $feature_count() \rightarrow DataFrame$

Counts the number of columns for each feature type and each primary feature. The column of primary is the number of primary feature types that is assigned to the column.

#### **Returns**

The number of columns for each feature type The number of columns for each primary feature

#### **Return type**

Dataframe with

# **Examples**

```
>>> df.ads.feature_type
{'PassengerId': ['ordinal', 'category'],
'Survived': ['ordinal'],
'Pclass': ['ordinal'],
'Name': ['category'],
'Sex': ['category']}
>>> df.ads.feature_count()
   Feature Type Count Primary
0 category 3 2
1 ordinal 3 3
```
# $\textbf{feature\_plot}() \rightarrow \text{DataFrame}$

For every column in the dataframe plot generate a list of summary plots based on the most relevant feature type.

### **Returns**

Dataframe with 2 columns: 1. Column - feature name 2. Plot - plot object

**Return type** pandas.DataFrame

## $\textbf{feature}\_\textbf{stat}() \rightarrow \text{DataFrame}$

Summary statistics Dataframe provided.

This returns feature stats on each column using FeatureType summary method.

### **Examples**

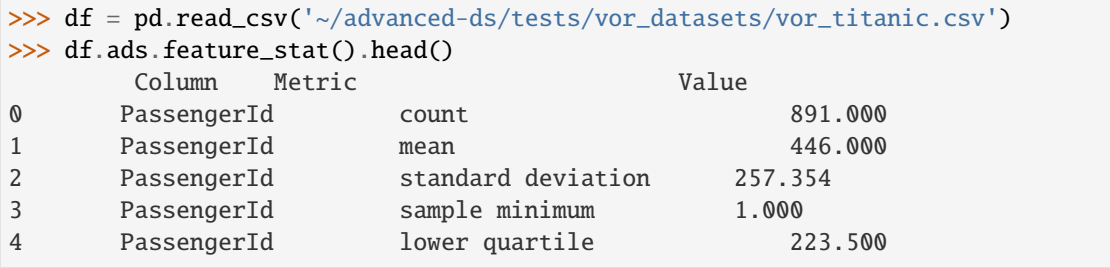

#### **Returns**

Dataframe with 3 columns: name, metric, value

**Return type** pandas.DataFrame

## $\textbf{pearson}() \rightarrow \text{DataFrame}$

Generate a Pearson correlation data frame for all continuous variable pairs.

Gives a warning for dropped non-numerical columns.

### **Returns**

- pandas.DataFrame
- *Pearson correlation data frame with the following 3 columns* –
- 1. Column 1 (name of the first continuous column)
- 2. Column 2 (name of the second continuous column)
- 3. Value (correlation value)

**Note:** Pairs will be replicated. For example for variables x and y, we'd have  $(x,y)$ ,  $(y,x)$  both with same correlation value. We'll also have  $(x,x)$  and  $(y,y)$  with value 1.0.

# $\texttt{pearson\_plot}() \rightarrow \text{Axes}$

Generate a heatmap of the Pearson correlation for all continuous variable pairs.

## **Returns**

Pearson correlation plot object that can be updated by the customer

# **Return type**

Plot object

# $$

Generates a data frame that lists feature specific warnings.

# **Returns**

The list of feature specific warnings.

### **Return type**

pandas.DataFrame

# **Examples**

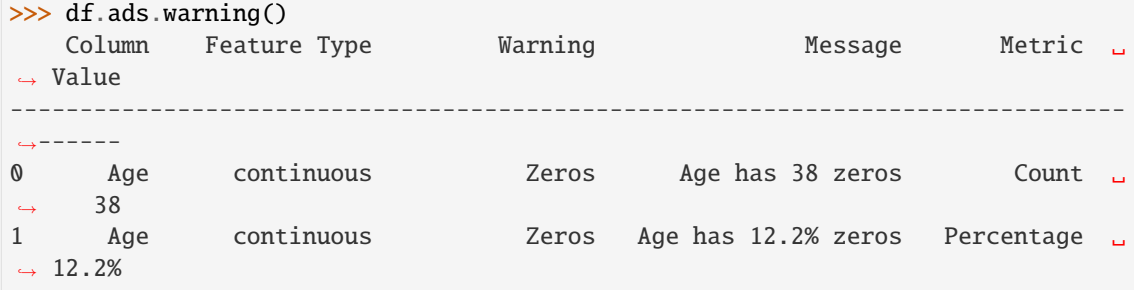

# **18.1.1.11.8 ads.feature\_engineering.accessor.mixin.eda\_mixin\_series module**

This exploratory data analysis (EDA) Mixin is used in the ADS accessor for the Pandas Series. The series of purposedriven methods enable the data scientist to complete univariate analysis.

From the accessor we have access to the pandas object the user is interacting with as well as corresponding list of feature types.

class ads.feature\_engineering.accessor.mixin.eda\_mixin\_series.EDAMixinSeries

Bases: object

# $feature\_plot() \rightarrow Axes$

For the series generate a summary plot based on the most relevant feature type.

#### **Returns**

Plot object for the series based on the most relevant feature type.

### **Return type**

matplotlib.axes.\_subplots.AxesSubplot

### $feature\_stat() \rightarrow DataFrame$

Summary statistics Dataframe provided.

This returns feature stats on series using FeatureType summary method.

# **Examples**

```
>>> df = pd.read_csv('~/advanced-ds/tests/vor_datasets/vor_titanic.csv')
>>> df['Cabin'].ads.feature_stat()
   Metric Value
0 count 891
1 unqiue 147
2 missing 687
```
#### **Returns**

Dataframe with 2 columns and rows for different metric values

# **Return type**

pandas.DataFrame

# $$

Generates a data frame that lists feature specific warnings.

### **Returns**

The list of feature specific warnings.

**Return type** pandas.DataFrame

# **Examples**

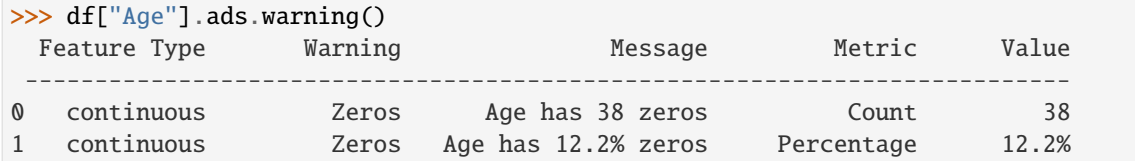

# **18.1.1.11.9 ads.feature\_engineering.accessor.mixin.feature\_types\_mixin module**

The module that represents the ADS Feature Types Mixin class that extends Pandas Series and Dataframe accessors.

# **Classes**

# **ADSFeatureTypesMixin**

ADS Feature Types Mixin class that extends Pandas Series and Dataframe accessors.

# class ads.feature\_engineering.accessor.mixin.feature\_types\_mixin.ADSFeatureTypesMixin

Bases: object

ADS Feature Types Mixin class that extends Pandas Series and DataFrame accessors.

## warning\_registered(*cls*) → pd.DataFrame

Lists registered warnings for registered feature types.

## validator\_registered(*cls*) → pd.DataFrame

Lists registered validators for registered feature types.

## $\text{help}(self, prop: str = None) \rightarrow None$

Help method that prints either a table of available properties or, given a property, returns its docstring.

## $\text{help}(prop: Optional[str] = None) \rightarrow None$

Help method that prints either a table of available properties or, given an individual property, returns its docstring.

**Parameters prop**  $(str)$  – The Name of property.

**Returns** Nothing.

**Return type** None

## $validator\_registered() \rightarrow DataFrame$

Lists registered validators for registered feature types.

## **Returns**

The list of registered validators for registered feature types

# **Return type**

pandas.DataFrame

# **Examples**

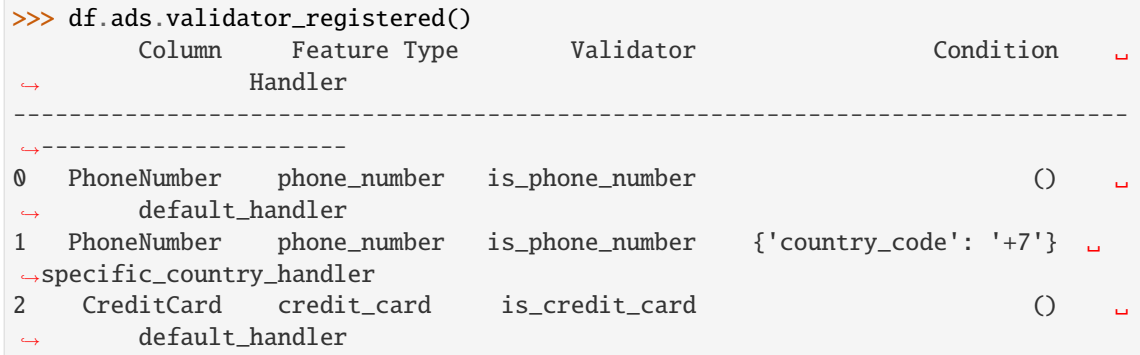

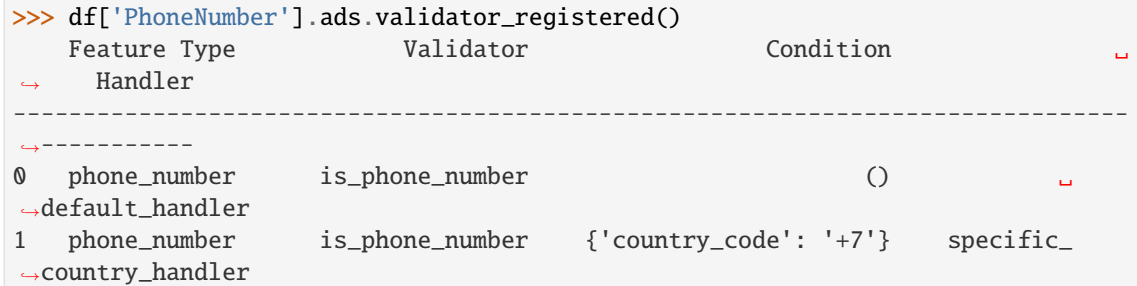

# warning\_registered()  $\rightarrow$  DataFrame

Lists registered warnings for all registered feature types.

#### **Returns**

The list of registered warnings for registered feature types.

**Return type** pandas.DataFrame

# **Examples**

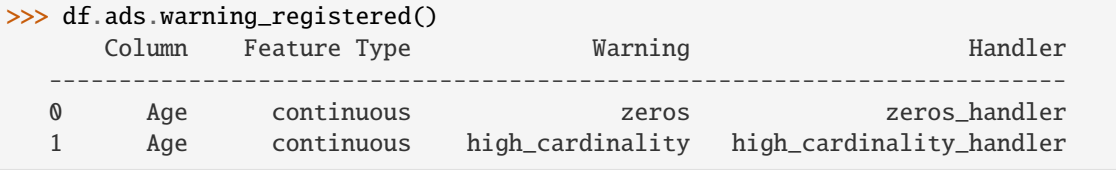

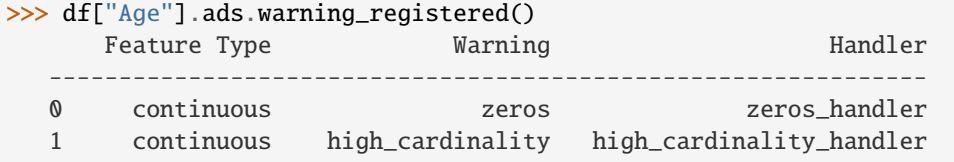

# **18.1.1.11.10 ads.feature\_engineering.adsstring.common\_regex\_mixin module**

class ads.feature\_engineering.adsstring.common\_regex\_mixin.CommonRegexMixin

Bases: object property address property credit\_card property date property email property ip property link property phone\_number\_US property price

 $\text{redact}(\text{fields}: \text{Union}[\text{List}[\text{str}], \text{Dict}[\text{str}, \text{str}]]) \rightarrow \text{str}$ 

Remove personal information in a string. For example, "Jane's phone number is 123-456-7890" is turned into "Jane's phone number is [phone\_number\_US]."

#### **Parameters**

**fields**  $((list(str) | dict)) - either a list of fields to redact, e.g. ['email',$ 'phone\_number\_US'], in which case the redacted text is replaced with capitalized word like [EMAIL] or [PHONE\_NUMBER\_US\_WITH\_EXT], or a dictionary where key is a field to redact and value is the replacement text, e.g., { 'email': 'HIDDEN\_EMAIL' }.

#### **Returns**

redacted string

### **Return type**

str

```
redact_map = {'address': '[ADDRESS]', 'address_with_zip': '[ADDRESS_WITH_ZIP]',
'credit_card': '[CREDIT_CARD]', 'date': '[DATE]', 'email': '[EMAIL]', 'ip': '[IP]',
'ipv6': '[IPV6]', 'link': '[LINK]', 'phone_number_US': '[PHONE_NUMBER_US]',
'phone_number_US_with_ext': '[PHONE_NUMBER_US_WITH_EXT]', 'po_box': '[PO_BOX]',
'price': '[PRICE]', 'ssn': '[SSN]', 'time': '[TIME]', 'zip_code': '[ZIP_CODE]'}
```
property ssn

property time

property zip\_code

# **18.1.1.11.11 ads.feature\_engineering.adsstring.oci\_language module**

# **18.1.1.11.12 ads.feature\_engineering.adsstring.string module**

# **18.1.1.11.13 ads.feature\_engineering.feature\_type.address module**

The module that represents an Address feature type.

# **Classes:**

**Address**

The Address feature type.

# class ads.feature\_engineering.feature\_type.address.Address

Bases: [String](#page-774-0)

Type representing address.

### description

The feature type description.

**Type** str

# name

The feature type name.

**Type** str

# warning

Provides functionality to register warnings and invoke them.

# **Type**

*[FeatureWarning](#page-787-0)*

# validator

Provides functionality to register validators and invoke them.

**feature\_stat**(*x: pd.Series*)  $\rightarrow$  pd.DataFrame

Generates feature statistics.

# **feature\_plot**(*x: pd.Series*)  $\rightarrow$  plt.Axes

Shows the location of given address on map base on zip code.

## **Example**

```
>>> from ads.feature_engineering.feature_type.address import Address
>>> import pandas as pd
>>> address = pd. Series(['1 Miller Drive, New York, NY 12345',
                       '1 Berkeley Street, Boston, MA 67891',
                       '54305 Oxford Street, Seattle, WA 95132',
                       ''])
>>> Address.validator.is_address(address)
0 True
1 True
2 True
3 False
dtype: bool
```
#### description = 'Type representing address.'

classmethod feature\_domain(*x: Series*) → Domain Generate the domain of the data of this feature type.

#### **Examples**

```
>>> address = pd. Series(['1 Miller Drive, New York, NY 12345',
              '1 Berkeley Street, Boston, MA 67891',
              '54305 Oxford Street, Seattle, WA 95132',
              ''],
           name='address')
>>> address.ads.feature_type = ['address']
>>> address.ads.feature_domain()
constraints: []
stats:
    count: 4
   missing: 1
   unique: 3
values: Address
```
#### **Returns**

Domain based on the Address feature type.

#### **Return type**

ads.feature\_engineering.schema.Domain

# static feature\_plot(*x: Series*) → Axes

Shows the location of given address on map base on zip code.

### **Examples**

```
>>> address = pd. Series(['1 Miller Drive, New York, NY 12345',
              '1 Berkeley Street, Boston, MA 67891',
              '54305 Oxford Street, Seattle, WA 95132',
              ''],
           name='address')
>>> address.ads.feature_type = ['address']
>>> address.ads.feature_plot()
```
#### **Returns**

Plot object for the series based on the Address feature type.

**Return type** matplotlib.axes.\_subplots.AxesSubplot

# static feature\_stat(*x: Series*) → DataFrame

Generates feature statistics.

Feature statistics include (total)count, unique(count) and missing(count).

### **Examples**

```
>>> address = pd. Series(['1 Miller Drive, New York, NY 12345',
             '1 Berkeley Street, Boston, MA 67891',
             '54305 Oxford Street, Seattle, WA 95132',
             ''],
          name='address')
>>> address.ads.feature_type = ['address']
>>> address.ads.feature_stat()
   Metric Value
0 count 4
1 unique 3
2 missing 1
```
### **Returns**

Summary statistics of the Series provided.

**Return type** pandas.DataFrame

```
validator =
```

```
<ads.feature_engineering.feature_type.handler.feature_validator.FeatureValidator
object>
```
# warning = <ads.feature\_engineering.feature\_type.handler.feature\_warning.FeatureWarning object>

```
ads.feature_engineering.feature_type.address.default_handler(data: Series, *args, **kwargs) →
                                                                  Series
```
Processes given data and indicates if the data matches requirements.

**Parameters**  $data (pd.Series) - The data to process.$ 

**Returns**

The logical list indicating if the data matches requirements.

**Return type** pandas.Series

### **18.1.1.11.14 ads.feature\_engineering.feature\_type.base module**

<span id="page-732-1"></span>class ads.feature\_engineering.feature\_type.base.FeatureBaseType(*classname*, *bases*, *dictionary*) Bases: type

The helper metaclass to extend fucntionality of FeatureType class.

# class ads.feature\_engineering.feature\_type.base.FeatureBaseTypeMeta(*classname*, *bases*,

*dictionary*)

Bases: [FeatureBaseType](#page-732-1), ABCMeta

The class to provide compatibility between ABC and FeatureBaseType metaclass.

<span id="page-732-0"></span>class ads.feature\_engineering.feature\_type.base.FeatureType

Bases: ABC

Abstract case for feature types. Default class attribute include name and description. Name is auto generated using camel to snake conversion unless specified.

description = 'Base feature type.'

name = 'feature\_type'

validator =

<ads.feature\_engineering.feature\_type.handler.feature\_validator.FeatureValidator object>

```
warning =
<ads.feature_engineering.feature_type.handler.feature_warning.FeatureWarning object>
```
class ads.feature\_engineering.feature\_type.base.Name

Bases: object

class ads.feature\_engineering.feature\_type.base.Tag(*name: str*)

Bases: object

Class for free form tags. Name must be specified.

Initialize a tag instance.

**Parameters name**  $(str)$  – The name of the tag.

# **18.1.1.11.15 ads.feature\_engineering.feature\_type.boolean module**

The module that represents a Boolean feature type.

### **Classes:**

## **Boolean**

The feature type that represents binary values True/False.

## **Functions:**

**default\_handler(data: pd.Series) -> pd.Series** Processes given data and indicates if the data matches requirements.

### class ads.feature\_engineering.feature\_type.boolean.Boolean

Bases: [FeatureType](#page-732-0)

Type representing binary values True/False.

### description

The feature type description.

**Type** str

### name

The feature type name.

**Type**

str

# warning

Provides functionality to register warnings and invoke them.

## **Type**

*[FeatureWarning](#page-787-0)*

# validator

Provides functionality to register validators and invoke them.

**feature\_stat**(*x: pd.Series*)  $\rightarrow$  pd.DataFrame

Generates feature statistics.

# **feature\_plot**(*x: pd.Series*)  $\rightarrow$  plt.Axes

Show the counts of observations in True/False using bars.

# **Examples**

```
>>> from ads.feature_engineering.feature_type.boolean import Boolean
>>> import pandas as pd
>>> import numpy as np
>>> s = pd.Series([True, False, True, False, np.NaN, None], name='bool')
>>> s.ads.feature_type = ['boolean']
>>> Boolean.validator.is_boolean(s)
0 True
1 True
2 True
3 True
```

```
4 False
5 False
dtype: bool
```
description = 'Type representing binary values True/False.'

### classmethod feature\_domain(*x: Series*) → Domain

Generate the domain of the data of this feature type.

# **Examples**

```
>>> s = pd.Series([True, False, True, False, np.NaN, None], name='bool')
>>> s.ads.feature_type = ['boolean']
>>> s.ads.feature_domain()
constraints:
- expression: $x in [True, False]
    language: python
stats:
    count: 6
   missing: 2
   unique: 2
values: Boolean
```
#### **Returns**

Domain based on the Boolean feature type.

### **Return type**

ads.feature\_engineering.schema.Domain

### static feature\_plot(*x: Series*) → Axes

Shows the counts of observations in True/False using bars.

### **Parameters**

x (pandas.Series) – The feature being evaluated.

#### **Returns**

Plot object for the series based on the Boolean feature type.

### **Return type**

matplotlib.axes.\_subplots.AxesSubplot

# **Examples**

```
>>> s = pd.Series([True, False, True, False, np.NaN, None], name='bool')
>>> s.ads.feature_type = ['boolean']
>>> s.ads.feature_plot()
```
### static feature\_stat(*x: Series*) → DataFrame

Generates feature statistics.

Feature statistics include (total)count, unique(count) and missing(count).

**Parameters**

x (pandas.Series) – The feature being evaluated.

**Returns**

Summary statistics of the Series or Dataframe provided.

**Return type**

pandas.DataFrame

# **Examples**

```
>>> s = pd.Series([True, False, True, False, np.NaN, None], name='bool')
>>> s.ads.feature_type = ['boolean']
>>> s.ads.feature_stat()
   Metric Value
0 count 6
1 unique 2
2 missing 2
```
# validator =

```
<ads.feature_engineering.feature_type.handler.feature_validator.FeatureValidator
object>
```

```
warning =
<ads.feature_engineering.feature_type.handler.feature_warning.FeatureWarning object>
```
ads.feature\_engineering.feature\_type.boolean.default\_handler(*data: Series*, *\*args*, *\*\*kwargs*) →

Series

Processes given data and indicates if the data matches requirements.

#### **Parameters**

data (pandas. Series) – The data to process.

### **Returns**

The logical list indicating if the data matches requirements.

**Return type** pandas.Series

# **18.1.1.11.16 ads.feature\_engineering.feature\_type.category module**

The module that represents a Category feature type.

### **Classes:**

# **Category**

The Category feature type.

class ads.feature\_engineering.feature\_type.category.Category

Bases: [FeatureType](#page-732-0)

Type representing discrete unordered values.

### description

The feature type description.

**Type** str

#### name

The feature type name.

### **Type**

str

# warning

Provides functionality to register warnings and invoke them.

**Type**

*[FeatureWarning](#page-787-0)*

#### validator

Provides functionality to register validators and invoke them.

**feature\_stat**(*x: pd.Series*)  $\rightarrow$  pd.DataFrame

Generates feature statistics.

**feature\_plot**(*x: pd.Series*)  $\rightarrow$  plt.Axes

Shows the counts of observations in each categorical bin using bar chart.

## description = 'Type representing discrete unordered values.'

#### classmethod feature\_domain(*x: Series*) → Domain

Generate the domain of the data of this feature type.

#### **Examples**

```
>>> cat = pd.Series(['S', 'C', 'S', 'S', 'S', 'Q', 'S', 'S', 'S', 'C', 'S', 'S',
ightharpoonup 'S',
            'S', 'S', 'S', 'Q', 'S', 'S', '', np.NaN, None], name='category')
>>> cat.ads.feature_type = ['category']
>>> cat.ads.feature_domain()
constraints:
- expression: $x in ['S', 'C', 'Q', '']
    language: python
stats:
   count: 22
   missing: 3
    unique: 3
values: Category
```
#### **Returns**

Domain based on the Category feature type.

#### **Return type**

ads.feature\_engineering.schema.Domain

### static feature\_plot(*x: Series*) → Axes

Shows the counts of observations in each categorical bin using bar chart.

#### **Parameters**

x (pandas.Series) – The feature being evaluated.

## **Returns**

Plot object for the series based on the Category feature type.

# **Return type**

matplotlib.axes.\_subplots.AxesSubplot

# **Examples**

```
>>> cat = pd.Series(['S', 'C', 'S', 'S', 'S', 'Q', 'S', 'S', 'S', 'C', 'S', 'S',
ightharpoonup 'S',
             'S', 'S', 'S', 'Q', 'S', 'S', '', np.NaN, None], name='ategory')
>>> cat.ads.feature_type = ['ategory']
>>> cat.ads.feature_plot()
```
## static feature\_stat(*x: Series*) → DataFrame

Generates feature statistics.

Feature statistics include (total)count, unique(count) and missing(count) if there are any.

## **Parameters**

x (pandas.Series) – The feature being evaluated.

## **Returns**

Summary statistics of the Series or Dataframe provided.

# **Return type**

pandas.DataFrame

# **Examples**

```
>>> cat = pd.Series(['S', 'C', 'S', 'S', 'S', 'Q', 'S', 'S', 'S', 'C', 'S', 'S',
ightharpoonup 'S',
           'S', 'S', 'S', 'Q', 'S', 'S', '', np.NaN, None], name='ategory')
>>> cat.ads.feature_type = ['ategory']
>>> cat.ads.feature_stat()
   Metric Value
0 count 22
1 unique 3
2 missing 3
```
validator =

<ads.feature\_engineering.feature\_type.handler.feature\_validator.FeatureValidator object>

warning = <ads.feature\_engineering.feature\_type.handler.feature\_warning.FeatureWarning object>

# **18.1.1.11.17 ads.feature\_engineering.feature\_type.constant module**

The module that represents a Constant feature type.

### **Classes:**

# **Constant**

The Constant feature type.

class ads.feature\_engineering.feature\_type.constant.Constant

Bases: [FeatureType](#page-732-0)

Type representing constant values.

#### description

The feature type description.

**Type**

str

# name

The feature type name.

**Type**

str

# warning

Provides functionality to register warnings and invoke them.

#### **Type**

*[FeatureWarning](#page-787-0)*

# validator

Provides functionality to register validators and invoke them.

feature\_stat(*x: pd.Series*) → pd.DataFrame

Generates feature statistics.

```
feature_plot(x: pd.Series) \rightarrow plt.Axes
```
Shows the counts of observations in bars.

description = 'Type representing constant values.'

```
classmethod feature_domain(x: Series) → Domain
```
Generate the domain of the data of this feature type. .. rubric:: Example

```
\gg s = pd. Series([1, 1, 1, 1, 1], name='constant')
>>> s.ads.feature_type = ['constant']
>>> s.ads.feature_domain()
constraints: []
stats:
    count: 5
    unique: 1
values: Constant
```
# **Returns**

Domain based on the Constant feature type.

#### **Return type**

ads.feature\_engineering.schema.Domain

## static feature\_plot(*x: Series*) → Axes

Shows the counts of observations in bars.

**Parameters**

 **(pandas. Series) – The feature being shown.** 

### **Examples**

```
\gg s = pd. Series([1, 1, 1, 1, 1], name='constant')
>>> s.ads.feature_type = ['constant']
>>> s.ads.feature_plot()
```
### **Returns**

Plot object for the series based on the Constant feature type.

# **Return type** matplotlib.axes.\_subplots.AxesSubplot

### static feature\_stat(*x: Series*) → DataFrame

Generates feature statistics.

Feature statistics include (total)count, unique(count) and missing(count).

### **Parameters**

x (pandas.Series) – The feature being evaluated.

### **Returns**

Summary statistics of the Series provided.

**Return type** pandas.DataFrame

### **Examples**

```
\gg s = pd. Series([1, 1, 1, 1, 1], name='constant')
>>> s.ads.feature_type = ['constant']
>>> s.ads.feature_stat()
   Metric Value
0 count 5
1 unique 1
```
# validator =

<ads.feature\_engineering.feature\_type.handler.feature\_validator.FeatureValidator object>

warning = <ads.feature\_engineering.feature\_type.handler.feature\_warning.FeatureWarning object>

# **18.1.1.11.18 ads.feature\_engineering.feature\_type.continuous module**

The module that represents a Continuous feature type.

### **Classes:**

# **Continuous**

The Continuous feature type.

class ads.feature\_engineering.feature\_type.continuous.Continuous

Bases: [FeatureType](#page-732-0)

Type representing continuous values.

#### description

The feature type description.

**Type**

str

# name

The feature type name.

**Type**

str

# warning

Provides functionality to register warnings and invoke them.

#### **Type**

*[FeatureWarning](#page-787-0)*

# validator

Provides functionality to register validators and invoke them.

feature\_stat(*x: pd.Series*) → pd.DataFrame

Generates feature statistics.

```
feature_plot(x: pd.Series) \rightarrow plt.Axes
```
Shows distributions of datasets using box plot.

description = 'Type representing continuous values.'

```
classmethod feature_domain(x: Series) → Domain
```
Generate the domain of the data of this feature type.

# **Examples**

```
>>> cts = pd.Series([13.32, 3.32, 4.3, 2.45, 6.34, 2.25,
                    4.43, 3.26, np.NaN, None], name='continuous')
>>> cts.ads.feature_type = ['continuous']
>>> cts.ads.feature_domain()
constraints: []
stats:
    count: 10.0
   lower quartile: 3.058
   mean: 4.959
```

```
median: 3.81
   missing: 2.0
   sample maximum: 13.32
   sample minimum: 2.25
   skew: 2.175
   standard deviation: 3.62
   upper quartile: 4.908
values: Continuous
```
#### **Returns**

Domain based on the Continuous feature type.

**Return type** ads.feature\_engineering.schema.Domain

### static feature\_plot(*x: Series*) → Axes

Shows distributions of datasets using box plot.

# **Examples**

```
>>> cts = pd.Series([13.32, 3.32, 4.3, 2.45, 6.34, 2.25,
                    4.43, 3.26, np.NaN, None], name='continuous')
>>> cts.ads.feature_type = ['continuous']
>>> cts.ads.feture_plot()
```
### **Returns**

Plot object for the series based on the Continuous feature type.

**Return type** matplotlib.axes.\_subplots.AxesSubplot

### static feature\_stat(*x: Series*) → DataFrame

Generates feature statistics.

Feature statistics include (total)count, mean, standard deviation, sample minimum, lower quartile, median, 75%, upper quartile, skew and missing(count).

# **Examples**

```
>>> cts = pd.Series([13.32, 3.32, 4.3, 2.45, 6.34, 2.25,
              4.43, 3.26, np.NaN, None], name='continuous')
>>> cts.ads.feature_type = ['continuous']
>>> cts.ads.feature_stat()
  Metric Value
0 count 10.000
1 mean 4.959
2 standard deviation 3.620
3 sample minimum 2.250
4 lower quartile 3.058
5 median 3.810
```
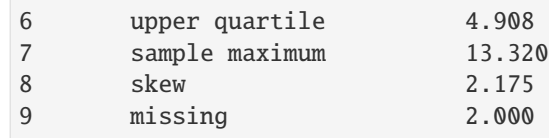

### **Returns**

Summary statistics of the Series or Dataframe provided.

### **Return type**

pandas.DataFrame

# validator =

<ads.feature\_engineering.feature\_type.handler.feature\_validator.FeatureValidator object>

```
warning =
```
<ads.feature\_engineering.feature\_type.handler.feature\_warning.FeatureWarning object>

# **18.1.1.11.19 ads.feature\_engineering.feature\_type.creditcard module**

The module that represents a CreditCard feature type.

**Classes:**

```
CreditCard
     The CreditCard feature type.
```
# **Functions:**

## **default\_handler(data: pd.Series) -> pd.Series** Processes given data and indicates if the data matches requirements.

**\_luhn\_checksum(card\_number: str) -> float**

Implements Luhn algorithm to validate a credit card number.

# class ads.feature\_engineering.feature\_type.creditcard.CreditCard

Bases: [String](#page-774-0)

Type representing credit card numbers.

# description

The feature type description.

**Type** str

### name

The feature type name.

**Type**

str

### warning

Provides functionality to register warnings and invoke them.

#### **Type**

*[FeatureWarning](#page-787-0)*

### validator

Provides functionality to register validators and invoke them.

```
feature_stat(x: pd.Series) \rightarrow pd.DataFrame
```
Generates feature statistics.

### **feature\_plot**(*x: pd.Series*)  $\rightarrow$  plt.Axes

Shows the counts of observations in each credit card type using bar chart.

# **Examples**

```
>>> from ads.feature_engineering.feature_type.creditcard import CreditCard
>>> import pandas as pd
>>> s = pd.Series(["4532640527811543", None, "4556929308150929", "4539944650919740",
˓→ "4485348152450846", "4556593717607190"], name='credit_card')
>>> s.ads.feature_type = ['credit_card']
>>> CreditCard.validator.is_credit_card(s)
0 True
1 False
2 True
3 True
4 True
5 True
Name: credit_card, dtype: bool
```
## description = 'Type representing credit card numbers.'

# classmethod feature\_domain(*x: Series*) → Domain

Generate the domain of the data of this feature type.

## **Examples**

```
>>> visa = [
   "4532640527811543",
   None,
    "4556929308150929",
    "4539944650919740",
   "4485348152450846",
    "4556593717607190",
   \perp>>> mastercard = [
   "5334180299390324",
    "5111466404826446",
    "5273114895302717",
    "5430972152222336",
    "5536426859893306",
    ]
>>> amex = [
   "371025944923273",
    "374745112042294",
    "340984902710890",
```

```
"375767928645325",
    "370720852891659",
    \perp\gg> creditcard_list = visa + mastercard + amex
>>> creditcard_series = pd.Series(creditcard_list,name='card')
>>> creditcard_series.ads.feature_type = ['credit_card']
>>> creditcard_series.ads.feature_domain()
constraints: []
stats:
    count: 16
   count_Amex: 5
   count_Diners Club: 2
   count_MasterCard: 3
   count_Visa: 5
   count_missing: 1
   missing: 1
   unique: 15
values: CreditCard
```
#### **Returns**

Domain based on the CreditCard feature type.

#### **Return type**

ads.feature\_engineering.schema.Domain

#### static feature\_plot( $x: Series$ )  $\rightarrow$  Axes

Shows the counts of observations in each credit card type using bar chart.

#### **Examples**

```
>>> visa = [
   "4532640527811543",
   None,
    "4556929308150929",
    "4539944650919740"
    "4485348152450846",
    "4556593717607190",
   ]
>>> mastercard = [
   "5334180299390324",
   "5111466404826446",
   "5273114895302717",
    "5430972152222336",
    "5536426859893306",
   ]
\gg amex = [
    "371025944923273",
   "374745112042294",
    "340984902710890",
    "375767928645325",
    "370720852891659",
```

```
]
\gg creditcard_list = visa + mastercard + amex
>>> creditcard_series = pd. Series(creditcard_list, name='card')
>>> creditcard_series.ads.feature_type = ['credit_card']
>>> creditcard_series.ads.feature_plot()
```
### **Returns**

Plot object for the series based on the CreditCard feature type.

**Return type** matplotlib.axes.\_subplots.AxesSubplot

static feature\_stat(*x: Series*)

Generates feature statistics.

**Feature statistics include (total)count, unique(count), missing(count) and** count of each credit card type.

### **Examples**

```
\gg visa = [
   "4532640527811543",
   None,
   "4556929308150929",
   "4539944650919740",
   "4485348152450846"
   "4556593717607190",
   ]
>>> mastercard = [
   "5334180299390324",
   "5111466404826446",
   "5273114895302717",
   "5430972152222336",
   "5536426859893306",
   ]
\gg amex = [
   "371025944923273",
   "374745112042294"
   "340984902710890",
   "375767928645325",
   "370720852891659",
   ]
\gg creditcard_list = visa + mastercard + amex
>>> creditcard_series = pd. Series(creditcard_list, name='card')
>>> creditcard_series.ads.feature_type = ['credit_card']
>>> creditcard_series.ads.feature_stat()
   Metric Value
0 count 16
1 unique 15
2 missing 1
3 count_Amex 5
```
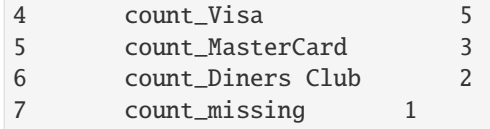

### **Returns**

Summary statistics of the Series or Dataframe provided.

**Return type** pandas.DataFrame

# validator =

<ads.feature\_engineering.feature\_type.handler.feature\_validator.FeatureValidator object>

```
warning =
<ads.feature_engineering.feature_type.handler.feature_warning.FeatureWarning object>
```
ads.feature\_engineering.feature\_type.creditcard.default\_handler(*data: Series*, *\*args*, *\*\*kwargs*)

 $\rightarrow$  Series

Processes given data and indicates if the data matches requirements.

### **Parameters**

data (pandas. Series) - The data to process.

## **Returns**

The logical list indicating if the data matches requirements.

**Return type**

pandas.Series

## **18.1.1.11.20 ads.feature\_engineering.feature\_type.datetime module**

The module that represents a DateTime feature type.

# **Classes:**

### **DateTime**

The DateTime feature type.

### class ads.feature\_engineering.feature\_type.datetime.DateTime

Bases: [FeatureType](#page-732-0)

Type representing date and/or time.

# description

The feature type description.

**Type**

str

## name

The feature type name.

# **Type**

str

# warning

Provides functionality to register warnings and invoke them.

# **Type**

*[FeatureWarning](#page-787-0)*

# validator

Provides functionality to register validators and invoke them.

**feature\_stat**(*x: pd.Series*)  $\rightarrow$  pd.DataFrame

Generates feature statistics.

# **feature\_plot**(*x: pd.Series*)  $\rightarrow$  plt.Axes

Shows distributions of datetime datasets using histograms.

# **Example**

```
>>> from ads.feature_engineering.feature_type.datetime import DateTime
>>> import pandas as pd
>>> s = pd.Series(['12/12/12", ''12/12/13", None, ''12/12/14"], name='datetime')
>>> s.ads.feature_type = ['date_time']
>>> DateTime.validator.is_datetime(s)
0 True
1 True
2 False
3 True
Name: datetime, dtype: bool
```
description = 'Type representing date and/or time.'

### classmethod feature\_domain(*x: Series*) → Domain

Generate the domain of the data of this feature type.

### **Examples**

```
>>> s = pd.Series(['3/11/2000', '3/12/2000', '3/13/2000', '', None, np.nan,
˓→'April/13/2011', 'April/15/11'], name='datetime')
>>> s.ads.feature_type = ['date_time']
>>> s.ads.feature_domain()
constraints: []
stats:
    count: 8
   missing: 3
    sample maximum: April/15/11
    sample minimum: 3/11/2000
values: DateTime
```
### **Returns**

Domain based on the DateTime feature type.

#### **Return type**

ads.feature\_engineering.schema.Domain

### static feature\_plot( $x: Series$ )  $\rightarrow$  Axes

Shows distributions of datetime datasets using histograms.

#### **Examples**

```
>>> x = pd.Series(['3/11/2000', '3/12/2000', '3/13/2000', '', None, np.nan,
˓→'April/13/2011', 'April/15/11'], name='datetime')
>>> x.ads.feature_type = ['date_time']
>>> x.ads.feature_plot()
```
### **Returns**

Plot object for the series based on the DateTime feature type.

#### **Return type**

matplotlib.axes.\_subplots.AxesSubplot

#### static feature\_stat(*x: Series*) → DataFrame

Generates feature statistics.

Feature statistics include (total)count, sample maximum, sample minimum, and missing(count) if there is any.

### **Examples**

```
\gg x = pd. Series(['3/11/2000', '3/12/2000', '3/13/2000', '', None, np.nan,
˓→'April/13/2011', 'April/15/11'], name='datetime')
>>> x.ads.feature_type = ['date_time']
>>> x.ads.feature_stat()
   Metric Value
0 count 8
1 sample maximum April/15/11
2 sample minimum 3/11/2000
3 missing 3
```
#### **Returns**

Summary statistics of the Series or Dataframe provided.

**Return type** pandas.DataFrame

```
validator =
<ads.feature_engineering.feature_type.handler.feature_validator.FeatureValidator
object>
```

```
warning =
<ads.feature_engineering.feature_type.handler.feature_warning.FeatureWarning object>
```

```
ads.feature_engineering.feature_type.datetime.default_handler(data: Series, *args, **kwargs) →
                                                                   Series
```
Processes given data and indicates if the data matches requirements.

**Parameters** data (pandas. Series) – The data to process.

### **Returns**

The logical list indicating if the data matches requirements.

# **Return type**

pandas.Series

## **18.1.1.11.21 ads.feature\_engineering.feature\_type.discrete module**

The module that represents a Discrete feature type.

# **Classes:**

**Discrete**

The Discrete feature type.

## class ads.feature\_engineering.feature\_type.discrete.Discrete

Bases: [FeatureType](#page-732-0)

Type representing discrete values.

# description

The feature type description.

**Type** str

# name

The feature type name.

## **Type**

str

# warning

Provides functionality to register warnings and invoke them.

# **Type**

*[FeatureWarning](#page-787-0)*

# validator

Provides functionality to register validators and invoke them.

**feature\_stat**( $x: pd.Series$ )  $\rightarrow$  pd.DataFrame

Generates feature statistics.

**feature\_plot**(*x: pd.Series*)  $\rightarrow$  plt.Axes

Shows distributions of datasets using box plot.

# description = 'Type representing discrete values.'

# classmethod feature\_domain(*x: Series*) → Domain

Generate the domain of the data of this feature type.

# **Examples**

```
\gg discrete_numbers = pd. Series([35, 25, 13, 42],
           name='discrete')
>>> discrete_numbers.ads.feature_type = ['discrete']
>>> discrete_numbers.ads.feature_domain()
constraints: []
stats:
    count: 4
    unique: 4
values: Discrete
```
#### **Returns**

Domain based on the Discrete feature type.

```
Return type
   ads.feature_engineering.schema.Domain
```
static feature\_plot(*x: Series*) → Axes

Shows distributions of datasets using box plot.

### **Examples**

```
\gg discrete_numbers = pd. Series([35, 25, 13, 42],
          name='discrete')
>>> discrete_numbers.ads.feature_type = ['discrete']
>>> discrete_numbers.ads.feature_stat()
   Metric Value
0 count 4
1 unique 4
```
#### **Returns**

Plot object for the series based on the Discrete feature type.

#### **Return type**

matplotlib.axes.\_subplots.AxesSubplot

#### static feature\_stat(*x: Series*) → DataFrame

Generates feature statistics.

Feature statistics include (total)count, unique(count) and missing(count).

# **Examples**

```
>>> discrete_numbers = pd.Series([35, 25, 13, 42],
           name='discrete')
>>> discrete_numbers.ads.feature_type = ['discrete']
>>> discrete_numbers.ads.feature_stat()
            discrete
count 4
unique 4
```
**Returns** Summary statistics of the Series provided.

**Return type** pandas.DataFrame

```
validator =
<ads.feature_engineering.feature_type.handler.feature_validator.FeatureValidator
object>
```

```
warning =
<ads.feature_engineering.feature_type.handler.feature_warning.FeatureWarning object>
```
# **18.1.1.11.22 ads.feature\_engineering.feature\_type.document module**

The module that represents a Document feature type.

# **Classes:**

### **Document**

The Document feature type.

### class ads.feature\_engineering.feature\_type.document.Document

Bases: [FeatureType](#page-732-0)

Type representing document values.

### description

The feature type description.

# **Type**

str

# name

The feature type name.

**Type** str

## warning

Provides functionality to register warnings and invoke them.

# **Type**

*[FeatureWarning](#page-787-0)*

## validator

Provides functionality to register validators and invoke them.

## description = 'Type representing document values.'

# classmethod feature\_domain()

**Returns** Nothing.

**Return type** None

validator = <ads.feature\_engineering.feature\_type.handler.feature\_validator.FeatureValidator object>

warning = <ads.feature\_engineering.feature\_type.handler.feature\_warning.FeatureWarning object>

# **18.1.1.11.23 ads.feature\_engineering.feature\_type.gis module**

The module that represents a GIS feature type.

# **Classes:**

## **GIS**

The GIS feature type.

#### class ads.feature\_engineering.feature\_type.gis.GIS

Bases: [FeatureType](#page-732-0)

Type representing geographic information.

## description

The feature type description.

**Type**

str

# name

The feature type name.

**Type**

str

# warning

Provides functionality to register warnings and invoke them.

# **Type**

*[FeatureWarning](#page-787-0)*

# validator

Provides functionality to register validators and invoke them.

**feature\_stat**( $x: pd.Series$ )  $\rightarrow$  pd.DataFrame

Generates feature statistics.

# **feature\_plot**( $x: pd.Series$ )  $\rightarrow$  plt.Axes

Shows the location of given address on map base on longitude and latitute.

**Example**

```
>>> from ads.feature_engineering.feature_type.gis import GIS
>>> import pandas as pd
>>> s = pd.Series(["-18.2193965, -93.587285",
                  "-21.0255305, -122.478584",
                   "85.103913, 19.405744",
                  "82.913736, 178.225672",
                  "62.9795085,-66.989705",
                  "54.5604395,95.235090",
                  "24.2811855,-162.380403",
                  "-1.818319,-80.681214",
                  None,
                  "(51.816119, 175.979008)",
                  "(54.3392995,-11.801615)"],
                  name='gis')
>>> s.ads.feature_type = ['gis']
>>> GIS.validator.is_gis(s)
0 True
1 True
2 True
3 True
4 True
5 True
6 True
7 True
8 False
9 True
10 True
Name: gis, dtype: bool
```
## description = 'Type representing geographic information.'

classmethod feature\_domain(*x: Series*) → Domain

Generate the domain of the data of this feature type.

## **Examples**

```
>>> gis = pd.Series([
    "69.196241,-125.017615",
    "5.2272595,-143.465712",
   "-33.9855425,-153.445155",
   "43.340610,86.460554",
    "24.2811855,-162.380403",
    "2.7849025,-7.328156",
    "45.033805,157.490179",
    "-1.818319,-80.681214",
    "-44.510428,-169.269477",
    "-56.3344375,-166.407038",
   "",
    np.NaN,
    None
```

```
],
    name='gis'
)
>>> gis.ads.feature_type = ['gis']
>>> gis.ads.feature_domain()
constraints: []
stats:
    count: 13
   missing: 3
    unique: 10
values: GIS
```
**Returns**

Domain based on the GIS feature type.

```
Return type
```
ads.feature\_engineering.schema.Domain

### static feature\_plot(*x: Series*) → Axes

Shows the location of given address on map base on longitude and latitute.

# **Examples**

```
>>> gis = pd.Series([
    "69.196241,-125.017615",
    "5.2272595,-143.465712",
    "-33.9855425,-153.445155",
    "43.340610,86.460554",
    "24.2811855,-162.380403",
    "2.7849025,-7.328156",
    "45.033805,157.490179",
    "-1.818319,-80.681214",
    "-44.510428,-169.269477",
    "-56.3344375,-166.407038",
    "",
   np.NaN,
    None
    ],
    name='gis'
)
>>> gis.ads.feature_type = ['gis']
>>> gis.ads.feature_plot()
```
### **Returns**

Plot object for the series based on the GIS feature type.

**Return type**

matplotlib.axes.\_subplots.AxesSubplot

static feature\_stat(*x: Series*) → DataFrame

Generates feature statistics.

Feature statistics include (total)count, unique(count) and missing(count).

# **Examples**

```
>>> gis = pd.Series([
    "69.196241,-125.017615",
    "5.2272595,-143.465712",
    "-33.9855425,-153.445155",
    "43.340610,86.460554",
    "24.2811855,-162.380403",
    "2.7849025,-7.328156",
    "45.033805,157.490179",
    "-1.818319,-80.681214",
    "-44.510428,-169.269477",
    "-56.3344375,-166.407038",
    "",
    np.NaN,
    None
    ],
    name='gis'
)
>>> gis.ads.feature_type = ['gis']
>>> gis.ads.feature_stat()
        gis
count 13
unique 10
missing 3
```
### **Returns**

Summary statistics of the Series provided.

**Return type** pandas.DataFrame

```
validator =
```
<ads.feature\_engineering.feature\_type.handler.feature\_validator.FeatureValidator object>

## warning = <ads.feature\_engineering.feature\_type.handler.feature\_warning.FeatureWarning object>

ads.feature\_engineering.feature\_type.gis.default\_handler(*data: Series*, *\*args*, *\*\*kwargs*) → Series

Processes given data and indicates if the data matches requirements.

**Parameters** data (pandas. Series) – The data to process.

# **Returns**

The logical list indicating if the data matches requirements.

### **Return type**

pandas.Series
## **18.1.1.11.24 ads.feature\_engineering.feature\_type.integer module**

The module that represents an Integer feature type.

### **Classes:**

## **Integer**

The Integer feature type.

class ads.feature\_engineering.feature\_type.integer.Integer

Bases: [FeatureType](#page-732-0)

Type representing integer values.

#### description

The feature type description.

## **Type**

str

## name

The feature type name.

**Type**

str

## warning

Provides functionality to register warnings and invoke them.

#### **Type**

*[FeatureWarning](#page-787-0)*

### validator

Provides functionality to register validators and invoke them.

feature\_stat(*x: pd.Series*) → pd.DataFrame

Generates feature statistics.

```
feature_plot(x: pd.Series) \rightarrow plt.Axes
```
Shows distributions of datasets using box plot.

description = 'Type representing integer values.'

```
classmethod feature_domain(x: Series) → Domain
```
Generate the domain of the data of this feature type.

## **Examples**

```
>>> s = pd.Series([True, False, True, False, np.NaN, None], name='integer')
>>> s.ads.feature_type = ['integer']
>>> s.ads.feature_domain()
constraints: []
stats:
   count: 6
   freq: 2
   missing: 2
    top: true
```
unique: 2 values: Integer

### **Returns**

Domain based on the Integer feature type.

**Return type** ads.feature\_engineering.schema.Domain

### static feature\_plot(*x: Series*) → Axes

Shows distributions of datasets using box plot.

### **Examples**

```
>>> x = pd.Series([1, 0, 1, 2, 3, 4, np.name], name='integer')>>> x.ads.feature_type = ['integer']
>>> x.ads.feature_plot()
```
### **Returns**

Plot object for the series based on the Integer feature type.

**Return type** matplotlib.axes.\_subplots.AxesSubplot

### static feature\_stat(*x: Series*) → DataFrame

Generates feature statistics.

Feature statistics include (total)count, mean, standard deviation, sample minimum, lower quartile, median, 75%, upper quartile, max and missing(count) if there is any.

### **Examples**

```
>>> x = pd.Series([1, 0, 1, 2, 3, 4, np.name], name='integer')>>> x.ads.feature_type = ['integer']
>>> x.ads.feature_stat()
  Metric Value
\Omega count 7
1 mean 1
2 standard deviation 1
3 sample minimum 0
4 lower quartile 1
5 median 1
6 upper quartile 2
7 sample maximum 4
8 missing 1
```
#### **Returns**

Summary statistics of the Series or Dataframe provided.

#### **Return type**

pandas.DataFrame

```
validator =
<ads.feature_engineering.feature_type.handler.feature_validator.FeatureValidator
object>
```

```
warning =
<ads.feature_engineering.feature_type.handler.feature_warning.FeatureWarning object>
```
## **18.1.1.11.25 ads.feature\_engineering.feature\_type.ip\_address module**

The module that represents an IpAddress feature type.

#### **Classes:**

### **IpAddress**

The IpAddress feature type.

class ads.feature\_engineering.feature\_type.ip\_address.IpAddress

Bases: [FeatureType](#page-732-0)

Type representing IP Address.

### description

The feature type description.

**Type** str

## name

The feature type name.

#### **Type**

str

## warning

Provides functionality to register warnings and invoke them.

## **Type**

*[FeatureWarning](#page-787-0)*

## validator

Provides functionality to register validators and invoke them.

**feature\_stat**(*x: pd.Series*)  $\rightarrow$  pd.DataFrame

Generates feature statistics.

### **Example**

```
>>> from ads.feature_engineering.feature_type.ip_address import IpAddress
>>> import pandas as pd
>>> import numpy as np
>>> s = pd.Series(['192.168.0.1', '2001:db8::', '', np.NaN, None], name='ip_address
\leftrightarrow')
>>> s.ads.feature_type = ['ip_address']
>>> IpAddress.validator.is_ip_address(s)
0 True
1 True
```

```
2 False
3 False
4 False
Name: ip_address, dtype: bool
```
## description = 'Type representing IP Address.'

#### classmethod feature\_domain(*x: Series*) → Domain

Generate the domain of the data of this feature type.

### **Examples**

```
>>> s = pd.Series(['2002:db8::', '192.168.0.1', '2001:db8::', '2002:db8::', np.
˓→NaN, None], name='ip_address')
>>> s.ads.feature_type = ['ip_address']
>>> s.ads.feature_domain()
constraints: []
stats:
   count: 6
   missing: 2
   unique: 3
values: IpAddress
```
#### **Returns**

Domain based on the IpAddress feature type.

**Return type** ads.feature\_engineering.schema.Domain

### static feature\_stat(*x: Series*) → DataFrame

Generates feature statistics.

Feature statistics include (total)count, unique(count) and missing(count).

## **Examples**

```
>>> s = pd.Series(['2002:db8::', '192.168.0.1', '2001:db8::', '2002:db8::', np.
˓→NaN, None], name='ip_address')
>>> s.ads.feature_type = ['ip_address']
>>> s.ads.feature_stat()
   Metric Value
0 count 6
1 unique 2
2 missing 2
```
#### **Returns**

Summary statistics of the Series provided.

#### **Return type**

pandas.DataFrame

validator = <ads.feature\_engineering.feature\_type.handler.feature\_validator.FeatureValidator object>

```
warning =
<ads.feature_engineering.feature_type.handler.feature_warning.FeatureWarning object>
```
ads.feature\_engineering.feature\_type.ip\_address.default\_handler(*data: Series*, *\*args*, *\*\*kwargs*)  $\rightarrow$  Series

Processes given data and indicates if the data matches requirements.

#### **Parameters**

data (pandas. Series) – The data to process.

#### **Returns**

The logical list indicating if the data matches requirements.

#### **Return type**

pandas.Series

## **18.1.1.11.26 ads.feature\_engineering.feature\_type.ip\_address\_v4 module**

The module that represents an IpAddressV4 feature type.

#### **Classes:**

### **IpAddressV4**

The IpAddressV4 feature type.

### class ads.feature\_engineering.feature\_type.ip\_address\_v4.IpAddressV4

### Bases: [FeatureType](#page-732-0)

Type representing IP Address V4.

## description

The feature type description.

# **Type**

str

### name

The feature type name.

#### **Type**

str

## warning

Provides functionality to register warnings and invoke them.

### **Type**

*[FeatureWarning](#page-787-0)*

#### validator

Provides functionality to register validators and invoke them.

#### **feature\_stat**(*x: pd.Series*)  $\rightarrow$  pd.DataFrame

Generates feature statistics.

### **Example**

```
>>> from ads.feature_engineering.feature_type.ip_address_v4 import IpAddressV4
>>> import pandas as pd
>>> import numpy as np
\Rightarrow s = pd. Series(['192.168.0.1', '2001:db8::', '', np. NaN, None], name='ip_address
˓→')
>>> s.ads.feature_type = ['ip_address_v4']
>>> IpAddressV4.validator.is_ip_address_v4(s)
0 True
1 False
2 False
3 False
4 False
Name: ip_address, dtype: bool
```
### description = 'Type representing IP Address V4.'

### classmethod feature\_domain(*x: Series*) → Domain

Generate the domain of the data of this feature type.

## **Examples**

```
>>> s = pd.Series(['192.168.0.1', '192.168.0.2', '192.168.0.3', '192.168.0.4',␣
˓→np.NaN, None], name='ip_address_v4')
\gg s.ads.feature_type = ['ip\_address_v4']>>> s.ads.feature_domain()
constraints: []
stats:
   count: 6
   missing: 2
   unique: 4
values: IpAddressV4
```
#### **Returns**

Domain based on the IpAddressV4 feature type.

### **Return type**

ads.feature\_engineering.schema.Domain

### static feature\_stat(*x: Series*) → DataFrame

Generates feature statistics.

Feature statistics include (total)count, unique(count) and missing(count).

### **Examples**

```
\Rightarrow s = pd.Series(['192.168.0.1', '192.168.0.2', '192.168.0.3', '192.168.0.4',
˓→np.NaN, None], name='ip_address')
\gg s.ads.feature_type = ['ip\_address_v4']>>> s.ads.feature_stat()
   Metric Value
0 count 6
1 unique 4
2 missing 2
```
### **Returns**

Summary statistics of the Series provided.

**Return type** pandas.DataFrame

validator =

<ads.feature\_engineering.feature\_type.handler.feature\_validator.FeatureValidator object>

```
warning =
<ads.feature_engineering.feature_type.handler.feature_warning.FeatureWarning object>
```

```
ads.feature_engineering.feature_type.ip_address_v4.default_handler(data: Series, *args,
```
*\*\*kwargs*) → Series

Processes given data and indicates if the data matches requirements.

**Parameters** data (pandas. Series) – The data to process.

**Returns** The logical list indicating if the data matches requirements.

**Return type** pandas.Series

## **18.1.1.11.27 ads.feature\_engineering.feature\_type.ip\_address\_v6 module**

The module that represents an IpAddressV6 feature type.

#### **Classes:**

**IpAddressV6**

The IpAddressV6 feature type.

### class ads.feature\_engineering.feature\_type.ip\_address\_v6.IpAddressV6

Bases: [FeatureType](#page-732-0)

Type representing IP Address V6.

## description

The feature type description.

**Type** str

#### name

The feature type name.

**Type** str

### warning

Provides functionality to register warnings and invoke them.

**Type**

*[FeatureWarning](#page-787-0)*

## validator

Provides functionality to register validators and invoke them.

**feature\_stat**(*x: pd.Series*)  $\rightarrow$  pd.DataFrame

Generates feature statistics.

## **Example**

```
>>> from ads.feature_engineering.feature_type.ip_address_v6 import IpAddressV6
>>> import pandas as pd
>>> import numpy as np
>>> s = pd.Series(['192.168.0.1', '2001:db8::', '', np.NaN, None], name='ip_address
˓→')
>>> s.ads.feature_type = ['ip_address_v6']
>>> IpAddressV6.validator.is_ip_address_v6(s)
0 False
1 True
2 False
3 False
4 False
Name: ip_address, dtype: bool
```
description = 'Type representing IP Address V6.'

```
classmethod feature_domain(x: Series) → Domain
```
Generate the domain of the data of this feature type.

#### **Examples**

```
>>> s = pd.Series(['2002:db8::', '2001:db8::', '2001:db8::', '2002:db8::', np.
˓→NaN, None], name='ip_address_v6')
>>> s.ads.feature_type = ['ip_address_v6']
>>> s.ads.feature_domain()
constraints: []
stats:
   count: 6
   missing: 2
   unique: 2
values: IpAddressV6
```
### **Returns**

Domain based on the IpAddressV6 feature type.

#### **Return type**

ads.feature\_engineering.schema.Domain

#### static feature\_stat(*x: Series*) → DataFrame

Generates feature statistics.

Feature statistics include (total)count, unique(count) and missing(count).

### **Examples**

```
>>> s = pd.Series(['2002:db8::', '2001:db8::', '2001:db8::', '2002:db8::', np.
˓→NaN, None], name='ip_address')
>>> s.ads.feature_type = ['ip_address_v6']
>>> s.ads.feature_stat()
   Metric Value
0 count 6
1 unique 2
2 missing 2
```
#### **Returns**

Summary statistics of the Series provided.

**Return type**

Pandas Dataframe

## validator =

<ads.feature\_engineering.feature\_type.handler.feature\_validator.FeatureValidator object>

### warning = <ads.feature\_engineering.feature\_type.handler.feature\_warning.FeatureWarning object>

ads.feature\_engineering.feature\_type.ip\_address\_v6.default\_handler(*data: Series*, *\*args*,

*\*\*kwargs*) → Series

Processes given data and indicates if the data matches requirements.

### **Parameters**

data (pandas. Series) – The data to process.

#### **Returns**

The logical list indicating if the data matches requirements.

#### **Return type**

pandas.Series

## **18.1.1.11.28 ads.feature\_engineering.feature\_type.lat\_long module**

The module that represents a LatLong feature type.

### **Classes:**

**LatLong**

The LatLong feature type.

### **Functions:**

**default\_handler(data: pd.Series) -> pd.Series**

Processes given data and indicates if the data matches requirements.

class ads.feature\_engineering.feature\_type.lat\_long.LatLong

Bases: [String](#page-774-0)

Type representing longitude and latitute.

### description

The feature type description.

**Type** str

#### name

The feature type name.

**Type**

str

## warning

Provides functionality to register warnings and invoke them.

### **Type**

*[FeatureWarning](#page-787-0)*

## validator

Provides functionality to register validators and invoke them.

**feature\_stat**(*x: pd.Series*)  $\rightarrow$  pd.DataFrame

Generates feature statistics.

### **feature\_plot**(*x: pd.Series*)  $\rightarrow$  plt.Axes

Shows the location of given address on map base on longitude and latitute.

### **Example**

```
>>> from ads.feature_engineering.feature_type.lat_long import LatLong
>>> import pandas as pd
>>> s = pd.Series(["-18.2193965, -93.587285",
                    "-21.0255305, -122.478584",
                    "85.103913, 19.405744",
                    "82.913736, 178.225672",
                    "62.9795085,-66.989705",
                    "54.5604395,95.235090",
                    "24.2811855,-162.380403",
                    "-1.818319,-80.681214",
```

```
None,
                 "(51.816119, 175.979008)",
                 "(54.3392995,-11.801615)"],
                 name='latlong')
>>> s.ads.feature_type = ['lat_long']
>>> LatLong.validator.is_lat_long(s)
0 True
1 True
2 True
3 True
4 True
5 True
6 True
7 True
8 False
9 True
10 True
Name: latlong, dtype: bool
```
## description = 'Type representing longitude and latitute.'

classmethod feature\_domain(*x: Series*) → Domain

Generate the domain of the data of this feature type.

### **Examples**

```
>>> latlong_series = pd.Series([
    "69.196241,-125.017615",
    "5.2272595,-143.465712",
    "-33.9855425,-153.445155",
    "43.340610,86.460554",
    "24.2811855,-162.380403",
    "2.7849025,-7.328156",
    "45.033805,157.490179",
    "-1.818319,-80.681214",
    "-44.510428, -169.269477"
    "-56.3344375,-166.407038",
    "",
    np.NaN,
    None
    ],
    name='latlong'
)
>>> latlong_series.ads.feature_type = ['lat_long']
>>> latlong_series.ads.feature_domain()
constraints: []
stats:
    count: 13
    missing: 3
    unique: 10
values: LatLong
```
#### **Returns**

Domain based on the LatLong feature type.

### **Return type**

ads.feature\_engineering.schema.Domain

### static feature\_plot(*x: Series*) → Axes

Shows the location of given address on map base on longitude and latitute.

### **Examples**

```
>>> latlong_series = pd.Series([
            "69.196241,-125.017615",
            "5.2272595,-143.465712",
            "-33.9855425,-153.445155",
            "43.340610,86.460554",
            "24.2811855,-162.380403",
            "2.7849025,-7.328156",
            "45.033805,157.490179",
            "-1.818319,-80.681214",
            "-44.510428,-169.269477",
            "-56.3344375,-166.407038",
            "",
            np.NaN,
            None
        ],
    name='latlong'
)
>>> latlong_series.ads.feature_type = ['lat_long']
>>> latlong_series.ads.feature_plot()
```
### **Returns**

Plot object for the series based on the LatLong feature type.

#### **Return type**

matplotlib.axes.\_subplots.AxesSubplot

static feature\_stat(*x: Series*) → DataFrame

Generate feature statistics.

Feature statistics include (total)count, unique(count) and missing(count) if there is any.

## **Examples**

```
>>> latlong_series = pd.Series([
            "69.196241,-125.017615",
            "5.2272595,-143.465712",
            "-33.9855425,-153.445155",
            "43.340610,86.460554",
            "24.2811855,-162.380403",
            "2.7849025,-7.328156",
            "45.033805,157.490179",
```

```
"-1.818319,-80.681214",
           "-44.510428, -169.269477"
           "-56.3344375,-166.407038",
           "",
           np.NaN,
           None
       ],
   name='latlong'
\lambda>>> latlong_series.ads.feature_type = ['lat_long']
>>> latlong_series.ads.feature_stat()
   Metric Value
0 count 13
1 unique 10
2 missing 3
```
#### **Returns**

Summary statistics of the Series or Dataframe provided.

**Return type**

pandas.DataFrame

## validator =

<ads.feature\_engineering.feature\_type.handler.feature\_validator.FeatureValidator object>

## warning = <ads.feature\_engineering.feature\_type.handler.feature\_warning.FeatureWarning object>

ads.feature\_engineering.feature\_type.lat\_long.default\_handler(*data: Series*, *\*args*, *\*\*kwargs*) →

Series

Processes given data and indicates if the data matches requirements.

#### **Parameters**

data (pandas. Series) – The data to process.

#### **Returns**

The logical list indicating if the data matches requirements.

### **Return type**

pandas.Series

## **18.1.1.11.29 ads.feature\_engineering.feature\_type.object module**

The module that represents an Object feature type.

## **Classes:**

**Object**

The Object feature type.

class ads.feature\_engineering.feature\_type.object.Object

Bases: [FeatureType](#page-732-0)

Type representing object.

### description

The feature type description.

**Type** str

### name

The feature type name.

**Type**

str

## warning

Provides functionality to register warnings and invoke them.

### **Type**

*[FeatureWarning](#page-787-0)*

### validator

Provides functionality to register validators and invoke them.

description = 'Type representing object.'

## classmethod feature\_domain()

**Returns** Nothing.

**Return type** None

```
validator =
<ads.feature_engineering.feature_type.handler.feature_validator.FeatureValidator
object>
```
### warning =

<ads.feature\_engineering.feature\_type.handler.feature\_warning.FeatureWarning object>

## **18.1.1.11.30 ads.feature\_engineering.feature\_type.ordinal module**

The module that represents an Ordinal feature type.

### **Classes:**

**Ordinal**

The Ordinal feature type.

## class ads.feature\_engineering.feature\_type.ordinal.Ordinal

Bases: [FeatureType](#page-732-0)

Type representing ordered values.

### description

The feature type description.

**Type**

str

#### name

The feature type name.

**Type**

str

## warning

Provides functionality to register warnings and invoke them.

**Type**

*[FeatureWarning](#page-787-0)*

## validator

Provides functionality to register validators and invoke them.

```
feature_stat(x: pd.Series) \rightarrow pd.DataFrame
```
Generates feature statistics.

```
\textbf{feature\_plot}(x: \textit{pd}.\textit{Series}) \rightarrow \text{plt}.\text{Exes}
```
Shows the counts of observations in each categorical bin using bar chart.

description = 'Type representing ordered values.'

```
classmethod feature_domain(x: Series) → Domain
```
Generate the domain of the data of this feature type.

## **Examples**

```
\gg x = pd. Series([1, 2, 3, 4, 5, 6, 7, 8, 9, np.nan], name='ordinal')
>>> x.ads.feature_type = ['ordinal']
>>> x.ads.feature_domain()
constraints:
- expression: $x in [1.0, 2.0, 3.0, 4.0, 5.0, 6.0, 7.0, 8.0, 9.0]
   language: python
stats:
   count: 10
   missing: 1
   unique: 9
values: Ordinal
```
#### **Returns**

Domain based on the Ordinal feature type.

## **Return type**

ads.feature\_engineering.schema.Domain

### static feature\_plot(*x: Series*) → Axes

Shows the counts of observations in each categorical bin using bar chart.

### **Examples**

```
\Rightarrow x = pd. Series([1, 2, 3, 4, 5, 6, 7, 8, 9, np.nan], name='ordinal')
>>> x.ads.feature_type = ['ordinal']
>>> x.ads.feature_plot()
```
#### **Returns**

The bart chart plot object for the series based on the Continuous feature type.

**Return type** matplotlib.axes.\_subplots.AxesSubplot

### static feature\_stat(*x: Series*) → DataFrame

Generates feature statistics.

Feature statistics include (total)count, unique(count), and missing(count) if there is any.

### **Examples**

```
>>> x = pd.Series([1, 2, 3, 4, 5, 6, 7, 8, 9, np.name], name='ordinal')>>> x.ads.feature_type = ['ordinal']
>>> x.ads.feature_stat()
   Metric Value
0 count 10
1 unique 9
2 missing 1
```
#### **Returns**

Summary statistics of the Series or Dataframe provided.

### **Return type**

pandas.DataFrame

```
validator =
```

```
<ads.feature_engineering.feature_type.handler.feature_validator.FeatureValidator
object>
```

```
warning =
```
<ads.feature\_engineering.feature\_type.handler.feature\_warning.FeatureWarning object>

#### **18.1.1.11.31 ads.feature\_engineering.feature\_type.phone\_number module**

The module that represents a Phone Number feature type.

## **Classes:**

**PhoneNumber**

The Phone Number feature type.

### **Functions:**

```
default_handler(data: pd.Series) -> pd.Series
```
Processes given data and indicates if the data matches requirements.

class ads.feature\_engineering.feature\_type.phone\_number.PhoneNumber

### Bases: [String](#page-774-0)

Type representing phone numbers.

### description

The feature type description.

**Type** str

name

The feature type name.

**Type**

str

### warning

Provides functionality to register warnings and invoke them.

**Type**

*[FeatureWarning](#page-787-0)*

### validator

Provides functionality to register validators and invoke them.

**feature\_stat**(*x: pd.Series*)  $\rightarrow$  pd.DataFrame

Generates feature statistics.

### **Examples**

```
>>> from ads.feature_engineering.feature_type.phone_number import PhoneNumber
>>> import pandas as pd
>>> s = pd.Series([None, "1-640-124-5367", "1-573-916-4412"])
>>> PhoneNumber.validator.is_phone_number(s)
0 False
1 True
2 True
dtype: bool
```
description = 'Type representing phone numbers.'

classmethod feature\_domain(*x: Series*) → Domain

Generate the domain of the data of this feature type.

### **Examples**

```
\gg s = pd.Series(['2068866666', '65088666666', '2068866666', '', np.NaN, np.nan,
˓→ None], name='phone')
>>> s.ads.feature_type = ['phone_number']
>>> s.ads.feature_domain()
constraints: []
stats:
   count: 7
```
missing: 4 unique: 2 values: PhoneNumber

## **Returns**

Domain based on the PhoneNumber feature type.

**Return type**

ads.feature\_engineering.schema.Domain

### static feature\_stat(*x: Series*) → DataFrame

Generates feature statistics.

Feature statistics include (total)count, unique(count) and missing(count) if there is any.

### **Examples**

```
>>> s = pd.Series(['2068866666', '6508866666', '2068866666', '', np.NaN, np.nan,
˓→ None], name='phone')
>>> s.ads.feature_type = ['phone_number']
>>> s.ads.feature_stat()
   Metric Value
1 count 7
2 unique 2
3 missing 4
```
#### **Returns**

Summary statistics of the Series or Dataframe provided.

### **Return type**

pandas.DataFrame

```
validator =
```

```
<ads.feature_engineering.feature_type.handler.feature_validator.FeatureValidator
object>
```
### warning =

<ads.feature\_engineering.feature\_type.handler.feature\_warning.FeatureWarning object>

ads.feature\_engineering.feature\_type.phone\_number.default\_handler(*data: Series*, *\*args*,

*\*\*kwargs*) → Series

Processes given data and indicates if the data matches requirements.

### **Parameters**

data (pandas. Series) – The data to process.

#### **Returns**

The logical list indicating if the data matches requirements.

### **Return type**

pandas.Series

## **18.1.1.11.32 ads.feature\_engineering.feature\_type.string module**

The module that represents a String feature type.

### **Classes:**

### **String**

The feature type that represents string values.

<span id="page-774-0"></span>class ads.feature\_engineering.feature\_type.string.String

Bases: [FeatureType](#page-732-0)

Type representing string values.

#### description

The feature type description.

## **Type**

str

### name

The feature type name.

**Type**

str

## warning

Provides functionality to register warnings and invoke them.

#### **Type**

*[FeatureWarning](#page-787-0)*

## validator

Provides functionality to register validators and invoke them.

feature\_stat(*x: pd.Series*) → pd.DataFrame

Generates feature statistics.

### **feature\_plot**(*x: pd.Series*)  $\rightarrow$  plt.Axes

Shows distributions of datasets using wordcloud.

## **Example**

```
>>> from ads.feature_engineering.feature_type.string import String
>>> import pandas as pd
>>> s = pd.Series(["Hello", "world", None], name='string')
>>> String.validator.is_string(s)
0 True
1 True
2 False
Name: string, dtype: bool
```
## description = 'Type representing string values.'

classmethod feature\_domain(*x: Series*) → Domain

Generate the domain of the data of this feature type.

## **Examples**

```
>>> string = pd.Series(['S', 'C', 'S', 'S', 'S', 'Q', 'S', 'S', 'S', 'C', 'S',
\rightarrow'S', 'S',
        'S', 'S', 'S', 'Q', 'S', 'S', '', np.NaN, None], name='string')
>>> string.ads.feature_type = ['string']
>>> string.ads.feature_domain()
constraints: []
stats:
    count: 22
   missing: 3
   unique: 3
values: String
```
#### **Returns**

Domain based on the String feature type.

#### **Return type**

ads.feature\_engineering.schema.Domain

### static feature\_plot(*x: Series*) → Axes

Shows distributions of datasets using wordcloud.

## **Examples**

```
>>> string = pd.Series(['S', 'C', 'S', 'S', 'S', 'Q', 'S', 'S', 'S', 'C', 'S',
ightharpoonup'S', 'S',
        'S', 'S', 'S', 'Q', 'S', 'S', '', np.NaN, None], name='string')
>>> string.ads.feature_type = ['string']
>>> string.ads.feature_plot()
```
#### **Returns**

Plot object for the series based on the String feature type.

#### **Return type**

matplotlib.axes.\_subplots.AxesSubplot

### static feature\_stat(*x: Series*) → DataFrame

Generates feature statistics.

Feature statistics include (total)count, unique(count) and missing(count) if there is any.

### **Examples**

```
>>> string = pd.Series(['S', 'C', 'S', 'S', 'S', 'Q', 'S', 'S', 'S', 'C', 'S',
ightharpoonup'S', 'S',
        'S', 'S', 'S', 'Q', 'S', 'S', '', np.NaN, None], name='string')
>>> string.ads.feature_type = ['string']
>>> string.ads.feature_stat()
   Metric Value
0 count 22
```
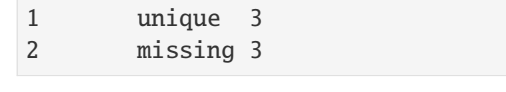

**Returns**

Summary statistics of the Series or Dataframe provided.

**Return type** Pandas Dataframe

```
validator =
<ads.feature_engineering.feature_type.handler.feature_validator.FeatureValidator
object>
```

```
warning =
<ads.feature_engineering.feature_type.handler.feature_warning.FeatureWarning object>
```
Series

ads.feature\_engineering.feature\_type.string.default\_handler(*data: Series*, *\*args*, *\*\*kwargs*) →

Processes given data and indicates if the data matches requirements.

**Parameters**  $data (pd.Series) - The data to process.$ 

**Returns**

**pd.Series**

```
Return type
```
The logical list indicating if the data matches requirements.

## **18.1.1.11.33 ads.feature\_engineering.feature\_type.text module**

The module that represents a Text feature type.

### **Classes:**

**Text**

The Text feature type.

## class ads.feature\_engineering.feature\_type.text.Text

Bases: [String](#page-774-0)

Type representing text values.

### description

The feature type description.

**Type** str

## name

The feature type name.

**Type** str

### warning

Provides functionality to register warnings and invoke them.

## **Type**

*[FeatureWarning](#page-787-0)*

### validator

Provides functionality to register validators and invoke them.

```
feature_plot(x: pd.Series) \rightarrow plt.Axes
```
Shows distributions of datasets using wordcloud.

description = 'Type representing text values.'

### classmethod feature\_domain()

**Returns**

Nothing.

**Return type** None

### static feature\_plot(*x: Series*) → Axes

Shows distributions of datasets using wordcloud.

### **Examples**

```
>>> text = pd.Series(['S', 'C', 'S', 'S', 'S', 'Q', 'S', 'S', 'S', 'C', 'S', 'S
ightharpoonup', 'S',
         'S', 'S', 'S', 'Q', 'S', 'S', '', np.NaN, None], name='text')
>>> text.ads.feature_type = ['text']
>>> text.ads.feature_plot()
```
### **Returns**

Plot object for the series based on the Text feature type.

**Return type** matplotlib.axes.\_subplots.AxesSubplot

validator =

<ads.feature\_engineering.feature\_type.handler.feature\_validator.FeatureValidator object>

warning = <ads.feature\_engineering.feature\_type.handler.feature\_warning.FeatureWarning object>

## **18.1.1.11.34 ads.feature\_engineering.feature\_type.unknown module**

The module that represents an Unknown feature type.

### **Classes:**

### **Text**

The Unknown feature type.

class ads.feature\_engineering.feature\_type.unknown.Unknown

Bases: [FeatureType](#page-732-0)

Type representing third-party dtypes.

### description

The feature type description.

**Type**

str

## name

The feature type name.

**Type**

str

## warning

Provides functionality to register warnings and invoke them.

### **Type**

*[FeatureWarning](#page-787-0)*

### validator

Provides functionality to register validators and invoke them.

description = 'Type representing unknown type.'

### classmethod feature\_domain()

**Returns** Nothing.

**Return type** None

```
validator =
```
<ads.feature\_engineering.feature\_type.handler.feature\_validator.FeatureValidator object>

```
warning =
<ads.feature_engineering.feature_type.handler.feature_warning.FeatureWarning object>
```
## **18.1.1.11.35 ads.feature\_engineering.feature\_type.zip\_code module**

The module that represents a ZipCode feature type.

**Classes:**

**ZipCode**

The ZipCode feature type.

### **Functions:**

**default\_handler(data: pd.Series) -> pd.Series**

Processes given data and indicates if the data matches requirements.

class ads.feature\_engineering.feature\_type.zip\_code.ZipCode

Bases: [String](#page-774-0)

Type representing postal code.

### description

The feature type description.

**Type** str

### name

The feature type name.

**Type**

str

### warning

Provides functionality to register warnings and invoke them.

### **Type**

*[FeatureWarning](#page-787-0)*

## validator

Provides functionality to register validators and invoke them.

**feature\_stat**(*x: pd.Series*)  $\rightarrow$  pd.DataFrame

Generates feature statistics.

## **feature\_plot**( $x: pd.Series$ )  $\rightarrow$  plt.Axes

Shows the geometry distribution base on location of zipcode.

### **Example**

```
>>> from ads.feature_engineering.feature_type.zip_code import ZipCode
>>> import pandas as pd
>>> import numpy as np
>>> s = pd.Series(["94065", "90210", np.NaN, None], name='zipcode')
>>> ZipCode.validator.is_zip_code(s)
0 True
1 True
2 False
3 False
Name: zipcode, dtype: bool
```
### description = 'Type representing postal code.'

```
classmethod feature_domain(x: Series) → Domain
```
Generate the domain of the data of this feature type.

### **Examples**

```
>>> zipcode = pd. Series([94065, 90210, np. NaN, None], name='zipcode')
>>> zipcode.ads.feature_type = ['zip_code']
>>> zipcode.ads.feature_domain()
constraints: []
stats:
    count: 4
   missing: 2
   unique: 2
values: ZipCode
```
#### **Returns**

Domain based on the ZipCode feature type.

### **Return type**

ads.feature\_engineering.schema.Domain

## static feature\_plot(*x: Series*) → Axes

Shows the geometry distribution base on location of zipcode.

### **Examples**

```
>>> zipcode = pd. Series([94065, 90210, np. NaN, None], name='zipcode')
>>> zipcode.ads.feature_type = ['zip_code']
>>> zipcode.ads.feature_plot()
```
## **Returns**

Plot object for the series based on the ZipCode feature type.

### **Return type**

matplotlib.axes.\_subplots.AxesSubplot

## static feature\_stat(*x: Series*) → DataFrame

Generates feature statistics.

Feature statistics include (total)count, unique(count) and missing(count).

### **Examples**

```
\gg zipcode = pd. Series([94065, 90210, np. NaN, None], name='zipcode')
>>> zipcode.ads.feature_type = ['zip_code']
>>> zipcode.ads.feature_stat()
   Metric Value
0 count 4
1 unique 2
2 missing 2
```
#### **Returns**

Summary statistics of the Series provided.

**Return type** Pandas Dataframe

```
validator =
<ads.feature_engineering.feature_type.handler.feature_validator.FeatureValidator
object>
```

```
warning =
<ads.feature_engineering.feature_type.handler.feature_warning.FeatureWarning object>
```
ads.feature\_engineering.feature\_type.zip\_code.default\_handler(*data: Series*, *\*args*, *\*\*kwargs*) →

**Series** 

Processes given data and indicates if the data matches requirements.

```
Parameters
    data (pd.Series) - The data to process.
```
**Returns pd.Series**

#### **Return type**

The logical list indicating if the data matches requirements.

## **18.1.1.11.36 ads.feature\_engineering.feature\_type.handler.feature\_validator module**

The module that helps to register custom validators for the feature types and extending registered validators with dispatching based on the specific arguments.

### **Classes**

#### **FeatureValidator**

The Feature Validator class to manage custom validators.

### **FeatureValidatorMethod**

The Feature Validator Method class. Extends methods which requires dispatching based on the specific arguments.

### class ads.feature\_engineering.feature\_type.handler.feature\_validator.FeatureValidator

Bases: object

The Feature Validator class to manage custom validators.

register(*self*, *name: str*, *handler: Callable*, *condition: Union[Tuple, Dict[str, Any]] = None*, *replace: bool*  $= False$ )  $\rightarrow$  None

Registers new validator.

- $unregister(self, name: str, condition: Union[Tuple, Dict[str, Any]] = None) \rightarrow None$ Unregisters validator.
- registered(*self* ) → pd.DataFrame

Gets the list of registered validators.

### **Examples**

```
>>> series = pd.Series(['+1-202-555-0141', '+1-202-555-0142'], name='Phone Number')
```

```
>>> def phone_number_validator(data: pd.Series) -> pd.Series:
... print("phone_number_validator")
... return data
```

```
>>> def universal_phone_number_validator(data: pd.Series, country_code) -> pd.
˓→Series:
... print("universal_phone_number_validator")
```

```
... return data
```

```
>>> def us_phone_number_validator(data: pd.Series, country_code) -> pd.Series:
... print("us_phone_number_validator")
... return data
```

```
>>> PhoneNumber.validator.register(name="is_phone_number", handler=phone_number_
˓→validator, replace=True)
>>> PhoneNumber.validator.register(name="is_phone_number", handler=universal_phone_
˓→number_validator, condition = ('country_code',))
>>> PhoneNumber.validator.register(name="is_phone_number", handler=us_phone_number_
˓→validator, condition = {'country_code':'+1'})
```

```
>>> PhoneNumber.validator.is_phone_number(series)
   phone_number_validator
   0 +1-202-555-01411 + 1 - 202 - 555 - 0142
```

```
>>> PhoneNumber.validator.is_phone_number(series, country_code = '+7')
   universal_phone_number_validator
   0 +1-202-555-01411 + 1 - 202 - 555 - 0142
```

```
>>> PhoneNumber.validator.is_phone_number(series, country_code = '+1')
   us_phone_number_validator
   0 +1-202-555-01411 + 1 - 202 - 555 - 0142
```

```
>>> PhoneNumber.validator.registered()
            Validator Condition
˓→Handler
   --------------------------------------------------------------------------------
\leftrightarrow -0 is_phone_number () phone_number_
˓→validator
   1 is_phone_number ('country_code') universal_phone_number_
˓→validator
   2 is_phone_number {'country_code': '+1'} us_phone_number_
˓→validator
```

```
>>> series.ads.validator.is_phone_number()
   phone_number_validator
       0 +1-202-555-01411 + 1 - 202 - 555 - 0142
```

```
>>> series.ads.validator.is_phone_number(country_code = '+7')
   universal_phone_number_validator
       0 +1-202-555-01411 + 1 - 202 - 555 - 0142
```

```
\gg series.ads.validator.is_phone_number(country_code = '+1')
   us_phone_number_validator
   0 +1-202-555-01411 +1-202-555-0142
```
### Initializes the FeatureValidator.

```
register(name: str, handler: Callable, condition: Optional[Union[Tuple, Dict[str, Any]]] = None, replace:
           bool = False) \rightarrow None
```
Registers new validator.

### **Parameters**

- **name**  $(str)$  The validator name.
- handler  $(callable)$  The handler.
- condition (Union[Tuple, Dict[str, Any]]) The condition for the validator.
- replace (bool) The flag indicating if the registered validator should be replaced with the new one.

### **Returns**

Nothing.

#### **Return type**

None

### **Raises**

- ValueError The name is empty or handler is not provided.
- TypeError The handler is not callable. The name of the validator is not a string.
- [ValidatorAlreadyExists](#page-785-0) The validator is already registered.

### $$

Gets the list of registered validators.

### **Returns**

The list of registerd validators.

**Return type** pd.DataFrame

 $unregister(name: str, condition: Optional[Union/Tuple, Dict[str, Any]]] = None) \rightarrow None$ 

Unregisters validator.

### **Parameters**

- name  $(str)$  The name of the validator to be unregistered.
- condition (Union [Tuple, Dict [str, Any]]) The condition for the validator to be unregistered.

## **Returns**

Nothing.

**Return type** None

**Raises**

- **TypeError** The name of the validator is not a string.
- [ValidatorNotFound](#page-785-1) The validator not found.
- ValidatorWIthConditionNotFound The validator with provided condition not found.

class ads.feature\_engineering.feature\_type.handler.feature\_validator.FeatureValidatorMethod(*handler:*

*Callable*)

Bases: object

The Feature Validator Method class.

Extends methods which requires dispatching based on the specific arguments.

```
register(self, condition: Union[Tuple, Dict[str, Any]], handler: Callable) → None
     Registers new handler.
```
unregister(*self*, *condition: Union[Tuple, Dict[str, Any]]*) → None Unregisters existing handler.

registered(*self* ) → pd.DataFrame

Gets the list of registered handlers.

Initializes the Feature Validator Method.

### **Parameters**

handler (Callable) - The handler that will be called by default if suitable one not found.

register(*condition: Union[Tuple, Dict[str, Any]]*, *handler: Callable*) → None

Registers new handler.

### **Parameters**

- condition (Union [Tuple, Dict [str, Any]]) The condition which will be used to register a new handler.
- handler (Callable) The handler to be registered.

**Returns** Nothing.

**Return type**

None

## **Raises**

ValueError – If condition not provided or provided in the wrong format. If handler not provided or has wrong format.

## $$

Gets the list of registered handlers.

### **Returns**

The list of registerd handlers.

## **Return type** pd.DataFrame

 $unregister(condition: Union[Tuple, Dict[str, Any]]) \rightarrow None$ 

Unregisters existing handler.

### **Parameters**

condition (Union [Tuple, Dict [str, Any]]) – The condition which will be used to unregister a handler.

**Returns**

Nothing.

**Return type** None

### **Raises**

ValueError – If condition not provided or provided in the wrong format. If condition not registered.

<span id="page-785-0"></span>exception ads.feature\_engineering.feature\_type.handler.feature\_validator.ValidatorAlreadyExists(*name:*

Bases: ValueError

<span id="page-785-1"></span>exception ads.feature\_engineering.feature\_type.handler.feature\_validator.ValidatorNotFound(*name:*

Bases: ValueError

exception ads.feature\_engineering.feature\_type.handler.feature\_validator.ValidatorWithConditionAlreadyE

Bases: ValueError

exception ads.feature\_engineering.feature\_type.handler.feature\_validator.ValidatorWithConditionNotFound(*name:*

Bases: ValueError

exception ads.feature\_engineering.feature\_type.handler.feature\_validator.WrongHandlerMethodSignature(*handler* 

*str*, *condi* $tio$ . *str*, *han-*

> *dler\_signature: str*)

*str*)

*str*)

Bases: ValueError

## **18.1.1.11.37 ads.feature\_engineering.feature\_type.handler.feature\_warning module**

The module that helps to register custom warnings for the feature types.

### **Classes**

#### **FeatureWarning**

The Feature Warning class. Provides functionality to register warning handlers and invoke them.

### **Examples**

```
>>> warning = FeatureWarning()
>>> def warning_handler_zeros_count(data):
... return pd.DataFrame(
... [['Zeros', 'Age has 38 zeros', 'Count', 38]],
... columns=['Warning', 'Message', 'Metric', 'Value'])
>>> def warning_handler_zeros_percentage(data):
... return pd.DataFrame(
... [['Zeros', 'Age has 12.2% zeros', 'Percentage', '12.2%']],
... columns=['Warning', 'Message', 'Metric', 'Value'])
>>> warning.register(name="zeros_count", handler=warning_handler_zeros_count)
>>> warning.register(name="zeros_percentage", handler=warning_handler_percentage)
>>> warning.registered()
                 Name Handler
   ----------------------------------------------------------
   0 zeros_count warning_handler_zeros_count
   1 zeros_percentage warning_handler_zeros_percentage
```
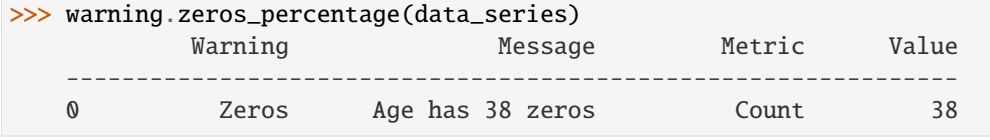

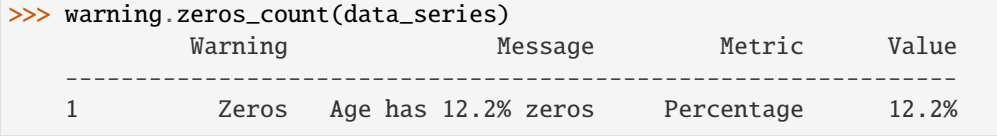

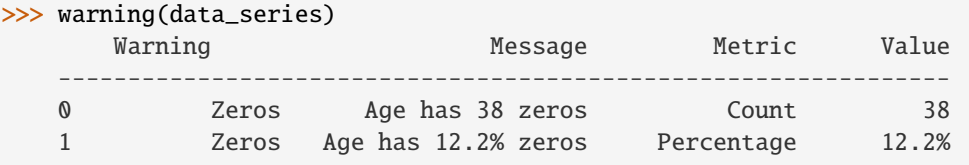

```
>>> warning.unregister('zeros_count')
>>> warning(data_series)
```
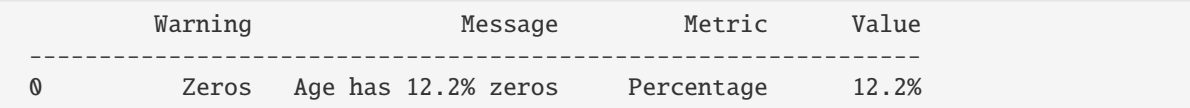

### <span id="page-787-0"></span>class ads.feature\_engineering.feature\_type.handler.feature\_warning.FeatureWarning

Bases: object

The Feature Warning class.

Provides functionality to register warning handlers and invoke them.

register(*self*, *name: str*, *handler: Callable*) → None

Registers a new warning for the feature type.

 $\text{unregister}(self, name: str) \rightarrow \text{None}$ 

Unregisters warning.

registered(*self* ) → pd.DataFrame

Gets the list of registered warnings.

### **Examples**

```
>>> warning = FeatureWarning()
>>> def warning_handler_zeros_count(data):
... return pd.DataFrame(
... [['Zeros', 'Age has 38 zeros', 'Count', 38]],
... columns=['Warning', 'Message', 'Metric', 'Value'])
>>> def warning_handler_zeros_percentage(data):
... return pd.DataFrame(
... [['Zeros', 'Age has 12.2% zeros', 'Percentage', '12.2%']],
... columns=['Warning', 'Message', 'Metric', 'Value'])
>>> warning.register(name="zeros_count", handler=warning_handler_zeros_count)
>>> warning.register(name="zeros_percentage", handler=warning_handler_percentage)
>>> warning.registered()
                Warning Handler
   ----------------------------------------------------------
   0 zeros_count warning_handler_zeros_count
   1 zeros_percentage warning_handler_zeros_percentage
>>> warning.zeros_percentage(data_series)
           Warning Message Metric Value
                                            ----------------------------------------------------------------
   0 Zeros Age has 38 zeros Count 38
>>> warning.zeros_count(data_series)
            Warning Message Metric Value
             ----------------------------------------------------------------
   1 Zeros Age has 12.2% zeros Percentage 12.2%
>>> warning(data_series)
           Warning Message Metric Value
    ----------------------------------------------------------------
```
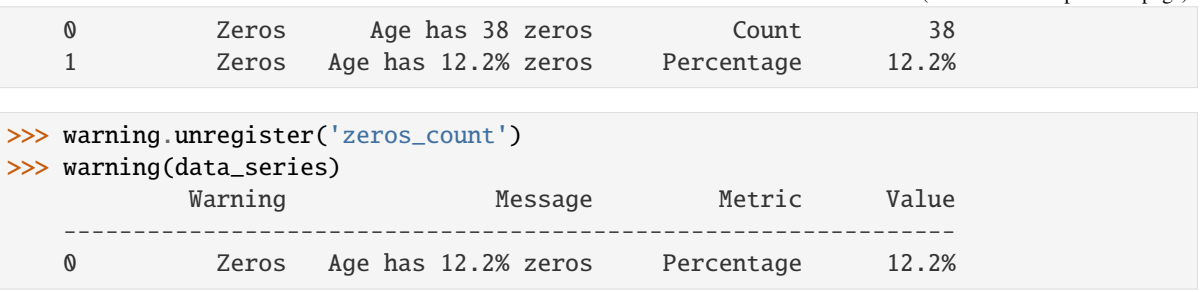

Initializes the FeatureWarning.

register(*name: str*, *handler: Callable*, *replace: bool = False*) → None

Registers a new warning.

#### **Parameters**

- name  $(str)$  The warning name.
- handler (callable) The handler associated with the warning.
- replace (bool) The flag indicating if the registered warning should be replaced with the new one.

#### **Returns**

Nothing

**Return type** None

#### **Raises**

- ValueError If warning name is empty or handler not defined.
- **TypeError** If handler is not callable.
- [WarningAlreadyExists](#page-709-0) If warning is already registered.

### $$

Gets the list of registered warnings.

#### **Return type**

pd.DataFrame

### **Examples**

```
>>> The list of registerd warnings in DataFrame format.
                Name Handler
   -----------------------------------------------------------
   0 zeros_count warning_handler_zeros_count
   1 zeros_percentage warning_handler_zeros_percentage
```
### unregister(*name: str*) → None

Unregisters warning.

### **Parameters**

name  $(str)$  – The name of warning to be unregistered.

**Returns** Nothing.

### **Return type**

None

**Raises**

- ValueError If warning name is not provided or empty.
- [WarningNotFound](#page-709-1) If warning not found.

### **18.1.1.11.38 ads.feature\_engineering.feature\_type.handler.warnings module**

The module with all default warnings provided to user. These are registered to relevant feature types directly in the feature type files themselves.

ads.feature\_engineering.feature\_type.handler.warnings.high\_cardinality\_handler(*s: Series*) →

DataFrame

Warning if number of unique values (including Nan) in series is greater than or equal to 15.

### **Parameters**

s (pd.Series) – Pandas series - column of some feature type.

### **Returns**

Dataframe with 4 columns 'Warning', 'Message', 'Metric', 'Value' and 1 rows, which lists count of unique values.

### **Return type**

pd.Dataframe

ads.feature\_engineering.feature\_type.handler.warnings.missing\_values\_handler(*s: Series*) → DataFrame

Warning for > 5 percent missing values (Nans) in series.

### **Parameters**

s (pd.Series) – Pandas series - column of some feature type.

#### **Returns**

Dataframe with 4 columns 'Warning', 'Message', 'Metric', 'Value' and 2 rows, where first row is count of missing values and second is percentage of missing values.

## **Return type**

pd.Dataframe

ads.feature\_engineering.feature\_type.handler.warnings.skew\_handler(*s: Series*) → DataFrame Warning if absolute value of skew is greater than 1.

### **Parameters**

s (pd.Series) – Pandas series - column of some feature type, expects continuous values.

### **Returns**

Dataframe with 4 columns 'Warning', 'Message', 'Metric', 'Value' and 1 rows, which lists skew value of that column.

### **Return type**

pd.Dataframe

ads.feature\_engineering.feature\_type.handler.warnings.zeros\_handler(*s: Series*) → DataFrame Warning for greater than 10 percent zeros in series.

#### **Parameters**

s (pd.Series) – Pandas series - column of some feature type.

#### **Returns**

Dataframe with 4 columns 'Warning', 'Message', 'Metric', 'Value' and 2 rows, where first row is count of zero values and second is percentage of zero values.

**Return type** pd.Dataframe

## **18.1.1.11.39 Module contents**

### **18.1.1.12 ads.hpo package**

**18.1.1.12.1 Submodules**

### **18.1.1.12.2 ads.hpo.distributions module**

### class ads.hpo.distributions.CategoricalDistribution(*choices: Sequence[Union[None, bool, int, float, str]]*)

### Bases: [Distribution](#page-790-0)

A categorical distribution.

#### **Parameters**

choices – Parameter value candidates. It is recommended to restrict the types of the choices to the following: None, bool, int, float and str.

### class ads.hpo.distributions.DiscreteUniformDistribution(*low: float*, *high: float*, *step: float*)

Bases: [Distribution](#page-790-0)

A discretized uniform distribution in the linear domain.

**Note:** If the range  $\lceil \text{low}, \text{high} \rceil \rceil$  is not divisible by q, high will be replaced with the maximum of  $kq + \text{lowhigh}$ , where  $k$  is an integer.

#### **Parameters**

- **low** (*float*) Lower endpoint of the range of the distribution. *low* is included in the range.
- high (float) Upper endpoint of the range of the distribution. *high* is included in the range.
- step  $(fload) A$  discretization step.

### <span id="page-790-0"></span>class ads.hpo.distributions.Distribution(*dist*)

Bases: object

Defines the abstract base class for hyperparameter search distributions

### get\_distribution()

Returns the distribution

class ads.hpo.distributions.DistributionEncode(*\**, *skipkeys=False*, *ensure\_ascii=True*,

*check\_circular=True*, *allow\_nan=True*, *sort\_keys=False*, *indent=None*, *separators=None*, *default=None*)

Bases: JSONEncoder

Constructor for JSONEncoder, with sensible defaults.

If skipkeys is false, then it is a TypeError to attempt encoding of keys that are not str, int, float or None. If skipkeys is True, such items are simply skipped.

If ensure\_ascii is true, the output is guaranteed to be str objects with all incoming non-ASCII characters escaped. If ensure ascii is false, the output can contain non-ASCII characters.

If check\_circular is true, then lists, dicts, and custom encoded objects will be checked for circular references during encoding to prevent an infinite recursion (which would cause an OverflowError). Otherwise, no such check takes place.

If allow\_nan is true, then NaN, Infinity, and -Infinity will be encoded as such. This behavior is not JSON specification compliant, but is consistent with most JavaScript based encoders and decoders. Otherwise, it will be a ValueError to encode such floats.

If sort\_keys is true, then the output of dictionaries will be sorted by key; this is useful for regression tests to ensure that JSON serializations can be compared on a day-to-day basis.

If indent is a non-negative integer, then JSON array elements and object members will be pretty-printed with that indent level. An indent level of 0 will only insert newlines. None is the most compact representation.

If specified, separators should be an (item\_separator, key\_separator) tuple. The default is (', ', ': ') if *indent* is None and  $(\cdot, \cdot; \cdot)$  otherwise. To get the most compact JSON representation, you should specify  $(\cdot, \cdot; \cdot)$  to eliminate whitespace.

If specified, default is a function that gets called for objects that can't otherwise be serialized. It should return a JSON encodable version of the object or raise a TypeError.

 $\text{default}(dist: \text{ Distribution}) \rightarrow \text{Dict}[\text{str}, \text{Any}]$  $\text{default}(dist: \text{ Distribution}) \rightarrow \text{Dict}[\text{str}, \text{Any}]$  $\text{default}(dist: \text{ Distribution}) \rightarrow \text{Dict}[\text{str}, \text{Any}]$ 

Implement this method in a subclass such that it returns a serializable object for o, or calls the base implementation (to raise a TypeError).

For example, to support arbitrary iterators, you could implement default like this:

```
def default(self, o):
   try:
        iterable = iter(o)except TypeError:
       pass
   else:
       return list(iterable)
   # Let the base class default method raise the TypeError
   return JSONEncoder.default(self, o)
```
static from\_json(*json\_object: Dict[Any, Any]*)

class ads.hpo.distributions.IntLogUniformDistribution(*low: float*, *high: float*, *step: float = 1*)

Bases: [Distribution](#page-790-0)

A uniform distribution on integers in the log domain.

#### **Parameters**

• **low** – Lower endpoint of the range of the distribution. *low* is included in the range.
- high Upper endpoint of the range of the distribution. *high* is included in the range.
- $step A step for spacing between values.$

class ads.hpo.distributions.IntUniformDistribution(*low: float*, *high: float*, *step: float = 1*)

Bases: [Distribution](#page-790-0)

A uniform distribution on integers.

**Note:** If the range [low, high] is not divisible by step, high will be replaced with the maximum of  $k \times$  step + lowhigh, where  $k$  is an integer.

### **Parameters**

- low Lower endpoint of the range of the distribution. *low* is included in the range.
- high Upper endpoint of the range of the distribution. *high* is included in the range.
- $step A step for spacing between values.$

class ads.hpo.distributions.LogUniformDistribution(*low: float*, *high: float*)

# Bases: [Distribution](#page-790-0)

A uniform distribution in the log domain.

#### **Parameters**

- **low** Lower endpoint of the range of the distribution. *low* is included in the range.
- high Upper endpoint of the range of the distribution. *high* is excluded from the range.

### class ads.hpo.distributions.UniformDistribution(*low: float*, *high: float*)

# Bases: [Distribution](#page-790-0)

A uniform distribution in the linear domain.

# **Parameters**

- low Lower endpoint of the range of the distribution. *low* is included in the range.
- high Upper endpoint of the range of the distribution. *high* is excluded from the range.

# ads.hpo.distributions.decode(*s: str*)

Decodes a string to an object

# **Parameters**

s (str) – The string being decoded to a distribution object

#### **Returns**

Decoded string

# **Return type**

[Distribution](#page-790-0) or Dict

### ads.hpo.distributions.encode( $o$ : [Distribution](#page-790-0))  $\rightarrow$  str

Encodes a distribution to a string

#### **Parameters**

o ([Distribution](#page-790-0)) – The distribution to encode

### **Returns**

The distribution encoded as a string

# **Return type**

str ([DistributionEncode](#page-790-1))

# **18.1.1.12.3 ads.hpo.search\_cv module**

<span id="page-793-0"></span>class ads.hpo.search\_cv.ADSTuner(*model*, *strategy='perfunctory'*, *scoring=None*, *cv=5*, *study\_name=None*, *storage=None*, *load\_if\_exists=True*, *random\_state=None*, *loglevel=20*, *n\_jobs=1*, *X=None*, *y=None*)

Bases: BaseEstimator

Hyperparameter search with cross-validation.

Returns a hyperparameter tuning object

- model Object to use to fit the data. This is assumed to implement the scikit-learn estimator or pipeline interface.
- strategy perfunctory, detailed or a dictionary/mapping of hyperparameter and its distribution . If obj:*perfunctory*, picks a few relatively more important hyperparmeters to tune . If obj:*detailed*, extends to a larger search space. If obj:dict, user defined search space: Dictionary where keys are hyperparameters and values are distributions. Distributions are assumed to implement the ads distribution interface.
- scoring (Optional [Union [Callable [..., float], str]]) String or callable to evaluate the predictions on the validation data. If None, score on the estimator is used.
- cv (int) Integer to specify the number of folds in a CV splitter. If estimator is a classifier and y is either binary or multiclass, sklearn.model\_selection.StratifiedKFold is used. otherwise, sklearn.model\_selection.KFold is used.
- study\_name  $(str, )$  Name of the current experiment for the ADSTuner object. One AD-STuner object can only be attached to one study name.
- storage Database URL. (e.g. sqlite:///example.db). Default to sqlite:////tmp/hpo\_\*.db.
- **load\_if\_exists** Flag to control the behavior to handle a conflict of study names. In the case where a study named study\_name already exists in the storage, a [DuplicatedStudyError](#page-803-0) is raised if load\_if\_exists is set to False. Otherwise, the existing one is returned.
- **random\_state** Seed of the pseudo random number generator. If int, this is the seed used by the random number generator. If None, the global random state from numpy.random is used.
- loglevel loglevel. can be logging.NOTSET, logging.INFO, logging.DEBUG, logging.WARNING
- n\_jobs (int) Number of parallel jobs. -1 means using all processors.
- X (TwoDimArrayLikeType, Union[List[List[float]], np.ndarray,) –
- pd.DataFrame Training data.
- spmatrix Training data.
- **ADSData**] Training data.
- y (Union[OneDimArrayLikeType, TwoDimArrayLikeType], optional) –
- OneDimArrayLikeType (Union [List [float], np.ndarray, pd.Series]) -

• TwoDimArrayLikeType (Union[List[List[float]], np.ndarray, pd. DataFrame, spmatrix, [ADSData](#page-592-0)]) – Target.

Example:

```
from ads.hpo.stopping_criterion import *
from ads.hpo.search_cv import ADSTuner
from sklearn.datasets import load_iris
from sklearn.svm import SVC
tuner = ADSTuner(
                SVC().
                strategy='detailed',
                scoring='f1_weighted',
                random_state=42
            )
```

```
X, y = load_iris(return_X_y=True)
tuner.tune(X=X, y=y, exit_criterion=[TimeBudget(1)])
```
# property best\_index

returns: Index which corresponds to the best candidate parameter setting. :rtype: int

#### property best\_params

returns: Parameters of the best trial. :rtype: Dict[str, Any]

#### property best\_score

returns: Mean cross-validated score of the best estimator. :rtype: float

# best\_scores(*n: int = 5*, *reverse: bool = True*)

Return the best scores from the study

#### **Parameters**

- n (int) The maximum number of results to show. Defaults to 5. If *None* or negative return all.
- reverse (bool) Whether to reverse the sort order so results are in descending order. Defaults to *True*

#### **Returns**

List of the best scores

# **Return type**

list[float or int]

# **Raises**

ValueError –

#### get\_status()

return the status of the current tuning process.

Alias for the property *status*.

#### **Returns**

The status of the process

# **Return type**

Status

Example:

```
from ads.hpo.stopping_criterion import *
from ads.hpo.search_cv import ADSTuner
from sklearn.datasets import load_iris
from sklearn.linear_model import SGDClassifier
tuner = ADSTuner(
                SGDClassifier(),
                strategy='detailed',
                scoring='f1_weighted',
                random_state=42
            \lambdatuner.search_space({'max_iter': 100})
X, y = load\_iris(return_X_y = True)tuner.tune(X=X, y=y, exit_criterion=[TimeBudget(1)])
tuner.get_status()
```
### halt()

Halt the current running tuning process.

**Returns** Nothing

**Return type** None

**Raises**

[InvalidStateTransition](#page-804-0) –

Example:

```
from ads.hpo.stopping_criterion import *
from ads.hpo.search_cv import ADSTuner
from sklearn.datasets import load_iris
from sklearn.linear_model import SGDClassifier
tuner = ADSTuner(
                SGDClassifier(),
                strategy='detailed',
                scoring='f1_weighted',
                random_state=42
            \mathcal{L}tuner.search_space({'max_iter': 100})
X, y = load_iris(return_X_y=True)
tuner.tune(X=X, y=y, exit_criterion=[TimeBudget(1)])
tuner.halt()
```
# is\_completed()

**Returns**

*True* if the [ADSTuner](#page-793-0) instance has completed; *False* otherwise.

**Return type** bool

is\_halted()

*True* if the [ADSTuner](#page-793-0) instance is halted; *False* otherwise.

# **Return type**

bool

# is\_running()

# **Returns**

*True* if the [ADSTuner](#page-793-0) instance is running; *False* otherwise.

**Return type** bool

# is\_terminated()

#### **Returns**

*True* if the [ADSTuner](#page-793-0) instance has been terminated; *False* otherwise.

**Return type** bool

### property n\_trials

returns: Number of completed trials. Alias for *trial\_count*. :rtype: int

static optimizer(*study\_name*, *pruner*, *sampler*, *storage*, *load\_if\_exists*, *objective\_func*, *global\_start*, *global\_stop*, *\*\*kwargs*)

Static method for running ADSTuner tuning process

# **Parameters**

- study\_name  $(str)$  The name of the study.
- **pruner** The pruning method for pruning trials.
- sampler The sampling method used for tuning.
- storage  $(str)$  Storage endpoint.
- load\_if\_exists (bool) Load existing study if it exists.
- objective\_func The objective function to be maximized.
- global\_start (multiprocesing.Value) The global start time.
- global\_stop (multiprocessing.Value) The global stop time.
- kwargs  $(dict)$  Keyword/value pairs passed into the optimize process

#### **Raises**

Exception – Raised for any exceptions thrown by the underlying optimization process

### **Returns**

Nothing

# **Return type**

None

plot\_best\_scores(*best=True*, *inferior=True*, *time\_interval=1*, *fig\_size=(800, 500)*) Plot optimization history of all trials in a study.

- best controls whether to plot the lines for the best scores so far.
- **inferior** controls whether to plot the dots for the actual objective scores.
- time\_interval how often(in seconds) the plot refresh to check on the new trial results.
- fig\_size  $(tuple)$  width and height of the figure.

Nothing.

#### **Return type** None

# plot\_contour\_scores(*params=None*, *time\_interval=1*, *fig\_size=(800, 500)*)

Contour plot of the scores.

# **Parameters**

- params (Optional [List [str]]) Parameter list to visualize. Defaults to all.
- time\_interval  $(fload)$  Time interval for the plot. Defaults to 1.
- fig\_size (tuple [int, int]) Figure size. Defaults to  $(800, 500)$ .

### **Returns**

Nothing.

#### **Return type** None

# plot\_edf\_scores(*time\_interval=1*, *fig\_size=(800, 500)*)

Plot the EDF (empirical distribution function) of the scores.

Only completed trials are used.

### **Parameters**

- time\_interval  $(fload)$  Time interval for the plot. Defaults to 1.
- fig\_size (tuple[int, int]) Figure size. Defaults to  $(800, 500)$ .

#### **Returns**

Nothing.

# **Return type**

None

### plot\_intermediate\_scores(*time\_interval=1*, *fig\_size=(800, 500)*)

Plot intermediate values of all trials in a study.

### **Parameters**

- time\_interval  $(fload)$  Time interval for the plot. Defaults to 1.
- fig\_size (tuple[int, int]) Figure size. Defaults to  $(800, 500)$ .

# **Returns**

Nothing.

# **Return type**

None

plot\_parallel\_coordinate\_scores(*params=None*, *time\_interval=1*, *fig\_size=(800, 500)*) Plot the high-dimentional parameter relationships in a study.

Note that, If a parameter contains missing values, a trial with missing values is not plotted.

- params (Optional [List [str]]) Parameter list to visualize. Defaults to all.
- time\_interval (float) Time interval for the plot. Defaults to 1.
- fig\_size (tuple[int, int]) Figure size. Defaults to  $(800, 500)$ .

Nothing.

**Return type** None

plot\_param\_importance(*importance\_evaluator='Fanova'*, *time\_interval=1*, *fig\_size=(800, 500)*)

Plot hyperparameter importances.

#### **Parameters**

- importance\_evaluator (str) Importance evaluator. Valid values: "Fanova", "Mean-DecreaseImpurity". Defaults to "Fanova".
- $\cdot$  time\_interval  $(f$ loat) How often the plot refresh to check on the new trial results.
- fig\_size  $(tuple)$  Width and height of the figure.

### **Raises**

NotImplementedErorr – Raised for unsupported importance evaluators

#### **Returns**

Nothing.

**Return type** None

### resume()

Resume the current halted tuning process.

**Returns**

Nothing

**Return type** None

Example:

```
from ads.hpo.stopping_criterion import *
from ads.hpo.search_cv import ADSTuner
from sklearn.datasets import load_iris
from sklearn.linear_model import SGDClassifier
tuner = ADSTuner(
                SGDClassifier(),
                strategy='detailed',
                scoring='f1_weighted',
                random_state=42
            \lambdatuner.search_space({'max_iter': 100})
X, y = load\_iris(return_X_y = True)tuner.tune(X=X, y=y, exit_criterion=[TimeBudget(1)])
tuner.halt()
tuner.resume()
```
### property score\_remaining

returns: The difference between the best score and the optimal score. :rtype: float

### **Raises**

[ExitCriterionError](#page-803-1) – Error is raised if there is no score-based criteria for tuning.

### property scoring\_name

returns: Scoring name. :rtype: str

# search\_space(*strategy=None*, *overwrite=False*)

Returns the search space. If strategy is not passed in, return the existing search space. When strategy is passed in, overwrite the existing search space if overwrite is set True, otherwise, only update the existing search space.

### **Parameters**

- strategy (Union[str, dict], optional) perfunctory, detailed or a dictionary/mapping of the hyperparameters and their distributions. If obj:*perfunctory*, picks a few relatively more important hyperparmeters to tune . If obj:*detailed*, extends to a larger search space. If obj:dict, user defined search space: Dictionary where keys are parameters and values are distributions. Distributions are assumed to implement the ads distribution interface.
- **overwrite** (bool, optional) Ignored when strategy is None. Otherwise, search space is overwritten if overwrite is set True and updated if it is False.

#### **Returns**

A mapping of the hyperparameters and their distributions.

# **Return type**

dict

# Example:

```
from ads.hpo.stopping_criterion import *
from ads.hpo.search_cv import ADSTuner
from sklearn.datasets import load_iris
from sklearn.linear_model import SGDClassifier
tuner = ADSTuner(
                SGDClassifier(),
                strategy='detailed',
                scoring='f1_weighted',
                random_state=42
            )
tuner.search_space({'max_iter': 100})
X, y = load\_iris(return_X_y = True)tuner.tune(X=X, y=y, exit_criterion=[TimeBudget(1)])
tuner.search_space()
```
# property sklearn\_steps

returns: Search space which corresponds to the best candidate parameter setting. :rtype: int

#### property status

returns: The status of the current tuning process. :rtype: Status

### terminate()

Terminate the current tuning process.

# **Returns** Nothing

**Return type** None

Example:

```
from ads.hpo.stopping_criterion import *
from ads.hpo.search_cv import ADSTuner
from sklearn.datasets import load_iris
from sklearn.linear_model import SGDClassifier
tuner = ADSTuner(
                SGDClassifier(),
                strategy='detailed',
                scoring='f1_weighted',
                random_state=42
            )
tuner.search_space({'max_iter': 100})
X, y = load_iris(return_X_y=True)
tuner.tune(X=X, y=y, exit_criterion=[TimeBudget(1)])
tuner.terminate()
```
# property time\_elapsed

Return the time in seconds that the HPO process has been searching

**Returns int**

**Return type**

The number of seconds the HPO process has been searching

# property time\_remaining

Returns the number of seconds remaining in the study

**Returns int**

#### **Return type**

Number of seconds remaining in the budget. 0 if complete/terminated

#### **Raises**

[ExitCriterionError](#page-803-1) – Error is raised if time has not been included in the budget.

# property time\_since\_resume

Return the seconds since the process has been resumed from a halt.

**Returns int**

#### **Return type**

the number of seconds since the process was last resumed

**Raises**

[NoRestartError](#page-804-1) –

# property trial\_count

returns: Number of completed trials. Alias for *trial\_count*. :rtype: int

# property trials

returns: Trial data up to this point. :rtype: pandas.DataFrame

### trials\_export(*file\_uri*, *metadata=None*, *script\_dict={'model': None, 'scoring': None}*)

Export the meta data as well as files needed to reconstruct the ADSTuner object to the object storage. Data is not stored. To resume the same ADSTuner object from object storage and continue tuning from previous trials, you have to provide the dataset.

### **Parameters**

- file\_uri (str) Object storage path, 'oci://bucketname@namespace/filepath/on/objectstorage'. For example, *oci://test\_bucket@ociodsccust/tuner/test.zip*
- metadata  $(str, optional)$  User defined metadata
- **script\_dict** (dict, optional) Script paths for model and scoring. This is only recommended for unsupported models and user-defined scoring functions. You can store the model and scoring function in a dictionary with keys *model* and *scoring* and the respective paths as values. The model and scoring scripts must import necessary libraries for the script to run. The model and scoring variables must be set to your model and scoring function.

#### **Returns**

Nothing

**Return type** None

Example:

```
# Print out a list of supported models
from ads.hpo.ads_search_space import model_list
print(model_list)
```

```
# Example scoring dictionary
{'model':'/home/datascience/advanced-ds/notebooks/scratch/ADSTunerV2/mymodel.py
\hookrightarrow<sup>'</sup>,
'scoring':'/home/datascience/advanced-ds/notebooks/scratch/ADSTunerV2/
˓→customized_scoring.py'}
```
Example:

```
from ads.hpo.stopping_criterion import *
from ads.hpo.search_cv import ADSTuner
from sklearn.datasets import load_iris
from sklearn.linear_model import SGDClassifier
tuner = ADSTuner(
                SGDClassifier(),
                strategy='detailed',
                scoring='f1_weighted',
                random_state=42
            )
tuner.search_space({'max_iter': 100})
X, y = load\_iris(return_X_y = True)tuner.tune(X=X, y=y, exit_criterion=[TimeBudget(1)], synchronous=True)
tuner.trials_export('oci://<bucket_name>@<namespace>/tuner/test.zip')
```
classmethod trials\_import(*file\_uri*, *delete\_zip\_file=True*, *target\_file\_path=None*)

Import the database file from the object storage

#### **Parameters**

- file\_uri (str) 'oci://bucketname@namespace/filepath/on/objectstorage' Example: 'oci://<bucket\_name>@<namespace>/tuner/test.zip'
- delete\_zip\_file (bool, defaults to True, optional) Whether delete the zip file afterwards.
- target\_file\_path (str, optional) The path where the zip file will be saved. For example, '/home/datascience/myfile.zip'.

### **Returns**

ADSTuner object

```
Return type
```
[ADSTuner](#page-793-0)

### **Examples**

```
>>> from ads.hpo.stopping_criterion import *
>>> from ads.hpo.search_cv import ADSTuner
>>> from sklearn.datasets import load_iris
>>> from sklearn.linear_model import SGDClassifier
\gg X, y = load_iris(return_X_y=True)
>>> tuner = ADSTuner.trials_import('oci://<br/>bucket_name>@<namespace>/tuner/test.
\rightarrowzip')
>>> tuner.tune(X=X, y=y, exit_criterion=[TimeBudget(1)], synchronous=True)
```
### property trials\_remaining

returns: The number of trials remaining in the budget. :rtype: int

### **Raises**

[ExitCriterionError](#page-803-1) – Raised if the current tuner does not include a trials-based exit condition.

tune(*X=None*, *y=None*, *exit\_criterion=[]*, *loglevel=None*, *synchronous=False*)

Run hypyerparameter tuning until one of the  $\alpha$  is existence is met. The default is to run 50 trials.

- X (TwoDimArrayLikeType, Union[List[List[float]], np.ndarray, pd. DataFrame, spmatrix, [ADSData](#page-592-0)]) – Training data.
- y (Union[OneDimArrayLikeType, TwoDimArrayLikeType], optional) –
- OneDimArrayLikeType (Union [List [float], np.ndarray, pd.Series]) –
- TwoDimArrayLikeType (Union[List[List[float]], np.ndarray, pd. DataFrame, spmatrix, [ADSData](#page-592-0)]) – Target.
- exit\_criterion (list, optional) A list of ads stopping criterion. Can be *ScoreValue()*, *NTrials()*, *TimeBudget()*. For example, [ScoreValue(0.96), NTrials(40), TimeBudget $(10)$ ]. It will exit when any of the stopping criterion is satisfied in the *exit\_criterion* list. By default, the run will stop after 50 trials.
- loglevel (int, optional) Log level.

• synchronous (boolean, optional) – Tune synchronously or not. Defaults to *False*

**Returns** Nothing

**Return type** None

Example:

```
from ads.hpo.stopping_criterion import *
from ads.hpo.search_cv import ADSTuner
from sklearn.datasets import load_iris
from sklearn.svm import SVC
tuner = ADSTuner(
                SVC(),
                strategy='detailed',
                scoring='f1_weighted',
                random_state=42
            )
tuner.search_space({'max_iter': 100})
X, y = load\_iris(return_X_y = True)tuner.tune(X=X, y=y, exit_criterion=[TimeBudget(1)])
```
### wait()

Wait for the current tuning process to finish running.

**Returns** Nothing

**Return type**

None

Example:

```
from ads.hpo.stopping_criterion import *
from ads.hpo.search_cv import ADSTuner
from sklearn.datasets import load_iris
from sklearn.linear_model import SGDClassifier
tuner = ADSTuner(
                SGDClassifier(),
                strategy='detailed',
                scoring='f1_weighted',
                random_state=42
            )
tuner.search_space({'max_iter': 100})
X, y = load\_iris(return_X_y = True)tuner.tune(X=X, y=y, exit_criterion=[TimeBudget(1)])
tuner.wait()
```
### <span id="page-803-0"></span>exception ads.hpo.search\_cv.DuplicatedStudyError

Bases: Exception

<span id="page-803-1"></span>*DuplicatedStudyError* is raised when a new tuner process is created with a study name that already exists in storage.

### exception ads.hpo.search\_cv.ExitCriterionError

# Bases: Exception

*ExitCriterionError* is raised when an attempt is made to check exit status for a different exit type than the tuner was initialized with. For example, if an HPO study has an exit criteria based on the number of trials and a request is made for the time remaining, which is a different exit criterion, an exception is raised.

# <span id="page-804-0"></span>exception ads.hpo.search\_cv.InvalidStateTransition

Bases: Exception

*Invalid State Transition* is raised when an invalid transition request is made, such as calling halt without a running process.

#### <span id="page-804-1"></span>exception ads.hpo.search\_cv.NoRestartError

Bases: Exception

*NoRestartError* is raised when an attempt is made to check how many seconds have transpired since the HPO process was last resumed from a halt. This can happen if the process has been terminated or it was never halted and then resumed to begin with.

class ads.hpo.search\_cv.State(*value*)

Bases: Enum An enumeration.  $COMPLETED = 5$  $HALTED = 3$ INITIATED = 1  $RUNNING = 2$ TERMINATED = 4

# **18.1.1.12.4 ads.hpo.stopping\_criterion**

<span id="page-804-2"></span>class ads.hpo.stopping\_criterion.NTrials(*n\_trials: int*)

Bases: object

Exit based on number of trials.

# **Parameters**

 $n_{\text{t}}$  trials (int) – Number of trials (sets of hyperparamters tested). If None, there is no limitation on the number of trials.

### **Returns**

NTrials object

**Return type**

[NTrials](#page-804-2)

<span id="page-804-3"></span>class ads.hpo.stopping\_criterion.ScoreValue(*score: float*)

Bases: object

Exit if the score is greater than or equal to the threshold.

#### **Parameters**

score  $(fload)$  – The threshold for exiting the tuning process. If a trial value is greater or equal to *score*, process exits.

ScoreValue object

# **Return type**

[ScoreValue](#page-804-3)

<span id="page-805-0"></span>class ads.hpo.stopping\_criterion.TimeBudget(*seconds: float*)

Bases: object

Exit based on the number of seconds.

# **Parameters**

seconds  $(f$ loat) – Time limit, in seconds. If None there is no time limit.

# **Returns**

TimeBudget object

**Return type**

[TimeBudget](#page-805-0)

# **18.1.1.12.5 Module contents**

**18.1.1.13 ads.jobs package**

# **18.1.1.13.1 Submodules**

# **18.1.1.13.2 ads.jobs.ads\_job module**

<span id="page-805-1"></span>class ads.jobs.ads\_job.Job(*name: Optional[str] = None*, *infrastructure=None*, *runtime=None*) Bases: Builder

Represents a Job containing infrastructure and runtime.

# **Example**

Here is an example for creating and running a job:

```
from ads.jobs import Job, DataScienceJob, PythonRuntime
# Define an OCI Data Science job to run a python script
job = (Job(name="<iob_name>")
    .with_infrastructure(
        DataScienceJob()
        .with_compartment_id("<compartment_ocid>")
        .with_project_id("<project_ocid>")
        .with_subnet_id("<subnet_ocid>")
        .with_shape_name("VM.Standard.E3.Flex")
        .with_shape_config_details(memory_in_gbs=16, ocpus=1)
        .with_block_storage_size(50)
        .with_log_group_id("<log_group_ocid>")
        .with_log_id("<log_ocid>")
    )
    .with_runtime(
        ScriptRuntime()
```
(continues on next page)

(continued from previous page)

```
.with_source("oci://bucket_name@namespace/path/to/script.py")
        .with_service_conda("tensorflow26_p37_cpu_v2")
        .with_environment_variable(ENV="value")
        .with_argument("argument", key="value")
        .with_freeform_tag(tag_name="tag_value")
    )
\lambda# Create and Run the job
run = job.create().run()
# Stream the job run outputs
run.watch()
```
If you are in an OCI notebook session and you would like to use the same infrastructure configurations, the infrastructure configuration can be simplified. Here is another example of creating and running a jupyter notebook as a job:

```
from ads.jobs import Job, DataScienceJob, NotebookRuntime
# Define an OCI Data Science job to run a jupyter Python notebook
job = (Job(name="<job_name>")
    .with_infrastructure(
        # The same configurations as the OCI notebook session will be used.
        DataScienceJob()
        .with_log_group_id("<log_group_ocid>")
        .with_log_id("<log_ocid>")
    \lambda.with_runtime(
        NotebookRuntime()
        .with_notebook("path/to/notebook.ipynb")
        .with_service_conda(tensorflow26_p37_cpu_v2")
        # Saves the notebook with outputs to OCI object storage.
        .with_output("oci://bucket_name@namespace/path/to/dir")
   )
).create()
# Run and monitor the job
run = job.run() .watch()# Download the notebook and outputs to local directory
run.download(to_dir="path/to/local/dir/")
```
### **See also:**

# https

//docs.oracle.com/en-us/iaas/tools/ads-sdk/latest/user\_guide/jobs/index.html

# Initializes a job.

#### **The infrastructure and runtime can be configured when initializing the job,**

or by calling with\_infrastructure() and with\_runtime().

The infrastructure should be a subclass of ADS job Infrastructure, e.g., DataScienceJob, DataFlow. The runtime should be a subclass of ADS job Runtime, e.g., PythonRuntime, ScriptRuntime.

- name  $(str, optional)$  The name of the job, by default None. If it is None, a default name may be generated by the infrastructure, depending on the implementation of the infrastructure. For OCI data science job, the default name contains the job artifact name and a timestamp. If no artifact, a randomly generated easy to remember name with timestamp will be generated, like 'strange-spider-2022-08-17-23:55.02'.
- infrastructure (Infrastructure, optional) Job infrastructure, by default None
- runtime (Runtime, optional) Job runtime, by default None.

# create(*\*\*kwargs*) → *[Job](#page-805-1)*

Creates the job on the infrastructure.

### **Returns**

The job instance (self)

### **Return type**

*[Job](#page-805-1)*

static dataflow\_job(*compartment\_id: Optional[str] = None*, *\*\*kwargs*) → List[*[Job](#page-805-1)*]

List data flow jobs under a given compartment.

### **Parameters**

- compartment\_id (str) compartment id
- kwargs additional keyword arguments

### **Returns**

list of Job instances

# **Return type**

List[*[Job](#page-805-1)*]

static datascience\_job(*compartment\_id: Optional[str] = None*, *\*\*kwargs*) → List[*[DataScienceJob](#page-831-0)*]

Lists the existing data science jobs in the compartment.

# **Parameters**

**compartment\_id**  $(str)$  – The compartment ID for listing the jobs. This is optional if running in an OCI notebook session. The jobs in the same compartment of the notebook session will be returned.

#### **Returns**

A list of Job objects.

**Return type**

list

# $delete() \rightarrow None$

Deletes the job from the infrastructure.

download(*to\_dir: str*, *output\_uri=None*, *\*\*storage\_options*)

Downloads files from remote output URI to local.

- to\_dir  $(str)$  Local directory to which the files will be downloaded to.
- output\_uri ((str, optional). Default is None.) The remote URI from which the files will be downloaded. Defaults to None. If output\_uri is not specified, this method will try to get the output uri from the runtime.

• storage\_options – Extra keyword arguments for particular storage connection. This method uses fsspec to download the files from remote URI. storage\_options will to be passed into fsspec.open\_files().

### **Returns**

The job instance (self)

# **Return type**

*[Job](#page-805-1)*

# **Raises**

AttributeError – The output\_uri is not specified and the runtime is not configured with output\_uri.

# static from\_dataflow\_job(*job\_id: str*) → *[Job](#page-805-1)*

Create a Data Flow job given a job id.

**Parameters**  $job\_id$  (str) – id of the job

#### **Returns**

a Job instance

# **Return type**

*[Job](#page-805-1)*

### static from\_datascience\_job(*job\_id*) → *[Job](#page-805-1)*

Loads a data science job from OCI.

#### **Parameters**

job\_id  $(str)$  – OCID of an existing data science job.

# **Returns**

A job instance.

# **Return type**

*[Job](#page-805-1)*

# classmethod from\_dict(*config: dict*) → *[Job](#page-805-1)*

Initializes a job from a dictionary containing the configurations.

### **Parameters**

config  $(dict) - A$  dictionary containing the infrastructure and runtime specifications.

#### **Returns**

A job instance

# **Return type**

*[Job](#page-805-1)*

#### **Raises**

NotImplementedError – If the type of the intrastructure or runtime is not supported.

# property id: str

The ID of the job. For jobs running on OCI, this is the OCID.

### **Returns**

ID of the job.

### **Return type**

str

#### property infrastructure: Union[[DataScienceJob](#page-831-0), [DataFlow](#page-820-0)]

The job infrastructure.

#### **Returns**

Job infrastructure.

### **Return type**

Infrastructure

# property kind: str

The kind of the object as showing in YAML.

**Returns**

"job"

#### **Return type**

str

# property name: str

The name of the job. For jobs running on OCI, this is the display name.

# **Returns**

The name of the job.

#### **Return type**

str

run(*name=None*, *args=None*, *env\_var=None*, *freeform\_tags=None*, *wait=False*) → Union[*[DataScienceJobRun](#page-837-0)*, *[DataFlowRun](#page-826-0)*]

Runs the job.

### **Parameters**

- name  $(str, optional)$  Name of the job run, by default None. The infrastructure handles the naming of the job run. For data science job, if a name is not provided, a default name will be generated containing the job name and the timestamp of the run. If no artifact, a randomly generated easy to remember name with timestamp will be generated, like 'strange-spider-2022-08-17-23:55.02'.
- args (str, optional) Command line arguments for the job run, by default None. This will override the configurations on the job. If this is None, the args from the job configuration will be used.
- env\_var  $(dict, optimal)$  Additional environment variables for the job run, by default None
- freeform\_tags (dict, optional) Freeform tags for the job run, by default None
- wait (bool, optional) Indicate if this method call should wait for the job run. By default False, this method returns as soon as the job run is created. If this is set to True, this method will stream the job logs and wait until it finishes, similar to *job.run().watch()*.

### **Returns**

A job run instance, depending on the infrastructure.

### **Return type**

Job Run Instance

 $run\_list(**kwargs) \rightarrow list$ 

Gets a list of runs of the job.

A list of job run instances, the actual object type depends on the infrastructure.

**Return type** list

# property runtime: Runtime

The job runtime.

#### **Returns**

The job runtime

**Return type**

Runtime

# $status() \rightarrow str$

Status of the job

#### **Returns**

Status of the job

# **Return type**

str

# $to\_dict() \rightarrow dict$

Serialize the job specifications to a dictionary.

# **Returns**

A dictionary containing job specifications.

# **Return type**

dict

### with\_infrastructure(*infrastructure*) → *[Job](#page-805-1)*

Sets the infrastructure for the job.

### **Parameters**

# infrastructure (Infrastructure) – Job infrastructure.

# **Returns**

The job instance (self)

**Return type**

*[Job](#page-805-1)*

 $with_name(name: str) \rightarrow Job$  $with_name(name: str) \rightarrow Job$ 

Sets the job name.

# **Parameters**

**name**  $(str)$  – Job name.

# **Returns**

The job instance (self)

**Return type** *[Job](#page-805-1)*

# with\_runtime(*runtime*) → *[Job](#page-805-1)*

Sets the runtime for the job.

# **Parameters**

runtime (Runtime) – Job runtime.

The job instance (self)

**Return type**

*[Job](#page-805-1)*

# **18.1.1.13.3 ads.jobs.builders.runtimes.python\_runtime module**

<span id="page-811-0"></span>class ads.jobs.builders.runtimes.python\_runtime.CondaRuntime(*spec: Optional[Dict] = None*,

Bases: Runtime

Represents a job runtime with conda pack

Initialize the object with specifications.

User can either pass in the specification as a dictionary or through keyword arguments.

### **Parameters**

- spec (dict, optional) Object specification, by default None
- kwargs  $(dict)$  Specification as keyword arguments. If spec contains the same key as the one in kwargs, the value from kwargs will be used.

*\*\*kwargs*)

CONST\_CONDA = 'conda'

CONST\_CONDA\_REGION = 'region'

CONST\_CONDA\_SLUG = 'slug'

CONST\_CONDA\_TYPE = 'type'

CONST\_CONDA\_TYPE\_CUSTOM = 'published'

CONST\_CONDA\_TYPE\_SERVICE = 'service'

CONST\_CONDA\_URI = 'uri'

```
attribute_map = {'conda': 'conda', 'env': 'env', 'freeformTags': 'freeform_tags'}
```
# property conda: dict

The conda pack specification

#### **Returns**

A dictionary with "type" and "slug" as keys.

**Return type** dict

with\_custom\_conda(*uri: str*, *region: Optional[str] = None*)

Specifies the custom conda pack for running the job

#### **Parameters**

• uri (str) – The OCI object storage URI for the conda pack, e.g. "oci://your\_bucket@namespace/object\_name." In the Environment Explorer of an OCI notebook session, this is shown as the "source" of the conda pack.

• region (str, optional) – The region of the bucket storing the custom conda pack, by default None. If region is not specified, ADS will use the region from your authentication credentials, \* For API Key, config["region"] is used. \* For Resource Principal, signer.region is used.

This is required if the conda pack is stored in a different region.

# **Returns**

The runtime instance.

# **Return type**

self

**See also:**

#### https

//docs.oracle.com/en-us/iaas/data-science/using/conda\_publishs\_object.htm

### with\_service\_conda(*slug: str*)

Specifies the service conda pack for running the job

# **Parameters**

slug  $(str)$  – The slug name of the service conda pack

#### **Returns**

The runtime instance.

### **Return type**

self

class ads.jobs.builders.runtimes.python\_runtime.DataFlowNotebookRuntime(*spec: Optional[Dict] = None*, *\*\*kwargs*)

### Bases: [DataFlowRuntime](#page-812-0), [NotebookRuntime](#page-816-0)

Initialize the object with specifications.

User can either pass in the specification as a dictionary or through keyword arguments.

### **Parameters**

- spec (dict, optional) Object specification, by default None
- kwargs  $(dict)$  Specification as keyword arguments. If spec contains the same key as the one in kwargs, the value from kwargs will be used.

#### convert(*overwrite=False*)

<span id="page-812-0"></span>class ads.jobs.builders.runtimes.python\_runtime.DataFlowRuntime(*spec: Optional[Dict] = None*, *\*\*kwargs*)

# Bases: [CondaRuntime](#page-811-0)

Initialize the object with specifications.

User can either pass in the specification as a dictionary or through keyword arguments.

- spec (dict, optional) Object specification, by default None
- kwargs  $(dict)$  Specification as keyword arguments. If spec contains the same key as the one in kwargs, the value from kwargs will be used.

CONST\_ARCHIVE\_BUCKET = 'archiveBucket'

CONST\_ARCHIVE\_URI = 'archiveUri'

CONST\_CONDA\_AUTH\_TYPE = 'condaAuthType'

CONST\_CONFIGURATION = 'configuration'

CONST\_SCRIPT\_BUCKET = 'scriptBucket'

CONST\_SCRIPT\_PATH = 'scriptPathURI'

property archive\_bucket: str

Bucket to save archive zip

# property archive\_uri

The Uri of archive zip

```
attribute_map = {'archiveUri': 'archive_uri', 'condaAuthType': 'conda_auth_type',
'configuration': 'configuration', 'env': 'env', 'freeformTags': 'freeform_tags',
'scriptBucket': 'script_bucket', 'scriptPathURI': 'script_path_uri'}
```
### property configuration: dict

Configuration for Spark

convert(*\*\*kwargs*)

# property script\_bucket: str

Bucket to save script

### property script\_uri: str

The URI of the source code

#### with\_archive\_bucket(*bucket*) → *[DataFlowRuntime](#page-812-0)*

Set object storage bucket to save the archive zip, in case archive uri given is local.

#### **Parameters**

**bucket**  $(str)$  – name of the bucket

#### **Returns**

runtime instance itself

# **Return type**

*[DataFlowRuntime](#page-812-0)*

# with\_archive\_uri(*uri: str*) → *[DataFlowRuntime](#page-812-0)*

Set archive uri (which is a zip file containing dependencies).

#### **Parameters**

uri  $(str)$  – uri to the archive zip

### **Returns**

runtime instance itself

#### **Return type** *[DataFlowRuntime](#page-812-0)*

with\_conda(*conda\_spec: Optional[dict] = None*)

#### with\_configuration(*config: dict*) → *[DataFlowRuntime](#page-812-0)*

Set Configuration for Spark.

#### **Parameters**

config (dict) – dictionary of configuration details [https://spark.apache.org/docs/latest/](https://spark.apache.org/docs/latest/configuration.html#available-properties) [configuration.html#available-properties.](https://spark.apache.org/docs/latest/configuration.html#available-properties) Example: { "spark.app.name" : "My App Name", "spark.shuffle.io.maxRetries" : "4" }

# **Returns**

runtime instance itself

# **Return type**

*[DataFlowRuntime](#page-812-0)*

with\_custom\_conda(*uri: str*, *region: Optional[str] = None*, *auth\_type: Optional[str] = None*)

Specifies the custom conda pack for running the job

#### **Parameters**

- uri (str) The OCI object storage URI for the conda pack, e.g. "oci://your\_bucket@namespace/object\_name." In the Environment Explorer of an OCI notebook session, this is shown as the "source" of the conda pack.
- region (str, optional) The region of the bucket storing the custom conda pack, by default None. If region is not specified, ADS will use the region from your authentication credentials, \* For API Key, config["region"] is used. \* For Resource Principal, signer.region is used. This is required if the conda pack is stored in a different region.
- auth\_type (str,  $(=$ "resource\_principal")) One of "resource principal", "api\_keys", "instance\_principal", etc. Auth mechanism used to read the conda back uri provided.

# **Returns**

The runtime instance.

# **Return type**

self

# **See also:**

### https

//docs.oracle.com/en-us/iaas/data-science/using/conda\_publishs\_object.htm

#### with\_script\_bucket(*bucket*) → *[DataFlowRuntime](#page-812-0)*

Set object storage bucket to save the script, in case script uri given is local.

### **Parameters**

**bucket**  $(str)$  – name of the bucket

#### **Returns**

runtime instance itself

**Return type**

*[DataFlowRuntime](#page-812-0)*

### with\_script\_uri(*path*) → *[DataFlowRuntime](#page-812-0)*

Set script uri.

**Parameters** uri  $(str)$  – uri to the script

runtime instance itself

# **Return type**

*[DataFlowRuntime](#page-812-0)*

# with\_service\_conda(*slug: str*)

Specifies the service conda pack for running the job

# **Parameters**

slug  $(str)$  – The slug name of the service conda pack

# **Returns**

The runtime instance.

# **Return type**

self

class ads.jobs.builders.runtimes.python\_runtime.GitPythonRuntime(*spec: Optional[Dict] = None*, *\*\*kwargs*)

Bases: [CondaRuntime](#page-811-0), \_PythonRuntimeMixin

Represents a job runtime with source code from git repository

Initialize the object with specifications.

User can either pass in the specification as a dictionary or through keyword arguments.

# **Parameters**

- spec (dict, optional) Object specification, by default None
- kwargs  $(dict)$  Specification as keyword arguments. If spec contains the same key as the one in kwargs, the value from kwargs will be used.

CONST\_BRANCH = 'branch'

```
CONST_COMMIT = 'commit'
```

```
CONST_GIT_SSH_SECRET_ID = 'gitSecretId'
```
CONST\_GIT\_URL = 'url'

CONST\_SKIP\_METADATA = 'skipMetadataUpdate'

```
attribute_map = {'branch': 'branch', 'commit': 'commit', 'conda': 'conda',
'entryFunction': 'entry_function', 'entrypoint': 'entrypoint', 'env': 'env',
'freeformTags': 'freeform_tags', 'gitSecretId': 'git_secret_id', 'outputDir':
'output_dir', 'outputUri': 'output_uri', 'pythonPath': 'python_path',
'skipMetadataUpdate': 'skip_metadata_update', 'url': 'url'}
```
#### property branch: str

Git branch name.

# property commit: str

Git commit ID (SHA1 hash)

# property skip\_metadata\_update

Indicate if the metadata update should be skipped after the job run

By default, the job run metadata will be updated with the following freeform tags: \* repo: The URL of the Git repository \* commit: The Git commit ID \* module: The entry script/module \* method: The entry function/method \* outputs. The prefix of the output files in object storage.

This update step also requires resource principals to have the permission to update the job run.

#### **Returns**

True if the metadata update will be skipped. Otherwise False.

# **Return type**

bool

# property ssh\_secret\_ocid

The OCID of the OCI Vault secret storing the Git SSH key.

### property url: str

URL of the Git repository.

# with\_argument(*\*args*, *\*\*kwargs*)

Specifies the arguments for running the script/function.

When running a python script, the arguments will be the command line arguments. For example, with\_argument("arg1", "arg2", key1="val1", key2="val2") will generate the command line arguments: "arg1 arg2 –key1 val1 –key2 val2"

When running a function, the arguments will be passed into the function. Arguments can also be list, dict or any JSON serializable object. For example, with\_argument("arg1", "arg2", key1=["val1a", "val1b"], key2="val2") will be passed in as "your\_function("arg1", "arg2", key1=["val1a", "val1b"], key2="val2")

#### **Returns**

The runtime instance.

# **Return type**

self

with\_source(*url: str*, *branch: Optional[str] = None*, *commit: Optional[str] = None*, *secret\_ocid: Optional[str] = None*)

Specifies the Git repository and branch/commit for the job source code.

# **Parameters**

- url  $(str)$  URL of the Git repository.
- branch (str, optional) Git branch name, by default None, the default branch will be used.
- commit (str, optional) Git commit ID (SHA1 hash), by default None, the most recent commit will be used.
- secret\_ocid  $(str)$  The secret OCID storing the SSH key content for checking out the Git repository.

#### **Returns**

The runtime instance.

### **Return type**

self

<span id="page-816-0"></span>class ads.jobs.builders.runtimes.python\_runtime.NotebookRuntime(*spec: Optional[Dict] = None*,

*\*\*kwargs*)

#### Bases: [CondaRuntime](#page-811-0)

Represents a job runtime with Jupyter notebook

Initialize the object with specifications.

User can either pass in the specification as a dictionary or through keyword arguments.

**Parameters**

- spec (dict, optional) Object specification, by default None
- kwargs  $(dict)$  Specification as keyword arguments. If spec contains the same key as the one in kwargs, the value from kwargs will be used.

CONST\_EXCLUDE\_TAG = 'excludeTags'

```
CONST_NOTEBOOK_ENCODING = 'notebookEncoding'
```
CONST\_NOTEBOOK\_PATH = 'notebookPathURI'

CONST\_OUTPUT\_URI = 'outputURI'

```
attribute_map = {'conda': 'conda', 'env': 'env', 'excludeTags': 'exclude_tags',
'freeformTags': 'freeform_tags', 'notebookEncoding': 'notebook_encoding',
'notebookPathURI': 'notebook_path_uri', 'outputURI': 'output_uri'}
```
### property exclude\_tag: list

A list of cell tags indicating cells to be excluded from the job

### property notebook\_encoding: str

The encoding of the notebook

### property notebook\_uri: str

The URI of the notebook

### property output\_uri: list

URI for storing the output notebook and files

# with\_exclude\_tag(*\*tags*)

Specifies the cell tags in the notebook to exclude cells from the job script.

# **Parameters**

\*tags  $(list) - A$  list of tags (strings).

### **Returns**

The runtime instance.

**Return type**

self

# with\_notebook(*path: str*, *encoding='utf-8'*)

Specifies the notebook to be converted to python script and run as a job.

# **Parameters**

**path**  $(str)$  – The path of the Jupyter notebook

#### **Returns**

The runtime instance.

# **Return type**

self

### with\_output(*output\_uri: str*)

Specifies the output URI for storing the output notebook and files.

### **Parameters**

**output\_uri**  $(str)$  – URI for storing the output notebook and files. For example, oci://bucket@namespace/path/to/dir

The runtime instance.

# **Return type** self

class ads.jobs.builders.runtimes.python\_runtime.PythonRuntime(*spec: Optional[Dict] = None*,

*\*\*kwargs*)

Bases: [ScriptRuntime](#page-818-0), \_PythonRuntimeMixin

Represents a job runtime using ADS driver script to run Python code

Initialize the object with specifications.

User can either pass in the specification as a dictionary or through keyword arguments.

### **Parameters**

- spec (dict, optional) Object specification, by default None
- kwargs  $(dict)$  Specification as keyword arguments. If spec contains the same key as the one in kwargs, the value from kwargs will be used.

```
CONST_WORKING_DIR = 'workingDir'
```

```
attribute_map = {'conda': 'conda', 'entryFunction': 'entry_function', 'entrypoint':
'entrypoint', 'env': 'env', 'freeformTags': 'freeform_tags', 'outputDir':
'output_dir', 'outputUri': 'output_uri', 'pythonPath': 'python_path',
'scriptPathURI': 'script_path_uri', 'workingDir': 'working_dir'}
```
### with\_working\_dir(*working\_dir: str*)

Specifies the working directory in the job run. By default, the working directory will the directory containing the user code (job artifact directory). This can be changed by specifying a relative path to the job artifact directory.

### **Parameters**

**working\_dir**  $(str)$  – The path of the working directory. This can be a relative path from the job artifact directory.

# **Returns**

The runtime instance.

**Return type** self

property working\_dir: str

The working directory for the job run.

<span id="page-818-0"></span>class ads.jobs.builders.runtimes.python\_runtime.ScriptRuntime(*spec: Optional[Dict] = None*,

*\*\*kwargs*)

# Bases: [CondaRuntime](#page-811-0)

Represents job runtime with scripts and conda pack

Initialize the object with specifications.

User can either pass in the specification as a dictionary or through keyword arguments.

# **Parameters**

• spec  $(dict, optimal) - Object specification, by default None$ 

• kwargs  $(\text{dict})$  – Specification as keyword arguments. If spec contains the same key as the one in kwargs, the value from kwargs will be used.

# CONST\_ENTRYPOINT = 'entrypoint'

#### CONST\_SCRIPT\_PATH = 'scriptPathURI'

```
attribute_map = {'conda': 'conda', 'entrypoint': 'entrypoint', 'env': 'env',
'freeformTags': 'freeform_tags', 'scriptPathURI': 'script_path_uri'}
```
#### property entrypoint: str

The relative path of the script to be set as entrypoint when source is a zip/tar/directory.

#### property script\_uri: str

The URI of the source code

#### property source\_uri: str

The URI of the source code

#### with\_entrypoint(*entrypoint: str*)

Specify the entrypoint for the job

#### **Parameters**

**entrypoint**  $(str)$  – The relative path of the script to be set as entrypoint when source is a zip/tar/directory.

### **Returns**

The runtime instance.

#### **Return type**

self

# with\_script(*uri: str*)

Specifies the source code script for the job

#### **Parameters**

 $uri$   $(str)$  – URI to the Python or Shell script, which can be any URI supported by fsspec, including [http://,](http://) <https://> and OCI object storage. For example: oci://your\_bucket@your\_namespace/path/to/script.py

### **Returns**

The runtime instance.

# **Return type**

self

#### with\_source(*uri: str*, *entrypoint: Optional[str] = None*)

Specifies the source code for the job

- uri  $(str)$  URI to the source code, which can be a (.py/.sh) script, a zip/tar file or directory containing the scripts/modules If the source code is a single file, URI can be any URI supported by fsspec, including [http://,](http://) <https://> and OCI object storage. For example: oci://your\_bucket@your\_namespace/path/to/script.py If the source code is a directory, only local directory is supported.
- entrypoint (str, optional) The relative path of the script to be set as entrypoint when source is a zip/tar/directory. By default None. This is not needed when the source is a single script.

The runtime instance.

#### **Return type** self

### **18.1.1.13.4 ads.jobs.builders.infrastructure.dataflow module**

<span id="page-820-0"></span>class ads.jobs.builders.infrastructure.dataflow.DataFlow(*spec: Optional[dict] = None*, *\*\*kwargs*) Bases: Infrastructure

Initialize the object with specifications.

User can either pass in the specification as a dictionary or through keyword arguments.

### **Parameters**

- spec (dict, optional) Object specification, by default None
- kwargs  $(dict)$  Specification as keyword arguments. If spec contains the same key as the one in kwargs, the value from kwargs will be used.

```
CONST_BUCKET_URI = 'logs_bucket_uri'
```

```
CONST_COMPARTMENT_ID = 'compartment_id'
```

```
CONST_CONFIG = 'configuration'
```
CONST\_DRIVER\_SHAPE = 'driver\_shape'

CONST\_DRIVER\_SHAPE\_CONFIG = 'driver\_shape\_config'

CONST\_EXECUTE = 'execute'

```
CONST_EXECUTOR_SHAPE = 'executor_shape'
```
CONST\_EXECUTOR\_SHAPE\_CONFIG = 'executor\_shape\_config'

 $CONST_ID = 'id'$ 

CONST\_LANGUAGE = 'language'

CONST\_MEMORY\_IN\_GBS = 'memory\_in\_gbs'

CONST\_METASTORE\_ID = 'metastore\_id'

CONST\_NUM\_EXECUTORS = 'num\_executors'

CONST\_OCPUS = 'ocpus'

CONST\_SPARK\_VERSION = 'spark\_version'

CONST\_WAREHOUSE\_BUCKET\_URI = 'warehouse\_bucket\_uri'

```
attribute_map = {'compartment_id': 'compartmentId', 'configuration':
'configuration', 'driver_shape': 'driverShape', 'driver_shape_config':
'driverShapeConfig', 'execute': 'execute', 'executor_shape': 'executorShape',
'executor_shape_config': 'executorShapeConfig', 'id': 'id', 'logs_bucket_uri':
'logsBucketUri', 'memory_in_gbs': 'memoryInGBs', 'metastore_id': 'metastoreId',
'num_executors': 'numExecutors', 'ocpus': 'ocpus', 'spark_version': 'sparkVersion',
'warehouse_bucket_uri': 'warehouseBucketUri'}
```
create(*runtime:* [DataFlowRuntime,](#page-812-0) *\*\*kwargs*) → *[DataFlow](#page-820-0)*

Create a Data Flow job given a runtime.

### **Parameters**

- runtime runtime to bind to the Data Flow job
- kwargs additional keyword arguments

#### **Returns**

a Data Flow job instance

**Return type** *[DataFlow](#page-820-0)*

# delete()

Delete a Data Flow job and canceling associated runs.

**Return type** None

# classmethod from\_dict(*config: dict*) → *[DataFlow](#page-820-0)*

Load a Data Flow job instance from a dictionary of configurations.

#### **Parameters**

config  $(dict)$  – dictionary of configurations

### **Returns**

a Data Flow job instance

**Return type**

*[DataFlow](#page-820-0)*

# classmethod from\_id(*id: str*) → *[DataFlow](#page-820-0)*

Load a Data Flow job given an id.

# **Parameters**

 $id (str) - id$  of the Data Flow job to load

# **Returns**

a Data Flow job instance

# **Return type**

*[DataFlow](#page-820-0)*

# property job\_id: Optional[str]

The OCID of the job

classmethod list\_jobs(*compartment\_id: Optional[str] = None*, *\*\*kwargs*) → List[*[DataFlow](#page-820-0)*]

List Data Flow jobs in a given compartment.

### **Parameters**

- compartment\_id  $(str)$  id of that compartment
- kwargs additional keyword arguments for filtering jobs

#### **Returns**

list of Data Flow jobs

### **Return type**

List[*[DataFlow](#page-820-0)*]

#### property name: str

Display name of the job

run(*name: Optional[str] = None*, *args: Optional[List[str]] = None*, *env\_vars: Optional[Dict[str, str]] = None*, *freeform\_tags: Optional[Dict[str, str]] = None*, *wait: bool = False*, *\*\*kwargs*) → *[DataFlowRun](#page-826-0)*

Run a Data Flow job.

### **Parameters**

- name (str, optional) name of the run. If a name is not provided, a randomly generated easy to remember name with timestamp will be generated, like 'strange-spider-2022-08- 17-23:55.02'.
- args  $(List[str]$ , optional) list of command line arguments
- env\_vars (Dict[str, str], optional) dictionary of environment variables (not used for data flow)
- freeform\_tags (Dict[str, str], optional) freeform tags
- wait (bool, optional) whether to wait for a run to terminate
- kwargs additional keyword arguments

# **Returns**

a DataFlowRun instance

# **Return type**

*[DataFlowRun](#page-826-0)*

# run\_list(*\*\*kwargs*) → List[*[DataFlowRun](#page-826-0)*]

List runs associated with a Data Flow job.

# **Parameters**

kwargs – additional arguments for filtering runs.

### **Returns**

list of DataFlowRun instances

# **Return type**

List[*[DataFlowRun](#page-826-0)*]

# $to\_dict() \rightarrow dict$

Serialize job to a dictionary.

# **Returns**

serialized job as a dictionary

# **Return type**

dict

# to\_yaml()  $\rightarrow$  str

Serializes the object into YAML string.

# **Returns**

YAML stored in a string.

# **Return type**

str

with\_compartment\_id(*id: str*) → *[DataFlow](#page-820-0)*

Set compartment id for a Data Flow job.

**Parameters**  $id (str)$  – compartment id

#### **Returns**

the Data Flow instance itself

**Return type**

*[DataFlow](#page-820-0)*

# with\_configuration(*configs: dict*) → *[DataFlow](#page-820-0)*

Set configuration for a Data Flow job.

**Parameters** configs  $(dict)$  – dictionary of configurations

# **Returns**

the Data Flow instance itself

# **Return type**

*[DataFlow](#page-820-0)*

# with\_driver\_shape(*shape: str*) → *[DataFlow](#page-820-0)*

Set driver shape for a Data Flow job.

**Parameters** shape  $(str)$  – driver shape

### **Returns**

the Data Flow instance itself

### **Return type**

*[DataFlow](#page-820-0)*

with\_driver\_shape\_config(*memory\_in\_gbs: float*, *ocpus: float*, *\*\*kwargs: Dict[str, Any]*) → *[DataFlow](#page-820-0)*

Sets the driver shape config details of Data Flow job infrastructure. Specify only when a flex shape is selected. For example *VM.Standard.E3.Flex* allows the memory\_in\_gbs and cpu count to be specified.

#### **Parameters**

- memory\_in\_gbs  $(fload)$  The size of the memory in GBs.
- ocpus  $(f$ *loat* $) The OCPUs count.$
- kwargs Additional keyword arguments.

# **Returns**

the Data Flow instance itself.

# **Return type**

*[DataFlow](#page-820-0)*

# with\_execute(*exec: str*) → *[DataFlow](#page-820-0)*

Set command for spark-submit.

# **Parameters**

**exec**  $(str)$  – str of commands

# **Returns**

the Data Flow instance itself

# **Return type**

*[DataFlow](#page-820-0)*

### with\_executor\_shape(*shape: str*) → *[DataFlow](#page-820-0)*

Set executor shape for a Data Flow job.

**Parameters** shape  $(str)$  – executor shape

**Returns** the Data Flow instance itself

### **Return type** *[DataFlow](#page-820-0)*

```
with_executor_shape_config(memory_in_gbs: float, ocpus: float, **kwargs: Dict[str, Any]) →
                               DataFlow
```
Sets the executor shape config details of Data Flow job infrastructure. Specify only when a flex shape is selected. For example *VM.Standard.E3.Flex* allows the memory\_in\_gbs and cpu count to be specified.

# **Parameters**

- memory\_in\_gbs  $(fload)$  The size of the memory in GBs.
- ocpus  $(f$ *loat* $) The OCPUs count.$
- kwargs Additional keyword arguments.

# **Returns**

the Data Flow instance itself.

#### **Return type** *[DataFlow](#page-820-0)*

 $with_id(id: str) \rightarrow DataFlow$  $with_id(id: str) \rightarrow DataFlow$ 

Set id for a Data Flow job.

### **Parameters**

 $id (str) - id$  of a job

#### **Returns**

the Data Flow instance itself

# **Return type**

*[DataFlow](#page-820-0)*

# with\_language(*lang: str*) → *[DataFlow](#page-820-0)*

Set language for a Data Flow job.

# **Parameters**

**lang**  $(str)$  – language for the job

# **Returns**

the Data Flow instance itself

# **Return type**

*[DataFlow](#page-820-0)*

# with\_logs\_bucket\_uri(*uri: str*) → *[DataFlow](#page-820-0)*

Set logs bucket uri for a Data Flow job.

### **Parameters**

uri  $(str)$  – uri to logs bucket

# **Returns**

the Data Flow instance itself

# **Return type**

*[DataFlow](#page-820-0)*

# with\_metastore\_id(*id: str*) → *[DataFlow](#page-820-0)*

Set Hive metastore id for a Data Flow job.

# **Parameters**

id (str) – metastore id

# **Returns**

the Data Flow instance itself

**Return type** *[DataFlow](#page-820-0)*

# with\_num\_executors(*n: int*) → *[DataFlow](#page-820-0)*

Set number of executors for a Data Flow job.

# **Parameters**

 $n(int)$  – number of executors

# **Returns**

the Data Flow instance itself

# **Return type**

*[DataFlow](#page-820-0)*

# with\_spark\_version(*ver: str*) → *[DataFlow](#page-820-0)*

Set spark version for a Data Flow job. Currently supported versions are 2.4.4, 3.0.2 and 3.2.1 Documentation: [https://docs.oracle.com/en-us/iaas/data-flow/using/dfs\\_getting\\_started.htm#before\\_you\\_begin](https://docs.oracle.com/en-us/iaas/data-flow/using/dfs_getting_started.htm#before_you_begin)

# **Parameters**

**ver**  $(str)$  – spark version

# **Returns**

the Data Flow instance itself

# **Return type**

*[DataFlow](#page-820-0)*

# with\_warehouse\_bucket\_uri(*uri: str*) → *[DataFlow](#page-820-0)*

Set warehouse bucket uri for a Data Flow job.

# **Parameters**

 $uri (str) - uri$  to warehouse bucket

# **Returns**

the Data Flow instance itself

# **Return type**

# *[DataFlow](#page-820-0)*

<span id="page-825-0"></span>class ads.jobs.builders.infrastructure.dataflow.DataFlowApp(*config: Optional[dict] = None*, *signer: Optional[Signer] = None*, *client\_kwargs: Optional[dict] = None*, *\*\*kwargs*)

# Bases: OCIModelMixin, Application

Initializes a service/resource with OCI client as a property. If config or signer is specified, it will be used to initialize the OCI client. If neither of them is specified, the client will be initialized with ads.common.auth.default\_signer. If both of them are specified, both of them will be passed into the OCI client,

and the authentication will be determined by OCI Python SDK.

#### **Parameters**

- config (dict, optional) OCI API key config dictionary, by default None.
- signer (oci.signer.Signer, optional) OCI authentication signer, by default None.
- client\_kwargs (dict, optional) Additional keyword arguments for initializing the OCI client.

# property client: DataFlowClient

OCI client

# create() → *[DataFlowApp](#page-825-0)*

Create a Data Flow application.

# **Returns**

a DataFlowApp instance

# **Return type**

*[DataFlowApp](#page-825-0)*

# $delete() \rightarrow None$

Delete a Data Flow application.

#### **Return type**

None

# classmethod init\_client(*\*\*kwargs*) → DataFlowClient

Initializes the OCI client specified in the "client" keyword argument Sub-class should override this method and call cls.\_init\_client(client=OCI\_CLIENT)

# **Parameters**

\*\*kwargs – Additional keyword arguments for initalizing the OCI client.

### **Return type**

An instance of OCI client.

# to\_yaml()  $\rightarrow$  str

Serializes the object into YAML string.

# **Returns**

YAML stored in a string.

### **Return type**

str

# <span id="page-826-1"></span>class ads.jobs.builders.infrastructure.dataflow.DataFlowLogs(*run\_id*)

Bases: object

### property application

property driver

# property executor

<span id="page-826-0"></span>class ads.jobs.builders.infrastructure.dataflow.DataFlowRun(*config: Optional[dict] = None*, *signer: Optional[Signer] = None*, *client\_kwargs: Optional[dict] =*

*None*, *\*\*kwargs*)

#### Bases: OCIModelMixin, Run, RunInstance

Initializes a service/resource with OCI client as a property. If config or signer is specified, it will be used to initialize the OCI client. If neither of them is specified, the client will be initialized with ads.common.auth.default\_signer. If both of them are specified, both of them will be passed into the OCI client,

and the authentication will be determined by OCI Python SDK.

### **Parameters**

- config (dict, optional) OCI API key config dictionary, by default None.
- signer (oci. signer. Signer, optional) OCI authentication signer, by default None.
- client\_kwargs (dict, optional) Additional keyword arguments for initializing the OCI client.

# TERMINATED\_STATES = ['CANCELED', 'FAILED', 'SUCCEEDED']

### property client: DataFlowClient

OCI client

create() → *[DataFlowRun](#page-826-0)*

Create a Data Flow run.

**Returns**

a DataFlowRun instance

**Return type**

*[DataFlowRun](#page-826-0)*

# $delete() \rightarrow None$

Cancel a Data Flow run if it is not yet terminated.

**Return type** None

# classmethod init\_client(*\*\*kwargs*) → DataFlowClient

Initializes the OCI client specified in the "client" keyword argument Sub-class should override this method and call cls.\_init\_client(client=OCI\_CLIENT)

### **Parameters**

\*\*kwargs – Additional keyword arguments for initalizing the OCI client.

#### **Return type**

An instance of OCI client.

# property logs: [DataFlowLogs](#page-826-1)

Show logs from a run. There are three types of logs: application log, driver log and executor log, each with stdout and stderr separately. To access each type of logs,  $\gg$  dfr.logs.application.stdout  $\gg$ dfr.logs.driver.stderr

#### **Returns**

an instance of DataFlowLogs

# **Return type**

*[DataFlowLogs](#page-826-1)*
### property run\_details\_link

Link to run details page in OCI console

# **Returns**

html display

# **Return type**

DisplayHandle

# property status: str

Show status (lifecycle state) of a run.

# **Returns**

status of the run

**Return type**

str

# to\_yaml()  $\rightarrow$  str

Serializes the object into YAML string.

# **Returns**

YAML stored in a string.

### **Return type**

str

# **wait**(*interval: int* = 3)  $\rightarrow$  *[DataFlowRun](#page-826-0)*

Wait for a run to terminate.

# **Parameters**

interval (int, optional) – interval to wait before probing again

# **Returns**

a DataFlowRun instance

# **Return type**

*[DataFlowRun](#page-826-0)*

# watch(*interval: int* =  $3$ )  $\rightarrow$  *[DataFlowRun](#page-826-0)*

This is an alias of *wait()* method. It waits for a run to terminate.

# **Parameters**

 $interval(int, optional) - interval$  to wait before probing again

# **Returns**

a DataFlowRun instance

### **Return type**

*[DataFlowRun](#page-826-0)*

ads.jobs.builders.infrastructure.dataflow.conda\_pack\_name\_to\_dataflow\_config(*conda\_uri*)

# **18.1.1.13.5 ads.jobs.builders.infrastructure.dsc\_job module**

<span id="page-829-0"></span>class ads.jobs.builders.infrastructure.dsc\_job.DSCJob(*artifact: Optional[Union[str, Artifact]] = None*, *\*\*kwargs*)

Bases: OCIDataScienceMixin, Job

Represents an OCI Data Science Job This class contains all attributes of the oci.data\_science.models.Job. The main purpose of this class is to link the oci.data\_science.models.Job model and the related client methods. Mainly, linking the Job model (payload) to Create/Update/Get/List/Delete methods.

A DSCJob can be initialized by unpacking a the properties stored in a dictionary (payload):

```
job_properties = {
    "display_name": "my_job",
    "job_infrastructure_configuration_details": {"shape_name": "VM.MY_SHAPE"}
}
job = DSCJob(**job_properties)
```
The properties can also be OCI REST API payload, in which the keys are in camel format.

```
job\_payload = {"projectId": "<project_ocid>",
    "compartmentId": "<compartment_ocid>",
    "displayName": "<job_name>",
    "jobConfigurationDetails": {
        "jobType": "DEFAULT",
        "commandLineArguments": "pos_arg1 pos_arg2 --key1 val1 --key2 val2",
        "environmentVariables": {
            "KEY1" "VALUE1"
            "KEY2": "VALUE2",
            # User specifies conda env via env var
            "CONDA_ENV_TYPE" : "service",
            "CONDA_ENV_SLUG" : "mlcpuv1"
        }
    },
    "jobInfrastructureConfigurationDetails": {
        "jobInfrastructureType": "STANDALONE",
        "shapeName": "VM.Standard.E3.Flex",
        "jobShapeConfigDetails": {
            "memoryInGBs": 16,
            "ocpus": 1
        },
        "blockStorageSizeInGBs": "100",
        "subnetId": "<subnet_ocid>"
    }
}
job = DSCJob(**job_payload)
```
Initialize a DSCJob object.

#### **Parameters**

• artifact (str or  $Artifact$ ) – Job artifact, which can be a path or an Artifact object. Defaults to None.

• kwargs – Same as kwargs in oci.data science.models.Job. Keyword arguments are passed into OCI Job model to initialize the properties.

#### DEFAULT\_INFRA\_TYPE = 'ME\_STANDALONE'

# property artifact: Union[str, Artifact]

Job artifact.

### **Returns**

When creating a job, this be a path or an Artifact object. When loading the job from OCI, this will be the filename of the job artifact.

#### **Return type**

str or Artifact

#### create() → *[DSCJob](#page-829-0)*

Create the job on OCI Data Science platform

# **Returns**

The DSCJob instance (self), which allows chaining additional method.

**Return type**

*[DSCJob](#page-829-0)*

# delete() → *[DSCJob](#page-829-0)*

Deletes the job and the corresponding job runs.

#### **Returns**

The DSCJob instance (self), which allows chaining additional method.

#### **Return type**

*[DSCJob](#page-829-0)*

#### download\_artifact(*artifact\_path: str*) → *[DSCJob](#page-829-0)*

Downloads the artifact from OCI

# **Parameters**

 $artifact_path (str) - Local path to store the job artifact.$ 

#### **Returns**

The DSCJob instance (self), which allows chaining additional method.

**Return type** *[DSCJob](#page-829-0)*

# classmethod from\_ocid(*ocid*) → *[DSCJob](#page-829-0)*

Gets a job by OCID

**Parameters** ocid  $(str)$  – The OCID of the job.

# **Returns**

An instance of DSCJob.

**Return type** *[DSCJob](#page-829-0)*

# $load\_properties\_from\_env() \rightarrow None$

Loads default properties from the environment

#### run(*\*\*kwargs*) → *[DataScienceJobRun](#page-837-0)*

Runs the job

#### **Parameters**

- \*\*kwargs Keyword arguments for initializing a Data Science Job Run. The keys can be any keys in supported by OCI JobConfigurationDetails and JobRun, including: \* hyperparameter\_values: dict(str, str) \* environment\_variables: dict(str, str) \* command\_line\_arguments: str \* maximum\_runtime\_in\_minutes: int \* display\_name: str
- specified (If display\_name is not) -
- "<JOB\_NAME>-run-<TIMESTAMP>". (it will be generated as) –

# **Returns**

An instance of DSCJobRun, which can be used to monitor the job run.

#### **Return type**

DSCJobRun

#### run\_list(*\*\*kwargs*) → list[*[DataScienceJobRun](#page-837-0)*]

Lists the runs of this job.

# **Parameters**

\*\*kwargs – Keyword arguments to te passed into the OCI list\_job\_runs() for filtering the job runs.

### **Returns**

A list of DSCJobRun objects

### **Return type**

list

### update() → *[DSCJob](#page-829-0)*

Updates the Data Science Job.

#### upload\_artifact(*artifact\_path: Optional[str] = None*) → *[DSCJob](#page-829-0)*

Uploads the job artifact to OCI

# **Parameters**

 $artifact_path (str, optional) - Local path to the job artifact file to be uploaded, by$ default None. If artifact\_path is None, the path in self.artifact will be used.

#### **Returns**

The DSCJob instance (self), which allows chaining additional method.

#### **Return type**

*[DSCJob](#page-829-0)*

ads.jobs.builders.infrastructure.dsc\_job.DSCJobRun

alias of [DataScienceJobRun](#page-837-0)

<span id="page-831-0"></span>class ads.jobs.builders.infrastructure.dsc\_job.DataScienceJob(*spec: Optional[Dict] = None*,

*\*\*kwargs*)

Bases: Infrastructure

Represents the OCI Data Science Job infrastructure.

Initializes a data science job infrastructure

#### **Parameters**

• spec  $(dict, optimal) - Object specification, by default None$ 

• kwargs  $(dict)$  – Specification as keyword arguments. If spec contains the same key as the one in kwargs, the value from kwargs will be used.

CONST\_BLOCK\_STORAGE = 'blockStorageSize'

CONST\_COMPARTMENT\_ID = 'compartmentId'

CONST\_DISPLAY\_NAME = 'displayName'

CONST\_JOB\_INFRA = 'jobInfrastructureType'

CONST\_JOB\_TYPE = 'jobType'

CONST\_LOG\_GROUP\_ID = 'logGroupId'

CONST\_LOG\_ID = 'logId'

CONST\_MEMORY\_IN\_GBS = 'memoryInGBs'

CONST\_OCPUS = 'ocpus'

CONST\_PROJECT\_ID = 'projectId'

CONST\_SHAPE\_CONFIG\_DETAILS = 'shapeConfigDetails'

CONST\_SHAPE\_NAME = 'shapeName'

CONST\_SUBNET\_ID = 'subnetId'

```
attribute_map = {'blockStorageSize': 'block_storage_size', 'compartmentId':
'compartment_id', 'displayName': 'display_name', 'jobInfrastructureType':
'job_infrastructure_type', 'jobType': 'job_type', 'logGroupId': 'log_group_id',
'logId': 'log_id', 'projectId': 'project_id', 'shapeConfigDetails':
'shape_config_details', 'shapeName': 'shape_name', 'subnetId': 'subnet_id'}
```
### property block\_storage\_size: int

Block storage size for the job

# property compartment\_id: Optional[str]

The compartment OCID

create(*runtime*, *\*\*kwargs*) → *[DataScienceJob](#page-831-0)*

Creates a job with runtime.

# **Parameters**

runtime (Runtime) – An ADS job runtime.

# **Returns**

The DataScienceJob instance (self)

# **Return type**

*[DataScienceJob](#page-831-0)*

# $delete() \rightarrow None$

Deletes a job

### classmethod from\_dsc\_job(*dsc\_job:* [DSCJob](#page-829-0)) → *[DataScienceJob](#page-831-0)*

Initialize a DataScienceJob instance from a DSCJob

**Parameters**

dsc\_job ([DSCJob](#page-829-0)) – An instance of DSCJob

# **Returns**

An instance of DataScienceJob

# **Return type**

*[DataScienceJob](#page-831-0)*

classmethod from\_id( $job$   $id: str$ )  $\rightarrow$  *[DataScienceJob](#page-831-0)* 

Gets an existing job using Job OCID

**Parameters**  $job\_id$  (str) – Job OCID

# **Returns**

An instance of DataScienceJob

# **Return type**

*[DataScienceJob](#page-831-0)*

### classmethod instance\_shapes(*compartment id: Optional[str] = None*)  $\rightarrow$  list

Lists the supported shapes for running jobs in a compartment.

# **Parameters**

**compartment\_id** ( $str$ ,  $optional$ ) – The compartment ID for running the jobs, by default None. This is optional in a OCI Data Science notebook session. If this is not specified, the compartment ID of the notebook session will be used.

# **Returns**

A list of dictionaries containing the information of the supported shapes.

**Return type**

list

# property job\_id: Optional[str]

The OCID of the job

# property job\_infrastructure\_type: Optional[str]

Job infrastructure type

# property job\_type: Optional[str]

Job type

# classmethod list\_jobs(*compartment\_id: Optional[str] = None*, *\*\*kwargs*) → List[*[DataScienceJob](#page-831-0)*]

Lists all jobs in a compartment.

# **Parameters**

- compartment\_id  $(str, optimal)$  The compartment ID for running the jobs, by default None. This is optional in a OCI Data Science notebook session. If this is not specified, the compartment ID of the notebook session will be used.
- \*\*kwargs Keyword arguments to be passed into OCI list\_jobs API for filtering the jobs.

#### **Returns**

A list of DataScienceJob object.

# **Return type**

List[*[DataScienceJob](#page-831-0)*]

# property log\_group\_id: str

Log group OCID of the data science job

**Returns** Log group OCID

**Return type** str

property log\_id: str

Log OCID for the data science job.

**Returns**

Log OCID

**Return type**

str

property name: str

Display name of the job

```
payload_attribute_map = {'blockStorageSize':
'job_infrastructure_configuration_details.block_storage_size_in_gbs',
'compartmentId': 'compartment_id', 'displayName': 'display_name',
'jobInfrastructureType':
'job_infrastructure_configuration_details.job_infrastructure_type', 'jobType':
'job_configuration_details.job_type', 'logGroupId':
'job_log_configuration_details.log_group_id', 'logId':
'job_log_configuration_details.log_id', 'projectId': 'project_id',
'shapeConfigDetails':
'job_infrastructure_configuration_details.job_shape_config_details', 'shapeName':
'job_infrastructure_configuration_details.shape_name', 'subnetId':
'job_infrastructure_configuration_details.subnet_id'}
```
# property project\_id: Optional[str]

Project OCID

run(*name=None*, *args=None*, *env\_var=None*, *freeform\_tags=None*, *wait=False*) → *[DataScienceJobRun](#page-837-0)* Runs a job on OCI Data Science job

# **Parameters**

- name (str, optional) The name of the job run, by default None.
- args (str, optional) Command line arguments for the job run, by default None.
- env\_var (dict, optional) Environment variable for the job run, by default None
- freeform tags  $(dict, optimal)$  Freeform tags for the job run, by default None
- wait (bool, optional) Indicate if this method should wait for the run to finish before it returns, by default False.

# **Returns**

A Data Science Job Run instance.

# **Return type**

DSCJobRun

# run\_list(*\*\*kwargs*) → List[*[DataScienceJobRun](#page-837-0)*]

Gets a list of job runs.

# **Parameters**

\*\*kwargs – Keyword arguments for filtering the job runs. These arguments will be passed to OCI API.

**Returns** A list of job runs.

**Return type** List[DSCJobRun]

# property shape\_config\_details: Dict

The details for the job run shape configuration.

```
shape_config_details_attribute_map = {'memoryInGBs': 'memory_in_gbs', 'ocpus':
'ocpus'}
```
### property shape\_name: Optional[str]

Shape name

```
snake_to_camel_map = {'block_storage_size_in_gbs': 'blockStorageSize',
'compartment_id': 'compartmentId', 'display_name': 'displayName',
'job_infrastructure_type': 'jobInfrastructureType', 'job_shape_config_details':
'shapeConfigDetails', 'job_type': 'jobType', 'log_group_id': 'logGroupId', 'log_id':
'logId', 'project_id': 'projectId', 'shape_name': 'shapeName', 'subnet_id':
'subnetId'}
```
# static standardize\_spec(*spec*)

```
property status: Optional[str]
```
Status of the job.

**Returns** Status of the job.

**Return type**

str

property subnet\_id: str

Subnet ID

### with\_block\_storage\_size(*size\_in\_gb: int*) → *[DataScienceJob](#page-831-0)*

Sets the block storage size in GB

# **Parameters**

 $size_in\_gb(int) - Block storage size in GB$ 

# **Returns**

The DataScienceJob instance (self)

#### **Return type** *[DataScienceJob](#page-831-0)*

# with\_compartment\_id(*compartment\_id: str*) → *[DataScienceJob](#page-831-0)*

Sets the compartment OCID

# **Parameters**

compartment\_id  $(str)$  – The compartment OCID

#### **Returns**

The DataScienceJob instance (self)

# **Return type**

*[DataScienceJob](#page-831-0)*

# with\_job\_infrastructure\_type(*infrastructure\_type: str*)  $\rightarrow$  *[DataScienceJob](#page-831-0)*

Sets the job infrastructure type

# **Parameters**

**infrastructure\_type**  $(str)$  – Job infrastructure type as string

#### **Returns**

The DataScienceJob instance (self)

#### **Return type**

*[DataScienceJob](#page-831-0)*

with\_job\_type(*job\_type: str*) → *[DataScienceJob](#page-831-0)*

Sets the job type

# **Parameters** job\_type  $(str)$  – Job type as string

# **Returns**

The DataScienceJob instance (self)

# **Return type**

*[DataScienceJob](#page-831-0)*

### with\_log\_group\_id(*log\_group\_id: str*) → *[DataScienceJob](#page-831-0)*

Sets the log group OCID for the data science job. If log group ID is specified but log ID is not, a new log resource will be created automatically for each job run to store the logs.

# **Parameters**

 $log\_group\_id$  (str) – Log Group OCID

# **Returns**

The DataScienceJob instance (self)

# **Return type**

*[DataScienceJob](#page-831-0)*

# with\_log\_id(*log\_id: str*) → *[DataScienceJob](#page-831-0)*

Sets the log OCID for the data science job. If log ID is specified, setting the log group ID (with  $\log$  group id()) is not strictly needed. ADS will look up the log group ID automatically. However, this may require additional permission, and the look up may not be available for newly created log group. Specifying both log ID (with\_log\_id()) and log group ID (with\_log\_group\_id()) can avoid such lookup and speed up the job creation.

# **Parameters**

 $log_id(str) - Log$  resource OCID.

# **Returns**

The DataScienceJob instance (self)

#### **Return type**

*[DataScienceJob](#page-831-0)*

# with\_project\_id(*project\_id: str*) → *[DataScienceJob](#page-831-0)*

Sets the project OCID

# **Parameters** project\_id (str) – The project OCID

# **Returns**

The DataScienceJob instance (self)

### **Return type**

*[DataScienceJob](#page-831-0)*

```
with_shape_config_details(memory_in_gbs: float, ocpus: float, **kwargs: Dict[str, Any]) →
                              DataScienceJob
```
Sets the details for the job run shape configuration. Specify only when a flex shape is selected. For example *VM.Standard.E3.Flex* allows the memory\_in\_gbs and cpu count to be specified.

#### **Parameters**

- memory\_in\_gbs  $(float)$  The size of the memory in GBs.
- ocpus  $(fload)$  The OCPUs count.
- kwargs Additional keyword arguments.

#### **Returns**

The DataScienceJob instance (self)

### **Return type**

*[DataScienceJob](#page-831-0)*

# $with\_shape\_name(shape\_name: str) \rightarrow DataScienceJob$  $with\_shape\_name(shape\_name: str) \rightarrow DataScienceJob$

Sets the shape name for running the job

**Parameters** shape\_name  $(str)$  – Shape name

**Returns** The DataScienceJob instance (self)

**Return type** *[DataScienceJob](#page-831-0)*

with\_subnet\_id(*subnet\_id: str*) → *[DataScienceJob](#page-831-0)*

Sets the subnet ID

**Parameters** subnet\_id  $(str)$  – Subnet ID

#### **Returns**

The DataScienceJob instance (self)

### **Return type**

*[DataScienceJob](#page-831-0)*

<span id="page-837-0"></span>class ads.jobs.builders.infrastructure.dsc\_job.DataScienceJobRun(*config: Optional[dict] = None*,

*signer: Optional[Signer] = None*, *client\_kwargs: Optional[dict] = None*, *\*\*kwargs*)

Bases: OCIDataScienceMixin, JobRun, RunInstance

Represents a Data Science Job run

Initializes a service/resource with OCI client as a property. If config or signer is specified, it will be used to initialize the OCI client. If neither of them is specified, the client will be initialized with ads.common.auth.default signer. If both of them are specified, both of them will be passed into the OCI client,

and the authentication will be determined by OCI Python SDK.

- config (dict, optional) OCI API key config dictionary, by default None.
- signer (oci.signer.Signer, optional) OCI authentication signer, by default None.
- client\_kwargs (dict, optional) Additional keyword arguments for initializing the OCI client.

# TERMINAL\_STATES = ['SUCCEEDED', 'FAILED', 'CANCELED', 'DELETED']

# cancel() → *[DataScienceJobRun](#page-837-0)*

Cancels a job run This method will wait for the job run to be canceled before returning.

#### **Returns**

The job run instance.

#### **Return type**

self

create() → *[DataScienceJobRun](#page-837-0)*

Creates a job run

### download(*to\_dir*)

Downloads files from job run output URI to local.

# **Parameters**

to\_dir  $(str)$  – Local directory to which the files will be downloaded to.

#### **Returns**

The job run instance (self)

# **Return type**

*[DataScienceJobRun](#page-837-0)*

# property job

The job instance of this run.

# **Returns**

An ADS Job instance

# **Return type**

*[Job](#page-805-0)*

#### property log\_group\_id: str

The log group ID from OCI logging service containing the logs from the job run.

# property log\_id: str

The log ID from OCI logging service containing the logs from the job run.

# property logging: OCILog

The OCILog object containing the logs from the job run

#### **logs**(*limit: Optional*[*int*] =  $None$ )  $\rightarrow$  list

Gets the logs of the job run.

#### **Parameters**

limit (int, optional) – Limit the number of logs to be returned. Defaults to None. All logs will be returned.

#### **Returns**

A list of log records. Each log record is a dictionary with the following keys: id, time, message.

**Return type** list

# property status: str

Lifecycle status

#### **Returns**

Status in a string.

# **Return type**

str

to\_yaml()  $\rightarrow$  str

Serializes the object into YAML string.

**Returns**

YAML stored in a string.

#### **Return type**

str

### **watch**(*interval:*  $float = 3$ )  $\rightarrow$  *[DataScienceJobRun](#page-837-0)*

Watches the job run until it finishes. Before the job start running, this method will output the job run status. Once the job start running, the logs will be streamed until the job is success, failed or cancelled.

#### **Parameters**

**interval**  $(int)$  – Time interval in seconds between each request to update the logs. Defaults to 3 (seconds).

# **18.1.1.13.6 Module contents**

# **18.1.1.14 ads.model.framework other package**

**18.1.1.14.1 Submodules**

# **18.1.1.14.2 ads.model.artifact module**

exception ads.model.artifact.AritfactFolderStructureError(*required\_files: Tuple[str]*) Bases: Exception

exception ads.model.artifact.ArtifactNestedFolderError(*folder: str*) Bases: Exception

exception ads.model.artifact.ArtifactRequiredFilesError(*required\_files: Tuple[str]*) Bases: Exception

<span id="page-839-0"></span>class ads.model.artifact.ModelArtifact(*artifact\_dir: str*, *model\_file\_name: Optional[str] = None*, *reload: Optional[bool] = False*)

Bases: object

The class that represents model artifacts. It is designed to help to generate and manage model artifacts.

Initializes a ModelArtifact instance.

### **Parameters**

• artifact\_dir  $(str)$  – The local artifact folder to store the files needed for deployment.

- **model\_file\_name** ((str, optional). Defaults to *None*.) The file name of the serialized model.
- reload ((bool, optional). Defaults to False.) Determine whether will reload the Model into the env.

### **Returns**

A ModelArtifact instance.

#### **Return type**

*[ModelArtifact](#page-839-0)*

#### **Raises**

ValueError – If *artifact\_dir* not provided.

classmethod from\_uri(*uri: str*, *artifact\_dir: str*, *model\_file\_name: Optional[str] = None*, *force\_overwrite: Optional[bool] = False*, *auth: Optional[Dict] = None*)

Constructs a ModelArtifact object from the existing model artifacts.

#### **Parameters**

- uri (str) The URI of source artifact folder or achive. Can be local path or OCI object storage URI.
- artifact\_dir  $(str)$  The local artifact folder to store the files needed for deployment.
- model\_file\_name ((str, optional). Defaults to *None*) The file name of the serialized model.
- force\_overwrite ((bool, optional). Defaults to False.) Whether to overwrite existing files or not.
- auth ((Dict, optional). Defaults to None.) The default authetication is set using *ads.set\_auth* API. If you need to override the default, use the *ads.common.auth.api\_keys* or *ads.common.auth.resource\_principal* to create appropriate authentication signer and kwargs required to instantiate IdentityClient object.

#### **Returns**

A *ModelArtifact* instance

# **Return type**

*[ModelArtifact](#page-839-0)*

### **Raises**

ValueError – If *uri* is equal to *artifact\_dir*, and it not exists.

prepare\_runtime\_yaml(*inference\_conda\_env: str*, *inference\_python\_version: Optional[str] = None*, *training\_conda\_env: Optional[str] = None*, *training\_python\_version: Optional[str] = None*, *force\_overwrite: bool = False*, *namespace: str = 'id19sfcrra6z'*, *bucketname: str = 'service-conda-packs'*) → None

Generate a runtime yaml file and save it to the artifact directory.

- inference\_conda\_env ((str, optional). Defaults to None.) The object storage path of conda pack which will be used in deployment. Can be either slug or object storage path of the conda pack. You can only pass in slugs if the conda pack is a service pack.
- inference\_python\_version ((str, optional). Defaults to None.) The python version which will be used in deployment.
- training\_conda\_env ((str, optional). Defaults to None.) The object storage path of conda pack used during training. Can be either slug or object storage path of the conda pack. You can only pass in slugs if the conda pack is a service pack.
- training\_python\_version ((str, optional). Defaults to None.) The python version used during training.
- force\_overwrite ((bool, optional). Defaults to False.) Whether to overwrite existing files.
- namespace  $((str, optimal))$  The namespace of region.
- bucketname  $((str, optimal))$  The bucketname of service pack.

#### **Raises**

ValueError – If neither slug or conda\_env\_uri is provided.

### **Returns**

A RuntimeInfo instance.

# **Return type**

*[RuntimeInfo](#page-923-0)*

prepare\_score\_py(*jinja\_template\_filename: str*, *model\_file\_name: Optional[str] = None*, *\*\*kwargs*)

Prepares *score.py* file.

# **Parameters**

- $\bullet$  jinja\_template\_filename  $(str.)$  The jinja template file name.
- model\_file\_name ((str, optional). Defaults to *None*.) The file name of the serialized model.
- \*\*kwargs ((dict)) use\_torch\_script: bool

# **Return type**

None

# **Raises**

ValueError – If *model\_file\_name* not provided.

# reload()

Syncs the *score.py* to reload the model and predict function.

**Returns**

Nothing

**Return type** None

# **18.1.1.14.3 ads.model.generic\_model module**

class ads.model.generic\_model.DataScienceModelType

Bases: str

MODEL = 'datasciencemodel'

MODEL\_DEPLOYMENT = 'datasciencemodeldeployment'

class ads.model.generic\_model.FrameworkSpecificModel(*estimator: Callable*, *artifact\_dir: Optional[str]*

*= None*, *properties: Optional[*[ModelProperties](#page-865-0)*] = None*, *auth: Optional[Dict] = None*, *serialize: bool = True*, *\*\*kwargs: dict*)

Bases: [GenericModel](#page-844-0)

GenericModel Constructor.

#### **Parameters**

- estimator ((Callable).) Trained model.
- artifact\_dir ((str, optional). Defaults to None.) Artifact directory to store the files needed for deployment.
- properties (([ModelProperties](#page-865-0), optional). Defaults to None.) ModelProperties object required to save and deploy model.
- auth ((Dict, optional). Defaults to None.) The default authetication is set using *ads.set\_auth* API. If you need to override the default, use the *ads.common.auth.api\_keys* or *ads.common.auth.resource\_principal* to create appropriate authentication signer and kwargs required to instantiate IdentityClient object.
- serialize ((bool, optional). Defaults to True.) Whether to serialize the model to pkl file by default. If False, you need to serialize the model manually, save it under artifact\_dir and update the score.py manually.

**predict**(*data: Optional*[*Any*] = *None*, *auto\_serialize\_data: bool* = True, \*\**kwargs*)  $\rightarrow$  Dict[str, Any] Returns prediction of input data run against the model deployment endpoint.

# **Examples**

```
>>> uri = "https://github.com/pytorch/hub/raw/master/images/dog.jpg"
>>> prediction = model.predict(image=uri)['prediction']
```

```
>>> # examples on storage options
>>> prediction = model.predict(
... image="oci://<bucket>@<tenancy>/myimage.png",
          ... storage_options=ads.auth.default_signer()
... )['prediction']
```
# **Parameters**

- data (Any) Data for the prediction for onnx models, for local serialization method, data can be the data types that each framework support.
- auto\_serialize\_data (bool.) Whether to auto serialize input data. Defauls to *False* for GenericModel, and *True* for other frameworks. *data* required to be json serializable if *auto\_serialize\_data=False*. If *auto\_serialize\_data* set to True, data will be serialized before sending to model deployment endpoint.
- kwargs content\_type: str, used to indicate the media type of the resource. image: PIL.Image Object or uri for the image.

A valid string path for image file can be local path,  $http(s), oci, s3, gs$ .

### **storage\_options: dict**

Passed to *fsspec.open* for a particular storage connection. Please see *fsspec* [\(https://](https://filesystem-spec.readthedocs.io/en/latest/api.html#fsspec.open) [filesystem-spec.readthedocs.io/en/latest/api.html#fsspec.open\)](https://filesystem-spec.readthedocs.io/en/latest/api.html#fsspec.open) for more details.

### **Returns**

Dictionary with the predicted values.

# **Return type**

Dict[str, Any]

**Raises**

- [NotActiveDeploymentError](#page-864-0) If model deployment process was not started or not finished yet.
- ValueError If *data* is empty or not JSON serializable.

verify(*data: Optional[Any] = None*, *reload\_artifacts: bool = True*, *auto\_serialize\_data: bool = True*, *\*\*kwargs*) → Dict[str, Any]

Test if deployment works in local environment.

# **Examples**

```
>>> uri = "https://github.com/pytorch/hub/raw/master/images/dog.jpg"
>>> prediction = model.verify(image=uri)['prediction']
```

```
>>> # examples on storage options
>>> prediction = model.verify(
... image="oci://<bucket>@<tenancy>/myimage.png",
          ... storage_options=ads.auth.default_signer()
... )['prediction']
```
### **Parameters**

- data  $(Any)$  Data used to test if deployment works in local environment.
- reload\_artifacts (bool. Defaults to True.) Whether to reload artifacts or not.
- auto\_serialize\_data (bool.) Whether to auto serialize input data. Defauls to *False* for GenericModel, and *True* for other frameworks. *data* required to be json serializable if *auto\_serialize\_data=False*. if *auto\_serialize\_data* set to True, data will be serialized before sending to model deployment endpoint.
- kwargs content\_type: str, used to indicate the media type of the resource. image: PIL.Image Object or uri for the image.

A valid string path for image file can be local path, http(s), oci, s3, gs.

#### **storage\_options: dict**

Passed to *fsspec.open* for a particular storage connection. Please see *fsspec* [\(https://](https://filesystem-spec.readthedocs.io/en/latest/api.html#fsspec.open) [filesystem-spec.readthedocs.io/en/latest/api.html#fsspec.open\)](https://filesystem-spec.readthedocs.io/en/latest/api.html#fsspec.open) for more details.

#### **Returns**

A dictionary which contains prediction results.

#### **Return type**

Dict

```
class ads.model.generic_model.GenericModel(estimator: Callable, artifact_dir: Optional[str] = None,
                                                   properties: Optional[ModelProperties] = None, auth:
                                                   Optional[Dict] = None, serialize: bool = True, **kwargs:
                                                   dict)
```
Bases: MetadataMixin, Introspectable

Generic Model class which is the base class for all the frameworks including the unsupported frameworks.

### algorithm

The algorithm of the model.

**Type** str

### artifact\_dir

Artifact directory to store the files needed for deployment.

**Type** str

#### auth

Default authentication is set using the *ads.set\_auth* API. To override the default, use the *ads.common.auth.api\_keys* or *ads.common.auth.resource\_principal* to create an authentication signer to instantiate an IdentityClient object.

# **Type**

Dict

# estimator

Any model object generated by sklearn framework

**Type**

Callable

# framework

The framework of the model.

**Type** str

#### hyperparameter

The hyperparameters of the estimator.

### **Type**

dict

# metadata\_custom

The model custom metadata.

# **Type**

ModelCustomMetadata

# metadata\_provenance

The model provenance metadata.

### **Type**

ModelProvenanceMetadata

# metadata\_taxonomy

The model taxonomy metadata.

**Type**

ModelTaxonomyMetadata

## model\_artifact

This is built by calling prepare.

# **Type**

*[ModelArtifact](#page-839-0)*

# model\_deployment

A ModelDeployment instance.

**Type**

*[ModelDeployment](#page-881-0)*

# model\_file\_name

Name of the serialized model.

**Type**

str

# model\_id

The model ID.

**Type**

str

# properties

ModelProperties object required to save and deploy model.

# **Type**

*[ModelProperties](#page-865-0)*

# runtime\_info

A RuntimeInfo instance.

# **Type**

*[RuntimeInfo](#page-923-0)*

# schema\_input

Schema describes the structure of the input data.

**Type**

Schema

# schema\_output

Schema describes the structure of the output data.

# **Type**

Schema

# serialize

Whether to serialize the model to pkl file by default. If False, you need to serialize the model manually, save it under artifact\_dir and update the score.py manually.

# **Type**

bool

# version

The framework version of the model.

**Type** str

# delete\_deployment(*...*)

Deletes the current model deployment.

```
deploy(..., \*\*kwargs)
     Deploys a model.
```
### from\_model\_artifact(*uri*, *...*, *\\*\\*kwargs*)

Loads model from the specified folder, or zip/tar archive.

## from\_model\_catalog(*model\_id*, *...*, *\\*\\*kwargs*)

Loads model from model catalog.

# from\_model\_deployment(*model\_deployment\_id*, *...*, *\\*\\*kwargs*) Loads model from model deployment.

# update\_deployment(*model\_deployment\_id*, *...*, *\\*\\*kwargs*)

Updates a model deployment.

# from\_id(*ocid*, *...*, *\\*\\*kwargs*)

Loads model from model OCID or model deployment OCID.

# introspect(*...*)

Runs model introspection.

### predict(*data*, *...*)

Returns prediction of input data run against the model deployment endpoint.

### prepare(*...*, *\\*\\*kwargs*)

Prepare and save the score.py, serialized model and runtime.yaml file.

# prepare\_save\_deploy(*...*, *\\*\\*kwargs*)

Shortcut for prepare, save and deploy steps.

# reload(*...*)

Reloads the model artifact files: *score.py* and the *runtime.yaml*.

#### restart\_deployment(*...*)

Restarts the model deployment.

# save(*...*, *\\*\\*kwargs*)

Saves model artifacts to the model catalog.

# summary\_status(*...*)

Gets a summary table of the current status.

# verify(*data*, *...*)

Tests if deployment works in local environment.

# upload\_artifact(*...*)

Uploads model artifacts to the provided *uri*.

# **Examples**

```
>>> import tempfile
>>> from ads.model.generic_model import GenericModel
>>> class Toy:
... def predict(self, x):
\ldots return x \cdot x \cdot 2\gg estimator = Toy()
>>> model = GenericModel(estimator=estimator, artifact_dir=tempfile.mkdtemp())
>>> model.summary_status()
>>> model.prepare(
... inference_conda_env="dataexpl_p37_cpu_v3",
... inference_python_version="3.7",
... model_file_name="toy_model.pkl",
... training_id=None,
... force_overwrite=True
... )
>>> model.verify(2)
>>> model.save()
>>> model.deploy()
>>> # Update access log id, freeform tags and description for the model deployment
>>> model.update_deployment(
>>> properties=ModelDeploymentProperties(
>>> access_log_id=<log_ocid>,
>>> description="Description for Custom Model",
>>> freeform_tags={"key": "value"},
>>> )
>>> )
>>> model.predict(2)
>>> # Uncomment the line below to delete the model and the associated model
˓→deployment
>>> # model.delete(delete_associated_model_deployment = True)
```
# GenericModel Constructor.

- estimator ((Callable).) Trained model.
- artifact\_dir ((str, optional). Defaults to None.) Artifact directory to store the files needed for deployment.
- properties (([ModelProperties](#page-865-0), optional). Defaults to None.) ModelProperties object required to save and deploy model.
- auth ((Dict, optional). Defaults to None.) The default authetication is set using *ads.set\_auth* API. If you need to override the default, use the *ads.common.auth.api\_keys* or *ads.common.auth.resource\_principal* to create appropriate authentication signer and kwargs required to instantiate IdentityClient object.
- serialize ((bool, optional). Defaults to True.) Whether to serialize the model to pkl file by default. If False, you need to serialize the model manually, save it under artifact\_dir and update the score.py manually.

classmethod delete(*model\_id: Optional[str] = None*, *delete\_associated\_model\_deployment: Optional[bool] = False*, *delete\_model\_artifact: Optional[bool] = False*, *artifact\_dir: Optional[str]* = *None*, \*\**kwargs: Dict*)  $\rightarrow$  None

Deletes a model from Model Catalog.

#### **Parameters**

- model\_id ((str, optional). Defaults to None.) The model OCID to be deleted. If the method called on instance level, then *self.model\_id* will be used.
- delete\_associated\_model\_deployment ((bool, optional). Defaults to *False*.) Whether associated model deployments need to be deleted or not.
- delete\_model\_artifact ((bool, optional). Defaults to *False*.) Whether associated model artifacts need to be deleted or not.
- artifact\_dir ((str, optional). Defaults to *None*) The local path to the model artifacts folder. If the method called on instance level, the *self.artifact\_dir* will be used by default.

#### **Return type**

None

# **Raises**

ValueError – If *model\_id* not provided.

delete\_deployment(*wait\_for\_completion: bool = True*) → None

Deletes the current deployment.

### **Parameters**

wait\_for\_completion ((bool, optional). Defaults to *True*.) – Whether to wait till completion.

**Return type** None

#### **Raises**

ValueError – if there is not deployment attached yet.:

deploy(*wait\_for\_completion: Optional[bool] = True*, *display\_name: Optional[str] = None*, *description: Optional[str] = None*, *deployment\_instance\_shape: Optional[str] = None*, *deployment\_instance\_count: Optional[int] = None*, *deployment\_bandwidth\_mbps: Optional[int] = None*, *deployment\_log\_group\_id: Optional[str] = None*, *deployment\_access\_log\_id: Optional[str] = None*, *deployment\_predict\_log\_id: Optional[str] = None*, *deployment\_memory\_in\_gbs: Optional[float]* = None, *deployment\_ocpus: Optional[float]* = None, \*\**kwargs: Dict*)  $\rightarrow$ *[ModelDeployment](#page-881-0)*

Deploys a model. The model needs to be saved to the model catalog at first.

- wait\_for\_completion ((bool, optional). Defaults to True.) Flag set for whether to wait for deployment to complete before proceeding.
- display\_name ((str, optional). Defaults to None.) The name of the model. If a display name is not provided in kwargs, a randomly generated easy to remember name with timestamp will be generated, like 'strange-spider-2022-08-17-23:55.02'.
- description  $((str, optimal)$ . Defaults to None.) The description of the model.
- deployment\_instance\_shape ((str, optional). Default to *VM.Standard2.1*.) The shape of the instance used for deployment.
- deployment\_instance\_count ((int, optional). Defaults to  $1.$ ) The number of instance used for deployment.
- deployment\_bandwidth\_mbps ((int, optional). Defaults to 10.) The bandwidth limit on the load balancer in Mbps.
- deployment\_memory\_in\_gbs ((float, optional). Defaults to None.) Specifies the size of the memory of the model deployment instance in GBs.
- deployment\_ocpus ((float, optional). Defaults to None.) Specifies the ocpus count of the model deployment instance.
- deployment\_log\_group\_id ((str, optional). Defaults to None.) The oci logging group id. The access log and predict log share the same log group.
- deployment\_access\_log\_id ((str, optional). Defaults to None.) The access log OCID for the access logs. [https://docs.oracle.com/en-us/iaas/data-science/using/](https://docs.oracle.com/en-us/iaas/data-science/using/model_dep_using_logging.htm) [model\\_dep\\_using\\_logging.htm](https://docs.oracle.com/en-us/iaas/data-science/using/model_dep_using_logging.htm)
- deployment\_predict\_log\_id ((str, optional). Defaults to None.) The predict log OCID for the predict logs. [https://docs.oracle.com/en-us/iaas/data-science/](https://docs.oracle.com/en-us/iaas/data-science/using/model_dep_using_logging.htm) [using/model\\_dep\\_using\\_logging.htm](https://docs.oracle.com/en-us/iaas/data-science/using/model_dep_using_logging.htm)
- kwargs –

# **project\_id: (str, optional).**

Project OCID. If not specified, the value will be taken from the environment variables.

#### **compartment\_id**

[(str, optional).] Compartment OCID. If not specified, the value will be taken from the environment variables.

# **max\_wait\_time**

[(int, optional). Defaults to 1200 seconds.] Maximum amount of time to wait in seconds. Negative implies infinite wait time.

#### **poll\_interval**

[(int, optional). Defaults to 10 seconds.] Poll interval in seconds.

### **freeform\_tags: (Dict[str, str], optional). Defaults to None.**

Freeform tags of the model deployment.

**defined\_tags: (Dict[str, dict[str, object]], optional). Defaults to None.**

Defined tags of the model deployment.

Also can be any keyword argument for initializing the *ads.model.deployment.ModelDeploymentProperties*. See *ads.model.deployment.ModelDeploymentProperties()* for details.

### **Returns**

The ModelDeployment instance.

# **Return type**

*[ModelDeployment](#page-881-0)*

#### **Raises**

ValueError – If *model id* is not specified.

classmethod from\_id(*ocid: str*, *model\_file\_name: Optional[str] = None*, *artifact\_dir: Optional[str] = None*, *auth: Optional[Dict] = None*, *force\_overwrite: Optional[bool] = False*, *properties: Optional[Union[*[ModelProperties](#page-865-0)*, Dict]] = None*, *bucket\_uri: Optional[str] = None*, *remove\_existing\_artifact: Optional[bool] = True*, *\*\*kwargs*) → *[GenericModel](#page-844-0)*

Loads model from model OCID or model deployment OCID.

#### **Parameters**

- ocid (str) The model OCID or model deployment OCID.
- model\_file\_name ((str, optional). Defaults to *None*.) The name of the serialized model.
- artifact\_dir ((str, optional). Defaults to *None*.) The artifact directory to store the files needed for deployment. Will be created if not exists.
- auth ((Dict, optional). Defaults to None.) The default authetication is set using *ads.set\_auth* API. If you need to override the default, use the *ads.common.auth.api\_keys* or *ads.common.auth.resource\_principal* to create appropriate authentication signer and kwargs required to instantiate IdentityClient object.
- force\_overwrite ((bool, optional). Defaults to False.) Whether to overwrite existing files or not.
- properties (([ModelProperties](#page-865-0), optional). Defaults to None.) Model-Properties object required to save and deploy model.
- bucket\_uri ((str, optional). Defaults to None.) The OCI Object Storage URI where model artifacts will be copied to. The *bucket\_uri* is only necessary for downloading large artifacts with size is greater than 2GB. Example: *oci://<bucket\_name>@<namespace>/prefix/*.
- remove\_existing\_artifact ((bool, optional). Defaults to *True*.) Wether artifacts uploaded to object storage bucket need to be removed or not.
- kwargs –

#### **compartment\_id**

[(str, optional)] Compartment OCID. If not specified, the value will be taken from the environment variables.

#### **timeout**

[(int, optional). Defaults to 10 seconds.] The connection timeout in seconds for the client.

#### **Returns**

An instance of GenericModel class.

#### **Return type**

*[GenericModel](#page-844-0)*

classmethod from\_model\_artifact(*uri: str, model file name: Optional[str] = None, artifact dir: Optional[str] = None*, *auth: Optional[Dict] = None*, *force\_overwrite: Optional[bool] = False*, *properties: Optional[*[ModelProperties](#page-865-0)*] = None*, *\*\*kwargs: dict*) → *[GenericModel](#page-844-0)*

Loads model from a folder, or zip/tar archive.

- $uri (str)$  The folder path, ZIP file path, or TAR file path. It could contain a seriliazed model(required) as well as any files needed for deployment including: serialized model, runtime.yaml, score.py and etc. The content of the folder will be copied to the *artifact\_dir* folder.
- model\_file\_name ((str, optional). Defaults to *None*.) The serialized model file name. Will be extracted from artifacts if not provided.
- artifact\_dir ((str, optional). Defaults to *None*.) The artifact directory to store the files needed for deployment. Will be created if not exists.
- auth ((Dict, optional). Defaults to None.) The default authetication is set using *ads.set\_auth* API. If you need to override the default, use the *ads.common.auth.api\_keys* or *ads.common.auth.resource\_principal* to create appropriate authentication signer and kwargs required to instantiate IdentityClient object.
- force\_overwrite ((bool, optional). Defaults to False.) Whether to overwrite existing files or not.
- properties (([ModelProperties](#page-865-0), optional). Defaults to None.) Model-Properties object required to save and deploy model.

# **Returns**

An instance of *GenericModel* class.

### **Return type**

*[GenericModel](#page-844-0)*

# **Raises**

ValueError – If *model\_file\_name* not provided.

classmethod from\_model\_catalog(*model\_id: str*, *model\_file\_name: Optional[str] = None*, *artifact\_dir: Optional[str] = None*, *auth: Optional[Dict] = None*, *force\_overwrite: Optional[bool] = False*, *properties: Optional[Union[*[ModelProperties](#page-865-0)*, Dict]] = None*, *bucket\_uri: Optional[str] = None*, *remove\_existing\_artifact: Optional[bool] = True*, *\*\*kwargs*) → *[GenericModel](#page-844-0)*

Loads model from model catalog.

- model\_id  $(str)$  The model OCID.
- model\_file\_name ((str, optional). Defaults to *None*.) The name of the serialized model.
- artifact\_dir ((str, optional). Defaults to *None*.) The artifact directory to store the files needed for deployment. Will be created if not exists.
- auth ((Dict, optional). Defaults to None.) The default authetication is set using *ads.set\_auth* API. If you need to override the default, use the *ads.common.auth.api\_keys* or *ads.common.auth.resource\_principal* to create appropriate authentication signer and kwargs required to instantiate IdentityClient object.
- force\_overwrite ((bool, optional). Defaults to False.) Whether to overwrite existing files or not.
- properties (([ModelProperties](#page-865-0), optional). Defaults to None.) Model-Properties object required to save and deploy model.
- bucket\_uri ((str, optional). Defaults to None.) The OCI Object Storage URI where model artifacts will be copied to. The *bucket uri* is only necessary for downloading large artifacts with size is greater than 2GB. Example: *oci://<bucket\_name>@<namespace>/prefix/*.
- remove\_existing\_artifact ((bool, optional). Defaults to *True*.) Wether artifacts uploaded to object storage bucket need to be removed or not.
- kwargs –

#### **compartment\_id**

[(str, optional)] Compartment OCID. If not specified, the value will be taken from the environment variables.

#### **timeout**

[(int, optional). Defaults to 10 seconds.] The connection timeout in seconds for the client.

#### **region: (str, optional). Defaults to** *None***.**

The destination Object Storage bucket region. By default the value will be extracted from the *OCI\_REGION\_METADATA* environment variables.

#### **Returns**

An instance of GenericModel class.

#### **Return type**

*[GenericModel](#page-844-0)*

classmethod from\_model\_deployment(*model\_deployment\_id: str*, *model\_file\_name: Optional[str] = None*, *artifact\_dir: Optional[str] = None*, *auth: Optional[Dict] = None*, *force\_overwrite: Optional[bool] = False*, *properties: Optional[Union[*[ModelProperties](#page-865-0)*, Dict]] = None*, *bucket\_uri: Optional[str] = None*, *remove\_existing\_artifact: Optional[bool] = True*, *\*\*kwargs*) → *[GenericModel](#page-844-0)*

Loads model from model deployment.

### **Parameters**

- model\_deployment\_id  $(str)$  The model deployment OCID.
- model\_file\_name ((str, optional). Defaults to *None*.) The name of the serialized model.
- artifact\_dir ((str, optional). Defaults to *None*.) The artifact directory to store the files needed for deployment. Will be created if not exists.
- auth ((Dict, optional). Defaults to None.) The default authetication is set using *ads.set\_auth* API. If you need to override the default, use the *ads.common.auth.api\_keys* or *ads.common.auth.resource\_principal* to create appropriate authentication signer and kwargs required to instantiate IdentityClient object.
- force\_overwrite ((bool, optional). Defaults to False.) Whether to overwrite existing files or not.
- properties (([ModelProperties](#page-865-0), optional). Defaults to None.) Model-Properties object required to save and deploy model.
- bucket\_uri ((str, optional). Defaults to None.) The OCI Object Storage URI where model artifacts will be copied to. The *bucket\_uri* is only necessary for downloading large artifacts with size is greater than 2GB. Example: *oci://<bucket\_name>@<namespace>/prefix/*.
- remove\_existing\_artifact ((bool, optional). Defaults to *True*.) Wether artifacts uploaded to object storage bucket need to be removed or not.
- kwargs –

#### **compartment\_id**

[(str, optional)] Compartment OCID. If not specified, the value will be taken from the environment variables.

### **timeout**

[(int, optional). Defaults to 10 seconds.] The connection timeout in seconds for the client.

#### **region: (str, optional). Defaults to** *None***.**

The destination Object Storage bucket region. By default the value will be extracted from the *OCI\_REGION\_METADATA* environment variables.

### **Returns**

An instance of GenericModel class.

# **Return type**

*[GenericModel](#page-844-0)*

# get\_data\_serializer(*data: any*, *data\_type: Optional[str] = None*)

The data\_serializer\_class class is set in init and used here. Frameworks should subclass the InputDataSerializer class, then set that as the self.data\_serializer\_class. Frameworks should avoid overwriting this method whenever possible.

#### **Parameters**

- $\bullet$  data  $((Any))$  data to be passed to model for prediction.
- data\_type  $(str)$  Type of the data.

#### **Returns**

Serialized data.

**Return type** data

 $\textbf{introspect}() \rightarrow \text{DataFrame}$ 

Conducts instrospection.

#### **Returns**

A pandas DataFrame which contains the instrospection results.

# **Return type**

pandas.DataFrame

property metadata\_custom

property metadata\_provenance

property metadata\_taxonomy

property model\_deployment\_id

# property model\_id

 $predict(data: Optional[Any] = None, auto\_serialize\_data: bool = False, **kways) \rightarrow Dict[str, Any]$ Returns prediction of input data run against the model deployment endpoint.

# **Examples**

```
>>> uri = "https://github.com/pytorch/hub/raw/master/images/dog.jpg"
>>> prediction = model.predict(image=uri)['prediction']
>>> # examples on storage options
>>> prediction = model.predict(
... image="oci://<bucket>@<tenancy>/myimage.png",
... storage_options=ads.auth.default_signer()
... )['prediction']
```
#### **Parameters**

- data (Any) Data for the prediction for onnx models, for local serialization method, data can be the data types that each framework support.
- auto\_serialize\_data (bool.) Whether to auto serialize input data. Defauls to *False* for GenericModel, and *True* for other frameworks. *data* required to be json serializable if *auto\_serialize\_data=False*. If *auto\_serialize\_data* set to True, data will be serialized before sending to model deployment endpoint.
- kwargs content\_type: str, used to indicate the media type of the resource. image: PIL.Image Object or uri for the image.

A valid string path for image file can be local path, http(s), oci, s3, gs.

### **storage\_options: dict**

Passed to *fsspec.open* for a particular storage connection. Please see *fsspec* [\(https://](https://filesystem-spec.readthedocs.io/en/latest/api.html#fsspec.open) [filesystem-spec.readthedocs.io/en/latest/api.html#fsspec.open\)](https://filesystem-spec.readthedocs.io/en/latest/api.html#fsspec.open) for more details.

#### **Returns**

Dictionary with the predicted values.

# **Return type**

Dict[str, Any]

#### **Raises**

- [NotActiveDeploymentError](#page-864-0) If model deployment process was not started or not finished yet.
- ValueError If *data* is empty or not JSON serializable.

prepare(*inference\_conda\_env: Optional[str] = None*, *inference\_python\_version: Optional[str] = None*, *training\_conda\_env: Optional[str] = None*, *training\_python\_version: Optional[str] = None*, *model\_file\_name: Optional[str] = None*, *as\_onnx: bool = False*, *initial\_types: Optional[List[Tuple]] = None*, *force\_overwrite: bool = False*, *namespace: str = 'id19sfcrra6z'*, *use\_case\_type: Optional[str] = None*, *X\_sample: Optional[Union[list, tuple, DataFrame, Series, ndarray]] = None*, *y\_sample: Optional[Union[list, tuple, DataFrame, Series, ndarray]] = None*, *training\_script\_path: Optional[str] = None*, *training\_id: Optional[str] = None*, *ignore\_pending\_changes: bool = True*, *max\_col\_num: int = 2000*, *\*\*kwargs: Dict*) → *[GenericModel](#page-844-0)*

Prepare and save the score.py, serialized model and runtime.yaml file.

- inference\_conda\_env ((str, optional). Defaults to None.) Can be either slug or object storage path of the conda pack. You can only pass in slugs if the conda pack is a service pack.
- inference\_python\_version ((str, optional). Defaults to None.) Python version which will be used in deployment.
- training\_conda\_env ((str, optional). Defaults to None.) Can be either slug or object storage path of the conda pack. You can only pass in slugs if the conda pack is a service pack. If *training\_conda\_env* is not provided, *training\_conda\_env* will use the same value of *training\_conda\_env*.
- training\_python\_version ((str, optional). Defaults to None.) Python version used during training.
- **model\_file\_name** ((str, optional). Defaults to *None*.) Name of the serialized model. Will be auto generated if not provided.
- as\_onnx ((bool, optional). Defaults to False.) Whether to serialize as onnx model.
- initial\_types ((list[Tuple], optional).) Defaults to None. Only used for SklearnModel, LightGBMModel and XGBoostModel. Each element is a tuple of a variable name and a type. Check this link [http://onnx.ai/sklearn-onnx/api\\_summary.html#id2](http://onnx.ai/sklearn-onnx/api_summary.html#id2) for more explanation and examples for *initial\_types*.
- force\_overwrite ((bool, optional). Defaults to False.) Whether to overwrite existing files.
- namespace  $((str, optional).)$  Namespace of region. This is used for identifying which region the service pack is from when you pass a slug to inference\_conda\_env and training\_conda\_env.
- use\_case\_type (str) The use case type of the model. Use it through UserCaseType class or string provided in *UseCaseType*. For example, use\_case\_type=UseCaseType.BINARY\_CLASSIFICATION or use\_case\_type="binary\_classification". Check with UseCaseType class to see all supported types.
- X\_sample (Union[list, tuple, pd.Series, np.ndarray, pd.DataFrame]. Defaults to None.) – A sample of input data that will be used to generate input schema.
- y\_sample (Union[list, tuple, pd.Series, np.ndarray, pd.DataFrame]. Defaults to None.) – A sample of output data that will be used to generate output schema.
- training\_script\_path (str. Defaults to None.) Training script path.
- training\_id ((str, optional). Defaults to value from environment variables.) – The training OCID for model. Can be notebook session or job OCID.
- **ignore\_pending\_changes** (bool. Defaults to False.) whether to ignore the pending changes in the git.
- max\_col\_num ((int, optional). Defaults to utils.  $DATA\_SCHEMA\_MAX\_COL\_NUM.$ ) – Do not generate the input schema if the input has more than this number of features(columns).
- kwargs –

#### **impute\_values: (dict, optional).**

The dictionary where the key is the column index(or names is accepted for pandas dataframe) and the value is the impute value for the corresponding column.

### **Raises**

- FileExistsError If files already exist but *force\_overwrite* is False.
- ValueError If *inference\_python\_version* is not provided, but also cannot be found through manifest file.

# **Returns**

An instance of *GenericModel* class.

#### **Return type**

*[GenericModel](#page-844-0)*

prepare\_save\_deploy(*inference\_conda\_env: Optional[str] = None*, *inference\_python\_version:*

*Optional[str] = None*, *training\_conda\_env: Optional[str] = None*, *training\_python\_version: Optional[str] = None*, *model\_file\_name: Optional[str] = None*, *as\_onnx: bool = False*, *initial\_types: Optional[List[Tuple]] = None*, *force\_overwrite: bool = False*, *namespace: str = 'id19sfcrra6z'*, *use\_case\_type: Optional[str] = None*, *X\_sample: Optional[Union[list, tuple, DataFrame, Series, ndarray]] = None*, *y\_sample: Optional[Union[list, tuple, DataFrame, Series, ndarray]] = None*, *training\_script\_path: Optional[str] = None*, *training\_id: Optional[str] = None*, *ignore\_pending\_changes: bool = True*, *max\_col\_num: int = 2000*, *model\_display\_name: Optional[str] = None*, *model\_description: Optional[str] = None*, *model\_freeform\_tags: Optional[dict] = None*, *model\_defined\_tags: Optional[dict] = None*, *ignore\_introspection: Optional[bool] = False*, *wait\_for\_completion: Optional[bool] = True*, *deployment\_display\_name: Optional[str] = None*, *deployment\_description: Optional[str] = None*, *deployment\_instance\_shape: Optional[str] = None*, *deployment\_instance\_count: Optional[int] = None*, *deployment\_bandwidth\_mbps: Optional[int] = None*, *deployment\_log\_group\_id: Optional[str] = None*, *deployment\_access\_log\_id: Optional[str] = None*, *deployment\_predict\_log\_id: Optional[str] = None*, *deployment\_memory\_in\_gbs: Optional[float] = None*, *deployment\_ocpus: Optional[float] = None*, *bucket\_uri: Optional[str] = None*, *overwrite\_existing\_artifact: Optional[bool] = True*, *remove\_existing\_artifact: Optional[bool] = True*, *model\_version\_set: Optional[Union[str, ModelVersionSet]]*  $= None$ , *version\_label: Optional[str]* = *None*, \*\*kwargs: *Dict*)  $\rightarrow$ *[ModelDeployment](#page-881-0)*

Shortcut for prepare, save and deploy steps.

- inference\_conda\_env ((str, optional). Defaults to None.) Can be either slug or object storage path of the conda pack. You can only pass in slugs if the conda pack is a service pack.
- inference\_python\_version ((str, optional). Defaults to None.) Python version which will be used in deployment.
- training\_conda\_env ((str, optional). Defaults to None.) Can be either slug or object storage path of the conda pack. You can only pass in slugs if the conda pack is a service pack. If *training\_conda\_env* is not provided, *training\_conda\_env* will use the same value of *training\_conda\_env*.
- training\_python\_version ((str, optional). Defaults to None.) Python version used during training.
- **model\_file\_name** ((str, optional). Defaults to *None*.) Name of the serialized model.
- as\_onnx ((bool, optional). Defaults to False.) Whether to serialize as onnx model.
- initial\_types ((list[Tuple], optional).) Defaults to None. Only used for SklearnModel, LightGBMModel and XGBoostModel. Each element is a tuple of a variable name and a type. Check this link [http://onnx.ai/sklearn-onnx/api\\_summary.html#id2](http://onnx.ai/sklearn-onnx/api_summary.html#id2) for more explanation and examples for *initial\_types*.
- force\_overwrite ((bool, optional). Defaults to False.) Whether to overwrite existing files.
- namespace  $((str, optimal).)$  Namespace of region. This is used for identifying which region the service pack is from when you pass a slug to inference\_conda\_env and training\_conda\_env.
- use\_case\_type (str) The use case type of the model. Use it through UserCaseType class or string provided in *UseCaseType*. For example, use\_case\_type=UseCaseType.BINARY\_CLASSIFICATION or use case type="binary classification". Check with UseCaseType class to see all supported types.
- X\_sample (Union[list, tuple, pd.Series, np.ndarray, pd.DataFrame]. Defaults to None.) – A sample of input data that will be used to generate input schema.
- y\_sample (Union[list, tuple, pd.Series, np.ndarray, pd.DataFrame]. Defaults to None.) – A sample of output data that will be used to generate output schema.
- training\_script\_path (str. Defaults to None.) Training script path.
- training\_id ((str, optional). Defaults to value from environment variables.) – The training OCID for model. Can be notebook session or job OCID.
- ignore\_pending\_changes (bool. Defaults to False.) whether to ignore the pending changes in the git.
- max\_col\_num ((int, optional). Defaults to utils.  $DATA\_SCHEMA\_MAX\_COL\_NUM.$ ) – Do not generate the input schema if the input has more than this number of features(columns).
- model\_display\_name ((str, optional). Defaults to None.) The name of the model. If a model\_display\_name is not provided in kwargs, a randomly generated easy to remember name with timestamp will be generated, like 'strange-spider-2022-08-17- 23:55.02'.
- model\_description ((str, optional). Defaults to None.) The description of the model.
- model\_freeform\_tags (Dict(str, str), Defaults to None.) Freeform tags for the model.
- model\_defined\_tags ((Dict(str, dict(str, object)), optional). Defaults to None.) – Defined tags for the model.
- ignore\_introspection ((bool, optional). Defaults to None.) Determine whether to ignore the result of model introspection or not. If set to True, the save will ignore all model introspection errors.
- wait\_for\_completion ((bool, optional). Defaults to True.) Flag set for whether to wait for deployment to complete before proceeding.
- deployment\_display\_name ((str, optional). Defaults to None.) The name of the model deployment. If a deployment\_display\_name is not provided in kwargs, a randomly generated easy to remember name with timestamp will be generated, like 'strangespider-2022-08-17-23:55.02'.
- description  $((str, optimal)$ . Defaults to None.) The description of the model.
- deployment\_instance\_shape ((str, optional). Default to *VM.Standard2.1*.) The shape of the instance used for deployment.
- deployment\_instance\_count  $((int, optional).$  Defaults to  $1.)$  The number of instance used for deployment.
- deployment\_bandwidth\_mbps ((int, optional). Defaults to 10.) The bandwidth limit on the load balancer in Mbps.
- deployment\_log\_group\_id ((str, optional). Defaults to None.) The oci logging group id. The access log and predict log share the same log group.
- deployment\_access\_log\_id ((str, optional). Defaults to None.) The access log OCID for the access logs. [https://docs.oracle.com/en-us/iaas/data-science/using/](https://docs.oracle.com/en-us/iaas/data-science/using/model_dep_using_logging.htm) [model\\_dep\\_using\\_logging.htm](https://docs.oracle.com/en-us/iaas/data-science/using/model_dep_using_logging.htm)
- deployment\_predict\_log\_id ((str, optional). Defaults to None.) The predict log OCID for the predict logs. [https://docs.oracle.com/en-us/iaas/data-science/](https://docs.oracle.com/en-us/iaas/data-science/using/model_dep_using_logging.htm) [using/model\\_dep\\_using\\_logging.htm](https://docs.oracle.com/en-us/iaas/data-science/using/model_dep_using_logging.htm)
- deployment\_memory\_in\_gbs ((float, optional). Defaults to None.) Specifies the size of the memory of the model deployment instance in GBs.
- deployment\_ocpus ((float, optional). Defaults to None.) Specifies the ocpus count of the model deployment instance.
- bucket\_uri ((str, optional). Defaults to None.) The OCI Object Storage URI where model artifacts will be copied to. The *bucket uri* is only necessary for downloading large artifacts with size is greater than 2GB. Example: *oci://<bucket\_name>@<namespace>/prefix/*.
- overwrite\_existing\_artifact ((bool, optional). Defaults to *True*.) Overwrite target bucket artifact if exists.
- remove\_existing\_artifact ((bool, optional). Defaults to *True*.) Wether artifacts uploaded to object storage bucket need to be removed or not.
- model\_version\_set ((Union[str, ModelVersionSet], optional). Defaults to None.) – The Model version set OCID, or name, or *ModelVersionSet* instance.
- version\_label ((str, optional). Defaults to None.) The model version lebel.
- kwargs –

#### **impute\_values: (dict, optional).**

The dictionary where the key is the column index(or names is accepted for pandas dataframe) and the value is the impute value for the corresponding column.

#### **project\_id: (str, optional).**

Project OCID. If not specified, the value will be taken either from the environment variables or model properties.

#### **compartment\_id**

[(str, optional).] Compartment OCID. If not specified, the value will be taken either from the environment variables or model properties.

### **timeout: (int, optional). Defaults to 10 seconds.**

The connection timeout in seconds for the client.

# **max\_wait\_time**

[(int, optional). Defaults to 1200 seconds.] Maximum amount of time to wait in seconds. Negative implies infinite wait time.

### **poll\_interval**

[(int, optional). Defaults to 10 seconds.] Poll interval in seconds.

#### **freeform\_tags: (Dict[str, str], optional). Defaults to None.**

Freeform tags of the model deployment.

# **defined\_tags: (Dict[str, dict[str, object]], optional). Defaults to None.**

Defined tags of the model deployment.

#### **region: (str, optional). Defaults to** *None***.**

The destination Object Storage bucket region. By default the value will be extracted from the *OCI\_REGION\_METADATA* environment variables.

```
Also can be any keyword argument for initializing the
ads.model.deployment.ModelDeploymentProperties. See
ads.model.deployment.ModelDeploymentProperties() for details.
```
### **Returns**

The ModelDeployment instance.

# **Return type**

*[ModelDeployment](#page-881-0)*

# **Raises**

- FileExistsError If files already exist but *force\_overwrite* is False.
- ValueError If *inference\_python\_version* is not provided, but also cannot be found through manifest file.

### reload() → *[GenericModel](#page-844-0)*

Reloads the model artifact files: *score.py* and the *runtime.yaml*.

#### **Returns**

An instance of GenericModel class.

## **Return type**

*[GenericModel](#page-844-0)*

# $reload\_runtime\_info() \rightarrow None$

Reloads the model artifact file: *runtime.yaml*.

**Returns**

Nothing.

**Return type**

None

restart\_deployment(*max\_wait\_time: int = 1200*, *poll\_interval: int = 10*) → *[ModelDeployment](#page-881-0)*

Restarts the current deployment.

- max\_wait\_time ((int, optional). Defaults to 1200 seconds.) Maximum amount of time to wait for activate or deactivate in seconds. Total amount of time to wait for restart deployment is twice as the value. Negative implies infinite wait time.
- poll\_interval ((int, optional). Defaults to 10 seconds.) Poll interval in seconds.

# **Returns**

The ModelDeployment instance.

# **Return type**

*[ModelDeployment](#page-881-0)*

save(*display\_name: Optional[str] = None*, *description: Optional[str] = None*, *freeform\_tags: Optional[dict] = None*, *defined\_tags: Optional[dict] = None*, *ignore\_introspection: Optional[bool] = False*, *bucket\_uri: Optional[str] = None*, *overwrite\_existing\_artifact: Optional[bool] = True*, *remove\_existing\_artifact: Optional[bool] = True*, *model\_version\_set: Optional[Union[str,*  $ModelVersionSet$ *]] = None*, *version\_label: Optional[str] = None*, \*\**kwargs*)  $\rightarrow$  str

Saves model artifacts to the model catalog.

#### **Parameters**

- display\_name ((str, optional). Defaults to None.) The name of the model. If a display\_name is not provided in kwargs, randomly generated easy to remember name with timestamp will be generated, like 'strange-spider-2022-08-17-23:55.02'.
- description  $((str, optimal)$ . Defaults to None.) The description of the model.
- freeform\_tags (Dict(str, str), Defaults to None.) Freeform tags for the model.
- defined\_tags ((Dict(str, dict(str, object)), optional). Defaults to None.) – Defined tags for the model.
- ignore\_introspection ((bool, optional). Defaults to None.) Determine whether to ignore the result of model introspection or not. If set to True, the save will ignore all model introspection errors.
- bucket\_uri ((str, optional). Defaults to None.) The OCI Object Storage URI where model artifacts will be copied to. The *bucket\_uri* is only necessary for uploading large artifacts which size is greater than 2GB. Example: *oci://<bucket\_name>@<namespace>/prefix/*.
- overwrite\_existing\_artifact ((bool, optional). Defaults to *True*.) Overwrite target bucket artifact if exists.
- remove\_existing\_artifact ((bool, optional). Defaults to *True*.) Wether artifacts uploaded to object storage bucket need to be removed or not.
- model\_version\_set ((Union[str, ModelVersionSet], optional). Defaults to None.) – The model version set OCID, or model version set name, or *ModelVersionSet* instance.
- version\_label ((str, optional). Defaults to None.) The model version lebel.
- kwargs –

#### **project\_id: (str, optional).**

Project OCID. If not specified, the value will be taken either from the environment variables or model properties.

### **compartment\_id**

[(str, optional).] Compartment OCID. If not specified, the value will be taken either from the environment variables or model properties.

#### **region: (str, optional). Defaults to** *None***.**

The destination Object Storage bucket region. By default the value will be extracted from the *OCI\_REGION\_METADATA* environment variables.

Also can be any attribute that *oci.data\_science.models.Model* accepts.

# **Raises**

[RuntimeInfoInconsistencyError](#page-864-1) – When *.runtime\_info* is not synched with runtime.yaml file.

#### **Returns**

The model id.

## **Return type**

str

property schema\_input

# property schema\_output

```
serialize_model(as_onnx: bool = False, initial_types: Optional[List[Tuple]] = None, force_overwrite:
                   bool = False, X_sample: Optional[any] = None, **kwargs)
```
Serialize and save model using ONNX or model specific method.

#### **Parameters**

- as \_onnx ((boolean, optional)) If set as True, convert into ONNX model.
- initial\_types  $((List[Tuple], optional)) a$  python list. Each element is a tuple of a variable name and a data type.
- force\_overwrite ((boolean, optional)) If set as True, overwrite serialized model if exists.
- X\_sample ((any, optional). Defaults to None.) Contains model inputs such that model(X\_sample) is a valid invocation of the model, used to valid model input type.

# **Returns**

Nothing

#### **Return type**

None

# summary\_status() → DataFrame

A summary table of the current status.

#### **Returns**

The summary stable of the current status.

### **Return type** pd.DataFrame

#### update(*\*\*kwargs*) → *[GenericModel](#page-844-0)*

Updates model metadata in the Model Catalog. Updates only metadata information. The model artifacts are immutable and cannot be updated.

**Parameters** kwargs –

# **display\_name: (str, optional). Defaults to None.**

The name of the model.

# **description: (str, optional). Defaults to None.**

The description of the model.

### **freeform\_tags**

[Dict(str, str), Defaults to None.] Freeform tags for the model.

### **defined\_tags**

[(Dict(str, dict(str, object)), optional). Defaults to None.] Defined tags for the model.

### **version\_label: (str, optional). Defaults to None.**

The model version lebel.

Additional kwargs arguments. Can be any attribute that *oci.data\_science.models.Model* accepts.

#### **Returns**

An instance of *GenericModel* (self).

# **Return type**

*[GenericModel](#page-844-0)*

# **Raises**

ValueError – if model not saved to the Model Catalog.

classmethod update\_deployment(*model\_deployment\_id: Optional[str] = None*, *properties: Optional[Union[*[ModelDeploymentProperties](#page-886-0)*, dict]] = None*, *wait for completion: bool = True, max wait time: int = 1200, poll\_interval: int = 10*, *\*\*kwargs*) → *[ModelDeployment](#page-881-0)*

Updates a model deployment.

You can update *model\_deployment\_configuration\_details* and change *instance\_shape* and *model\_id* when the model deployment is in the ACTIVE lifecycle state. The *bandwidth\_mbps* or *instance\_count* can only be updated while the model deployment is in the *INACTIVE* state. Changes to the *bandwidth\_mbps* or *instance\_count* will take effect the next time the *ActivateModelDeployment* action is invoked on the model deployment resource.

# **Examples**

```
>>> # Update access log id, freeform tags and description for the model␣
˓→deployment
>>> model.update_deployment(
>>> properties=ModelDeploymentProperties(
>>> access_log_id=<log_ocid>,
>>> description="Description for Custom Model",
>>> freeform_tags={"key": "value"},
>>> )
>>> )
```
#### **Parameters**

• model\_deployment\_id (str.) – The model deployment OCID. Defaults to None. If the method called on instance level, then *self.model\_deployment.model\_deployment\_id* will be used.

- **properties** ([ModelDeploymentProperties](#page-886-0) or  $dict$ ) The properties for updating the deployment.
- wait\_for\_completion (bool) Flag set for whether to wait for deployment to complete before proceeding. Defaults to True.
- max\_wait\_time (int) Maximum amount of time to wait in seconds (Defaults to 1200). Negative implies infinite wait time.
- poll\_interval  $(int)$  Poll interval in seconds (Defaults to 10).
- kwargs –

#### **auth: (Dict, optional). Defaults to** *None***.**

The default authetication is set using *ads.set\_auth* API. If you need to override the default, use the *ads.common.auth.api\_keys* or *ads.common.auth.resource\_principal* to create appropriate authentication signer and kwargs required to instantiate IdentityClient object.

# **Returns**

An instance of ModelDeployment class.

#### **Return type**

*[ModelDeployment](#page-881-0)*

upload\_artifact(*uri: str*, *auth: Optional[Dict] = None*, *force\_overwrite: Optional[bool] = False*) → None Uploads model artifacts to the provided *uri*. The artifacts will be zipped before uploading.

# **Parameters**

- uri  $(str)$  The destination location for the model artifacts, which can be a local path or OCI object storage URI. Examples: >>> upload\_artifact(uri="/some/local/folder/") >>> upload\_artifact(uri="oci://bucket@namespace/prefix/")
- auth ((Dict, optional). Defaults to *None*.) The default authetication is set using *ads.set\_auth* API. If you need to override the default, use the *ads.common.auth.api\_keys* or *ads.common.auth.resource\_principal* to create appropriate authentication signer and kwargs required to instantiate IdentityClient object.
- force\_overwrite  $(bool) -$ Overwrite target\_dir if exists.
- verify(*data: Optional[Any] = None*, *reload\_artifacts: bool = True*, *auto\_serialize\_data: bool = False*, *\*\*kwargs*) → Dict[str, Any]

Test if deployment works in local environment.

# **Examples**

```
>>> uri = "https://github.com/pytorch/hub/raw/master/images/dog.jpg"
>>> prediction = model.verify(image=uri)['prediction']
```

```
>>> # examples on storage options
>>> prediction = model.verify(
... image="oci://<bucket>@<tenancy>/myimage.png",
... storage_options=ads.auth.default_signer()
... )['prediction']
```
- data  $(Any)$  Data used to test if deployment works in local environment.
- reload\_artifacts (bool. Defaults to True.) Whether to reload artifacts or not.
- auto\_serialize\_data (bool.) Whether to auto serialize input data. Defauls to *False* for GenericModel, and *True* for other frameworks. *data* required to be json serializable if *auto\_serialize\_data=False*. if *auto\_serialize\_data* set to True, data will be serialized before sending to model deployment endpoint.
- kwargs content type: str, used to indicate the media type of the resource. image: PIL.Image Object or uri for the image.

A valid string path for image file can be local path, http(s), oci, s3, gs.

#### **storage\_options: dict**

Passed to *fsspec.open* for a particular storage connection. Please see *fsspec* [\(https://](https://filesystem-spec.readthedocs.io/en/latest/api.html#fsspec.open) [filesystem-spec.readthedocs.io/en/latest/api.html#fsspec.open\)](https://filesystem-spec.readthedocs.io/en/latest/api.html#fsspec.open) for more details.

#### **Returns**

A dictionary which contains prediction results.

# **Return type**

Dict

class ads.model.generic\_model.ModelState(*value*)

Bases: Enum

An enumeration.

AVAILABLE = 'Available'

DONE = 'Done'

NEEDSACTION = 'Needs Action'

NOTAVAILABLE = 'Not Available'

exception ads.model.generic\_model.NotActiveDeploymentError(*state: str*) Bases: Exception

exception ads.model.generic\_model.RuntimeInfoInconsistencyError Bases: Exception

exception ads.model.generic\_model.SerializeInputNotImplementedError Bases: NotImplementedError

exception ads.model.generic\_model.SerializeModelNotImplementedError Bases: NotImplementedError

class ads.model.generic\_model.SummaryStatus

Bases: object

SummaryStatus class which track the status of the Model frameworks.

 $update\_action(detail: str, action: str) \rightarrow None$ 

Updates the action of the summary status table of the corresponding detail.

#### **Parameters**

• detail  $((str))$  – Value of the detail in the Details column. Used to locate which row to update.

• status  $((str))$  – New status to be updated for the row specified by detail.

## **Returns**

Nothing.

**Return type**

None

update\_status(*detail: str*, *status: str*) → None

Updates the status of the summary status table of the corresponding detail.

## **Parameters**

- detail  $((str))$  value of the detail in the Details column. Used to locate which row to update.
- status  $((str))$  new status to be updated for the row specified by detail.

**Returns**

Nothing.

**Return type**

None

# **18.1.1.14.4 ads.model.model\_properties module**

<span id="page-865-0"></span>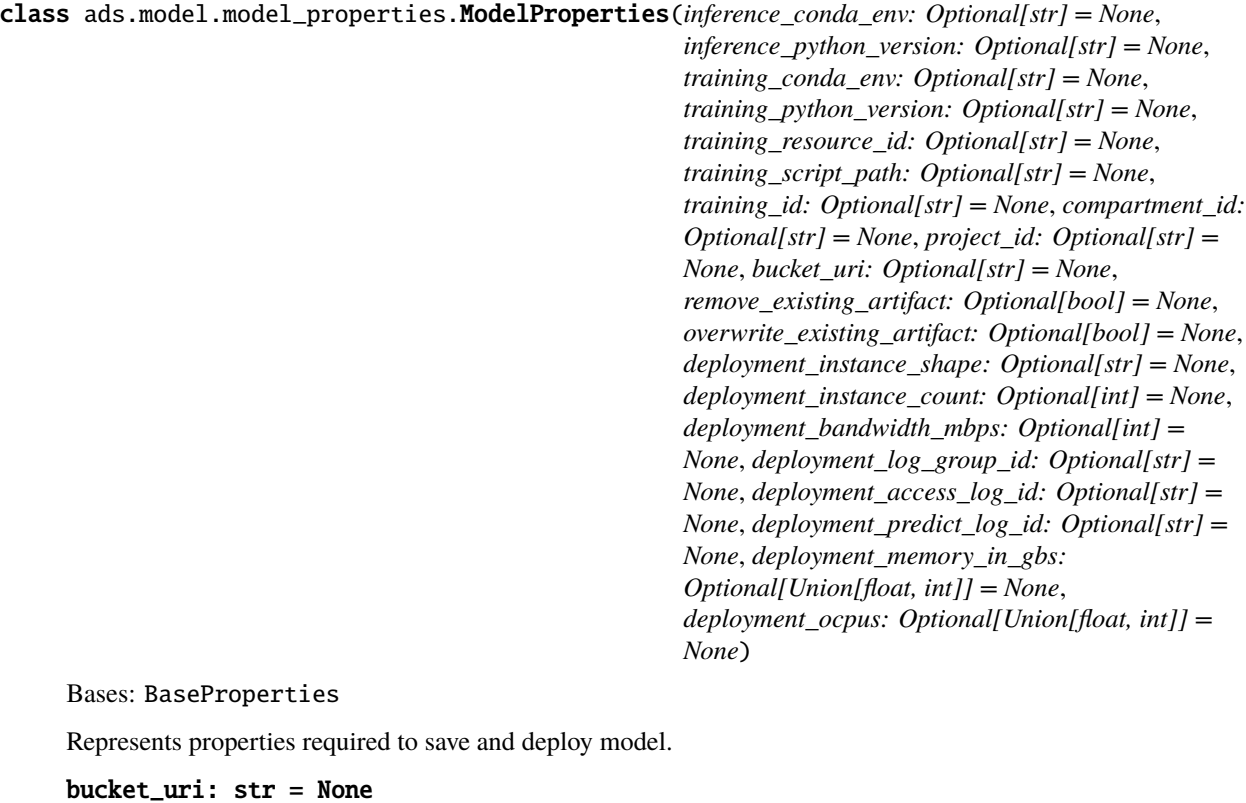

compartment\_id: str = None

deployment\_access\_log\_id: str = None

```
deployment_bandwidth_mbps: int = None
deployment_instance_count: int = None
deployment_instance_shape: str = None
deployment_log_group_id: str = None
deployment_memory_in_gbs: Union[float, int] = None
deployment_ocpus: Union[float, int] = None
deployment_predict_log_id: str = None
inference_conda_env: str = None
inference_python_version: str = None
overwrite_existing_artifact: bool = None
project_id: str = None
remove_existing_artifact: bool = None
training_conda_env: str = None
training_id: str = None
training_python_version: str = None
training_resource_id: str = None
training_script_path: str = None
```
# **18.1.1.14.5 ads.model.runtime.runtime\_info module**

class ads.model.runtime.runtime\_info.RuntimeInfo(*model\_artifact\_version: str = ''*, *model\_deployment:*

*~ads.model.runtime.model\_deployment\_details.ModelDeploymentDetails = <factory>*, *model\_provenance: ~ads.model.runtime.model\_provenance\_details.ModelProvenanceDetails = <factory>*)

Bases: DataClassSerializable

RuntimeInfo class which is the data class represenation of the runtime yaml file.

classmethod from\_env() → *[RuntimeInfo](#page-923-0)*

Popolate the RuntimeInfo from environment variables.

**Returns** A RuntimeInfo instance.

**Return type** *[RuntimeInfo](#page-923-0)*

model\_artifact\_version: str = ''

model\_deployment: [ModelDeploymentDetails](#page-922-0)

#### model\_provenance: [ModelProvenanceDetails](#page-922-1)

#### save()

Save the RuntimeInfo object into runtime.yaml file under the artifact directory.

**Returns**

Nothing.

**Return type** None

#### **18.1.1.14.6 ads.model.extractor.model\_info\_extractor\_factory module**

class ads.model.extractor.model\_info\_extractor\_factory.ModelInfoExtractorFactory

Bases: object

Class that extract Model Taxonomy Metadata for all supported frameworks.

#### static extract\_info(*model*)

Extracts model taxonomy metadata.

#### **Parameters**

model ([ADS model, sklearn, xgboost, lightgbm, keras, oracle\_automl]) – The model object

#### **Returns**

A dictionary with keys of Framework, FrameworkVersion, Algorithm, Hyperparameters of the model

**Return type** *ModelTaxonomyMetadata*

# **Examples**

```
>>> from ads.common.model_info_extractor_factory import
˓→ModelInfoExtractorFactory
>>> metadata_taxonomy = ModelInfoExtractorFactory.extract_info(model)
```
# **18.1.1.14.7 ads.model.extractor.model\_artifact module**

## **18.1.1.14.8 ads.model.extractor.automl\_extractor module**

class ads.model.extractor.automl\_extractor.AutoMLExtractor(*model*)

Bases: [ModelInfoExtractor](#page-871-0)

Class that extract model metadata from automl models.

model

The model to extract metadata from.

**Type**

object

# estimator

The estimator to extract metadata from.

# **Type**

object

# property algorithm

Extracts the algorithm of the model.

#### **Returns**

The algorithm of the model.

**Return type** object

# property framework

Extracts the framework of the model.

# **Returns**

The framework of the model.

**Return type**

str

# property hyperparameter

Extracts the hyperparameters of the model.

#### **Returns**

The hyperparameters of the model.

# **Return type**

dict

# property version

Extracts the framework version of the model.

## **Returns**

The framework version of the model.

## **Return type**

str

# **18.1.1.14.9 ads.model.extractor.xgboost\_extractor module**

## class ads.model.extractor.xgboost\_extractor.XgboostExtractor(*model*)

# Bases: [ModelInfoExtractor](#page-871-0)

Class that extract model metadata from xgboost models.

## model

The model to extract metadata from.

**Type**

object

#### estimator

The estimator to extract metadata from.

## **Type**

object

#### **framework**( $self$ )  $\rightarrow$  str

Returns the framework of the model.

 $algorithm(self) \rightarrow object$ 

Returns the algorithm of the model.

 $version(self) \rightarrow str$ 

Returns the version of framework of the model.

#### hyperparameter(*self* ) → dict

Returns the hyperparameter of the model.

# property algorithm

Extracts the algorithm of the model.

## **Returns**

The algorithm of the model.

**Return type** object

# property framework

Extracts the framework of the model.

# **Returns**

The framework of the model.

# **Return type**

str

# property hyperparameter

Extracts the hyperparameters of the model.

## **Returns**

The hyperparameters of the model.

# **Return type**

dict

# property version

Extracts the framework version of the model.

#### **Returns**

The framework version of the model.

# **Return type**

str

# **18.1.1.14.10 ads.model.extractor.lightgbm\_extractor module**

class ads.model.extractor.lightgbm\_extractor.LightgbmExtractor(*model*)

Bases: [ModelInfoExtractor](#page-871-0)

Class that extract model metadata from lightgbm models.

model

The model to extract metadata from.

**Type** object

# estimator

The estimator to extract metadata from.

# **Type**

object

framework(*self* ) → str

Returns the framework of the model.

## $algorithm(self) \rightarrow object$

Returns the algorithm of the model.

# $version(self) \rightarrow str$

Returns the version of framework of the model.

#### hyperparameter(*self* ) → dict

Returns the hyperparameter of the model.

## property algorithm

Extracts the algorithm of the model.

#### **Returns**

The algorithm of the model.

**Return type** object

# property framework

Extracts the framework of the model.

### **Returns**

The framework of the model.

**Return type**

str

# property hyperparameter

Extracts the hyperparameters of the model.

#### **Returns**

The hyperparameters of the model.

#### **Return type**

dict

# property version

Extracts the framework version of the model.

# **Returns**

The framework version of the model.

#### **Return type**

str

# **18.1.1.14.11 ads.model.extractor.model\_info\_extractor module**

# <span id="page-871-0"></span>class ads.model.extractor.model\_info\_extractor.ModelInfoExtractor

Bases: ABC

The base abstract class to extract model metadata.

## $\textbf{framework}(self) \rightarrow \text{str}$

Returns the framework of the model.

## $algorithm(self) \rightarrow object$

Returns the algorithm of the model.

#### $version(self) \rightarrow str$

Returns the version of framework of the model.

### hyperparameter(*self* ) → dict

Returns the hyperparameter of the model.

# $\mathbf{info}(self) \rightarrow \text{dict}$

Returns the model taxonomy metadata information.

# abstract algorithm()

The abstract method to extracts the algorithm of the model.

#### **Returns**

The algorithm of the model.

# **Return type**

object

# abstract framework()

The abstract method to extracts the framework of the model.

# **Returns**

The framework of the model.

**Return type** str

# abstract hyperparameter()

The abstract method to extracts the hyperparameters of the model.

#### **Returns**

The hyperparameter of the model.

#### **Return type**

dict

# info()

Extracts the taxonomy metadata of the model.

# **Returns**

The taxonomy metadata of the model.

# **Return type**

dict

# abstract version()

The abstract method to extracts the framework version of the model.

#### **Returns**

The framework version of the model.

**Return type**

str

ads.model.extractor.model\_info\_extractor.normalize\_hyperparameter(*data: Dict*) → dict Converts all the fields to string to make sure it's json serializable.

#### **Parameters**

**data** ( $([Dict])$ ) – The hyperparameter returned by the model.

#### **Returns**

Normalized (json serializable) dictionary.

**Return type**

Dict

## **18.1.1.14.12 ads.model.extractor.sklearn\_extractor module**

#### class ads.model.extractor.sklearn\_extractor.SklearnExtractor(*model*)

Bases: [ModelInfoExtractor](#page-871-0)

Class that extract model metadata from sklearn models.

#### model

The model to extract metadata from.

# **Type**

object

#### estimator

The estimator to extract metadata from.

**Type** object

framework(*self* ) → str

Returns the framework of the model.

## $algorithm(self) \rightarrow object$

Returns the algorithm of the model.

# $version(self) \rightarrow str$

Returns the version of framework of the model.

#### hyperparameter(*self* ) → dict

Returns the hyperparameter of the model.

## property algorithm

Extracts the algorithm of the model.

## **Returns**

The algorithm of the model.

## **Return type** object

#### property framework

Extracts the framework of the model.

## **Returns**

The framework of the model.

**Return type**

str

# property hyperparameter

Extracts the hyperparameters of the model.

#### **Returns**

The hyperparameters of the model.

**Return type** dict

# property version

Extracts the framework version of the model.

# **Returns**

The framework version of the model.

# **Return type**

str

## **18.1.1.14.13 ads.model.extractor.keras\_extractor module**

#### class ads.model.extractor.keras\_extractor.KerasExtractor(*model*)

Bases: [ModelInfoExtractor](#page-871-0)

Class that extract model metadata from keras models.

# model

The model to extract metadata from.

## **Type**

object

#### estimator

The estimator to extract metadata from.

# **Type**

object

## property algorithm

Extracts the algorithm of the model.

## **Returns**

The algorithm of the model.

**Return type** object

# property framework

Extracts the framework of the model.

# **Returns**

The framework of the model.

# **Return type**

str

## property hyperparameter

Extracts the hyperparameters of the model.

#### **Returns**

The hyperparameters of the model.

**Return type** dict

#### property version

Extracts the framework version of the model.

**Returns**

The framework version of the model.

**Return type**

str

# **18.1.1.14.14 ads.model.extractor.tensorflow\_extractor module**

#### class ads.model.extractor.tensorflow\_extractor.TensorflowExtractor(*model*)

Bases: [ModelInfoExtractor](#page-871-0)

Class that extract model metadata from tensorflow models.

#### model

The model to extract metadata from.

# **Type**

object

# estimator

The estimator to extract metadata from.

**Type** object

framework(*self* ) → str

Returns the framework of the model.

## $algorithm(self) \rightarrow object$

Returns the algorithm of the model.

# $version(self) \rightarrow str$

Returns the version of framework of the model.

# hyperparameter(*self* ) → dict

Returns the hyperparameter of the model.

## property algorithm

Extracts the algorithm of the model.

## **Returns**

The algorithm of the model.

## **Return type** object

#### property framework

Extracts the framework of the model.

## **Returns**

The framework of the model.

**Return type**

str

# property hyperparameter

Extracts the hyperparameters of the model.

## **Returns**

The hyperparameters of the model.

**Return type**

dict

# property version

Extracts the framework version of the model.

# **Returns**

The framework version of the model.

# **Return type**

str

## **18.1.1.14.15 ads.model.extractor.pytorch\_extractor module**

#### <span id="page-875-0"></span>class ads.model.extractor.pytorch\_extractor.PyTorchExtractor(*model*)

Bases: [ModelInfoExtractor](#page-871-0)

Class that extract model metadata from pytorch models.

## model

The model to extract metadata from.

#### **Type**

object

#### estimator

The estimator to extract metadata from.

## **Type** object

```
framework(self) \rightarrow str
```
Returns the framework of the model.

#### $algorithm(self) \rightarrow object$

Returns the algorithm of the model.

 $version(self) \rightarrow str$ 

Returns the version of framework of the model.

hyperparameter(*self* ) → dict

Returns the hyperparameter of the model.

## property algorithm

Extracts the algorithm of the model.

#### **Returns**

The algorithm of the model.

**Return type** object

#### property framework

Extracts the framework of the model.

# **Returns**

The framework of the model.

**Return type**

str

# property hyperparameter

Extracts the hyperparameters of the model.

# **Returns**

The hyperparameters of the model.

**Return type**

dict

# property version

Extracts the framework version of the model.

# **Returns**

The framework version of the model.

## **Return type**

str

# class ads.model.extractor.pytorch\_extractor.PytorchExtractor(*model*)

Bases: [PyTorchExtractor](#page-875-0)

# **18.1.1.14.16 Module contents**

## **18.1.1.15 ads.model.deployment package**

# **18.1.1.15.1 Submodules**

# **18.1.1.15.2 ads.model.deployment.model\_deployer module**

APIs to interact with Oracle's Model Deployment service.

There are three main classes: ModelDeployment, ModelDeploymentDetails, ModelDeployer.

One creates a ModelDeployment and deploys it under the umbrella of the ModelDeployer class. This way multiple ModelDeployments can be unified with one ModelDeployer. The ModelDeployer class also serves as the interface to all the deployments. ModelDeploymentDetails holds information about the particular details of a particular deployment, such as how many instances, etc. In this way multiple, independent ModelDeployments with the same details can be created using the ModelDeployer class.

## **Examples**

```
>>> from model_deploy.model_deployer import ModelDeployer, ModelDeploymentDetails
>>> deployer = ModelDeployer("model_dep_conf.yaml")
>>> deployment_properties = ModelDeploymentProperties(
... 'ocid1.datasciencemodel.ocn.reg.xxxxxxxxxxxxxxxxxxxxxxxxx')
... . . . . . .with_prop('display_name', "My model display name")
... ... .with_prop("project_id", project_id)
                 .with_prop("compartment_id", compartment_id)
... .with_instance_configuration(
... config={"INSTANCE_SHAPE":"VM.Standard.E3.Flex",
... "INSTANCE_COUNT":"1",
                           "bandwidth_mbps":10,
... "memory_in_gbs":10,
... "ocpus":2}
                  ) .build()>>> deployment_info = deployer.deploy(deployment_properties,
... max_wait_time=600, poll_interval=15)
>>> print(deployment_info.model_deployment_id)
>>> print(deployment_info.workflow_req_id)
>>> print(deployment_info.url)
>>> deployer.list_deployments() # Optionally pass in a status
```
class ads.model.deployment.model\_deployer.ModelDeployer(*config: Optional[dict] = None*, *ds\_client: Optional[DataScienceClient] = None*)

Bases: object

ModelDeployer is the class responsible for deploying the ModelDeployment

## config

ADS auth dictionary for OCI authentication.

**Type**

dict

ds\_client

data science client

## **Type**

DataScienceClient

## ds\_composite\_client

composite data science client

## **Type**

DataScienceCompositeClient

deploy(*model\_deployment\_details*, *\\*\\*kwargs*)

Deploy the model specified by *model\_deployment\_details*.

## get\_model\_deployment(*model\_deployment\_id: str*)

Get the ModelDeployment specified by *model\_deployment\_id*.

## get\_model\_deployment\_state(*model\_deployment\_id*)

Get the state of the current deployment specified by id.

#### delete(*model\_deployment\_id*, *\\*\\*kwargs*)

Remove the model deployment specified by the id or Model Deployment Object

#### list\_deployments(*status*)

lists the model deployments associated with current compartment and data science client

#### show\_deployments(*status*)

shows the deployments filtered by *status* in a Dataframe

Initializes model deployer.

#### **Parameters**

 $config$  (dict, optional) -

#### **ADS auth dictionary for OCI authentication.**

This can be generated by calling ads.common.auth.api\_keys() or ads.common.auth.resource principal(). If this is None, ads.common.default\_signer(client\_kwargs) will be used.

- **ds\_client: oci.data\_science.data\_science\_client.DataScienceClient** The Oracle DataScience client.
- delete(*model\_deployment\_id*, *wait\_for\_completion: bool = True*, *max\_wait\_time: int = 1200*, *poll\_interval:*  $int = 10$ )  $\rightarrow$  *[ModelDeployment](#page-881-0)*

Deletes the model deployment specified by OCID.

#### **Parameters**

- model\_deployment\_id (str) Model deployment OCID.
- wait\_for\_completion (bool) Wait for deletion to complete. Defaults to True.
- max\_wait\_time  $(int)$  Maximum amount of time to wait in seconds (Defaults to 600). Negative implies infinite wait time.
- poll\_interval (int) Poll interval in seconds (Defaults to 60).

#### **Return type**

A ModelDeployment instance that was deleted

deploy(*properties: Optional[Union[*[ModelDeploymentProperties](#page-886-0)*, Dict]] = None*, *wait\_for\_completion: bool = True*, *max\_wait\_time: int = 1200*, *poll\_interval: int = 10*, *\*\*kwargs*) → *[ModelDeployment](#page-881-0)*

#### Deploys a model.

#### **Parameters**

- properties ([ModelDeploymentProperties](#page-886-0) or dict) Properties to deploy the model. Properties can be None when kwargs are used for specifying properties.
- wait\_for\_completion (bool) Flag set for whether to wait for deployment to complete before proceeding. Optional, defaults to True.
- max\_wait\_time (int) Maximum amount of time to wait in seconds. Optional, defaults to 1200. Negative value implies infinite wait time.
- poll\_interval (int) Poll interval in seconds. Optional, defaults to 30.
- kwargs Keyword arguments for initializing ModelDeploymentProperties. See ModelDeploymentProperties() for details.

#### **Returns**

A ModelDeployment instance.

#### **Return type**

*[ModelDeployment](#page-881-0)*

```
deploy_from_model_uri(model_uri: str, properties: Optional[Union[ModelDeploymentProperties, Dict]]
                          = None, wait_for_completion: bool = True, max_wait_time: int = 1200,
                          poll_interval: int = 10, **kwargs) → ModelDeployment
```
Deploys a model.

#### **Parameters**

- model\_uri  $(str)$  uri to model files, can be local or in cloud storage
- properties ([ModelDeploymentProperties](#page-886-0) or dict) Properties to deploy the model. Properties can be None when kwargs are used for specifying properties.
- wait\_for\_completion (bool) Flag set for whether to wait for deployment to complete before proceeding. Defaults to True
- max\_wait\_time (int) Maximum amount of time to wait in seconds (Defaults to 1200). Negative implies infinite wait time.
- **poll\_interval** (int) Poll interval in seconds (Defaults to 30).
- kwargs Keyword arguments for initializing ModelDeploymentProperties

#### **Returns**

A ModelDeployment instance

#### **Return type**

*[ModelDeployment](#page-881-0)*

```
get_model_deployment(model_deployment_id: str) → ModelDeployment
```
Gets a ModelDeployment by OCID.

**Parameters** model\_deployment\_id (str) – Model deployment OCID

## **Returns**

A ModelDeployment instance

# **Return type**

*[ModelDeployment](#page-881-0)*

# get\_model\_deployment\_state(*model\_deployment\_id: str*) → State

Gets the state of a deployment specified by OCID

# **Parameters**

model\_deployment\_id (str) – Model deployment OCID

## **Returns**

The state of the deployment

## **Return type**

str

## list\_deployments(*status=None*, *compartment\_id=None*, *\*\*kwargs*) → list

Lists the model deployments associated with current compartment and data science client

#### **Parameters**

• status  $(str)$  – Status of deployment. Defaults to None.

- **compartment\_id**  $(str)$  Target compartment to list deployments from. Defaults to the compartment set in the environment variable "NB\_SESSION\_COMPARTMENT\_OCID". If "NB SESSION COMPARTMENT OCID" is not set, the root compartment ID will be used. An ValueError will be raised if root compartment ID cannot be determined.
- kwargs The values are passed to oci.data\_science.DataScienceClient.list\_model\_deployments.

#### **Returns**

A list of ModelDeployment objects.

**Return type**

list

#### **Raises**

**ValueError** – If compartment id is not specified and cannot be determined from the environment.

show\_deployments(*status=None*, *compartment\_id=None*) → DataFrame

## **Returns the model deployments associated with current compartment and data science client** as a Dataframe that can be easily visualized

#### **Parameters**

- status  $(str)$  Status of deployment. Defaults to None.
- **compartment\_id**  $(str)$  Target compartment to list deployments from. Defaults to the compartment set in the environment variable "NB\_SESSION\_COMPARTMENT\_OCID". If "NB\_SESSION\_COMPARTMENT\_OCID" is not set, the root compartment ID will be used. An ValueError will be raised if root compartment ID cannot be determined.

#### **Returns**

pandas Dataframe containing information about the ModelDeployments

**Return type**

DataFrame

#### **Raises**

ValueError – If compartment id is not specified and cannot be determined from the environment.

update(*model\_deployment\_id: str*, *properties: Optional[*[ModelDeploymentProperties](#page-886-0)*] = None*, *wait for completion: bool = True, max wait time: int = 1200, poll interval: int = 10, \*\*kwargs*)  $\rightarrow$ *[ModelDeployment](#page-881-0)*

Updates an existing model deployment.

- model\_deployment\_id (str) Model deployment OCID.
- properties ([ModelDeploymentProperties](#page-886-0)) An instance of ModelDeploymentProperties or dict to initialize the ModelDeploymentProperties. Defaults to None.
- wait\_for\_completion (bool) Flag set for whether to wait for deployment to complete before proceeding. Defaults to True.
- max\_wait\_time (int) Maximum amount of time to wait in seconds (Defaults to 1200).
- poll\_interval  $(int)$  Poll interval in seconds (Defaults to 30).
- kwargs Keyword arguments for initializing ModelDeploymentProperties.

## **Returns** A ModelDeployment instance

## **Return type**

*[ModelDeployment](#page-881-0)*

# **18.1.1.15.3 ads.model.deployment.model\_deployment module**

exception ads.model.deployment.model\_deployment.LogNotConfiguredError

Bases: Exception

<span id="page-881-0"></span>class ads.model.deployment.model\_deployment.ModelDeployment(*properties: Op-*

*tional[Union[*[ModelDeploymentProperties](#page-886-0)*, Dict]] = None*, *config: Optional[Dict] = None*, *workflow\_req\_id: Optional[str] = None*, *model\_deployment\_id: Optional[str] = None*, *model\_deployment\_url: str = ''*, *\*\*kwargs*)

Bases: object

A class used to represent a Model Deployment.

# config

Deployment configuration parameters

**Type**

(dict)

# properties

ModelDeploymentProperties object

## **Type**

(*[ModelDeploymentProperties](#page-886-0)*)

## workflow\_state\_progress

Workflow request id

# **Type**

(str)

## workflow\_steps

The number of steps in the workflow

## **Type**

(int)

# url

The model deployment url endpoint

**Type**

(str)

## ds\_client

The data science client used by model deployment

## **Type**

(DataScienceClient)

#### ds\_composite\_client

The composite data science client used by the model deployment

## **Type**

(DataScienceCompositeClient)

# workflow\_req\_id

Workflow request id

# **Type**

(str)

# model\_deployment\_id

model deployment id

**Type**

(str)

# state

Returns the deployment state of the current Model Deployment object

## **Type**

(*[State](#page-804-0)*)

deploy(*wait\_for\_completion*, *\\*\\*kwargs*)

Deploy the current Model Deployment object

delete(*wait\_for\_completion*, *\\*\\*kwargs*)

Deletes the current Model Deployment object

update(*wait\_for\_completion*, *\\*\\*kwargs*)

Updates a model deployment

activate(*wait\_for\_completion*, *max\_wait\_time*, *poll\_interval*)

Activates a model deployment

deactivate(*wait\_for\_completion*, *max\_wait\_time*, *poll\_interval*) Deactivates a model deployment

## list\_workflow\_logs()

Returns a list of the steps involved in deploying a model

Initializes a ModelDeployment object.

- properties ((Union[[ModelDeploymentProperties](#page-886-0), Dict], optional). Defaults to None.) – Object containing deployment properties. The properties can be *None* when *kwargs* are used for specifying properties.
- config ((Dict, optional). Defaults to None.) ADS auth dictionary for OCI authentication. This can be generated by calling *ads.common.auth.api\_keys()* or *ads.common.auth.resource\_principal()*. If this is *None* then the *ads.common.default\_signer(client\_kwargs)* will be used.
- workflow\_req\_id ((str, optional). Defaults to None.) Workflow request id.
- model\_deployment\_id ((str, optional). Defaults to None.) Model deployment OCID.
- model\_deployment\_url ((str, optional). Defaults to empty string.) -Model deployment url.

• kwargs – Keyword arguments for initializing *ModelDeploymentProperties*.

## property access\_log: OCILog

Gets the model deployment access logs object.

## **Returns**

The OCILog object containing the access logs.

#### **Return type**

OCILog

activate(*wait\_for\_completion: bool = True, max\_wait\_time: int = 1200, poll\_interval: int = 10*)  $\rightarrow$ *[ModelDeployment](#page-881-0)*

Activates a model deployment

#### **Parameters**

- wait\_for\_completion (bool) Flag set for whether to wait for deployment to be activated before proceeding. Defaults to True.
- max\_wait\_time (int) Maximum amount of time to wait in seconds (Defaults to 1200). Negative implies infinite wait time.
- poll\_interval (int) Poll interval in seconds (Defaults to 10).

# **Returns**

The instance of ModelDeployment.

# **Return type**

*[ModelDeployment](#page-881-0)*

deactivate(*wait\_for\_completion: bool = True, max\_wait\_time: int = 1200, poll\_interval: int = 10*)  $\rightarrow$ *[ModelDeployment](#page-881-0)*

Deactivates a model deployment

#### **Parameters**

- wait\_for\_completion (bool) Flag set for whether to wait for deployment to be deactivated before proceeding. Defaults to True.
- max\_wait\_time (int) Maximum amount of time to wait in seconds (Defaults to 1200). Negative implies infinite wait time.
- **poll\_interval**  $(int)$  Poll interval in seconds (Defaults to 10).

#### **Returns**

The instance of ModelDeployment.

## **Return type**

*[ModelDeployment](#page-881-0)*

delete(*wait\_for\_completion: bool = True*, *max\_wait\_time: int = 1200*, *poll\_interval: int = 10*)

#### Deletes the ModelDeployment

- wait\_for\_completion (bool) Flag set for whether to wait for deployment to be deleted before proceeding. Defaults to True.
- max\_wait\_time (int) Maximum amount of time to wait in seconds (Defaults to 1200). Negative implies infinite wait time.
- poll\_interval  $(int)$  Poll interval in seconds (Defaults to 10).

#### **Returns**

The instance of ModelDeployment.

## **Return type**

*[ModelDeployment](#page-881-0)*

deploy(*wait\_for\_completion: bool = True*, *max\_wait\_time: int = 1200*, *poll\_interval: int = 10*)

deploy deploys the current ModelDeployment object

#### **Parameters**

- wait\_for\_completion (bool) Flag set for whether to wait for deployment to be deployed before proceeding. Defaults to True.
- max\_wait\_time (int) Maximum amount of time to wait in seconds (Defaults to 1200). Negative implies infinite wait time.
- poll\_interval (int) Poll interval in seconds (Defaults to 10).

#### **Returns**

The instance of ModelDeployment.

## **Return type**

*[ModelDeployment](#page-881-0)*

#### $list_wordsflow_logs() \rightarrow list$

Returns a list of the steps involved in deploying a model

#### **Returns**

List of dictionaries detailing the status of each step in the deployment process.

#### **Return type**

list

 $\text{logs}(log\_type: Optional[str] = None) \rightarrow Considered Log$ 

Gets the access or predict logs.

#### **Parameters**

```
log_type ((str, optional). Defaults to None.) – The log type. Can be "access",
"predict" or None.
```
## **Returns**

The ConsolidatedLog object containing the logs.

#### **Return type**

ConsolidatedLog

predict(*json\_input=None*, *data: Optional[Any] = None*, *auto\_serialize\_data: bool = False*, *\*\*kwargs*) → dict

Returns prediction of input data run against the model deployment endpoint

- json\_input (Json serializable) Json payload for the prediction.
- data  $(Any)$  Data for the prediction.
- auto\_serialize\_data (bool.) Whether to auto serialize input data. Defauls to *False*. If *auto\_serialize\_data=False*, *data* required to be bytes or json serializable and *json\_input* required to be json serializable. If *auto\_serialize\_data* set to True, data will be serialized before sending to model deployment endpoint.
- kwargs –

#### **content\_type: str**

Used to indicate the media type of the resource. By default, it will be *application/octetstream* for bytes input and *application/json* otherwise. The content-type header will be set to this value when calling the model deployment endpoint.

#### **Returns**

Prediction results.

**Return type**

dict

# property predict\_log: OCILog

Gets the model deployment predict logs object.

#### **Returns**

The OCILog object containing the predict logs.

#### **Return type**

OCILog

show\_logs(*time\_start: Optional[datetime] = None*, *time\_end: Optional[datetime] = None*, *limit: int = 100*, *log\_type: Optional[str] = None*)

Shows deployment logs as a pandas dataframe.

### **Parameters**

- time\_start ((datetime.datetime, optional). Defaults to None.) Starting date and time in RFC3339 format for retrieving logs. Defaults to None. Logs will be retrieved 14 days from now.
- time\_end ((datetime.datetime, optional). Defaults to None.) Ending date and time in RFC3339 format for retrieving logs. Defaults to None. Logs will be retrieved until now.
- limit ((int, optional). Defaults to  $100$ .) The maximum number of items to return.
- log\_type ((str, optional). Defaults to None.) The log type. Can be "access", "predict" or None.

#### **Return type**

A pandas DataFrame containing logs.

## property state: State

Returns the deployment state of the current Model Deployment object

#### property status: State

Returns the deployment state of the current Model Deployment object

update(*properties: Optional[Union[*[ModelDeploymentProperties](#page-886-0)*, dict]] = None*, *wait\_for\_completion: bool = True*, *max\_wait\_time: int = 1200*, *poll\_interval: int = 10*, *\*\*kwargs*)

Updates a model deployment

You can update *model\_deployment\_configuration\_details* and change *instance\_shape* and *model\_id* when the model deployment is in the ACTIVE lifecycle state. The *bandwidth\_mbps* or *instance\_count* can only be updated while the model deployment is in the *INACTIVE* state. Changes to the *bandwidth\_mbps* or *instance\_count* will take effect the next time the *ActivateModelDeployment* action is invoked on the model deployment resource.

- properties ([ModelDeploymentProperties](#page-886-0) or dict) The properties for updating the deployment.
- wait\_for\_completion (bool) Flag set for whether to wait for deployment to be updated before proceeding. Defaults to True.
- max\_wait\_time (int) Maximum amount of time to wait in seconds (Defaults to 1200). Negative implies infinite wait time.
- **poll\_interval**  $(int)$  Poll interval in seconds (Defaults to 10).
- kwargs dict

#### **Returns**

The instance of ModelDeployment.

```
Return type
   ModelDeployment
```
class ads.model.deployment.model\_deployment.ModelDeploymentLogType

Bases: object

ACCESS = 'access'

PREDICT = 'predict'

# **18.1.1.15.4 ads.model.deployment.model\_deployment\_properties module**

<span id="page-886-0"></span>class ads.model.deployment.model\_deployment\_properties.ModelDeploymentProperties(*model\_id:*

*Optional[str] = None*, *model\_uri: Optional[str] = None*, *oci\_model\_deployment: Op* $tional[Union[ModelDeploym]$ *Create-ModelDeployment-Details, Update-ModelDeployment-Details, Dict]] = None*, *config: Optional[dict] = None*, *\*\*kwargs*)

Bases: OCIDataScienceMixin, ModelDeployment

Represents the details for a model deployment

#### swagger\_types

The property names and the corresponding types of OCI ModelDeployment model.

**Type** dict

# model\_id

The model artifact OCID in model catalog.

**Type**

str

# model\_uri

uri to model files, can be local or in cloud storage.

**Type** str

# with\_prop(*property\_name*, *value*)

Set the model deployment details *property\_name* attribute to *value*

#### with\_instance\_configuration(*config*)

Set the configuration of VM instance.

# with\_access\_log(*log\_group\_id*, *log\_id*)

Config the access log with OCI logging service

# with\_predict\_log(*log\_group\_id*, *log\_id*)

Config the predict log with OCI logging service

### $buid()$

Return an instance of CreateModelDeploymentDetails for creating the deployment.

Initialize a ModelDeploymentProperties object by specifying one of the followings:

- model\_id ((str, optiona). Defaults to None.) Model Artifact OCID. The model\_id must be specified either explicitly or as an attribute of the OCI object.
- model\_uri ((str, optiona). Defaults to None.) Uri to model files, can be local or in cloud storage.
- oci\_model\_deployment  $(Union [ModelDeployment,$  $(Union [ModelDeployment,$  $(Union [ModelDeployment,$ CreateModelDeploymentDetails, UpdateModelDeploymentDetails, Dict],  $optional$ ). Defaults to None.) – An OCI model or Dict containing model deployment details. The OCI model can be an instance of either *ModelDeployment*, *CreateModelDeploymentDetails* or *UpdateModelConfigurationDetails*.
- config ((Dict, optional). Defaults to None.) ADS auth dictionary for OCI authentication. This can be generated by calling ads.common.auth.api\_keys() or ads.common.auth.resource\_principal(). If this is None, ads.common.default\_signer(client\_kwargs) will be used.
- **kwargs** Users can also initialize the object by using keyword arguments. The following keyword arguments are supported by *oci.data\_science.models.data\_science\_models.ModelDeployment*:
	- **–** *display\_name*,
	- **–** *description*,
- **–** *project\_id*,
- **–** *compartment\_id*,
- **–** *model\_deployment\_configuration\_details*,
- **–** *category\_log\_details*,
- **–** *freeform\_tags*,
- **–** *defined\_tags*.

If display\_name is not specified, a randomly generated easy to remember name will be generated, like 'strange-spider-2022-08-17-23:55.02'.

ModelDeploymentProperties also supports the following additional keyward arguments:

- **–** *instance\_shape*,
- **–** *instance\_count*,
- **–** *bandwidth\_mbps*,
- **–** *access\_log\_group\_id*,
- **–** *access\_log\_id*,
- **–** *predict\_log\_group\_id*,
- **–** *predict\_log\_id*,
- **–** *memory\_in\_gbs*,
- **–** *ocpus*.

These additional arguments will be saved into appropriate properties in the OCI model.

#### **Raises**

ValueError – model\_id is None AND not specified in oci\_model\_deployment.model\_deployment\_configuration\_details.model\_configuration\_details.

#### $build() \rightarrow CreateModelDeploymentDetails$

Converts the deployment properties to OCI CreateModelDeploymentDetails object. Converts a model URI into a model OCID if user passed in a URI.

#### **Returns**

A CreateModelDeploymentDetails instance ready for OCI API.

#### **Return type**

CreateModelDeploymentDetails

```
sub_properties = ['instance_shape', 'instance_count', 'bandwidth_mbps',
'access_log_group_id', 'access_log_id', 'predict_log_group_id', 'predict_log_id',
'memory_in_gbs', 'ocpus']
```

```
to_oci_model(oci_model)
```
Convert properties into an OCI data model

#### **Parameters**

oci\_model (class) – The class of OCI data model, e.g., oci.data\_science\_models.CreateModelDeploymentDetails

#### $to\_update\_depth$ ()  $\rightarrow$  UpdateModelDeploymentDetails

Converts the deployment properties to OCI UpdateModelDeploymentDetails object.

#### **Returns**

An UpdateModelDeploymentDetails instance ready for OCI API.

# **Return type**

CreateModelDeploymentDetails

#### with\_access\_log(*log\_group\_id: str*, *log\_id: str*)

Adds access log config

#### **Parameters**

- group\_id  $(str)$  Log group ID of OCI logging service
- $\log_{1}id \left( str \right) \log_{1}id \left( OCl \right)$  logging service

#### **Returns** self

## **Return type**

*[ModelDeploymentProperties](#page-886-0)*

#### with\_category\_log(*log\_type: str*, *group\_id: str*, *log\_id: str*)

Adds category log configuration

#### **Parameters**

- log\_type  $(str)$  The type of logging to be configured. Must be "access" or "predict"
- group\_id  $(str)$  Log group ID of OCI logging service
- $\log_{1}id \left( str \right) \log_{1}ID$  of OCI logging service

# **Returns**

self

# **Return type**

*[ModelDeploymentProperties](#page-886-0)*

## **Raises**

ValueError – When log\_type is invalid

## with\_instance\_configuration(*config*)

with\_instance\_configuration creates a ModelDeploymentDetails object with a specific config

## **Parameters**

config  $(dict)$  – dictionary containing instance configuration about the deployment. The following keys are supported:

- instance\_shape: str,
- instance\_count: int,
- bandwidth\_mbps: int,
- memory\_in\_gbs: float,
- ocpus: float

The instance\_shape and instance\_count are required when creating a new deployment. They are optional when updating an existing deployment.

#### **Returns**

self

## **Return type**

*[ModelDeploymentProperties](#page-886-0)*

with\_logging\_configuration(*access log\_group\_id: str, access log\_id: str, predict log\_group\_id: Optional[str] = None*, *predict\_log\_id: Optional[str] = None*)

Adds OCI logging configurations for OCI logging service

#### **Parameters**

- access\_log\_group\_id  $(str)$  Log group ID of OCI logging service for access log
- $access\_log\_id$   $(str) Log ID$  of OCI logging service for access log
- predict\_log\_group\_id (str) Log group ID of OCI logging service for predict log
- predict\_log\_id  $(str)$  Log ID of OCI logging service for predict log

# **Returns**

self

# **Return type**

*[ModelDeploymentProperties](#page-886-0)*

with\_predict\_log(*log\_group\_id: str*, *log\_id: str*)

Adds predict log config

## **Parameters**

- group\_id  $(str)$  Log group ID of OCI logging service
- $\log_{10}(str) \log_{10}(C)$  logging service

# **Returns**

self

# **Return type**

*[ModelDeploymentProperties](#page-886-0)*

#### with\_prop(*property\_name: str*, *value: Any*)

Sets model deployment's *property\_name* attribute to *value*

#### **Parameters**

- property\_name  $(str)$  Name of a model deployment property.
- value New value for property attribute.

# **Returns**

self

# **Return type**

*[ModelDeploymentProperties](#page-886-0)*

# **18.1.1.15.5 Module contents**

# **18.1.1.16 ads.model.framework package**

# **18.1.1.16.1 Submodules**

## <span id="page-890-0"></span>**18.1.1.16.2 ads.model.framework.automl\_model module**

# class ads.model.framework.automl\_model.AutoMLModel(*estimator: Callable*, *artifact\_dir: str*, *properties: Optional[*[ModelProperties](#page-865-0)*] = None*, *auth: Optional[Dict] = None*, *\*\*kwargs*)

Bases: [FrameworkSpecificModel](#page-841-0)

AutoMLModel class for estimators from AutoML framework.

#### algorithm

"ensemble", the algorithm name of the model.

**Type** str

# artifact\_dir

Artifact directory to store the files needed for deployment.

**Type**

str

# auth

Default authentication is set using the *ads.set\_auth* API. To override the default, use the *ads.common.auth.api\_keys* or *ads.common.auth.resource\_principal* to create an authentication signer to instantiate an IdentityClient object.

# **Type**

Dict

## ds\_client

The data science client used by model deployment.

**Type**

DataScienceClient

#### estimator

A trained automl estimator/model using oracle automl.

**Type** Callable

#### framework

"oracle automl", the framework name of the estimator.

**Type**

str

## hyperparameter

The hyperparameters of the estimator.

**Type**

dict

## metadata\_custom

The model custom metadata.

## **Type**

ModelCustomMetadata

# metadata\_provenance

The model provenance metadata.

# **Type**

ModelProvenanceMetadata

#### metadata\_taxonomy

The model taxonomy metadata.

#### **Type**

ModelTaxonomyMetadata

## model\_artifact

This is built by calling prepare.

**Type**

*[ModelArtifact](#page-839-0)*

## model\_deployment

A ModelDeployment instance.

#### **Type**

*[ModelDeployment](#page-881-0)*

# model\_file\_name

Name of the serialized model. Default to "model.pkl".

**Type** str

# model\_id

The model ID.

#### **Type**

str

# properties

ModelProperties object required to save and deploy model.

# **Type**

*[ModelProperties](#page-865-0)*

# runtime\_info

A RuntimeInfo instance.

#### **Type**

*[RuntimeInfo](#page-923-0)*

#### schema\_input

Schema describes the structure of the input data.

**Type**

Schema

## schema\_output

Schema describes the structure of the output data.

#### **Type**

Schema

# serialize

Whether to serialize the model to pkl file by default. If False, you need to serialize the model manually, save it under artifact\_dir and update the score.py manually.

**Type** bool

#### version

The framework version of the model.

**Type** str

## delete\_deployment(*...*)

Deletes the current model deployment.

deploy(*...*, *\\*\\*kwargs*)

Deploys a model.

# from\_model\_artifact(*uri*, *model\_file\_name*, *artifact\_dir*, *...*, *\\*\\*kwargs*) Loads model from the specified folder, or zip/tar archive.

from\_model\_catalog(*model\_id*, *model\_file\_name*, *artifact\_dir*, *...*, *\\*\\*kwargs*) Loads model from model catalog.

## introspect(*...*)

Runs model introspection.

# predict(*data*, *...*)

Returns prediction of input data run against the model deployment endpoint.

# prepare(*...*, *\\*\\*kwargs*)

Prepare and save the score.py, serialized model and runtime.yaml file.

## reload(*...*)

Reloads the model artifact files: *score.py* and the *runtime.yaml*.

#### save(*...*, *\\*\\*kwargs*)

Saves model artifacts to the model catalog.

## summary\_status(*...*)

Gets a summary table of the current status.

# verify(*data*, *...*)

Tests if deployment works in local environment.

#### **Examples**

```
>>> import tempfile
>>> import logging
>>> import warnings
>>> from ads.automl.driver import AutoML
>>> from ads.automl.provider import OracleAutoMLProvider
>>> from ads.dataset.dataset_browser import DatasetBrowser
>>> from ads.model.framework.automl_model import AutoMLModel
>>> from ads.common.model_metadata import UseCaseType
>>> ds = DatasetBrowser.sklearn().open("wine").set_target("target")
>>> train, test = ds.train_test_split(test_size=0.1, random_state = 42)
```

```
>>> ml_engine = OracleAutoMLProvider(n_jobs=-1, loglevel=logging.ERROR)
>>> oracle_automl = AutoML(train, provider=ml_engine)
>>> model, baseline = oracle_automl.train(
... model_list=['LogisticRegression', 'DecisionTreeClassifier'],
... random_state = 42,
\ldots time_budget = 500... )
```

```
>>> automl_model.prepare(inference_conda_env=inference_conda_env, force_
˓→overwrite=True)
>>> automl_model.verify(...)
>>> automl_model.save()
>>> model_deployment = automl_model.deploy(wait_for_completion=False)
```
Initiates a AutoMLModel instance.

#### **Parameters**

- estimator (Callable) Any model object generated by automl framework.
- artifact\_dir  $(str)$  Directory for generate artifact.
- properties (([ModelProperties](#page-865-0), optional). Defaults to None.) ModelProperties object required to save and deploy model.
- auth ((Dict, optional). Defaults to None.) The default authetication is set using *ads.set\_auth* API. If you need to override the default, use the *ads.common.auth.api\_keys* or *ads.common.auth.resource\_principal* to create appropriate authentication signer and kwargs required to instantiate IdentityClient object.

#### **Returns**

AutoMLModel instance.

#### **Return type**

*[AutoMLModel](#page-890-0)*

#### **Raises**

TypeError – If the input model is not an AutoML model.

serialize\_model(*force\_overwrite: Optional[bool] = False*, *X\_sample: Optional[Union[Dict, str, List, Tuple, ndarray, Series, DataFrame]] = None*, *\*\*kwargs: Dict*)

Serialize and save AutoML model using pkl.

#### **Parameters**

- force\_overwrite ((bool, optional). Defaults to False.) If set as True, overwrite serialized model if exists.
- X\_sample (Union[Dict, str, List, np.ndarray, pd.core.series.Series, pd.core.frame.DataFrame,]. Defaults to None.) – Contains model inputs such that model(X\_sample) is a valid invocation of the model. Used to generate input schema.

# **Returns**

Nothing.

# **Return type**

None

# **18.1.1.16.3 ads.model.framework.lightgbm\_model module**

<span id="page-895-0"></span>class ads.model.framework.lightgbm\_model.LightGBMModel(*estimator: Callable*, *artifact\_dir: str*,

*properties: Optional[*[ModelProperties](#page-865-0)*] = None*, *auth: Optional[Dict] = None*, *\*\*kwargs*)

Bases: [FrameworkSpecificModel](#page-841-0)

LightGBMModel class for estimators from Lightgbm framework.

#### algorithm

The algorithm of the model.

**Type** str

# artifact\_dir

Artifact directory to store the files needed for deployment.

**Type**

str

# auth

Default authentication is set using the *ads.set\_auth* API. To override the default, use the *ads.common.auth.api\_keys* or *ads.common.auth.resource\_principal* to create an authentication signer to instantiate an IdentityClient object.

# **Type**

Dict

# ds\_client

The data science client used by model deployment.

**Type**

DataScienceClient

#### estimator

A trained lightgbm estimator/model using Lightgbm.

**Type**

Callable

#### framework

"lightgbm", the framework name of the model.

# **Type**

str

# hyperparameter

The hyperparameters of the estimator.

**Type** dict

## metadata\_custom

The model custom metadata.

## **Type**

ModelCustomMetadata

#### metadata\_provenance

The model provenance metadata.

## **Type**

ModelProvenanceMetadata

# metadata\_taxonomy

The model taxonomy metadata.

## **Type**

ModelTaxonomyMetadata

# model\_artifact

This is built by calling prepare.

## **Type**

*[ModelArtifact](#page-839-0)*

# model\_deployment

A ModelDeployment instance.

# **Type**

*[ModelDeployment](#page-881-0)*

# model\_file\_name

Name of the serialized model.

**Type**

str

# model\_id

The model ID.

# **Type**

str

## properties

ModelProperties object required to save and deploy model.

# **Type**

*[ModelProperties](#page-865-0)*

# runtime\_info

A RuntimeInfo instance.

# **Type**

*[RuntimeInfo](#page-923-0)*

# schema\_input

Schema describes the structure of the input data.

## **Type**

Schema

## schema\_output

Schema describes the structure of the output data.

**Type**

Schema

## serialize

Whether to serialize the model to pkl file by default. If False, you need to serialize the model manually, save it under artifact dir and update the score.py manually.

#### **Type**

bool

# version

The framework version of the model.

**Type** str

#### delete\_deployment(*...*)

Deletes the current model deployment.

#### deploy(*...*, *\\*\\*kwargs*)

Deploys a model.

- from\_model\_artifact(*uri*, *model\_file\_name*, *artifact\_dir*, *...*, *\\*\\*kwargs*) Loads model from the specified folder, or zip/tar archive.
- from\_model\_catalog(*model\_id*, *model\_file\_name*, *artifact\_dir*, *...*, *\\*\\*kwargs*)

Loads model from model catalog.

#### introspect(*...*)

Runs model introspection.

#### predict(*data*, *...*)

Returns prediction of input data run against the model deployment endpoint.

#### prepare(*...*, *\\*\\*kwargs*)

Prepare and save the score.py, serialized model and runtime.yaml file.

#### reload(*...*)

Reloads the model artifact files: *score.py* and the *runtime.yaml*.

#### save(*...*, *\\*\\*kwargs*)

Saves model artifacts to the model catalog.

#### summary\_status(*...*)

Gets a summary table of the current status.

# verify(*data*, *...*)

Tests if deployment works in local environment.

## **Examples**

```
>>> import lightgbm as lgb
>>> import tempfile
>>> from sklearn.model_selection import train_test_split
>>> from sklearn.datasets import load_iris
>>> from ads.model.framework.lightgbm_model import LightGBMModel
```

```
\gg iris = load_iris()
\gg X, y = iris.data, iris.target
```

```
>>> X_train, X_test, y_train, y_test = train_test_split(X, y, test_size=0.25)
>>> train = lgb.Dataset(X_train, label=y_train)
\gg param = {
... 'objective': 'multiclass', 'num_class': 3,
... }
\gg lightgbm_estimator = lgb.train(param, train)
```

```
>>> lightgbm_model = LightGBMModel(estimator=lightgbm_estimator,
... artifact_dir=tempfile.mkdtemp())
```

```
>>> lightgbm_model.prepare(inference_conda_env="generalml_p37_cpu_v1", force_
→overwrite=True)
>>> lightgbm_model.reload()
>>> lightgbm_model.verify(X_test)
>>> lightgbm_model.save()
>>> model_deployment = lightgbm_model.deploy(wait_for_completion=False)
>>> lightgbm_model.predict(X_test)
```
Initiates a LightGBMModel instance. This class wraps the Lightgbm model as estimator. It's primary purpose is to hold the trained model and do serialization.

## **Parameters**

- estimator any model object generated by Lightgbm framework
- artifact\_dir  $(str)$  Directory for generate artifact.
- properties (([ModelProperties](#page-865-0), optional). Defaults to None.) ModelProperties object required to save and deploy model.
- auth ((Dict, optional). Defaults to None.) The default authetication is set using *ads.set\_auth* API. If you need to override the default, use the *ads.common.auth.api\_keys* or *ads.common.auth.resource\_principal* to create appropriate authentication signer and kwargs required to instantiate IdentityClient object.

#### **Returns**

LightGBMModel instance.

#### **Return type**

*[LightGBMModel](#page-895-0)*

#### **Raises**

**TypeError** – If the input model is not a Lightgbm model or not supported for serialization.:

## **Examples**

```
>>> import lightgbm as lgb
>>> import tempfile
>>> from sklearn.model_selection import train_test_split
>>> from sklearn.datasets import load_iris
>>> from ads.model.framework.lightgbm_model import LightGBMModel
>>> iris = load_iris()
\gg X, y = \text{iris.data}, \text{iris.data}>>> X_train, X_test, y_train, y_test = train_test_split(X, y, test_size=0.25)
>>> train = lgb.Dataset(X_train, label=y_train)
```
(continues on next page)

(continued from previous page)

```
\gg param = {
... 'objective': 'multiclass', 'num_class': 3,
... }
\gg lightgbm_estimator = lgb.train(param, train)
>>> lightgbm_model = LightGBMModel(estimator=lightgbm_estimator, artifact_
˓→dir=tempfile.mkdtemp())
>>> lightgbm_model.prepare(inference_conda_env="generalml_p37_cpu_v1")
>>> lightgbm_model.verify(X_test)
>>> lightgbm_model.save()
\gg model_deployment = lightgbm_model.deploy()
>>> lightgbm_model.predict(X_test)
>>> lightgbm_model.delete_deployment()
```
generate\_initial\_types(*X\_sample: Any*) → List

Auto generate intial types.

**Parameters X\_sample**  $((Any))$  – Train data. **Returns**

Initial types.

**Return type** List

```
serialize_model(as_onnx: bool = False, initial_types: Optional[List[Tuple]] = None, force_overwrite:
                   bool = False, X_sample: Optional[Union[Dict, str, List, Tuple, ndarray, Series,
                   DataFrame]] = None, **kwargs: Dict)
```
Serialize and save Lightgbm model using ONNX or model specific method.

#### **Parameters**

- artifact\_dir  $(str)$  Directory for generate artifact.
- as\_onnx ((boolean, optional). Defaults to False.) If set as True, provide initial\_types or X\_sample to convert into ONNX.
- initial\_types ((List[Tuple], optional). Defaults to None.) Each element is a tuple of a variable name and a type.
- force\_overwrite ((boolean, optional). Defaults to False.) If set as True, overwrite serialized model if exists.
- X\_sample (Union[Dict, str, List, np.ndarray, pd.core.series.Series, pd.core.frame.DataFrame,]. Defaults to None.) – Contains model inputs such that model(X\_sample) is a valid invocation of the model. Used to generate initial\_types.

### **Returns**

Nothing.

**Return type** None

to\_onnx(*initial\_types: List[Tuple] = None*, *X\_sample: Optional[Union[Dict, str, List, Tuple, ndarray, Series, DataFrame]] = None*, *\*\*kwargs*)

Produces an equivalent ONNX model of the given Lightgbm model.
- initial\_types ((List[Tuple], optional). Defaults to None.) Each element is a tuple of a variable name and a type.
- X\_sample (Union[Dict, str, List, np.ndarray, pd.core.series.Series, pd.core.frame.DataFrame, ]. Defaults to None.) - Contains model inputs such that model(X\_sample) is a valid invocation of the model. Used to generate initial\_types.

## **Returns**

**An ONNX model (type**

## **Return type**

ModelProto) which is equivalent to the input Lightgbm model.

#### **18.1.1.16.4 ads.model.framework.pytorch\_model module**

<span id="page-900-0"></span>class ads.model.framework.pytorch\_model.PyTorchModel(*estimator: callable*, *artifact\_dir: str*, *properties: Optional[*[ModelProperties](#page-865-0)*] = None*, *auth: Dict = None*, *\*\*kwargs*)

Bases: [FrameworkSpecificModel](#page-841-0)

PyTorchModel class for estimators from Pytorch framework.

### algorithm

The algorithm of the model.

**Type**

str

## artifact\_dir

Artifact directory to store the files needed for deployment.

#### **Type**

str

## auth

Default authentication is set using the *ads.set\_auth* API. To override the default, use the *ads.common.auth.api\_keys* or *ads.common.auth.resource\_principal* to create an authentication signer to instantiate an IdentityClient object.

## **Type**

Dict

## ds\_client

The data science client used by model deployment.

**Type**

DataScienceClient

## estimator

A trained pytorch estimator/model using Pytorch.

**Type**

Callable

## framework

"pytorch", the framework name of the model.

**Type** str

### hyperparameter

The hyperparameters of the estimator.

**Type** dict

## metadata\_custom

The model custom metadata.

### **Type**

ModelCustomMetadata

## metadata\_provenance

The model provenance metadata.

## **Type**

ModelProvenanceMetadata

## metadata\_taxonomy

The model taxonomy metadata.

## **Type**

ModelTaxonomyMetadata

## model\_artifact

This is built by calling prepare.

## **Type**

*[ModelArtifact](#page-839-0)*

## model\_deployment

A ModelDeployment instance.

## **Type**

*[ModelDeployment](#page-881-0)*

## model\_file\_name

Name of the serialized model.

**Type** str

# model\_id

The model ID.

## **Type**

str

## properties

ModelProperties object required to save and deploy model.

## **Type**

*[ModelProperties](#page-865-0)*

## runtime\_info

A RuntimeInfo instance.

## **Type**

*[RuntimeInfo](#page-923-0)*

### schema\_input

Schema describes the structure of the input data.

## **Type**

Schema

## schema\_output

Schema describes the structure of the output data.

**Type**

Schema

## serialize

Whether to serialize the model to pkl file by default. If False, you need to serialize the model manually, save it under artifact\_dir and update the score.py manually.

**Type**

bool

## version

The framework version of the model.

**Type** str

## delete\_deployment(*...*)

Deletes the current model deployment.

deploy(*...*, *\\*\\*kwargs*)

Deploys a model.

## from\_model\_artifact(*uri*, *model\_file\_name*, *artifact\_dir*, *...*, *\\*\\*kwargs*)

Loads model from the specified folder, or zip/tar archive.

from\_model\_catalog(*model\_id*, *model\_file\_name*, *artifact\_dir*, *...*, *\\*\\*kwargs*) Loads model from model catalog.

## introspect(*...*)

Runs model introspection.

### predict(*data*, *...*)

Returns prediction of input data run against the model deployment endpoint.

## prepare(*...*, *\\*\\*kwargs*)

Prepare and save the score.py, serialized model and runtime.yaml file.

### reload(*...*)

Reloads the model artifact files: *score.py* and the *runtime.yaml*.

### save(*...*, *\\*\\*kwargs*)

Saves model artifacts to the model catalog.

## summary\_status(*...*)

Gets a summary table of the current status.

### verify(*data*, *...*)

Tests if deployment works in local environment.

## **Examples**

```
>>> torch_model = PyTorchModel(estimator=torch_estimator,
... artifact_dir=tmp_model_dir)
>>> inference_conda_env = "generalml_p37_cpu_v1"
>>> torch_model.prepare(inference_conda_env=inference_conda_env, force_
˓→overwrite=True)
>>> torch_model.reload()
>>> torch_model.verify(...)
>>> torch_model.save()
>>> model_deployment = torch_model.deploy(wait_for_completion=False)
>>> torch_model.predict(...)
```
Initiates a PyTorchModel instance.

### **Parameters**

- estimator (callable) Any model object generated by pytorch framework
- artifact\_dir  $(str)$  artifact directory to store the files needed for deployment.
- properties (([ModelProperties](#page-865-0), optional). Defaults to None.) ModelProperties object required to save and deploy model.
- auth ((Dict, optional). Defaults to None.) The default authetication is set using *ads.set\_auth* API. If you need to override the default, use the *ads.common.auth.api\_keys* or *ads.common.auth.resource\_principal* to create appropriate authentication signer and kwargs required to instantiate IdentityClient object.

## **Returns**

PyTorchModel instance.

## **Return type**

*[PyTorchModel](#page-900-0)*

get\_data\_serializer(*data: Union[Dict, str, List, ndarray, Series, DataFrame, torch.Tensor]*, *data\_type: str = None*)

Returns serializable input data.

### **Parameters**

- data (Union[Dict, str, list, numpy.ndarray, pd.core.series.Series,) –
- pd.core.frame.DataFrame Data expected by the model deployment predict API.
- torch.Tensor] Data expected by the model deployment predict API.
- data\_type  $(str)$  Type of the data.

### **Returns**

A class containing serialized input data and original data type information.

## **Return type**

InputDataSerializer

## **Raises**

TypeError – if provided data type is not supported.

serialize\_model(*as\_onnx: bool = False*, *force\_overwrite: bool = False*, *X\_sample: Optional[Union[Dict, str, List, Tuple, ndarray, Series, DataFrame]] = None*, *use\_torch\_script: bool = None*, *\*\*kwargs*) → None

Serialize and save Pytorch model using ONNX or model specific method.

#### **Parameters**

- as\_onnx ((bool, optional). Defaults to False.) If set as True, convert into ONNX model.
- force\_overwrite ((bool, optional). Defaults to False.) If set as True, overwrite serialized model if exists.
- X\_sample (Union[list, tuple, pd.Series, np.ndarray, pd.DataFrame]. Defaults to None.) – A sample of input data that will be used to generate input schema and detect onnx\_args.
- use\_torch\_script ((bool, optional). Defaults to None (If the default value has not been changed, it will be set as *False*).) – If set as *True*, the model will be serialized as a TorchScript program. Check [https://pytorch.org/tutorials/beginner/saving\\_loading\\_](https://pytorch.org/tutorials/beginner/saving_loading_models.html#export-load-model-in-torchscript-format) [models.html#export-load-model-in-torchscript-format](https://pytorch.org/tutorials/beginner/saving_loading_models.html#export-load-model-in-torchscript-format) for more details. If set as *False*, it will only save the trained model's learned parameters, and the score.py need to be modified to construct the model class instance first. Check [https://pytorch.org/tutorials/beginner/](https://pytorch.org/tutorials/beginner/saving_loading_models.html#save-load-state-dict-recommended) saving loading models.html#save-load-state-dict-recommended for more details.
- \*\*kwargs (optional params used to serialize pytorch model to onnx,) –
- following (including the) onnx\_args: (tuple or torch.Tensor), default to None Contains model inputs such that model(onnx\_args) is a valid invocation of the model. Can be structured either as: 1) ONLY A TUPLE OF ARGUMENTS; 2) A TENSOR; 3) A TU-PLE OF ARGUMENTS ENDING WITH A DICTIONARY OF NAMED ARGUMENTS input\_names: (List[str], optional). Names to assign to the input nodes of the graph, in order. output\_names: (List[str], optional). Names to assign to the output nodes of the graph, in order. dynamic\_axes: (dict, optional), default to None. Specify axes of tensors as dynamic (i.e. known only at run-time).

#### **Returns**

Nothing.

## **Return type**

None

to\_onnx(*path: str = None*, *onnx\_args=None*, *X\_sample: Optional[Union[Dict, str, List, Tuple, ndarray, Series, DataFrame]] = None*, *input\_names: List[str] = ['input']*, *output\_names: List[str] = ['output']*, *dynamic\_axes=None*)

Exports the given Pytorch model into ONNX format.

- path (str, default to None) Path to save the serialized model.
- **onnx\_args** ((tuple or torch.Tensor), default to None) Contains model inputs such that model(onnx\_args) is a valid invocation of the model. Can be structured either as: 1) ONLY A TUPLE OF ARGUMENTS; 2) A TENSOR; 3) A TUPLE OF AR-GUMENTS ENDING WITH A DICTIONARY OF NAMED ARGUMENTS
- X\_sample (Union[list, tuple, pd.Series, np.ndarray, pd.DataFrame]. Defaults to None.) – A sample of input data that will be used to generate input schema and detect onnx\_args.
- input\_names ((List[str], optional). Defaults to ["input"].) Names to assign to the input nodes of the graph, in order.
- output\_names ((List[str], optional). Defaults to  $\lceil$  "output"].) Names to assign to the output nodes of the graph, in order.
- dynamic\_axes ((dict, optional). Defaults to None.) Specify axes of tensors as dynamic (i.e. known only at run-time).

## **Returns**

Nothing

**Return type** None

**Raises**

- AssertionError if onnx module is not support by the current version of torch
- ValueError  $-$  if X\_sample is not provided if path is not provided

## **18.1.1.16.5 ads.model.framework.sklearn\_model module**

```
class ads.model.framework.sklearn_model.SklearnModel(estimator: Callable, artifact_dir: str,
                                                             properties: Optional[ModelProperties] =
```
*None*, *auth: Optional[Dict] = None*, *\*\*kwargs*)

Bases: [FrameworkSpecificModel](#page-841-0)

SklearnModel class for estimators from sklearn framework.

#### algorithm

The algorithm of the model.

**Type**

str

## artifact\_dir

Artifact directory to store the files needed for deployment.

**Type**

str

## auth

Default authentication is set using the *ads.set\_auth* API. To override the default, use the *ads.common.auth.api\_keys* or *ads.common.auth.resource\_principal* to create an authentication signer to instantiate an IdentityClient object.

## **Type**

Dict

## ds\_client

The data science client used by model deployment.

**Type**

DataScienceClient

## estimator

A trained sklearn estimator/model using scikit-learn.

**Type**

Callable

## framework

"scikit-learn", the framework name of the model.

**Type** str

## hyperparameter

The hyperparameters of the estimator.

**Type**

dict

## metadata\_custom

The model custom metadata.

**Type**

ModelCustomMetadata

## metadata\_provenance

The model provenance metadata.

## **Type**

ModelProvenanceMetadata

## metadata\_taxonomy

The model taxonomy metadata.

# **Type**

ModelTaxonomyMetadata

## model\_artifact

This is built by calling prepare.

## **Type**

*[ModelArtifact](#page-839-0)*

## model\_deployment

A ModelDeployment instance.

## **Type**

*[ModelDeployment](#page-881-0)*

## model\_file\_name

Name of the serialized model.

## **Type**

str

## model\_id

The model ID.

## **Type**

str

## properties

ModelProperties object required to save and deploy model.

#### **Type**

*[ModelProperties](#page-865-0)*

## runtime\_info

A RuntimeInfo instance.

## **Type**

*[RuntimeInfo](#page-923-0)*

## schema\_input

Schema describes the structure of the input data.

**Type**

Schema

## schema\_output

Schema describes the structure of the output data.

**Type**

Schema

### serialize

Whether to serialize the model to pkl file by default. If False, you need to serialize the model manually, save it under artifact\_dir and update the score.py manually.

#### **Type**

bool

## version

The framework version of the model.

**Type** str

#### delete\_deployment(*...*)

Deletes the current model deployment.

```
deploy(..., \*\*kwargs)
```
Deploys a model.

from\_model\_artifact(*uri*, *model\_file\_name*, *artifact\_dir*, *...*, *\\*\\*kwargs*) Loads model from the specified folder, or zip/tar archive.

from\_model\_catalog(*model\_id*, *model\_file\_name*, *artifact\_dir*, *...*, *\\*\\*kwargs*)

Loads model from model catalog.

### introspect(*...*)

Runs model introspection.

### predict(*data*, *...*)

Returns prediction of input data run against the model deployment endpoint.

#### prepare(*...*, *\\*\\*kwargs*)

Prepare and save the score.py, serialized model and runtime.yaml file.

### reload(*...*)

Reloads the model artifact files: *score.py* and the *runtime.yaml*.

#### save(*...*, *\\*\\*kwargs*)

Saves model artifacts to the model catalog.

### summary\_status(*...*)

Gets a summary table of the current status.

```
verify(data, ...)
```
Tests if deployment works in local environment.

### **Examples**

```
>>> import tempfile
>>> from sklearn.model_selection import train_test_split
>>> from ads.model.framework.sklearn_model import SklearnModel
>>> from sklearn.linear_model import LogisticRegression
>>> from sklearn.datasets import load_iris
>>> iris = load_iris()
\gg X, y = iris.data, iris.target
>>> X_train, X_test, y_train, y_test = train_test_split(X, y, test_size=0.25)
>>> sklearn_estimator = LogisticRegression()
>>> sklearn_estimator.fit(X_train, y_train)
>>> sklearn_model = SklearnModel(estimator=sklearn_estimator,
... artifact_dir=tmp_model_dir)
>>> sklearn_model.prepare(inference_conda_env="generalml_p37_cpu_v1", force_
→overwrite=True)
>>> sklearn_model.reload()
>>> sklearn_model.verify(X_test)
```

```
>>> sklearn_model.save()
```

```
>>> model_deployment = sklearn_model.deploy(wait_for_completion=False)
```

```
>>> sklearn_model.predict(X_test)
```
Initiates a SklearnModel instance.

#### **Parameters**

- estimator (Callable) Sklearn Model
- artifact\_dir  $(str)$  Directory for generate artifact.
- properties (([ModelProperties](#page-865-0), optional). Defaults to None.) ModelProperties object required to save and deploy model.
- auth ((Dict, optional). Defaults to None.) The default authetication is set using *ads.set\_auth* API. If you need to override the default, use the *ads.common.auth.api\_keys* or *ads.common.auth.resource\_principal* to create appropriate authentication signer and kwargs required to instantiate IdentityClient object.

## **Returns**

SklearnModel instance.

#### **Return type**

*[SklearnModel](#page-905-0)*

### **Examples**

```
>>> import tempfile
>>> from sklearn.model_selection import train_test_split
>>> from ads.model.framework.sklearn_model import SklearnModel
>>> from sklearn.linear_model import LogisticRegression
>>> from sklearn.datasets import load_iris
>>> iris = load_iris()
\gg X, y = \text{iris.data}, \text{iris.target}\gg X_train, X_test, y_train, y_test = train_test_split(X, y, test_size=0.25)
>>> sklearn_estimator = LogisticRegression()
>>> sklearn_estimator.fit(X_train, y_train)
>>> sklearn_model = SklearnModel(estimator=sklearn_estimator, artifact_dir=tempfile.
\rightarrowmkdtemp())
>>> sklearn_model.prepare(inference_conda_env="dataexpl_p37_cpu_v3")
>>> sklearn_model.verify(X_test)
>>> sklearn_model.save()
>>> model_deployment = sklearn_model.deploy()
>>> sklearn_model.predict(X_test)
>>> sklearn_model.delete_deployment()
```

```
generate_initial_types(X\_sample: Any) \rightarrow List
```
Auto generate intial types.

**Parameters X\_sample**  $((Any))$  – Train data.

**Returns** Initial types.

**Return type**

List

```
static is_either_numerical_or_string_dataframe(data: DataFrame) → bool
```
Check whether all the columns are either numerical or string for dataframe.

```
serialize_model(as_onnx: Optional[bool] = False, initial_types: Optional[List[Tuple]] = None,
                   force_overwrite: Optional[bool] = False, X_sample: Optional[Union[Dict, str, List,
                   Tuple, ndarray, Series, DataFrame]] = None, **kwargs: Dict)
```
Serialize and save scikit-learn model using ONNX or model specific method.

- as\_onnx ((bool, optional). Defaults to False.) If set as True, provide initial\_types or X\_sample to convert into ONNX.
- initial\_types ((List[Tuple], optional). Defaults to None.) Each element is a tuple of a variable name and a type.
- force\_overwrite ((bool, optional). Defaults to False.) If set as True, overwrite serialized model if exists.
- X\_sample (Union[Dict, str, List, np.ndarray, pd.core.series.Series, pd.core.frame.DataFrame,]. Defaults to None.) – Contains model inputs such that model $(X_s)$  sample) is a valid invocation of the model. Used to generate initial\_types.

## **Returns**

Nothing.

## **Return type**

None

to\_onnx(*initial\_types: List[Tuple] = None*, *X\_sample: Optional[Union[Dict, str, List, Tuple, ndarray, Series, DataFrame]] = None*, *\*\*kwargs*)

Produces an equivalent ONNX model of the given scikit-learn model.

#### **Parameters**

- initial\_types ((List[Tuple], optional). Defaults to None.) Each element is a tuple of a variable name and a type.
- X\_sample (Union[Dict, str, List, np.ndarray, pd.core.series.Series, pd.core.frame.DataFrame, J. Defaults to None.) – Contains model inputs such that model(X\_sample) is a valid invocation of the model. Used to generate initial\_types.

#### **Returns**

An ONNX model (type: ModelProto) which is equivalent to the input scikit-learn model.

#### **Return type**

onnx.onnx\_ml\_pb2.ModelProto

## **18.1.1.16.6 ads.model.framework.tensorflow\_model module**

<span id="page-910-0"></span>class ads.model.framework.tensorflow\_model.TensorFlowModel(*estimator: callable*, *artifact\_dir: str*,

*properties: Optional[*[ModelProperties](#page-865-0)*] = None*, *auth: Dict = None*, *\*\*kwargs*)

Bases: [FrameworkSpecificModel](#page-841-0)

TensorFlowModel class for estimators from Tensorflow framework.

## algorithm

The algorithm of the model.

**Type** str

## artifact\_dir

Directory for generate artifact.

**Type**

str

## auth

Default authentication is set using the *ads.set\_auth* API. To override the default, use the *ads.common.auth.api\_keys* or *ads.common.auth.resource\_principal* to create an authentication signer to instantiate an IdentityClient object.

**Type**

Dict

## ds\_client

The data science client used by model deployment.

**Type**

DataScienceClient

### estimator

A trained tensorflow estimator/model using Tensorflow.

## **Type**

Callable

## framework

"tensorflow", the framework name of the model.

**Type** str

## hyperparameter

The hyperparameters of the estimator.

**Type** dict

#### metadata\_custom

The model custom metadata.

## **Type**

ModelCustomMetadata

## metadata\_provenance

The model provenance metadata.

## **Type**

ModelProvenanceMetadata

### metadata\_taxonomy

The model taxonomy metadata.

## **Type**

ModelTaxonomyMetadata

## model\_artifact

This is built by calling prepare.

## **Type**

*[ModelArtifact](#page-839-0)*

## model\_deployment

A ModelDeployment instance.

## **Type**

*[ModelDeployment](#page-881-0)*

## model\_file\_name

Name of the serialized model.

**Type**

str

## model\_id

The model ID.

**Type** str

## properties

ModelProperties object required to save and deploy model.

## **Type**

*[ModelProperties](#page-865-0)*

## runtime\_info

A RuntimeInfo instance.

## **Type**

*[RuntimeInfo](#page-923-0)*

## schema\_input

Schema describes the structure of the input data.

## **Type**

Schema

## schema\_output

Schema describes the structure of the output data.

**Type**

Schema

## serialize

Whether to serialize the model to pkl file by default. If False, you need to serialize the model manually, save it under artifact\_dir and update the score.py manually.

## **Type**

bool

## version

The framework version of the model.

## **Type**

str

## delete\_deployment(*...*)

Deletes the current model deployment.

## deploy(*...*, *\\*\\*kwargs*)

Deploys a model.

## from\_model\_artifact(*uri*, *model\_file\_name*, *artifact\_dir*, *...*, *\\*\\*kwargs*)

Loads model from the specified folder, or zip/tar archive.

## from\_model\_catalog(*model\_id*, *model\_file\_name*, *artifact\_dir*, *...*, *\\*\\*kwargs*) Loads model from model catalog.

## introspect(*...*)

Runs model introspection.

## predict(*data*, *...*)

Returns prediction of input data run against the model deployment endpoint.

#### prepare(*...*, *\\*\\*kwargs*)

Prepare and save the score.py, serialized model and runtime.yaml file.

## reload(*...*)

Reloads the model artifact files: *score.py* and the *runtime.yaml*.

```
save(..., \*\*kwargs)
```
Saves model artifacts to the model catalog.

```
summary_status(...)
```
Gets a summary table of the current status.

```
verify(data, ...)
```
Tests if deployment works in local environment.

## **Examples**

```
>>> from ads.model.framework.tensorflow_model import TensorFlowModel
>>> import tempfile
>>> import tensorflow as tf
```

```
>>> mnist = tf.keras.datasets.mnist
>>> (x_train, y_train), (x_test, y_test) = mnist.load_data()
\gg x_train, x_test = x_train / 255.0, x_test / 255.0
```

```
>>> tf_estimator = tf.keras.models.Sequential(
... [
... tf.keras.layers.Flatten(input_shape=(28, 28)),
... tf.keras.layers.Dense(128, activation="relu"),
                   tf.keras.layers.Dropout(0.2),
... tf.keras.layers.Dense(10),
... ]
... )
>>> loss_fn = tf.keras.losses.SparseCategoricalCrossentropy(from_logits=True)
>>> tf_estimator.compile(optimizer="adam", loss=loss_fn, metrics=["accuracy"])
>>> tf_estimator.fit(x_train, y_train, epochs=1)
```

```
>>> tf_model = TensorFlowModel(estimator=tf_estimator,
... artifact_dir=tempfile.mkdtemp())
>>> inference_conda_env = "generalml_p37_cpu_v1"
```

```
>>> tf_model.prepare(inference_conda_env="generalml_p37_cpu_v1", force_
˓→overwrite=True)
>>> tf_model.verify(x_test[:1])
>>> tf_model.save()
>>> model_deployment = tf_model.deploy(wait_for_completion=False)
>>> tf_model.predict(x_test[:1])
```
Initiates a TensorFlowModel instance.

- estimator (callable) Any model object generated by tensorflow framework
- artifact\_dir  $(str)$  Directory for generate artifact.
- properties (([ModelProperties](#page-865-0), optional). Defaults to None.) ModelProperties object required to save and deploy model.
- auth ((Dict, optional). Defaults to None.) The default authetication is set using *ads.set\_auth* API. If you need to override the default, use the *ads.common.auth.api\_keys*

or *ads.common.auth.resource\_principal* to create appropriate authentication signer and kwargs required to instantiate IdentityClient object.

#### **Returns**

TensorFlowModel instance.

#### **Return type**

*[TensorFlowModel](#page-910-0)*

get\_data\_serializer(*data: Union[Dict, str, List, ndarray, Series, DataFrame, tf.Tensor]*, *data\_type: str = None*)

Returns serializable input data.

### **Parameters**

- data (Union [Dict, str, list, numpy.ndarray, pd.core.series.Series,) -
- pd.core.frame.DataFrame Data expected by the model deployment predict API.
- **tf.Tensor**] Data expected by the model deployment predict API.

• data\_type  $(str)$  – Type of the data.

#### **Returns**

A class containing serialized input data and original data type information.

#### **Return type**

InputDataSerializer

#### **Raises**

TypeError – if provided data type is not supported.

serialize\_model(*as\_onnx: bool = False*, *X\_sample: Optional[Union[Dict, str, List, Tuple, ndarray, Series, DataFrame]]* = *None*, *force\_overwrite: bool* = *False*, \*\**kwargs*)  $\rightarrow$  None

Serialize and save Tensorflow model using ONNX or model specific method.

#### **Parameters**

- as\_onnx ((bool, optional). Defaults to False.) If set as True, convert into ONNX model.
- X\_sample (Union[list, tuple, pd.Series, np.ndarray, pd.DataFrame]. Defaults to None.) – A sample of input data that will be used to generate input schema and detect input\_signature.
- force\_overwrite ((bool, optional). Defaults to False.) If set as True, overwrite serialized model if exists.
- \*\*kwargs (optional params used to serialize tensorflow model to onnx,  $) -$
- following (including the) input signature: a tuple or a list of tf.TensorSpec objects). default to None. Define the shape/dtype of the input so that model(input\_signature) is a valid invocation of the model. opset version: int. Defaults to None. Used for the ONNX model.

## **Returns**

Nothing.

#### **Return type** None

to\_onnx(*path: str = None*, *input\_signature=None*, *X\_sample: Optional[Union[Dict, str, List, Tuple, ndarray, Series, DataFrame]] = None*, *opset\_version=None*)

Exports the given Tensorflow model into ONNX format.

### **Parameters**

- path (str, default to None) Path to save the serialized model.
- input\_signature (a tuple or a list of tf.TensorSpec objects. default to None.) – Define the shape/dtype of the input so that model(input\_signature) is a valid invocation of the model.
- X\_sample (Union[list, tuple, pd.Series, np.ndarray, pd.DataFrame]. Defaults to None.) – A sample of input data that will be used to generate input schema and detect input\_signature.
- opset\_version (int. Defaults to None.) The opset to be used for the ONNX model.

**Returns**

Nothing

**Return type** None

**Raises**

**ValueError** – if path is not provided

## **18.1.1.16.7 ads.model.framework.xgboost\_model module**

<span id="page-915-0"></span>class ads.model.framework.xgboost\_model.XGBoostModel(*estimator: callable*, *artifact\_dir: str*,

*properties: Optional[*[ModelProperties](#page-865-0)*] = None*, *auth: Dict = None*, *\*\*kwargs*)

Bases: [FrameworkSpecificModel](#page-841-0)

XGBoostModel class for estimators from xgboost framework.

## algorithm

The algorithm of the model.

**Type**

str

## artifact\_dir

Artifact directory to store the files needed for deployment.

**Type**

str

## auth

Default authentication is set using the *ads.set\_auth* API. To override the default, use the *ads.common.auth.api\_keys* or *ads.common.auth.resource\_principal* to create an authentication signer to instantiate an IdentityClient object.

## **Type**

Dict

## ds\_client

The data science client used by model deployment.

## **Type**

DataScienceClient

## estimator

A trained xgboost estimator/model using Xgboost.

**Type**

Callable

## framework

"xgboost", the framework name of the model.

**Type** str

## hyperparameter

The hyperparameters of the estimator.

**Type**

dict

## metadata\_custom

The model custom metadata.

**Type**

ModelCustomMetadata

## metadata\_provenance

The model provenance metadata.

## **Type**

ModelProvenanceMetadata

## metadata\_taxonomy

The model taxonomy metadata.

## **Type**

ModelTaxonomyMetadata

## model\_artifact

This is built by calling prepare.

## **Type**

*[ModelArtifact](#page-839-0)*

## model\_deployment

A ModelDeployment instance.

## **Type**

*[ModelDeployment](#page-881-0)*

## model\_file\_name

Name of the serialized model.

**Type**

str

## model\_id

The model ID.

**Type**

str

## properties

ModelProperties object required to save and deploy model.

## **Type**

*[ModelProperties](#page-865-0)*

## runtime\_info

A RuntimeInfo instance.

**Type**

*[RuntimeInfo](#page-923-0)*

## schema\_input

Schema describes the structure of the input data.

**Type**

Schema

## schema\_output

Schema describes the structure of the output data.

### **Type**

Schema

## serialize

Whether to serialize the model to pkl file by default. If False, you need to serialize the model manually, save it under artifact\_dir and update the score.py manually.

#### **Type**

bool

## version

The framework version of the model.

**Type**

str

## delete\_deployment(*...*)

Deletes the current model deployment.

deploy(*...*, *\\*\\*kwargs*)

Deploys a model.

from\_model\_artifact(*uri*, *model\_file\_name*, *artifact\_dir*, *...*, *\\*\\*kwargs*)

Loads model from the specified folder, or zip/tar archive.

## from\_model\_catalog(*model\_id*, *model\_file\_name*, *artifact\_dir*, *...*, *\\*\\*kwargs*)

Loads model from model catalog.

#### introspect(*...*)

Runs model introspection.

## predict(*data*, *...*)

Returns prediction of input data run against the model deployment endpoint.

```
prepare(..., \*\*kwargs)
```
Prepare and save the score.py, serialized model and runtime.yaml file.

### reload(*...*)

Reloads the model artifact files: *score.py* and the *runtime.yaml*.

save(*...*, *\\*\\*kwargs*)

Saves model artifacts to the model catalog.

### summary\_status(*...*)

Gets a summary table of the current status.

#### verify(*data*, *...*)

Tests if deployment works in local environment.

## **Examples**

```
>>> import xgboost as xgb
>>> import tempfile
>>> from sklearn.datasets import make_classification
>>> from sklearn.model_selection import train_test_split
>>> from sklearn.datasets import load_iris
>>> from ads.model.framework.xgboost_model import XGBoostModel
```

```
\gg iris = load_iris()
\gg X, y = iris.data, iris.target
>>> X_train, X_test, y_train, y_test = train_test_split(X, y, test_size=0.25)
>>> xgboost_estimator = xgb.XGBClassifier()
>>> xgboost_estimator.fit(X_train, y_train)
```

```
>>> xgboost_model = XGBoostModel(estimator=xgboost_estimator, artifact_dir=tmp_
\rightarrowmodel dir)
>>> xgboost_model.prepare(inference_conda_env="generalml_p37_cpu_v1", force_
˓→overwrite=True)
>>> xgboost_model.reload()
>>> xgboost_model.verify(X_test)
>>> xgboost_model.save()
>>> model_deployment = xgboost_model.deploy(wait_for_completion=False)
>>> xgboost_model.predict(X_test)
```
Initiates a XGBoostModel instance. This class wraps the XGBoost model as estimator. It's primary purpose is to hold the trained model and do serialization.

- estimator XGBoostModel
- artifact\_dir  $(str)$  artifact directory to store the files needed for deployment.
- properties (([ModelProperties](#page-865-0), optional). Defaults to None.) ModelProperties object required to save and deploy model.
- auth ((Dict, optional). Defaults to None.) The default authetication is set using *ads.set\_auth* API. If you need to override the default, use the *ads.common.auth.api\_keys* or *ads.common.auth.resource\_principal* to create appropriate authentication signer and kwargs required to instantiate IdentityClient object.

**Returns**

XGBoostModel instance.

#### **Return type**

*[XGBoostModel](#page-915-0)*

#### **Examples**

```
>>> import xgboost as xgb
>>> import tempfile
>>> from sklearn.datasets import make_classification
>>> from sklearn.model_selection import train_test_split
>>> from sklearn.datasets import load_iris
>>> from ads.model.framework.xgboost_model import XGBoostModel
```
 $\gg$  iris = load iris()  $\gg$  X,  $y =$  iris.data, iris.target

```
>>> X_train, X_test, y_train, y_test = train_test_split(X, y, test_size=0.25)
>>> train = xgb.DMatrix(X_train, y_train)
>>> test = xgb.DMatrix(X_test, y_test)
>>> xgboost_estimator = XGBClassifier()
>>> xgboost_estimator.fit(X_train, y_train)
>>> xgboost_model = XGBoostModel(estimator=xgboost_estimator, artifact_dir=tempfile.
˓→mkdtemp())
>>> xgboost_model.prepare(inference_conda_env="generalml_p37_cpu_v1")
>>> xgboost_model.verify(X_test)
>>> xgboost_model.save()
>>> model_deployment = xgboost_model.deploy()
>>> xgboost_model.predict(X_test)
>>> xgboost_model.delete_deployment()
```
generate\_initial\_types(*X\_sample: Any*) → List

Auto generate intial types.

**Parameters X\_sample**  $((Any))$  – Train data.

#### **Returns**

Initial types.

## **Return type**

List

serialize\_model(*as\_onnx: bool = False*, *initial\_types: List[Tuple] = None*, *force\_overwrite: bool = False*, *X\_sample: Optional[Union[Dict, str, List, Tuple, ndarray, Series, DataFrame]] = None*, *\*\*kwargs*)

Serialize and save Xgboost model using ONNX or model specific method.

- artifact\_dir  $(str)$  Directory for generate artifact.
- as\_onnx ((boolean, optional). Defaults to False.) If set as True, provide initial\_types or X\_sample to convert into ONNX.
- initial\_types ((List[Tuple], optional). Defaults to None.) Each element is a tuple of a variable name and a type.
- force\_overwrite ((boolean, optional). Defaults to False.) If set as True, overwrite serialized model if exists.
- X\_sample (Union[Dict, str, List, np.ndarray, pd.core.series.Series, pd.core.frame.DataFrame,]. Defaults to None.) – Contains model inputs such that model(X\_sample) is a valid invocation of the model. Used to generate initial\_types.

### **Returns**

Nothing.

#### **Return type**

None

to\_onnx(*initial\_types: List[Tuple] = None*, *X\_sample: Union[list, tuple, DataFrame, Series, ndarray] = None*, *\*\*kwargs*)

Produces an equivalent ONNX model of the given Xgboost model.

### **Parameters**

- initial\_types ((List[Tuple], optional). Defaults to None.) Each element is a tuple of a variable name and a type.
- X\_sample (Union[Dict, str, List, np.ndarray, pd.core.series.Series, pd.core.frame.DataFrame,]. Defaults to None.) – Contains model inputs such that model(X\_sample) is a valid invocation of the model. Used to generate initial\_types.

#### **Returns**

An ONNX model (type: ModelProto) which is equivalent to the input xgboost model.

#### **Return type**

onnx.onnx\_ml\_pb2.ModelProto

## **18.1.1.16.8 Module contents**

## **18.1.1.17 ads.model.runtime package**

## **18.1.1.17.1 Submodules**

## **18.1.1.17.2 ads.model.runtime.env\_info module**

## <span id="page-920-0"></span>class ads.model.runtime.env\_info.EnvInfo

Bases: ABC

Env Info Base class.

## classmethod from\_path(*env\_path: str*) → *[EnvInfo](#page-920-0)*

Initiate an object from a conda pack path.

**Parameters** env\_path  $(str)$  – conda pack path.

## **Returns**

An EnvInfo instance.

# **Return type**

*[EnvInfo](#page-920-0)*

classmethod from\_slug(*env\_slug: str*, *namespace: str = 'id19sfcrra6z'*, *bucketname: str = 'service-conda-packs'*) → *[EnvInfo](#page-920-0)*

Initiate an EnvInfo object from a slug. Only service pack is allowed to use this method.

**Parameters**

- env\_slug  $(str)$  service pack slug.
- namespace  $((str, optimal))$  namespace of region.
- bucketname  $((str, optimal))$  bucketname of service pack.

**Returns**

An EnvInfo instance.

**Return type** *[EnvInfo](#page-920-0)*

<span id="page-921-0"></span>class ads.model.runtime.env\_info.InferenceEnvInfo(*inference\_env\_slug: str = ''*, *inference\_env\_type:*

*str = ''*, *inference\_env\_path: str = ''*, *inference\_python\_version: str = ''*)

Bases: [EnvInfo](#page-920-0), DataClassSerializable

Inference conda environment info.

```
inference_env_path: str = ''
```

```
inference_env_slug: str = ''
```
inference\_env\_type: str = ''

inference\_python\_version: str = ''

class ads.model.runtime.env\_info.PACK\_TYPE(*value*)

Bases: Enum

Conda Pack Type

SERVICE\_PACK = 'data\_science'

USER\_CUSTOM\_PACK = 'published'

<span id="page-921-1"></span>class ads.model.runtime.env\_info.TrainingEnvInfo(*training\_env\_slug: str = ''*, *training\_env\_type: str =*

*''*, *training\_env\_path: str = ''*, *training\_python\_version: str = ''*)

Bases: [EnvInfo](#page-920-0), DataClassSerializable

Training conda environment info.

```
training_env_path: str = ''
```
training\_env\_slug: str = ''

training\_env\_type: str = ''

training\_python\_version: str = ''

## **18.1.1.17.3 ads.model.runtime.model\_deployment\_details module**

<span id="page-922-1"></span>class ads.model.runtime.model\_deployment\_details.ModelDeploymentDetails(*inference\_conda\_env:*

 $\nu$ ads.model.runtime.env\_info.InferenceEi *= <factory>*)

Bases: DataClassSerializable ModelDeploymentDetails class. inference\_conda\_env: [InferenceEnvInfo](#page-921-0)

#### **18.1.1.17.4 ads.model.runtime.model\_provenance\_details module**

<span id="page-922-2"></span>class ads.model.runtime.model\_provenance\_details.ModelProvenanceDetails(*project\_ocid: str = ''*,

*tenancy\_ocid: str = ''*, *training\_code:* ~ads.model.runtime.model\_provenance\_ *= <factory>*, *training\_compartment\_ocid:*  $str =$   $\prime\prime$ , *training\_conda\_env:*  $\nu$ ads.model.runtime.env\_info.TrainingEn *= <factory>*, *training\_region: str = ''*, *training\_resource\_ocid: str = ''*, *user\_ocid: str = ''*, *vm\_image\_internal\_id: str = ''*)

Bases: DataClassSerializable ModelProvenanceDetails class. project\_ocid: str = '' tenancy\_ocid: str = '' training\_code: [TrainingCode](#page-922-0) training\_compartment\_ocid: str = '' training\_conda\_env: [TrainingEnvInfo](#page-921-1) training\_region: str = '' training\_resource\_ocid: str = '' user\_ocid: str = '' vm\_image\_internal\_id: str = '' class ads.model.runtime.model\_provenance\_details.TrainingCode(*artifact\_directory: str = ''*) Bases: DataClassSerializable TrainingCode class.

<span id="page-922-0"></span>artifact\_directory: str = ''

## **18.1.1.17.5 ads.model.runtime.runtime\_info module**

<span id="page-923-0"></span>class ads.model.runtime.runtime\_info.RuntimeInfo(*model\_artifact\_version: str = ''*, *model\_deployment:*

*~ads.model.runtime.model\_deployment\_details.ModelDeploymentDetails = <factory>*, *model\_provenance: ~ads.model.runtime.model\_provenance\_details.ModelProvenanceDetails = <factory>*)

Bases: DataClassSerializable

RuntimeInfo class which is the data class represenation of the runtime yaml file.

classmethod from\_env() → *[RuntimeInfo](#page-923-0)*

Popolate the RuntimeInfo from environment variables.

**Returns**

A RuntimeInfo instance.

**Return type**

*[RuntimeInfo](#page-923-0)*

model\_artifact\_version: str = ''

model\_deployment: [ModelDeploymentDetails](#page-922-1)

model\_provenance: [ModelProvenanceDetails](#page-922-2)

save()

Save the RuntimeInfo object into runtime.yaml file under the artifact directory.

**Returns**

Nothing.

**Return type** None

## **18.1.1.17.6 ads.model.runtime.utils module**

<span id="page-923-1"></span>class ads.model.runtime.utils.SchemaValidator(*schema\_file\_path: str*)

Bases: object

Base Schema Validator which validate yaml file.

Initiate a SchemaValidator instance.

### **Parameters**

schema<sub>file\_path</sub>  $( (str)) -$  schema file path. The schema is used to validate the yaml file.

## **Returns**

A SchemaValidator instance.

**Return type**

*[SchemaValidator](#page-923-1)*

validate(*document: Dict*) → bool

Validate the schema.

#### **Parameters**

**document**  $(Dict)$  – yaml file content to validate.

#### **Raises**

DocumentError – Raised when the validation schema is missing, has the wrong format or contains errors.:

## **Returns**

validation result.

## **Return type**

bool

ads.model.runtime.utils.get\_service\_packs(*namespace: str*, *bucketname: str*) → Tuple[Dict, Dict]

Get the service pack path mapping and service pack slug mapping. Note: deprecated packs are also included.

#### **Parameters**

- namespace  $(str)$  namespace of the service pack.
- bucketname  $(str)$  bucketname of the service pack.

#### **Returns**

Service pack path mapping(service pack path -> (slug, python version)) and the service pack slug mapping(service pack slug -> (pack path, python version)).

#### **Return type**

(Dict, Dict)

## **18.1.1.17.7 Module contents**

- **18.1.1.18 ads.oracledb package**
- **18.1.1.18.1 Submodules**
- **18.1.1.18.2 ads.oracledb.oracle\_db module**
- **18.1.1.19 ads.secrets package**

## **18.1.1.19.1 Submodules**

## **18.1.1.19.2 ads.secrets.secrets module**

## <span id="page-924-0"></span>class ads.secrets.secrets.Secret

Bases: object

Base class

```
serialize(self ) → dict
```
Serializes attributes as dictionary. Returns dictionary with the keys that are serializable.

 $\text{to\_dict}(self) \rightarrow$  dict

returns dictionarry with the keys that has *repr* set to True and the value is not None or empty

#### export\_dict -> dict

returns dictionary with the keys that has *repr* set tp True

### export\_options -> dcit

returns list of attributes with the fields that has *repr* set to True

### $\text{export\_dict}() \rightarrow \text{dict}$

Serializes attributes as dictionary.

#### **Returns**

returns dictionary of key/value pair where the value of the attribute is not None and the field does not have *repr`=`False*

**Return type**

dict

### $\text{export\_options}() \rightarrow \text{list}$

Returns list of attributes that have *repr=True*.

### **Returns**

returns list of fields that does not have *repr=False*

## **Return type**

list

## $\text{serialize}() \rightarrow \text{dict}$

Serializes attributes as dictionary. An attribute can be marked as not serializable by using *metadata* field of the *field* constructor provided by the dataclasses module.

#### **Returns**

returns dictionay of key/value pair where the value of the attribute is not None and not empty and the field does not have *metadata* = {"serializable":False}. Refer dataclass python documentation for more details about *metadata*

## **Return type**

dict

## $to\_dict() \rightarrow dict$

Serializes attributes as dictionary. Returns only non empty attributes.

## **Returns**

returns dictionary of key/value pair where the value of the attribute is not None or empty

## **Return type**

dict

<span id="page-925-0"></span>class ads.secrets.secrets.SecretKeeper(*content: Optional[bytes] = None*, *encoded: Optional[str] = None*, *secret id: Optional[str] = None, export prefix: str = '', export\_env: bool = False*, *\*\*kwargs*)

Bases: [Vault](#page-952-0), ContextDecorator

SecretKeeper defines APIs required to serialize and deserialize secrets. Services such as Database, Streaming, and Git require users to provide credentials. These credentials need to be safely accessed at runtime. OCI Vault provides a mechanism for safe storage and access. SecretKeeper uses OCI Vault as a backend to store and retrieve the credentials.

The exact data structure of the credentials varies from service to service.

- vault\_id ((str, optional). Default None) ocid of the vault
- key\_id( $(str, optimal)$ . Default None) ocid of the key that is used for encrypting the content
- compartment\_id ((str, optional). Default None) ocid of the compartment\_id where the vault resides. When available in environment variable - *NB\_SESSION\_COMPARTMENT\_OCID*, will defult to that.
- secret\_client\_auth ((dict, optional, deprecated since 2.5.1). Default None.) – deprecated since 2.5.1. Use *auth* instead
- vault\_client\_auth ((dict, optional, deprecated since 2.5.1). Default None.) – deprecated since 2.5.1. Use *auth* instead
- auth ((dict, optional)) Dictionay returned from ads.common.auth.api\_keys() or ads.common.auth.resource\_principal(). By default, will follow what is set in *ads.set\_auth*. Use this attribute to override the default.

decode() → *[SecretKeeper](#page-925-0)*

Decodes the content in self.encoded and sets the vaule in self.secret.

#### encode()

Stores the secret in *self.secret* by calling *serialize* method on self.data. Stores base64 encoded string of *self.secret* in *self.encoded*.

export\_vault\_details(*filepath: str*, *format: str = 'json'*, *storage\_options: Optional[dict] = None*)

Save secret\_id in a json file

## **Parameters**

- filepath  $(str)$  Filepath to save the file.
- format (str) Default is *json*. Valid values:
	- **–** *yaml* or *yml* to store vault details in a yaml file
	- **–** *json* to store vault details in a json file
- storage\_options (dict, optional.) storage\_options dict as required by *fsspec* library

### **Returns**

Returns None

#### **Return type**

None

```
classmethod load_secret(source: str, format: str = 'ocid', export_env: bool = False, export_prefix: str =
                              '', auth=None, storage_options: Optional[dict] = None, **kwargs) →
                              Union[dict, SecretKeeper]
```
Loads secret from vault using secret id.

- source  $(str)$  Source could be one of the following:
	- **–** OCID of the secret that has the secret content.
	- **–** file path that is json or yaml format with the key *secret\_id: ocid1.vaultsecret..<unique\_ID>*
- format (str) Defult is *ocid*. When *ocid*, the source must be a secret id Value values:
	- **–** *ocid* source is expected to be ocid of the secret
	- **–** *yaml* or *yml* source is expected to be a path to a valid yaml file
	- **–** *json* source is expected to be a path to a valid json file
- export\_env (str, Default False) When set to true, the credentails will be exported to the environment variable. When *load\_secret* is invoked using *with* statement, information exported as environment variable is unset before leaving the *with* scope
- export\_prefix (str, Default  $''$ ) Prefix to the environment variable that is exported.
- auth (dict, optional) By default authentication will follow what is configured using ads.set\_auth API. Accepts dict returned from *ads.common.auth.api\_keys()* or *ads.common.auth.resource\_principal()*.
- storage\_options (dict, optional) storage\_options dict as required by *fsspec* library
- kwargs key word arguments accepted by the constructor of the class from which this method is invoked.

#### **Returns**

- *dict* When called from within *with* block, Returns a dictionary containing the secret
- *ads.secrets.SecretKeeper* When called without using *with* operator.

## **Examples**

```
>>> from ads.secrets import APIKeySecretKeeper
>>> with APIKeySecretKeeper.load_secret(source="ocid1.vaultsecret.**<unique_ID>
˓→**",
... export_prefix="mykafka",
... export_env=True
... ) as apisecret:
... import os
... print("Credentials inside environment variable:",
... os.environ.get('mykafka.api_key'))
... print("Credentials inside `apisecret` object: ", apisecret)
Credentials inside environment variable: <your api key>
Credentials inside `apisecret` object: {'api_key': 'your api key'}
>>> from ads.secrets import ADBSecretKeeper
>>> with ADBSecretKeeper.load_secret("ocid1.vaultsecret.**<unique_ID>**") as␣
˓→adw_creds2:
... import pandas as pd
... df2 = pd.DataFrame.ads.read_sql("select * from ATTRITION_DATA",
... connection_parameters=adw_creds2)
\ldots print(df2.head(2))
          JOBFUNCTION ATTRITION
0 Product Management No
1 Software Developer No
```
## required\_keys = ['secret\_id']

save(*name: str*, *description: str*, *freeform\_tags: Optional[dict] = None*, *defined\_tags: Optional[dict] = None*) → *[SecretKeeper](#page-925-0)*

Saves credentials to Vault and returns self.

- name  $(str)$  Name of the secret when saved in the Vault.
- description  $(str)$  Description of the secret when saved in the Vault.
- freeform tags (dict, optional) freeform tags to be used for saving the secret in OCI console.
- defined\_tags (dict, optional.) Save the tags under predefined tags in OCI console.

## **Returns**

Returns self object.

#### **Return type**

*[SecretKeeper](#page-925-0)*

## $to\_dict() \rightarrow dict$

Returns dict of credentials retrieved from the vault or set through constructor arguments.

#### **Returns**

dict of credentials retrieved from the vault or set through constructor.

#### **Return type**

dict

## **18.1.1.19.3 ads.secrets.adb module**

class ads.secrets.adb.ADBSecret(*user\_name: str*, *password: str*, *service\_name: str*, *wallet\_location: ~typing.Optional[str] = None*, *wallet\_file\_name: ~typing.Optional[str] = None*, *wallet\_content: ~typing.Optional[dict] = None*, *wallet\_secret\_ids: list = <factory>*)

Bases: [Secret](#page-924-0)

Dataclass representing the attributes managed and serialized by ADBSecretKeeper

password: str

service\_name: str

user\_name: str

wallet\_content: dict = None

wallet\_file\_name: str = None

wallet\_location: str = None

wallet\_secret\_ids: list

```
class ads.secrets.adb.ADBSecretKeeper(user_name: Optional[str] = None, password: Optional[str] =
                                              None, service_name: Optional[str] = None, wallet_location:
                                              Optional[str] = None, wallet_dir: Optional[str] = None,
                                              repository_path: Optional[str] = None, repository_key:
                                              Optional[str] = None, **kwargs)
```
#### Bases: [SecretKeeper](#page-925-0)

*ADBSecretKeeper* provides an interface to save ADW/ATP database credentials. This interface does not store the wallet file by default. For saving wallet file, set *save\_wallet=True* while calling *ADBSecretKeeper.save* method.

### **Examples**

```
>>> # Saving credentials without saving the wallet file
>>> from ads.secrets.adw import ADBSecretKeeper
>>> vault_id = "ocid1.vault.oc1..<unique_ID>"
>>> key_id = "ocid1.key..<unique_ID>"
>>> import ads
>>> ads.set_auth("resource_principal") # If using resource principal for.
ightharpoonupauthentication
>>> connection_parameters={
... "user_name":"admin",
... "password":"<your password>",
... "service_name":"service_name_{high|low|med}",
... "wallet_location":"/home/datascience/Wallet_xxxx.zip"
... }
>>> adw_keeper = ADBSecretKeeper(vault_id=vault_id, key_id=key_id, **connection_
\rightarrowparameters)
>>> adw_keeper.save("adw_employee", "My DB credentials", freeform_tags={"schema":
\rightarrow"emp"}) # Does not save the wallet file
>>> print(adw_keeper.secret_id) # Prints the secret_id of the stored credentials
>>> adw_keeper.export_vault_details("adw_employee_att.json", format="json") # Save_
˓→the secret id and vault info to a json file
>>> # Loading credentails
>>> import ads
>>> ads.set_auth("resource_principal") # If using resource principal for.
ightharpoonupauthentication
>>> from ads.secrets.adw import ADBSecretKeeper
>>> secret_id = "ocid1.vaultsecret.oc1..<unique_ID>"
>>> with ADBSecretKeeper.load_secret(source=secret_id,
                             wallet_location='/home/datascience/Wallet_xxxxxx.zip')␣
˓→as adw_creds:
... import pandas as pd
... df = pd.DataFrame.ads.read_sql("select * from EMPLOYEE", connection_
˓→parameters=adw_creds)
>>> myadw_creds = ADBSecretKeeper.load_secret(source='adw_employee_att.json',␣
˓→format="json"
... wallet_location='/home/datascience/Wallet_xxxxxx.zip')
>>> pd.DataFrame.ads.read_sql("select * from ATTRITION_DATA", connection_
˓→parameters=myadw_creds.to_dict()).head(2)
>>> # Saving and loading credentials with wallet storage
>>> # Saving credentials
>>> from ads.secrets.adw import ADBSecretKeeper
>>> vault_id = "ocid1.vault.oc1..<unique_ID>"
>>> key_id = "ocid1.key.oc1..<unique_ID>"
>>> import ads
>>> ads.set_auth("resource_principal") # If using resource principal for.
```

```
ightharpoonupauthentication
```
(continues on next page)

(continued from previous page)

```
>>> connection_parameters={
... "user_name":"admin",
... "password":"<your password>",
... "service_name":"service_name_{high|low|med}",
        ... "wallet_location":"/home/datascience/Wallet_xxxx.zip"
... }
>>> adw_keeper = ADBSecretKeeper(vault_id=vault_id, key_id=key_id, **connection_
˓→parameters)
>>> adw_keeper.save("adw_employee", "My DB credentials", freeform_tags={"schema":
\rightarrow"emp"}, save_wallet=True)
>>> print(adw_keeper.secret_id) # Prints the secret_id of the stored credentials
>>> adw_keeper.export_vault_details("adw_employee_att.json") # Save the secret id.
˓→and vault info to a json file
>>> # Loading credentails
```

```
>>> import ads
>>> ads.set_auth("resource_principal") # If using resource principal for.
ightharpoonupauthentication
>>> from ads.secrets.adw import ADBSecretKeeper
>>> secret_id = "ocid1.vaultsecret.oc1..<unique_ID>"
>>> with ADBSecretKeeper.load_secret(source=secret_id) as adw_creds:
... import pandas as pd
... df = pd.DataFrame.ads.read_sql("select * from EMPLOYEE", connection_
˓→parameters=adw_creds)
```

```
>>> myadw_creds = ADBSecretKeeper.load_secret(source='adw_employee_att.json',␣
˓→format='json')
>>> pd.DataFrame.ads.read_sql("select * from ATTRITION_DATA", connection_
```

```
˓→parameters=myadw_creds.to_dict()).head(2)
```
- user\_name ((str, optioanl). Default None) user\_name of the databse
- password  $((str, optional)$ . Default None) password for connecting to the database
- service\_name ((str, optional). Default None) service name of the ADB instance
- wallet\_location  $((str, optimal).$  Default None) full path to the wallet zip file used for connecting to ADB instance.
- wallet\_dir ((str, optional). Default None) local directory where the extracted wallet content is saved
- repository\_path ((str, optional). Default None.) Path to credentials repository. For more details refer *ads.database.connection*
- repository\_key ((str, optional). Default None.) Configuration key for loading the right configuration from repository. For more details refer *ads.database.connection*
- kwargs vault id: str. OCID of the vault where the secret is stored. Required for saving secret. key\_id: str. OCID of the key used for encrypting the secret. Required for saving secret. compartment id: str. OCID of the compartment where the vault is located. Required for saving secret. auth: dict. Dictionay returned from ads.common.auth.api\_keys() or

ads.common.auth.resource\_principal(). By default, will follow what is set in *ads.set\_auth*. Use this attribute to override the default.

### decode() → *[ADBSecretKeeper](#page-928-0)*

Converts the content in *self.secret* to *ADBSecret* and stores in *self.data*

If the *wallet location* is passed through the constructor, then retain it. We do not want to override what user has passed in If the *wallet\_location* was not passed, but the sercret has *wallet\_secret\_ids*, then we generate the wallet zip file in the location specified by *wallet\_dir* in the constructor

#### **Returns**

Returns self object

#### **Return type**

*[ADBSecretKeeper](#page-928-0)*

encode(*serialize\_wallet: bool = False*) → *[ADBSecretKeeper](#page-928-0)*

Prepares content to save in vault. The user\_name, password and service\_name and the individual files inside the wallet zip file are base64 encoded and stored in *self.secret*

#### **Parameters**

**serialize\_wallet** (bool, optional) – When set to True, loads the wallet zip file and encodes the content of each file in the zip file.

## **Returns**

Returns self object

#### **Return type**

*[ADBSecretKeeper](#page-928-0)*

save(*name: str*, *description: str*, *freeform\_tags: Optional[dict] = None*, *defined\_tags: Optional[dict] = None*,  $save\_wallet: bool = False) \rightarrow ADBSecretKeeper$  $save\_wallet: bool = False) \rightarrow ADBSecretKeeper$ 

Saves credentials to Vault and returns self.

### **Parameters**

- name  $(str)$  Name of the secret when saved in the Vault.
- description  $(str)$  Description of the secret when saved in the Vault.
- freeform\_tags ((dict, optional). Default is None) freeform\_tags to be used for saving the secret in OCI console.
- defined\_tags ((dict, optional). Default is None) Save the tags under predefined tags in OCI console.
- save\_wallet ((bool, optional). Default is False) If set to True, saves the contents of the wallet file as separate secret.

#### **Returns**

Returns self object

## **Return type**

*[ADBSecretKeeper](#page-928-0)*

## **18.1.1.19.4 ads.secrets.mysqldb module**

class ads.secrets.mysqldb.MySQLDBSecret(*user\_name: str*, *password: str*, *host: str*, *port: str*, *database: Optional[str] = None*)

Bases: [Secret](#page-924-0)

Dataclass representing the attributes managed and serialized by MySQLDBSecretKeeper

database: str = None

host: str

password: str

port: str

user\_name: str

<span id="page-932-0"></span>class ads.secrets.mysqldb.MySQLDBSecretKeeper(*user\_name: Optional[str] = None*, *password:*

*Optional[str] = None*, *host: Optional[str] = None*, *port: str = '3306'*, *database: Optional[str] = None*, *repository\_path: Optional[str] = None*, *repository\_key: Optional[str] = None*, *\*\*kwargs*)

Bases: [SecretKeeper](#page-925-0)

*MySQLDBSecretKeeper* provides an interface to save MySQL database credentials. If you use Wallet file for connnecting to the database, please use ADBSecretKeeper.

### **Examples**

```
>>> from ads.secrets.mysqldb import MySQLDBSecretKeeper
>>> vault_id = "ocid1.vault.oc1..<unique_ID>"
>>> key_id = "ocid1.key..<unique_ID>"
```

```
>>> import ads
\gg ads.set_auth("resource_principal") # If using resource principal for.
ightharpoonupauthentication
>>> connection_parameters={
... "user_name":"<your user name>",
... "password":"<your password>",
... "host":"<db host>",
... "port":"<db port>",
... "database":"<database>",
... }
>>> mysqldb_keeper = MySQLDBSecretKeeper(vault_id=vault_id, key_id=key_id,␣
˓→**connection_parameters)
>>> mysqldb_keeper.save("mysqldb_employee", "My DB credentials", freeform_tags={
\rightarrow"schema": "emp"})
>>> print(mysqldb_keeper.secret_id) # Prints the secret_id of the stored credentials
>>> mysqldb_keeper.export_vault_details("mysqldb_employee_att.json") # Save the
˓→secret id and vault info to a json file
```

```
>>> # Loading credentails
>>> import ads
>>> ads.set_auth("resource_principal") # If using resource principal for.
˓→authentication
>>> from ads.secrets.mysqldb import MySQLDBSecretKeeper
>>> secret_id = "ocid1.vaultsecret.oc1..<unique_ID>"
>>> with MySQLDBSecretKeeper.load_secret(source=secret_id) as mysqldb_creds:
... import pandas as pd
... df = pd.DataFrame.ads.read_sql("select * from EMPLOYEE", connection_
˓→parameters=mysqldb_creds, engine="mysql")
```

```
>>> mymysqldb_creds = MySQLDBSecretKeeper.load_secret(source='mysqldb_employee_att.
˓→json', format="json")
>>> pd.DataFrame.ads.read_sql("select * from ATTRITION_DATA", connection_
˓→parameters=mymysqldb_creds.to_dict(), engine="mysql").head(2)
```
### **Parameters**

- user\_name ((str, optional). Default None) user name of the database
- password ((str, optional). Default None) password for connecting to the database
- host ((str, optional). Default None) Database host name
- port ((str, optional). Default 1521) Port number
- database ((str, optional). Default None) database name
- repository\_path ((str, optional). Default None.) Path to credentials repository. For more details refer *ads.database.connection*
- repository\_key ((str, optional). Default None.) Configuration key for loading the right configuration from repository. For more details refer *ads.database.connection*
- kwargs vault\_id: str. OCID of the vault where the secret is stored. Required for saving secret. key id: str. OCID of the key used for encrypting the secret. Required for saving secret. compartment\_id: str. OCID of the compartment where the vault is located. Required for saving secret. auth: dict. Dictionay returned from ads.common.auth.api\_keys() or ads.common.auth.resource\_principal(). By default, will follow what is set in *ads.set\_auth*. Use this attribute to override the default.

## decode() → *[MySQLDBSecretKeeper](#page-932-0)*

Converts the content in *self.encoded* to *MySQLDBSecret* and stores in *self.data*

#### **Returns**

Returns self object

## **Return type**

*[MySQLDBSecretKeeper](#page-932-0)*

## **18.1.1.19.5 ads.secrets.oracledb module**

```
class ads.secrets.oracledb.OracleDBSecret(user_name: str, password: str, host: str, port: str,
                                                service_name: Optional[str] = None, sid: Optional[str] =
                                                None, dsn: Optional[str] = None)
     Bases: Secret
     Dataclass representing the attributes managed and serialized by OracleDBSecretKeeper
     dsn: str = None
     host: str
     password: str
     port: str
     service name: str = Nonesid: str = None
     user_name: str
class ads.secrets.oracledb.OracleDBSecretKeeper(user_name: Optional[str] = None, password:
                                                       Optional[str] = None, service_name: Optional[str] =
```
*None*, *sid: Optional[str] = None*, *host: Optional[str] = None*, *port: str = '1521'*, *dsn: Optional[str] = None*, *repository\_path: Optional[str] = None*, *repository\_key: Optional[str] = None*, *\*\*kwargs*)

<span id="page-934-0"></span>Bases: [SecretKeeper](#page-925-0)

*OracleDBSecretKeeper* provides an interface to save Oracle database credentials. If you use Wallet file for connnecting to the database, please use ADBSecretKeeper.

#### **Examples**

```
>>> from ads.secrets.oracledb import OracleDBSecretKeeper
>>> vault_id = "ocid1.vault.oc1..<unique_ID>"
>>> key_id = "ocid1.key..<unique_ID>"
```

```
>>> import ads
>>> ads.set_auth("resource_principal") # If using resource principal for
\rightarrowauthentication
>>> connection_parameters={
... "user_name":"<your user name>",
... "password":"<your password>",
... "service_name":"service_name",
... "host":"<db host>",
... "port":"<db port>",
... }
>>> oracledb_keeper = OracleDBSecretKeeper(vault_id=vault_id, key_id=key_id, u
˓→**connection_parameters)
>>> oracledb_keeper.save("oracledb_employee", "My DB credentials", freeform_tags={
˓→"schema":"emp"})
```
(continues on next page)

(continued from previous page)

```
>>> print(oracledb_keeper.secret_id) # Prints the secret_id of the stored
ightharpoonupcredentials
>>> oracledb_keeper.export_vault_details("oracledb_employee_att.json") # Save the
˓→secret id and vault info to a json file
```

```
>>> # Loading credentails
>>> import ads
>>> ads.set_auth("resource_principal") # If using resource principal for.
˓→authentication
>>> from ads.secrets.oracledb import OracleDBSecretKeeper
>>> secret_id = "ocid1.vaultsecret.oc1..<unique_ID>"
>>> with OracleDBSecretKeeper.load_secret(source=secret_id) as oracledb_creds:
... import pandas as pd
        ... df = pd.DataFrame.ads.read_sql("select * from EMPLOYEE", connection_
˓→parameters=oracledb_creds)
```

```
>>> myoracledb_creds = OracleDBSecretKeeper.load_secret(source='oracledb_employee_
˓→att.json', format="json")
>>> pd.DataFrame.ads.read_sql("select * from ATTRITION_DATA", connection_
˓→parameters=myoracledb_creds.to_dict()).head(2)
```
#### **Parameters**

- user\_name ((str, optional). Default None) user\_name of the database
- password ((str, optional). Default None) password for connecting to the database
- **service\_name** ((str, optional). Default None) service name of the Oracle DB instance
- sid ((str, optional). Default None) Provide sid if service name is not available.
- host ((str, optional). Default None) Database host name
- port ((str, optional). Default 1521) Port number
- dsn ((str, optional). Default None) *dsn* string for connecting with oracledb. Refer *cx\_Oracle* documentation
- repository\_path ((str, optional). Default None.) Path to credentials repository. For more details refer *ads.database.connection*
- repository\_key ((str, optional). Default None.) Configuration key for loading the right configuration from repository. For more details refer *ads.database.connection*
- kwargs vault\_id: str. OCID of the vault where the secret is stored. Required for saving secret. key\_id: str. OCID of the key used for encrypting the secret. Required for saving secret. compartment\_id: str. OCID of the compartment where the vault is located. Required for saving secret. auth: dict. Dictionay returned from ads.common.auth.api\_keys() or ads.common.auth.resource\_principal(). By default, will follow what is set in *ads.set\_auth*. Use this attribute to override the default.

#### decode() → *[OracleDBSecretKeeper](#page-934-0)*

Converts the content in *self.encoded* to *OracleDBSecret* and stores in *self.data*
## **Returns**

Returns self object

#### **Return type**

*[OracleDBSecretKeeper](#page-934-0)*

#### <span id="page-936-0"></span>**18.1.1.19.6 ads.secrets.big\_data\_service module**

```
class ads.secrets.big_data_service.BDSSecret(principal: str, hdfs_host: str, hive_host: str, hdfs_port:
                                                        str, hive_port: str, kerb5_path: ~typing.Optional[str] =
                                                       None, kerb5_content: ~typing.Optional[dict] = None,
                                                       keytab_path: ~typing.Optional[str] = None,
                                                       keytab_content: ~typing.Optional[dict] = None,
                                                       secret_id: str = <factory>)
```
#### Bases: [Secret](#page-924-0)

Dataclass representing the attributes managed and serialized by BDSSecretKeeper.

#### principal

The unique identity to which Kerberos can assign tickets.

**Type**

str

## hdfs\_host

hdfs host name from the bds cluster.

**Type** str

## hive\_host

hive host name from the bds cluster.

## **Type**

str

## hdfs\_port

hdfs port from the bds cluster.

**Type** str

## hive\_port

hive port from the bds cluster.

## **Type**

str

#### kerb5\_path

krb5.conf file path.

**Type**

str

## kerb5\_content

Content of the krb5.conf.

#### **Type**

dict

# keytab\_path Path to the keytab file. **Type** str keytab\_content Content of the keytab file. **Type** dict secret\_id secret id where the BDSSecret is stored. **Type** str hdfs\_host: str hdfs\_port: str hive\_host: str hive\_port: str kerb5\_content: dict = None  $kerb5$  path:  $str = None$ keytab\_content: dict = None  $keytab\_path: str = None$ principal: str secret\_id: str class ads.secrets.big\_data\_service.BDSSecretKeeper(*principal: Optional[str] = None*, *hdfs\_host: Optional[str] = None*, *hive\_host: Optional[str] = None*, *hdfs\_port: Optional[str] = None*,

*hive\_port: Optional[str] = None*, *kerb5\_path: Optional[str] = None*, *kerb5\_content: Optional[str] = None*, *keytab\_path: Optional[str] = None*, *keytab\_content: Optional[str] = None*, *keytab\_dir: Optional[str] = None*, *secret\_id: Optional[str] = None*, *\*\*kwargs*)

#### <span id="page-937-0"></span>Bases: [SecretKeeper](#page-925-0)

*BDSSecretKeeper* provides an interface to save BDS hdfs and hive credentials. This interface does not store the wallet file by default. For saving keytab and krb5.cofig file, set *save\_files=True* while calling *BDSSecret-Keeper.save* method.

### principal

The unique identity to which Kerberos can assign tickets.

**Type** str

## hdfs\_host

hdfs host name from the bds cluster.

**Type** str

## hive\_host

hive host name from the bds cluster.

**Type**

str

## hdfs\_port

hdfs port from the bds cluster.

**Type** str

## hive\_port

hive port from the bds cluster.

**Type**

str

## kerb5\_path

krb5.conf file path.

**Type** str

kerb5\_content

Content of the krb5.conf.

**Type**

dict

## keytab\_path

Path to the keytab file.

**Type** str

keytab\_content

Content of the keytab file.

## **Type**

dict

## secret\_id

secret id where the BDSSecret is stored.

**Type**

str

### kwargs

------

#### vault\_id

#### **Type**

str. OCID of the vault where the secret is stored. Required for saving secret.

#### key\_id

**Type**

str. OCID of the key used for encrypting the secret. Required for saving secret.

#### compartment\_id

#### **Type**

str. OCID of the compartment where the vault is located. Required for saving secret.

#### auth

#### **Type**

dict. Dictionay returned from ads.common.auth.api\_keys() or ads.common.auth.resource\_principal(). By default, will follow what is set in *ads.set\_auth*. Use this attribute to override the default.

#### **Parameters**

- principal  $(str)$  The unique identity to which Kerberos can assign tickets.
- hdfs\_host  $(str)$  hdfs host name from the bds cluster.
- hive\_host  $(str)$  hive host name from the bds cluster.
- hdfs\_port  $(str)$  hdfs port from the bds cluster.
- hive\_port  $(str)$  hive port from the bds cluster.
- kerb5\_path  $(str)$  krb5.conf file path.
- kerb5\_content  $(dict)$  Content of the krb5.conf.
- keytab\_path  $(str)$  Path to the keytab file.
- keytab\_content  $(dict)$  Content of the keytab file.
- keytab\_dir  $((str, optimal).)$  Default None. Local directory where the extracted keytab content is saved.
- secret\_id  $(str)$  secret id where the BDSSecret is stored.

#### **kwargs**

vault\_id: str. OCID of the vault where the secret is stored. Required for saving secret. key\_id: str. OCID of the key used for encrypting the secret. Required for saving secret. compartment\_id: str. OCID of the compartment where the vault is located. Required for saving secret. auth: dict. Dictionay returned from ads.common.auth.api\_keys() or ads.common.auth.resource\_principal(). By default, will follow what is set in *ads.set\_auth*. Use this attribute to override the default.

**decode**(*save* files:  $bool = True$ )  $\rightarrow$  ads.secrets.bds.BDSSecretKeeper

Converts the content in *self.secret* to *BDSSecret* and stores in *self.data*

If the *keytab\_path* and *kerb5\_path* are passed through the constructor, then retain it. We do not want to override what user has passed in If the *keytab\_path* and *kerb5\_path* are not passed, but the sercret has *secret\_id*, then we generate the keytab file in the location specified by *keytab\_path* in the constructor.

#### **Returns**

Returns self object

#### **Return type**

*[BDSSecretKeeper](#page-937-0)*

 $\mathbf{encode}(\mathit{serialize:} \mathit{bool} = \mathit{True}) \rightarrow \mathit{ads}.\mathit{secrets}.\mathit{bds}.\mathit{BDS} \mathit{SecretKeeper}$ 

Prepares content to save in vault. The port, host name and the keytab and krb5.config files are base64 encoded and stored in *self.secret*

#### **Parameters**

**serialize** (bool, optional) – When set to True, loads the keytab and krb5.config file and encodes the content of both files.

#### **Returns**

Returns self object

#### **Return type**

*[BDSSecretKeeper](#page-937-0)*

save(*name: str*, *description: str*, *freeform\_tags: dict = None*, *defined\_tags: dict = None*, *save\_files: bool = True*) → ads.secrets.bds.BDSSecretKeeper

Saves credentials to Vault and returns self.

#### **Parameters**

- name  $(str)$  Name of the secret when saved in the Vault.
- description  $(str)$  Description of the secret when saved in the Vault.
- freeform\_tags ((dict, optional). Default is None) freeform\_tags to be used for saving the secret in OCI console.
- defined\_tags ((dict, optional). Default is None) Save the tags under predefined tags in OCI console.
- save\_files ((bool, optional). Default is False) If set to True, saves the contents of the keytab and krb5 file as separate secret.

#### **Returns**

Returns self object

#### **Return type**

*[BDSSecretKeeper](#page-937-0)*

#### <span id="page-940-1"></span>**18.1.1.19.7 ads.secrets.auth\_token module**

#### class ads.secrets.auth\_token.AuthToken(*auth\_token: str*)

#### Bases: [Secret](#page-924-0)

AuthToken dataclass holds *auth\_token* attribute

auth\_token: str

#### <span id="page-940-0"></span>class ads.secrets.auth\_token.AuthTokenSecretKeeper(*auth\_token=None*, *\*\*kwargs*)

Bases: [SecretKeeper](#page-925-0)

*AuthTokenSecretKeeper* uses *ads.secrets.auth\_token.AuthToken* class to manage Auth Token credentials. The credentials are stored in Vault as a dictionary with the following format - *{"auth\_token":"user provided value"}*

#### **Examples**

```
>>> from ads.secrets.auth_token import AuthTokenSecretKeeper
>>> import ads
>>> ads.set_auth("resource_principal") #If using resource principal for.
˓→authentication
>>> # Save Auth Tokens or Acess Keys to the vault
>>>
>>>
>>> authtoken2 = AuthTokenSecretKeeper(vault_id=vault_id,
... key_id=key_id,
... auth_token="<your auth token>").save("my_xyz_auth_token2",
                                                             "This is my
˓→auth token for git repo xyz",
... freeform_tags={
˓→"gitrepo":"xyz"})
>>> authtoken2.export_vault_details("my_git_token_vault_info.yaml", format="yaml")
>>> # Loading credentials
>>> with AuthTokenSecretKeeper.load_secret(source="ocid1.vaultsecret.oc1..<unique_
\rightarrowID>",
... export_prefix="mygitrepo",
... export env=True
... ) as authtoken:
... import os
... print("Credentials inside environment variable:", os.environ.get('mygitrepo.
˓→auth_token'))
... print("Credentials inside `authtoken` object: ", authtoken)
Credentials inside environment variable: <your auth token>
Credentials inside `authtoken` object: {'auth_token': '<your auth token>'}
>>> print("Credentials inside `authtoken` object: ", authtoken)
Credentials inside `authtoken` object: {'auth_token': None}
>>> print("Credentials inside environment variable:", os.environ.get('mygitrepo.
\rightarrowauth_token'))
Credentials inside environment variable: None
```
#### **Parameters**

- auth\_token  $((str, optimal)$ . Default None) auth token string that needs to be stored in the vault
- kwargs vault\_id: str. OCID of the vault where the secret is stored. Required for saving secret. key\_id: str. OCID of the key used for encrypting the secret. Required for saving secret. compartment\_id: str. OCID of the compartment where the vault is located. Required for saving secret. auth: dict. Dictionay returned from ads.common.auth.api\_keys() or ads.common.auth.resource\_principal(). By default, will follow what is set in *ads.set\_auth*. Use this attribute to override the default.

#### decode() → *[AuthTokenSecretKeeper](#page-940-0)*

Converts the content in *self.encoded* to *AuthToken* and stores in *self.data*

#### **Returns**

Returns the self object after decoding *self.encoded* and updates *self.data*

#### **Return type**

*[AuthTokenSecretKeeper](#page-940-0)*

## <span id="page-942-1"></span>**18.1.1.19.8 Module contents**

#### **18.1.1.20 ads.text\_dataset package**

#### **18.1.1.20.1 Submodules**

#### <span id="page-942-2"></span>**18.1.1.20.2 ads.text\_dataset.backends module**

#### <span id="page-942-0"></span>class ads.text\_dataset.backends.Base

Bases: object

Base class for backends.

#### convert\_to\_text(*fhandler: OpenFile*, *dst\_path: str*, *fname: Optional[str] = None*, *storage\_options:*  $Optional(Dict] = None$   $\rightarrow$  str

Convert input file to a text file

#### **Parameters**

- fhandler (*fsspec.core.OpenFile*) a file handler returned by *fsspec*
- dst\_path  $(str)$  local folder or cloud storage prefix to save converted text files
- **fname**  $(str, optional)$  filename for converted output, relative to dirname or prefix, by default None
- storage\_options (dict, optional) storage options for cloud storage

#### **Returns**

path to saved output

#### **Return type**

str

#### get\_metadata(*fhandler: OpenFile*) → Dict

Get metadata of a file.

## **Parameters**

fhandler (*fsspec.core.OpenFile*) – a file handler returned by fsspec

#### **Returns**

dictionary of metadata

### **Return type**

dict

read\_line(*fhandler: OpenFile*) → Generator[Union[str, List[str]], None, None]

Read lines from a file.

### **Parameters**

fhandler (*fsspec.core.OpenFile*) – a file handler returned by *fsspec*

#### **Yields**

*Generator* – a generator that yields lines

read\_text(*fhandler: OpenFile*) → Generator[Union[str, List[str]], None, None]

Read entire file into a string.

#### **Parameters**

fhandler (*fsspec.core.OpenFile*) – a file handler returned by *fsspec*

#### **Yields**

*Generator* – a generator that yields text in the file

#### class ads.text\_dataset.backends.PDFPlumber

Bases: [Base](#page-942-0)

```
convert_to_text(fhandler, dst_path, fname=None, storage_options=None)
```
Convert input file to a text file

#### **Parameters**

- fhandler (*fsspec.core.OpenFile*) a file handler returned by *fsspec*
- dst\_path  $(str)$  local folder or cloud storage prefix to save converted text files
- fname  $(str, optional)$  filename for converted output, relative to dirname or prefix, by default None
- storage\_options (dict, optional) storage options for cloud storage

#### **Returns**

path to saved output

#### **Return type**

str

get\_metadata(*fhandler*)

Get metadata of a file.

## **Parameters**

fhandler (*fsspec.core.OpenFile*) – a file handler returned by fsspec

#### **Returns**

dictionary of metadata

**Return type** dict

#### read\_line(*fhandler*)

Read lines from a file.

#### **Parameters**

fhandler (*fsspec.core.OpenFile*) – a file handler returned by *fsspec*

#### **Yields**

*Generator* – a generator that yields lines

#### read\_text(*fhandler*)

Read entire file into a string.

#### **Parameters**

fhandler (*fsspec.core.OpenFile*) – a file handler returned by *fsspec*

#### **Yields**

*Generator* – a generator that yields text in the file

#### class ads.text\_dataset.backends.Tika

Bases: [Base](#page-942-0)

convert\_to\_text(*fhandler*, *dst\_path*, *fname=None*, *storage\_options=None*) Convert input file to a text file

#### **Parameters**

- fhandler (*fsspec.core.OpenFile*) a file handler returned by *fsspec*
- dst\_path (str) local folder or cloud storage prefix to save converted text files
- fname  $(str, optional)$  filename for converted output, relative to dirname or prefix, by default None
- storage\_options (dict, optional) storage options for cloud storage

#### **Returns**

path to saved output

#### **Return type**

str

#### detect\_encoding(*fhandler: OpenFile*)

#### get\_metadata(*fhandler*)

Get metadata of a file.

#### **Parameters**

fhandler (*fsspec.core.OpenFile*) – a file handler returned by fsspec

#### **Returns**

dictionary of metadata

**Return type** dict

read\_line(*fhandler*)

Read lines from a file.

## **Parameters**

fhandler (*fsspec.core.OpenFile*) – a file handler returned by *fsspec*

#### **Yields**

*Generator* – a generator that yields lines

#### read\_text(*fhandler*)

Read entire file into a string.

#### **Parameters**

fhandler (*fsspec.core.OpenFile*) – a file handler returned by *fsspec*

#### **Yields**

*Generator* – a generator that yields text in the file

### <span id="page-944-1"></span>**18.1.1.20.3 ads.text\_dataset.dataset module**

#### <span id="page-944-0"></span>class ads.text\_dataset.dataset.DataLoader(*engine: Optional[str] = None*)

Bases: object

DataLoader binds engine, FileProcessor and File handler(in this case it is fsspec) together to produce a dataframe of parsed text from files.

This class is expected to be used mainly from TextDatasetFactory class.

#### processor

processor that is used for loading data.

**Type**

*ads.text\_dataset.extractor.FileProcessor*

#### **Examples**

```
>>> import oci
>>> from ads.text_dataset.dataset import TextDatasetFactory as textfactory
>>> from ads.text_dataset.options import Options
>>> df = textfactory.format('pdf').engine('pandas').read_line(
... 'oci://<br/>bucket-name>@<namespace>/<path>/*.pdf',
... storage_options={"config": oci.config.from_file(os.path.join("~/.oci",
\rightarrow"config"))},
... )
>>> data_gen = textfactory.format('pdf').option(Options.FILE_NAME).backend(
˓→'pdfplumber').read_text(
... 'oci://<br/>bucket-name>@<namespace>/<path>/*.pdf',
... storage_options={"config": oci.config.from_file(os.path.join("~/.oci",
\rightarrow"config"))},
... )
>>> textfactory.format('docx').convert_to_text(
... 'oci://<br/>bucket-name>@<namespace>/<path>/*.docx',
... './extracted',
... storage_options={"config": oci.config.from_file(os.path.join("~/.oci",
\rightarrow"config"))},
... )
>>> textfactory.format('docx').convert_to_text(
... 'oci://<br/>bucket-name>@<namespace>/<path>/*.docx',
... 'oci://<br/>bucket-name>@<namespace>/<out_path>',
... storage_options={"config": oci.config.from_file(os.path.join("~/.oci",
\rightarrow"config"))},
... )
>>> meta_gen = textfactory.format('docx').metadata_schema(
... 'oci://<bucket-name>@<namespace>/papers/*.pdf',
... storage_options={"config": oci.config.from_file(os.path.join("~/.oci",
\rightarrow"config"))},
... )
>>> df = textfactory.format('pdf').engine('pandas').option(Options.FILE_METADATA, {
˓→'extract': ['Author']}).read_text(
... 'oci://<br/>bucket-name>@<namespace>/<path>/*.pdf',
... storage_options={"config": oci.config.from_file(os.path.join("~/.oci",
\rightarrow"config"))},
... total_files=10,
... )
>>> df = textfactory.format('txt').engine('cudf').read_line(
... 'oci://<br/>bucket-name>@<namespace>/<path>/*.log',
... udf=r'\setminus[(\S+\setminus s(\setminus d+) \setminus s(\setminus d+) \setminus s(\setminus d+) \setminus s(\setminus d+) \setminus s(\setminus d+) \setminus s(\setminus s+) \setminus s(\setminus s+) \setminus s(\setminus s+)\rightarrows(\S+)',
         ... df_args={"columns":["day", "month", "date", "time", "year", "type", "method
\rightarrow", "status", "file"]},
... n_lines_per_file=10,
... )
```
Initialize a DataLoader object.

#### **Parameters**

engine (str, optional) – dataframe engine, by default None.

**Return type**

None

#### backend(*backend: Union[str,* [Base](#page-942-0)*]*) → None

Set backend used for extracting text from files.

#### **Parameters**

backend ((str | *ads.text\_dataset.backends.Base*)) – backend for extracting text from raw files.

#### **Return type**

None

convert\_to\_text(*src\_path: str*, *dst\_path: str*, *encoding: str = 'utf-8'*, *storage\_options: Optional[Dict] =*  $None$ )  $\rightarrow$  None

Convert files to plain text files.

#### **Parameters**

- $src\_path(str)$  path to source data file(s). can use glob pattern
- dst\_path  $(str)$  local folder or cloud storage (e.g., OCI object storage) prefix to save converted text files
- encoding  $(str, optional)$  encoding for files, by default utf-8
- storage\_options  $(Dict, optional)$  storage options for cloud storage, by default None

## **Return type**

None

 $engine(*eng*: str) \rightarrow None$ 

Set engine for dataloader. Can be pandas or cudf.

**Parameters** eng  $(str)$  – name of engine

**Return type** None

#### **Raises**

NotSupportedError – raises error if engine passed in is not supported.

**metadata\_all**(*path: str, storage\_options: Optional*[Dict] = None, encoding: str = 'utf-8')  $\rightarrow$ Generator[Dict[str, Any], None, None]

Get metadata of all files that matches the given path. Return a generator.

#### **Parameters**

- path  $(str)$  path to data files. can use glob pattern.
- storage\_options  $(Dict, optional)$  storage options for cloud storage, by default None
- encoding  $(str, optimal)$  encoding of files, by default 'utf-8'

#### **Returns**

generator of extracted metedata from files.

#### **Return type**

Generator

 $\text{metadata\_schema}(path: str, n_{\text{ files}}: int = 1, storage_{\text{ options}}: Optional(Dict] = None, encoding: str =$  $'$ utf-8')  $\rightarrow$  List[str]

Get available fields in metadata by looking at the first *n* files that matches the given path.

#### **Parameters**

- path  $(str)$  path to data files. can have glob pattern
- **n\_files** (int, optional) number of files to look up, default to be 1
- storage\_options (dict, optional) storage options for cloud storage, by default None
- encoding  $(str, optional)$  encoding of files, by default utf-8

#### **Returns**

list of available fields in metadata

#### **Return type**

List[str]

**option**(*opt:* [Options,](#page-951-0) *spec: Optional*[*Any*] = *None*)  $\rightarrow$  None

Set extraction options.

#### **Parameters**

- opt (*ads.text\_dataset.options.Options*) an option defined in *ads.text\_dataset.options.Options*
- spec (Any, optional) specifications that will be passed to option handler, by default None

## **Return type**

None

read\_line(*path: str*, *udf: Union[str, Callable] = None*, *n\_lines\_per\_file: int = None*, *total\_lines: int = None*, *df* args: Dict = None, *storage* options: Dict = None, *encoding: str = 'utf-8'*)  $\rightarrow$ Union[Generator[Union[str, List[str]], None, None], DataFrame]

Read each file into lines. If path matches multiple files, will combine lines from all files.

#### **Parameters**

- path  $(str)$  path to data files. can have glob pattern.
- udf ((callable | str), optional) user defined function for processing each line, can be a callable or regex, by default None
- n\_lines\_per\_file (int, optional) max number of lines read from each file, by default None
- total\_lines (int, optional) max number of lines read from all files, by default None
- $df_{\text{args}}(dict, optional)$  arguments passed to dataframe engine (e.g. pandas), by default None
- storage\_options  $(dict, optimal)$  storage options for cloud storage, by default None
- encoding (str, optional) encoding of files, by default 'utf-8'

#### **Returns**

returns either a data generator or a dataframe.

#### **Return type**

(Generator | DataFrame)

read\_text(*path: str*, *udf: Union[str, Callable] = None*, *total\_files: int = None*, *storage\_options: Dict = None*, *df\_args: Dict* = *None*, *encoding: str* =  $'u$ *tf-8'*)  $\rightarrow$  Union[Generator[Union[str, List[str]], None, None], DataFrame]

Read each file into a text string. If path matches multiple files, each file corresponds to one record.

#### **Parameters**

- **path**  $(str)$  path to data files. can have glob pattern.
- udf ((callable | str), optional) user defined function for processing each line, can be a callable or regex, by default None
- total\_files (int, optional) max number of files to read, by default None
- **df\_args** (dict, optional) arguments passed to dataframe engine (e.g. pandas), by default None
- storage\_options (dict, optional) storage options for cloud storage, by default None
- encoding  $(str, optimal)$  encoding of files, by default 'utf-8'

#### **Returns**

returns either a data generator or a dataframe.

#### **Return type**

(Generator | DataFrame)

 $with\_processor(processor_type: str) \rightarrow None$ 

Set file processor.

**Parameters processor\_type**  $(str)$  – type of processor, which corresponds to format of the file.

#### **Return type**

None

#### class ads.text\_dataset.dataset.TextDatasetFactory

Bases: object

A class that generates a dataloader given a file format.

#### static format(*format\_name: str*) → *[DataLoader](#page-944-0)*

Instantiates DataLoader class and seeds it with the right kind of FileProcessor. Eg. PDFProcessor for pdf. The FileProcessorFactory returns the processor based on the format Type.

#### **Parameters**

**format\_name**  $(str)$  – name of format

#### **Returns**

a *DataLoader* object.

#### **Return type**

*ads.text\_dataset.dataset.DataLoader*

#### <span id="page-949-1"></span>**18.1.1.20.4 ads.text\_dataset.extractor module**

```
class ads.text_dataset.extractor.FileProcessor(backend: Union[str, Base] = 'default')
```
Bases: object

Base class for all the file processor. Files are opened using fsspec library. The default implementation in the base class assumes text files.

This class is expected to be used inside *ads.text\_dataset.dataset.DataLoader*.

**backend**(*backend: Union*[str, [Base](#page-942-0)])  $\rightarrow$  None

Set backend for file processor.

## **Parameters**

backend (*ads.text\_dataset.backends.Base*) – a backend for file processor

**Return type**

None

**Raises**

NotSupportedError – when specified backend is not supported.

backend\_map = {'default': <class 'ads.text\_dataset.backends.Base'>, 'tika': <class 'ads.text\_dataset.backends.Tika'>}

convert\_to\_text(*fhandler: OpenFile*, *dst\_path: str*, *fname: Optional[str] = None*, *storage\_options:*  $Optional(Dict] = None$   $\rightarrow$  str

Convert input file to a text file.

#### **Parameters**

- fhandler (*fsspec.core.OpenFile*) a file handler returned by *fsspec*
- dst\_path (str) local folder or cloud storage (e.g. OCI object storage) prefix to save converted text files
- fname  $(str, optional)$  filename for converted output, relative to dirname or prefix, by default None
- storage\_options  $(dict, optimal)$  storage options for cloud storage, by default None

#### **Returns**

path to saved output

#### **Return type**

str

#### get\_metadata(*fhandler: OpenFile*) → Dict

Get metadata of a file.

#### **Parameters**

fhandler (*fsspec.core.OpenFile*) – a file handler returned by fsspec

### **Returns**

dictionary of metadata

#### **Return type**

dict

read\_line(*fhandler: OpenFile*, \*\**format\_reader\_kwargs: Dict*)  $\rightarrow$  Generator[Union[str, List[str]], None, None]

Yields lines from a file.

#### **Parameters**

fhandler (*fsspec.core.OpenFile*) – file handler returned by *fsspec*

#### **Returns**

a generator that yields lines from a file

**Return type**

Generator

read\_text(*fhandler: OpenFile*, *\*\*format\_reader\_kwargs: Dict*) → Generator[Union[str, List[str]], None, None]

Yield contents from the entire file.

## **Parameters**

fhandler (*fsspec.core.OpenFile*) – a file handler returned by fsspec

#### **Returns**

a generator that yield text from a file

**Return type**

Generator

#### class ads.text\_dataset.extractor.FileProcessorFactory

Bases: object

Factory that manages all file processors. Provides functionality to get a processor corresponding to a given file type, or register custom processor for a specific file format.

#### **Examples**

```
>>> from ads.text_dataset.extractor import FileProcessor, FileProcessorFactory
>>> FileProcessorFactory.get_processor('pdf')
>>> class CustomProcessor(FileProcessor):
... # custom logic here
... pass
>>> FileProcessorFactory.register('new_format', CustomProcessor)
```
static get\_processor(*format*)

```
processor_map = {'doc': <class 'ads.text_dataset.extractor.WordProcessor'>, 'docx':
<class 'ads.text_dataset.extractor.WordProcessor'>, 'pdf': <class
'ads.text_dataset.extractor.PDFProcessor'>, 'txt': <class
'ads.text_dataset.extractor.FileProcessor'>}
```
classmethod register(*fmt: str*, *processor:* [FileProcessor](#page-949-0)) → None

Register custom file processor for a file format.

#### **Parameters**

- **fmt**  $(str)$  file format
- processor (*FileProcessor*) custom processor

**Raises**

TypeError – raised when processor is not a subclass of *FileProcessor*.

class ads.text\_dataset.extractor.PDFProcessor(*backend: Union[str,* [Base](#page-942-0)*] = 'default'*) Bases: [FileProcessor](#page-949-0)

Extracts text content from PDF

```
backend_map = {'default': <class 'ads.text_dataset.backends.Tika'>, 'pdfplumber':
<class 'ads.text_dataset.backends.PDFPlumber'>, 'tika': <class
'ads.text_dataset.backends.Tika'>}
```
class ads.text\_dataset.extractor.WordProcessor(*backend: Union[str,* [Base](#page-942-0)*] = 'default'*)

Bases: [FileProcessor](#page-949-0)

Extracts text content from doc or docx format.

```
backend_map = {'default': <class 'ads.text_dataset.backends.Tika'>, 'tika': <class
'ads.text_dataset.backends.Tika'>}
```
#### <span id="page-951-2"></span>**18.1.1.20.5 ads.text\_dataset.options module**

class ads.text\_dataset.options.FileOption(*dataloader:* [ads.text\\_dataset.dataset.DataLoader](#page-944-0)) Bases: [OptionHandler](#page-951-1)

**handle**(*fhandler: OpenFile*, *spec: Any*)  $\rightarrow$  Any

class ads.text\_dataset.options.MetadataOption(*dataloader:* [ads.text\\_dataset.dataset.DataLoader](#page-944-0)) Bases: [OptionHandler](#page-951-1)

**handle**(*fhandler: OpenFile*, *spec: Dict*)  $\rightarrow$  List

class ads.text\_dataset.options.OptionFactory

Bases: object

static option\_handler(*option:* [Options](#page-951-0)) → *[OptionHandler](#page-951-1)*

```
option_handlers = {<} Options. FILE_NAME: 1>: {<}class
'ads.text_dataset.options.FileOption'>, <Options.FILE_METADATA: 2>: <class
'ads.text_dataset.options.MetadataOption'>}
```
classmethod register\_option(*option:* [Options,](#page-951-0) *handler*) → None

<span id="page-951-1"></span>class ads.text\_dataset.options.OptionHandler(*dataloader:* [ads.text\\_dataset.dataset.DataLoader](#page-944-0)) Bases: object

**handle**(*fhandler: OpenFile*, *spec: Any*)  $\rightarrow$  Any

<span id="page-951-0"></span>class ads.text\_dataset.options.Options(*value*)

Bases: Enum

An enumeration.

FILE METADATA  $= 2$ 

FILE NAME  $= 1$ 

## <span id="page-952-0"></span>**18.1.1.20.6 Module contents**

**18.1.1.21 ads.vault package**

**18.1.1.21.1 Submodules**

#### <span id="page-952-1"></span>**18.1.1.21.2 ads.vault module**

```
class ads.vault.vault.Vault(vault_id: Optional[str] = None, key_id: Optional[str] = None,
                                 compartment_id=None, secret_client_auth=None, vault_client_auth=None,
                                 auth=None)
```
Bases: object

#### **Parameters**

- vault\_id ((str, optional). Default None) ocid of the vault
- key\_id( $(str, optimal)$ . Default None) ocid of the key that is used for encrypting the content
- compartment\_id ((str, optional). Default None) ocid of the compartment id where the vault resides. When available in environment variable -*NB\_SESSION\_COMPARTMENT\_OCID*, will defult to that.
- secret\_client\_auth ((dict, optional, deprecated since 2.5.1). Default None.) – deprecated since 2.5.1. Use *auth* instead
- vault\_client\_auth ((dict, optional, deprecated since 2.5.1). Default None.) – deprecated since 2.5.1. Use *auth* instead
- auth ((dict, optional)) Dictionay returned from ads.common.auth.api\_keys() or ads.common.auth.resource\_principal(). By default, will follow what is set in *ads.set\_auth*. Use this attribute to override the default.
- create\_secret(*value: dict*, *secret\_name: Optional[str] = None*, *description: Optional[str] = None*, *encode=True*, *freeform\_tags: Optional[dict] = None*, *defined\_tags: Optional[dict] = None*)  $\rightarrow$  str

Saves value into vault as a secret.

#### **Parameters**

- value  $(dict)$  The value to store as a secret.
- secret\_name  $(str, optional)$  The name of the secret.
- $\bullet$  description (str, optional) The description of the secret.
- encode ((bool, optional). Default True) Whether to encode using the default encoding.
- freeform\_tags ((dict, optional). Default None) freeform\_tags as defined by the oci sdk
- defined\_tags ((dict, optional). Default None) defined\_tags as defined by the oci sdk

#### **Return type**

The secret ocid that correspond to the value saved as a secret into vault.

#### <span id="page-953-2"></span>get\_secret(*secret\_id: str*, *decoded=True*) → dict

Retrieve secret content based on the secret ocid provided

#### **Parameters**

- secret\_id  $(str)$  The secret ocid.
- decoded ((bool, optional). Default True) Whether to decode the content that is retrieved from vault service using the default decoder.

#### **Return type**

The secret content as a dictionary.

update\_secret(*secret\_id: str*, *secret\_content: dict*, *encode: bool = True*) → str

Updates content of a secret.

#### **Parameters**

- secret\_id  $(str)$  The secret id where the stored secret will be updated.
- secret\_content  $(dict, )$  The updated content.
- encode ((bool, optional). Default True) Whether to encode the secret\_content using default encoding

#### **Return type**

The secret ocid with updated content.

#### <span id="page-953-1"></span>**18.1.1.21.3 Module contents**

## **18.1.2 Submodules**

## <span id="page-953-0"></span>**18.1.3 ads.config module**

ads.config.open(*uri: Optional[str] = '~/.ads/config'*, *profile: Optional[str] = 'DEFAULT'*, *mode: Optional[str] = 'r'*, *auth: Dict = None*)

Context manager helping to read and write config files.

#### **Parameters**

- uri ((str, optional). Defaults to *~/.ads/config*.) The path to the config file. Can be local or Object Storage file.
- **profile** ((str, optional). Defaults to *DEFAULT*) The name of the profile to be loaded.
- mode ((str, optional). Defaults to  $r$ .) The config mode. Supported values: ['r', 'w']
- auth ((Dict, optional). Defaults to None.) The default authetication is set using *ads.set\_auth* API. If you need to override the default, use the *ads.common.auth.api\_keys* or *ads.common.auth.resource\_principal* to create appropriate authentication signer and kwargs required to instantiate IdentityClient object.

#### **Yields**

*ConfigSection* – The config section object.

## <span id="page-954-1"></span><span id="page-954-0"></span>**18.1.4 Module contents**

ads.getLogger(*name='ads'*)

#### ads.hello()

Imports Pandas, sets the documentation mode, and prints a fancy "Hello".

#### ads.set\_debug\_mode(*mode=True*)

Enable/disable printing stack traces on notebook.

#### **Parameters**

mode (bool (default True)) – Enable/disable print stack traces on notebook

#### ads.set\_documentation\_mode(*mode=False*)

This method is deprecated and will be removed in future releases. Enable/disable printing user tips on notebook.

#### **Parameters**

**mode** (bool (default False)) – Enable/disable print user tips on notebook

#### ads.set\_expert\_mode()

This method is deprecated and will be removed in future releases. Enables the debug and documentation mode for expert users all in one method.

#### **Oracle Accelerated Data Science (ADS) SDK**

The Oracle Accelerated Data Science (ADS) SDK is maintained by the Oracle Cloud Infrastructure Data Science service team. It speeds up common data science activities by providing tools that automate and/or simplify common data science tasks, along with providing a data scientist friendly pythonic interface to Oracle Cloud Infrastructure (OCI) services, most notably OCI Data Science, Data Flow, Object Storage, and the Autonomous Database. ADS gives you an interface to manage the lifecycle of machine learning models, from data acquisition to model evaluation, interpretation, and model deployment.

With ADS you can:

- Read datasets from Oracle Object Storage, Oracle RDBMS (ATP/ADW/On-prem), AWS S3, and other sources into Pandas dataframes.
- Easily compute summary statistics on your dataframes and perform data profiling.
- Tune models using hyperparameter optimization with the ADSTuner tool.
- Generate detailed evaluation reports of your model candidates with the ADSEvaluator module.
- Save machine learning models to the OCI Data Science Models.
- Deploy those models as HTTPS endpoints with Model Deployment.
- Launch distributed ETL, data processing, and model training jobs in Spark with OCI Data Flow.
- Train machine learning models in OCI Data Science Jobs.
- Manage the lifecycle of conda environments through the ads conda command line interface (CLI).
- Distributed Training with PyTorch, Horovod and Dask

#### **Installation**

python3 -m pip install oracle-ads

## **Source Code**

<https://github.com/oracle/accelerated-data-science>

```
>>> import ads
>>> ads.hello()
O o-o o-o
 / \setminus | \setminus |o---o| O o-o
| || / |
o oo-o o--o
ADS SDK version: X.Y.Z
Pandas version: x.y.z
Debug mode: False
```
## **CHAPTER**

# **NINETEEN**

# **ADDITIONAL DOCUMENTATION**

- [OCI Data Science and AI services Examples](https://github.com/oracle/oci-data-science-ai-samples)
- [Oracle AI & Data Science Blog](https://blogs.oracle.com/ai-and-datascience/)
- [OCI Documentation](https://docs.oracle.com/en-us/iaas/data-science/using/data-science.htm)

## **CHAPTER**

## **TWENTY**

## **EXAMPLES**

## **20.1 Load data from Object Storage**

```
import ads
import oci
import pandas as pd
ads.set_auth(
   auth="api_key", oci_config_location=oci.config.DEFAULT_LOCATION, profile="DEFAULT"
)
bucket_name = "<br/>bucket_name>"
path = "<path>"
namespace = "<namespace>"
df = pd.read_csv(f"oci://{bucket_name}@{namespace}/{path}", storage_options=ads.auth.default_signer()
)
```
## **20.2 Load data from Autonomous DB**

This example uses SQL injection safe binding variables.

```
import ads
import pandas as pd
connection_parameters = {
   "user_name": "<user_name>",
    "password": "<password>",
    "service_name": "<tns_name>",
    "wallet_location": "<file_path>",
}
df = pd.DataFrame.ads.read_sql(
    "''"''"SELECT *
    FROM SH.SALES
    WHERE ROWNUM \le : max_rows
    " " "bind_variables={ max_rows : 100 },
```
(continues on next page)

(continued from previous page)

```
connection_parameters=connection_parameters,
```
# **20.3 More Examples**

)

See *[quick start](#page-42-0)* guide for more examples

## **CHAPTER**

# **TWENTYONE**

# **CONTRIBUTING**

This project welcomes contributions from the community. Before submitting a pull request, please review our contribution guide [CONTRIBUTING.md.](https://github.com/oracle/accelerated-data-science/blob/main/CONTRIBUTING.md)

Find Getting Started instructions for developers in [README-development.md](https://github.com/oracle/accelerated-data-science/blob/main/README-development.md)

# **CHAPTER TWENTYTWO**

# **SECURITY**

Consult the security guide [SECURITY.md](https://github.com/oracle/accelerated-data-science/blob/main/SECURITY.md) for our responsible security vulnerability disclosure process.

# **CHAPTER TWENTYTHREE**

# **LICENSE**

Copyright (c) 2020, 2022 Oracle and/or its affiliates. Licensed under the [Universal Permissive License v1.0](https://oss.oracle.com/licenses/upl/)

## **PYTHON MODULE INDEX**

#### a

ads, [933](#page-954-0) ads.automl, [548](#page-569-0) ads.automl.driver, [541](#page-562-0) ads.automl.provider, [542](#page-563-0) ads.bds, [596](#page-617-0) ads.bds.auth, [594](#page-615-0) ads.catalog, [561](#page-582-0) ads.catalog.model, [548](#page-569-1) ads.catalog.notebook, [555](#page-576-0) ads.catalog.project, [557](#page-578-0) ads.catalog.summary, [560](#page-581-0) ads.common, [593](#page-614-0) ads.common.auth, [561](#page-582-1) ads.common.card\_identifier, [561](#page-582-2) ads.common.data, [571](#page-592-0) ads.common.decorator.deprecate, [578](#page-599-0) ads.common.decorator.runtime\_dependency, [576](#page-597-0) ads.common.function.fn\_util, [584](#page-605-0) ads.common.model, [573](#page-594-0) ads.common.model\_export\_util, [581](#page-602-0) ads.common.model\_introspect, [579](#page-600-0) ads.common.model\_metadata, [576](#page-597-1) ads.common.model\_metadata\_mixin, [593](#page-614-1) ads.common.utils, [584](#page-605-1) ads.config, [932](#page-953-0) ads.data\_labeling, [630](#page-651-0) ads.data\_labeling.boundingbox, [597](#page-618-0) ads.data\_labeling.constants, [599](#page-620-0) ads.data\_labeling.data\_labeling\_service, [600](#page-621-0) ads.data\_labeling.interface.loader, [596](#page-617-1) ads.data\_labeling.interface.parser, [596](#page-617-2) ads.data\_labeling.interface.reader, [596](#page-617-3) ads.data\_labeling.metadata, [601](#page-622-0) ads.data\_labeling.mixin.data\_labeling, [605](#page-626-0) ads.data\_labeling.ner, [603](#page-624-0) ads.data\_labeling.parser.export\_metadata\_parse4ds.dataset.timeseries,[678](#page-699-1) [608](#page-629-0) ads.data\_labeling.parser.export\_record\_parser,<sup>ads.evaluations.evaluation\_plot,[678](#page-699-2)</sup> [608](#page-629-1) ads.data\_labeling.reader.dataset\_reader, [612](#page-633-0) ads.data\_labeling.reader.jsonl\_reader, [618](#page-639-0) [624](#page-645-0) [627](#page-648-0) ads.database, [631](#page-652-0) ads.dataflow, [639](#page-660-0) ads.dataset, [678](#page-699-0) [670](#page-691-0) ads.feature\_engineering, [769](#page-790-0)

ads.data\_labeling.reader.metadata\_reader, [619](#page-640-0) ads.data\_labeling.reader.record\_reader, [622](#page-643-0) ads.data\_labeling.record, [604](#page-625-0) ads.data\_labeling.visualizer.image\_visualizer, ads.data\_labeling.visualizer.text\_visualizer, ads.database.connection, [630](#page-651-1) ads.dataflow.dataflow, [631](#page-652-1) ads.dataflow.dataflowsummary, [639](#page-660-1) ads.dataset.classification\_dataset, [639](#page-660-2) ads.dataset.correlation, [643](#page-664-0) ads.dataset.correlation\_plot, [643](#page-664-1) ads.dataset.dataframe\_transformer, [645](#page-666-0) ads.dataset.dataset, [646](#page-667-0) ads.dataset.dataset\_browser, [657](#page-678-0) ads.dataset.dataset\_with\_target, [660](#page-681-0) ads.dataset.exception, [665](#page-686-0) ads.dataset.factory, [665](#page-686-1) ads.dataset.feature\_engineering\_transformer, ads.dataset.feature\_selection, [670](#page-691-1) ads.dataset.forecasting\_dataset, [671](#page-692-0) ads.dataset.helper, [671](#page-692-1) ads.dataset.label\_encoder, [674](#page-695-0) ads.dataset.pipeline, [674](#page-695-1) ads.dataset.plot, [674](#page-695-2) ads.dataset.progress, [675](#page-696-0) ads.dataset.recommendation, [675](#page-696-1) ads.dataset.recommendation\_transformer, [675](#page-696-2) ads.dataset.regression\_dataset, [676](#page-697-0) ads.dataset.sampled\_dataset, [676](#page-697-1) ads.dataset.target, [677](#page-698-0) ads.evaluations, [688](#page-709-0) ads.evaluations.evaluator, [680](#page-701-0) ads.evaluations.statistical\_metrics, [686](#page-707-0)

ads.feature\_engineering.accessor.dataframe\_accessor, [744](#page-765-0) [693](#page-714-0) ads.feature\_engineering.accessor.mixin.correlation, [701](#page-722-0) ads.feature\_engineering.accessor.mixin.eda\_mixin, [701](#page-722-1) ads.feature\_engineering.accessor.mixin.eda\_mixin\_seri*@*50 [704](#page-725-0) ads.feature\_engineering.accessor.[mixi](#page-774-0)n.feature\_types\_m̃b̃&in, [705](#page-726-0) ads.feature\_engineering.accessor.series\_accessor, [698](#page-719-0) ads.feature\_engineering.adsstring.common\_regex\_mixin, [757](#page-778-0) [707](#page-728-0) ads.feature\_engineering.adsstring.oci\_language, [708](#page-729-0) ads.feature\_engineering.adsstring.string, [708](#page-729-1) ads.feature\_engineering.exceptions, [688](#page-709-1) ads.feature\_engineering.feature\_type.address, ads.hpo.distributions, [769](#page-790-1) [708](#page-729-2) ads.feature\_engineering.feature\_type.base, [711](#page-732-0) ads.feature\_engineering.feature\_type.boolean, ads.jobs.ads\_job, [784](#page-805-1) [712](#page-733-0) ads.feature\_engineering.feature\_type.category, [714](#page-735-0) ads.feature\_engineering.feature\_type.constant, ads.jobs.builders.runtimes.python\_runtime, [717](#page-738-0) ads.feature\_engineering.feature\_type.continuousds.model, [855](#page-876-0) [719](#page-740-0) ads.feature\_engineering.feature\_type.creditcarads.model.deployment, [869](#page-890-0) [721](#page-742-0) ads.feature\_engineering.feature\_type.datetime,ads.model.deployment.model\_deployment, $860$ [725](#page-746-0) ads.feature\_engineering.feature\_type.discrete, [728](#page-749-0) ads.feature\_engineering.feature\_type.document,ads.model.extractor.keras\_extractor,[852](#page-873-0) [730](#page-751-0) ads.feature\_engineering.feature\_type.gis,[731](#page-752-0) ads.model.extractor.model\_info\_extractor,[850](#page-871-0) ads.feature\_engineering.feature\_type.handler.fædstunnede/alextantor.model\_info\_extractor\_factory, [760](#page-781-0) ads.feature\_engineering.feature\_type.handler.facakturnedexharexing,ctor.pytorch\_extractor, [854](#page-875-0) [765](#page-786-0) ads.feature\_engineering.feature\_type.handler.wadsnimgdeel.extractor.tensorflow\_extractor, [853](#page-874-0) [768](#page-789-0) ads.feature\_engineering.feature\_type.integer, ads.model.framework, [899](#page-920-0) [735](#page-756-0) ads.feature\_engineering.feature\_type.ip\_addresæds.model.framework.lightgbm\_model,[874](#page-895-0) [737](#page-758-0) ads.feature\_engineering.feature\_type.ip\_addresads/4model.framework.sklearn\_model,[884](#page-905-0) [739](#page-760-0) ads.feature\_engineering.feature\_type.ip\_addresæds/fmodel.framework.xgboost\_model,[894](#page-915-0) [741](#page-762-0) ads.feature\_engineering.feature\_type.lat\_long, ads.model.model\_properties, [844](#page-865-0) ads.feature\_engineering.feature\_type.object, [747](#page-768-0) ads.feature\_engineering.feature\_type.ordinal, [748](#page-769-0) ads.feature\_engineering.feature\_type.phone\_number, ads.feature\_engineering.feature\_type.string, ads.feature\_engineering.feature\_type.text, [755](#page-776-0) ads.feature\_engineering.feature\_type.unknown, ads.feature\_engineering.feature\_type.zip\_code, [758](#page-779-0) ads.feature\_engineering.feature\_type\_manager, [689](#page-710-0) ads.hpo, [784](#page-805-0) ads.hpo.search\_cv, [772](#page-793-0) ads.hpo.stopping\_criterion, [783](#page-804-0) ads.jobs, [818](#page-839-0) ads.jobs.builders.infrastructure.dataflow, [799](#page-820-0) ads.jobs.builders.infrastructure.dsc\_job, [808](#page-829-0) [790](#page-811-0) ads.model.artifact, [818](#page-839-1) ads.model.deployment.model\_deployer, [855](#page-876-1) ads.model.deployment.model\_deployment\_properties, [865](#page-886-0) ads.model.extractor.automl\_extractor, [846](#page-867-0) ads.model.extractor.lightgbm\_extractor, [848](#page-869-0) [846](#page-867-1) ads.model.extractor.sklearn\_extractor, [851](#page-872-0) ads.model.extractor.xgboost\_extractor, [847](#page-868-0) ads.model.framework.automl\_model, [869](#page-890-1) ads.model.framework.pytorch\_model, [879](#page-900-0) ads.model.framework.tensorflow\_model, [889](#page-910-0) ads.model.generic\_model, [820](#page-841-0)

```
ads.model.runtime, 903
ads.model.runtime.env_info, 899
ads.model.runtime.model_deployment_details,
        901
ads.model.runtime.model_provenance_details,
        901
ads.model.runtime.runtime_info, 902
ads.model.runtime.utils, 902
ads.secrets, 921
ads.secrets.adb, 907
ads.secrets.auth_token, 919
ads.secrets.big_data_service, 915
ads.secrets.mysqldb, 911
ads.secrets.oracledb, 913
ads.secrets.secrets, 903
ads.text_dataset, 931
ads.text_dataset.backends, 921
ads.text_dataset.dataset, 923
ads.text_dataset.extractor, 928
ads.text_dataset.options, 930
ads.vault, 932
ads.vault.vault, 931
```
## **INDEX**

A ACCESS (*ads.model.deployment.model\_deployment.ModelDeploymentLogType* ads.common *attribute*), [865](#page-886-1) access\_log(ads.model.deployment.model\_deployment.ModelDeployment.com *property*), [862](#page-883-0) activate() (*ads.catalog.model.Model method*), [548,](#page-569-2) [549](#page-570-0) activate()(*ads.model.deployment.model\_deployment.ModelDeployment*data *method*), [861,](#page-882-0) [862](#page-883-0) ADBSecret (*class in ads.secrets.adb*), [907](#page-928-1) ADBSecretKeeper (*class in ads.secrets.adb*), [907](#page-928-1) add() (*ads.dataset.pipeline.TransformerPipeline method*), [674](#page-695-3) add\_metrics() (*ads.evaluations.evaluator.ADSEvaluator method*), [681,](#page-702-0) [682](#page-703-0) add\_models() (*ads.evaluations.evaluator.ADSEvaluator method*), [681,](#page-702-0) [683](#page-704-0) address (*ads.feature\_engineering.adsstring.common\_regex*\_mixfi?<del>@wmmmnRegexMR97</del>t\_util *property*), [707](#page-728-1) Address (*class in ads.feature\_engineering.feature\_type.addfess*), common.model\_introspect [708](#page-729-3) ads module, [933](#page-954-1) ads.automl module, [548](#page-569-2) ads.automl.driver module, [541](#page-562-1) ads.automl.provider module, [542](#page-563-1) ads.bds module, [596](#page-617-4) ads.bds.auth module, [594](#page-615-1) ads.catalog module, [561](#page-582-3) ads.catalog.model module, [548](#page-569-2) ads.catalog.notebook module, [555](#page-576-1) ads.catalog.project module, [557](#page-578-1) ads.catalog.summary module, [560](#page-581-1) module, [593](#page-614-2) module, [561](#page-582-3) ads.common.card\_identifier module, [561](#page-582-3) module, [571](#page-592-1) ads.common.decorator.deprecate module, [578](#page-599-1) ads.common.decorator.runtime\_dependency module, [576](#page-597-2) ads.common.function.fn\_util module, [584](#page-605-2) ads.common.model module, [573](#page-594-1) module, [581](#page-602-1) module, [579](#page-600-1) ads.common.model\_metadata module, [576](#page-597-2) ads.common.model\_metadata\_mixin module, [593](#page-614-2) ads.common.utils module, [584](#page-605-2) ads.config module, [932](#page-953-2) ads.data\_labeling module, [630](#page-651-2) ads.data\_labeling.boundingbox module, [597](#page-618-1) ads.data\_labeling.constants module, [599](#page-620-1) ads.data\_labeling.data\_labeling\_service module, [600](#page-621-1) ads.data\_labeling.interface.loader module, [596](#page-617-4) ads.data\_labeling.interface.parser module, [596](#page-617-4) ads.data\_labeling.interface.reader

module, [596](#page-617-4) ads.data\_labeling.metadata module, [601](#page-622-1) ads.data\_labeling.mixin.data\_labeling module, [605](#page-626-1) ads.data\_labeling.ner module, [603](#page-624-1) ads.data\_labeling.parser.export\_metadata\_parser ads.dataset.helper module, [608](#page-629-2) ads.data\_labeling.parser.export\_record\_parser ads.dataset.label\_encoder module, [608](#page-629-2) ads.data\_labeling.reader.dataset\_reader module, [612](#page-633-1) ads.data\_labeling.reader.jsonl\_reader module, [618](#page-639-1) ads.data\_labeling.reader.metadata\_reader module, [619](#page-640-1) ads.data\_labeling.reader.record\_reader module, [622](#page-643-1) ads.data\_labeling.record module, [604](#page-625-1) ads.data\_labeling.visualizer.image\_visualizer ads.dataset.regression\_dataset module, [624](#page-645-1) ads.data\_labeling.visualizer.text\_visualizer ads.dataset.sampled\_dataset module, [627](#page-648-1) ads.database module, [631](#page-652-2) ads.database.connection module, [630](#page-651-2) ads.dataflow module, [639](#page-660-3) ads.dataflow.dataflow module, [631](#page-652-2) ads.dataflow.dataflowsummary module, [639](#page-660-3) ads.dataset module, [678](#page-699-3) ads.dataset.classification\_dataset module, [639](#page-660-3) ads.dataset.correlation module, [643](#page-664-2) ads.dataset.correlation\_plot module, [643](#page-664-2) ads.dataset.dataframe\_transformer module, [645](#page-666-1) ads.dataset.dataset module, [646](#page-667-1) ads.dataset.dataset\_browser module, [657](#page-678-1) ads.dataset.dataset\_with\_target module, [660](#page-681-1) ads.dataset.exception module, [665](#page-686-2) ads.dataset.factory module, [665](#page-686-2) ads.dataset.feature\_engineering\_transformer module, [670](#page-691-2) ads.dataset.feature\_selection module, [670](#page-691-2) ads.dataset.forecasting\_dataset module, [671](#page-692-2) module, [671](#page-692-2) module, [674](#page-695-3) ads.dataset.pipeline module, [674](#page-695-3) ads.dataset.plot module, [674](#page-695-3) ads.dataset.progress module, [675](#page-696-3) ads.dataset.recommendation module, [675](#page-696-3) ads.dataset.recommendation\_transformer module, [675](#page-696-3) module, [676](#page-697-2) module, [676](#page-697-2) ads.dataset.target module, [677](#page-698-1) ads.dataset.timeseries module, [678](#page-699-3) ads.evaluations module, [688](#page-709-2) ads.evaluations.evaluation\_plot module, [678](#page-699-3) ads.evaluations.evaluator module, [680](#page-701-1) ads.evaluations.statistical\_metrics module, [686](#page-707-1) ads.feature\_engineering module, [769](#page-790-2) ads.feature\_engineering.accessor.dataframe\_accessor module, [693](#page-714-1) ads.feature\_engineering.accessor.mixin.correlation module, [701](#page-722-2) ads.feature\_engineering.accessor.mixin.eda\_mixin module, [701](#page-722-2) ads.feature\_engineering.accessor.mixin.eda\_mixin\_series module, [704](#page-725-1) ads.feature\_engineering.accessor.mixin.feature\_types\_mixin module, [705](#page-726-1) ads.feature\_engineering.accessor.series\_accessor module, [698](#page-719-1) ads.feature\_engineering.adsstring.common\_regex\_mixin module, [707](#page-728-1) ads.feature\_engineering.adsstring.oci\_language
module, [708](#page-729-0) ads.feature\_engineering.adsstring.string module, [708](#page-729-0) ads.feature\_engineering.exceptions module, [688](#page-709-0) ads.feature\_engineering.feature\_type.address ads.hpo module, [708](#page-729-0) ads.feature\_engineering.feature\_type.base module, [711](#page-732-0) ads.feature\_engineering.feature\_type.boolean ads.hpo.search\_cv module, [712](#page-733-0) ads.feature\_engineering.feature\_type.category ads.hpo.stopping\_criterion module, [714](#page-735-0) ads.feature\_engineering.feature\_type.constant ads.jobs module, [717](#page-738-0) ads.feature\_engineering.feature\_type.continuous ads.jobs.ads\_job module, [719](#page-740-0) ads.feature\_engineering.feature\_type.creditcardds.jobs.builders.infrastructure.dataflow module, [721](#page-742-0) ads.feature\_engineering.feature\_type.datetime ads.jobs.builders.infrastructure.dsc\_job module, [725](#page-746-0) ads.feature\_engineering.feature\_type.discrete ads.jobs.builders.runtimes.python\_runtime module, [728](#page-749-0) ads.feature\_engineering.feature\_type.document ads.model module, [730](#page-751-0) ads.feature\_engineering.feature\_type.gis module, [731](#page-752-0) ads.feature\_engineering.feature\_type.handler.fadstumedehldehaltoyment module, [760](#page-781-0) ads.feature\_engineering.feature\_type.handler.faceturedeaknomet.model\_deployer module, [765](#page-786-0) ads.feature\_engineering.feature\_type.handler.wadsnimgstel.deployment.model\_deployment module, [768](#page-789-0) ads.feature\_engineering.feature\_type.integer ads.model.deployment.model\_deployment\_properties module, [735](#page-756-0) ads.feature\_engineering.feature\_type.ip\_addresads.model.extractor.automl\_extractor module, [737](#page-758-0) ads.feature\_engineering.feature\_type.ip\_addresads/Amodel.extractor.keras\_extractor module, [739](#page-760-0) ads.feature\_engineering.feature\_type.ip\_addresads/fmodel.extractor.lightgbm\_extractor module, [741](#page-762-0) ads.feature\_engineering.feature\_type.lat\_long ads.model.extractor.model\_info\_extractor module, [744](#page-765-0) ads.feature\_engineering.feature\_type.object module, [747](#page-768-0) ads.feature\_engineering.feature\_type.ordinal ads.model.extractor.pytorch\_extractor module, [748](#page-769-0) ads.feature\_engineering.feature\_type.phone\_number.model.extractor.sklearn\_extractor module, [750](#page-771-0) ads.feature\_engineering.feature\_type.string module, [753](#page-774-0) ads.feature\_engineering.feature\_type.text module, [755](#page-776-0) ads.feature\_engineering.feature\_type.unknown ads.model.framework module, [757](#page-778-0) ads.feature\_engineering.feature\_type.zip\_code module, [758](#page-779-0) ads.feature\_engineering.feature\_type\_manager module, [689](#page-710-0) module, [784](#page-805-0) ads.hpo.distributions module, [769](#page-790-0) module, [772](#page-793-0) module, [783](#page-804-0) module, [818](#page-839-0) module, [784](#page-805-0) module, [799](#page-820-0) module, [808](#page-829-0) module, [790](#page-811-0) module, [855](#page-876-0) ads.model.artifact module, [818](#page-839-0) module, [869](#page-890-0) module, [855](#page-876-0) module, [860](#page-881-0) module, [865](#page-886-0) module, [846](#page-867-0) module, [852](#page-873-0) module, [848](#page-869-0) module, [850](#page-871-0) ads.model.extractor.model\_info\_extractor\_factory module, [846](#page-867-0) module, [854](#page-875-0) module, [851](#page-872-0) ads.model.extractor.tensorflow\_extractor module, [853](#page-874-0) ads.model.extractor.xgboost\_extractor module, [847](#page-868-0)

module, [899](#page-920-0) ads.model.framework.automl\_model module, [869](#page-890-0) ads.model.framework.lightgbm\_model module, [874](#page-895-0) ads.model.framework.pytorch\_model module, [879](#page-900-0) ads.model.framework.sklearn\_model module, [884](#page-905-0) ads.model.framework.tensorflow\_model module, [889](#page-910-0) ads.model.framework.xgboost\_model module, [894](#page-915-0) ads.model.generic\_model module, [820](#page-841-0) ads.model.model\_properties module, [844](#page-865-0) ads.model.runtime module, [903](#page-924-0) ads.model.runtime.env\_info module, [899](#page-920-0) ads.model.runtime.model\_deployment\_details module, [901](#page-922-0) ads.model.runtime.model\_provenance\_details module, [901](#page-922-0) ads.model.runtime.runtime\_info module, [845,](#page-866-0) [902](#page-923-0) ads.model.runtime.utils module, [902](#page-923-0) ads.secrets module, [921](#page-942-0) ads.secrets.adb module, [907](#page-928-0) ads.secrets.auth\_token module, [919](#page-940-0) ads.secrets.big\_data\_service module, [915](#page-936-0) ads.secrets.mysqldb module, [911](#page-932-0) ads.secrets.oracledb module, [913](#page-934-0) ads.secrets.secrets module, [903](#page-924-0) ads.text\_dataset module, [931](#page-952-0) ads.text\_dataset.backends module, [921](#page-942-0) ads.text\_dataset.dataset module, [923](#page-944-0) ads.text\_dataset.extractor module, [928](#page-949-0) ads.text\_dataset.options module, [930](#page-951-0) ads.vault

module, [932](#page-953-0) ads.vault.vault module, [931](#page-952-0) ADSData (*class in ads.common.data*), [571](#page-592-0) ADSDataFrameAccessor (*class in ads.feature\_engineering.accessor.dataframe\_accessor*), [693](#page-714-0) ADSDataset (*class in ads.dataset.dataset*), [646](#page-667-0) ADSDatasetWithTarget (*class in ads.dataset.dataset\_with\_target*), [660](#page-681-0) ADSEvaluator (*class in ads.evaluations.evaluator*), [680](#page-701-0) ADSEvaluator.EvaluationMetrics (*class in ads.evaluations.evaluator*), [682](#page-703-0) ADSFeatureTypesMixin (*class in ads.feature\_engineering.accessor.mixin.feature\_types\_mixin*), [706](#page-727-0) ADSModel (*class in ads.common.model*), [573](#page-594-0) ADSSeriesAccessor (*class in ads.feature\_engineering.accessor.series\_accessor*), [698](#page-719-0) ADSSeriesValidator (*class in ads.feature\_engineering.accessor.series\_accessor*), [701](#page-722-0) ADSTuner (*class in ads.hpo.search\_cv*), [772](#page-793-0) algorithm (*ads.model.extractor.automl\_extractor.AutoMLExtractor property*), [847](#page-868-0) algorithm (*ads.model.extractor.keras\_extractor.KerasExtractor property*), [852](#page-873-0) algorithm (*ads.model.extractor.lightgbm\_extractor.LightgbmExtractor property*), [849](#page-870-0) algorithm (*ads.model.extractor.pytorch\_extractor.PyTorchExtractor property*), [854](#page-875-0) algorithm (*ads.model.extractor.sklearn\_extractor.SklearnExtractor property*), [851](#page-872-0) algorithm (*ads.model.extractor.tensorflow\_extractor.TensorflowExtractor property*), [853](#page-874-0) algorithm (*ads.model.extractor.xgboost\_extractor.XgboostExtractor property*), [848](#page-869-0) algorithm (*ads.model.framework.automl\_model.AutoMLModel attribute*), [870](#page-891-0) algorithm (*ads.model.framework.lightgbm\_model.LightGBMModel attribute*), [874](#page-895-0) algorithm (*ads.model.framework.pytorch\_model.PyTorchModel attribute*), [879](#page-900-0) algorithm (*ads.model.framework.sklearn\_model.SklearnModel attribute*), [884](#page-905-0) algorithm (*ads.model.framework.tensorflow\_model.TensorFlowModel attribute*), [889](#page-910-0) algorithm (*ads.model.framework.xgboost\_model.XGBoostModel attribute*), [894](#page-915-0) algorithm (*ads.model.generic\_model.GenericModel attribute*), [823](#page-844-0) algorithm() (*ads.model.extractor.lightgbm\_extractor.LightgbmExtractor method*), [849](#page-870-0)

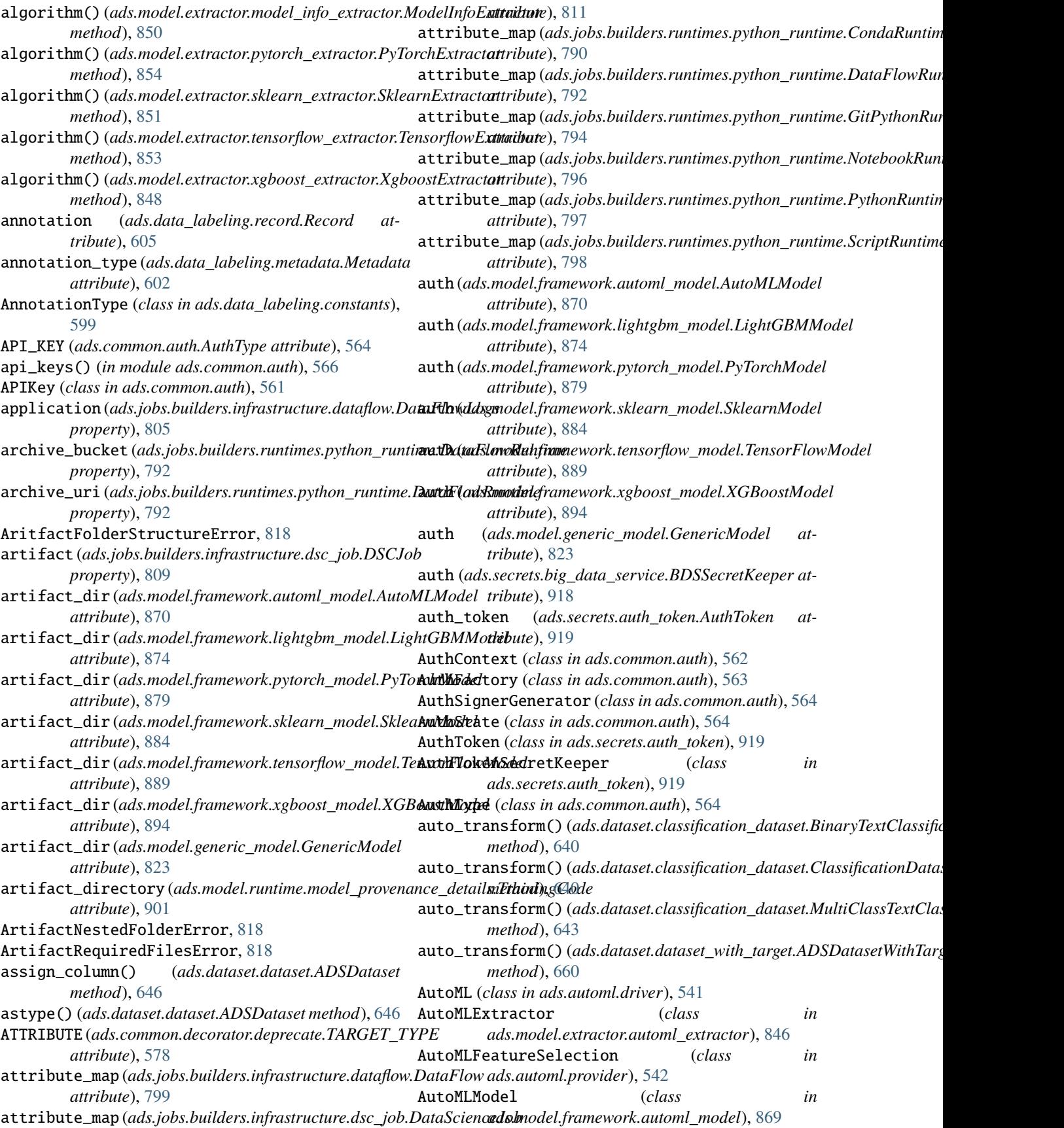

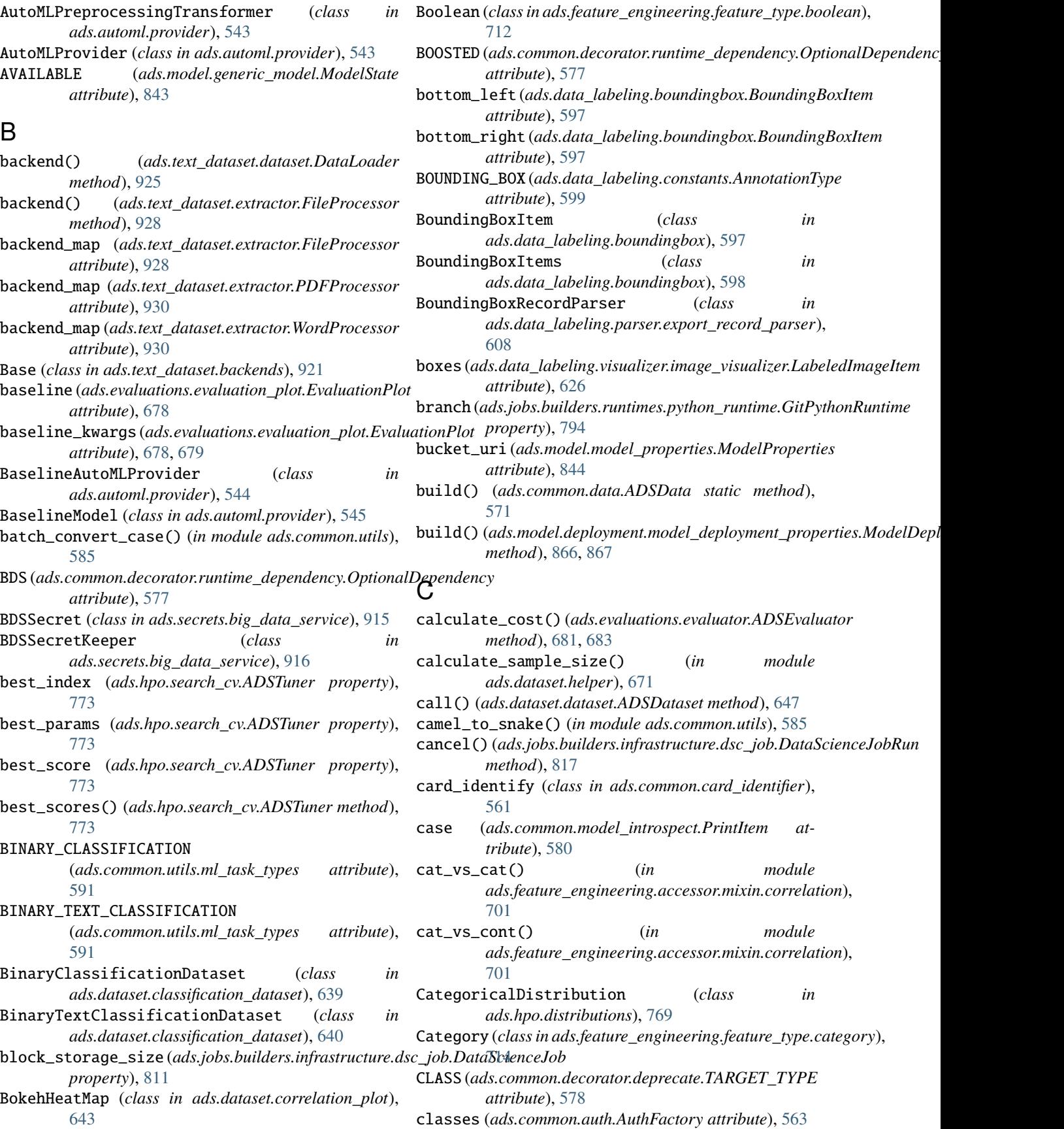

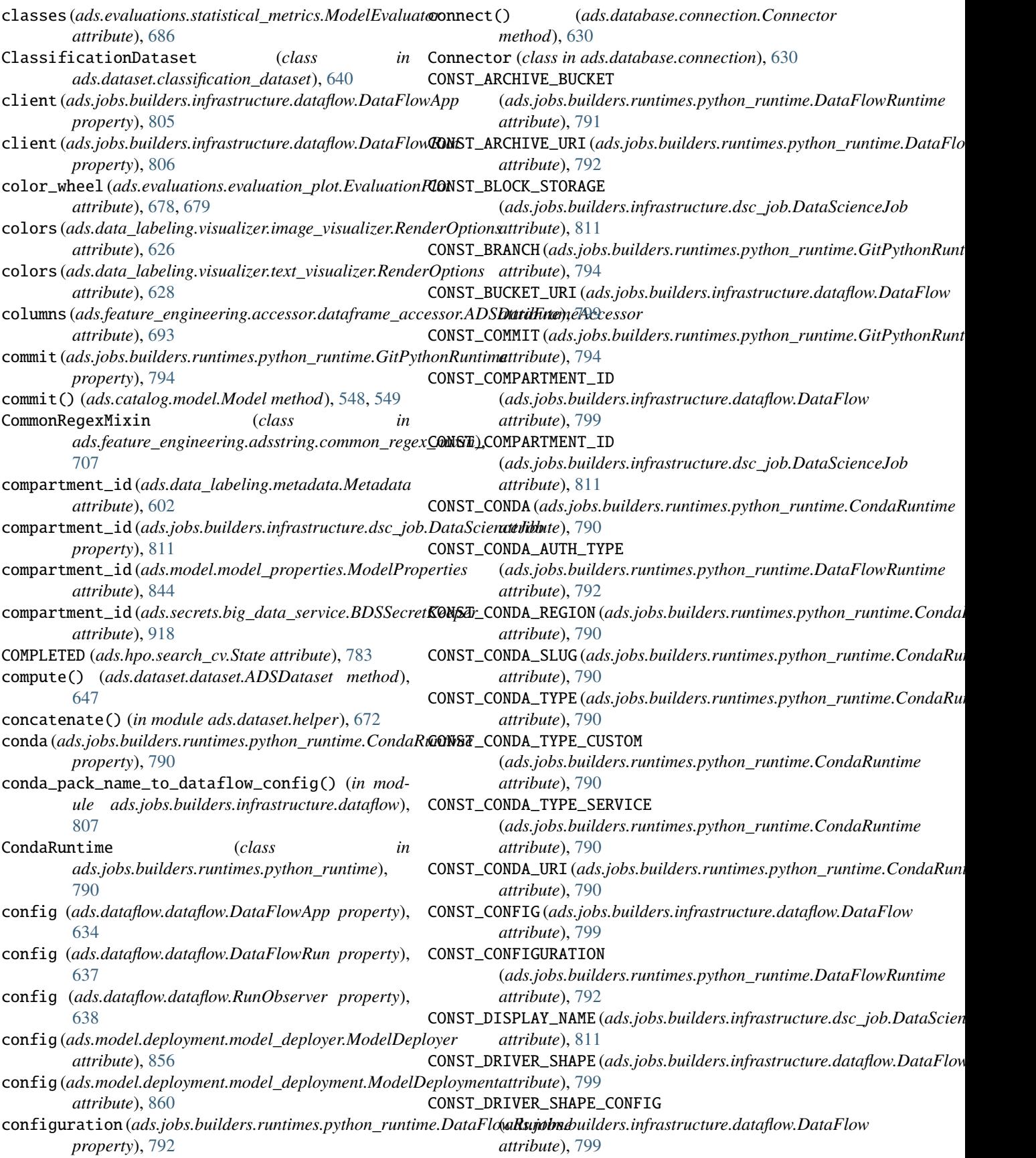

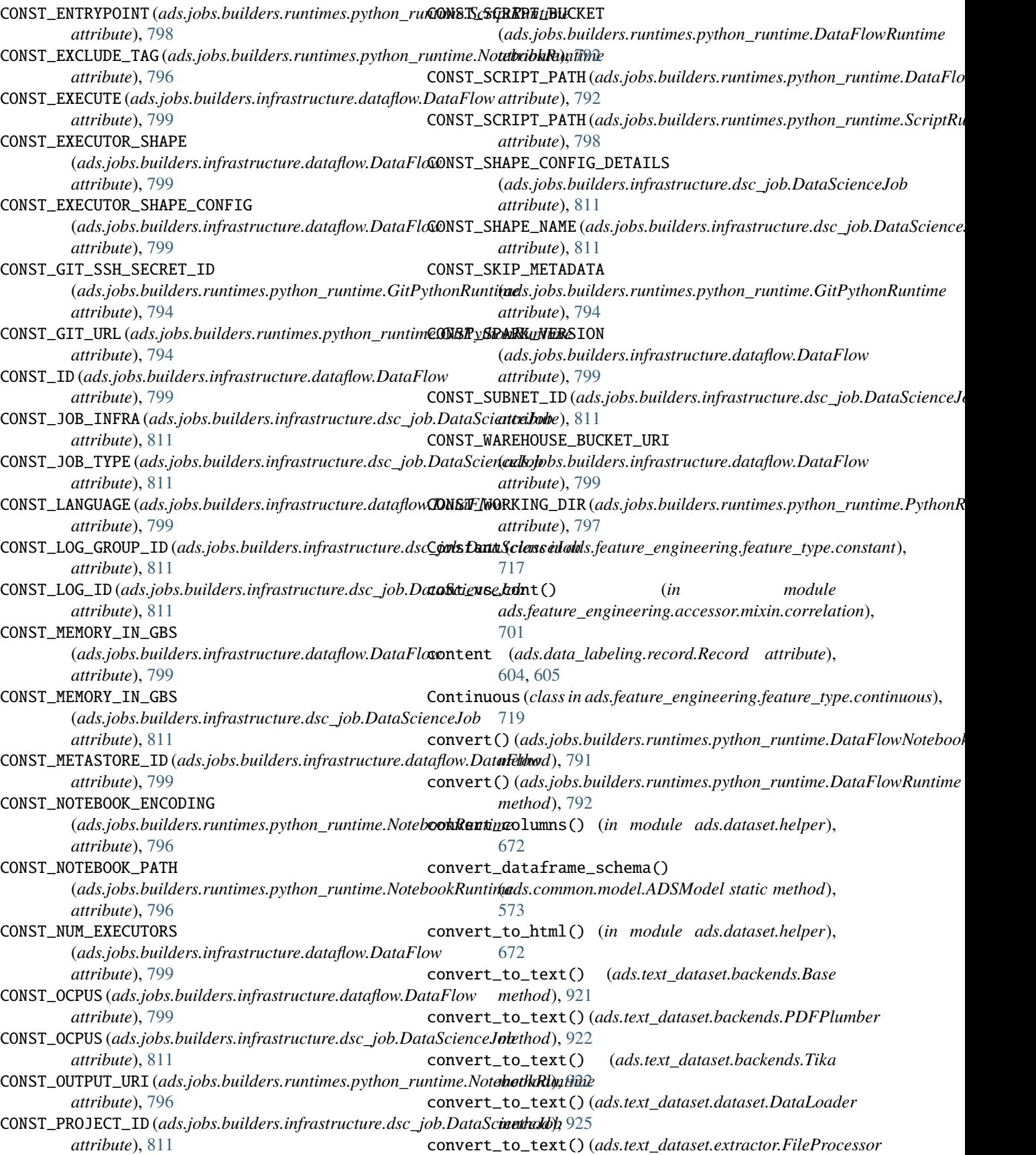

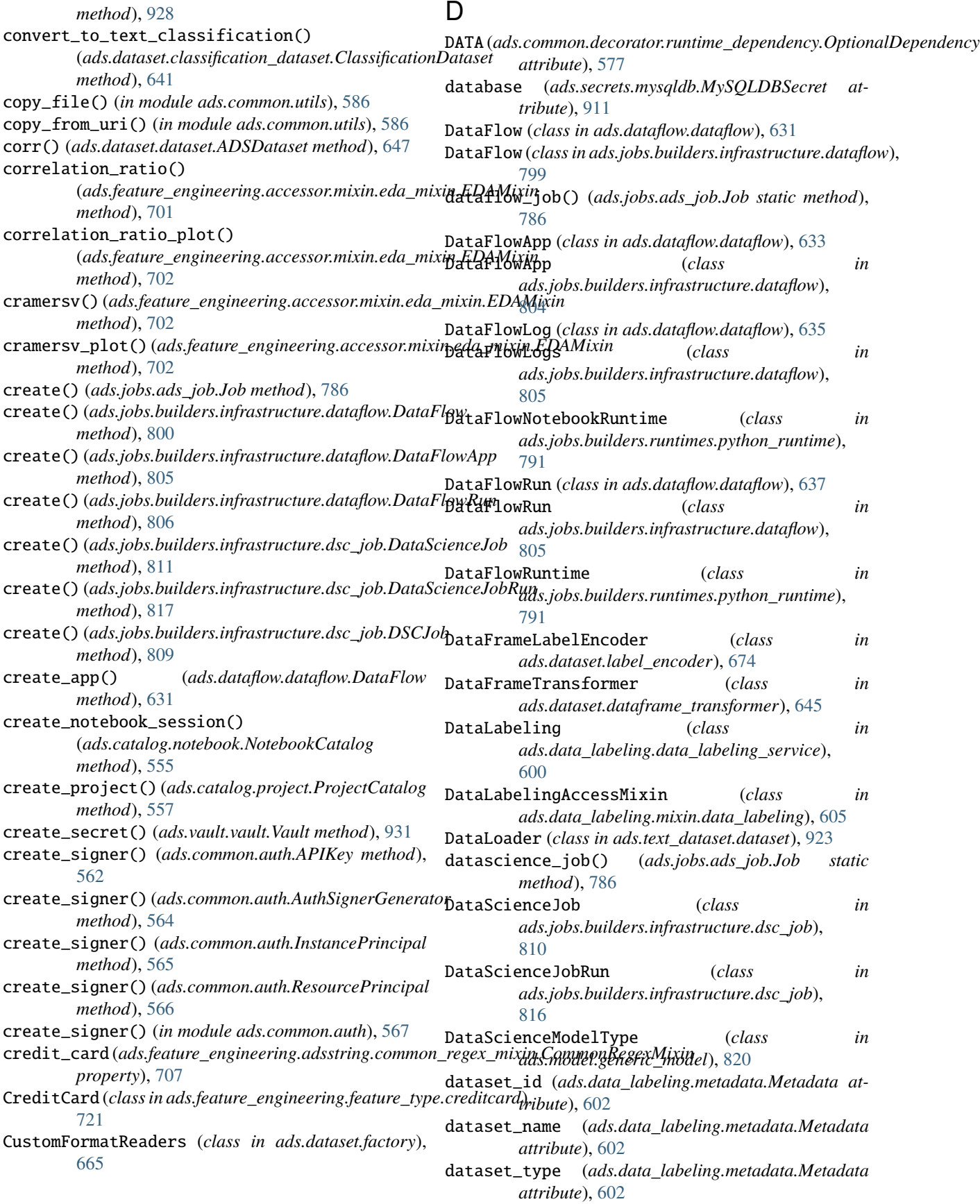

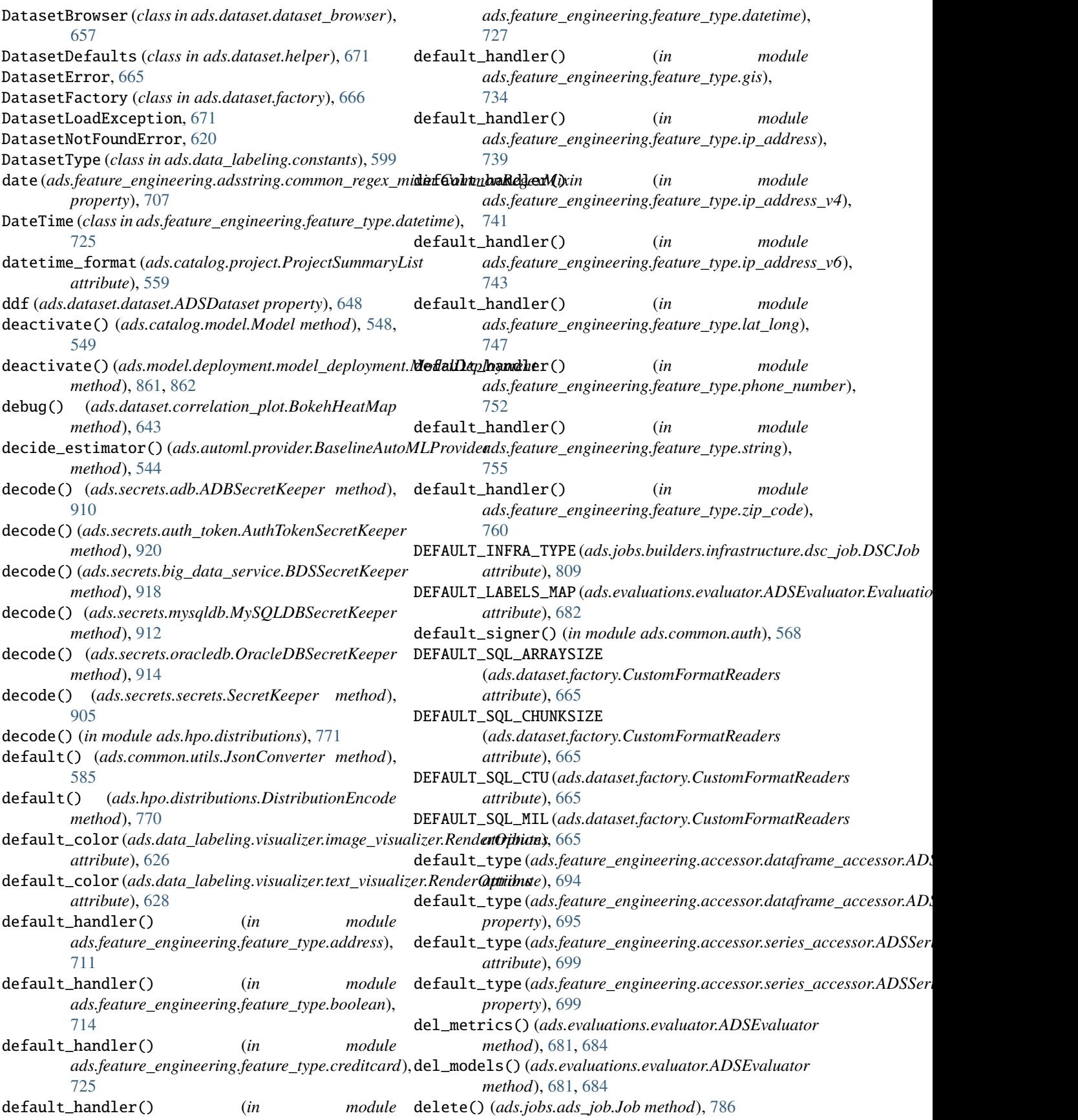

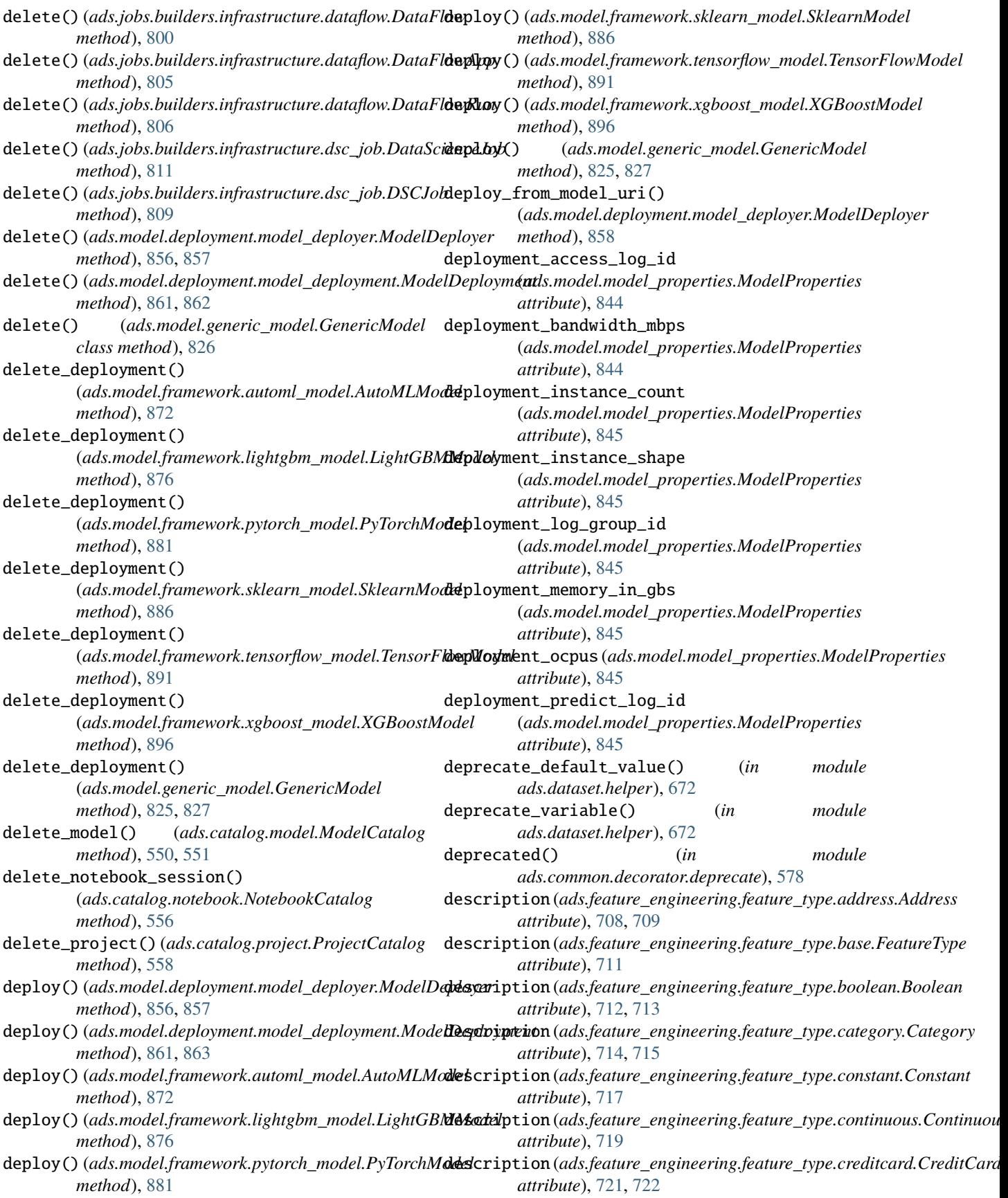

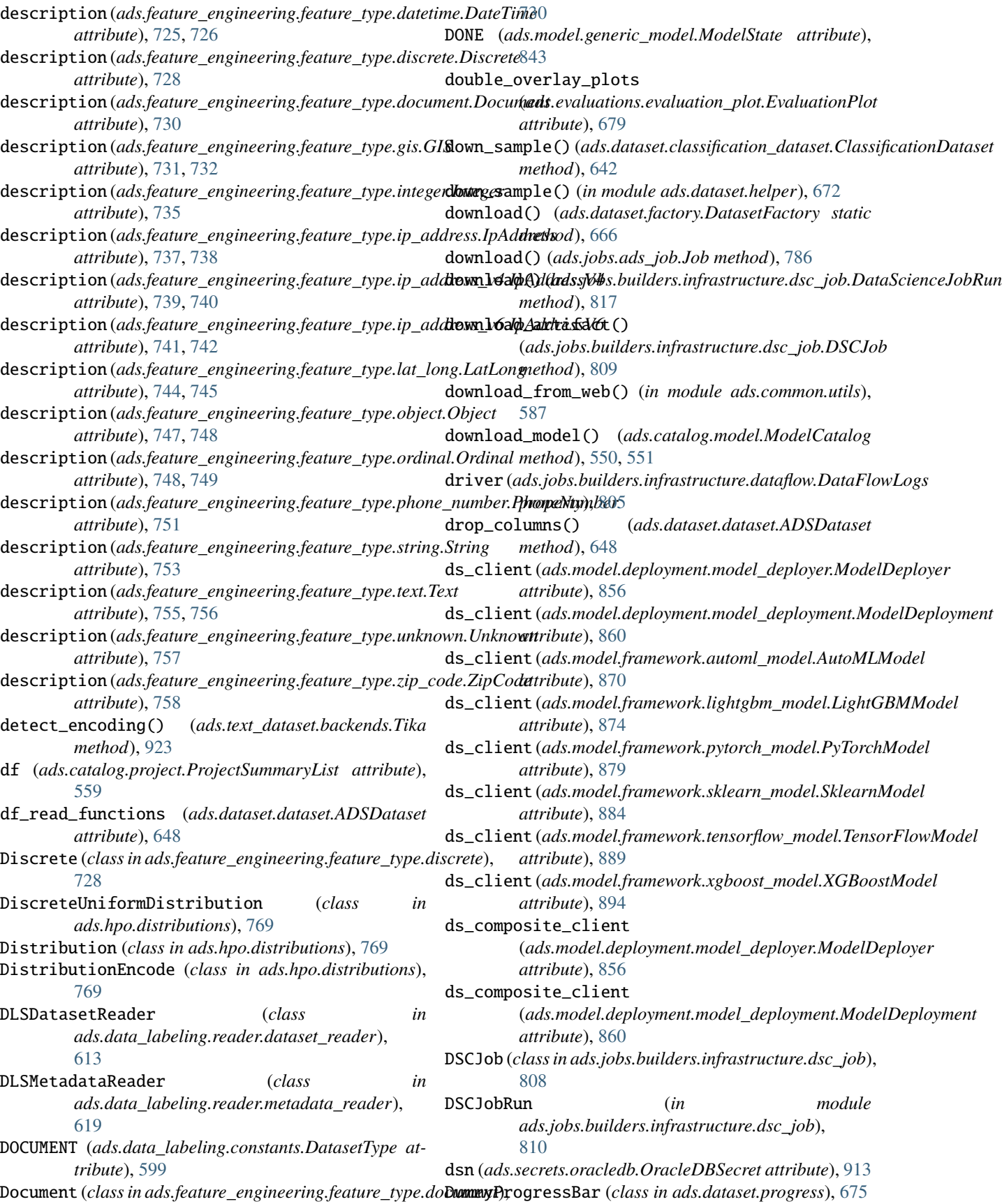

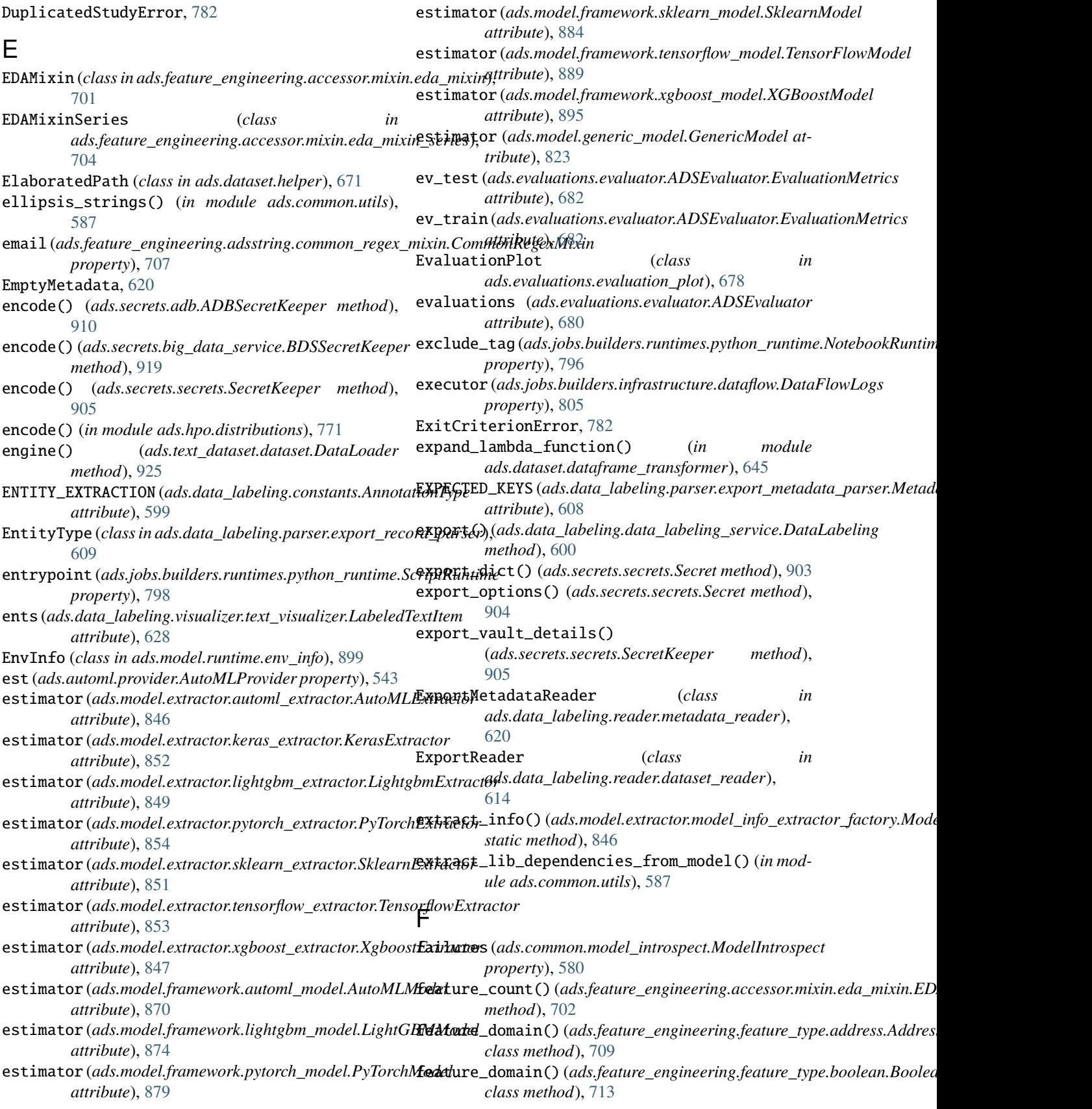

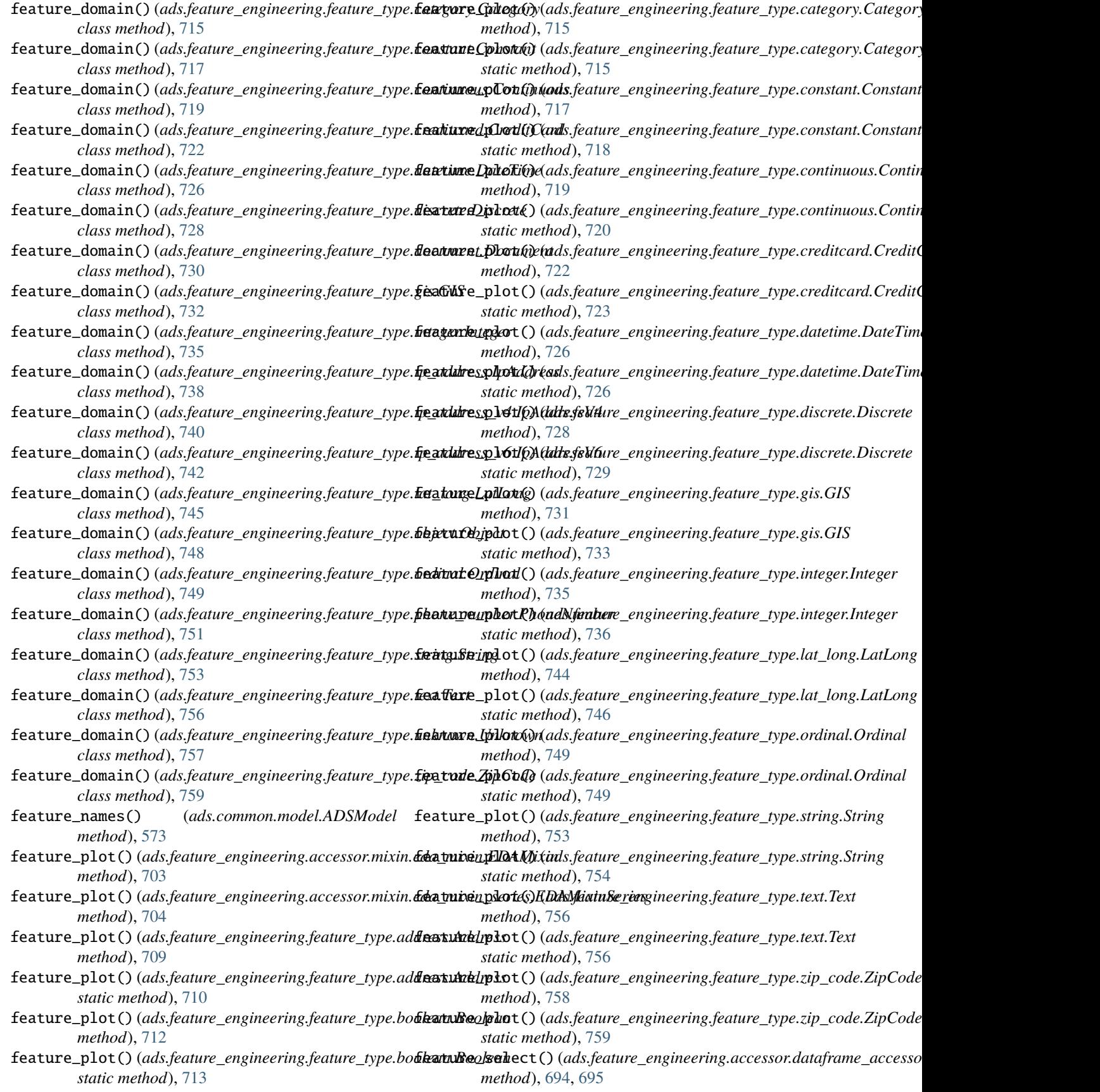

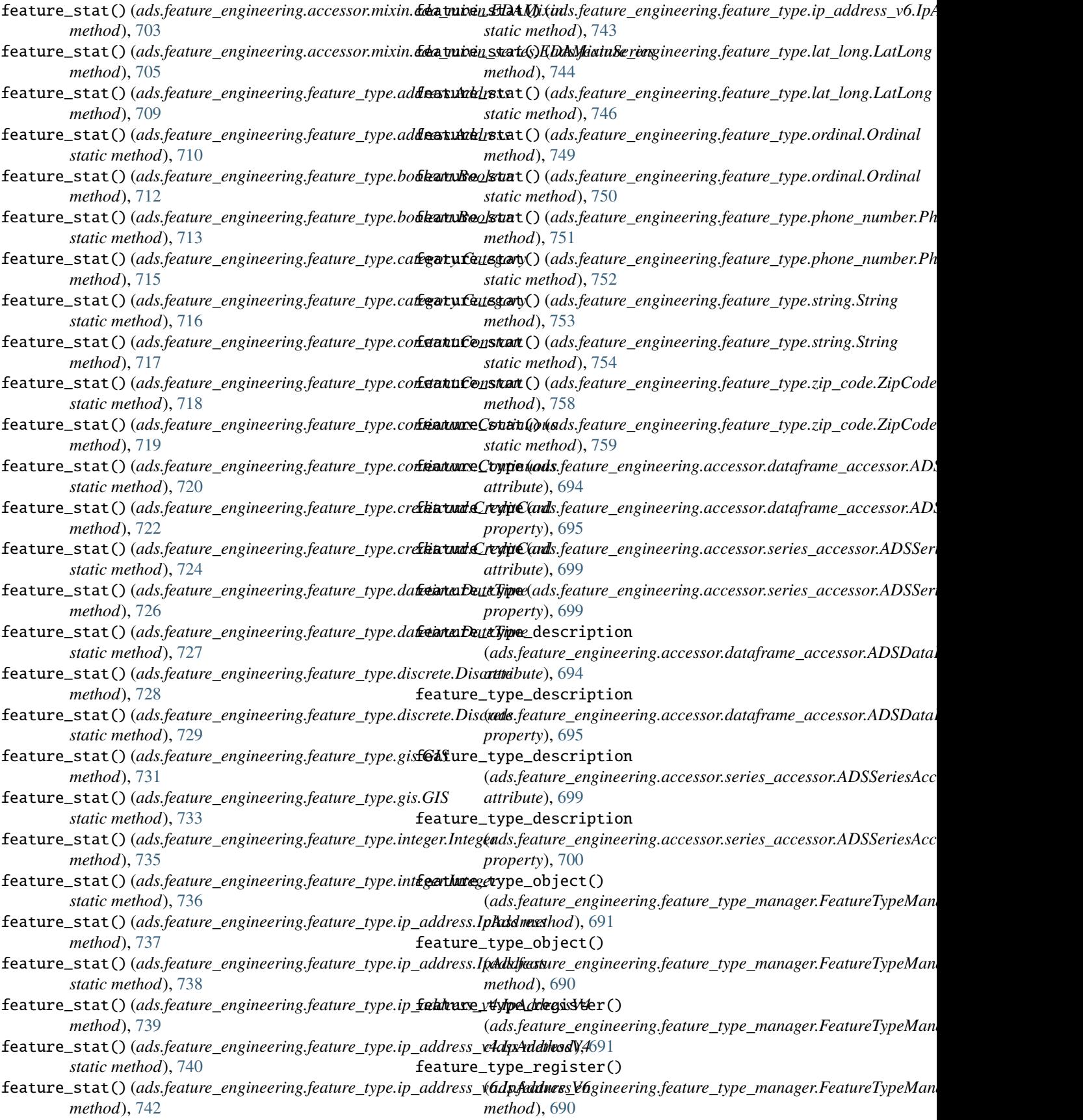

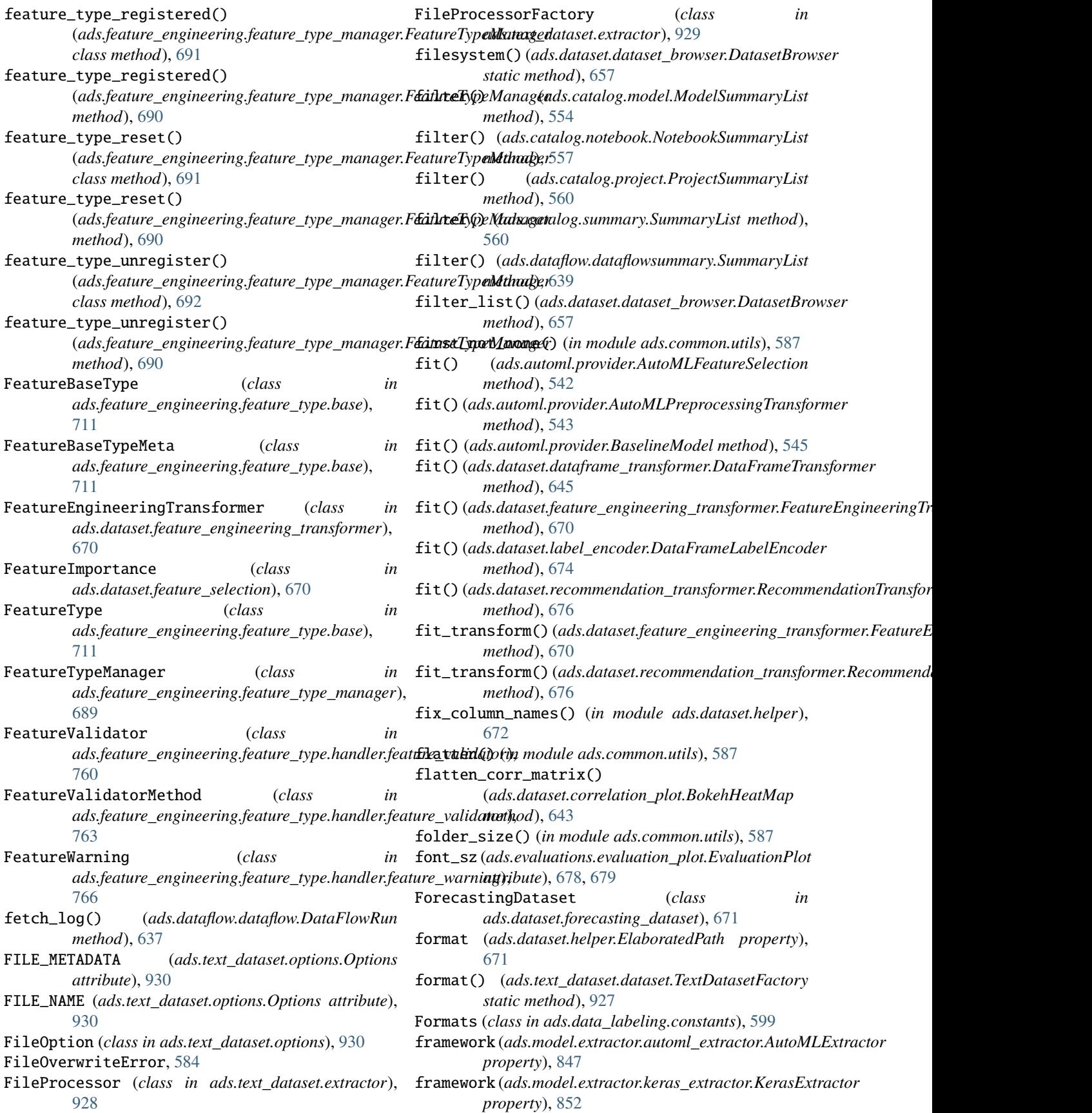

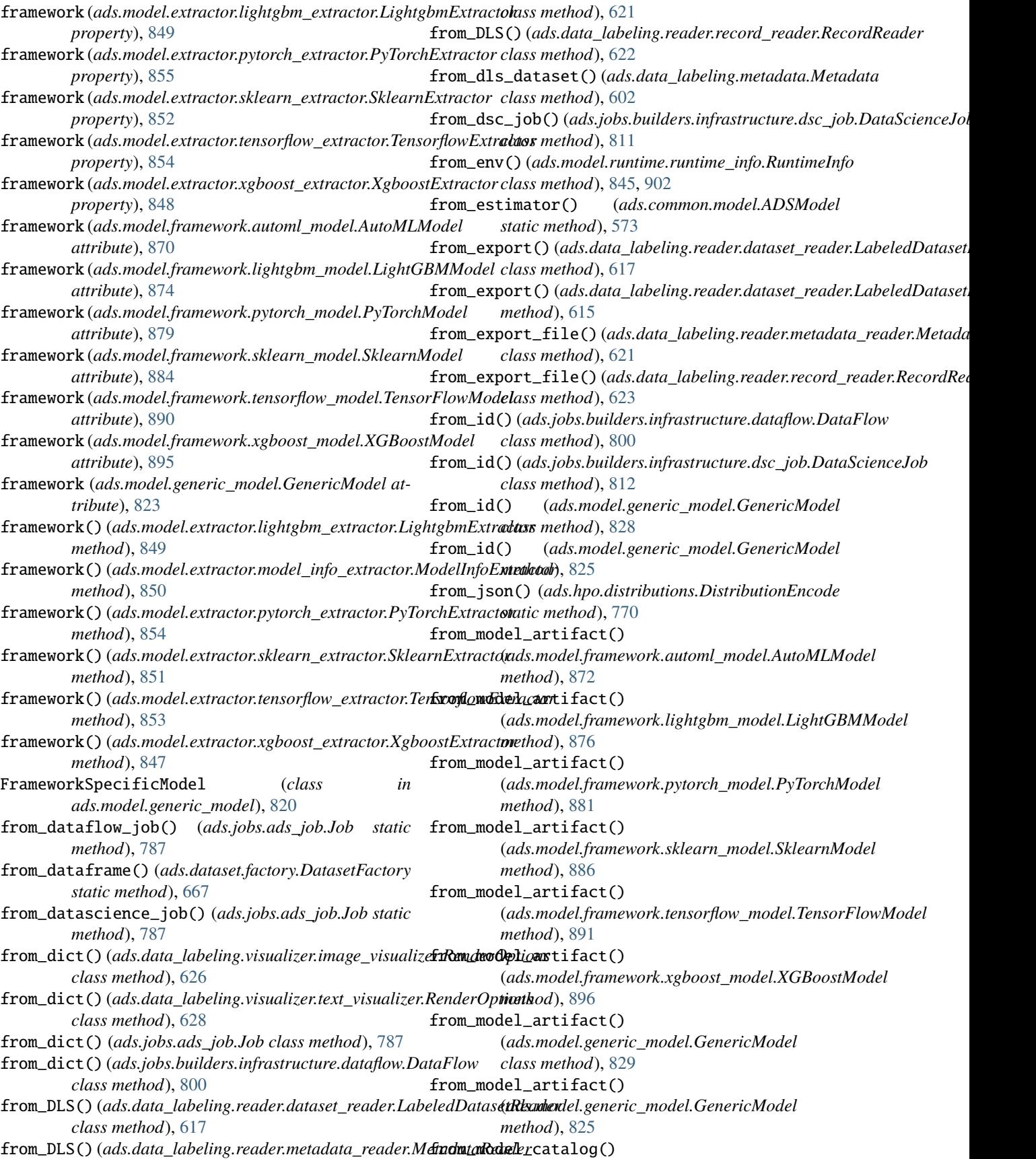

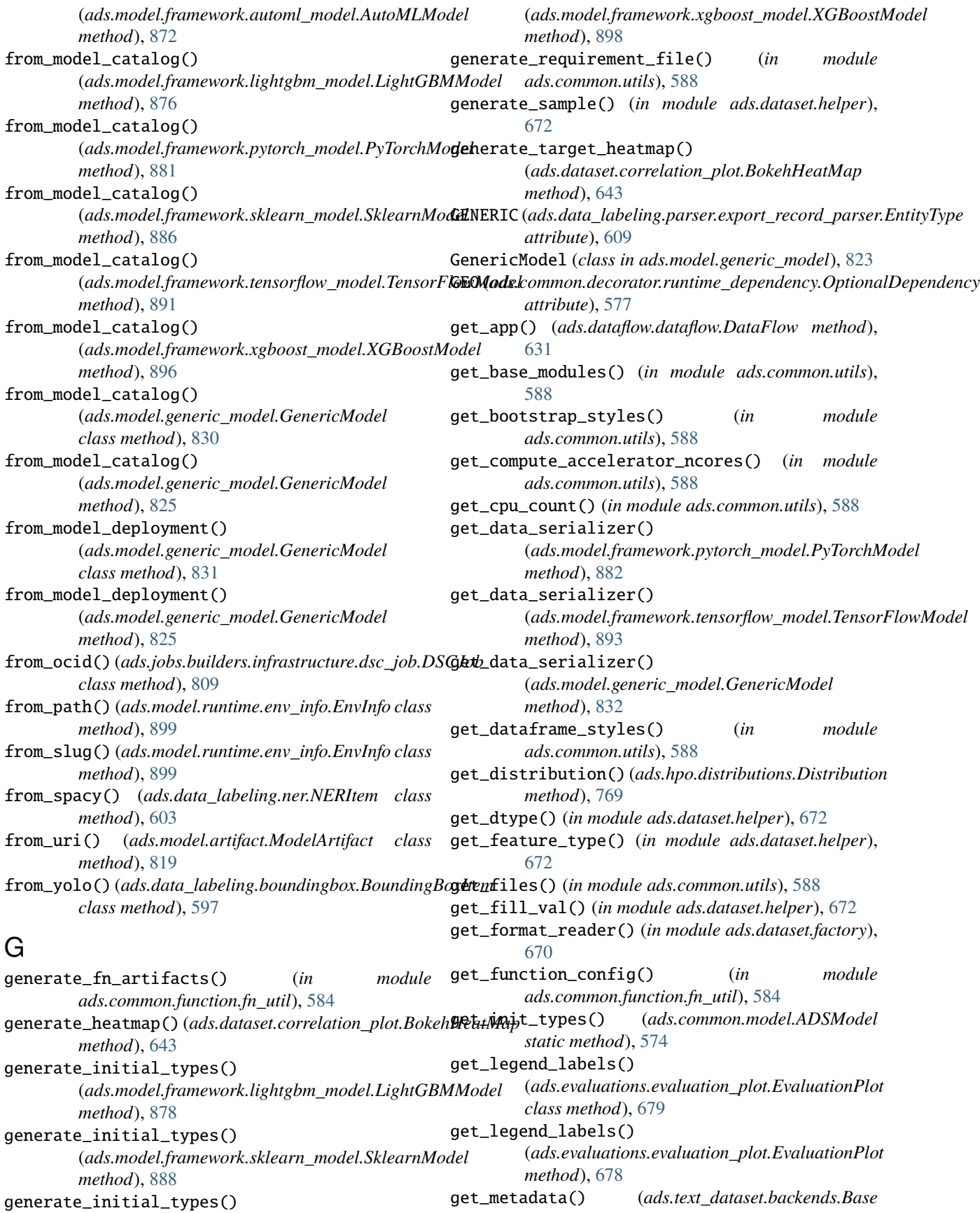

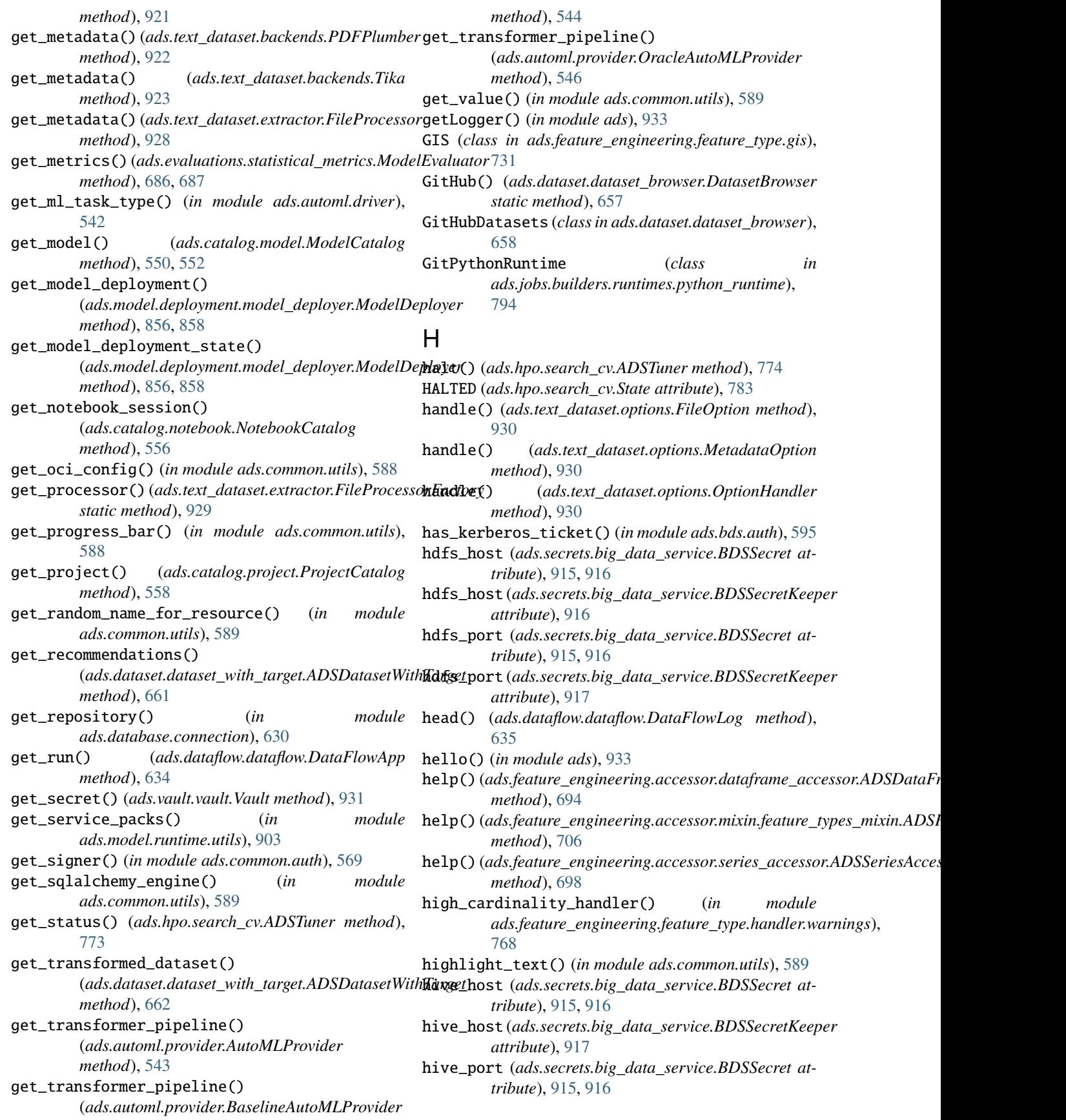

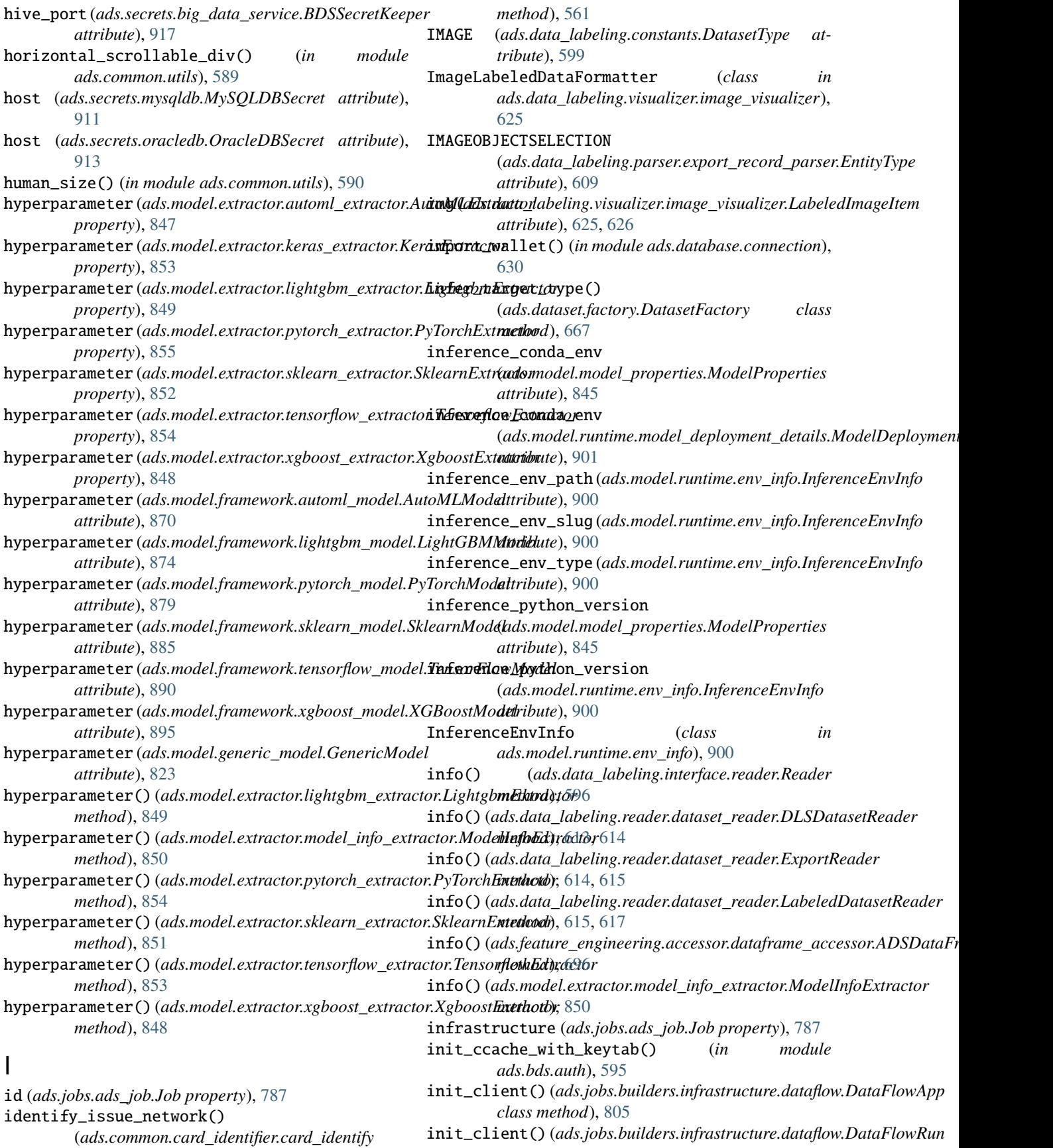

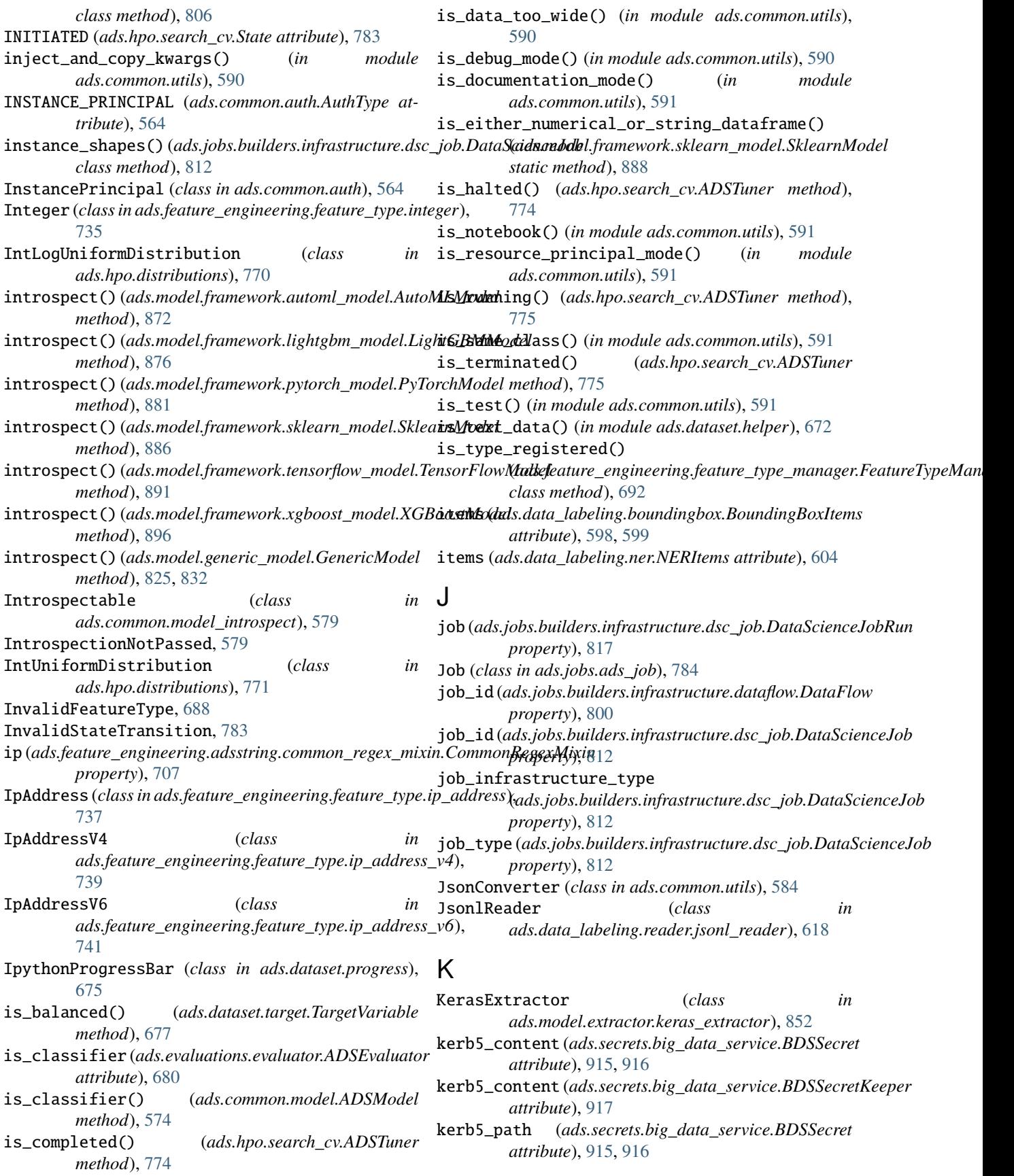

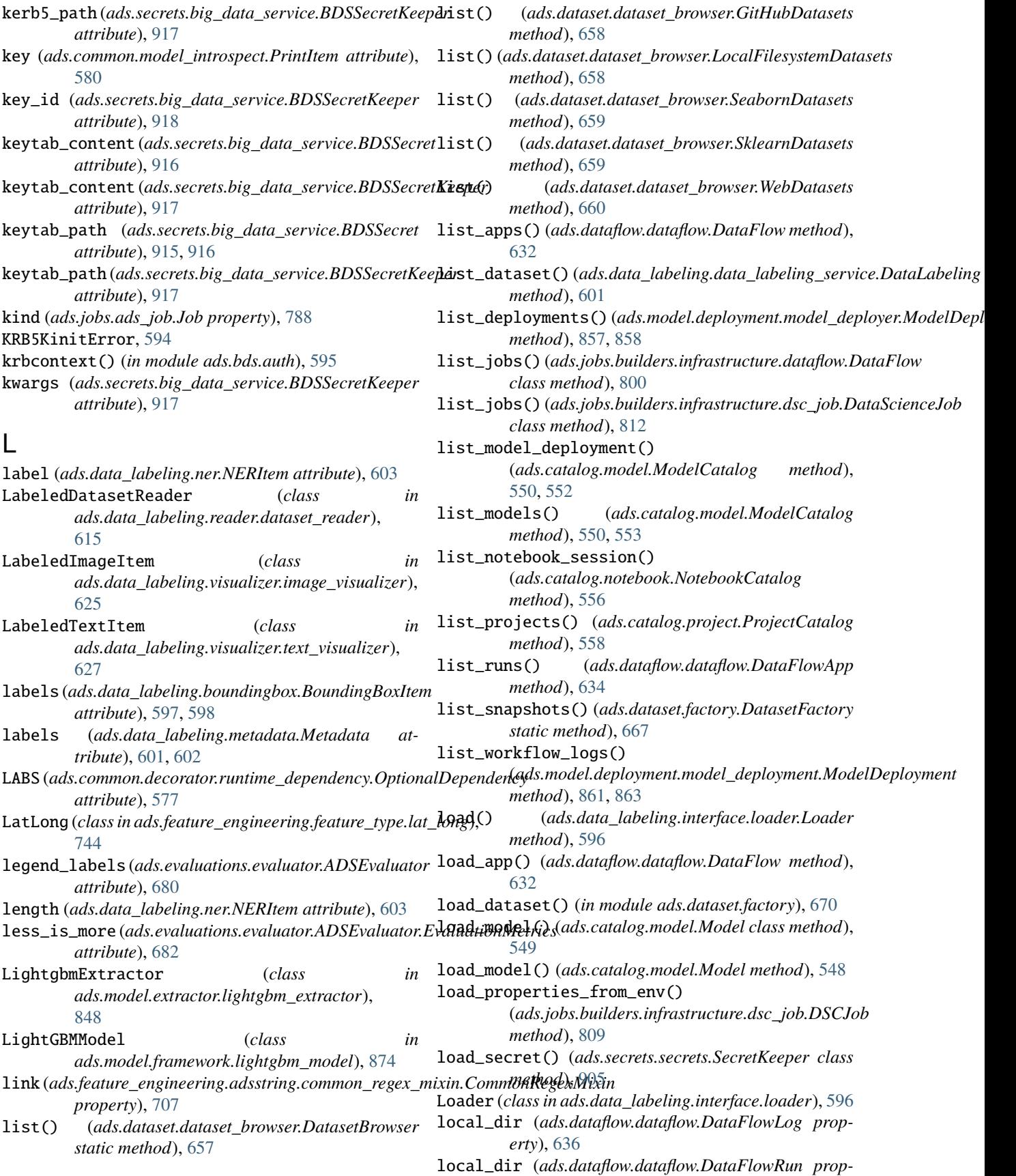

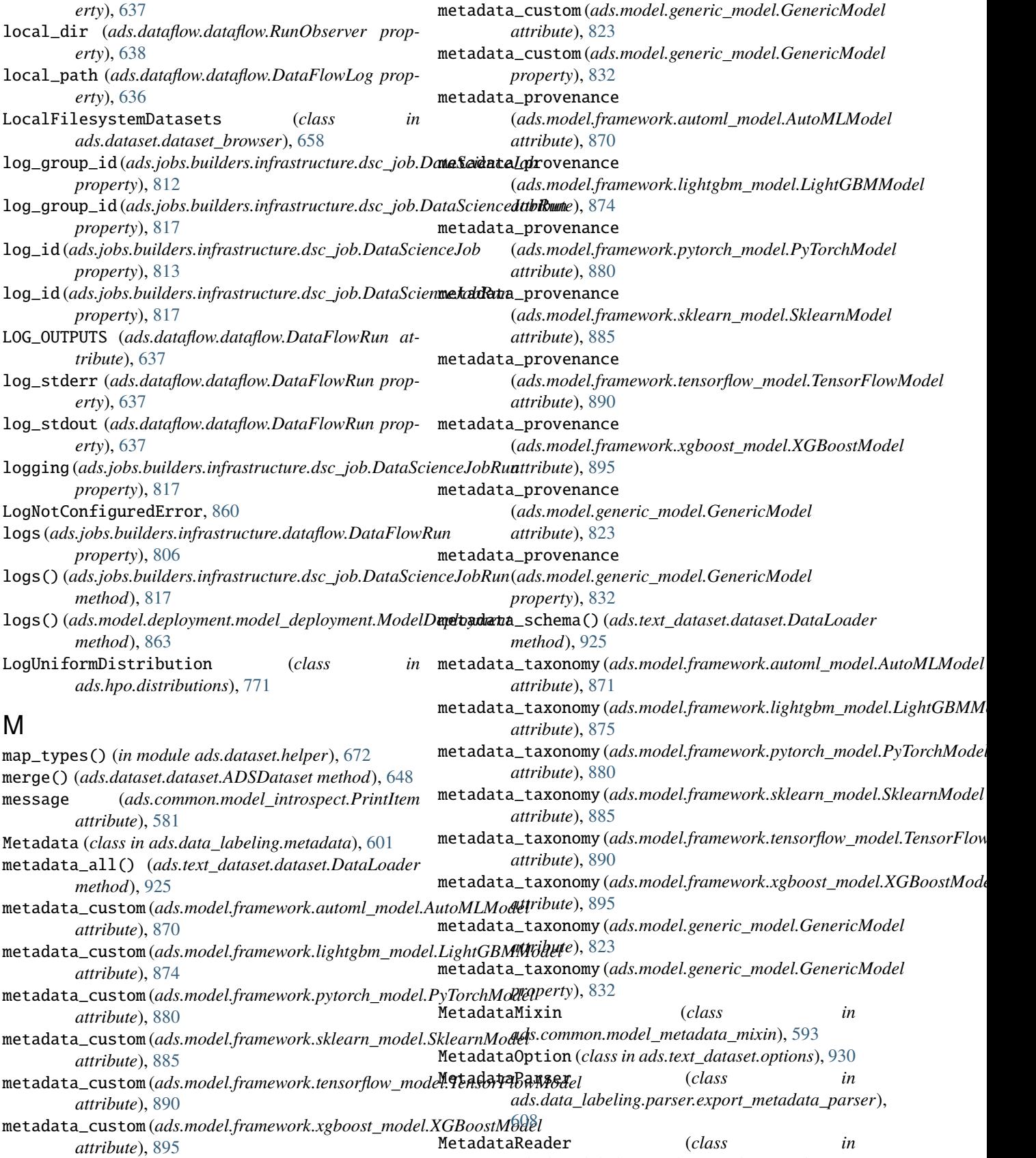

*ads.data\_labeling.reader.metadata\_reader*),

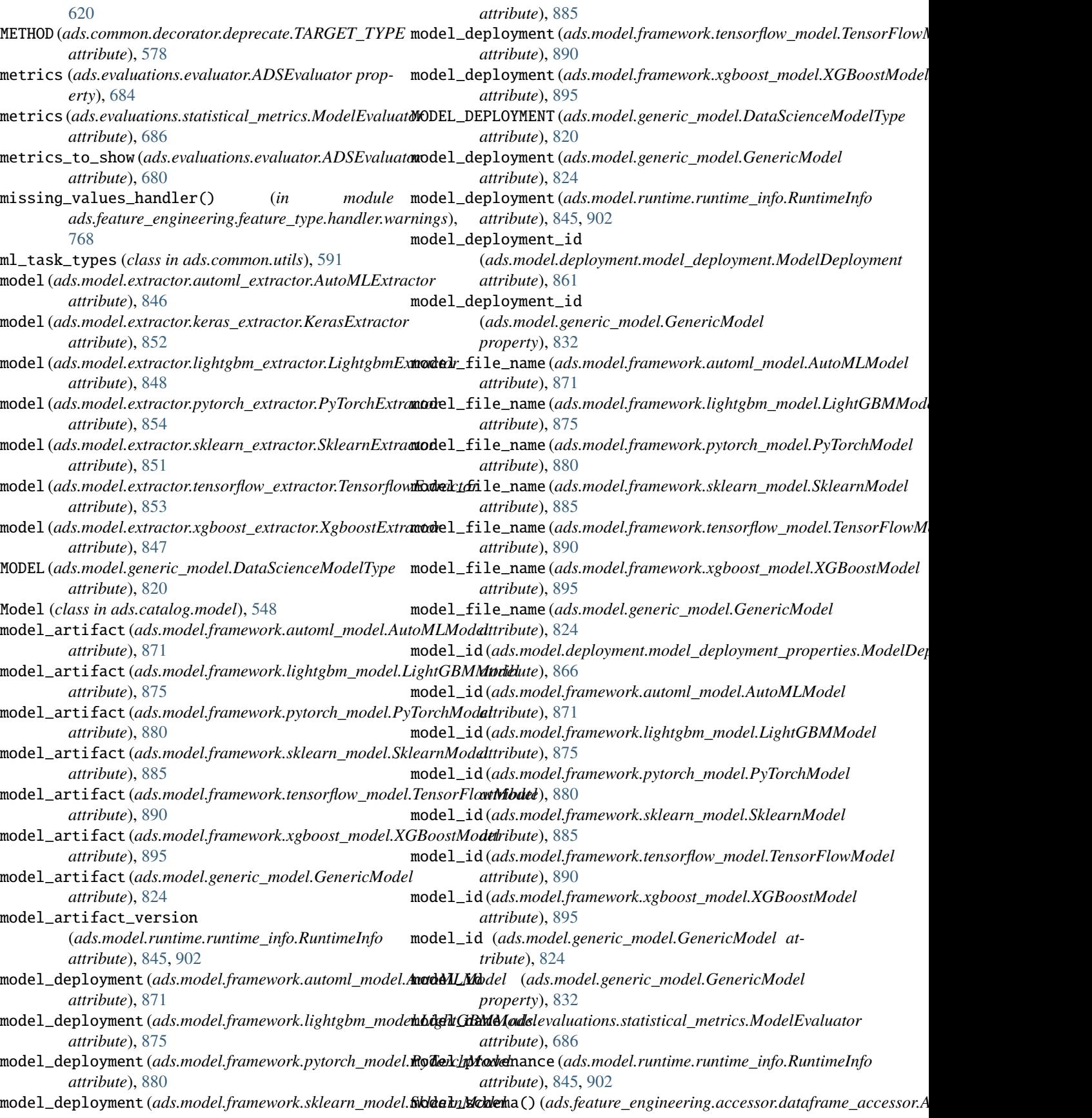

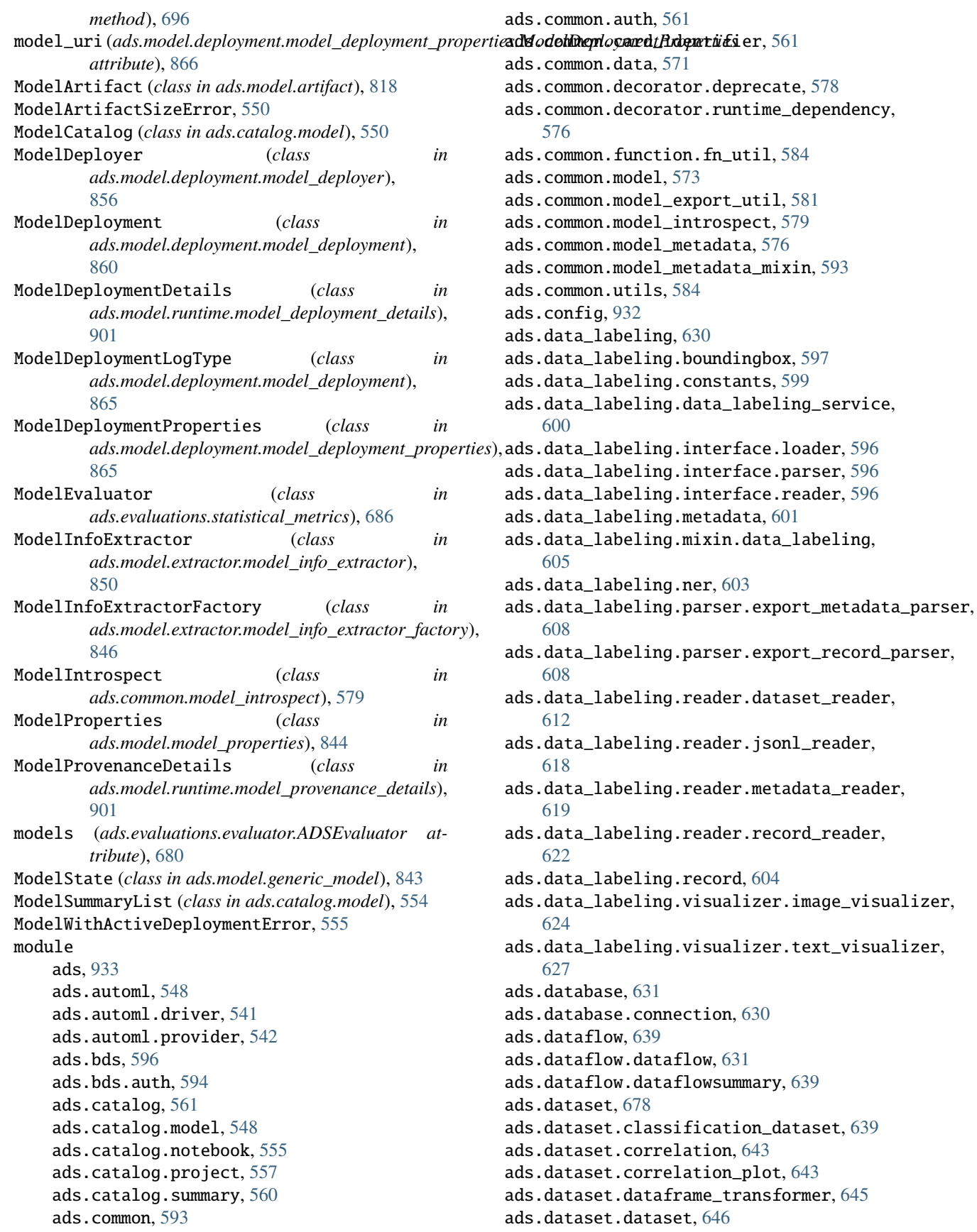

ads.dataset.dataset\_browser, [657](#page-678-0) ads.dataset.dataset\_with\_target, [660](#page-681-0) ads.dataset.exception, [665](#page-686-0) ads.dataset.factory, [665](#page-686-0) ads.dataset.feature\_engineering\_transformer, [670](#page-691-0) ads.dataset.feature\_selection, [670](#page-691-0) ads.dataset.forecasting\_dataset, [671](#page-692-0) ads.dataset.helper, [671](#page-692-0) ads.dataset.label\_encoder, [674](#page-695-0) ads.dataset.pipeline, [674](#page-695-0) ads.dataset.plot, [674](#page-695-0) ads.dataset.progress, [675](#page-696-0) ads.dataset.recommendation, [675](#page-696-0) ads.dataset.recommendation\_transformer, [675](#page-696-0) ads.dataset.regression\_dataset, [676](#page-697-0) ads.dataset.sampled\_dataset, [676](#page-697-0) ads.dataset.target, [677](#page-698-0) ads.dataset.timeseries, [678](#page-699-0) ads.evaluations, [688](#page-709-0) ads.evaluations.evaluation\_plot, [678](#page-699-0) ads.evaluations.evaluator, [680](#page-701-0) ads.evaluations.statistical\_metrics, [686](#page-707-0) ads.feature\_engineering, [769](#page-790-0) ads.feature\_engineering.accessor.dataframe\_accessor. [693](#page-714-0) ads.feature\_engineering.accessor.mixin.correlation, [744](#page-765-0) [701](#page-722-0) ads.feature\_engineering.accessor.mixin.eda\_mixin, [747](#page-768-0) [701](#page-722-0) ads.feature\_engineering.accessor.mixin.eda\_mixin\_*se*Mies, [704](#page-725-0) ads.feature\_engineering.accessor.mixin.feature\_typés@mixin, [705](#page-726-0) ads.feature\_engineering.accessor.series\_accessor, [753](#page-774-0) [698](#page-719-0) ads.feature\_engineering.adsstring.common\_regex\_mixTm, [707](#page-728-0) ads.feature\_engineering.adsstring.oci\_language, [708](#page-729-0) ads.feature\_engineering.adsstring.string, [708](#page-729-0) ads.feature\_engineering.exceptions, [688](#page-709-0) ads.feature\_engineering.feature\_type.address, ads.hpo, [784](#page-805-0) [708](#page-729-0) ads.feature\_engineering.feature\_type.base, [711](#page-732-0) ads.feature\_engineering.feature\_type.boolean, ads.jobs, [818](#page-839-0) [712](#page-733-0) ads.feature\_engineering.feature\_type.category, ads.jobs.builders.infrastructure.dataflow, [714](#page-735-0) ads.feature\_engineering.feature\_type.constant, ads.jobs.builders.infrastructure.dsc\_job, [717](#page-738-0) ads.feature\_engineering.feature\_type.continuous, [719](#page-740-0) ads.feature\_engineering.feature\_type.creditcard, [721](#page-742-0) ads.feature\_engineering.feature\_type.datetime, [725](#page-746-0) ads.feature\_engineering.feature\_type.discrete, [728](#page-749-0) ads.feature\_engineering.feature\_type.document, [730](#page-751-0) ads.feature\_engineering.feature\_type.gis, [731](#page-752-0) ads.feature\_engineering.feature\_type.handler.feature\_v [760](#page-781-0) ads.feature\_engineering.feature\_type.handler.feature\_w [765](#page-786-0) ads.feature\_engineering.feature\_type.handler.warnings, [768](#page-789-0) ads.feature\_engineering.feature\_type.integer, [735](#page-756-0) ads.feature\_engineering.feature\_type.ip\_address, [737](#page-758-0) ads.feature\_engineering.feature\_type.ip\_address\_v4, [739](#page-760-0) ads.feature\_engineering.feature\_type.ip\_address\_v6, ads.feature\_engineering.feature\_type.lat\_long, ads.feature\_engineering.feature\_type.object, ads.feature\_engineering.feature\_type.ordinal, ads.feature\_engineering.feature\_type.phone\_number, ads.feature\_engineering.feature\_type.string, ads.feature\_engineering.feature\_type.text, ads.feature\_engineering.feature\_type.unknown, [757](#page-778-0) ads.feature\_engineering.feature\_type.zip\_code, [758](#page-779-0) ads.feature\_engineering.feature\_type\_manager, [689](#page-710-0) ads.hpo.distributions, [769](#page-790-0) ads.hpo.search\_cv, [772](#page-793-0) ads.hpo.stopping\_criterion, [783](#page-804-0) ads.jobs.ads\_job, [784](#page-805-0) [799](#page-820-0) [808](#page-829-0)

ads.jobs.builders.runtimes.python\_runtime, [790](#page-811-0) ads.model, [855](#page-876-0) ads.model.artifact, [818](#page-839-0) ads.model.deployment, [869](#page-890-0) ads.model.deployment.model\_deployer, [855](#page-876-0) ads.model.deployment.model\_deployment, [860](#page-881-0) ads.model.deployment.model\_deployment\_properties, [591](#page-612-0) [865](#page-886-0) ads.model.extractor.automl\_extractor, [846](#page-867-0) ads.model.extractor.keras\_extractor, [852](#page-873-0) ads.model.extractor.lightgbm\_extractor, [848](#page-869-0) ads.model.extractor.model\_info\_extractor, [850](#page-871-0) ads.model.extractor.model\_info\_extractor\_factory, *ads.data\_labeling.parser.export\_record\_parser*), [846](#page-867-0) ads.model.extractor.pytorch\_extractor, [854](#page-875-0) ads.model.extractor.sklearn\_extractor, [851](#page-872-0) ads.model.extractor.tensorflow\_extractor, [853](#page-874-0) ads.model.extractor.xgboost\_extractor, [847](#page-868-0) ads.model.framework, [899](#page-920-0) ads.model.framework.automl\_model, [869](#page-890-0) ads.model.framework.lightgbm\_model, [874](#page-895-0) ads.model.framework.pytorch\_model, [879](#page-900-0) ads.model.framework.sklearn\_model, [884](#page-905-0) ads.model.framework.tensorflow\_model.[889](#page-910-0) ads.model.framework.xgboost\_model, [894](#page-915-0) ads.model.generic\_model, [820](#page-841-0) ads.model.model\_properties, [844](#page-865-0) ads.model.runtime, [903](#page-924-0) ads.model.runtime.env\_info, [899](#page-920-0) [901](#page-922-0) [901](#page-922-0) ads.model.runtime.runtime\_info, [845,](#page-866-0) [902](#page-923-0) ads.model.runtime.utils, [902](#page-923-0) ads.secrets, [921](#page-942-0) ads.secrets.adb, [907](#page-928-0) ads.secrets.auth\_token, [919](#page-940-0) ads.secrets.big\_data\_service, [915](#page-936-0) ads.secrets.mysqldb, [911](#page-932-0) ads.secrets.oracledb, [913](#page-934-0) ads.secrets.secrets, [903](#page-924-0) ads.text\_dataset, [931](#page-952-0) ads.text\_dataset.backends, [921](#page-942-0) ads.text\_dataset.dataset, [923](#page-944-0) ads.text\_dataset.extractor, [928](#page-949-0) ads.text\_dataset.options, [930](#page-951-0) [911](#page-932-0) N

ads.vault, [932](#page-953-0) ads.vault.vault, [931](#page-952-0) MULTI\_CLASS\_CLASSIFICATION (*ads.common.utils.ml\_task\_types attribute*), [591](#page-612-0) MULTI\_CLASS\_TEXT\_CLASSIFICATION (*ads.common.utils.ml\_task\_types attribute*), MULTI\_LABEL (*ads.data\_labeling.constants.AnnotationType attribute*), [599](#page-620-0) MultiClassClassificationDataset (*class in ads.dataset.classification\_dataset*), [642](#page-663-0) MultiClassTextClassificationDataset (*class in ads.dataset.classification\_dataset*), [642](#page-663-0) MultiLabelRecordParser (*class in* [609](#page-630-0) MYSQL (*ads.common.decorator.runtime\_dependency.OptionalDependency attribute*), [577](#page-598-0) MySQLDBSecret (*class in ads.secrets.mysqldb*), [911](#page-932-0) MySQLDBSecretKeeper (*class in ads.secrets.mysqldb*),

ads.model.runtime.model\_deployment\_detailsname(ads.feature\_engineering.feature\_type.constant.Constant ads.model.runtime.model\_provenance\_detailsname(ads.feature\_engineering.feature\_type.continuous.Continuous n\_trials (*ads.hpo.search\_cv.ADSTuner property*), [775](#page-796-0) name (*ads.dataset.helper.ElaboratedPath property*), [671](#page-692-0) name (*ads.feature\_engineering.accessor.series\_accessor.ADSSeriesAccessor attribute*), [698](#page-719-0) name (*ads.feature\_engineering.feature\_type.address.Address attribute*), [708](#page-729-0) name (*ads.feature\_engineering.feature\_type.base.FeatureType attribute*), [711](#page-732-0) name (*ads.feature\_engineering.feature\_type.boolean.Boolean attribute*), [712](#page-733-0) name (*ads.feature\_engineering.feature\_type.category.Category attribute*), [715](#page-736-0) *attribute*), [717](#page-738-0) *attribute*), [719](#page-740-0) name (*ads.feature\_engineering.feature\_type.creditcard.CreditCard attribute*), [721](#page-742-0) name (*ads.feature\_engineering.feature\_type.datetime.DateTime attribute*), [725](#page-746-0) name (*ads.feature\_engineering.feature\_type.discrete.Discrete attribute*), [728](#page-749-0) name (*ads.feature\_engineering.feature\_type.document.Document attribute*), [730](#page-751-0) name (*ads.feature\_engineering.feature\_type.gis.GIS attribute*), [731](#page-752-0) name (*ads.feature\_engineering.feature\_type.integer.Integer attribute*), [735](#page-756-0)

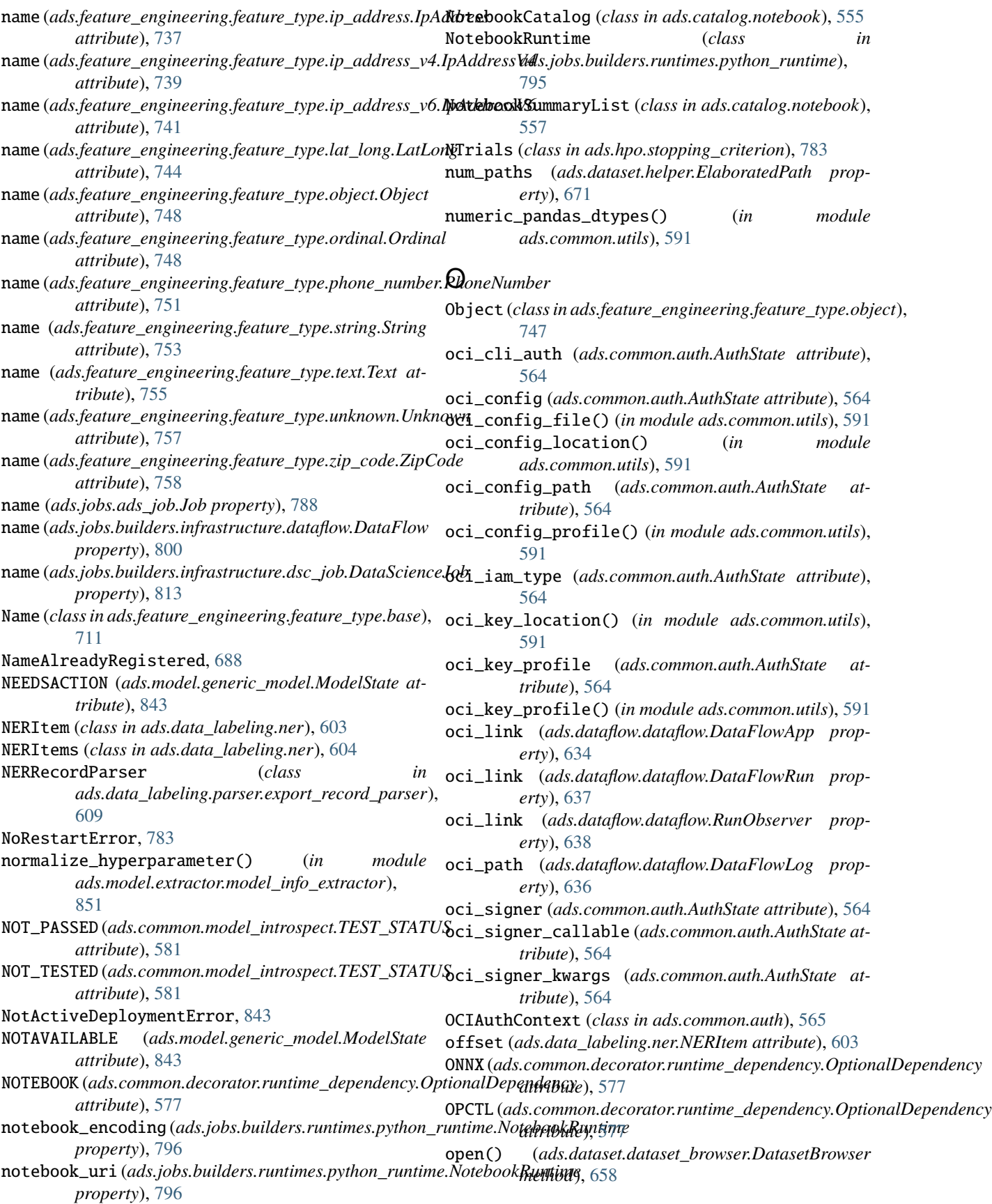

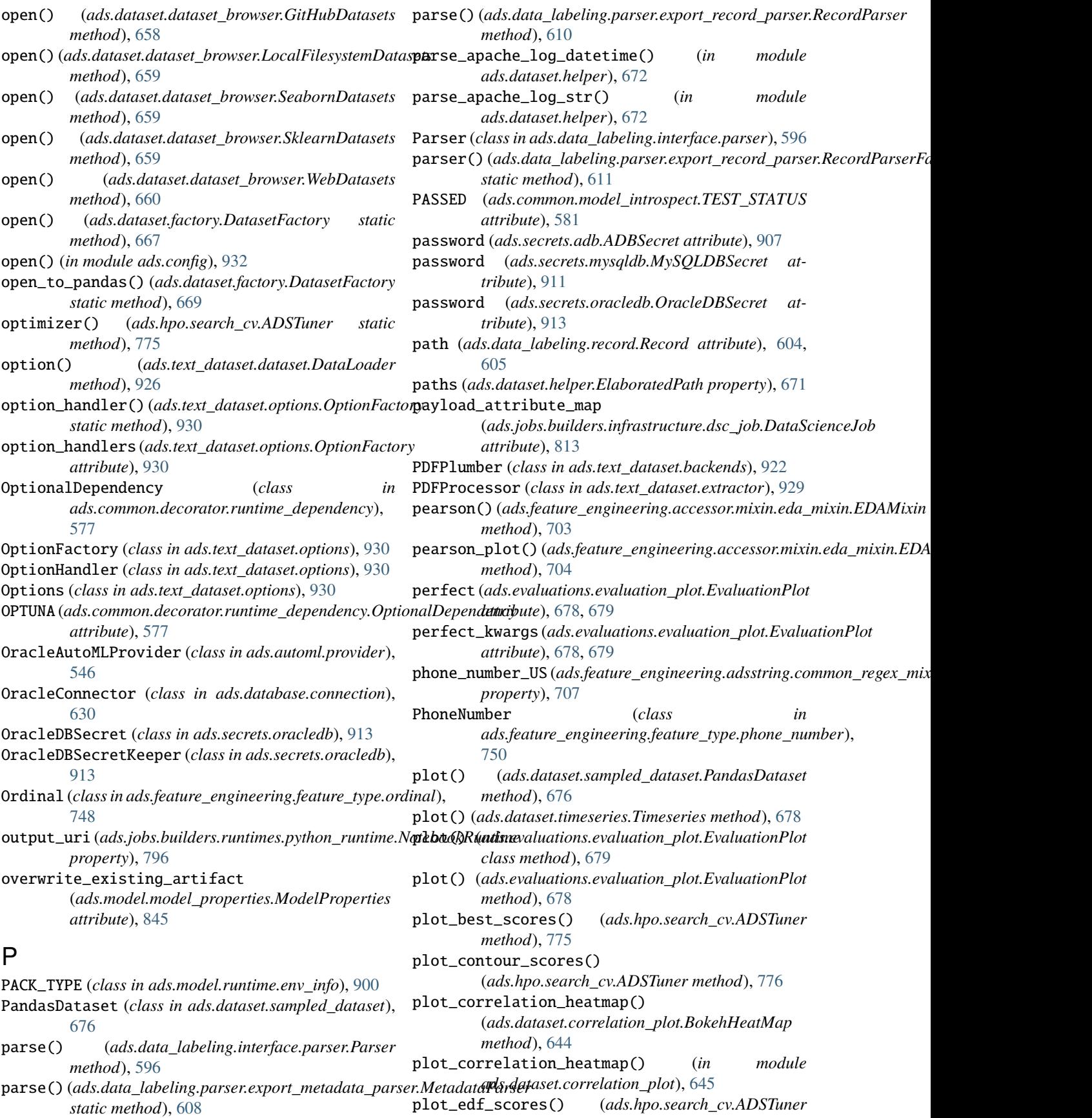

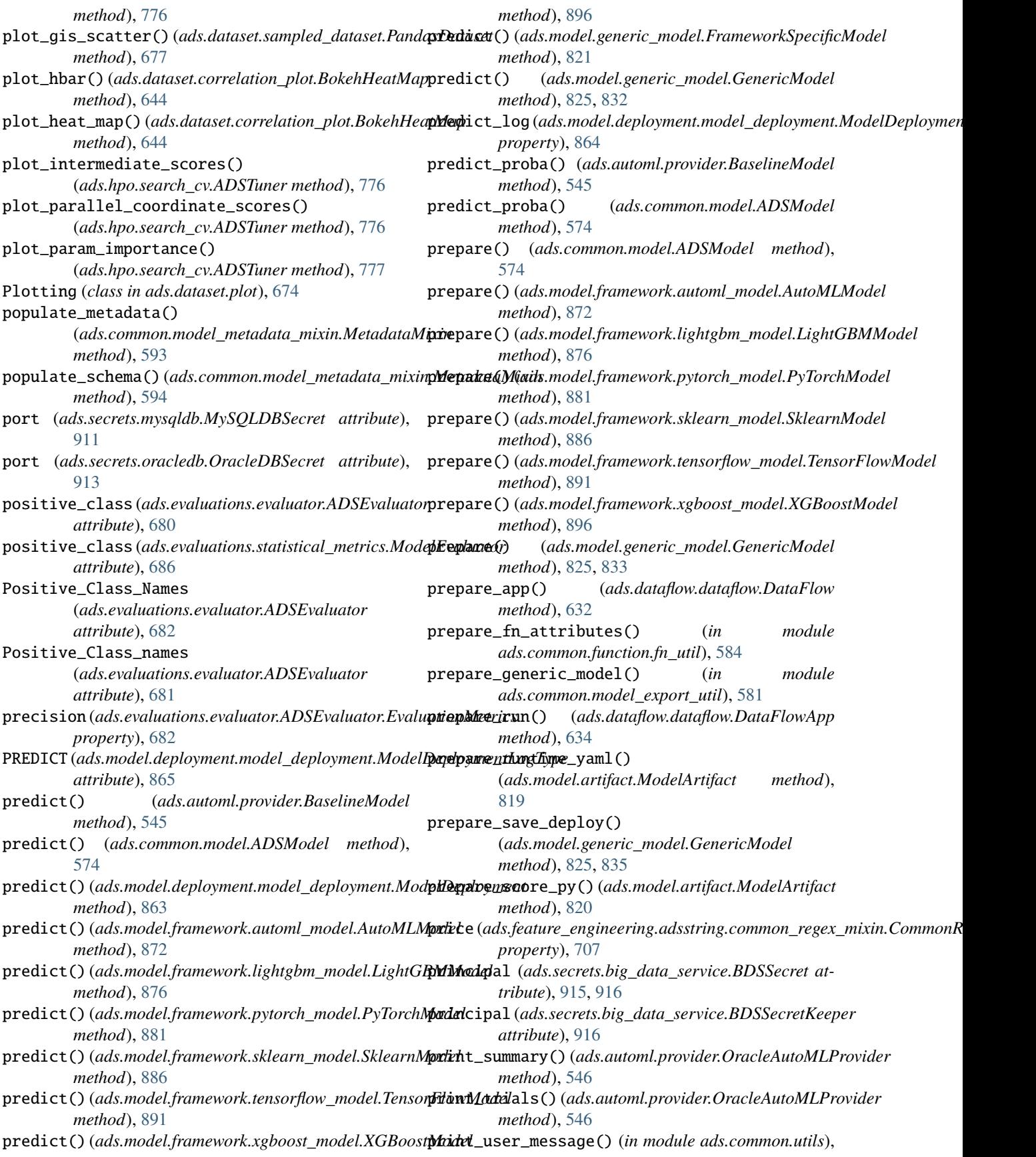

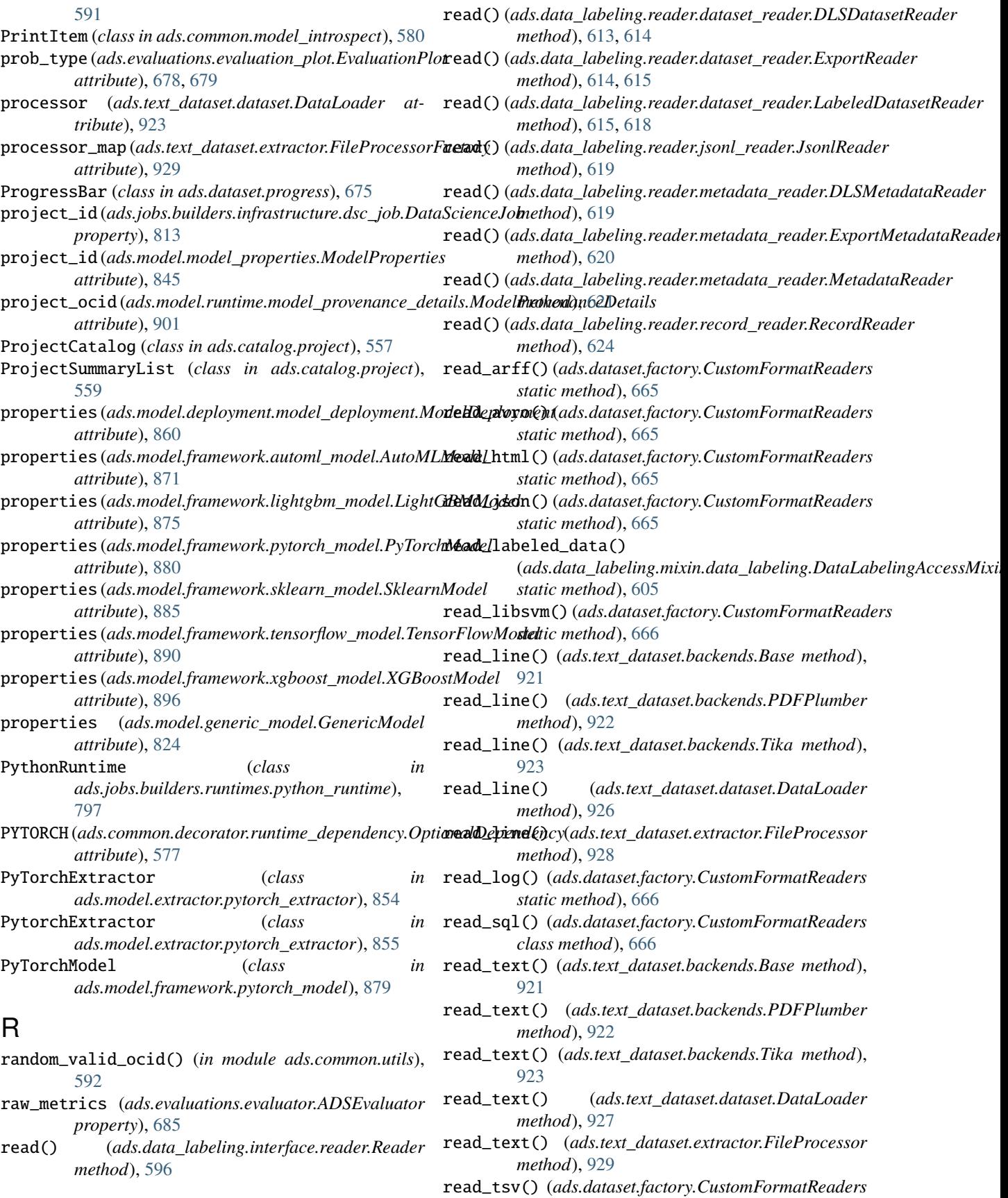

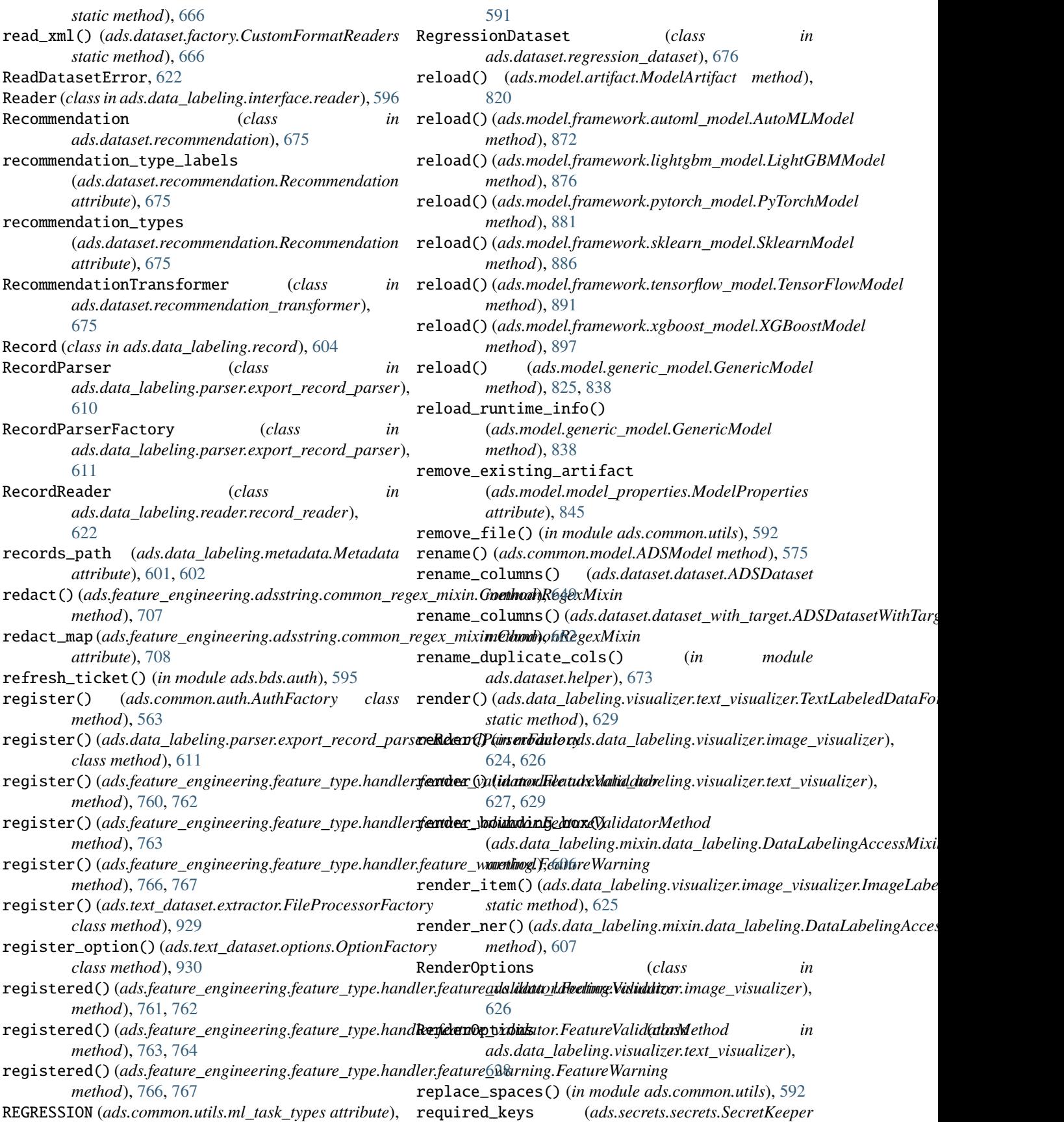

*attribute*), [906](#page-927-0) RESOURCE\_PRINCIPAL (*ads.common.auth.AuthType attribute*), [564](#page-585-0) resource\_principal() (*in module ads.common.auth*), [569](#page-590-0) ResourcePrincipal (*class in ads.common.auth*), [566](#page-587-0) response (*ads.catalog.project.ProjectSummaryList attribute*), [559](#page-580-0) restart\_deployment() (*ads.model.generic\_model.GenericModel method*), [825,](#page-846-0) [838](#page-859-0) result (*ads.common.model\_introspect.PrintItem attribute*), [581](#page-602-0) resume() (*ads.hpo.search\_cv.ADSTuner method*), [777](#page-798-0) rollback() (*ads.catalog.model.Model method*), [548,](#page-569-0) [550](#page-571-0) run() (*ads.common.model\_introspect.ModelIntrospect method*), [579,](#page-600-0) [580](#page-601-0) run() (*ads.dataflow.dataflow.DataFlowApp method*), [635](#page-656-0) run() (*ads.jobs.ads\_job.Job method*), [788](#page-809-0) run() (*ads.jobs.builders.infrastructure.dataflow.DataFlow* save() (*ads.model.framework.lightgbm\_model.LightGBMModel method*), [801](#page-822-0) run() (*ads.jobs.builders.infrastructure.dsc\_job.DataScienceJob* save() (*ads.model.framework.pytorch\_model.PyTorchModel method*), [813](#page-834-0) run() (*ads.jobs.builders.infrastructure.dsc\_job.DSCJob method*), [809](#page-830-0) *property*), [806](#page-827-0) run\_list() (*ads.jobs.ads\_job.Job method*), [788](#page-809-0) run\_list() (*ads.jobs.builders.infrastructure.dataflow.DataFlow method*), [801](#page-822-0) run\_list() (*ads.jobs.builders.infrastructure.dsc\_job.DataScienceJob method*), [825,](#page-846-0) [839](#page-860-0) *method*), [813](#page-834-0) run\_list() (*ads.jobs.builders.infrastructure.dsc\_job.DSCJob method*), [810](#page-831-0) RUNNING (*ads.hpo.search\_cv.State attribute*), [783](#page-804-0) RunObserver (*class in ads.dataflow.dataflow*), [638](#page-659-0) runtime (*ads.jobs.ads\_job.Job property*), [789](#page-810-0) runtime\_dependency() (*in module ads.common.decorator.runtime\_dependency*), [577](#page-598-0) runtime\_info (*ads.model.framework.automl\_model.AutoMLModel attribute*), [875](#page-896-0) *attribute*), [871](#page-892-0) runtime\_info (*ads.model.framework.lightgbm\_model.LightGBMModel attribute*), [880](#page-901-0) *attribute*), [875](#page-896-0) runtime\_info (*ads.model.framework.pytorch\_model.PyTorchModel attribute*), [886](#page-907-0) *attribute*), [880](#page-901-0) runtime\_info (*ads.model.framework.sklearn\_model.SklearnModel attribute*), [891](#page-912-0) *attribute*), [885](#page-906-0) runtime\_info (*ads.model.framework.tensorflow\_model.TensorFlowModel attribute*), [896](#page-917-0) *attribute*), [891](#page-912-0) runtime\_info (*ads.model.generic\_model.GenericModel attribute*), [824](#page-845-0) RuntimeInfo (*class in ads.model.runtime.runtime\_info*), [845,](#page-866-0) [902](#page-923-0) S safe\_metrics\_call() [671](#page-692-0) [671](#page-692-0) [636](#page-657-0) *method*), [872](#page-893-0) *method*), [876](#page-897-0) *method*), [881](#page-902-0) *method*), [886](#page-907-0) *method*), [891](#page-912-0) *method*), [897](#page-918-0) *method*), [919](#page-940-0) *attribute*), [871](#page-892-0)

RuntimeInfoInconsistencyError, [843](#page-864-0) (*ads.evaluations.statistical\_metrics.ModelEvaluator method*), [686,](#page-707-0) [687](#page-708-0) sample() (*ads.dataset.dataset.ADSDataset method*), [649](#page-670-0) sampling\_confidence\_interval (*ads.dataset.helper.DatasetDefaults attribute*), sampling\_confidence\_level (*ads.dataset.helper.DatasetDefaults attribute*), save() (*ads.dataflow.dataflow.DataFlowLog method*), save() (*ads.model.framework.automl\_model.AutoMLModel* save() (*ads.model.framework.sklearn\_model.SklearnModel*

run\_details\_link(ads.jobs.builders.infrastructure.datafl**gw\Qatyl{day:\wd**el.framework.tensorflow\_model.TensorFlowModel save() (*ads.model.framework.xgboost\_model.XGBoostModel*

- save() (*ads.model.generic\_model.GenericModel*
	- save() (*ads.model.runtime.runtime\_info.RuntimeInfo method*), [846,](#page-867-0) [902](#page-923-0)

save() (*ads.secrets.adb.ADBSecretKeeper method*), [910](#page-931-0)

- save() (*ads.secrets.big\_data\_service.BDSSecretKeeper*
- save() (*ads.secrets.secrets.SecretKeeper method*), [906](#page-927-0)
- schema\_input (*ads.model.framework.automl\_model.AutoMLModel*
- schema\_input (*ads.model.framework.lightgbm\_model.LightGBMModel* schema\_input (*ads.model.framework.pytorch\_model.PyTorchModel*
- schema\_input (*ads.model.framework.sklearn\_model.SklearnModel*
- schema\_input (*ads.model.framework.tensorflow\_model.TensorFlowModel*
- schema\_input (*ads.model.framework.xgboost\_model.XGBoostModel*
- schema\_input (*ads.model.generic\_model.GenericModel*

runtime\_info (*ads.model.framework.xgboost\_model.XGBoostModel attribute*), [824](#page-845-0) *attribute*), [896](#page-917-0)

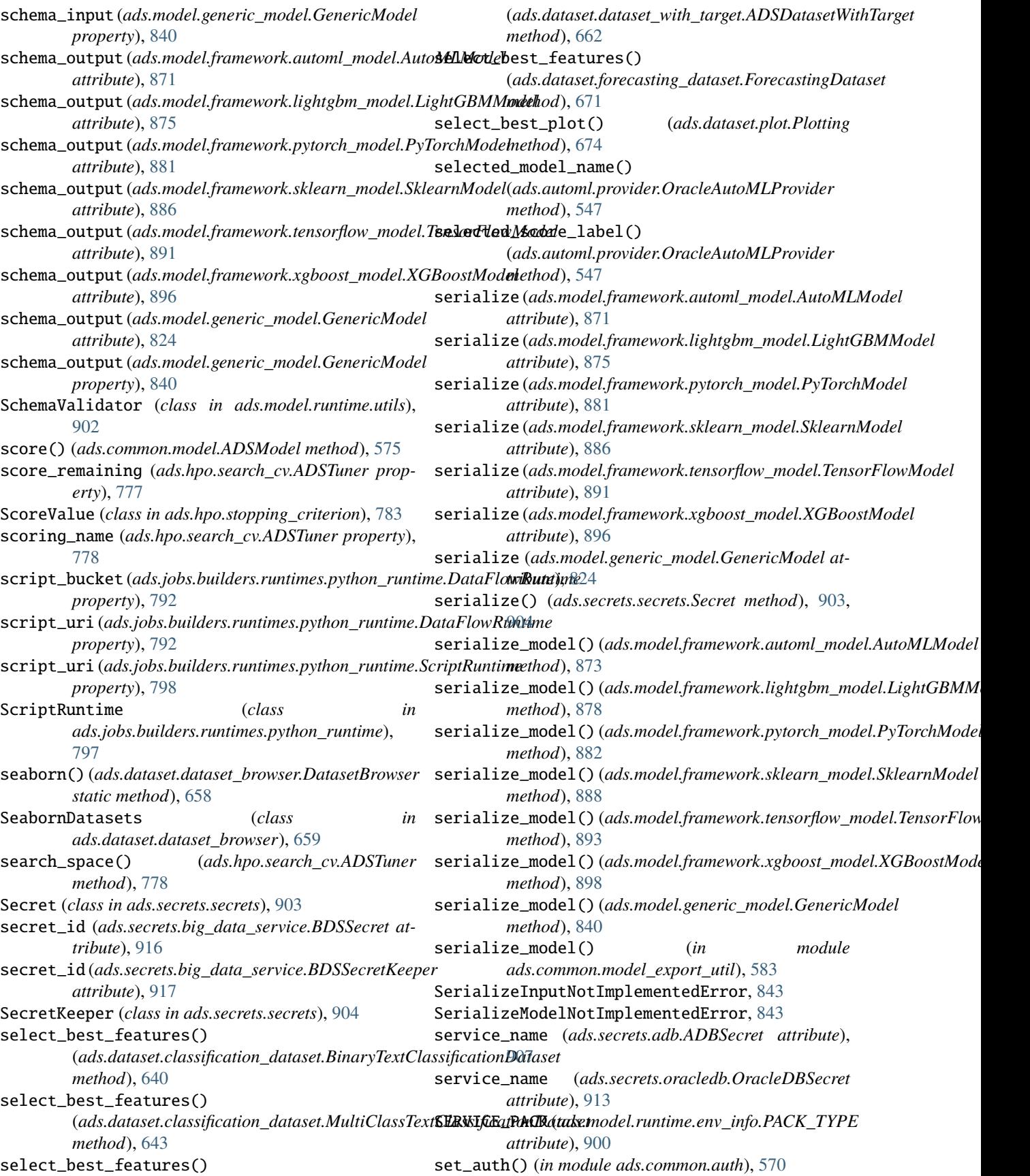

## **ADS Documentation, Release 2.8.1**

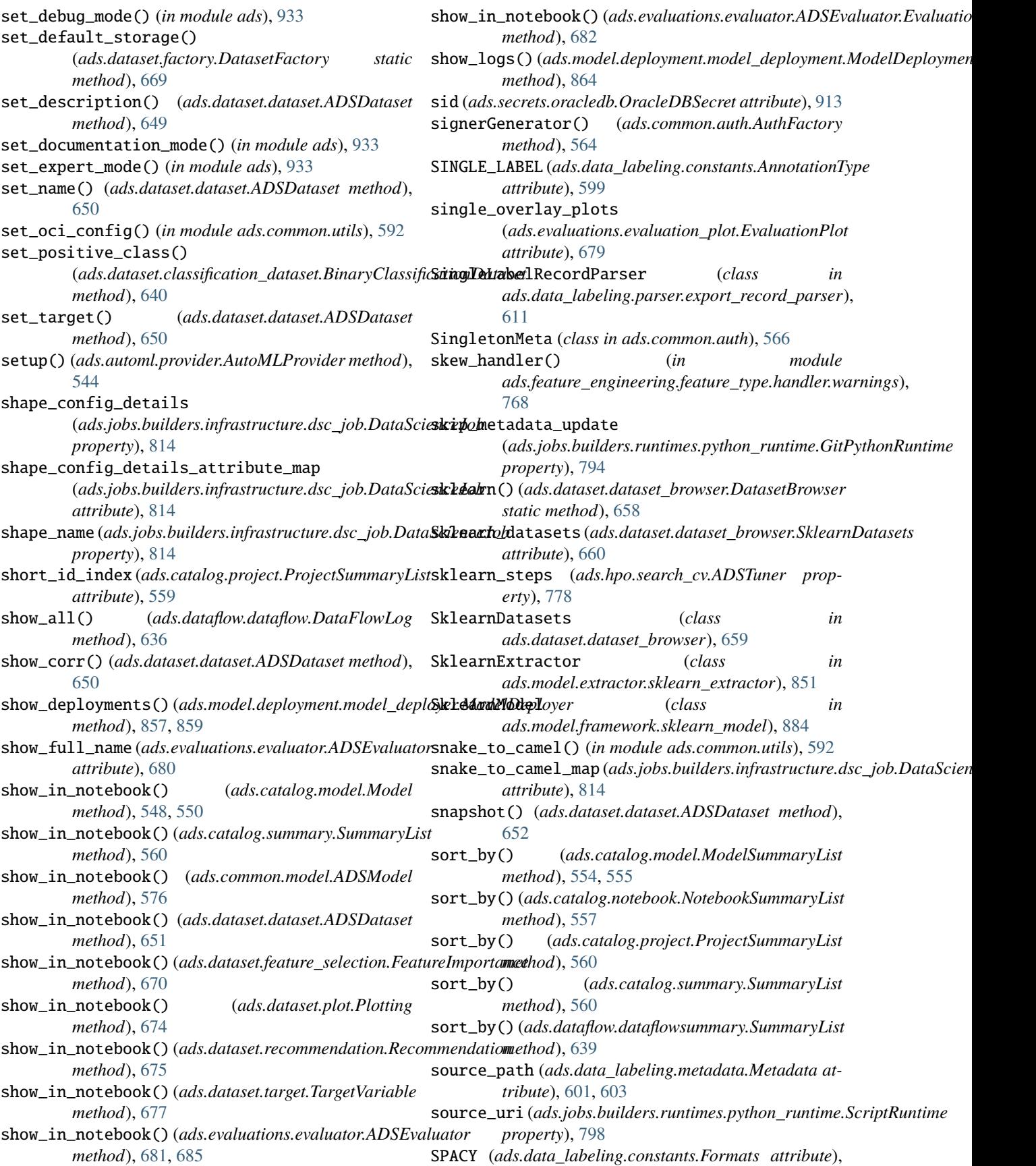

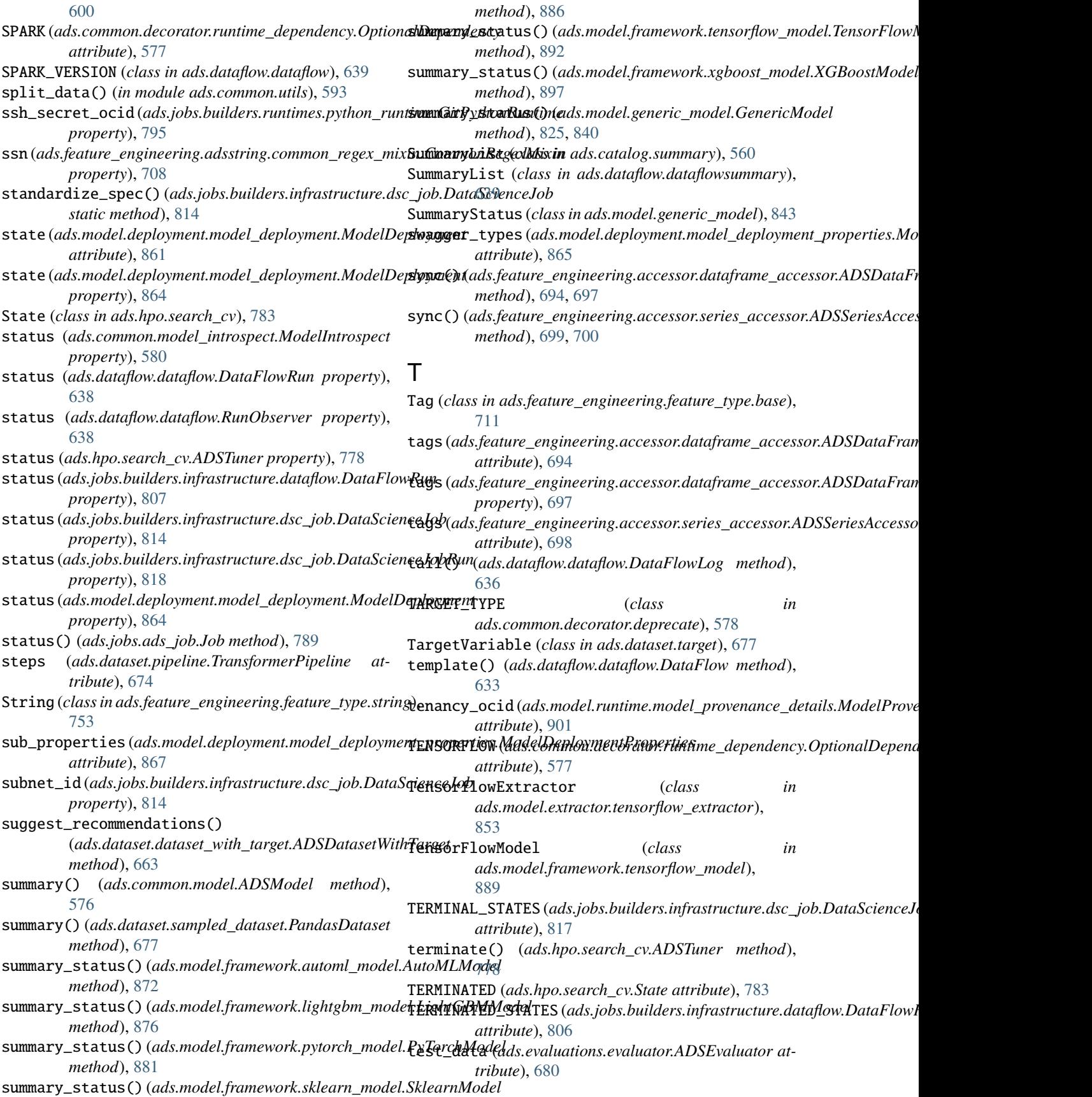

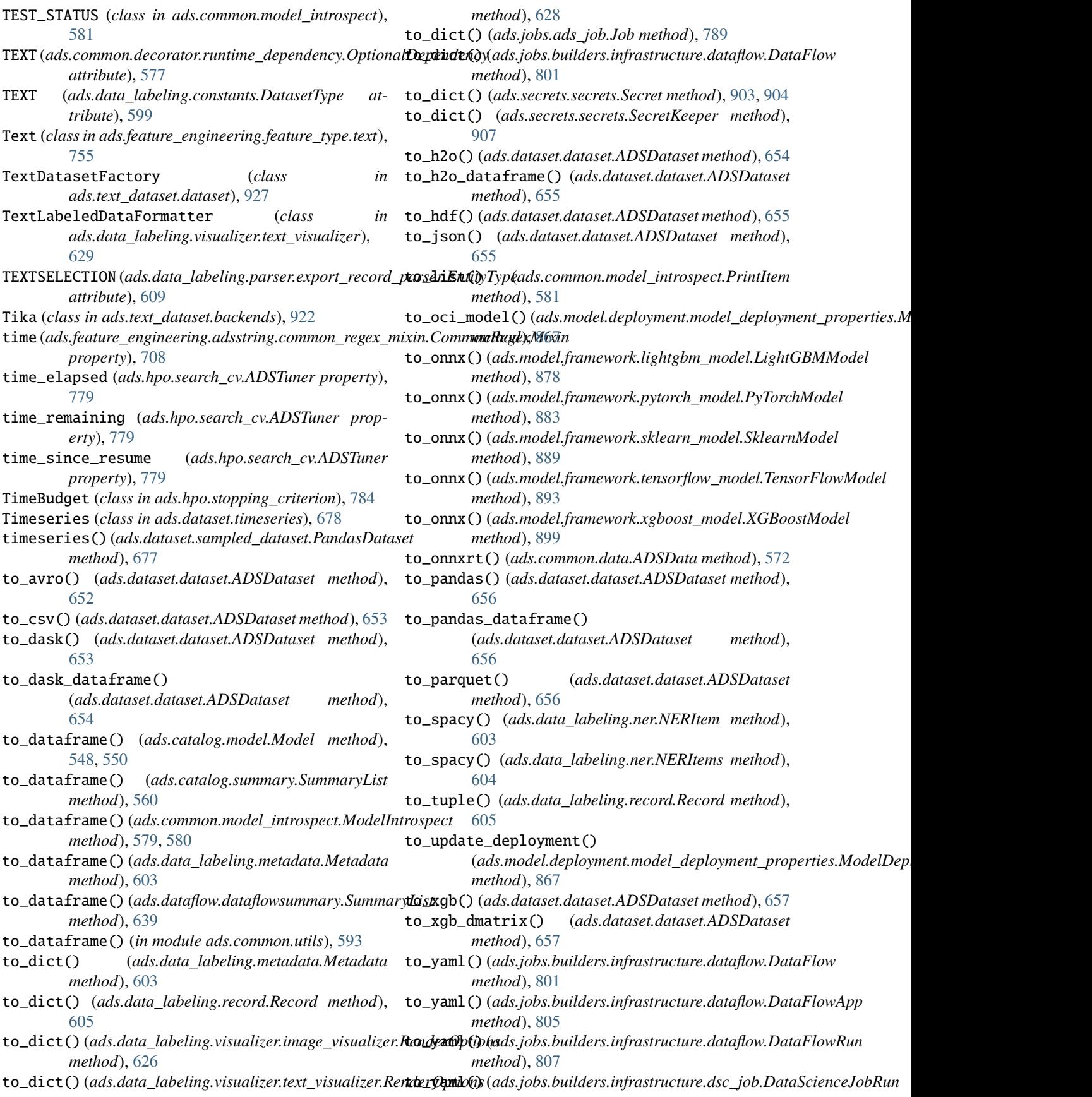

![](_page_1007_Picture_640.jpeg)
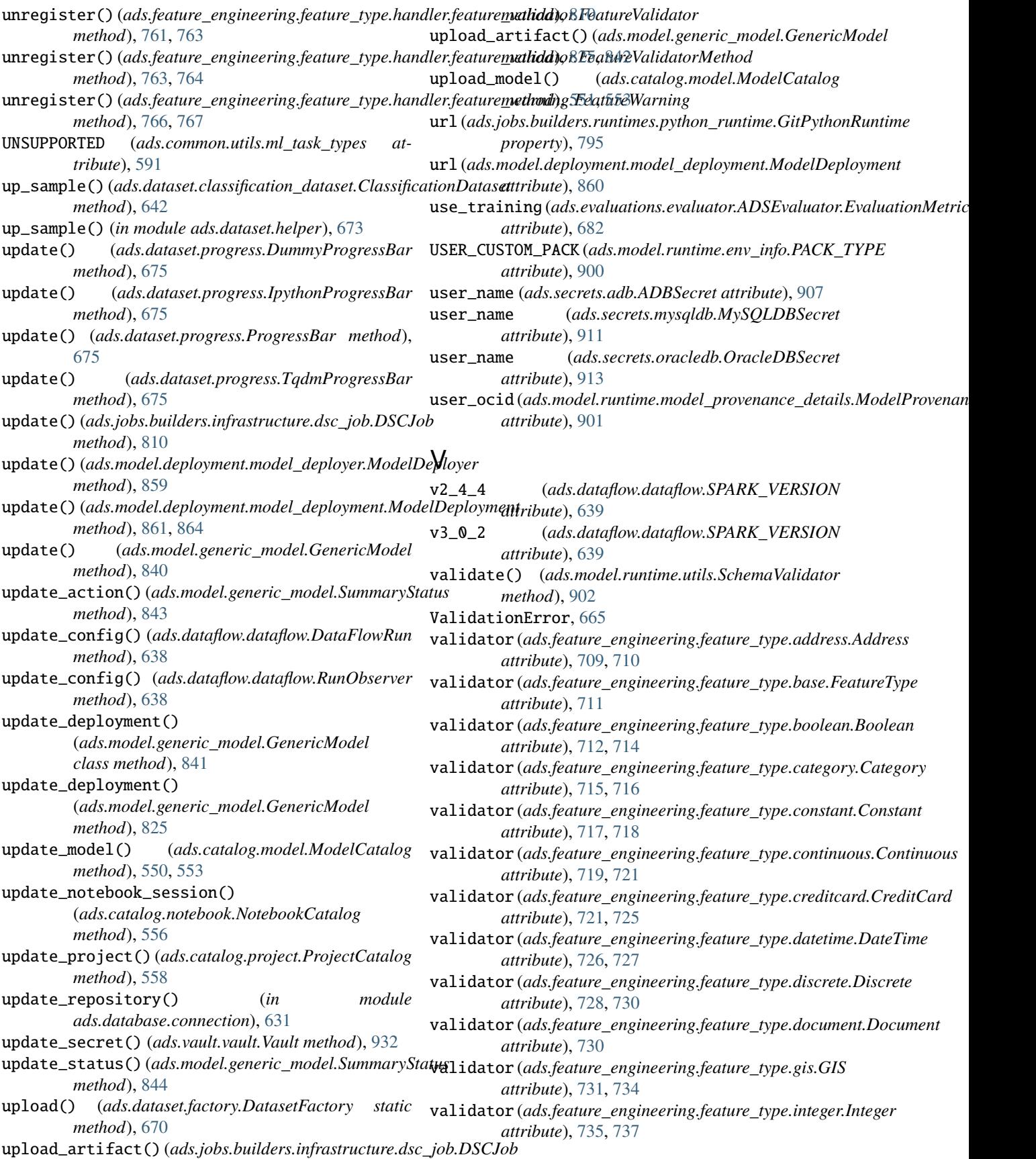

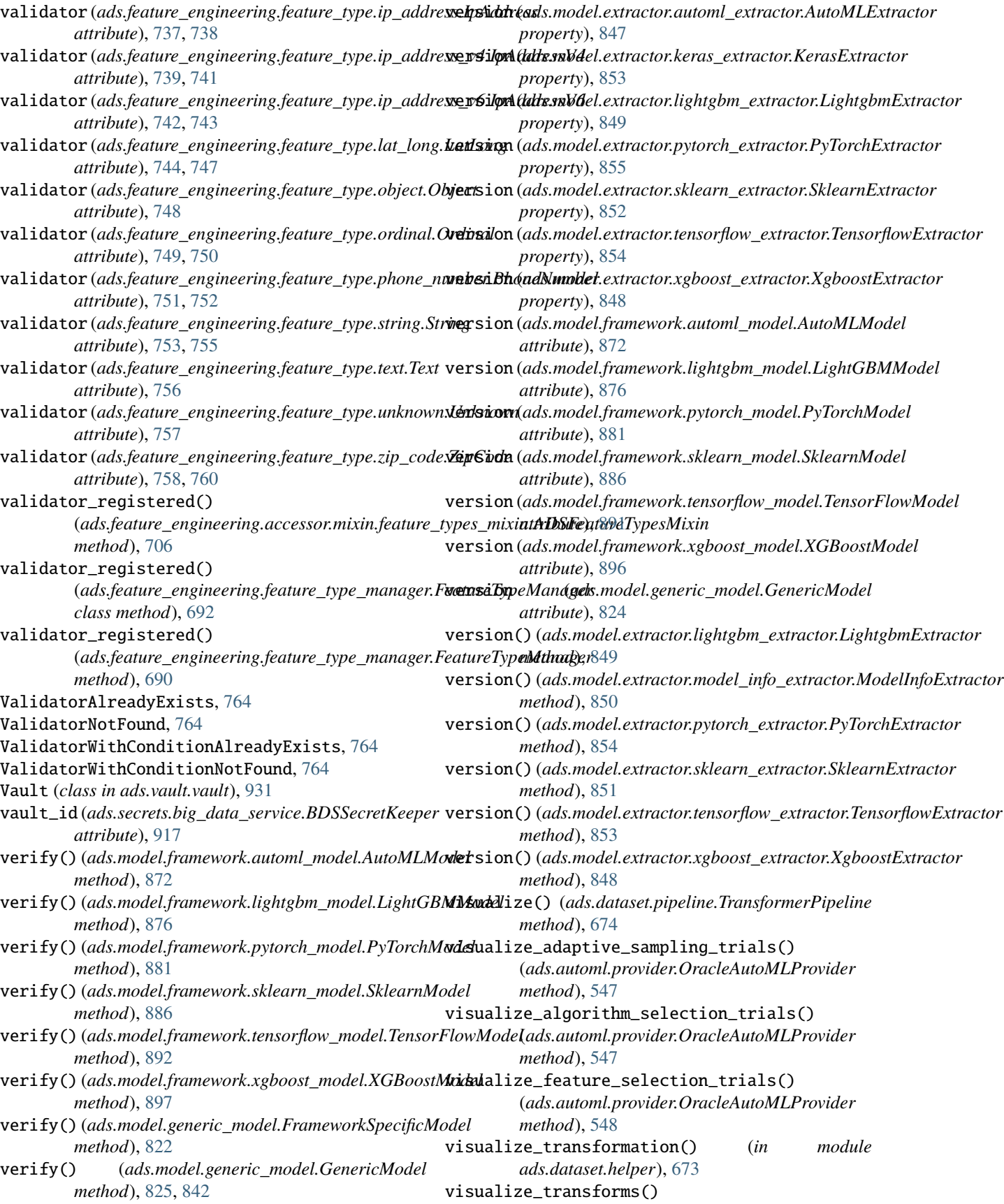

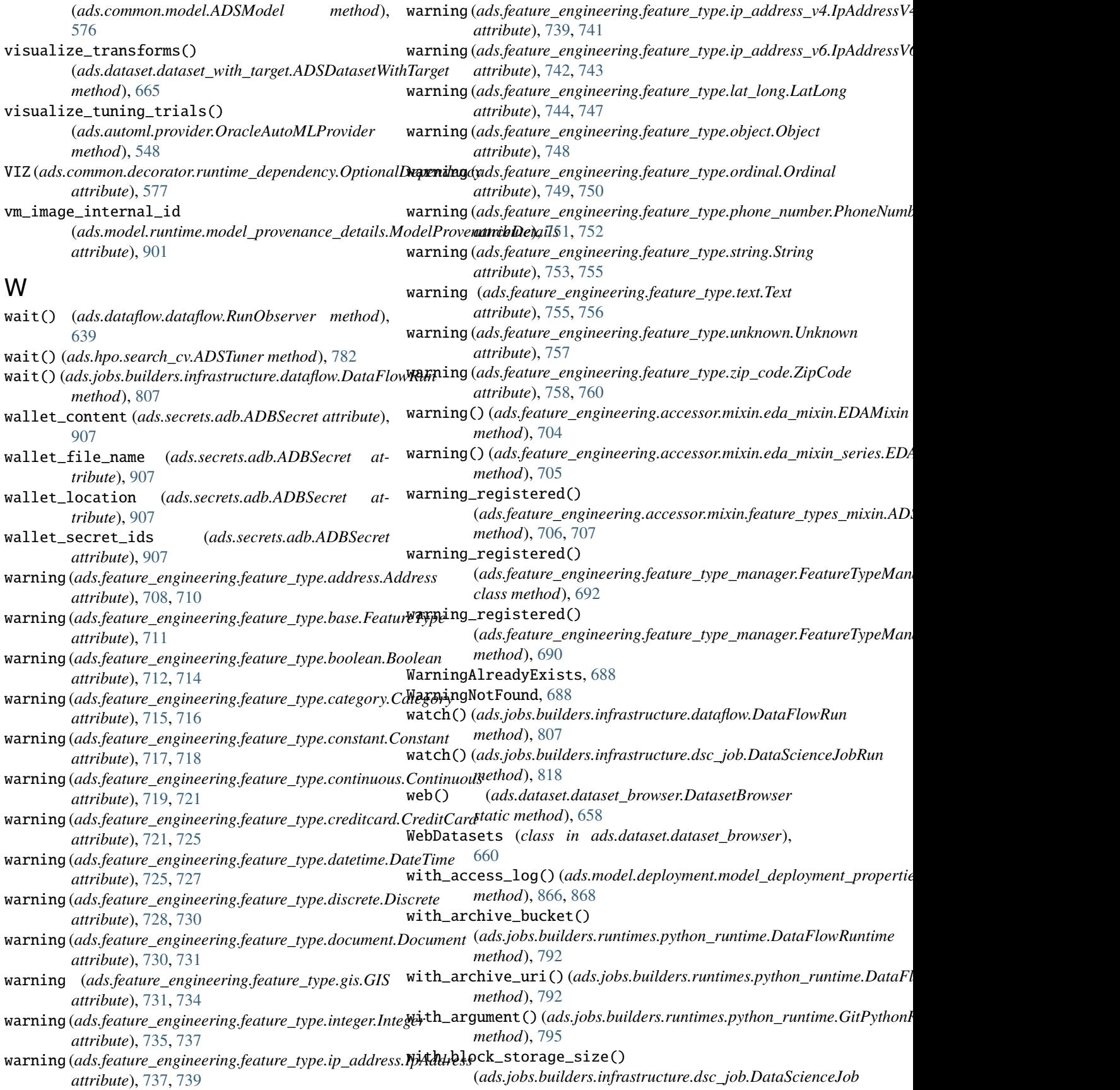

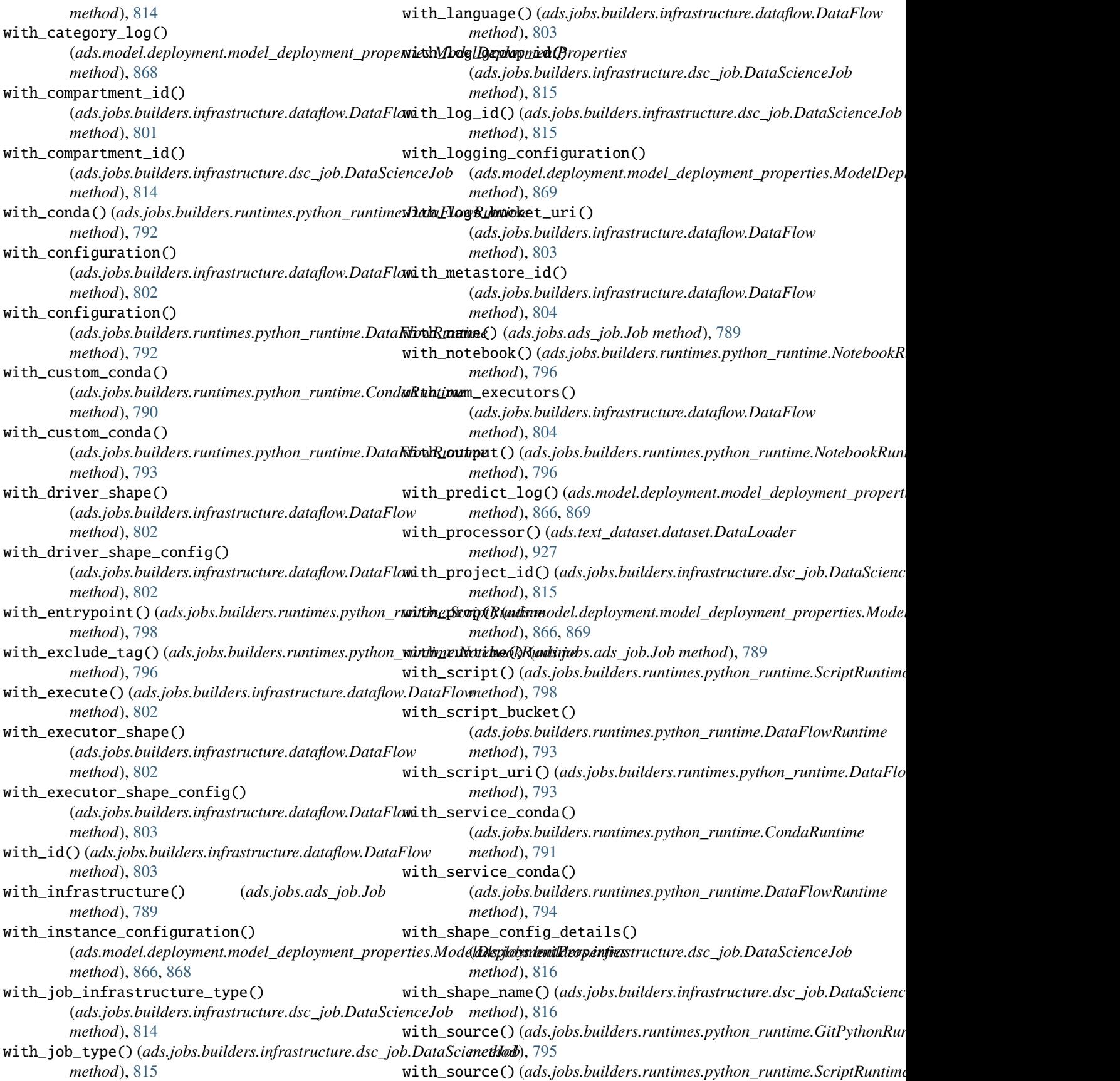

*method*), [798](#page-819-0) with\_spark\_version() (*ads.jobs.builders.infrastructure.dataflow.DataFlow method*), [804](#page-825-0) with\_subnet\_id() (*ads.jobs.builders.infrastructure.dsc\_job.DataS[cienc](#page-779-0)eJob* 758 *method*), [816](#page-837-0) with\_warehouse\_bucket\_uri() (*ads.jobs.builders.infrastructure.dataflow.DataFlow method*), [804](#page-825-0) with\_working\_dir() (*ads.jobs.builders.runtimes.python\_runtime.PythonRuntime method*), [797](#page-818-0) WordProcessor (*class in ads.text\_dataset.extractor*), [930](#page-951-0) workflow\_req\_id (*ads.model.deployment.model\_deployment.ModelDeployment attribute*), [861](#page-882-0) workflow\_state\_progress (*ads.model.deployment.model\_deployment.ModelDeployment attribute*), [860](#page-881-0) workflow\_steps (*ads.model.deployment.model\_deployment.ModelDeployment attribute*), [860](#page-881-0) working\_dir (*ads.jobs.builders.runtimes.python\_runtime.PythonRuntime property*), [797](#page-818-0) wrap\_lines() (*in module ads.common.utils*), [593](#page-614-0) write\_parquet() (*in module ads.dataset.helper*), [673](#page-694-0) write\_score() (*in module ads.common.function.fn\_util*), [584](#page-605-0) WrongEntityFormat, [626](#page-647-0) WrongEntityFormatLabelIsEmpty, [604](#page-625-0) WrongEntityFormatLabelNotString, [604](#page-625-0) WrongEntityFormatLengthIsNegative, [604](#page-625-0) WrongEntityFormatLengthNotInteger, [604](#page-625-0) WrongEntityFormatOffsetIsNegative, [604](#page-625-0) WrongEntityFormatOffsetNotInteger, [604](#page-625-0) WrongHandlerMethodSignature, [764](#page-785-0) [768](#page-789-0) zip\_code (*ads.feature\_engineering.adsstring.common\_regex\_mixin.Comm property*), [708](#page-729-0) ZipCode (*class in ads.feature\_engineering.feature\_type.zip\_code*),

## X

XgboostExtractor (*class in ads.model.extractor.xgboost\_extractor*), [847](#page-868-0) XGBoostModel (*class in ads.model.framework.xgboost\_model*), [894](#page-915-0)

## Y

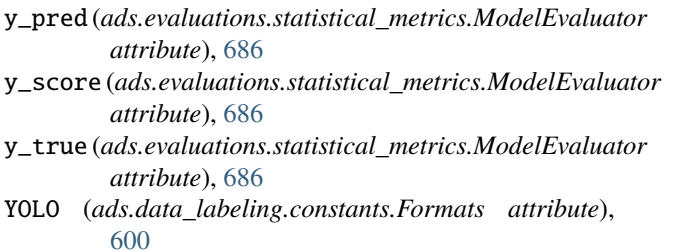

## Z

zeros\_handler() (*in module ads.feature\_engineering.feature\_type.handler.warnings*),